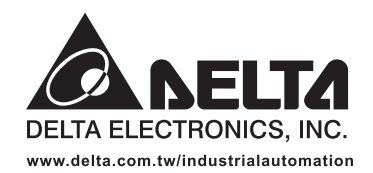

#### **IABU Headquarters**

**Delta Electronics, Inc.** Taoyuan1 31-1, Xingbang Road, Guishan Industrial Zone, Taoyuan County 33370, Taiwan, R.O.C. TEL: 886-3-362-6301 / FAX: 886-3-362-7267

#### **ASIA**

Delta Electronics (Jiang Su) Ltd. **Wujiang Plant3** 1688 Jiangxing East Road, Wujiang Economy Development Zone, Wujiang City, Jiang Su Province, People's Republic of China (Post code: 215200) TEL: 86-512-6340-3008 / FAX: 86-512-6340-7290

Delta Greentech (China) Co., Ltd. 238 Min-Xia Road, Cao-Lu Industry Zone, Pudong, Shanghai, People's Republic of China Post code: 201209 TEL: 021-58635678 / FAX: 021-58630003

Delta Electronics (Japan), Inc. Tokvo Office Delta Shibadaimon Building, 2-1-14 Shibadaimon, Minato-Ku, Tokyo, 105-0012, Japan TEL: 81-3-5733-1111 / FAX: 81-3-5733-1211

Delta Electronics (Korea), Inc. 234-9, Duck Soo Building 7F, Nonhyun-Dong, Kangnam-Gu, Seoul, Korea 135-010 TEL: 82-2-515-5305 / FAX: 82-2-515-5302

Delta Electronics (Singapore) Pte. Ltd. 8 Kaki Bukit Road 2, #04-18 Ruby Warehouse Complex, Singapore 417841 TEL: 65-6747-5155 / FAX: 65-6744-9228

Delta Power Solutions (India) Pte. Ltd. Plot No. 28, Sector-34, EHTP Gurgaon-122001 Haryana, India TEL: 91-124-416-9040 / FAX: 91-124-403-6045

#### **AMERICA**

**Delta Products Corporation (USA)** Raleigh Office P.O. Box 12173,5101 Davis Drive, Research Triangle Park, NC 27709, U.S.A. TEL: 1-919-767-3813 / FAX: 1-919-767-3969

**Delta Products Corporation (Brazil)** Sao Paulo Office Rua Jardim Ivone, 17 Cjs 13/14-Paraiso 04105-020-Sao Paulo-SP-Brazil TEL: 55-11-3568-3875 / FAX: 55-11-3568-3865

#### **EUROPE**

Deltronics (The Netherlands) B.V. Eindhoven Office De Witbogt 15, 5652 AG Eindhoven, The Netherlands TEL: 31-40-2592850 / FAX: 31-40-2592851

\*We reserve the right to change the information in this manual without prior notice

 $\hat{\mathcal{O}}$  Nelta 7-A2  $\boldsymbol{\omega}$  $\boldsymbol{\sigma}$ Ĕ.  $\boldsymbol{\Phi}$  $\boldsymbol{\omega}$  $\mathbf \subset$  $\boldsymbol{\omega}$  $\boldsymbol{\sigma}$  $\overline{\phantom{0}}$  $\mathbf{z}$ lanu  $\boldsymbol{\omega}$ 

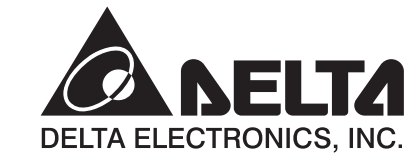

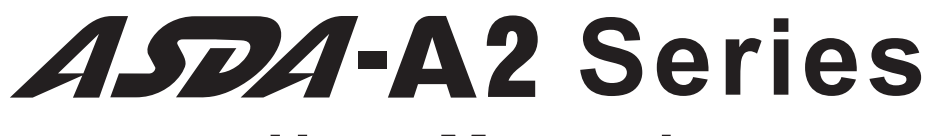

# **User Manual**

**High Resolution AC Servo Drive for Network Communication Applications** 

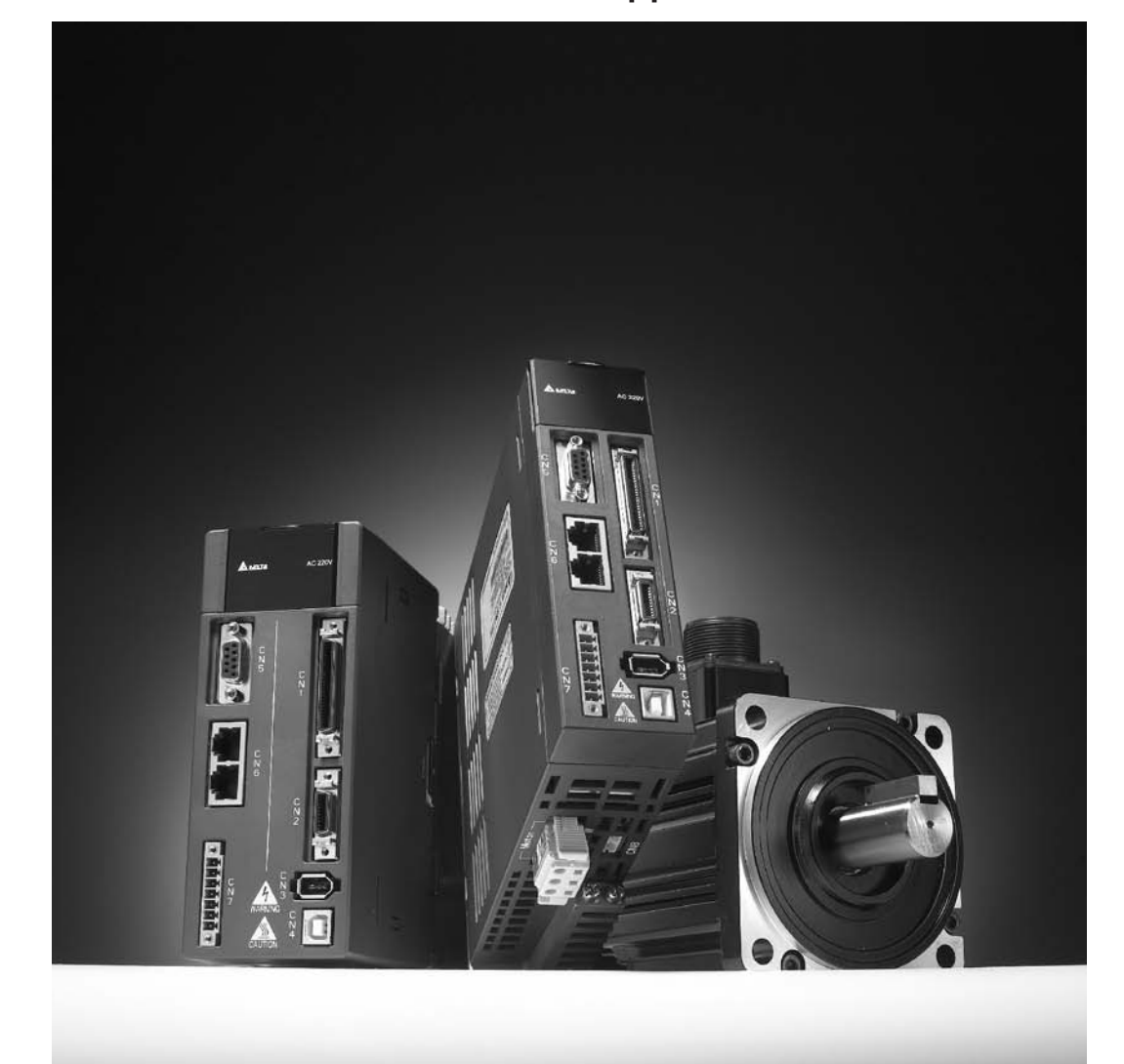

www.delta.com.tw/industrialautomation

Thank you very much for purchasing DELTA's AC servo products.

This manual will be helpful in the installation, wiring, inspection, and operation of Delta AC servo drive and motor. Before using the product, please read this user manual to ensure correct use.

You should thoroughly understand all safety precautions (DANGERS, WARNINGS and STOPS) before proceeding with the installation, wiring and operation. If you do not understand please contact your local Delta sales representative. Place this user manual in a safe location for future reference.

## **Using This Manual**

## **Contents of this manual**

This manual is a user guide that provides the information on how to install, operate and maintain ASDA-A2 series AC servo drives and ECMA series AC servo motors. The contents of this manual are including the following topics:

- Installation of AC servo drives and motors
- Configuration and wiring
- Trial run steps
- Control functions and adjusting methods of AC servo drives
- Parameter settings
- Communication protocol
- Inspection and maintenance
- **Troubleshooting**
- Application examples

## **Who should use this manual**

This user manual is intended for the following users:

- Those who are responsible for designing.
- Those who are responsible for installing or wiring.
- Those who are responsible for operating or programming.
- Those who are responsible for maintaining or troubleshooting.

## **Important precautions**

Before using the product, please read this user manual thoroughly to ensure correct use and store this manual in a safe and handy place for quick reference whenever necessary. Besides, please observe the following precautions:

- Do not use the product in a potentially explosive environment.
- Install the product in a clean and dry location free from corrosive and inflammable gases or liquids.
- Do not connect a commercial power supply to the U, V, W terminals of motor. Failure to observe this precaution will damage either the Servo motor or drive.

## *Preface*|*ASDA-A2 Series*

- Ensure that the motor and drive are correctly connected to a ground. The grounding method must comply with the electrical standard of the country (Please refer to NFPA 70: National Electrical Code, 2005 Ed.).
- Do not disconnect the AC servo drive and motor while the power is ON.
- Do not attach, modify and remove wiring when power is applied to the AC servo drive and motor.
- Before starting the operation with a mechanical system connected, make sure the emergency stop equipment can be energized and work at any time.
- Do not touch the drive heat sink or the servo motor during operation. Otherwise, it may result in serious personnel injury.

## *PLEASE READ PRIOR TO INSTALLATION FOR SAFETY.*

Carefully note and observe the following safety precautions when receiving, inspecting, installing, operating, maintaining and troubleshooting. The following words, DANGER, WARNING and STOP are used to mark safety precautions when using the Delta's servo product. **Failure to observe these precautions may void the warranty!**

ASDA-A2 series drives are high-resolution, open type servo drives and must be installed in an NEMA enclosure such as a protection control panel during operation to comply with the requirements of the international safety standards. They are provided with precise feedback control and high-speed calculation function incorporating DSP (Digital Signal Processor) technology, and intended to drive three-phase permanent magnet synchronous motors (PMSM) to achieve precise positioning by means of accurate current output generated by IGBT (Insulated Gate Bipolar Transistor).

ASDA-A2 series drives can be used in industrial applications and for installation in an end-use enclosure that do not exceed the specifications defined in the ASDA-A2 series user manual (Drives, cables and motors are for use in a suitable enclosure with a minimum of a UL50 type 1 or NEMA 250 Type 1 rating).

The words, DANGER, WARNING and STOP, have the following meaning:

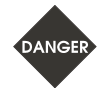

**Indicates a potentially hazardous situation and if not avoided, may result in serious injury or death.** 

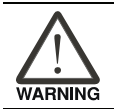

**Indicates a potentially hazardous situation and if not avoided, may result in minor to moderate injury or serious damage to the product.** 

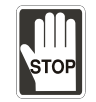

**Indicates an improper action that it is not recommended to do and if doing it may cause damage, malfunction and inability.** 

## **Unpacking Check**

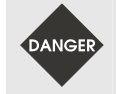

¾ *Please ensure that both the servo drive and motor are correctly matched for size (power rating). Failure to observe this precaution may cause fire, seriously damage the drive / motor or cause personal injury.* 

#### **Installation**

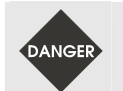

¾ *Do not install the product in a location that is outside the stated specification for the drive and motor. Failure to observe this caution may result in electric shock, fire, or personal injury.* 

**Wiring** 

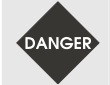

- ¾ *Connect the ground terminals to a class-3 ground (Ground resistance should not exceed 100 Ω). Improper grounding may result in electric shock or fire.*
- $\triangleright$  *Do not connect any power supplies to the U, V, W terminals. Failure to observe this precaution may result in serious injury, damage to the drive or fire.*
- ¾ *Ensure that all screws, connectors and wire terminations are secure on the power supply, servo drive and motor. Failure to observe this caution may result in damage, fire or personal injury.*
- ¾ *In order to prevent fire hazard and accidents, please form the wiring by the cable specifications outlined in this user manual.*

#### **Operation**

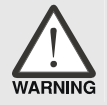

¾ *Before starting the operation with a mechanical system connected, change the drive parameters to match the user-defined parameters of the mechanical system. Starting the operation without matching the correct parameters may result in servo drive or motor damage, or damage to the mechanical system.* 

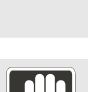

¾ *Ensure that the emergency stop equipment or device is connected and working correctly before operating the motor that is connected to a mechanical system.* 

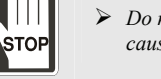

¾ *Do not approach or touch any rotating parts (e.g. shaft) while the motor is running. Failure to observe this precaution may cause serious personal injury.* 

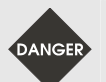

- ¾ *In order to prevent accidents, the initial trial run for servo motor should be conducted under no load conditions (separate the motor from its couplings and belts).*
- ¾ *For the initial trial run, do not operate the servo motor while it is connected to its mechanical system. Connecting the motor to its mechanical system may cause damage or result in personal injury during the trail run. Connect the servo motor once it has successfully completed a trail run.*
- ¾ *Caution: Please perform trial run without load first and then perform trial run with load connected. After the servo motor is running normally and regularly without load, then run servo motor with load connected. Ensure to perform trial run in this order to prevent unnecessary danger.*
- ¾ *Do not touch either the drive heat sink or the motor during operation as they may become hot and personal injury may result.*

#### **Maintenance and Inspection**

- ¾ *Do not touch any internal or exposed parts of servo drive and servo motor as electrical shock may result.*
- ¾ *Do not remove the operation panel while the drive is connected to an electrical power source otherwise electrical shock may result.*
- ¾ *Wait at least 10 minutes after power has been removed before touching any drive or motor terminals or performing any wiring and/or inspection as an electrical charge may still remain in the servo drive and servo motor with hazardous voltages even after power has been removed.*
- ¾ *Do not disassemble the servo drive or motor as electric shock may result.*
- ¾ *Do not connect or disconnect wires or connectors while power is applied to the drive and motor.*
- ¾ *Only qualified personnel who have electrical knowledge should conduct maintenance and inspection.*
- ¾ *Ensure that the "Charge" indicator ceases when performing any maintenance, inspection or repairing.*

#### **Main Circuit Wiring**

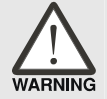

- ¾ *Install the encoder cables in a separate conduit from the motor power cables to avoid signal noise. Separate the conduits by 30cm (11.8inches) above.*
- ¾ *Use multi-stranded twisted-pair wires or multi-core shielded-pair wires for signal, encoder (PG) feedback cables. The maximum length of command input cable is 3m (9.84ft.) and the maximum length of encoder (PG) feedback cables is 20m (65.62ft.).*
- ¾ *As a charge may still remain in the drive with hazardous voltages even after power has been removed, be sure to wait at least 10 minutes after power has been removed before performing any wiring and/or inspection.*

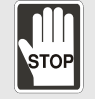

¾ *It is not recommended to frequently power the drive on and off. Do not turn the drive off and on more than once per minute as high charging currents within the internal capacitors may cause damage.* 

## **Main Circuit Terminal Wiring**

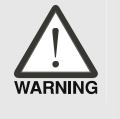

- ¾ *Please perform the wiring after the terminal blocks are all removed from the drive.*
- ¾ *Insert only one wire into one terminal on the terminal block.*
- ¾ *When inserting wires, please ensure that the conductors are not shorted to adjacent terminals or wires.*
- ¾ *Ensure to double check the wiring before applying power to the drive.*

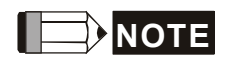

- **NOTE** <sup>1)</sup> In this manual, actual measured values are in metric units. Dimensions in (imperial units) are for reference only. Please use metric for precise measurements.
	- 2) The content of this manual may be revised without prior notice. Please consult our distributors or download the most updated version at http://www.delta.com.tw/industrialautomation.

.

# **Table of Contents**

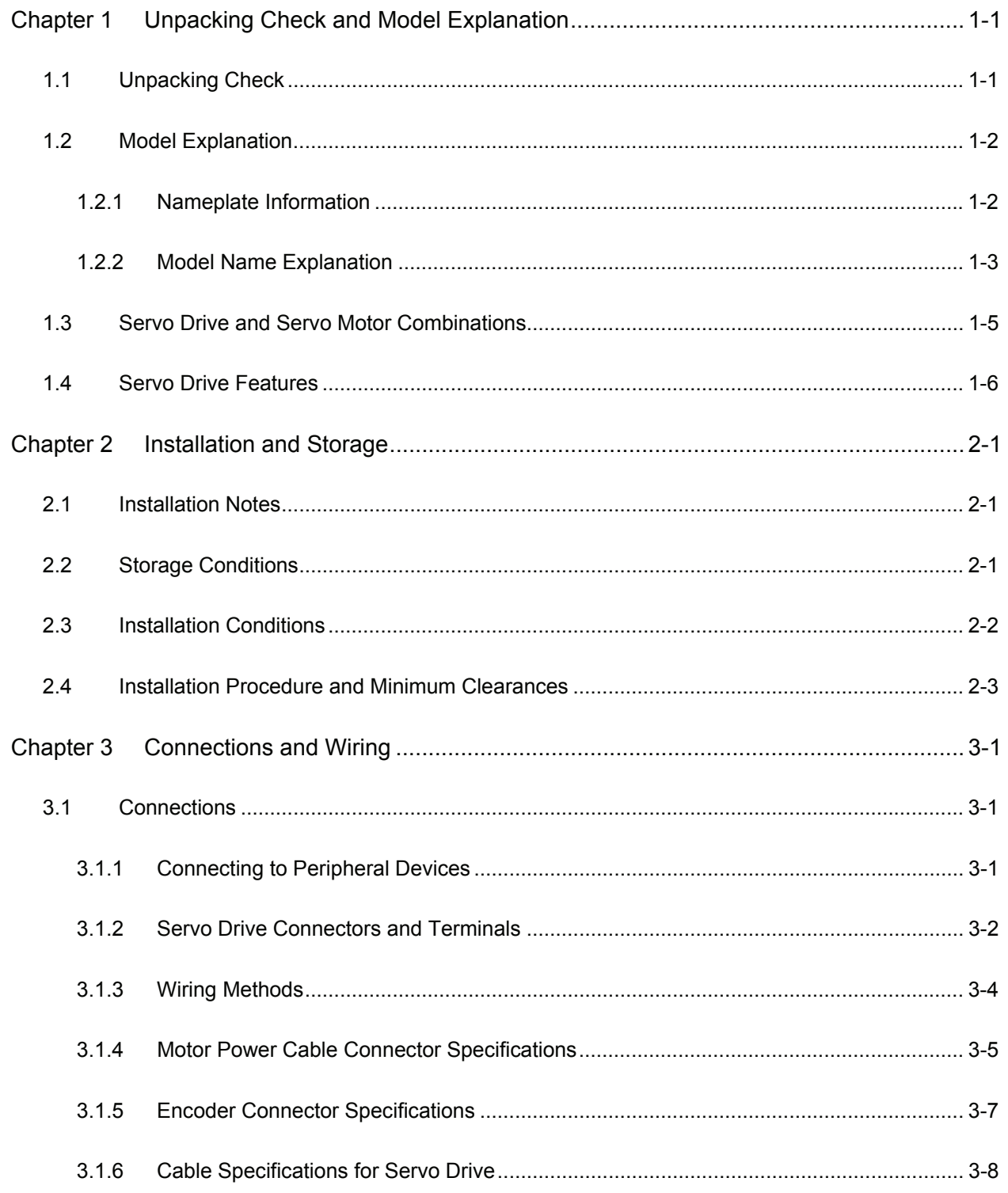

## Table of Contents | ASDA-A2 Series

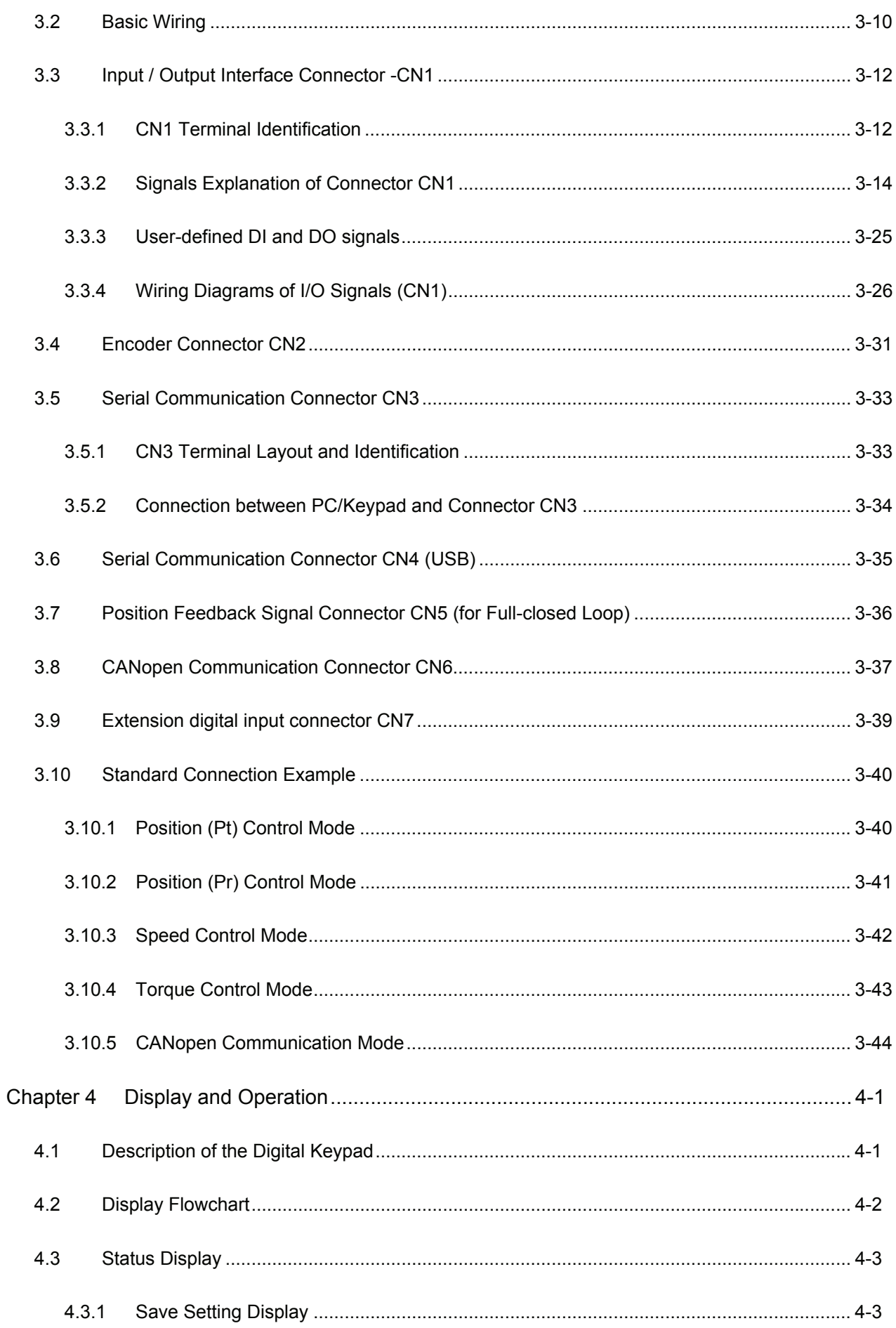

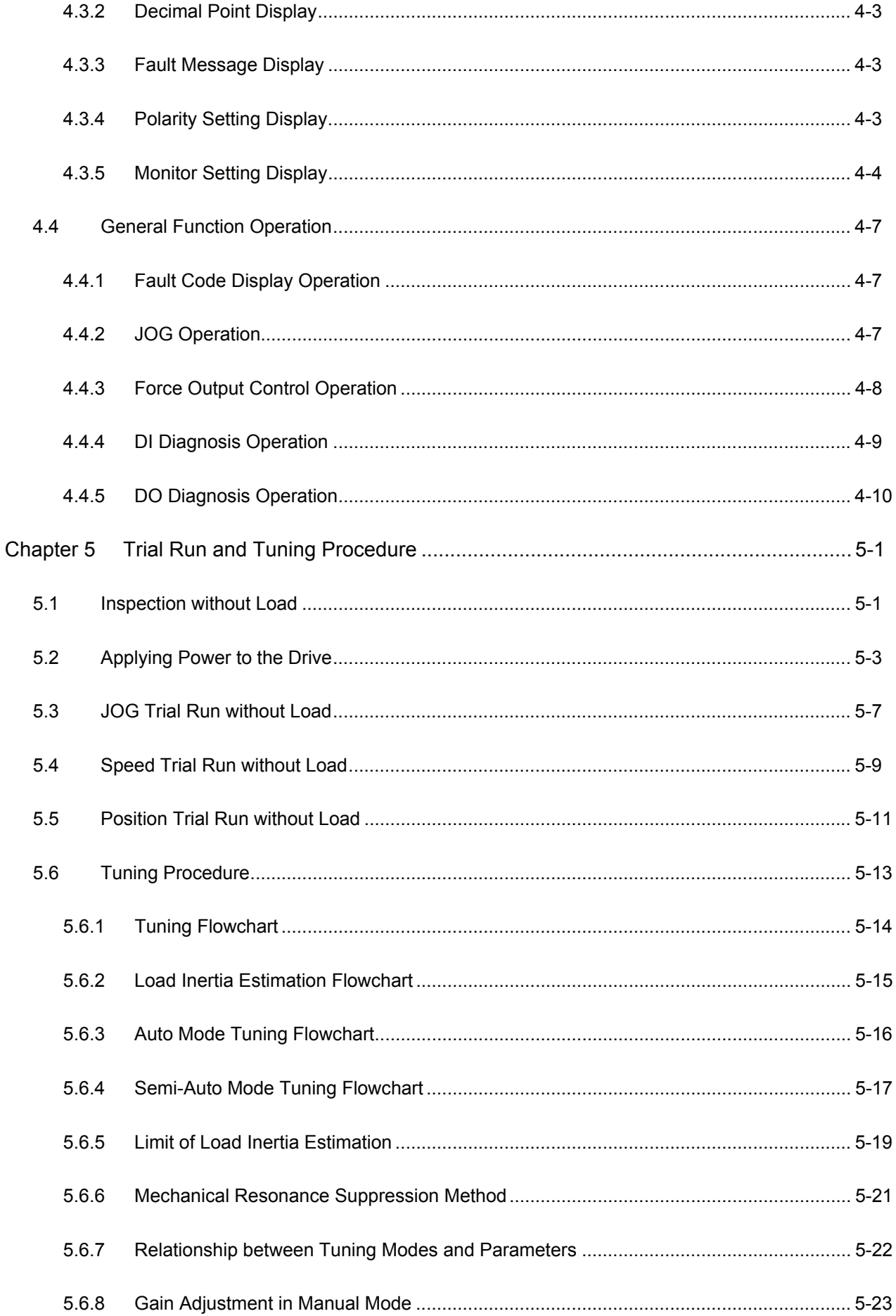

## Table of Contents | ASDA-A2 Series

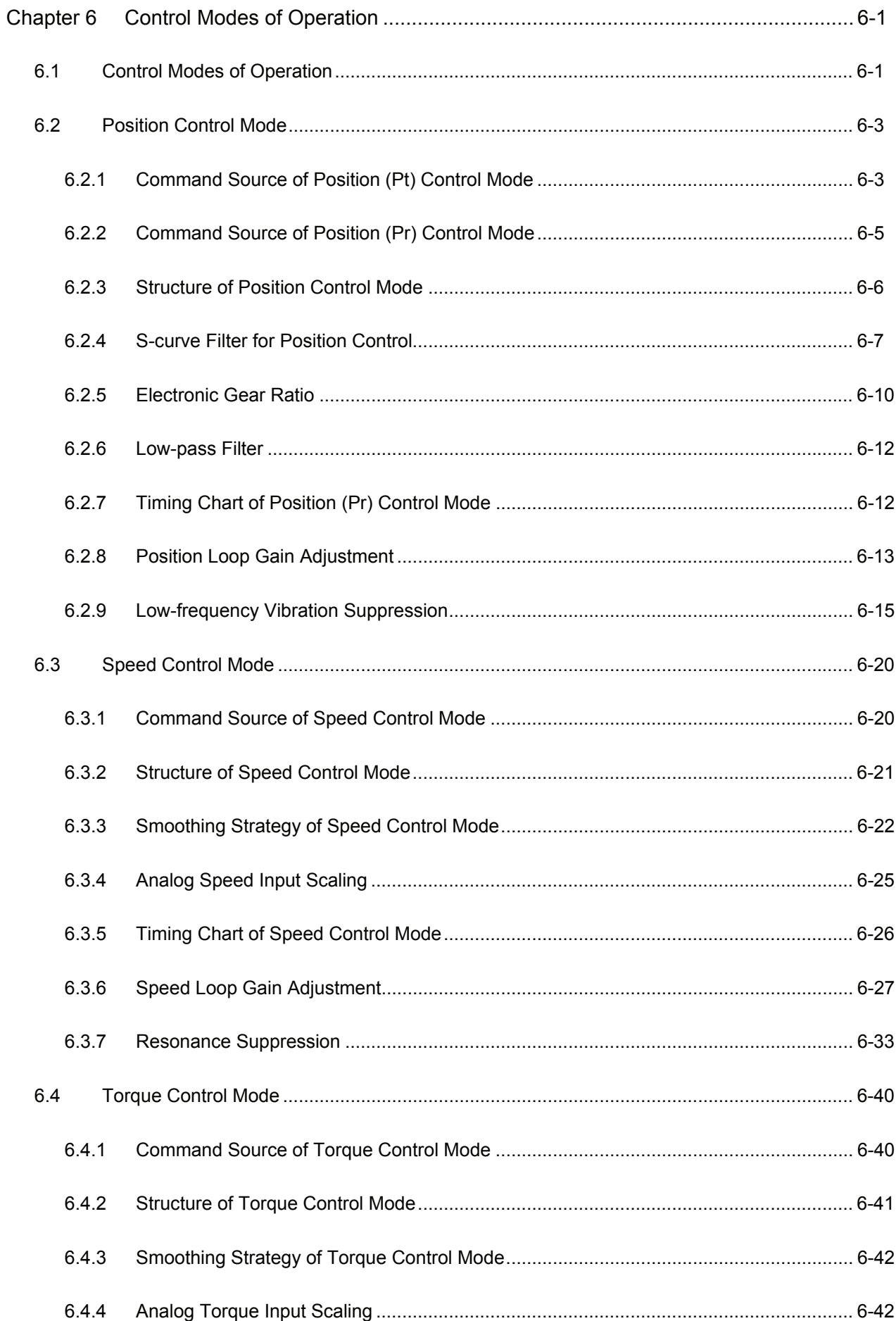

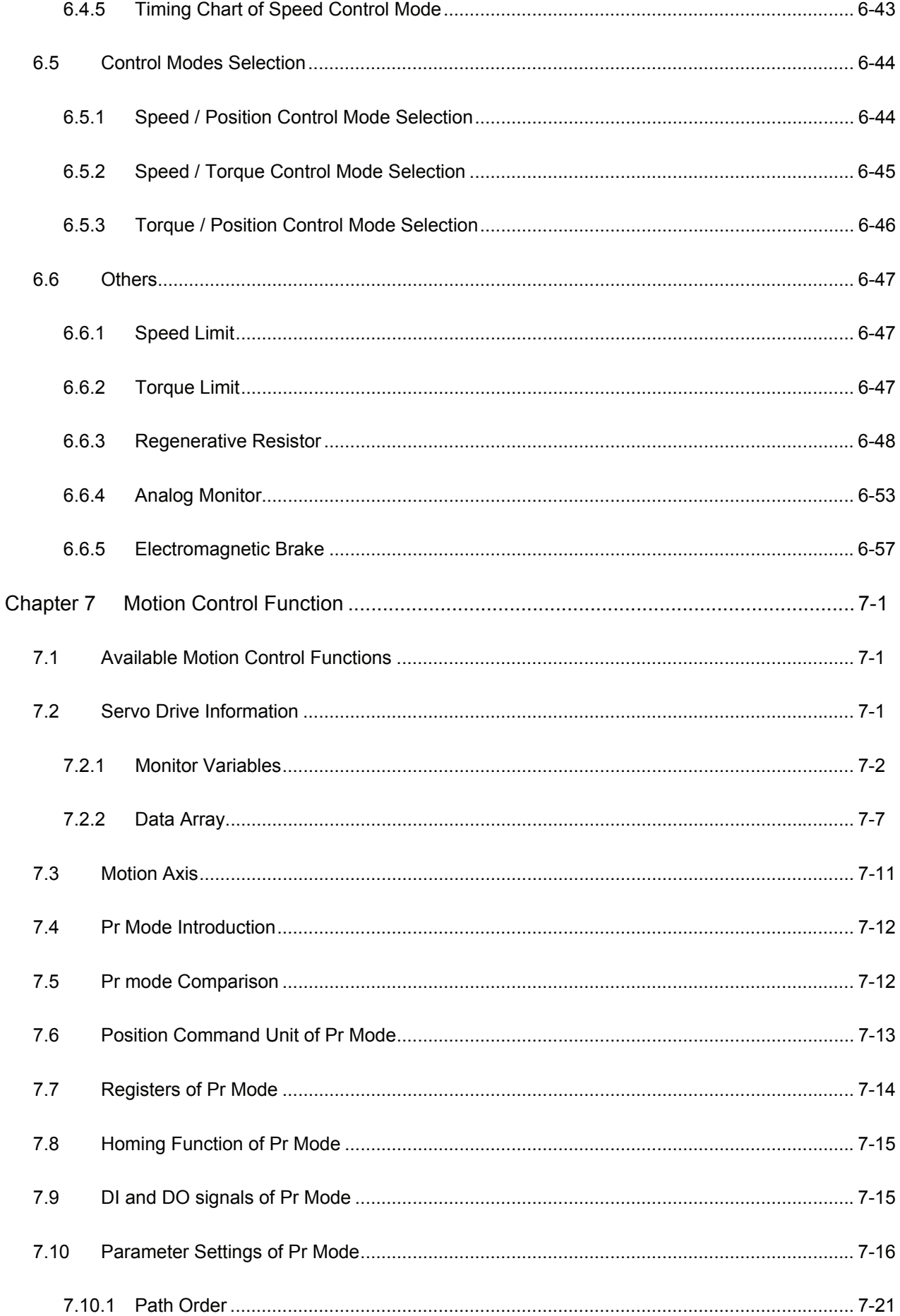

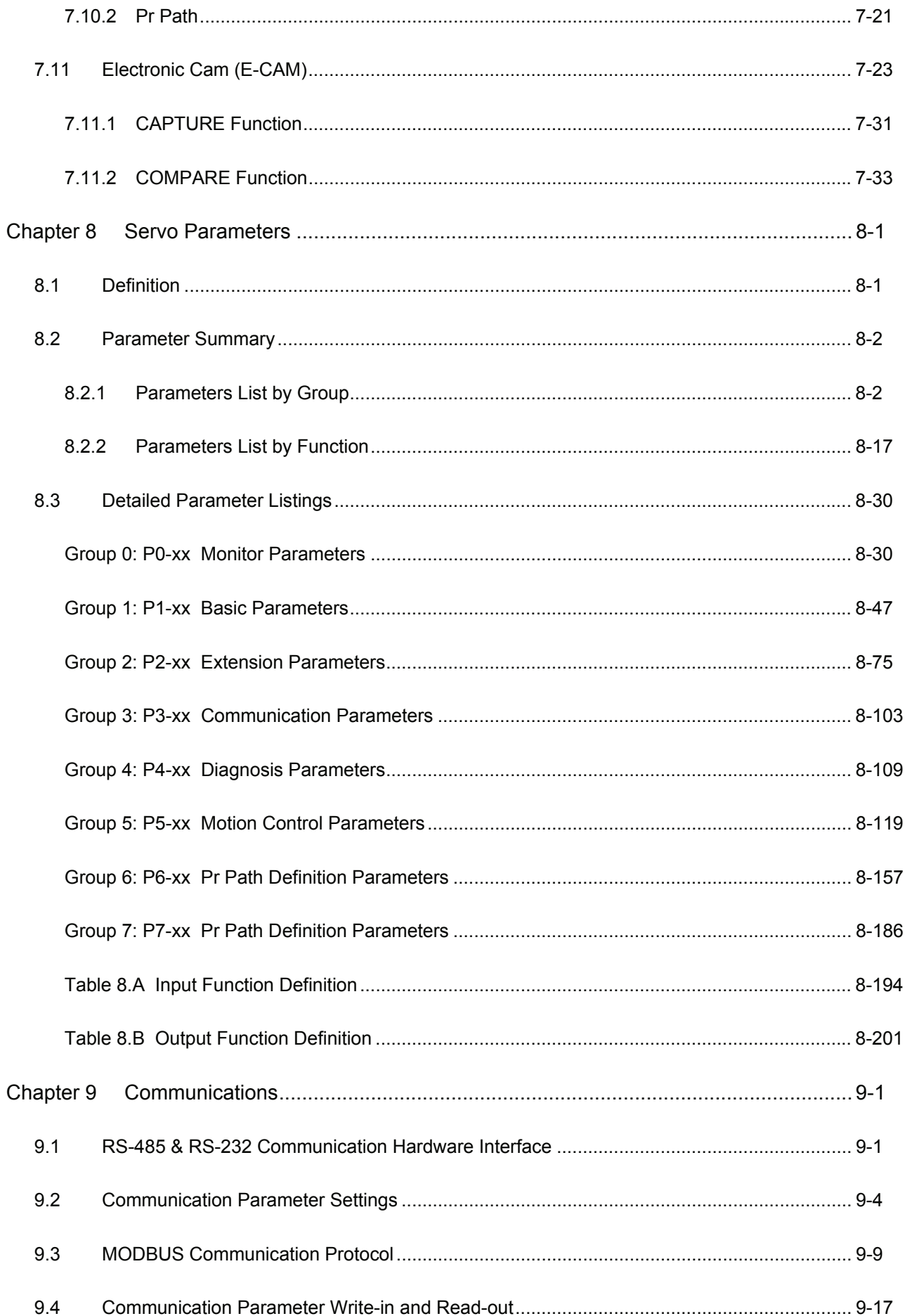

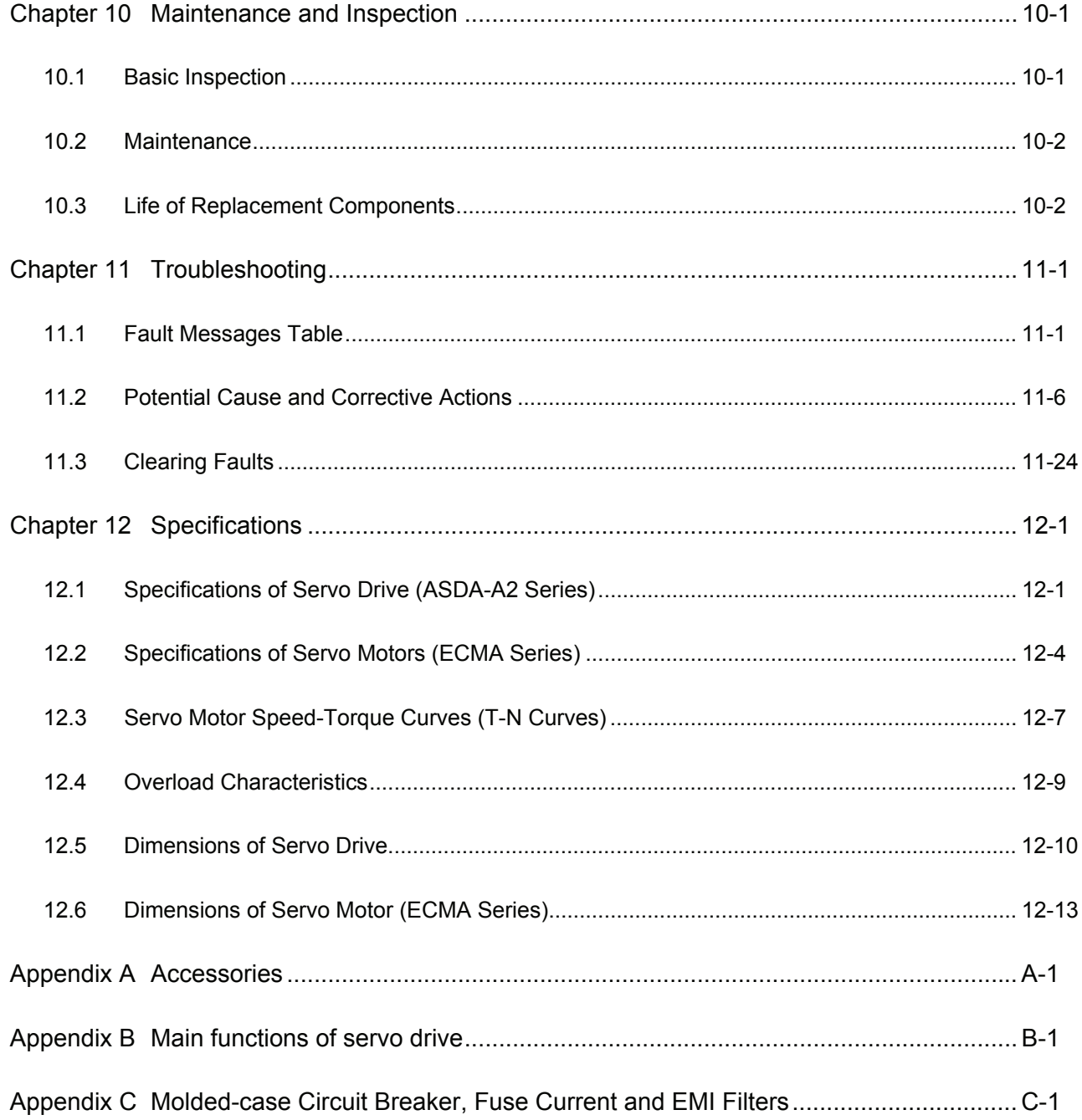

## *Table of Contents*|*ASDA-A2 Series*

## **About this Manual…**

#### **User Information**

Be sure to store this manual in a safe place.

Due to constantly growing product range, technical improvement and alteration or changed texts, figures and diagrams, we reserve the right of this manual contained information change without prior notice.

Coping or reproducing any part of this manual, without written consent of Delta Electronics Inc. is prohibited.

## **Technical Support and Service**

Welcome to contact us or visit our web site (http://www.delta.com.tw/industrialautomation/) if you need any technical support, service and information, or, if you have any question in using the product. We are looking forward to serve you needs and willing to offer our best support and service to you. Reach us by the following ways.

#### ASIA

DELTA ELECTRONICS, INC. Taoyuan Plant 1 31-1, XINGBANG ROAD, GUISHAN INDUSTRIAL ZONE, TAOYUAN COUNTY 33370, TAIWAN, R.O.C. TEL: 886-3-362-6301 FAX: 886-3-362-7267

## JAPAN

DELTA ELECTRONICS (JAPAN), INC. Tokyo Office DELTA SHIBADAIMON BUILDING 2-1-14 SHIBADAIMON, MINATO-KU, TOKYO, 105-0012, JAPAN TEL: 81-3-5733-1111 FAX: 81-3-5733-1211

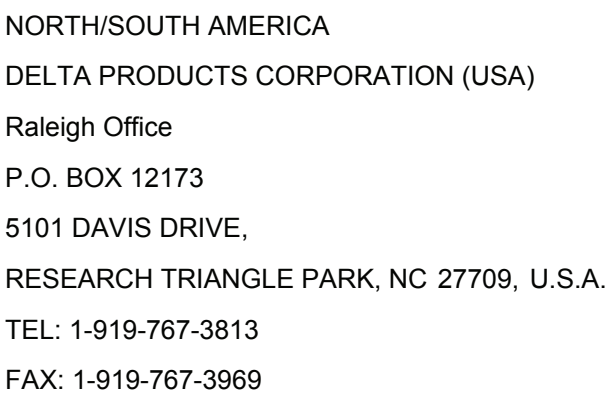

## EUROPE

DELTRONICS (THE NETHERLANDS) B.V. Eindhoven Office DE WITBOGT 15, 5652 AG EINDHOVEN, THE NETHERLANDS TEL: 31-40-259-2850 FAX: 31-40-259-2851

## **1.1 Unpacking Check**

After receiving the AC servo drive, please check for the following:

## **Ensure that the product is what you have ordered.**

Verify the part number indicated on the nameplate corresponds with the part number of your order (Please refer to Section 1.2 for details about the model explanation).

## **Ensure that the servo motor shaft rotates freely.**

Rotate the motor shaft by hand; a smooth rotation will indicate a good motor. However, a servo motor with an electromagnetic brake can not be rotated manually.

#### **Check for damage.**

Inspect the unit to insure it was not damaged during shipment.

#### ■ Check for loose screws.

Ensure that all necessary screws are tight and secure.

If any items are damaged or incorrect, please inform the distributor whom you purchased the product from or your local Delta sales representative.

A complete and workable AC servo system should include the following parts:

Part I : Delta standard supplied parts

- (1) Servo drive
- (2) Servo motor
- (3) 6 PIN Terminal Block (for L1c, L2c,  $\Theta$ , R, S, T) (available for 200W ~ 1.5kW models)
- (4) 3 PIN Terminal Block (for R, S, T) (available for 2kW ~ 3kW models)
- (5) 3 PIN Terminal Block (for L1c, L2c,  $\Theta$ ) (available for 2kW ~ 3kW models)
- (6) 3 PIN Quick Connector (for U, V, W)
- $(7)$  3 PIN Quick Connector (for P $\oplus$ , D, C)
- (8) One operating lever (for wire to terminal block insertion)
- (9) One jumper bar (installed at pins  $P \oplus$  and D of the 3 PIN Terminal Block for  $P \oplus$ , D, C)
- (10) Instruction Sheets (Traditional Chinese, Simplified Chinese and English version)
- Part II : Optional parts (Refer to Appendix A)
- (1) One power cable, which is used to connect servo motor to U, V, W terminals of servo drive. This power cable includes a green grounding cable. Please connect the green grounding cable to the

ground terminal of the servo drive.

- (2) One encoder cable, which is used to connect the encoder of servo motor to the CN2 terminal of servo drive.
- (3) CN1 Connector: 50 PIN Connector (3M type analog product)
- (4) CN2 Connector: 20 PIN Connector (3M type analog product)
- (5) CN3 Connector: 6 PIN Connector (IEEE1394 analog product) for general communication (RS-485)
- (6) CN4 Connector: 4 PIN Connector (USB Type B product)
- (7) CN6 Connector: RJ45 Connector for high-speed communication (CANopen)

## **1.2 Model Explanation**

## **1.2.1 Nameplate Information**

## **ASDA-A2 Series Servo Drive**

Nameplate Explanation

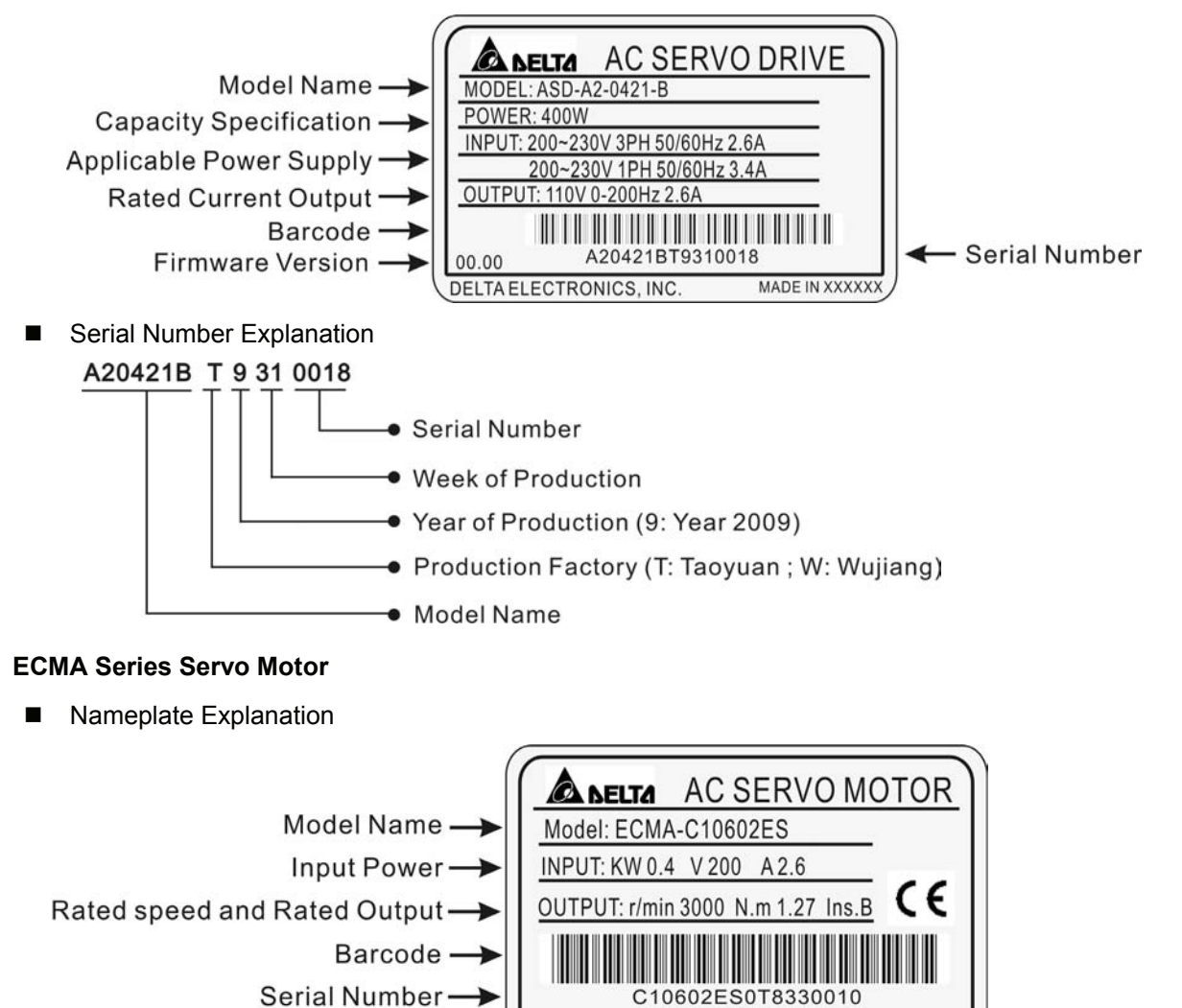

DELTA ELECTRONICS, INC.

MADE IN XXXXXX

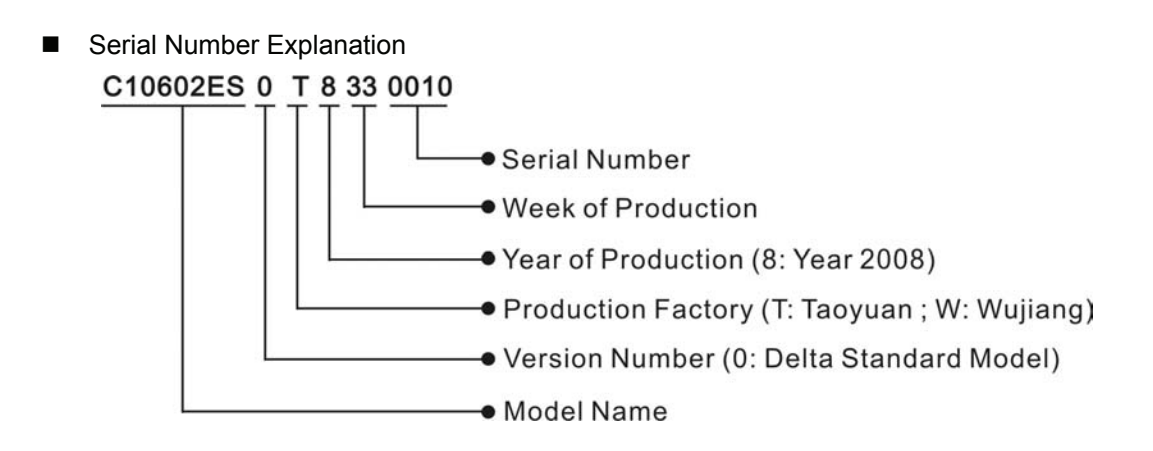

## **1.2.2 Model Name Explanation**

## **ASDA-A2 Series Servo Drive**

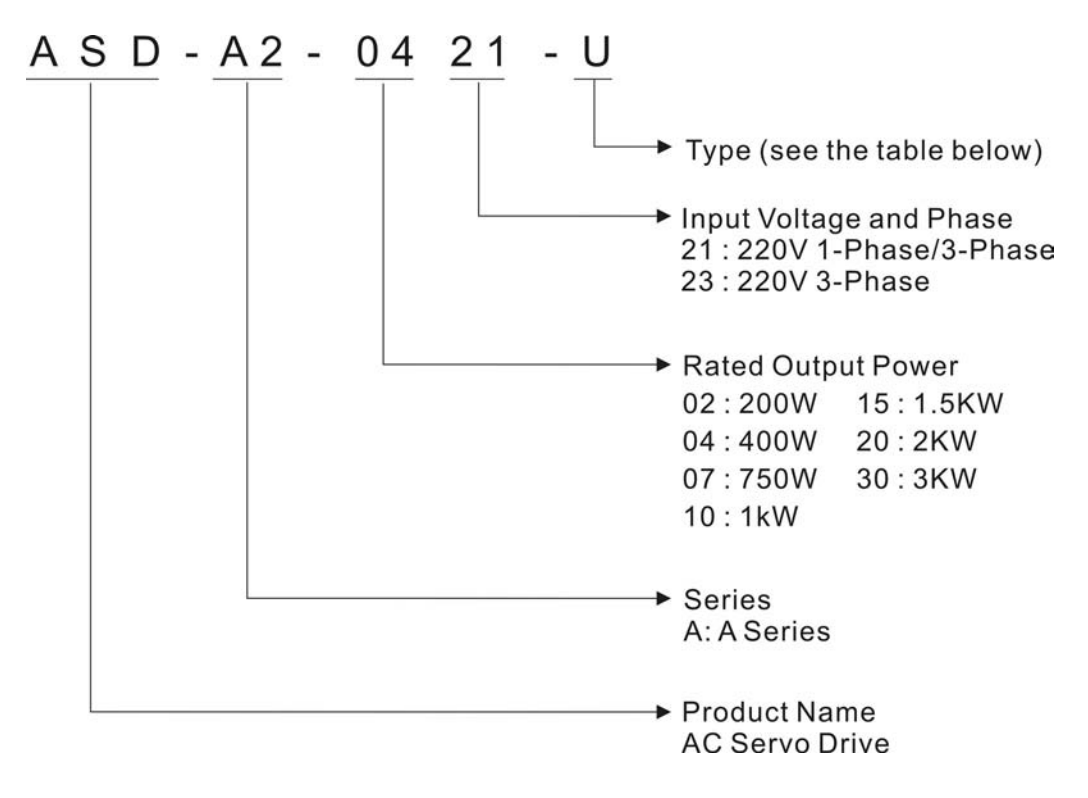

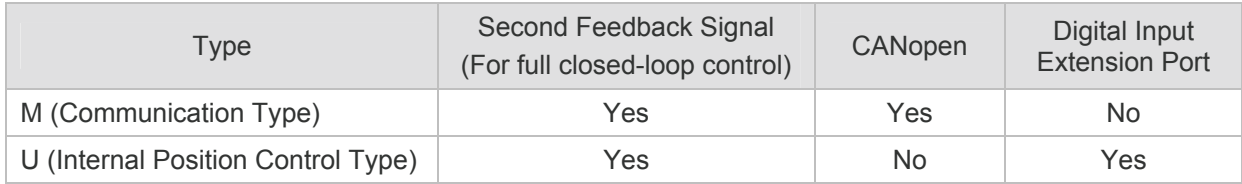

## **ECMA Series Servo Motor**

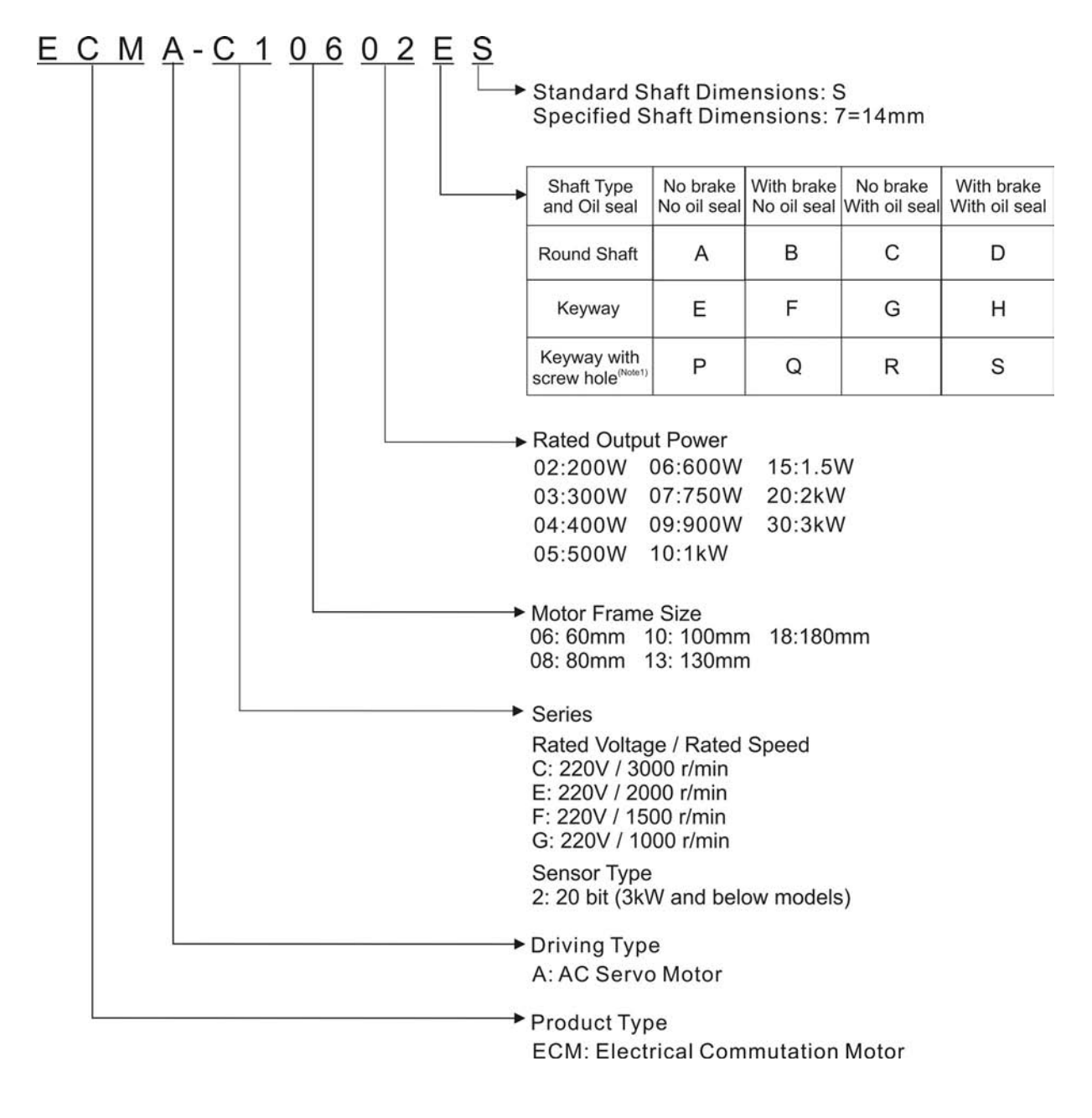

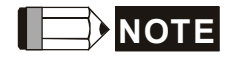

Only frame size 180mm servo motors are available.

## **1.3 Servo Drive and Servo Motor Combinations**

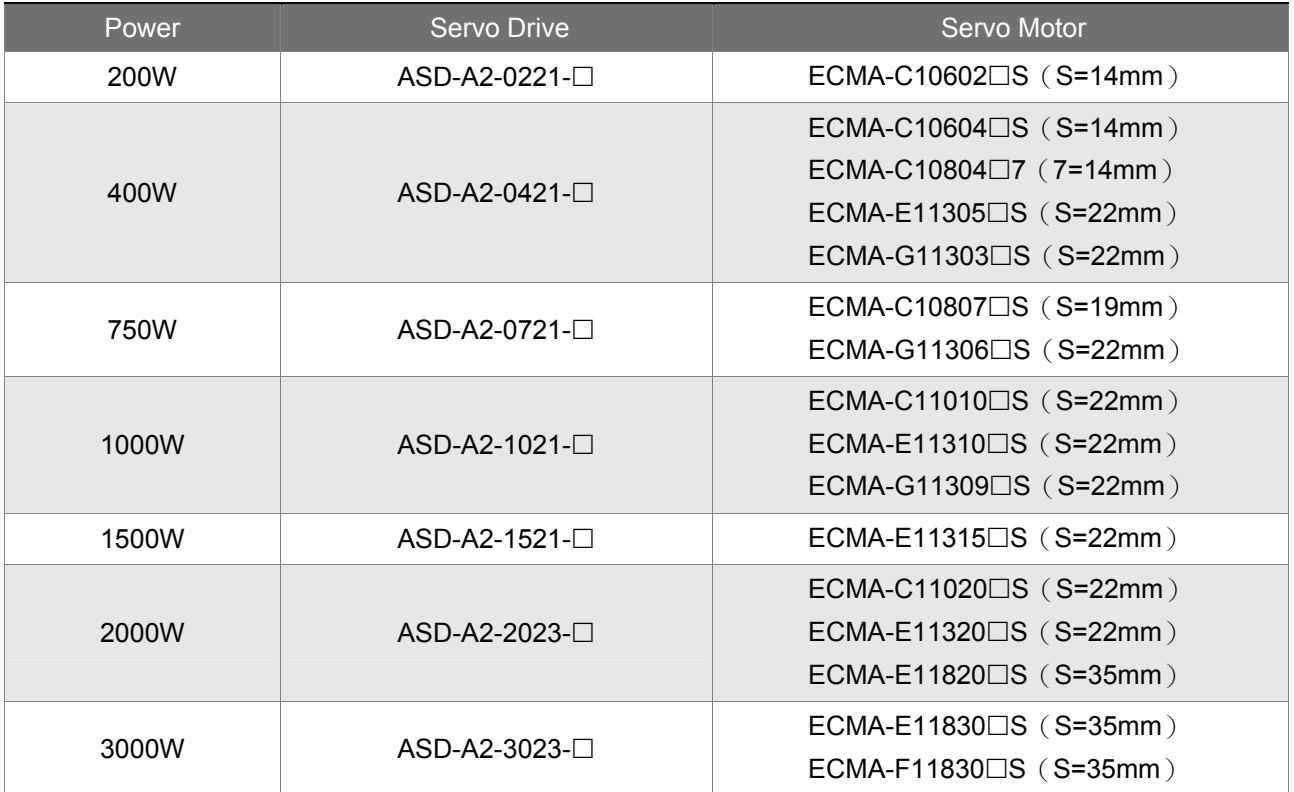

The table below shows the possible combination of Delta ASDA-A2 series servo drives and ECMA series servo motors. (Please refer to Section 1.2 for model explanation)

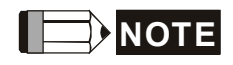

- 1) The boxes  $(\Box)$  at the ends of the servo drive model names are for optional configurations (Full closed loop, CANopen and extension DI port). For the actual model name, please refer to the ordering information of the actual purchased product.
- 2) The boxes  $(\Box)$  in the servo motor model names are for optional configurations (keyway, brake and oil seal).

The servo drives shown in the above table are designed for use in combination with the specific servo motors. Check the specifications of the drives and motors you want to use.

Also, please ensure that both the servo drive and motor are correctly matched for size (power rating). If the power of motor and drive is not within the specifications, the drive and motor may overheat and servo alarm would be activated. For the detail specifications of servo drives and motors, please refer to Chapter 12 "Specifications".

The drives shown in the above table are designed according to the three multiple of rated current of motors shown in the above table. If the drives which are designed according to the six multiple of rated current of motors are needed, please contact our distributors or your local Delta sales representative.

## **1.4 Servo Drive Features**

## **ASDA-A2 Series Servo Drive**

#### **Front View**

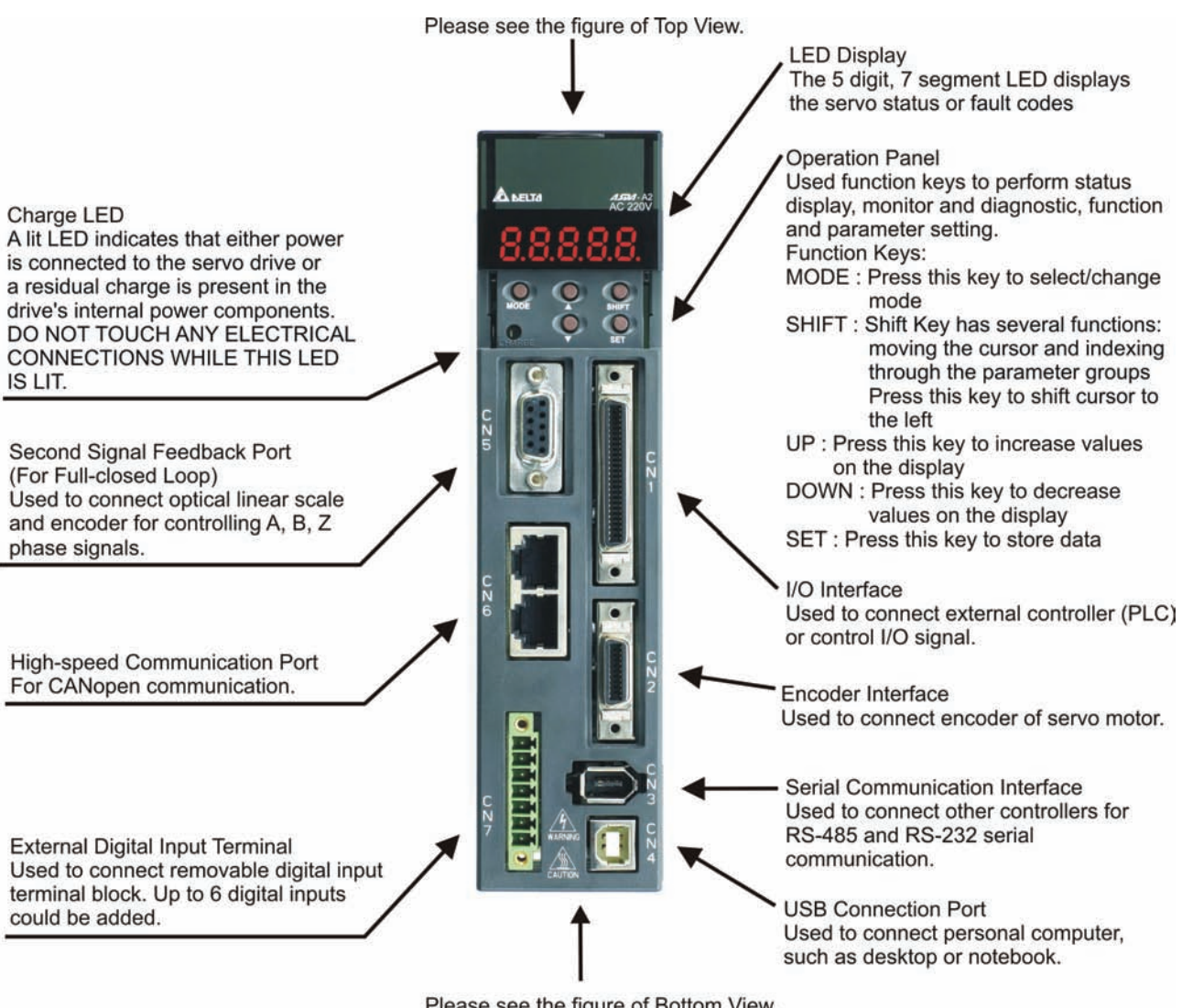

Please see the figure of Bottom View.

## **Top View**

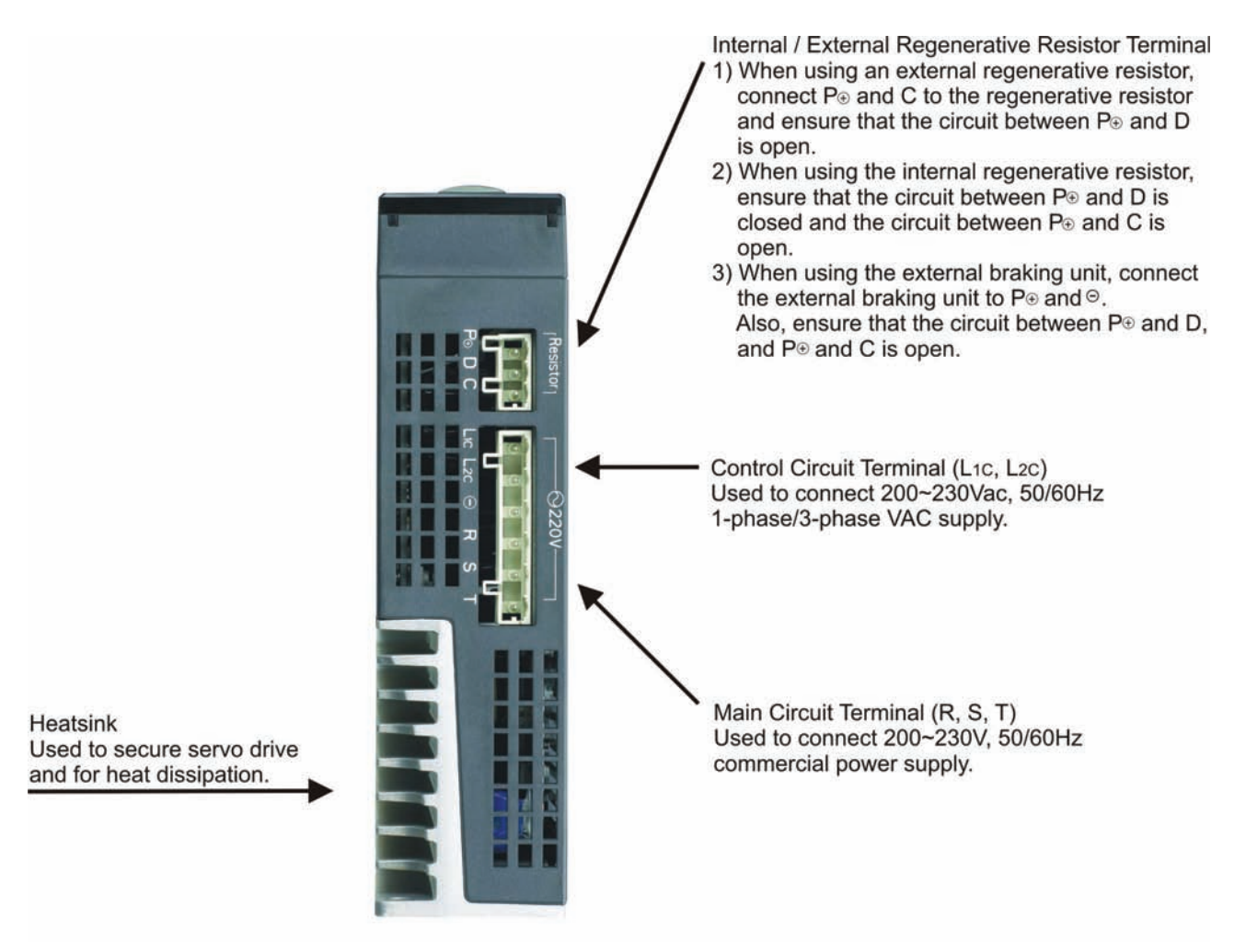

#### **Bottom View**

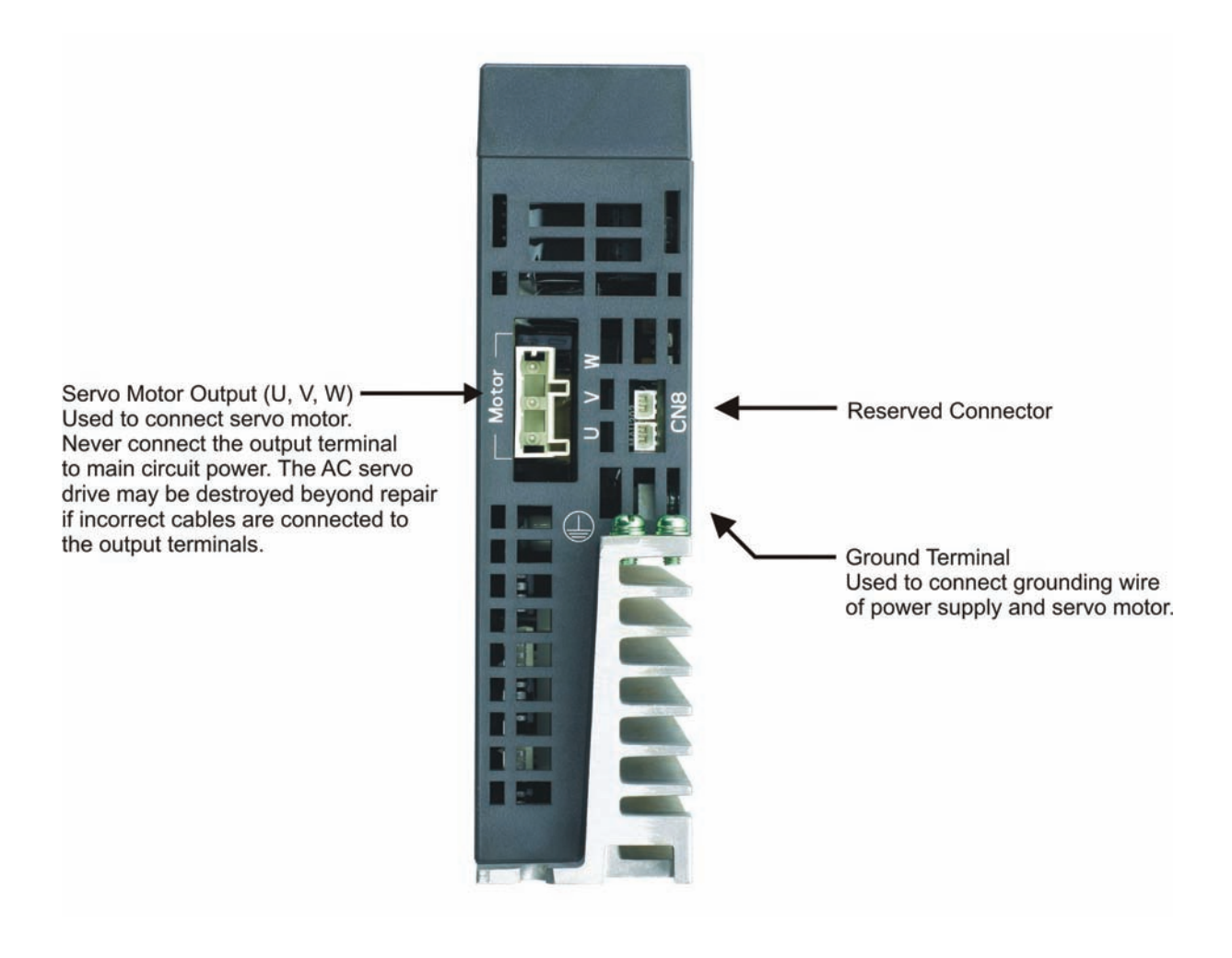

## **2.1 Installation Notes**

Please pay close attention on the following installation notes:

- Do not bend or strain the connection cables between servo drive and motor.
- When mounting the servo drive, make sure to tighten all screws to secure the drive in place.
- If the servo motor shaft is coupled directly to a rotating device ensure that the alignment specifications of the servo motor, coupling, and device are followed. Failure to do so may cause unnecessary loads or premature failure to the servo motor.
- If the length of cable connected between servo drive and motor is more than 20m, please increase the wire gauge of the encoder cable and motor connection cable (connected to U, V, W terminals).
- Make sure to tighten the screws for securing motor.

## **2.2 Storage Conditions**

The product should be kept in the shipping carton before installation. In order to retain the warranty coverage, the AC servo drive should be stored properly when it is not to be used for an extended period of time. Some storage suggestions are:

- Store in a clean and dry location free from direct sunlight.
- Store within an ambient temperature range of -20°C to +65°C (-4°F to 149°F).
- Store within a relative humidity range of 0% to 90% and non-condensing.
- Do not store in a place subjected to corrosive gases and liquids.
- Correctly packaged and placed on a solid surface.

## **2.3 Installation Conditions**

#### **Operating Temperature**

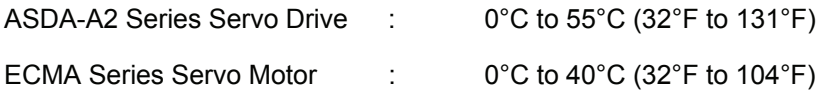

#### **The ambient temperature of servo drive for long-term reliability should be under 45°C (113°F).**

If the ambient temperature of servo drive is greater than 45°C (113°F), please install the drive in a wellventilated location and do not obstruct the airflow for the cooling fan.

## **Caution**

The servo drive and motor will generate heat. If they are installed in a control panel, please ensure sufficient space around the units for heat dissipation.

Pay particular attention to vibration of the units and check if the vibration has impacted the electric devices in the control panel. Please observe the following precautions when selecting a mounting location. *Failure to observe the following precautions may void the warranty!* 

- Do not mount the servo drive or motor adjacent to heat-radiating elements or in direct sunlight.
- Do not mount the servo drive or motor in a location subjected to corrosive gases, liquids, or airborne dust or metallic particles.
- Do not mount the servo drive or motor in a location where temperatures and humidity will exceed specification.
- Do not mount the servo drive or motor in a location where vibration and shock will exceed specification.
- Do not mount the servo drive or motor in a location where it will be subjected to high levels of electromagnetic radiation.

## **2.4 Installation Procedure and Minimum Clearances**

## **Installation Procedure**

Incorrect installation may result in a drive malfunction or premature failure of the drive and or motor. Please follow the guidelines in this manual when installing the servo drive and motor.

The ASDA-A2 servo drive should be mounted perpendicular to the wall or in the control panel. In order to ensure the drive is well ventilated, ensure that the all ventilation holes are not obstructed and sufficient free space is given to the servo drive. Do not install the drive in a horizontal position or malfunction and damage will occur.

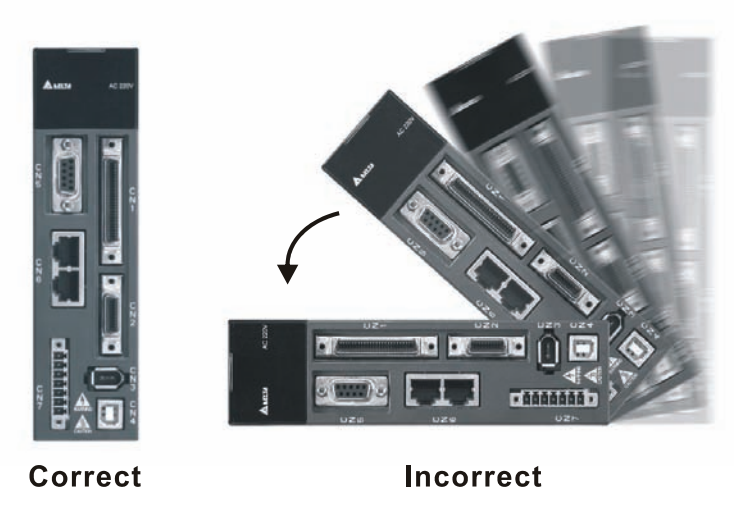

## **Drive Mounting**

The ASDA-A2 Servo drives must be back mounted vertically on a dry and solid surface such as a NEMA enclosure. A minimum spacing of two inches must be maintained above and below the drive for ventilation and heat dissipation. Additional space may be necessary for wiring and cable connections. Also, as the drive conducts heat away via the mounting, the mounting plane or surface should not conduct heat into the drive from external sources

## **Motor Mounting**

The ECMA Servo motors should be mounted firmly to a dry and solid mounting surface to ensure maximum heat transfer for maximum power output and to provide a good ground.

For the dimensions and weights specifications of servo drive or motor, please refer to Chapter 12 "Specifications".

## **Minimum Clearances**

Install a fan to increase ventilation to avoid ambient temperatures that exceed the specification. When installing two or more drives adjacent to each other please follow the clearances as shown in the following diagram.

## **Minimum Clearances**

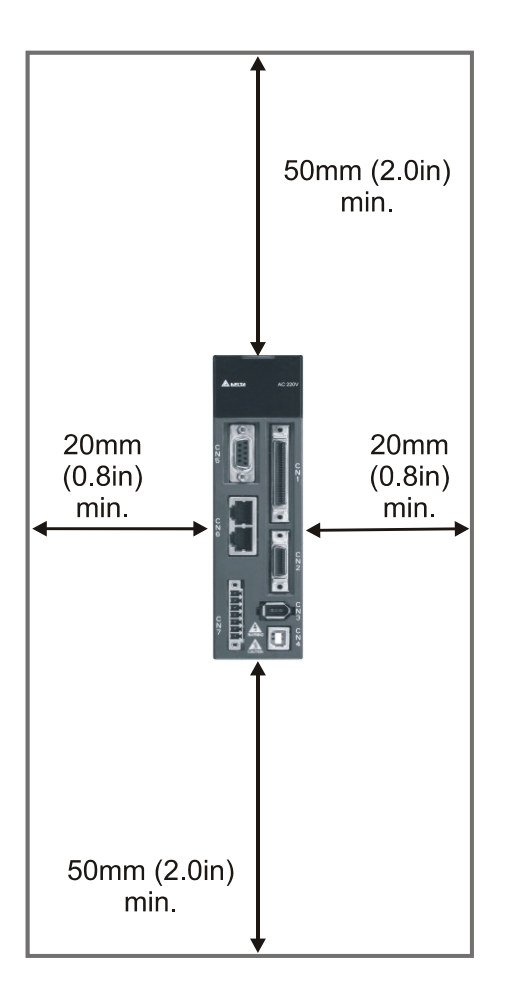

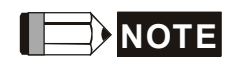

1) The scale of the clearances does not match the dimensions as shown in the drawing above. In the event of any discrepancy between the clearances and the dimensions, the dimensions shall prevail.

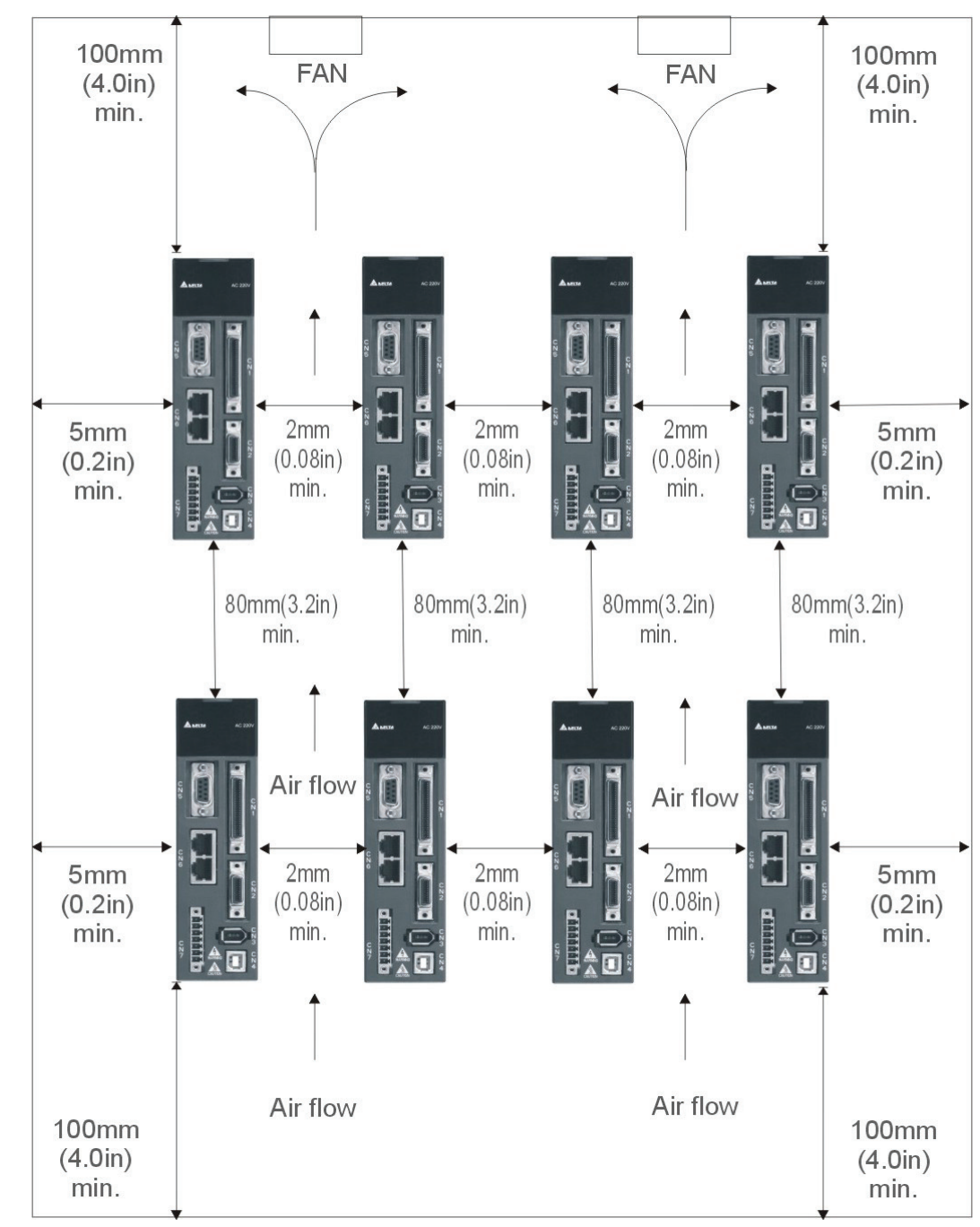

## ■ Side by Side Installation

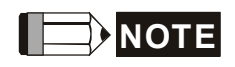

1) The scale of the clearances does not match the dimensions as shown in the drawing above. In the event of any discrepancy between the clearances and the dimensions, the dimensions shall prevail.

This page intentionally left blank

This chapter provides information on wiring ASDA-A2 series products, the descriptions of I/O signals and gives typical examples of wiring diagrams.

## **3.1 Connections**

## **3.1.1 Connecting to Peripheral Devices**

## **Figure 3.1 Configuration**

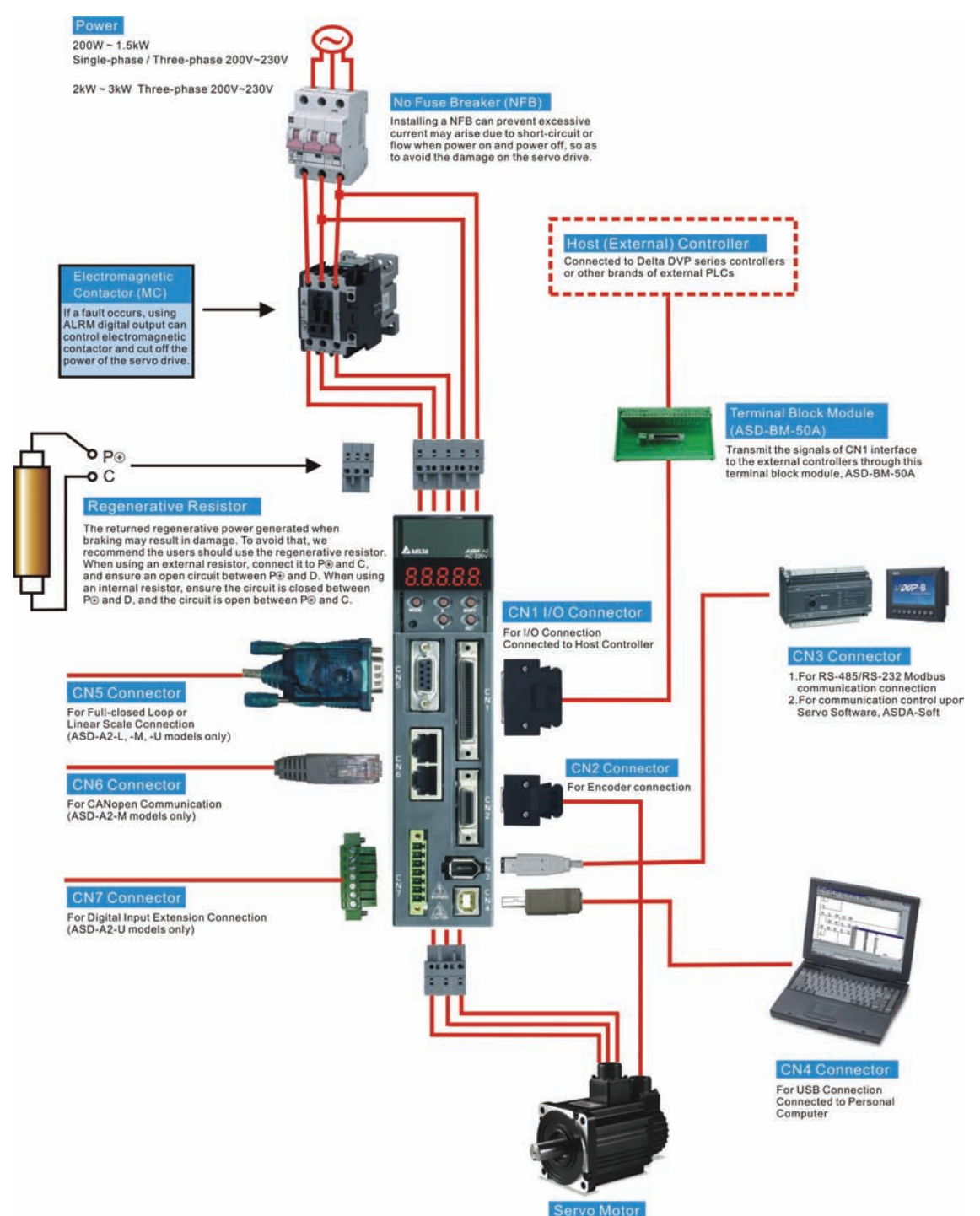

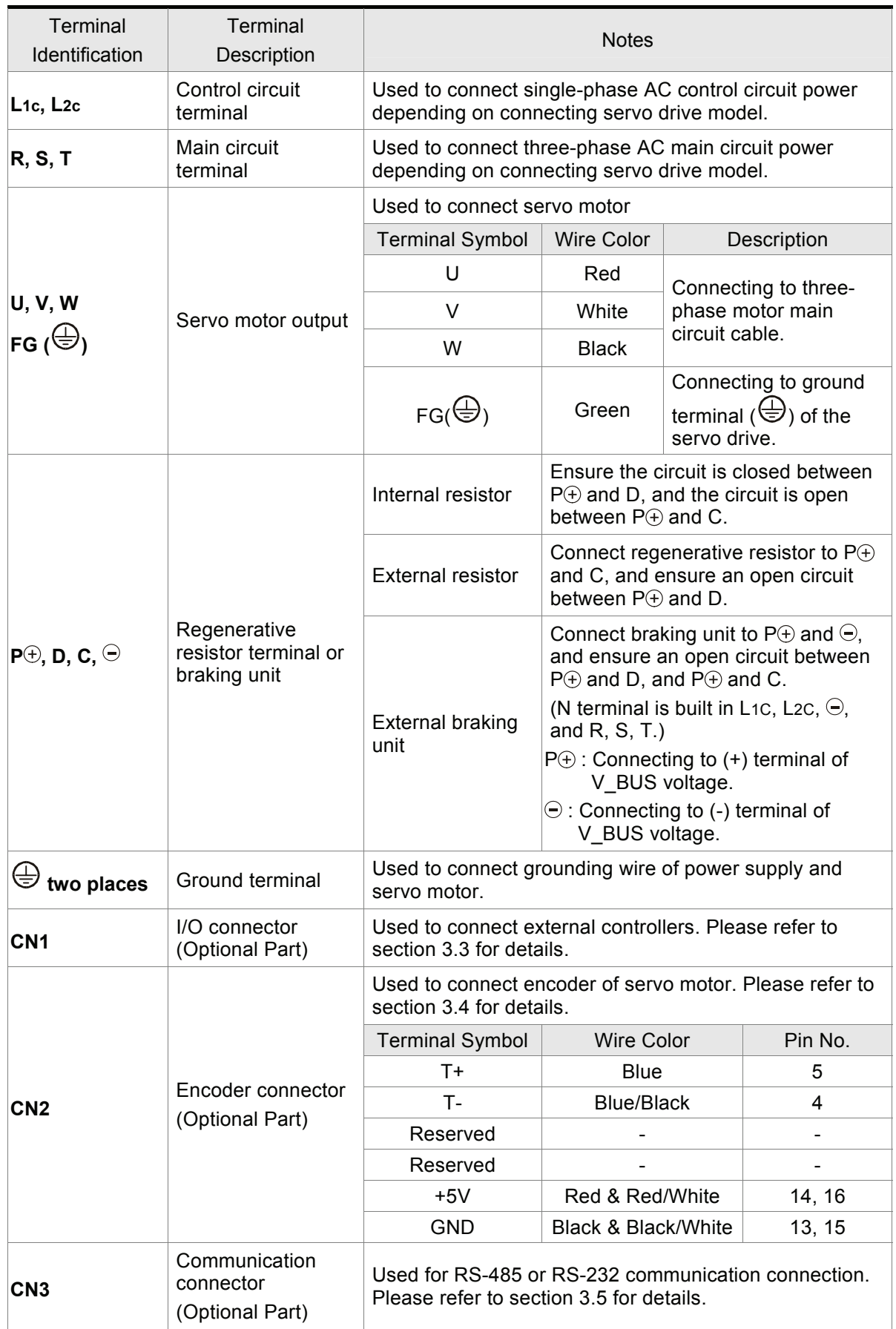

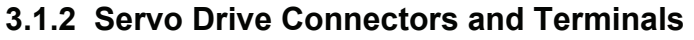

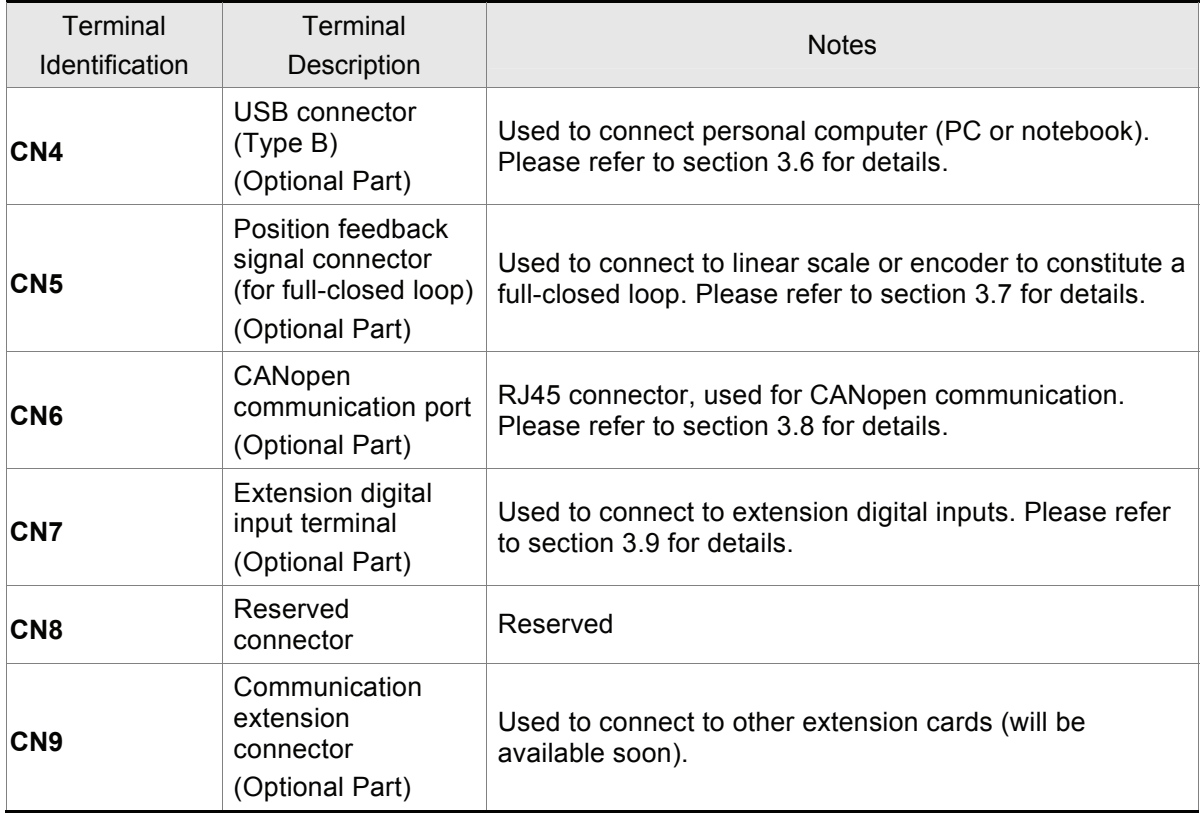

## **Wiring Notes**

Please observe the following wiring notes while performing wiring and touching any electrical connections on the servo drive or servo motor.

- 1. Ensure to check if the power supply and wiring of the "power" terminals (R, S, T, L1C, L2C, U, V, & W) is correct.
- 2. Please use shielded twisted-pair cables for wiring to prevent voltage coupling and eliminate electrical noise and interference.
- 3. As a residual hazardous voltage may remain inside the drive, please do not immediately touch any of the "power" terminals (R, S, T, L1C, L2C, U, V, & W) and/or the cables connected to them after the power has been turned off and the charge LED is lit. (Please refer to the Safety Precautions on page ii).
- 4. The cables connected to R, S, T and U, V, W terminals should be placed in separate conduits from the encoder or other signal cables. Separate them by at least 30cm (11.8 inches).
- 5. If the encoder cable (CN2) or the cable for position feedback signal connector (CN5) is too short, please use a twisted-shield signal wire with grounding conductor. The wire length should be 20m (65.62ft.) or less. For lengths greater than 20m (65.62ft.), the wire gauge should be doubled in order to lessen any signal attenuation.
- 6. As for motor cable selection, please use the 600V PTFE wire and the wire length should be less than 98.4ft. (30m). If the wiring distance is longer than 30m (98.4ft.), please choose the adequate wire size according to the voltage.
- 7. When using CANopen communication, please use the shielded twisted-pair cables to ensure the communication quality.
- 8. The shield of shielded twisted-pair cables should be connected to the SHIELD end (terminal marked  $\textcircled{\textcircled{\ensuremath{\mathbb{R}}}}$ ) of the servo drive.
- 9. For the connectors and cables specifications, please refer to section 3.1.6 for details.

## **3.1.3 Wiring Methods**

For servo drives from 200W to 1.5kW the input power can be either single or three-phase. However, single -phase connections are for servo drives 1.5kW and below only.

In the wiring diagram figures 3.2 & 3.3:

Power ON : contact "a" (normally open)

Power OFF /ALRM\_RY : contact "b" (normally closed)

MC : coil of electromagnetic contactor, self-holding power, contact of main circuit power

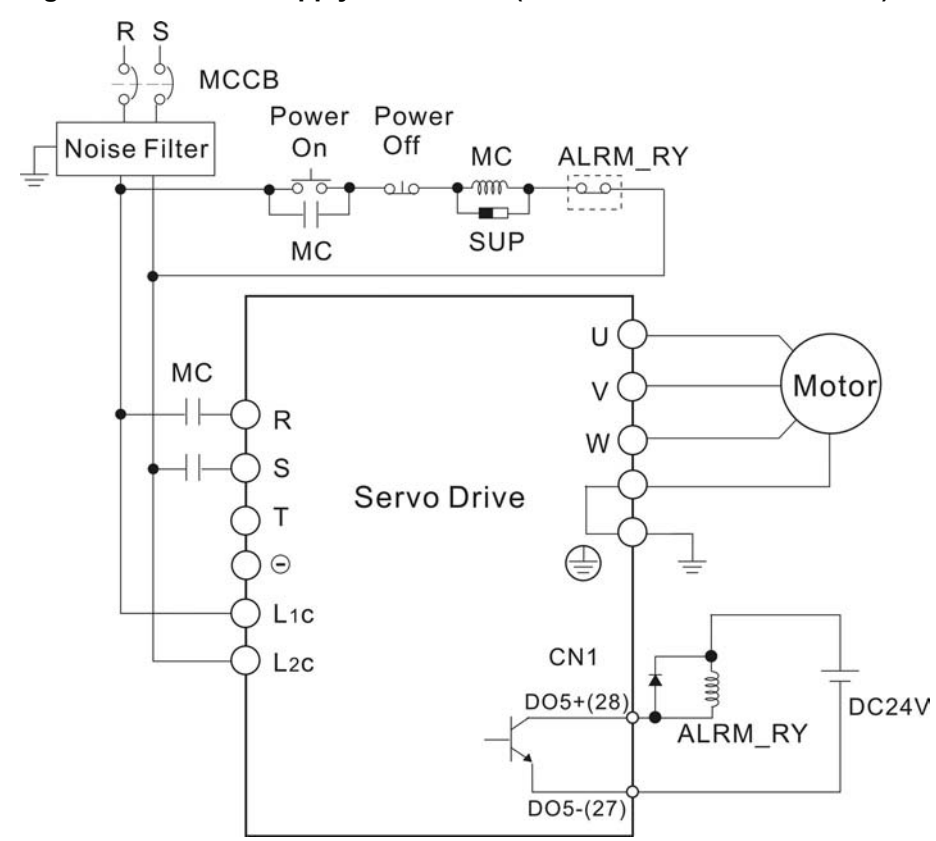

## **Figure 3.2 Single-Phase Power Supply Connection (for 1.5kW and below models)**

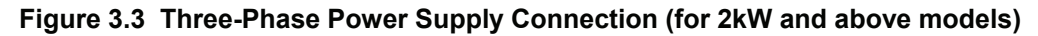

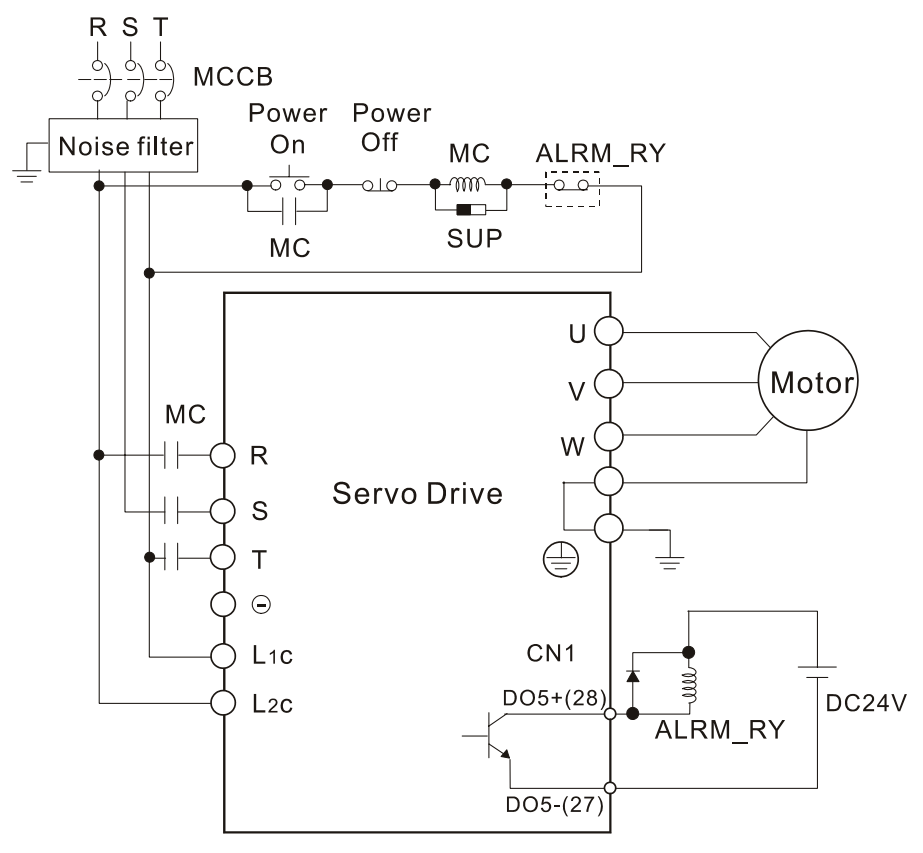

## **3.1.4 Motor Power Cable Connector Specifications**

The boxes  $(\square)$  in the model names are for optional configurations. (Please refer to section 1.2 for model explanation.)

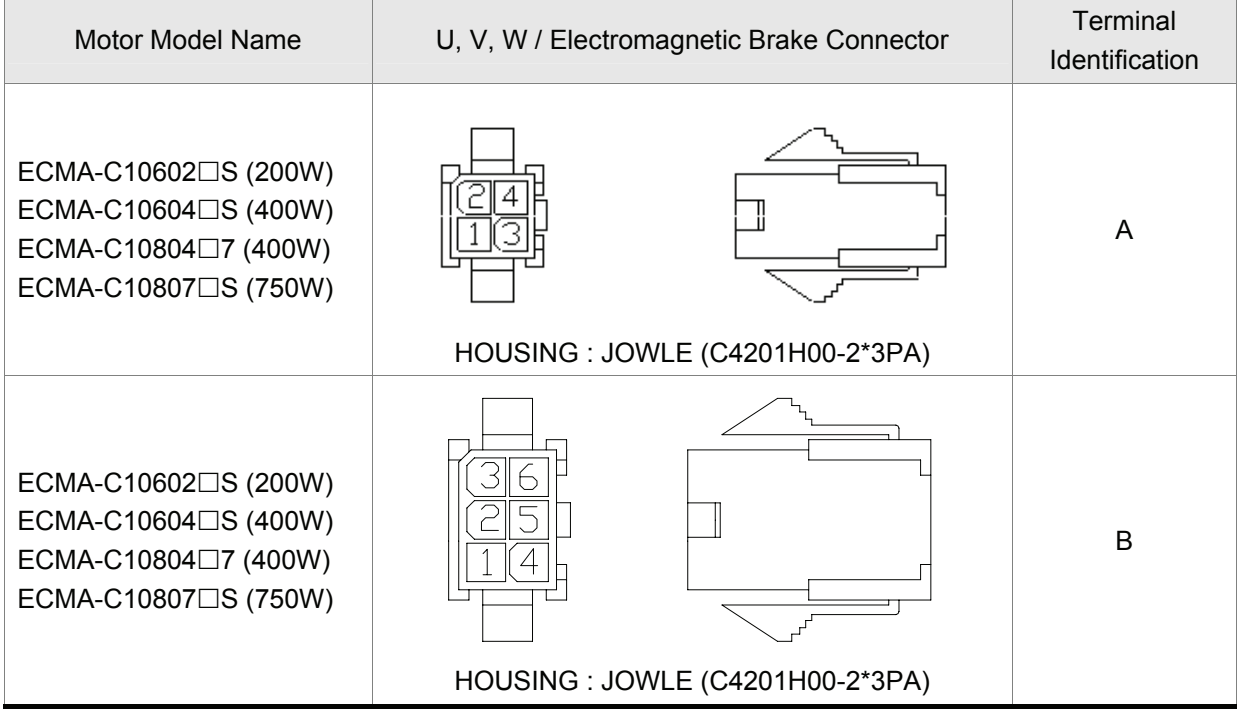

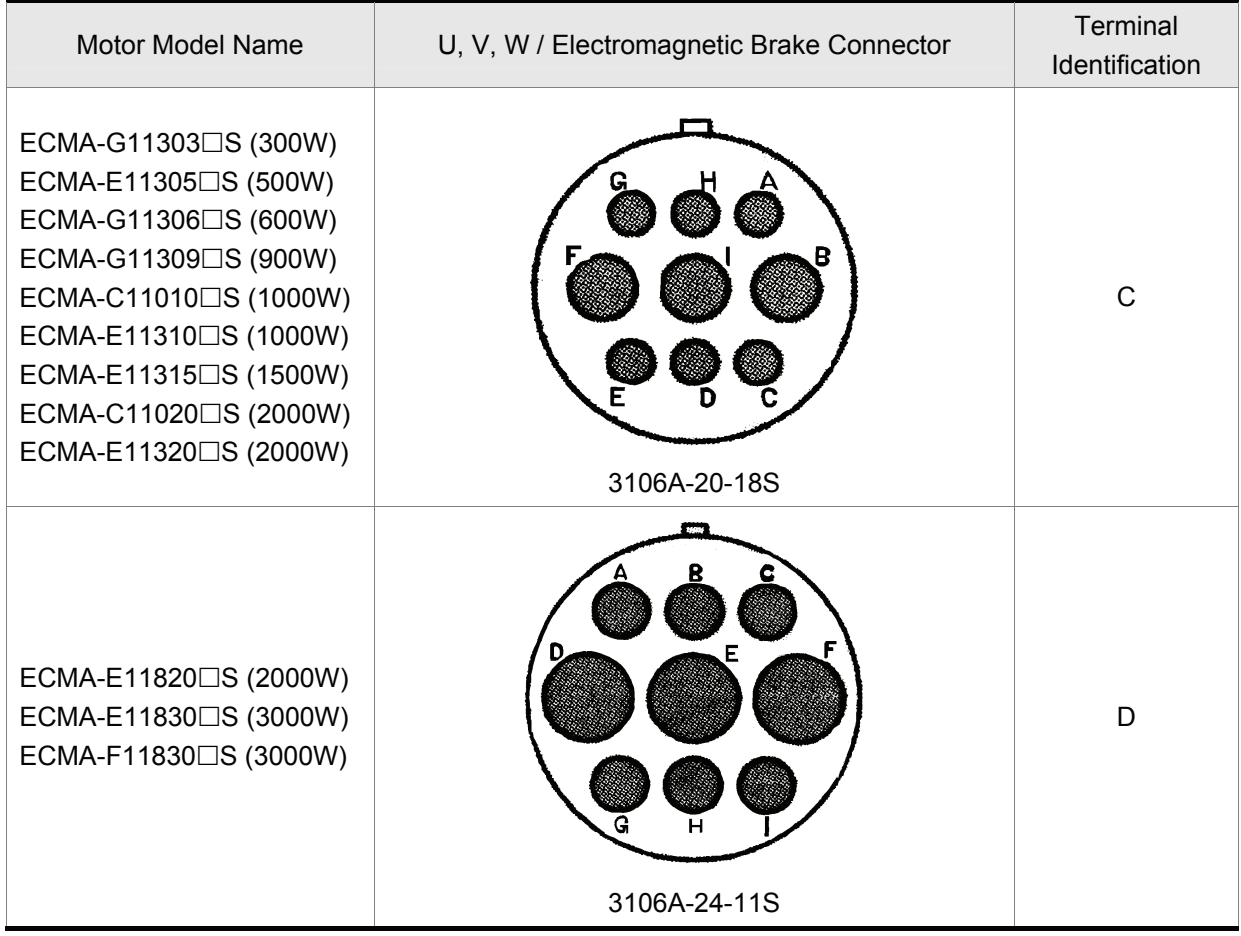

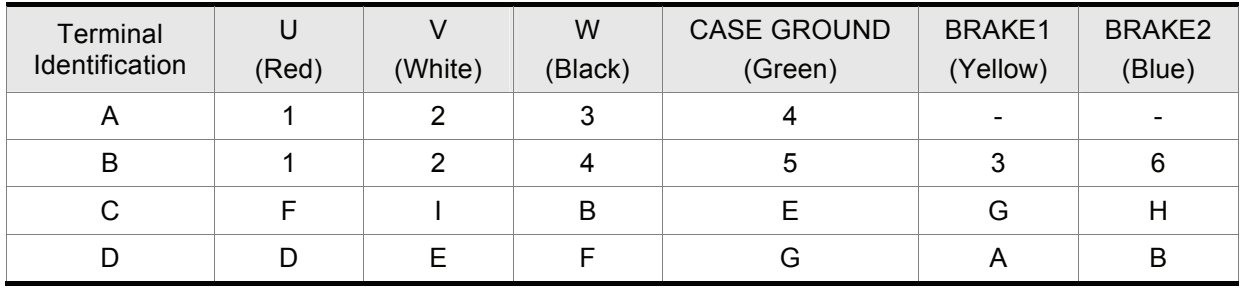

# **NOTE**

- 1) The coil of brake has no polarity. The names of terminal identification are BRAKE1 (Yellow) and BRAKE2 (Blue).
- 2) The power supply for brake is DC24V. Never use it for VDD, the +24V source voltage.

# **3.1.5 Encoder Connector Specifications**

The boxes  $(\square)$  in the model names are for optional configurations. (Please refer to section 1.2 for model explanation.)

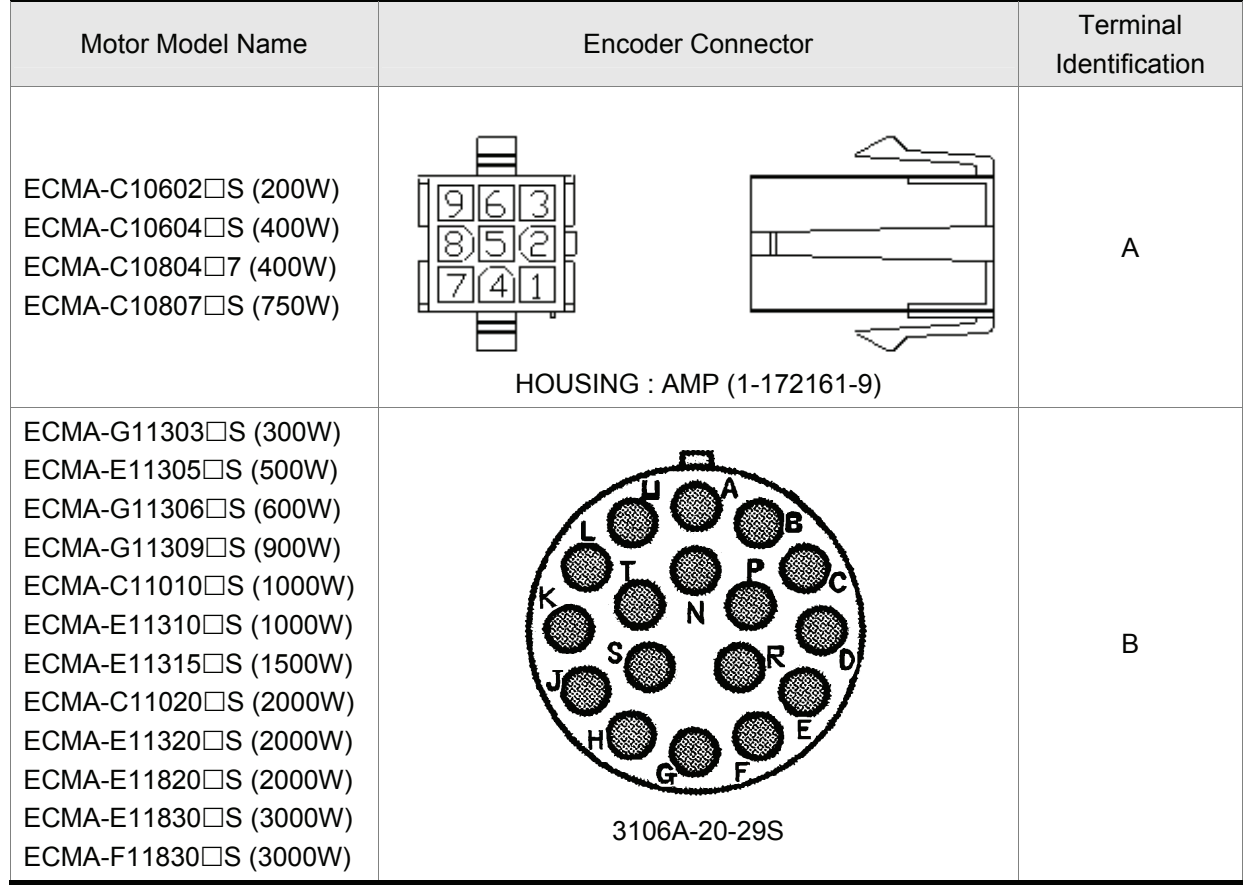

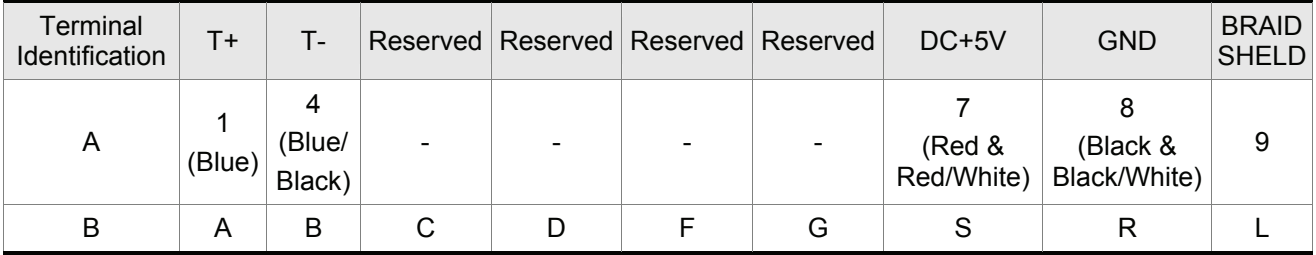

## **3.1.6 Cable Specifications for Servo Drive**

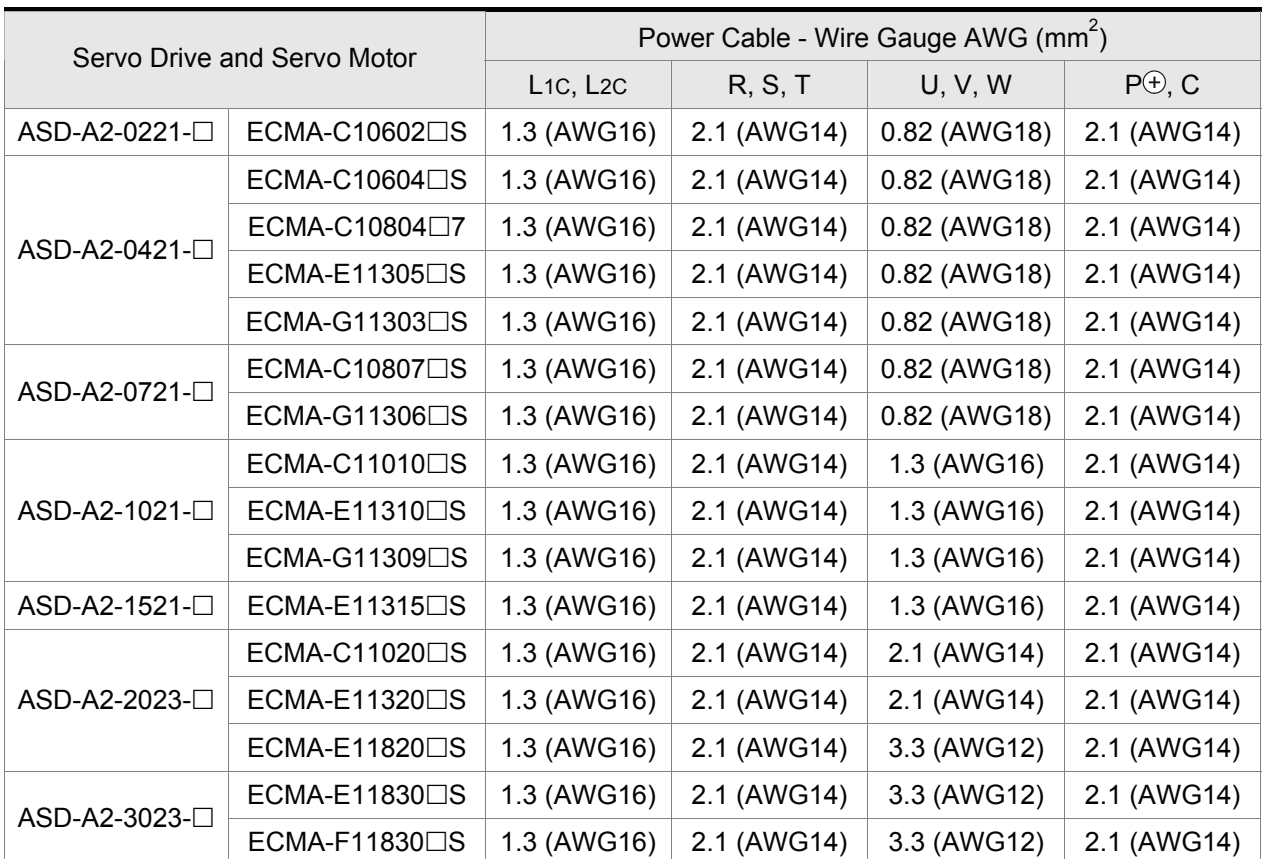

## **Power Cable**

## **Encoder Cable**

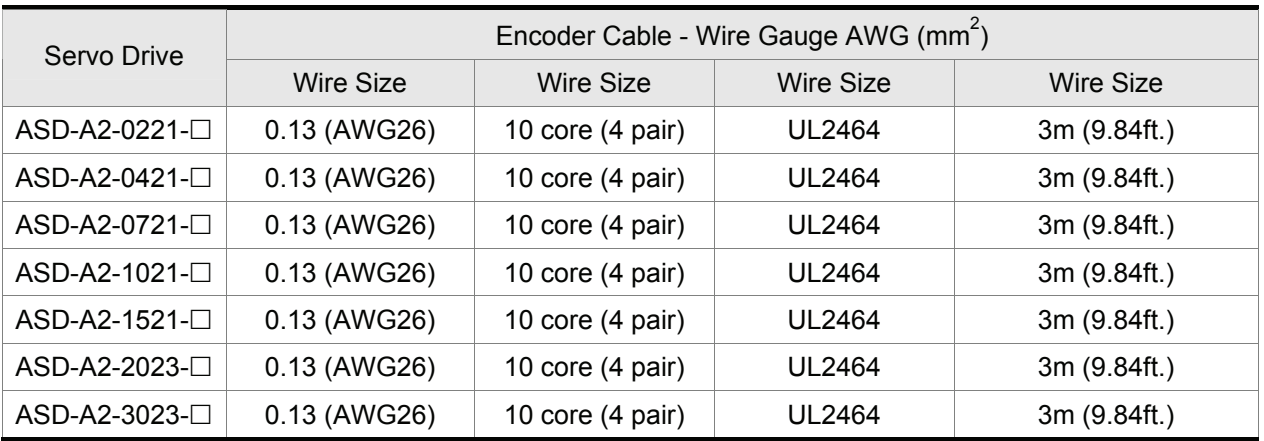

# **NOTE**

- 1) Please use shielded twisted-pair cables for wiring to prevent voltage coupling and eliminate electrical noise and interference.
- 2) The shield of shielded twisted-pair cables should be connected to the SHIELD end (terminal marked  $\oplus$ ) of the servo drive.
- 3) In order to prevent fire hazard and accidents, please form the wiring by following the cable specifications outlined above.
- 4) The boxes  $(\square)$  at the ends of the servo drive model names represent the model type of ASDA-A2 series. For the actual model name, please refer to the ordering information of the actual purchased product.
- 5) The boxes  $(\square)$  in the servo motor model names are for optional configurations (keyway, brake and oil sea).
### **3.2 Basic Wiring**

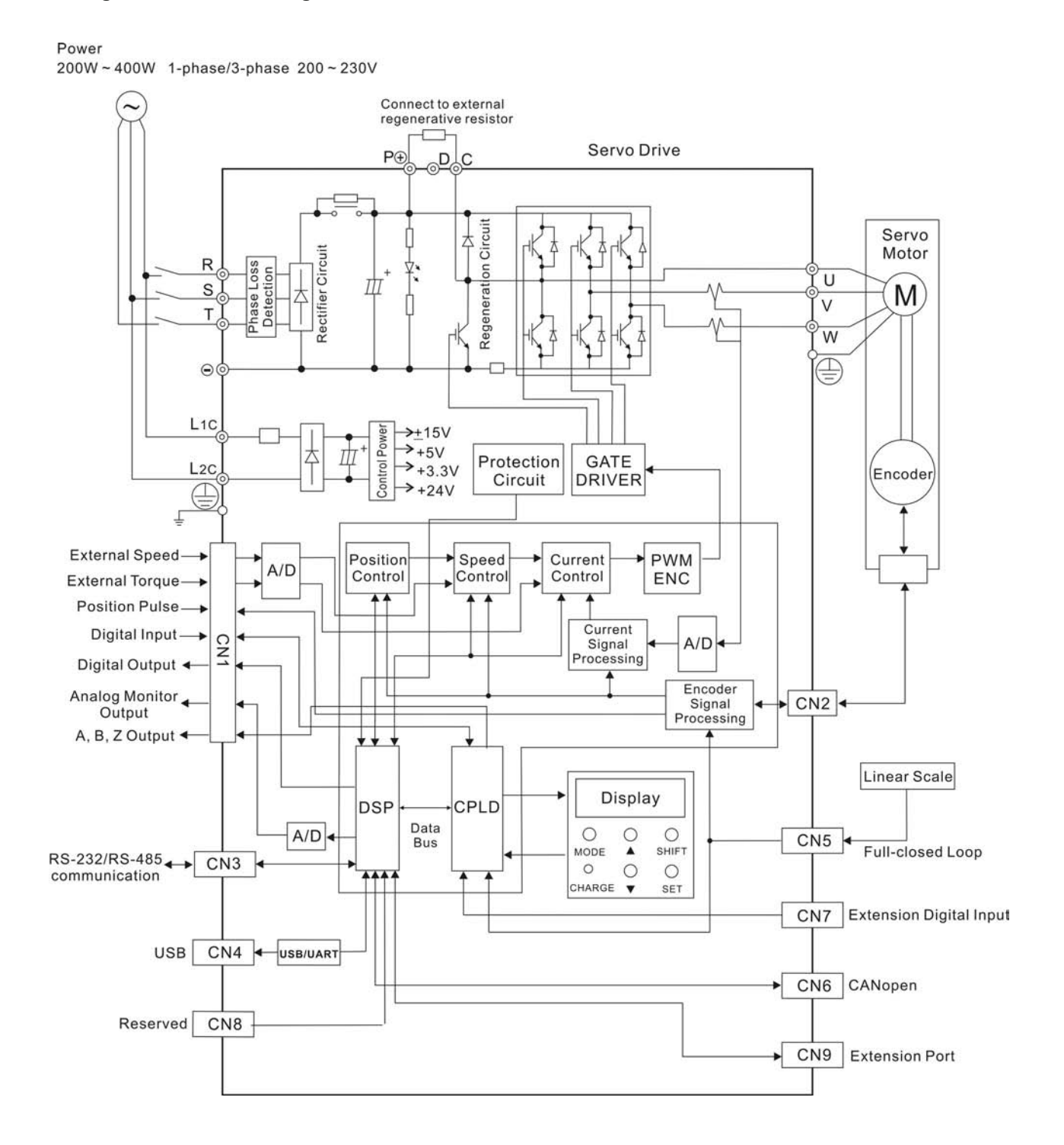

#### **Figure 3.4 Basic Wiring Schematic of 400W and below models**

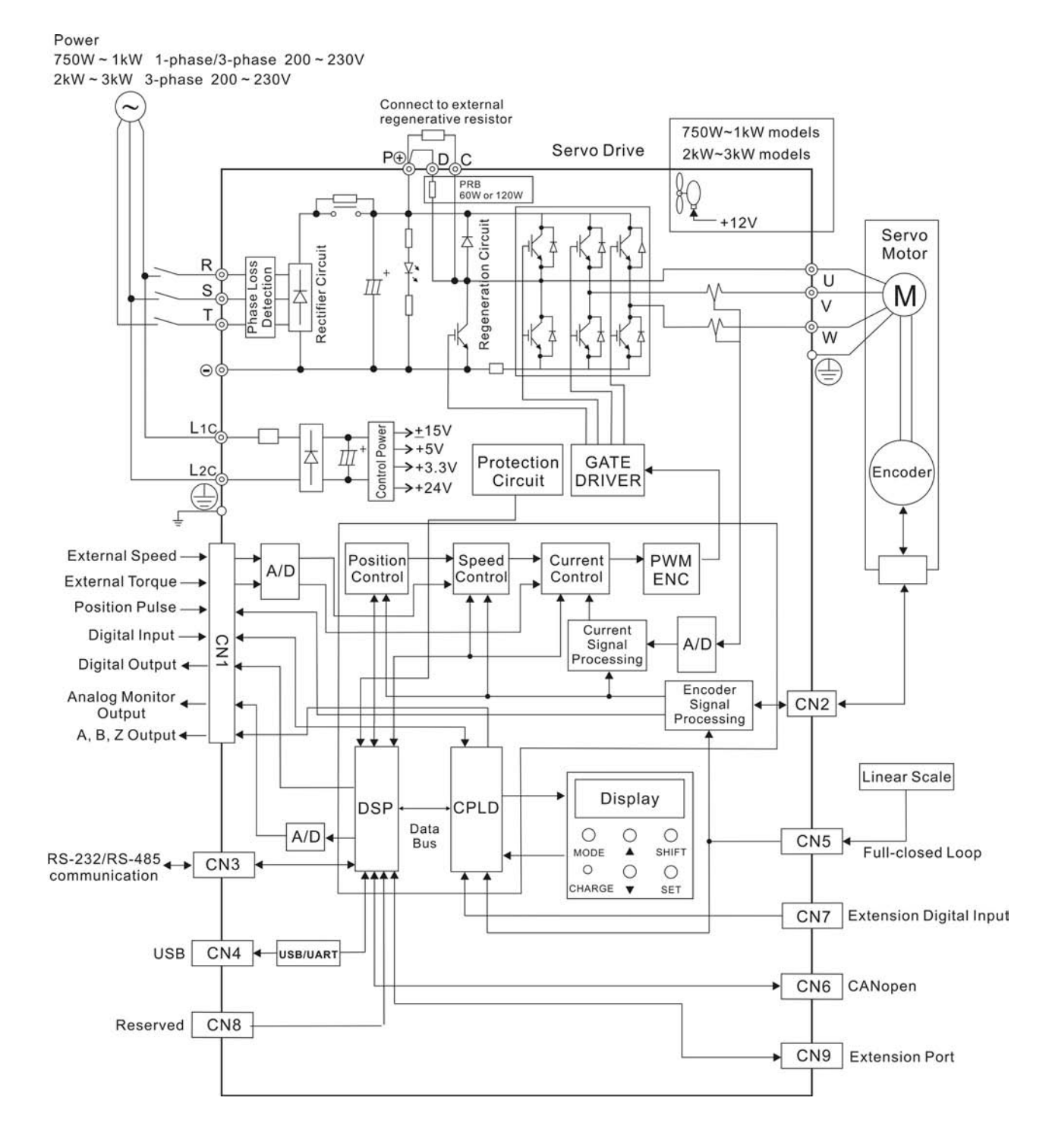

#### **Figure 3.5 Basic Wiring Schematic of 750W and above models**

### **3.3 Input / Output Interface Connector -CN1**

The CN1 Interface Connector provides access to three signal groups:

- i General interface for the analog speed and torque control, encoder reference signal from the motor, pulse / direction inputs, and reference voltages.
- ii 8 programmable Digital Inputs (DI), can be set via parameters  $P2-10 \sim P2-17$
- iii 5 programmable Digital Outputs (DO), can be set via parameters  $P2-18 \sim P2-22$

A detailed explanation of each group is available in Section 3.3.2, Tables 3.A, 3.B & 3.C.

### **3.3.1 CN1 Terminal Identification**

#### **Figure 3.6 The Layout of CN1 Drive Connector**

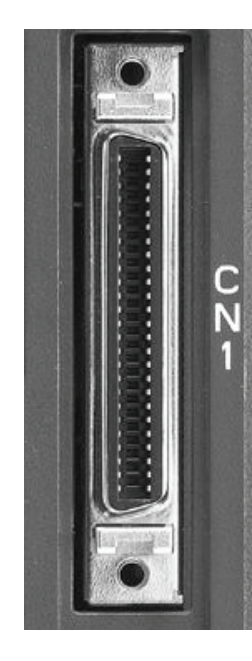

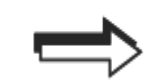

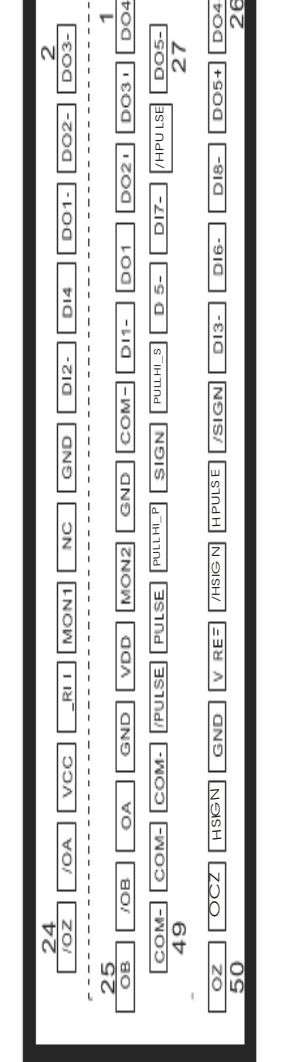

#### **CN1 Terminal Signal Identification**

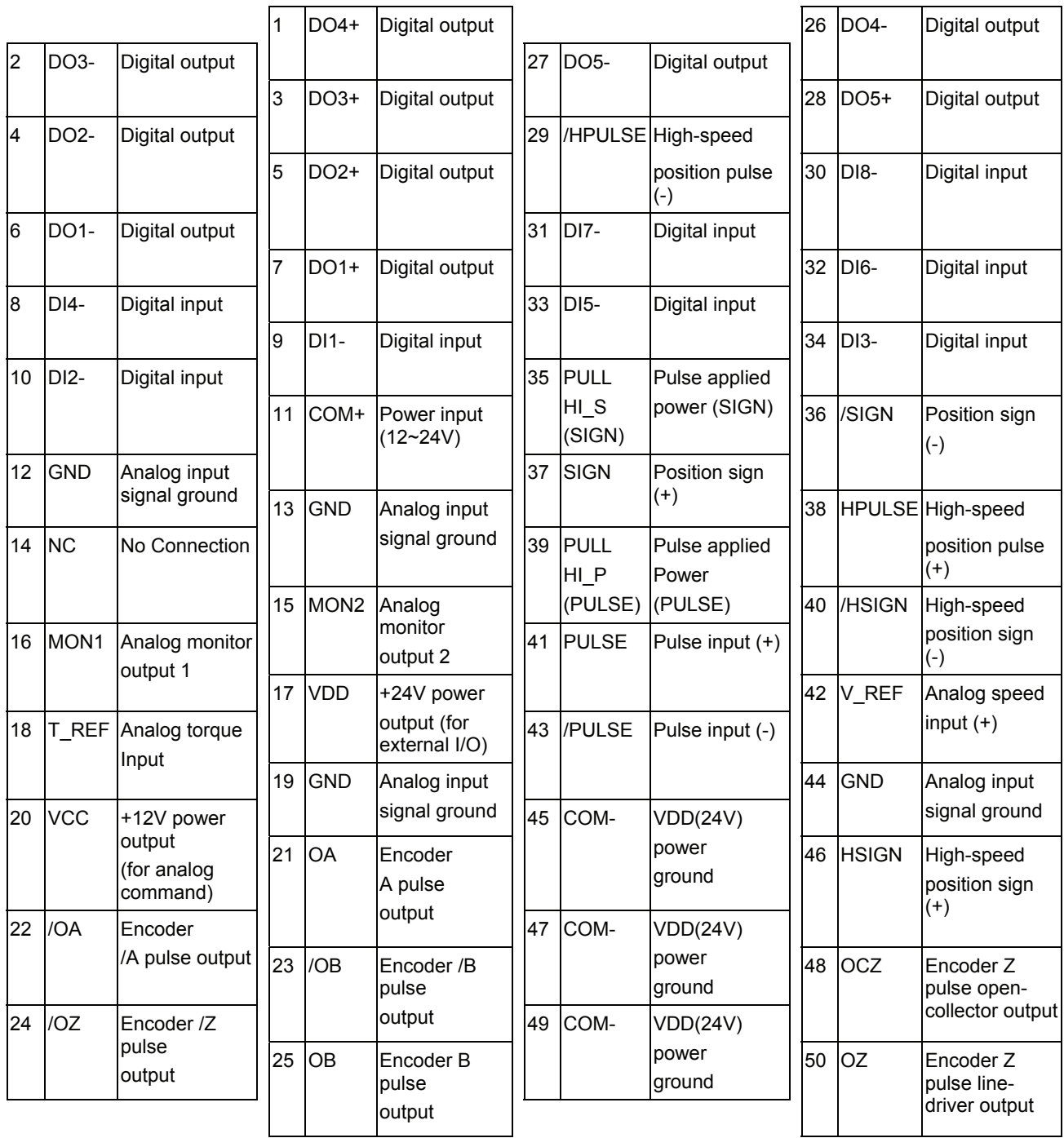

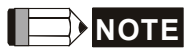

1) The terminal marked "NC" must be left unconnected (No Connection). The NC terminal is used within the servo drive. Any outside connection to the NC terminal will result in damage to the drive and void the warranty!

## **3.3.2 Signals Explanation of Connector CN1**

The Tables 3.A, 3.B, & 3.C detail the three groups of signals of the CN1 interface. Table 3.A details the general signals. Table 3.B details the Digital Output (DO) signals and Table 3.C details the Digital Input (DI) signals. The General Signals are set by the factory and can not be changed, reprogrammed or adjusted. Both the Digital Input and Digital Output signals can be programmed by the users.

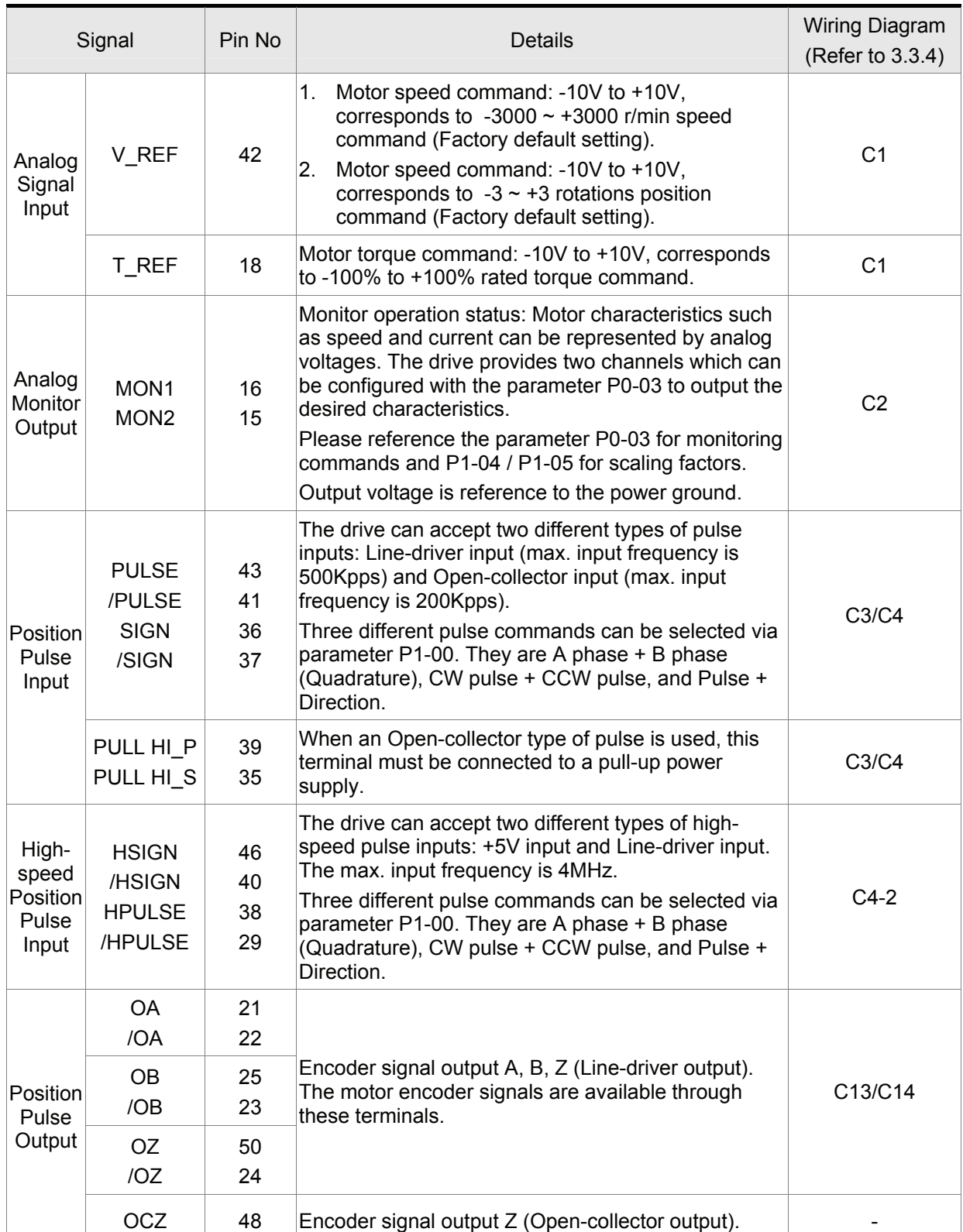

#### **Table 3.A General Signals**

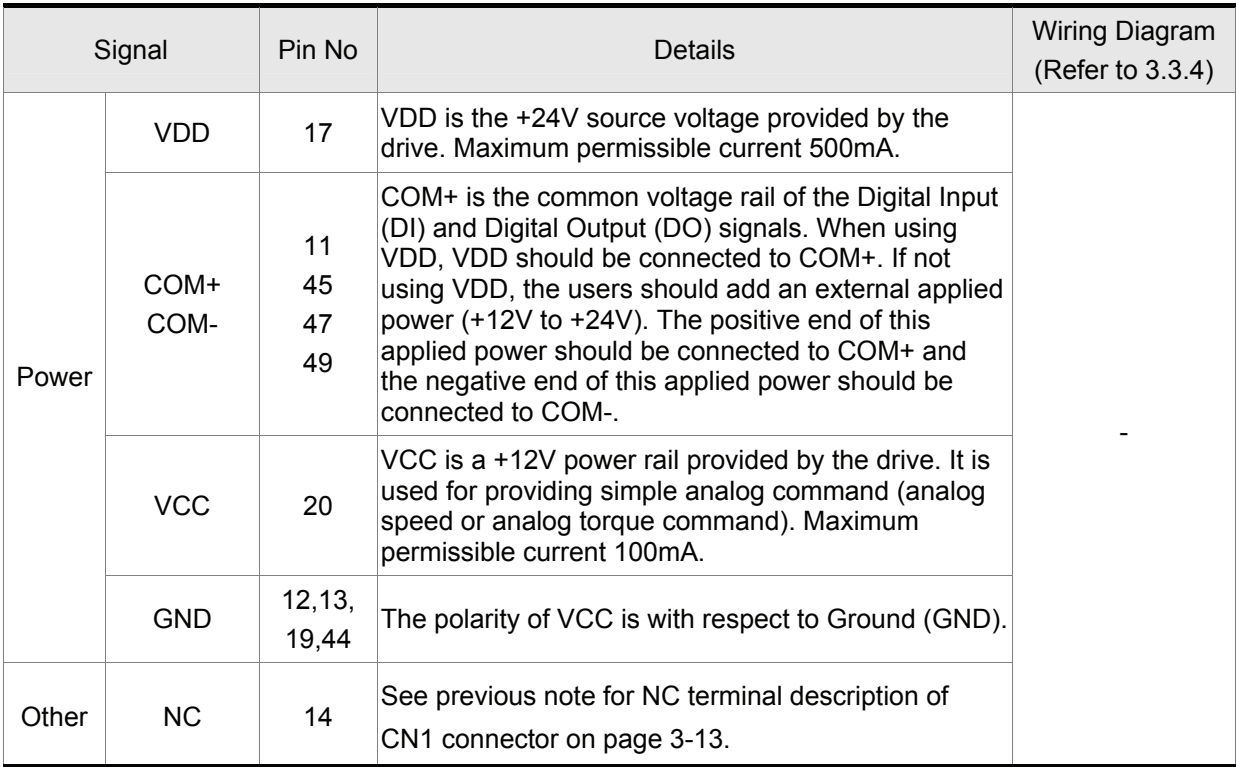

The Digital Input (DI) and Digital Output (DO) have factory default settings which correspond to the various servo drive control modes. (See section 6.1). However, both the DI's and DO's can be programmed independently to meet the requirements of the users.

Detailed in Tables 3.B and 3.C are the DO and DI functions with their corresponding signal name and wiring schematic. The factory default settings of the DI and DO signals are detailed in Table 3.G and 3.H.

All of the DI's and DO's and their corresponding pin numbers are factory set and non-changeable, however, all of the assigned signals and control modes are user changeable. For Example, the factory default setting of DO5 (pins 28/27) can be assigned to DO1 (pins 7/6) and vise versa.

The following Tables 3.B and 3.C detail the functions, applicable operational modes, signal name and relevant wiring schematic of the default DI and DO signals.

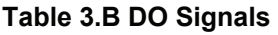

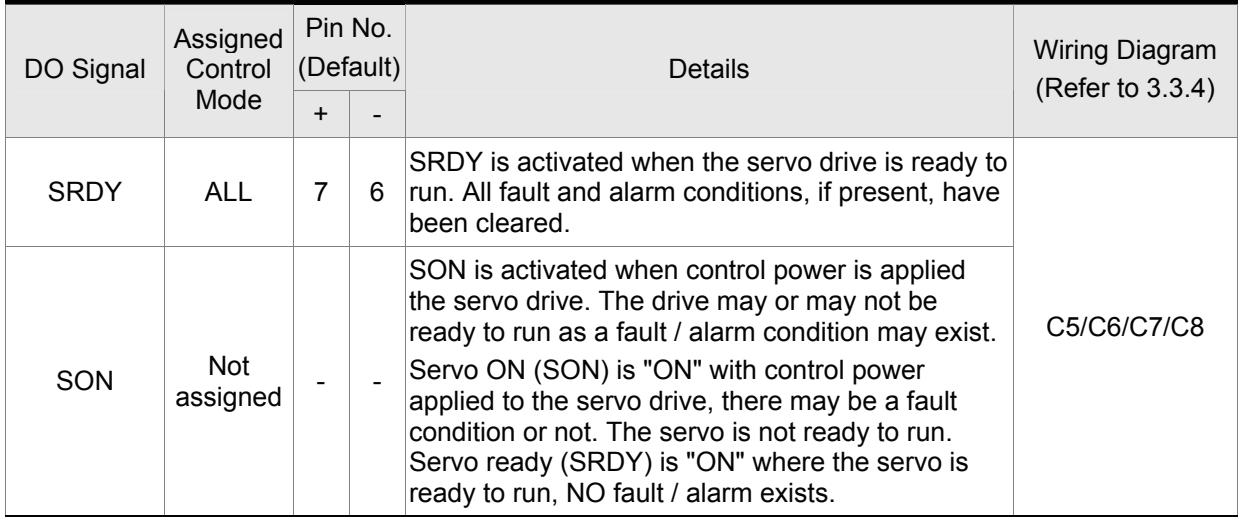

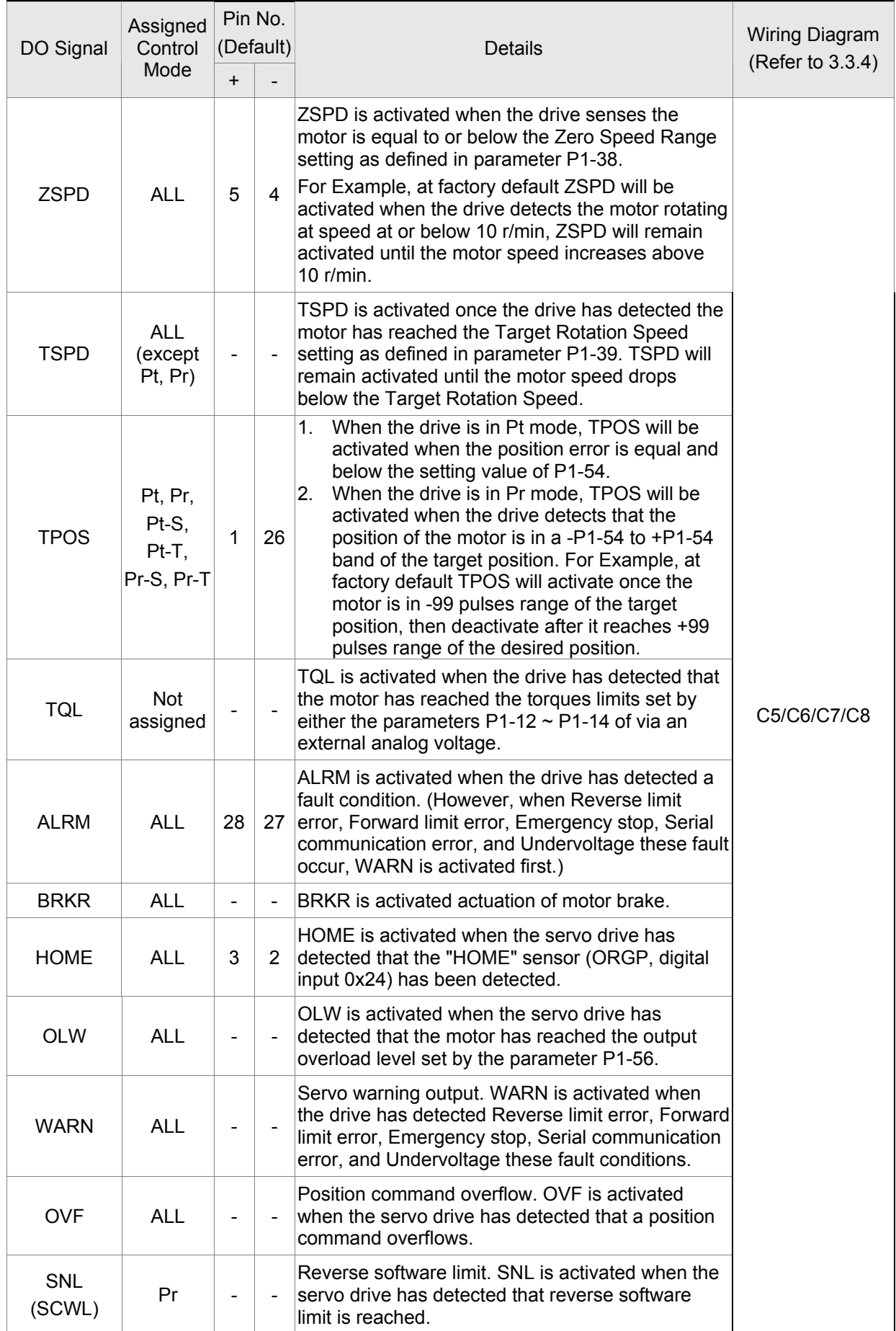

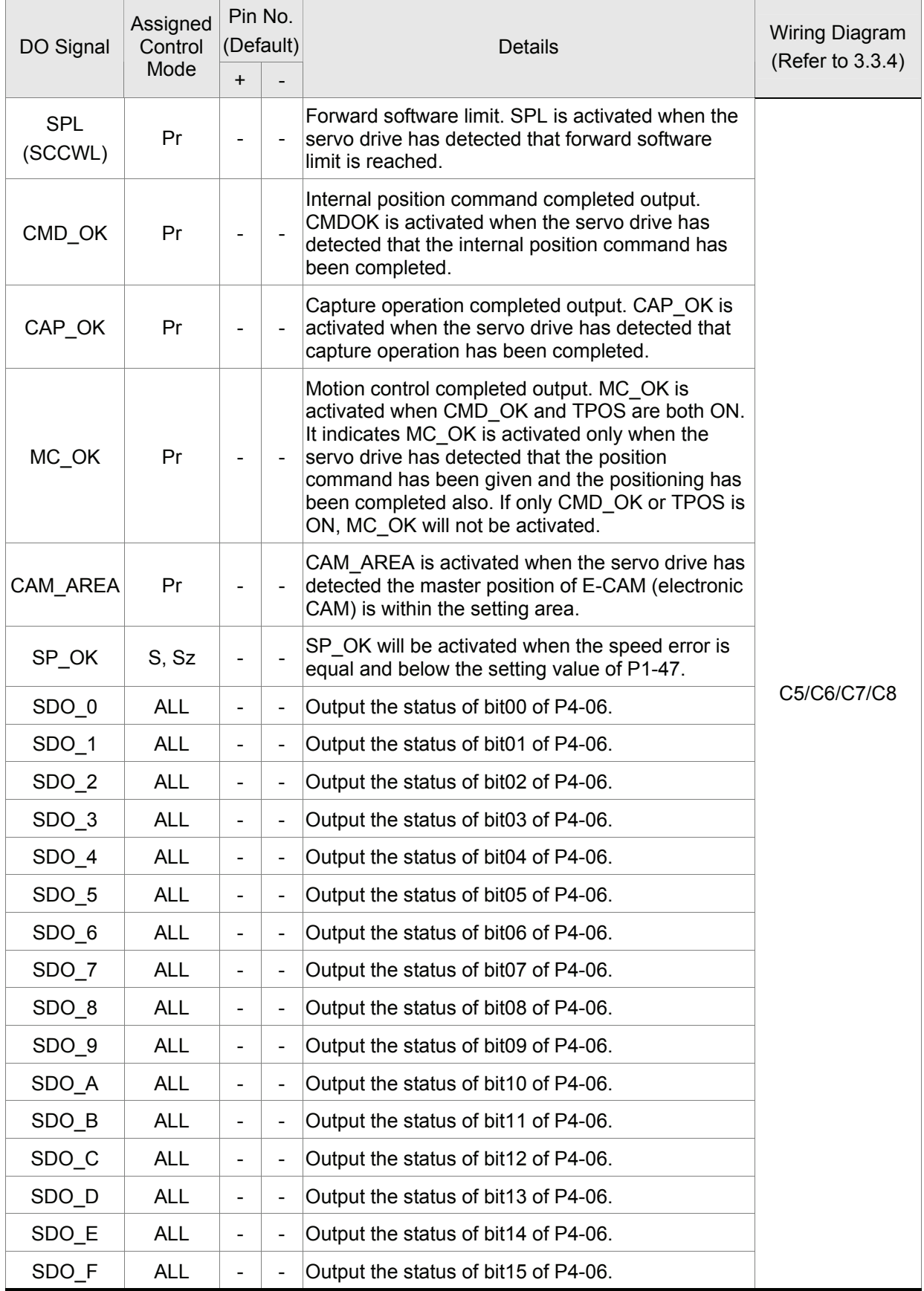

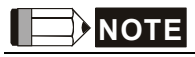

1) PINS 3 & 2 can either be TSPD or HOME dependent upon control mode selected.

2) The DO signals that do not have pin numbers in Tables 3.B are not default DO signals. If the users want to use these non-default DO signals, the users need to change the settings of parameters P2- 18 ~ P2-22. The "state" of the output function may be turned ON or OFF as it will be dependant on the settings of parameters P2-18  $\sim$  P2-22. Please refer to section 3.3.3 for details.

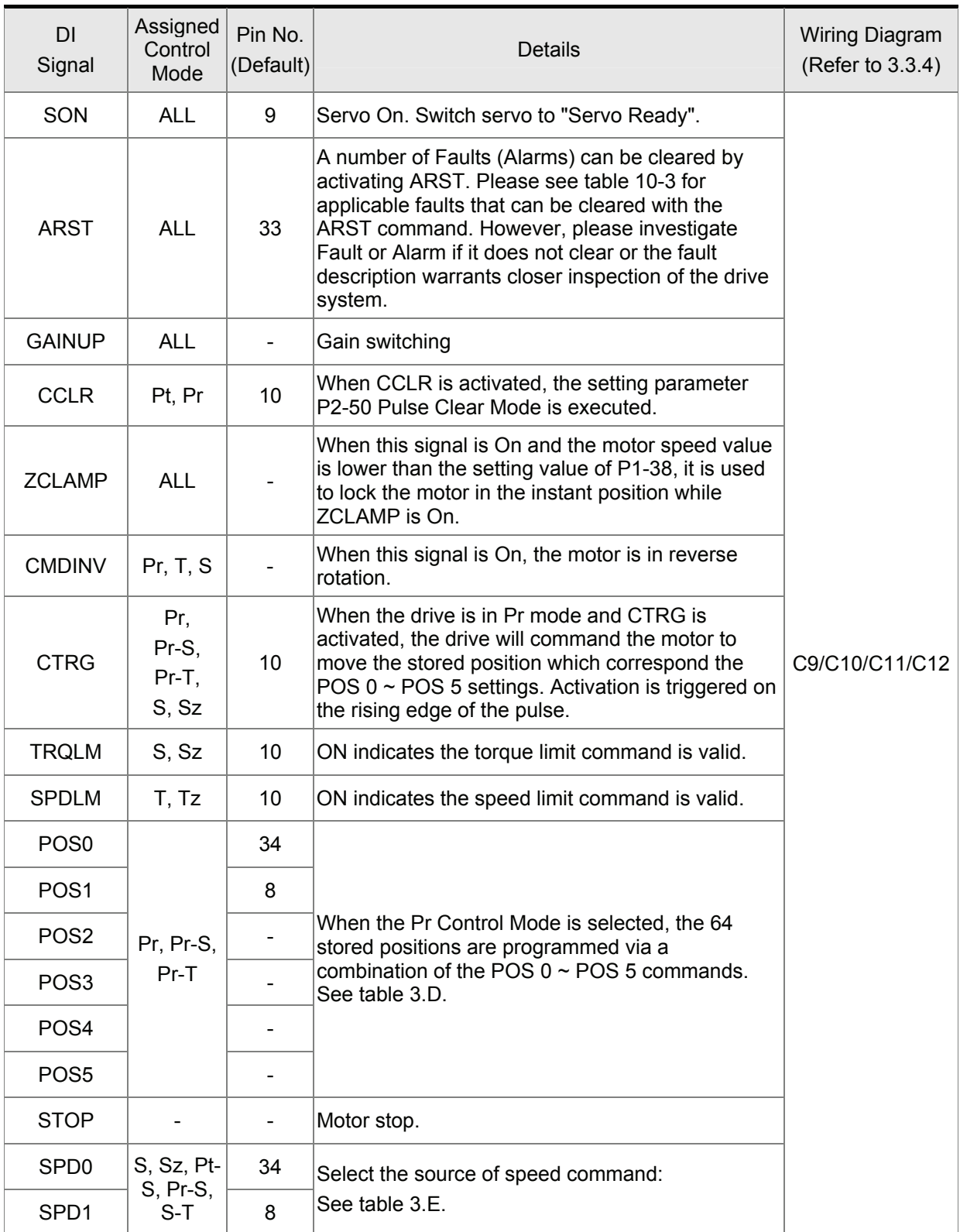

#### **Table 3.C DI Signals**

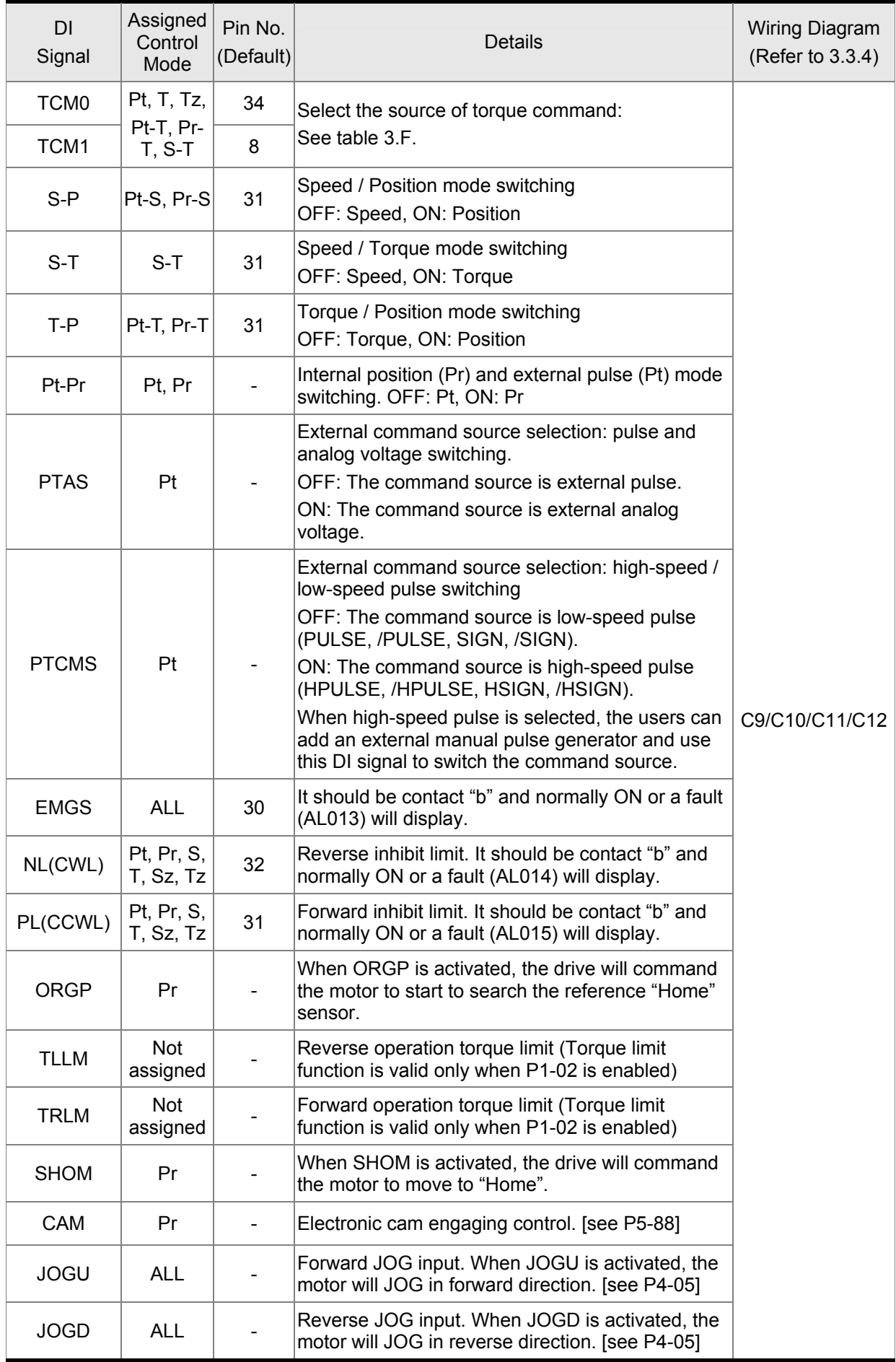

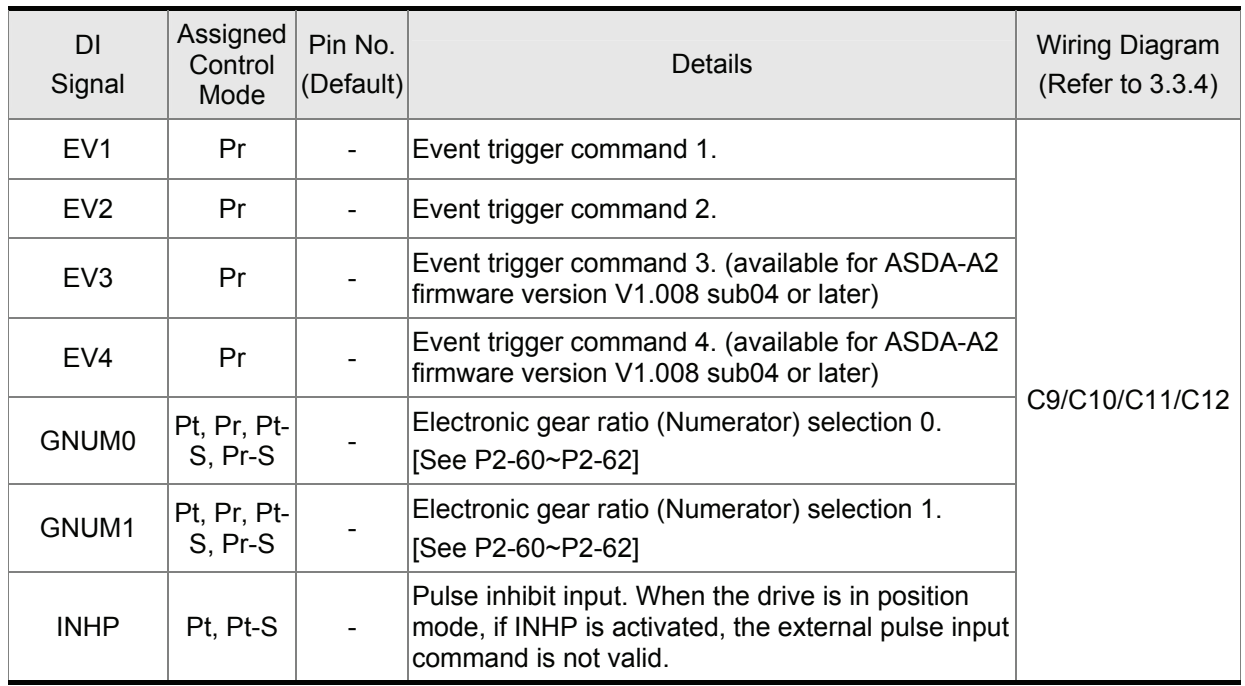

# **NOTE**

1) The DI signals that do not have pin numbers in Tables 3.C are not default DI signals. If the users want to use these non-default DI signals, the users need to change the settings of parameters P2-10 ~ P2-17. The "state" of the output function may be turned ON or OFF as it will be dependant on the settings of parameters P2-10 ~ P2-17. Please refer to section 3.3.3 for details.

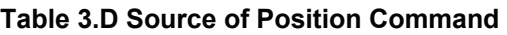

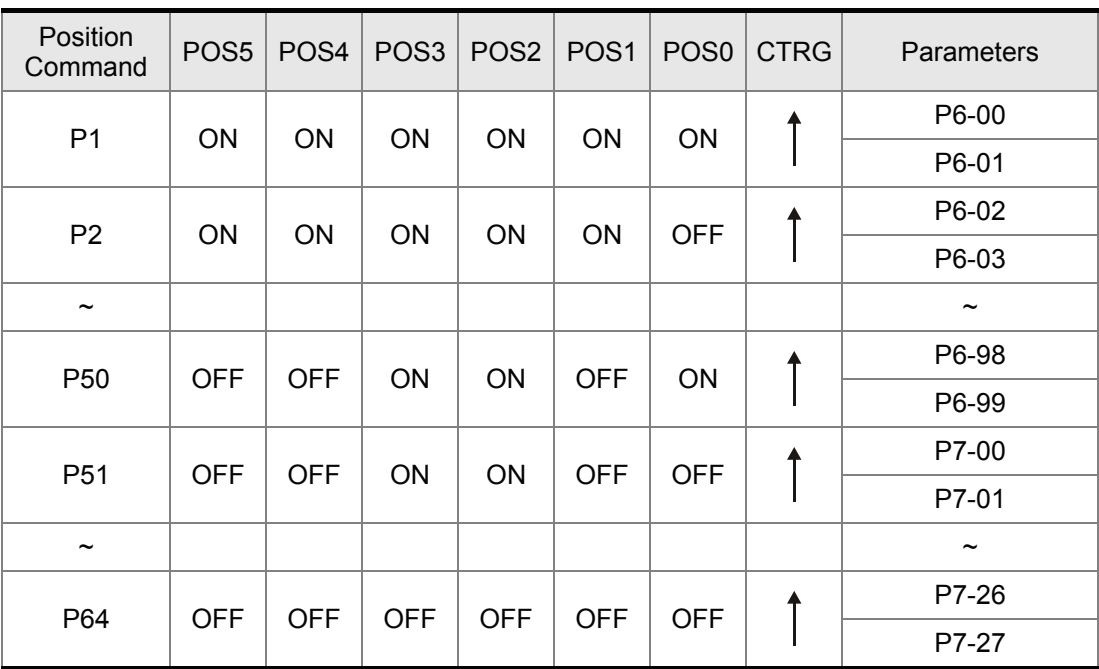

| SPD <sub>1</sub> | SPD <sub>0</sub> | Parameters                             |
|------------------|------------------|----------------------------------------|
| <b>OFF</b>       | <b>OFF</b>       | S mode: analog input<br>$Sz$ mode: $0$ |
| OFF              | ON               | P <sub>1</sub> -09                     |
| ON               | <b>OFF</b>       | P <sub>1</sub> -10                     |
| ON               | OΝ               | P <sub>1</sub> -11                     |

**Table 3.E Source of Speed Command** 

### **Table 3.F Source of Torque Command**

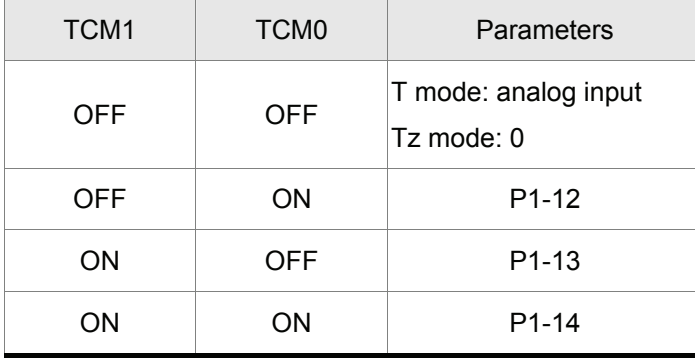

The default DI and DO signals in different control mode are listed in the following table 3.G and table 3.H. Although the content of the table 3.G and table 3.H do not provide more information than the table 3.B and table 3.C above, as each control mode is separated and listed in different row, it is easy for user to view and can avoid confusion. However, the Pin number of each signal can not be displayed in the table 3.G and table 3.H.

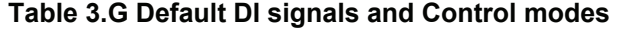

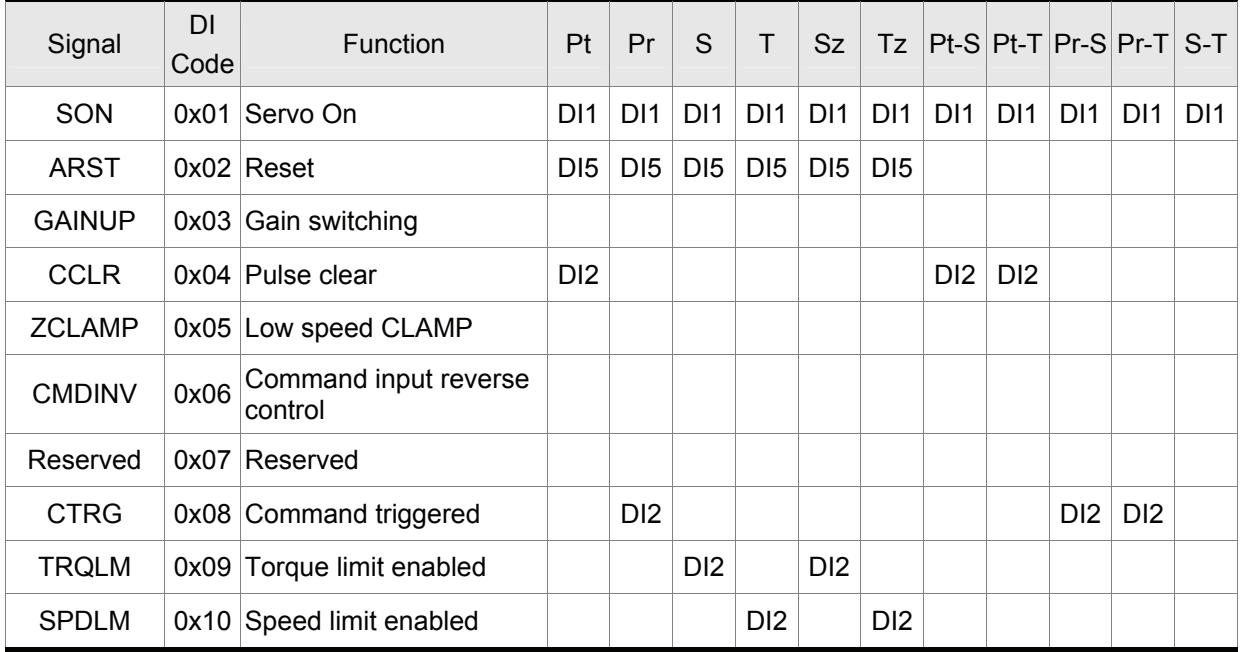

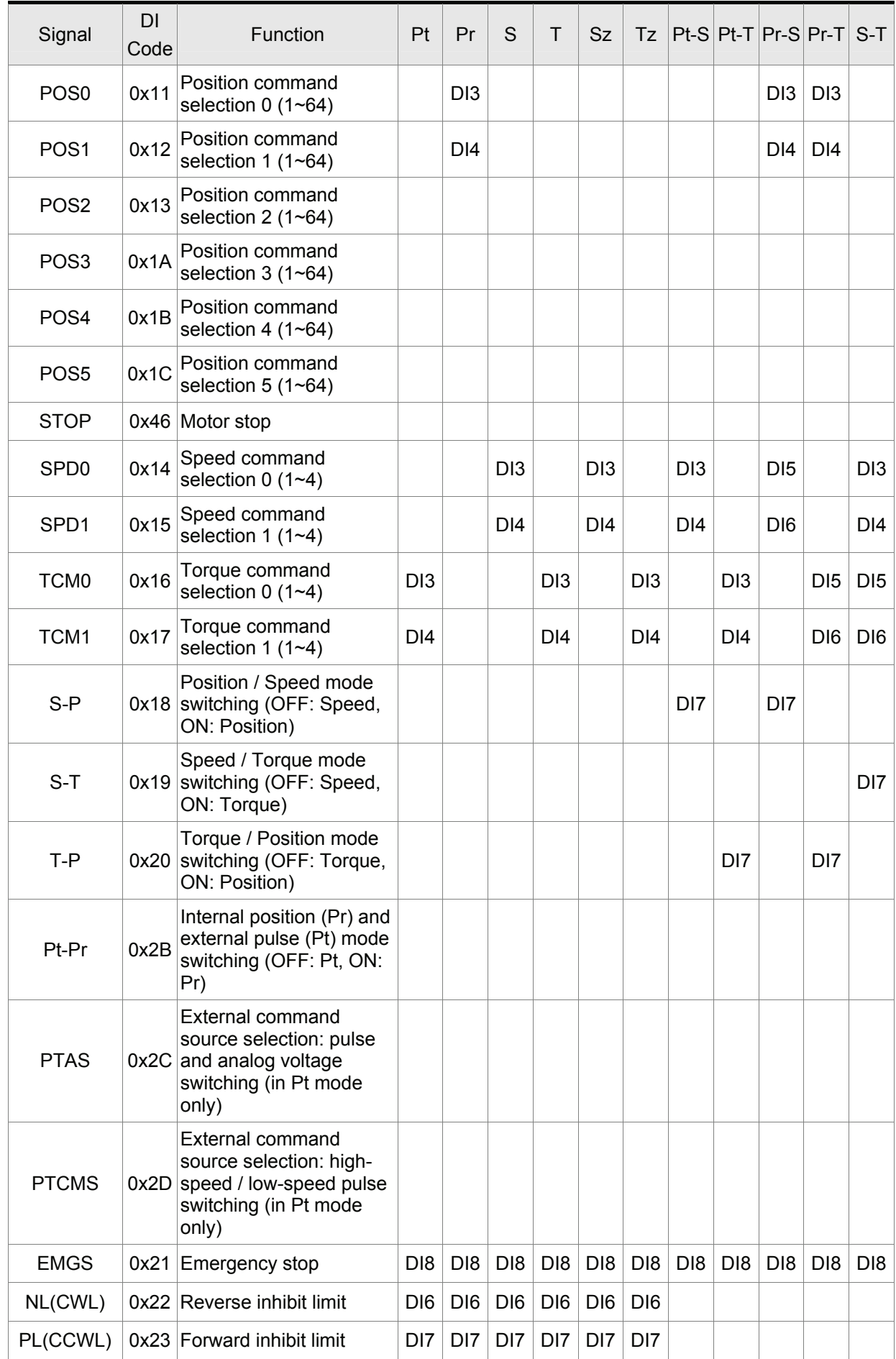

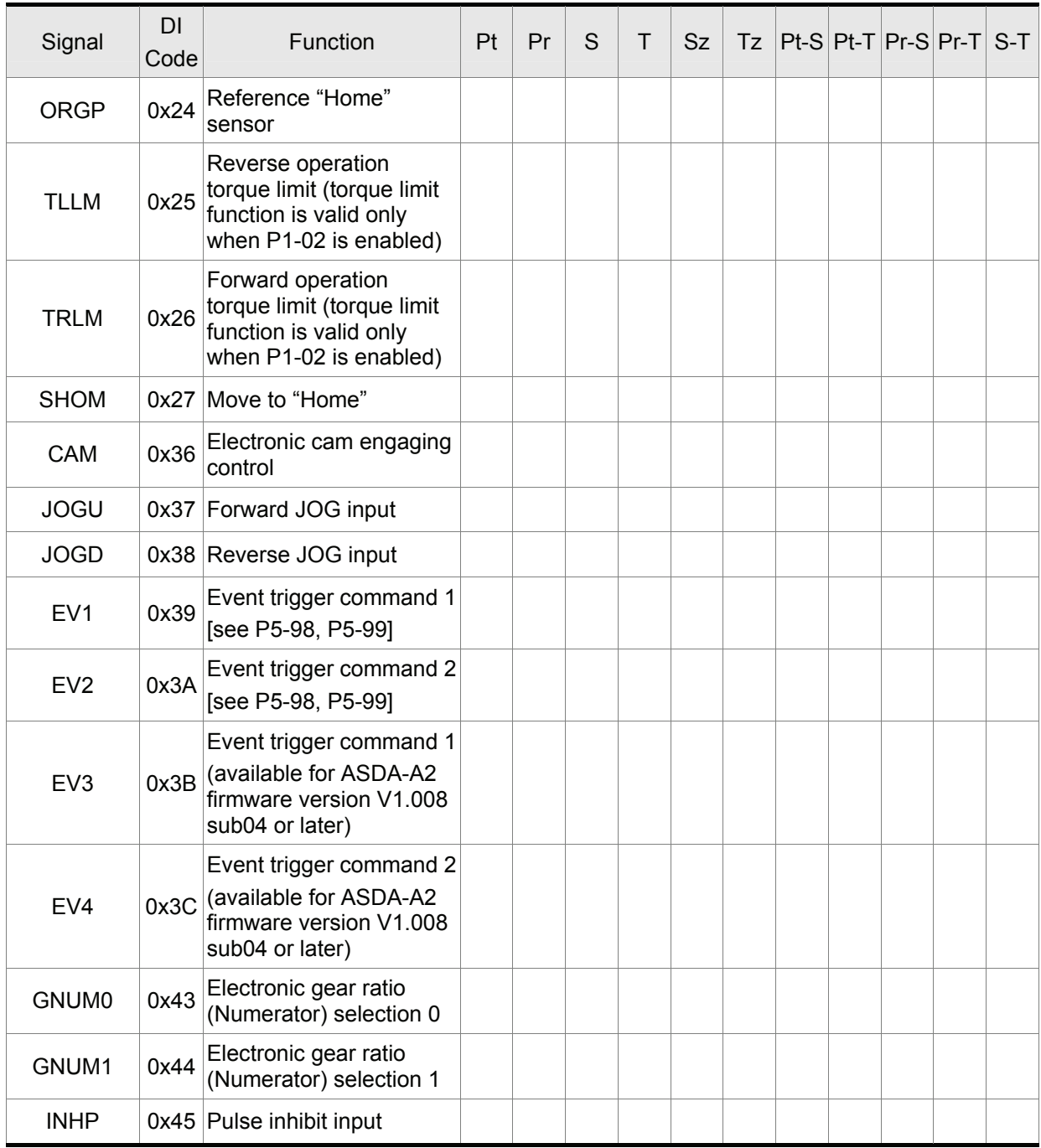

# **NOTE**

1) For Pin numbers of DI1~DI8 signals, please refer to section 3.3.1.

### **Table 3.H Default DO signals and Control modes**

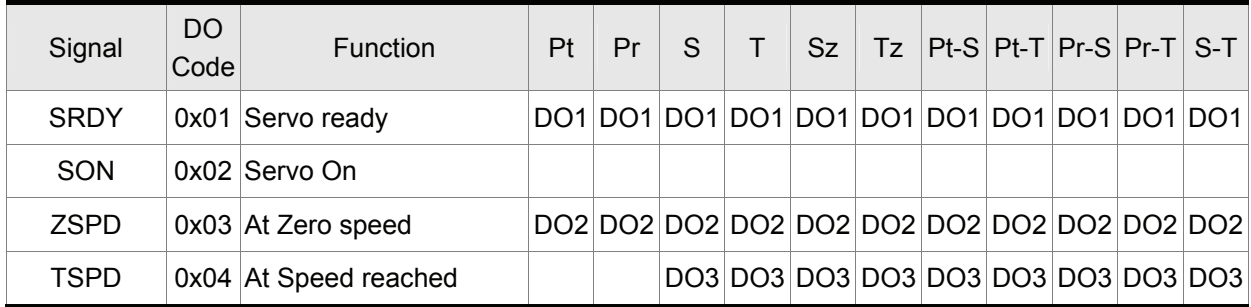

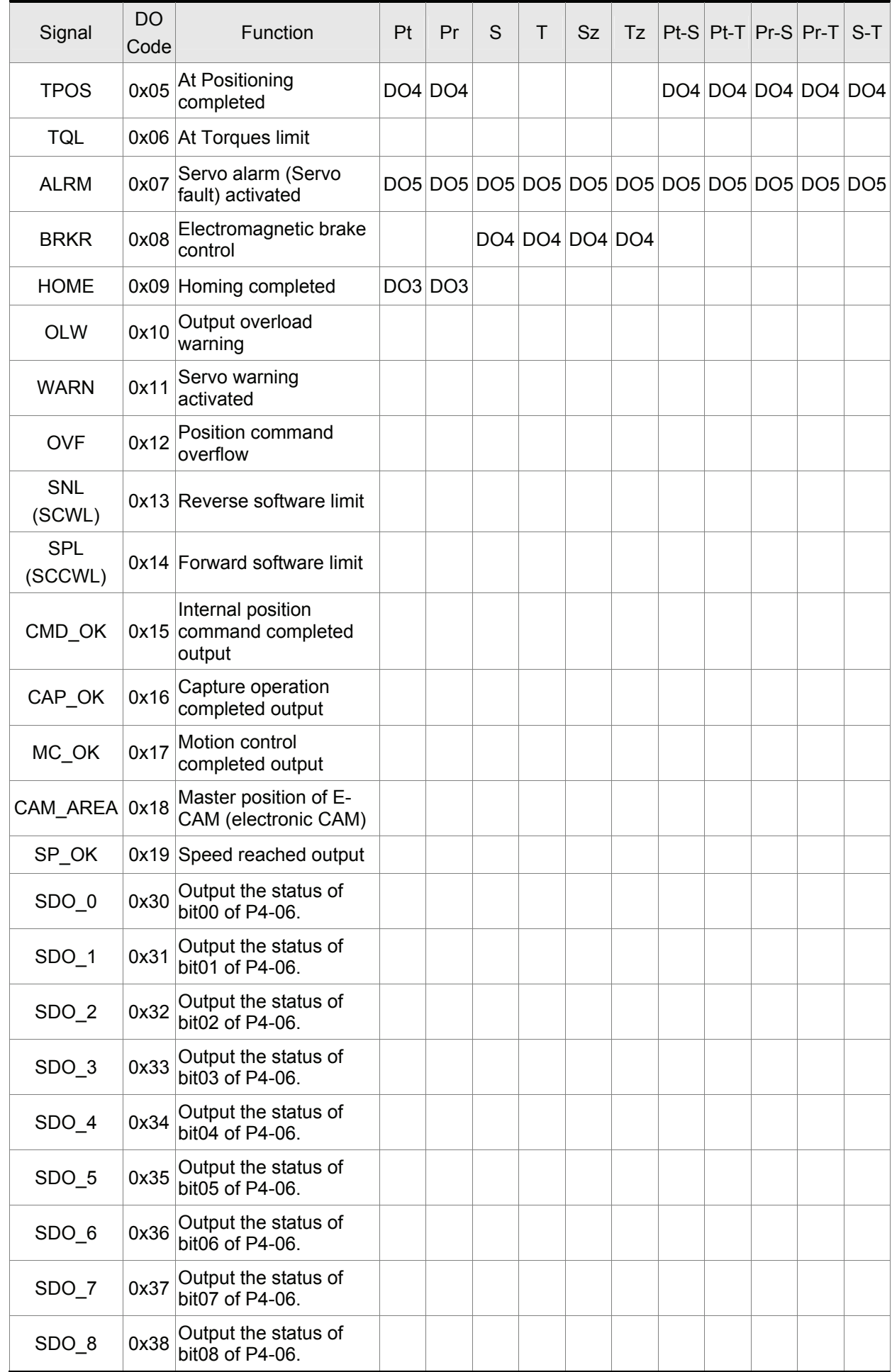

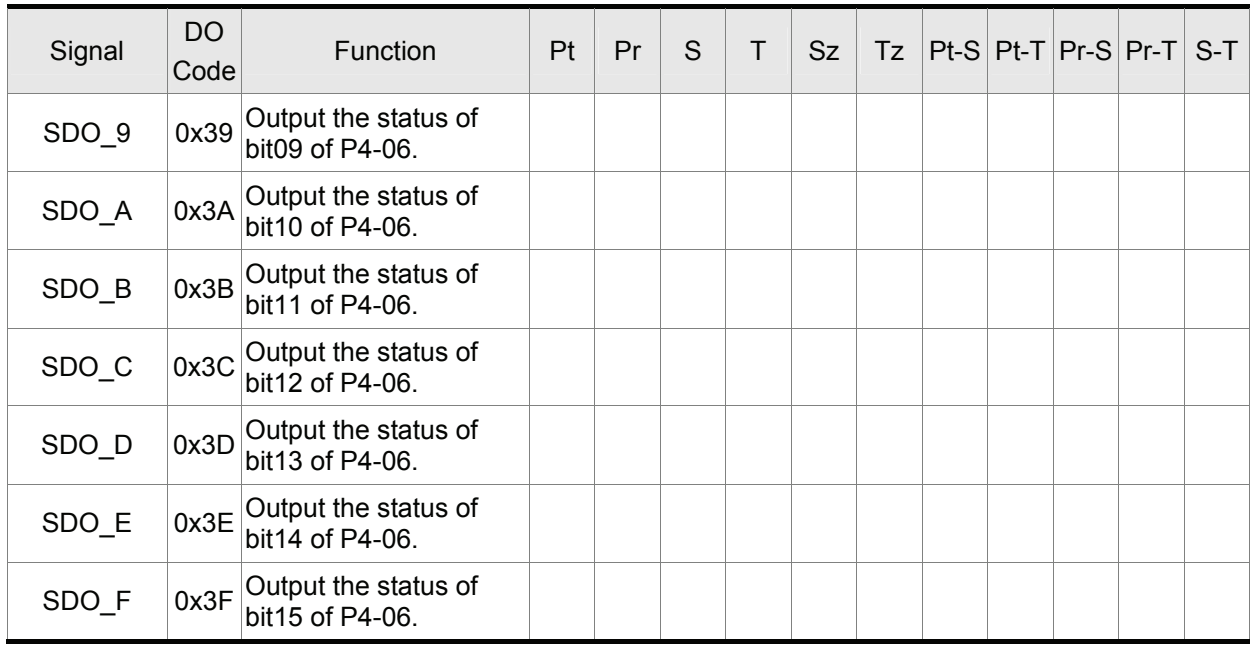

#### **NOTE** Ш

1) For Pin numbers of DO1~DO5 signals, please refer to section 3.3.1.

## **3.3.3 User-defined DI and DO signals**

If the default DI and DO signals could not be able to fulfill users' requirements, there are still userdefined DI and DO signals. The setting method is easy and they are all defined via parameters. The user-defined DI and DO signals are defined via parameters P2-10 to P2-17 and P2-18 to P2-22.

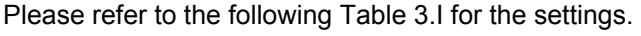

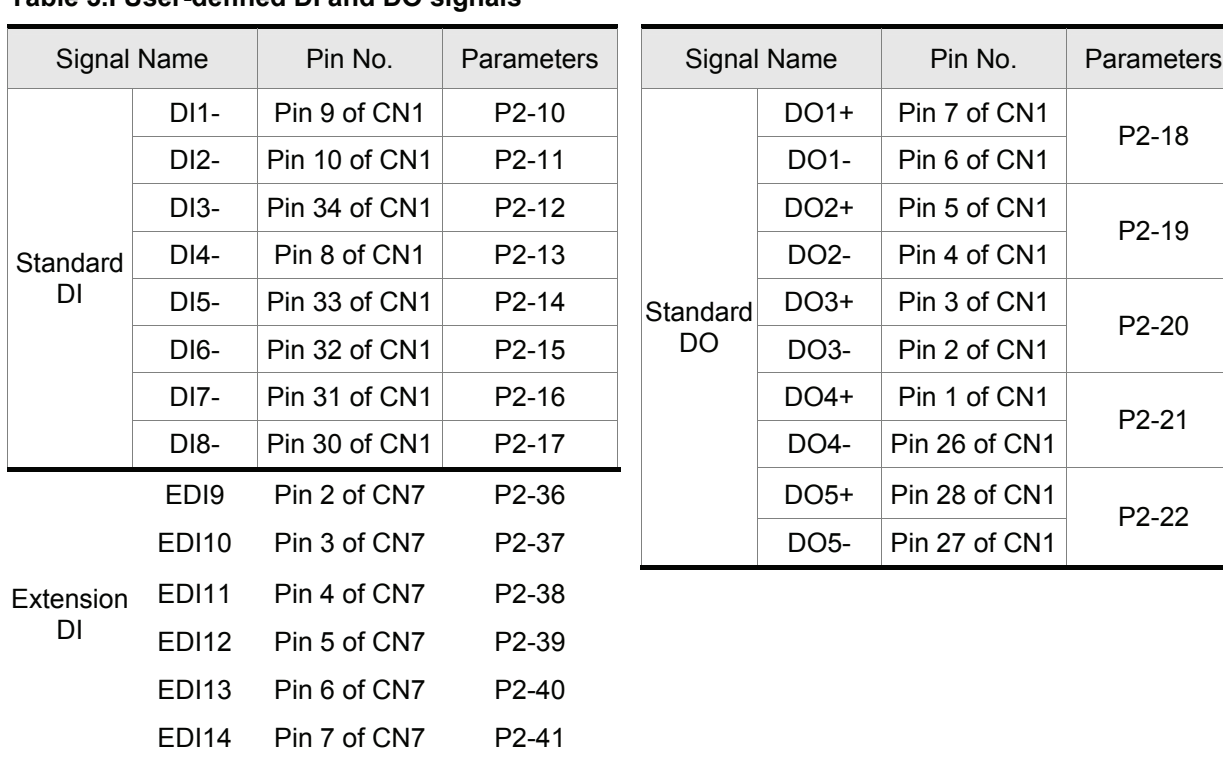

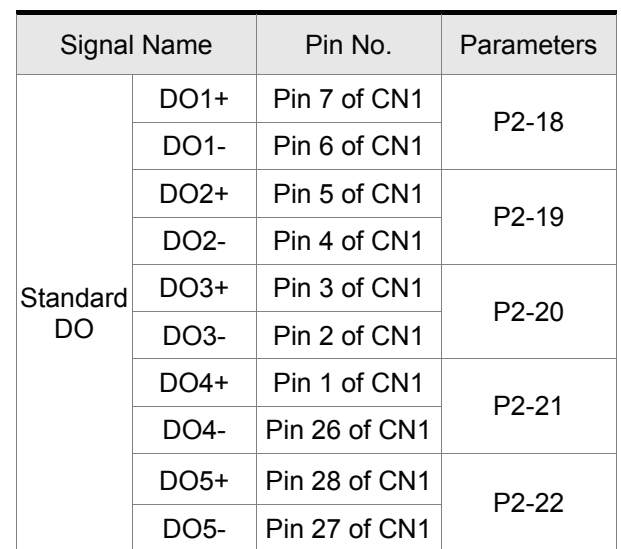

#### **Table 3.I User-defined DI and DO signals**

## **3.3.4 Wiring Diagrams of I/O Signals (CN1)**

The valid voltage range of analog input command in speed and torque mode is -10V ~+10V. The command value can be set via relevant parameters. The value of input impedance is 10kΩ.

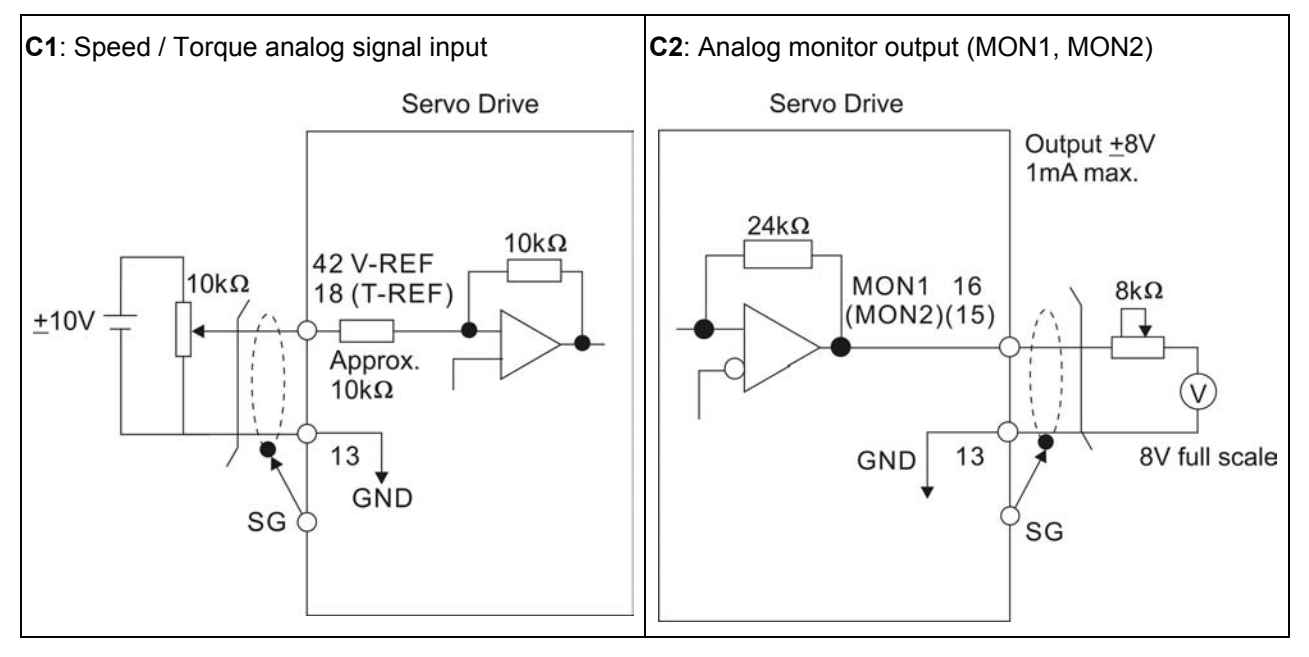

There are two kinds of pulse inputs, Line driver input and Open-collector input. Max. input pulse frequency of Line-driver input is 500kpps and max. input pulse frequency of Open-collector input is 200kpps.

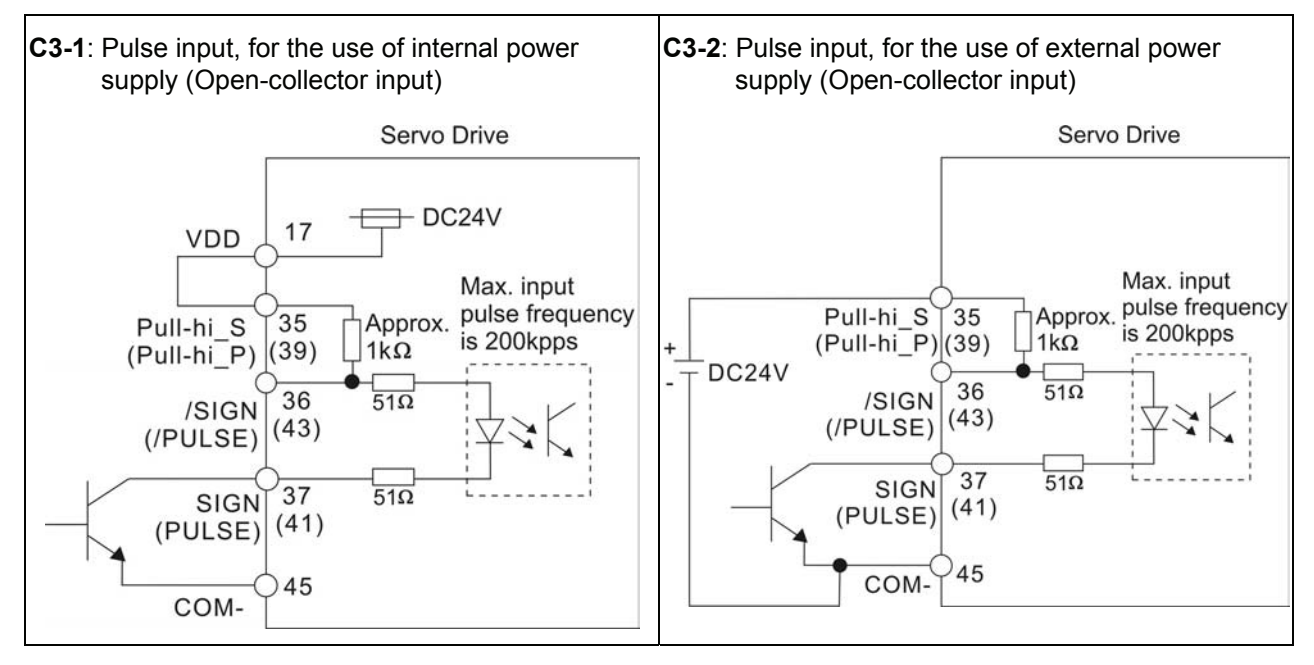

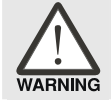

¾ *Caution: Do not use dual power supply. Failure to observe this caution may result in damage to the servo drive and servo motor.* 

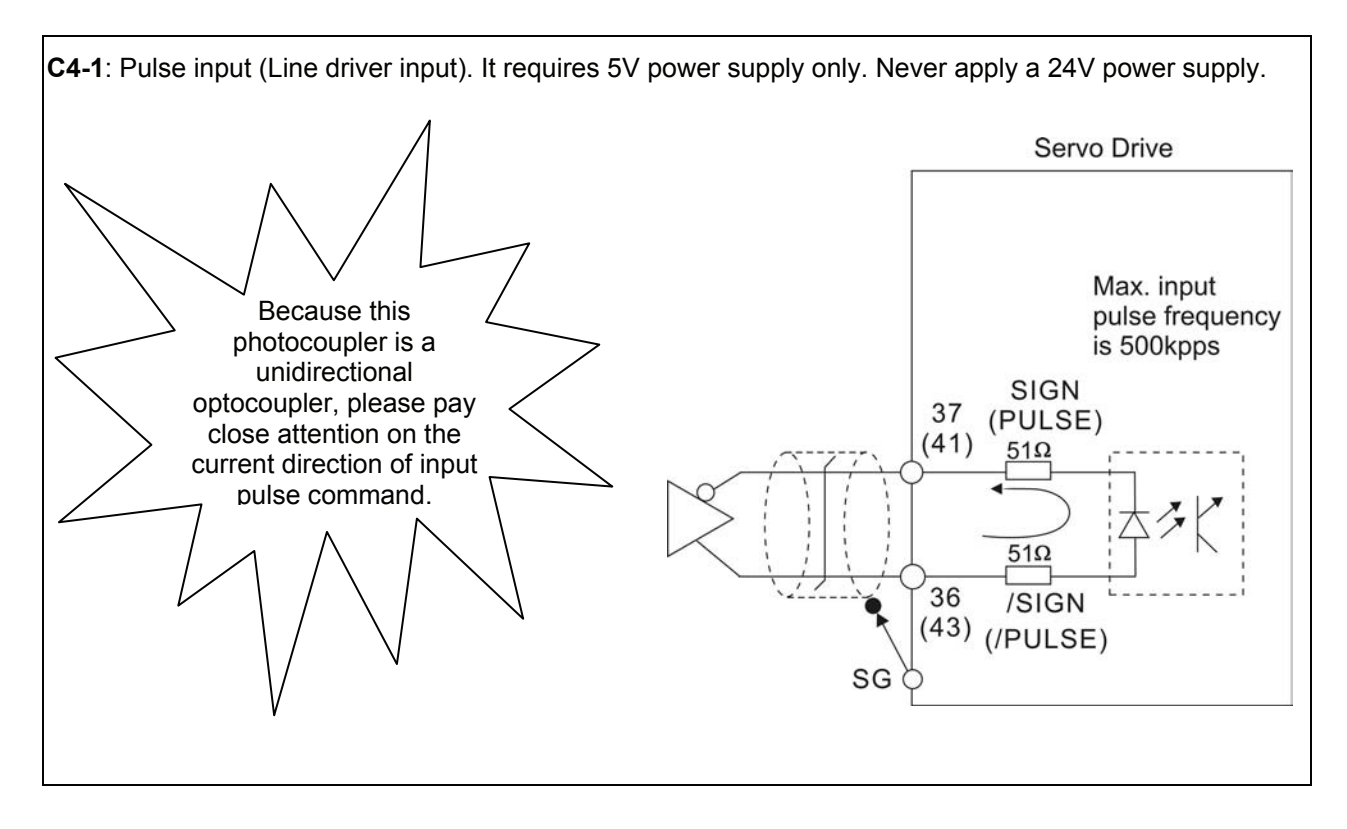

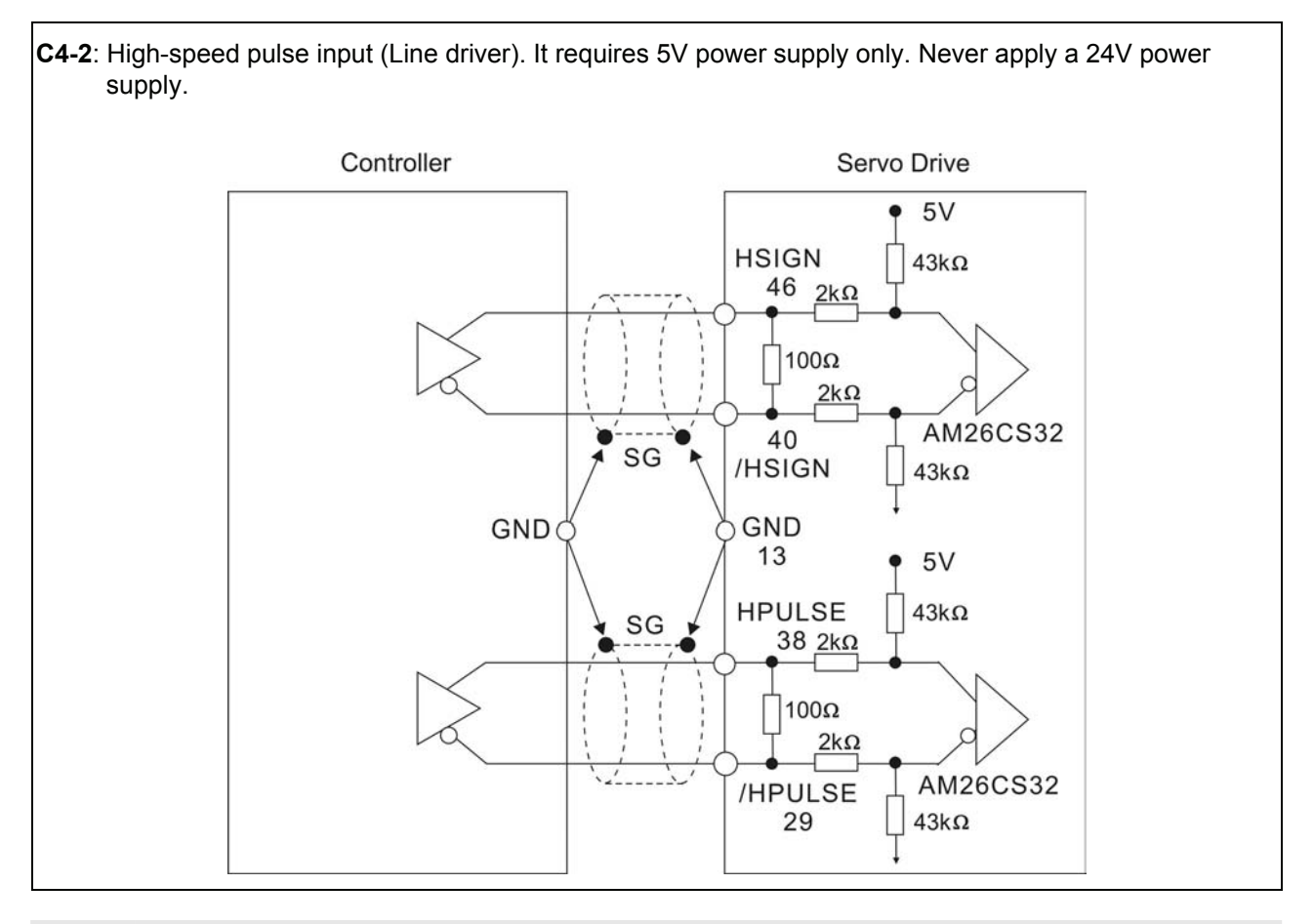

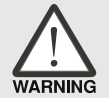

¾ *Caution: Ensure that the ground terminal of the controller and the servo drive should be connected to each other.* 

Be sure to connect a diode when the drive is applied to inductive load.

(Permissible current: 40mA, Instantaneous peak current: max. 100mA)

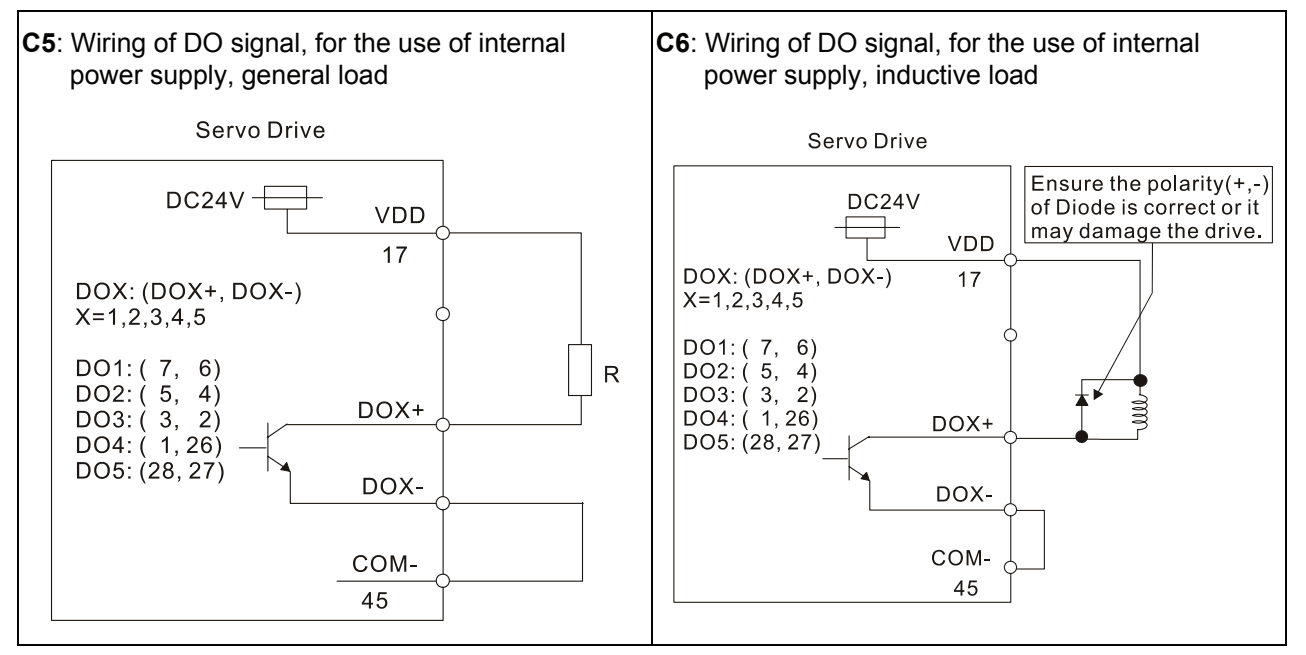

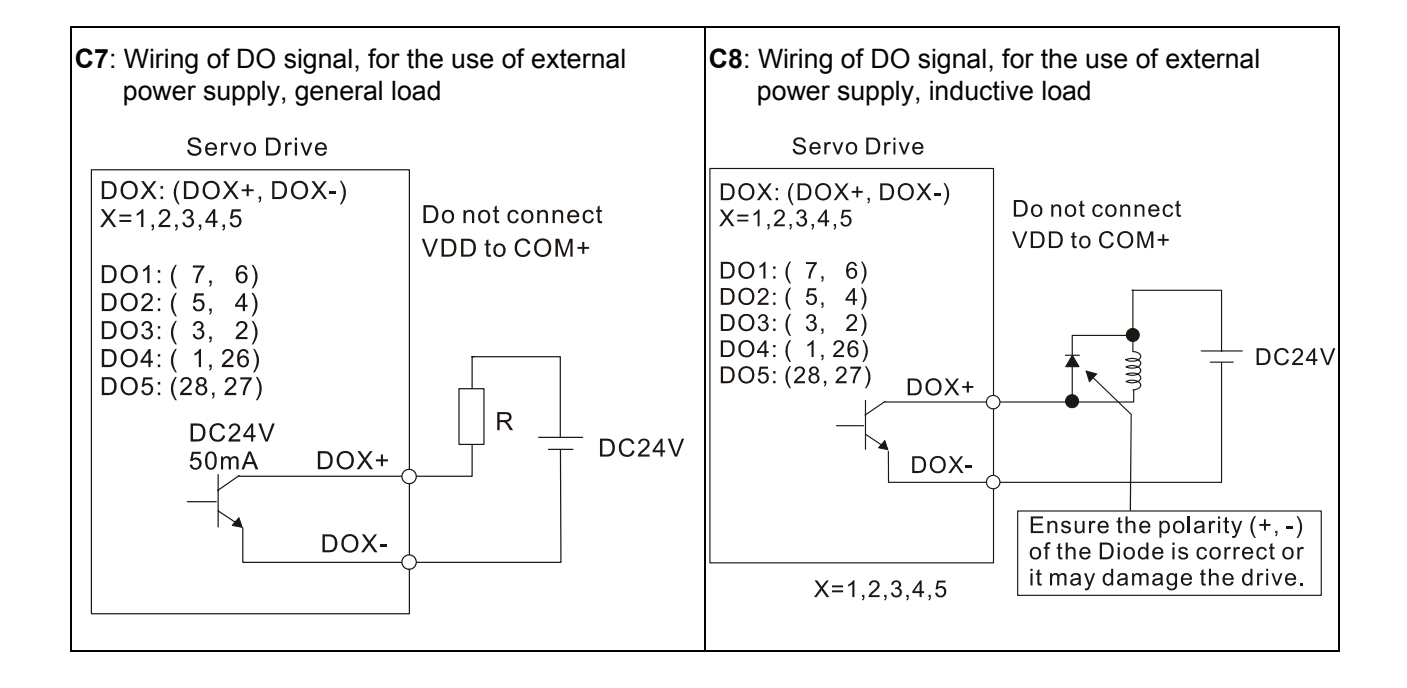

Use a relay or open-collector transistor to input signal.

NPN transistor with multiple emitter fingers (SINK Mode)

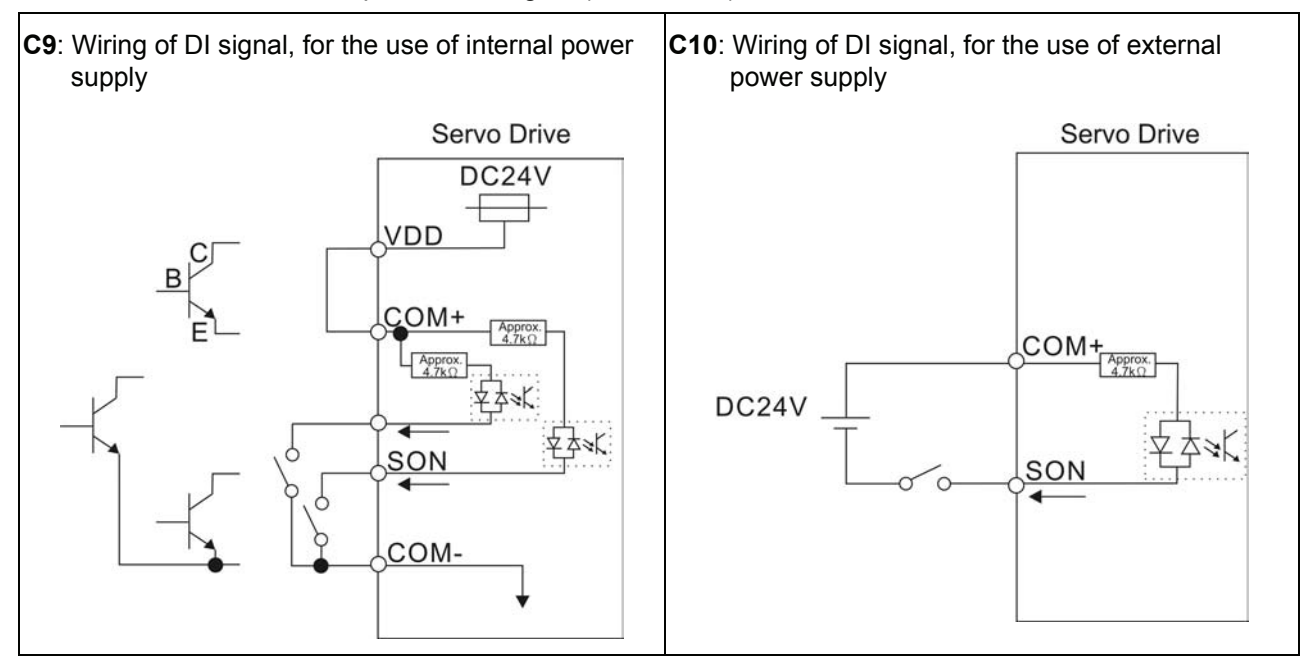

PNP transistor with multiple emitter fingers (SOURCE Mode)

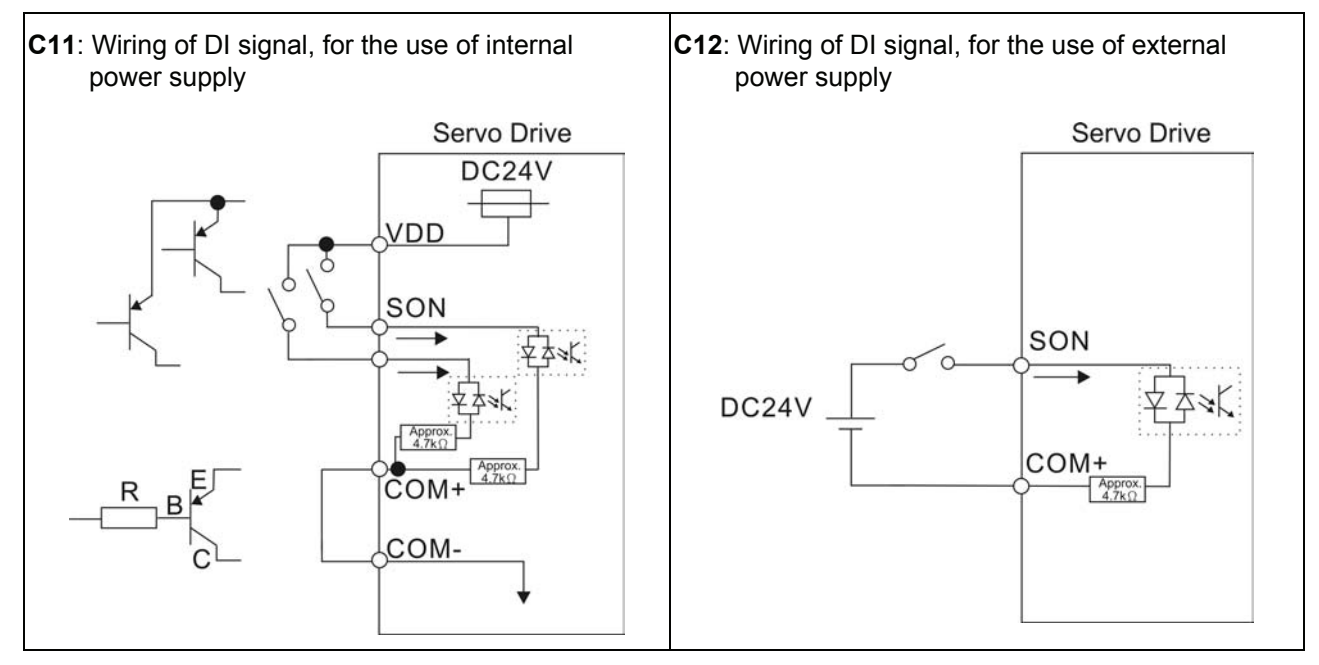

**WARNING** 

¾ *Caution: Do not use dual power supply. Failure to observe this caution may result in damage to the servo drive and servo motor.* 

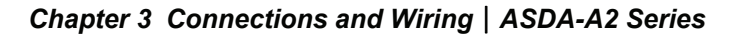

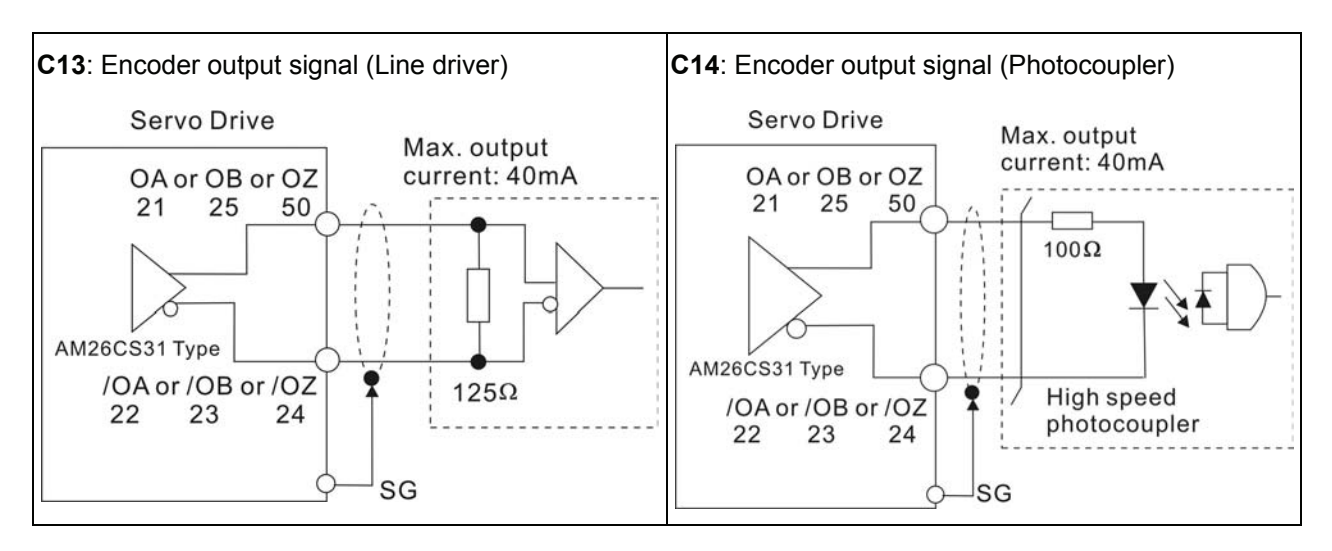

### **3.4 Encoder Connector CN2**

Feedback to the amplifier of the UVW signals for commutation is via the ABZ encoder signal wires. Following rotor position sensing the amplifier automatically switches to encoding for commutation control.

The 20-bit encoder is automatically multiplied to 1280000ppr for increased control accuracy.

### **Figure 3.7 The layout of CN2 Drive Connector**

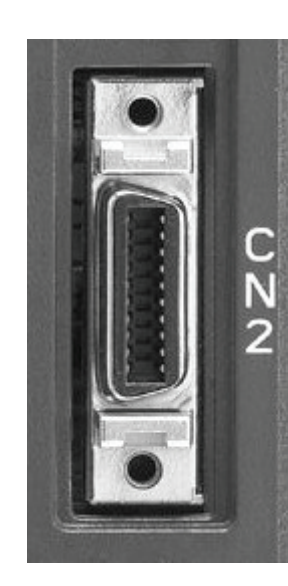

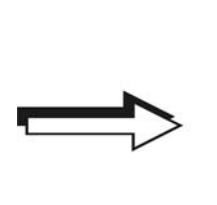

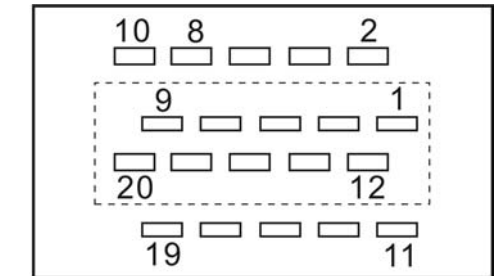

#### **Figure 3.8 The layout of CN2 Motor Connector**

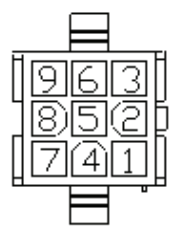

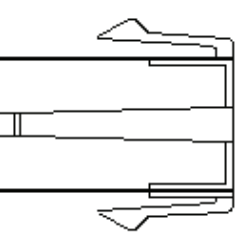

Quick Connector HOUSING: AMP (1-172161-9)

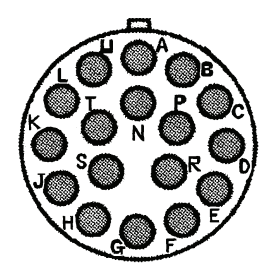

Military Connector 3106A-20-29S

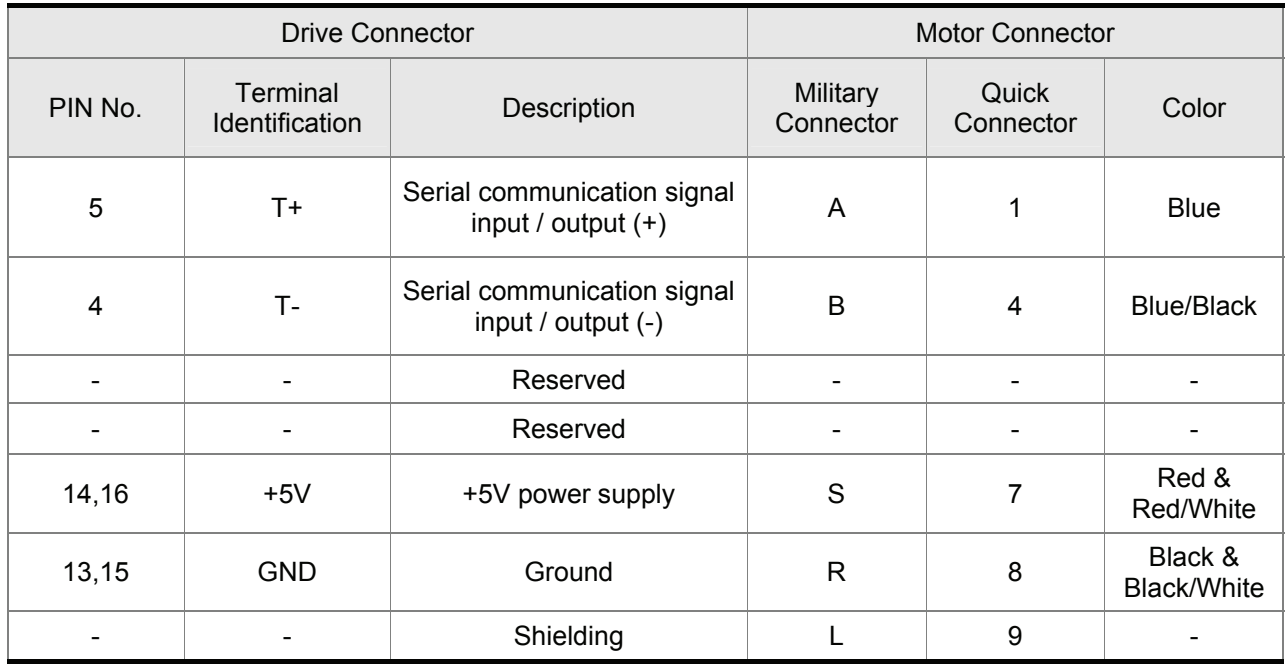

## **CN2 Terminal Signal Identification**

### **3.5 Serial Communication Connector CN3**

### **3.5.1 CN3 Terminal Layout and Identification**

The servo drive can be connected to a PC or controller via this serial communication connector CN3. Users can operate the servo drive through PC software supplied by Delta. The communication connector/port of Delta servo drive can provide two common serial communication interfaces: RS-232 and RS-485 connection. RS-232 is mostly be used but is somewhat limited. The maximum cable length for an RS-232 connection is 15 meters (50 feet). Using RS-485 interface can allow longer distance for transmission and support multiple drives to be connected simultaneously.

#### **Figure 3.9 The layout of CN3 Drive Connector**

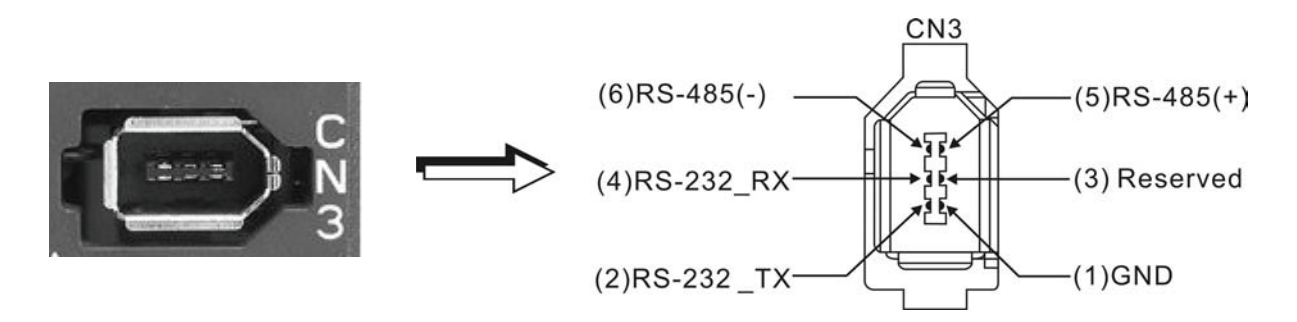

#### **CN3 Terminal Signal Identification**

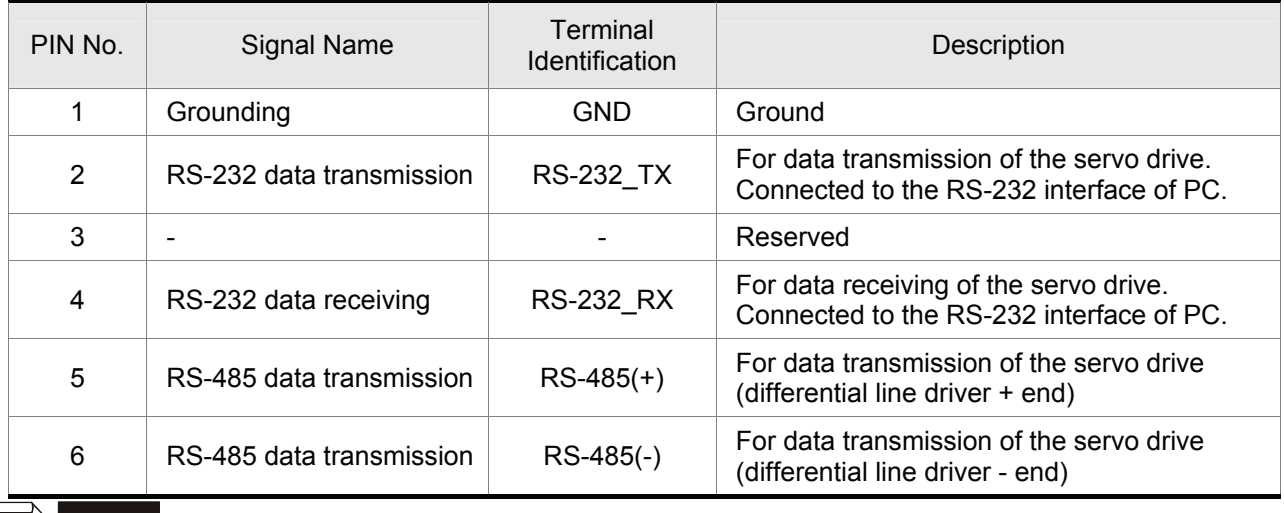

### **NOTE**

- 1) For the connection of RS-485, please refer to page 9.3.
- 2) There are two kinds of IEEE1394 communication cables available on the market. If the user uses one kind of cable, which its GND terminal (Pin 1) and its shielding is short-circuited, the communication may be damaged. Never connect the case of the terminal to the ground of this kind of communication cable.

# **3.5.2 Connection between PC and Connector CN3**

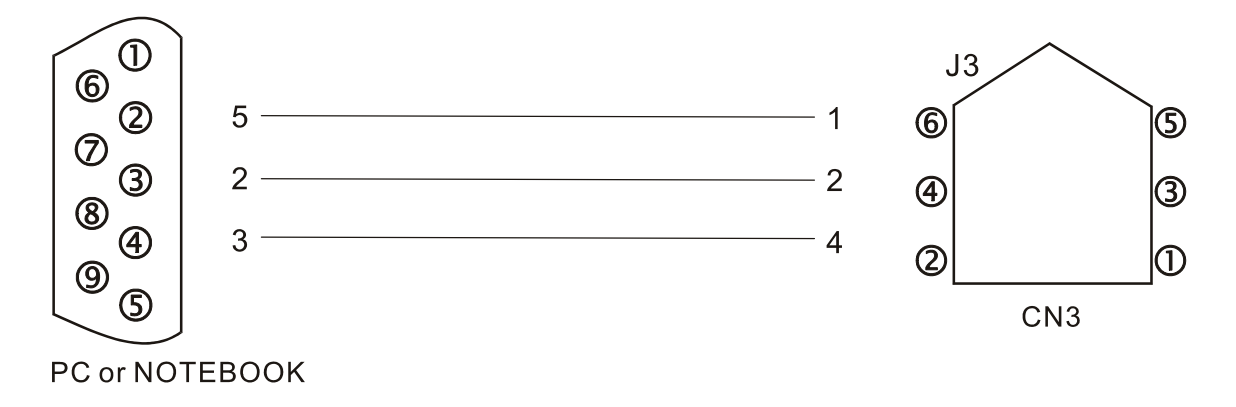

### **3.6 Serial Communication Connector CN4 (USB)**

The servo drive can be connected to a PC via this serial communication connector CN4. Users can operate the servo drive through PC software supplied by Delta. The USB transmission speed can reach up to 1MB. Therefore, the users can easily monitor the servo drive data in real time by using Data Scope function provided by Delta PC software.

#### **Figure 3.10 The layout of CN4 Drive Connector**

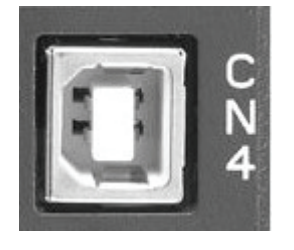

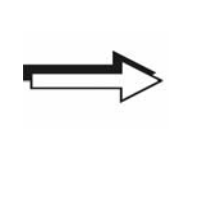

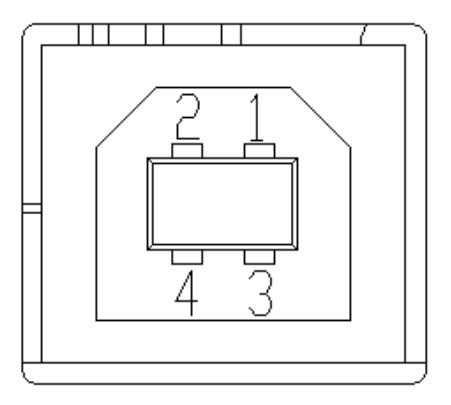

### **CN4 Terminal Signal Identification**

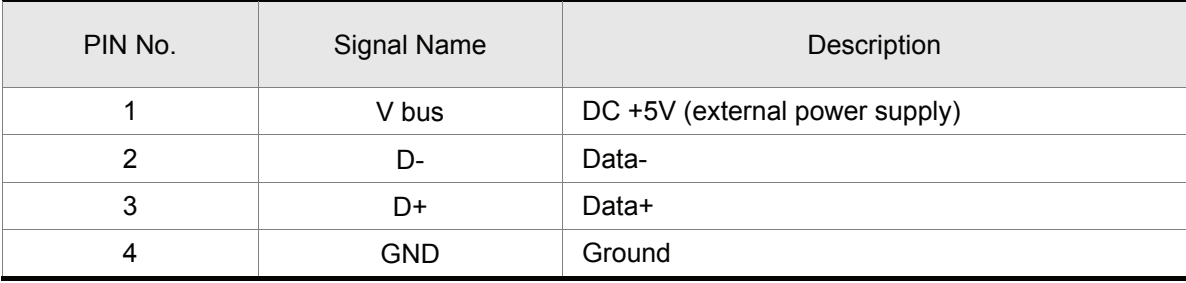

### **3.7 Position Feedback Signal Connector CN5 (for Full-closed Loop)**

The servo drive can be connected to a linear scale or external encoder to constitute a full-closed loop via this position feedback signal connector CN5. In position mode, the pulse position commands given by the external controller just refer to the control loop structure of the external linear scale. Please refer to Chapter 6 for more descriptions.

#### **Figure 3.11 The layout of CN5 Drive Connector**

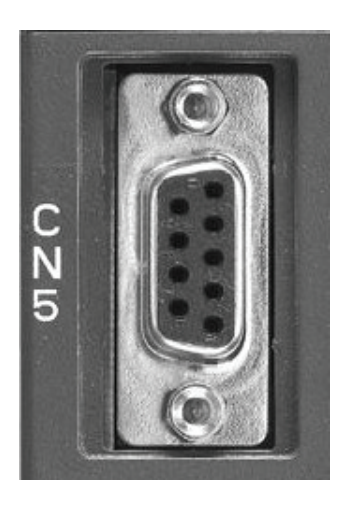

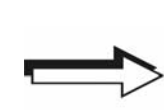

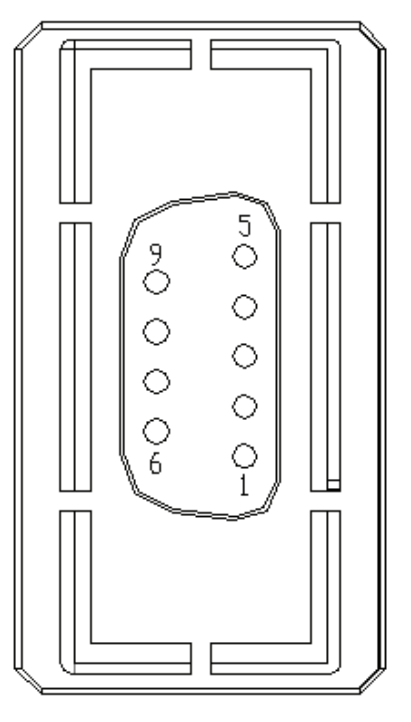

#### **CN5 Terminal Signal Identification**

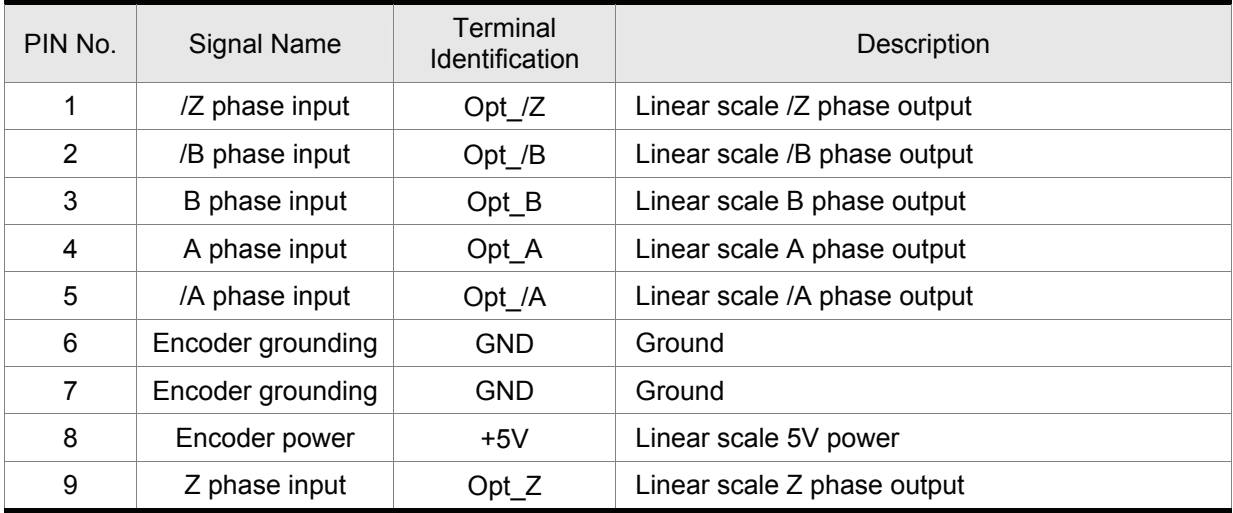

### **3.8 CANopen Communication Connector CN6**

CANopen Communication Connector CN6 is designed in accordance with CANopen DS301 and DS402 implementation. With this connector CN6, the servo drive can be connected to a CAN device so as to perform position, speed and torque control, or read and monitor the status of the servo drive through CANopen communication.

The station numbers of CANopen communication are the same as RS-232 and RS-485 communication and all be determined by parameter P3-00. The transmission speed can be reached up to 1Mbps. There are two communication ports of connector CN6, one is for transmission and the other is for receiving, convenient for connecting to more than one servo drives in serial. Ensure to connect a termination resistor to the last connected servo drive.

#### **Figure 3.12 The layout of CN6 Drive Connector**

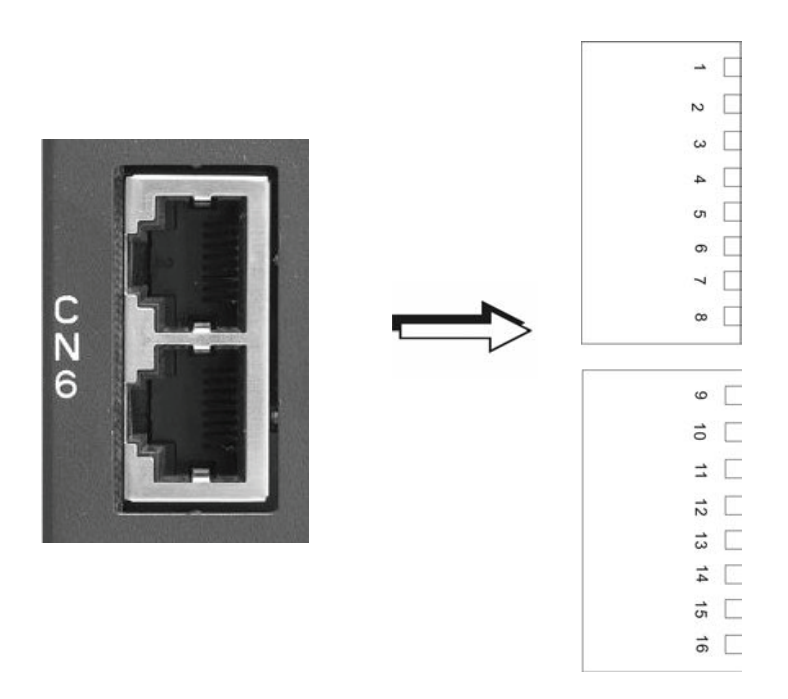

#### **CN6 Terminal Signal Identification**

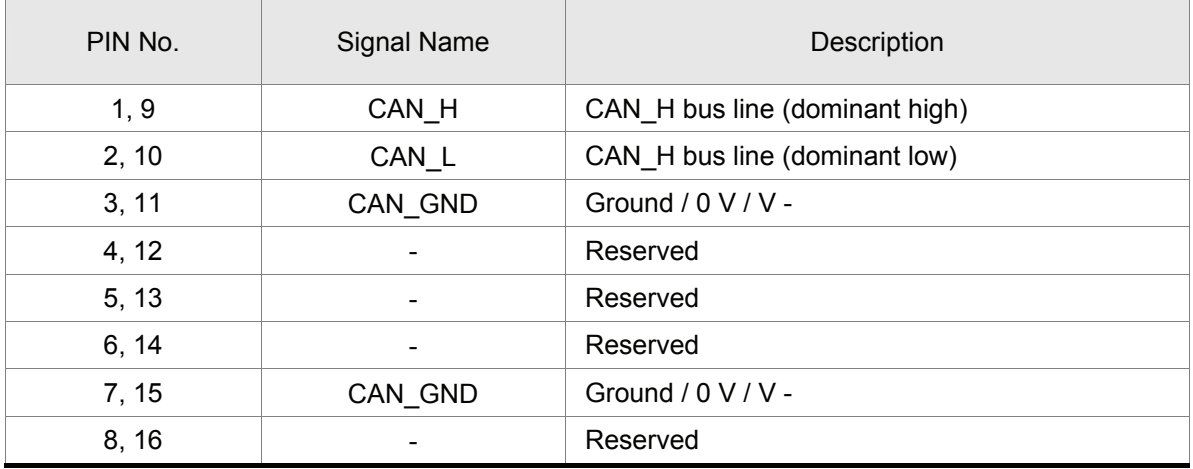

### **Figure 3.13 Connecting more than one servo drives via CANopen communication**

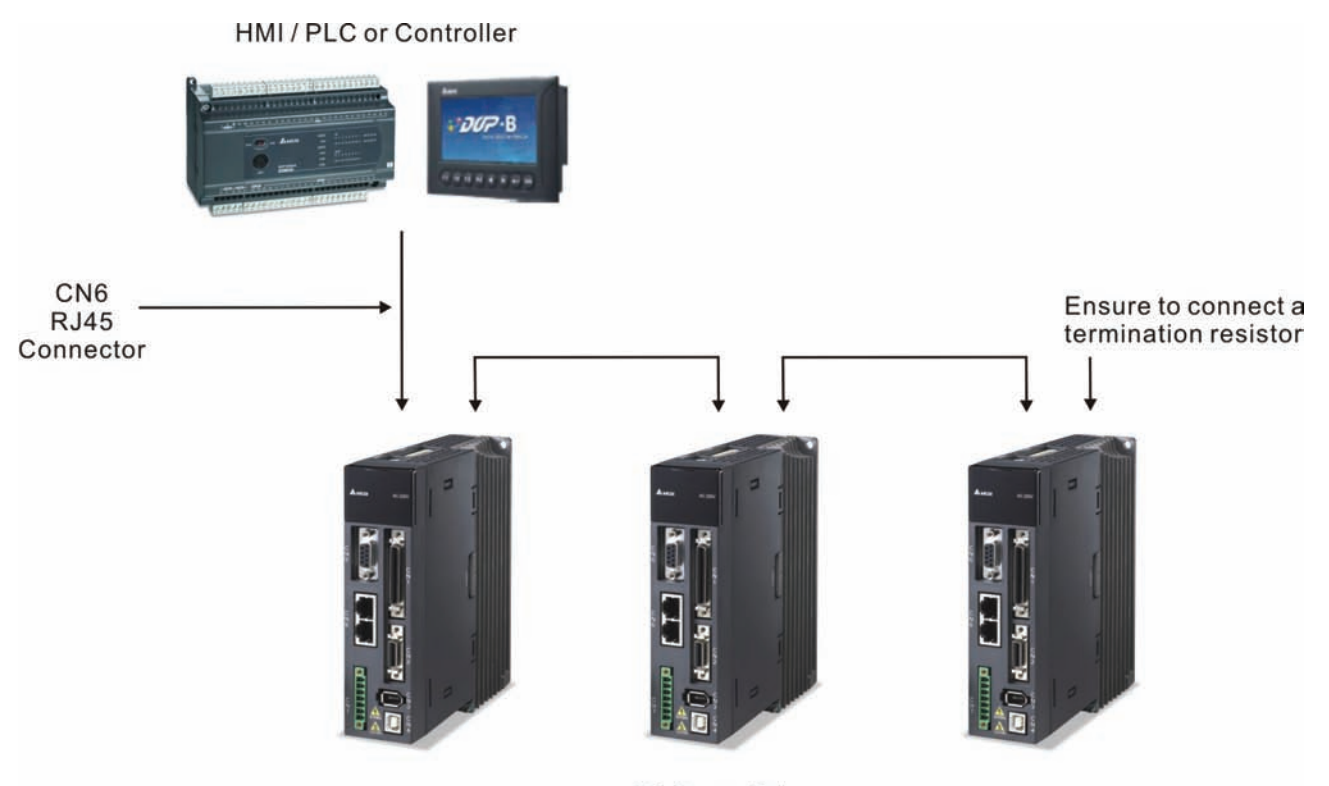

**AC Servo Drive** 

### **3.9 Extension digital input connector CN7**

ASDA-A2 series provides single-axis point-to-point position control function and the position numbers can be up to 64 points. When internal 8 programmable Digital Inputs (DI) which can be set via parameters P2-10 ~ P2-17 can not satisfied, the users can use this extension digital input connector CN7 to increase more digital inputs. Up to 6 programmable external Digital Inputs (DI) could be added.

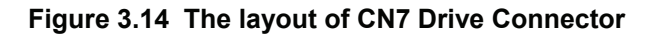

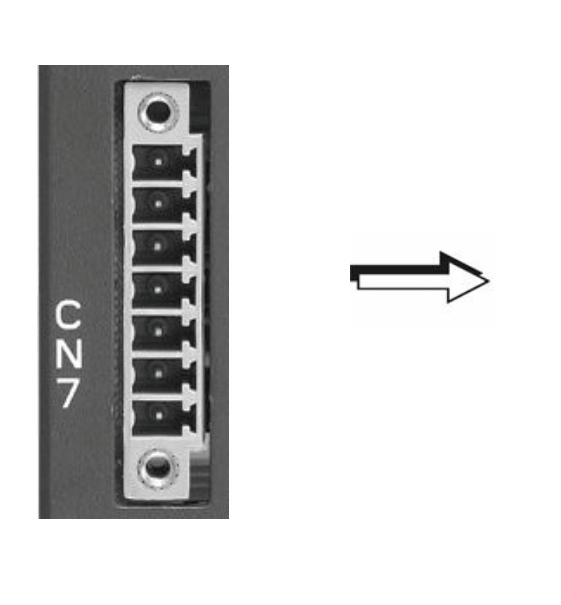

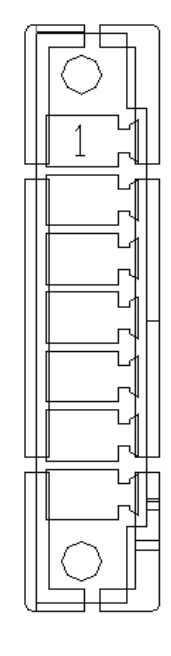

#### **CN7 Terminal Signal Identification**

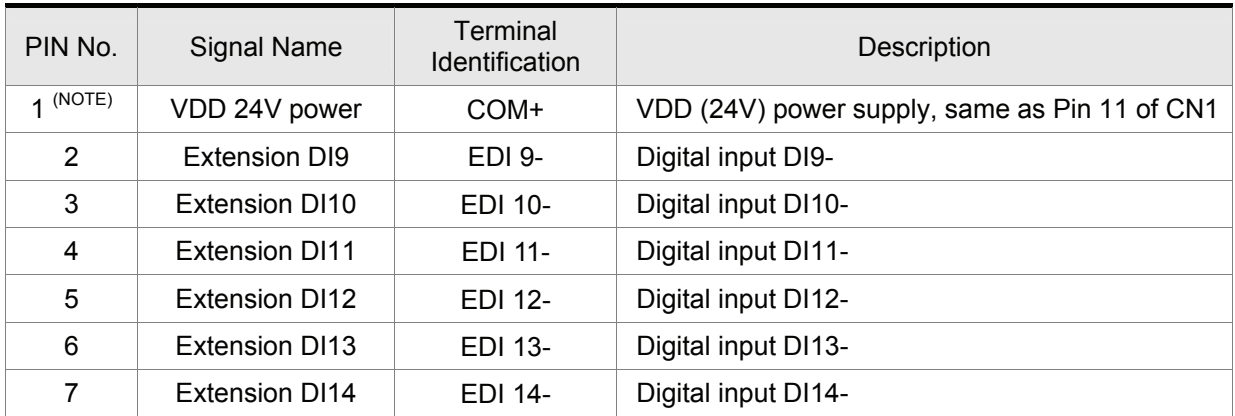

# **NOTE**

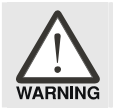

¾ *Caution: Do not use dual power supply. Failure to observe this caution may result in damage to the servo drive and servo motor.* 

## **3.10 Standard Connection Example**

### **3.10.1 Position (Pt) Control Mode**

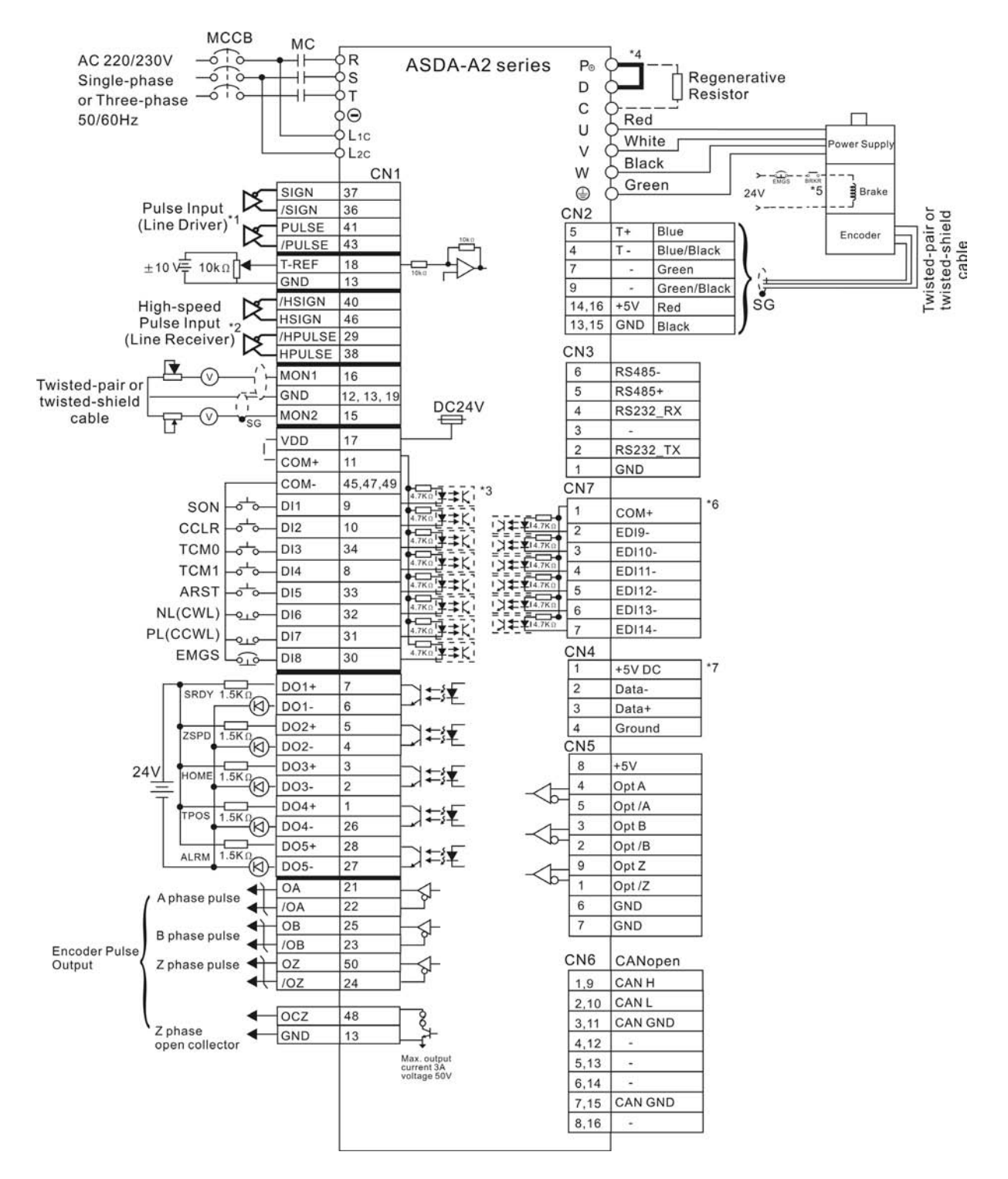

- \*1 Please refer to C3  $\sim$  C4 wiring diagrams in section 3.3.4 (on page 3-27 and 3-28).
- 
- \*2 Please refer to C3 ~ C4 wiring diagrams in section 3.3.4 (on page 3-27 and 3-28).<br>\*3 Please refer to C9 ~ C12 wiring diagrams (SINK / SOURCE mode) in section 3.3.4 Please refer to C9 ~ C12 wiring diagrams (SINK / SOURCE mode) in section 3.3.4 (on page 3-30).
- \*4 400W and below drives do not provide built-in regenerative resistor.
- \*5 The coil of brake has no polarity.
- \*6 For extension digital inputs (DI) connections (CN7 is a optional part, not Delta standard supplied part.).
- \*7 For USB connection. It is used to connect to personal computer or notebook.

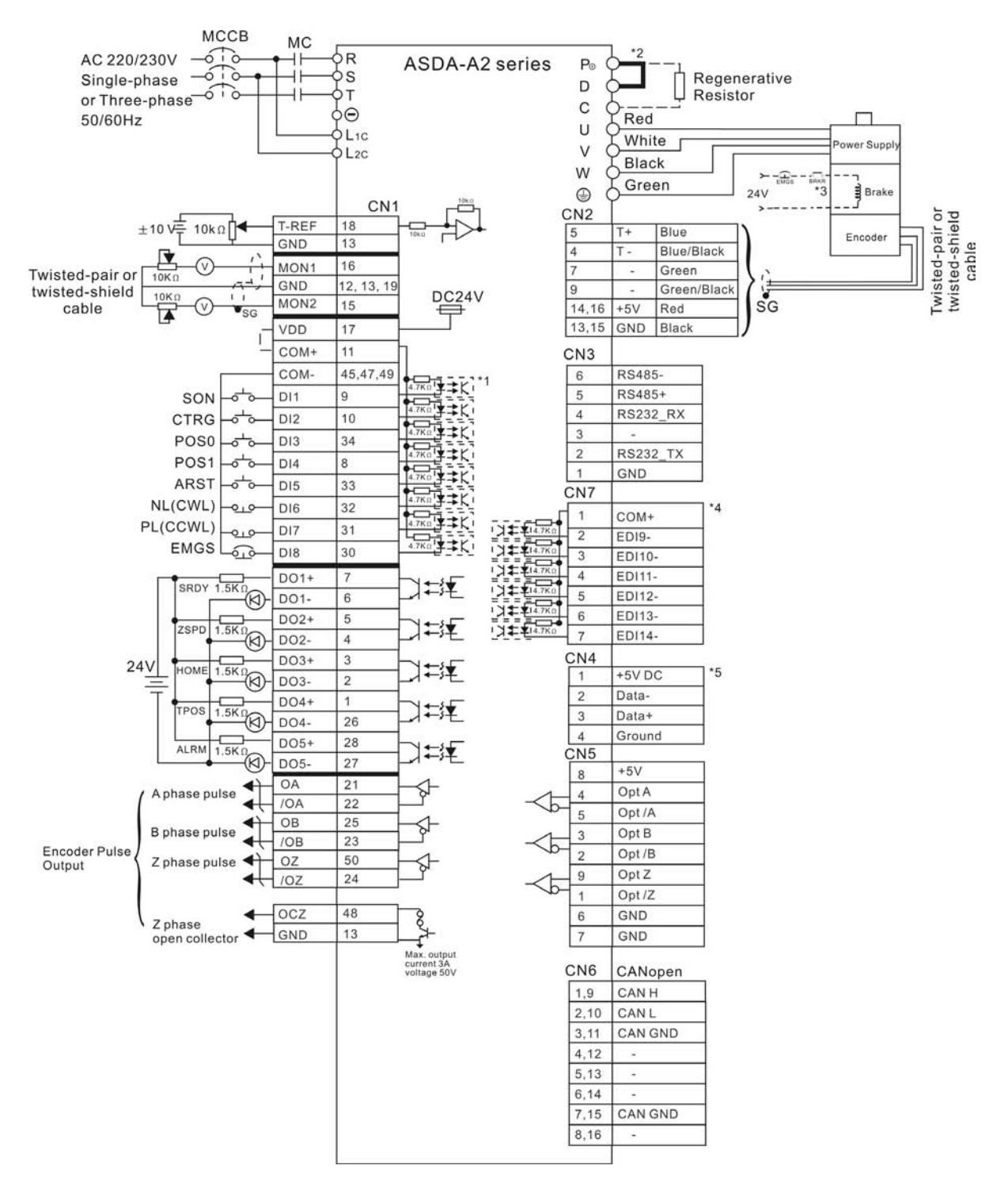

### **3.10.2 Position (Pr) Control Mode**

- \*1 Please refer to C9 ~ C12 wiring diagrams (SINK / SOURCE mode) in section 3.3.4 (on page 3-30).
- \*2 400W and below drives do not provide built-in regenerative resistor.
- \*3 The coil of brake has no polarity.
- \*4 For extension digital inputs (DI) connections (CN7 is a optional part, not Delta standard supplied part.).
- \*5 For USB connection. It is used to connect to personal computer or notebook.

## **3.10.3 Speed Control Mode**

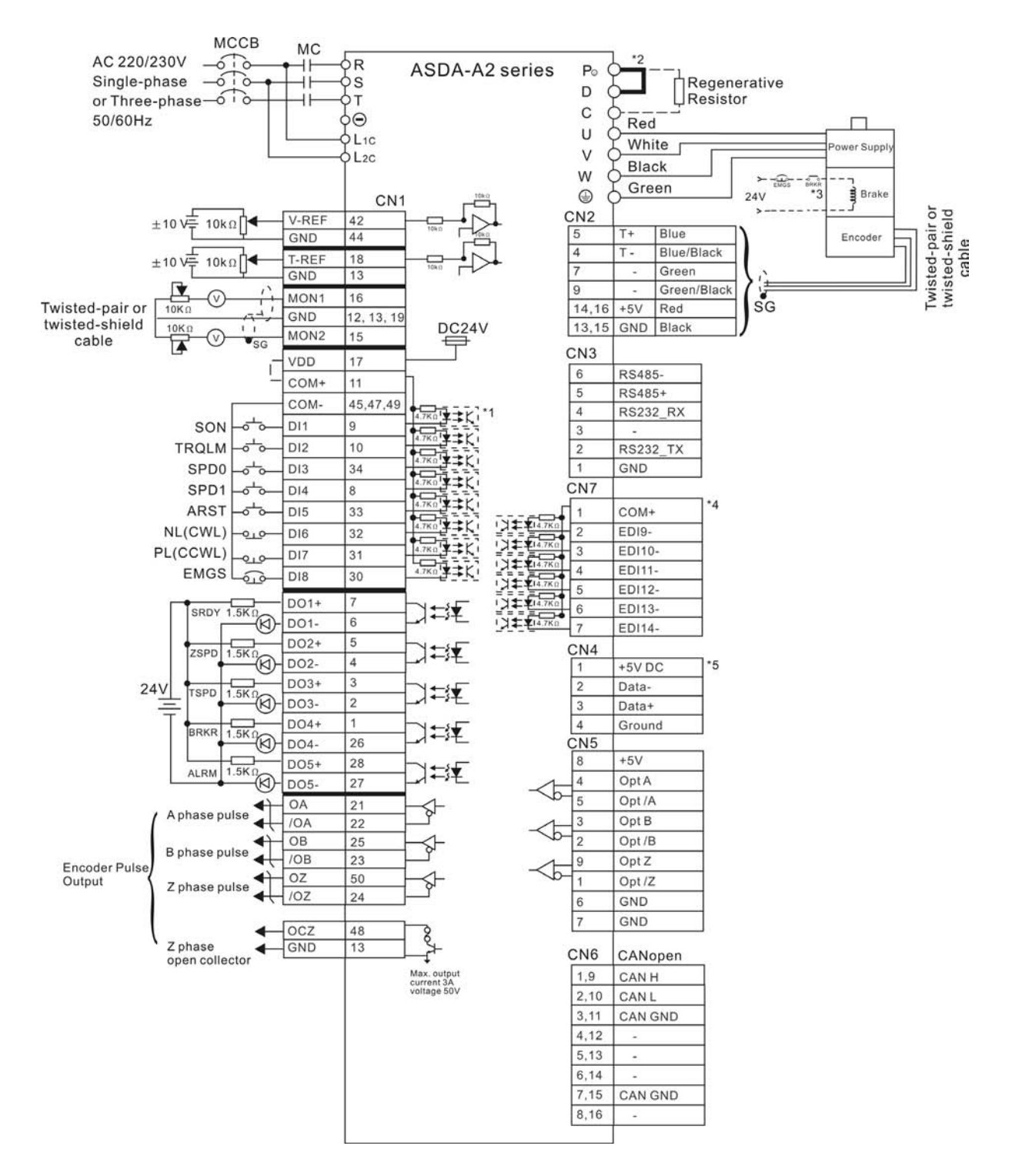

- \*1 Please refer to C9 ~ C12 wiring diagrams (SINK / SOURCE mode) in section 3.3.4 (on page 3-30).
- \*2 400W and below drives do not provide built-in regenerative resistor.
- \*3 The coil of brake has no polarity.
- \*4 For extension digital inputs (DI) connections (CN7 is a optional part, not Delta standard supplied part.).
- \*5 For USB connection. It is used to connect to personal computer or notebook.

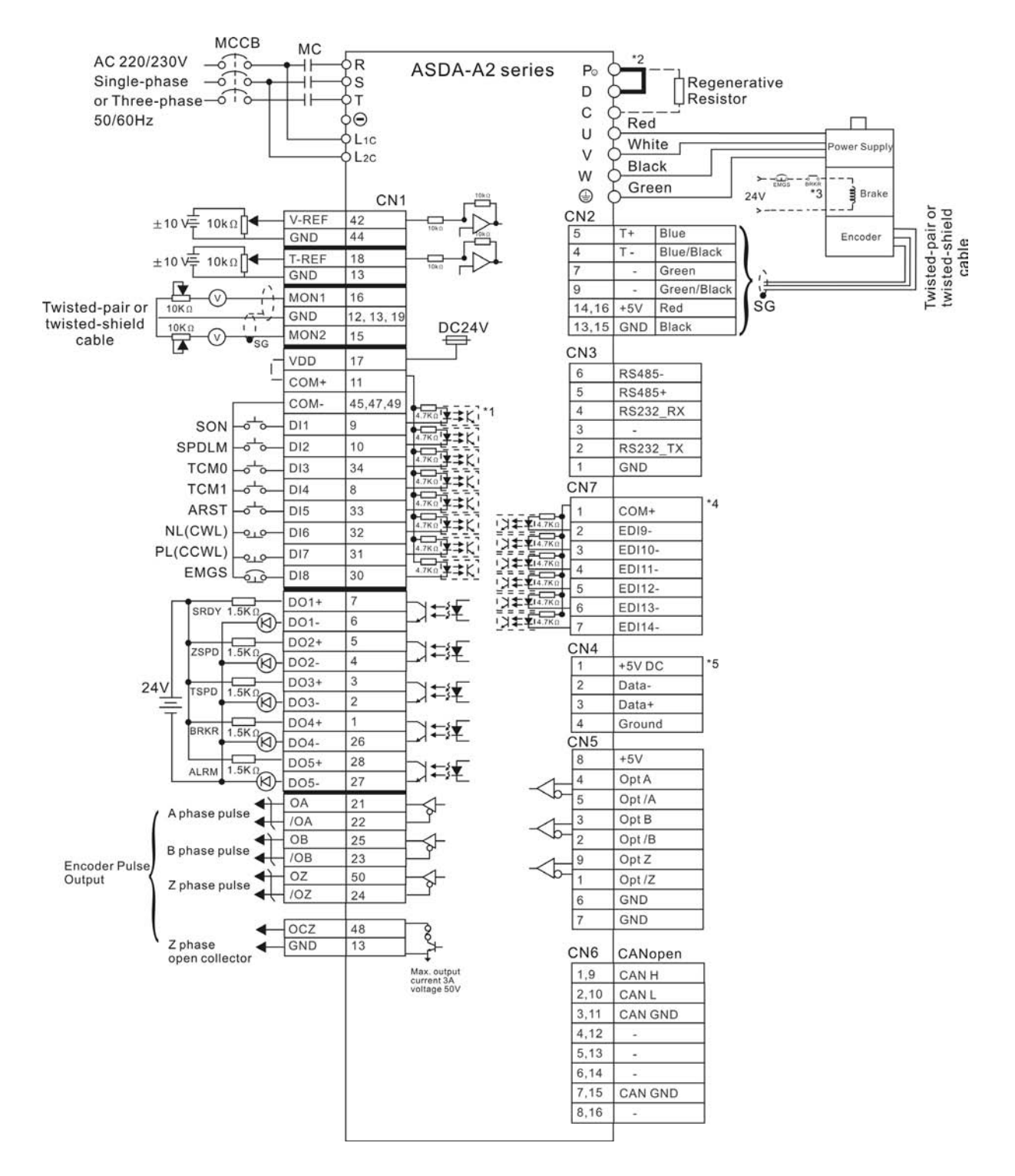

### **3.10.4 Torque Control Mode**

- \*1 Please refer to C9 ~ C12 wiring diagrams (SINK / SOURCE mode) in section 3.3.4 (on page 3-30).
- \*2 400W and below drives do not provide built-in regenerative resistor.
- \*3 The coil of brake has no polarity.
- \*4 For extension digital inputs (DI) connections (CN7 is a optional part, not Delta standard supplied part.).
- \*5 For USB connection. It is used to connect to personal computer or notebook.

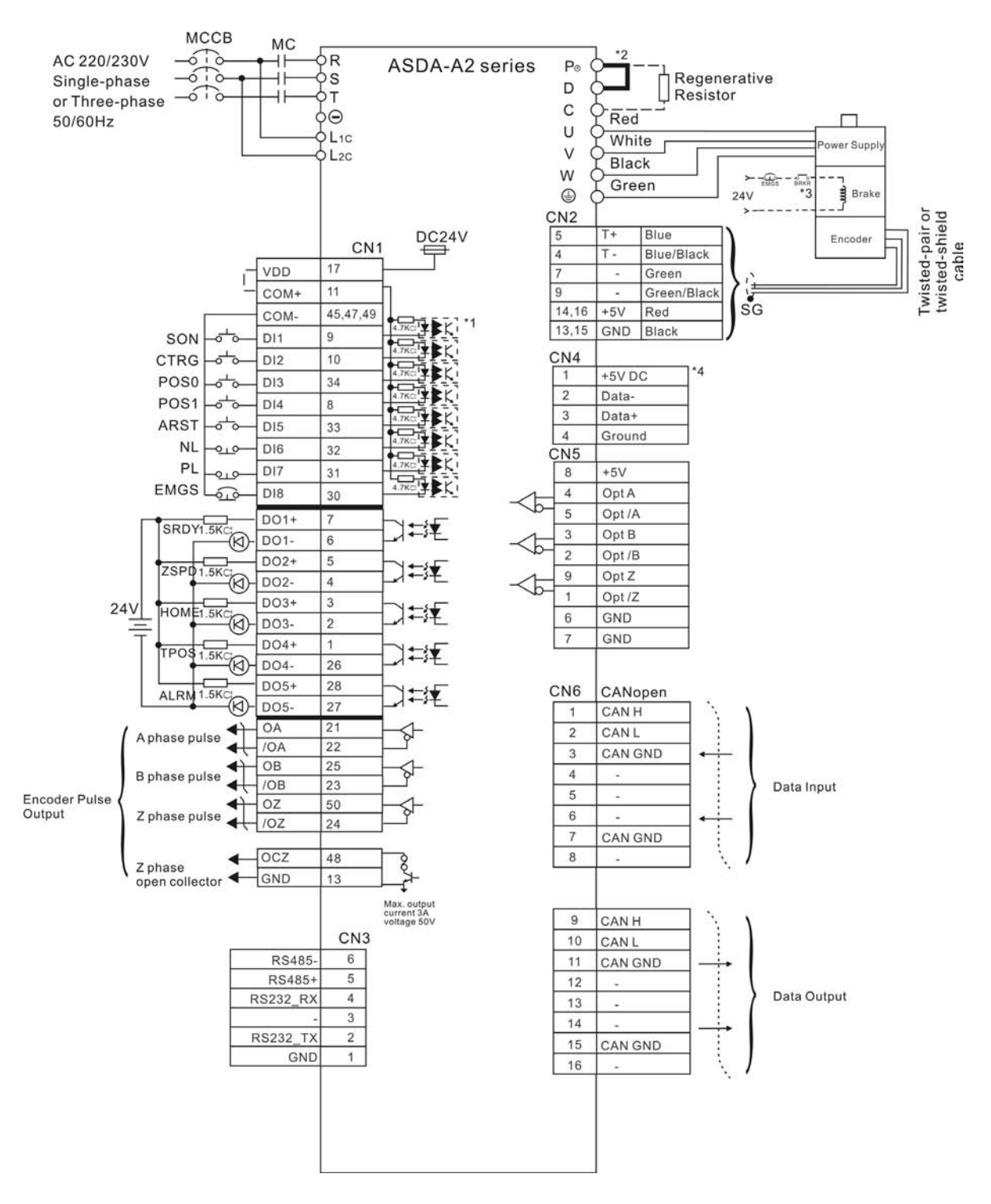

### **3.10.5 CANopen Communication Mode**

- \*1 Please refer to C9 ~ C12 wiring diagrams (SINK / SOURCE mode) in section 3.3.4 (on page 3-30).
- \*2 400W and below drives do not provide built-in regenerative resistor.
- \*3 The coil of brake has no polarity.
- \*4 For USB connection. It is used to connect to personal computer or notebook.

This chapter describes the basic operation of the digital keypad and the features it offers.

## **4.1 Description of the Digital Keypad**

The digital keypad includes the display panel and function keys. The Figure 4.1 shows all of the features of the digital keypad and an overview of their functions.

#### **Figure 4.1 Keypad Features**

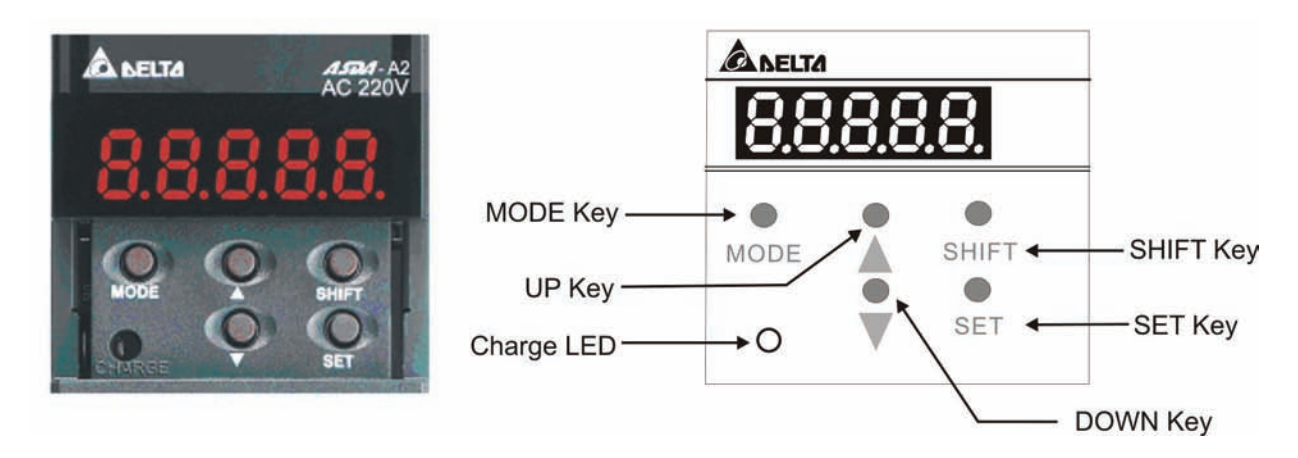

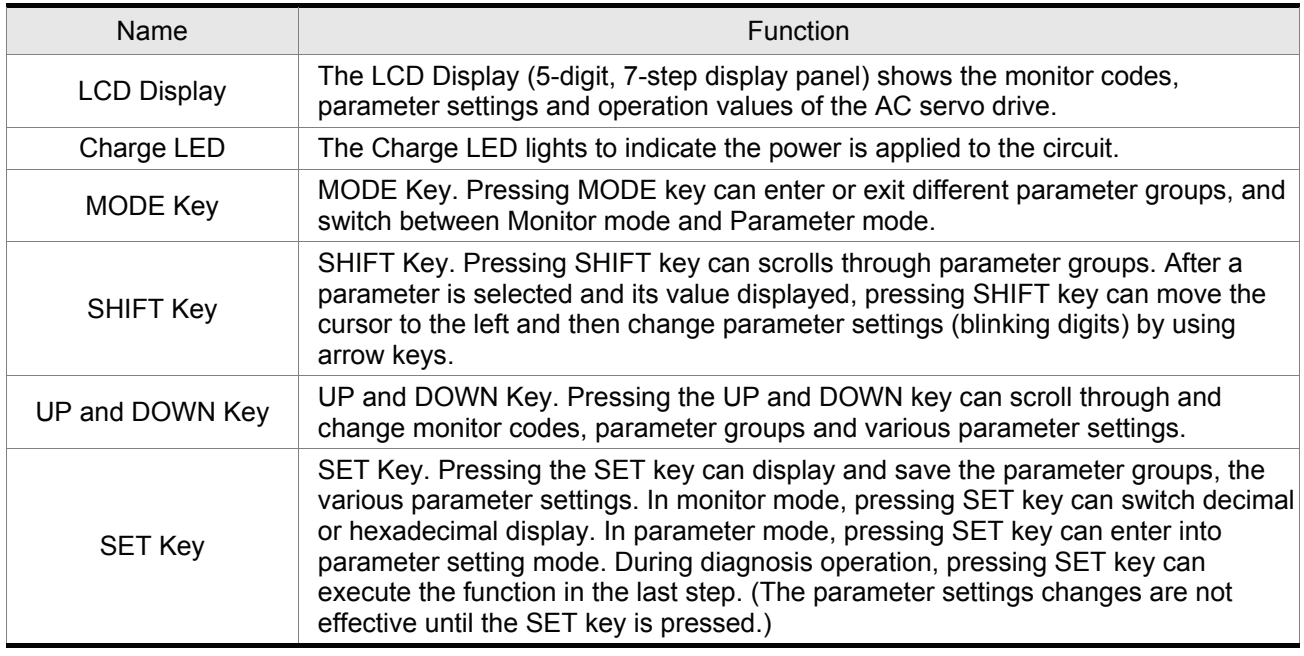
# **4.2 Display Flowchart**

#### **Figure 4.2 Keypad Operation**

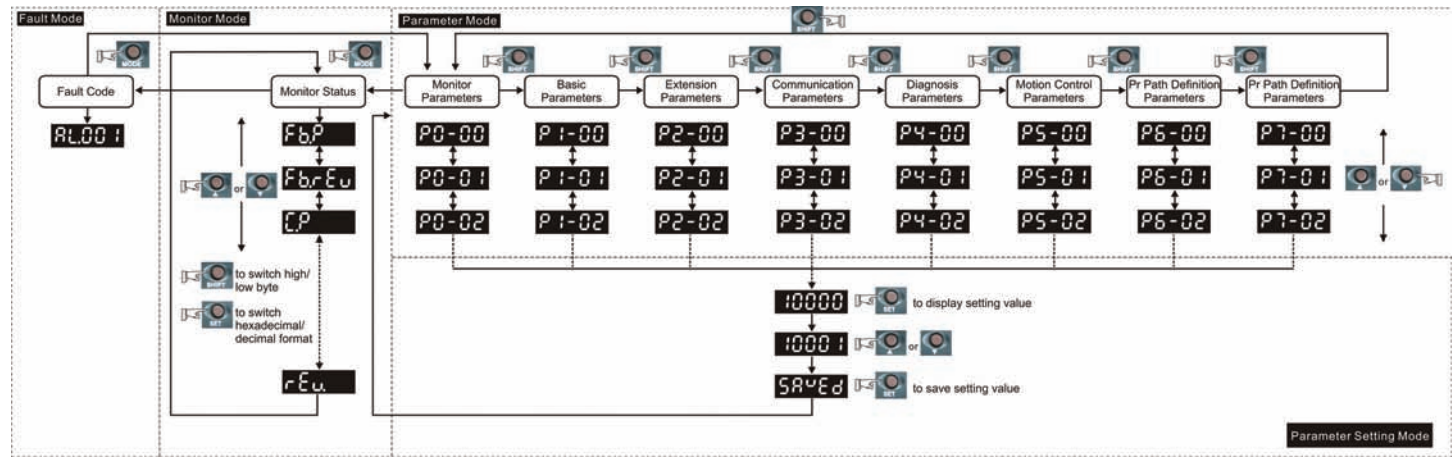

- 1. When the power is applied to the AC servo drive, the LCD display will show the monitor function codes for approximately one second, then enter into the monitor mode.
- 2. In monitor mode, pressing MODE key can enter into parameter mode. In parameter mode, pressing MODE key can return to monitor mode.
- 3. No matter working in which mode, when an alarm occurs, the system will enter into fault mode immediately. In fault mode, pressing MODE key can switch to other modes. In other modes, if no key is pressed for over 20 seconds, the system will return to fault mode automatically.
- 4. In monitor mode, pressing UP or DOWN arrow key can switch monitor parameter code. At this time, monitor display symbol will display for approximately one second.
- 5. In monitor mode, pressing MODE key can enter into parameter mode. In parameter mode, pressing SHIFT key can switch parameter group and pressing UP or DOWN arrow key can change parameter group code.
- 6. In parameter mode, the system will enter into the setting mode immediately after the Set key is pressed. The LCD display will display the corresponding setting value of this parameter simultaneously. Then, users can use UP or DOWN arrow key to change parameter value or press MODE key to exit and return back to the parameter mode.
- 7. In parameter setting mode, the users can move the cursor to left by pressing SHIFT key and change the parameter settings (blinking digits) by pressing the UP or DOWN arrow key.
- 8. After the setting value change is completed, press SET key to save parameter settings or execute command.
- 9. When the parameter setting is completed, LCD display will show the end code "SAVED" and automatically return back to parameter mode.

# **4.3 Status Display**

# **4.3.1 Save Setting Display**

After the SET key is pressed, LCD display will show the following display messages for approx. one second according to different status.

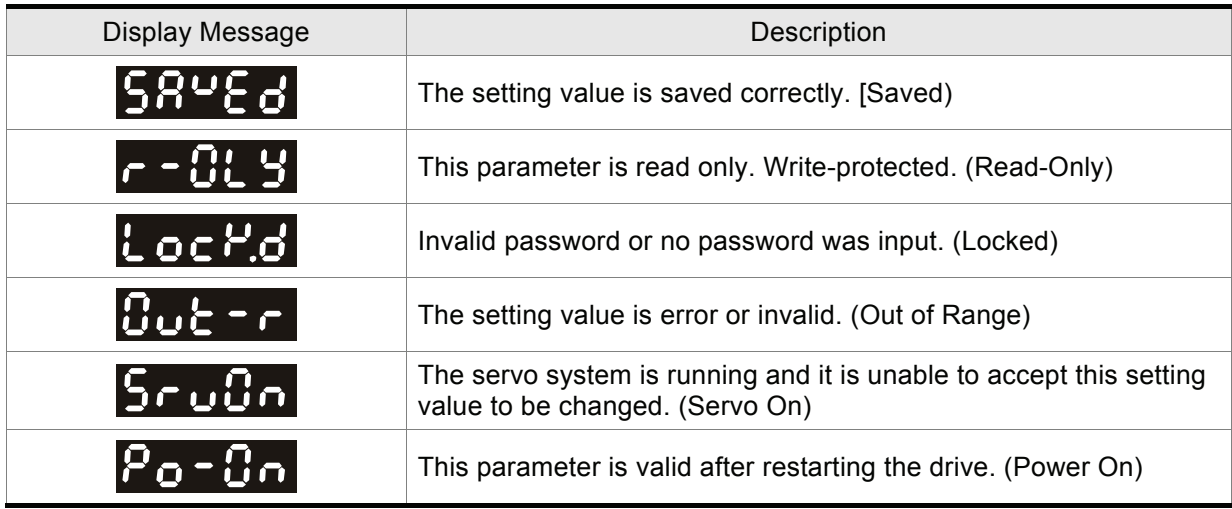

# **4.3.2 Decimal Point Display**

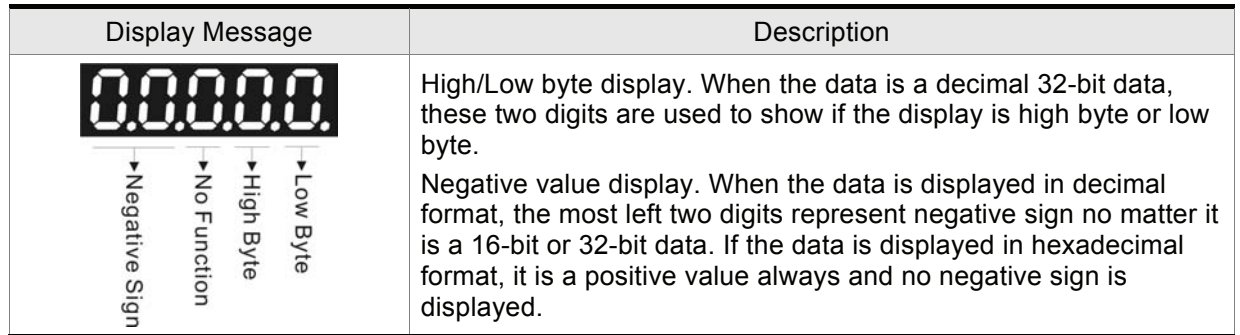

# **4.3.3 Fault Message Display**

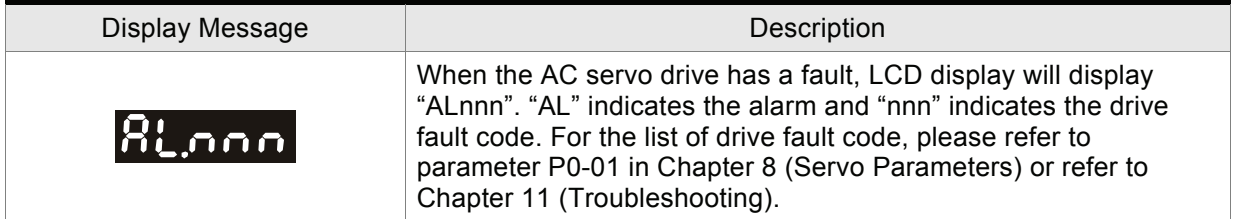

# **4.3.4 Polarity Setting Display**

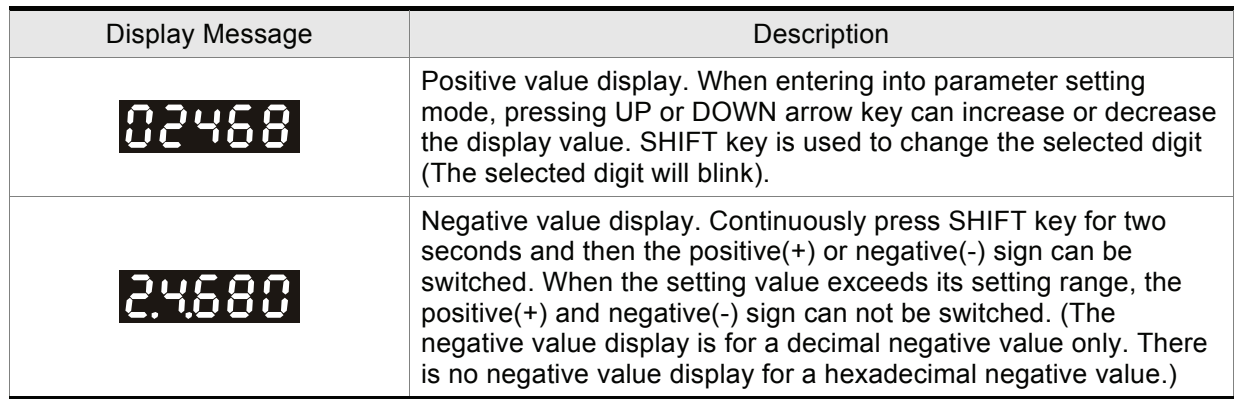

# **4.3.5 Monitor Setting Display**

When the AC servo drive is applied to power, the LCD display will show the monitor function codes for approximately one second and then enter into the monitor mode. In monitor mode, in order to change the monitor status, the users can press UP or DOWN arrow key or change parameter P0-02 directly to specify the monitor status. When the power is applied, the monitor status depends on the setting value of P0-02. For example, if the setting value of P0-02 is 4 when the power is applied, the monitor function will be input pulse number of pulse command, the C-PLS monitor codes will first display and then the pulse number will display after.

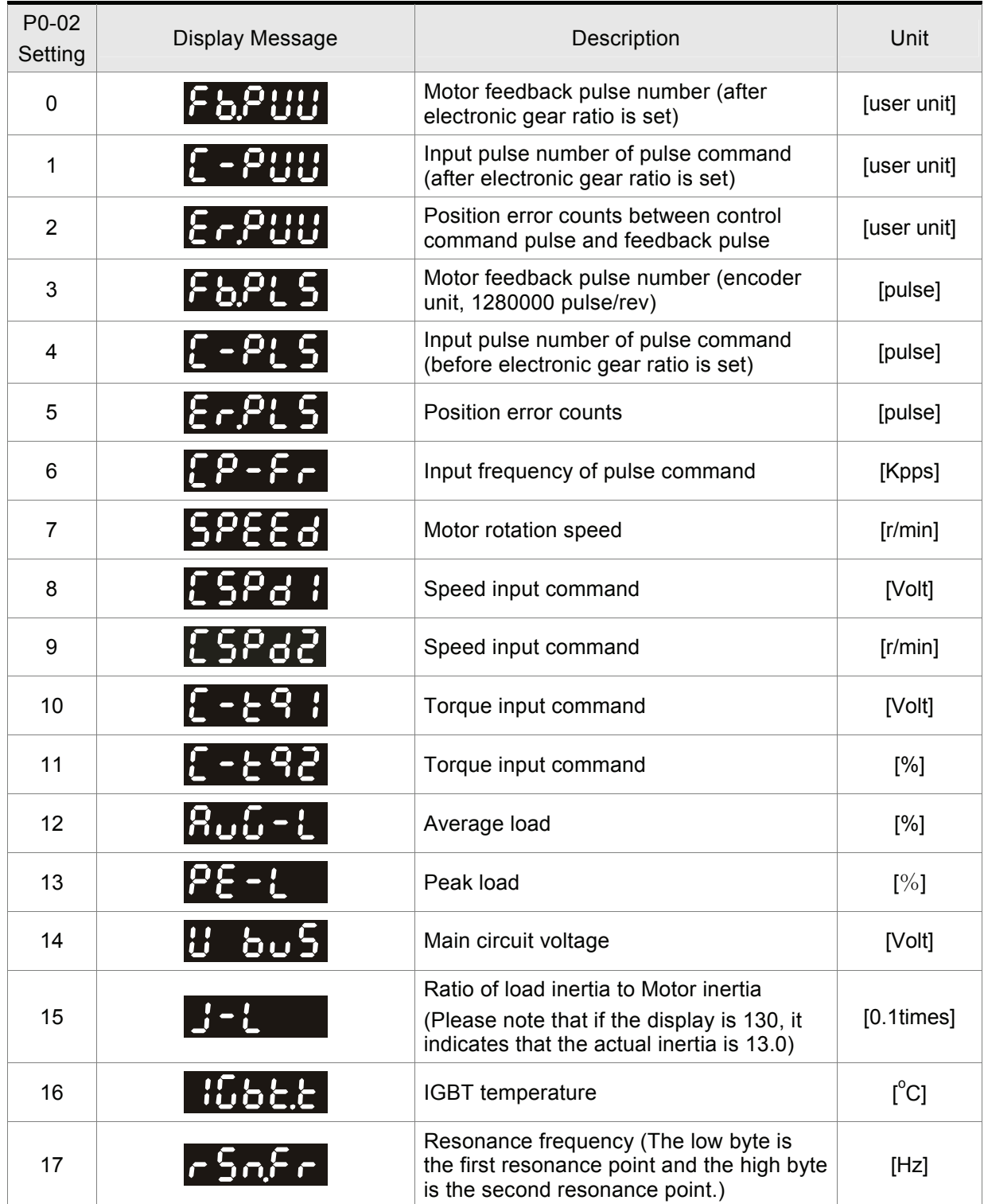

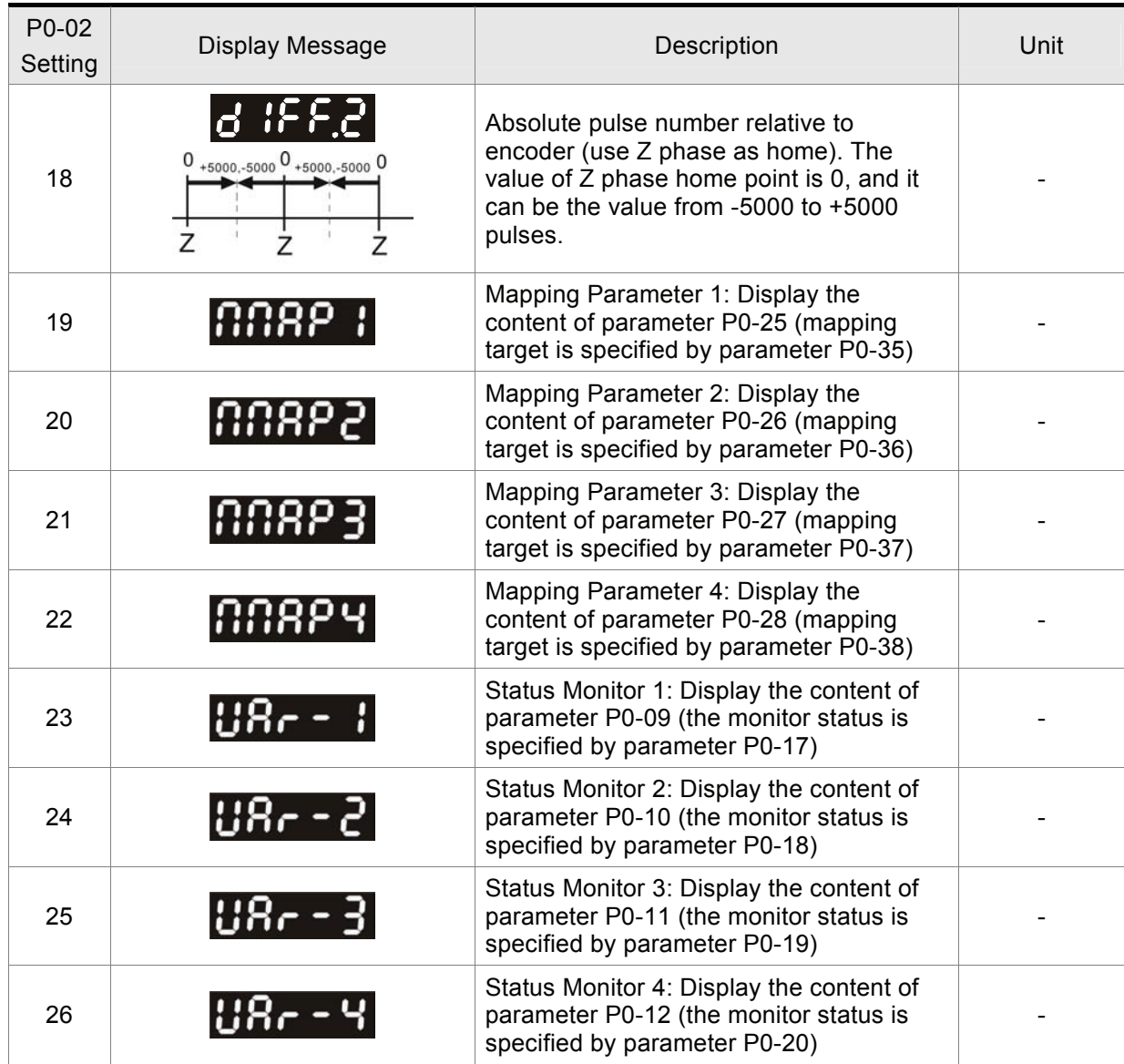

The following table lists the display examples of monitor value:

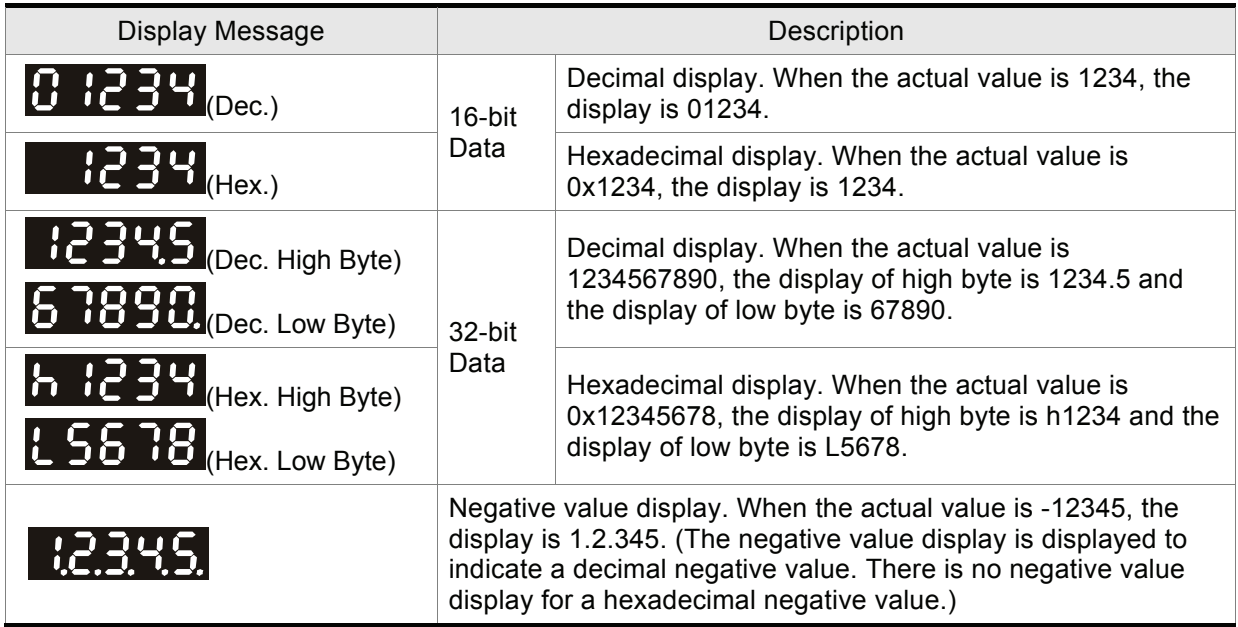

# **NOTE**

- 1) Dec. represents Decimal display and Hex. represents Hexadecimal display.
- 2) The above display methods are both available in monitor mode and parameter setting mode.
- 3) All monitor variables are 32-bit data. The users can switch to high byte or low byte and display format (Dec. or Hex.) freely. Regarding the parameters listed in Chapter 8, for each parameter, only one kind of display format is available and cannot be changed.

# **4.4 General Function Operation**

## **4.4.1 Fault Code Display Operation**

After entering the parameter mode P4-00 to P4-04 (Fault Record), press SET key to display the corresponding fault code history for the parameter. Please refer to the Figure 4.3.

#### **Figure 4.3**

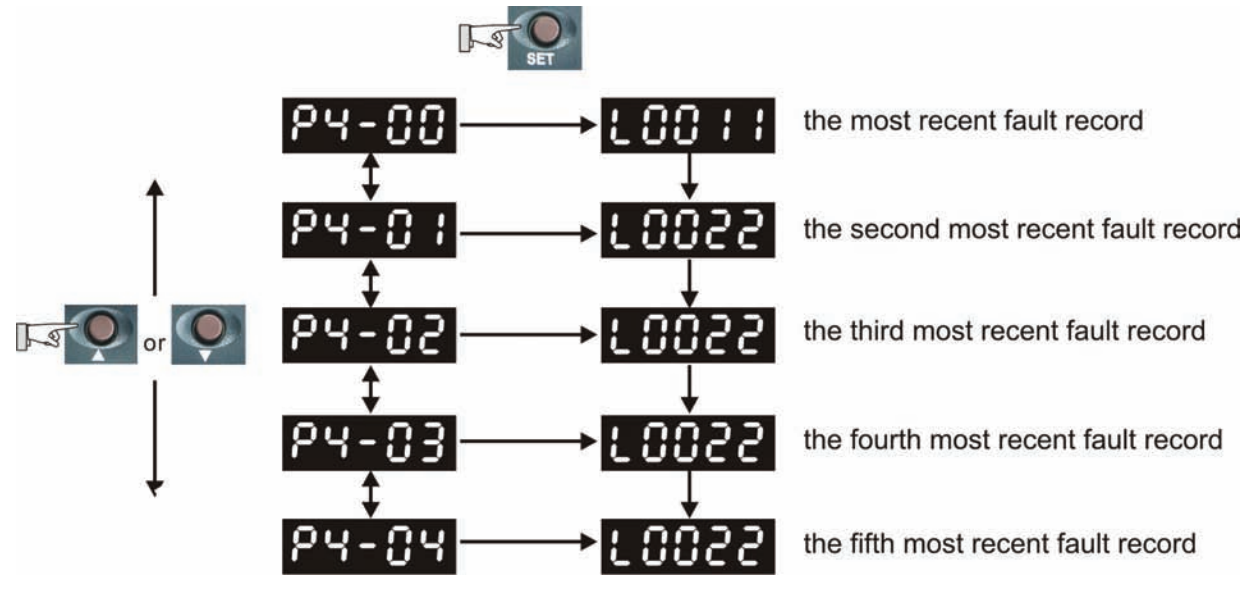

# **4.4.2 JOG Operation**

After entering parameter mode P4-05, the users can follow the following steps to perform JOG operation. (Please also refer to Figure 4.4).

- Step1. Press the SET key to display the JOG r/min speed. (The default value is 20 r/min).
- Step2. Press the UP or DOWN arrow keys to increase or decrease the desired JOG speed. (This also can be undertaken by using the SHIFT key to move the cursor to the desired unit column (the effected number will blink) then changed using the UP and DOWN arrow keys. The example display in Figure 4.4 is adjusted as 100 r/min.)
- Step3. Press the SET key when the desired JOG speed is set. The Servo Drive will display "JOG".
- Step4. Press the UP or DOWN arrow keys to jog the motor either N(CW) and P(CCW) direction. The motor will only rotate while the arrow key is activated.
- Step5. To change JOG speed again, press the MODE key. The servo Drive will display "P4 05". Press the SET key and the JOG r/min speed will displayed again. Refer back to #2 and #3 to change speed.

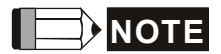

1) JOG operation is effective only when Servo On (when the servo drive is enabled).

**Figure 4.4** 

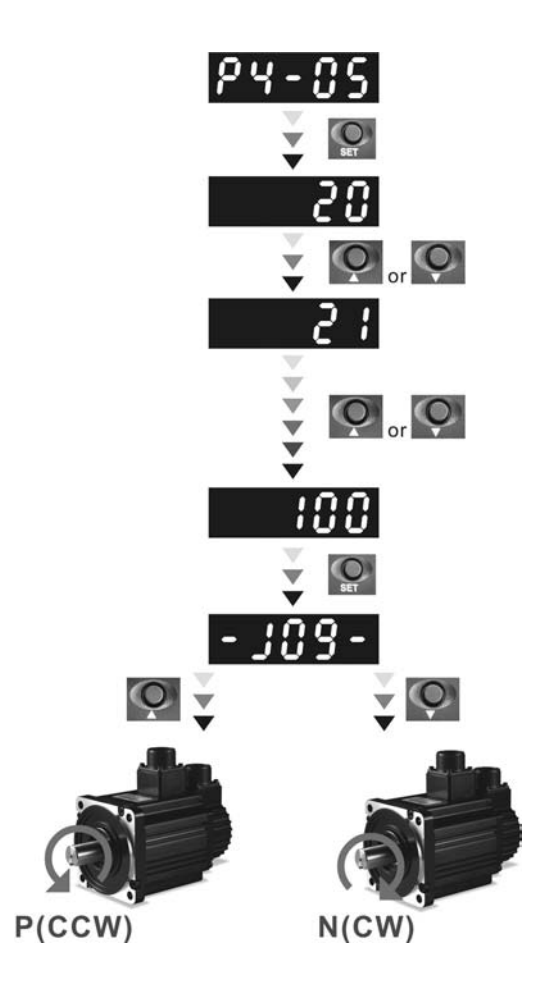

# **4.4.3 Force Output Control Operation**

For testing, the digital outputs can be forced to be activated (ON) or inactivated (OFF) by using parameter P2-08 and P4-06. First, set P2-08 to 406 to enable the force output control function and then using P4-06 to force the digital outputs to be activated. Follow the setting method in Figure 4.6 to enter into Force Output Control operation mode. When P4-06 is set to 2, the digital output, DO2 is activated. When P4-06 is set to 5, the digital outputs, DO1 and DO3 are both activated. The parameter setting value of P4-06 is not retained when power is off. After re-power the servo drive, all digital outputs will return to the normal status. If P2-08 is set to 400, it also can switch the Force Output Control operation mode to normal Digital Output (DO) Control operation mode.

 1The DO function and status is determined by P2-18 to P2-22. This function is enabled only when Servo Off (the servo drive is disabled).

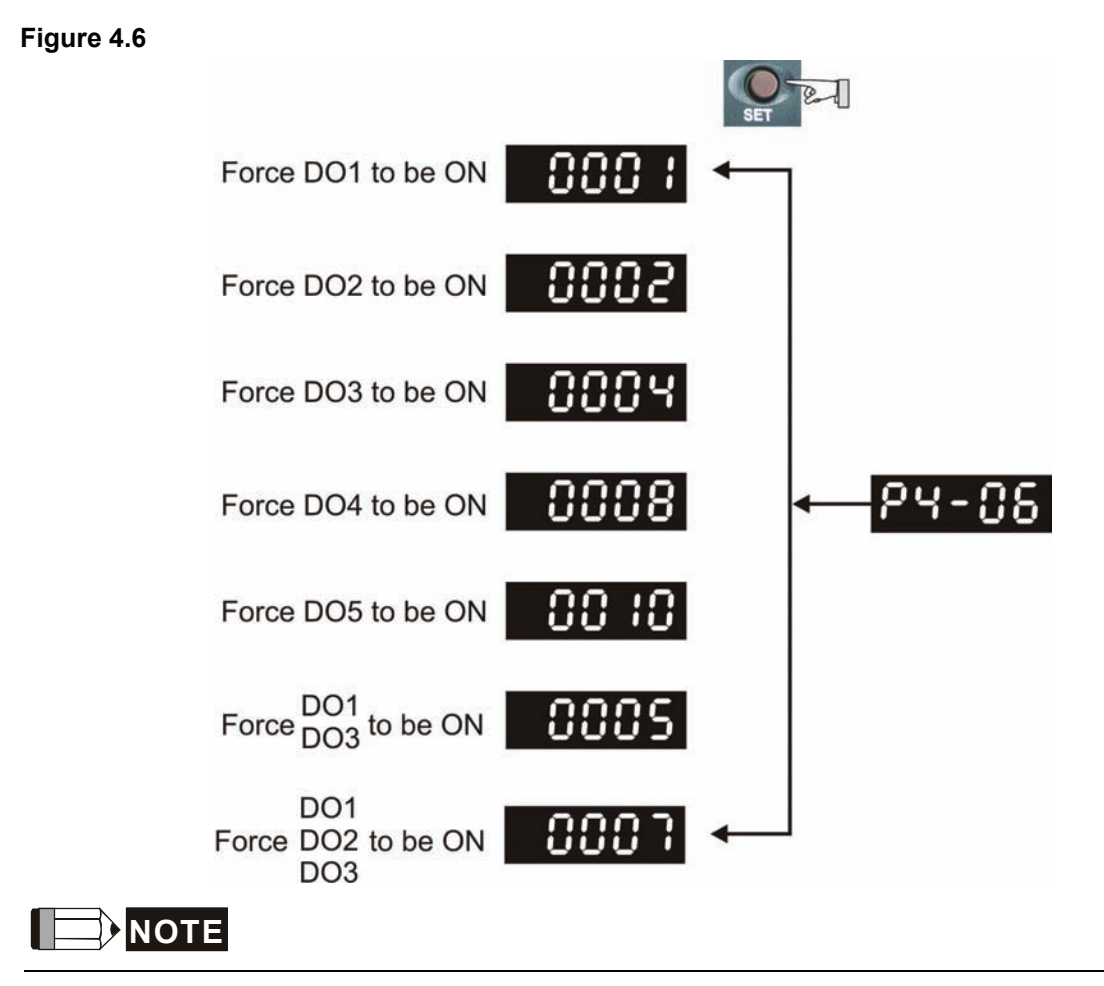

1) As the display of P4-06 is hexadecimal, 0(zero) of the fifth digit will not show on the LED display.

# **4.4.4 DI Diagnosis Operation**

Following the setting method in Figure 4.7 can perform DI diagnosis operation (parameter P4-07, Input Status). According to the ON and OFF status of the digital inputs DI1 to DI8, the corresponding status will display on the servo drive LED display. When the Bit is set to "1", it means that the corresponding digital input signal is ON. (Please also refer to Figure 4.7)

For example:

Suppose that the servo drive LED display is "3FE1".

"E" is hexadecimal, which is equal to "1110" in binary system, and it means that the digital inputs DI6  $\sim$ DI8 are ON.

#### *Chapter 4 Display and Operation*|*ASDA-A2 Series*

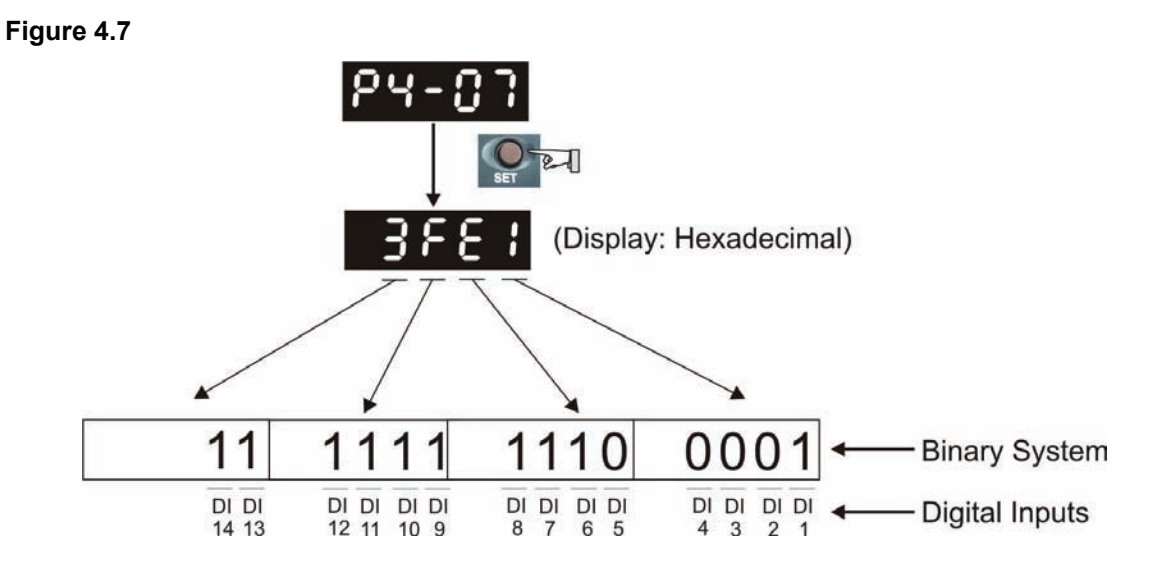

# **4.4.5 DO Diagnosis Operation**

Following the setting method in Figure 4.8 can perform DO diagnosis operation (parameter P4-09, Output Status Display). According to the ON and OFF status of the digital outputs DO1 to DO5, the corresponding status will display on the servo drive LED display. When the Bit is set to "1", it means that the corresponding digital output signal is ON. (Please also refer to Figure 4.8)

For example:

Suppose that the servo drive LED display is "1F".

"F" is hexadecimal, which is equal to "1111" in binary system, and it means that the digital outputs DO1 ~ DO4 are ON.

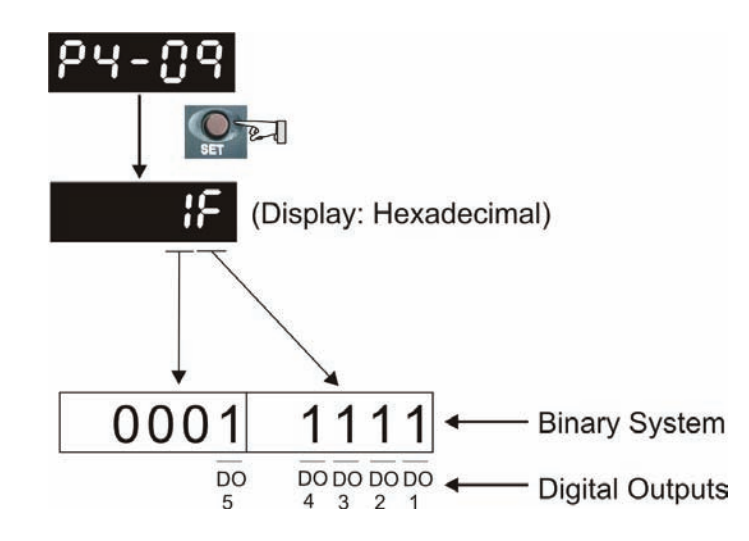

**Figure 4.8** 

# *Chapter 5 Trial Run and Tuning Procedure*

This chapter, which is divided into two parts, describes trial run for servo drive and motor. One part is to introduce the trial run without load, and the other part is to introduce trial run with load. Ensure to complete the trial run without load first before performing the trial run with load.

# **5.1 Inspection without Load**

In order to prevent accidents and avoid damaging the servo drive and mechanical system, the trial run should be performed under no load condition (no load connected, including disconnecting all couplings and belts). Do not run servo motor while it is connected to load or mechanical system because the unassembled parts on motor shaft may easily disassemble during running and it may damage mechanical system or even result in personnel injury. After removing the load or mechanical system from the servo motor, if the servo motor can runs normally following up the normal operation procedure (when trial run without load is completed), then the users can connect to the load and mechanical system to run the servo motor.

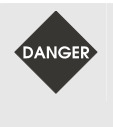

 $\triangleright$  *In order to prevent accidents, the initial trial run for servo motor should be conducted under no load conditions (separate the motor from its couplings and belts).* 

¾ *Caution: Please perform trial run without load first and then perform trial run with load connected. After the servo motor is running normally and regularly without load, then run servo motor with load connected. Ensure to perform trial run in this order to prevent unnecessary danger.* 

After power in connected to AC servo drive, the charge LED will light and it indicates that AC servo drive is ready. Please check the followings before trial run:

- 1. Inspection before operation (Control power is not applied)
	- Inspect the servo drive and servo motor to insure they were not damaged.
	- **Ensure that all wiring terminals are correctly insulated.**
	- Ensure that all wiring is correct or damage and or malfunction may result.
	- Visually check to ensure that there are not any unused screws, metal strips, or any conductive or inflammable materials inside the drive.
	- $\blacksquare$  Make sure control switch is OFF.
	- Never put inflammable objects on servo drive or close to the external regenerative resistor.
	- $\blacksquare$  If the electromagnetic brake is being used, ensure that it is correctly wired.
	- If required, use an appropriate electrical filter to eliminate noise to the servo drive.
	- Ensure that the external applied voltage to the drive is correct and matched to the controller.

#### *Chapter 5 Trial Run and Tuning Procedure*|*ASDA-A2 Series*

- 2. Inspection during operation (Control power is applied)
	- **Ensure that the cables are not damaged, stressed excessively or loaded heavily. When the motor is** running, pay close attention on the connection of the cables and notice that if they are damaged, frayed or over extended.
	- Check for abnormal vibrations and sounds during operation. If the servo motor is vibrating or there are unusual noises while the motor is running, please contact the dealer or manufacturer for assistance.
	- Ensure that all user-defined parameters are set correctly. Since the characteristics of different machinery equipment are not the same, in order to avoid accident or cause damage, do not adjust the parameter abnormally and ensure the parameter setting is not an excessive value.
	- Ensure to reset some parameters when the servo drive is off (Please refer to Chapter 8). Otherwise, it may result in malfunction.
	- $\blacksquare$  If there is no contact sound or there be any unusual noises when the relay of the servo drive is operating, please contact your distributor for assistance or contact with Delta.
	- Check for abnormal conditions of the power indicators and LED display. If there is any abnormal condition of the power indicators and LED display, please contact your distributor for assistance or contact with Delta.

# **5.2 Applying Power to the Drive**

The users please observe the following steps when applying power supply to the servo drive.

- 1. Please check and confirm the wiring connection between the drive and motor is correct.
	- 1) Terminal U, V, W and FG (frame ground) must connect to Red, White, Black and Green cables separately (U: Red, V: White, W: Black, FG: Green). If not connect to the specified cable and terminal, then the drive cannot control motor. The motor grounding lead, FG must connect to grounding terminal. For more information of cables, please refer to section 3.1.
	- 2) Ensure to connect encoder cable to CN2 connector correctly. If the users only desire to execute JOG operation, it is not necessary to make any connection to CN1 and CN3 connector. For more information of the connection of CN2 connector, please refer to Section 3.1 and 3.4.

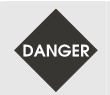

 $\triangleright$  *Do not connect the AC input power (R, S, T) to the (U, V, W) output terminals. This will damage the AC servo drive.* 

2. Main circuit wiring

Connect power to the AC servo. For three-phase input power connection and single-phase input power connection, please refer to Section 3.1.3.

3. Turn the Power On

The Power includes control circuit power (L1c, L2c) and main circuit power (R, S, T). When the power is on, the normal display should be shown as the following figure:

As the default settings of digital input signal, DI6, DI7 and DI8 are Reverse Inhibit Limit (NL), Forward Inhibit Limit (PL) and Emergency Stop (EMGS) respectively, if the users do not want to use the default settings of DI6 ~ DI8, the users can change their settings by using parameters P2-15 to P2-17 freely. When the setting value of parameters P2-15 to P2-17 is 0, it indicates the function of this DI signal is disabled. For more information of parameters P2-15 to P2-17, please refer to Chapter 8 "Parameters". If the parameter P0-02 is set as motor speed (06), the normal display should be shown as the following figure:

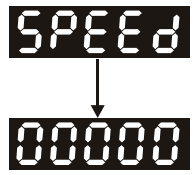

If there is no text or character displayed on the LED display, please check if the voltage of the control circuit terminal ((L1c, L2c) is over low.

#### *Chapter 5 Trial Run and Tuning Procedure*|*ASDA-A2 Series*

1) When display shows:

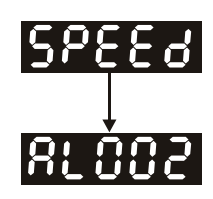

#### **Overvoltage:**

The main circuit voltage has exceeded its maximum allowable value or input power is error (Incorrect power input).

#### Corrective Actions:

- Use voltmeter to check whether the main circuit input voltage falls within the rated input voltage.
- Use voltmeter to check whether the input voltage is within the specified limit.
- 2) When display shows:

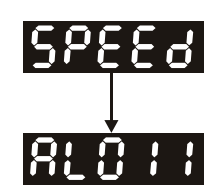

#### **Encoder error:**

Check if the wiring is correct. Check if the encoder wiring (CN2) of servo motor is loose or incorrect.

#### Corrective Actions:

- Check if the users perform wiring recommended in the user manual.
- Examine the encoder connector and cable.
- **Inspect whether wire is loose or not.**
- Check if the encoder is damaged.
- 3) When display shows:

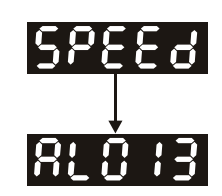

#### **Emergency stop activated:**

Please check if any of digital inputs DI1 ~ DI8 signal is set to "Emergency Stop" (EMGS).

#### Corrective Actions:

■ If it does not need to use "Emergency Stop (EMGS)" as input signal, the users only need to confirm that if all of the digital inputs  $DI1 \sim DI8$  are not set to "Emergency Stop (EMGS)". (The setting value of parameter P2-10 to P2-17 is not set to 21.)

- If it is necessary to use "Emergency Stop (EMGS)" as input signal, the users only need to confirm that which of digital inputs DI1 ~ DI8 is set to "Emergency Stop (EMGS)" and check if the digital input signal is ON (It should be activated).
- 4) When display shows:

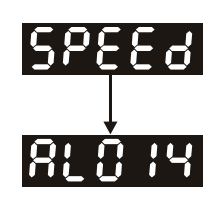

#### **Reverse limit switch error:**

Please check if any of digital inputs DI1  $\sim$  DI8 signal is set to "Reverse inhibit limit (NL)" and check if the signal is ON or not.

Corrective Actions:

- If it does not need to use "Reverse inhibit limit (NL)" as input signal, the users only need to confirm that if all of the digital inputs  $DI1 \sim DI8$  are not set to "Reverse inhibit limit (NL)". (The setting value of parameter P2-10 to P2-17 is not set to 22.)
- If it is necessary to use "Reverse inhibit limit (NL)" as input signal, the users only need to confirm that which of digital inputs  $DI1 \sim DB$  is set to "Reverse inhibit limit (NL)" and check if the digital input signal is ON (It should be activated).
- 5) When display shows:

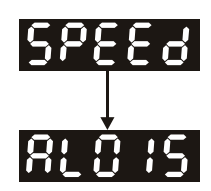

# **Forward limit switch error:**

Please check if any of digital inputs DI1  $\sim$  DI8 signal is set to "Forward inhibit limit (PL)" and check if the signal is ON or not.

#### Corrective Actions:

- If it is no need to use "Forward inhibit limit (PL)" as input signal, the users only need to confirm that if all of the digital inputs  $DI1 \sim DI8$  are not set to "Forward inhibit limit (PL)". (The setting value of parameter P2-10 to P2-17 is not set to 23.)
- If it is necessary to use "Forward inhibit limit (PL)" as input signal, the users only need to confirm that which of digital inputs  $DI1 \sim DB$  is set to "Forward inhibit limit (PL)" and check if the digital input signal is ON (It should be activated).

**When "Digital Input 1 (DI1)" is set to Servo On (SON), if DI1 is set to ON (it indicates that Servo On (SON) function is enabled) and the following fault message shows on the display:** 

6) When display shows:

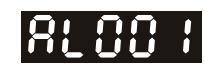

#### **Overcurrent:**

Corrective Actions:

- Check the wiring connections between the servo drive and motor.
- Check if the circuit of the wiring is closed.
- Remove the short-circuited condition and avoid metal conductor being exposed.
- 7) When display shows:

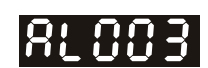

#### **Undervoltage:**

Corrective Actions:

- Check whether the wiring of main circuit input voltage is normal.
- Use voltmeter to check whether input voltage of main circuit is normal.
- Use voltmeter to check whether the input voltage is within the specified limit.

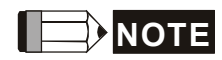

1) If there are any unknown fault codes and abnormal display when applying power to the drive or servo on is activated (without giving any command), please inform the distributor or contact with Delta for assistance.

# **5.3 JOG Trial Run without Load**

It is very convenient to use JOG trial run without load to test the servo drive and motor as it can save the wiring. The external wiring is not necessary and the users only need to connect the digital keypad to the servo drive. For safety, it is recommended to set JOG speed at low speed. Please refer to the following steps to perform JOG trial run without load.

- STEP 1: Turn the drive ON through software. Ensure that the setting value of parameter P2-30 should be set to 1 (Servo On).
- STEP 2: Set parameter P4-05 as JOG speed (unit: r/min). After the desired JOG speed is set, and then press SET key, the drive will enter into JOG operation mode automatically
- STEP 3: The users can press UP and DOWN key to change JOG speed and press SHIFT key to adjust the digit number of the displayed value.
- STEP 4: Pressing SET key can determine the speed of JOG operation.
- STEP 5: Pressing UP key and the servo motor will run in P(CCW) direction. After releasing UP key, the motor will stop running.
- STEP 6: Pressing DOWN key and the servo motor will run in N(CW) direction. After releasing DOWN key, the motor will stop running.

N(CW) and P(CCW) Definition:

P(CCW, Counterclockwise): when facing the servo motor shaft, P is running in counterclockwise direction.

N(CW, Clockwise): when facing the servo motor shaft, N is running in clockwise direction.

STEP 7: When pressing MODE key, it can exit JOG operation mode.

#### *Chapter 5 Trial Run and Tuning Procedure*|*ASDA-A2 Series*

In the example below, the JOG speed is adjusted from 20r/min (Default setting) to 100r/min.

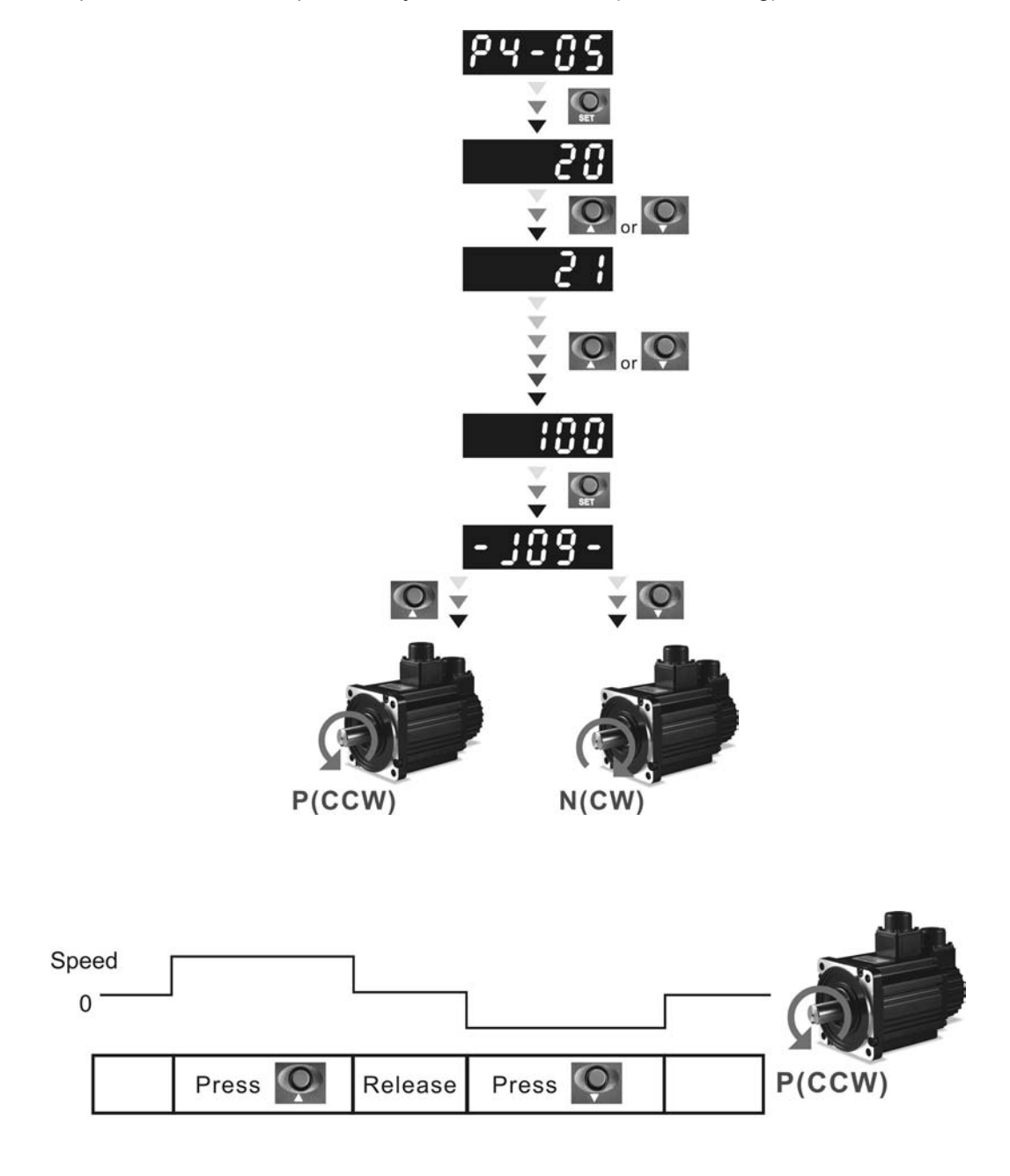

If the servo motor does not rotate, please check if the wiring of U, V, W terminals and encoder is correct or not.

If the servo motor does not rotate properly, please check if the phase of U, V, W cables is connected correctly.

# **5.4 Speed Trial Run without Load**

**Before speed trial run, fix and secure the motor as possible to avoid the danger from the reacting force when motor speed changes.** 

#### **STEP 1:**

Set the value of parameter P1-01 to 02 and it is speed (S) control mode. After selecting the operation mode as speed (S) control mode, please restart the drive as P1-01 is effective only after the servo drive is restarted (after switching power off and on).

#### **STEP 2:**

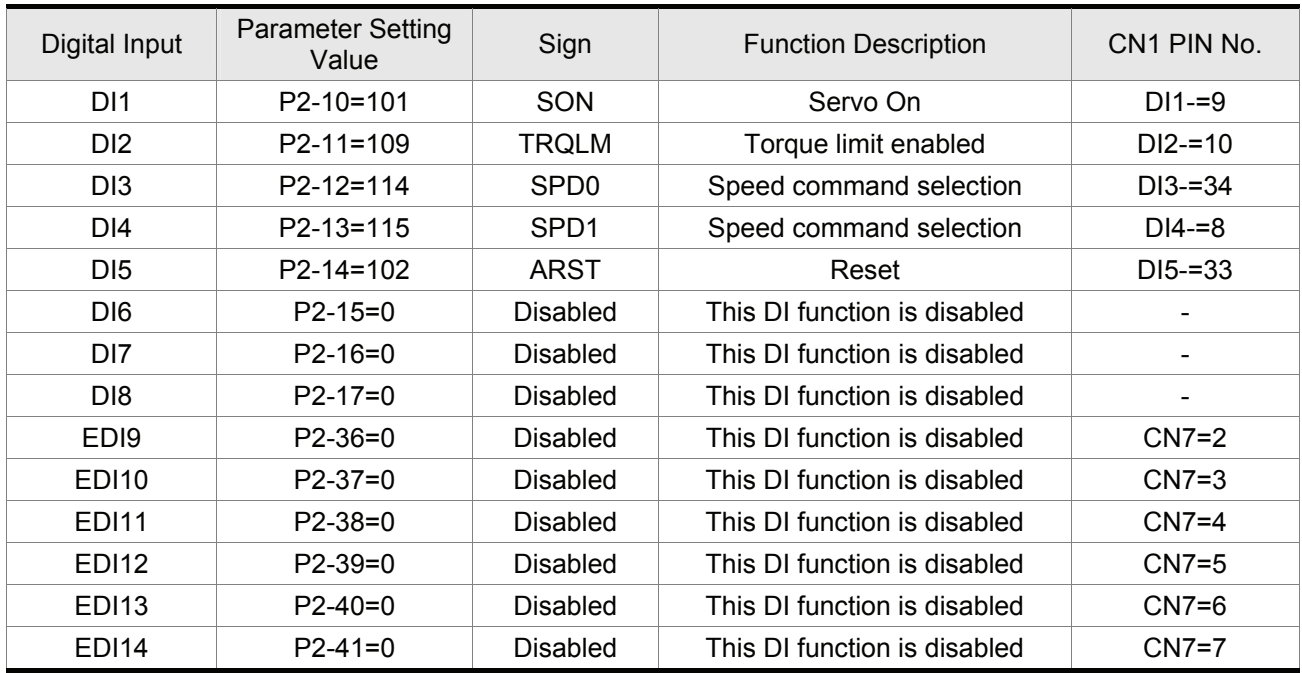

In speed control mode, the necessary Digital Inputs are listed as follows:

By default, DI6 is the function of reverse inhibit limit, DI7 is the function of forward inhibit limit and DI6 is the function of emergency stop (DI8), if the users do not set the setting value of parameters P2-15 to P2-17 and P2-36 to P2-41 to 0 (Disabled), the faults (AL013, 14 and 15) will occur (For the information of fault messages, please refer to Chapter 11). Therefore, if the users do not need to use these three digit inputs, please set the setting value of parameters P2-15 to P2-17 and P2-36 to P2-41 to 0 (Disabled) in advance. All the digital inputs of Delta ASDA-A2 series are user-defined, and the users can set the DI signals freely. Ensure to refer to the definitions of DI signals before defining them (For the description of DI signals, please refer to Table 8.A in Chapter 8). If any alarm code displays after the setting is completed, the users can restart the drive or set DI5 to be activated to clear the fault. Please refer to section 5.2.

#### *Chapter 5 Trial Run and Tuning Procedure*|*ASDA-A2 Series*

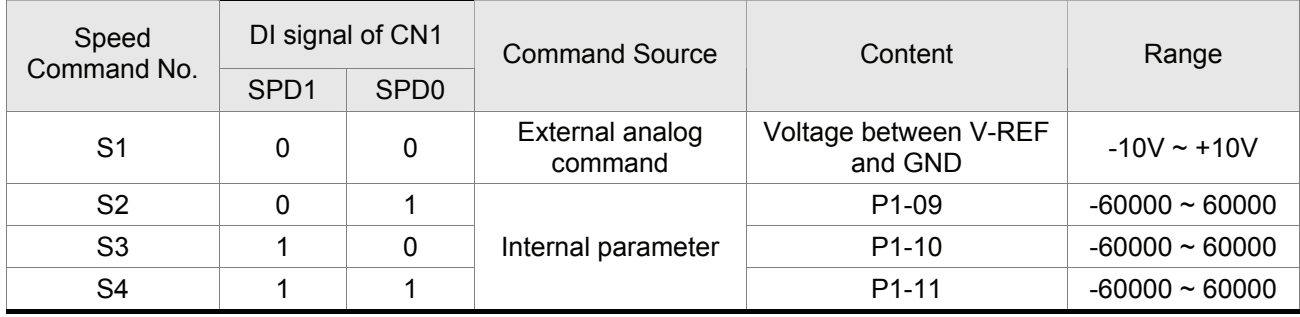

The speed command is selected by SPD0, SPD1. Please refer to the following table:

0: indicates OFF (Normally Open); 1: indicates ON (Normally Closed)

The range of internal parameter is from -60000 to 60000.

Setting value of speed command = Setting range x unit (0.1 r/min).

For example:

If P1-09 is set to +30000, the setting value of speed command =  $+30000 \times 0.1$  r/min =  $+3000$  r/min.

The settings of speed command:

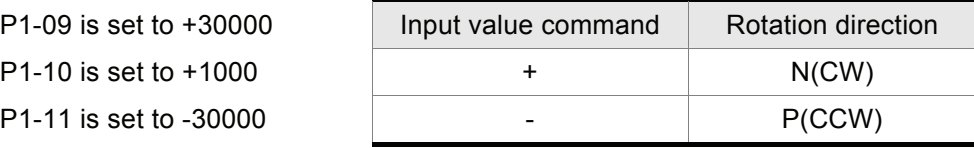

#### **STEP 3:**

- 1. The users can use DI1 to enable the servo drive (Servo On).
- 2. If DI3 (SPD0) and DI4 (SPD1) are OFF both, it indicates S1 command is selected. At this time, the motor is operating according to external analog command.
- 3. If only DI3 is ON (SPD0), it indicates S2 command (P1-09 is set to +30000) is selected, and the motor speed is 3000r/min at this time.
- 4. If only DI4 is ON (SPD1), it indicates S3 command (P1-10 is set to +1000) is selected, and the motor speed is 100r/min at this time.
- 5. If DI3 (SPD0) and DI4 (SPD1) are ON both, it indicates S4 command (P1-11 is set to -30000) is selected, and the motor speed is -3000r/min at this time.
- 6. Repeat the action of (3), (4), (5) freely.
- 7. When the users want to stop the speed trial run, use DI1 to disable the servo drive (Servo Off).

# **5.5 Position Trial Run without Load**

**Before position trial run, fix and secure the motor as possible to avoid the danger from the reacting force when the motor speed changes.** 

#### **STEP 1:**

Set the value of parameter P1-01 to 01 and it is position (Pr) control mode. After selecting the operation mode as position (Pr) control mode, please restart the drive and the setting would be valid.

#### **STEP 2:**

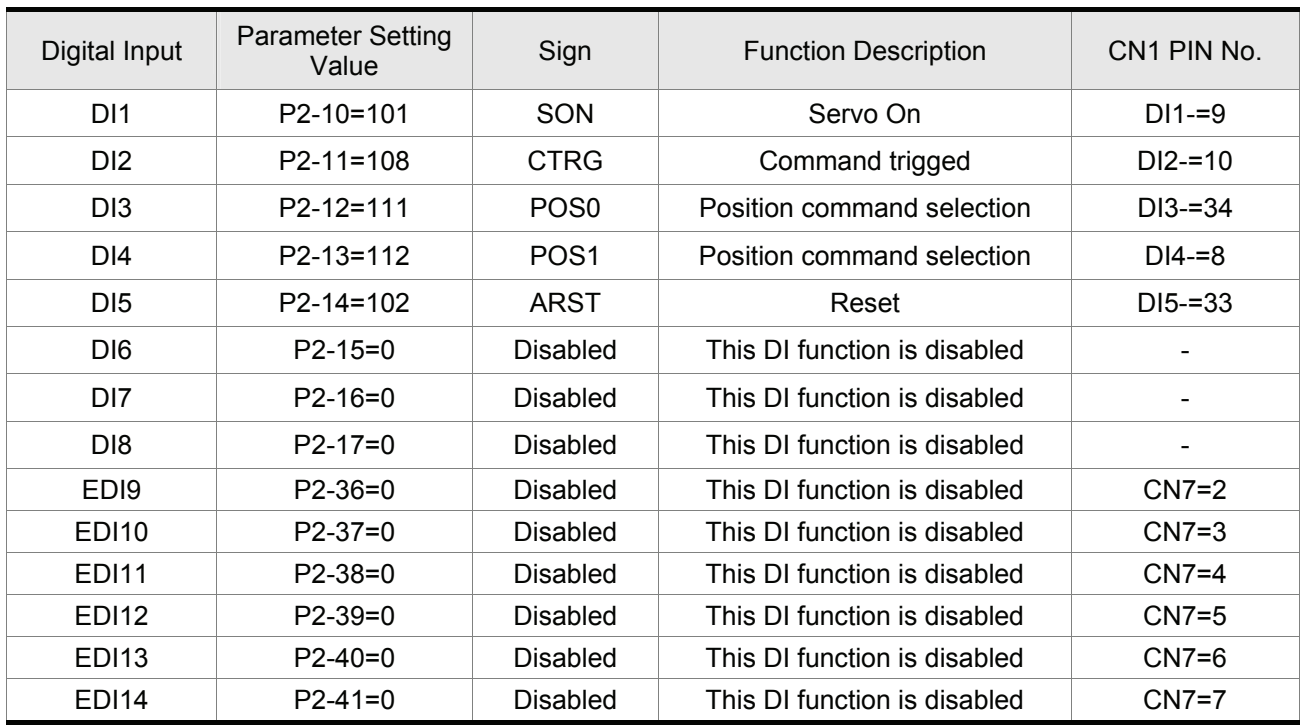

In position control mode, the necessary DI setting is listed as follows:

By default, DI6 is the function of reverse inhibit limit, DI7 is the function of forward inhibit limit and DI6 is the function of emergency stop (DI8), if the users do not set the setting value of parameters P2-15 to P2-17 and P2-36 to P2-41 to 0 (Disabled), the faults (AL013, 14 and 15) will occur (For the information of fault messages, please refer to Chapter 11). Therefore, if the users do not need to use these three digit inputs, please set the setting value of parameters P2-15 to P2-17 and P2-36 to P2-41 to 0 (Disabled) in advance. All the digital inputs of Delta ASDA-A2 series are user-defined, and the users can set the DI signals freely. Ensure to refer to the definitions of DI signals before defining them (For the description of DI signals, please refer to Table 8.A in Chapter 8). If any alarm code displays after the setting is completed, the users can restart the drive or set DI5 to be activated to clear the fault. Please refer to section 5.2.

For the information of wiring diagram, please refer to Section 3.10.2 (Wiring of position (Pr) control mode). Because POS2 is not the default DI, the users need to change the value of parameter P2-14 to 113.

#### *Chapter 5 Trial Run and Tuning Procedure*|*ASDA-A2 Series*

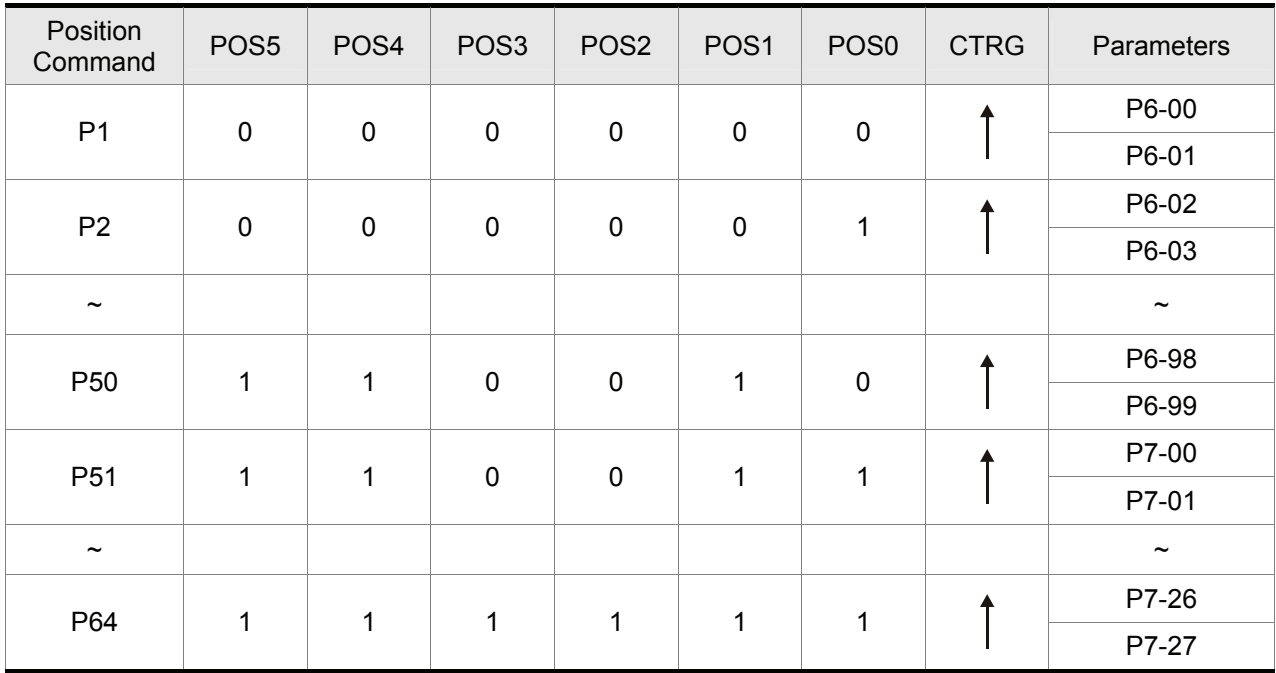

Please refer to the following table for 64 groups of position commands and position command selection from POS0 to POS5.

0: indicates OFF (Normally Open); 1: indicates ON (Normally Closed)

The users can set the value of these 64 groups of commands (P6-00 ~ P7-27) freely. The command can be absolute position command as well.

# **5.6 Tuning Procedure**

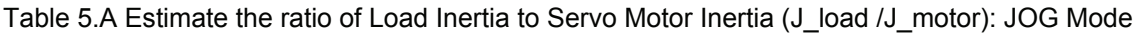

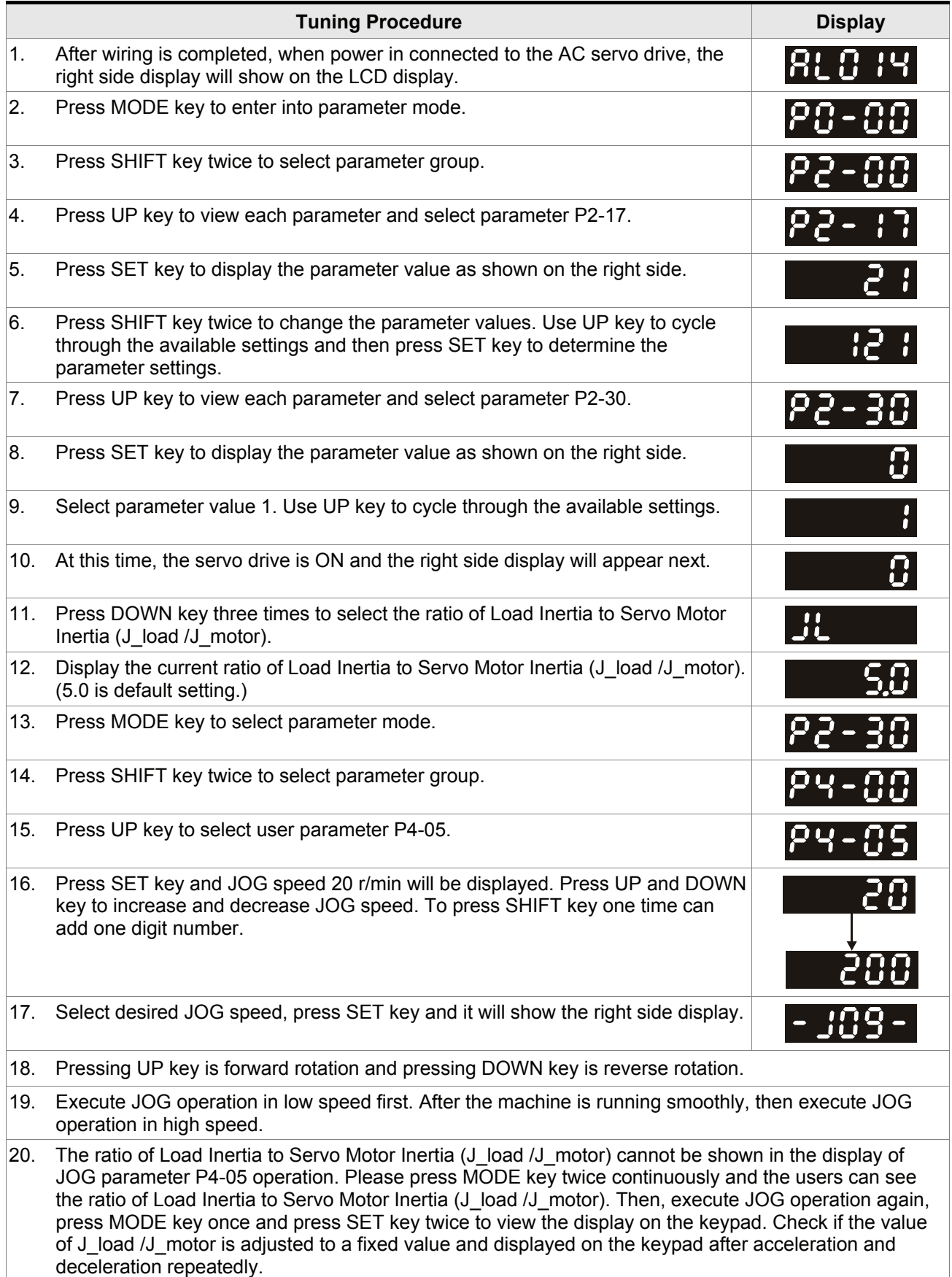

# **5.6.1 Tuning Flowchart**

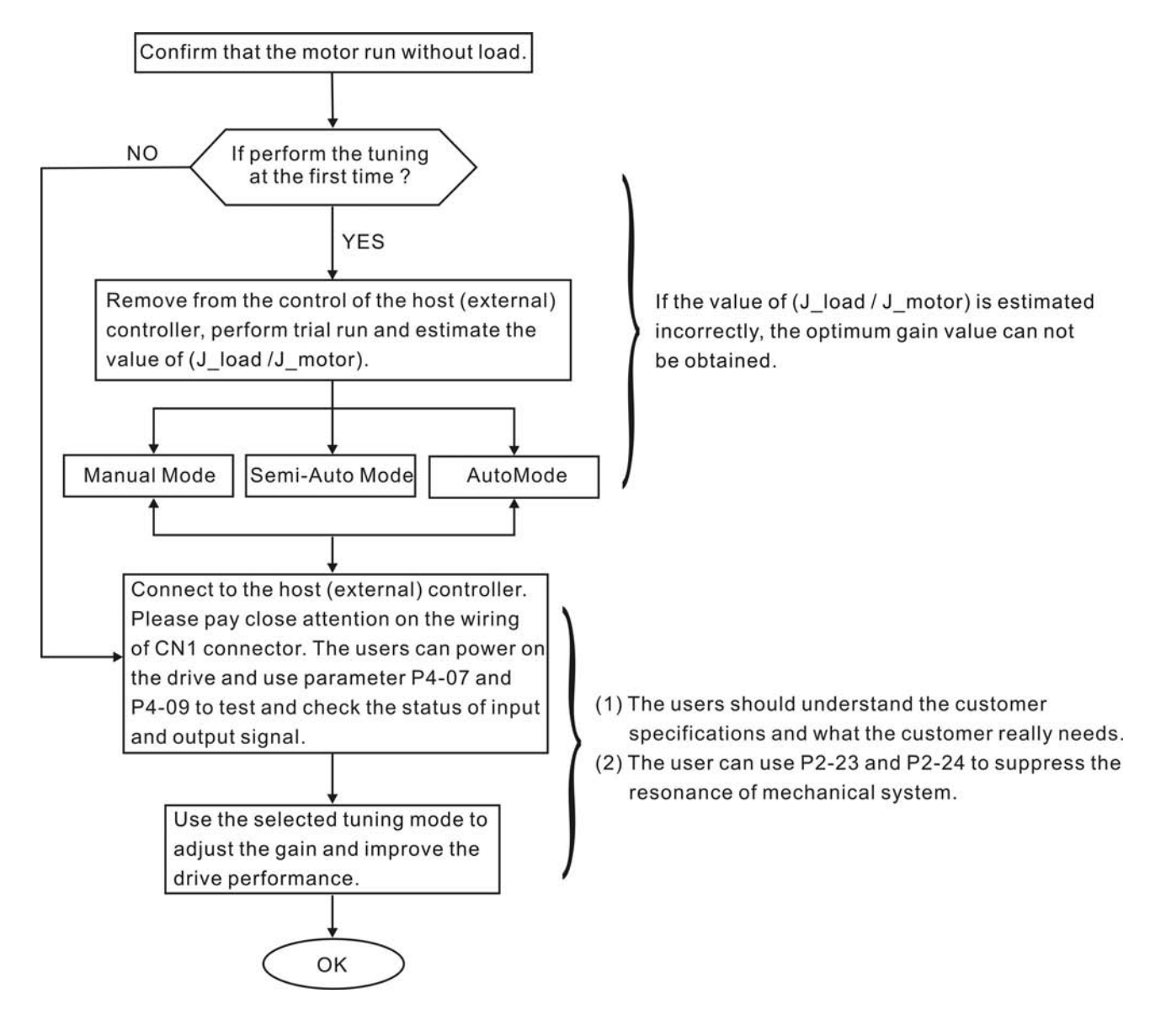

# **5.6.2 Load Inertia Estimation Flowchart**

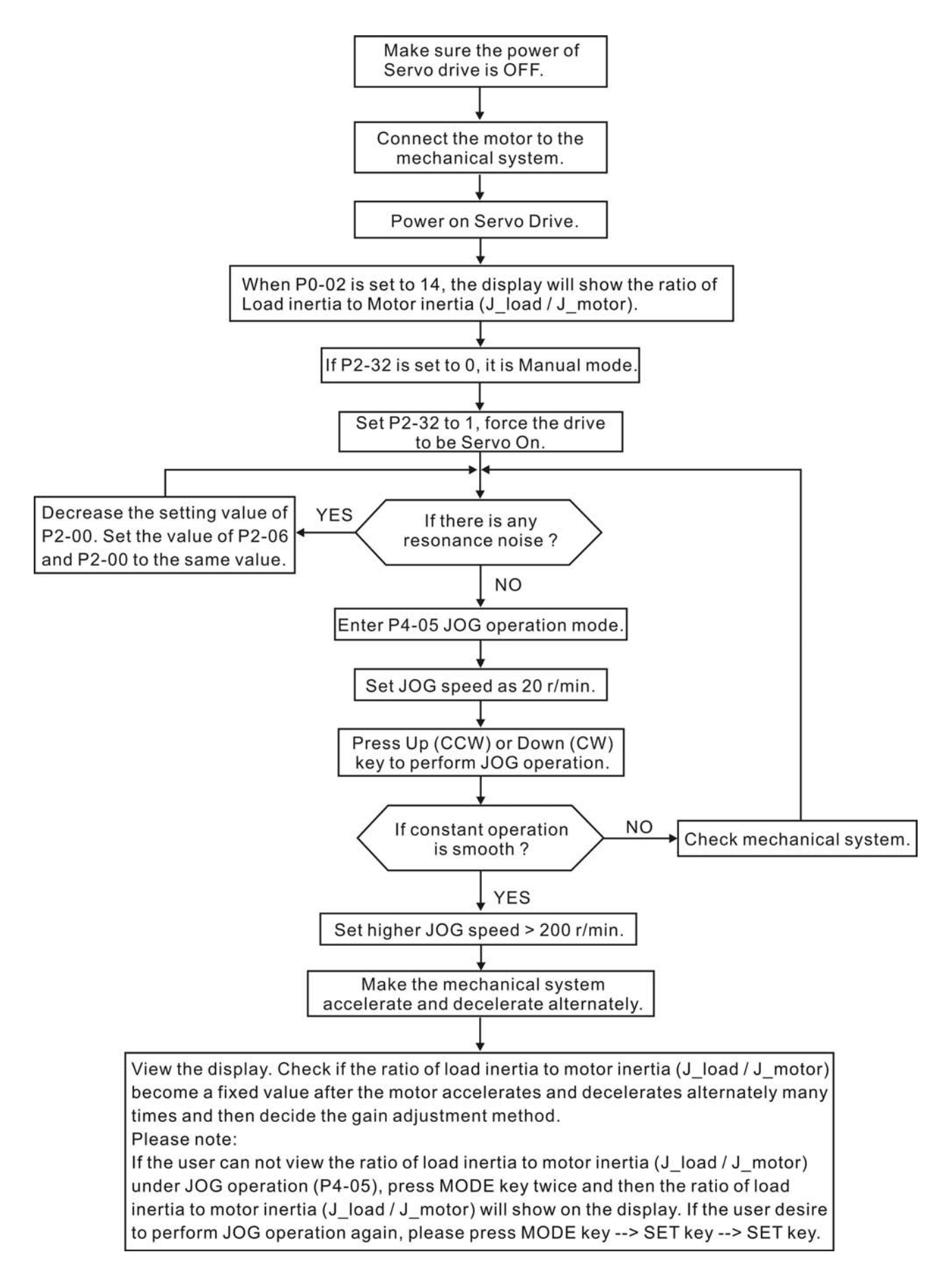

# **5.6.3 Auto Mode Tuning Flowchart**

Set P2-32 to 1 (1: Auto Mode [Continuous adjustment] )

The servo drive will continuously estimate the system inertia, save the measured load inertia value automatically and memorized in P1-37 every 30 minutes by referring to the frequency response settings of P2-31.

P2-31 : Auto Mode Stiffness Setting (Default setting: 80)

In Auto mode and Semi-Auto mode, the speed loop frequency response settings are as follows:

1 ~ 50Hz : Low stiffness and low frequency response

51 ~ 250Hz : Medium stiffness and medium frequency response

251 ~ 850Hz : High stiffness and high frequency response

851 ~ 1000Hz : Extremely high stiffness and extremely high frequency response

Adjust P2-31: Increase the setting value of P2-31 to enhance the stiffness or reduce the noise.

Continuously perform the adjustment until the satisfactory performance is achieved.

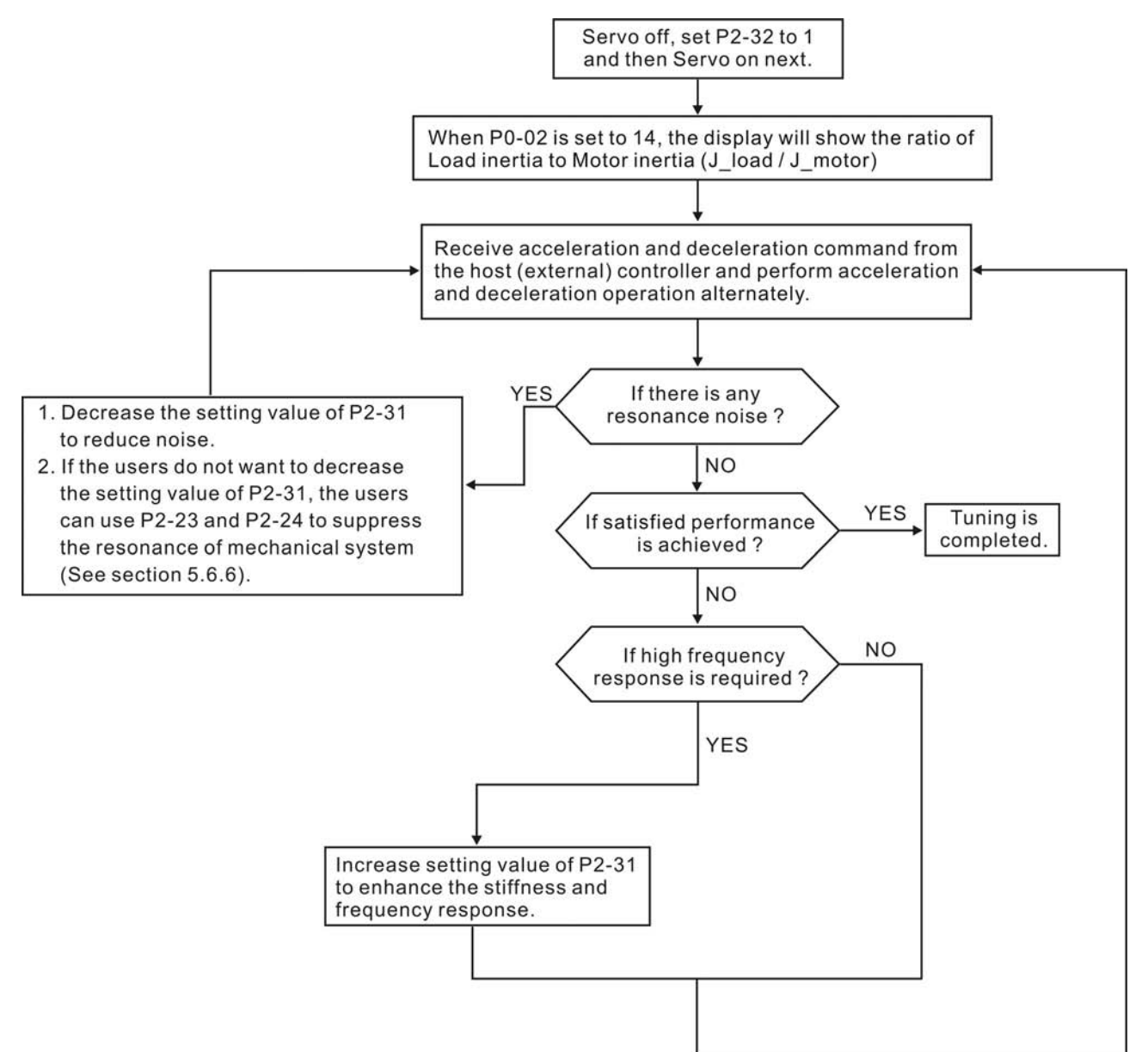

# **5.6.4 Semi-Auto Mode Tuning Flowchart**

Set P2-32 to 2 (2: Semi-Auto Mode [Non-continuous adjustment] )

The servo drive will continuously perform the adjustment for a period of time. After the system inertia becomes stable, it will stop estimating the system inertia, save the measured load inertia value automatically, and memorized in P1-37. When switching from other modes, such as Manual Mode or Auto Mode, to Semi-Auto Mode, the servo drive will perform continuous adjustment for estimating the load inertia (P1-37) again. The servo drive will refer to the frequency response settings of P2-31 when estimating the system inertia.

P2-31 : Auto Mode Stiffness Setting (Default setting: 80)

In Auto mode and Semi-Auto mode, the speed loop frequency response settings are as follows:

 $1 \sim 50$ Hz : Low stiffness and low frequency response

51 ~ 250Hz : Medium stiffness and medium frequency response

251 ~ 850Hz : High stiffness and high frequency response

851 ~ 1000Hz : Extremely high stiffness and extremely high frequency response

Adjust P2-31: Increase the setting value of P2-31 to enhance the frequency response or reduce the noise.

Continuously perform the adjustment until the satisfactory performance is achieved.

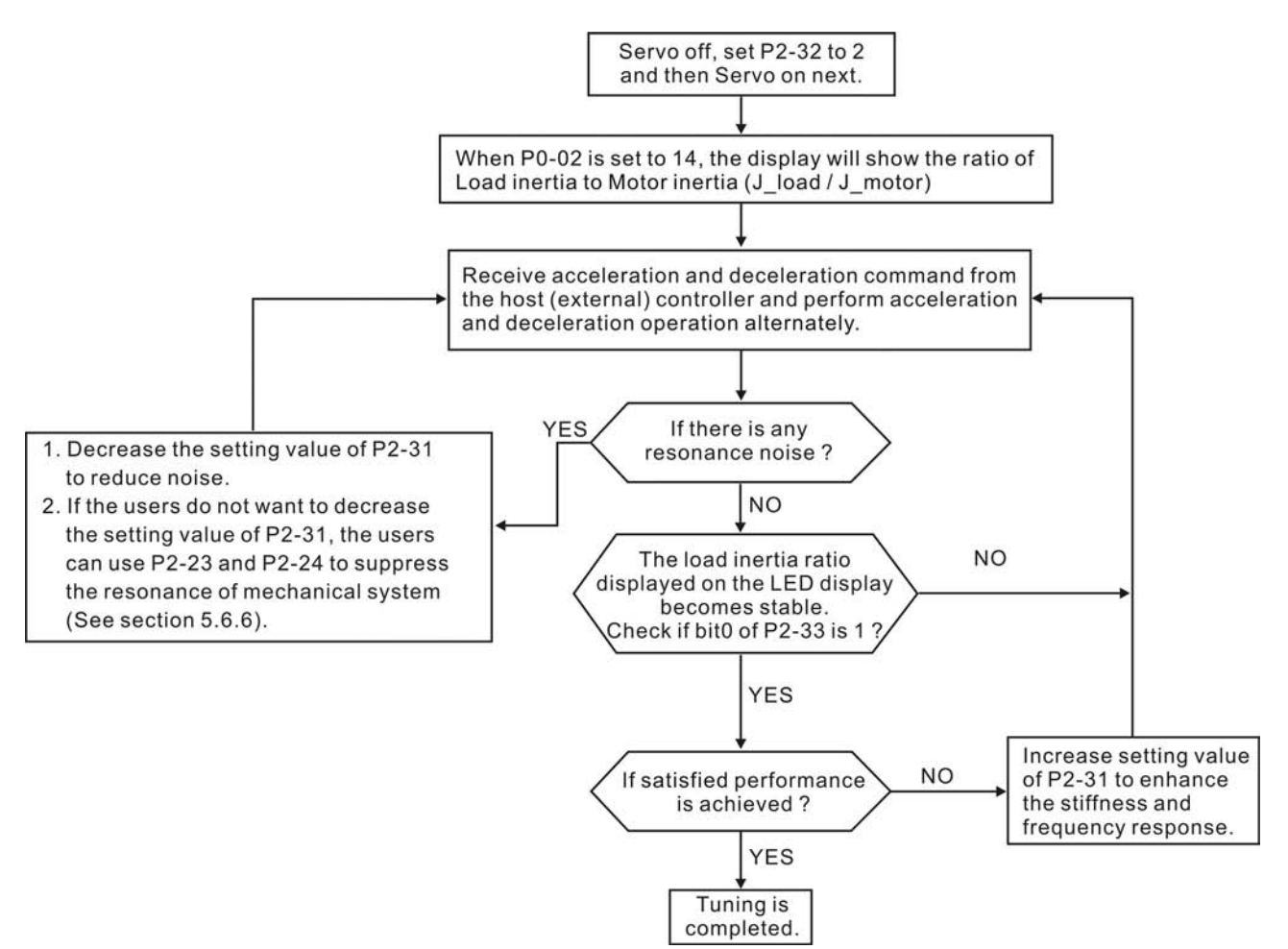

# **NOTE**

- 1) When bit0 of P2-33 is set to 1, it indicates that the system inertia estimation of semi-auto mode has been completed and the measured load inertia value is saved and memorized in P1-37 automatically.
- 2) If reset bit0 of P2-33 to 0, it will start estimating the system inertia again.

### **5.6.5 Limit of Load Inertia Estimation**

The accel. / decel. time for reaching 2000r/min must be below 1 second. The rotation speed must be above 200 r/min. The load inertia must be 100 multiple or less of motor inertia. The change of external force and the inertia ratio can not be too much. In Auto Mode (P2-32 is set to 1), the measured load inertia value will be saved automatically and memorized in P1-37 every 30 minutes. In Semi-Auto Mode, it will stop estimating the load inertia after a period of continuous adjustment time when the system inertia becomes stable. The measured load inertia value will be saved automatically and memorized in P1-37 when load inertia estimation is stopped.

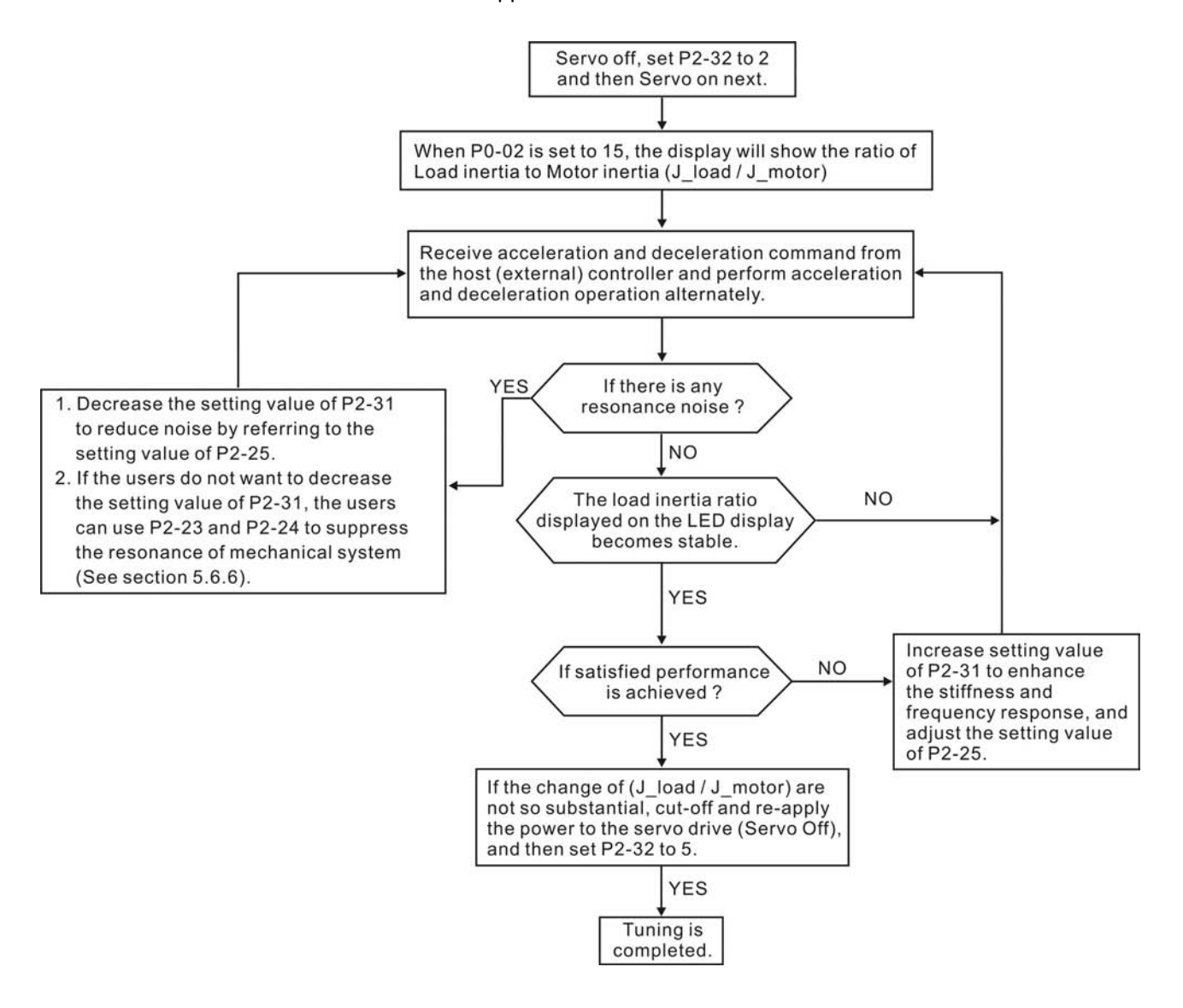

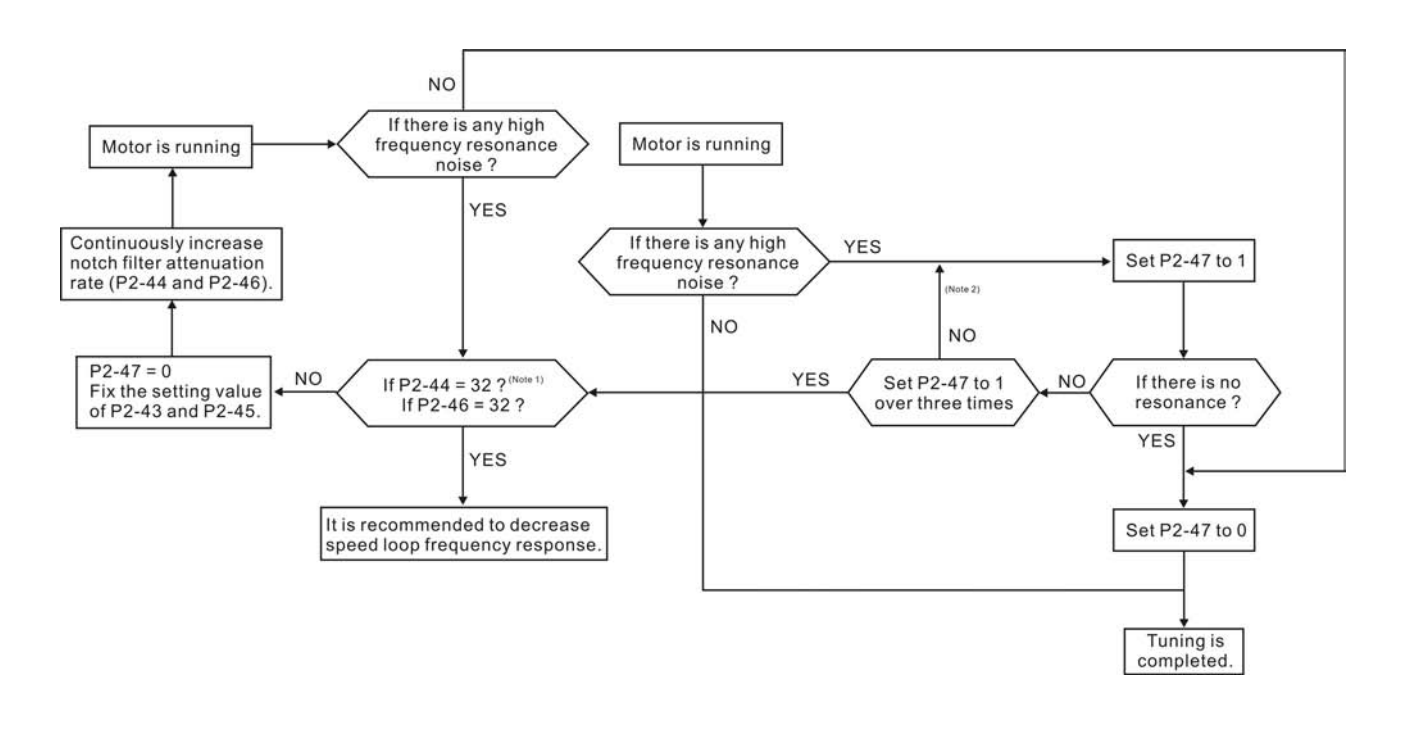

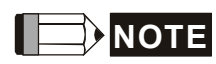

- 1) Parameters P2-44 and P2-46 are used to set notch filter attenuation rate. If the resonance can not be suppressed when the setting values of P2-44 and P2-46 are set to 32bB (the maximum value), please decrease the speed loop frequency response. After setting P2-47, the users can check the setting values of P2-44 and P2-46. If the setting value of P2-44 is not 0, it indicates that one resonance frequency exists in the system and then the users can read P2-43, i.e. the frequency (unit is Hz) of the resonance point. When there is any resonance point in the system, its information will be shown in P2-45 and P2-46 as P2-43 and P2-44.
- 2) If the resonance conditions are not improved when P2-47 is set to 1 for over three times, please adjust notch filters (resonance suppression parameters) manually to or eliminate the resonance.

# **5.6.6 Mechanical Resonance Suppression Method**

In order to suppress the high frequency resonance of the mechanical system, ASDA-A2 series servo drive provides three notch filters (resonance suppression parameters) for resonance suppression. Two notch filters can be set to suppress the resonance automatically. If the users do not want to suppress the resonance automatically, these two notch filter can also be set to or eliminate the resonance manually.

Please refer to the following flowchart for manual adjustment.

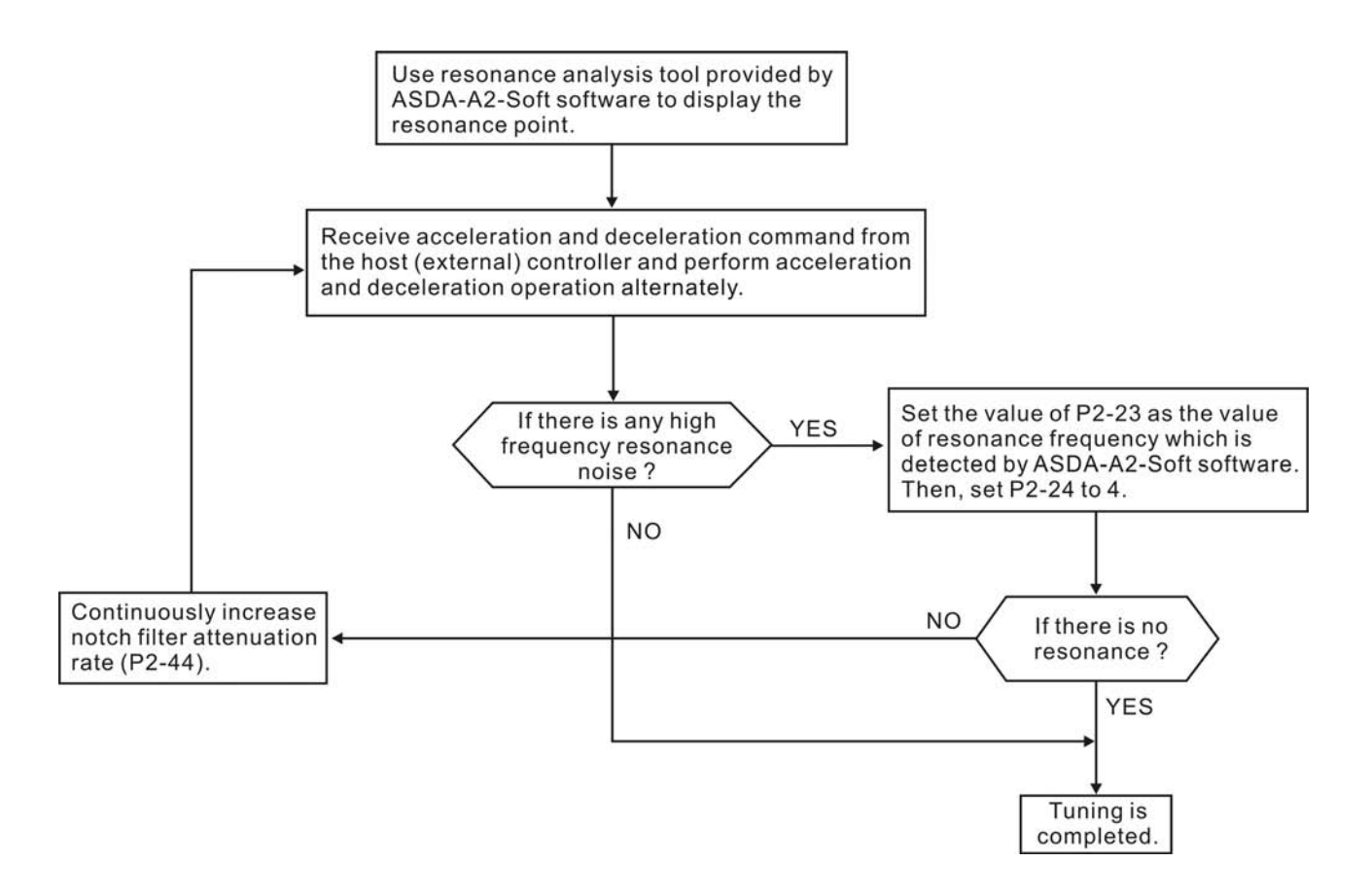

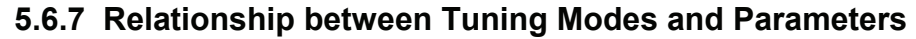

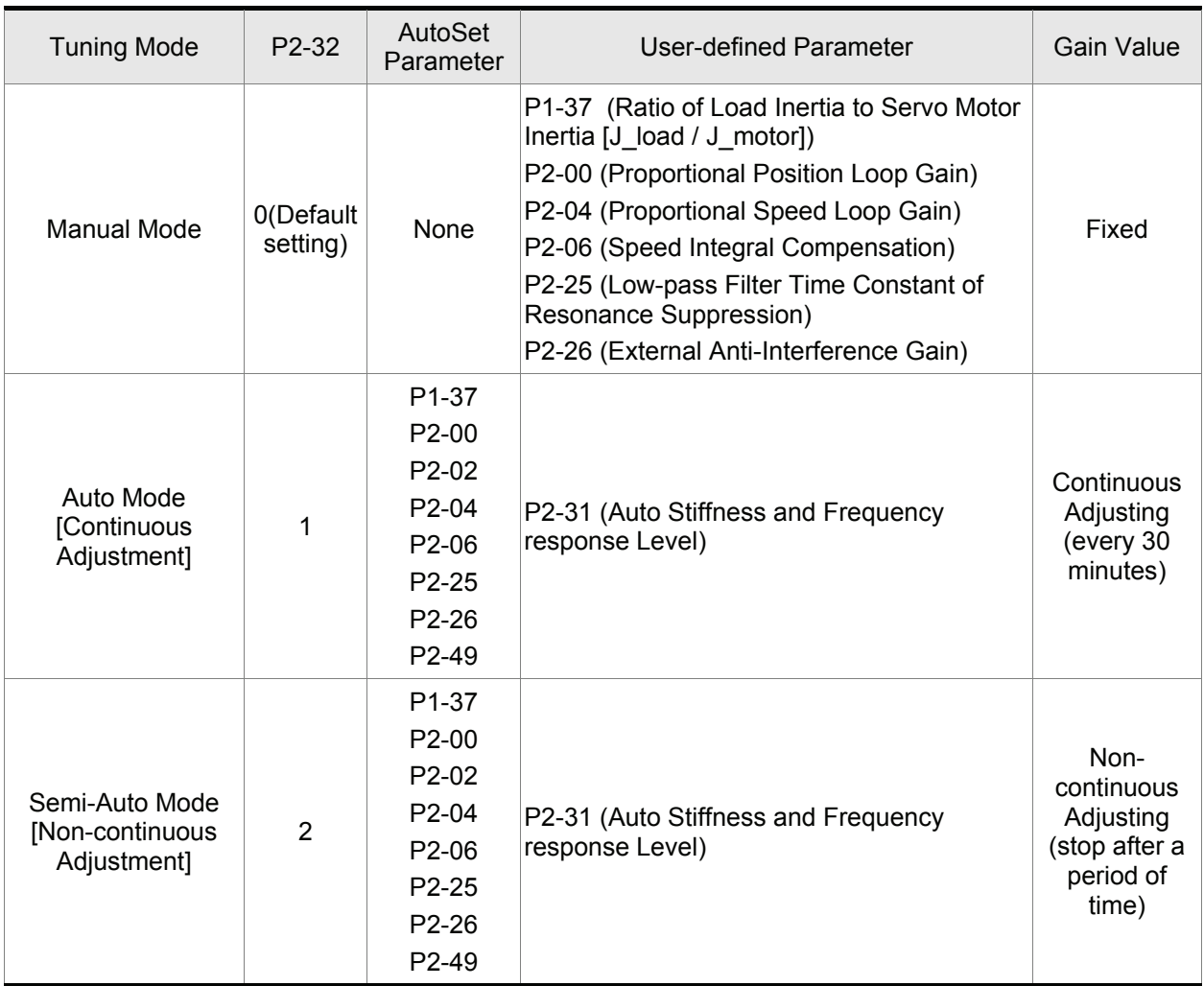

When switching mode #1 to #0, the setting value of P2-00, P2-02, P2-04, P2-06, P2-25, P2-26 and P2- 49 will change to the value that measured in #1 auto-tuning mode.

When switching mode #2 to #0, the setting value of P2-00, P2-02, P2-04, P2-06, P2-25, P2-26 and P2- 49 will change to the value that measured in #2 semi-auto tuning mode.

### **5.6.8 Gain Adjustment in Manual Mode**

The position and speed frequency response selection is depending on and determined by the the control stiffness of machinery and conditions of applications. Generally, high reponsiveness is essential for the high frequency positioning control of mechanical facilities and the applications of high precision process system. However, the higher frequency response may easily result in the resonance of machinery system. Therefore, for the applications of high frequency response, the machinery system with control stiffness is needed to avoid the resonance. Especially when adjusting the frequency response of unfamiliar machinery system, the users can gradually increase the gain setting value to improve frequency response untill the resonance occurs, and then decrease the gain setting value. The relevant parameters and gain adjusting methods are described as follows:

KPP, Parameter P2-00 Proportional Position Loop Gain

This parameter is used to determine the frequency response of position loop (position loop gain). It could be used to increase stiffness, expedite position loop response and reduce position error. When the setting value of KPP is higher, the response to the position command is quicker, the position error is less and the settling time is also shorter. However, if the setting value is over high, the machinery system may generate vibration or noise, or even overshoot during positioning. The position loop frequency response is calculated as follows:

Position Loop Frequency Response (Hz) =  $\frac{\text{KPP}}{2\pi}$ 

KVP, Parameter P2-04 Proportional Speed Loop Gain

This parameter is used to determine the frequency response of speed loop (speed loop gain). It could be used to expedite speed loop response. When the setting value of KVP is higher, the response to the speed command is quicker. However, if the setting value is over high, it may result in the resonance of machinery system. The frequency response of speed loop must be higher than the 4~6 times of the frequency response of position loop. If frequency response of position loop is higher than the frequency response of speed loop, the machinery system may generate vibration or noise, or even overshoot during positioning. The speed loop frequency response is calculated as follows:

JM: Motor Inertia Speed Loop Frequency Response  $f_v = (\frac{KVP}{2\pi})X[\frac{(1+P1-37/10)}{(1+JL/JM)}]Hz$ JL: Load Inertia P1-37: 0.1 times

When the value of P1-37 (no matter it is the measured load inertia value or the set load inertia value) is equal to the actual load inertia value, the actual speed loop frequency response will be:  $=\frac{KVP}{2\pi}$  Hz<sub>.</sub>

#### *Chapter 5 Trial Run and Tuning Procedure*|*ASDA-A2 Series*

■ KVI, Parameter P2-06 Speed Integral Compensation

If the setting value of KVI is higher, the capability of decreasing the speed control deviation is better. However, if the setting value is over high, it may easily result in the vibration of machinery system. The recommended setting value is as follows:

KVI (Parameter P2-06)  $\leq 1.5$  x Speed Loop Frequency Response

NLP, Parameter P2-25 Low-pass Filter Time Constant of Resonance Suppression

When the value of (J\_load / J\_motor) is high, the frequency response of speed loop may decrease. At this time, the users can increase the setting value of KVP (P2-04) to keep the frequency response of speed loop. However, when increasing the setting value of KVP (P2-04), it may easily result in the vibration of machinery system. Please use this parameter to suppress or eliminate the noise of resonance. If the setting value of NLP is higher, the capability of improving the noise of resonance is better. However, if the setting value is over high, it may easily lead to the instability of speed loop and overshoot of machinery system.

The recommended setting value is as follows:

1000 NLP (Parameter P2-25)  $\leq \frac{1000}{6 \times \text{Speed Loop Frequency Response (Hz)}}$ 

■ DST, Parameter P2-26 External Anti-Interference Gain

This parameter is used to enhance the anti-interference capability and reduce the occurrence of overshoot. The default setting is 0 (Disabled). It is not recommended to use it in manual mode only when performing a few tuning on the value gotten through P2-32 Auto Mode.

PFG, Parameter P2-02 Position Feed Forward Gain

This parameter is used to reduce position error and shorten the positioning settling time. However, if the setting value is over high, it may easily lead to the overshoot of machinery system. If the value of electronic gear ratio (1-44/1-45) is over than 10, the machinery system may also easily generate vibration or noise.

# **6.1 Control Modes of Operation**

The Delta ASDA-A2 series can be programmed to provide six single, eight dual modes and two multiple modes of operation. Their operation and description is listed in the following table.

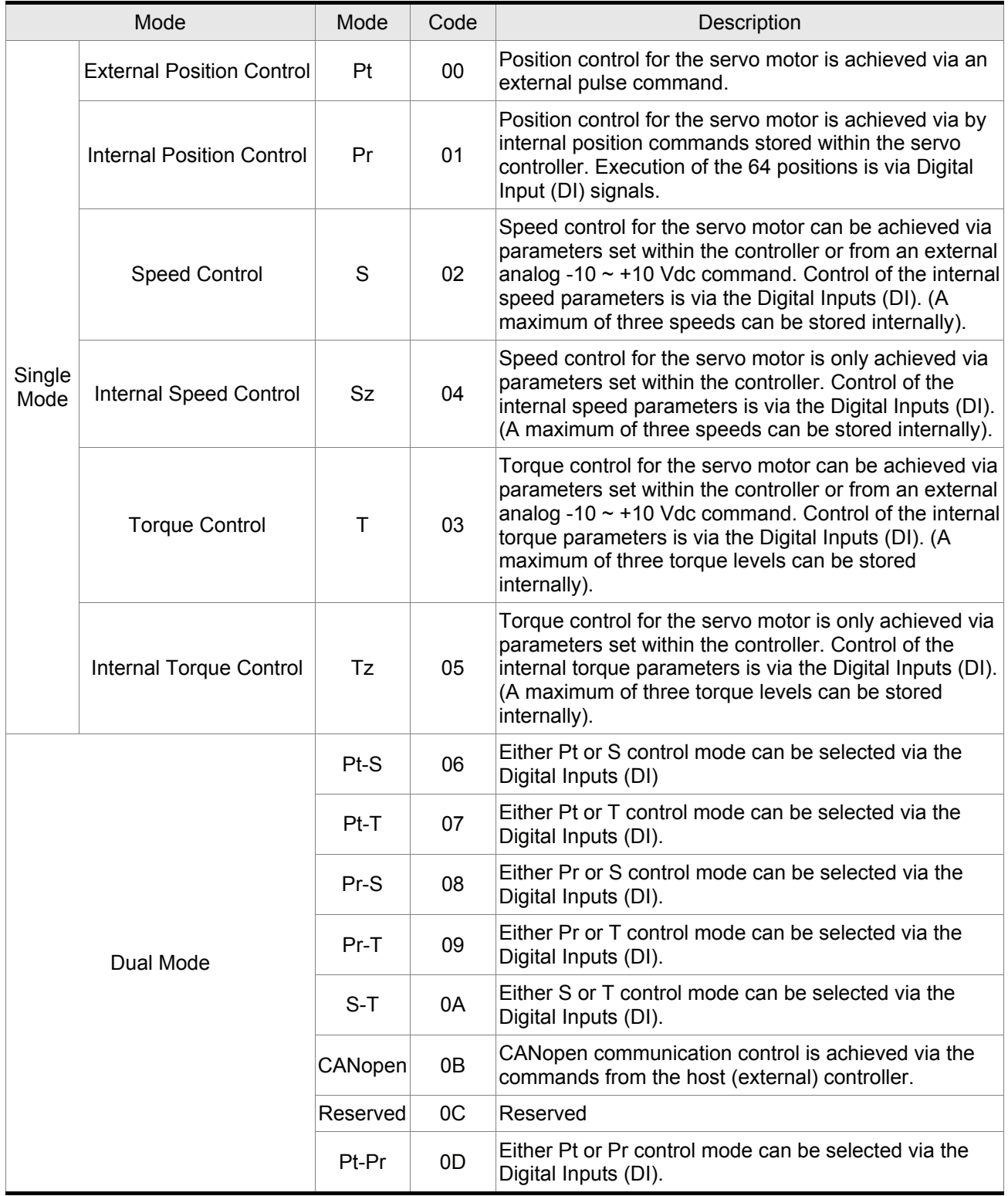

#### *Chapter 6 Control Modes of Operation*|*ASDA-A2 Series*

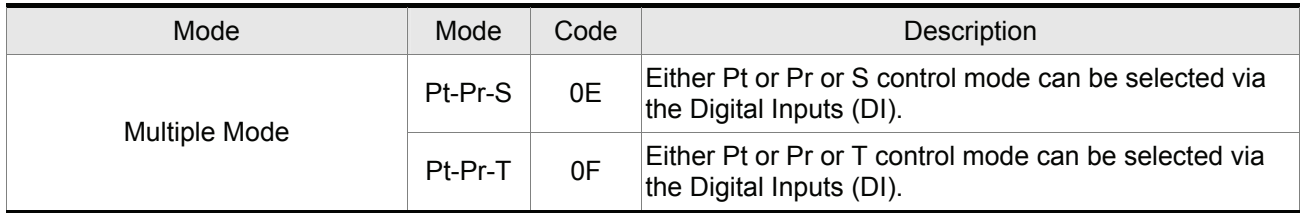

The steps of changing mode:

- (1) Switching the servo drive to Servo Off status. Turning SON signal of digit input to be off can complete this action.
- (2) Using parameter P1-01. (Refer to chapter 8).
- (3) After the setting is completed, cut the power off and restart the drive again.

The following sections describe the operation of each control mode, including control structure, command source and loop gain adjustment, etc.

## **6.2 Position Control Mode**

The position control mode (Pt or Pr mode) is usually used for the applications requiring precision positioning, such as industry positioning machine, indexing table etc. Delta ASDA-A2 series servo drives support two kinds of command sources in position control mode. One is an external pulse train (Pt: Position Terminals, External Position Control) and the other is internal parameter (Pr: Position Register, i.e. internal parameters P6-00 to P7-27, Internal Position Control). The external pulse train with direction which can control the rotation angle of servo motor. The max. input frequency for the external pulse command is 4MKpps. In order to provide a convenient position control function, Delta servo drive provides 64 internal preset parameters for position control. There are two setting methods of internal parameters, one is to set different position command into these 64 internal parameters before operation and then use POS0~POS5 of DI signals of CN1 to perform positioning control. The other setting method is to use serial communication to change the setting value of these eight internal parameters.

To make the servo motor and load operate more smoothly, Delta servo drive also provide complete Position Spine Line (P-curve) profile for position control mode. For the closed-loop positioning, speed control loop is the principal part and the auxiliary parameters are position loop gain and feed forward compensation. The users can also select two kinds of tuning mode (Manual/Auto modes) to perform gain adjustment. This Section 6.2 mainly describes the applicability of loop gain adjustment and feed forward compensation of Delta servo system.

# **6.2.1 Command Source of Position (Pt) Control Mode**

The command source of P mode is external pulse train input form terminals. There are three types of pulse input and each pulse type is with·logic type (positive (+), negative (-)). They all can be set in parameter P1-00. Please refer to the following relevant parameters:

Relevant Parameter:

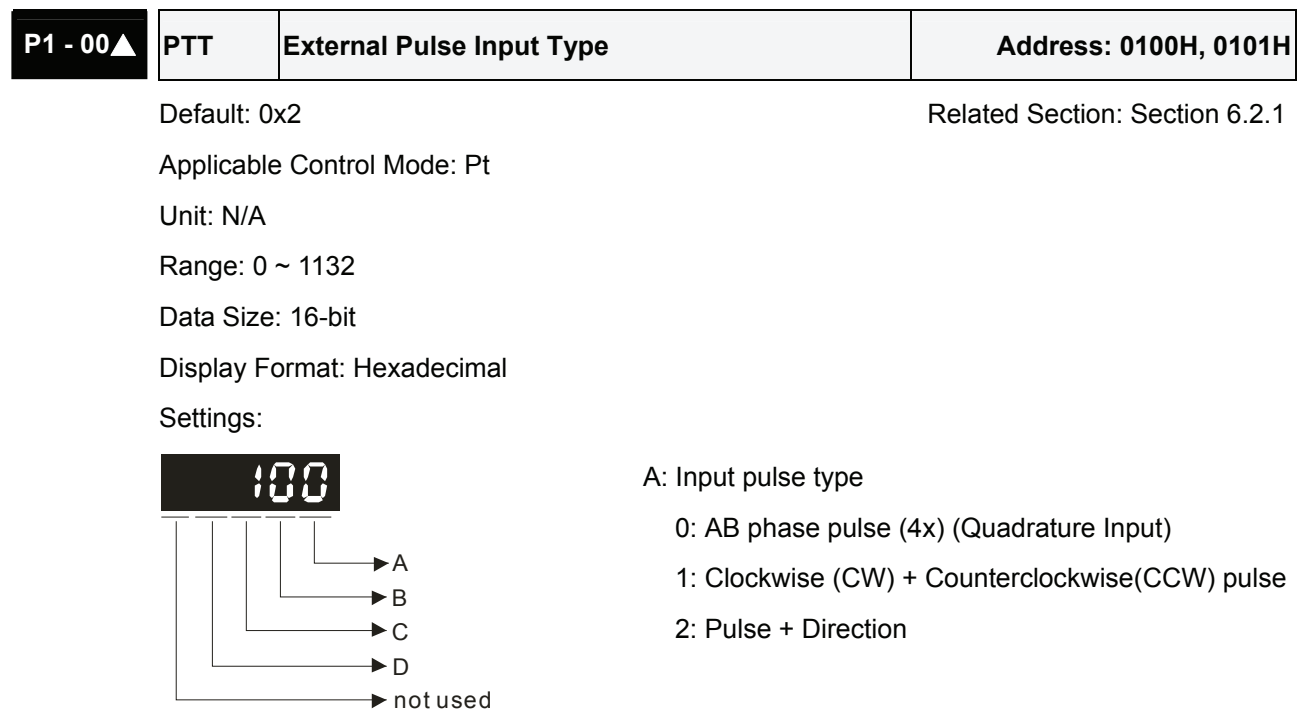
### B: Input pulse filter

This setting is used to suppress or reduce the chatter caused by the noise, etc. However, if the instant input pulse filter frequency is over high, the frequency that exceeds the setting value will be regarded as noise and filtered.

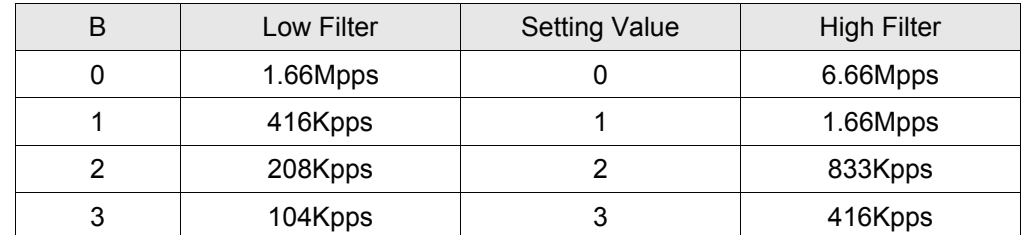

C: Input polarity

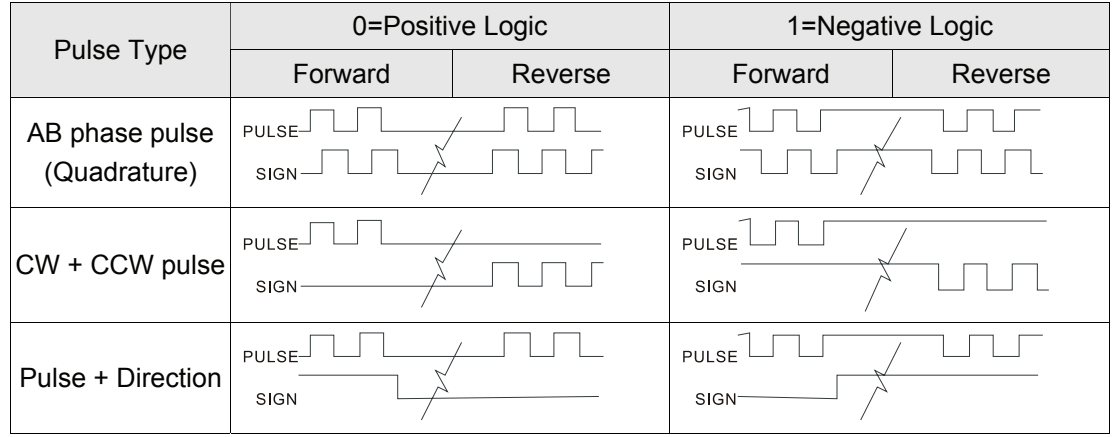

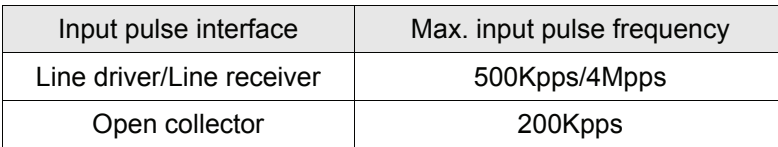

### D: Source of pulse command

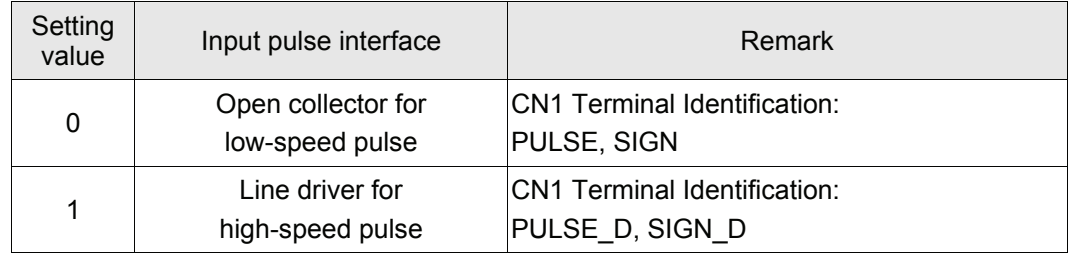

1) The source of pulse command can also be determined by digital input, PTCMS. When the digital input function is used, the source of pulse command is from digital input.

Position pulse can be input from these terminals, PULSE (43), /PULSE (41), HPULSE (38), /HPULSE (29), SIGN (36), /SIGN (37) and HSIGN (46), /HSIGN (40). It can be an open-collector circuit or line driver circuit. For the detail wiring, please refer to 3.10.1.

# **6.2.2 Command Source of Position (Pr) Control Mode**

The command sources of Pr mode are (P6-00, P6-01)  $\sim$  (P7-26, P7-27) these 64 built-in parameters. Using with external I/O signals (CN1, POS 0 to POS 5 and CTRG) can select one of the 64 built-in parameters to be position command. Please refer to the table below:

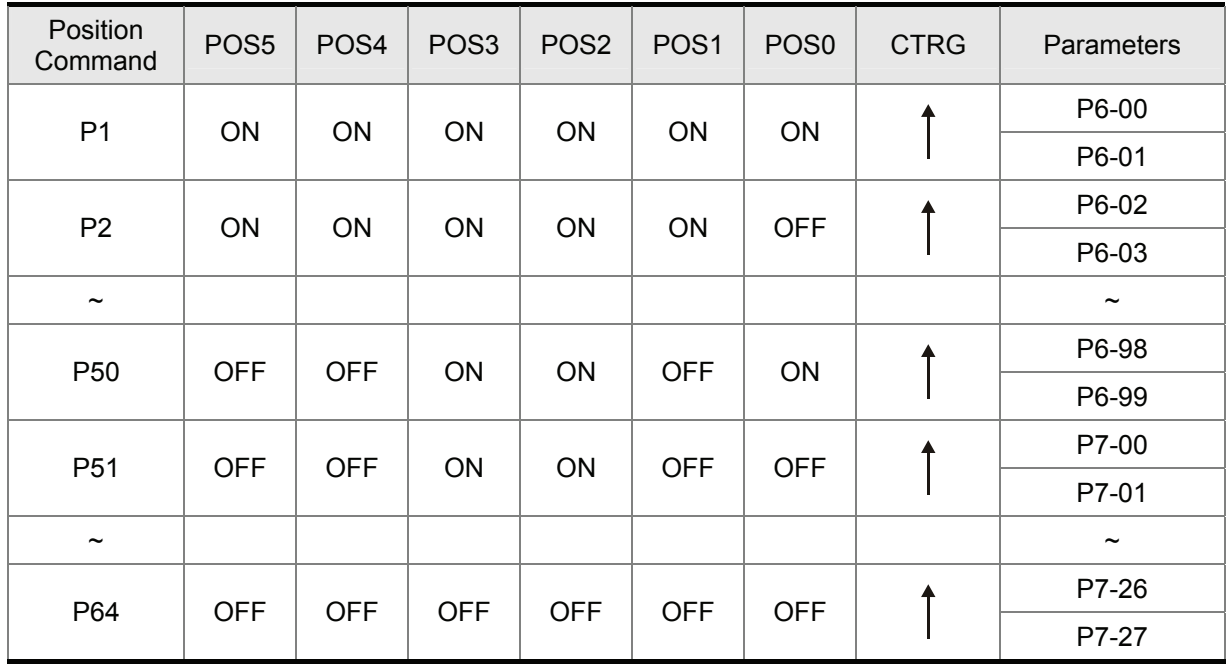

State of POS0~5: 0 indicates the contact is OFF (Normally Open)

1 indicates the contact is ON (Normally Closed)

CTRG $\uparrow$ : the instant time when the contact changes from 0 (open) to 1 (closed).

The application of absolute and incremental position control is various and multiple. This kind of position control is equal to a simple sequence control. Users can easily complete the cycle running by using the above table. For example, the position command, P1 is 10 turns and P2 is 20 turns. Give the position command P1 first and then give the position command P2. The difference between absolute and incremental position control is shown as the figure below:

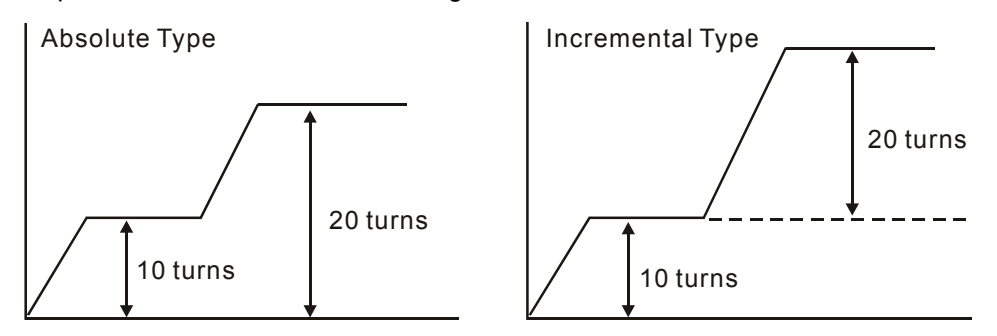

# **6.2.3 Structure of Position Control Mode**

Basic Structure:

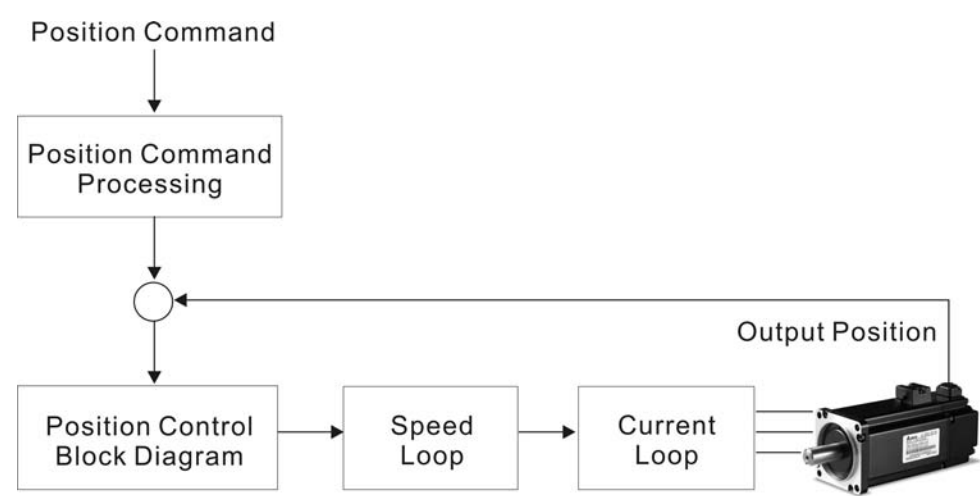

In order to pursue the goal of perfection in position control, the pulse signal should be modified through position command processing and the structure is shown as the figure below:

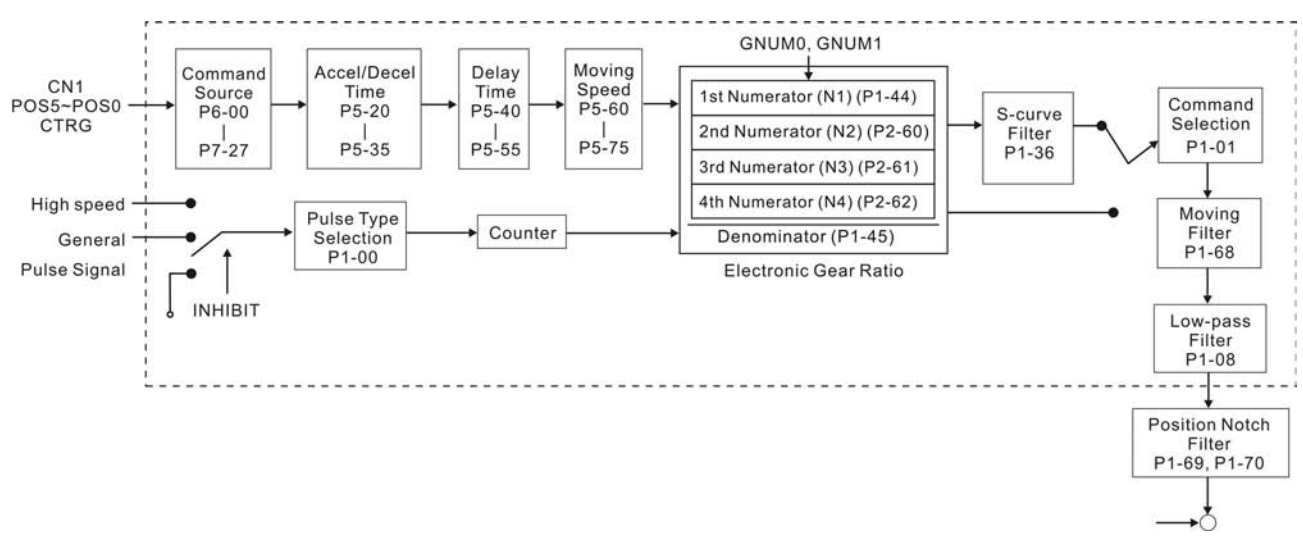

Using parameter can select Pr mode and Pt mode. Electronic gear ratio can be set in both two modes to set proper position revolution. ASDA-A2 series servo drives also provide S-curve and low-pass filter, which are used whenever the motor and load need to be operated more smoothly. As for the information of electronic gear ratio, S-curve and low-pass filter, please refer to the following sections 6.2.4, 6.2.5 and 6.2.6.

### ASDA-A2 Series:

### **Pulse Inhibit Input Function (INHIBIT)**

This function is activated via digital inputs (Please refer to parameter P2-10 ~ P2-17 and DI INHP in Table 8.A).When the drive is in position mode, if INHP is activated, the external pulse input command is not valid and the motor will stop (Please note that only DI8 supports this function).

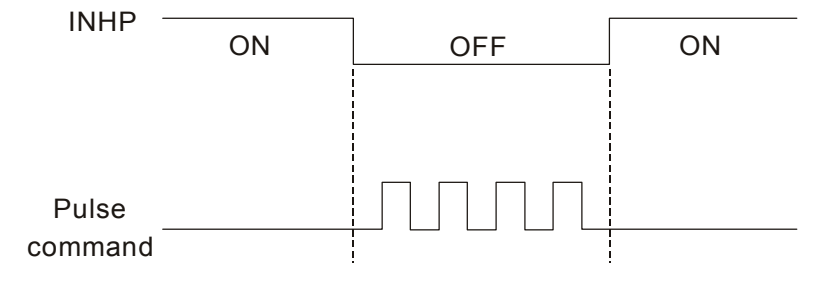

### **6.2.4 S-curve Filter for Position Control**

The S-curve filter is for the position smoothing of motion command. Using S-curve filter can run the servo motor more smoothly in response to a sudden position command. Since the speed and acceleration curve are both continuous and the time for the servo motor to accelerate is short, using Scurve filter not only can improve the performance when servo motor accelerate or decelerate but also can make motor to operate more smoothly (from mechanical view). When the load is change, the motor usually run not smoothly when starts to run and stop due to the friction and inertia change. At this moment, users can increase Accel/Decel S-curve constant (TSL), Accel time constant (TACC) and Decel time constant (TDEC) to improve the performance. Because the speed and angle acceleration are continuous when position command is changed to pulse signal input, so it is not needed to use Scurve filter.

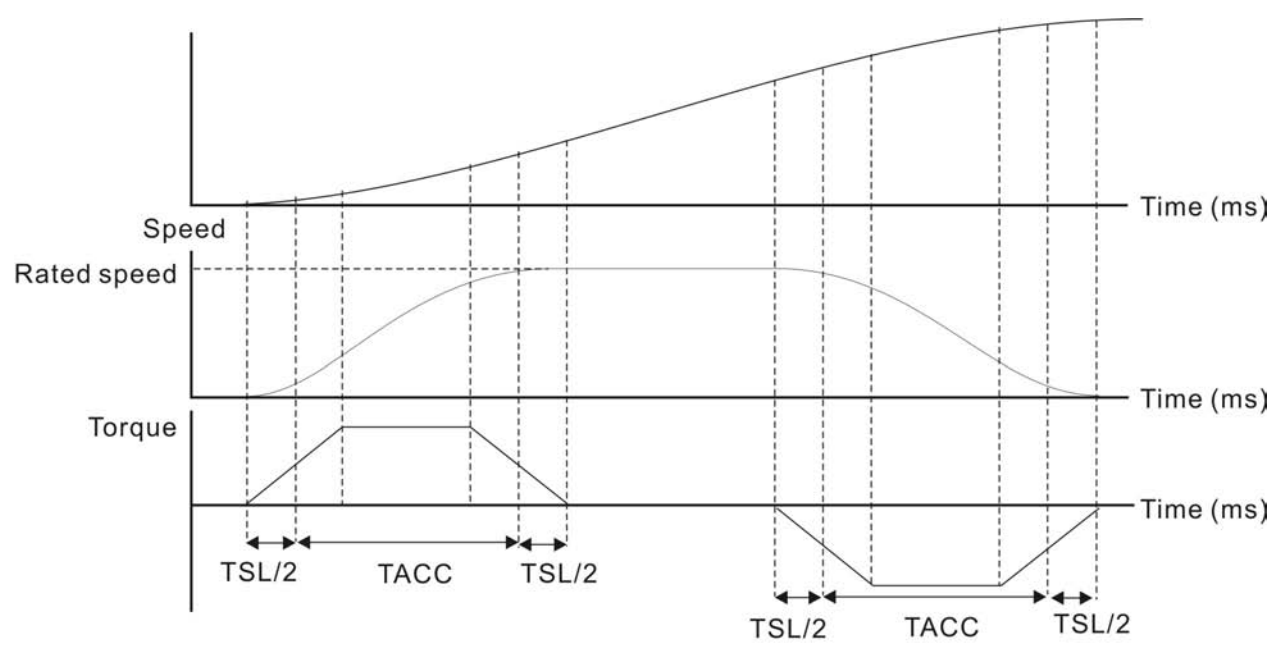

S-curve characteristics and Time relationship (Acceleration)

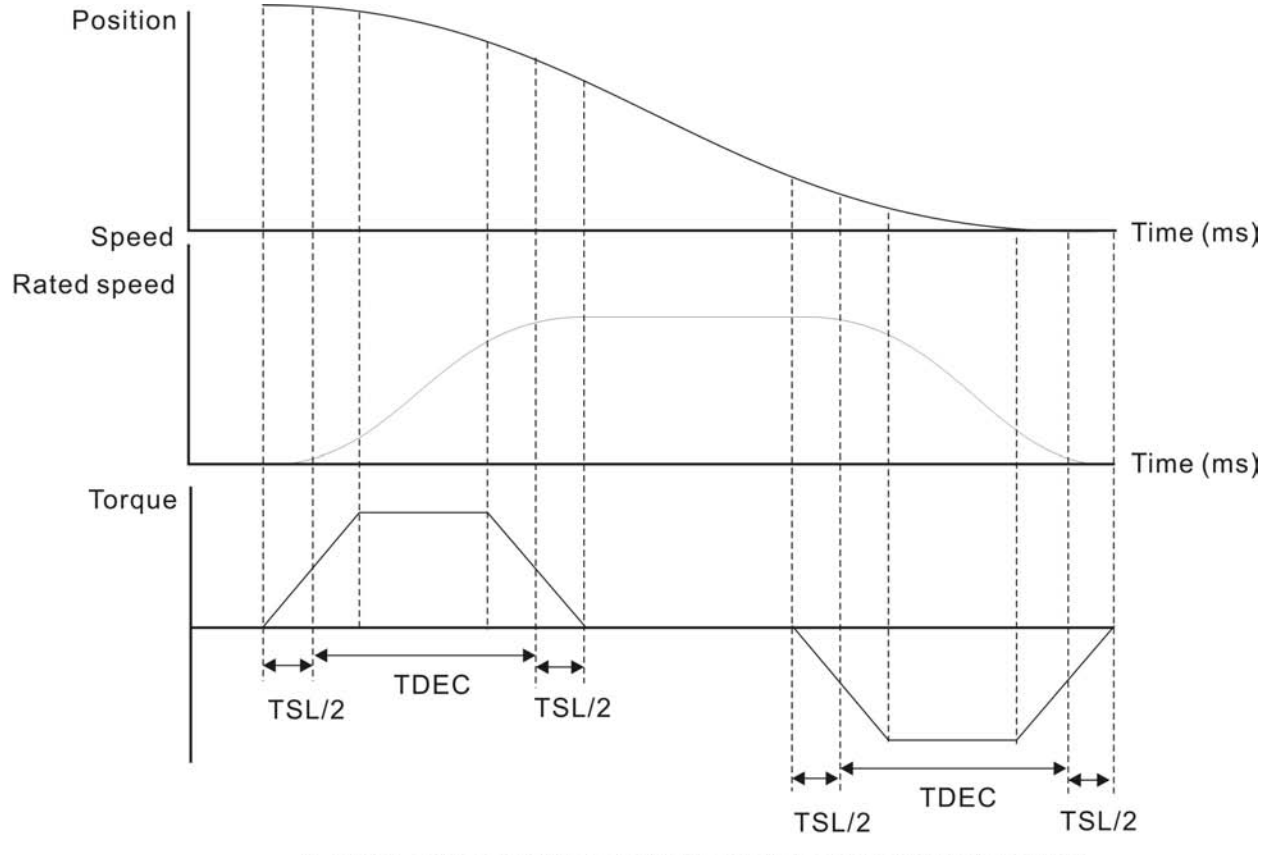

S-curve characteristics and Time relationship (Deceleration)

### Relevant Parameters:

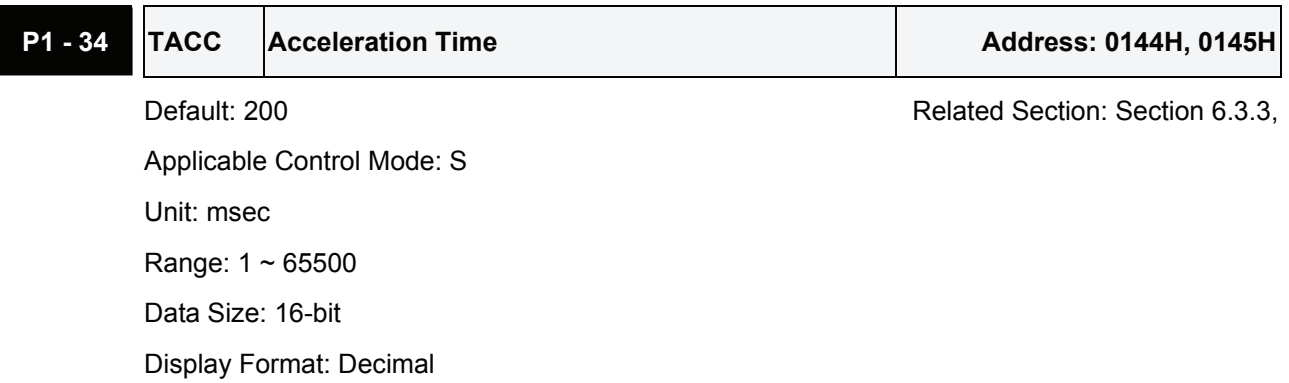

Settings:

This parameter is used to determine the acceleration time to accelerate from 0 to its rated motor speed. The functions of parameters P1-34, P1-35 and P1-36 are each individual. When P1-36 is set to 0 (Disabled), the settings of P1-34, P1-35 are still effective. It indicates that the parameters P1-34 and P1-35 will not become disabled even when P1-36 is disabled.

Please note:

- 1. When the source of speed command is analog command, the maximum setting value of P1- 36 is set to 0, the acceleration and deceleration function will be disabled.
- 2. When the source of speed command is analog command, the maximum setting value of P1- 34 is limited to 20000 automatically.

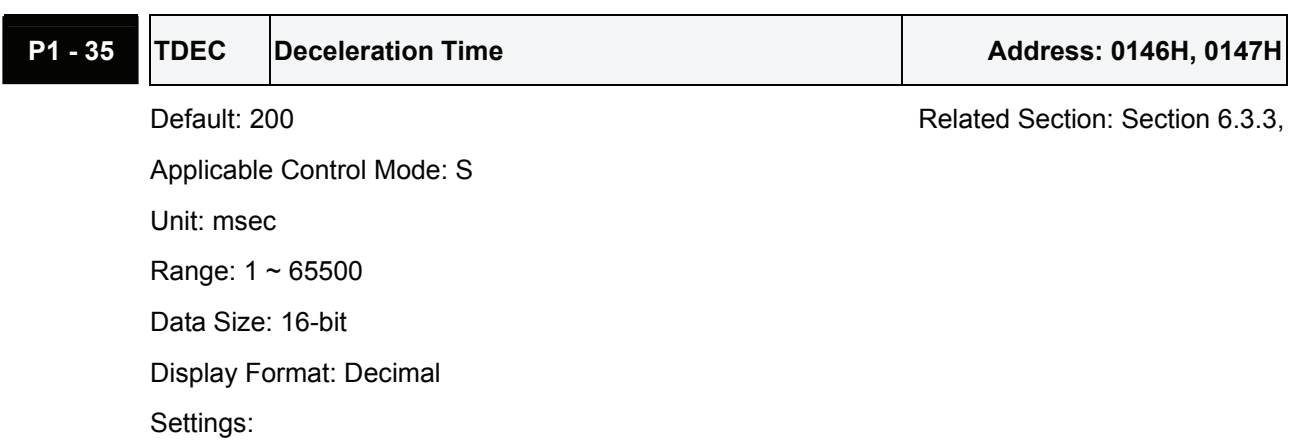

This parameter is used to determine the acceleration time to accelerate from 0 to its rated motor speed. The functions of parameters P1-34, P1-35 and P1-36 are each individual. When P1-36 is set to 0 (Disabled), the settings of P1-34, P1-35 are still effective. It indicates that the parameters P1-34 and P1-35 will not become disabled even when P1-36 is disabled.

### Please note:

- 1. When the source of speed command is analog command, the maximum setting value of P1- 36 is set to 0, the acceleration and deceleration function will be disabled.
- 2. When the source of speed command is analog command, the maximum setting value of P1- 35 is limited to 20000 automatically.

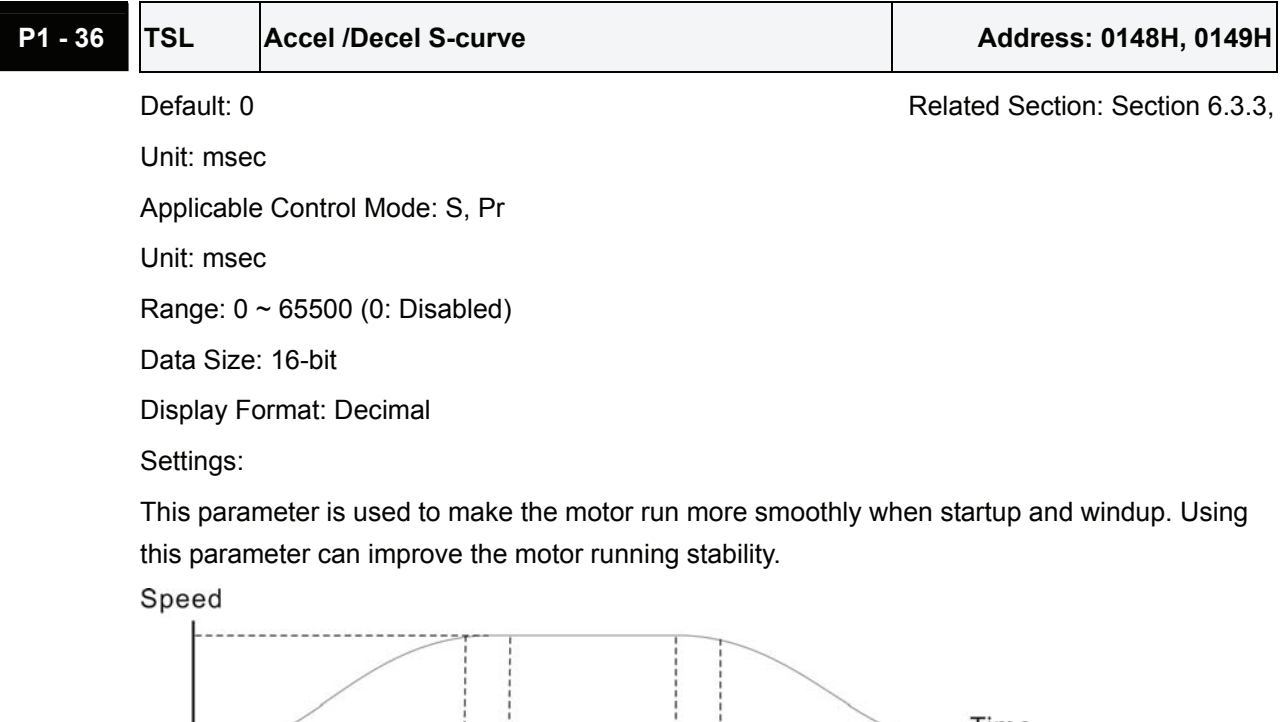

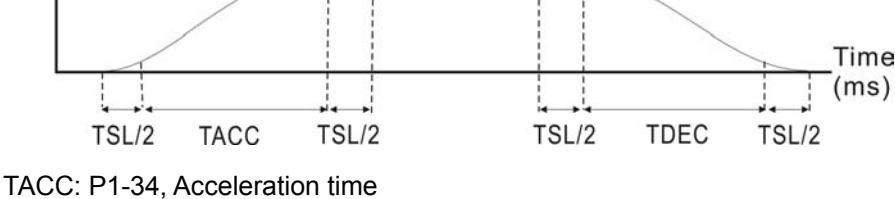

TDEC: P1-35, Deceleration time

TSL: P1-36, Accel /Decel S-curve

Total acceleration time = TACC + TSL

Total deceleration time = TDEC + TSL

The functions of parameters P1-34, P1-35 and P1-36 are each individual. When P1-36 is set to 0 (Disabled), the settings of P1-34, P1-35 are still effective. It indicates that the parameters P1-34 and P1-35 will not become disabled even when P1-36 is disabled.

Please note:

- 1. When the source of speed command is analog command, the maximum setting value of P1- 36 is set to 0, the acceleration and deceleration function will be disabled.
- 2. When the source of speed command is analog command, the maximum setting value of P1- 36 is limited to 10000 automatically.

# **6.2.5 Electronic Gear Ratio**

Relevant parameters:

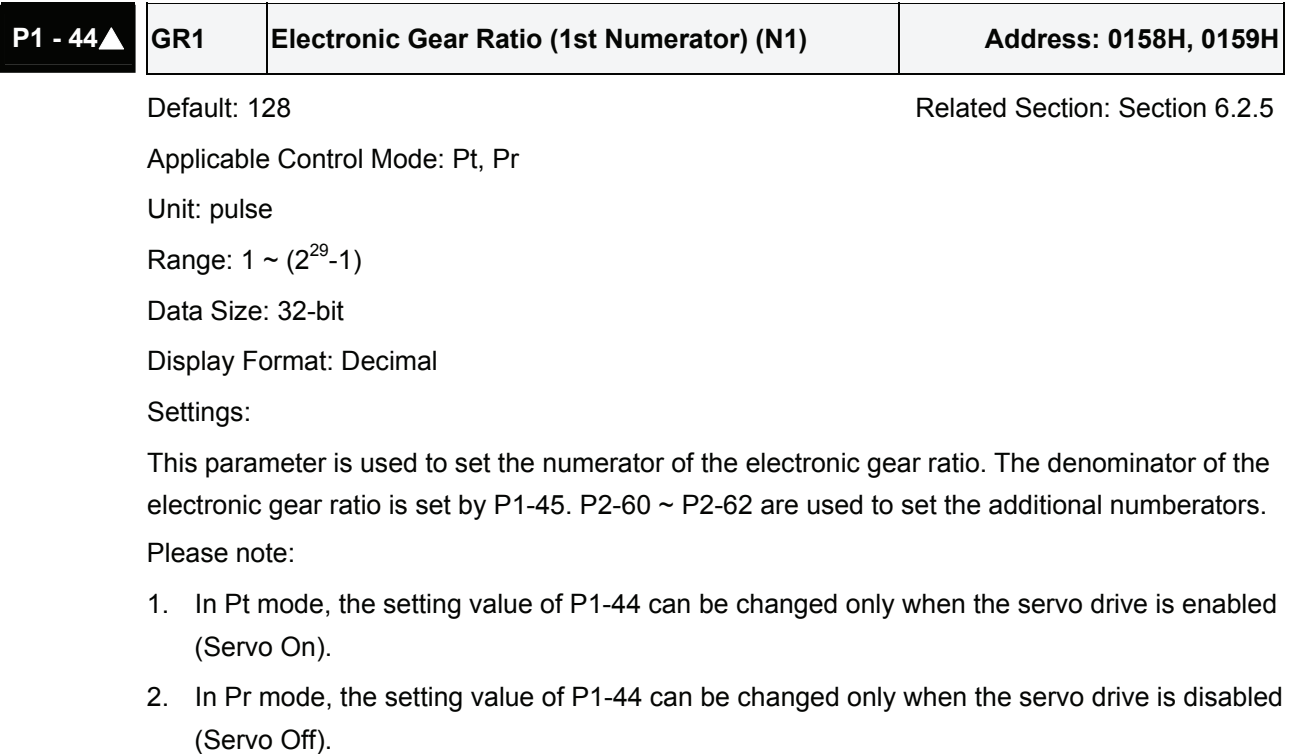

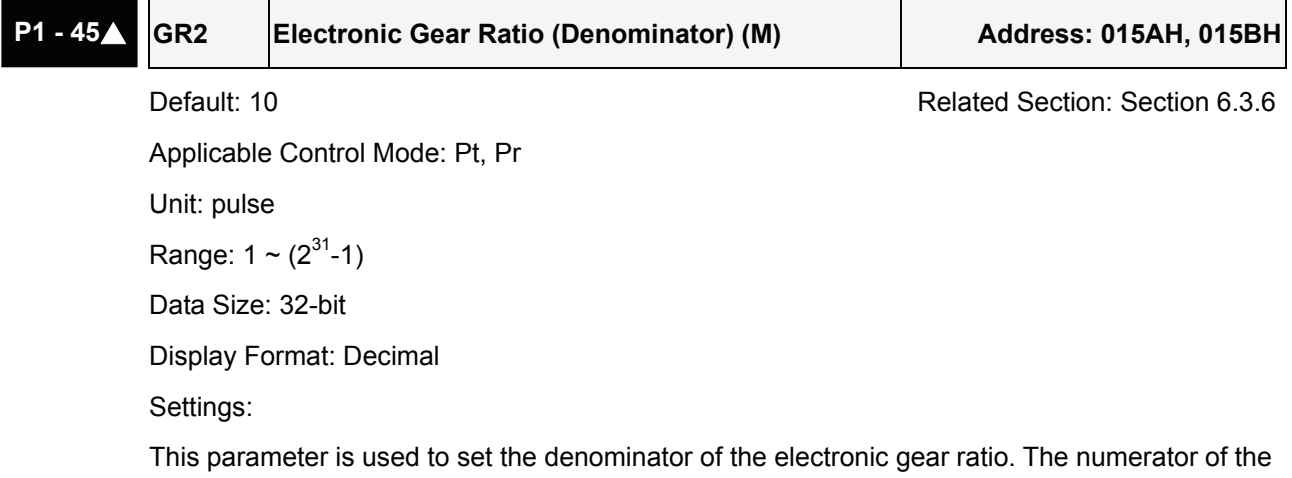

electronic gear ratio is set by P1-44. P2-60  $\sim$  P2-62 are used to set the additional numberators.

As the wrong setting may cause motor to run chaotically (out of control) and it may lead to personnel injury, therefore, ensure to observe the following rule when setting P1-44, P1-45. The electronic gear ratio setting (Please also see P1-44, P2-60  $\sim$  P2-62):

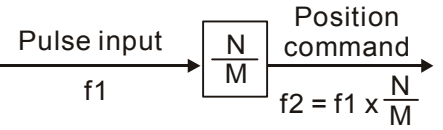

f1: Pulse input f2: Position command

N: Numerator, the setting value of P1-44 or P2-60 ~ P2-62

M: Denominator, the setting value of P1-45

The electronic gear ratio setting range must be within: 1/50<N/M<25600. Please note:

1. In Pt and Pr mode, the setting value of P1-45 can not be changed when the servo drive is enabled (Servo On).

The electronic gear function provides easy travel distance ratio change. However, the over high electronic gear ratio will command the motor to move not smoothly. At this time, the users can use lowpass filter parameter to improve this kind of situation. For example, assume that the electronic gear ratio is equal to 1 and the encoder pulse per revolution is 10000ppr, if the electronic gear ratio is changed to 0.5, then the motor will rotate one pulse when the command from external controller is two pulses.

For example, after the proper electronic gear ratio is set, the reference travel distance is 1 μm/pulse, the machinery will become easier to be used.

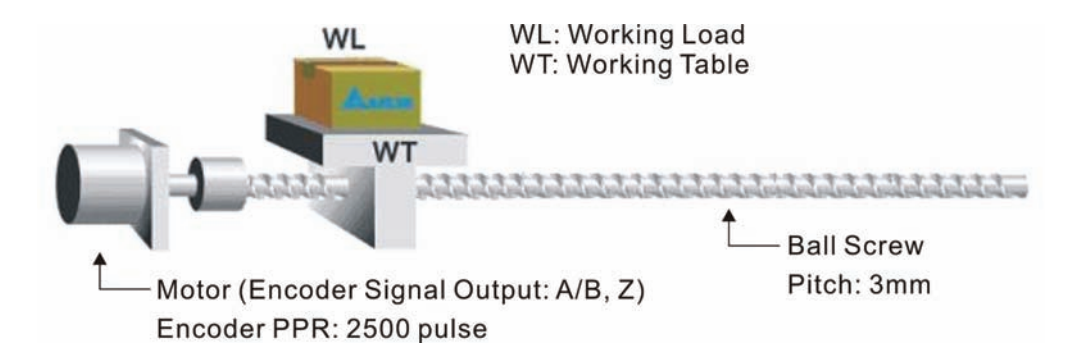

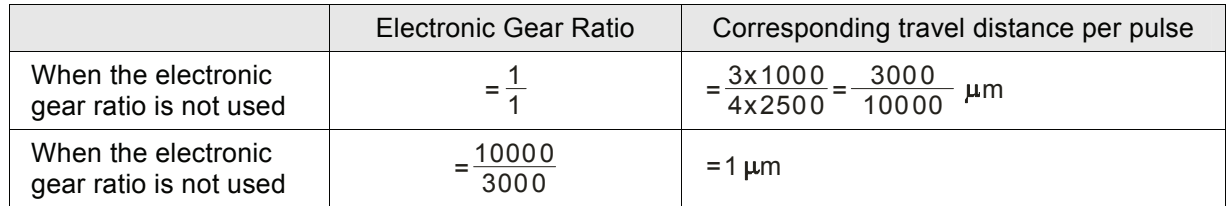

# **6.2.6 Low-pass Filter**

Relevant parameters:

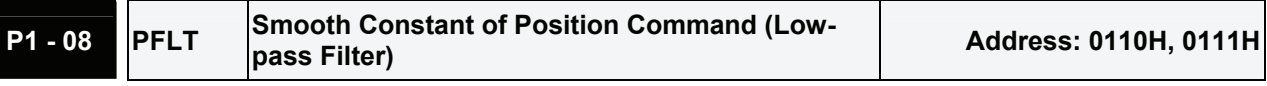

Default: 0 Related Section: Section 6.2.6

Applicable Control Mode: Pt/Pr

Unit: 10msec Range: 0 ~ 1000 (0: Disabled) Data Size: 16-bit Display Format: Decimal

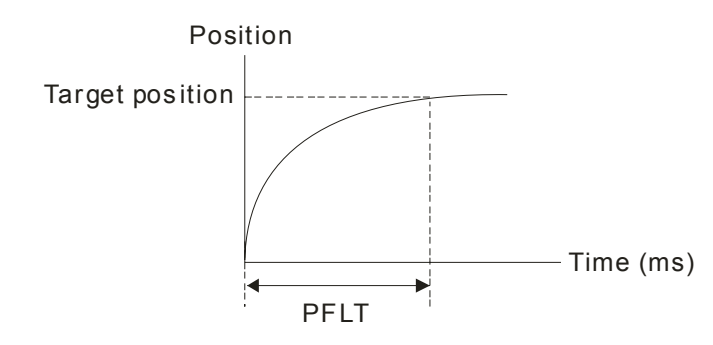

# **6.2.7 Timing Chart of Position (Pr) Control Mode**

In Pr mode, position command source is DI signal from CN1, i.e. selected by POS0~POS5 and CTRG. Please refer to 6-2-2 to see the relationship between DI signals and parameters. The following figure is shown the timing chart of Pr mode:

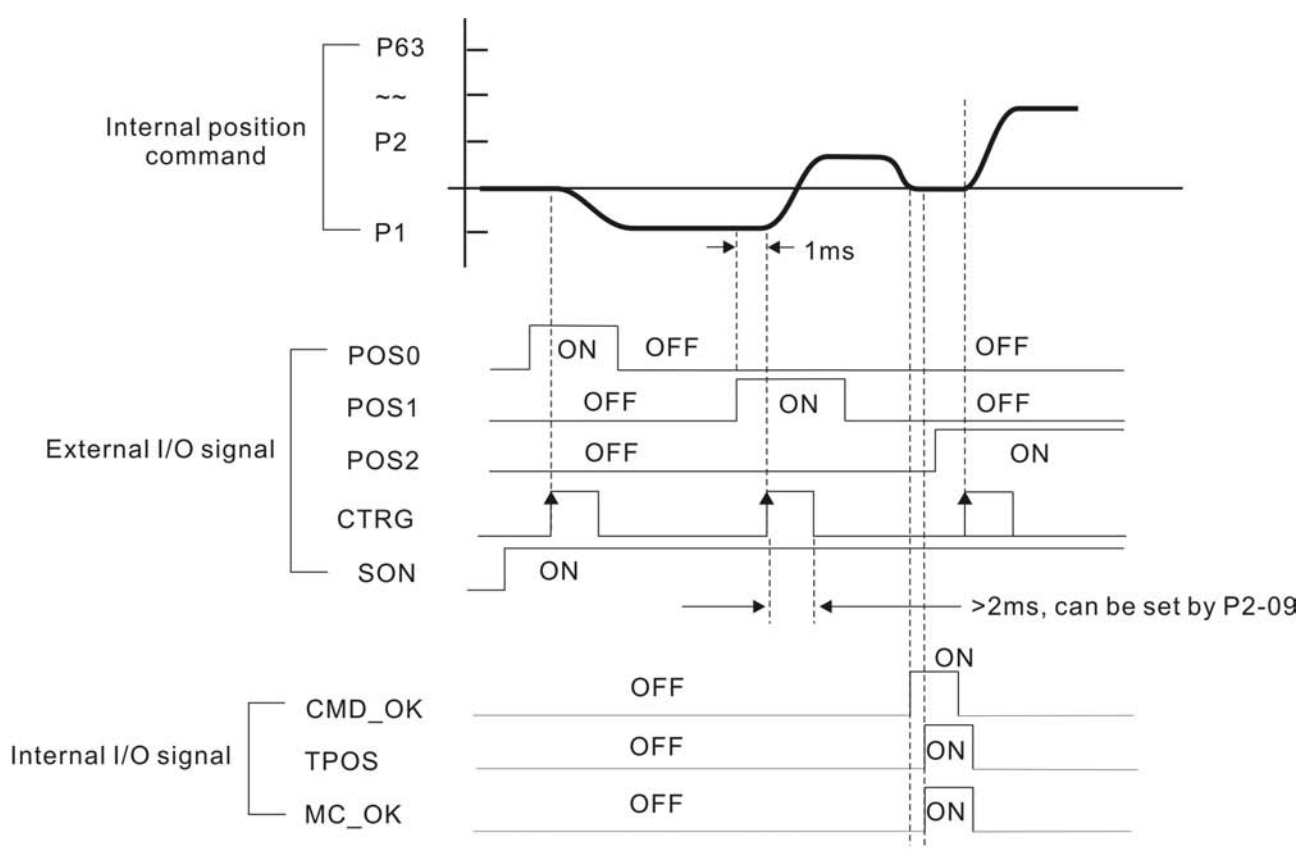

CMD OK: CMD OK is activated when the servo drive has detected that Pr command has been completed

TPOS: TPOS will be activated when the drive detects that the position of the motor is in a -P1-54 to +P1-54 band of the target position.

MC OK: MC OK is activated when CMD OK and TPOS are both ON.

### **6.2.8 Position Loop Gain Adjustment**

Before performing position control (setting position control block diagram), the users should complete the speed control setting by using Manual mode (parameter P-32) since the position loop contains speed loop. Then, adjust the Proportional Position Loop Gain, KPP (parameter P2-00) and Position Feed Forward Gain, PFG (parameter P2-02). Or use Auto mode to adjust the gain of speed and position control block diagram automatically.

- 1) Proportional Position Loop Gain: To increase this gain can enhance the position loop responsiveness.
- 2) Position Feed Forward Gain: To increase this gain can reduce the position track error during operation.

The position loop responsiveness cannot exceed the speed loop responsiveness, and it is recommended that the speed loop responsiveness should be at least four times faster than the position loop responsiveness. This also means that the setting value of Proportional Speed Loop Gain, KVP should be at least four times faster than Proportional Position Loop Gain, KPP.

The equation is shown as follows:

$$
fp \leq \frac{fv}{4}
$$
,  $fv : Speed Loop Responsiveness (Hz)$ ,  $fp : Position Loop Responsiveness (Hz)$ 

 $KPP = 2 \times \pi \times$  fp.

For example, the desired position loop responsiveness is equal to 20 Hz.

Then, KPP =  $2 \times \pi \times 20$ = 125 rad/s.

#### Relevant parameters:

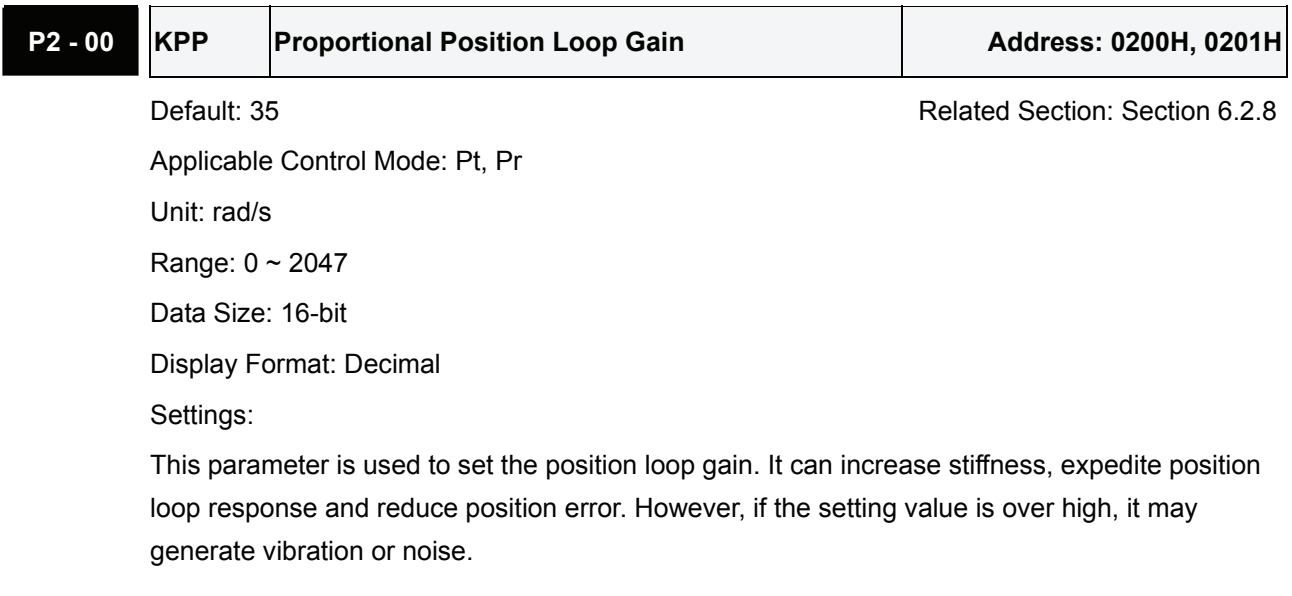

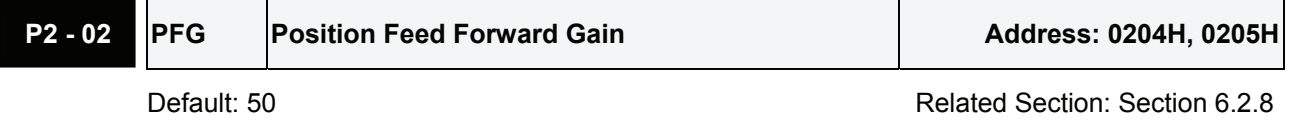

Applicable Control Mode: Pt, Pr

Unit: % Range:  $0 \sim 100$ Data Size: 16-bit Display Format: Decimal Settings:

This parameter is used to set the feed forward gain when executing position control command. When using position smooth command, increase gain can improve position track deviation. When not using position smooth command, decrease gain can improve the resonance condition of mechanical system.

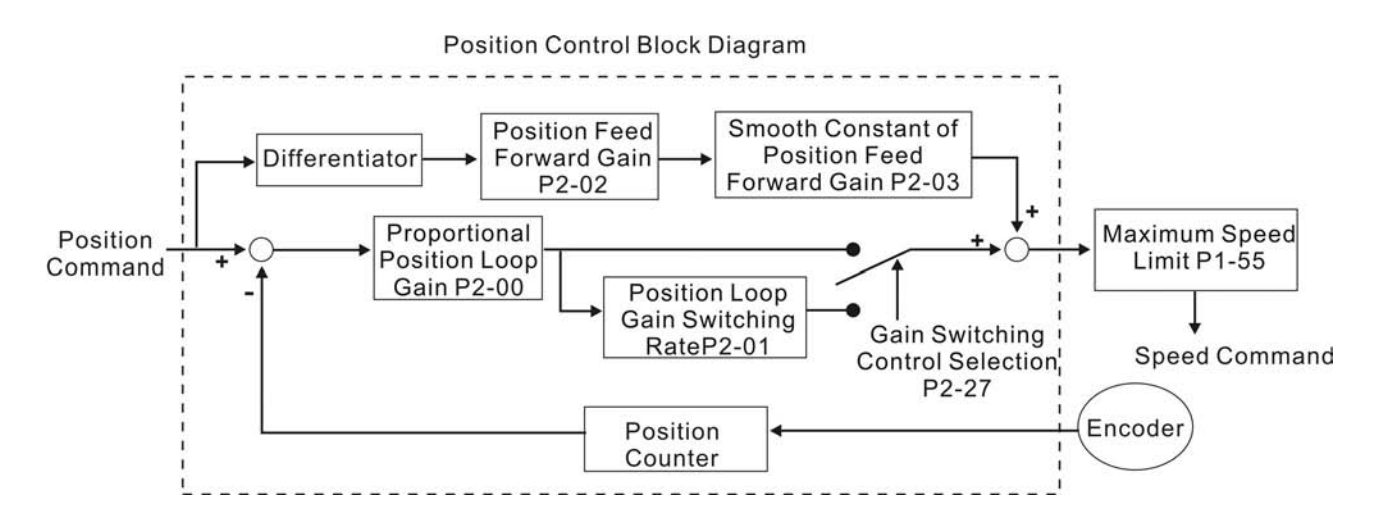

When the value of Proportional Position Loop Gain, KPP is too great, the position loop responsiveness will be increased and it will result in small phase margin. If this happens, the rotor of motor will oscillate. At this time, the users have to decrease the value of KPP until the rotor of motor stop oscillating. When there is an external torque command interrupted, over low KPP value will let the motor cannot overcome the external strength and fail to meet the requirement of reasonable position track error demand. Adjust feed forward gain, PFG (P2-02) to efficiently reduce the dynamic position track error.

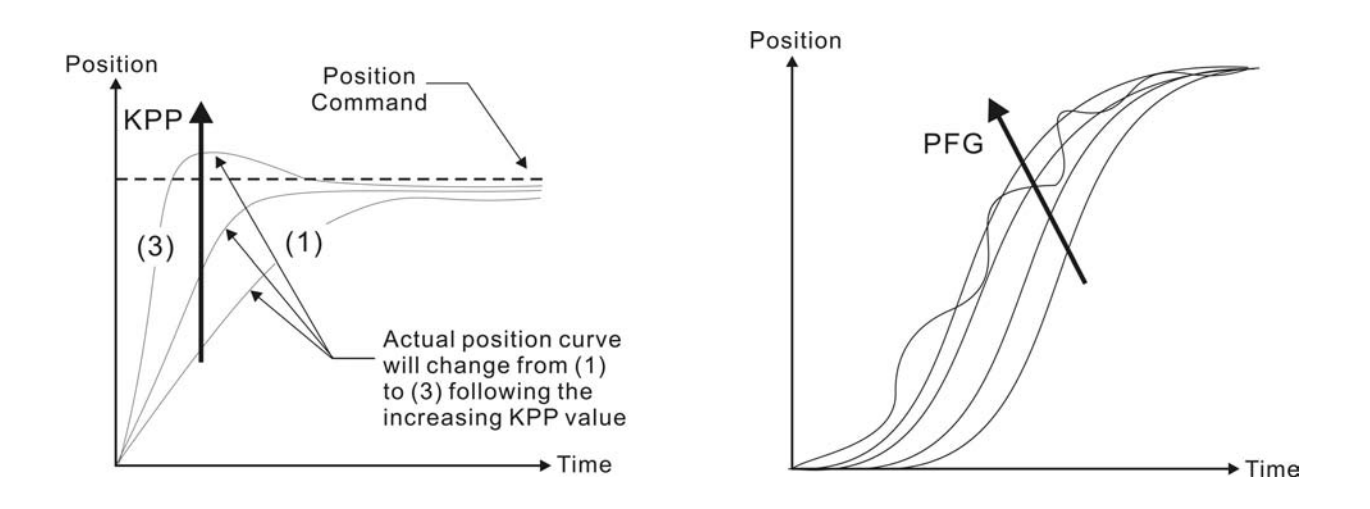

### **6.2.9 Low-frequency Vibration Suppression**

If the stiffness of the mechanical system is not sufficient, after the positioning command has completed, continuous vibration of the mechanical system may occur still even when the motor has almost stopped. At this time, using low-frequency vibration suppression function can suppress the low-frequency vibration of mechanical system. The range of frequency setting is from 1.0 to 100.0Hz. Besides, two modes (Manual/Auto) of low-frequency vibration suppression function are available for the users to select.

### **Auto Mode**

If the users know the point where the low-frequency occurs, we recommend the users can use this mode to find the low-frequency of the mechanical vibration automatically. When P1-29 is set to 1, the system will disable the filter function and find the vibration frequency of low-frequency automatically. After the detected frequency becomes fixed and stable, the system will set P1-29 to 0, save the first measured low-frequency value automatically into P1-25 and set P1-26 to 1; then save the second measured low-frequency value automatically into P1-27 and set P1-28 to 1. If any low-frequency vibration occurs after P1-29 is set to 0 automatically, please examine if the function of P1-26 or P1-28 is enabled or not. When the setting value of P1-26 or P1-28 is 0, it indicates that there is no frequency is detected. Please decrease the setting value of P1-30 (Low-frequency Vibration Detection Level) and set P1-29 to 1 to find the low-frequency again. Please pay close attention on the setting value of P1-30 as if the setting value of P1-30 is too low, it is easy to regard the interference as the low-frequency and results in erroneous measurement.

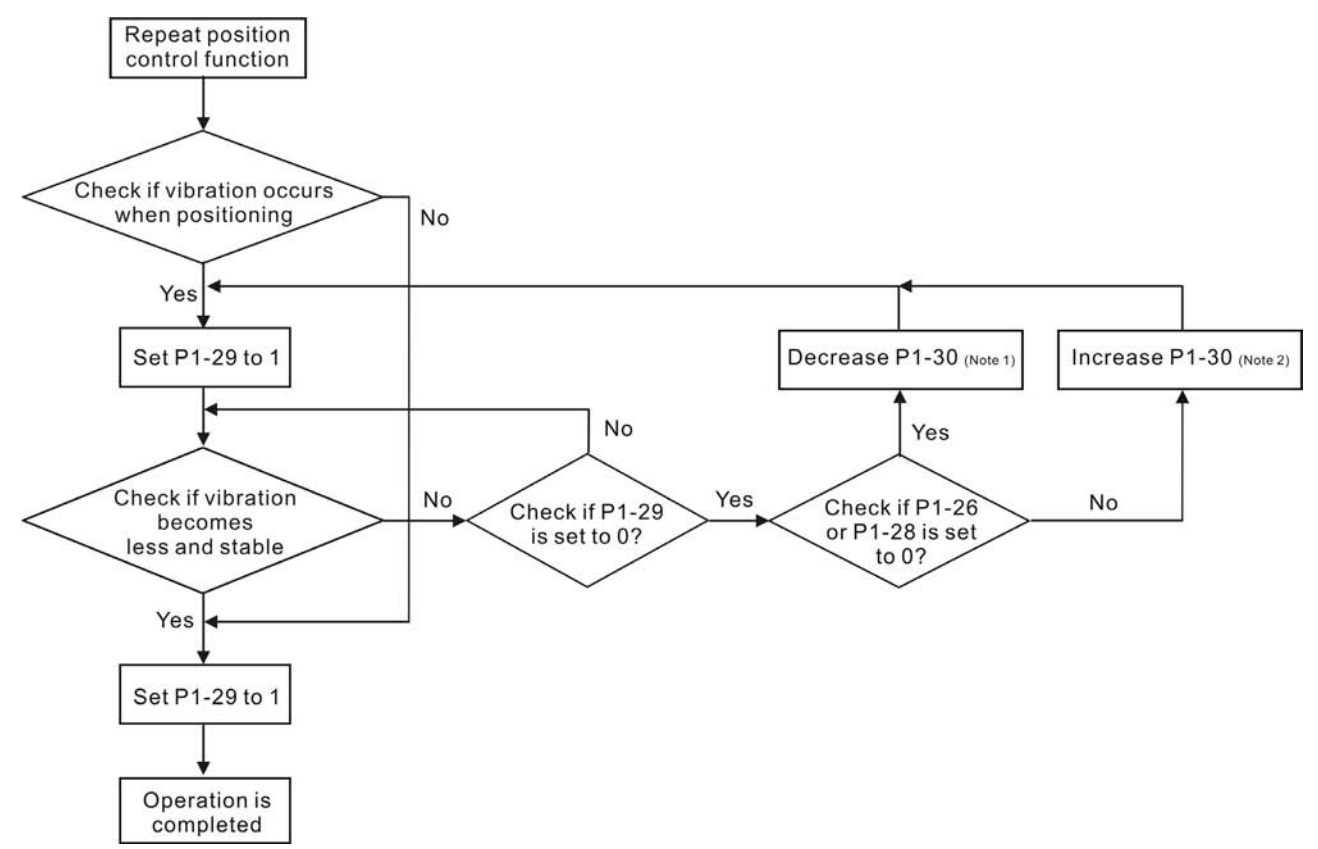

Please note:

- 1. When P1-26 and P1-28 are both set to 0, it indicates that the system could not find the frequency. Please check the setting value of P1-30 because when the setting value of P1-30 is too high, it may causes that the frequency becomes difficult to be found.
- 2. When P1-26 and P1-28 are both set to a non-zero value, if the vibration condition can not be improved, please check the setting value of P1-30 as the low setting value of P1-30 may result in erroneous measurement. The system may regard the interference as a low-frequency.
- 3. When the vibration still exists and can not be suppressed after using auto low-frequency vibration suppression function, if the users know the vibration frequency, please set P1-25 and P1-27 manually to improve the vibration condition.

### Relevant parameters:

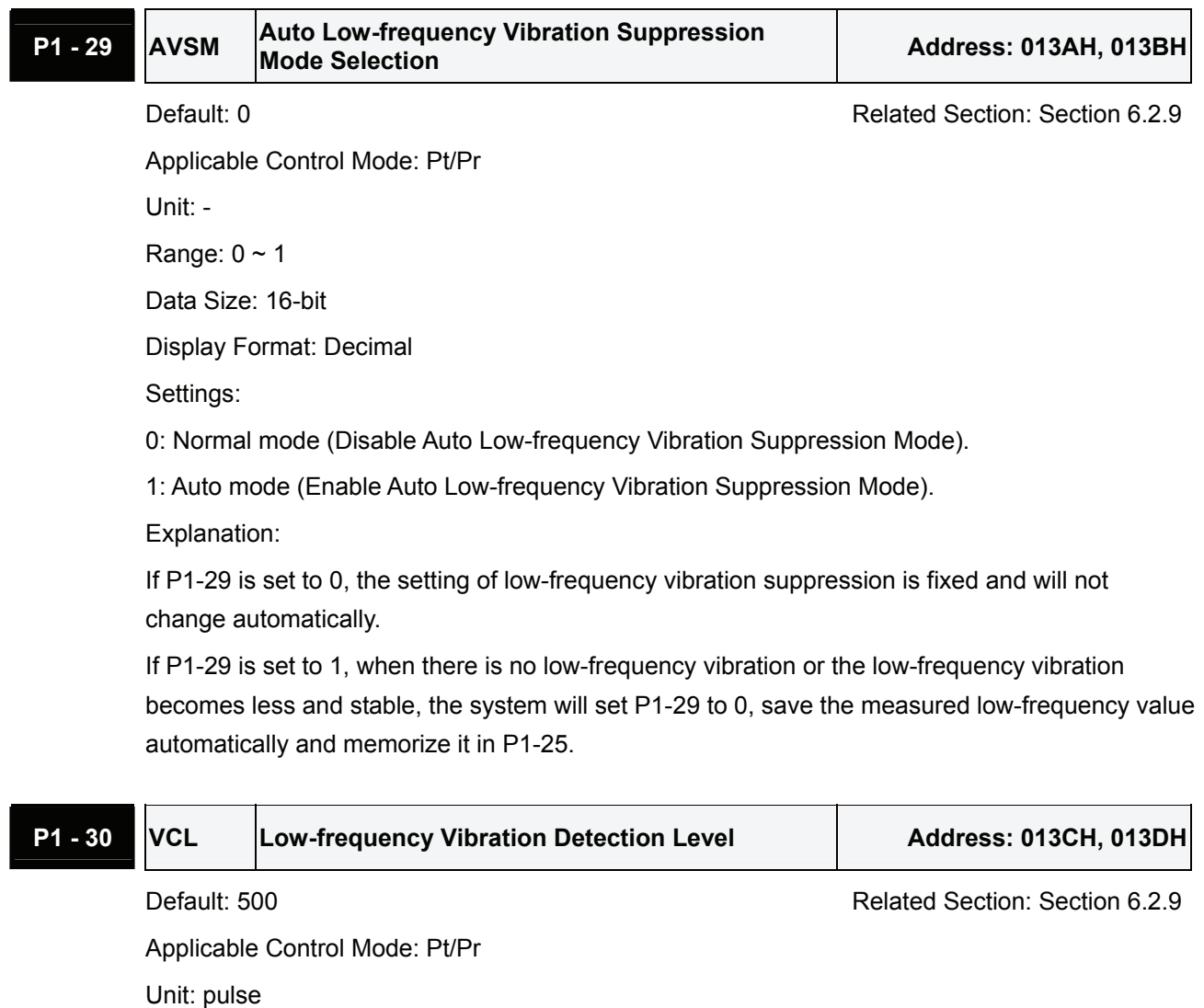

Range: 1 ~ 8000 Data Size: 16-bit Display Format: Decimal

Settings:

When P1-29 is set to 1, the system will find this detection level automatically. If the setting value

of P1-30 is too low, the detection of frequency will become sensitive and result in erroneous measurement. If the setting value of P1-30 is too high, although the probability of erroneous measurement will decrease, the frequency will become difficult to be found especially when the vibration of mechanical system is less.

The setting value of P1-30 indicates the range of vibration frequency. When the vibration can not be detected (out of range), it indicates that the setting value of P1-30 is too high and we recommend the users can decrease the setting value of P1-30. The users can also use the Scope function provided in ASDA-A2 configuration software to observe the vibration during positioning operation so as to set P1-30 appropriately.

### **Manual Mode**

There area two groups of low-frequency vibration suppression parameters. The first group is P1-25 and P1-26 and the second group is P1-27 and P1-28. Using these two groups of parameters can improve the vibration condition of two different low frequencies. P1-25 and P1-26 are used to set the occurred vibration frequency and P1-26 and P1-28 are used to set the frequency response after filter function is used. When the setting values of P1-26 and P1-28 are higher, the performance of frequency response will be better. However, if the setting value is over high, it may affect the motor operation. The default setting of P1-26 and P1-28 are both 0, and it indicates that the low-frequency vibration suppression function is disabled.

### Relevant parameters:

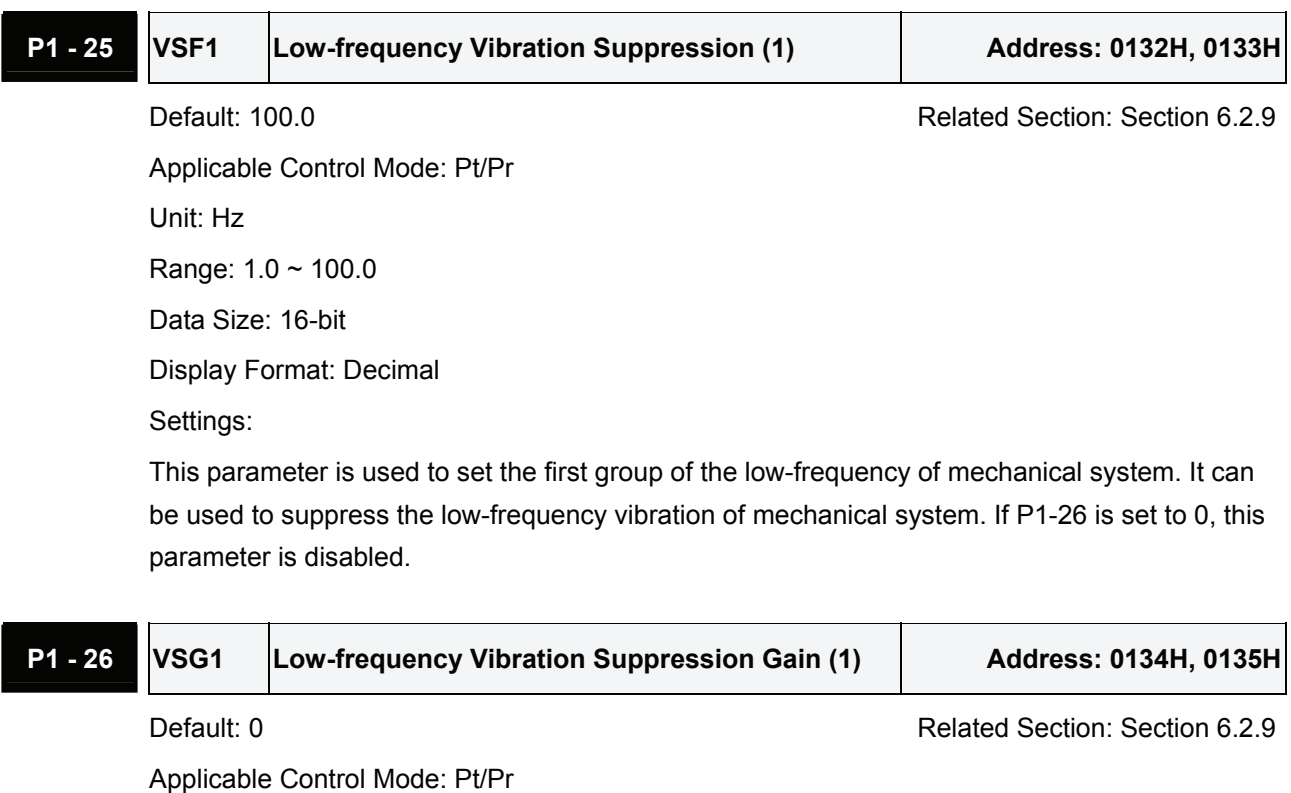

Unit: -

Range:  $0 \sim 9$  (0: Disable the function of P1-25)

Data Size: 16-bit

Display Format: Decimal

Settings:

This parameter is used to set the vibration suppression gain for P1-25. When the setting value is higher, the position response is quicker. However, if the setting value is over high, it may addect the normal operation of servo motor. It is recommended to set P1-26 as 1.

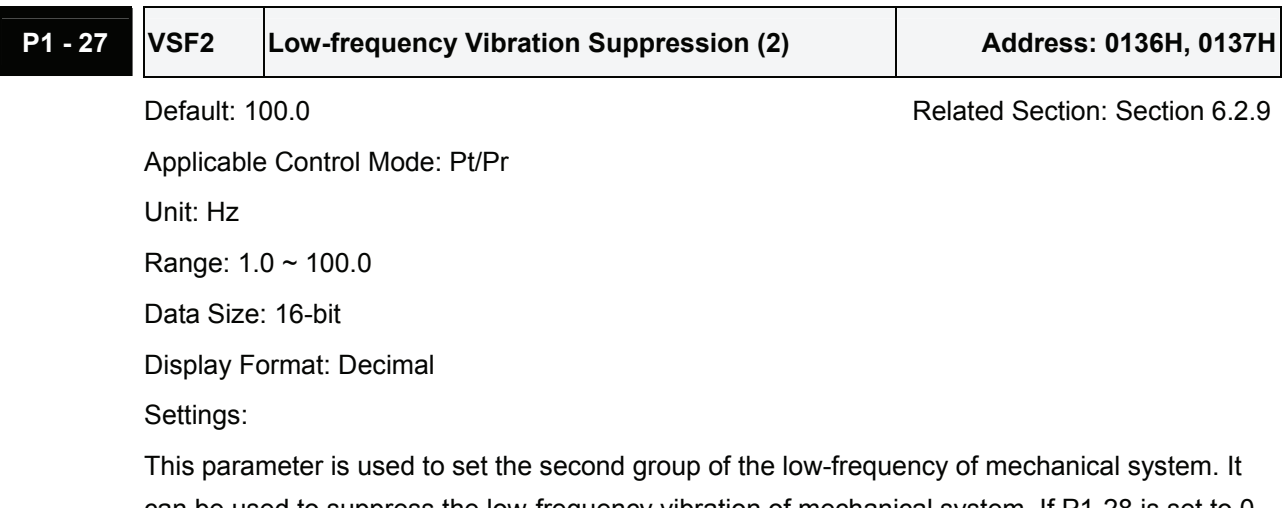

can be used to suppress the low-frequency vibration of mechanical system. If P1-28 is set to 0, this parameter is disabled.

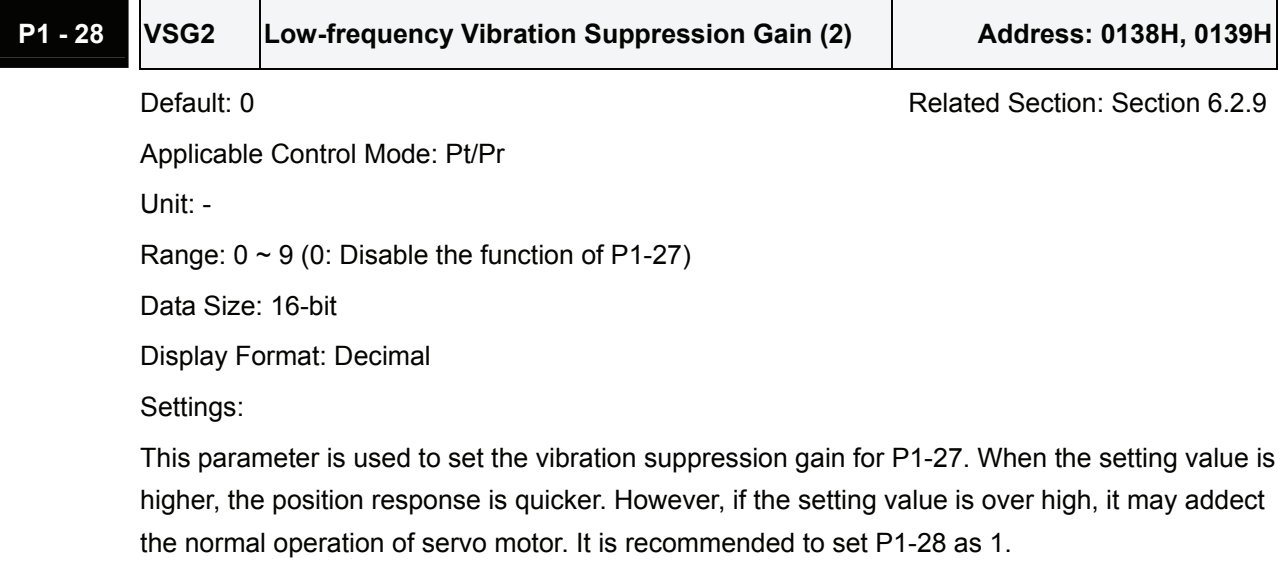

Please note:

1. After the low-frequency vibration is suppressed, the changes of the response may become excessive. Therefore, please ensure that the machine is able to stop any time and ensure the safety of personnel working with the machine when execute low-frequency vibration suppression function.

- 2. The low-frequency vibration suppression function can be enabled only in position control mode (Pt, Pr or Pr-Pt mode).
- 3. When the users use resonance suppression function, the resonance condition can be improved immediately after the correct resonance frequency is found. However, when the users use lowfrequency vibration suppression function, the vibration of the mechanical system will not be eliminated immediately. The vibration condition is improved gradually after the correct frequency is found. This is because the low-frequency vibration suppression function is not effective for the vibration caused by external force and the vibration occurred before using suppression function.
- 4. After the low-frequency vibration suppression function is enabled, it will certainly affect the original response performance. When the value of the low-frequency is lower, the effect upon the response performance is greater. At this time, the users can adjust the setting value of P1-26 to increase the position response. But, please do not set P1-26 to a higher value. If the setting value of P1-26 is too high, it will affect the motor operation.
- 5. In order to avoid that the vibration frequency may not easily to be found when the commanding time is too fast in Auto mode, we recommend the users can set a longer command delay time. The command can be given after the vibration frequency is found.

# **6.3 Speed Control Mode**

The speed control mode (S or Sz) is usually used on the applications of precision speed control, such as CNC machine, etc. ASDA-A2 series servo drives support two kinds of command sources in speed control mode. One is external analog signal and the other is internal parameter. The external analog signal is from external voltage input and it can control the speed of servo motor. There are two usage of internal parameter, one is set different speed command in three speed control parameters before operation and then using SPD0 and SPD1 of CN1 DI signal perform switching. The other usage is using serial communication to change the setting value of parameter.

Beside, in order to make the speed command switch more smoothly, ASDA-A2 series servo drives also provide complete S-curve profile for speed control mode. For the closed-loop speed control, ASDA-A2 series servo drives provide gain adjustment function and an integrated PI or PDFF controller. Besides, two modes of tuning technology (Manual/Auto) are also provided for the users to select (parameter P2-32).

### **There are two turning modes for gain adjustment: Manual and Auto modes.**

- **Manual Mode:** User-defined loop gain adjustment. When using this mode, all auto and auxiliary function will be disabled.
- **Auto Mode:** Continuous adjustment of loop gains according to measured inertia, with ten levels of system bandwidth. The parameter set by user is default value.

### **6.3.1 Command Source of Speed Control Mode**

Speed command Sources:

- 1) External analog signal: External analog voltage input, -10V to +10V
- 2) Internal parameter: P1-09 to P1-11

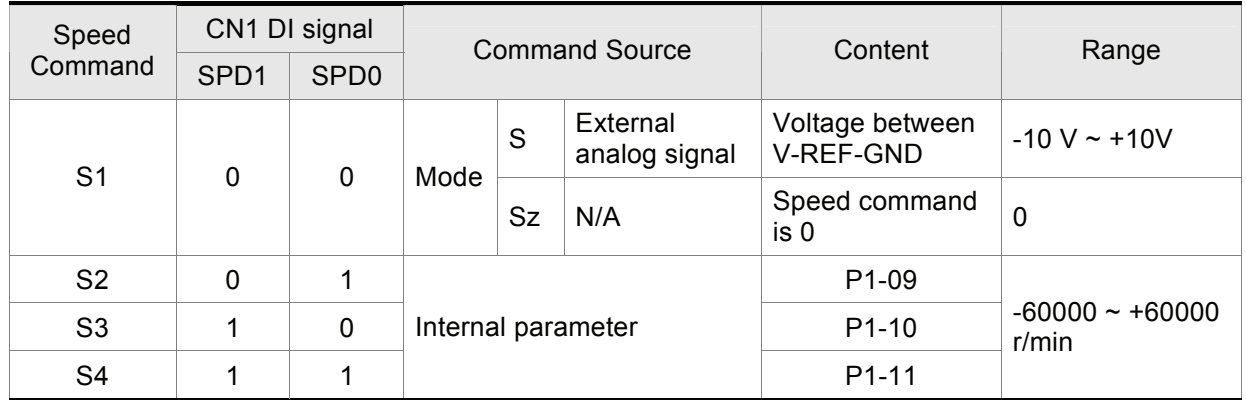

- State of SPD0~1: 0: indicates OFF (Normally Open); 1: indicates ON (Normally Closed)
- When SPD0 and SPD1 are both  $= 0$  (OFF), if the control mode of operation is Sz, then the speed command is 0. Therefore, if the users do not use analog voltage as speed command, the users can choose Sz mode and avoid the zero point drift problem of analog voltage signal. If the speed control mode is S mode, then the command is the analog voltage between V-REF and

GND. The setting range of the input voltage is from -10V to +10V and the corresponding motor speed is adjustable (Please see parameter P1-40).

- When at least one of SPD0 and SPD1 is not 0 (OFF), the speed command is internal parameter (P1-09 to P1-11). The command is valid (enabled) after either SPD0 or SPD1 is changed.
- The range of internal parameters is within -60000  $\sim$  +60000 r/min. Setting value = Range x Unit (0.1 r/min). For example, if P1-09 is set to +30000, the setting value = +30000 x 0.1 r/min = +3000 r/min.

The speed command that is described in this section not only can be taken as speed command in speed control mode (S or Sz mode) but also can be the speed limit input command in torque control mode (T or Tz mode).

### **6.3.2 Structure of Speed Control Mode**

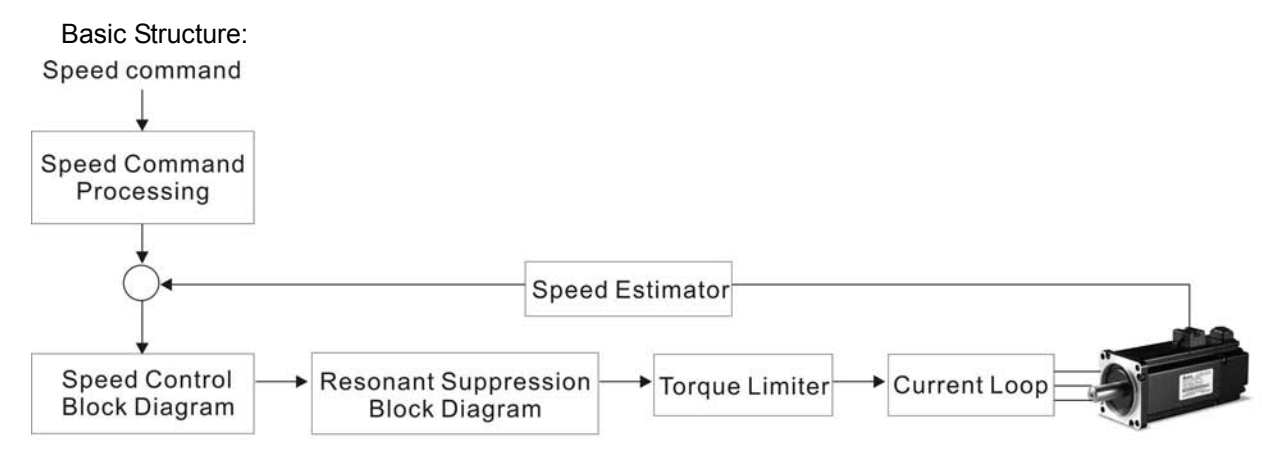

In the figure above, the speed command processing is used to select the command source of speed control according to chapter 6.3.1, including proportional gain (P1-40) and S-curve filter smoothing strategy of speed control. The speed control block diagram is used to manage the gain parameters of the servo drive and calculate the current input provided to motor instantaneously. The resonance suppression block diagram is used to suppress the resonance of mechanical system.

The function and structure of speed command processing is shown as the figure below:

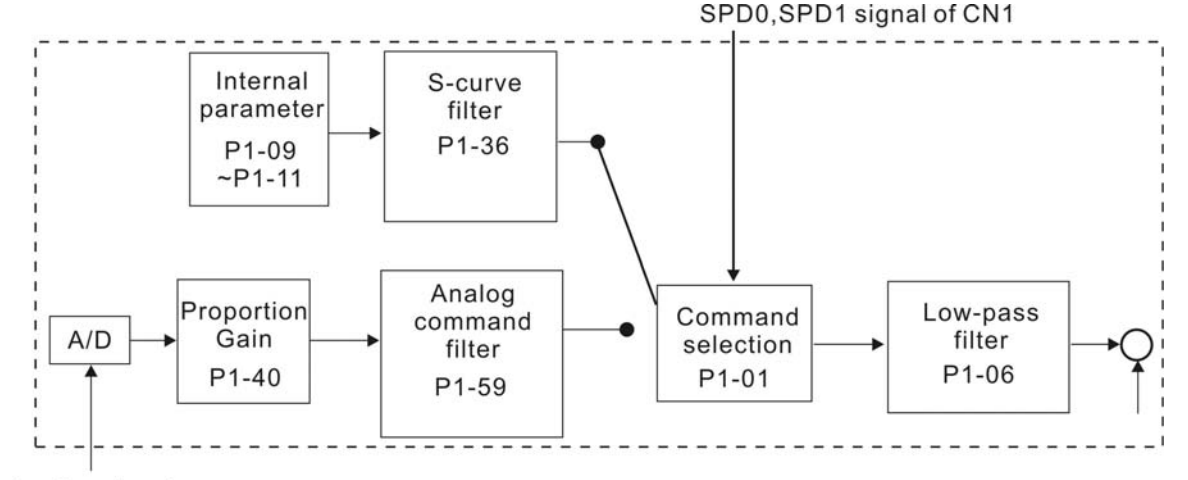

Analog signal

The command source is selected according to the state of SPD0, SPD1 and parameter P1-01 (S or Sz). Whenever the command signal needs to be more smoothly, we recommend the users to use S-curve and low-pass filter.

# **6.3.3 Smoothing Strategy of Speed Control Mode**

### **S-curve Filter**

The S-curve filter is a speed smoothing command which provides 3 steps accel / decel S-curve to smooth the speed command change of the motor during acceleration and deceleration. Using S-curve filter can let the servo motor run more smoothly in response to a sudden speed command change. Since the speed and acceleration curve are both continuous, in order to avoid the mechanical resonance and noise may occur due to a sudden speed command (differentiation of acceleration), using S-curve filter not only can improve the performance when servo motor accelerate or decelerate but also can make the motor run more smoothly. S-curve filter parameters include P1-34 Acceleration Time (TACC), P1-35 Deceleration Time (TDEC) and Accel /Decel S-curve (TSL), and the users can use these three parameters to improve the motor performance during acceleration, deceleration and operation. ASDA-A2 series servo drives also support the time calculation of completing speed command. T (ms) is the operation (running) time. S (r/min) is absolute speed command, i.e. the absolute value (the result) after starting speed subtracts the final speed.

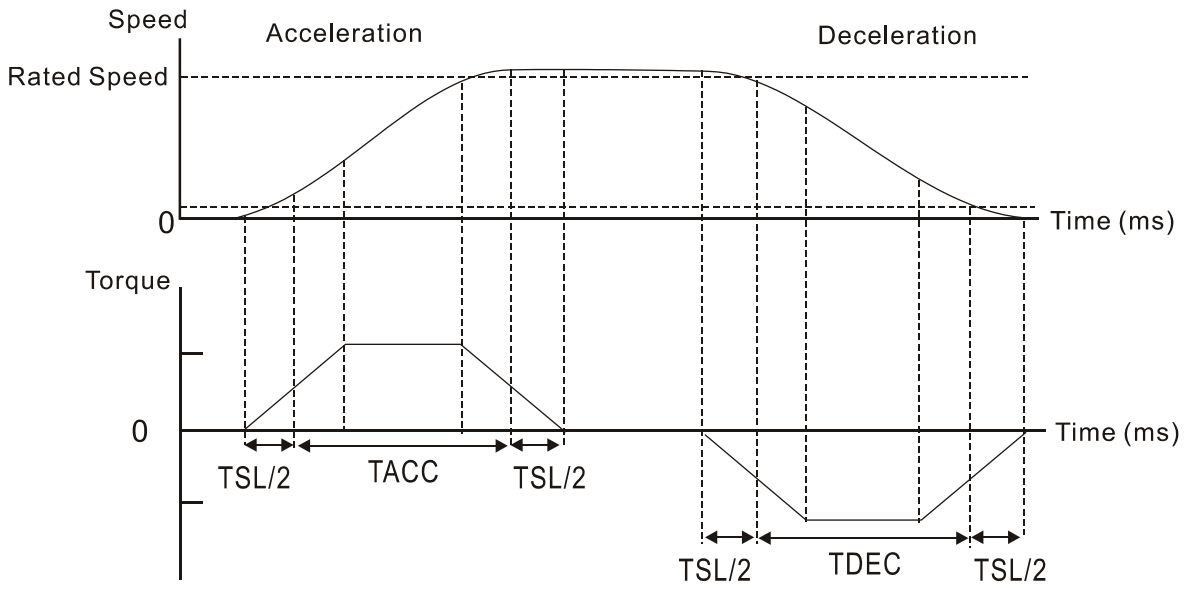

S-curve characteristics and Time relationship

# Relevant parameters: **P1 - 34 TACC Acceleration Time Address: 0144H, 0145H** Default: 200 **Related Section: Section 6.3.3**, Applicable Control Mode: S Unit: msec

Range: 1 ~ 65500 Data Size: 16-bit Display Format: Decimal

Settings:

This parameter is used to determine the acceleration time to accelerate from 0 to its rated motor speed. The functions of parameters P1-34, P1-35 and P1-36 are each individual. When P1-36 is set to 0 (Disabled), the settings of P1-34, P1-35 are still effective. It indicates that the parameters P1-34 and P1-35 will not become disabled even when P1-36 is disabled.

Please note:

- 1. When the source of speed command is analog command, the maximum setting value of P1- 36 is set to 0, the acceleration and deceleration function will be disabled.
- 2. When the source of speed command is analog command, the maximum setting value of P1- 34 is limited to 20000 automatically.

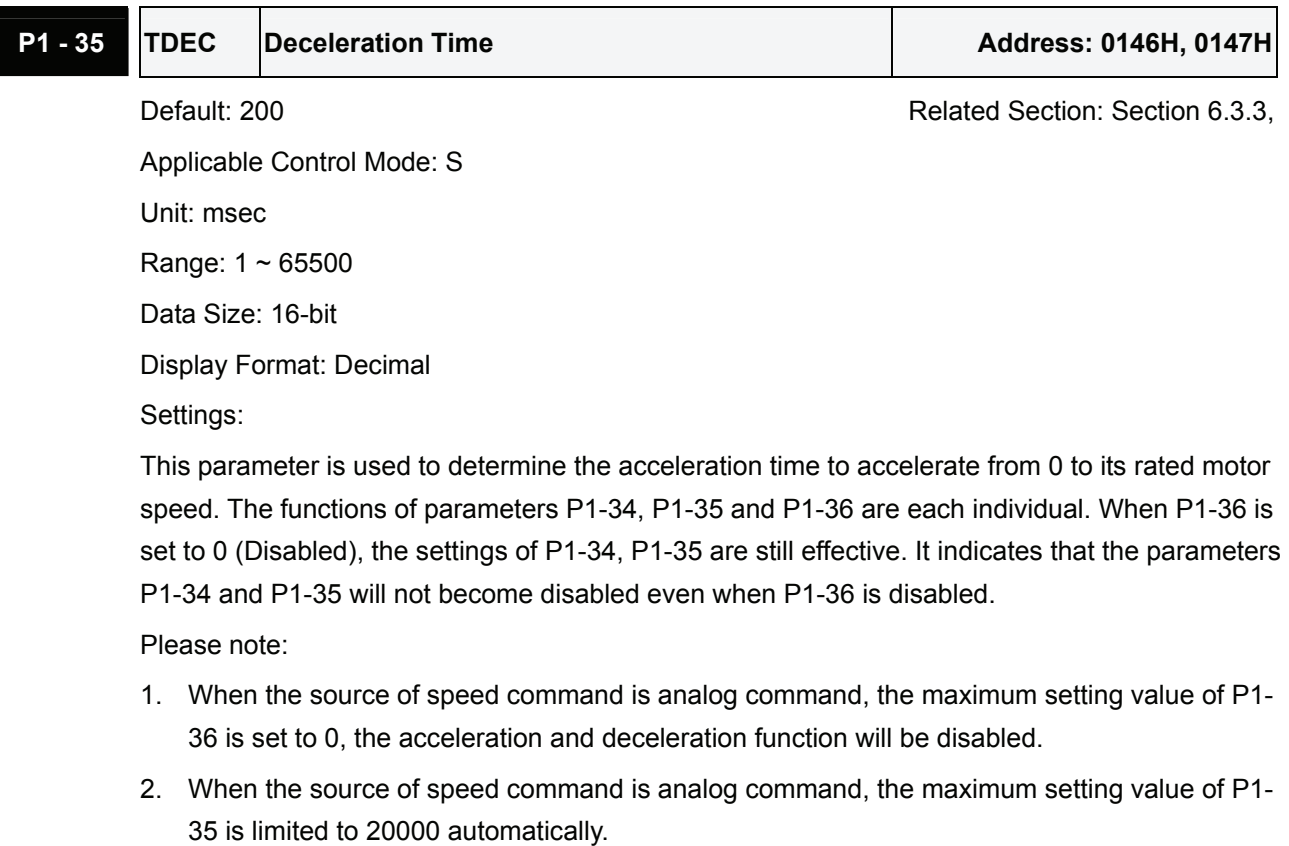

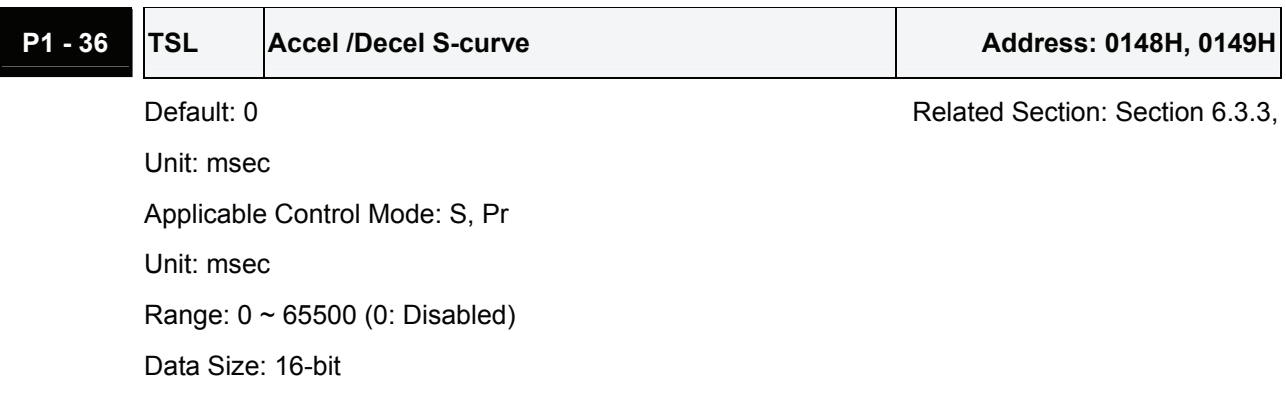

Display Format: Decimal

Settings:

This parameter is used to make the motor run more smoothly when startup and windup. Using this parameter can improve the motor running stability.

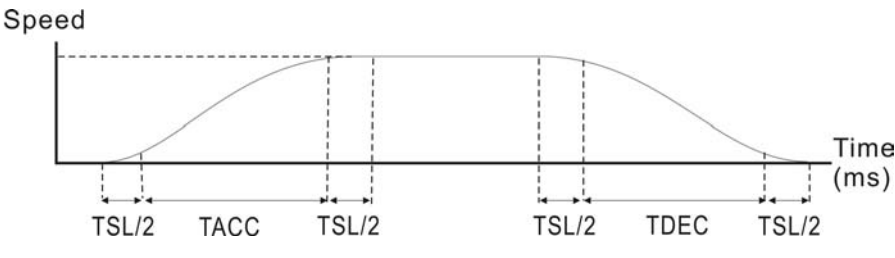

TACC: P1-34, Acceleration time

TDEC: P1-35, Deceleration time

TSL: P1-36, Accel /Decel S-curve

Total acceleration time = TACC + TSL

Total deceleration time = TDEC + TSL

The functions of parameters P1-34, P1-35 and P1-36 are each individual. When P1-36 is set to 0 (Disabled), the settings of P1-34, P1-35 are still effective. It indicates that the parameters P1-34 and P1-35 will not become disabled even when P1-36 is disabled.

Please note:

- 1. When the source of speed command is analog command, the maximum setting value of P1- 36 is set to 0, the acceleration and deceleration function will be disabled.
- 2. When the source of speed command is analog command, the maximum setting value of P1- 36 is limited to 10000 automatically.
- 3. If the control of the servo motor is achieved via internal parameters, the command curve should be defined by the users.

### **Analog Speed Command S-curve Filter**

ASDA-A2 series servo drives also provide Analog Speed Command S-curve Filter for the smoothing in response to a sudden analog input signal.

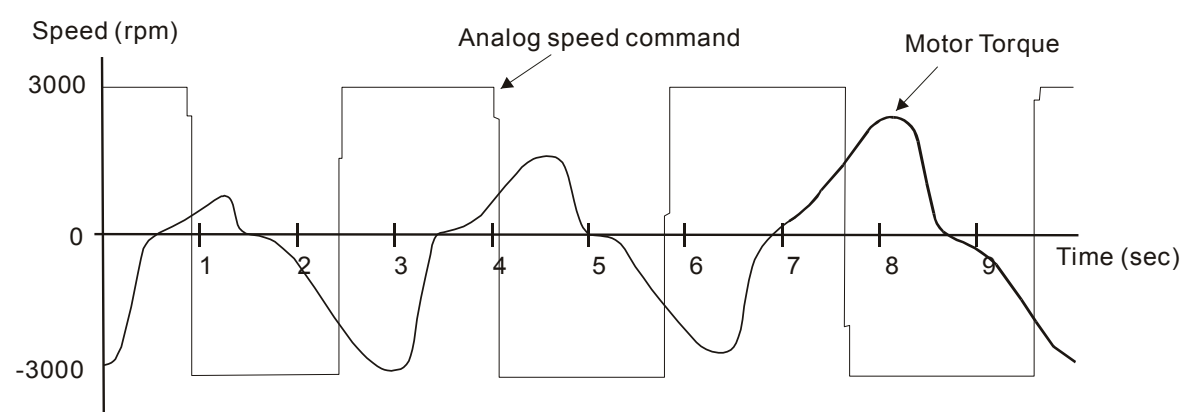

The analog speed command S-curve filter is for the smoothing of analog input signal and its function is the same as the S-curve filter. The speed and acceleration curve of analog speed command S-curve filter are both continuous. The above figure shows the curve of analog speed command S-curve filter

and the users can see the ramp of speed command is different during acceleration and deceleration. Also, the users can see the difference of input command tracking and can adjust time setting by using parameter P1-34, P1-35, P1-36 to improve the actual motor performance according to actual condition.

### **Analog Speed Command Low-pass Filter**

Analog Speed Command Low-pass Filter is used to eliminate high frequency response and electrical interference from an analog speed command and it is also with smoothing function.

Relevant parameters:

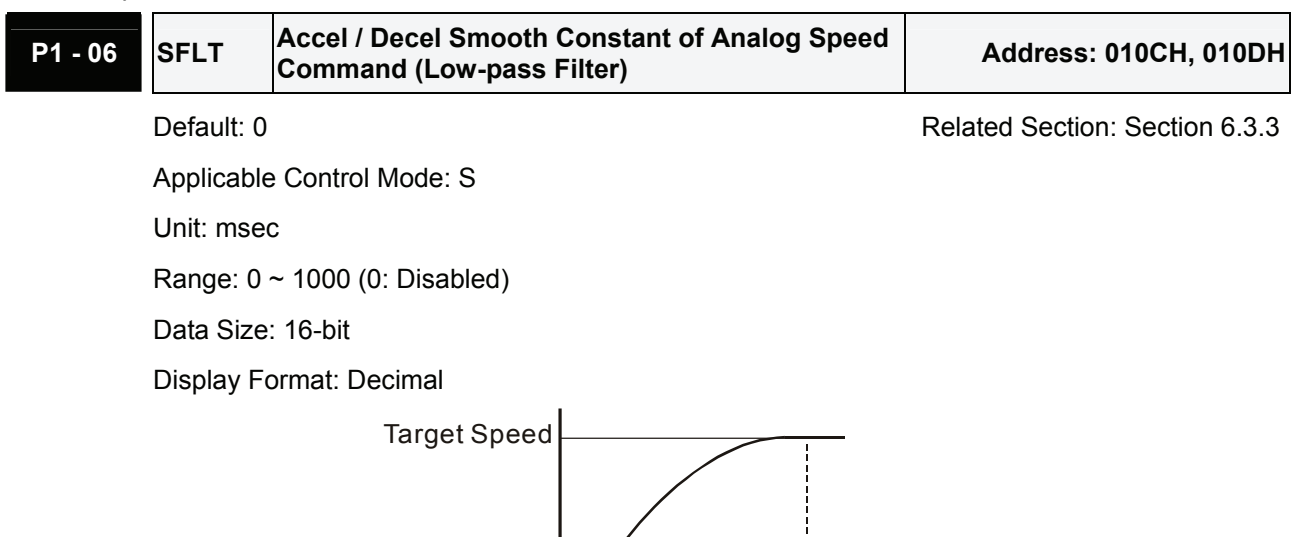

### **6.3.4 Analog Speed Input Scaling**

The analog voltage between **V\_REF and GND** determines the motor speed command. Using with parameter P1-40 (Max. Analog Speed Command) can adjust the speed control ramp and its range.

SFLT

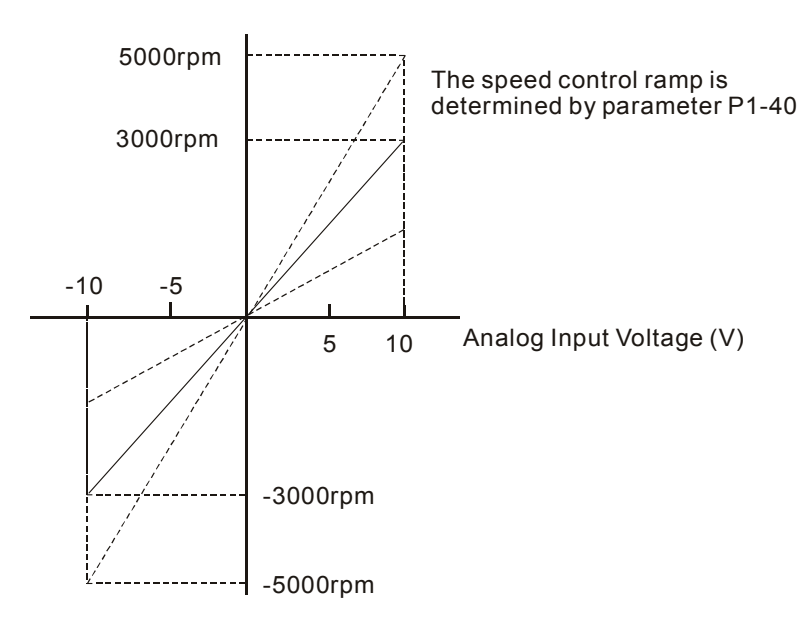

### Relevant parameters:

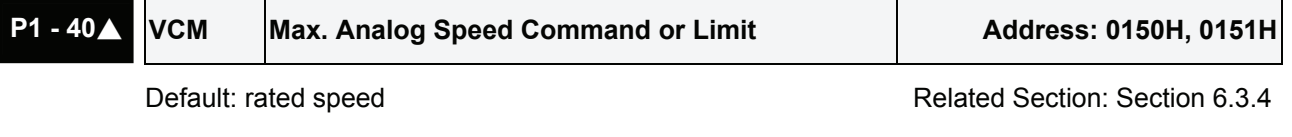

Applicable Control Mode: S, T

Unit: r/min

Range: 0 ~ 10000

Data Size: 16-bit

Display Format: Decimal

Settings:

In **Speed mode**, this parameter is used to set the maximum analog speed command based on the maximum input voltage (10V).

In **Torque mode**, this parameter is used to set the maximum analog speed limit based on the maximum input voltage (10V).

For example, in speed mode, if P1-40 is set to 3000 and the input voltage is 10V, it indicates that the speed command is 3000 r/min. If P1-40 is set to 3000, but the input voltage is changed to 5V, then the speed command is changed to 1500 r/min.

Speed Command / Limit = Input Voltage Value x Setting value of P1-40 / 10

# **6.3.5 Timing Chart of Speed Control Mode**

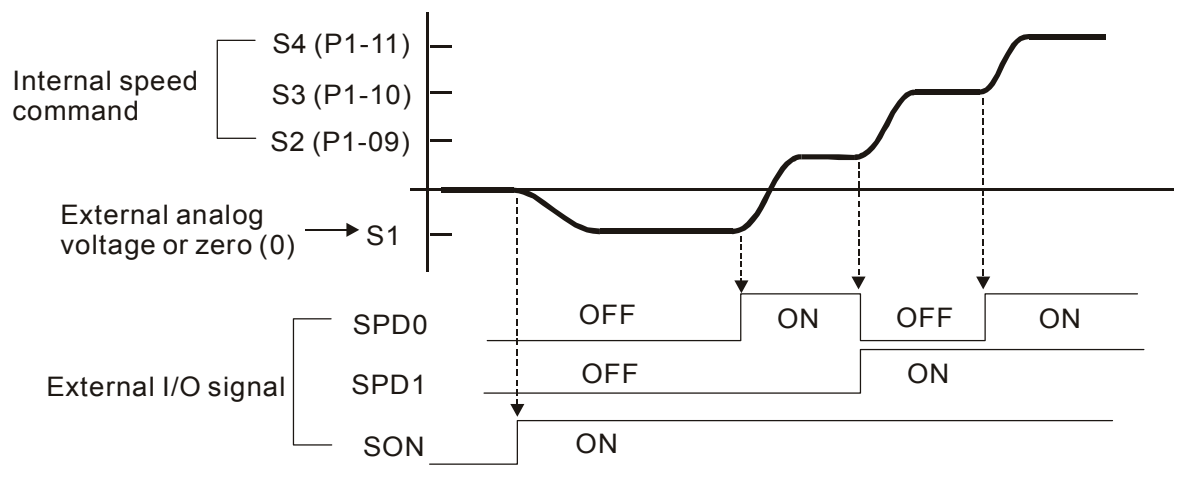

# **NOTE**

- 1) OFF indicates normally open and ON indicates normally closed.
- 2) When speed control mode is Sz, the speed command S1=0; when speed control mode is S, the speed command S1 is external analog voltage input (Please refer to P1-01).
- 3) After Servo ON, the users can select command according to the state of SPD0~1.

# **6.3.6 Speed Loop Gain Adjustment**

The function and structure of **speed control mode** is shown as the figure below:

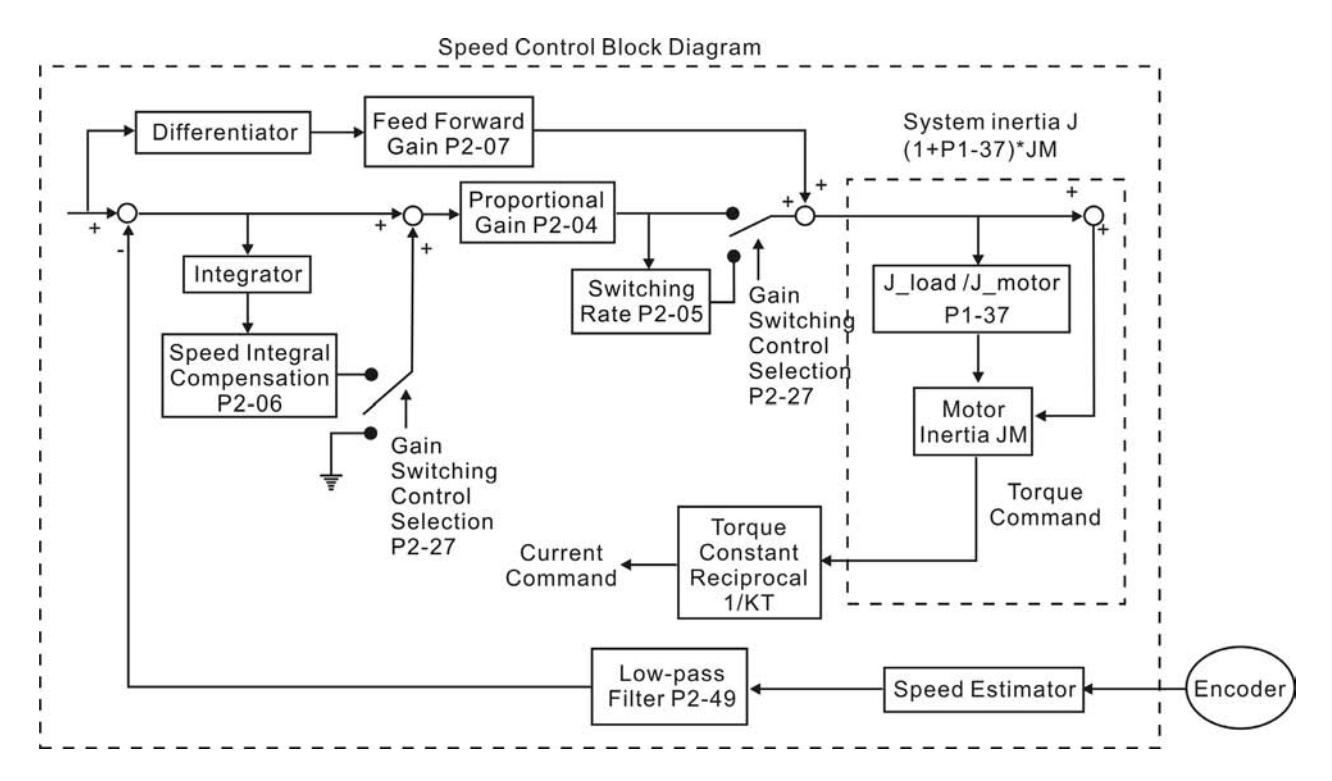

There are two turning modes of gain adjustment: Manual and Auto modes. The gain of ASDA-A2 series servo drives can be adjusted by using any one of two tuning modes.

- **Manual Mode:** User-defined loop gain adjustment. When using this mode, all auto and auxiliary function will be disabled.
- Auto Mode: Continuous adjustment of loop gains according to measured inertia, with ten levels of system bandwidth. The parameter set by user is default value.

The mode of gain adjustment can be selected by parameter P2-32:

### Relevant Parameter:

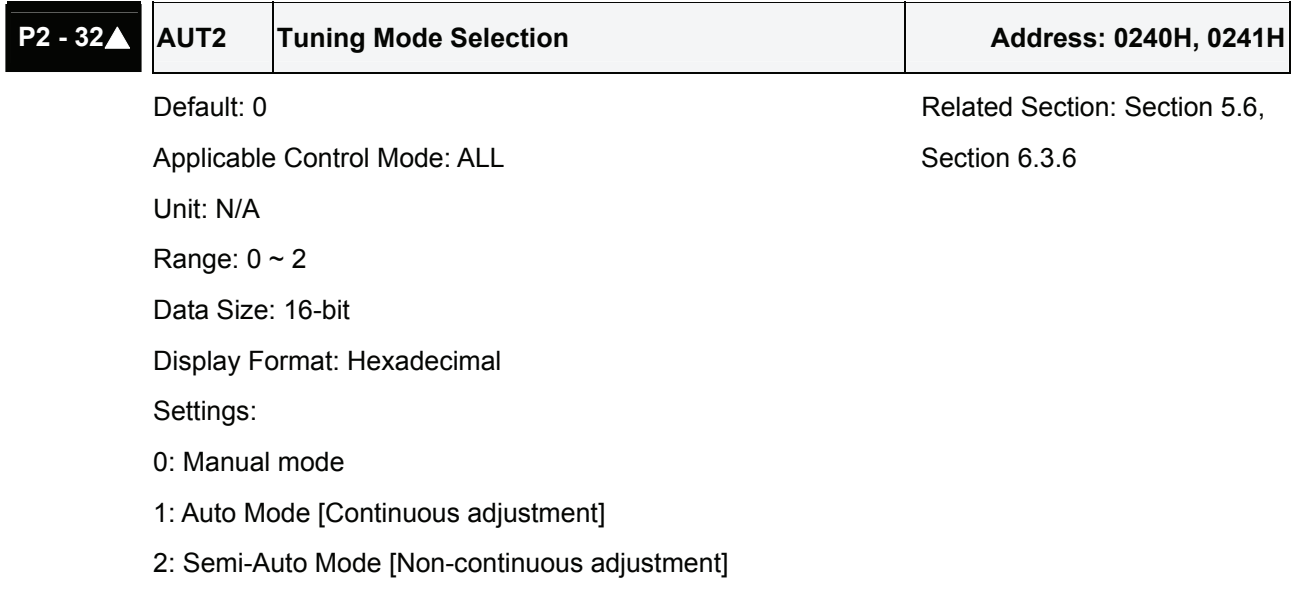

Explanation of manual mode:

1. When P2-32 is set to mode#0, the setting value of P2-00, P2-02, P2-04, P2-06, P2-07, P2- 25 and P2-26 can be user-defined. When switching mode #1 or #2 to #0, the setting value of P2-00, P2-02, P2-04, P2-06, P2-07, P2-25 and P2-26 will change to the value that measured in #1 auto-tuning mode or #2 semi-auto tuning mode.

Explanation of auto-tuning mode:

The servo drive will continuously estimate the system inertia, save the measured load inertia value automatically and memorized in P1-37 every 30 minutes by referring to the frequency response settings of P2-31.

- 1. When switching mode #1 or #2 to #0, the servo drive will continuously estimate the system inertia, save the measured load inertia value automatically and memorized in P1-37. Then, set the corresponding parameters according to this measured load inertia value.
- 2. When switching mode#0 or #1 to #2, enter the appropriate load inertia value in P1-37.
- 3. When switching mode#1 to #0, the setting value of P2-00, P2-04 and P2-06 will change to the value that measured in #1 auto-tuning mode.

Explanation of semi-auto tuning mode:

- 1. When switching mode #2 to #0, the setting value of P2-00, P2-04, P2-06, P2-25 and P2-26 will change to the value that measured in #1 auto-tuning mode.
- 2. After the system inertia becomes stable (The displau of P2-33 will show 1), it will stop estimating the system inertia, save the measured load inertia value automatically, and memorized in P1-37. However, when P2-32 is set to mode#1 or #2, the servo drive will continuously perform the adjustment for a period of time.
- 3. When the value of the system inertia becomes over high, the display of P2-33 will show 0 and the servo drive will start to adjust the load inertia value continuously.

### **Manual Mode**

When Tuning Mode Settings of P2-32 is set to 0, the users can define the proportional speed loop gain (P2-04), speed integral gain (P2-06) feed forward gain (P2-07) and ratio of load inertia to servo motor Inertia (1-37). Please refer to the following description:

- **Proportional gain: Adjust this gain can increase the position loop responsiveness.**
- Integral gain: Adjust this gain can enhance the low-frequency stiffness of speed loop and eliminate the steady error. Also, reduce the value of phase margin. Over high integral gain will result in the unstable servo system.
- Feed forward gain: Adjust this gain can decrease the phase delay error

Relevant parameters:

Unit: rad/s

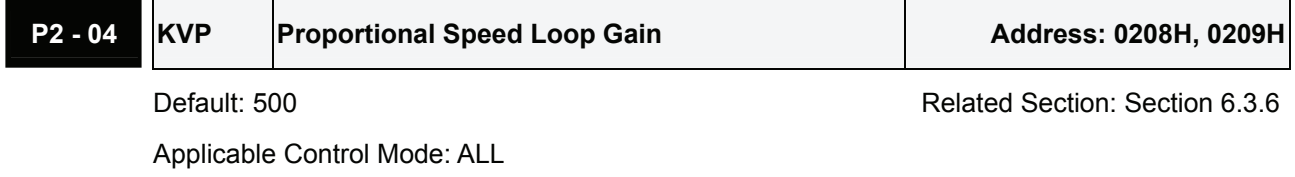

Range: 0 ~ 8191 Data Size: 16-bit

Display Format: Decimal

Settings:

This parameter is used to set the speed loop gain. When the value of proportional speed loop gain is increased, it can expedite speed loop response. However, if the setting value is over high, it may generate vibration or noise.

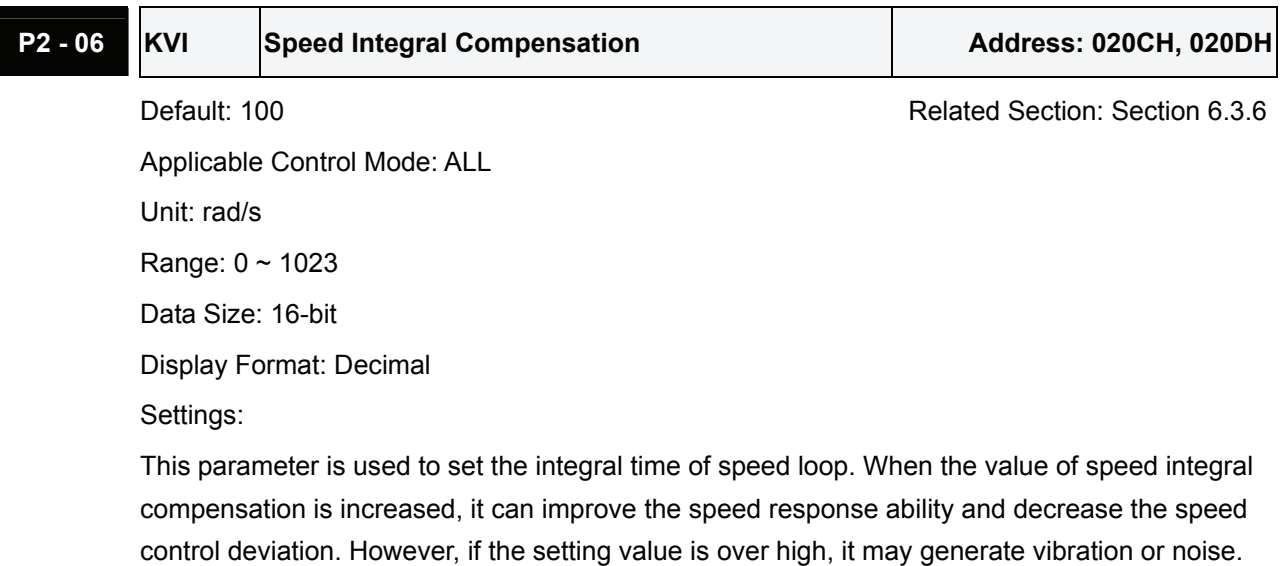

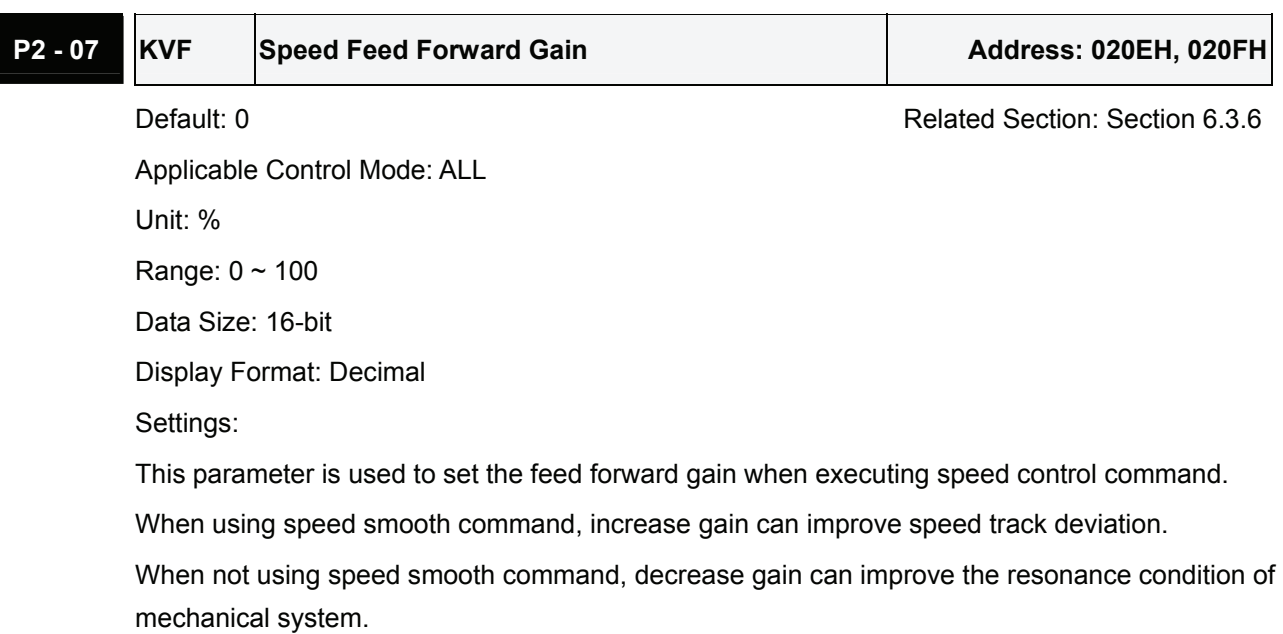

In theory, stepping response can be used to explain proportional gain (KVP), integral gain (KVI) and feed forward gain (KVF). Now we use frequency area and time area respectively to explain the logic.

### **Frequency Domain**

STEP 1: Set the value of KVI=0, the value of KVF=0 and adjust the value of KVP.

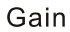

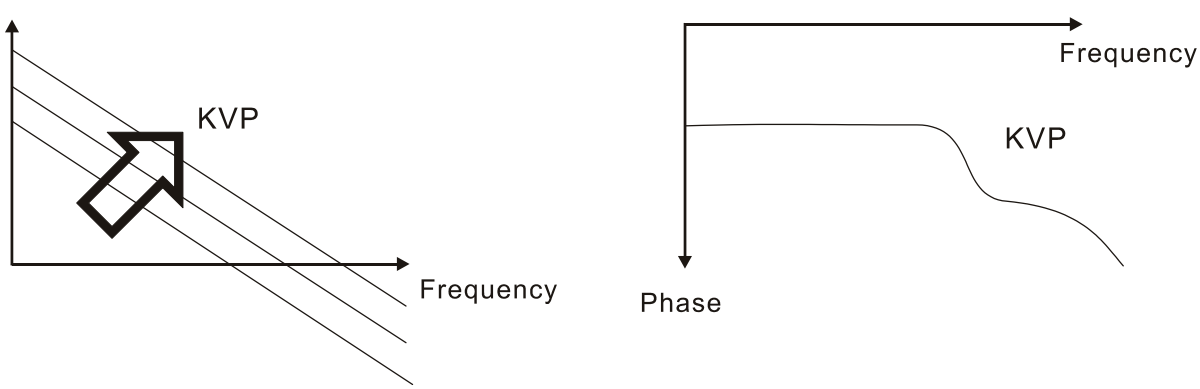

STEP 2: Fix the value of KVP and adjust the value of KVI.

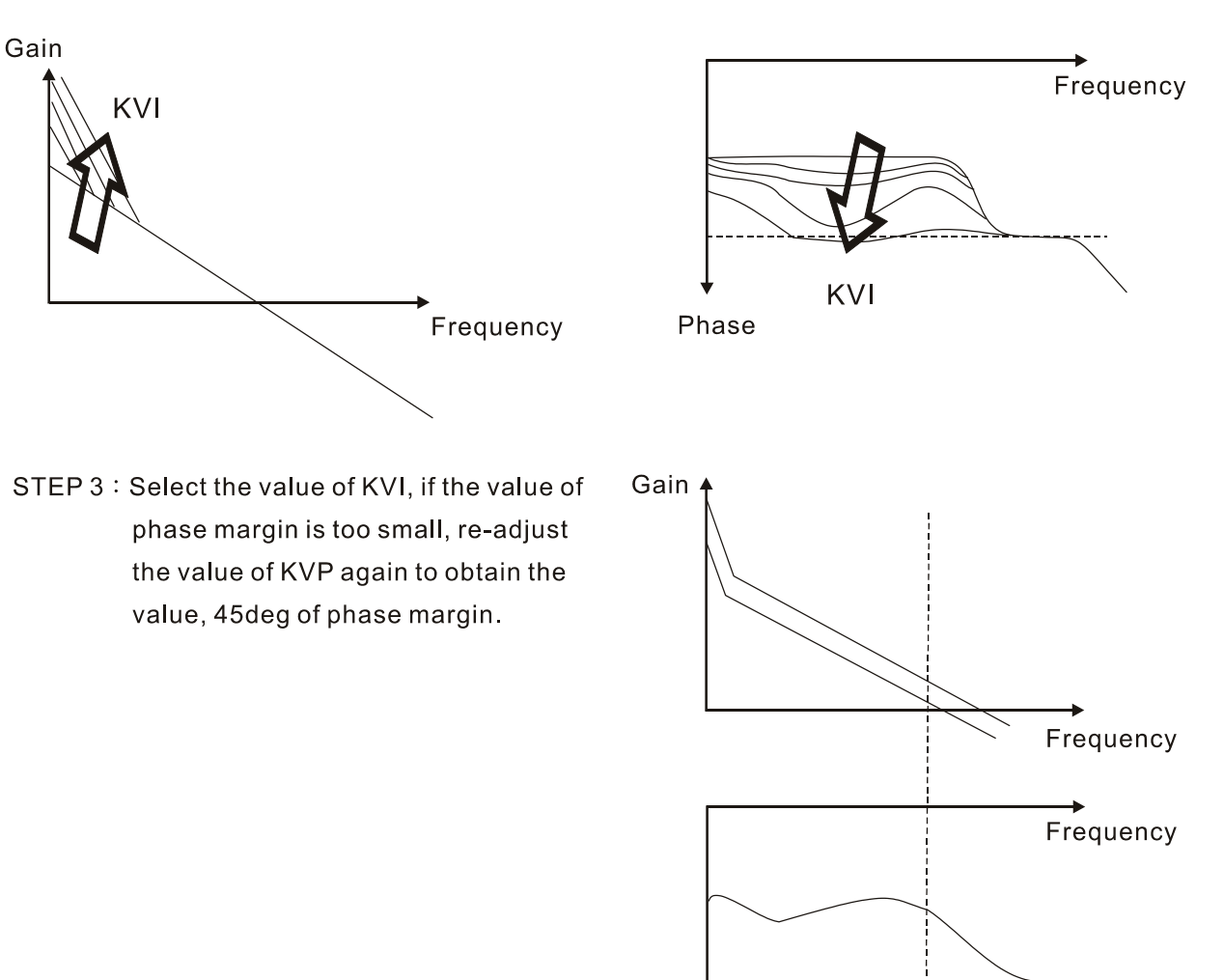

Phase

#### **Time Domain**

Speed

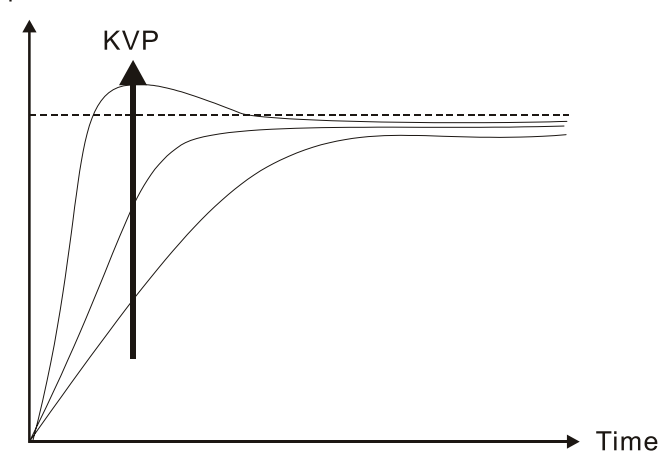

When the value of KVP is greater, the value of the responsiveness is also greater and the raising time is shorter. However, when the value of phase margin is over low, it is not helpful to steady error. But it is helpful to dynamic tracking error.

Speed

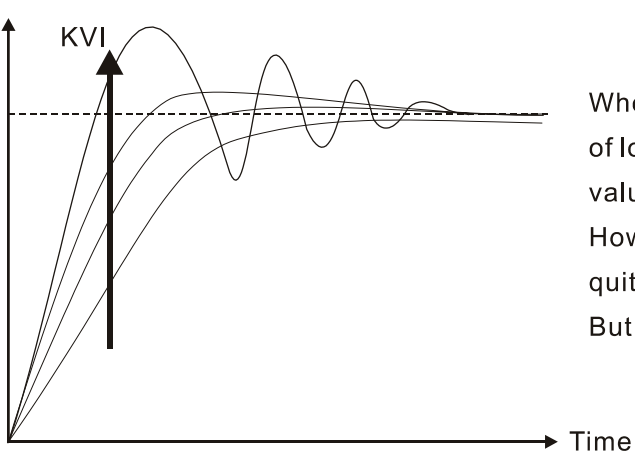

When the value of KVI is greater, the value of low-frequency gain is also greater and the value of steady error is nearly zero (0). However, the value of phase margin will reduce quite substantially. It is helpful to steady error. But it is not helpful to dynamic tracking error.

Speed

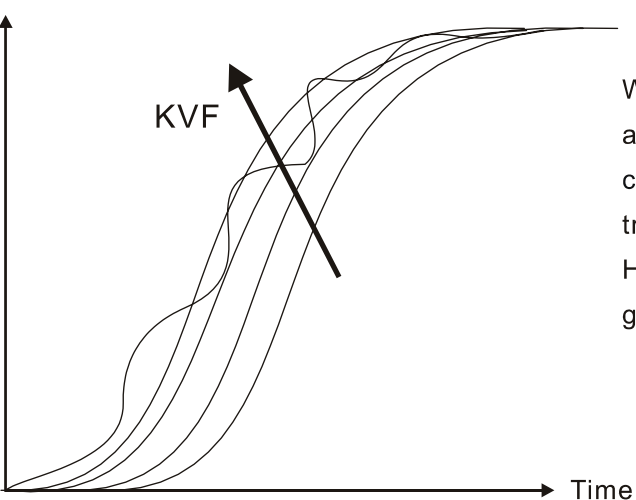

When the value of KVF is nearly to 1 and the forward compensation is more complete, then the value of dynamic tracking error will become very small. However, when the value of KVF is too great, it may cause vibration.

In general, the equipment, such as spectrum analyzer is needed and used to analyze when using frequency domain method and the users also should have this kind of analysis technology. However, when using time domain method, the users only need to prepare an oscilloscope. Therefore, the general users usually use time domain method with the analog DI/DO terminal provided by the servo drive to adjust what is called as PI (Proportional and Integral) type controller. As for the performance of torque shaft load, input command tracking and torque shaft load have the same responsiveness when using frequency domain method and time domain method. The users can reduce the responsiveness of input command tracking by using input command low-pass filter.

### **Auto Mode (Continuous adjustment))**

This Auto Mode provides continuous adjustment of loop gains according to measured inertia automatically. It is suitable when the load inertia is fixed or the load inertia change is small and is not suitable for wide range of load inertia change. The period of adjustment time is different depending on the acceleration and deceleration of servo motor. To change the stiffness and responsiveness, please use parameter P2-31.

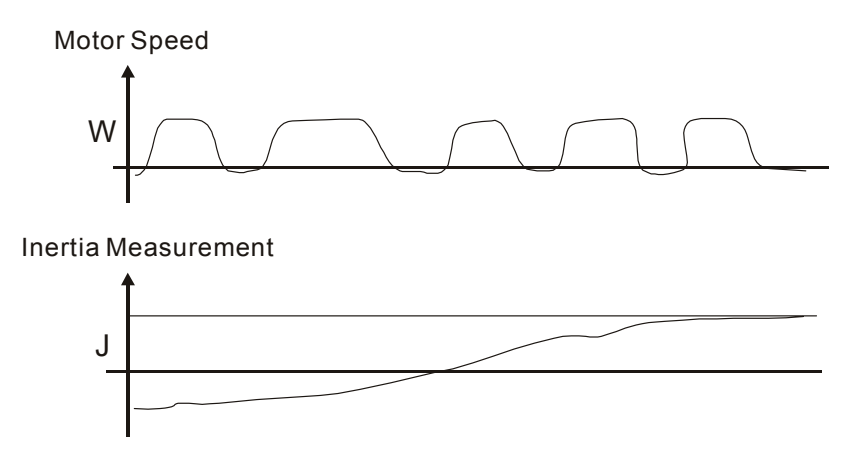

### **6.3.7 Resonance Suppression**

The resonance of mechanical system may occur due to excessive system stiffness or frequency response. However, this kind of resonance condition can be improved, suppressed, even can be eliminated by using low-pass filter (parameter P2-25) and notch filter (parameter P2-23, P2-24) without changing control parameter.

Relevant parameters:

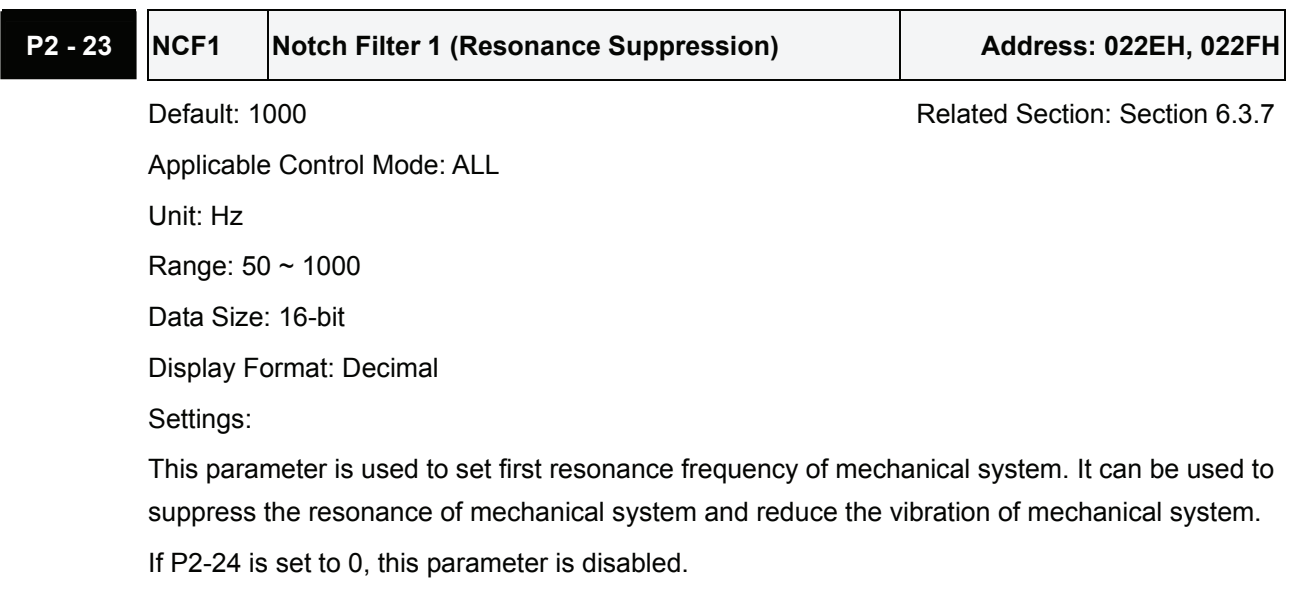

The parameters P2-23 and P2-24 are the first group of notch filter parameters and the parameters P2-43 and P2-44 are the second group of notch filter parameters.

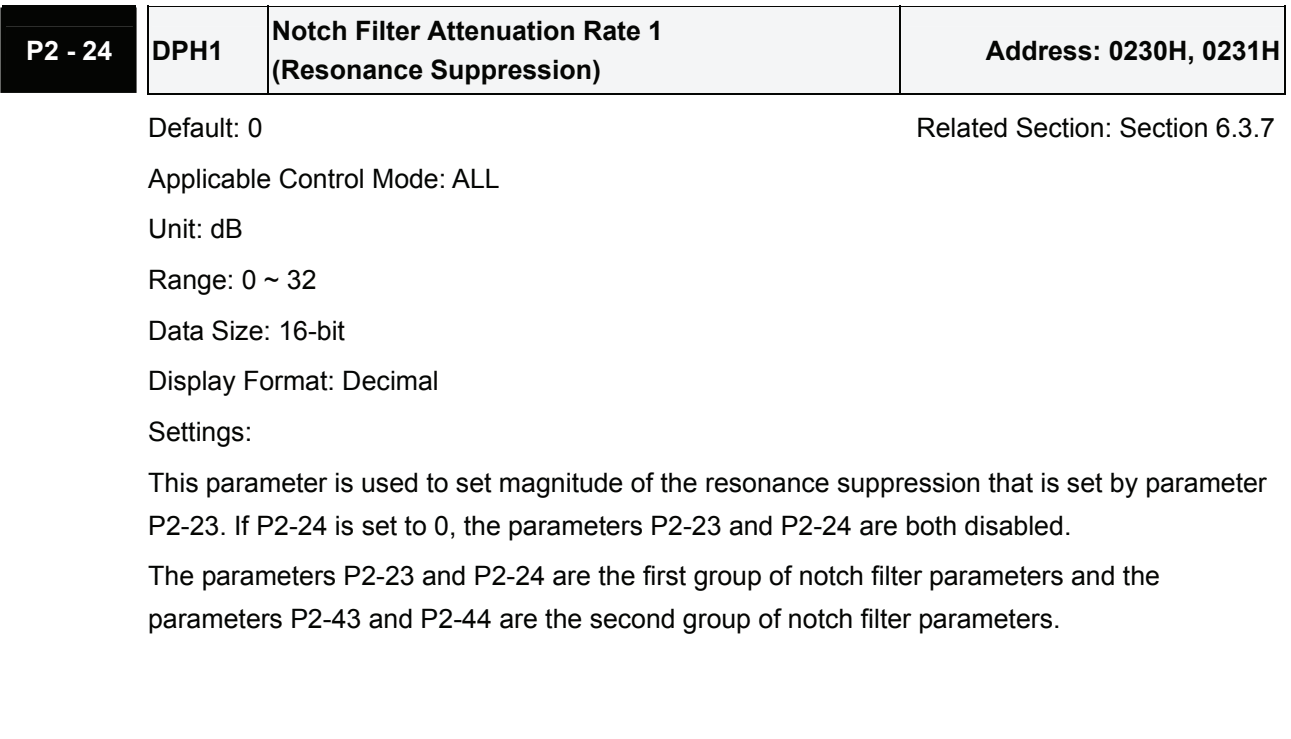

# **P2 - 43** NCF2 Notch Filter 2 (Resonance Suppression) Maddress: 0256H, 0257

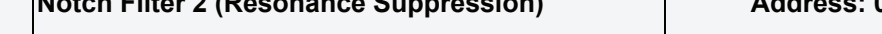

Default: 1000 **Default: 1000** Related Section: Section 6.3.7

Applicable Control Mode: ALL Unit: Hz

Range: 50 ~ 2000

Data Size: 16-bit

Display Format: Decimal

Settings:

This parameter is used to set second resonance frequency of mechanical system. It can be used to suppress the resonance of mechanical system and reduce the vibration of mechanical system.

If P2-43 is set to 0, this parameter is disabled.

The parameters P2-23 and P2-24 are the first group of notch filter parameters and the parameters P2-43 and P2-44 are the second group of notch filter parameters.

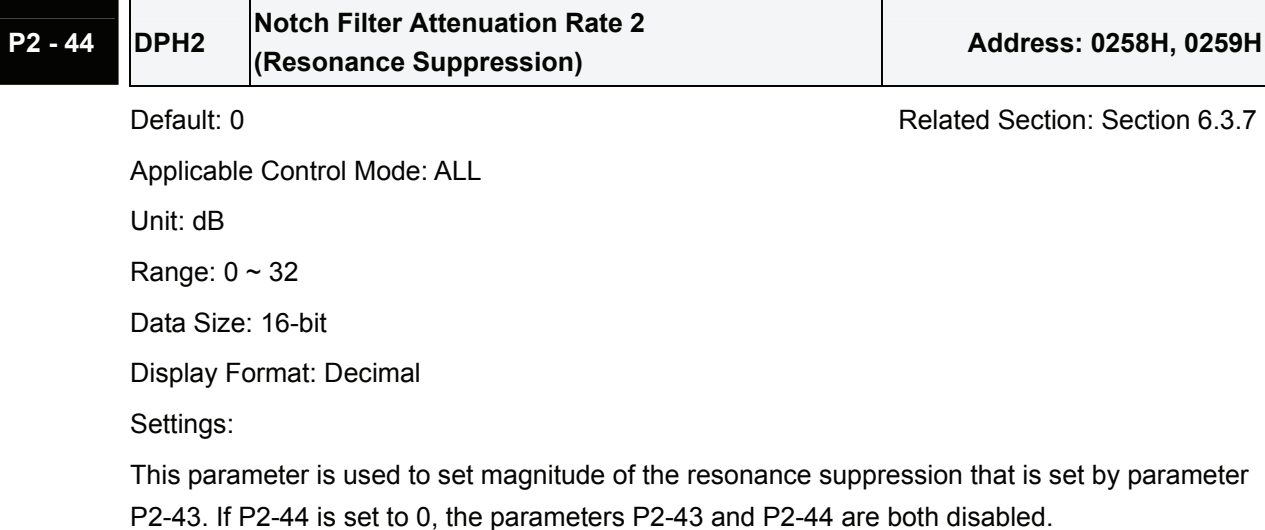

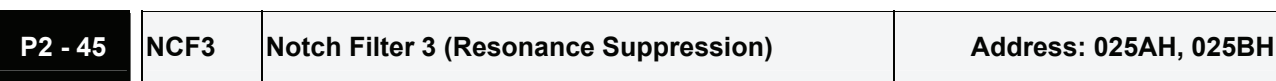

Default: 1000 **Default: 1000** Related Section: Section 6.3.7

Applicable Control Mode: ALL Unit: Hz Range: 50 ~ 2000 Data Size: 16-bit Display Format: Decimal Settings:

This parameter is used to set third resonance frequency of mechanical system. It can be used to suppress the resonance of mechanical system and reduce the vibration of mechanical system.

If P2-45 is set to 0, this parameter is disabled.

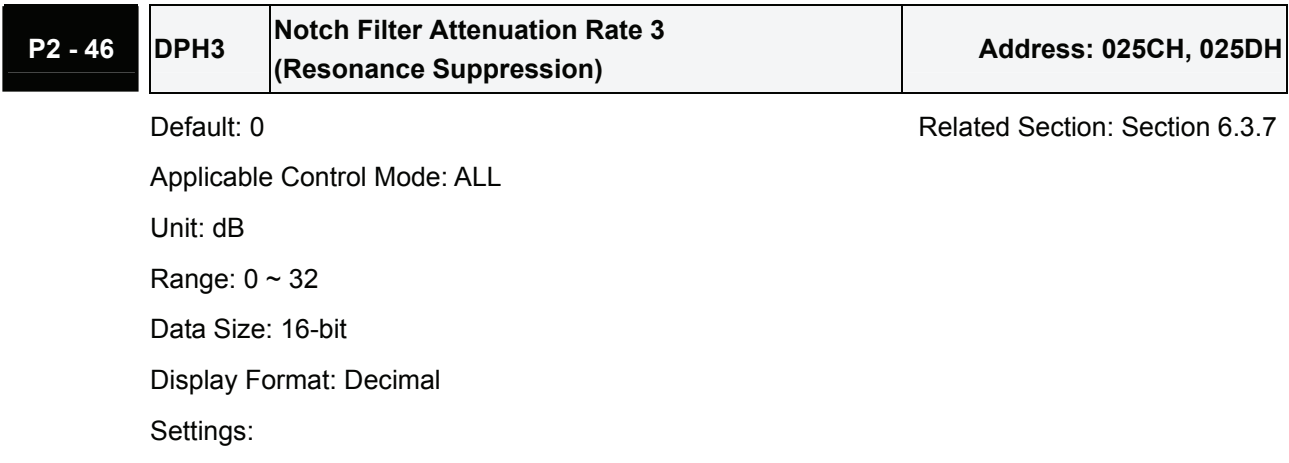

This parameter is used to set magnitude of the resonance suppression that is set by parameter P2-45. If P2-46 is set to 0, the parameters P2-45 and P2-46 are both disabled.

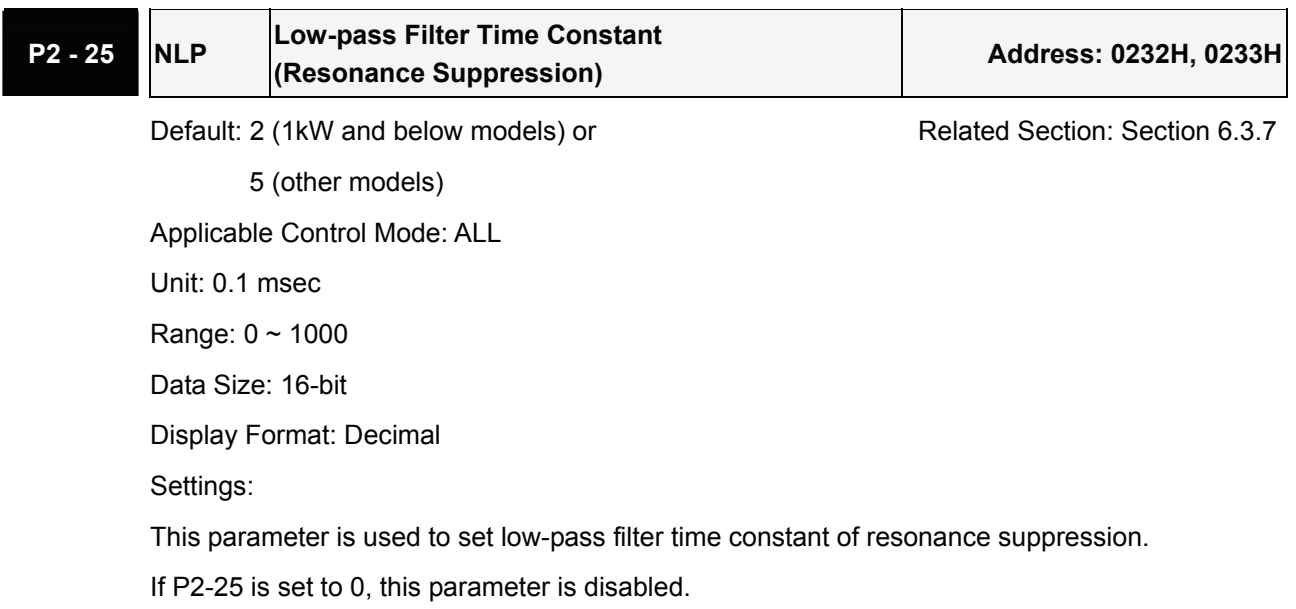

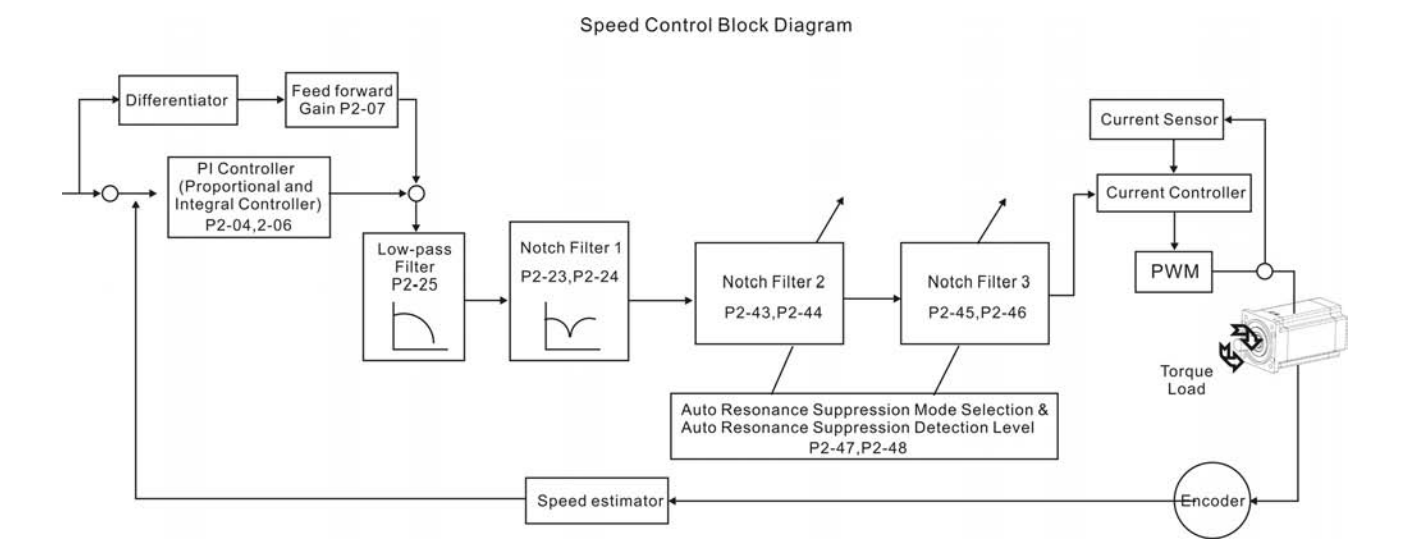

There are two groups of notch filters provided by ASDA-A2 series. The first group of notch filter is P2-43 and P2-44, and the second group of notch filter is P2-45 and P2-46. When there is resonance, please set P2-47 to 1 or 2 (Auto mode), and then the servo drive will find resonance frequency and suppress the resonance automatically. After suppressing the resonance point, the system will memorize the notch filter frequency into P2-43 and P-45, and memorize the notch filter attenuation rate into P2-44 and P2-46.

When P2-47 is set to 1, the resonance suppression will be enabled automatically. After the mechanical system becomes stable (approximate 20 minutes), the setting value of P2-47 will return to 0 (Disable auto resonance suppression function). When P2-47 is set to 2, the system will find the resonance point continuously even after the mechanical system becomes stable.

When P2-47 is set to 1 or 2, if the resonance conditions can not be eliminated, we recommend the users to check the settings of P2-44 and P2-46. If either of the setting value of P2-44 and P2-46 is set to 32, please decrease the speed frequency response and estimate the resonance point again. If the resonance conditions can not be eliminated when the setting values of P2-44 and P2-46 are both less than 32, please set P2-47 to 0 first, and increase the setting value of P2-44 and P2-46 manually. If the resonance exists still after increasing the setting value of P2-44 and P2-46, please decrease the value of speed frequency response again and then use the resonance suppression function again.

When increasing the setting value of P2-44 and P2-46 manually, ensure to pay close attention on the setting value of P2-44 and P2-46. If the value of P2-44 and P2-46 is greater than 0, it indicates that the corresponding resonance frequency of P2-43 and P2-45 is found through auto resonance suppression function. If the value of P2-44 and P2-46 is equal to 0, it indicates that the value of P2-43 and P2-45 will be the default value 1000 and this is not the frequency found by auto resonance suppression function. At this time, if the users increase the value of notch filter attenuation rate which does not exist, the performance of the current mechanical system may deteriorate.

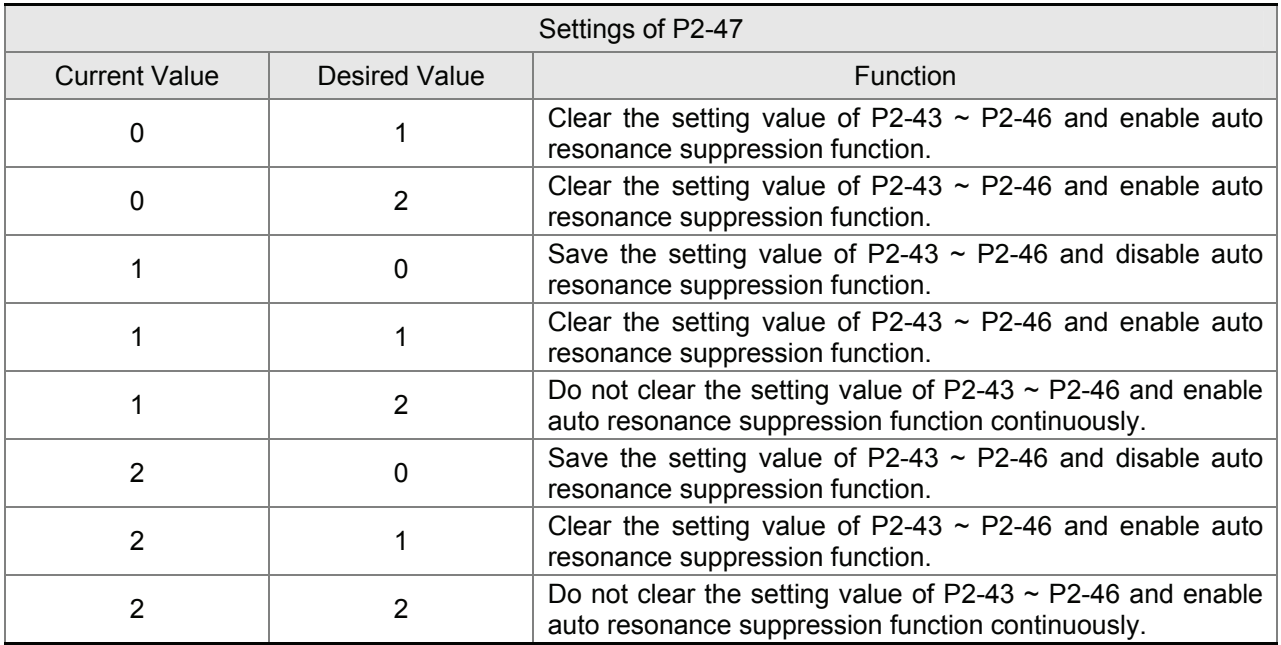

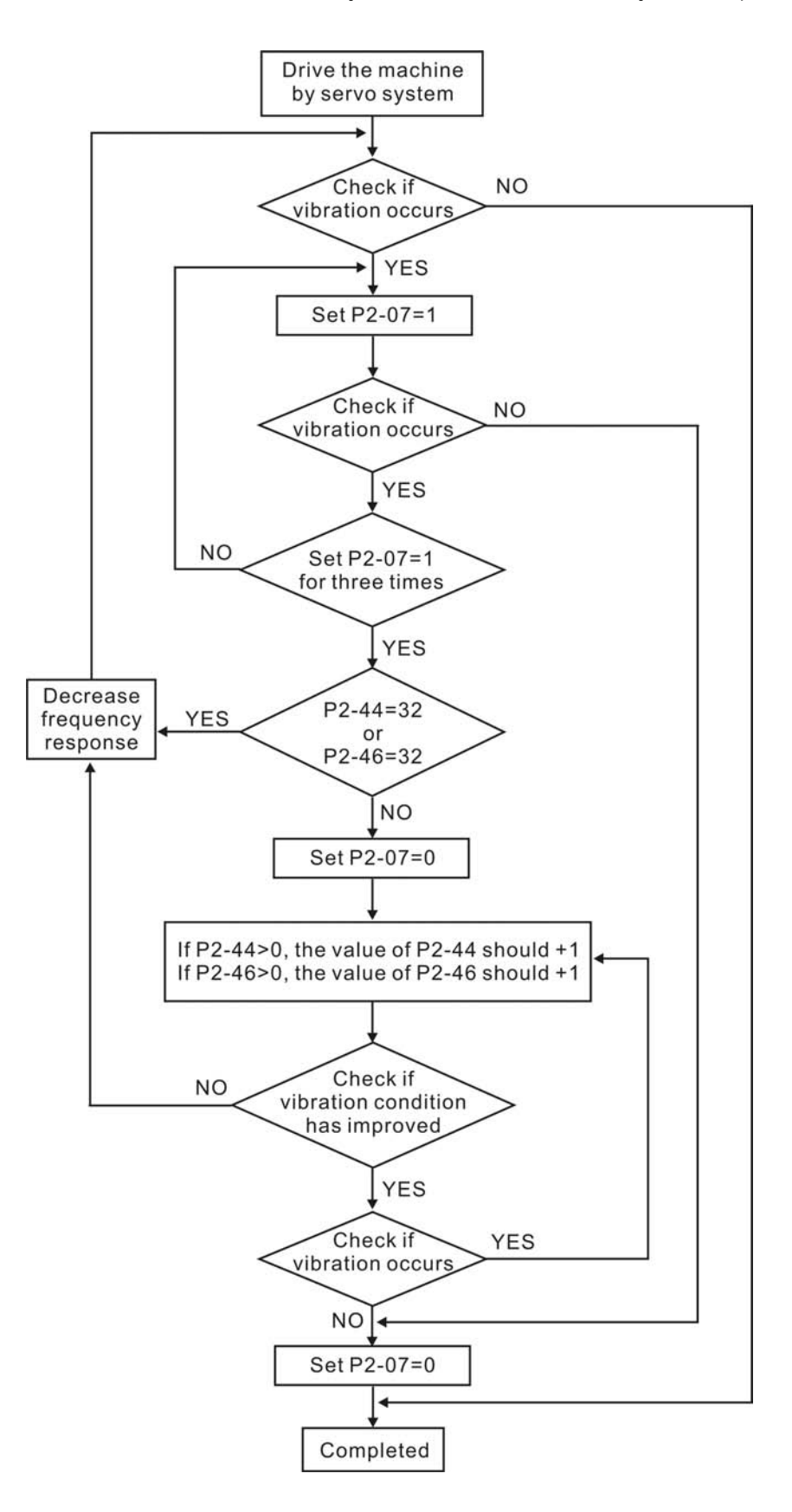

### **Low-pass filter**

Please use parameter P2-25. The figure below shows the resonant open-loop gain.

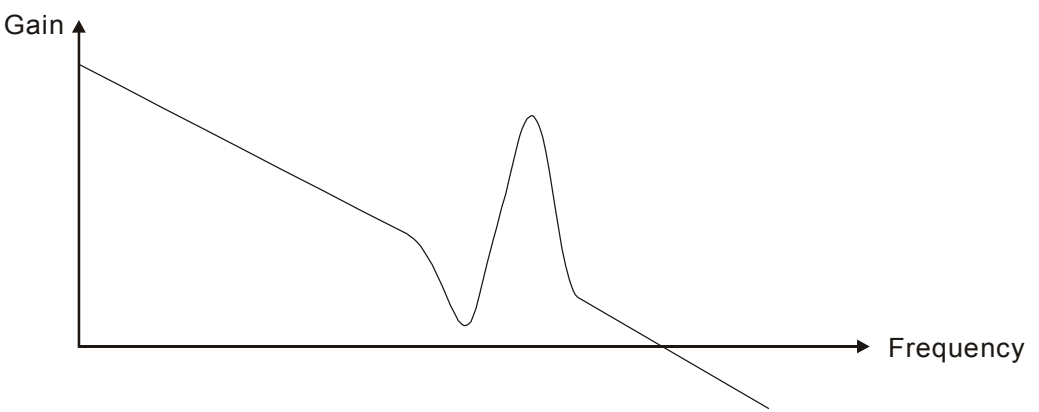

When the low-pass filter (parameter P2-25) is adjusted from 0 to high value, the value of Low-pass frequency (BW) will become smaller (see the figure below). The resonant condition is improved and the frequency response and phase margin will also decrease.

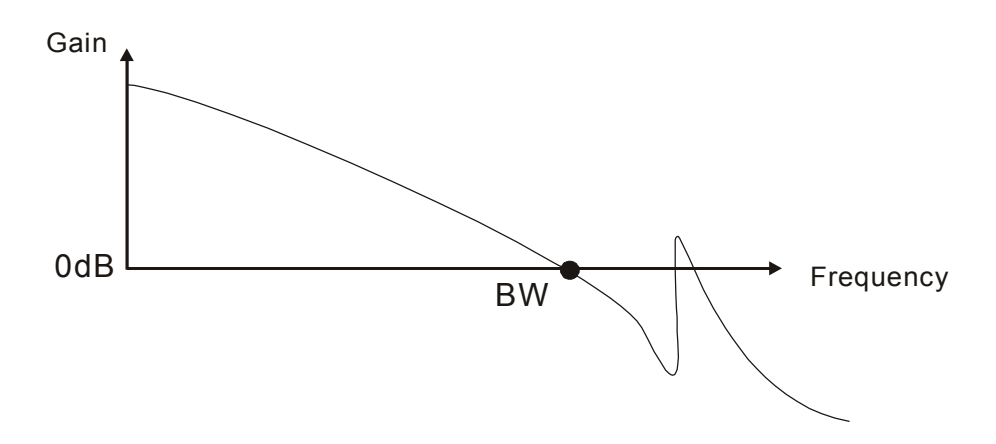

#### **Notch Filter**

Usually, if the users know the resonance frequency, we recommend the users can eliminate the resonance conditions directly by using notch filter (parameter P2-23, P2-24). However, the range of frequency setting is from 50 to 1000Hz only and the range of resonant attenuation is 0~32 dB only. Therefore, if the resonant frequency is out of this range, we recommend the users to use low-pass filter (parameter P2-25) to improve resonant condition.

Please refer to the following figures and explanation to know how to use notch filter and low-pass filter to improve resonant condition.

### **Use Notch Filter to suppress resonance**

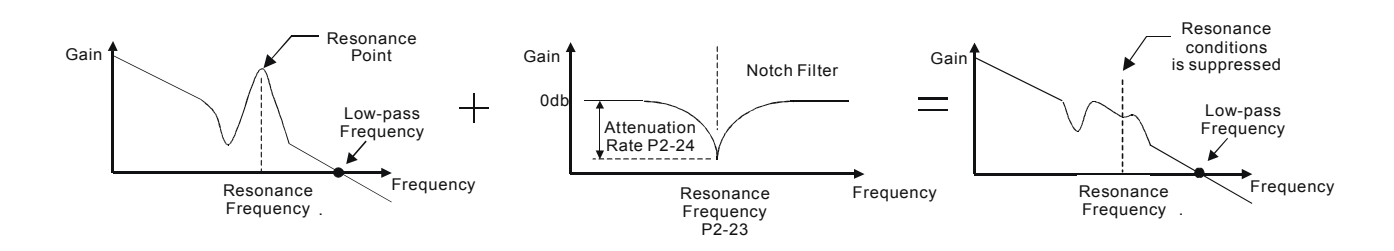

**Use Low-pass Filter to suppress resonance** 

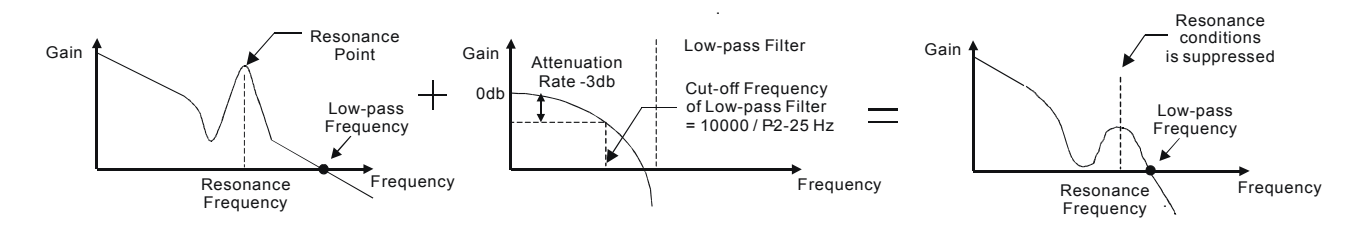

When the low-pass filter (parameter P2-25) is adjusted from 0 to high value, the value of Low-pass frequency will become smaller (see the figure on page 6-26). The resonant condition is improved but the frequency response and phase margin will also decrease and the system may become unstable. Therefore, if the users know the resonance frequency, the users can eliminate the resonance conditions directly by using notch filter (parameter P2-23, P2-24). Usually, if the resonant frequency can be recognized, we recommend the users can directly use notch filter (parameter P2-23, P2-24) to eliminate the resonance. However, if the resonant frequency will drift or drift out of the notch filter range, we recommend the users not to use notch filter and use low-pass filter to improve resonant conditions.
## **6.4 Torque Control Mode**

The torque control mode (T or Tz) is usually used on the applications of torque control, such as printing machine, spinning machine, twister, etc. Delta ASDA-A2 series servo drives support two kinds of command sources in torque control mode. One is external analog signal and the other is internal parameter. The external analog signal is from external voltage input and it can control the torque of servo motor. The internal parameters are from P1-12 to P1-14 which are used to be the torque command in torque control mode.

## **6.4.1 Command Source of Torque Control Mode**

Torque command Sources:

- 1) External analog signal: External analog voltage input, -10V to +10V
- 2) Internal parameter: P1-12 to P1-14

The command source selection is determined by the DI signal of CN1 connector.

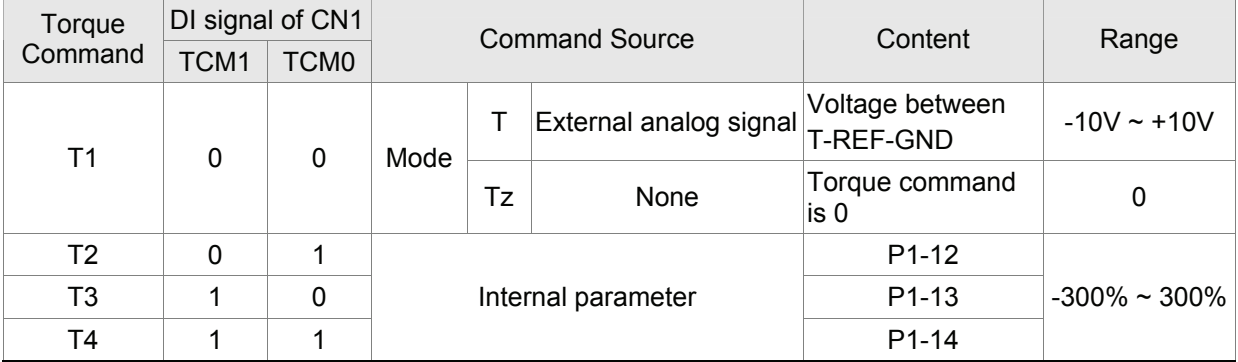

■ State of TCM0~1: 0: indicates OFF (Normally Open); 1: indicates ON (Normally Closed)

- When TCM0 and TCM1 are both 0 (OFF), if the control mode of operation is Tz, then the command is 0. Therefore, if the users do not use analog voltage as torque command, the users can choose Tz mode to operation torque control to avoid the zero point drift problem of analog voltage. If the control mode of operation is T, then the command is the analog voltage between T-REF and GND. The setting range of the input voltage is from -10V to +10V and the corresponding torque is adjustable (see parameter P1-41).
- When at least one of TCM0 and TCM1 is not 0 (OFF), the torque command is internal parameter. The command is valid (enabled) after either TCM0 or TCM1 is changed.

The torque command that is described in this section not only can be taken as torque command in torque control mode (T or Tz mode) but also can be the torque limit input command in position mode (P mode) and speed control mode (S or Sz mode).

## **6.4.2 Structure of Torque Control Mode**

Basic Structure:

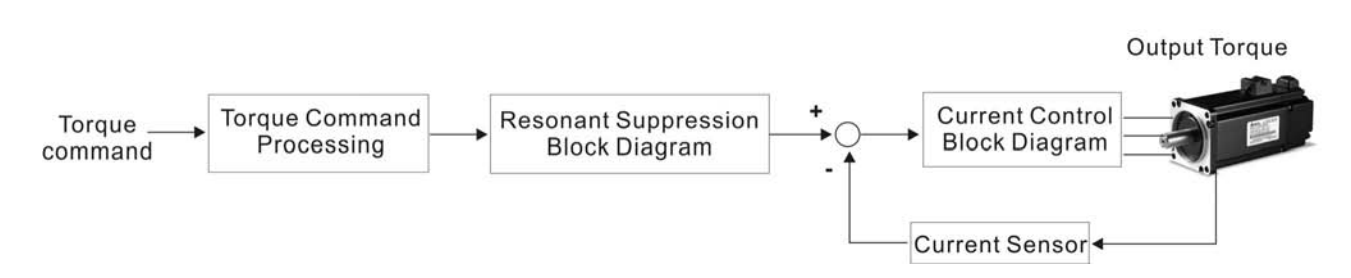

The toque command processing is used to select the command source of torque control according to chapter 6.4.1, including max. analog torque command (parameter P1-41) and smoothing strategy of torque control mode. The current control block diagram is used to manage the gain parameters of the servo drive and calculate the current input provided to motor instantaneously. As the current control block diagram is too complicated, setting the parameters of current control block diagram is not allowed. The function and structure of torque command processing is shown as the figure below:

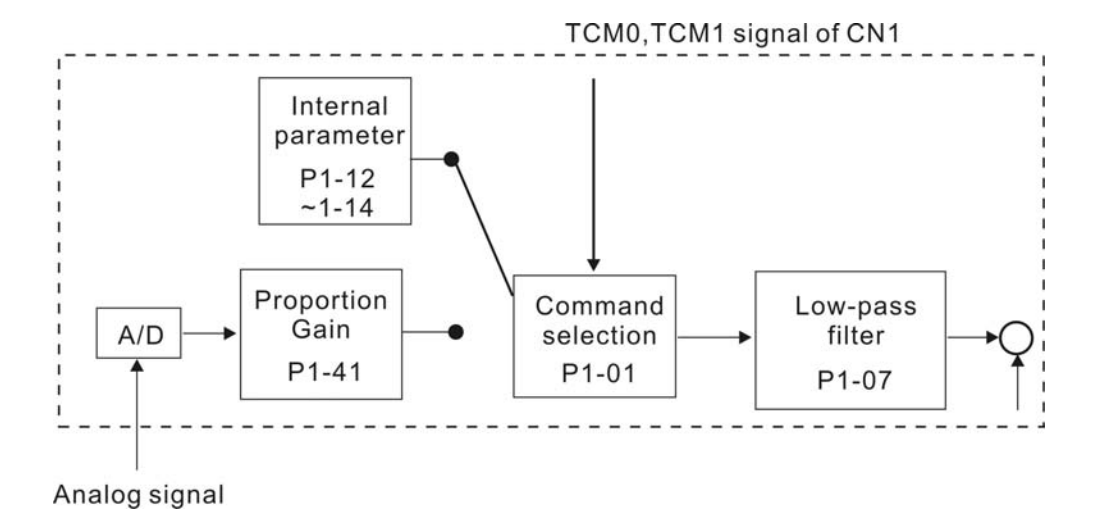

The command source is selected according to the state of TCM0, TCM1 and parameter P1-01 (T or Tz). Whenever the command signal needs to be more smoothly, we recommend the users to use proportional gain (scalar) and low-pass filter to adjust torque.

## **6.4.3 Smoothing Strategy of Torque Control Mode**

Relevant parameters:

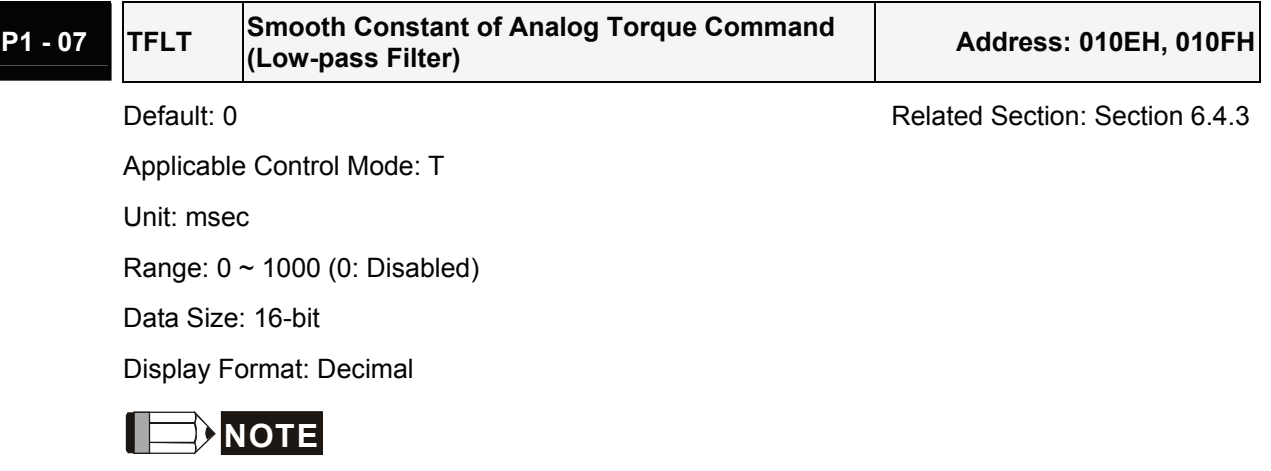

1) If the setting value of parameter P1-07 is set to 0, it indicates the function of this parameter is disabled and the command is just By-Pass.

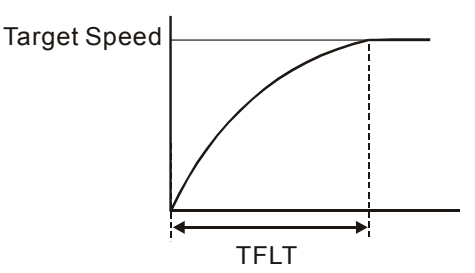

# **6.4.4 Analog Torque Input Scaling**

The analog voltage between T\_REF and GND controls the motor torque command. Using with parameter P1-41 can adjust the torque control ramp and its range.

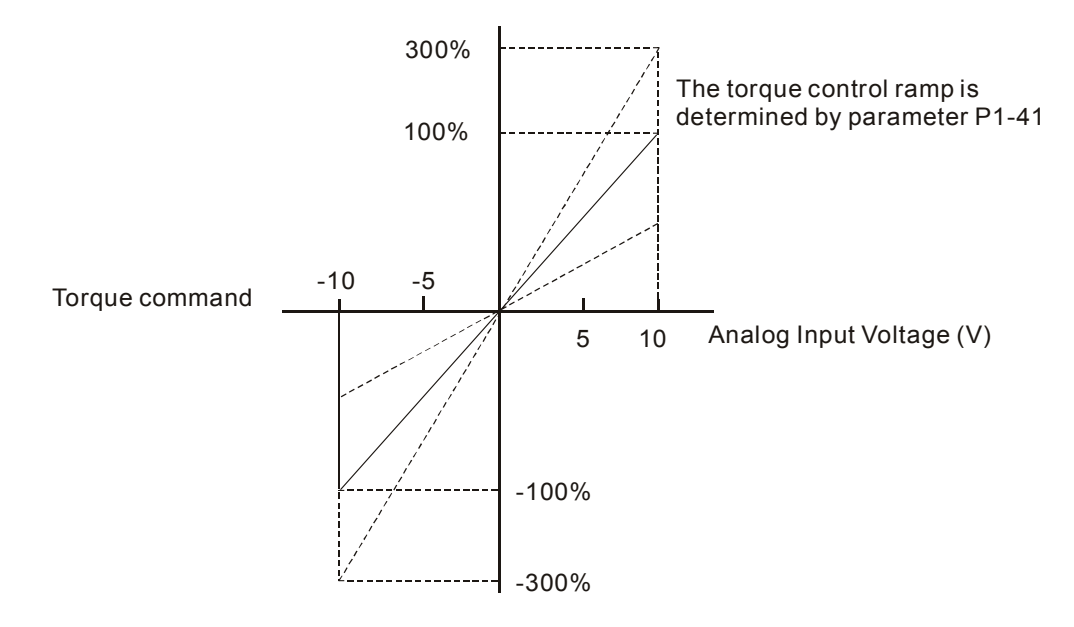

#### Relevant parameters:

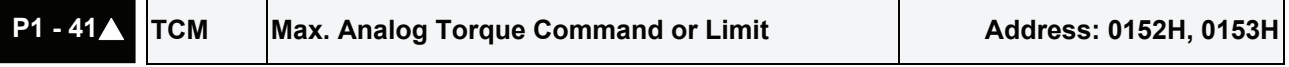

Default: 100 **Default: 100** Related Section: Section 6.4.4

Applicable Control Mode: ALL

Unit: %

Range: 0 ~ 1000

Data Size: 16-bit

Display Format: Decimal

Settings:

In **Torque mode**, this parameter is used to set the maximum analog torque command based on the maximum input voltage (10V).

In **Position (Pt, Pr)** and **Speed mode**, this parameter is used to set the maximum analog torque limit based on the maximum input voltage (10V).

For example, in torque mode, if P1-41 is set to 100 and the input voltage is 10V, it indicates that the torque command is 100% rated torque. If P1-41 is set to 100, but the input voltage is changed to 5V, then the torque command is changed to 50% rated torque.

Torque Command / Limit = Input Voltage Value x Setting value of P1-41 / 10

## **6.4.5 Timing Chart of Torque Control Mode**

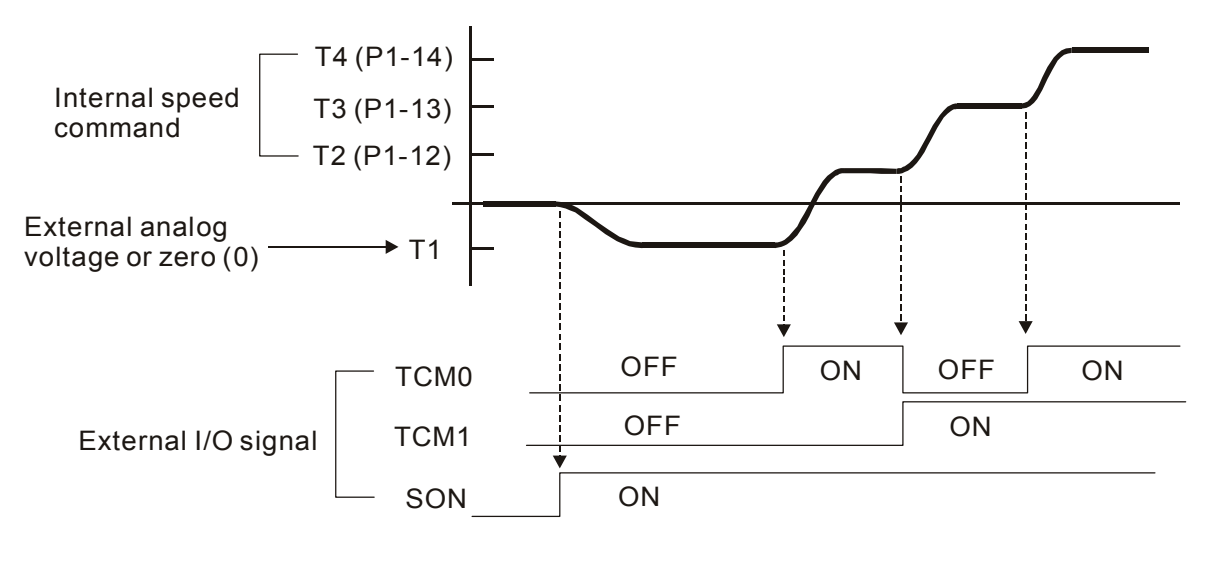

# **NOTE**

- 1) OFF indicates normally open and ON indicates normally closed.
- 2) When torque control mode is Tz, the torque command T1=0; when torque control mode is T, the speed command T1 is external analog voltage input (Please refer to P1-01).
- 3) After Servo ON, the users can select command according to the state of TCM0~1.

## **6.5 Control Modes Selection**

Except signal control mode operation, ASDA-A2 series servo drives also provide many dual and multiple modes for the users to select.

- 1) Speed / Position mode selection: Pt-S, Pr-S, Pt-Pr
- 2) Speed / Torque mode selection: S-T
- 3) Torque / Position mode selection: Pt-T, Pr-T
- 4) Position / Speed multiple mode selection: Pt-Pr-S
- 5) Position / Torque multiple mode selection: Pt-Pr-T

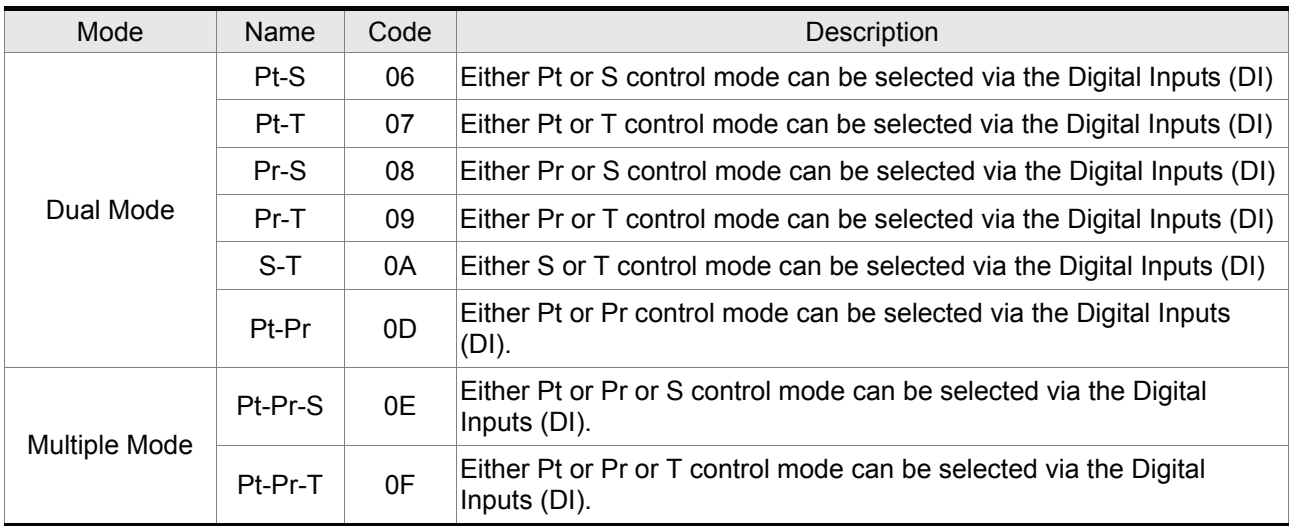

Sz and Tz mode selection is not provided. In order to avoid using too much DI inputs, we recommend that the users can use external analog signal as input command in speed and torque mode to reduce the use of DI inputs (SPD0~1 or TCM0~1). In position mode, we recommend that the users can use Pt mode to input pulse to reduce the use of DI inputs (POS0~5).

Please refer to table 3.B and table 3.C in section 3.3.2 to see the default pin number of DI/DO signal.

# **6.5.1 Speed / Position Control Mode Selection**

### **Pt-S Mode / Pr-S Mode:**

The command source of Pt-S mode is from external input pulse. The command source of Pr-S mode is from internal parameters (P6-00 to P7-27). The speed command can be the external analog voltage or internal parameters (P1-09 to P1-11). The speed and position mode switching is controlled by the S-P signal. The selection will be more complicated when the position of Pr-S mode and speed command are both selected through DI signal.

#### *Chapter 6 Control Modes of Operation*|*ASDA-A2 Series*

The timing chart of speed / position control mode selection is shown as the figure below:

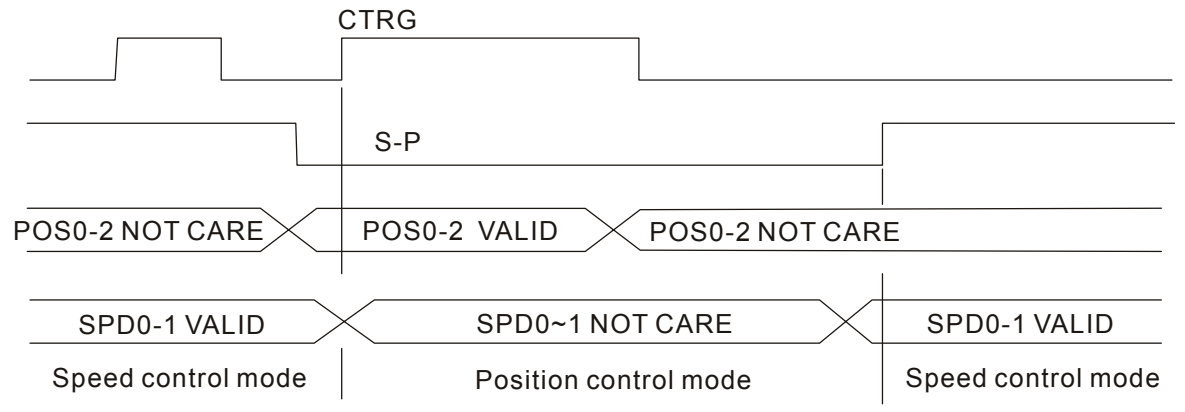

Figure 1. : Speed / Position Control Mode Selection

In speed mode (when S-P is ON), speed command is selected by SPD0~1 and CTRG is disabled at this time. When switching to the position mode (when S-P is OFF), the position command is not determined (it needs to wait that CTRG is on the rising edge), so the motor stop running. Once CTRG is on the rising edge, position command will be selected according to POS0~5 and the motor will immediately move to the determined position. After S-P is ON, it will immediately return to speed mode.

For the relationship between DI signal and selected command in each mode, please refer to the introduction of single mode.

## **6.5.2 Speed / Torque Control Mode Selection**

#### **S-T Mode:**

The speed command can be the external analog voltage or internal parameters (P1-09 to P1-11) and SPD0~1 is used to select speed command. The same as speed command, the torque command can be the external analog voltage or internal parameters (P1-12 to P1-14) and TCM0~1 is used to select torque command. The speed and torque mode switching is controlled by the S-T signal.

The timing chart of speed / torque control mode selection is shown as the figure below:

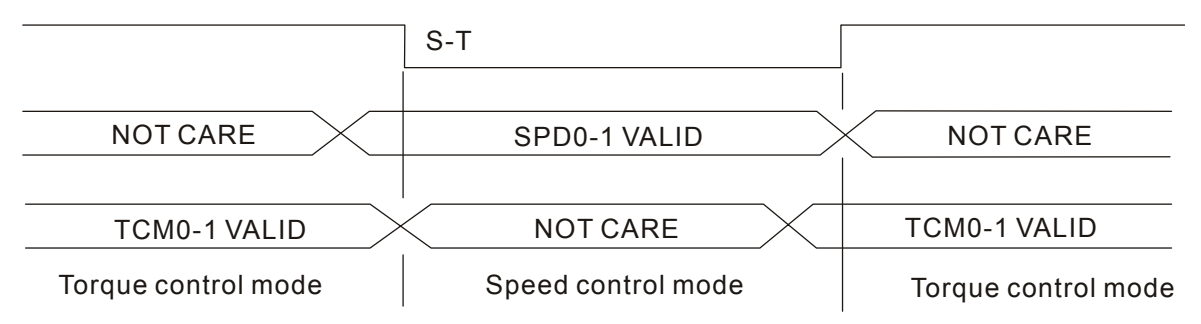

Figure 2. : Speed / Torque Control Mode Selection

In torque mode (when S-T is ON), torque command is selected by TCM0~1. When switching to the speed mode (when S-T is OFF), the speed command is selected by SPD0~1, and then the motor will immediately rotate following the command. After S-T is ON again, it will immediately return to torque mode.

## **6.5.3 Torque / Position Control Mode Selection**

#### **Pt-T Mode / Pr-T Mode:**

The command source of Pt-T mode is from external input pulse. The command source of Pr-T mode is from internal parameters (P6-00 to P7-27). The torque command can be the external input pulse or internal parameters (P1-12 to P1-14). The torque and position mode switching is controlled by T-P signal. The selection will be more complicated when the position of Pr-T mode and torque command are both selected through DI signal.

The timing chart of speed / position control mode selection is shown as the figure below:

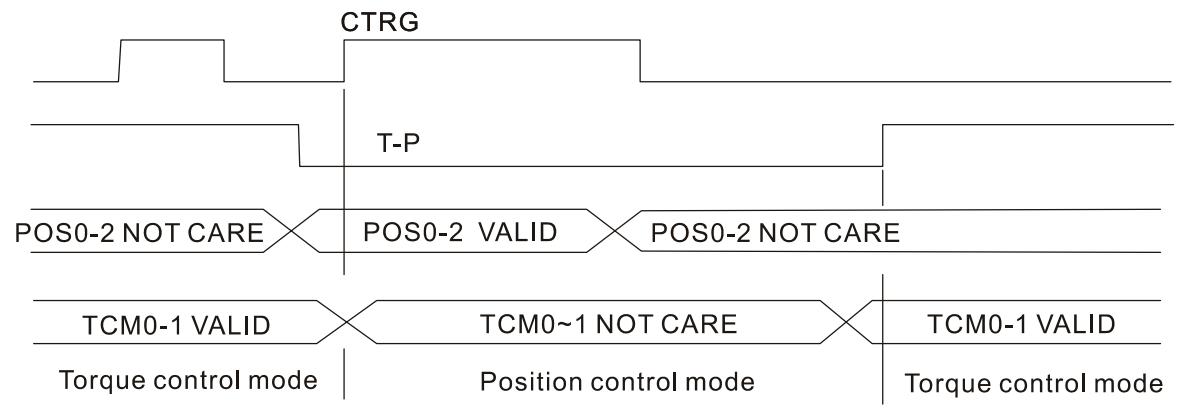

Figure 3.: Torque / Position Control Mode Selection

In torque mode (when T-P is ON), torque command is selected by TCM0~1 and CTRG is disabled at this time. When switching to the position mode (when T-P is OFF), the position command is not determined (it needs to wait that CTRG is on the rising edge), so the motor stop running. Once CTRG is on the rising edge, position command will be selected according to POS0~5 and the motor will immediately move to the determined position. After T-P is ON, it will immediately return to torque mode. For the relationship between DI signal and selected command in each mode, please refer to the introduction of single mode.

## **6.6 Others**

## **6.6.1 Speed Limit**

The max. servo motor speed can be limited by using parameter P1-55 no matter in position, speed or torque control mode.

The command source of speed limit command is the same as speed command. It can be the external analog voltage but also can be internal parameters (P1-09 to P1-11). For more information of speed command source, please refer to chapter 6.3.1.

The speed limit only can be used in torque mode (T mode) to limit the servo motor speed. When the torque command is the external analog voltage, there should be surplus DI signal that can be treated as SPD0~1 and be used to select speed limit command (internal parameter). If there is not enough DI signal, the external voltage input can be used as speed limit command. When the Disable / Enable Speed Limit Function Settings in parameter P1-02 is set to 1, the speed limit function is activated.

The timing chart of speed limit is shown as the figure below:

Disable / Enable Speed Limit Function Settings in parameter P1-02 is set to 0

Disable / Enable Speed Limit Function Settings in parameter P1-02 is set to 1

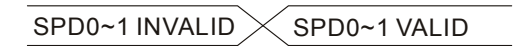

Command Source Selection of Speed Limit

# **6.6.2 Torque Limit**

The command source of torque limit command is the same as torque command. It can be the external analog voltage but also can be internal parameters (P1-12 to P1-14). For more information of torque command source, please refer to chapter 6.4.1.

The torque limit only can be used in position mode (Pt and Pr mode) and speed mode (S mode) to limit the output torque of servo motor. When the position command is the external pulse and speed command is the external analog voltage, there should be surplus DI signal that can be treated as TCM0~1 used to select torque limit command (internal parameter). If there is not enough DI signal, the external voltage input can be used as torque limit command. When the Disable / Enable Torque Limit Function Settings in parameter P1-02 is set to 1, the torque limit function is activated.

The timing chart of torque limit is shown as the figure below:

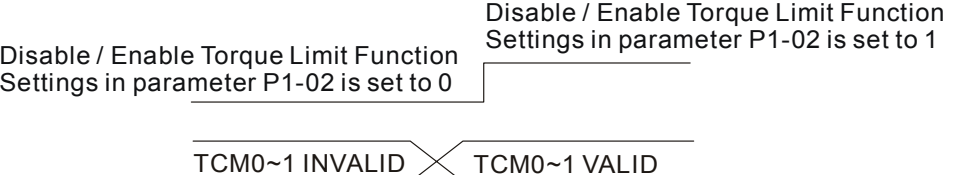

Command Source Selection of Torque Limit

## **6.6.3 Regenerative Resistor**

#### **Built-in Regenerative Resistor**

When the output torque of servo motor in reverse direction of motor rotation speed, it indicates that there is a regenerative power returned from the load to the servo drive. This power will be transmitted into the capacitance of DC Bus and result in rising voltage. When the voltage has risen to some high voltage, the servo system need to dissipate the extra energy by using a regenerative resistor. ASDA-A2 series servo drives provide a built-in regenerative resistor and the users also can connect to external regenerative resistor if more regenerative capacity is needed.

The following table shows the specifications of the servo drive's built-in regenerative resistor and the amount of regenerative power (average value) that it can process.

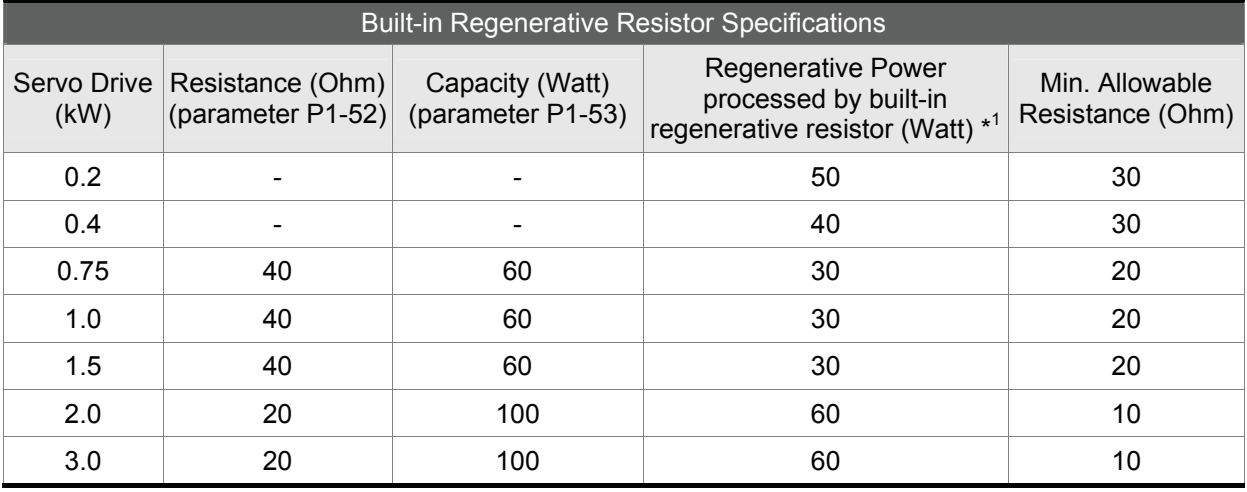

When the regenerative power exceeds the processing capacity of the servo drive, install an external regenerative resistor. Please pay close attention on the following notes when using a regenerative resistor.

- 1. Make sure that the settings of resistance (parameter P1-52) and capacity (parameter P1-53) is set correctly.
- 2. When the users want to install an external regenerative resistor, ensure that its resistance value is the same as the resistance of built-in regenerative resistor. If combining multiple small-capacity regenerative resistors in parallel to increase the regenerative resistor capacity, make sure that the resistance value of the regenerative resistor should comply with the specifications listed in the above table.
- 3. In general, when the amount of regenerative power (average value) that can be processed is used at or below the rated load ratio, the resistance temperature will increase to 120°C or higher (on condition that when the regeneration continuously occurred). For safety reasons, forced air cooling is good way that can be used to reduce the temperature of the regenerative resistors. We also recommend the users to use the regenerative resistors with thermal switches. As for the load characteristics of the regenerative resistors, please check with the manufacturer.

#### **External Regenerative Resistor**

When using external regenerative resistor, connect it to  $P\oplus$  and C, and make sure the circuit between  $P\oplus$  and D is open. We recommend the users should use the external regenerative resistor that the resistance value following the above table (Built-in Regenerative Resistor Specifications). We ignore the dissipative power of IGBT (Insulated Gate Bipolar Transistor) in order to let the users easily calculate the capacity of regenerative resistor. In the following sections, we will describe Regenerative Power Calculation Method and Simple Calculation Method for calculating the regenerative power capacity of external regenerative resistors.

#### ■ Regenerative Power Calculation Method

#### **(1) Without Load**

When there is no external load torque, if the servo motor repeats operation, the returned regenerative power generated when braking will transmitted into the capacitance of DC bus. After the capacitance voltage exceeds some high value, regenerative resistor can dissipate the remained regenerative power. Use the table and procedure described below to calculate the regenerative power.

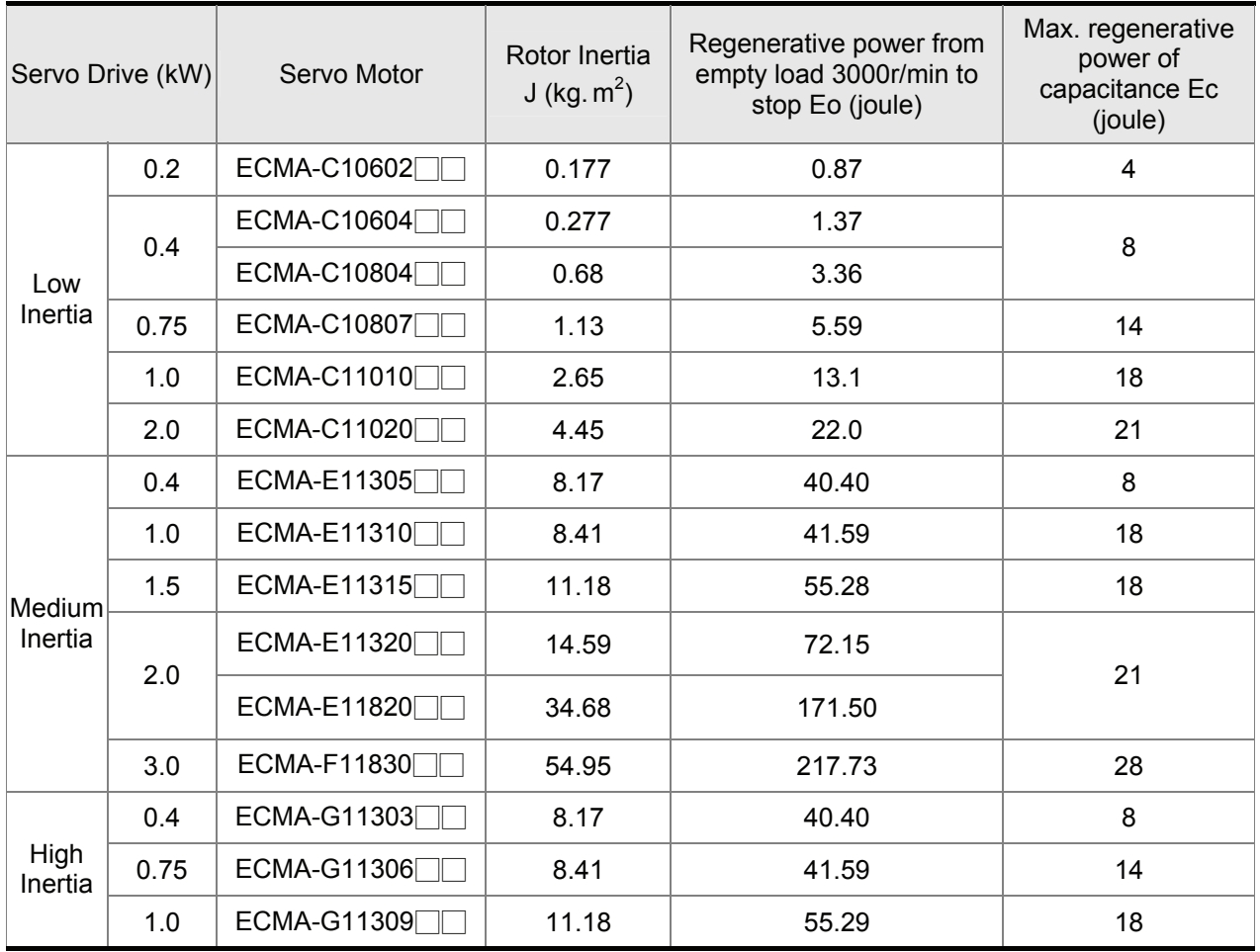

 $Eo = J \times wr^2/182$  (joule) , Wr : r/min

#### *Chapter 6 Control Modes of Operation*|*ASDA-A2 Series*

If the load inertia is N  $\times$  motor inertia, the regenerative power will be (N+1) x E0 when servo motor brakes from 3000r/min to 0. Then, the regenerative resistor can dissipate: (N+1) x E0 - Ec (joule). If the time of repeat operation cycle is T sec, then the regenerative power =  $2 \times ((N+1) \times E0 - Ec)$  / T. The calculating procedure is as follows:

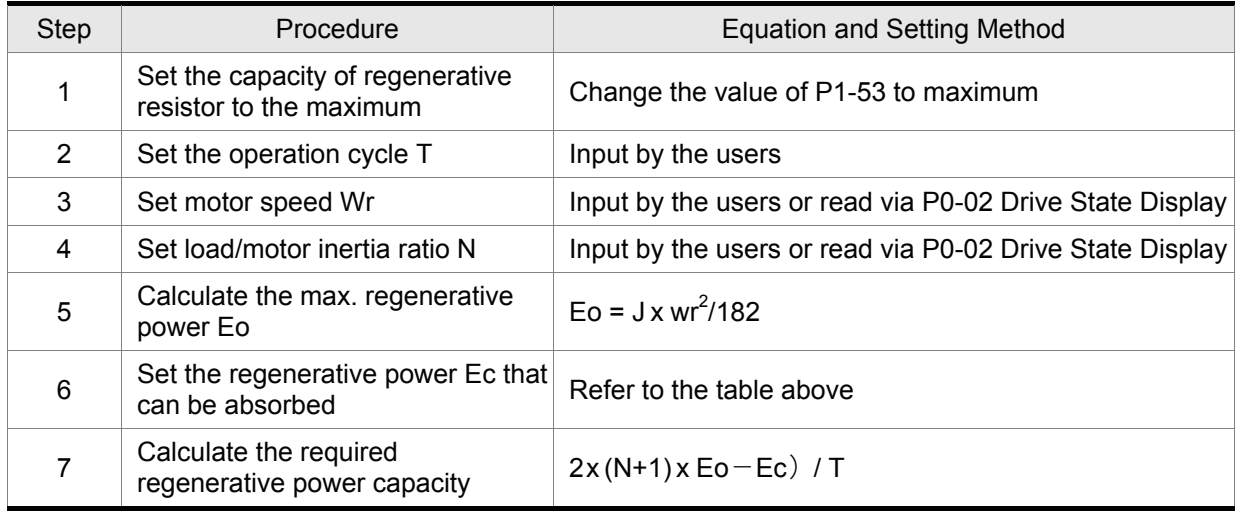

For example:

If we use 400W servo drive, the time of repeat operation cycle is  $T = 0.4$  sec, max. motor speed is 3000r/min, the load inertia =  $7 \times$  motor inertia, then the necessary the power of regenerative resistor =  $2 \times (7+1) \times 1.68 - 8$  / 0.4 = 27.2W. If the calculation result is smaller than regenerative power, we recommend the users to use the built-in 60W regenerative resistor. Usually the built-in regenerative resistor provided by ASDA-A2 series servo drives can meet the requirement of general application when the external load inertia is not excessive.

The users can see when the capacity of regenerative resistor is too small, the accumulated power will be larger and the temperature will also increase. The fault, AL005 may occur if the temperature is over high. The following figure shows the actual operation of regenerative resistor.

#### **(2) With Load**

When there is an external load torque, servo motor is in reverse rotation when external load greater than motor torque. Servo motor is usually in forward rotation and the motor torque output direction is the same as the rotation direction. However, there is still some special condition. If the motor output torque is in the reverse direction of rotation, the servo motor is also in the reverse direction of rotation. The external power is input into the servo drive through servo motor. The Figure 6.21 below is an example. The users can see the motor is in forward rotation at constant speed when a sudden external load torque change and great power is transmitted to regenerative resistor rapidly.

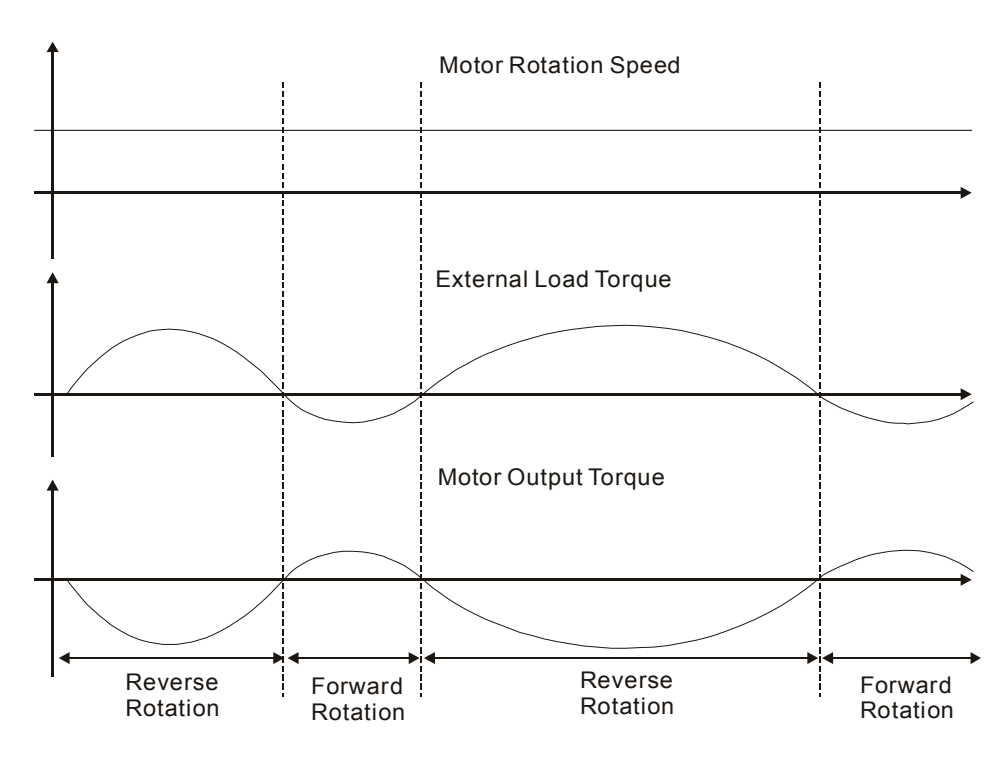

External load torque in reverse direction: TL x Wr TL : External load torque For the safety, we strongly recommend the users should select the proper resistance value according to the load.

For example:

When external load torque is a +70% rated torque and rotation speed reaches 3000r/min, if using 400W servo drive (rated torque: 1.27Nt-m), then the users need to connect a external regenerative resistor which power is 2 x (0.7 x 1.27) x (3000 x 2 x π/ 60) = 560W, 40Ω.

### **Simple Calculation Method**

The users can select the adequate regenerative resistors according to the allowable frequency required by actual operation and the allowable frequency when the servo motor runs without load. The allowable frequency when the servo motor run without load is the maximum frequency that can be operated during continuous operation when servo motor accelerate from 0r/min to rated speed and decelerate from rated speed down to 0r/min. The allowable frequencies when the servo motor run without load are summarized in the following table.

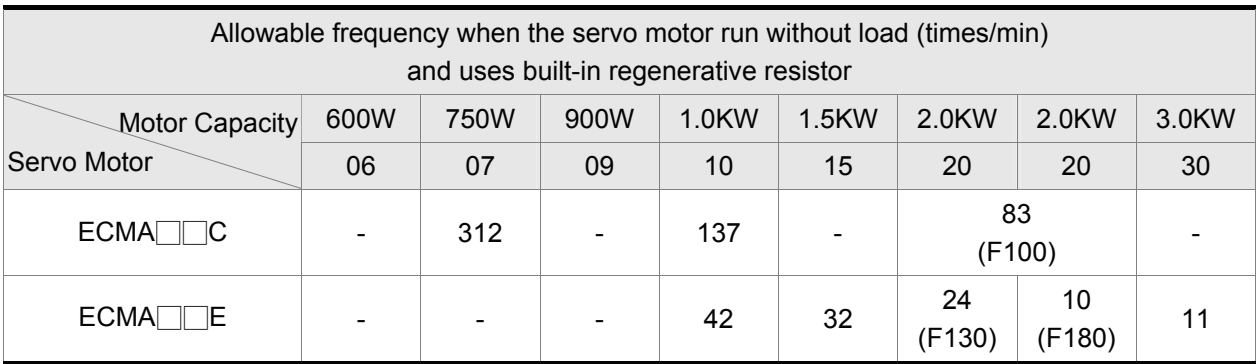

### *Chapter 6 Control Modes of Operation*|*ASDA-A2 Series*

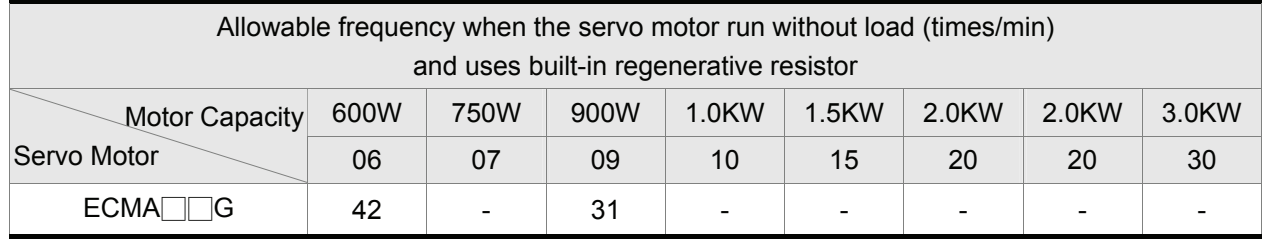

When the servo motor runs with load, the allowable frequency will change according to the changes of the load inertia and rotation speed. Use the following equation to calculate the allowable frequency.

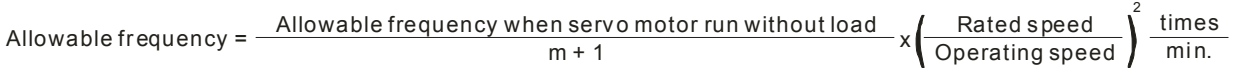

m = load/motor inertia ratio

The users can select the adequate external regenerative resistors according to the allowable frequency by referring to the table below:

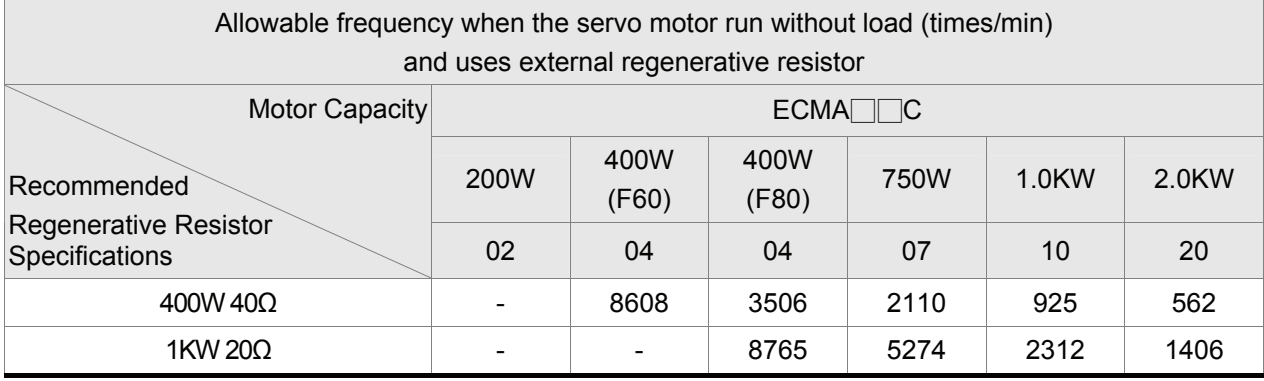

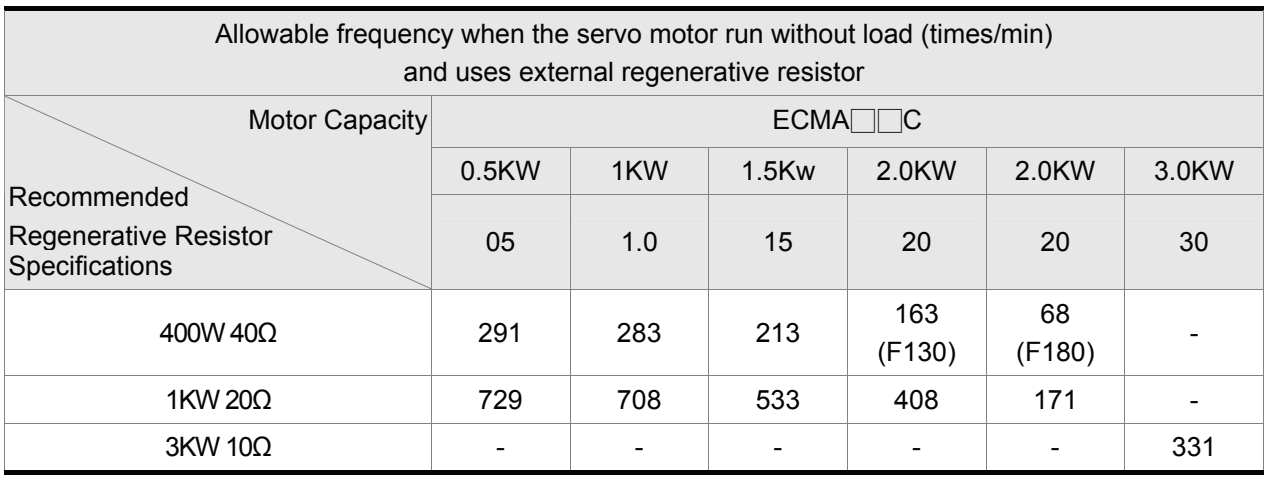

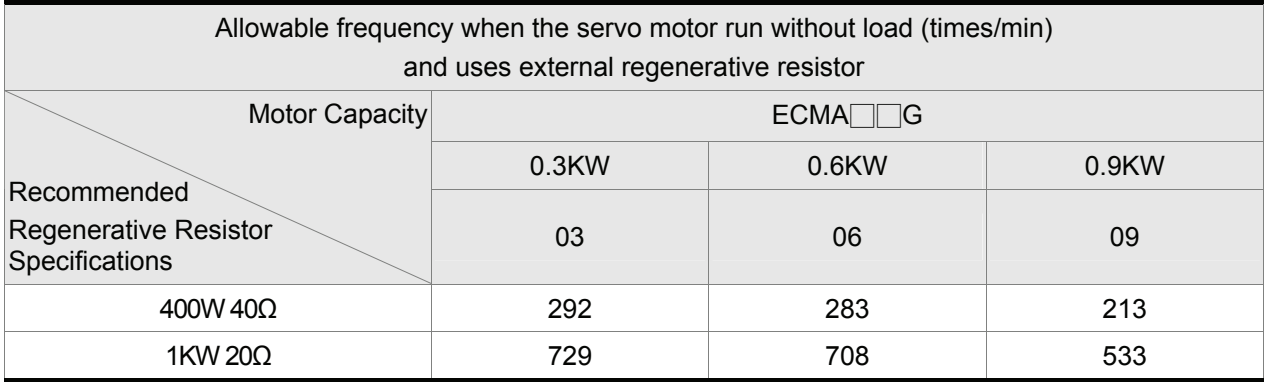

When the regenerative resistor capacity is not enough, the users can connect to multiple the same capacity regenerative resistors in parallel to increase it.

$$
\boxed{\blacksquare}
$$
 **NOTE**

1) Regarding the selection of regenerative resistor, please refer to the table of regenerative resistor specifications described in Appendix A.

## **6.6.4 Analog Monitor**

Users can use analog monitor to observe the required analog voltage signals. ASDA-A2 series servo drives provide two analog channels, they are PIN No. 15 and 16 of CN1 connector. The parameters relative to analog monitor are shown below.

Relevant parameters:

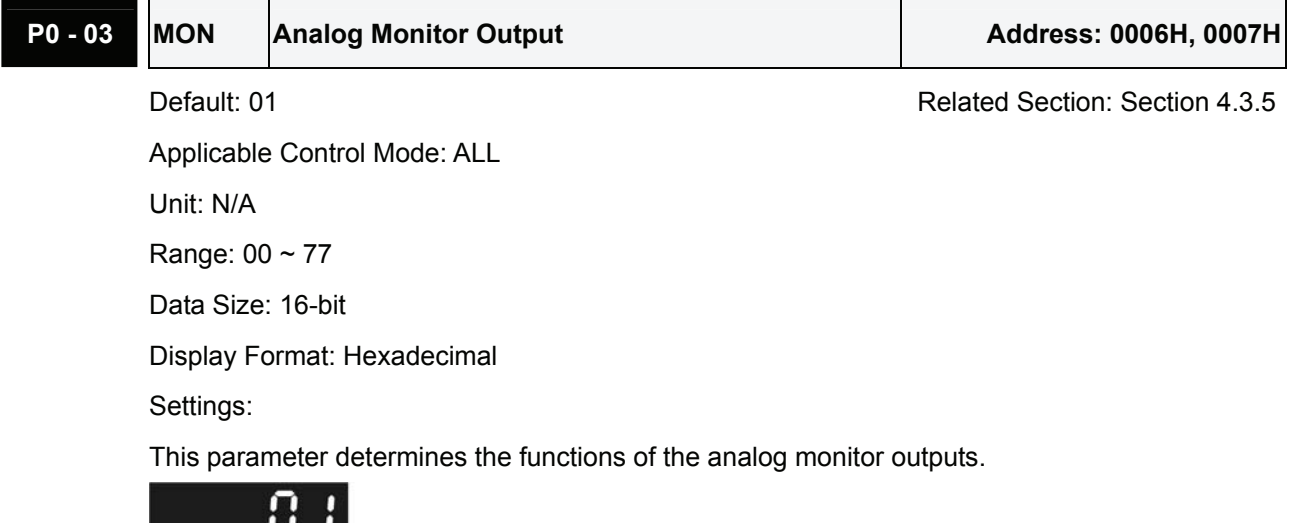

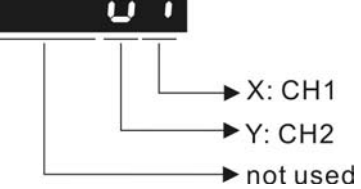

XY: (X: CH1; Y: CH2)

- 0: Motor speed (+/-8V / maximum motor speed)
- 1: Motor torque (+/-8V / maximum torque)
- 2: Pulse command frequency (+8Volts / 4.5Mpps)
- 3: Speed command (+/-8Volts / maximum speed command)
- 4: Torque command (+/-8Volts / maximum torque command)
- 5: V\_BUS voltage (+/-8Volts / 450V)
- 6: Reserved
- 7: Reserved

Please note: For the setting of analog output voltage proportion, refer to the P1-04 and P1-05.

Example:

P0-03 = 01(CH1 is speed analog output)

#### *Chapter 6 Control Modes of Operation*|*ASDA-A2 Series*

Motor speed = (Max. motor speed  $\times$  V1/8)  $\times$  P1-04/100, when the output voltage value of CH1 is V1.

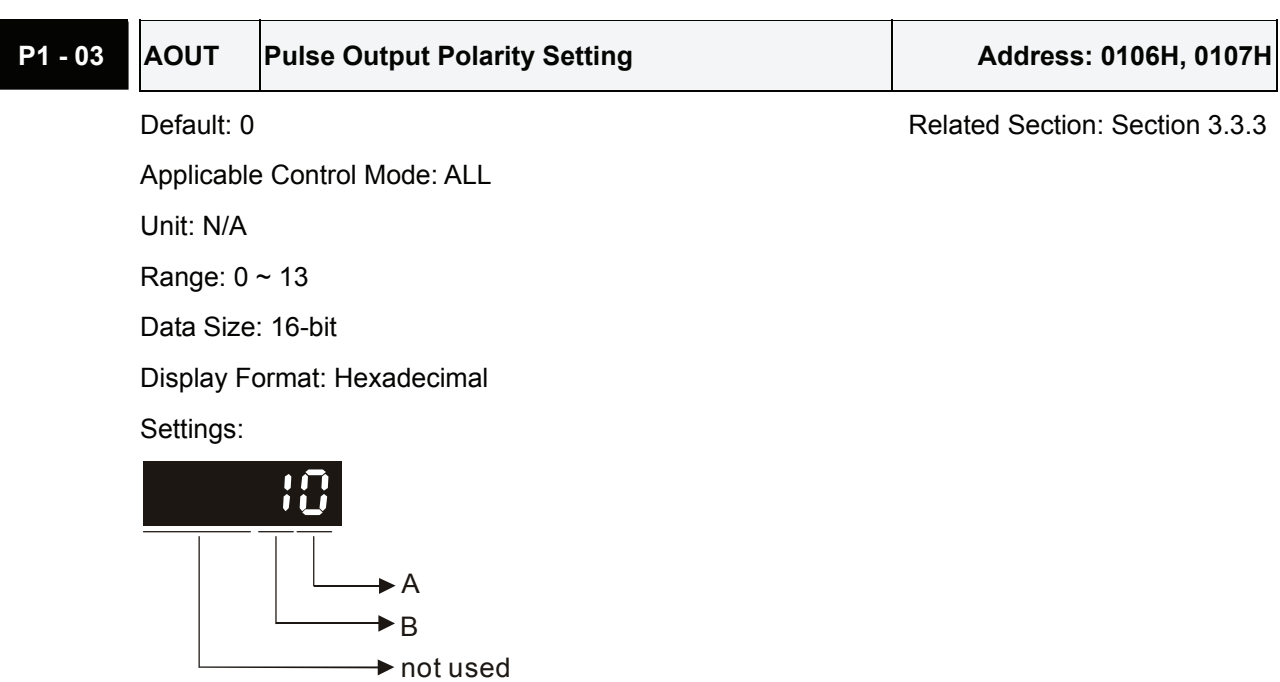

This parameter is used to determine the polarity of analog monitor outputs and position pulse outputs. The analog monitor outputs can be configured with different polarity individually, but the position pulse outputs have to be each with the same polarity.

- A: Analog monitor outputs polarity
	- 0: MON1(+), MON2(+)
	- 1: MON1(+), MON2(-)
	- 2: MON1(-), MON2(+)
	- 3: MON1(-), MON2(-)
- B: Position pulse outputs polarity
	- 0: Forward output
	- 1: Reverse output

**P1 - 04 MON1 Analog Monitor Output Proportion 1 (CH1)** Address: 0108H, 0109H

Default: 100 **Default:** 100

Applicable Control Mode: ALL Unit: % (full scale) Range: 0 ~ 100 Data Size: 16-bit Display Format: Decimal

#### *Chapter 6 Control Modes of Operation*|*ASDA-A2 Series*

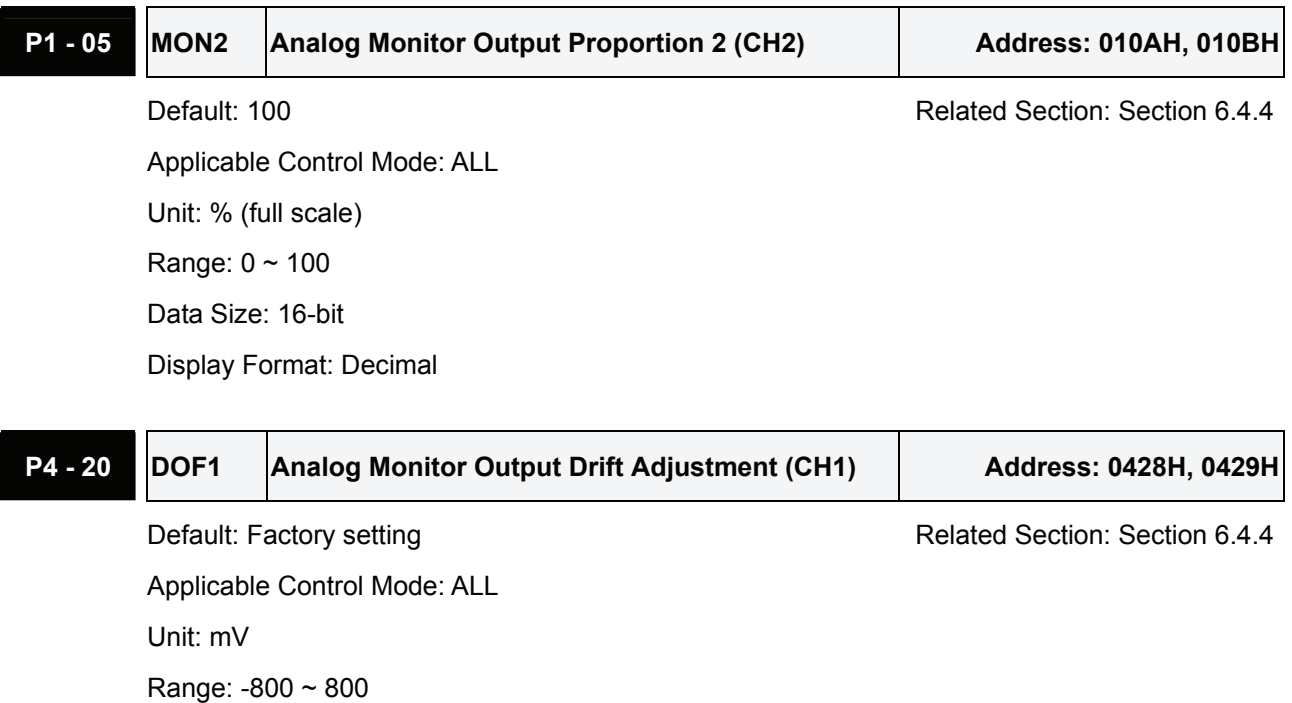

Data Size: 16-bit Display Format: Decimal

Settings:

Please note that when P2-08 is set to 10, the users cannot reset this parameter.

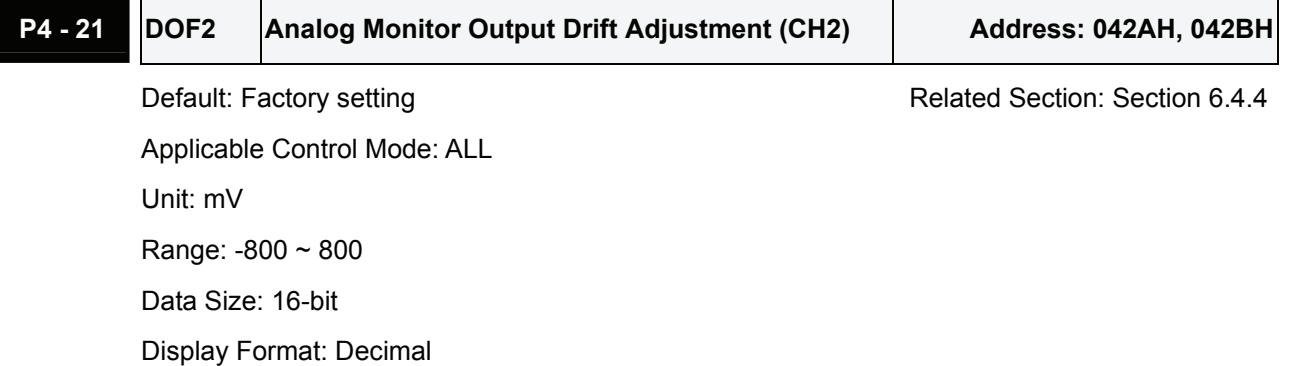

Settings:

Please note that when P2-08 is set to 10, the users cannot reset this parameter.

For example, when the users want to observe the analog voltage signal of channel 1, if the monitor output setting range is 8V per 325Kpps, then it is needed to change the setting value of parameter P1- 04 (Analog Monitor Output Proportion 1) to 50 (=325Kpps/Max. input frequency). Other related parameters setting include parameter P0-03 (A=3) and P1-03 (A=0~3, output polarity setting). In general, when output voltage value of Ch1 is V1, the pulse command frequency is equal to (Max. input frequency  $\times$  V1/8)  $\times$  P1-04/100.

Because there is an offset value of analog monitor output voltage, the zero voltage level of analog monitor output does not match to the zero point of setting value. We recommend the users can use Analog Monitor Output Drift Adjustment, DOF1 (parameter P4-20) and DOF2 (parameter P4-21) to improve this condition. The maximum output voltage range of analog monitor output is ±8V. If the output voltage exceed its limit, it is still limited within the range of ±8V. The revolution provided by ASDA-A2 series servo drives is 10bit, approximated to 13mv/LSB.

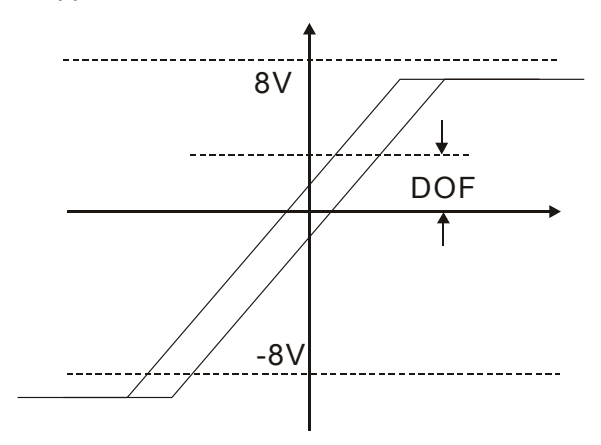

## **6.6.5 Electromagnetic Brake**

When the servo drive is operating, if the digital output BRKR is set to Off, it indicates the electromagnetic brake is disabled and motor is stop running and locked. If the digital output BRKR is set to ON, it indicates electromagnetic brake is enabled and motor can run freely.

There are two parameters that affect the electromagnetic brake. One is parameter P1-42 (MBT1) and the other is parameter P1-43 (MBT2). The users can use these two parameters to set the On and Off delay time of electromagnetic brake. The electromagnetic brake is usually used in perpendicular axis (Zaxis) direction to reduce the large energy generated from servo motor. Using electromagnetic brake can avoid the load may slip since there is no motor holding torque when power is off. Without using electromagnetic brake may reduce the life of servo motor. To avoid malfunction, the electromagnetic brake should be activated after servo system is off (Servo Off).

If the users desire to control electromagnetic brake via external controller, not by the servo drive, the users must execute the function of electromagnetic brake during the period of time when servo motor is braking. The braking strength of motor and electromagnetic brake must be in the same direction when servo motor is braking. Then, the servo drive will operate normally. However, the servo drive may generate larger current during acceleration or at constant speed and it may the cause of overload (servo fault).

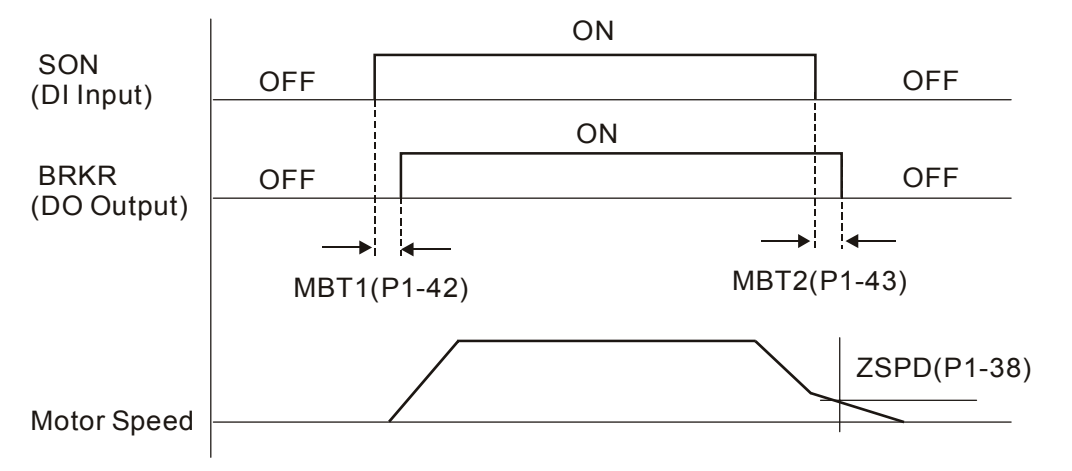

Timing chart for using servo motor with electromagnetic brake:

BRKR output timing explanation:

- 1. When Servo Off (when DI SON is not activated), the BRKR output goes Off (electromagnetic brake is locked) after the delay time set by P1-43 is reached and the motor speed is still higher than the setting value of P1-38.
- 2. When Servo Off (when DI SON is not activated), the BRKR output goes Off (electromagnetic brake is locked) if the delay time set by P1-43 is not reached and the motor speed is still lower than the setting value of P1-38.

Electromagnetic Brake Wiring Diagram

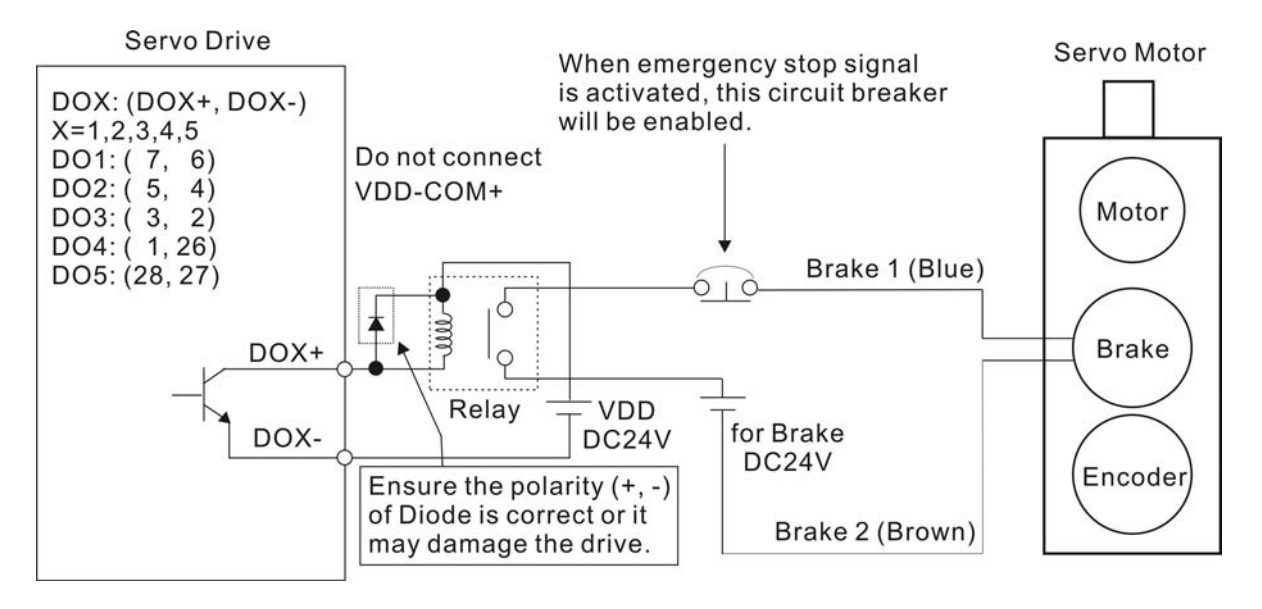

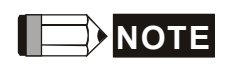

- 1) Please refer to Chapter 3 Connections and Wiring for more wiring information.
- 2) The BRKR signal is used to control the brake operation. The VDD DC24V power supply of the servo drive can be used to power the relay coil (Relay). When BRKR signal is ON, the motor brake will be activated.
- 3) Please note that the coil of brake has no polarity.
- 4) The power supply for brake is DC24V. Never use it for VDD, the +24V source voltage.

The timing charts of control circuit power and main circuit power:

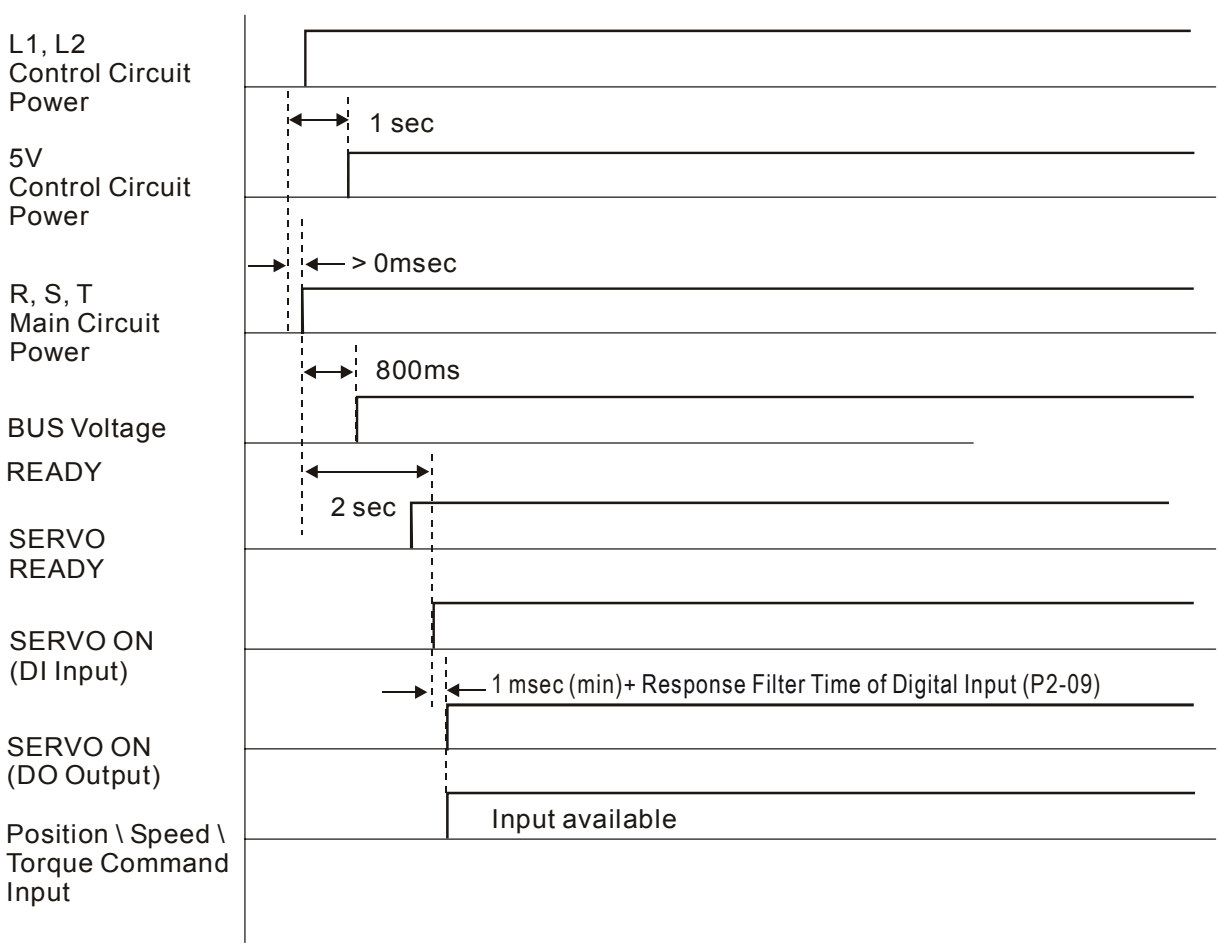

This page intentionally left blank.

## **7.1 Available Motion Control Functions**

ASDA-A2 series provides the following motion control functions:

- 1) Pr mode for single-axis motion control
- 2) CAPTURE / COMPARE functions
- 3) Electronic CAM (E-CAM) function

## **7.2 Servo Drive Information**

The information of the servo drive includes: 1. Servo Parameters; 2. Monitor Variables; 3. Data Array

Please refer to the following table below.

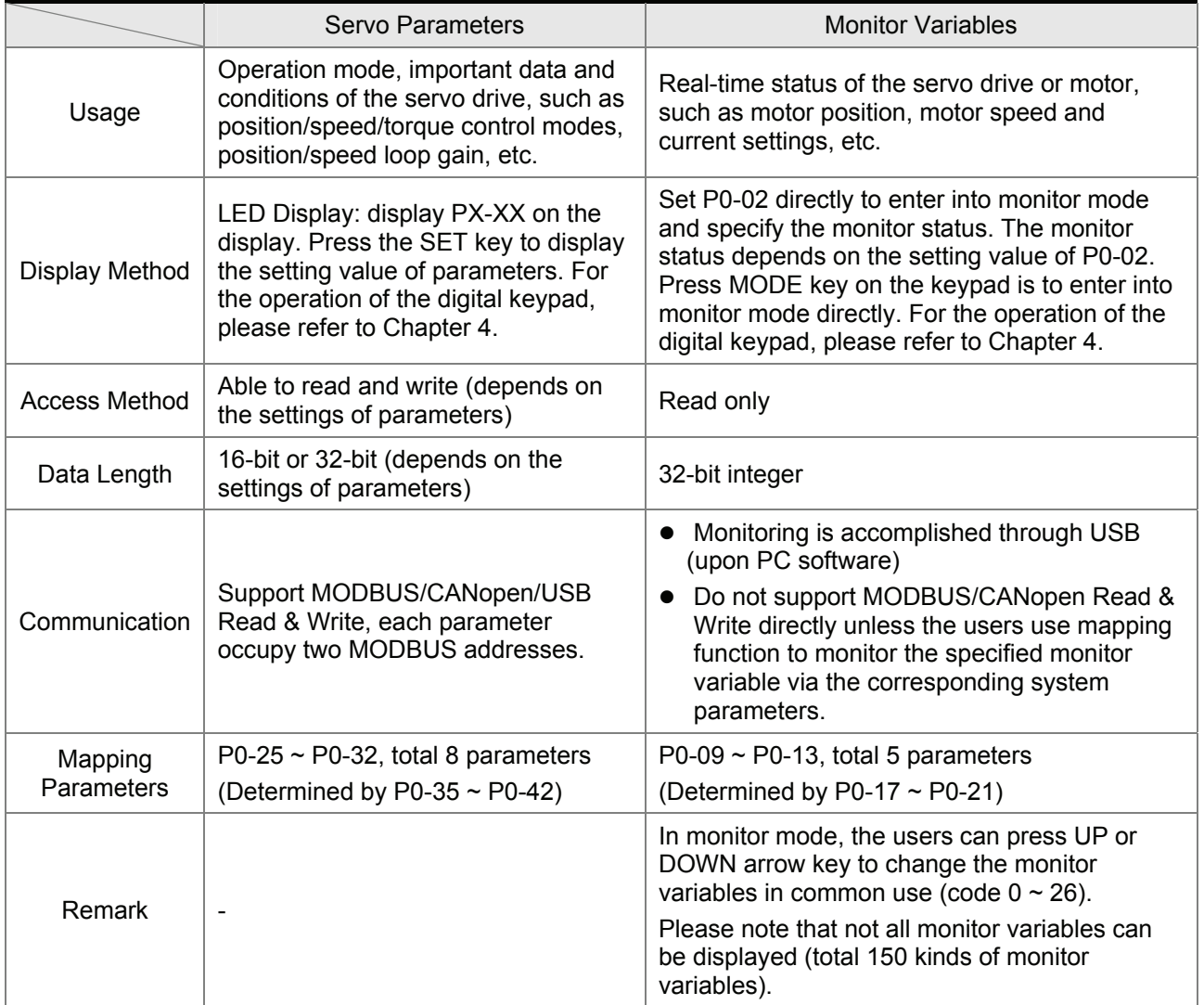

# **7.2.1 Monitor Variables**

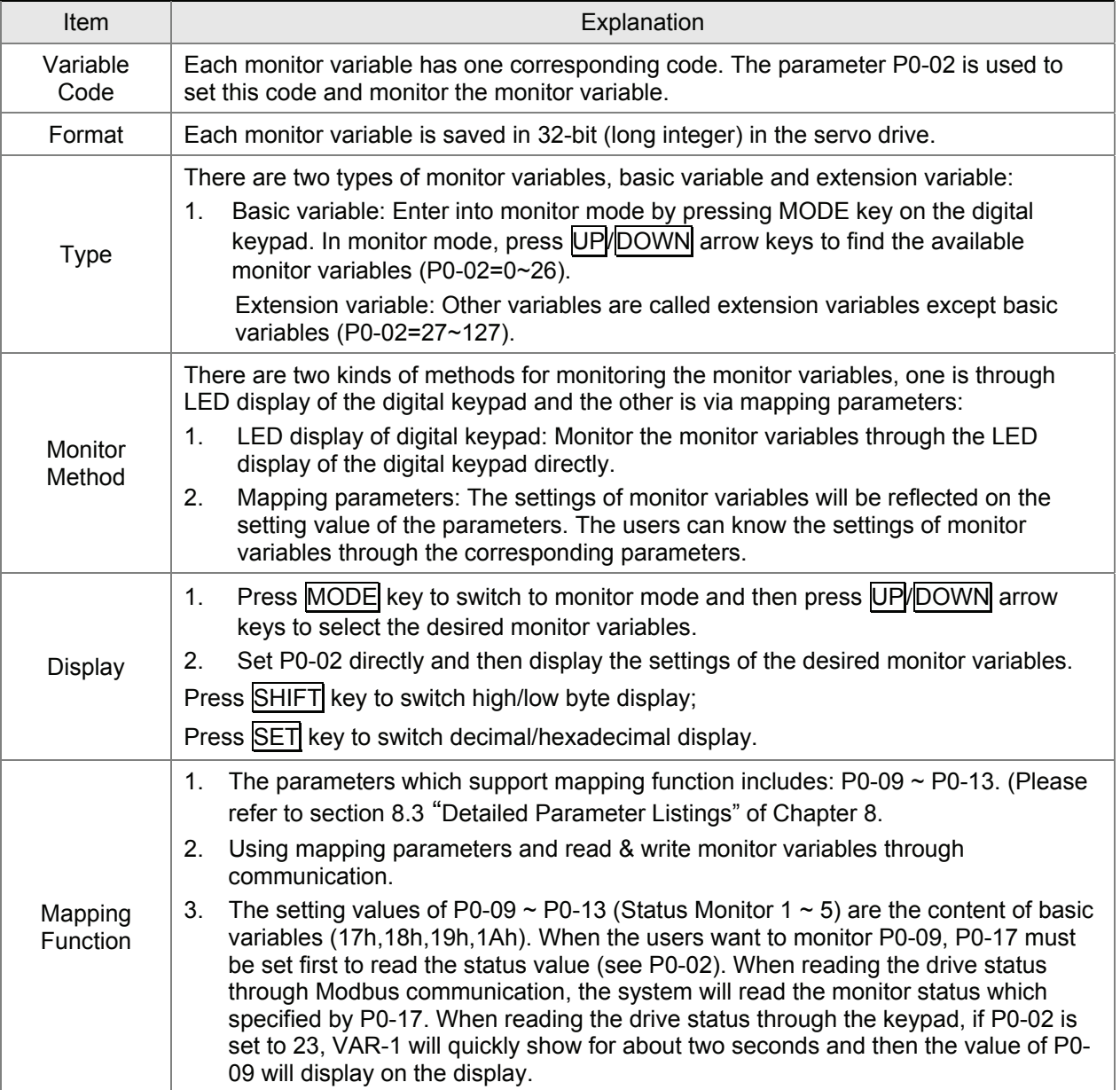

Please refer to the following table for the explanation of monitor variables:

#### Attribute of monitor variables:

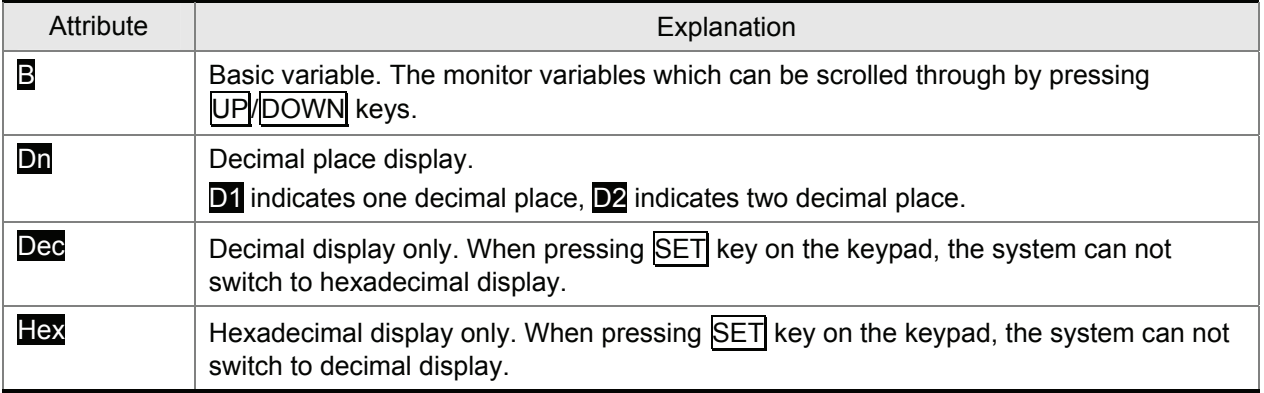

Explanation of monitor variables:

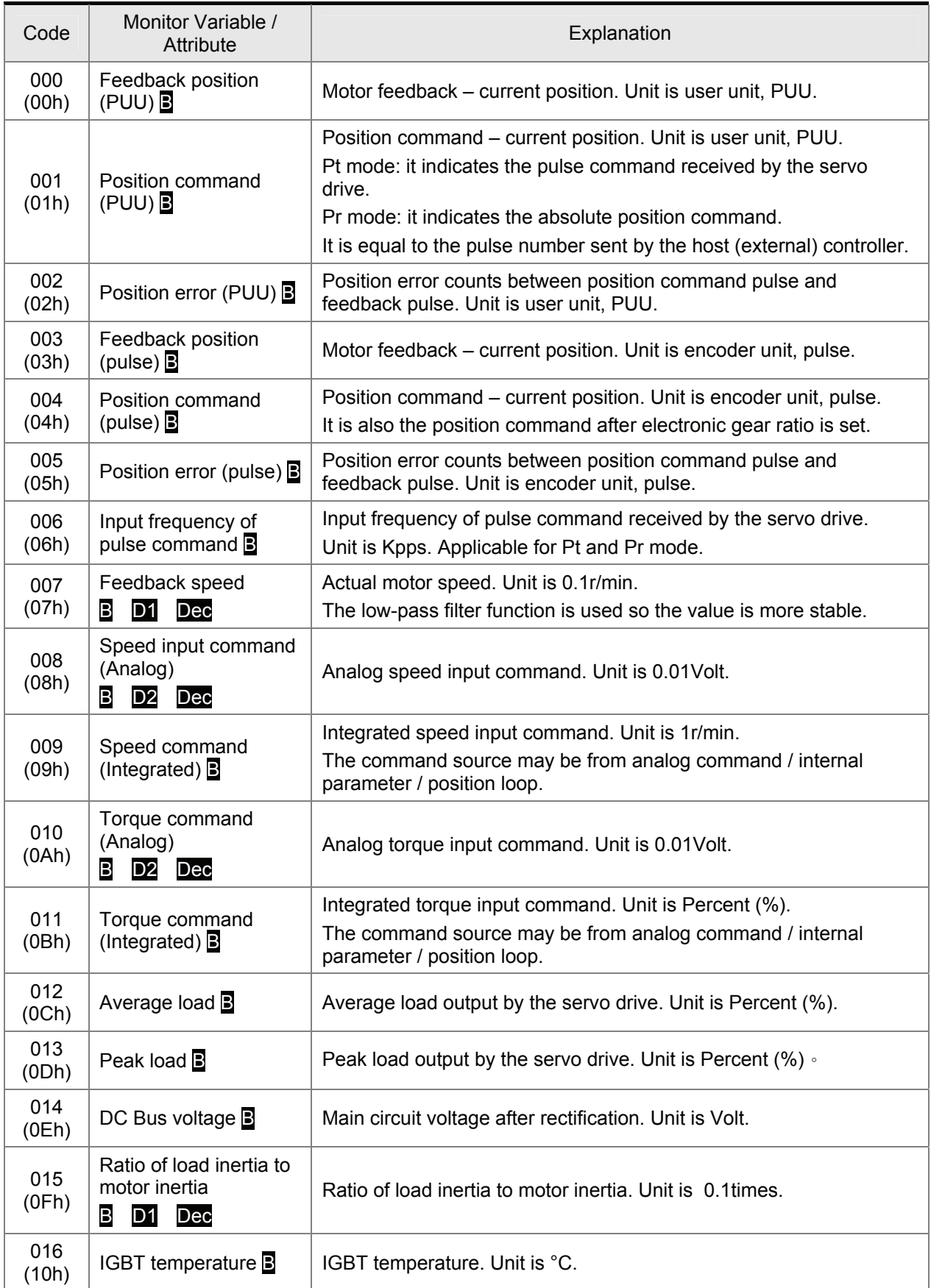

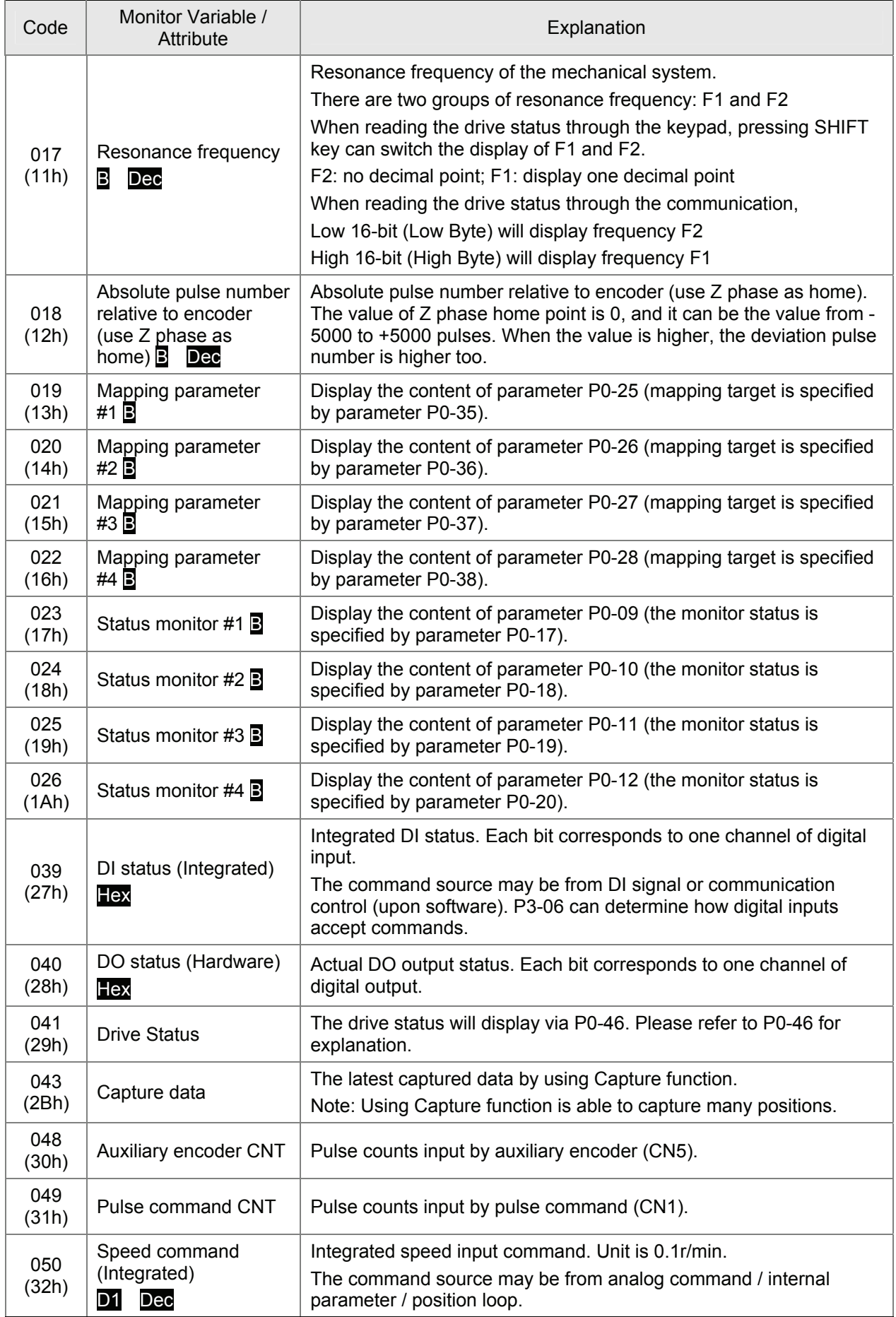

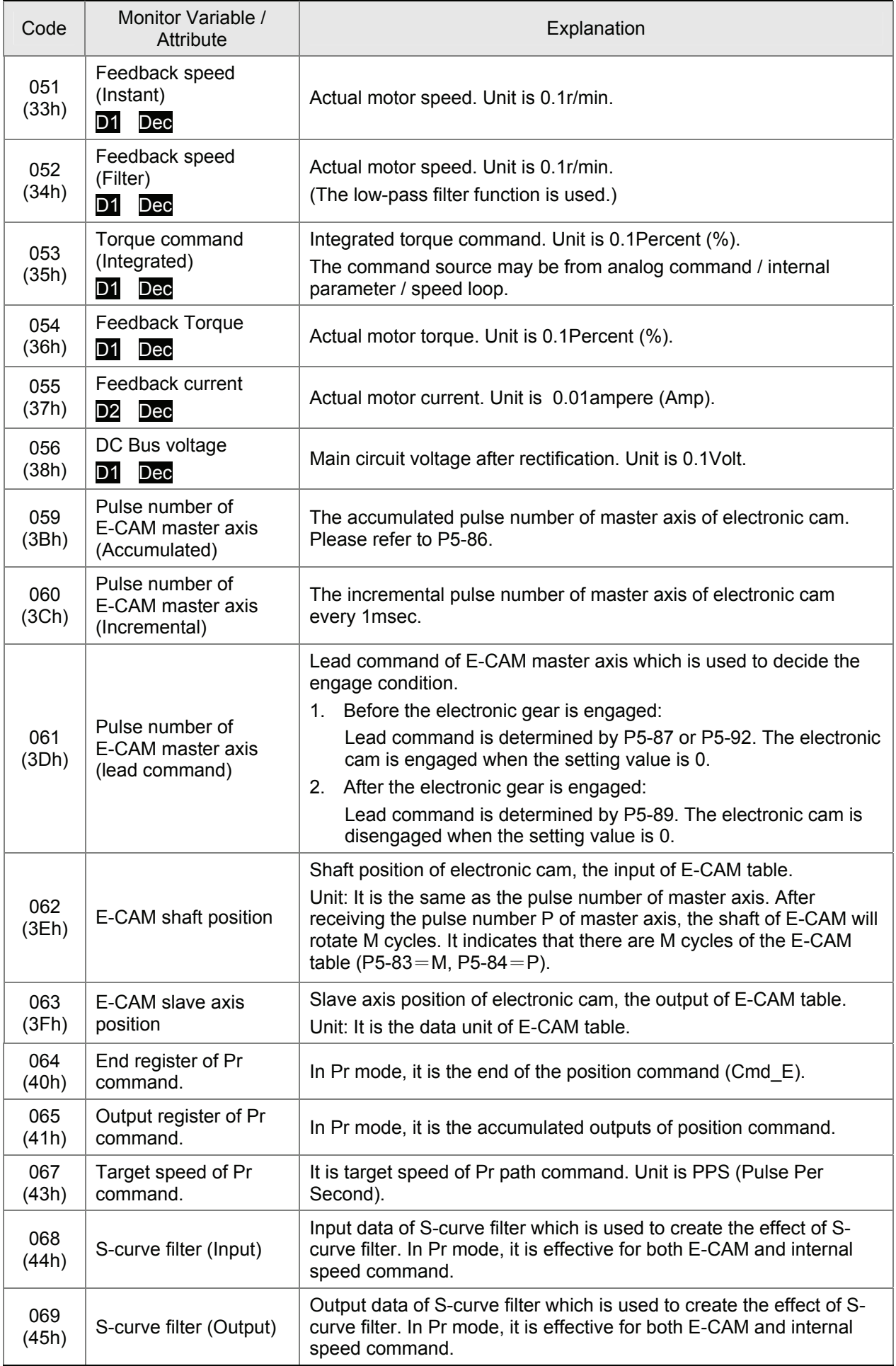

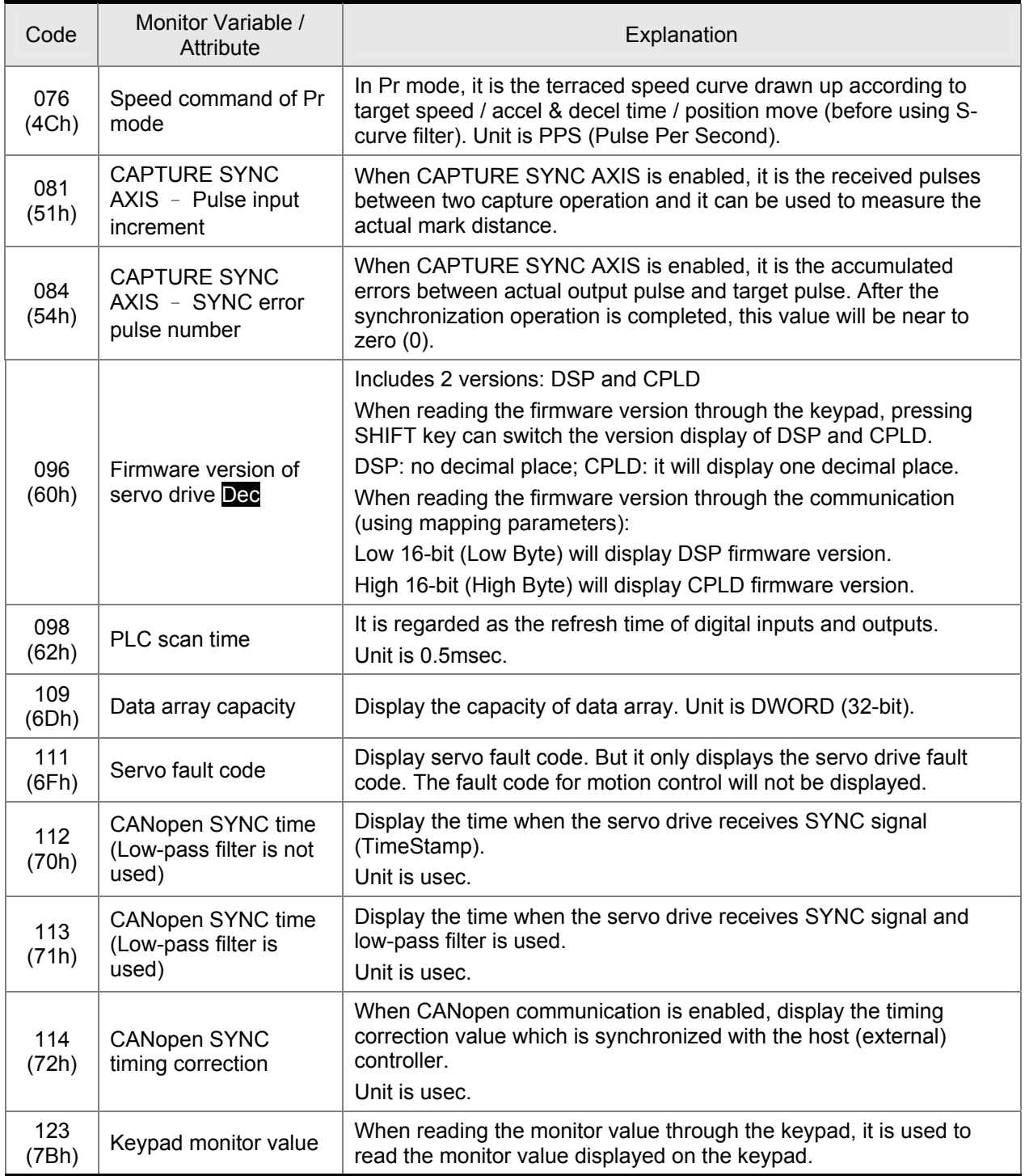

# **7.2.2 Data Array**

ASDA-A2 series provides many motion control functions, such as Capture, Compare and E-CAM. However, additional memory spaces become necessary when using these functions. Therefore, ASDA-A2 series reserves one block of internal consecutive memory space, data array for saving the data of Capture, Compare and E-CAM functions. Please refer to the following table for the introduction of data array.

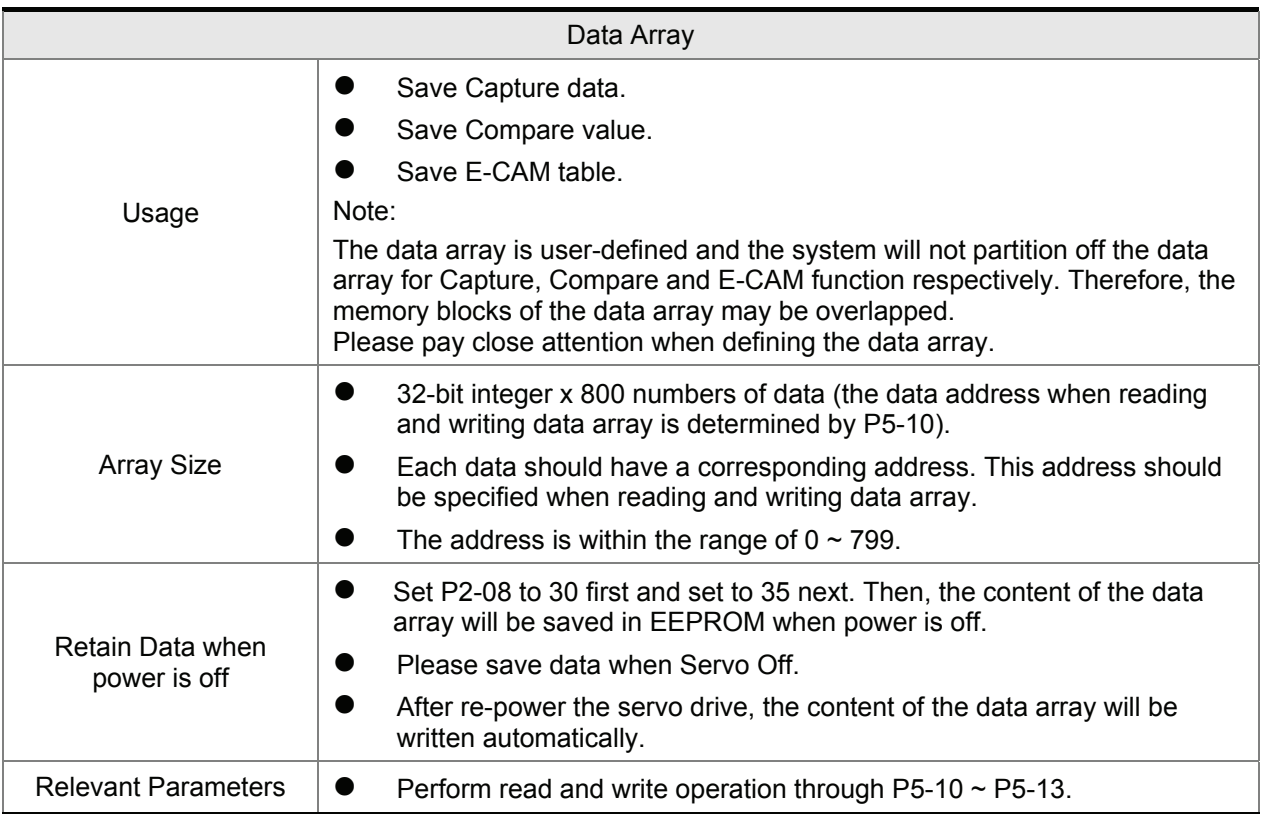

The content of the data array can not be read and written via external commands. It only can be read and written through the settings of P5-10 ~ P5-13. Please refer to the following table for explanation:

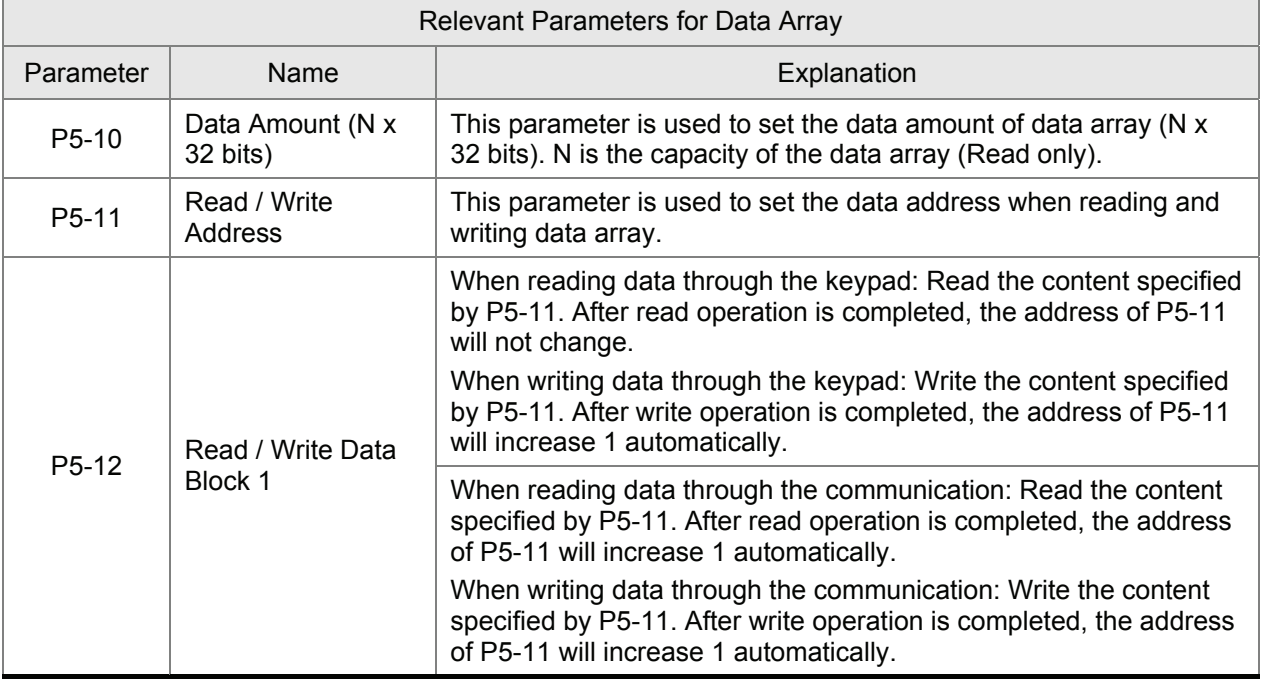

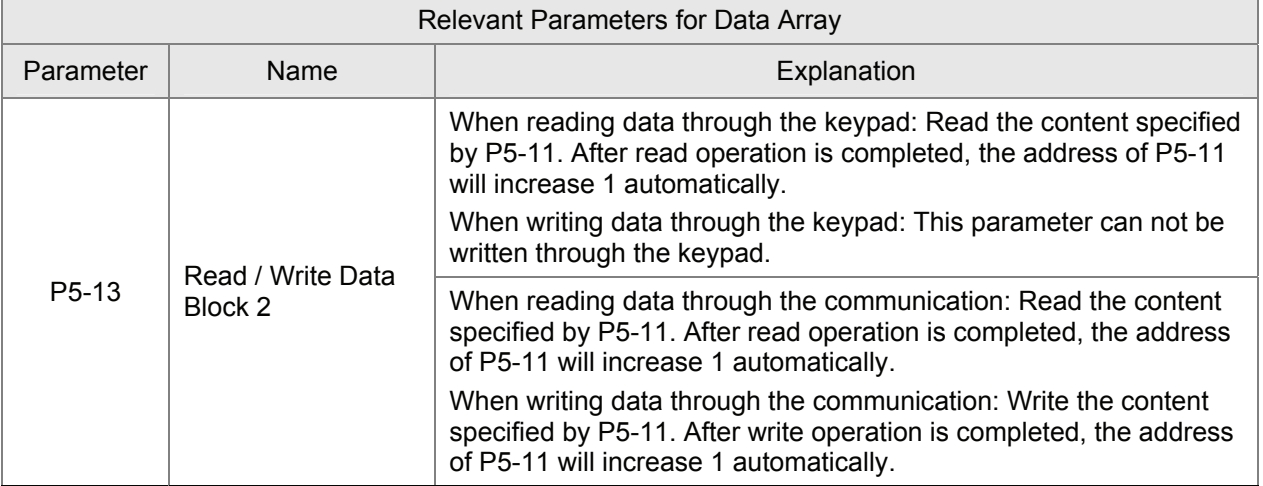

In brief, the users need to set the desired read & write address by using P5-11 and then read and write the data through P5-12 or P5-13.

For example, suppose that the users want to write three consecutive numbers of data (100th, 200th, 300th), and save them into the address 11, 12, 13 of data array, the operation steps are described as follows:

1. When writing data through the keypad: Use P5-12 because P5-13 does not provide this function.

1) Set first address:

Set P5-11=11 (the first address)

2) Write data:

Set P5-12=100. (This is the first written data, 100th data and it will be saved in address 11, i.e. P5-

11. After write operation is completed, the address of P5-11 will increase 1 automatically, i.e. address 12.)

Set P5-12=200 (This is the secondary written data, 200th data and it will be saved in address 12, i.e. P5-11. After write operation is completed, the address of P5-11 will increase 1 automatically, i.e. address 13.)

Set P5-12=300 (This is the third written data, 300th data and it will be saved in address 13, i.e. P5-

11. After write operation is completed, the address of P5-11 will increase 1 automatically, i.e. address 14.)

Then, the users can read the address 11, 12, and 13 and check the written values.

- 2. When reading data through the keypad: Use P5-13 to read consecutive data.
	- 1) Set first address:

Set P5-11=11 (the first address)

2) Read data:

When display shows P5-13:

Press SET key at the first time, the display will show the 100th data saved in address 11. Pressing MODE key can exit P5-13.

Press SET key at the second time, the display will show the 200th data saved in address 12. Pressing MODE key can exit P5-13.

Press SET key at the first time, the display will show the 300th data saved in address 13. Pressing MODE key can exit P5-13.

Please note that when use P5-13 to read data every time, the address of P5-11 will increase 1 automatically so using P5-13 can read the consecutive data. However, if the users use P5-12 to read the data, the address of P5-11 will remain the same, so using P5-12 can not read the consecutive data.

The operation steps for reading or writing data through the communication are similar to the steps when using keypad. The functions of P5-12 and P5-13 are also the same. For example, suppose that the users want to write 6 consecutive data (100th, 200th, 300th, 400th, 500th, 600th data) through Modbus communication continuously, set the communication command by referring to the table below.

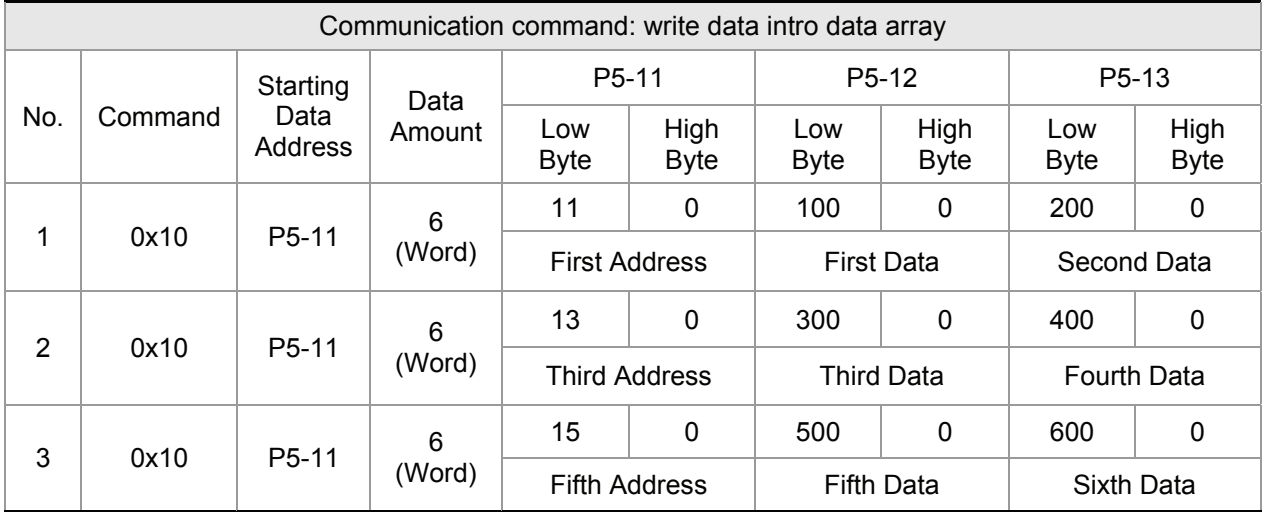

Please check if the above written data is correct when reading the data of data array. The users can use Modbus communication command 0x06(write one data) to set P5-11 and write the desired read data. For the settings of the communication command, please refer to the table below.

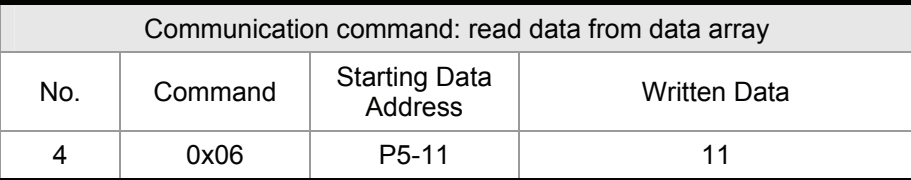

## *Chapter 7 Motion Control Function*|**AS***DA-A2 Series*

Then, read the data of the specified address by using communication command 0x03. Please refer to the table below to set communication command.

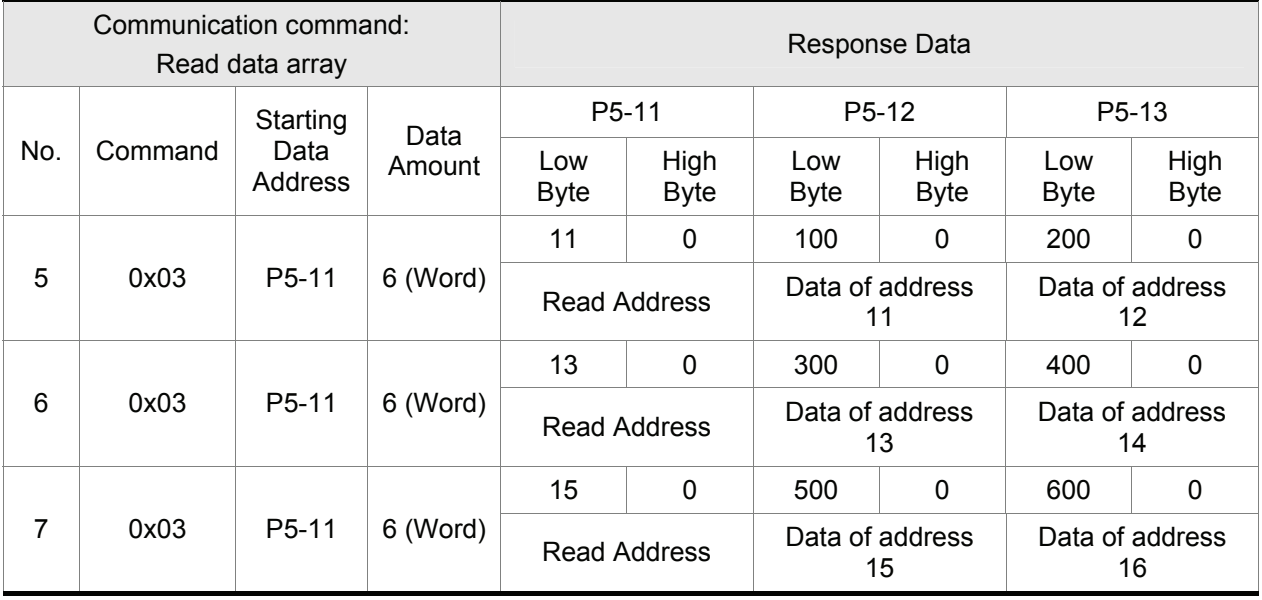

# **7.3 Motion Axis**

Motion axis is a counter within the servo drive which is used to count the data of absolute position (32-bit integer). The available motion axes are introduced in the following table.

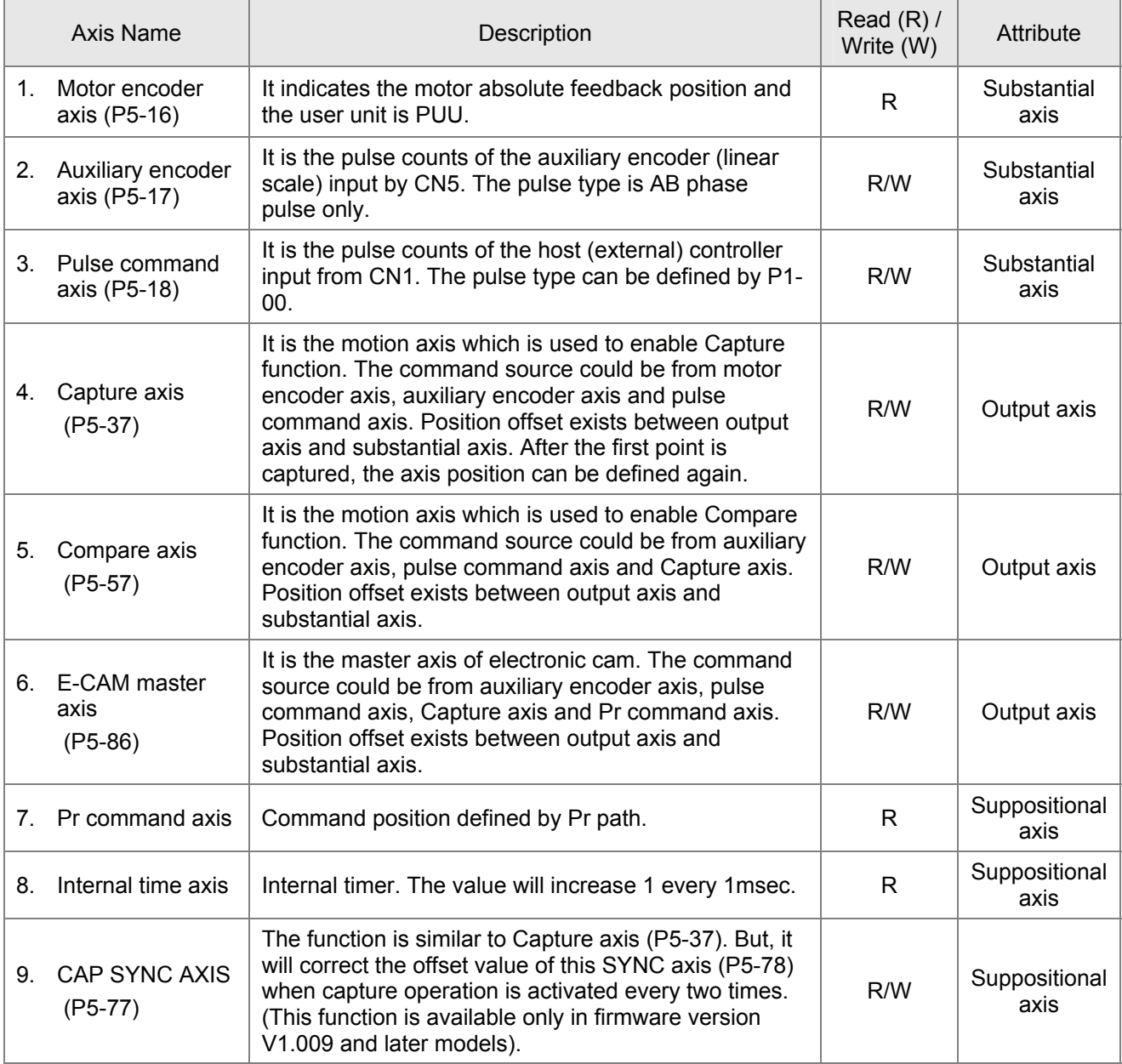

Please note:

1. Substantial axis: Position value is obtained from the actual terminal signal counts.

2. Output axis: It is the axis output by the substantial axis. The value will be not the same as the source of substantial axis, but the increasing value will be the same as the increasing value of substantial axis.

3. Suppositional axis: It is the axis generated by the servo firmware, e.g. Pr command axis. It is unable to command in real time so it could not be the command axis for Capture and Compare function. But it could be regarded as the command source of the master axis of electronic cam.

# **7.4 Pr Mode Introduction**

Pr mode could be composed of one position command or multiple position commands, and triggered by DI signal, CTRG. DI signals, POS0 ~ POS5 are used to specify the desired trigger position.

In Pr mode, electronic cam (E-CAM) is provided. The users can enable electronic cam function by Pr command. After the electronic cam is disengaged, the system can command the motor to return to the specified position as well.

# **7.5 Pr mode Comparison**

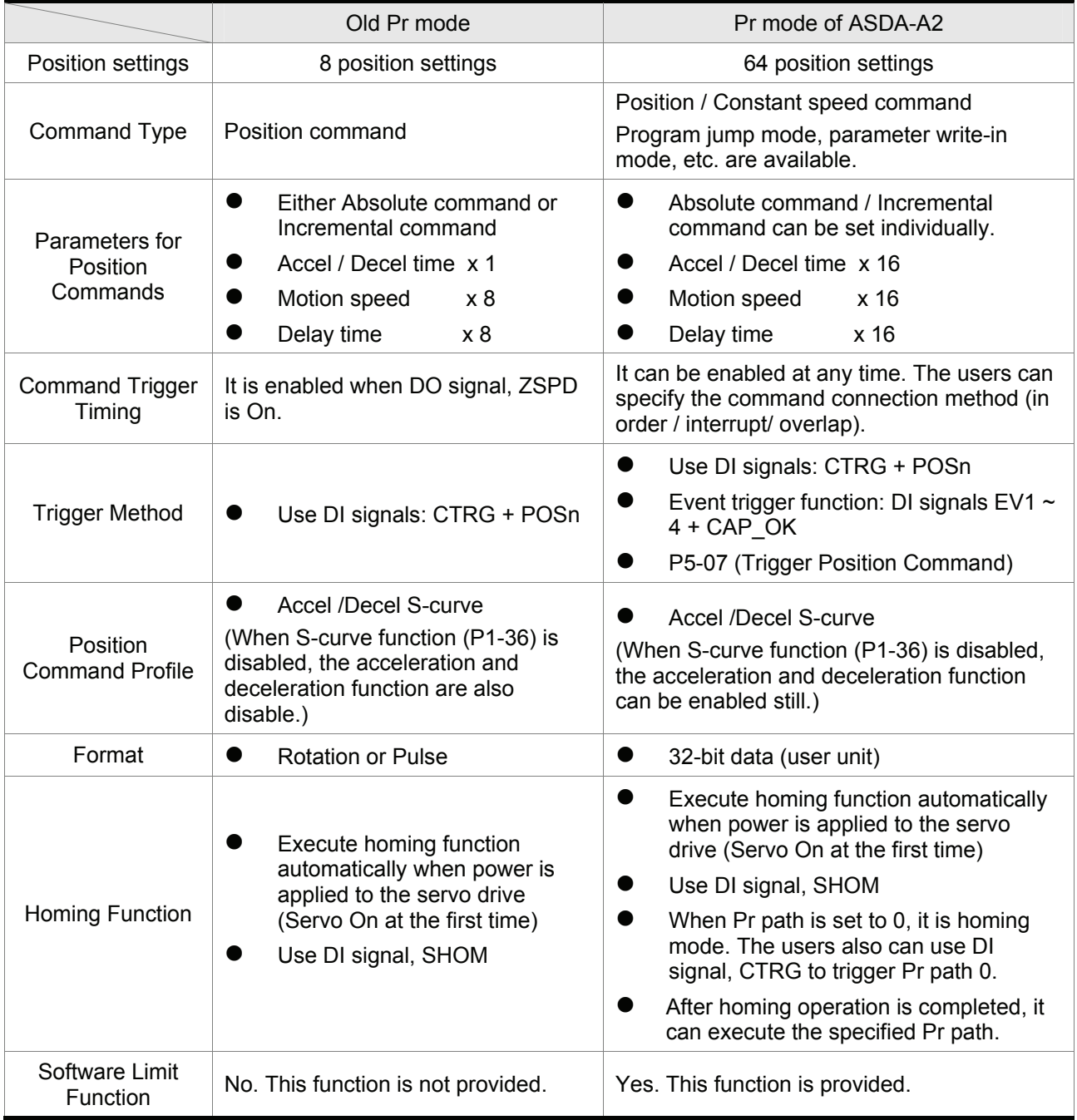

# **7.6 Position Command Unit of Pr Mode**

The position command unit of Pr mode is presented by PUU(Pulse of User Unit). It also indicates the ratio of position command unit of host (external) controller to internal position command unit of servo drive, i.e. electronic gear ratio of servo drive.

- 1) Position command unit of servo drive (pulse): encoder unit, 1280000pulses per revolution (pulse/rev).
- 2) User unit (PUU): unit of host (external) controller. If the pulse number per revolution is P pulses (PUU/rev), then the electronic gear ratio should be set to:

GEAR\_NUM(P1-44) / GEAR\_DEN(P1-45) = 1280000 / P

# **7.7 Registers of Pr Mode**

- 1) Position registers of Pr mode: They are indicates as user unit, PUU.
- 2) Command register (Monitor variable 064): End register of Pr command, Cmd E. It indicates the end of the position command.
- 3) Position output register (Monitor variable 001): Cmd\_O. It indicates the current output absolute position command.
- 4) Feedback register (Monitor variable 000): Fb PUU. It indicates the current motor feedback position.
- 5) Error register (variable 002): Err\_PUU. It indicates the position error counts between position command pulse and feedback pulse.
- 6) In Pr mode, at any time (no matter during operation or at stop): Err\_PUU = Cmd\_O Fb\_PUU.

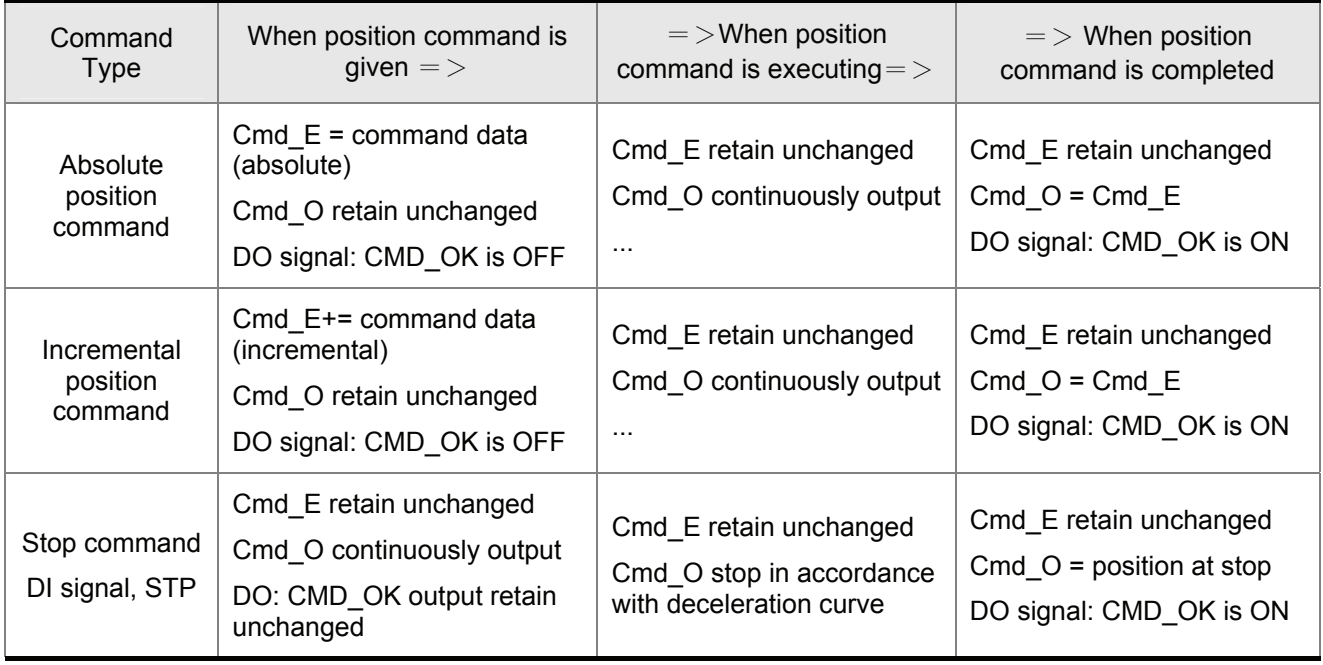

The effect from position commands:

#### *Chapter 7 Motion Control Function*|**AS***DA-A2 Series*

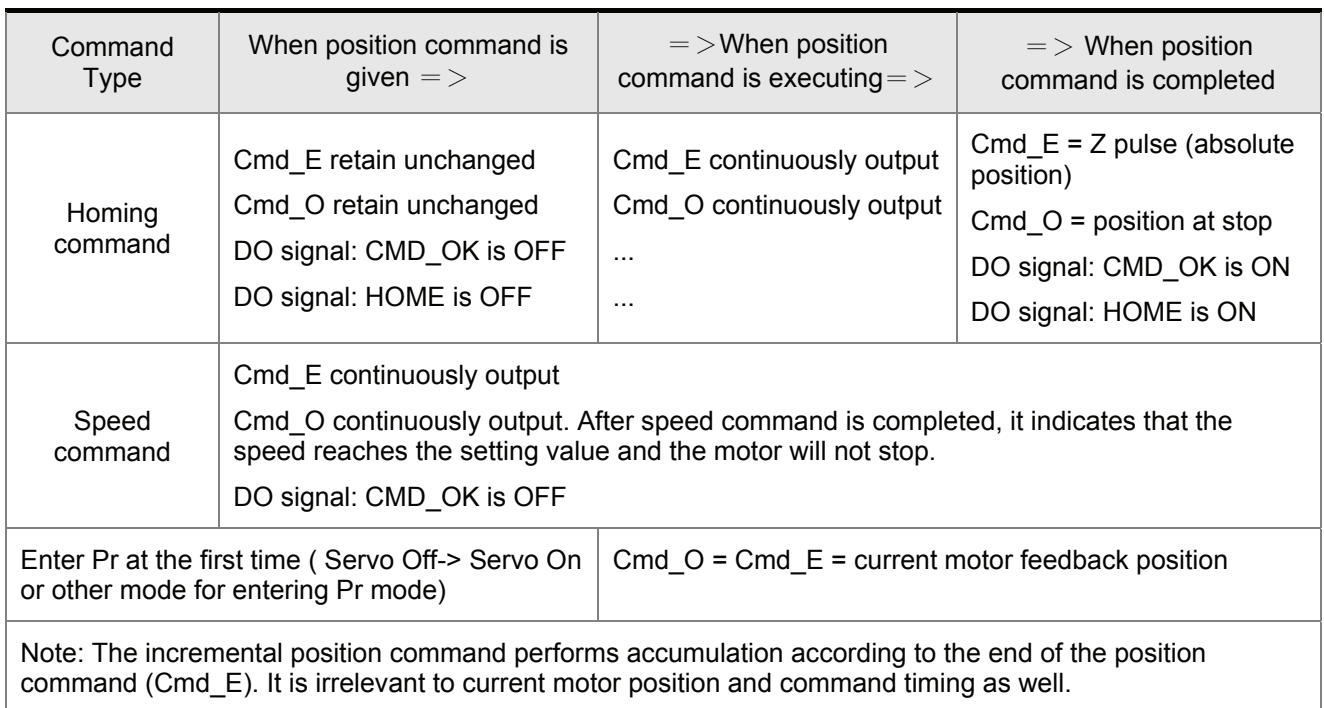

## **7.8 Homing Function of Pr Mode**

The homing function determines the homing characteristics of servo motors. The purpose of homing function is used to connect the position of Z pulse of motor encoder to the internal coordinate of the servo drive. The coordinate value corresponds to Z pulse can be specified.

After homing operation is completed, the stop position will not locate at the position of Z pulse. This is because the motor must accelerate to stop when Z pulse is found. Generally, the motor stop position will be a little ahead of the position of Z pulse. At this time, Z pulse is set correctly so it will not affect the position precision.

For example, if the coordinate corresponds to Z pulse is set to 100, after homing operation is completed, Cmd=300. It indicates that the acceleration distance is equal to 300-100=200(PUU). Since Cmd\_E=100 (absolute position of Z pulse), if the users want to command the motor to return to the position of Z pulse, just set absolute position command to 100 or incremental position command to 0.

In Pr mode of ASDA-A2 series, after homing operation, it can execute the specified path and command the motor to return to the position of Z pulse automatically.

When homing function is executed, the software limit function is disabled.

## **7.9 DI and DO signals of Pr Mode**

DI signals:

CTRG, SHOM, STP, POS0 ~ POS5, ORG, PL(CCWL), NL(CWL), EV1~4

DO signals:

CMD\_OK, MC\_OK, TPOS, ALRM, CAP\_OK, CAM\_AREA

Timing chart:

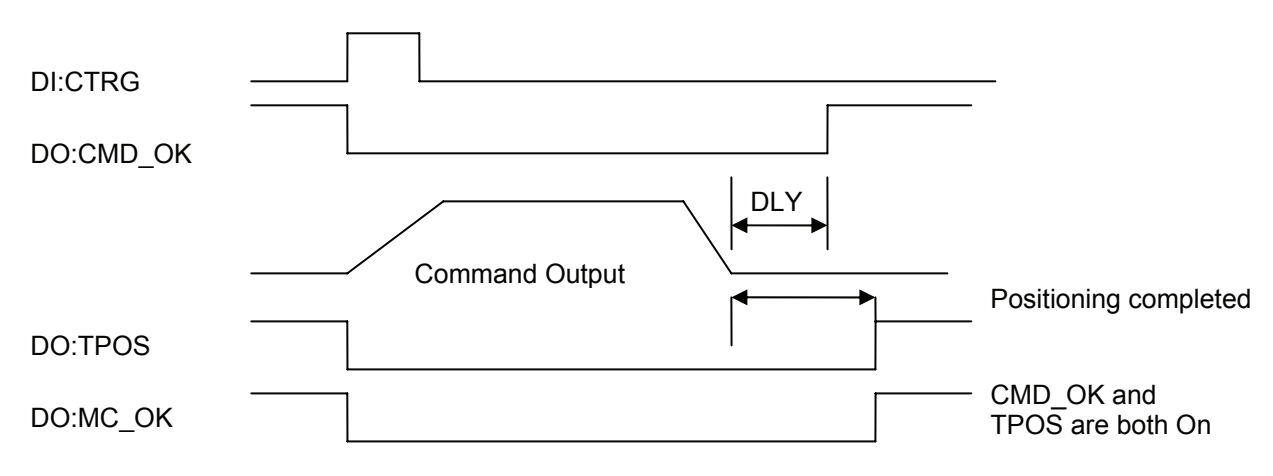

Trigger method of Pr command:

There are 64 position settings in Pr mode. Path 0 is homing mode and the others (Path  $1 \sim 63$ ) can be userdefined. For the trigger method of Pr command, please refer to the table below:

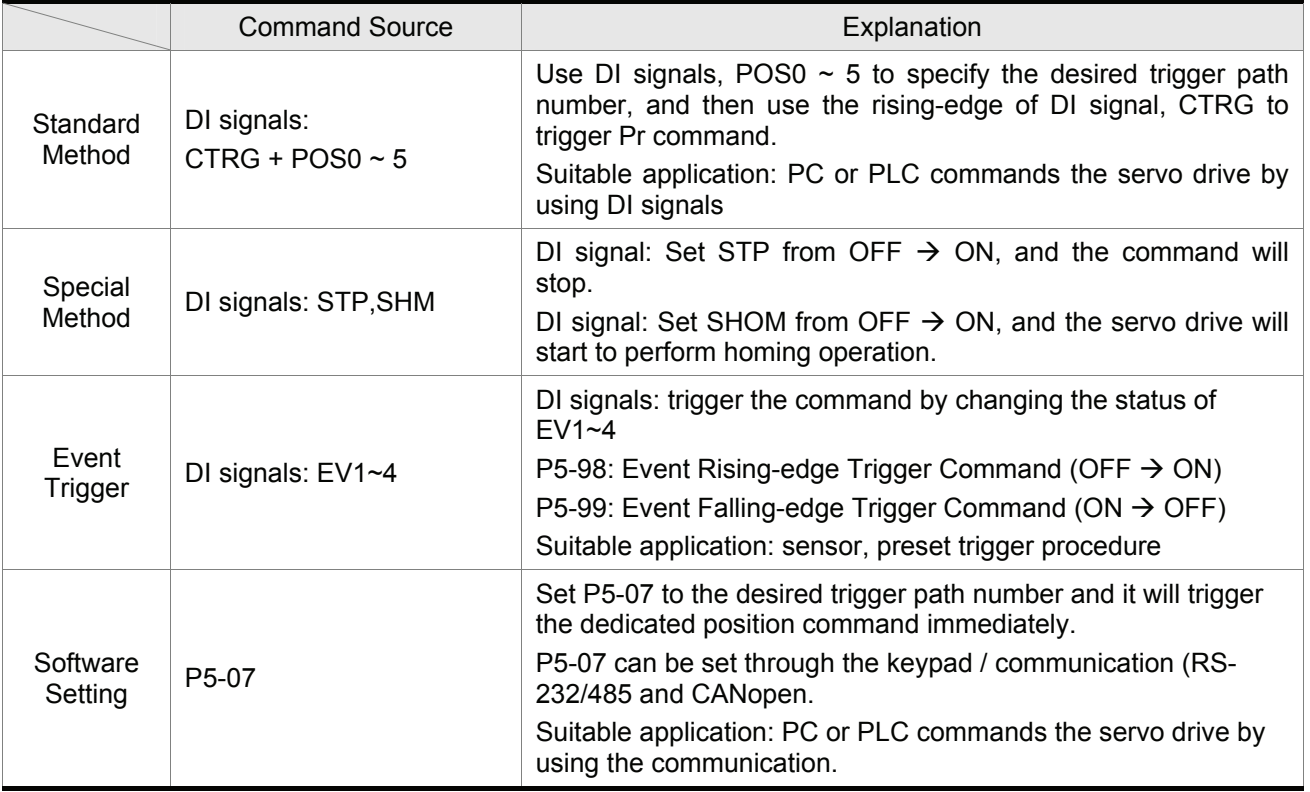
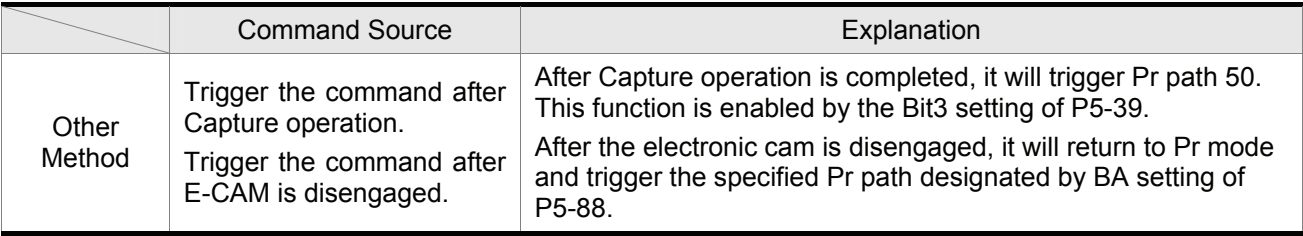

# **7.10 Parameter Settings of Pr Mode**

1) Target speed: P5-60 ~ P5-75 (Moving Speed Setting of Position 0 ~ 15), total 16 groups

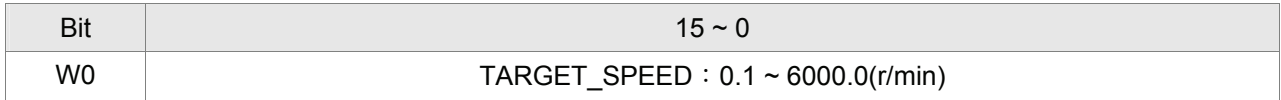

2) Accel / Decel time:  $P5-20 \sim P5-35$  (Accel / Decel Time  $0 \sim 15$ ), total 16 parameters

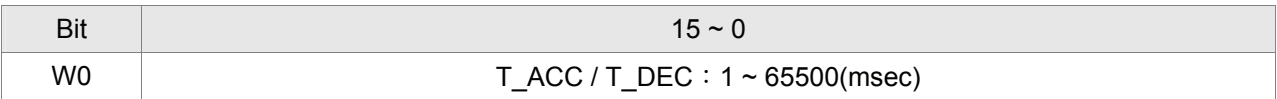

Note: The acceleration time is used for DO signals, STP/EMS/NL(CWL)/PL(CCWL) when the users want to stop the motor. The function of P5-07 will refer to this setting when perform stop positioning as well.

3) Delay time: P5-40 ~ P5-55 (Delay Time  $0 \sim 15$ ), total 16 groups.

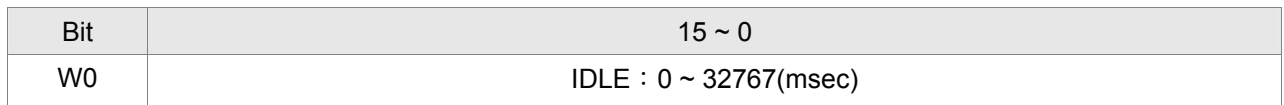

4) Path parameters: P5-00 ~ P5-09, P6-00 ~ P6-01, total 12 DWORD.

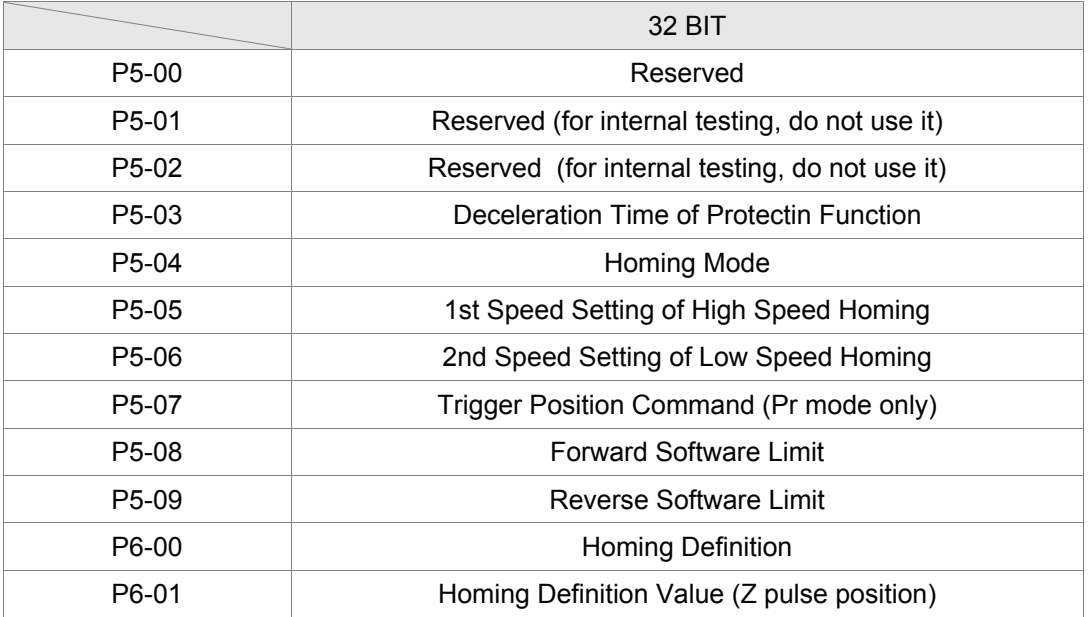

#### 5) Path Definition: P6-02 ~ P7-27, (64 BIT), total 63 groups (2N)

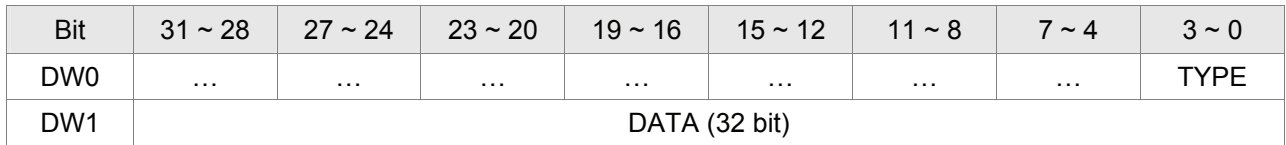

Each path occupies two parameters. TYPE determines the path type or function. DATA indicates path data and the others are auxiliary information.

#### 6) Constant Speed Control: TYPE = 1

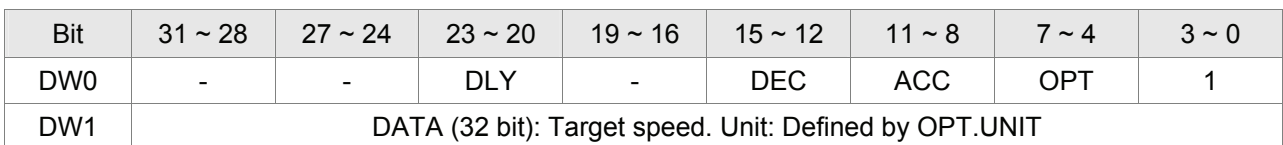

When executing this command, the motor will accelerate or decelerate from current speed (the value does not necessarily have to be 0.). Once the motor reach the target speed, it indicates that this command is completed and the motor will continue running in this target speed and will not stop.

OPT:

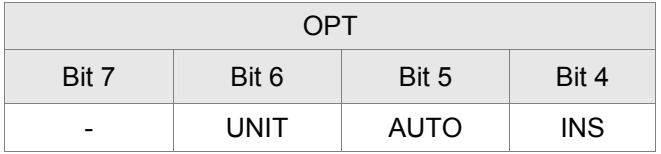

※ When the TYPE is set to 1 ~ 3, it can accept DO signals, STP (Motor Stop), SNL(SCWL, Reverse Software Limit), SPL(SCCWL, Forward Software Limit).

INS: Interrupt the previous path.

AUTO: When current positioning is completed, the motor moves to the next dedicated path automatically.

UNIT:  $0 \sim 1$ . 0: Unit is 0.1r/min 1: Unit is PPS(Pulse Per Second)

ACC / DEC:  $0 \sim F$ . Accel / Decel time number (4 bits)

ACC **/ DEC (4)** Index P5-20 ~ P5-35

SPD:  $0 \sim F$ . Target speed (4 bits)

SPD **(4)** Index P5-60 ~ P5-75

DLY:  $0 \sim F$ . Delay time number (4 bits). The digital output of this path activates after the delay time. External INS is not effective. The delay time number settings correspond with the parameter  $P5-40 \sim P5-55$ .

DLY **(4)** Index P5-40 ~ P5-55

7) Position Control: (TYPE = 2, Single positioning control. Motor stops when positioning is completed.

TYPE = 3: Auto positioning control. Motor goes to next dedicated path when positioning is completed.)

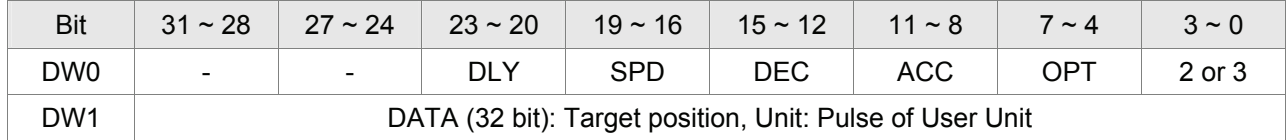

OPT:

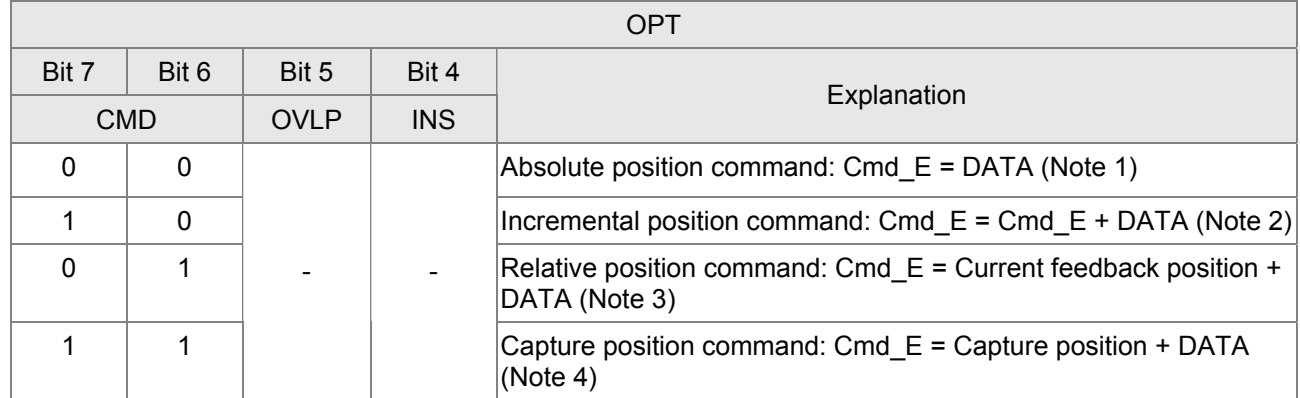

 $\%$  When the TYPE is set to 1  $\sim$  3, it can accept DO signals, STP (Motor Stop), SNL(SCWL, Reverse Software Limit), SPL(SCCWL, Forward Software Limit).

INS: Interrupt the previous path.

OVLP: Overlap the next path. This function is not available in speed mode. In position mode, DLY becomes disabled.

CMD: The calculation method for Cmd\_E (End of position command) is described in the notes below:

Note 1: The end of position command is an absolute position command which is equal to DATA directly.

Note 2: The end of the position command is an incremental position command which is equal to the end of the position command (Cmd\_E, monitor variable 40h) plus a designated DATA.

Note 3: The end of the position command is a relative position command which is equal to current feedback position (monitor variable 00h) plus a designated DATA.

Note 4: The end of the position command is a capture position command which is equal to capture position (monitor variable 2Bh) plus a designated DATA.

#### 8) Special Function: TYPE = 7. Jump to the dedicated path.

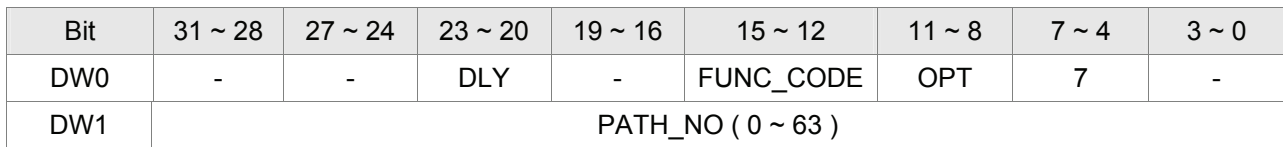

OPT:

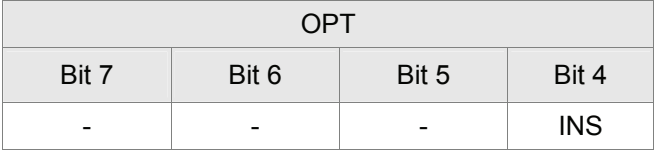

#### PATH\_NO: Dedicated jump path

FUN\_CODE: Reserved

DLY: Delay time after jump

9) Special Function: TYPE =  $8 \cdot$  Write the specified parameter to the dedicated path.

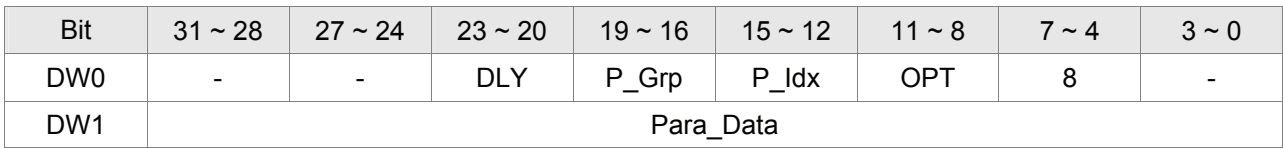

P\_Grp, P\_Idx: Parameter group and number

DLY: Delay time after writing the parameters

OPT:

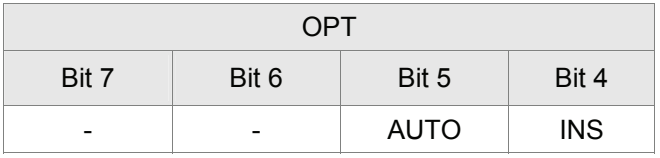

Para Data: Write data

Please note:

1. For the firmware version V1.013 and earlier models:

If the values of the parameters can be retained when power is off, the new setting values will be written into EEPROM. Please note that do not frequently write data into EEPROM as doing this may damage EEPROM.

2. For the firmware version V1.013 and later models:

Even if the values of the parameters can be retained when power is off, the new setting values will not be written into EEPROM. Do not worry that EEPROM may be damaged.

Note:

Writing the specified parameter to the dedicated path is used for the applications which need On/Off operation or tuning function. For example, it can be used when using P2-00 for different position commands). Usually, On/Off operation or tuning function will not be executed for one time only. They are usually executed for many times repeatedly during the operation of the mechanical system. If the users write all the data into EEPROM too frequently, it may damage EEPROM. When setting P2-30 to 5, the data will not retained when power is off. But this is not convenient for the users to use. In order to solve this problem, ASDA-A2 series adds this function.

3. If the operation of writing parameter to the dedicated path is failed, the fault AL213 ~ AL219 will occur (see Chapter 11 Troubleshooting). If any fault occurs, the motor will not move to the next dedicated path automatically when current positioning is completed.

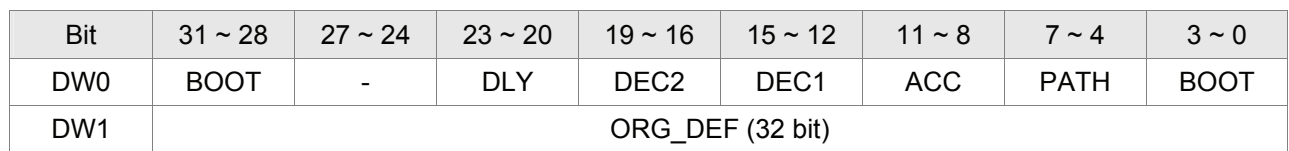

10) Homing Definition: P6-00 ~ P6-01, (64 bits), total 1 group.

PATH:  $0 \sim 3F$ . Path style (4 bits)

0: Stop mode. Motor stops after homing is completed.

 $1~63$  (01  $~\sim$  3F): Auto mode. Motor goes the dedicated path 1  $~\sim$  63 after homing is completed.

ACC: Acceleration time

DEC1 / DEC2: 1st deceleration time / 2nd deceleration time..

DLY: Delay time

BOOT: Boot mode. Disable or enable homing function when the servo drive is applied to power (power on).

0: Disable homing function

1: Enable homing function (when the servo drive is applied to power, first time Servo On)

ORG DEF: Homing definition value which is determined by the parameter P6-01. The homing definition value does not necessarily have to be 0.

A. ASDA-A2 series does not provide the functions that find Z pulse and regard Z pulse as "Home".

Therefore, it needs to decide if the motor return to Z pulse position when homing operation is completed.

After home sensor or Z pulse is found, the motor must accelerate to stop. Generally, the motor stop position will be a little ahead of the position of Z pulse.

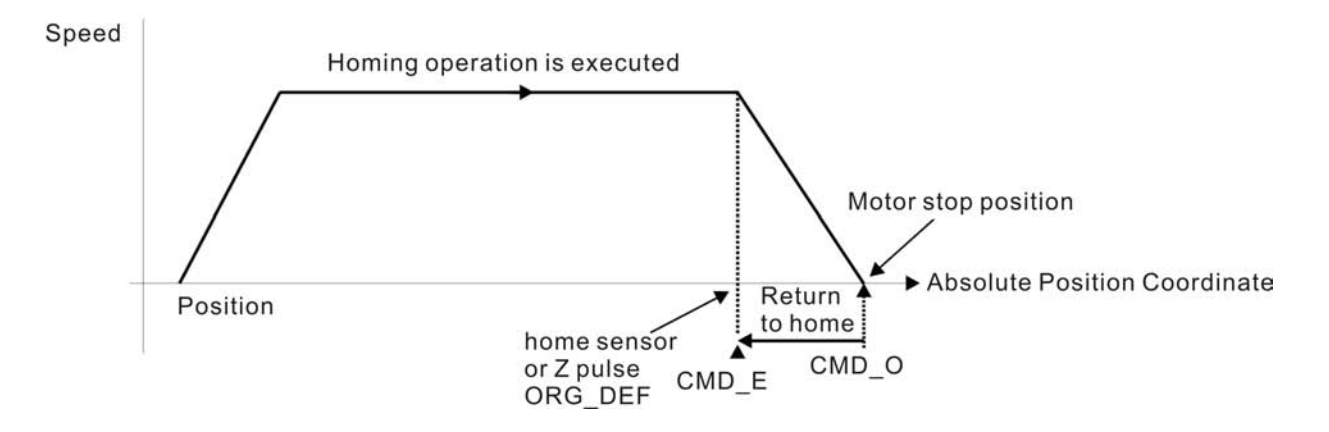

Do not return to Z pulse: Set  $PATH=0$ 

Return to Z pulse: Set PATH= a non-zero value and set absolute position command=ORG\_DEF.

CMD\_O:Command Output Position

CMD\_E:Command End Position

B. Position offset values are not defined when performing homing operation. After homing operation, the position offset values can be set as a dedicated Pr path.

For example, if the users want the motor to move a distance S (relative to home senor or Z pulse), and defined the position coordinate as P, set Pr path as a non-zero value and set ORG\_DEF=P - S. (P is the absolute position command and S is the incremental position command)

# **7.10.1 Path Order**

1) Each path can set to interrupt the previous path (INS) or overlap the next path (OVLP).

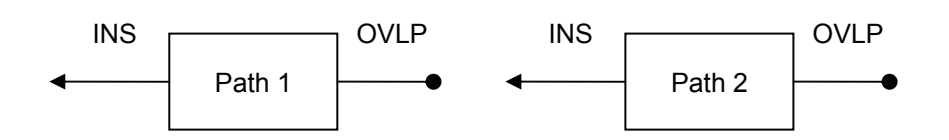

#### 2) The priority of INS is higher than OVLP.

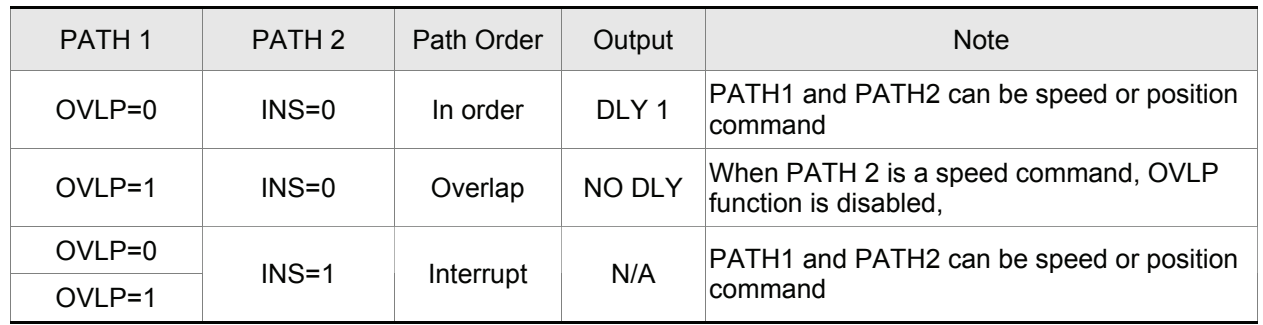

# **7.10.2 Pr Path**

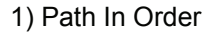

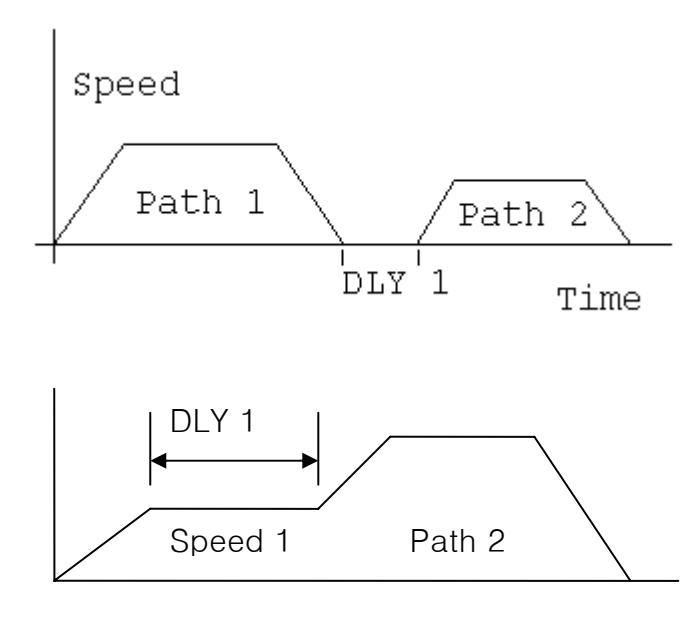

Path 1: AUTO, DLY is set Path 2: INS is not set

(DLY: Delay time is calculated from the time when the position command is completed)

Path 1: Speed command, DLY is set Path 2: Position command

(DLY: Delay time is calculated from the time when the position command is completed)

2) Path Overlap

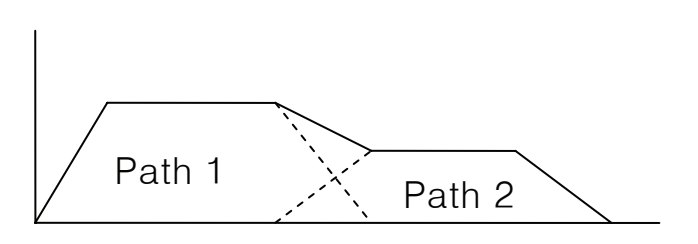

3) Internal Interrupt

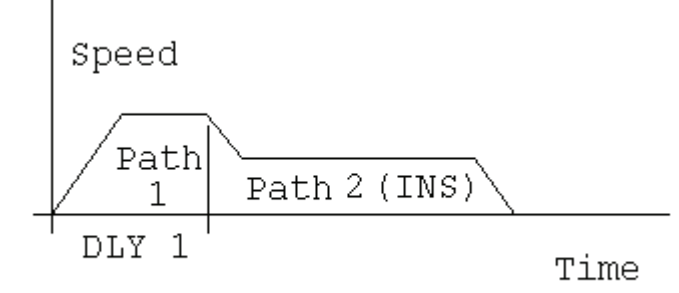

Path 1: OVLP is set, DLY can not be set. Path 2: INS is not set

Path 1: AUTO, DLY is set Path 2: INS is set

(DLY is effective for internal interrupt) This path setting can be used to create complicated position profile.

4) External Interrupt

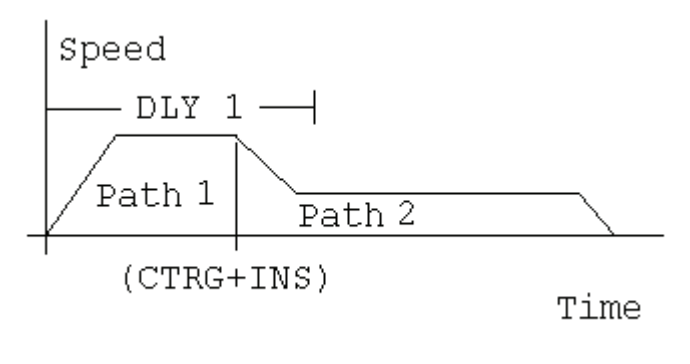

Path 1: AUTO or SINGLE, no matter DLY is set or not.

Path 2: INS is set

(DLY is effective for external interrupt) This path setting can be used to change position profile freely.

# **7.11 Electronic Cam (E-CAM)**

The concept of electronic cam (E-CAM) is to set the position relationship between master axis (Master) and slave axis (Slave), almost like an electronic cam exists between both of them. Please refer to the figure below.

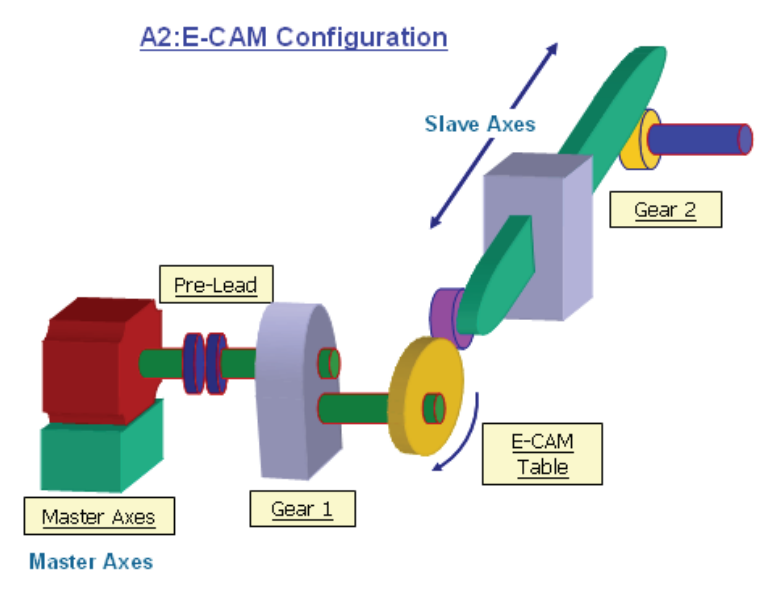

In Pt mode, the external input pulse number (Master) is the reference value of the position command (Slave). The relation between master and slave axis is a linear relationship (The ratio is electronic gear ratio). However, when electronic cam function is enabled, the relation between Master and Slave is no longer a linear relationship only and will become a cyclic curve relationship, just like the E-CAM profile. In the application of machinery, using electronic cam can make the master axis which operates in a constant speed become the slave axis and perform a wide range of motion control operation, such as variable speed motion control, reciprocating motion control and intermittent motion control, etc. operation. The electronic cam provides almost the same function. Using electronic cam can make the servo drive to be used for a variety of motion control applications. For the differences between substantial cam and electronic cam, please refer to the table below:

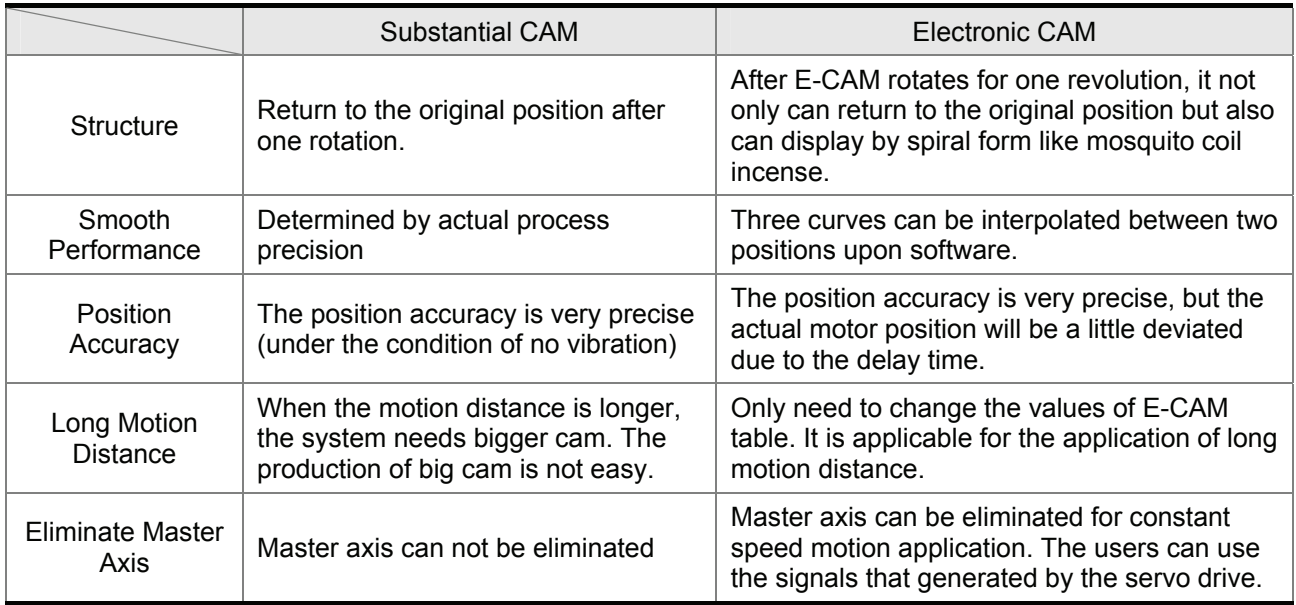

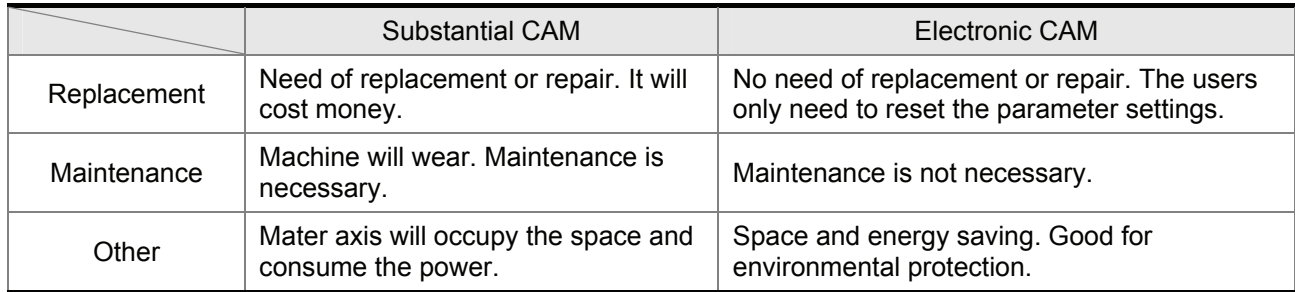

# ■ Characteristics of E-CAM:

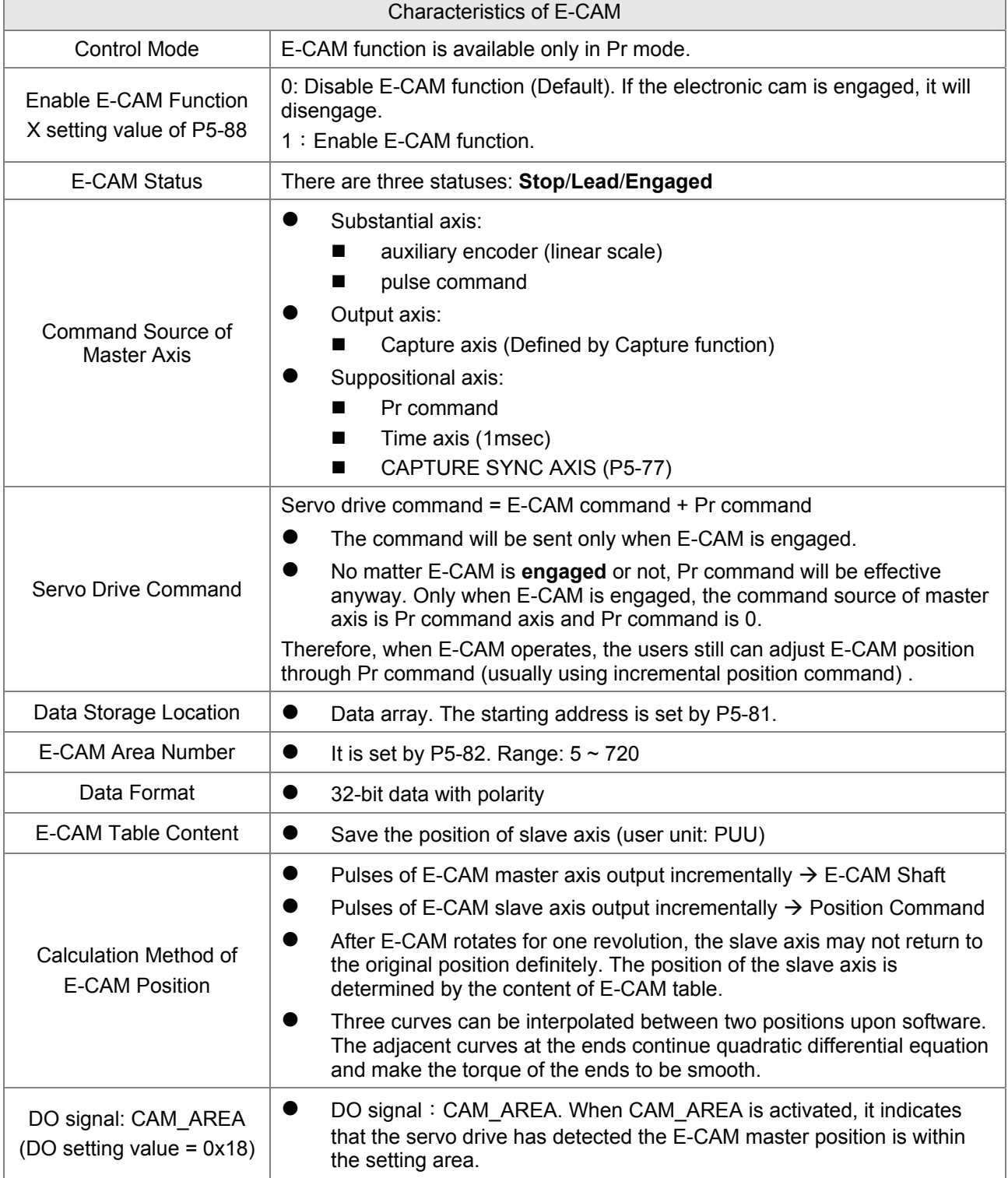

The function block diagram of E-CAM is shown as the figure below:

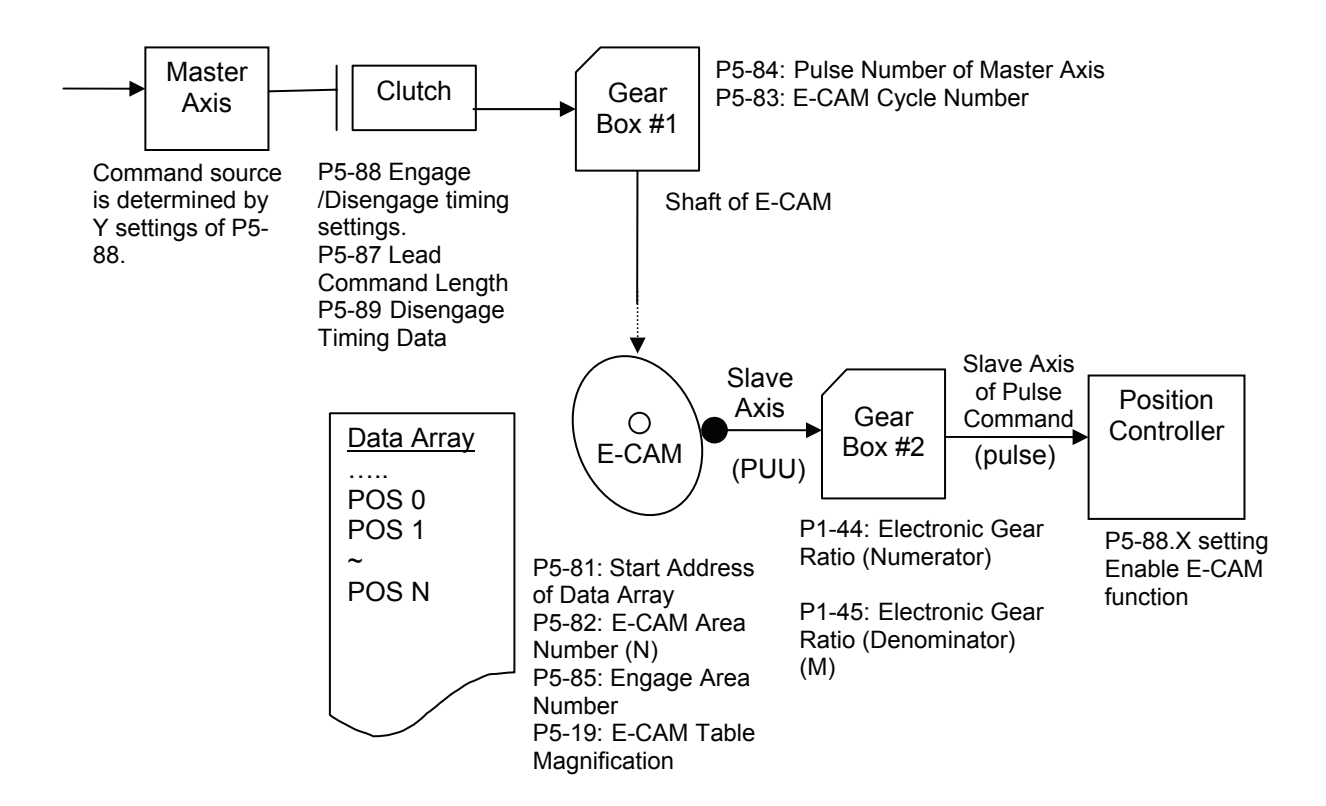

#### Function of Master Axis

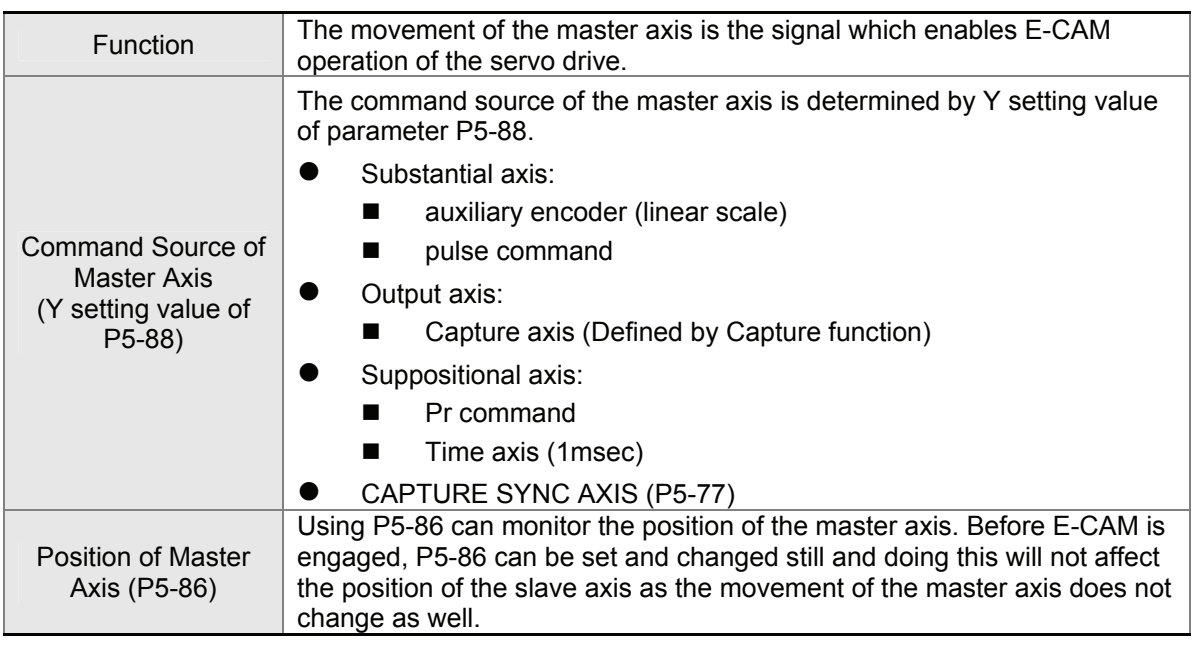

#### **Function of Clutch**

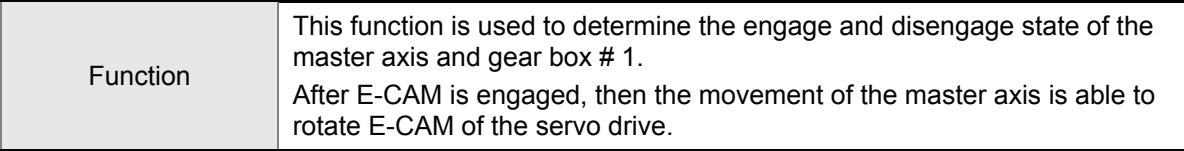

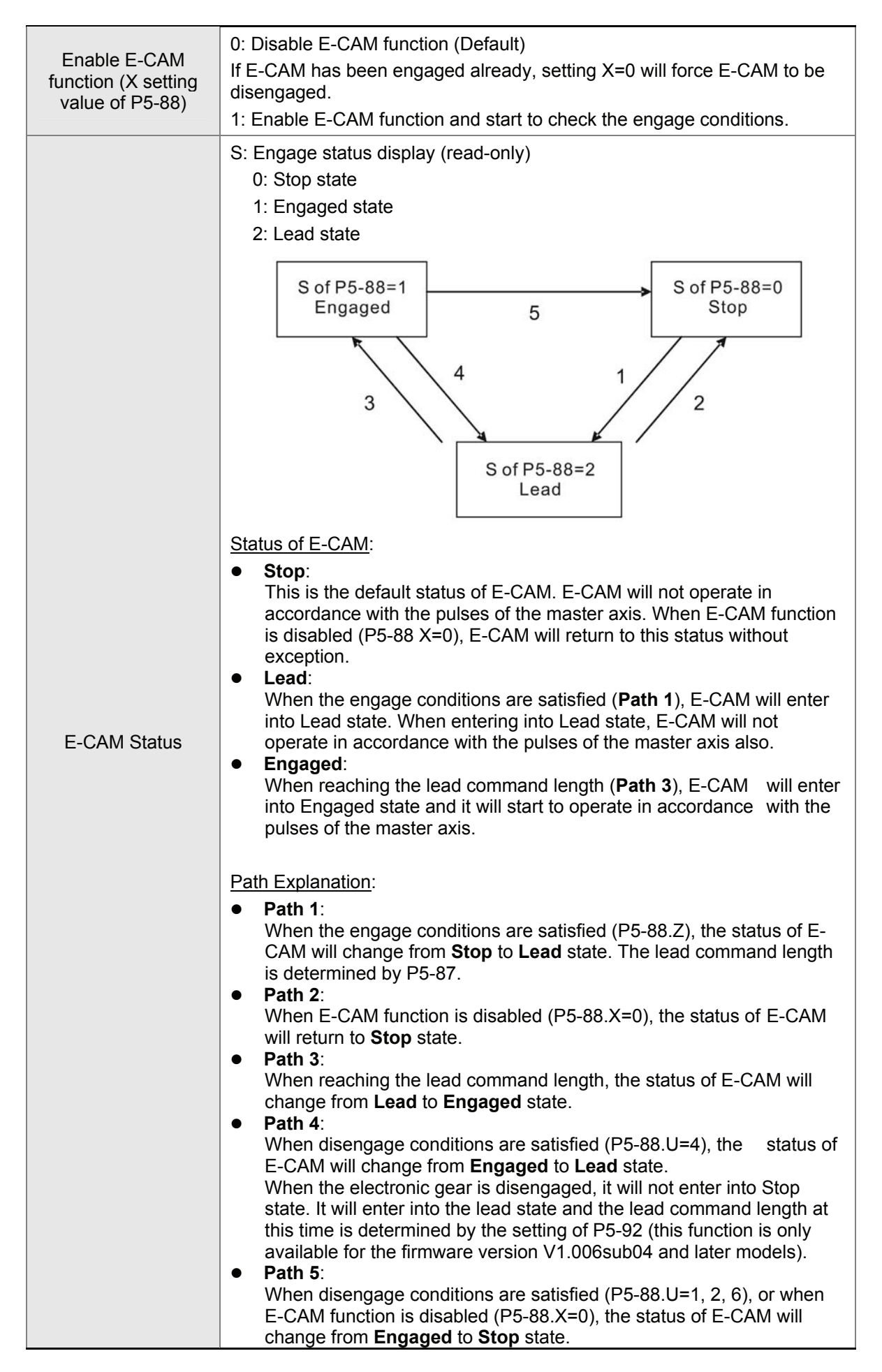

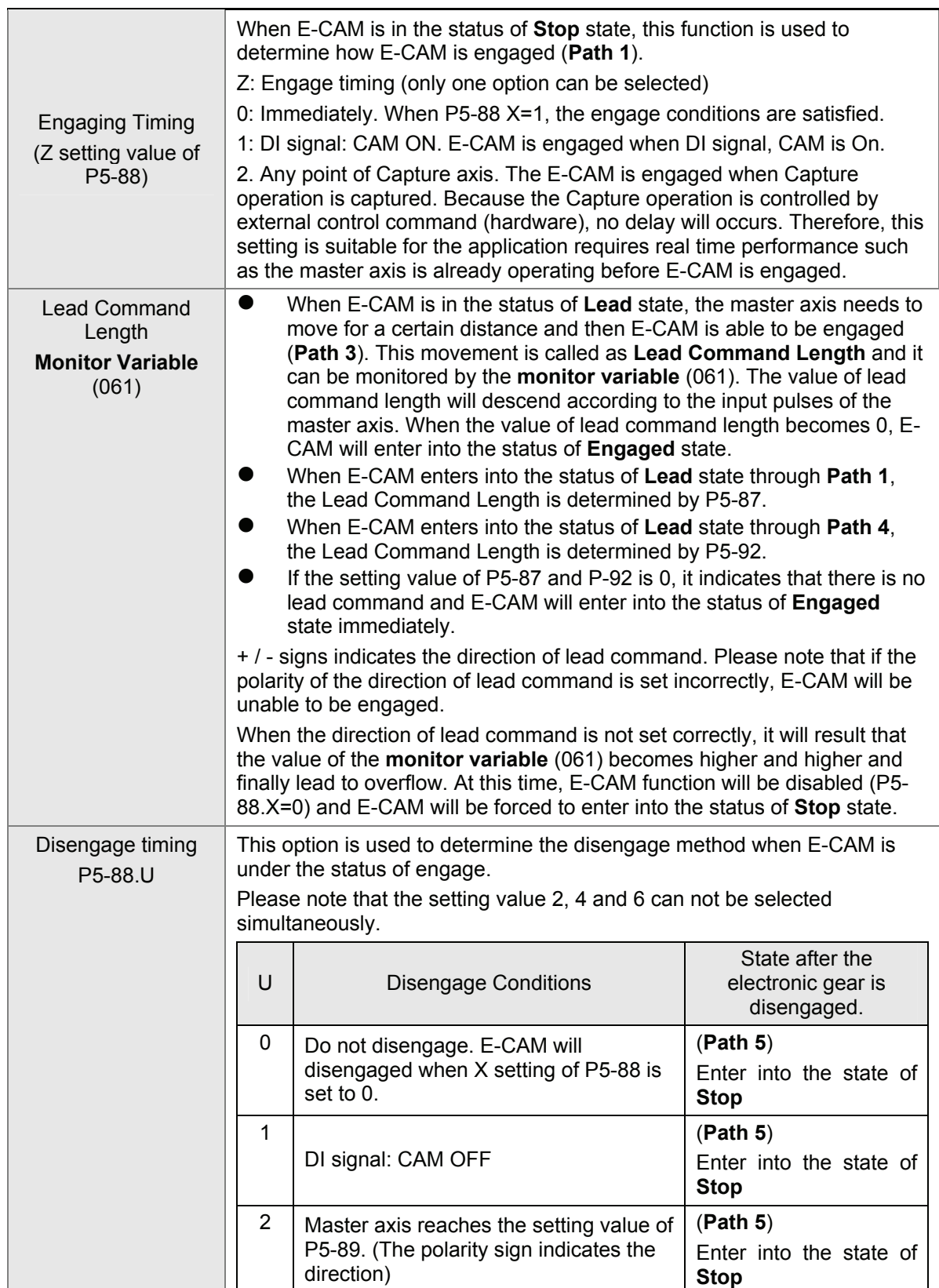

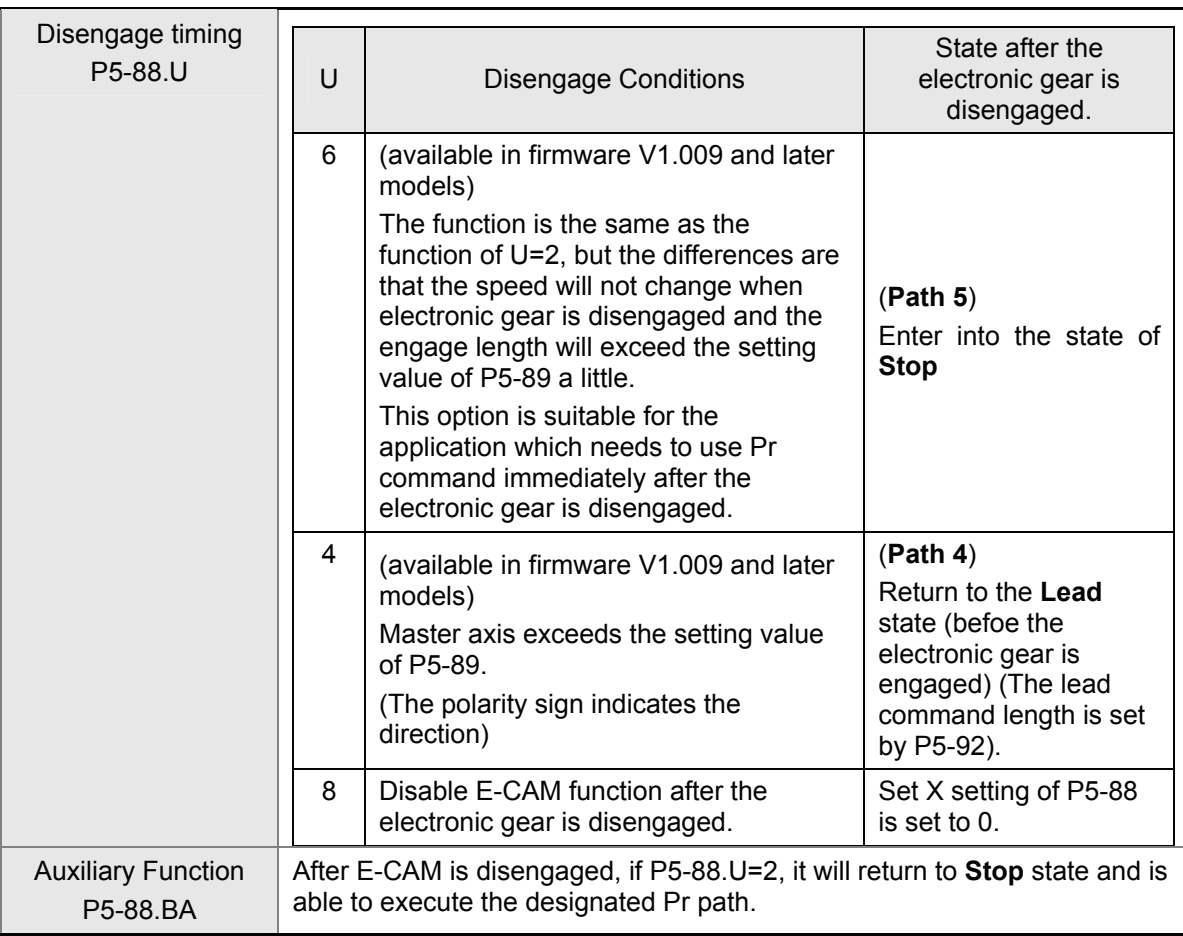

# **E** Function of Gear Box #1

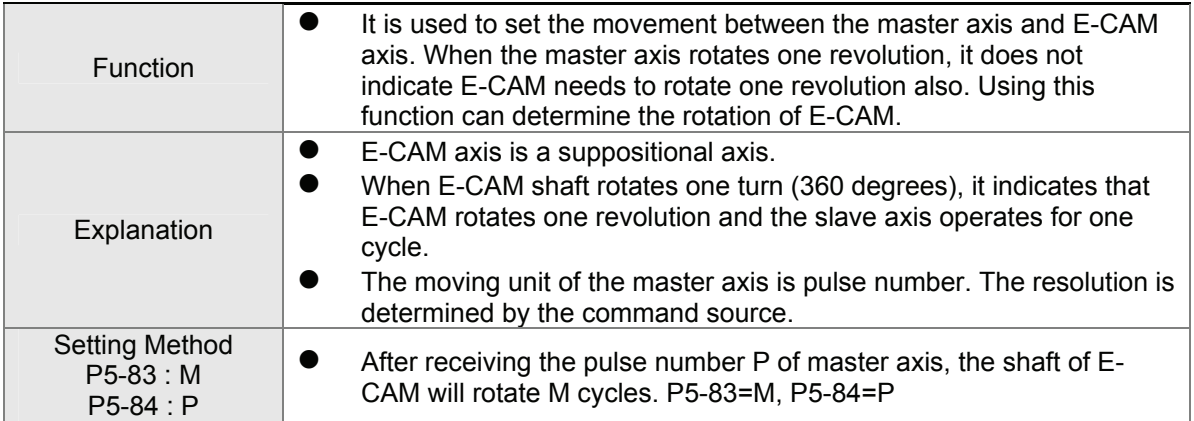

# ■ Function of E-CAM Data Block

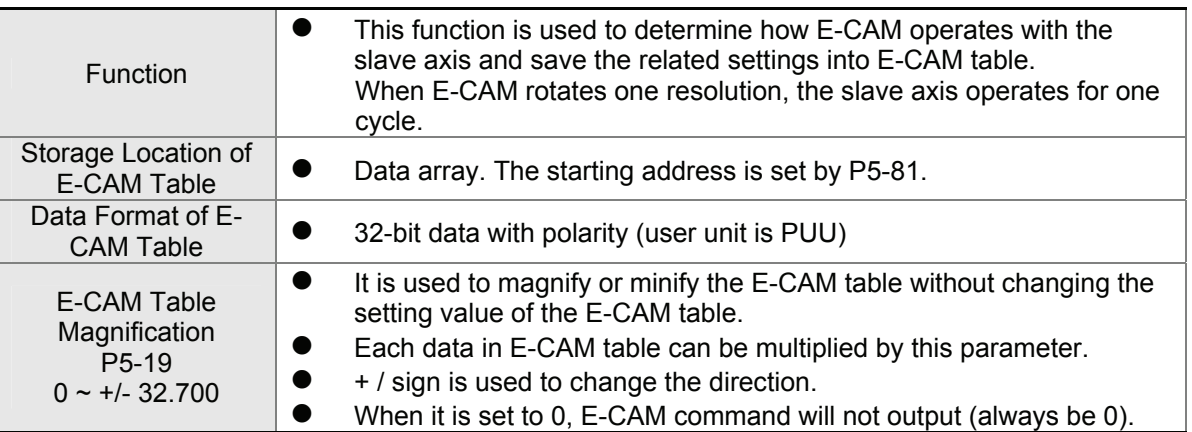

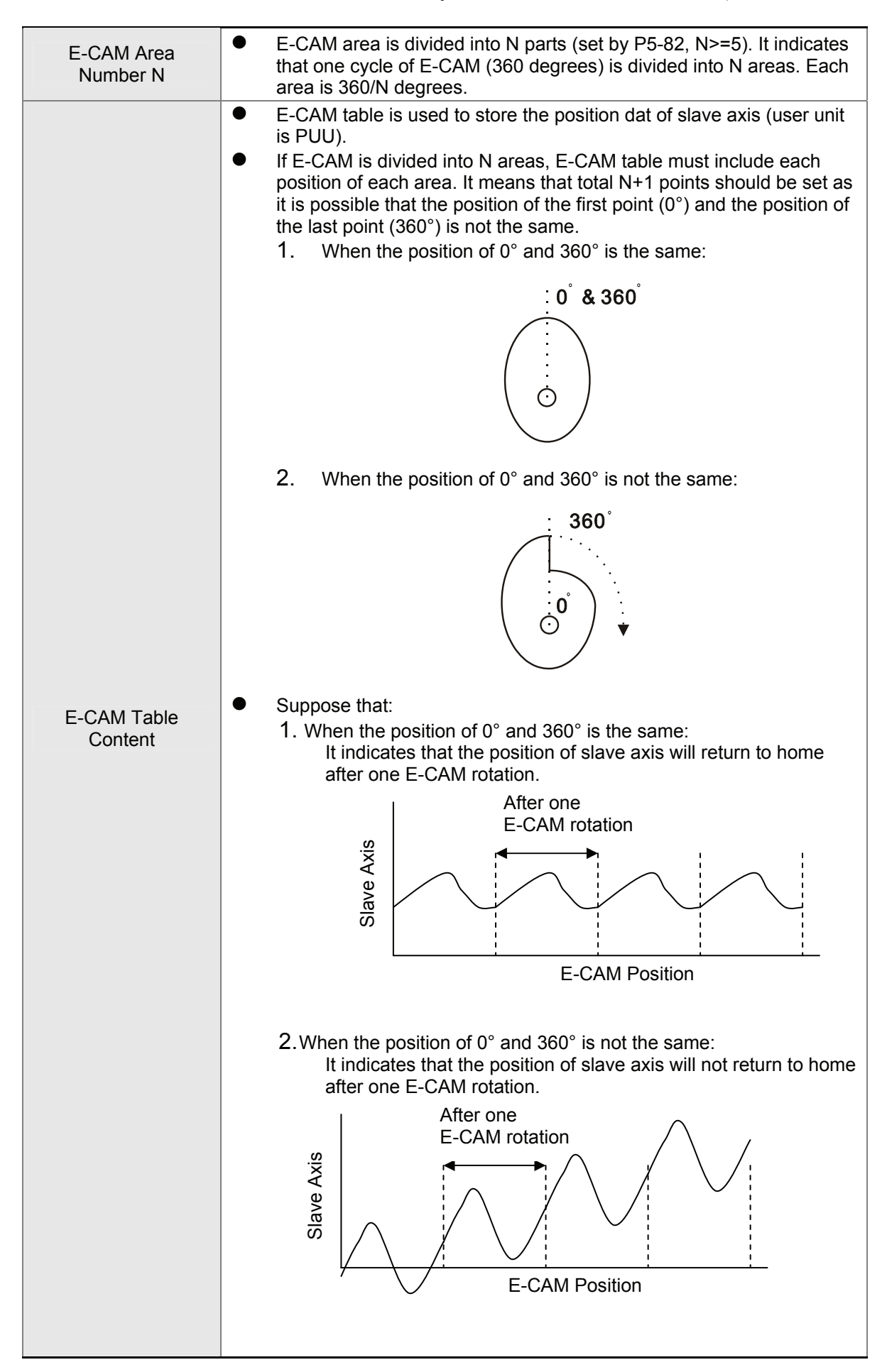

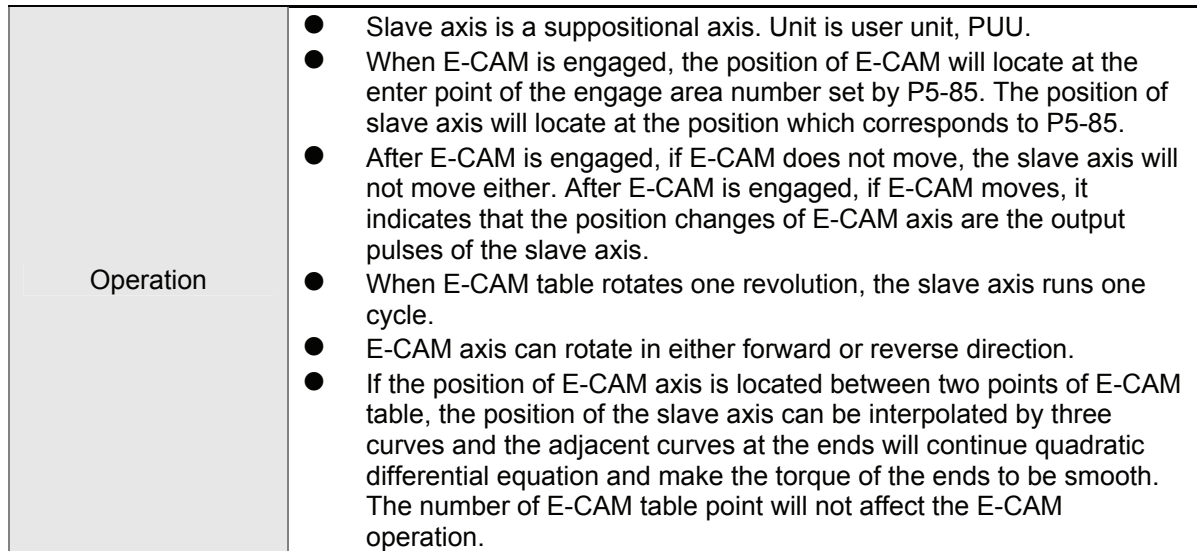

# **E** Function of Gear Box #2

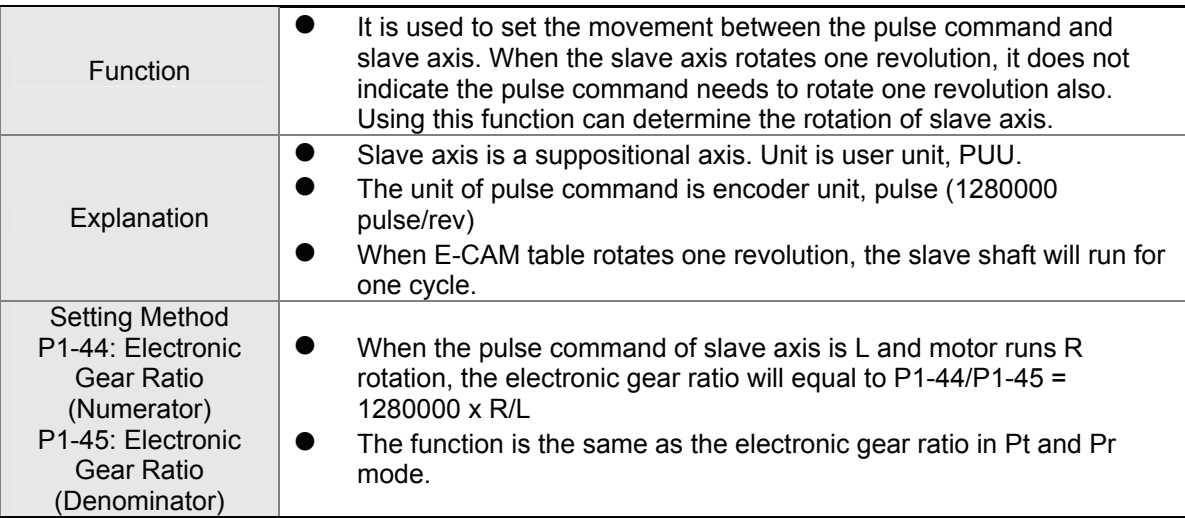

Digital Outputs for E-CAM Function

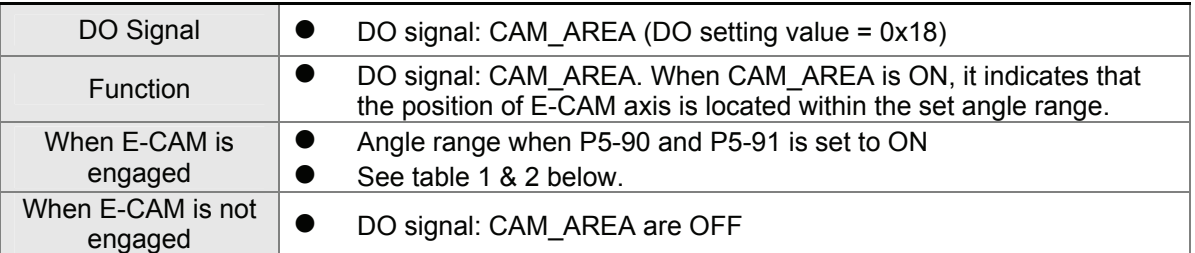

Table 1 P5-90 <= P5-91:

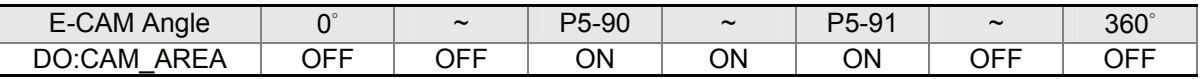

Table 2 P5-90 > P5-91:

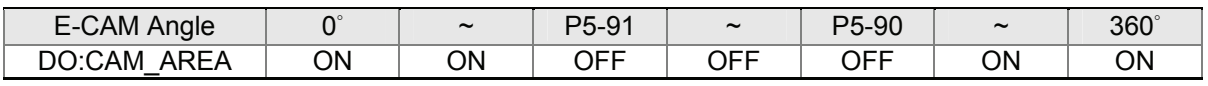

# **7.11.1 CAPTURE Function**

CAPTURE is designed to use the external trigger signals from CN7 to capture the position data of motion axis instantly and save the captured data intro data array for motion control. Because the capture operation is controlled through external control command (via hardware), there is no delay problem when executing control command upon software. Therefore, it is capable of capturing the position data of high speed motion axis as well. The characteristics of Capture function is described as follows:

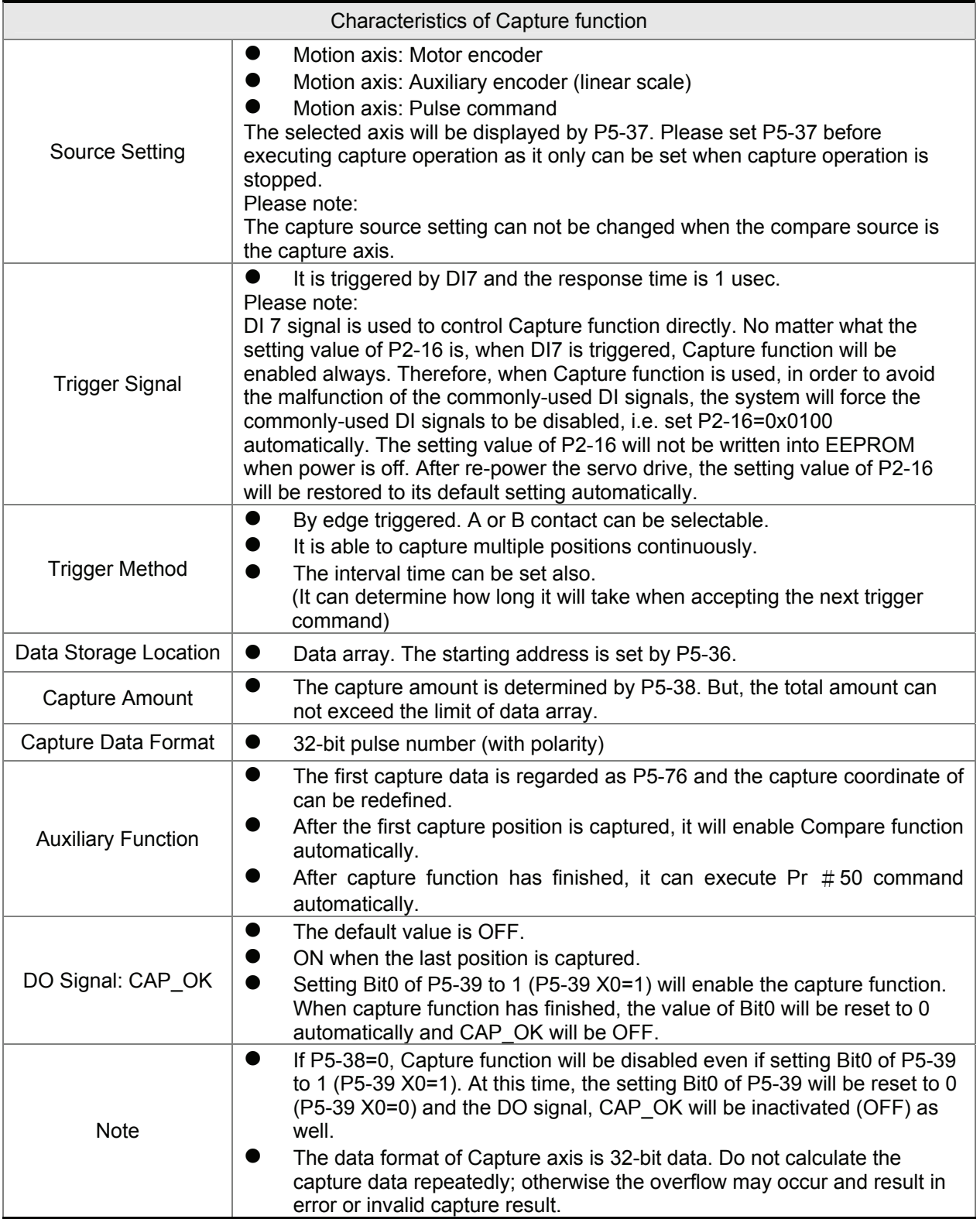

The data captured by Capture function are all stored in data array. The first captured point is stored in data array (P5-36), the capture amount is determined by P5-38 and the last captured point is stored in data array (P5-36+P5-38-1). When Bit0=1 (P5-39 X setting value), the Capture function is enabled. Once DI7 is triggered every time, one position data will be captured and stored into data array. At this time, the setting value of P5-38 will decrease 1 automatically until the capture amount is reached, i.e. the setting value of P5-38 becomes 0. When capture function has finished, the value of Bit0 (P5-39 X setting value) will be reset to 0 automatically, and DO signal, CAP OK will be activated.

When the first point is captured, the users can choose to reset the position of Capture axis. Then, the value of the first capture point must be the value of P5-76 and the captured value after the second captured point will be the movement relative to the first captured point. This kind of Capture is called "Relative Capture". However, if the users choose not to reset the fist captured point, the capture method is called "Absolute Capture".

When capturing the first point, the users can select to enable Compare function as well Capture Operation:

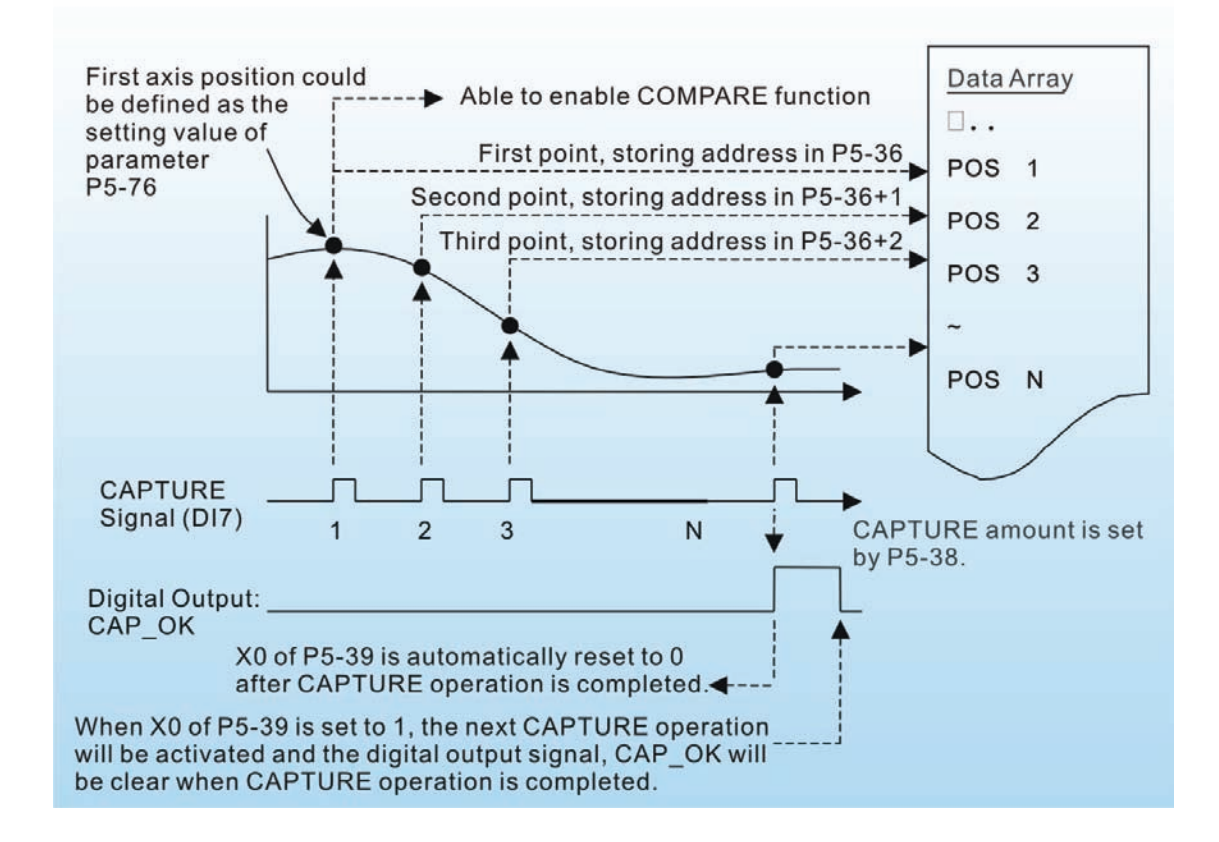

# **7.11.2 COMPARE Function**

COMPARE function is designed to use the instant position of motion axis to compare with the value which store in data array. When the compare conditions are satisfied, DO4 signal will output immediately for motion control. Because the compare operation is controlled through external control command (via hardware), there is no delay problem when executing control command upon software. Therefore, it is capable of comparing the position data of high speed motion axis as well. The characteristics of Compare function is described as follows:

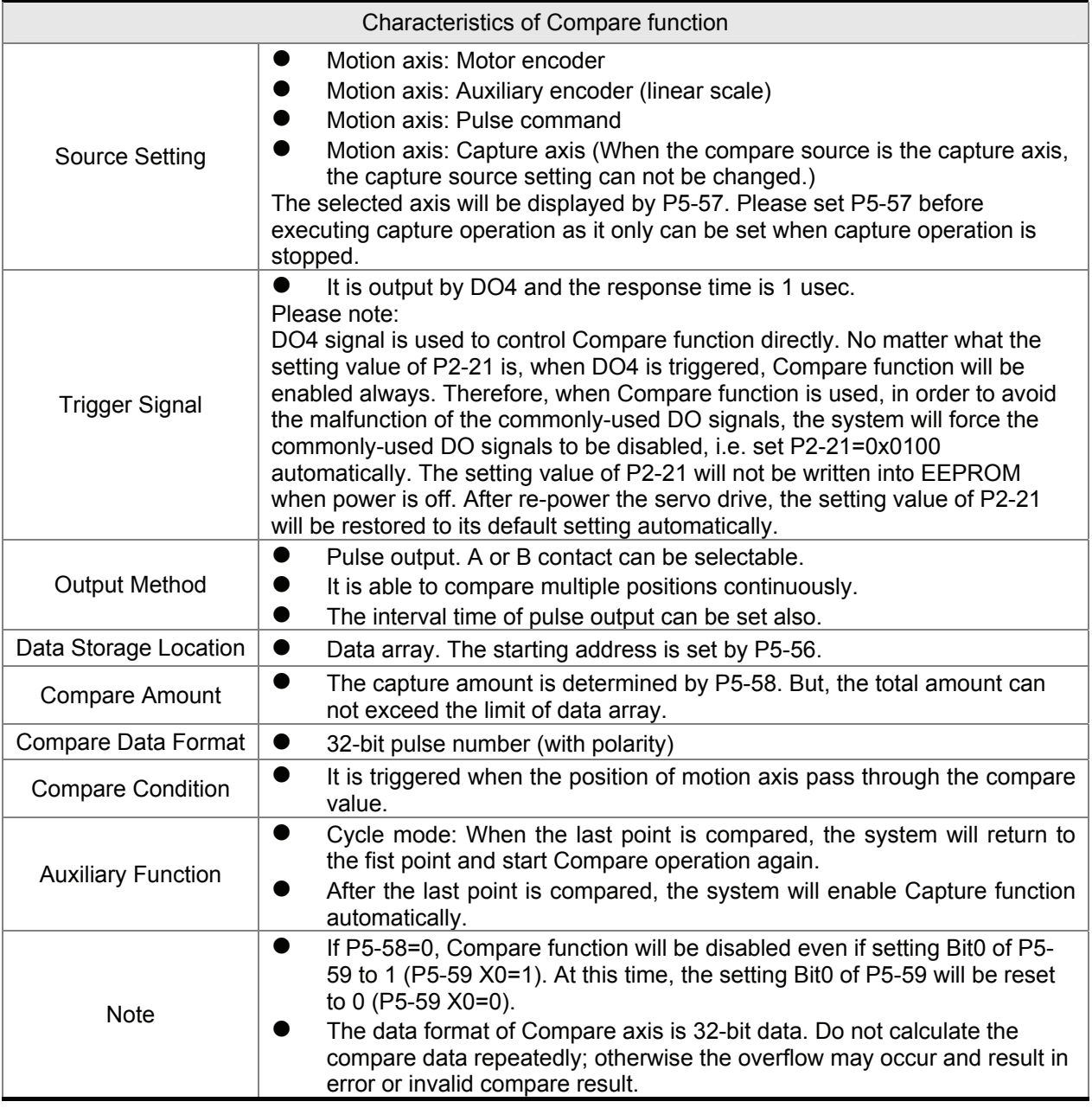

The data compared by Compare function are all stored in data array. The first compared point is stored in data array (P5-56), the compare amount is determined by P5-58 and the last compared point is stored in data array (P5-56+P5-58-1). When Bit0=1 (P5-59 X setting value), the Compare function is enabled and start to compare the data of the first point. Every time when one position is compared, the pulse signal will output one time. At this time, the setting value of P5-58 will decrease 1 automatically until the

compare amount is reached, i.e. the setting value of P5-58 becomes 0. When compare function has finished, the value of Bit0 (P5-59 X setting value) will be reset to 0 automatically.

When the last point is compared, the users can choose to compare from the first point again and again, and it is called "Cycle Mode". Or the users can choose to enable Capture function automatically after the last point is compared.

Compare Operation:

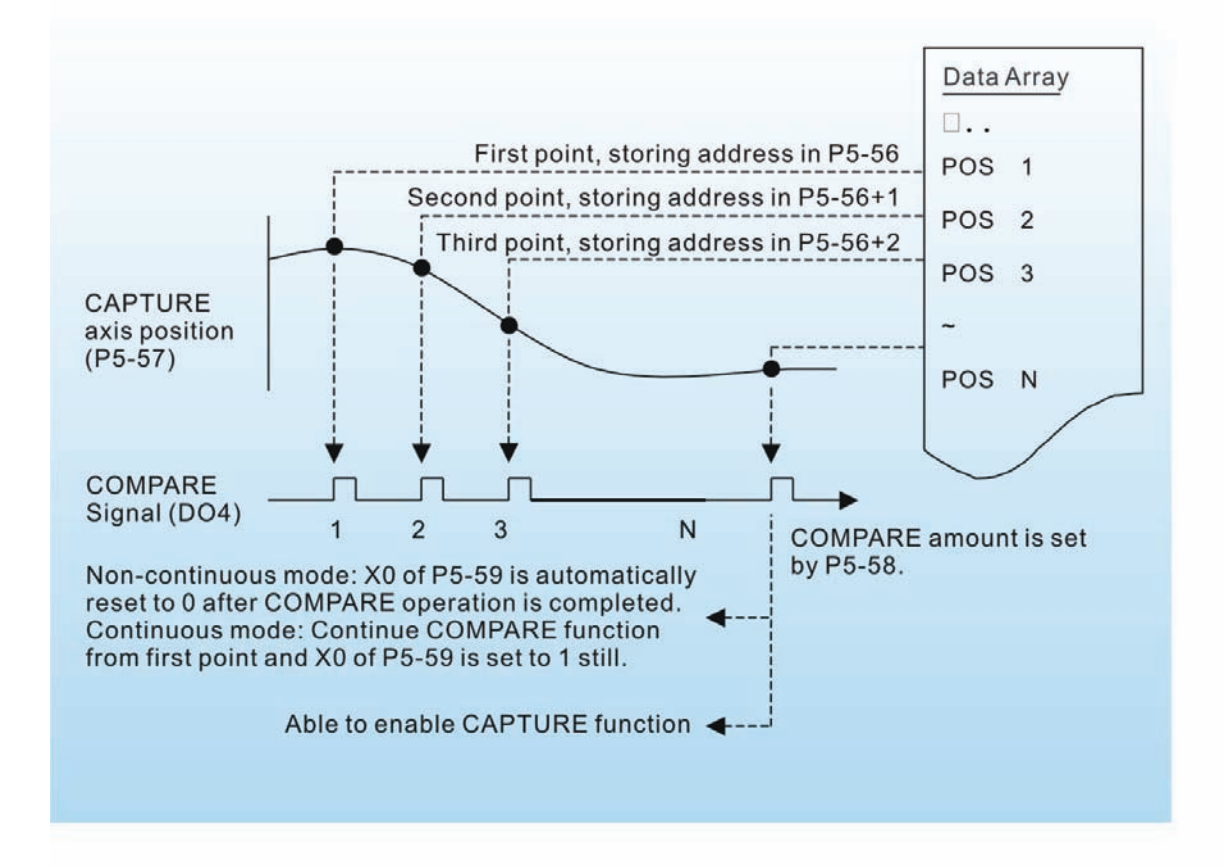

# **8.1 Definition**

There are following eight groups for drive parameters:

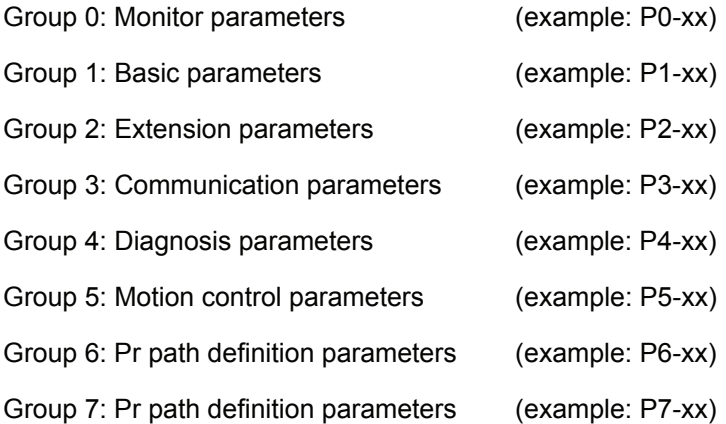

#### **Abbreviation of control modes:**

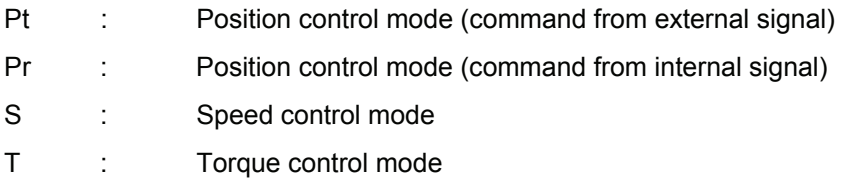

- (★) Read-only register, such as P0-00, P0-01, P4-00.
- (▲) Parameter cannot be set when Servo On (when the servo drive is enabled), such as P1-00, P1-46 and P2-33.
- (●) Parameter is effective only after the servo drive is restarted (after switching power off and on), such as P1-01 and P3-00.
- (■) Parameter setting values are not retained when power is off, such as P2-31 and P3-06.

# **8.2 Parameters Summary**

# **8.2.1 Parameters List by Group**

# **Group 0: P0-xx**

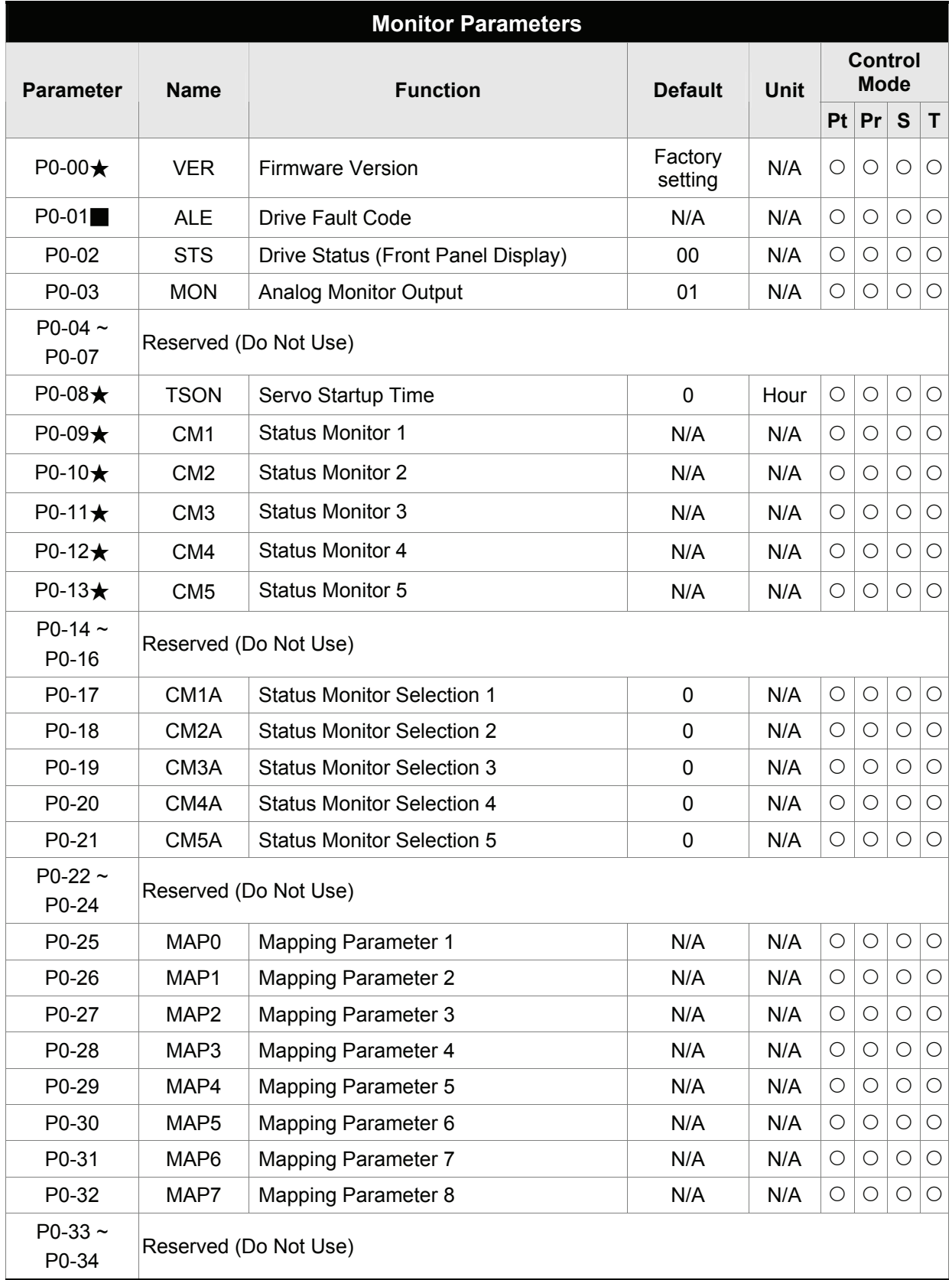

# *Chapter 8 Servo Parameters*|*ASDA-A2 Series*

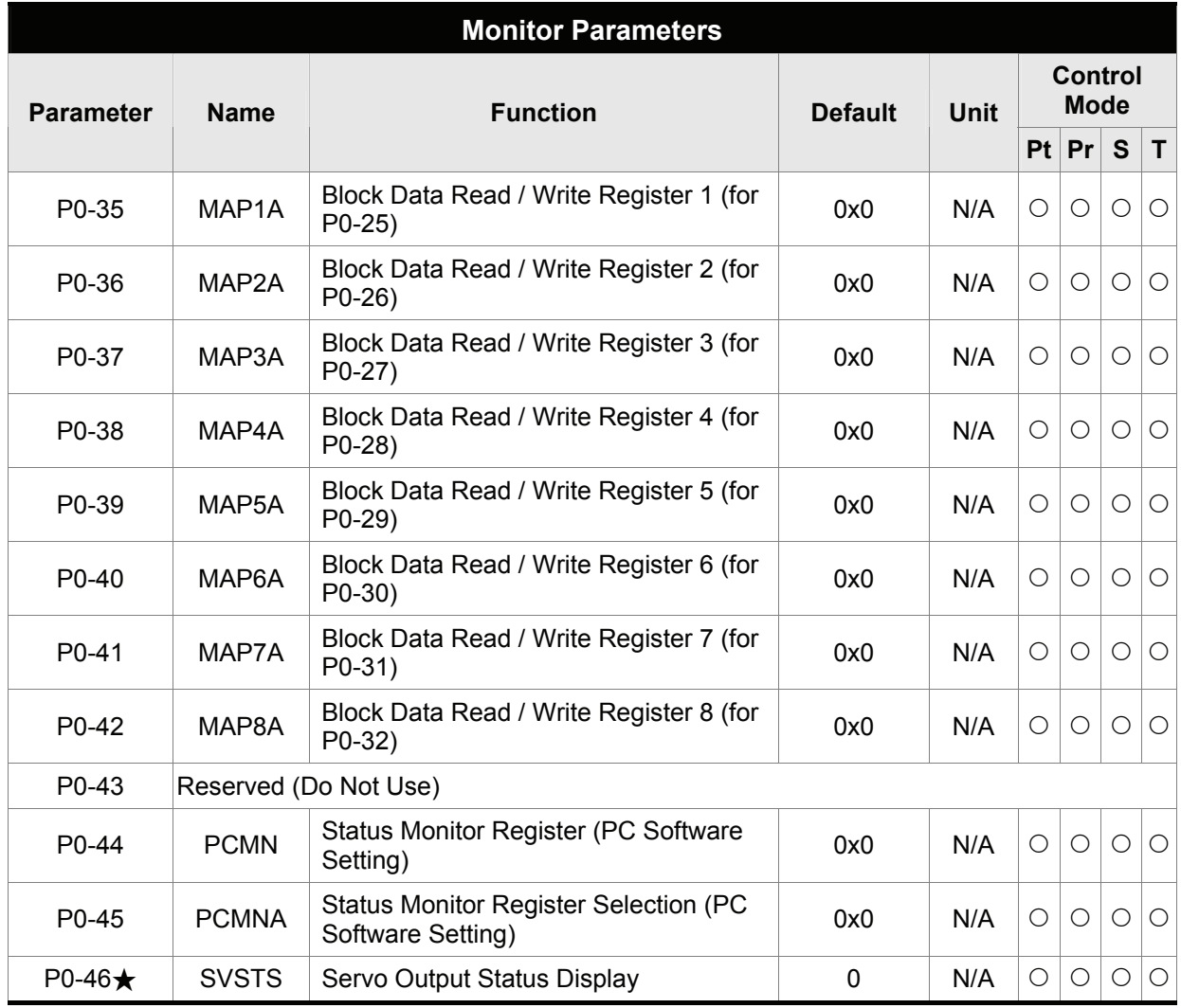

- (★) Read-only register.
- (▲) Parameter cannot be set when Servo On (when the servo drive is enabled).
- (●) Parameter is effective only after the servo drive is restarted (after switching power off and on).
- (■) Parameter setting values are not retained when power is off.

# **Group 1: P1-xx**

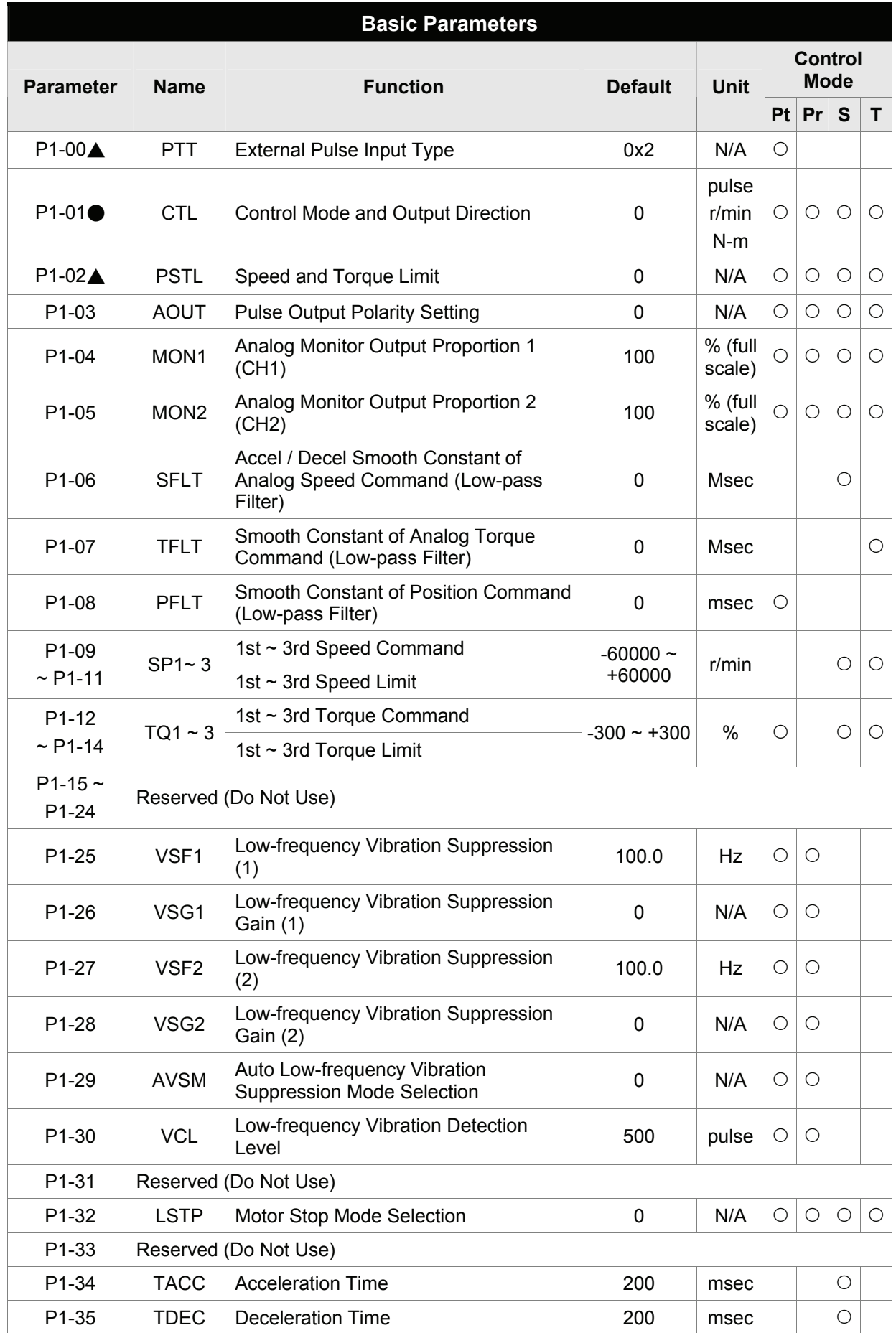

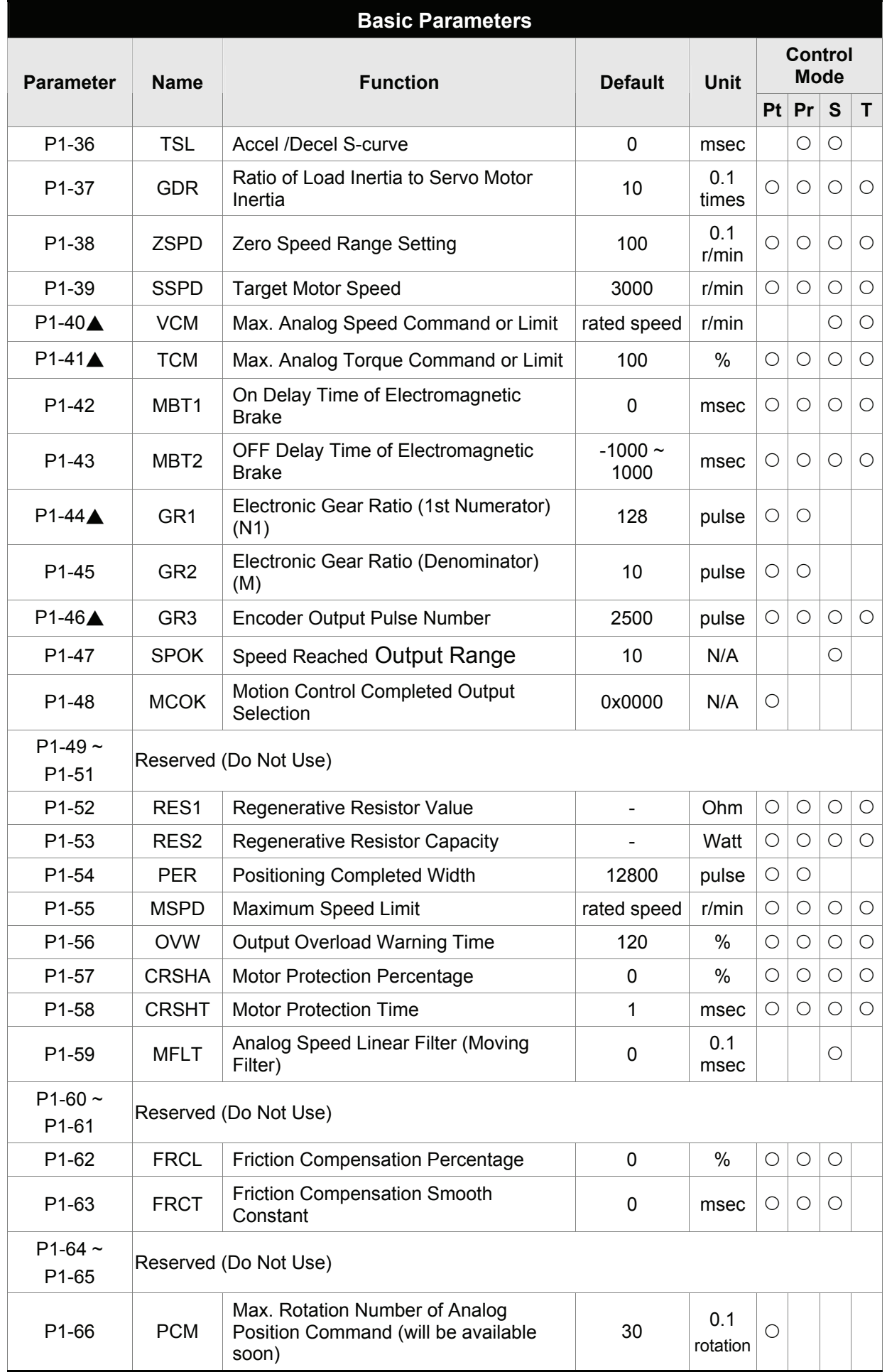

# *Chapter 8 Servo Parameters*|*ASDA-A2 Series*

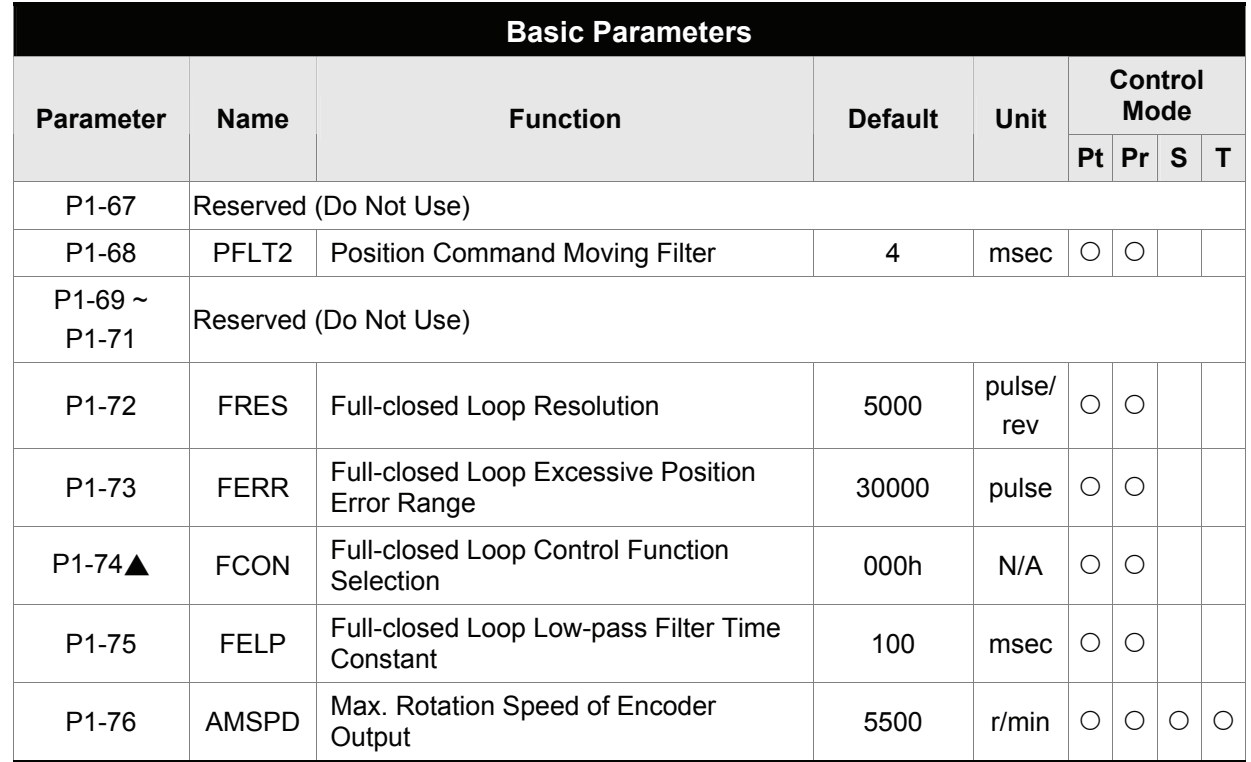

- $(\bigstar)$  Read-only register.
- (▲) Parameter cannot be set when Servo On (when the servo drive is enabled).
- (●) Parameter is effective only after the servo drive is restarted (after switching power off and on).
- (■) Parameter setting values are not retained when power is off.

### **Group 2: P2-xx**

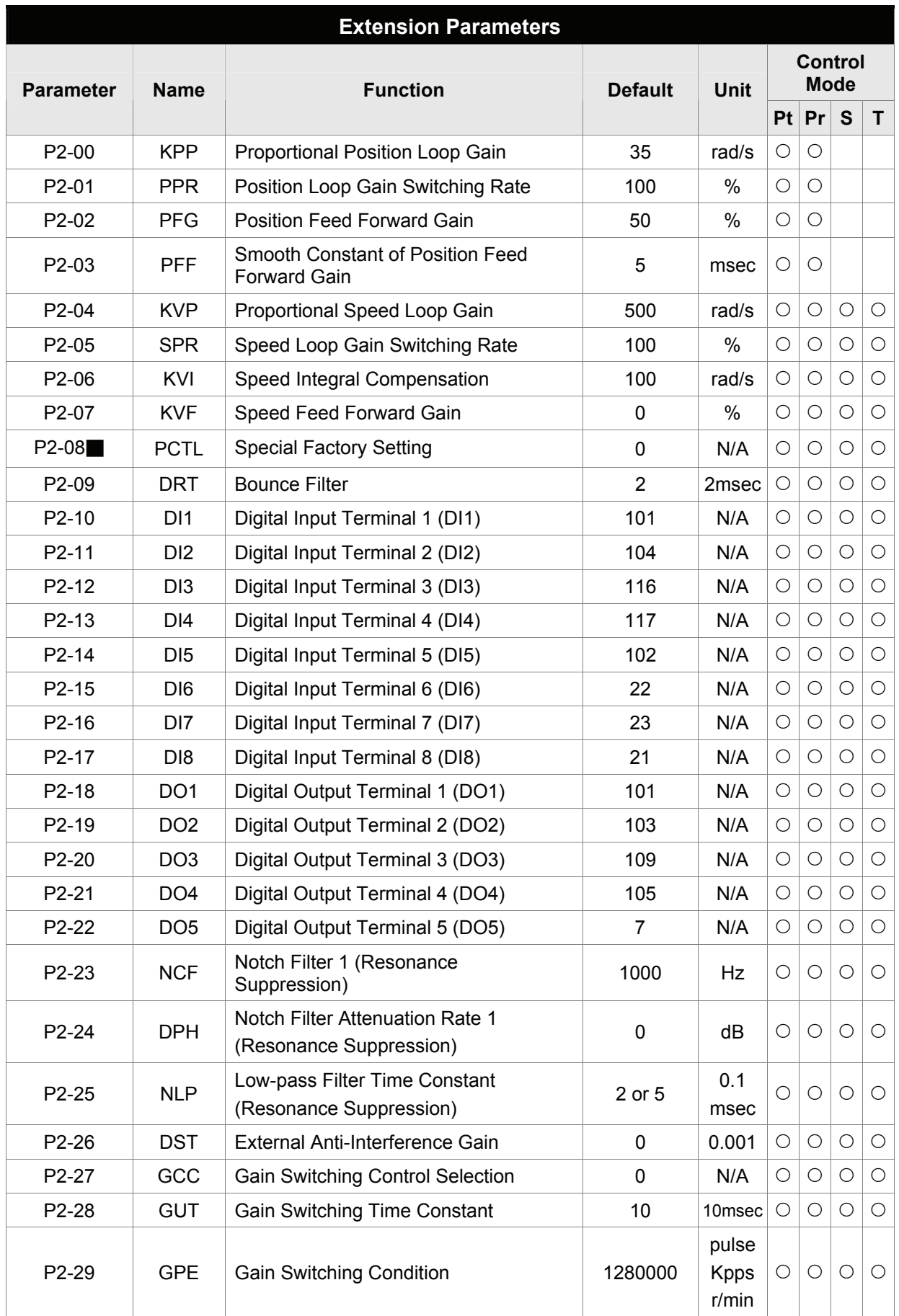

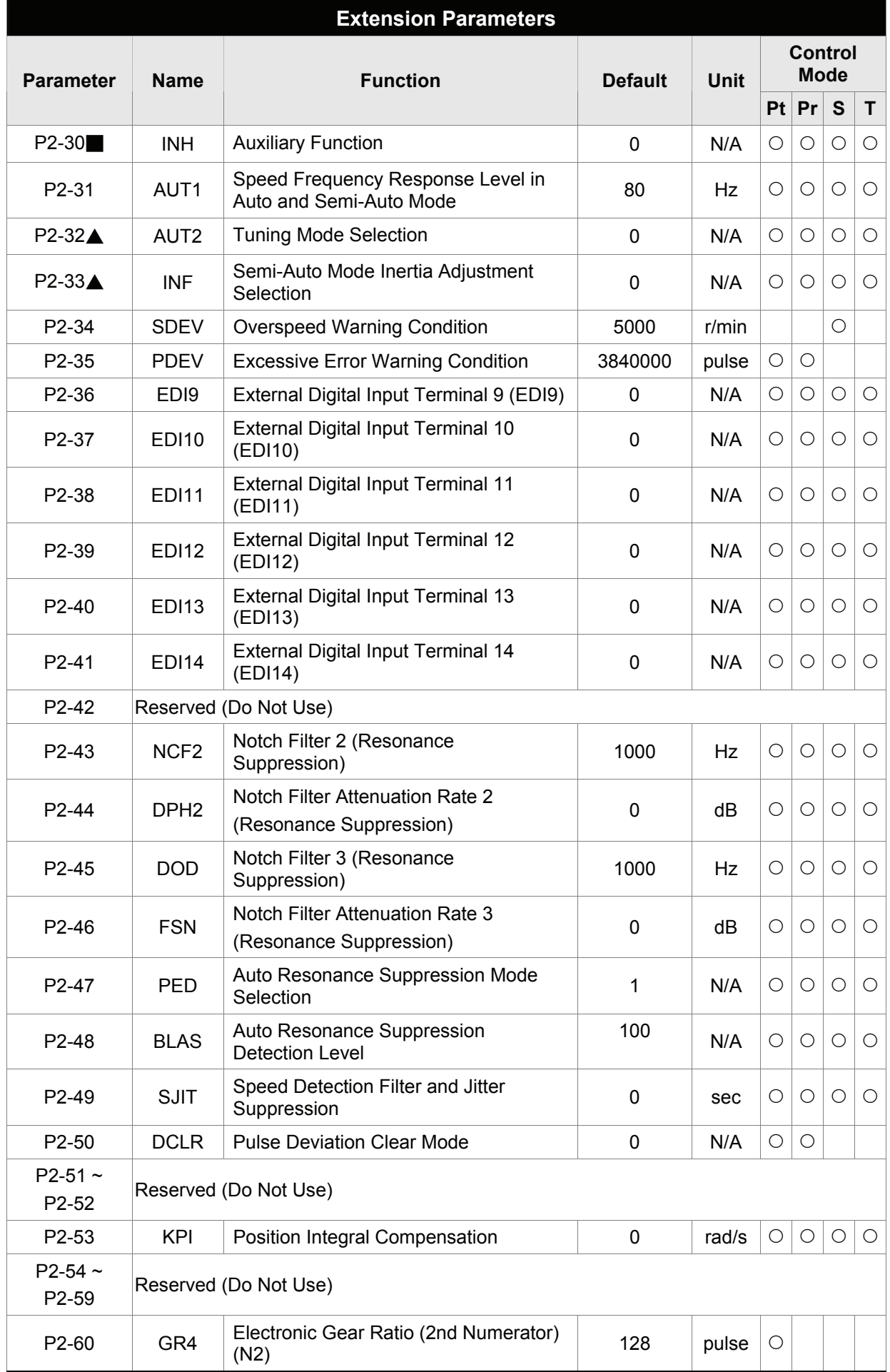

# *Chapter 8 Servo Parameters*|*ASDA-A2 Series*

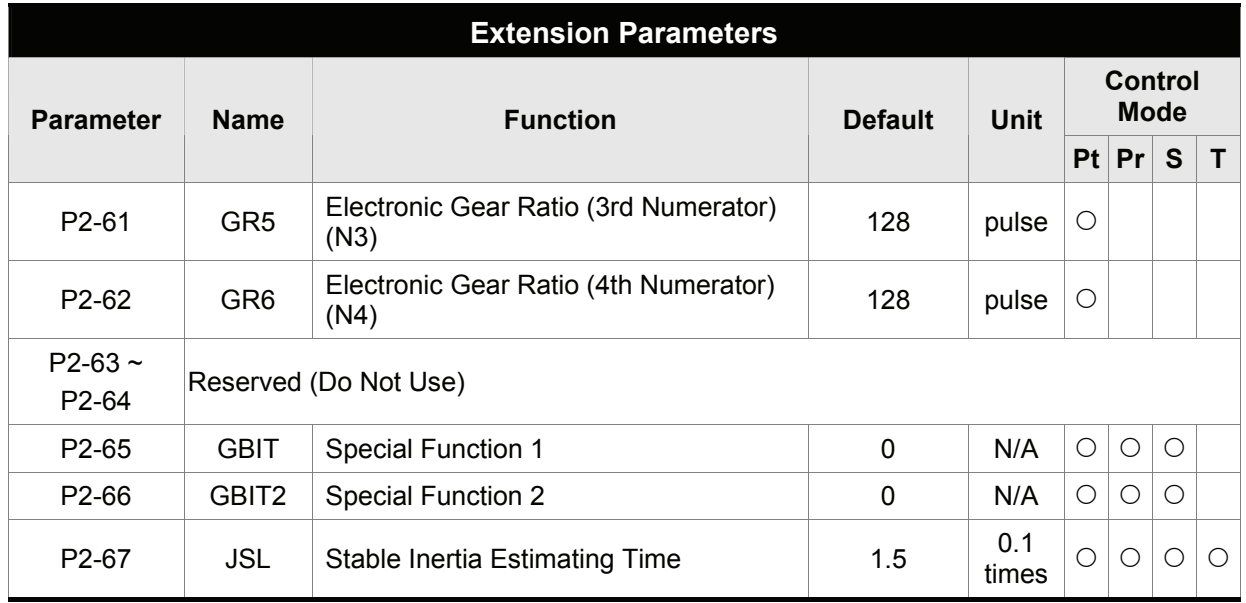

- $(\bigstar)$  Read-only register.
- (▲) Parameter cannot be set when Servo On (when the servo drive is enabled).
- (●) Parameter is effective only after the servo drive is restarted (after switching power off and on).
- (■) Parameter setting values are not retained when power is off.

# **Group 3: P3-xx**

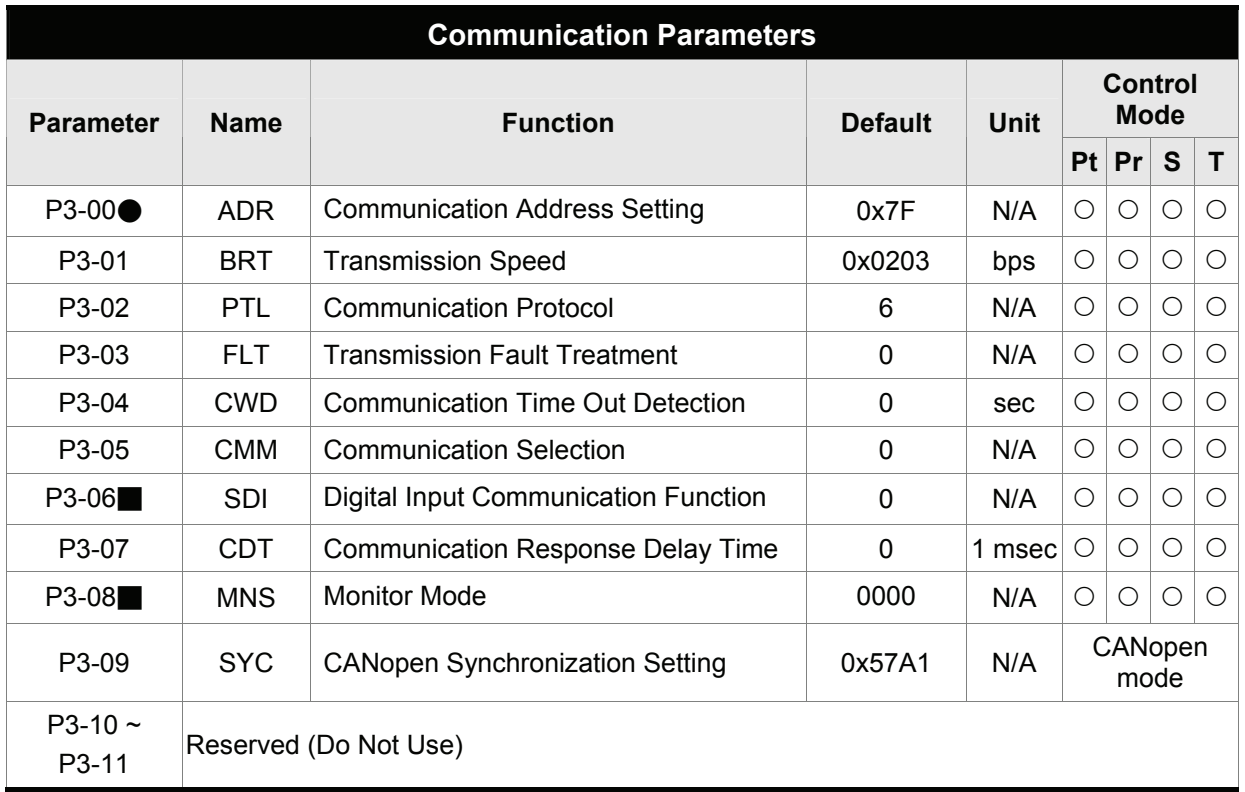

- (★) Read-only register.
- (▲) Parameter cannot be set when Servo On (when the servo drive is enabled).
- (●) Parameter is effective only after the servo drive is restarted (after switching power off and on).
- (■) Parameter setting values are not retained when power is off.

# **Group 4: P4-xx**

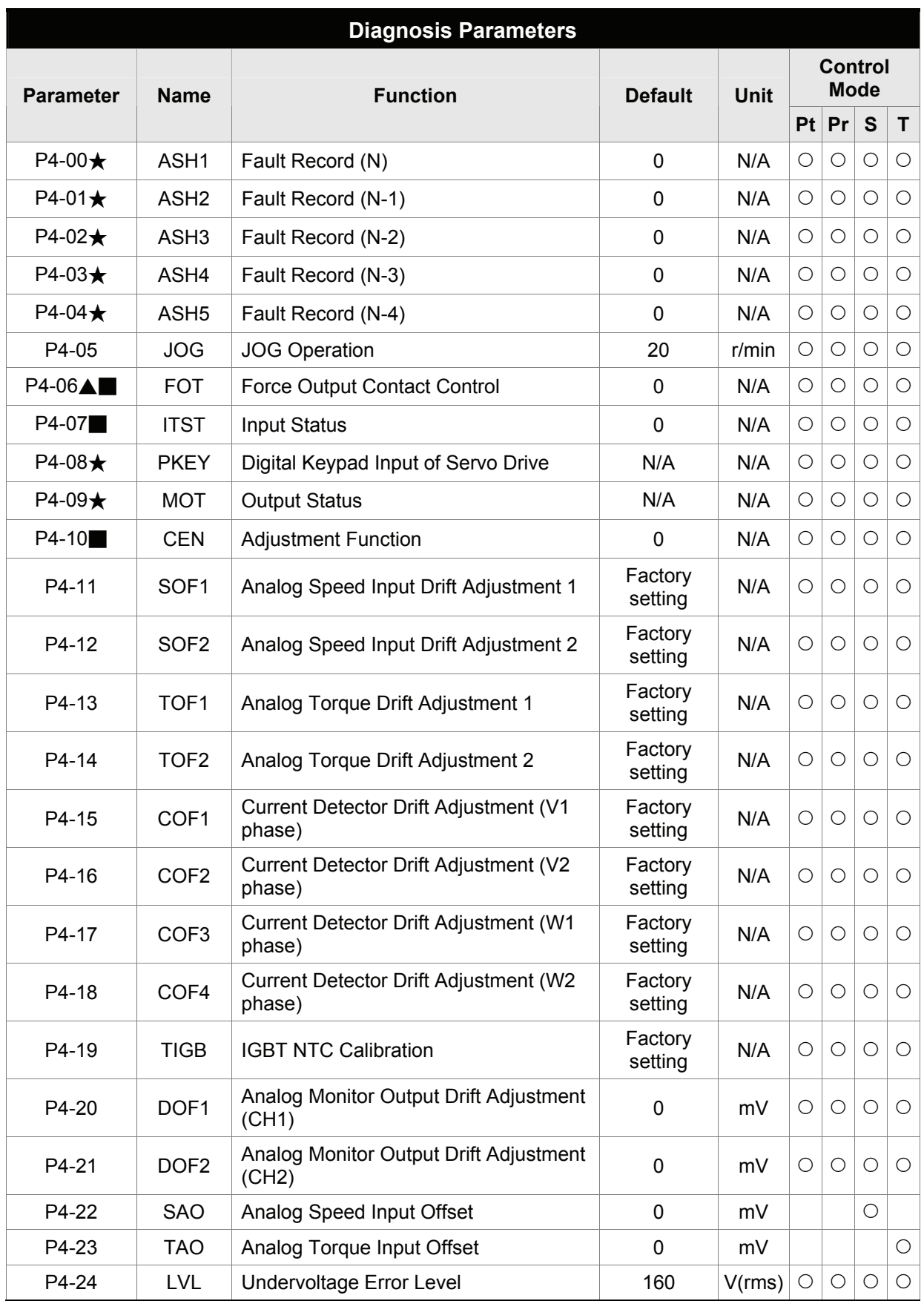

### **Group 5: P5-xx**

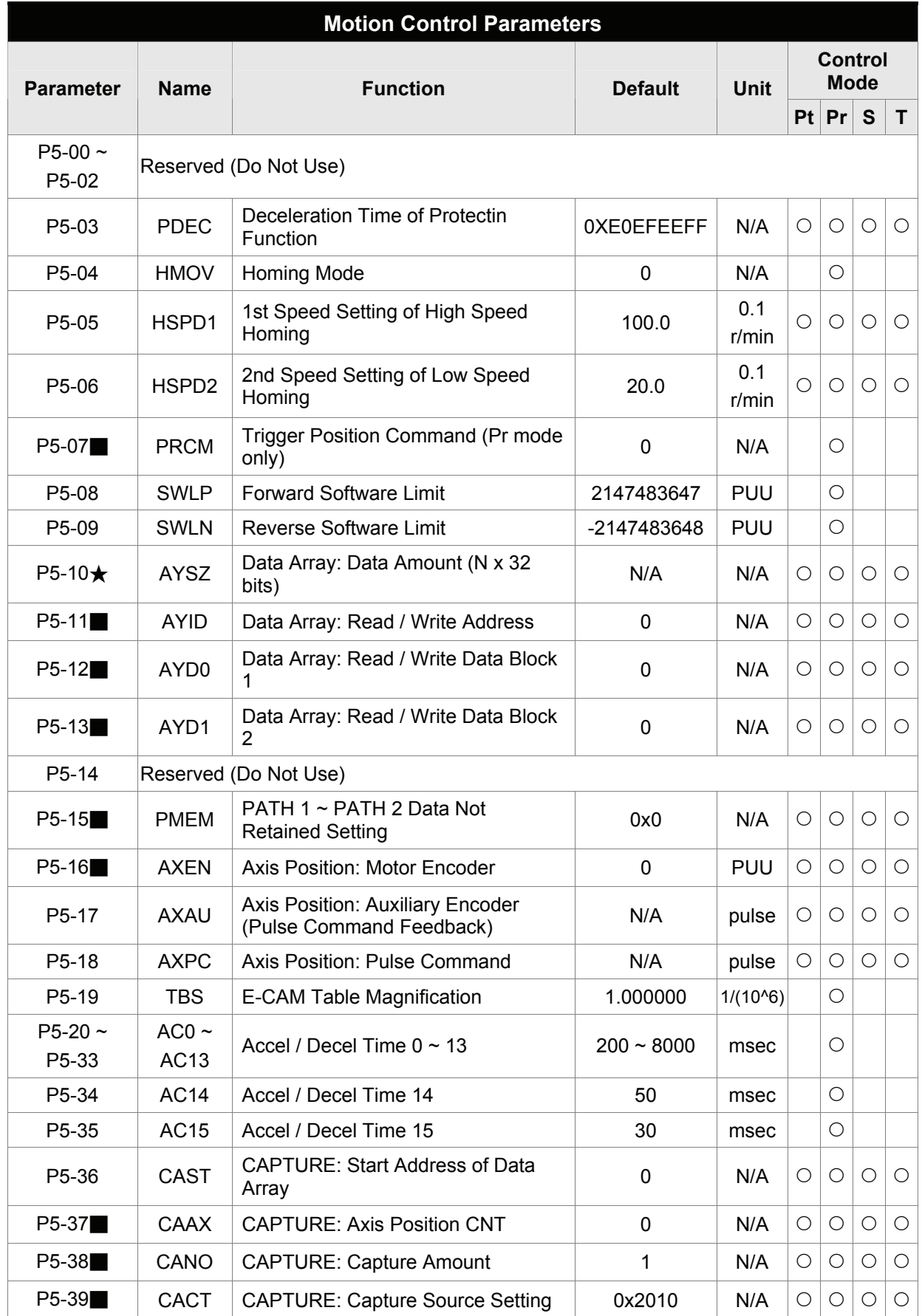

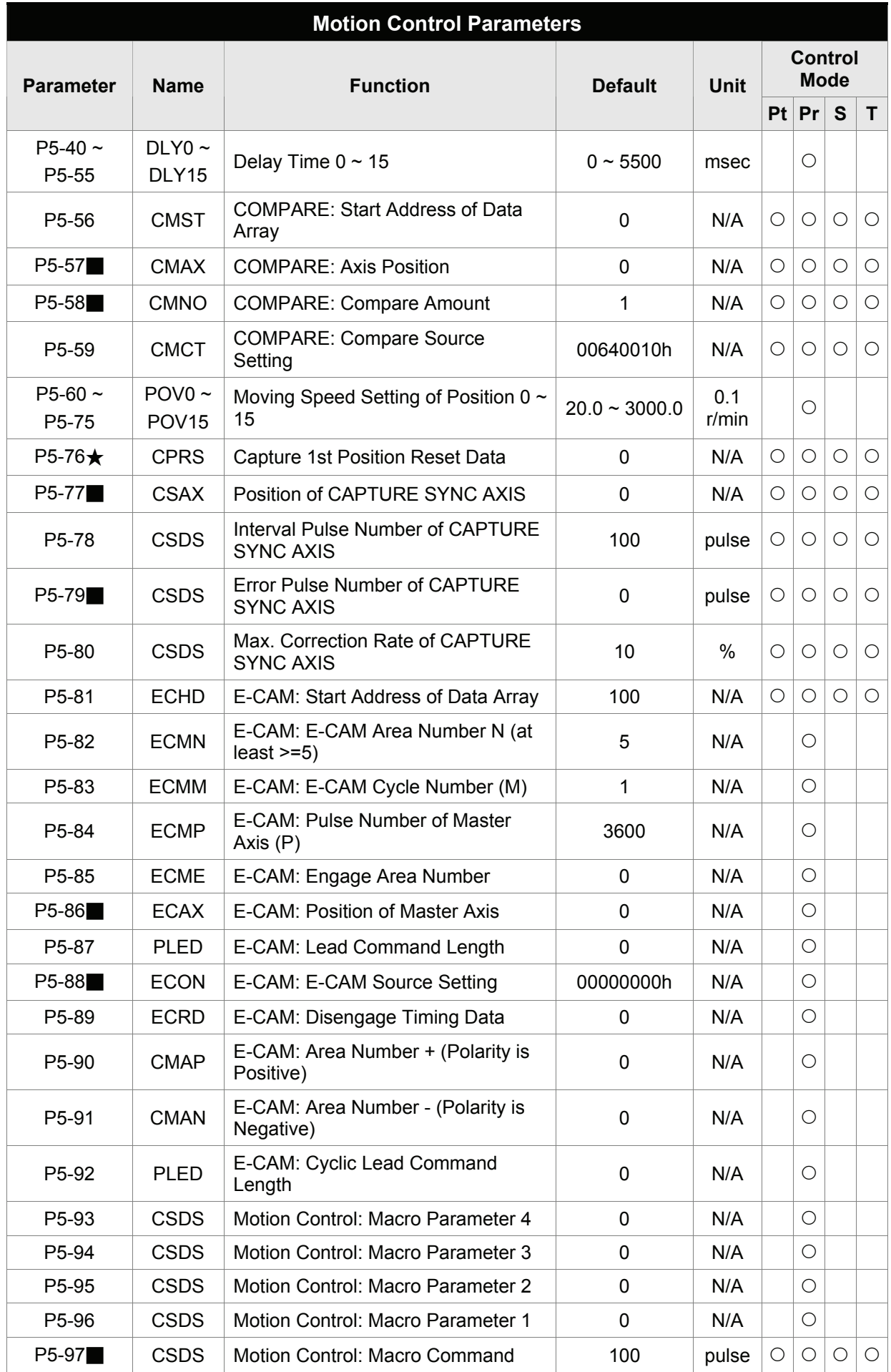

# *Chapter 8 Servo Parameters*|*ASDA-A2 Series*

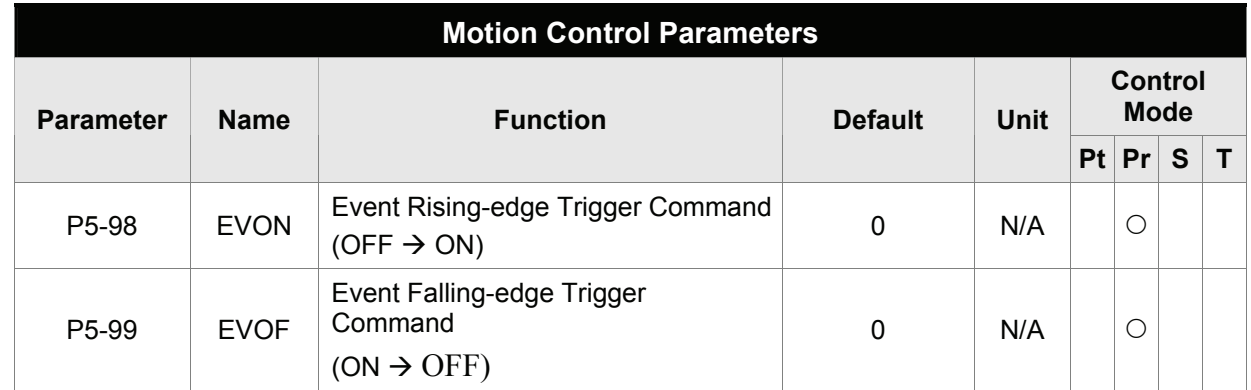

- $(\bigstar)$  Read-only register.
- (▲) Parameter cannot be set when Servo On (when the servo drive is enabled).
- (●) Parameter is effective only after the servo drive is restarted (after switching power off and on).
- (■) Parameter setting values are not retained when power is off.

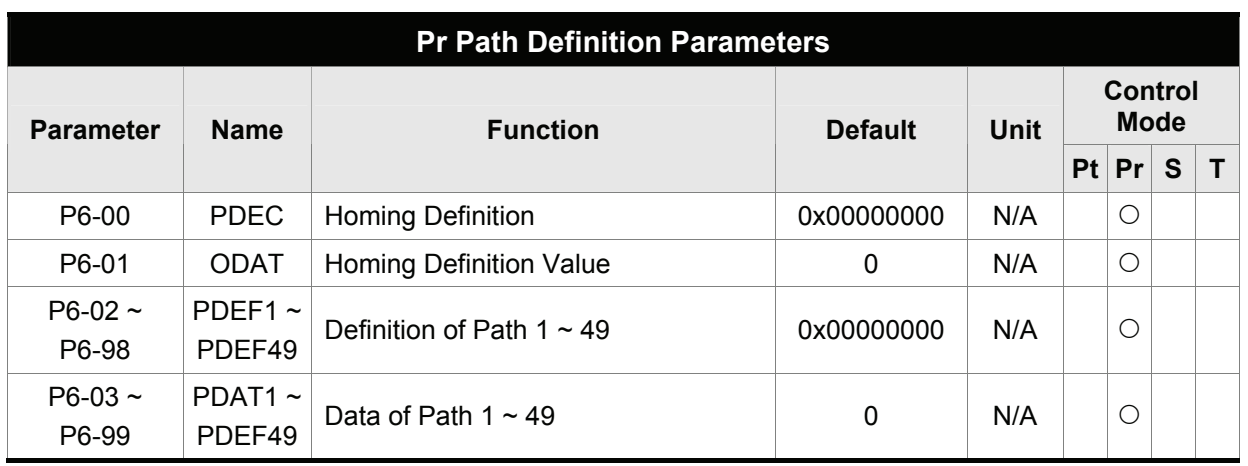

# **Group 6: P6-xx**

- (★) Read-only register.
- (▲) Parameter cannot be set when Servo On (when the servo drive is enabled).
- (●) Parameter is effective only after the servo drive is restarted (after switching power off and on).
- (■) Parameter setting values are not retained when power is off.

# **Group 7: P7-xx**

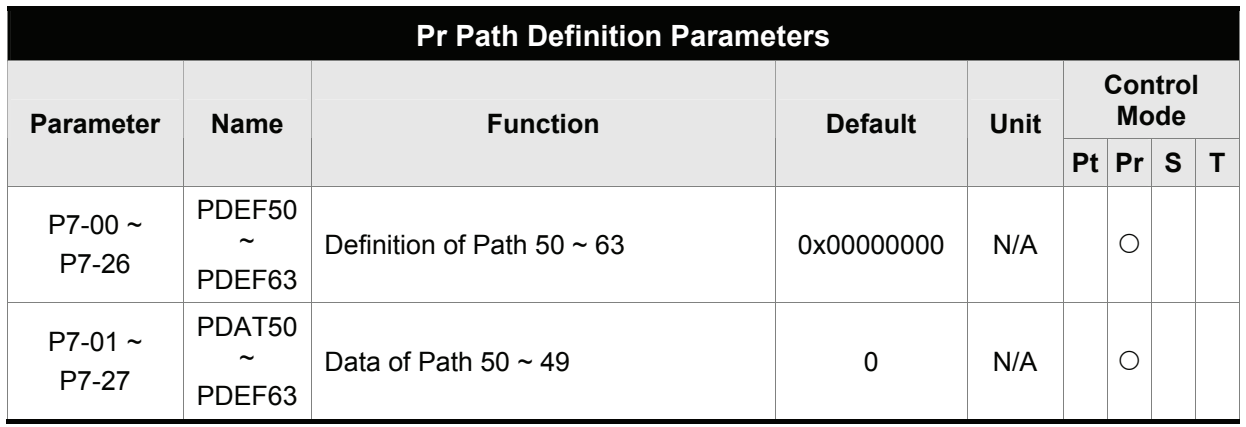

- $(\bigstar)$  Read-only register.
- (▲) Parameter cannot be set when Servo On (when the servo drive is enabled).
- (●) Parameter is effective only after the servo drive is restarted (after switching power off and on).
- (■) Parameter setting values are not retained when power is off.

# **8.2.2 Parameters List by Function**

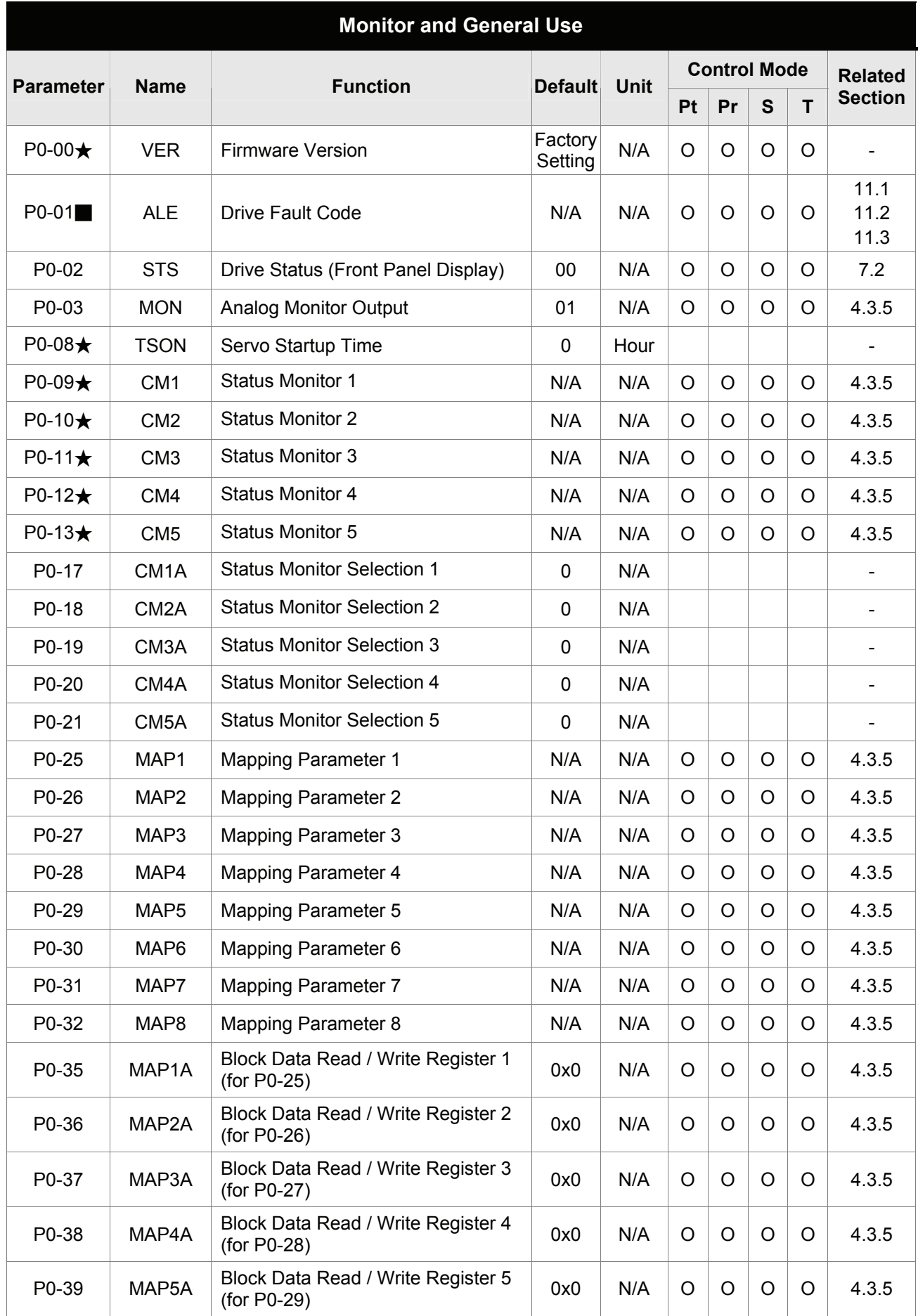
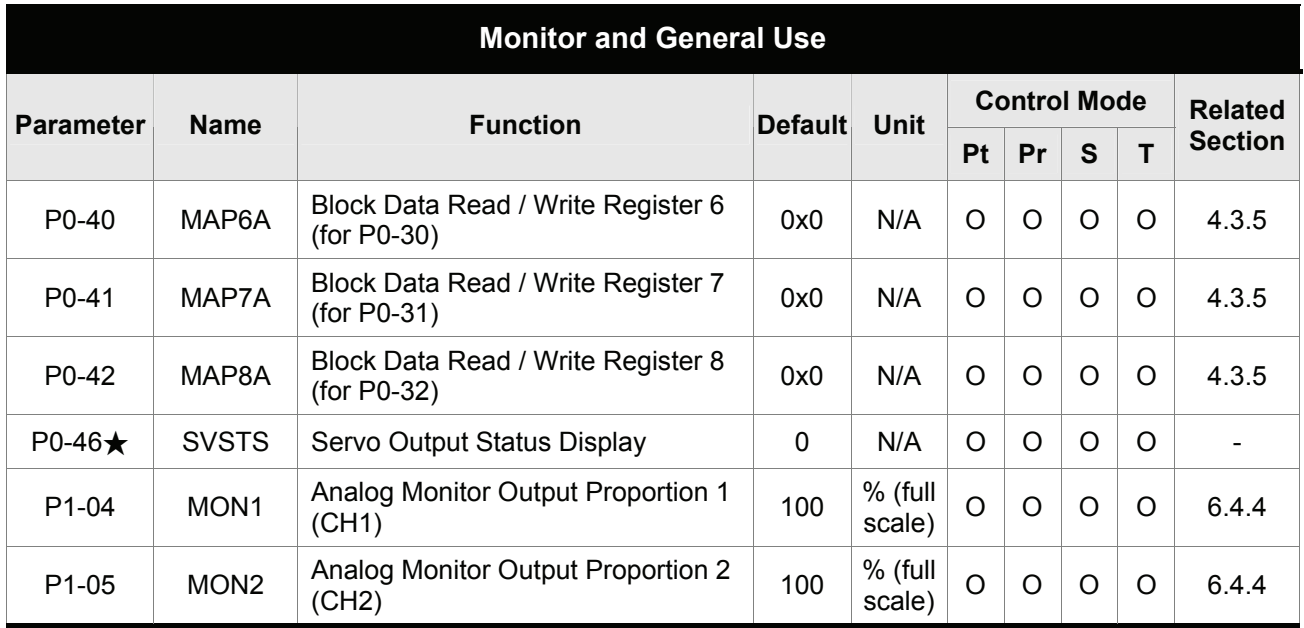

- $(\bigstar)$  Read-only register.
- (▲) Parameter cannot be set when Servo On (when the servo drive is enabled).
- (●) Parameter is effective only after the servo drive is restarted (after switching power off and on).
- (■) Parameter setting values are not retained when power is off.

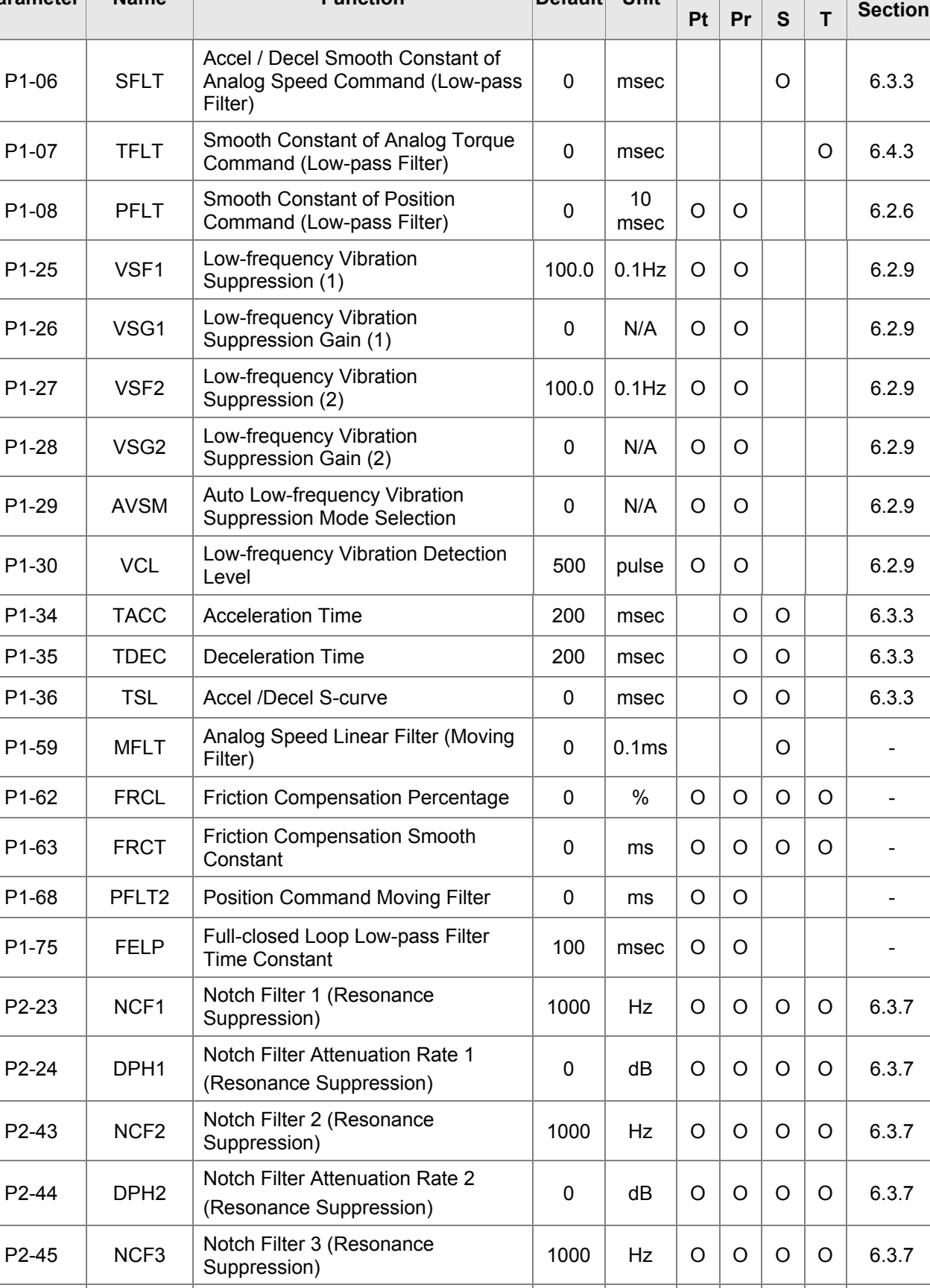

Notch Pliter Attentiation Rate 3  $(Resonance \text{ Suppression})$   $0 \mid \text{dB} \mid O \mid O \mid O \mid O \mid 6.3.7$ 

**Smooth Filter and Resonance Suppression** 

**Parameter Name Function Default** Unit

**Control Mode** 

**Related** 

P2-46 DPH3 Notch Filter Attenuation Rate 3

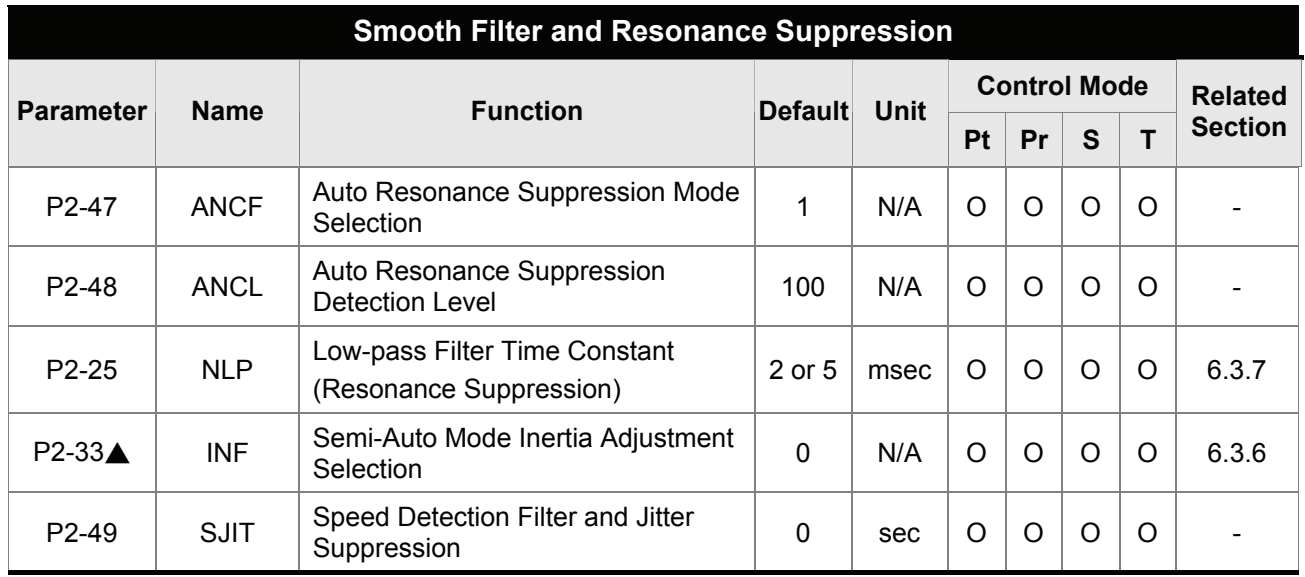

- $(\bigstar)$  Read-only register.
- (▲) Parameter cannot be set when Servo On (when the servo drive is enabled).
- (●) Parameter is effective only after the servo drive is restarted (after switching power off and on).
- (■) Parameter setting values are not retained when power is off.

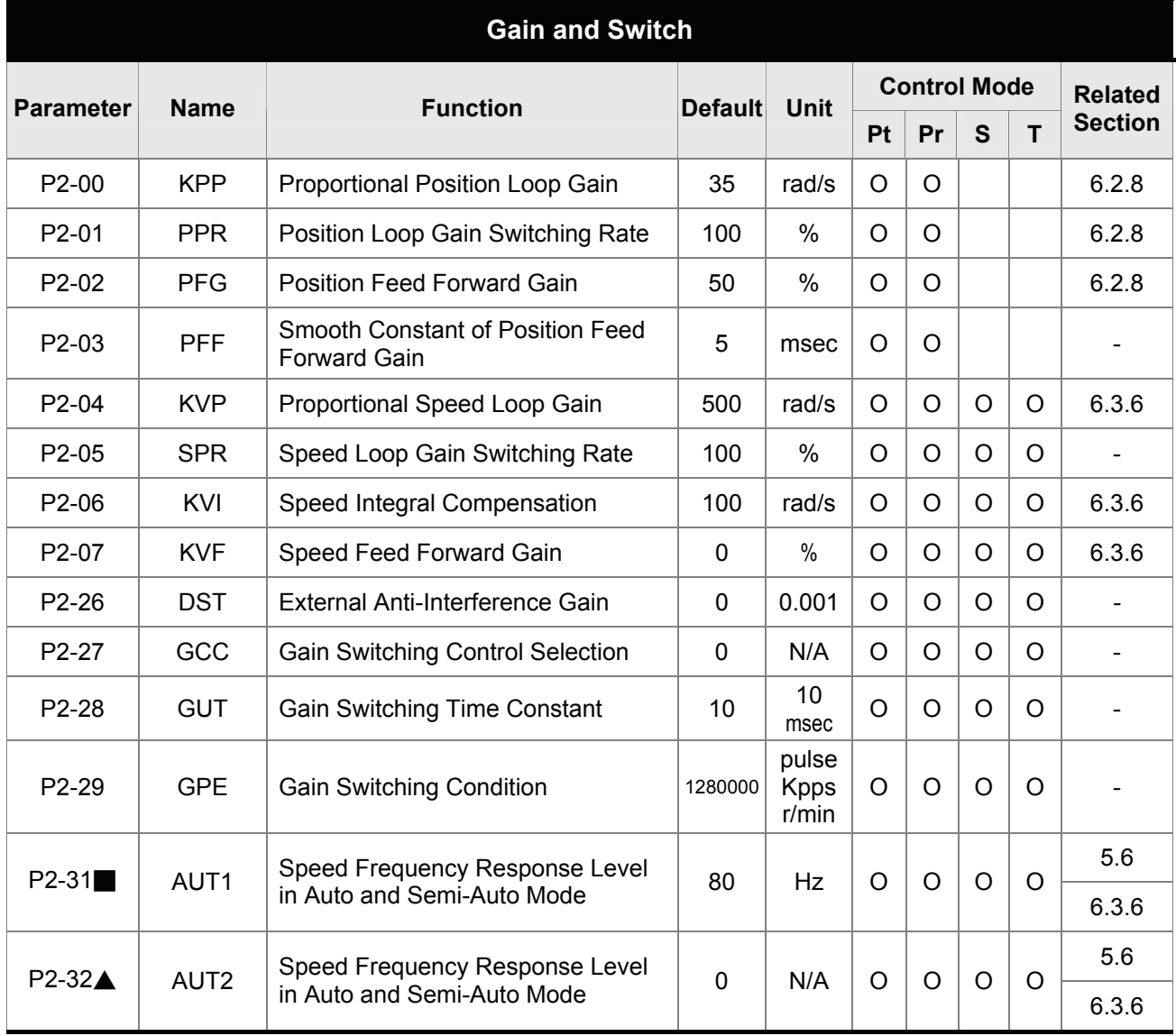

- $(\bigstar)$  Read-only register.
- (▲) Parameter cannot be set when Servo On (when the servo drive is enabled).
- (●) Parameter is effective only after the servo drive is restarted (after switching power off and on).
- (■) Parameter setting values are not retained when power is off.

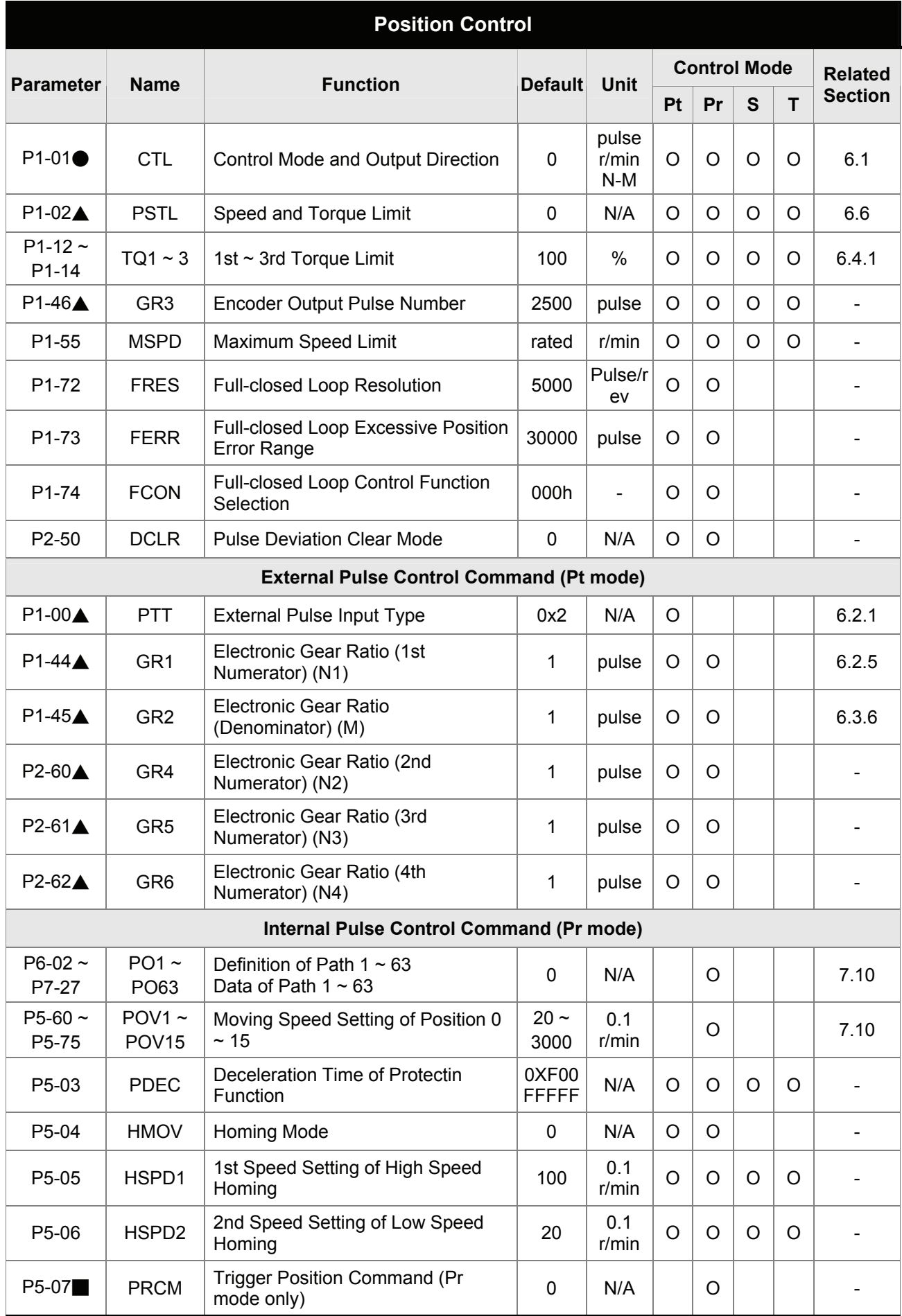

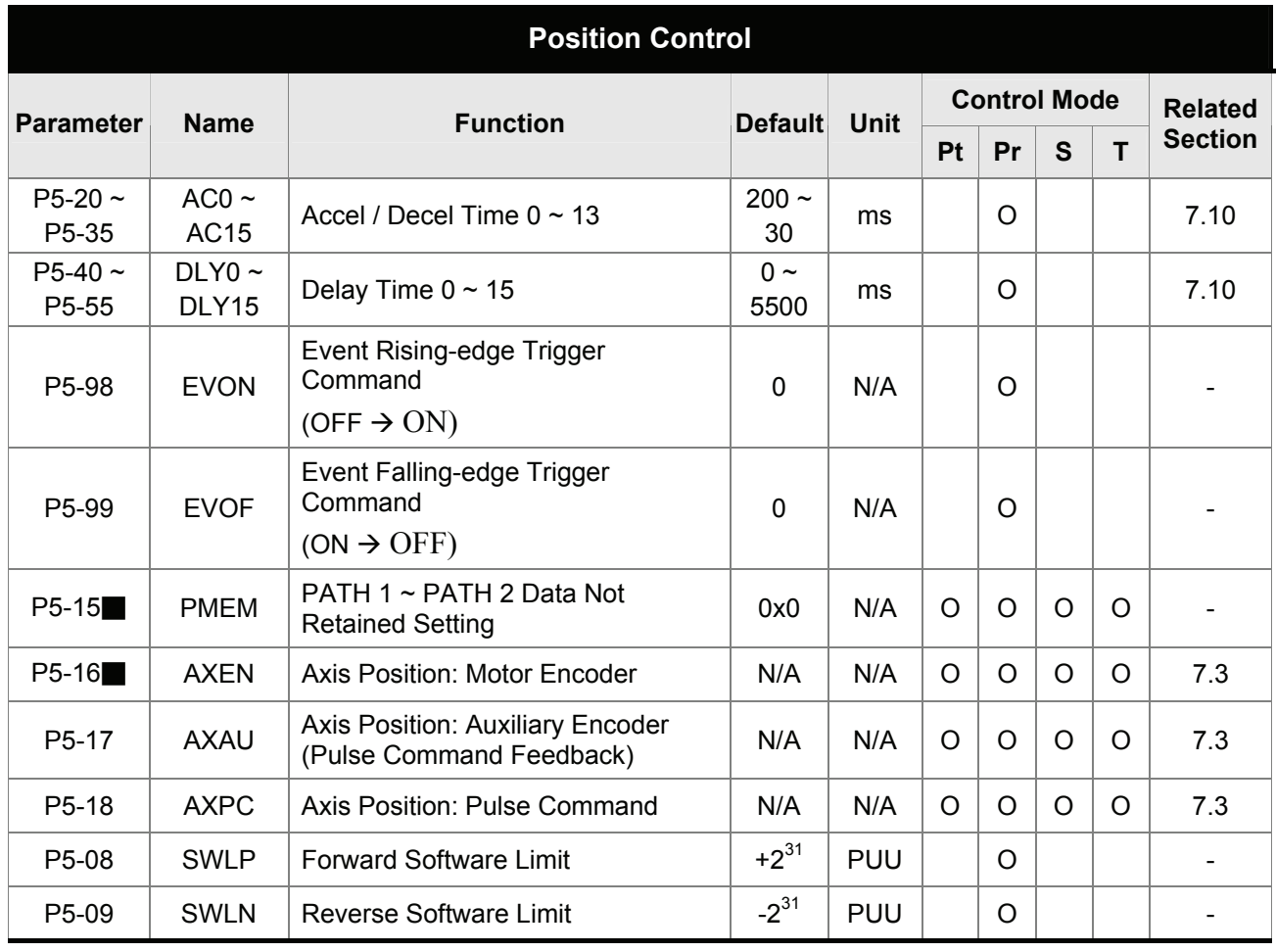

- $(\bigstar)$  Read-only register.
- (▲) Parameter cannot be set when Servo On (when the servo drive is enabled).
- (●) Parameter is effective only after the servo drive is restarted (after switching power off and on).
- (■) Parameter setting values are not retained when power is off.

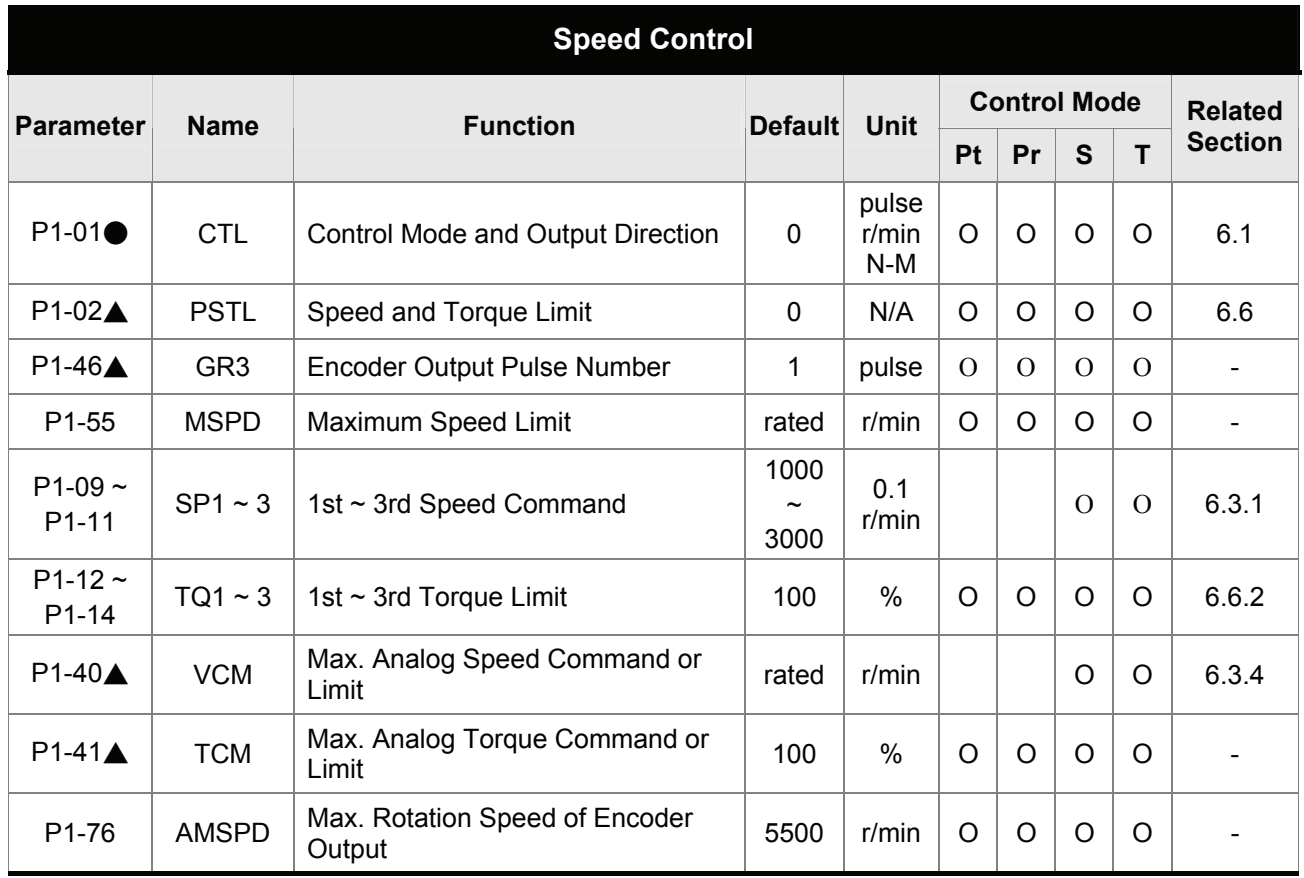

- $(\bigstar)$  Read-only register.
- (▲) Parameter cannot be set when Servo On (when the servo drive is enabled).
- (●) Parameter is effective only after the servo drive is restarted (after switching power off and on).
- (■) Parameter setting values are not retained when power is off.

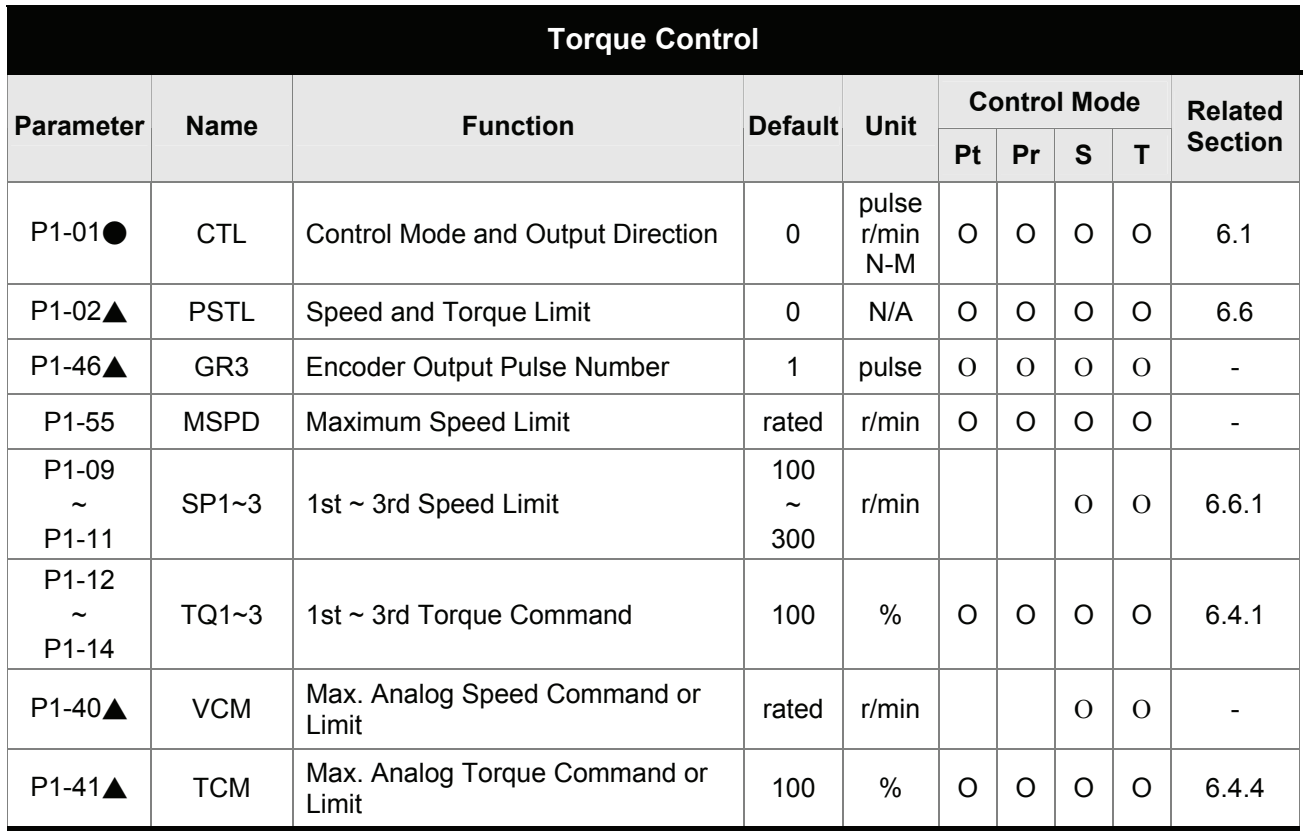

- $(\bigstar)$  Read-only register.
- (▲) Parameter cannot be set when Servo On (when the servo drive is enabled).
- (●) Parameter is effective only after the servo drive is restarted (after switching power off and on).
- (■) Parameter setting values are not retained when power is off.

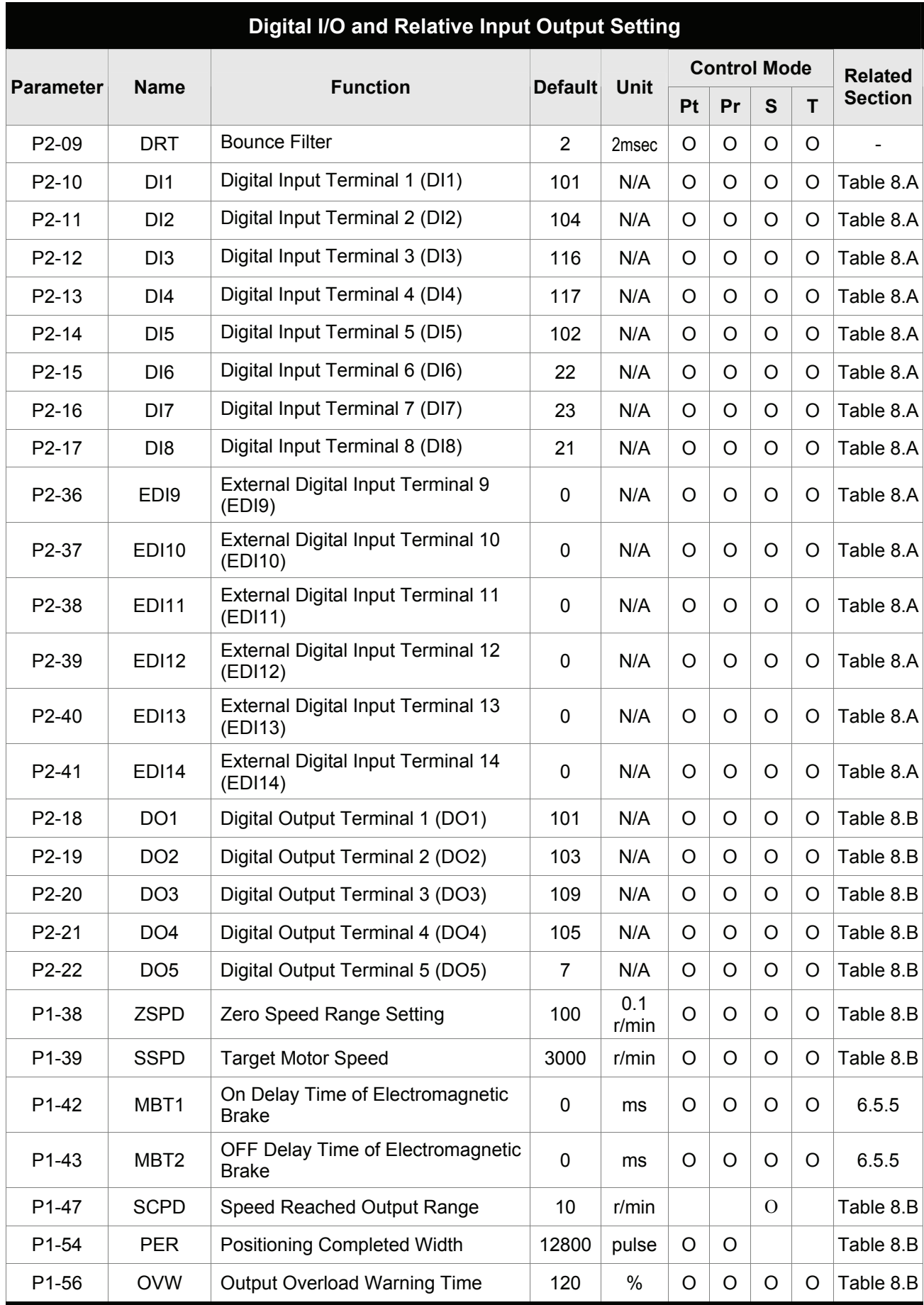

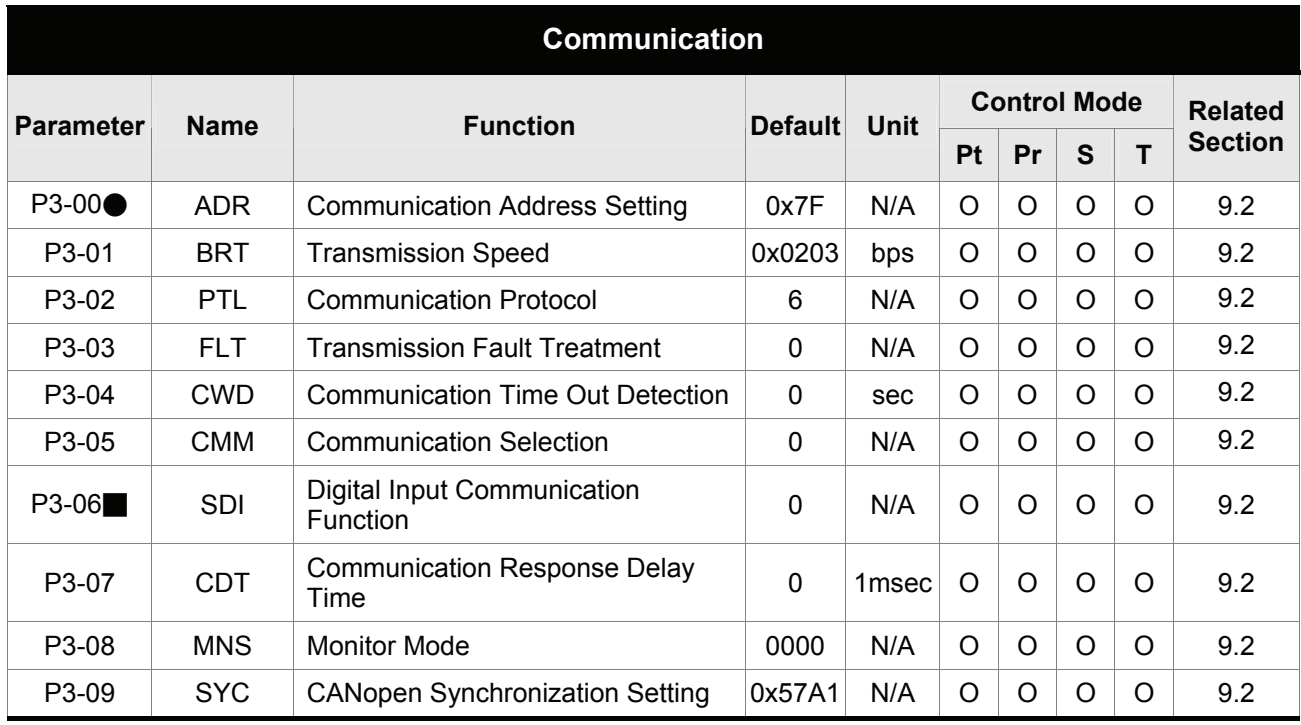

- $(\bigstar)$  Read-only register.
- (▲) Parameter cannot be set when Servo On (when the servo drive is enabled).
- (●) Parameter is effective only after the servo drive is restarted (after switching power off and on).
- (■) Parameter setting values are not retained when power is off.

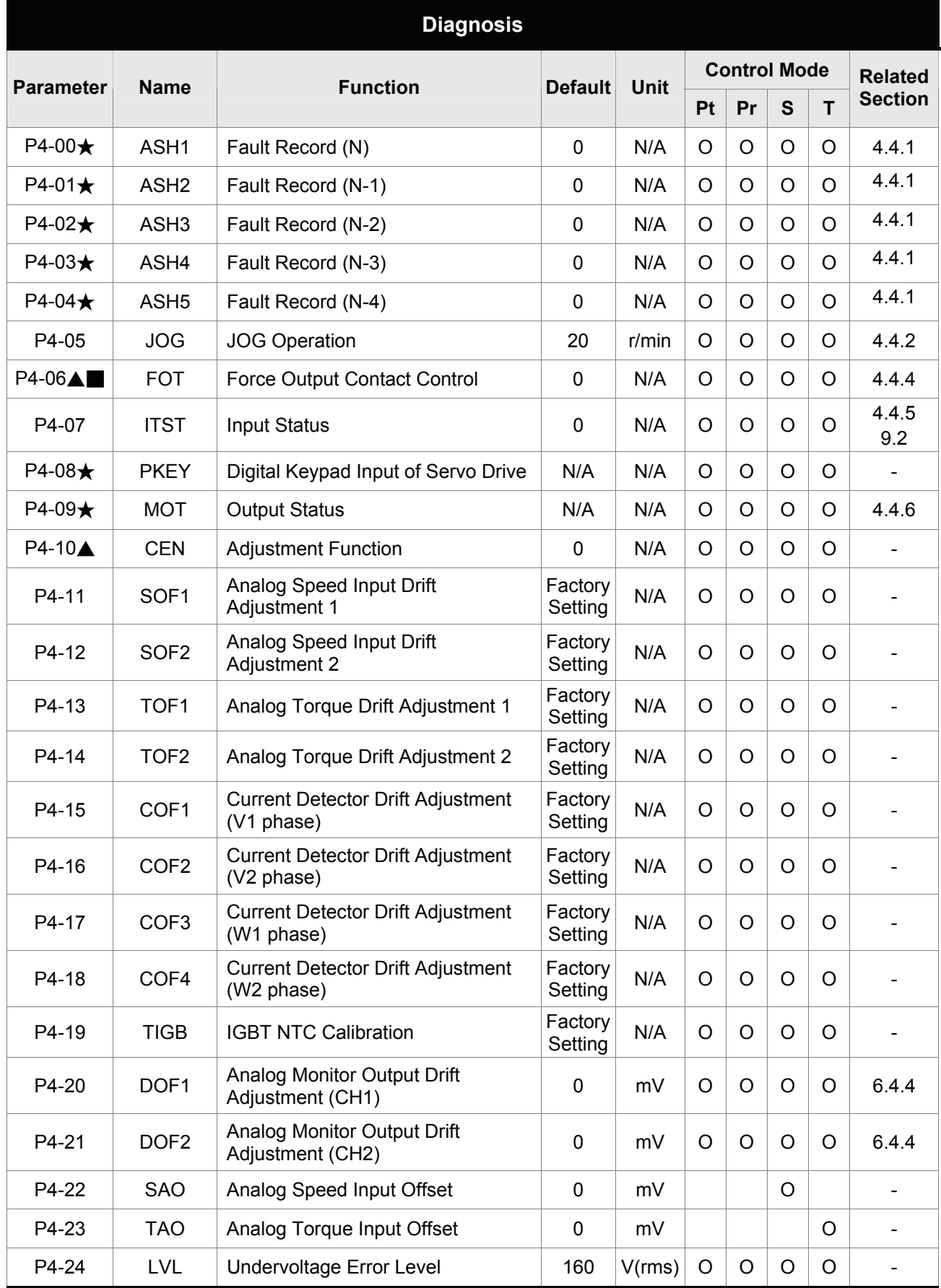

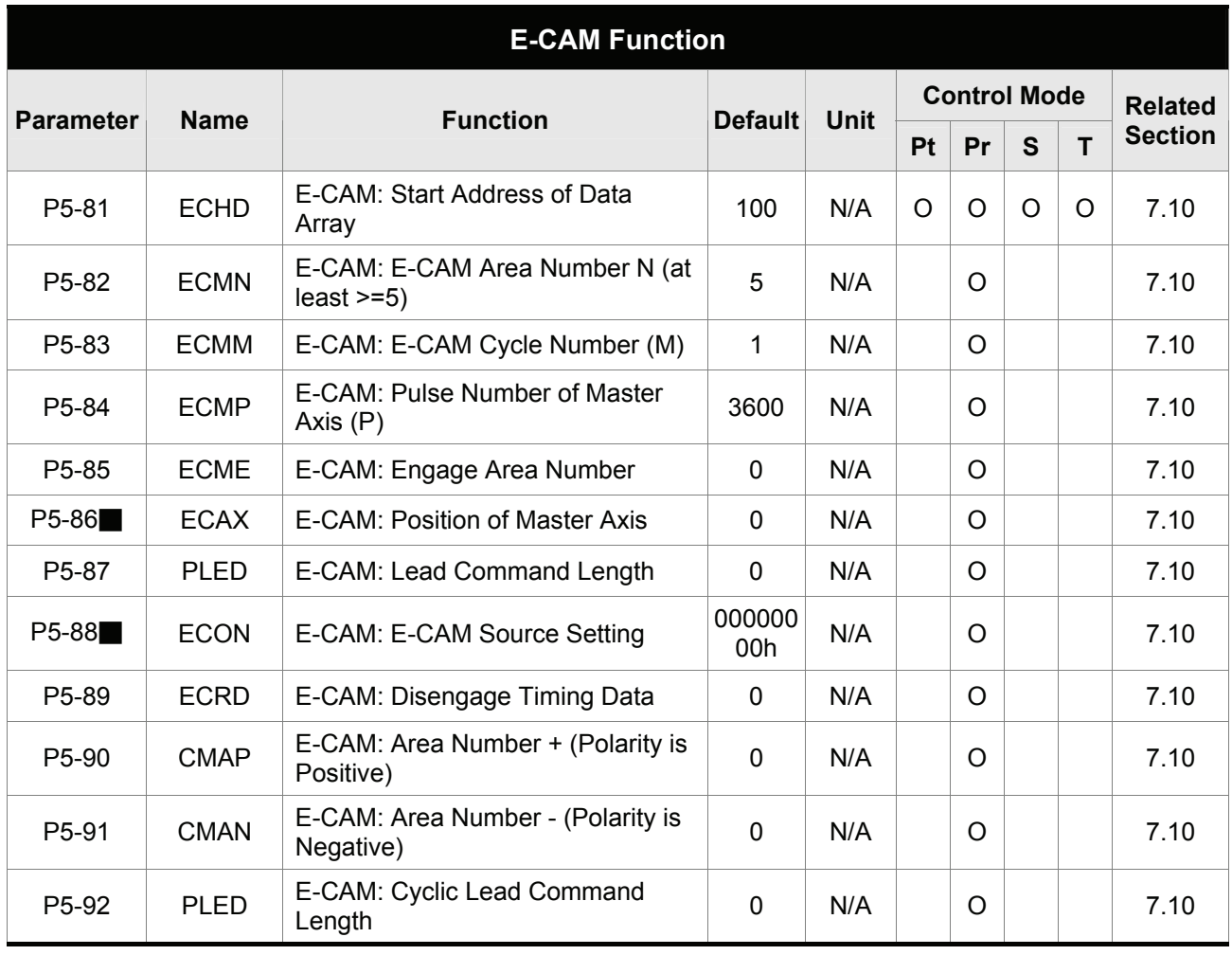

- $(\bigstar)$  Read-only register.
- (▲) Parameter cannot be set when Servo On (when the servo drive is enabled).
- (●) Parameter is effective only after the servo drive is restarted (after switching power off and on).
- (■) Parameter setting values are not retained when power is off.

# **8.3 Detailed Parameter Listings**

# **Group 0: P0-xx Monitor Parameters**

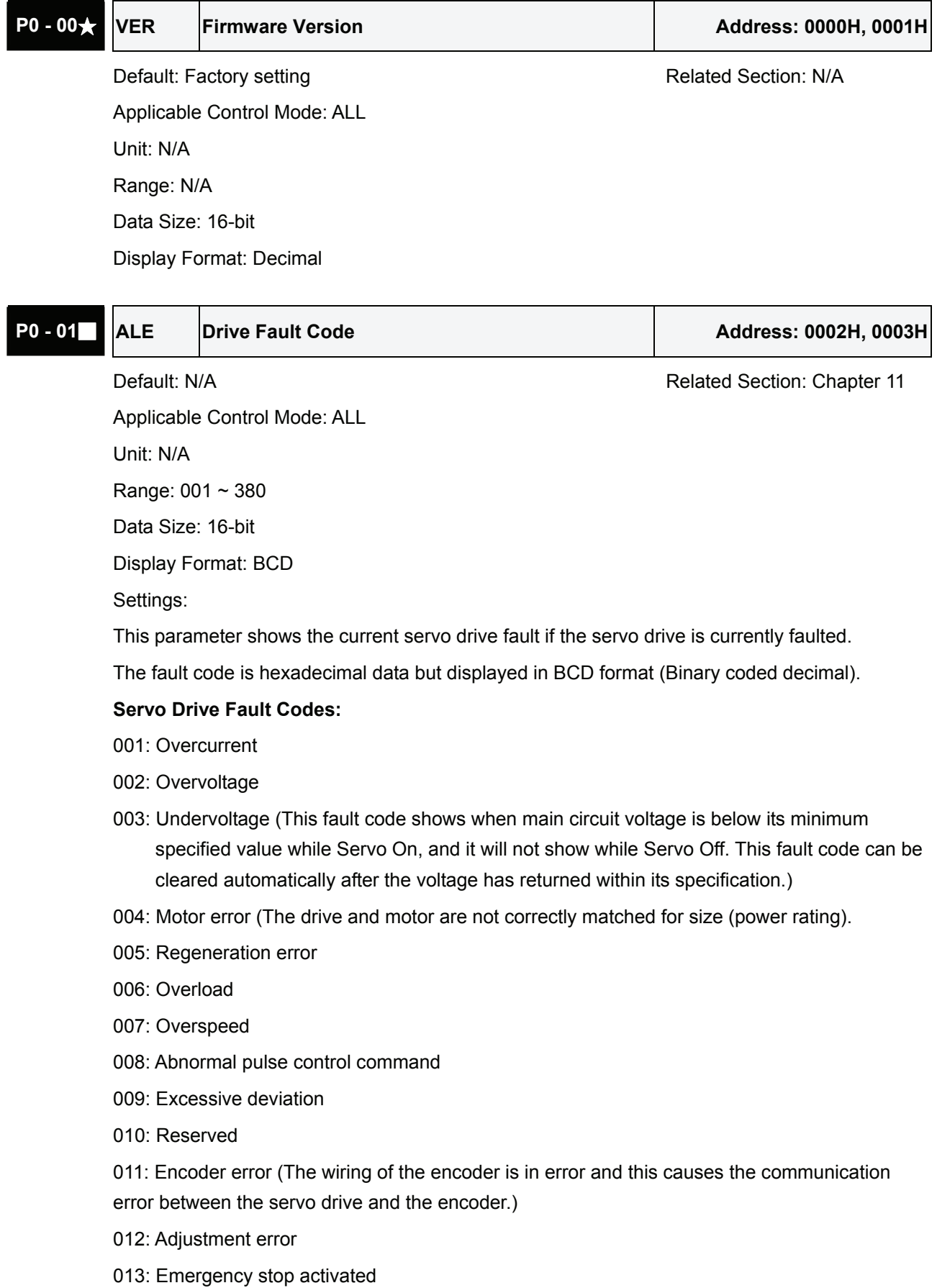

- 014: Reverse limit switch error
- 015: Forward limit switch error
- 016: IGBT temperature error
- 017: Memory error
- 018: Encoder output error
- 019: Serial communication error
- 020: Serial communication time out
- 021: Reserved
- 022: Input power phase loss
- 023: Pre-overload warning
- 024: Encoder initial magnetic field error
- 025: Encoder internal error
- 026: Encoder data error
- 030: Motor protection error
- 031: U, V, W wiring error
- 040: Full-closed loop excessive deviation
- 099: DSP firmware upgrade

#### **CANopen Communication Fault Codes**

- 185: CANbus error
- 111: CANopen SDO receive buffer overrun
- 112: CANopen PDO receive buffer overrun
- 121: Index error occurs when accessing CANopen PDO object.
- 122: Sub-index error occurs when accessing CANopen PDO object.
- 123: Data type (size) error occurs when accessing CANopen PDO object.
- 124: Data range error occurs when accessing CANopen PDO object.
- 125: CANopen PDO object is read-only and write-protected.
- 126: CANopen PDO object does not support PDO.
- 127: CANopen PDO object is write-protected when Servo On.
- 128: Error occurs when reading CANopen PDO object from EE-PROM.
- 129: Error occurs when writing CANopen PDO object into EE-PROM.
- 130: EE-PROM invalid address range
- 131: EE-PROM checksum error
- 132: Password error

#### **Motion Control Fault Codes:**

- 201: CANopen data initial error
- 213: Write parameter error: exceeds the limit of normal range
- 215: Write parameter error: read only
- 217: Write parameter error: parameter lock

- 219: Write parameter error: parameter lock
- 235: Pr command overflow
- 245: Pr positioning time out
- 249: Invalid Pr path number
- 261: Index error occurs when accessing CANopen object.
- 263: Sub-index error occurs when accessing CANopen object.
- 265: Data type (size) error occurs when accessing CANopen object.
- 267: Data range error occurs when accessing CANopen object.
- 269: CANopen object is read-only and write-protected.
- 26b: CANopen object does not support PDO.
- 26d: CANopen object is write-protected when Servo On.
- 26F: Error occurs when reading CANopen object from EE-PROM.
- 271: Error occurs when writing CANopen object into EE-PROM.
- 273: EE-PROM invalid address range
- 275: EE-PROM checksum error
- 277: Password error
- 283: Forward software limit
- 285: Reverse software limit
- 289: Position counter overflow
- 291: Servo Off error
- 301: CANopen SYNC failed
- 302: CANopen SYNC signal error
- 303: CANopen SYNC time out
- 304: CANopen IP command failed
- 305: SYNC period error

380: Position deviation alarm for digital output, MC\_OK (Please refer to P1-48.)

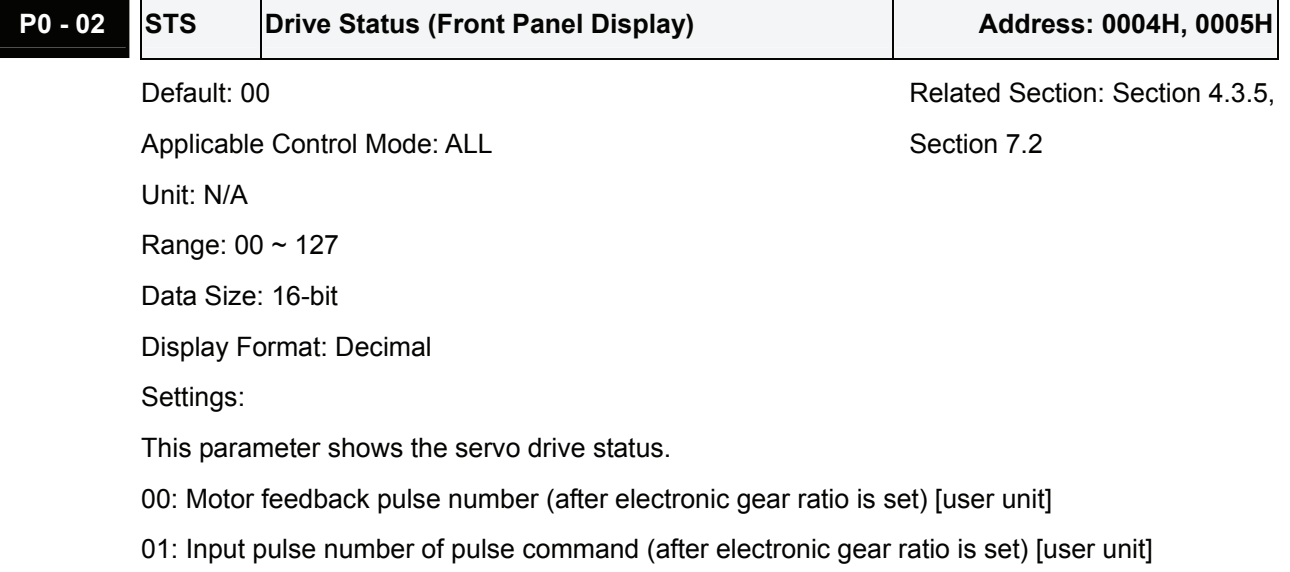

- 02: Position error counts between control command pulse and feedback pulse [user unit]
- 03: Motor feedback pulse number (encoder unit, 1280000 pulse/rev) [pulse]
- 04: Input pulse number of pulse command (before electronic gear ratio is set) [pulse]
- 05: Position error counts [pulse]
- 06: Input frequency of pulse command [Kpps]
- 07: Motor rotation speed [r/min]
- 08: Speed input command [Volt]
- 09: Speed input command [r/min]
- 10: Torque input command [Volt]
- 11: Torque input command [%]
- 12: Average load [%]
- 13: Peak load [%]
- 14: Main circuit voltage [Volt]
- 15: Ratio of load inertia to Motor inertia [0.1times]
- 16: IGBT temperature
- 17: Resonance frequency [Hz]
- 18: Absolute pulse number relative to encoder (use Z phase as home). The value of Z phase home point is 0, and it can be the value from -5000 to +5000 pulses.

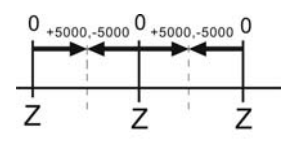

19: Mapping Parameter 1: Display the content of parameter P0-25 (mapping target is specified by parameter P0-35)

20: Mapping Parameter 2: Display the content of parameter P0-26 (mapping target is specified by parameter P0-36)

21: Mapping Parameter 3: Display the content of parameter P0-27 (mapping target is specified by parameter P0-37)

22: Mapping Parameter 4: Display the content of parameter P0-28 (mapping target is specified by parameter P0-38)

23: Status Monitor 1: Display the content of parameter P0-09 (the monitor status is specified by parameter P0-17)

24: Status Monitor 2: Display the content of parameter P0-10 (the monitor status is specified by parameter P0-18)

25: Status Monitor 3: Display the content of parameter P0-11 (the monitor status is specified by parameter P0-19)

26: Status Monitor 4: Display the content of parameter P0-12 (the monitor status is specified by parameter P0-20)

**P0 - 03 MON Analog Monitor Output Address: 0006H, 0007H** 

Default: 01 **Default: 01** Related Section: Section 4.3.5

Applicable Control Mode: ALL

Unit: N/A

Range: 00 ~ 77

Data Size: 16-bit

Display Format: Hexadecimal

Settings:

This parameter determines the functions of the analog monitor outputs.

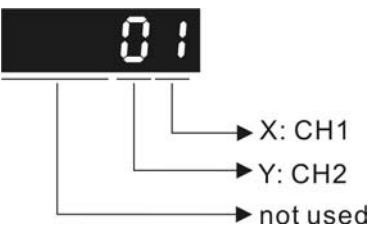

XY: (X: CH1; Y: CH2)

0: Motor speed (+/-8V / maximum motor speed)

1: Motor torque (+/-8V / maximum torque)

2: Pulse command frequency (+8Volts / 4.5Mpps)

3: Speed command (+/-8Volts / maximum speed command)

4: Torque command (+/-8Volts / maximum torque command)

5: V\_BUS voltage (+/-8Volts / 450V)

- 6: Reserved
- 7: Reserved

Please note: For the setting of analog output voltage proportion, refer to the P1-04 and P1-05. Example:

P0-03 = 01(CH1 is speed analog output)

Motor speed = (Max. motor speed  $\times$  V1/8)  $\times$  P1-04/100, when the output voltage value of CH1 is V1.

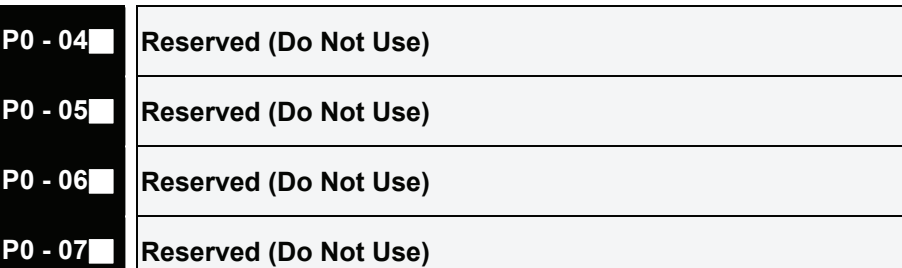

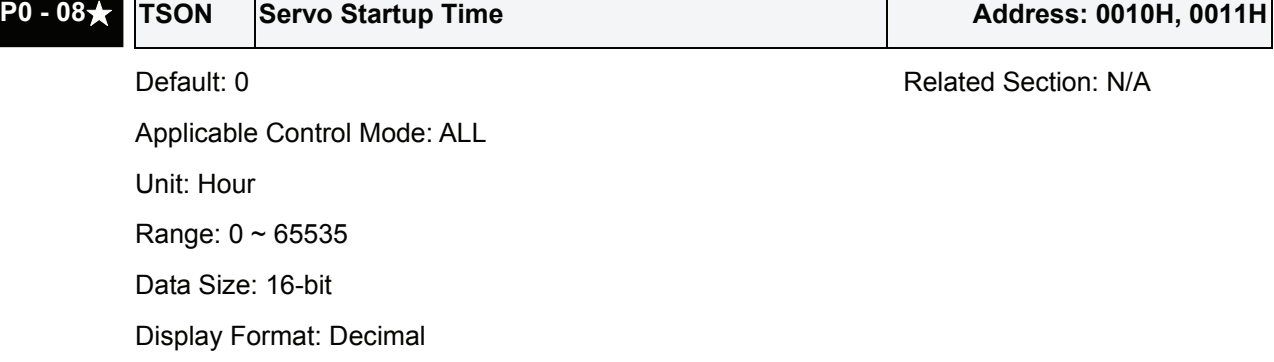

# **P0 - 09★ CM1 Status Monitor 1 Address: 0012H, 0013H** Default: N/A Related Section: Section 4.3.5

Applicable Control Mode: ALL

Unit: N/A

Range: N/A

Data Size: 32-bit

Display Format: Decimal

Settings:

This parameter is used to provide the value of one of the status monitoring functions found in P0-02. The value of P0-09 is determined by P0-17 (desired drive status) through communication setting or the keypad. The drive status can be read from the communication address of this parameter via communication port.

For example:

Set P0-17 to 3, then all consequent reads of P0-09 will return the motor feedback pulse number in pulse.

When reading the drive status through Modbus communication, the system should read two 16 bit data stored in the addresses of 0012H and 0013H to form a 32-bit data.

(0013H : 0012H) = (high byte : low byte)

When reading the drive ststus through the keypad, if P0-02 is set to 23, VAR-1 will quickly show for about two seconds and then the value of P0-09 will display on the display.

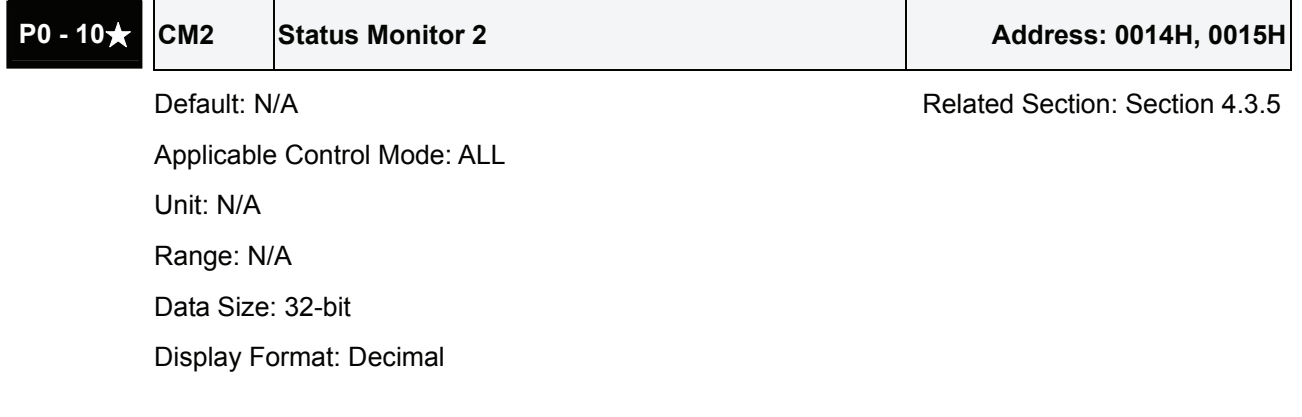

## Settings:

This parameter is used to provide the value of one of the status monitoring functions found in P0-02. The value of P0-10 is determined by P0-18 (desired drive status) through communication setting or the keypad. The drive status can be read from the communication address of this parameter via communication port.

When reading the drive status through the keypad, if P0-02 is set to 24, VAR-2 will quickly show for about two seconds and then the value of P0-10 will display on the display.

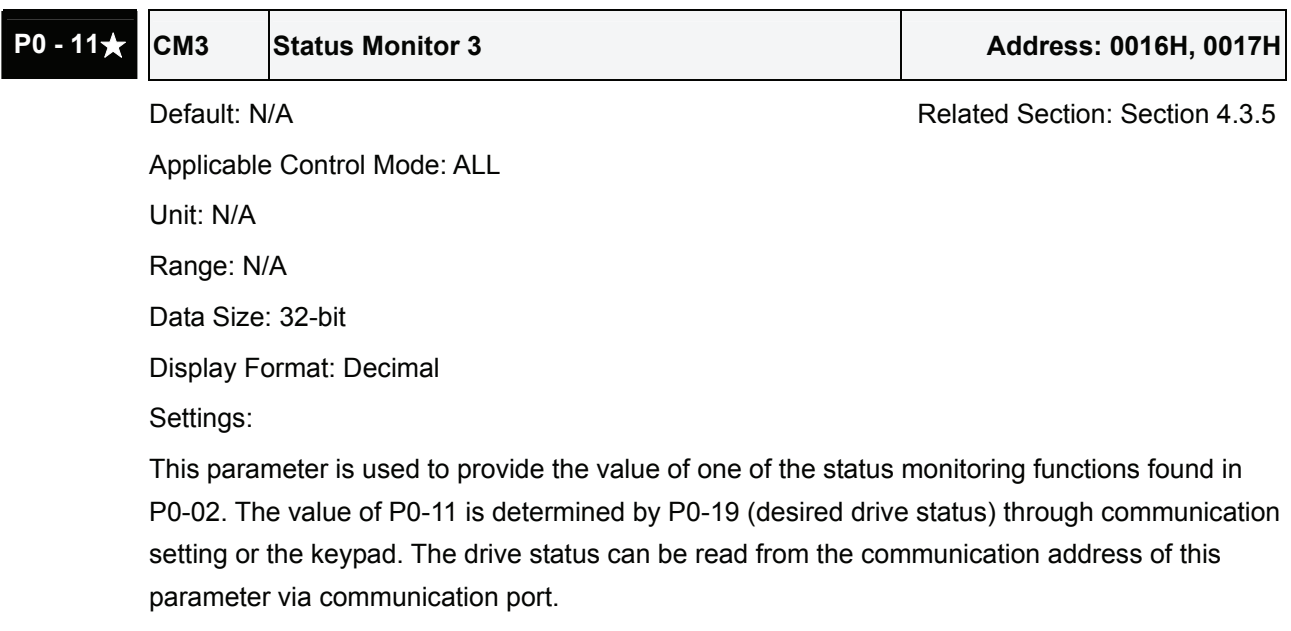

When reading the drive status through the keypad, if P0-02 is set to 25, VAR-3 will quickly show for about two seconds and then the value of P0-11 will display on the display.

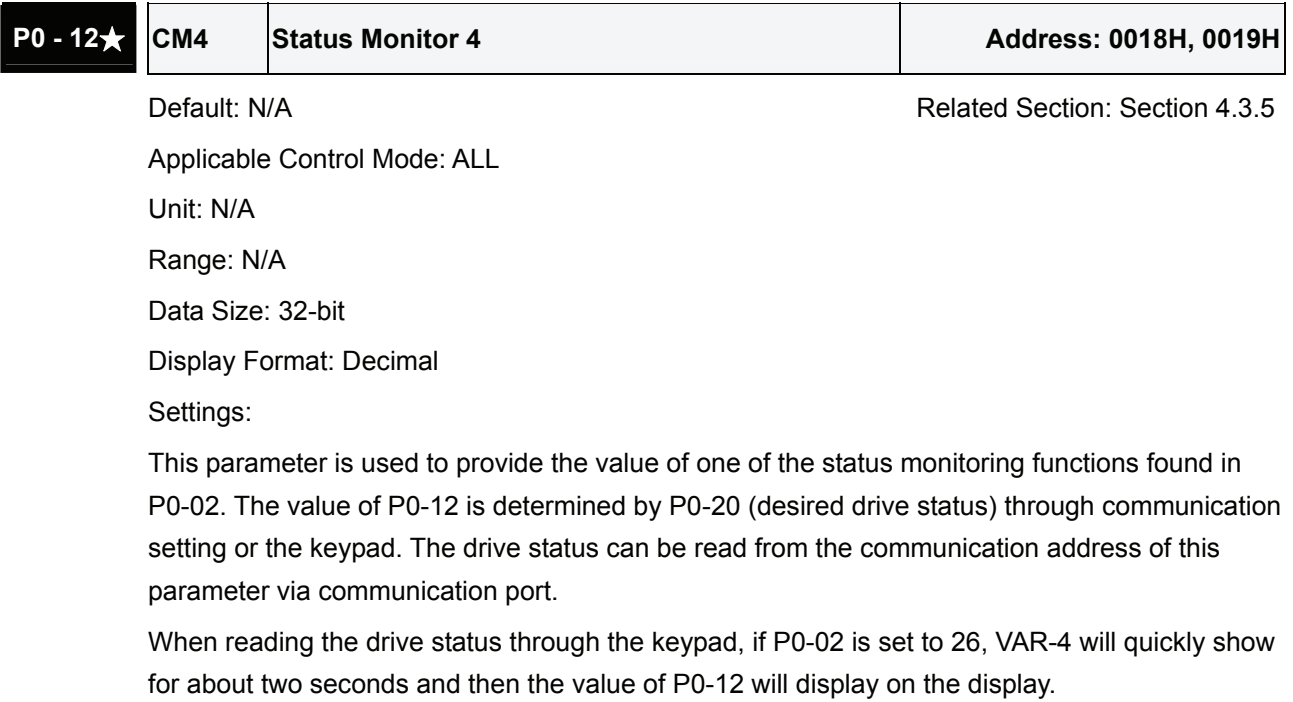

 $\top$ 

# **P0 - 13** $\star$  **CM5** Status Monitor 5 Address: 001AH, 001BH

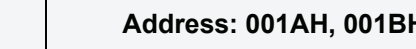

Default: N/A **Related Section: Section 4.3.5** Applicable Control Mode: ALL Unit: N/A Range: N/A

Data Size: 32-bit

Display Format: Decimal

Settings:

This parameter is used to provide the value of one of the status monitoring functions found in P0-02. The value of P0-12 is determined by P0-20 (desired drive status) through communication setting or the keypad. The drive status can be read from the communication address of this parameter via communication port.

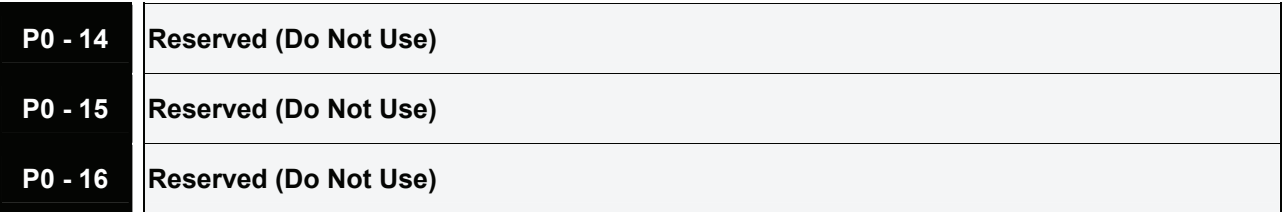

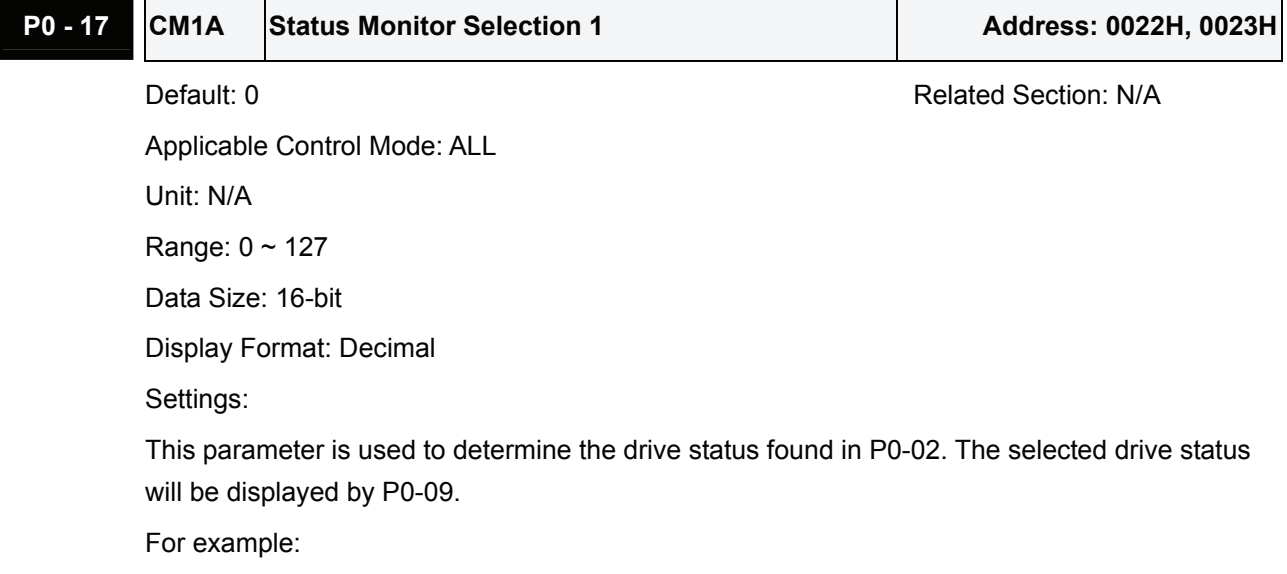

Set P0-17 to 7, then all consequent reads of P0-09 will return the motor rotation speed in r/min.

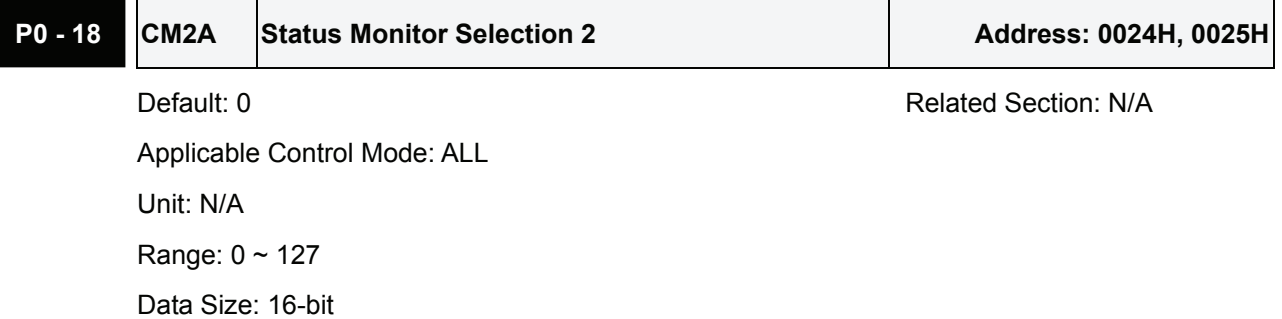

Display Format: Decimal

Settings:

This parameter is used to determine the drive status found in P0-02. The selected drive status will be displayed by P0-10. Refer to P0-17 for explanation.

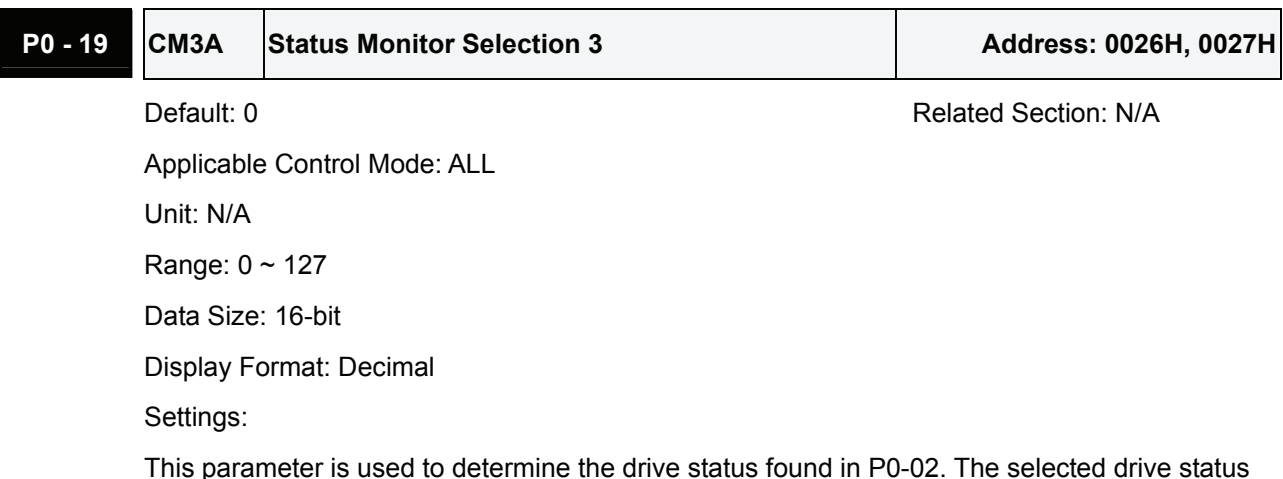

This parameter is used to determine the drive status found in P0-02. The selected drive status will be displayed by P0-11. Refer to P0-17 for explanation.

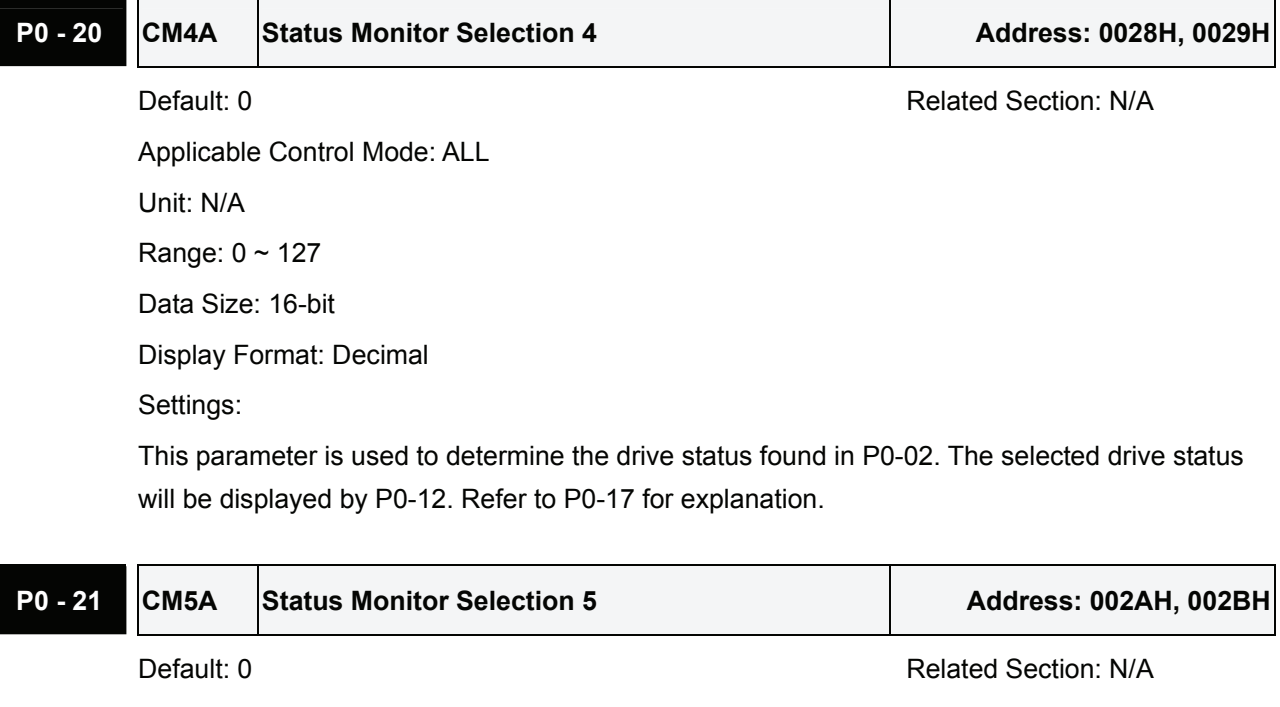

Applicable Control Mode: ALL Unit: N/A Range: 0 ~ 127 Data Size: 16-bit Display Format: Decimal

Settings:

This parameter is used to determine the drive status found in P0-02. The selected drive status will be displayed by P0-13. Refer to P0-17 for explanation.

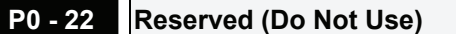

**P0 - 23 Reserved (Do Not Use)** 

**P0 - 24 Reserved (Do Not Use)** 

explanation.

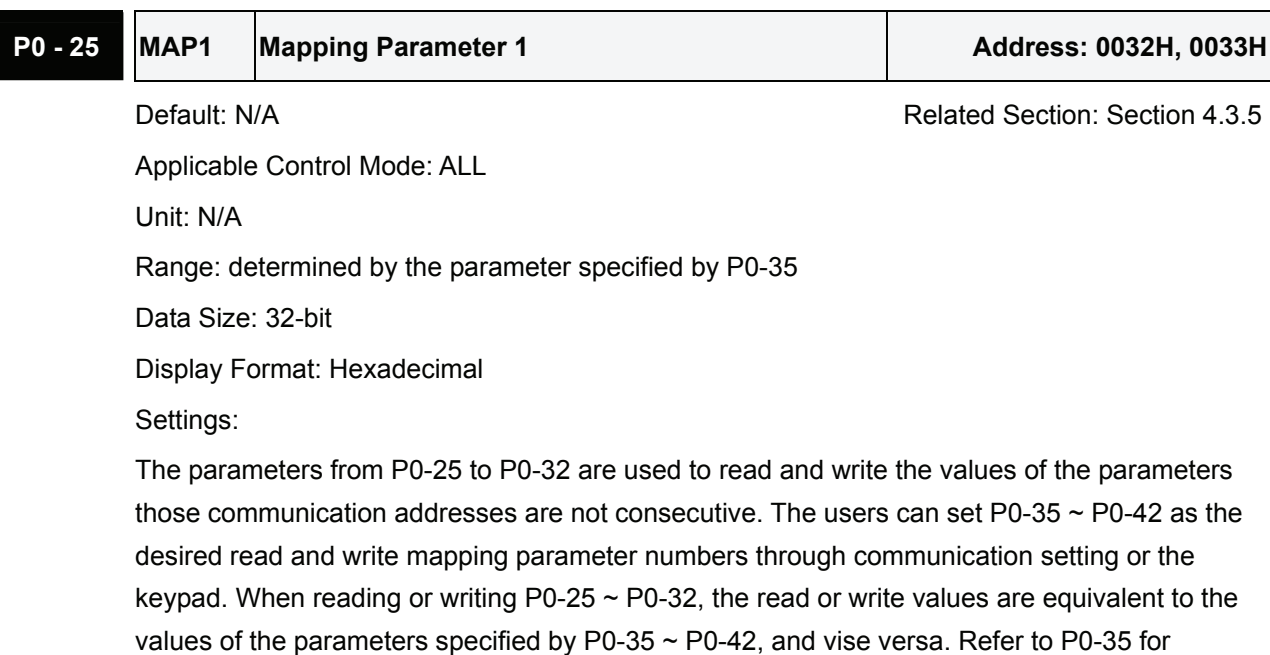

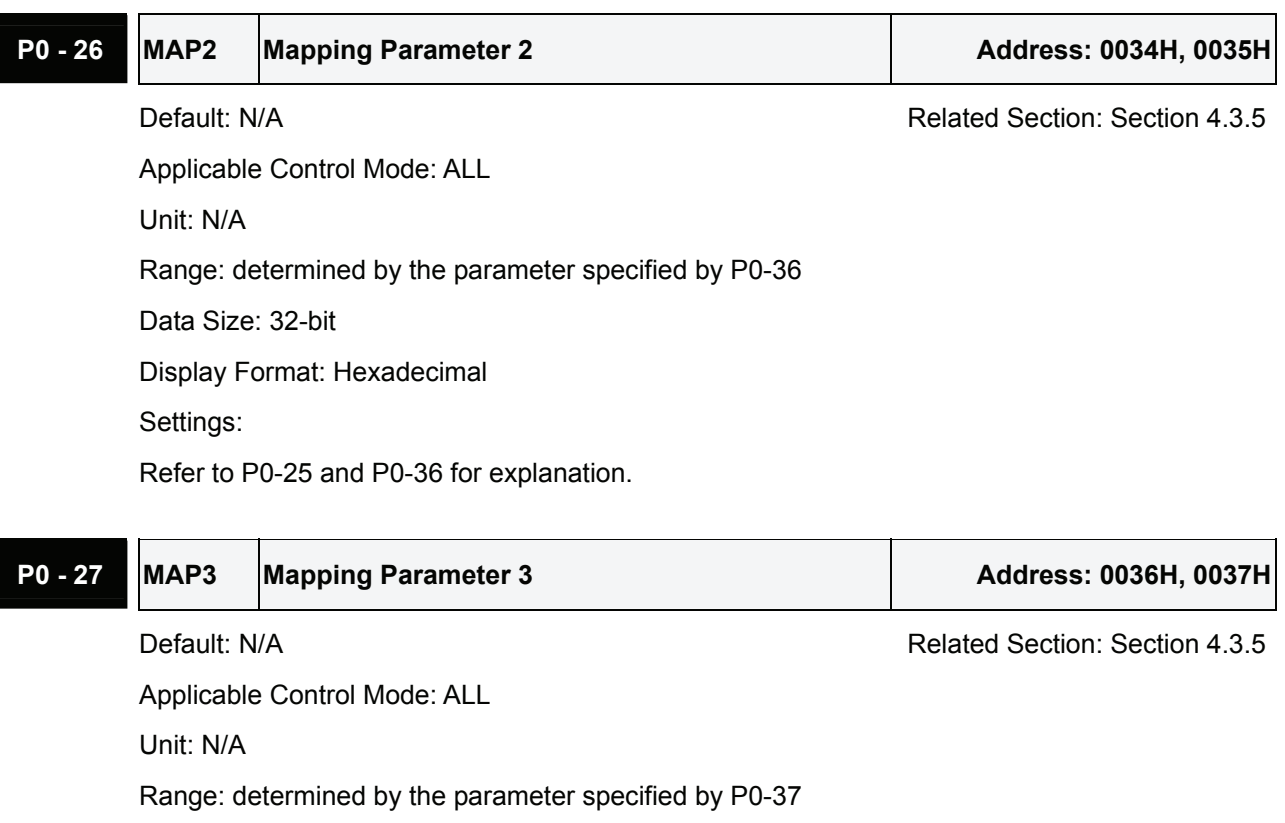

Data Size: 32-bit

Display Format: Hexadecimal

Settings:

Refer to to P0-25 and P0-37 for explanation.

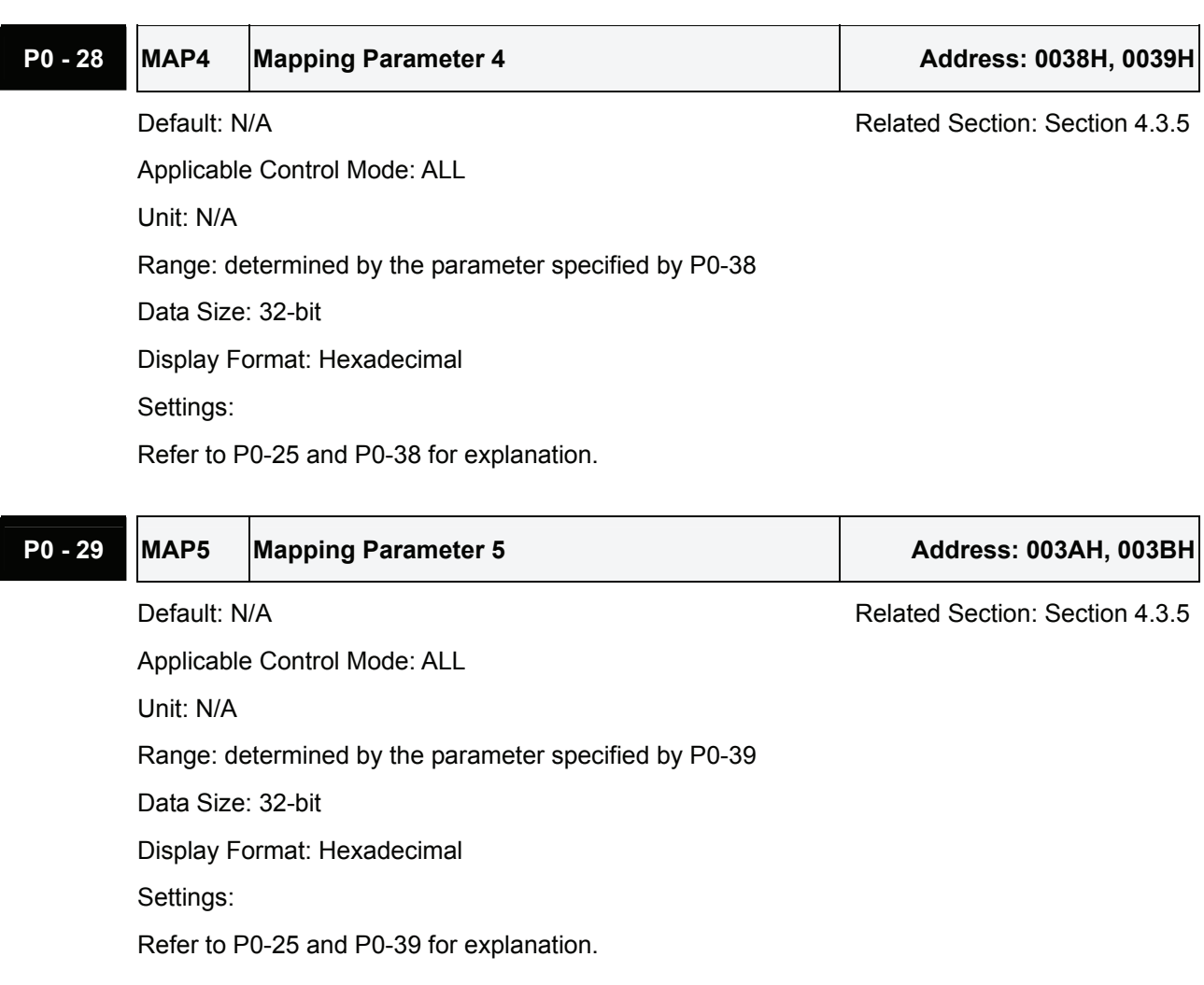

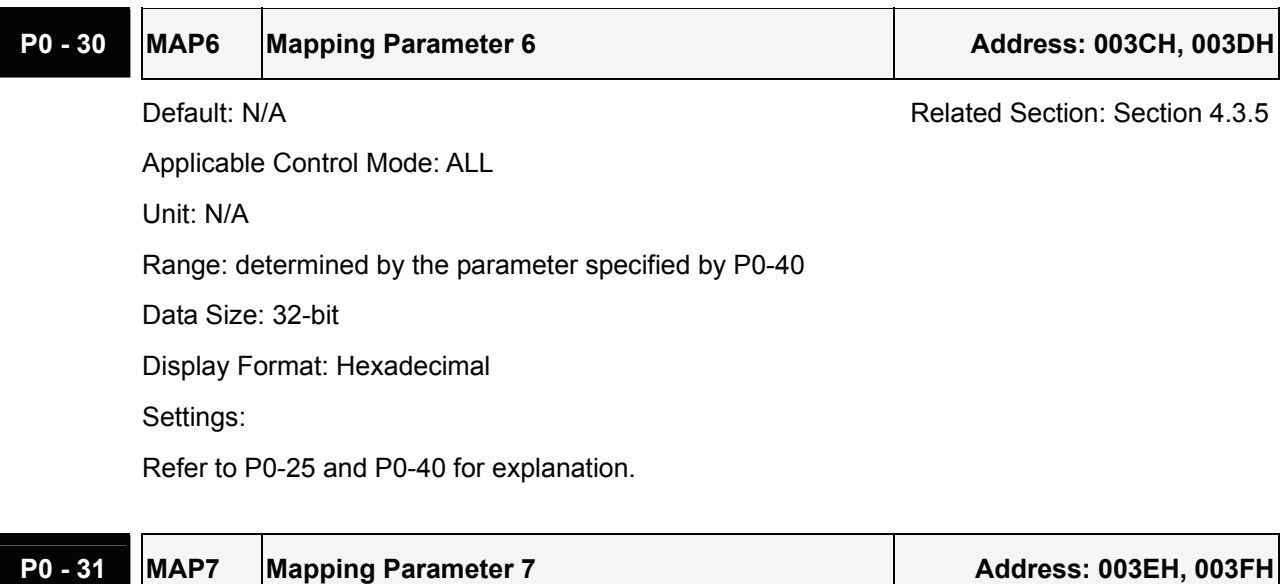

Ť

 $\blacksquare$ 

Applicable Control Mode: ALL Unit: N/A

Default: N/A **Default:** N/A

Range: determined by the parameter specified by P0-41 Data Size: 32-bit

Display Format: Hexadecimal

Settings:

Refer to P0-25 and P0-41 for explanation.

# **P0 - 32 MAP8 Mapping Parameter 8 Address: 0040H, 0041H**

Default: N/A Related Section: Section 4.3.5

Applicable Control Mode: ALL Unit: N/A Range: determined by the parameter specified by P0-42 Data Size: 32-bit Display Format: Hexadecimal

Settings:

Refer to P0-25 and P0-42 for explanation.

# **P0 - 33 Reserved (Do Not Use)**

**P0 - 34 Reserved (Do Not Use)** 

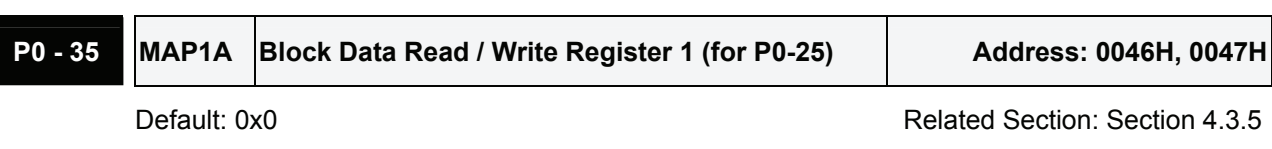

Applicable Control Mode: ALL

Unit: N/A

Range: determined by the communication address of the designated parameter

Data Size: 32-bit

Display Format: Hexadecimal

Settings:

The parameters from P0-35 to P0-42 are used to designate the desired read and write parameter numbers for P0-25 to P0-32, and read and write the values of the parameters those communication addresses are not consecutive through communication setting or the keypad more efficiently.

The read / write parameter could be one 32-bit parameter or two 16-bit parameters.

The operation of parameter P0-35 is described as follows:

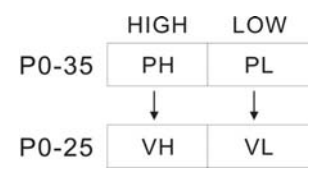

When PH ≠ PL, it indicates that P0-25 includes two 16-bit parameters.

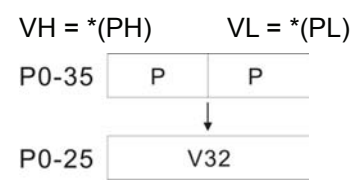

When PH = PL = P, it indicates that the content of P0-25 is one 32-bit parameter.

V32 =  $*(P)$ . If P = 060Ah (parameter P6-10), the value of V32 is the value of P6-10.

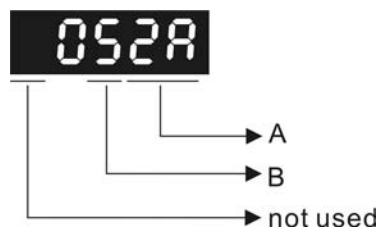

A: Parameter group code in hexadecimal format

B: Parameter number in hexadecimal format

For example:

If the desired read and write parameter number is P2-06, please set P0-35 to 0206. If the desired read and write parameter number is P5-42, please set P0-35 to 052A, and vise versa. When the users want to read and write the value of the parameter P1-44 (32-bit parameter) via P0-25, please set P0-35 to 0x012C012C through communication setting or the keypad. The the value of the parameter P1-44 will be displayed by P0-25.

When the users want to read and write the values of the parameters P2-02 (Position Feed Forward Gain, 16-bit parameter) and P2-04 (Proportional Speed Loop Gain, 16-bit parameter) via P0-25, please set P0-35 to 0x02040202 through communication setting or the keypad. The the values of the parameters P2-02 and P2-04 will be displayed by P0-25.

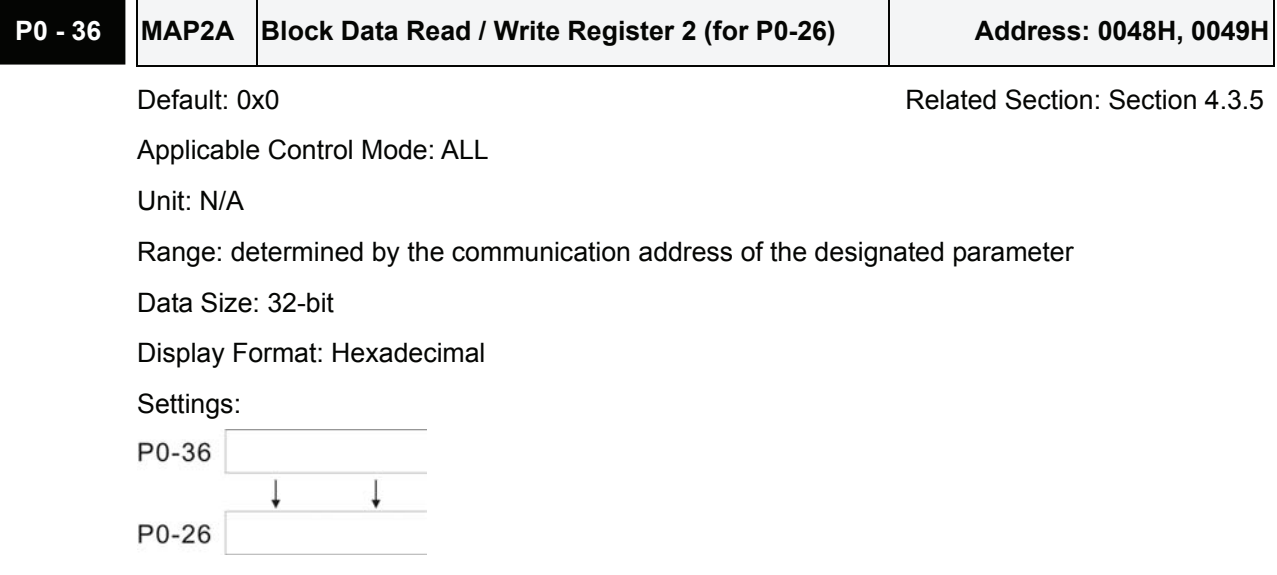

Refer to P0-35 for explanation.

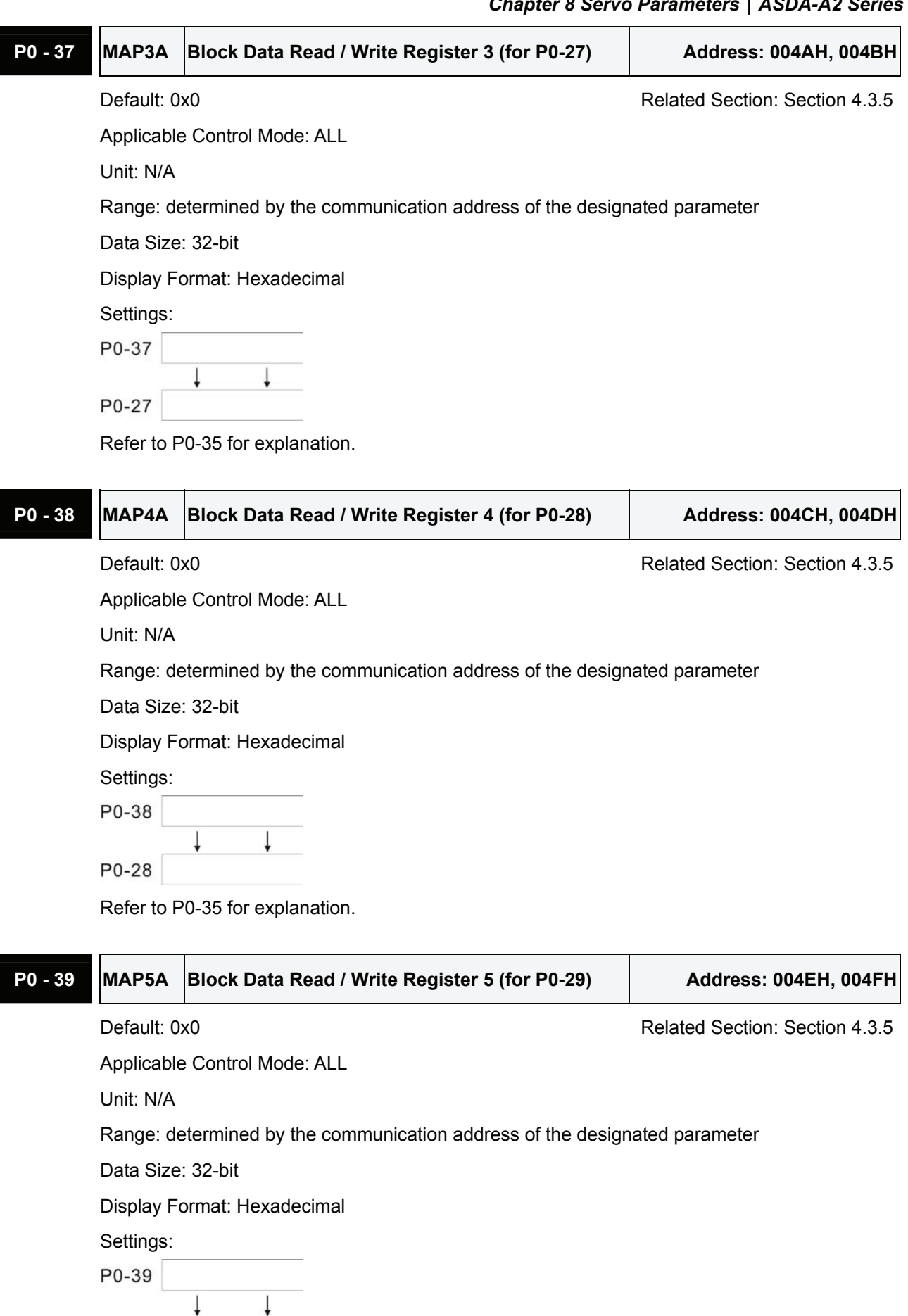

Refer to P0-35 for explanation.

P0-29

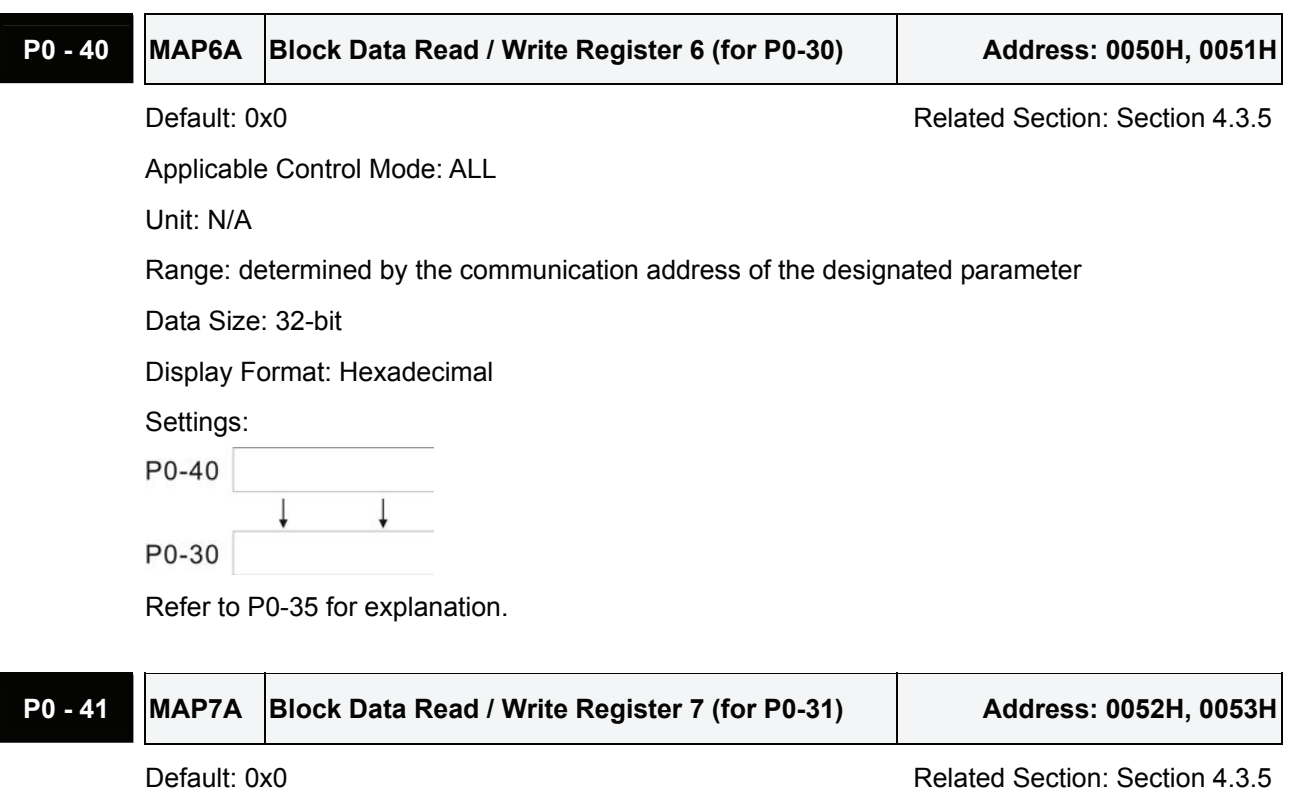

Applicable Control Mode: ALL

Unit: N/A

Range: determined by the communication address of the designated parameter

Data Size: 32-bit

Display Format: Hexadecimal

Settings:

P0-41

Ţ P0-31

Refer to P0-35 for explanation.

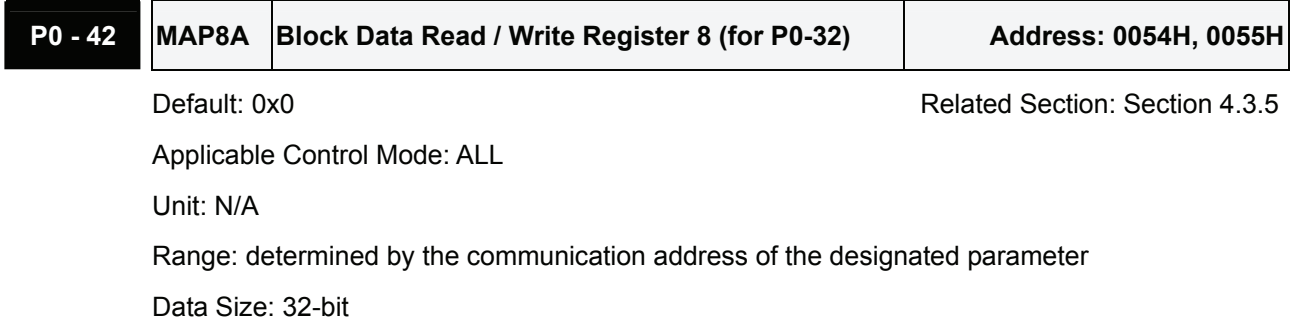

Display Format: Hexadecimal

Settings:

P0-42 P0-32

Refer to P0-35 for explanation.

# **P0 - 43 Reserved (Do Not Use)**

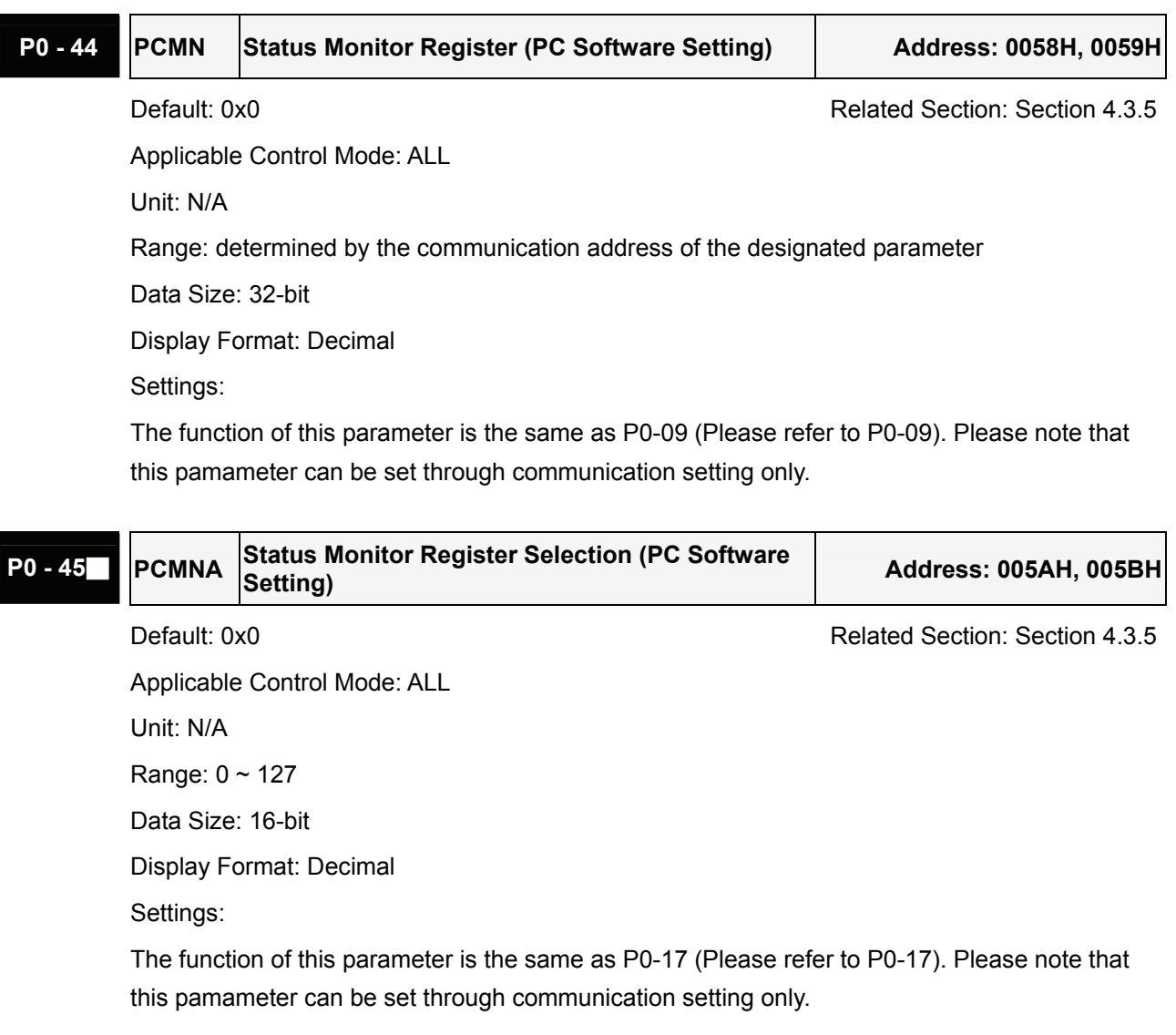

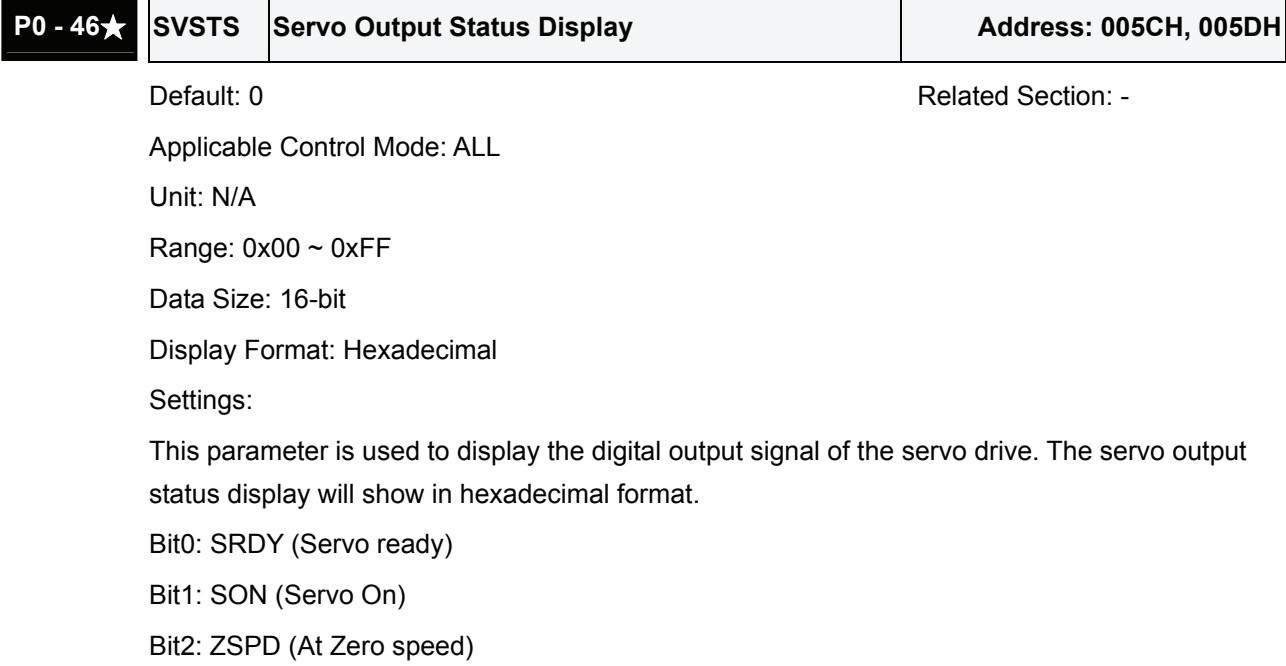

- Bit3: TSPD (At Speed reached)
- Bit4: TPOS (At Positioning completed)
- Bit5: TQL (At Torque limit)
- Bit6: ALRM (Servo alarm activated)
- Bit7: BRKR (Electromagnetic brake control)
- Bit8: HOME (Homing completed)
- Bit9: OLW (Output overload warning)
- Bit10: WARN (Servo warning activated. WARN is activated when the drive has detected reverse limit error; forward limit error, emergency stop, serial communication error, and undervoltage these fault conditions.)
- Bit11: Reserved
- Bit12: Reserved
- Bit13: Reserved
- Bit14: Reserved
- Bit15: Reserved

The servo output status display can be monitored through communication also.

# **Group 1: P1-xx Basic Parameters**

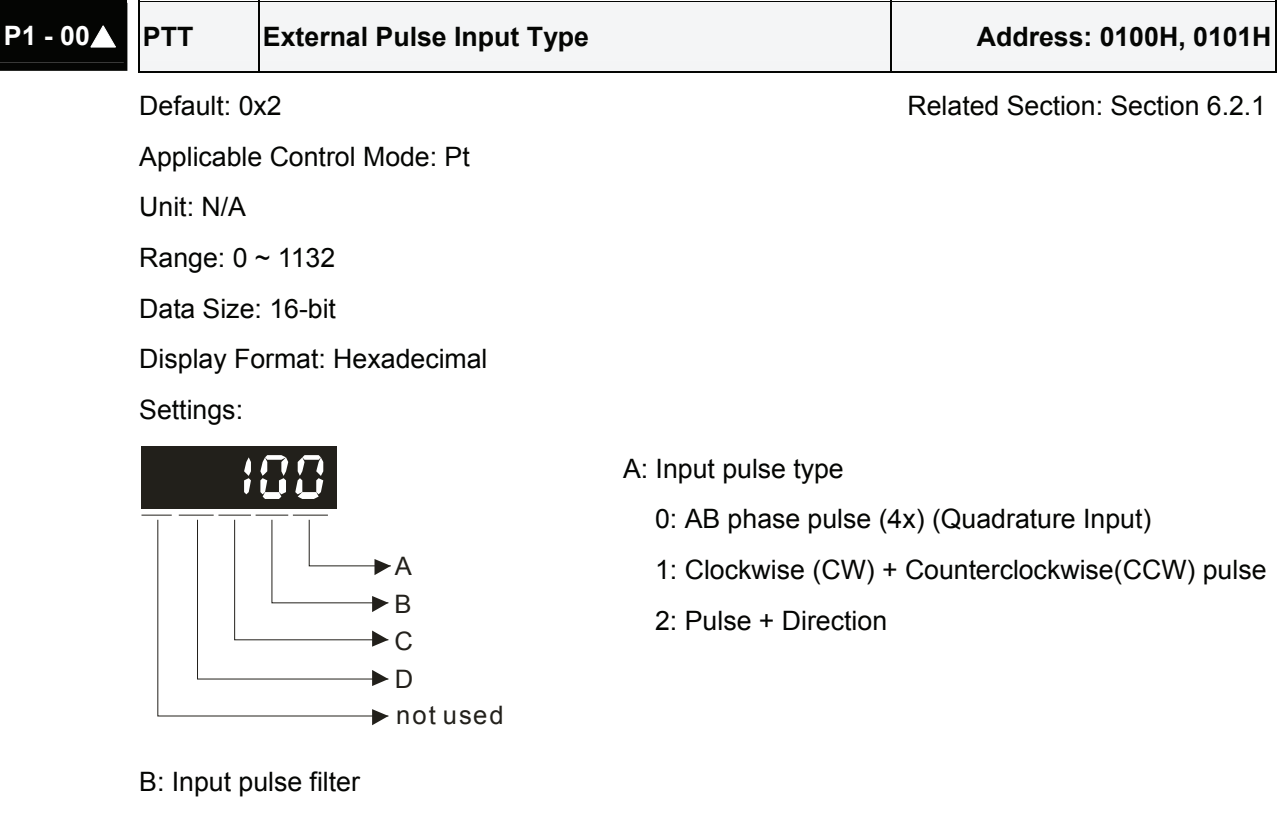

This setting is used to suppress or reduce the chatter caused by the noise, etc. However, if the instant input pulse filter frequency is over high, the frequency that exceeds the setting value will be regarded as noise and filtered.

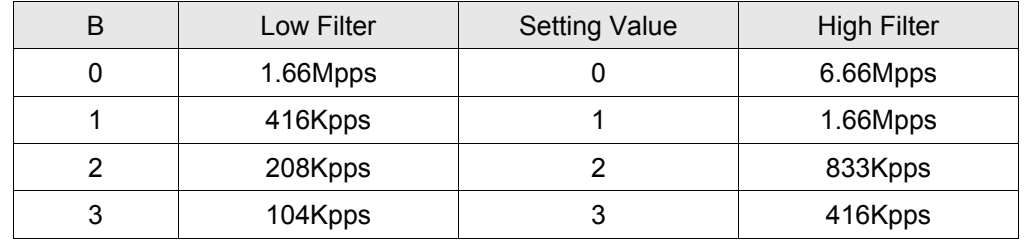

# C: Input polarity

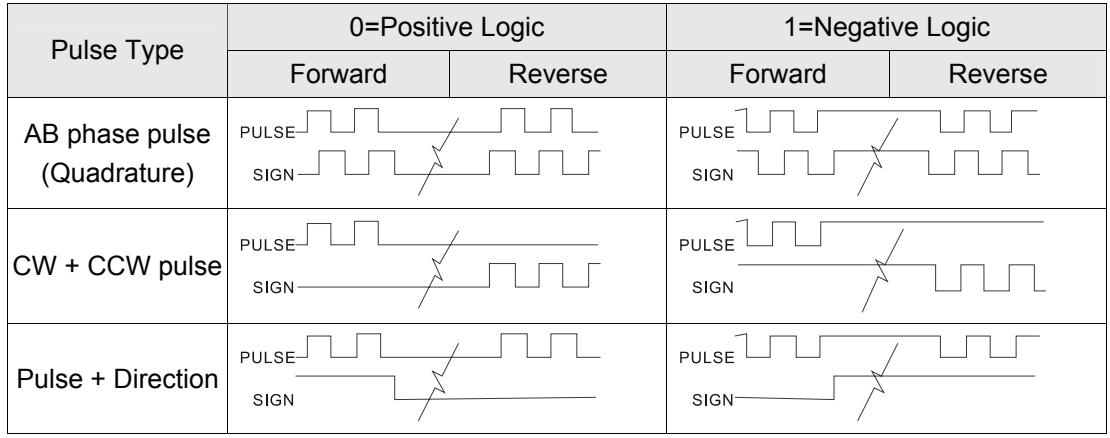

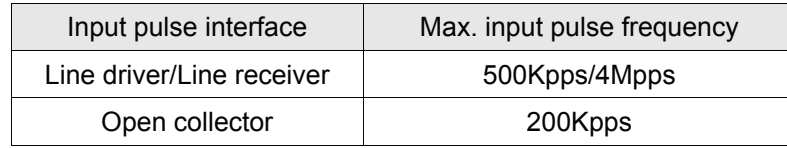

# D: Source of pulse command

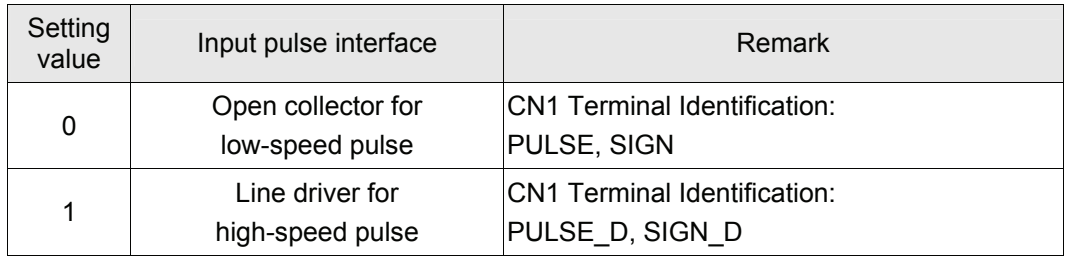

The source of pulse command can also be determined by digital input, PTCMS. When the digital input function is used, the source of pulse command is from digital input.

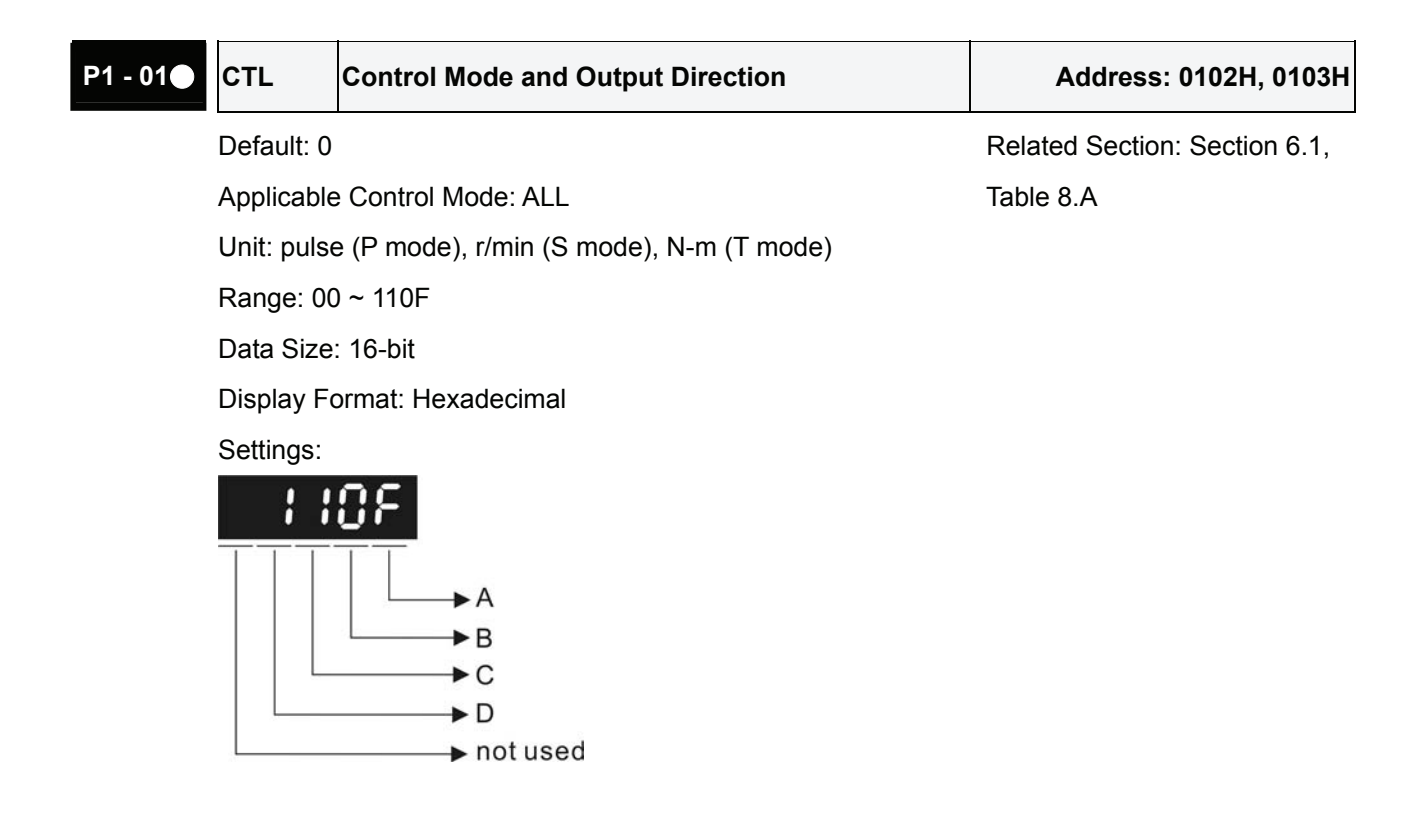

# A: Control mode settings

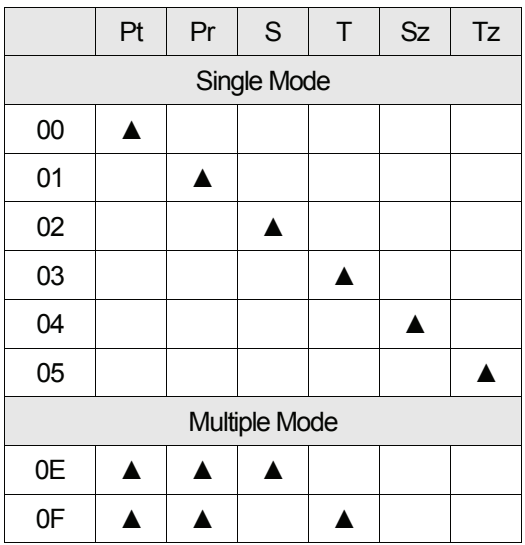

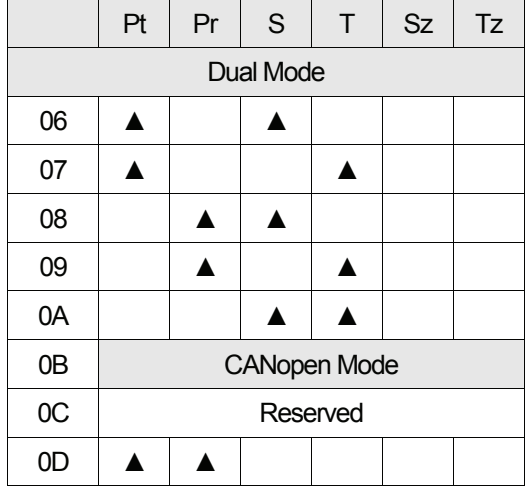

- Pt: Position control mode. The command is from external pulse or analog voltage (external analog voltage will be available soon). Execution of the command selection is via DI signal, PTAS.
- Pr: Position control mode. The command is from internal signal. Execution of 64 positions is via DI signals (POS0 ~ POS5). A variety of homing control is also provided.
- S: Speed control mode. The command is from external signal or internal signal. Execution of the command selection is via DI signals, SPD0 and SPD1.
- T: Torque control mode. The command is from external signal or internal signal. Execution of the command selection is via DI signals, TCM0 and TCM1.
- Sz: Zero speed / internal speed command
- Tz: Zero torque / internal torque command
- Dual Mode: Control of the mode selection is via DI signals. For example, either Pt or S control mode can be selected via DI signal, S-P (see Table 8.A).
- Multiple Mode: Control of the mode selection is via DI signals. For example, either Pt or Pr or S control mode can be selected via DI signals, S-P and Pt-Pr (see Table 8.A).

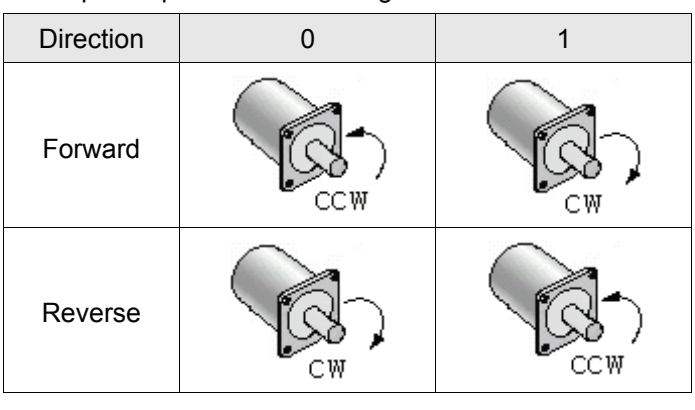

B: Torque output direction settings

- C: Discrete I/O Setting
	- 1: When switching to different mode, digital inputs/outputs (P2-10  $\sim$  P2-22) can be reset to be the default value of the mode you switch to.

0: When switching to different mode, the setting value of digital inputs/outputs (P2-10  $\sim$  P2-22) will remain the same and will not be changed.

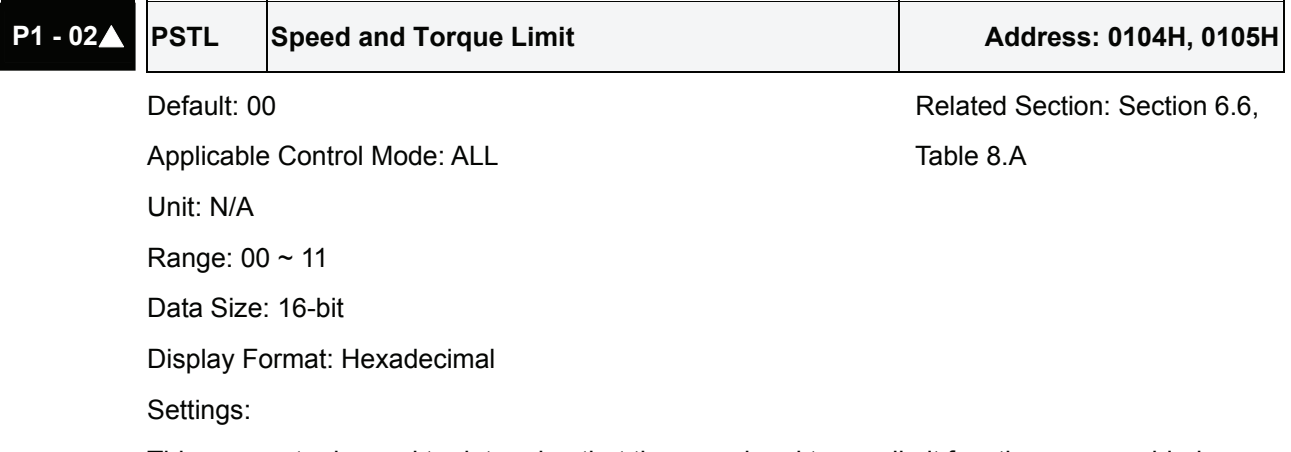

This parameter is used to determine that the speed and torque limit functions are enabled or disabled. If P1-02 is set to 11, it indicates that the speed and torque limit functions are enabled always. The users can also use DI signals, SPDLM and TRQLM to enable the speed and torque limit functions. Please note that DI signals, SPD0, SPD1, TCM0, and TCM1 are used to select the command source of the speed and torque limit.

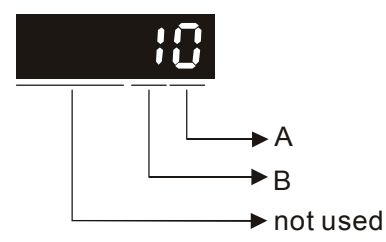

A: Disable or Enable speed limit function

- 0: Disable speed limit function
- 1: Enable speed limit function (It is available in torque mode)

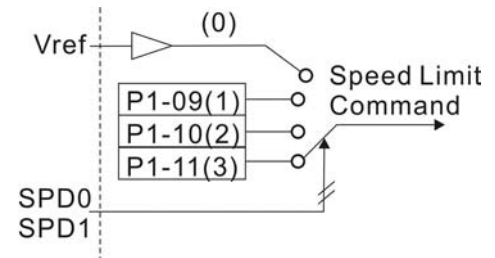

- B: Disable or Enable torque limit function
	- 0: Disable torque limit function
	- 1: Enable torque limit function (It is available in position and speed mode)

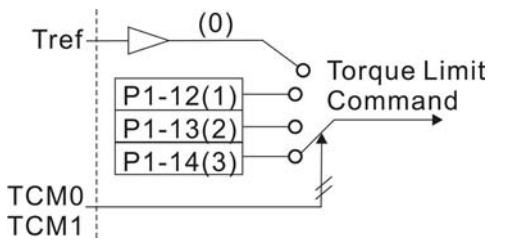

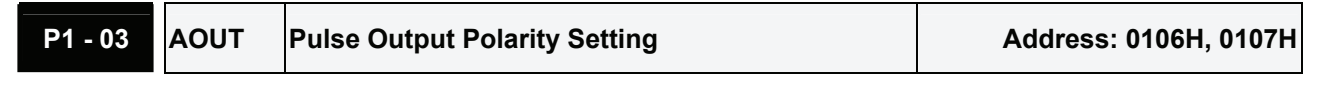

Default: 0 **Default: 0** Related Section: Section 3.3.3 Applicable Control Mode: ALL Unit: N/A Range:  $0 \sim 13$ Data Size: 16-bit Display Format: Hexadecimal Settings: 10

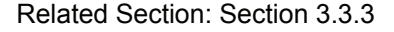

This parameter is used to determine the polarity of analog monitor outputs and position pulse outputs. The analog monitor outputs can be configured with different polarity individually, but the position pulse outputs have to be each with the same polarity.

A: Analog monitor outputs polarity

 $\rightarrow$  not used

 $\rightarrow$  A  $\bigstar$  B

- 0: MON1(+), MON2(+)
- 1: MON1(+), MON2(-)
- 2: MON1(-), MON2(+)
- 3: MON1(-), MON2(-)
- B: Position pulse outputs polarity
	- 0: Forward output
	- 1: Reverse output

 $\blacksquare$ 

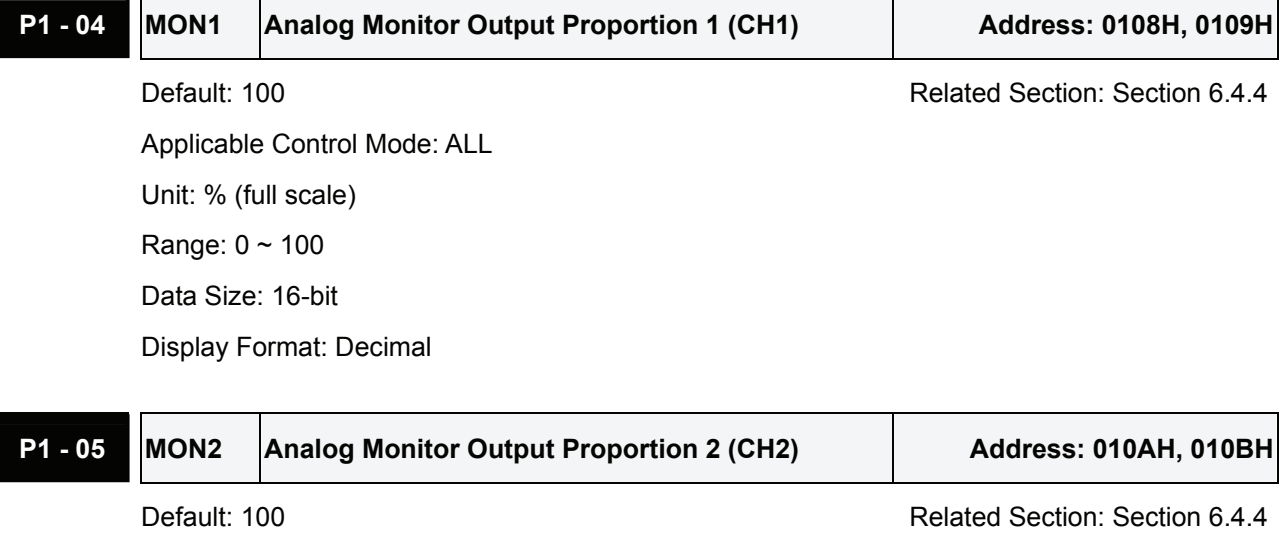

Applicable Control Mode: ALL Unit: % (full scale) Range:  $0 \sim 100$ Data Size: 16-bit

Display Format: Decimal

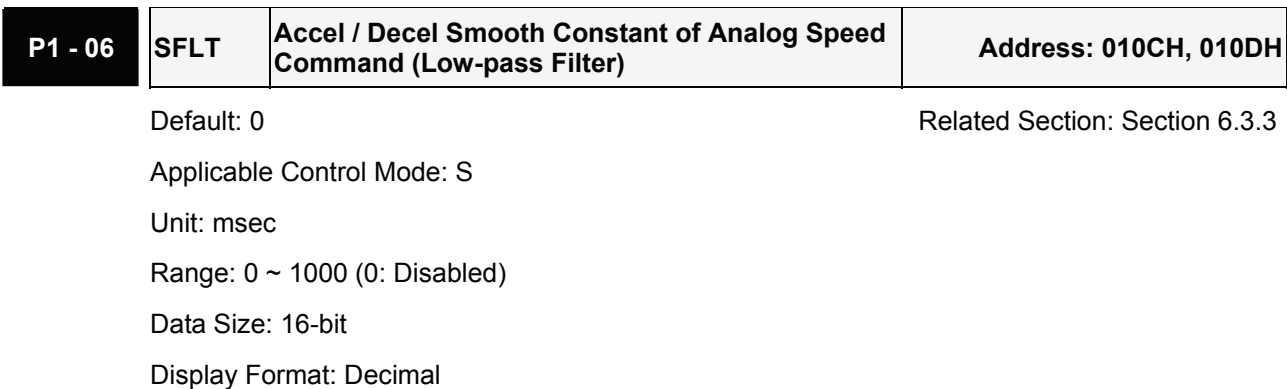

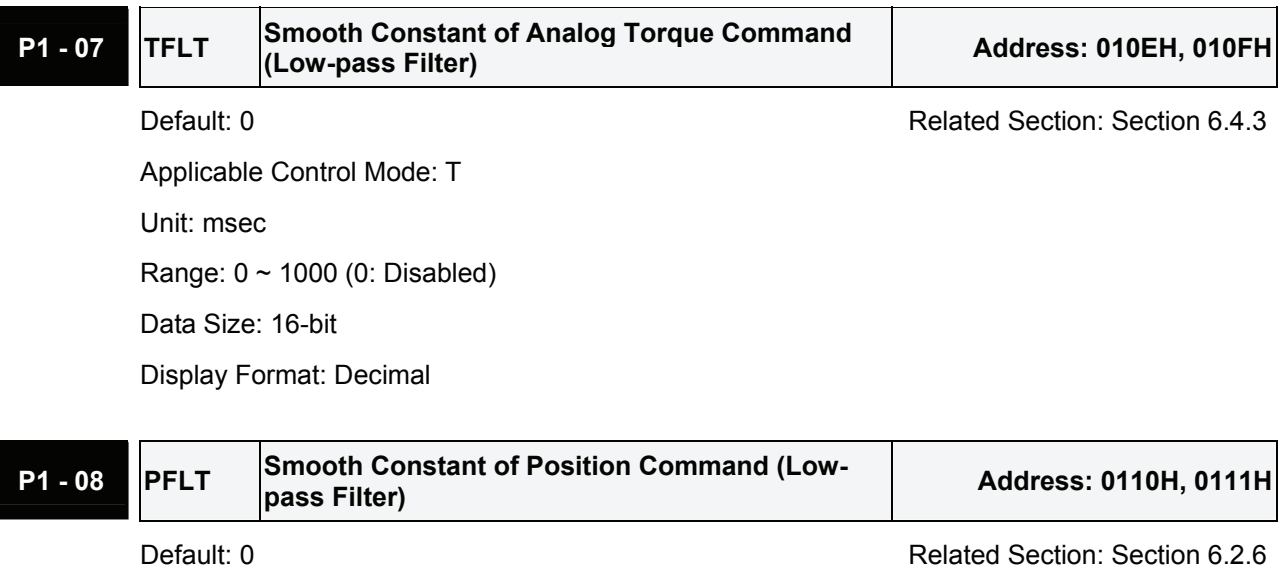

Applicable Control Mode: Pt/Pr Unit: 10msec Range: 0 ~ 1000 (0: Disabled) Data Size: 16-bit Display Format: Decimal

**P1 - 09 SP1** 1st Speed Command or Limit **Address: 0112H, 0113H** 

Default: 1000 Default: 1000

Applicable Control Mode: S, T Unit: 0.1 r/min Range: -60000 ~ +60000 Data Size: 32-bit Display Format: Decimal Settings: **1st Speed Command** 

In Speed mode, this parameter is used to set speed 1 of internal speed command.

# **1st Speed Limit**

In Torque mode, this parameter is used to set speed limit 1 of internal speed command.

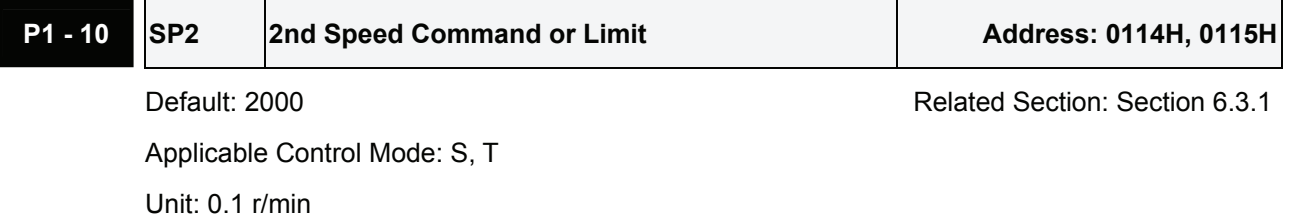

Range: -60000 ~ +60000

Data Size: 32-bit

Display Format: Decimal

Settings:

#### **2nd Speed Command**

In Speed mode, this parameter is used to set speed 2 of internal speed command.

### **2nd Speed Limit**

In Torque mode, this parameter is used to set speed limit 2 of internal speed command.

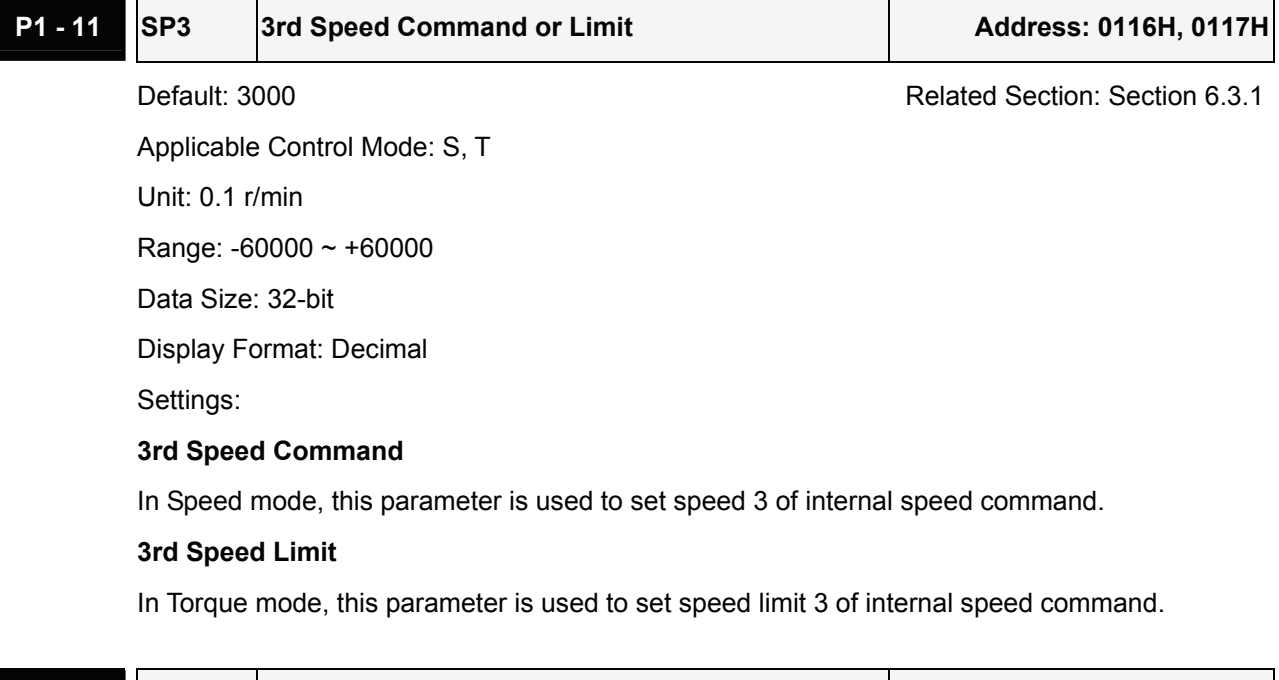

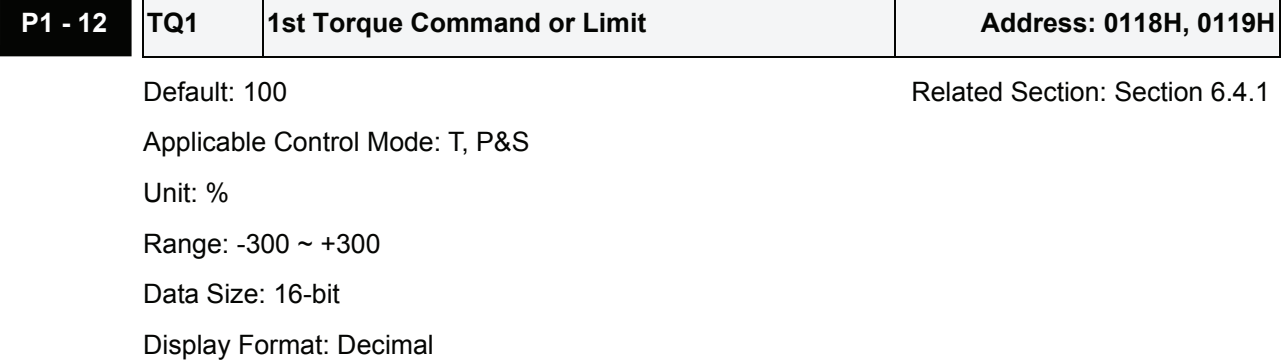
Settings:

<u>a sa salawan</u>

## **1st Torque Command**

In Torque mode, this parameter is used to set torque 1 of internal torque command.

## **1st Torque Limit**

In Position and Speed mode, this parameter is used to set torque limit 1 of internal torque command.

Digital output signal TQL is activated when the drive has detected that the motor has reached the torques limits set by either the parameters  $P1-12 \sim P1-14$  of via an external analog voltage.

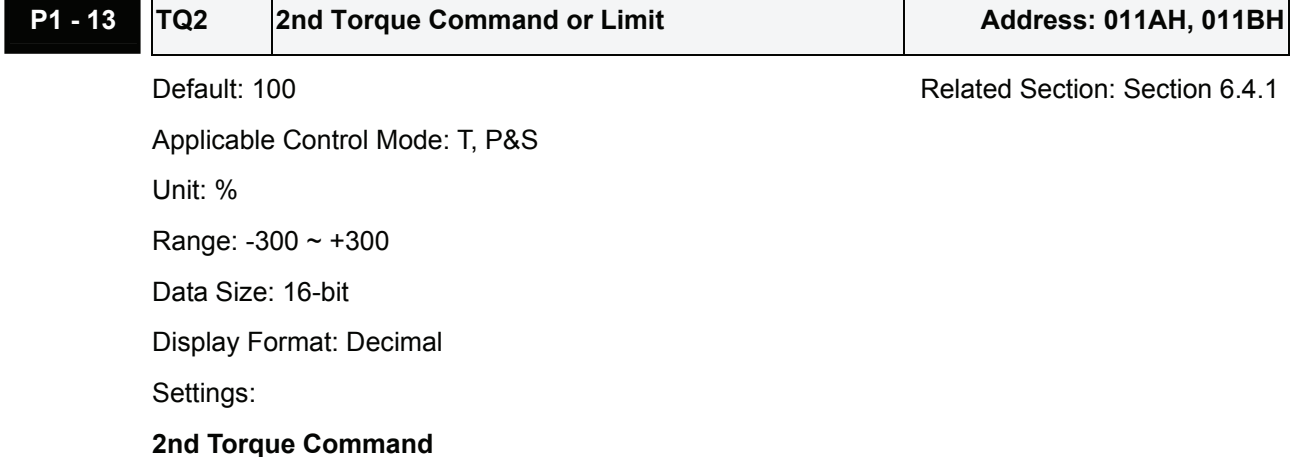

In Torque mode, this parameter is used to set torque 2 of internal torque command.

# **2nd Torque Limit**

 $\mathsf{r}$ 

In Position and Speed mode, this parameter is used to set torque limit 2 of internal torque command.

Digital output signal TQL is activated when the drive has detected that the motor has reached the torques limits set by either the parameters  $P1-12 \sim P1-14$  of via an external analog voltage.

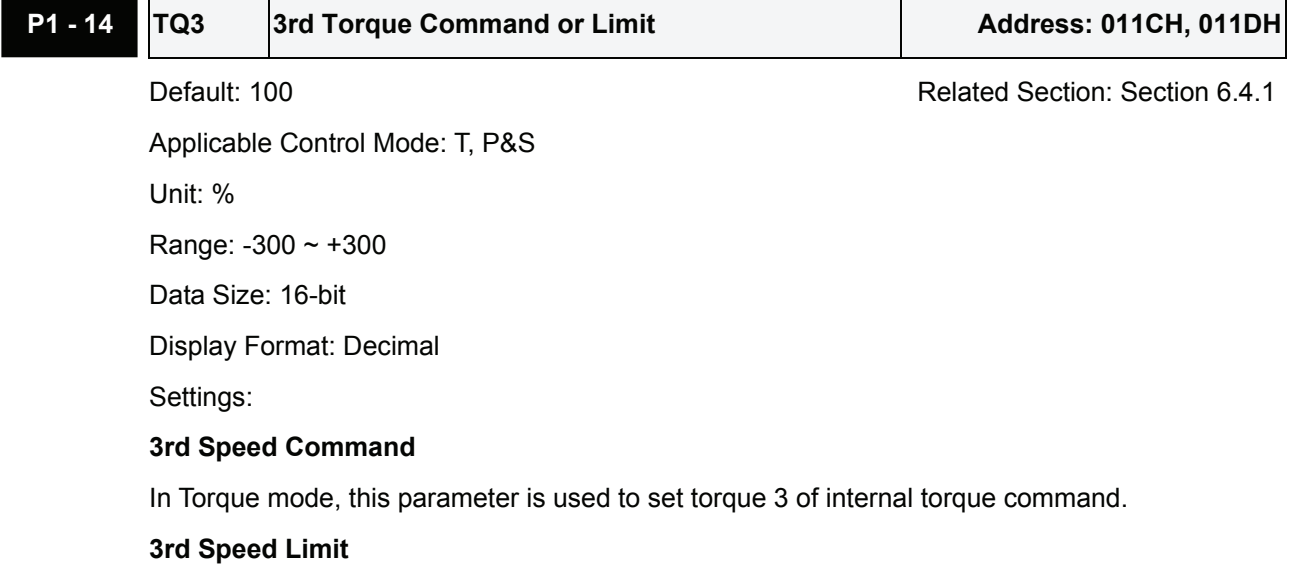

In Position and Speed mode, this parameter is used to set torque limit 3 of internal torque command.

Digital output signal TQL is activated when the drive has detected that the motor has reached the torques limits set by either the parameters P1-12 ~ P1-14 of via an external analog voltage.

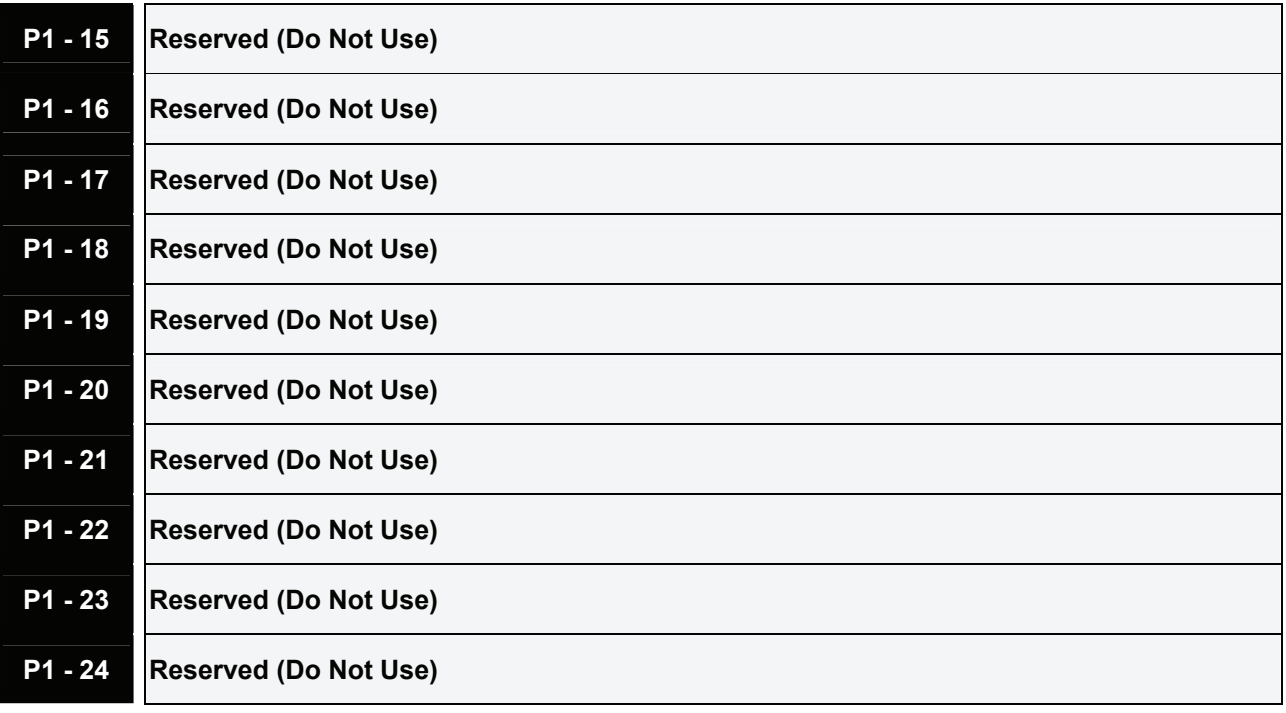

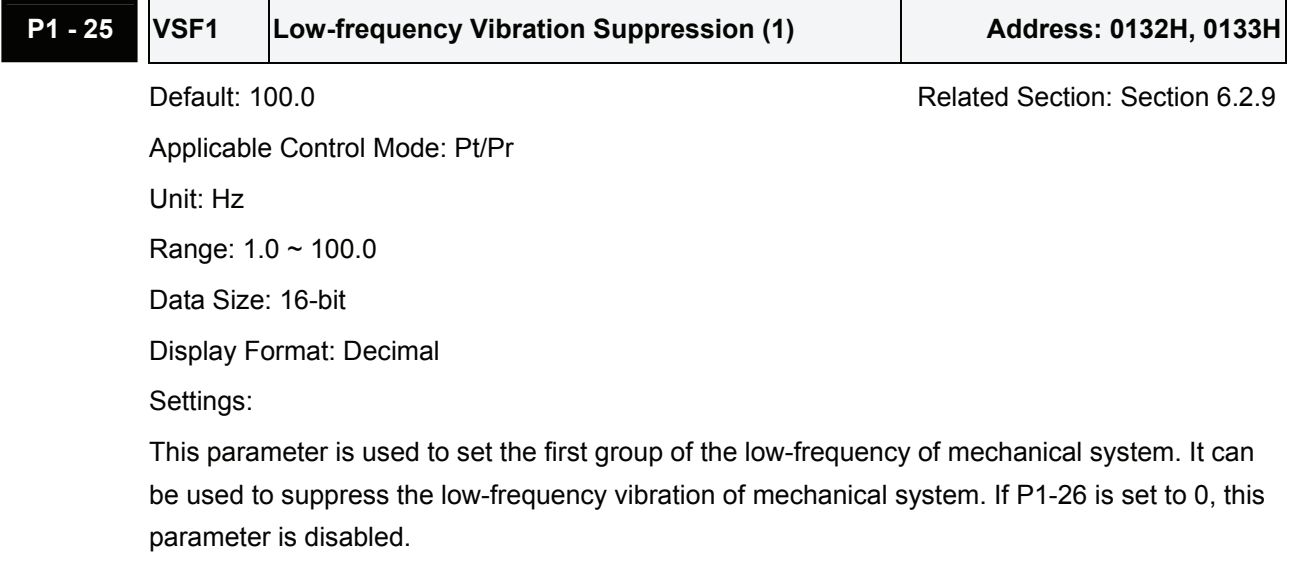

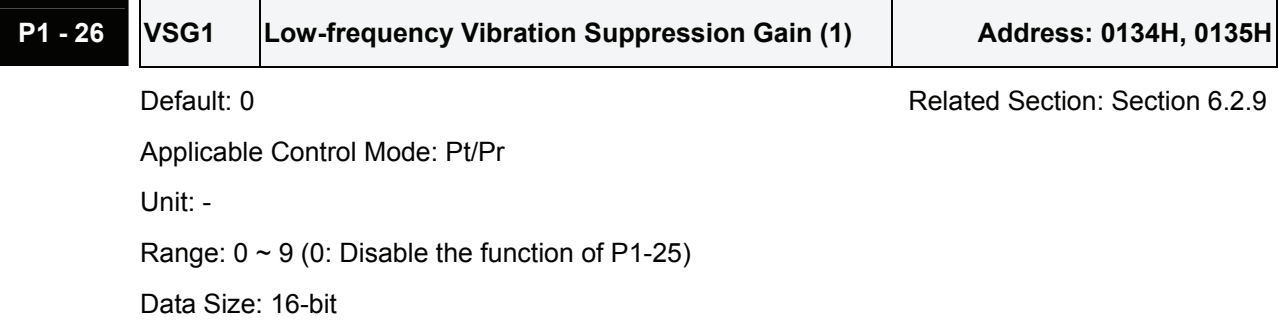

Display Format: Decimal

Settings:

This parameter is used to set the vibration suppression gain for P1-25. When the setting value is higher, the position response is quicker. However, if the setting value is over high, it may addect the normal operation of servo motor. It is recommended to set P1-26 as 1.

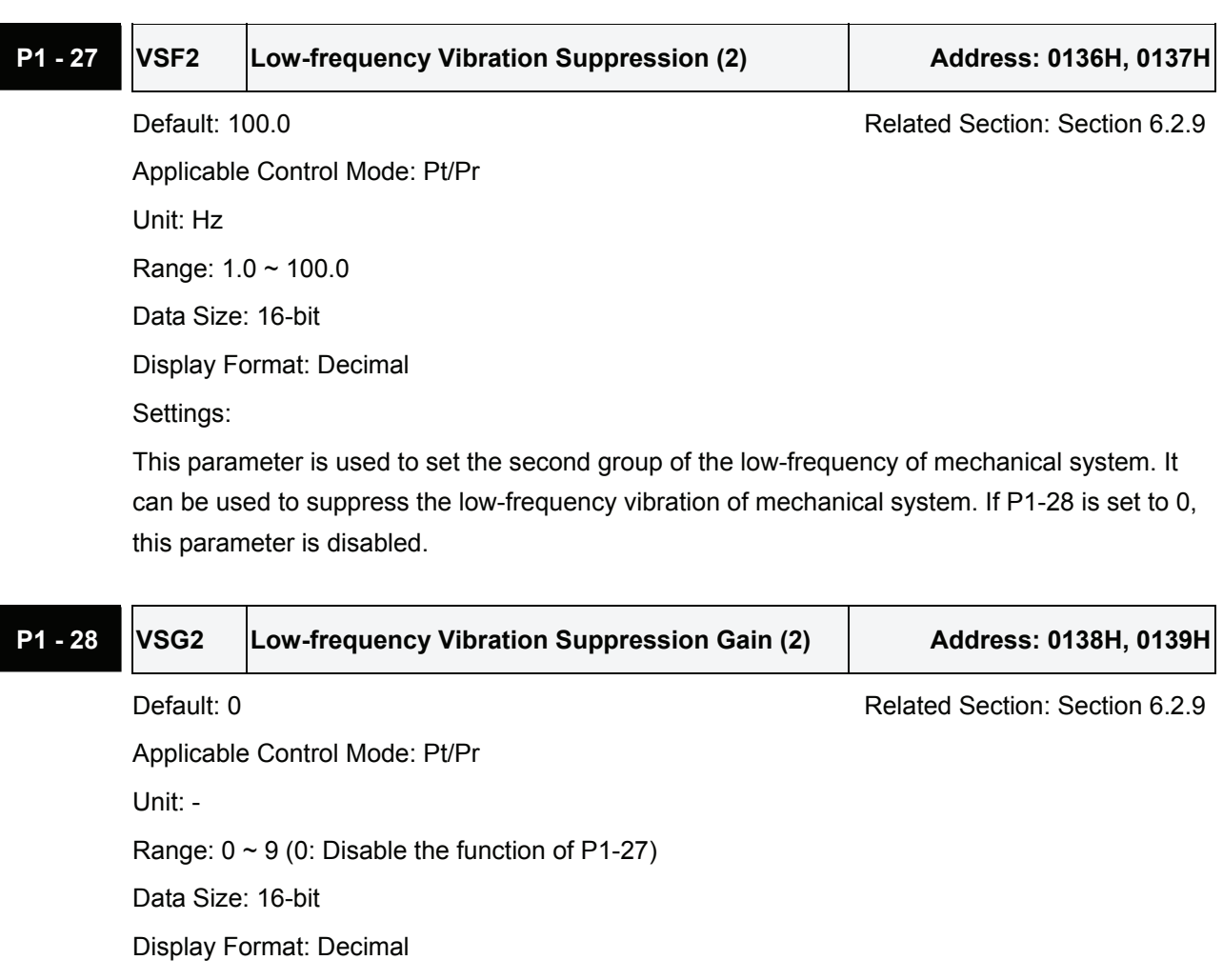

Settings:

This parameter is used to set the vibration suppression gain for P1-27. When the setting value is higher, the position response is quicker. However, if the setting value is over high, it may addect the normal operation of servo motor. It is recommended to set P1-28 as 1.

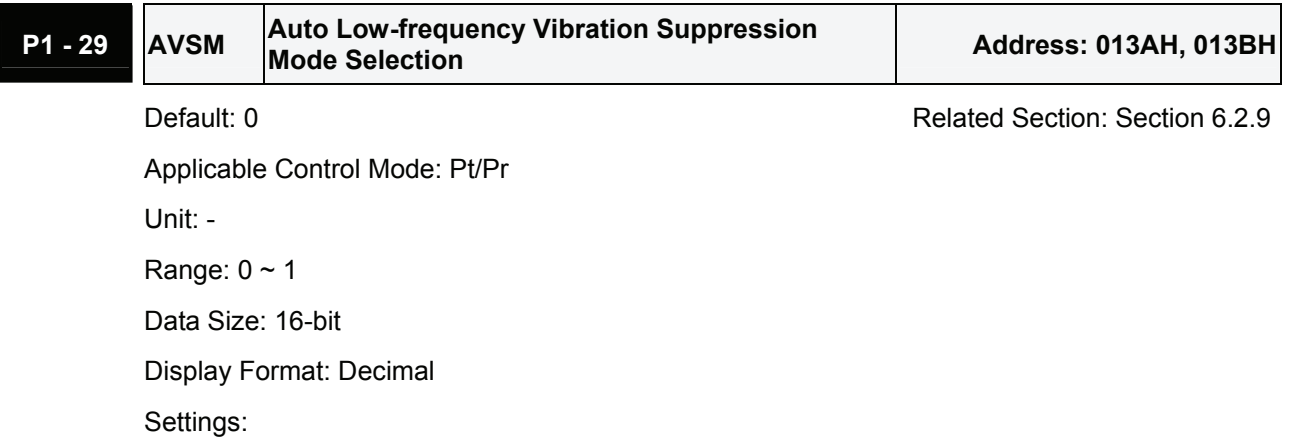

0: Normal mode (Disable Auto Low-frequency Vibration Suppression Mode).

1: Auto mode (Enable Auto Low-frequency Vibration Suppression Mode).

Explanation:

If P1-29 is set to 0, the setting of low-frequency vibration suppression is fixed and will not change automatically.

If P1-29 is set to 1, when there is no low-frequency vibration or the low-frequency vibration becomes less and stable, the system will set P1-29 to 0, save the measured low-frequency value automatically and memorize it in P1-25.

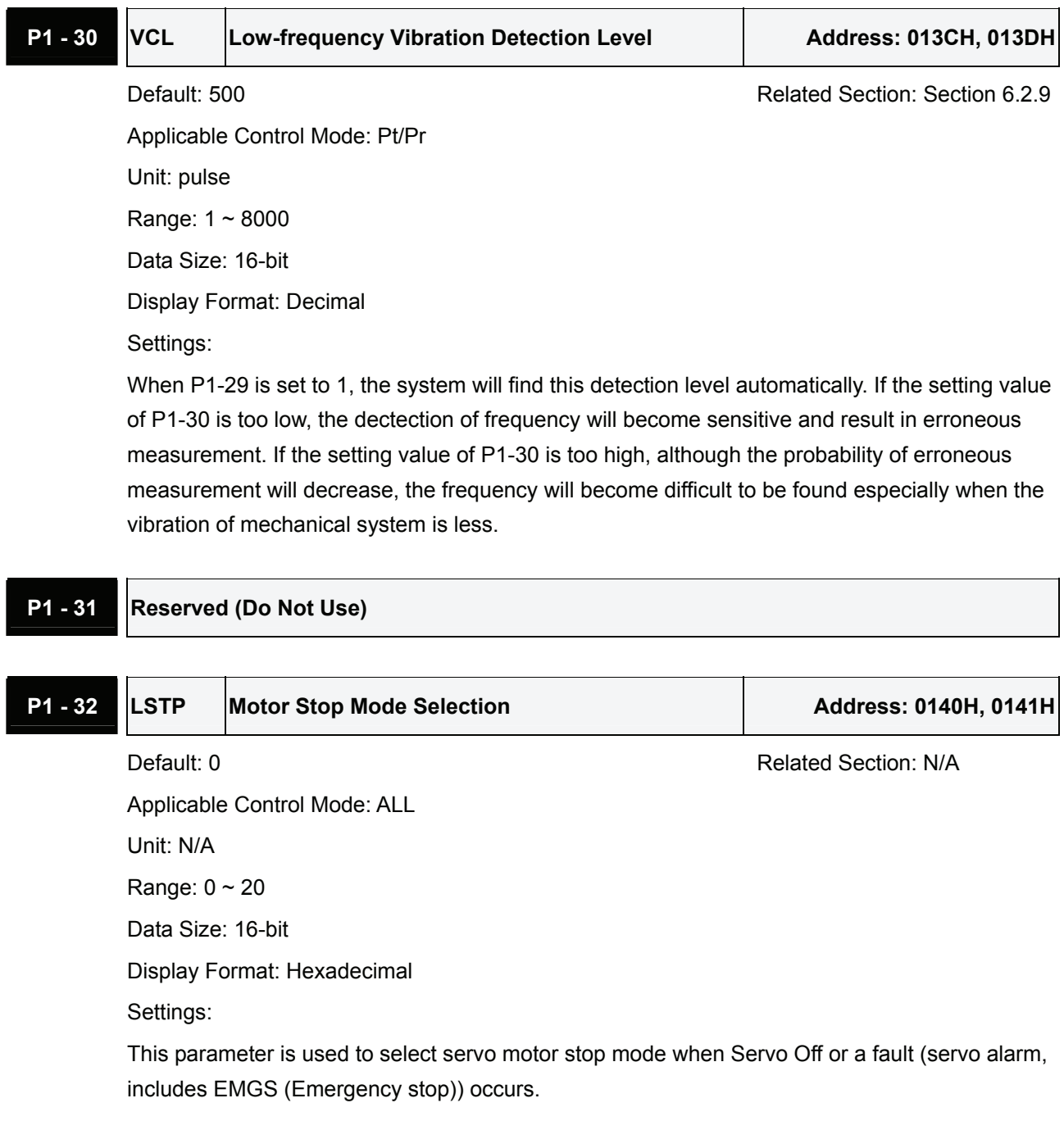

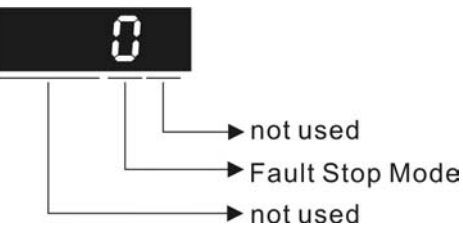

Fault Stop Mode

- 0: Use dynamic brake
- 1: Allow servo motor to coast to stop
- 2: Use dynamic brake first, after the motor speed is below than P1-38, allow servo motor to coast to stop

When the fault NL(CWL) or PL(CCWL) occurs, please refer to the settings of parameter P5-03 to determine the deceleration time. If the deceleration time is set to 1msec, the motor will stop instantly.

**P1 - 33 Reserved (Do Not Use)** 

# **P1 - 34 TACC Acceleration Time Address: 0144H, 0145H** Default: 200 Related Section: Section 6.3.3,

Applicable Control Mode: S

Unit: msec

Range: 1 ~ 65500

Data Size: 16-bit

Display Format: Decimal

Settings:

This parameter is used to determine the acceleration time to accelerate from 0 to its rated motor speed. The functions of parameters P1-34, P1-35 and P1-36 are each individual. When P1-36 is set to 0 (Disabled), the settings of P1-34, P1-35 are still effective. It indicates that the parameters P1-34 and P1-35 will not become disabled even when P1-36 is disabled.

Please note:

- 1. When the source of speed command is analog command, the maximum setting value of P1- 36 is set to 0, the acceleration and deceleration function will be disabled.
- 2. When the source of speed command is analog command, the maximum setting value of P1- 34 is limited to 20000 automatically.

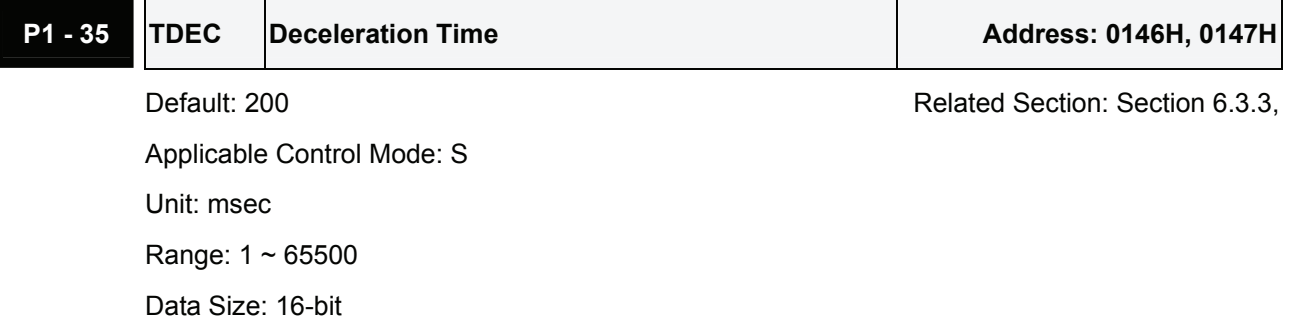

Display Format: Decimal

Settings:

This parameter is used to determine the acceleration time to accelerate from 0 to its rated motor speed. The functions of parameters P1-34, P1-35 and P1-36 are each individual. When P1-36 is set to 0 (Disabled), the settings of P1-34, P1-35 are still effective. It indicates that the parameters P1-34 and P1-35 will not become disabled even when P1-36 is disabled.

Please note:

- 1. When the source of speed command is analog command, the maximum setting value of P1- 36 is set to 0, the acceleration and deceleration function will be disabled.
- 2. When the source of speed command is analog command, the maximum setting value of P1- 35 is limited to 20000 automatically.

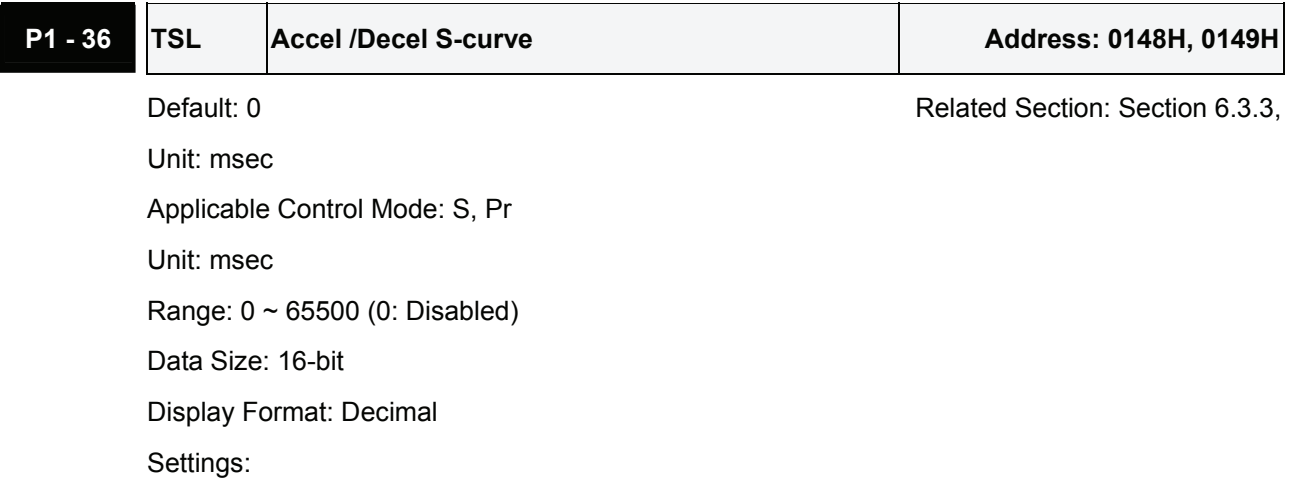

This parameter is used to make the motor run more smoothly when startup and windup. Using this parameter can improve the motor running stability.

Speed

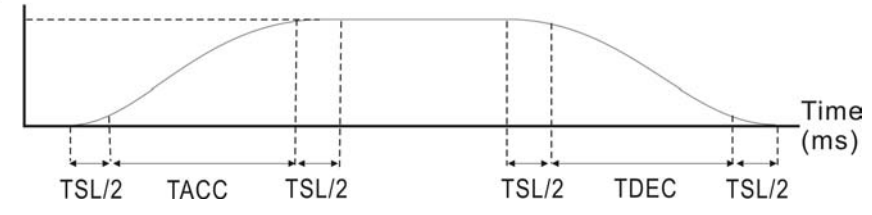

TACC: P1-34, Acceleration time

TDEC: P1-35, Deceleration time

TSL: P1-36, Accel /Decel S-curve

Total acceleration time = TACC + TSL

Total deceleration time = TDEC + TSL

The functions of parameters P1-34, P1-35 and P1-36 are each individual. When P1-36 is set to 0 (Disabled), the settings of P1-34, P1-35 are still effective. It indicates that the parameters P1-34 and P1-35 will not become disabled even when P1-36 is disabled.

Please note:

1. When the source of speed command is analog command, the maximum setting value of P1- 36 is set to 0, the acceleration and deceleration function will be disabled.

2. When the source of speed command is analog command, the maximum setting value of P1- 36 is limited to 10000 automatically.

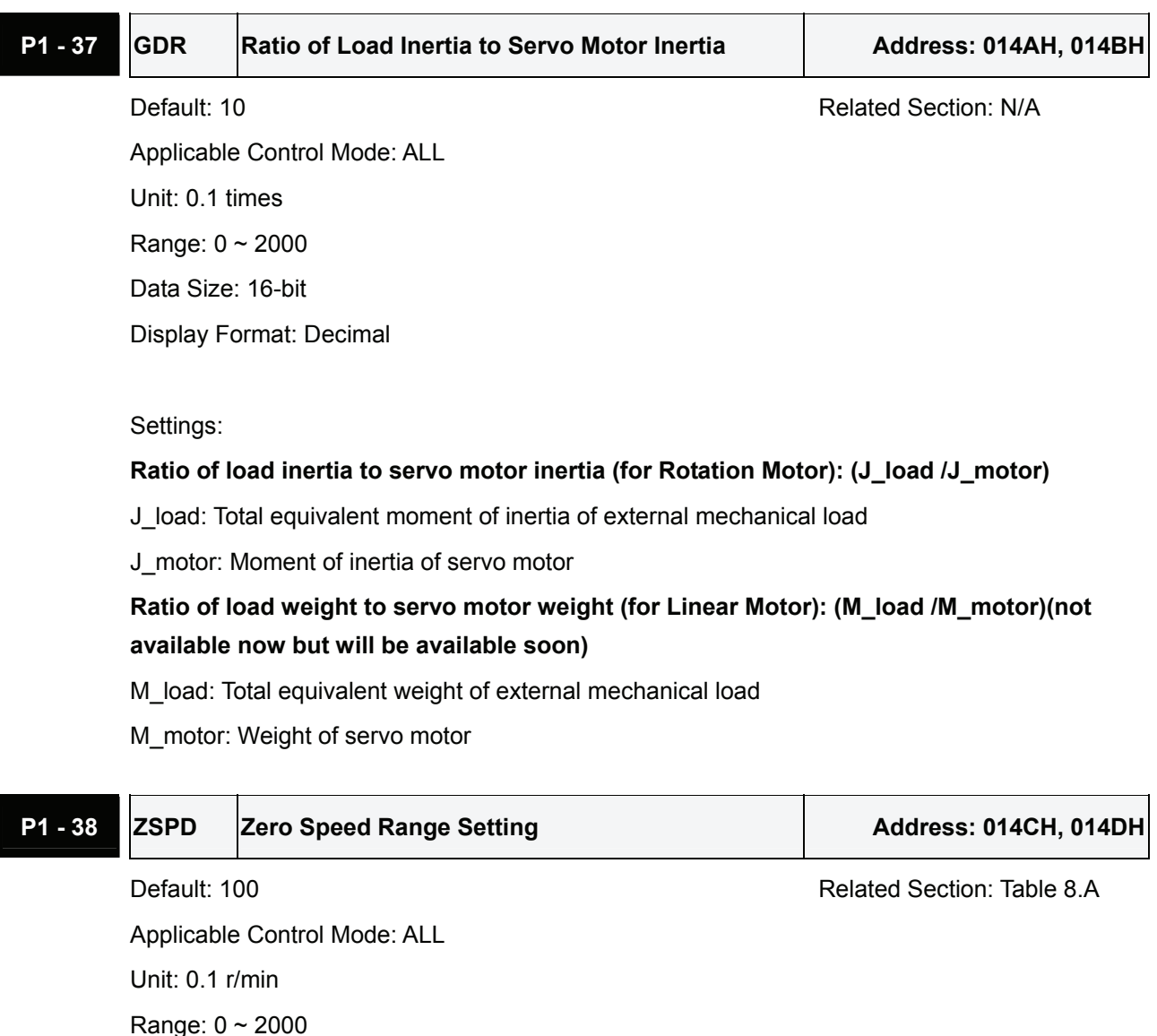

Data Size: 16-bit

Display Format: Decimal

Settings:

This parameter is used to set output range of zero speed signal (ZSPD) and determine whrn zero speed signal (ZSPD) becomes activated. ZSPD is activated when the drive senses the motor is equal to or below the Zero Speed Range setting as defined in parameter P1-38.

For Example, at default ZSPD will be activated when the drive detects the motor rotating at speed at or below 100 r/min. ZSPD will remain activated until the motor speed increases above 100 r/min.

P1 - 39 SSPD Target Motor Speed **Network 1 Address: 014EH, 014FH** 

Applicable Control Mode: ALL

Default: 3000 **Related Section: Table 8.A** 

Unit: r/min Range: 0 ~ 5000 Data Size: 16-bit Display Format: Decimal Settings:

When target motor speed reaches its preset value, digital output (TSPD) is enabled. When the forward and reverse speed of servo motor is equal and higher than the setting value, the motor will reach the target motor speed, and then TSPD signal will output.

TSPD is activated once the drive has detected the motor has reached the Target Motor Speed setting as defined in parameter P1-39. TSPD will remain activated until the motor speed drops below the Target Motor Speed.

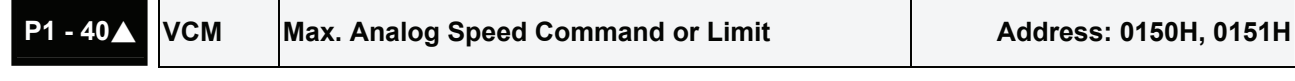

Default: rated speed **Default:** rated speed Related Section: Section 6.3.4

Applicable Control Mode: S, T Unit: r/min

Range: 0 ~ 10000

Data Size: 16-bit

Display Format: Decimal

Settings:

In **Speed mode**, this parameter is used to set the maximum analog speed command based on the maximum input voltage (10V).

In **Torque mode**, this parameter is used to set the maximum analog speed limit based on the maximum input voltage (10V).

For example, in speed mode, if P1-40 is set to 3000 and the input voltage is 10V, it indicates that the speed command is 3000 r/min. If P1-40 is set to 3000, but the input voltage is changed to 5V, then the speed command is changed to 1500 r/min.

Speed Command / Limit = Input Voltage Value x Setting value of P1-40 / 10

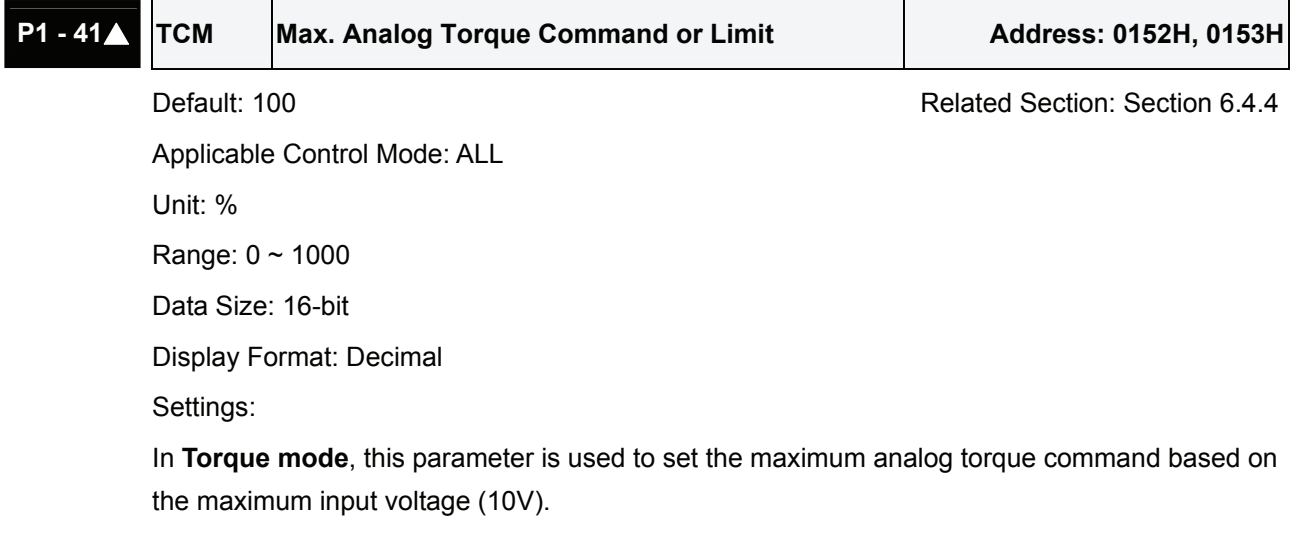

In **Position (Pt, Pr)** and **Speed mode**, this parameter is used to set the maximum analog torque limit based on the maximum input voltage (10V).

For example, in torque mode, if P1-41 is set to 100 and the input voltage is 10V, it indicates that the torque command is 100% rated torque. If P1-41 is set to 100, but the input voltage is changed to 5V, then the torque command is changed to 50% rated torque.

Torque Command / Limit = Input Voltage Value x Setting value of P1-41 / 10

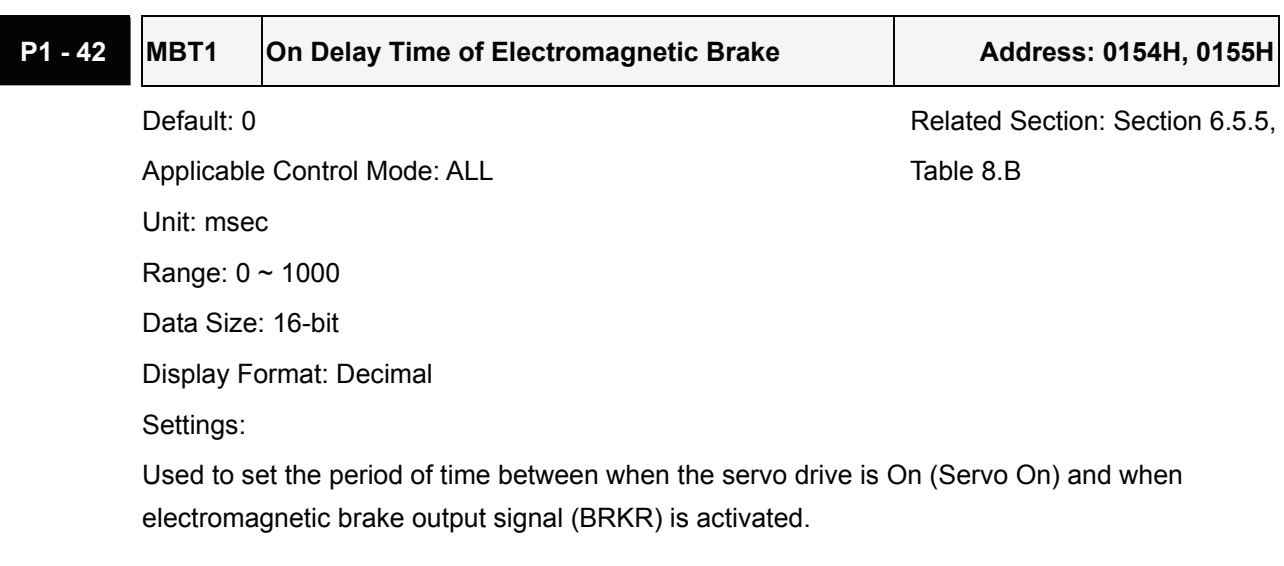

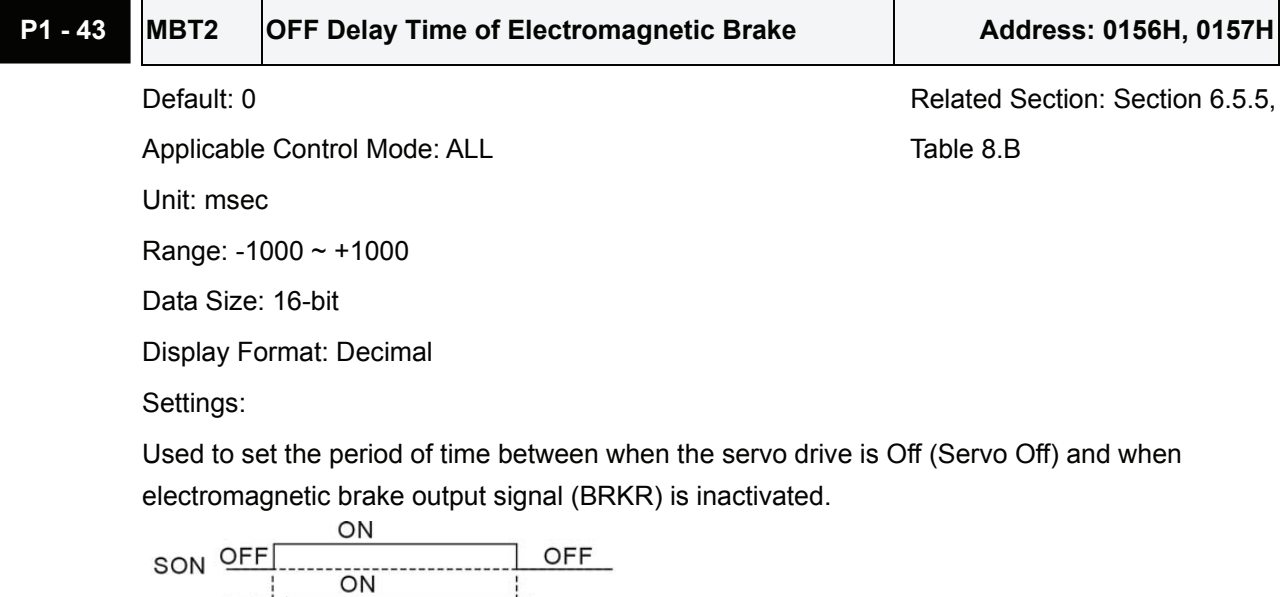

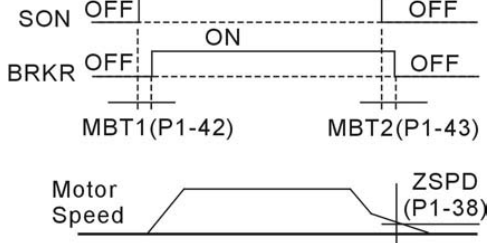

Please note:

- 1. When servo is commanded off and the off delay time set by P1-43 has not elapsed, if the motor speed is lower than the setting value of P1-38, the electromagnetic brake will be engaged regardless of the off delay time set by P1-43.
- 2. When servo is commanded off and the off delay time set by P1-43 has elapsed, if the motor speed is higher than the setting value of P1-38, electromagnetic brake will be engaged regardless of the current motor speed.
- 3. When the servo drive is disabled (Servo Off) due to a fault (except AL022) or by EMGS (Emergency stop)) being activated, if the off delay time set by P1-43 is a negative value, it will not affect the operation of the motor. A negative value of the off delay time is equivalent to one with a zero value.

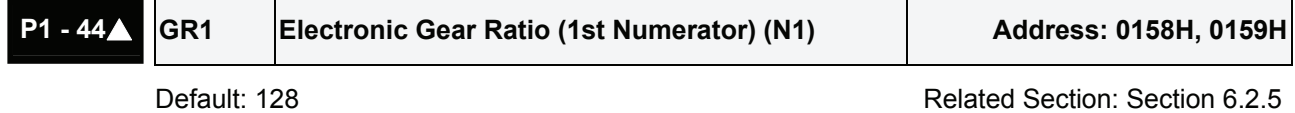

Applicable Control Mode: Pt, Pr Unit: pulse Range:  $1 \sim (2^{29} - 1)$ Data Size: 32-bit Display Format: Decimal

Settings:

╻┌

This parameter is used to set the numerator of the electronic gear ratio. The denominator of the electronic gear ratio is set by P1-45. P2-60  $\sim$  P2-62 are used to set the additional numberators. Please note:

- 1. In Pt mode, the setting value of P1-44 can be changed only when the servo drive is enabled (Servo On).
- 2. In Pr mode, the setting value of P1-44 can be changed only when the servo drive is disabled (Servo Off).

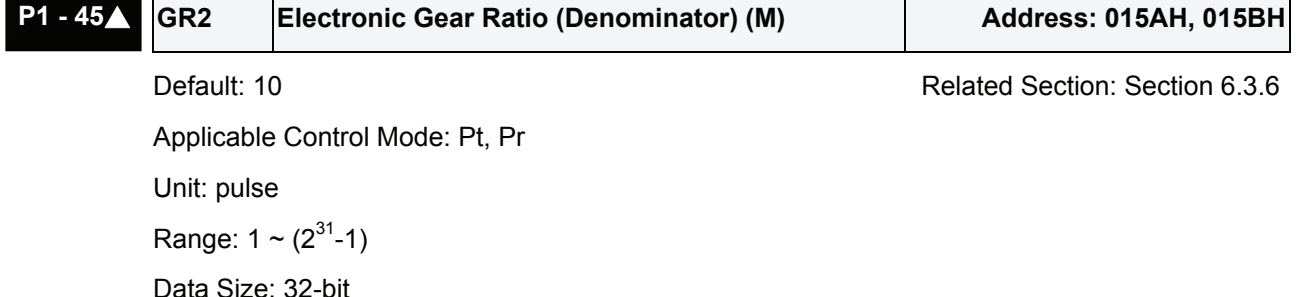

Display Format: Decimal

Settings:

This parameter is used to set the denominator of the electronic gear ratio. The numerator of the electronic gear ratio is set by P1-44. P2-60  $\sim$  P2-62 are used to set the additional numberators.

As the wrong setting may cause motor to run chaotically (out of control) and it may lead to

personnel injury, therefore, ensure to observe the following rule when setting P1-44, P1-45. The electronic gear ratio setting (Please also see P1-44, P2-60 ~ P2-62):

$$
\begin{array}{c}\n\text{Pulse input} \\
\hline\n\text{f1}\n\end{array}\n\longrightarrow\n\begin{array}{c}\n\text{Position} \\
\hline\n\text{M} \\
\text{f2} = \text{f1} \times \frac{\text{N}}{\text{M}}\n\end{array}
$$

f1: Pulse input f2: Position command

N: Numerator, the setting value of P1-44 or P2-60 ~ P2-62

M: Denominator, the setting value of P1-45

The electronic gear ratio setting range must be within: 1/50<N/M<25600.

Please note:

1. In Pt and Pr mode, the setting value of P1-45 can not be changed when the servo drive is enabled (Servo On).

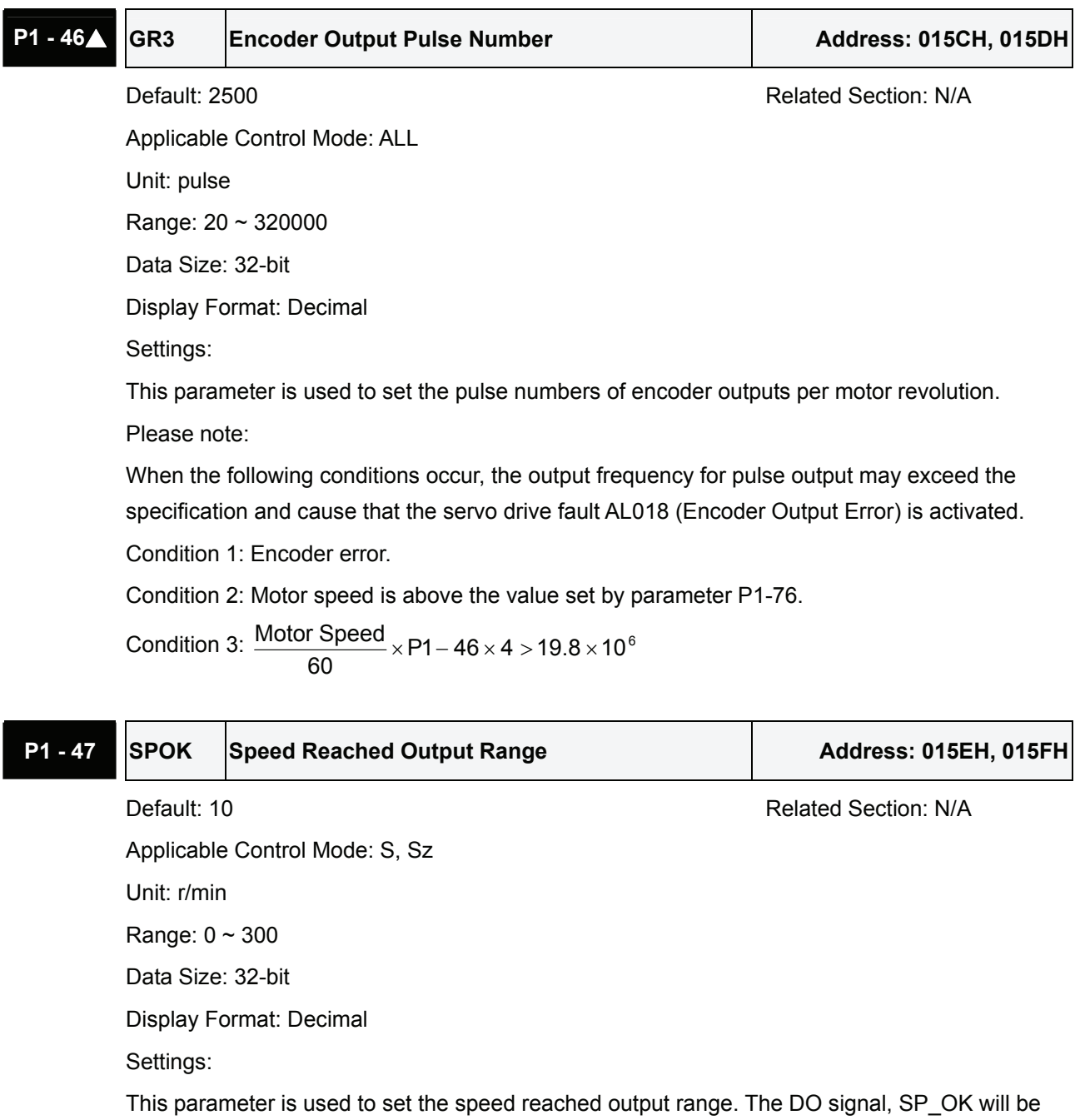

activated when the speed error is equal and below the setting value of P1-47.

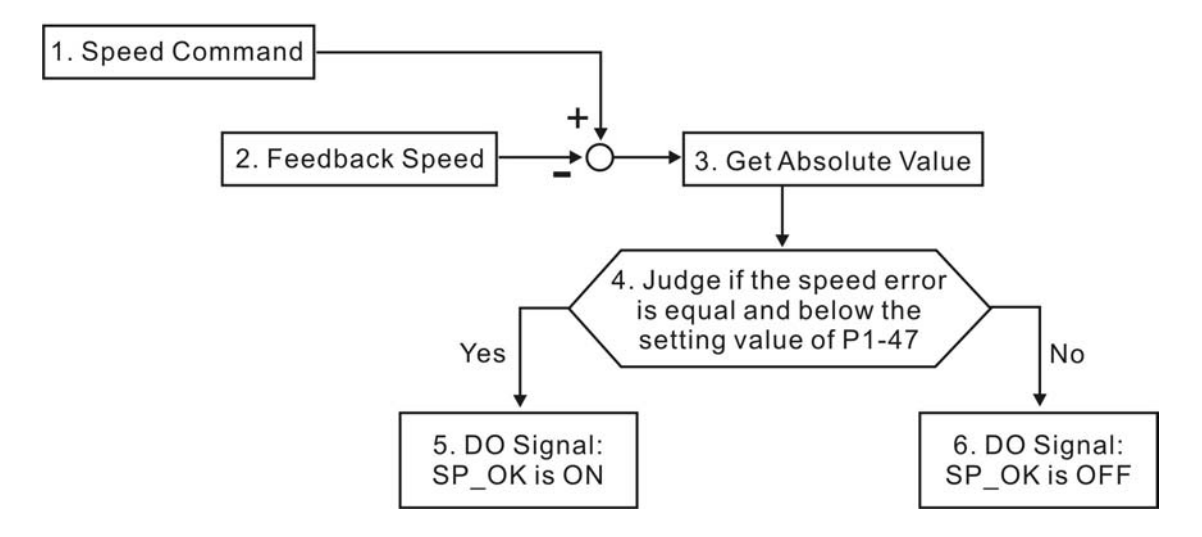

1. Speed Command: It is the speed command input by the users (no Accel/Decel), not the frondend command of speed control loop. The source of this command includes analog voltage and registers.

- 2. Feedback Speed: It is the actual motor speed which is filtered.
- 3. Get Absolute Value

4. Judge if the speed error is equal and below the setting value of P1-47: When P1-47 is set to 0, this digital output will be always off.

5. ON or OFF: When the speed error is equal and below the setting value of P1-47, SP\_OK will be ON; otherwise, SP\_OK will be OFF.

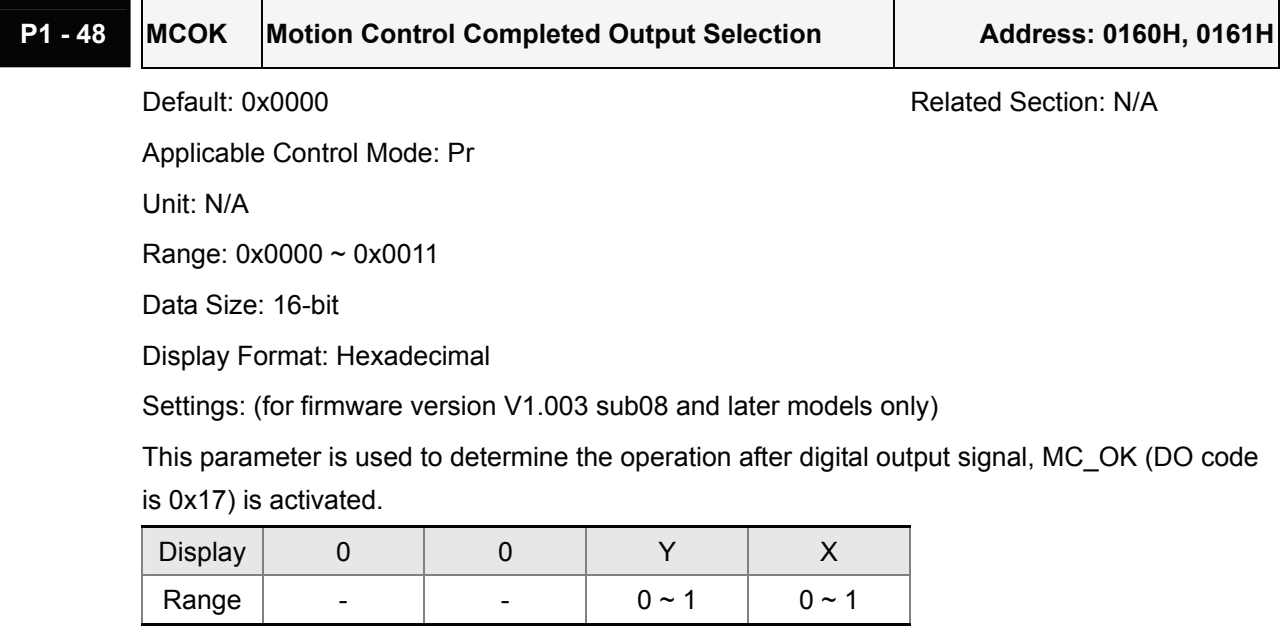

X=0: MC\_OK will not be always ON after it is activated.

X=1: MC\_OK will be always ON after it is activated.

Y=0: Servo fault. AL380 will not be activated.

Y=1: Servo fault. AL380 will be activated.

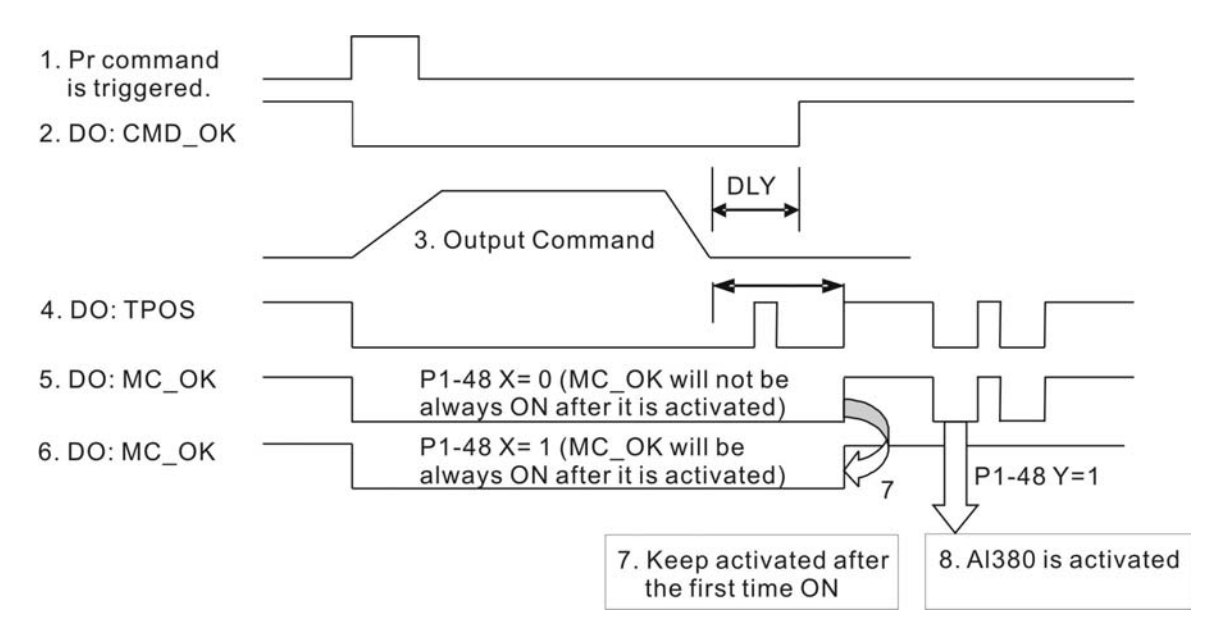

1. Pr command is triggerred: It indicates that the new Pr command becomes effective. When the signal 3 starts to output the command, the signals 2, 4 and 5 will be clear simetaneously.

2. CMD\_OK: CMD\_OK is used to detect if the internal position command, signal 3 has been completed. DLY delay time can also be set.

3. Output Command: Output the internal position command according to desired acceleration and deceleration.

4. TPOS: It is activated when the position error is equal and below the setting value of P1-54.

5. MC\_OK (P1-48 X=0): It is activated when the position command has output and the positioning is completed also, i.e. CMD\_OK and TPOS are both ON. However, once TPOS becomes OFF, it will become OFF as well.

6 MC\_OK (P1-48 X=1): It is activated when the position command has output and the positioning is completed also, i.e. CMD\_OK and TPOS are both ON. However, when TPOS becomes OFF, it will not become OFF. It will be always ON

7. The signal 5 and signal 6 cannot be selected simetaneously. This function is determined by X setting of P1-48.

8. Position deviation alarm (AL380): After signal 7 occurs, if signal 4 or 5 becomes off, it indicates a position deviation alarm is detected and AL380 can be activated to provide a alarm signal. This function is determined by Y setting of P1-48.

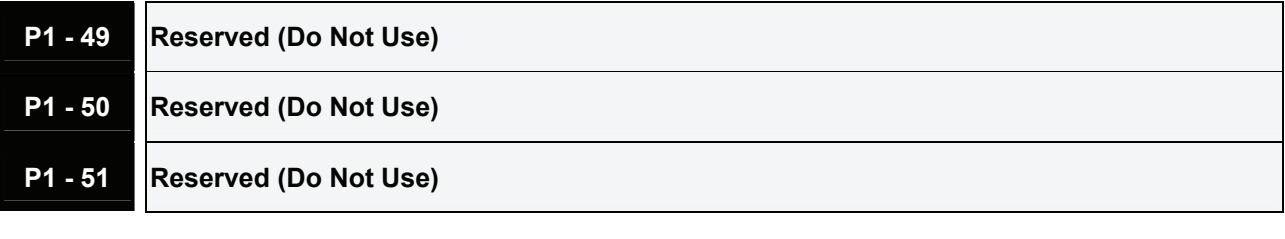

**P1 - 52 RES1** Regenerative Resistor Value Address: 0168H, 0169H

Default: - Related Section: Section 6.6.3

Applicable Control Mode: ALL

Unit: Ohm

Range: 10 ~ 750

Data Size: 16-bit

Display Format: Decimal

Settings:

This parameter is used to set the resistance of the applicable regenerative resistor.

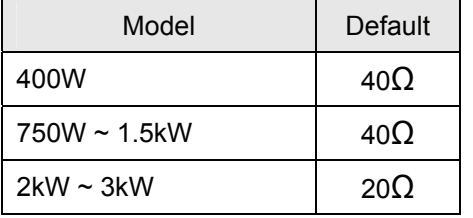

**P1 - 53 Regenerative Resistor Capacity Address: 016AH, 016BH** 

Default: - Related Section: Section 6.6.3

Applicable Control Mode: ALL

Unit: Watt

Range: 30 ~ 3000

Data Size: 16-bit

Display Format: Decimal

Settings:

This parameter is used to set the capacity of the applicable regenerative resistor.

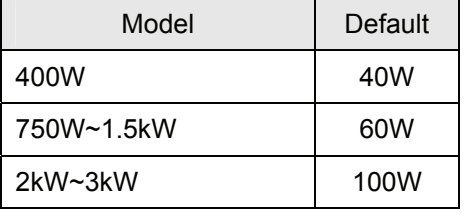

# **P1 - 54 PER** Positioning Completed Width Address: 016CH, 016DH

Default: 12800 Related Section: Table 8.A

Applicable Control Mode: Pt , Pr Unit: pulse

Range: 0 ~ 1280000

Data Size: 32-bit

Display Format: Decimal

Settings:

In Pt mode, when the error pulse numbers is less than the setting value of parameter P1-54, TPOS (At positioning completed signal) will be activated.

In Pr mode, when the difference in pulse number between the target position and the actual position is less than the setting value of parameter P1-54, TPOS (At positioning completed

signal) will be activated.

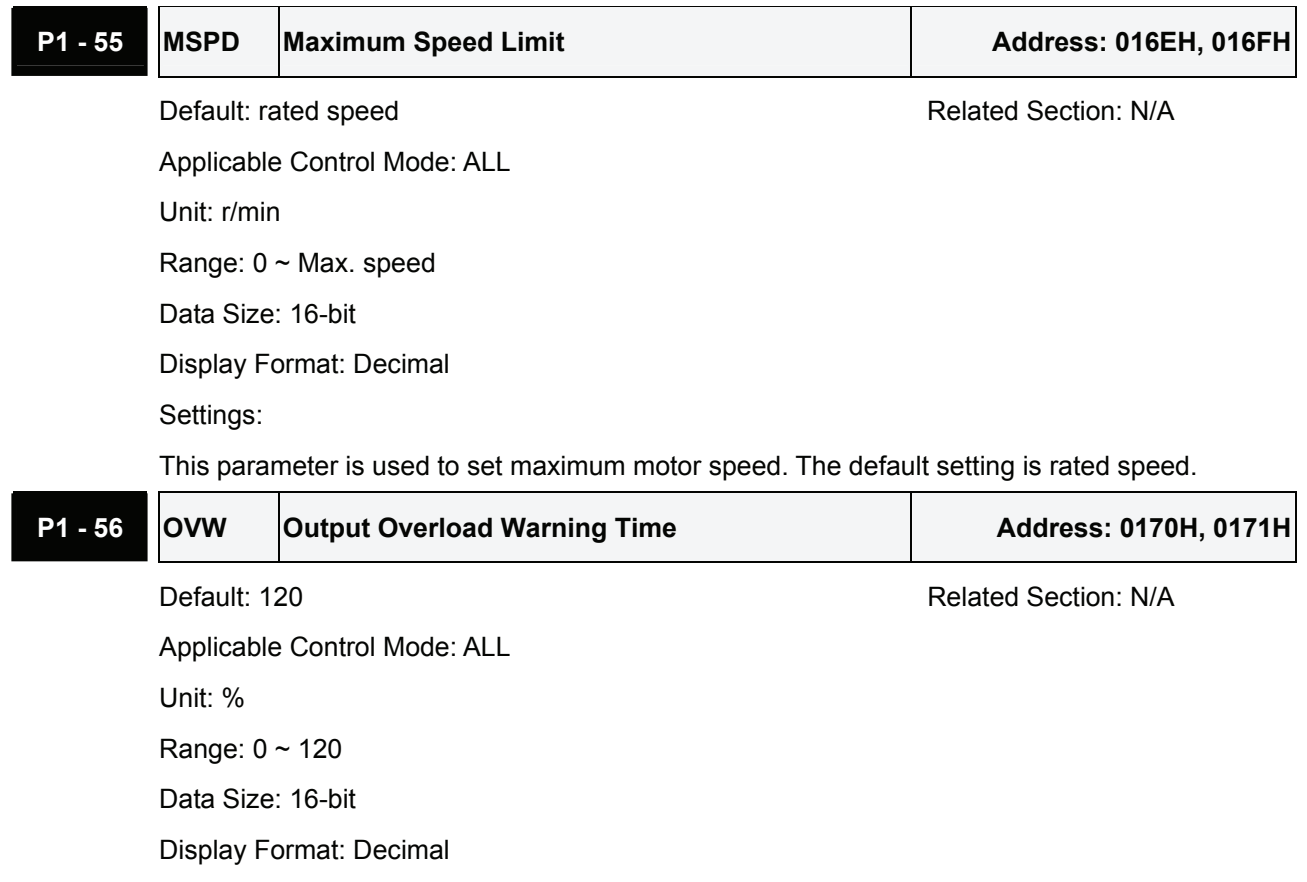

Settings:

This parameter is used to set output overload time. If the setting value of parameter P1-56 is set to  $0 \sim 100$ , the function of parameter P1-56 is enabled. When the motor has reached the output overload time set by parameter P1-56, the motor will send a warning to the drive. After the drive has detected the warning, the DO signal OLW will be activated. If the setting value of parameter P1-56 exceeds 100, the function of parameter P1-56 is disabled.

**tOL** = Permissible Time for Overload x the setting value of parameter P1-56

When overload accumulated time (continuously overload time) exceeds the value of t<sub>OL</sub>, the overload warning signal will output, i.e. DO signal, OLW will be ON. However, if the accumulated overload time (continuous overload time) exceeds the permissible time for overload, the overload alarm (AL006) will occur.

For example:

If the setting value of parameter P1-56 (Output Overload Warning Time) is 60%, when the permissible time for overload exceeds 8 seconds at 200% rated output, the overload fault (AL006) will be detected and shown on the LED display.

At this time,  $\text{to}$  = 8 x 60% = 4.8 seconds

Result:

When the drive output is at 200% rated output and the drive is continuously overloaded for 4.8 seconds, the overload warning signal will be ON, i.e. DO signal OLW will be activated. If the drive is continuously overloaded for 8 seconds, the overload alarm will be detected and shown on the LED display (AL006). Then, Servo Fault signal will be ON (DO signal ALRM will be

activated).

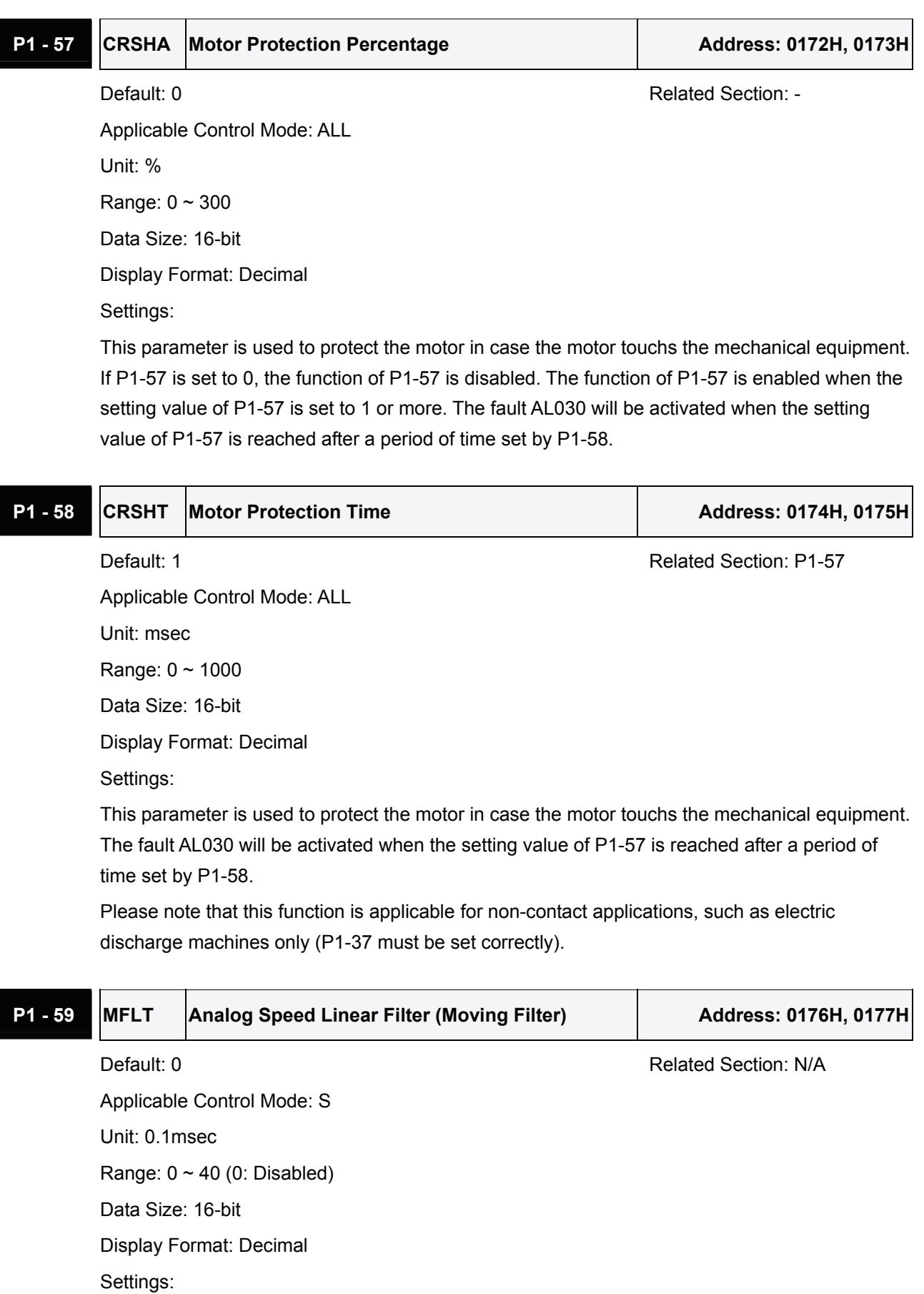

This parameter is used to eliminate the noise generated during the operation when the host

(external) controller sends the step analog voltage speed command. The parameter P1-06 is Low-pass Filter and parameter P1-59 is Moving Filter. The differences are that Low-pass Filter is usually used to smooth the end of the command but Moving Filter can be used to smooth the start and the end of step analog voltage speed command. Using Moving Filter can facilitate the smooth operation of the motor very effectively.

Therefore, it is recommended to use P1-06 Low-pass Filter when the speed command from the external controller is applied for position control loop. If the command is for speed control only, using Moving Filter P1-59 can achieve better (smooth) performance.

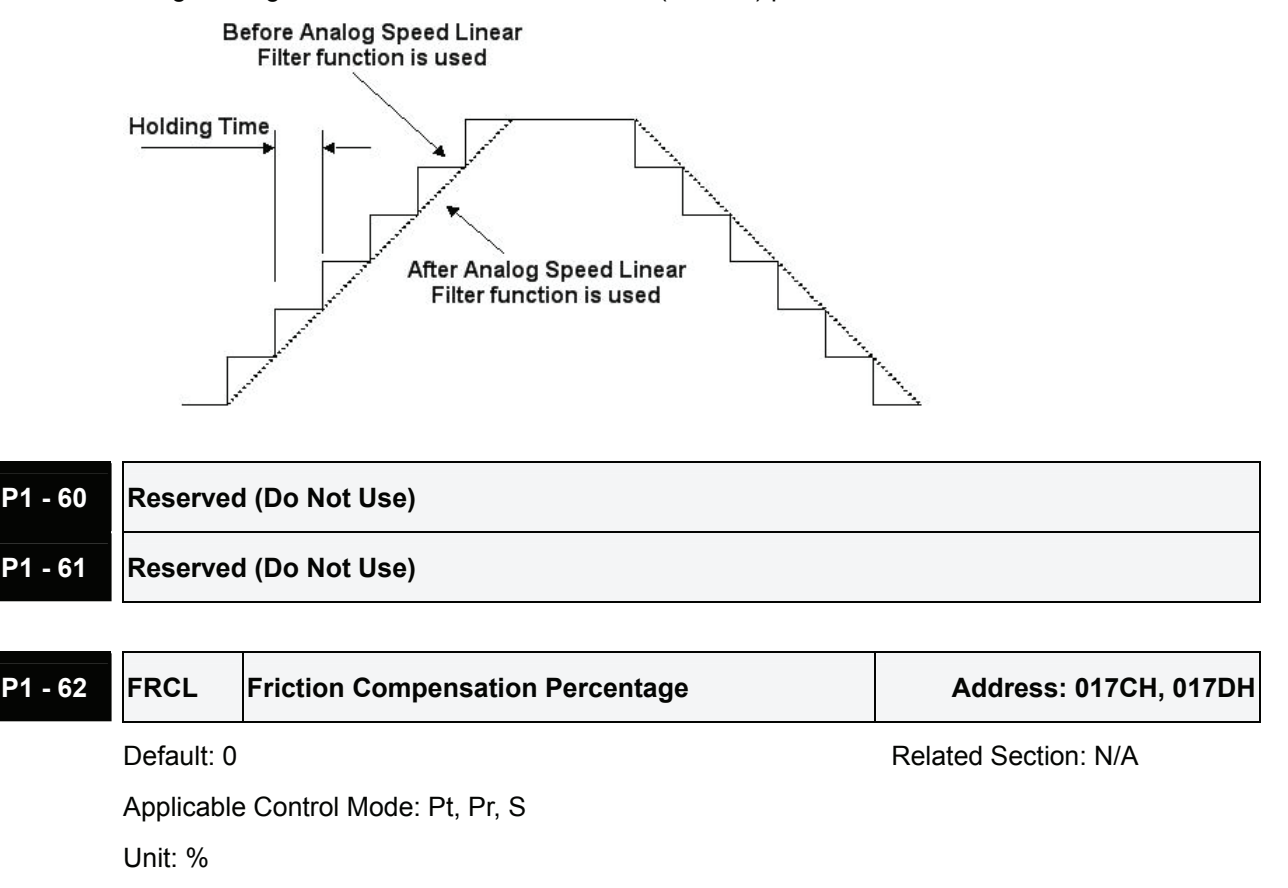

Range:  $0 \sim 100$ 

Data Size: 16-bit

Display Format: Decimal

Settings:

This parameter is used to set the torque percentage for friction compensation. If P1-62 is set to 0, the function of P1-62 is disabled. The function of P1-62 is enabled when the setting value of P1- 62 is set to 1 or more.

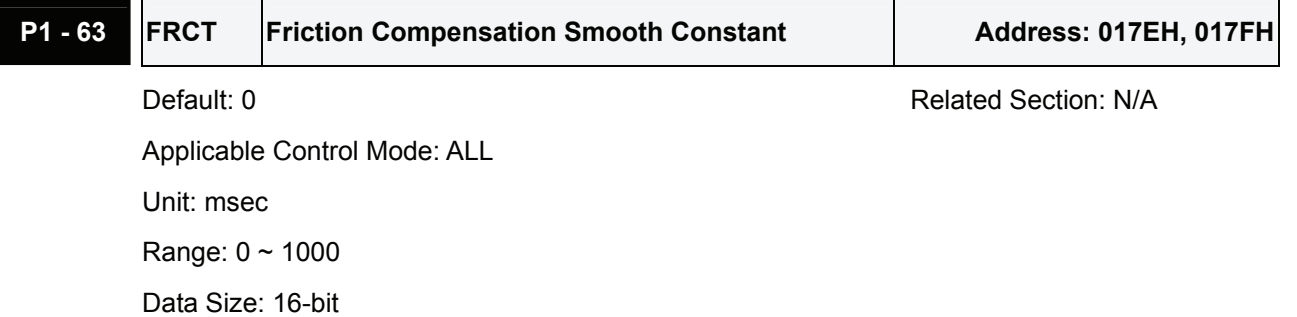

Display Format: Decimal

Settings:

This parameter is used to set the smooth constant of friction compensation.

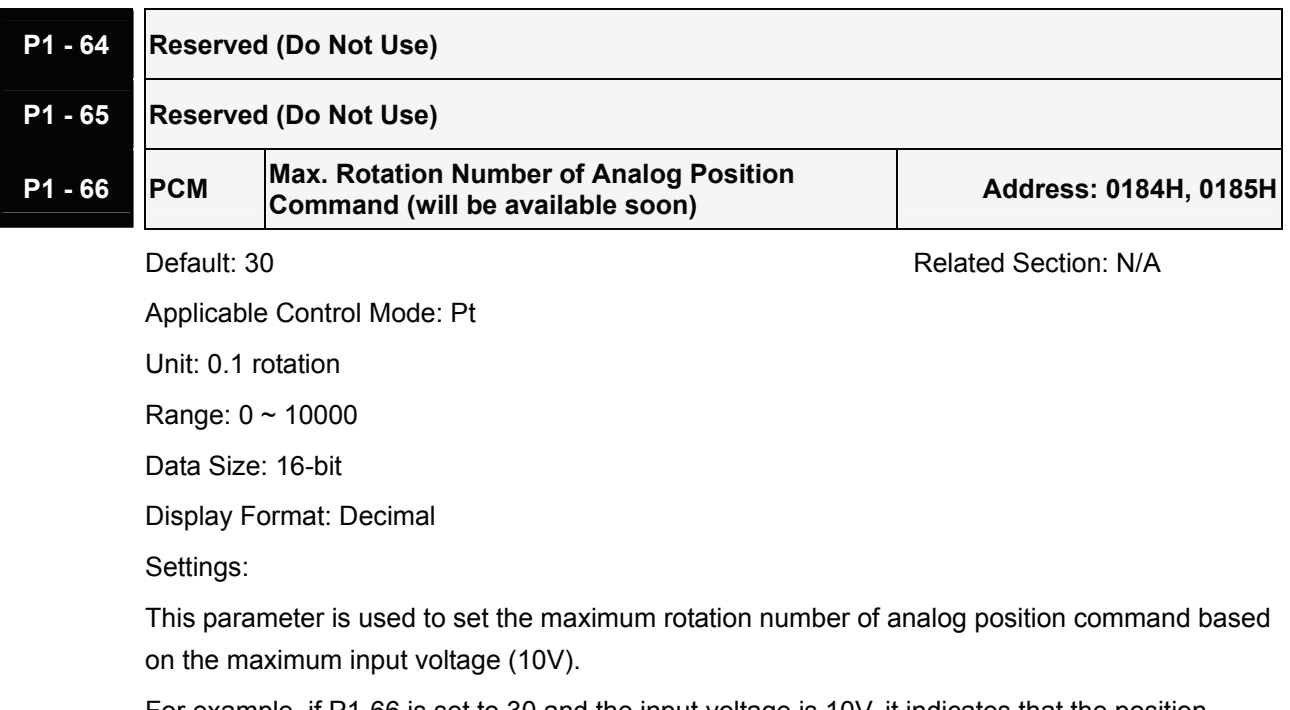

For example, if P1-66 is set to 30 and the input voltage is 10V, it indicates that the position command is +3 rotations. If P1-66 is set to 30, but the input voltage is changed to 5V, then the position command is +1.5 rotations.

Position Command = Input Voltage Value x Setting value of P1-66 / 10

# **P1 - 67 Reserved (Do Not Use)**

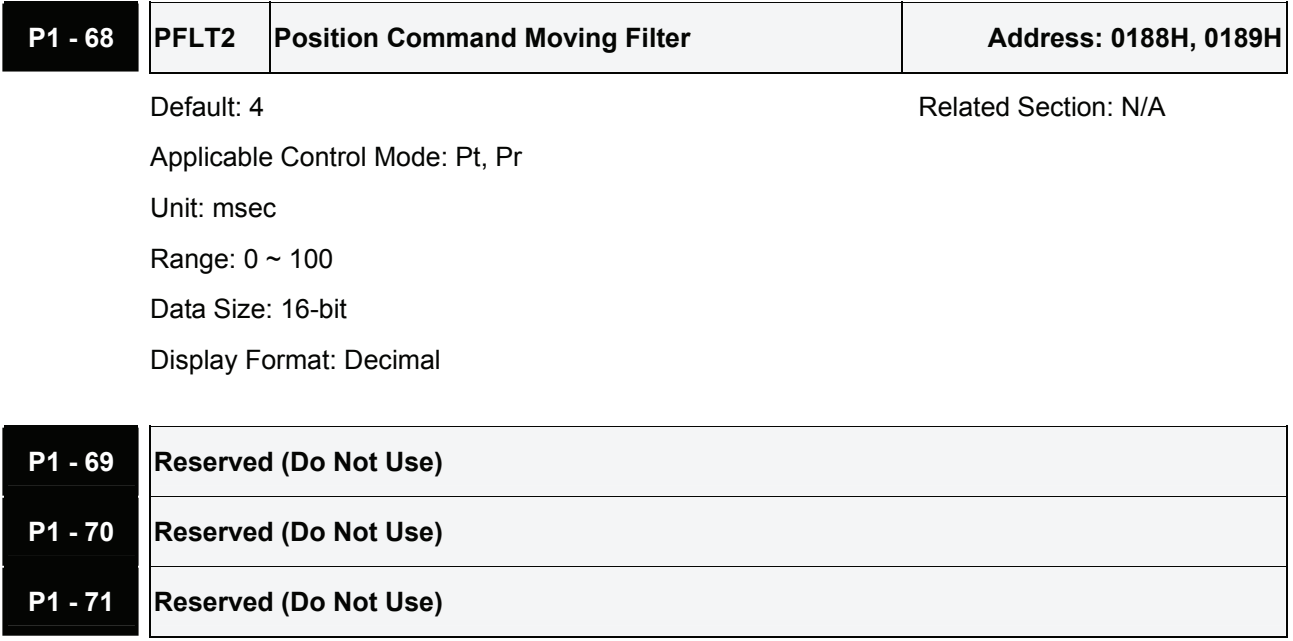

**P1 - 72 FRES** Full-closed Loop Resolution Address: 0190H, 0191H

Default: 5000 **Related Section: N/A** Applicable Control Mode: Pt, Pr Unit: pulse (Pt mode), rev (Pr mode) Range: 200 ~ 80000 Data Size: 32-bit Display Format: Decimal Settings:

This parameter is used to set the corresponding AB (Quadrature) phase pulses (4x) for fullclosed loop per motor revolution.

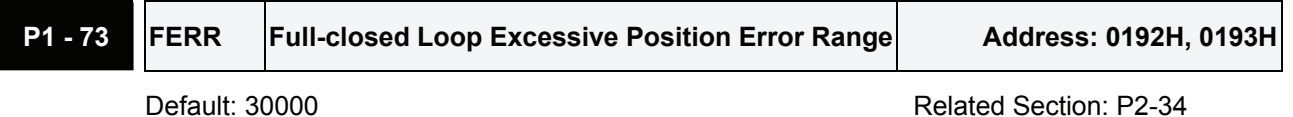

Applicable Control Mode: Pt, Pr

Unit: pulse (based on full-closed loop)

Range:  $1 \sim (2^{31} - 1)$ 

Data Size: 32-bit

Display Format: Decimal

Settings:

When the position of A/B counter feedbacked by full-closed loop is too far from the position feedbacked by the encoder of the servo motor, it indicates that the encoder connector may loose or there is some problem occurred on connected mechanical system.

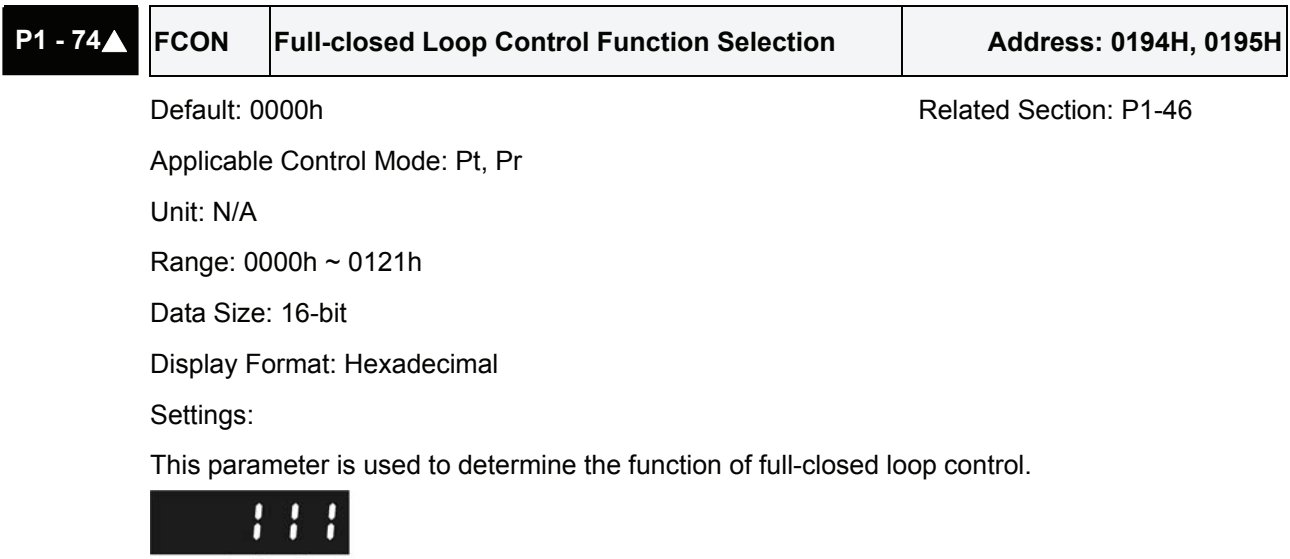

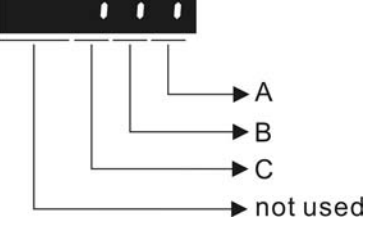

- A: Full-closed loop function selection
	- 0: Disable full-closed loop function.
	- 1: Enable full-closed loop function.
- B: Source of OA/OB/OZ outputs
	- 0: The source of OA/OB/OZ outputs is the encoder of the motor.
	- 1: The source of OA/OB/OZ outputs is the encoder of the linear scale full-closed loop.

2: The source of OA/OB/OZ outputs is the pulse command of CN1 (only provided by the firmware DSP V1.016 + CPLD 0.07 and later models.).

C: Polarity setting of linear scale

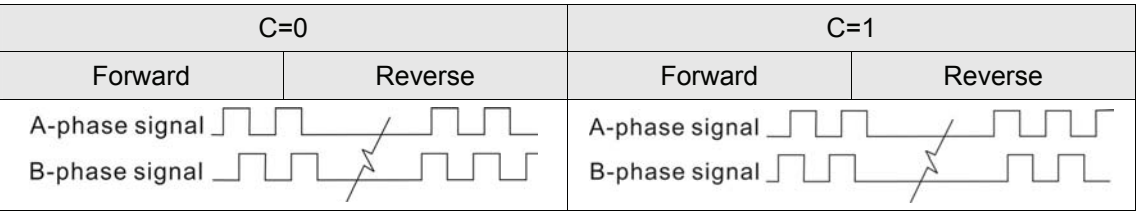

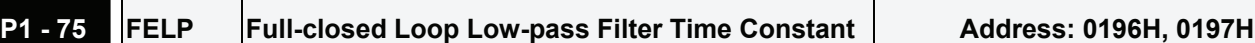

**Default: 100 Related Section: N/A** 

Applicable Control Mode: Pt, Pr

Unit: msec

Range: 0 ~ 1000

Data Size: 16-bit

Display Format: Decimal

Settings:

When the stiffness of the mechanical system between full-closed loop and half-closed loop is insufficient, the users can use this parameter to enhance the stability of the mechanical system.

When P1-75 is set to 0, the low-pass filter function is disabled.

The stiffness of the mechanical system  $\uparrow$ , the setting value of P1-75  $\downarrow$ .

The stiffness of the mechanical system  $\downarrow$ , the setting value of P1-75  $\uparrow$ .

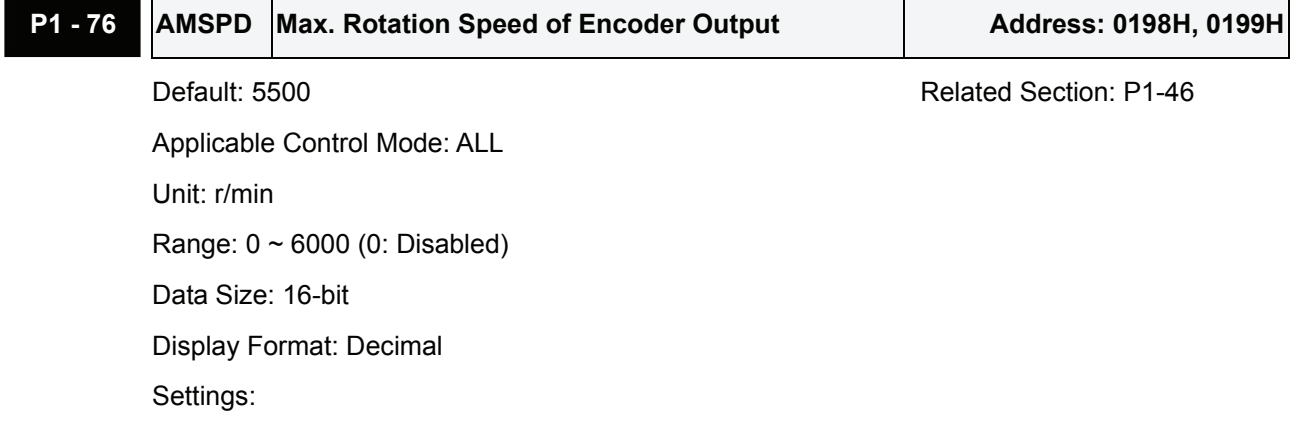

This parameter is used to optimize the encoder outputs (OA, OB). When the users set the actual reached maximum motor speed, the servo drive will equalize the encoder outputs automatically. When P1-76 is set to 0, it indicates that equalizing function is not available.

# **Group 2: P2-xx Extension Parameters**

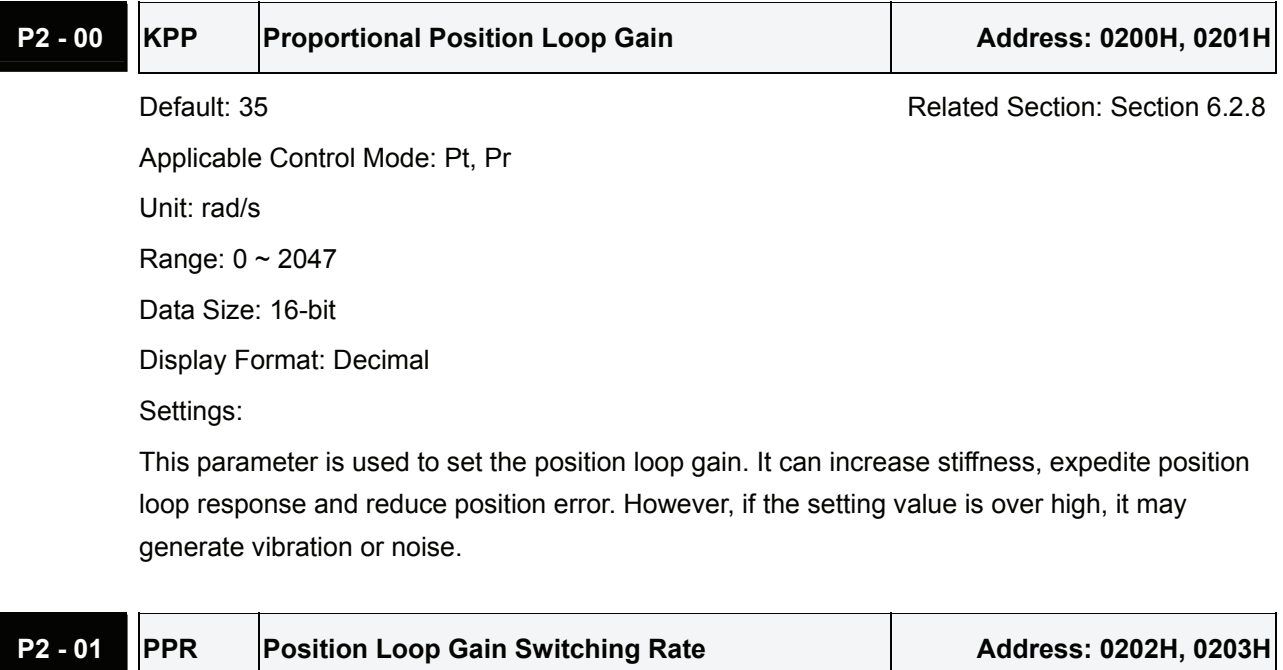

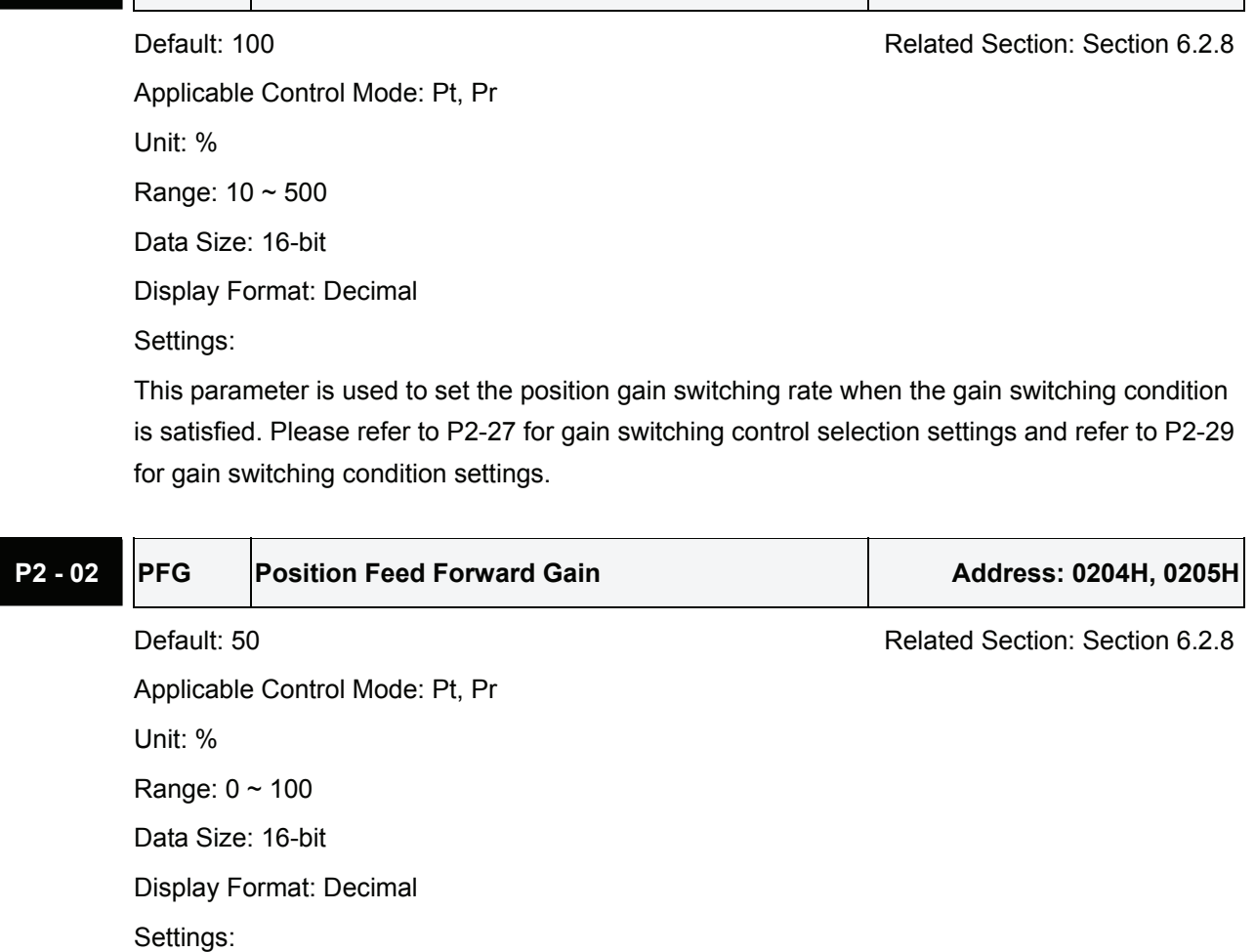

This parameter is used to set the feed forward gain when executing position control command. When using position smooth command, increase gain can improve position track deviation. When not using position smooth command, decrease gain can improve the resonance condition of mechanical system.

 $\overline{\phantom{a}}$ 

 $\blacksquare$ 

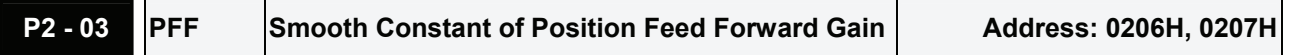

Default: 5 **Related Section: N/A** Applicable Control Mode: Pt, Pr Unit: msec Range: 2 ~ 100 Data Size: 16-bit Display Format: Decimal Settings:

When using position smooth command, increase gain can improve position track deviation. When not using position smooth command, decrease gain can improve the resonance condition of mechanical system.

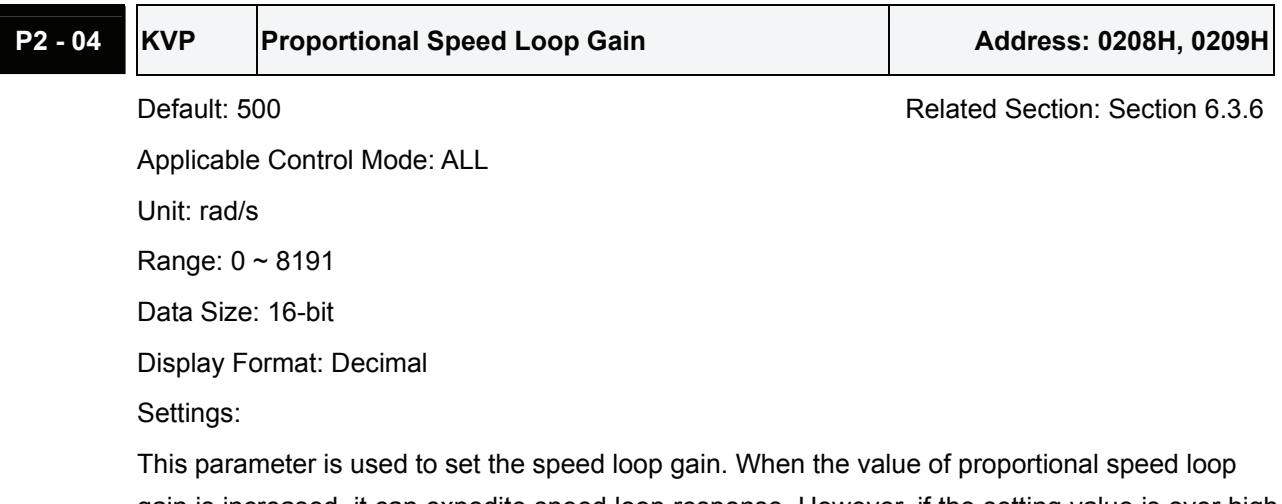

gain is increased, it can expedite speed loop response. However, if the setting value is over high, it may generate vibration or noise.

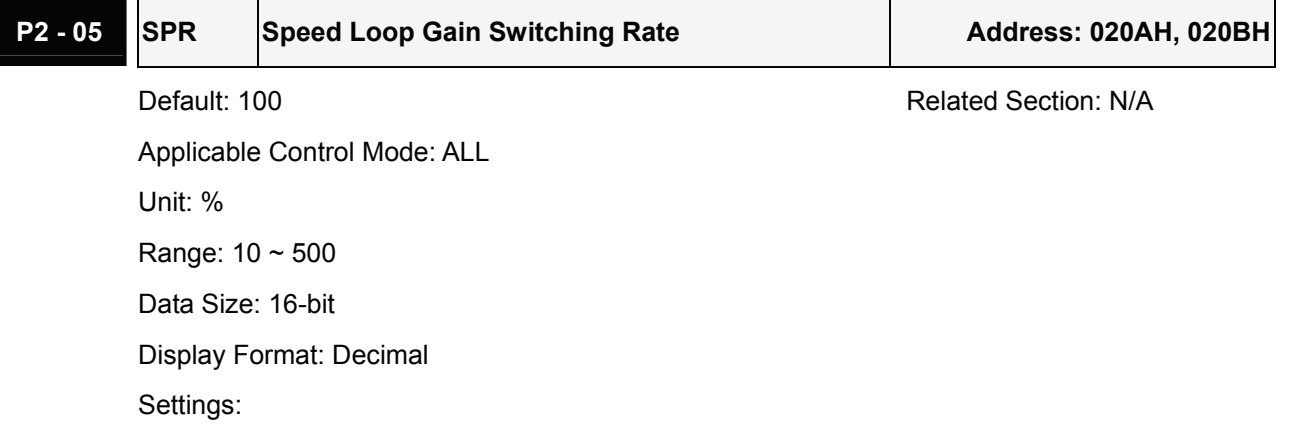

This parameter is used to set the speed gain switching rate when the gain switching condition is satisfied. Please refer to P2-27 for gain switching control selection settings and refer to P2-29 for gain switching condition settings.

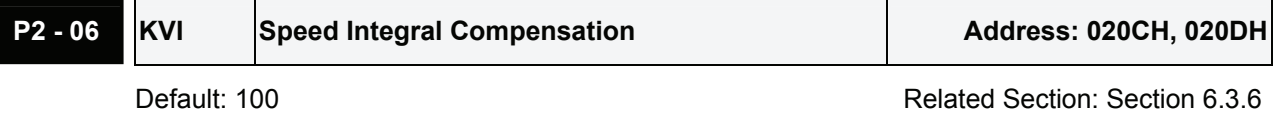

Applicable Control Mode: ALL Unit: rad/s Range: 0 ~ 1023 Data Size: 16-bit Display Format: Decimal Settings:

This parameter is used to set the integral time of speed loop. When the value of speed integral compensation is increased, it can improve the speed response ability and decrease the speed control deviation. However, if the setting value is over high, it may generate vibration or noise.

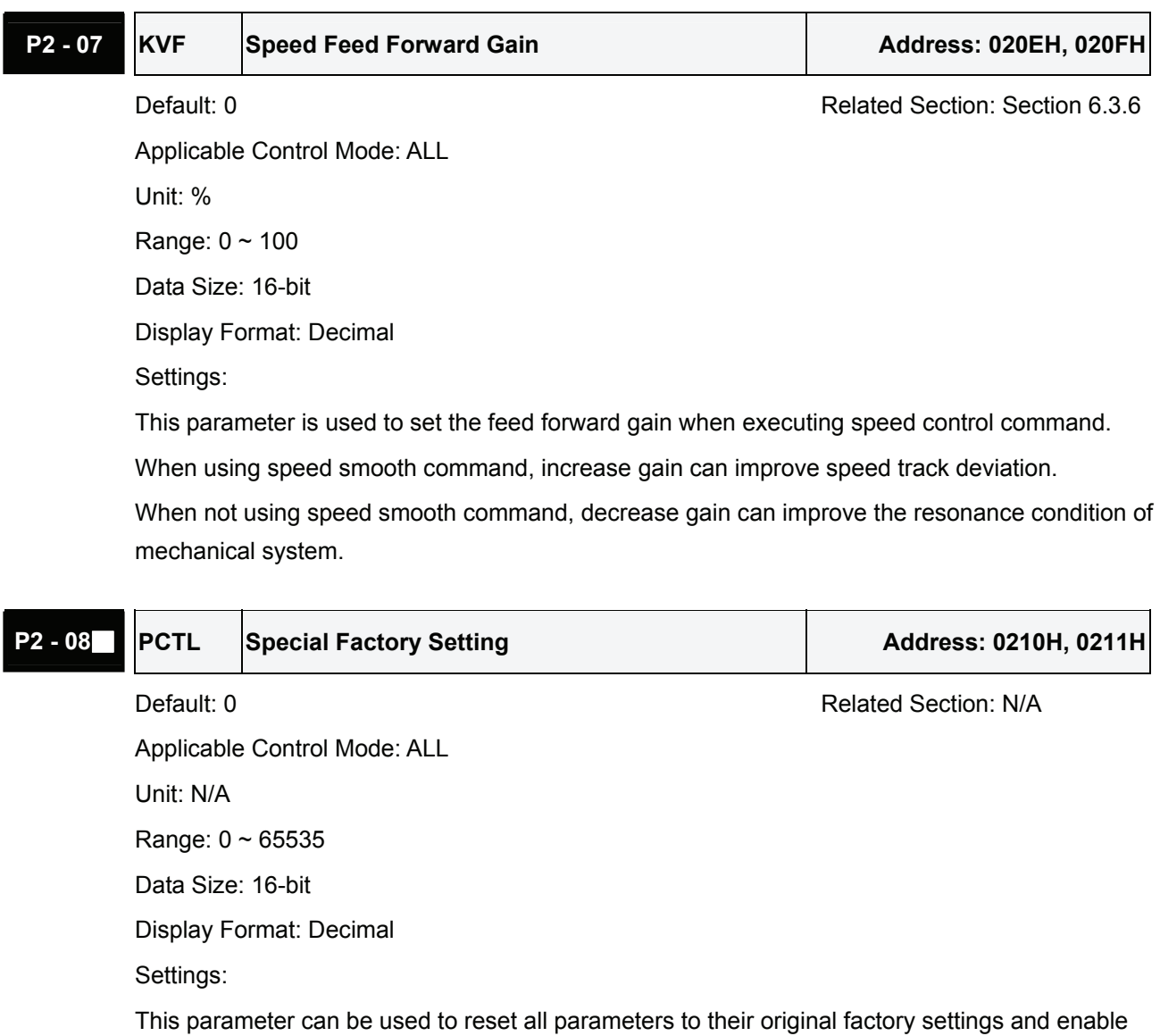

some parameters functions.

Reset parameters settings:

10: Users can reset all parameter values to factory defaults. All parameter values will be reset after re-power the servo drive. (Before perform this settings, ensure that the status of the servo drive is "Servo Off".)

Enable parameters functions:

20: If P2-08 is set to 20, then the parameter P4-10 is enabled.

22: If P2-08 is set to 22, then the parameters P4-11~P4-19 are enabled.

30, 35: If P2-08 is set to 30 first, and then set to 35, the value of E-CAM (electronic cam) can be recorded.

406: If P2-08 is set to 406, then the Digital Output (DO) signal can be forced to be activated and the drive will enter into Force Output Control operation mode.

400: If P2-08 is set to 400, it can switch the Force Output Control operation mode to normal Digital Output (DO) Control operation mode.

Users may lock the parameters and protect parameters against change by unauthorized personnel.

**Parameter Lock (Password Input):** 

Enter 5-digit password (your password should be at least five characters long). Confirm your password again and then, the password input is completed. (The highest digit of your password number should be at least set to 1).

Set parameters:

Re-start the servo drive and the password protection function is enabled. Enter correct password, and then you can unlock the parameters and change them.

Password Decode:

First, enter correct password, and set P2-08 to 0(zero) twice continuously.

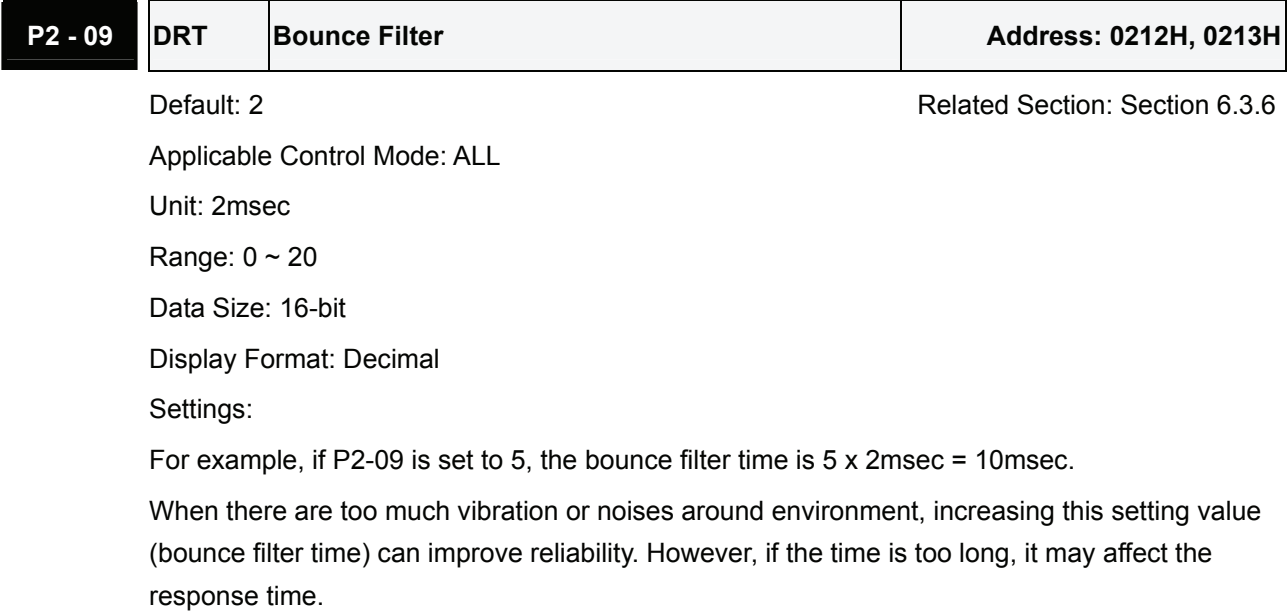

# **P2 - 10 DI1 Digital Input Terminal 1 (DI1) Address: 0214H, 0215H**

Default: 101 **Default: 101** Related Section: Table 8.A

Applicable Control Mode: ALL

Unit: N/A

Range: 0 ~ 015Fh

Data Size: 16-bit

Display Format: Hexadecimal

Settings:

The parameters from P2-10 to P2-17 are used to determine the functions and statuses of DI1  $\sim$ DI8.

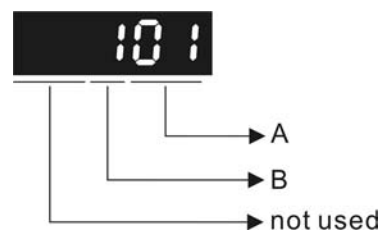

A: DI (Digital Input) Function Settings:

For the setting value of P2- 10  $\sim$  P2-17, please refer to Table 8.A.

B: DI (Digital Input) Enabled Status Settings:

- 0: Normally closed (contact b)
- 1: Normally open (contact a)

For example, when P2-10 is set to 101, it indicates that the function of DI1 is SON (Servo On, setting value is 0x01) and it requires a normally open contact to be connected to it.

Please re-start the servo drive after parameters have been changed.

Please note:

The parameter P3-06 is used to set how the Digital Inputs (DI) accept commands and signals through the external terminals or via the communication which is determined by parameter P4- 07.

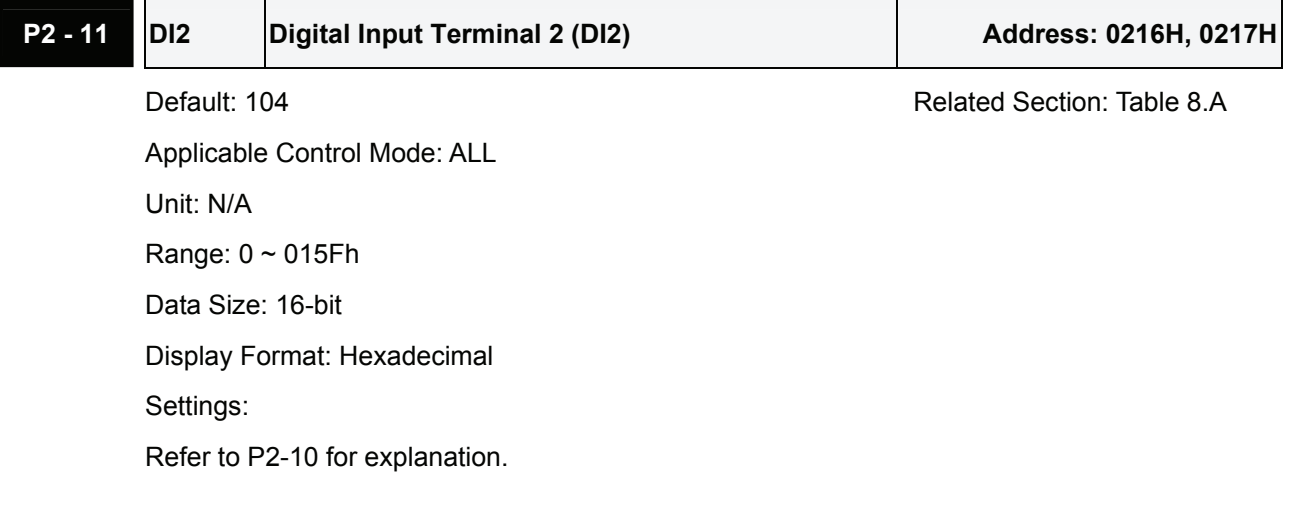

# **P2 - 12 Digital Input Terminal 3 (DI3)** Address: 0218H, 0219H Default: 116 **Default: 116** Related Section: Table 8.A Applicable Control Mode: ALL Unit: N/A Range: 0 ~ 015Fh

Data Size: 16-bit

Display Format: Hexadecimal

Settings:

Refer to P2-10 for explanation.

# **P2 - 13** DI4 Digital Input Terminal 4 (DI4) Address: 021AH, 021BH Default: 117 Related Section: Table 8.A Applicable Control Mode: ALL Unit: N/A Range:  $0 \sim 015$ Fh Data Size: 16-bit Display Format: Hexadecimal Settings: Refer to P2-10 for explanation.

# **P2 - 14 DI5** Digital Input Terminal 5 (DI5) Manuscript Address: 021CH, 021DH Default: 102 Related Section: Table 8.A Applicable Control Mode: ALL Unit: N/A Range: 0 ~ 015Fh Data Size: 16-bit Display Format: Hexadecimal Settings: Refer to P2-10 for explanation.

**P2 - 15 DI6** Digital Input Terminal 6 (DI6) Manuscript Address: 021EH, 021FH Default: 22 Related Section: Table 8.A Applicable Control Mode: ALL Unit: N/A Range: 0 ~ 015Fh

Data Size: 16-bit

Display Format: Hexadecimal Settings: Refer to P2-10 for explanation.

# **P2 - 16 DI7** Digital Input Terminal 7 (DI7) Digital Address: 0220H, 0221H

Default: 23 **Related Section: Table 8.A** Applicable Control Mode: ALL Unit: N/A Range: 0 ~ 015Fh Data Size: 16-bit Display Format: Hexadecimal Settings: Refer to P2-10 for explanation.

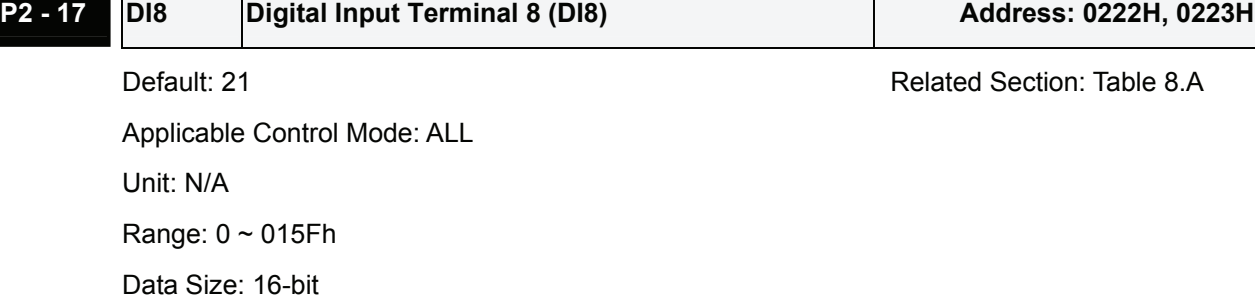

Display Format: Hexadecimal

Settings:

 $\Gamma$ 

Refer to P2-10 for explanation.

T

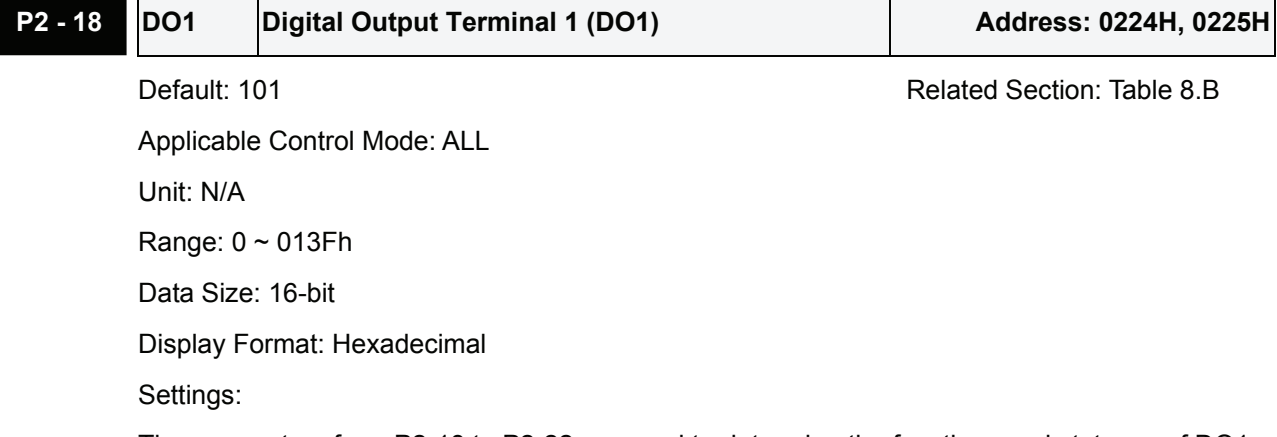

The parameters from P2-18 to P2-22 are used to determine the functions and statuses of DO1  $\sim$ DO5.

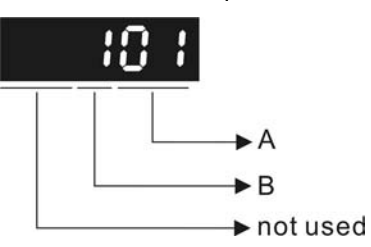

A: DO Function Settings:

For the setting value of P2- 18  $\sim$  P2-22, please refer to Table 8.A.

B: DO Enabled Status Settings:

0: Normally closed (contact b)

1: Normally open (contact a)

For example, when P2-18 is set to 101, it indicates that the function of DO1 is SRDY (Servo ready, setting value is 0x01) and it requires a normally open contact to be connected to it. Please re-start the servo drive after parameters have been changed.

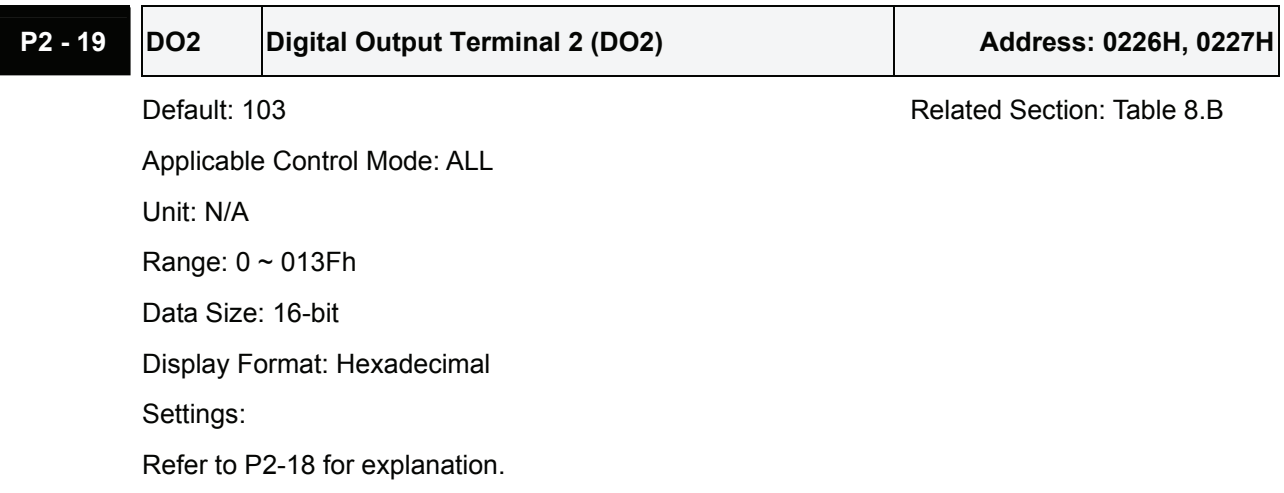

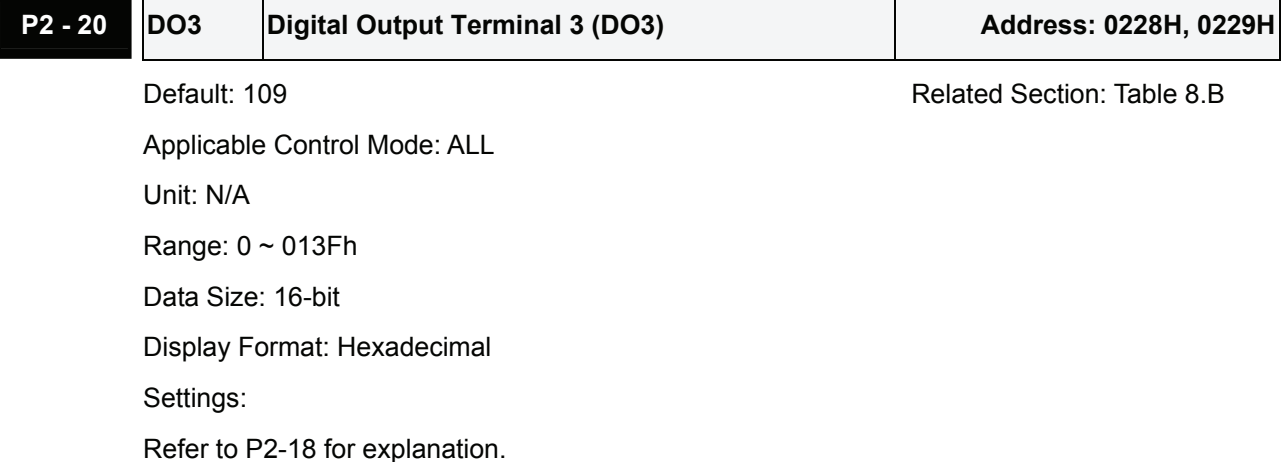

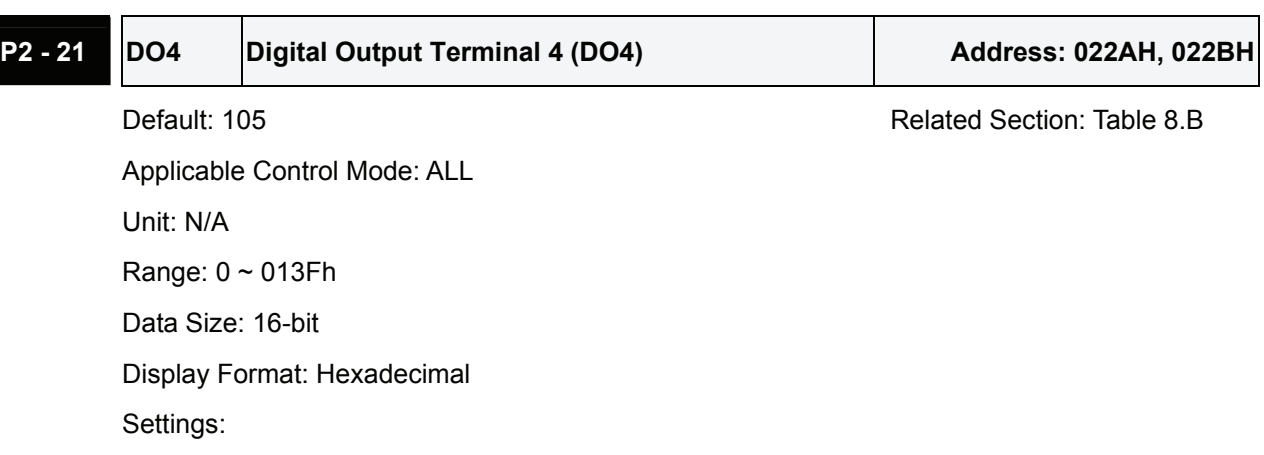

Refer to P2-18 for explanation.

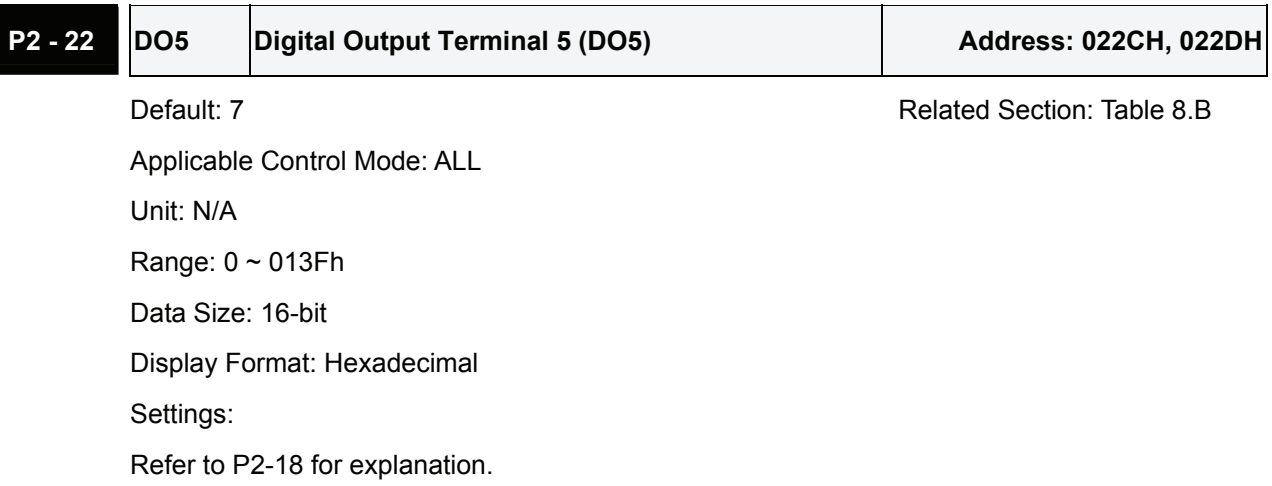

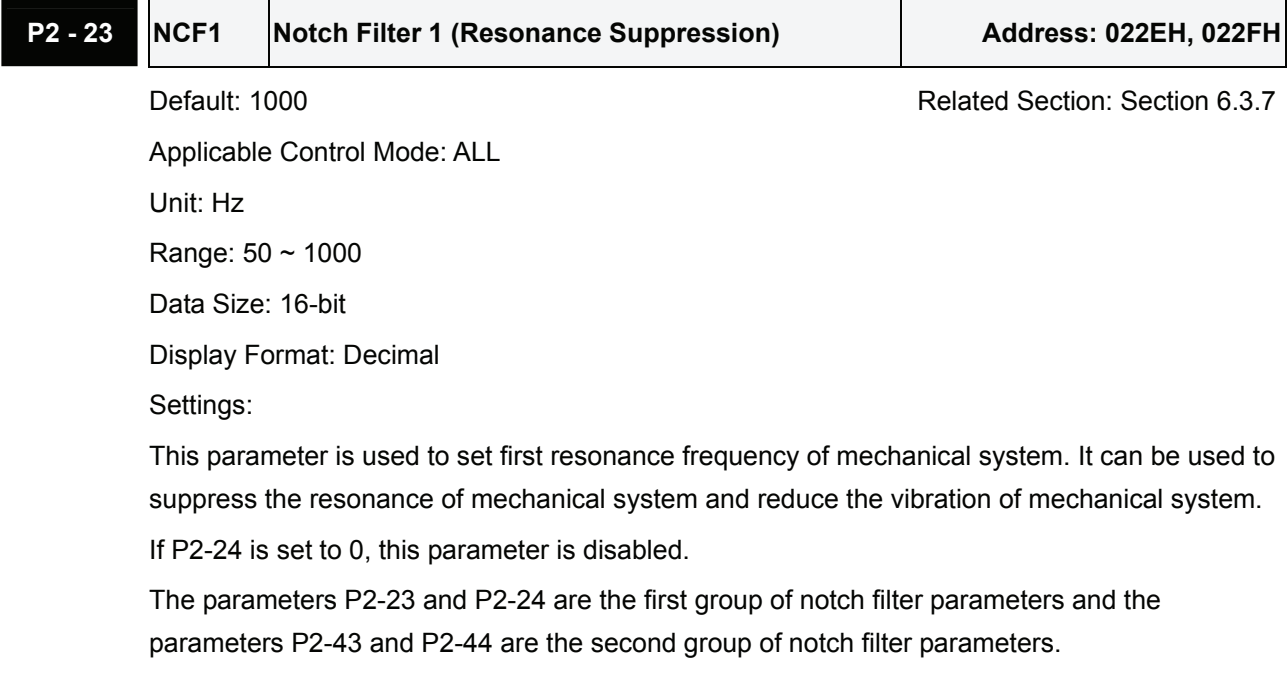

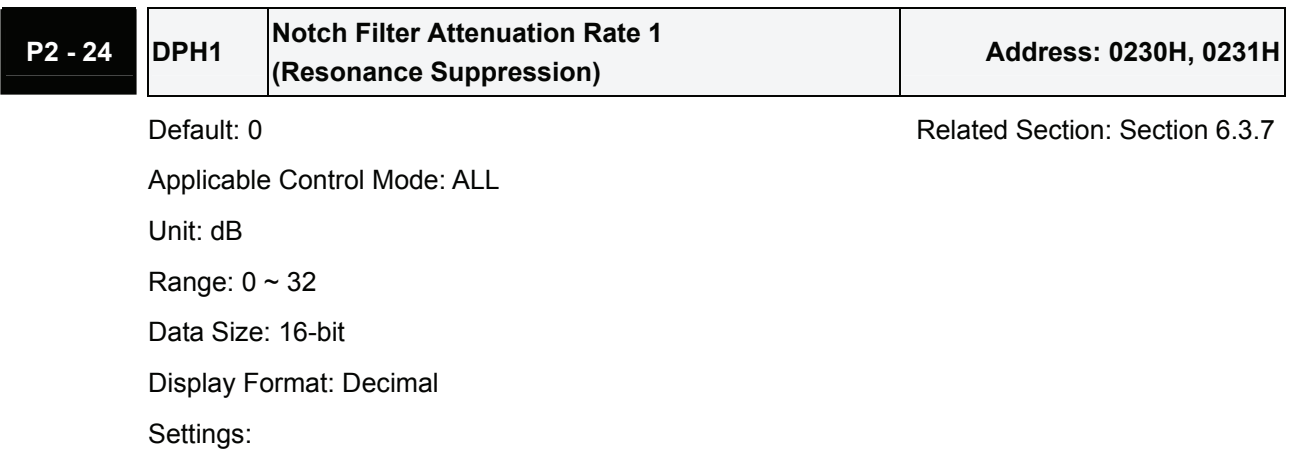

This parameter is used to set magnitude of the resonance suppression that is set by parameter P2-23. If P2-24 is set to 0, the parameters P2-23 and P2-24 are both disabled.

The parameters P2-23 and P2-24 are the first group of notch filter parameters and the parameters P2-43 and P2-44 are the second group of notch filter parameters.

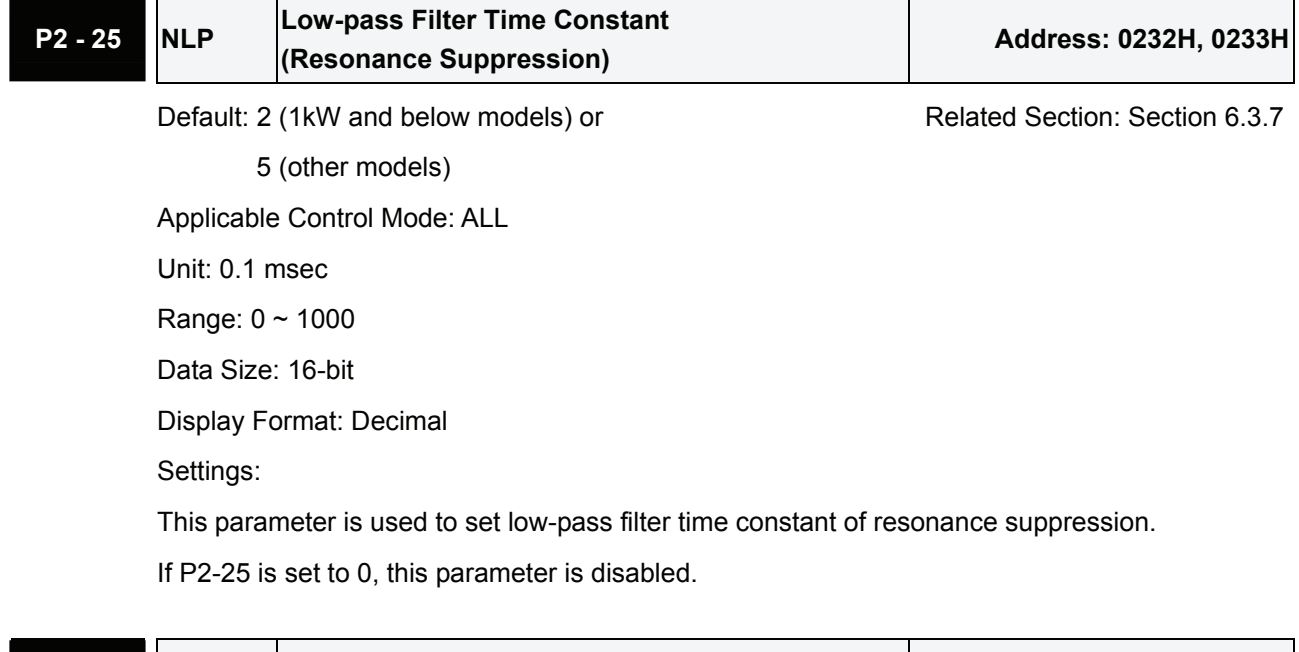

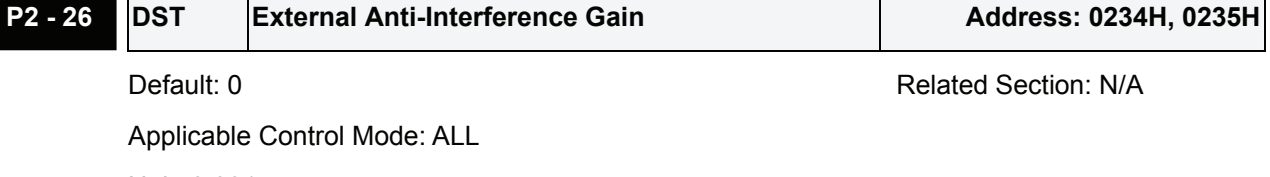

 $\mathbf{I}$ 

Unit: 0.001 Range: 0 ~ 1023 Data Size: 16-bit Display Format: Decimal Settings:

If P2-26 is set to 0, this parameter is disabled.

**P2 - 27 GCC Gain Switching Control Selection Fig. 3. Address: 0236H, 0237H** 

Default: 0 **Default: 0** Related Section: N/A

Applicable Control Mode: ALL

Unit: N/A

Range:  $0 \sim 4$ 

Data Size: 16-bit

Display Format: Hexadecimal

Settings:

Gain Switching Condition Settings:

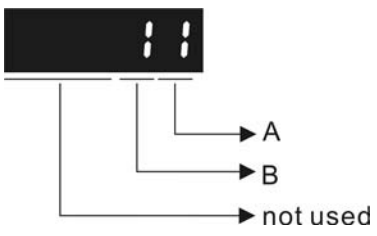

A: Gain Switching Condition Settings:

0: Disabled

- 1: Gain switching DI (Digital Input) signal (GAINUP) is On. (see Table 8.A)
- 2: In position mode, position deviation is higher than the setting value of P2-29.
- 3: Position command frequency is higher than the setting value of P2-29.
- 4: Servo motor speed is higher than the setting value of P2-29.
- 5: Gain switching DI (Digital Input) signal (GAINUP) is Off. (see Table 8.A)
- 6: In position mode, position deviation is lower than the setting value of P2-29.
- 7: Position command frequency is lower than the setting value of P2-29.
- 8: Servo motor speed is lower than the setting value of P2-29.
- B: Gain Switching Control Settings:
	- 0: Gain multiple switching
	- 1:  $P \rightarrow Pl$  switching

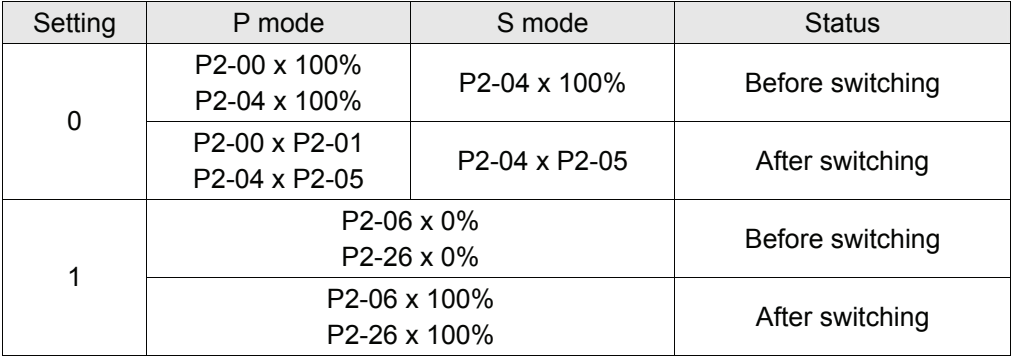

**P2 - 28 GUT Gain Switching Time Constant Constant Address: 0238H, 0239H** 

Default: 10 **Default: 10** Related Section: N/A

Applicable Control Mode: ALL Unit: 10msec Range: 0 ~ 1000 Data Size: 16-bit Display Format: Decimal Settings:

This parameter is used to set the time constant when switching the smooth gain.

If P2-28 is set to 0, this parameter is disabled.

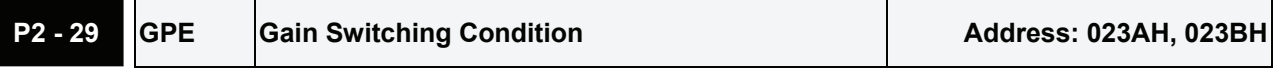

Default: 1280000 **Related Section: N/A** 

Applicable Control Mode: ALL

Unit: pulse, Kpps, r/min

Range: 0 ~ 3840000

Data Size: 32-bit

Display Format: Decimal

Settings:

This parameter is used to set the value of gain switching condition (pulse error, Kpps, r/min) selected in P2-27. The setting value will be different depending on the different gain switching condition.

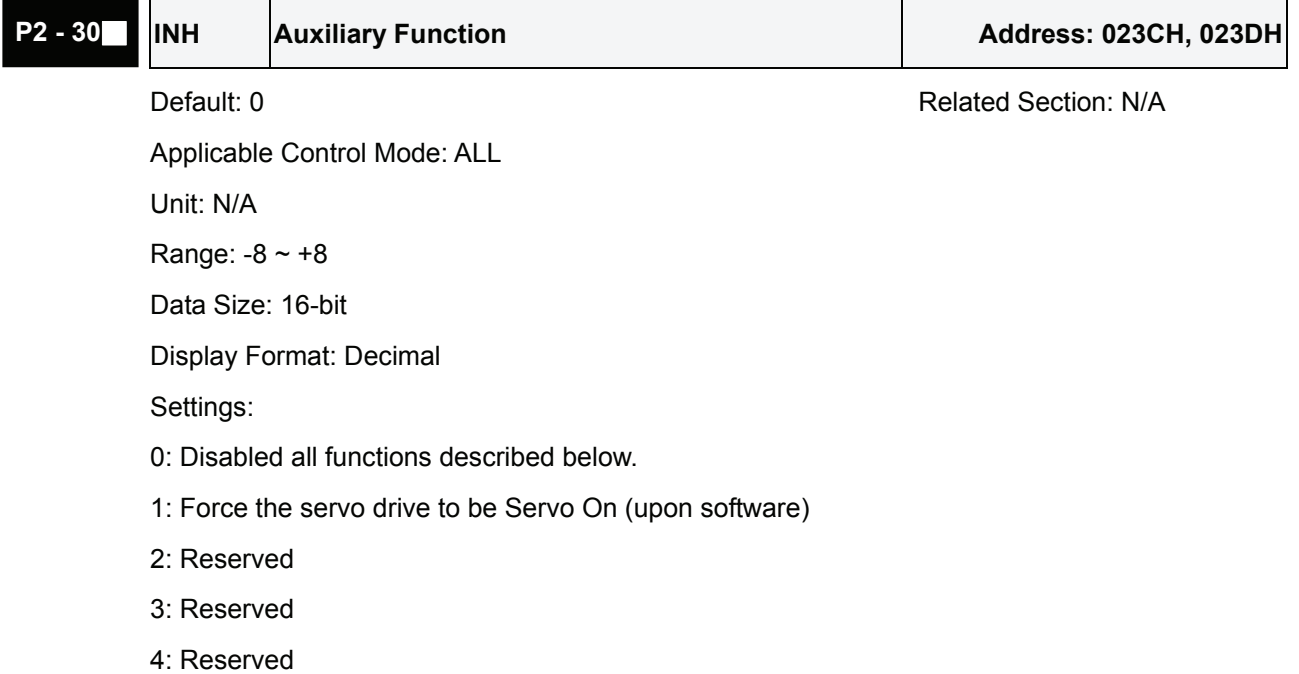

5: After setting P2-30 to 5, the setting values of all parameters will lost (not remain in memory) at power-down. When the parameters data are no more needed, using this mode can allows users not to save parameters data into memory without damaging the EEPROM. P2-30 should be set to 5 when using communication control function.

6: After setting P2-30 to 6, the servo drive will enter into Simulation mode. At this time, DO signal SRDY (Servo ready) will be activated. The servo drive can accept commands in each mode and monitor the commands via Data Scope function provided by ASDA-A2-Soft software program. But, the servo motor will not run when the servo drvie in Simulation mode. This setting is only used to check and ensure the command is correct. It indicates the external Servo On signal is disabled in this mode, and therefore the motor fault messages such as overcurrent, overload, or overspeed, etc. will not display. The paraemeter P0-01 displays external fault messages such as reverse inhibit limit, forward inhibit limit, or emergency stop, etc. only.

7: (available in firmware version V1.013 and later models)

After setting P2-30 to 7, high-speed oscilloscope and time out function will be disabled (PC software setting).

8: (available in firmware version V1.013 and later models)

After setting P2-30 to 8, the system will backup all parameters (current value) and save them to EEPROM. The current value of the backup parameters will not lost after re-start the servo drive. When backup function is executed,  $"to$ . rom " is displayed (backup function can be executed when Servo On).

-1, -5, -6, -7: (available in firmware version V1.013 and later models)

Disable the function of setting value 1, 5, 6 and 7.

-2, -3, -4, -8: Reserved

Please note:

- 1. Please set P2-30 to 0 during normal operation.
- 2. When the communication control function is used, ensure that P2-30 is set to 5.
- 3. The setting value of P2-30 will return to 0 automatically after re-power the servo drive.

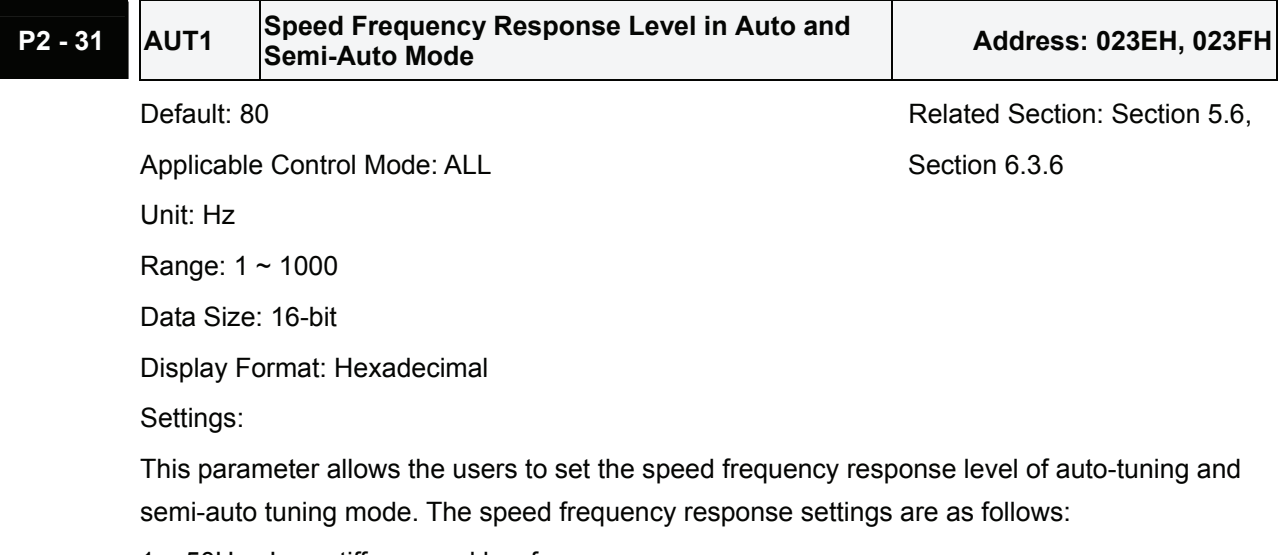

1 ~ 50Hz : Low stiffness and low frequency response

51 ~ 250Hz : Medium stiffness and medium frequency response

251 ~ 850Hz : High stiffness and high frequency response

851 ~ 1000Hz : Extremely high stiffness and extremely high frequency response

Please note:

- 1. The servo drive will set the position frequency response according to the setting value of P2- 31.
- 2. This parameter is activated by P2-32. Please refer to Section 5.6 for the tuning procedure and the related settings.

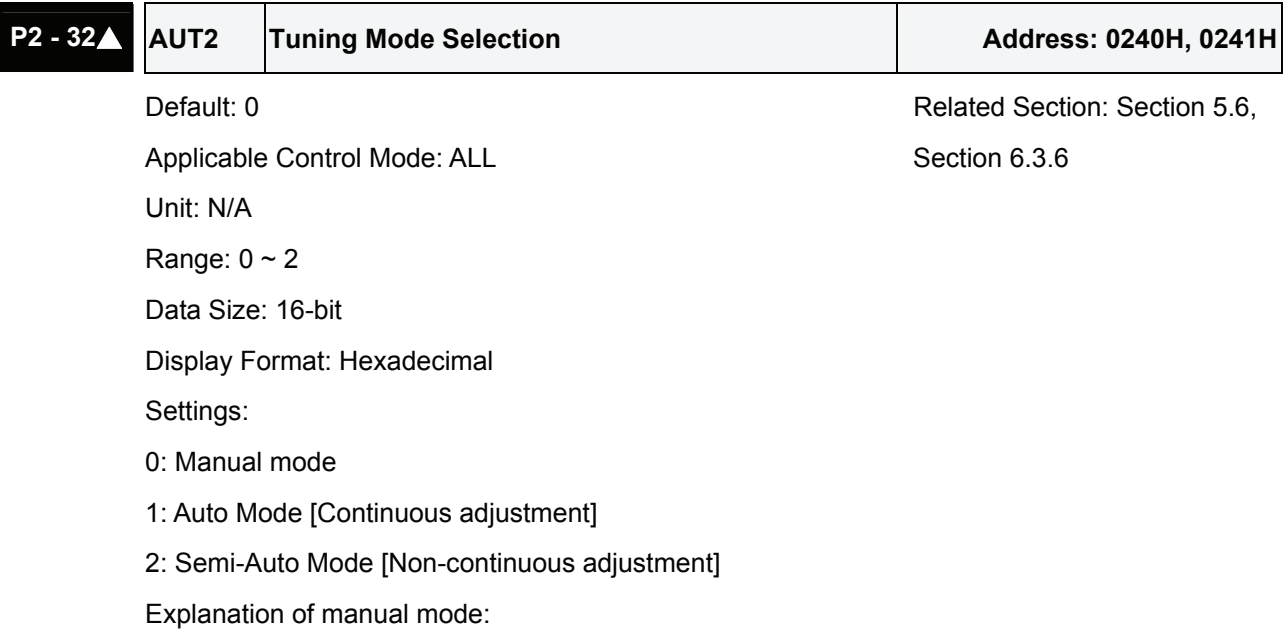

1. When P2-32 is set to mode#0, the setting value of P2-00, P2-02, P2-04, P2-06, P2-07, P2- 25 and P2-26 can be user-defined. When switching mode #1 or #2 to #0, the setting value of P2-00, P2-02, P2-04, P2-06, P2-07, P2-25 and P2-26 will change to the value that measured in #1 auto-tuning mode or #2 semi-auto tuning mode.

Explanation of auto-tuning mode:

The servo drive will continuously estimate the system inertia, save the measured load inertia value automatically and memorized in P1-37 every 30 minutes by referring to the frequency response settings of P2-31.

- 1. When switching mode #1 or #2 to #0, the servo drive will continuously estimate the system inertia, save the measured load inertia value automatically and memorized in P1-37. Then, set the corresponding parameters according to this measured load inertia value.
- 2. When switching mode#0 or #1 to #2, enter the appropriate load inertia value in P1-37.
- 3. When switching mode#1 to #0, the setting value of P2-00, P2-04 and P2-06 will change to the value that measured in #1 auto-tuning mode.

Explanation of semi-auto tuning mode:

- 1. When switching mode #2 to #0, the setting value of P2-00, P2-04, P2-06, P2-25 and P2-26 will change to the value that measured in #1 auto-tuning mode.
- 2. After the system inertia becomes stable (The displau of P2-33 will show 1), it will stop estimating the system inertia, save the measured load inertia value automatically, and memorized in P1-37. However, when P2-32 is set to mode#1 or #2, the servo drive will

continuously perform the adjustment for a period of time.

3. When the value of the system inertia becomes over high, the display of P2-33 will show 0 and the servo drive will start to adjust the load inertia value continuously.

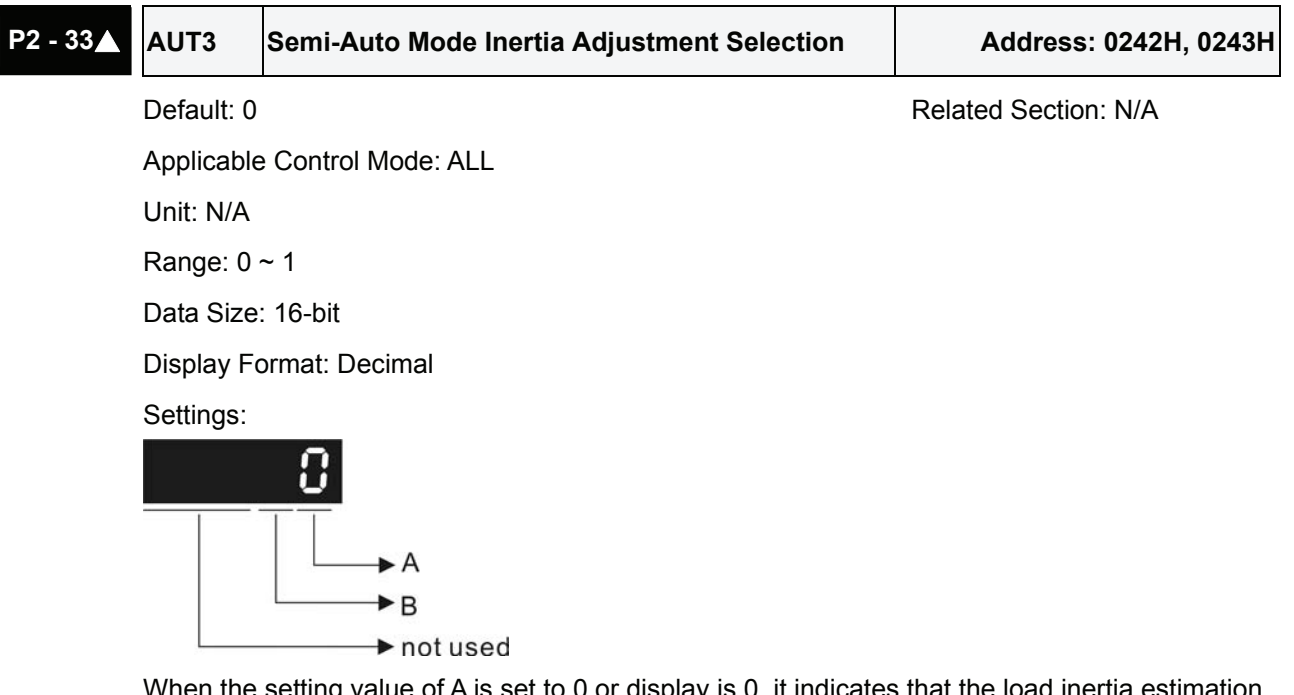

When the setting value of A is set to 0 or display is 0, it indicates that the load inertia estimation of semi-auto tuning mode has been executed but not been completed yet.

When the setting value of A is set to 1, it indicates that the load inertia estimation of semi-auto tuning mode has been completed. The measured load inertia is memorized in P1-37. If P2-33 is reset to 0, the servo drive will perform continuous adjustment for estimating the load inertia (P1- 37) again.

B: Reserved.

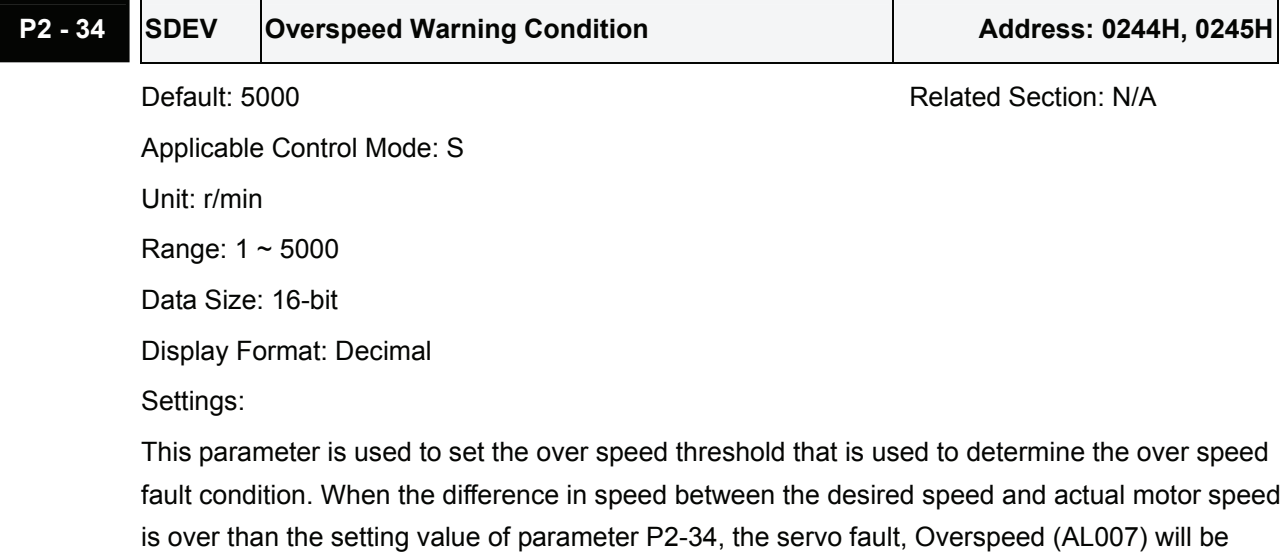

activated.
## **P2 - 35 PDEV** Excessive Error Warning Condition **Address: 0246H, 0247**

Default: 3840000 **Related Section: N/A** Applicable Control Mode: Pt, Pr Unit: pulse Range: 1 ~ 128000000 Data Size: 32-bit Display Format: Decimal Settings:

This parameter is used to set the position deviation excessive error threshold that is used to determine the escessive deviation fault condition. When the difference in pulse number between the desired position and actual motor position is over than the setting value of parameter P2-35, the servo fault, Excessive Deviation (AL009) will be activated.

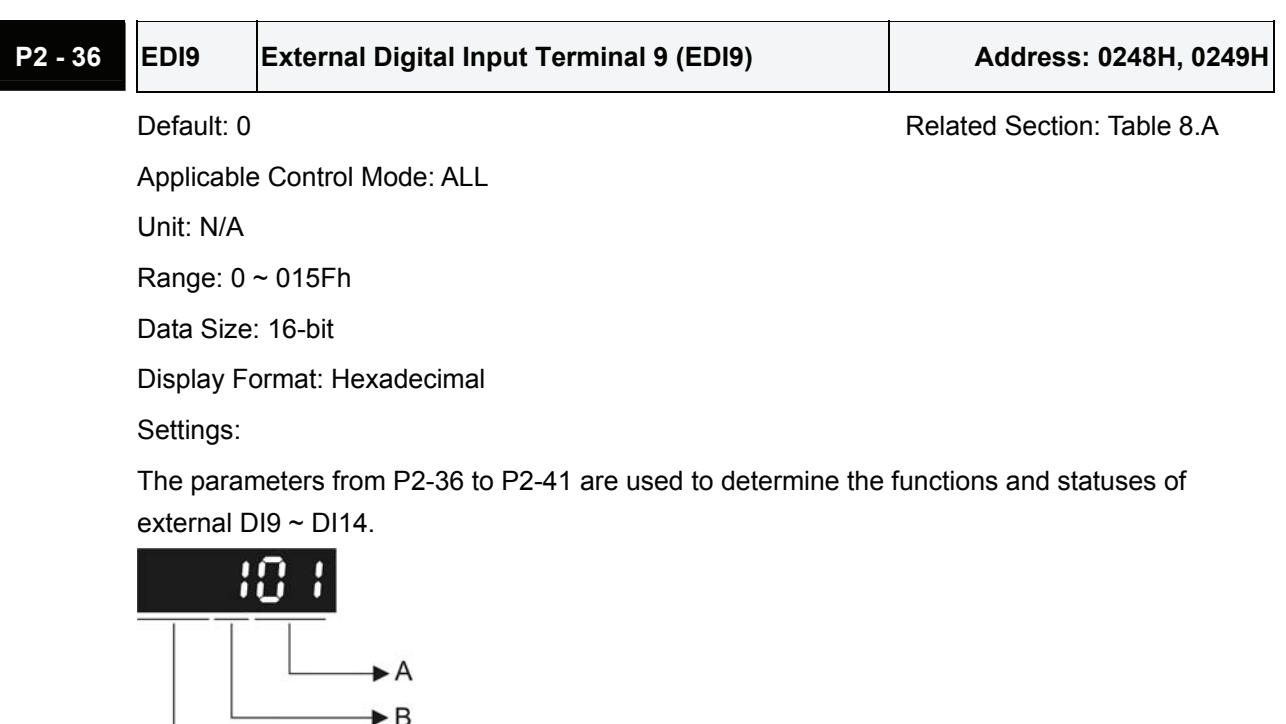

A: DI (Digital Input) Function Settings:

For the setting value of P2-  $36 \sim$  P2-41, please refer to Table 8.A.

B: External DI (Digital Input) Enabled Status Settings:

 $\rightarrow$  not used

0: Normally closed (contact b)

1: Normally open (contact a)

For example, when P2-36 is set to 101, it indicates that the function of EDI9 is SON (Servo On, setting value is 0x01) and it requires a normally open contact to be connected to it.

Please re-start the servo drive after parameters have been changed.

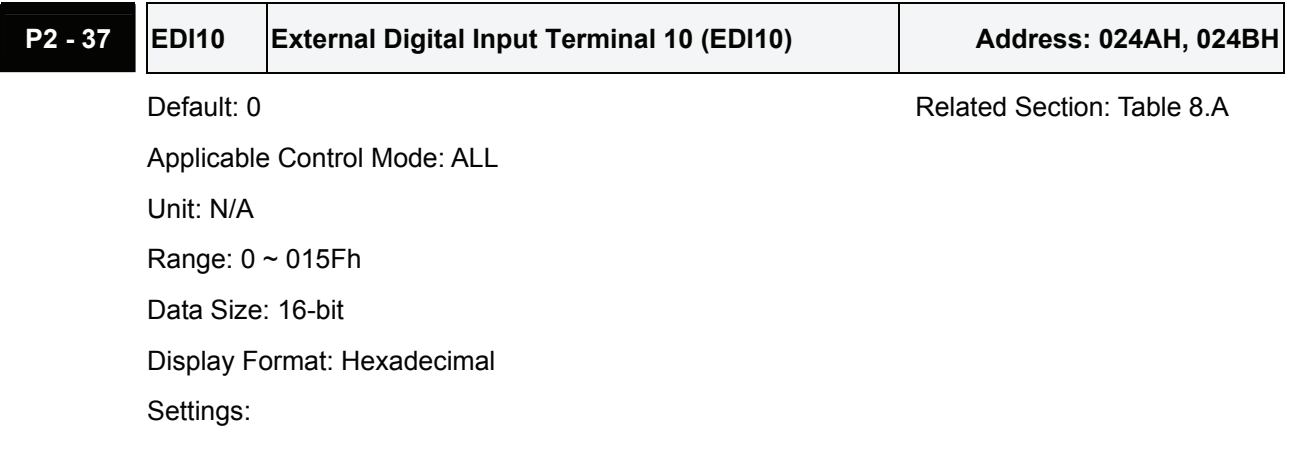

Refer to P2-36 for explanation.

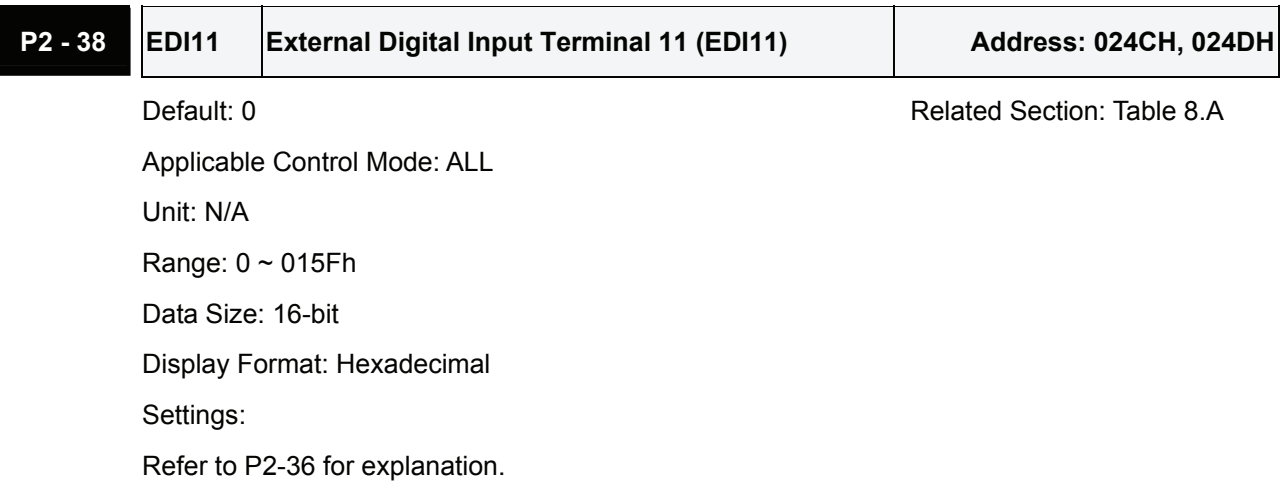

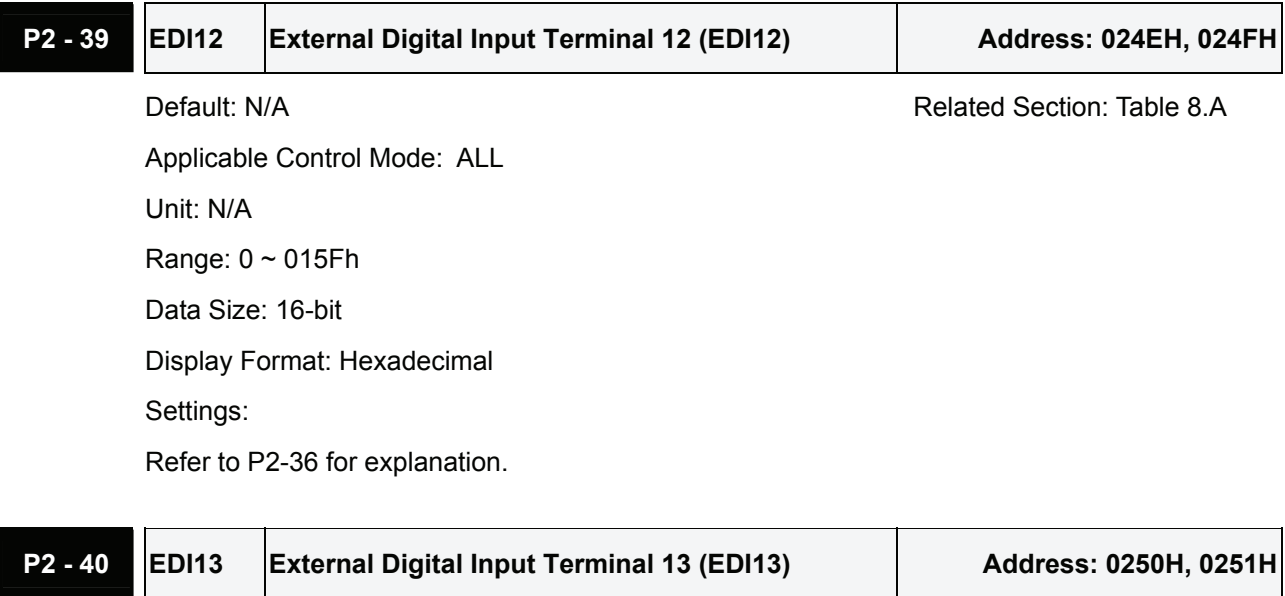

Applicable Control Mode: ALL Unit: N/A Range: 0 ~ 015Fh Data Size: 16-bit

Default: N/A **Default:** N/A

Display Format: Hexadecimal Settings: Refer to P2-36 for explanation.

# **P2 - 41** EDI14 External Digital Input Terminal 14 (EDI14) Address: 0252H, 0253H

Default: N/A **Related Section: Table 8.A** Applicable Control Mode: ALL Unit: N/A Range: 0 ~ 015Fh Data Size: 16-bit Display Format: Hexadecimal Settings:

Refer to P2-36 for explanation.

## **P2 - 42 Reserved (Do Not Use)**

# **P2 - 43** NCF2 Notch Filter 2 (Resonance Suppression) Address: 0256H, 0257H

Default: 1000 **Related Section: Section 6.3.7** 

Applicable Control Mode: ALL

Unit: Hz

Range: 50 ~ 2000

Data Size: 16-bit

Display Format: Decimal

Settings:

This parameter is used to set second resonance frequency of mechanical system. It can be used to suppress the resonance of mechanical system and reduce the vibration of mechanical system.

If P2-43 is set to 0, this parameter is disabled.

The parameters P2-23 and P2-24 are the first group of notch filter parameters and the parameters P2-43 and P2-44 are the second group of notch filter parameters.

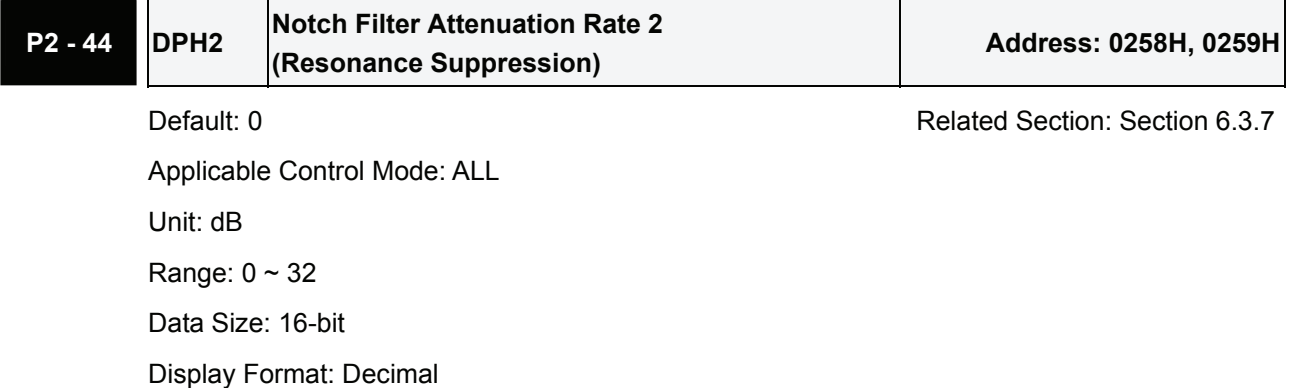

Settings:

This parameter is used to set magnitude of the resonance suppression that is set by parameter P2-43. If P2-44 is set to 0, the parameters P2-43 and P2-44 are both disabled.

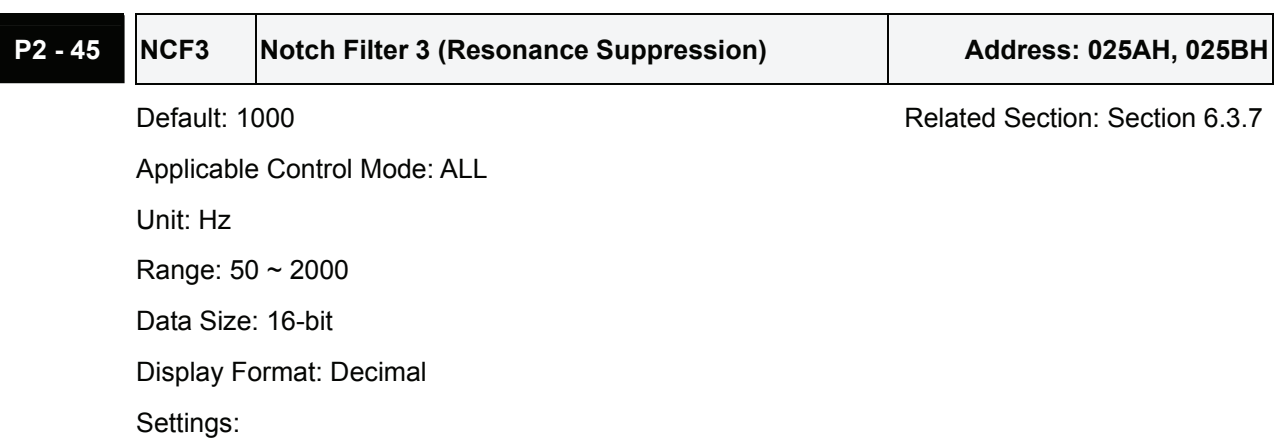

This parameter is used to set third resonance frequency of mechanical system. It can be used to suppress the resonance of mechanical system and reduce the vibration of mechanical system.

If P2-45 is set to 0, this parameter is disabled.

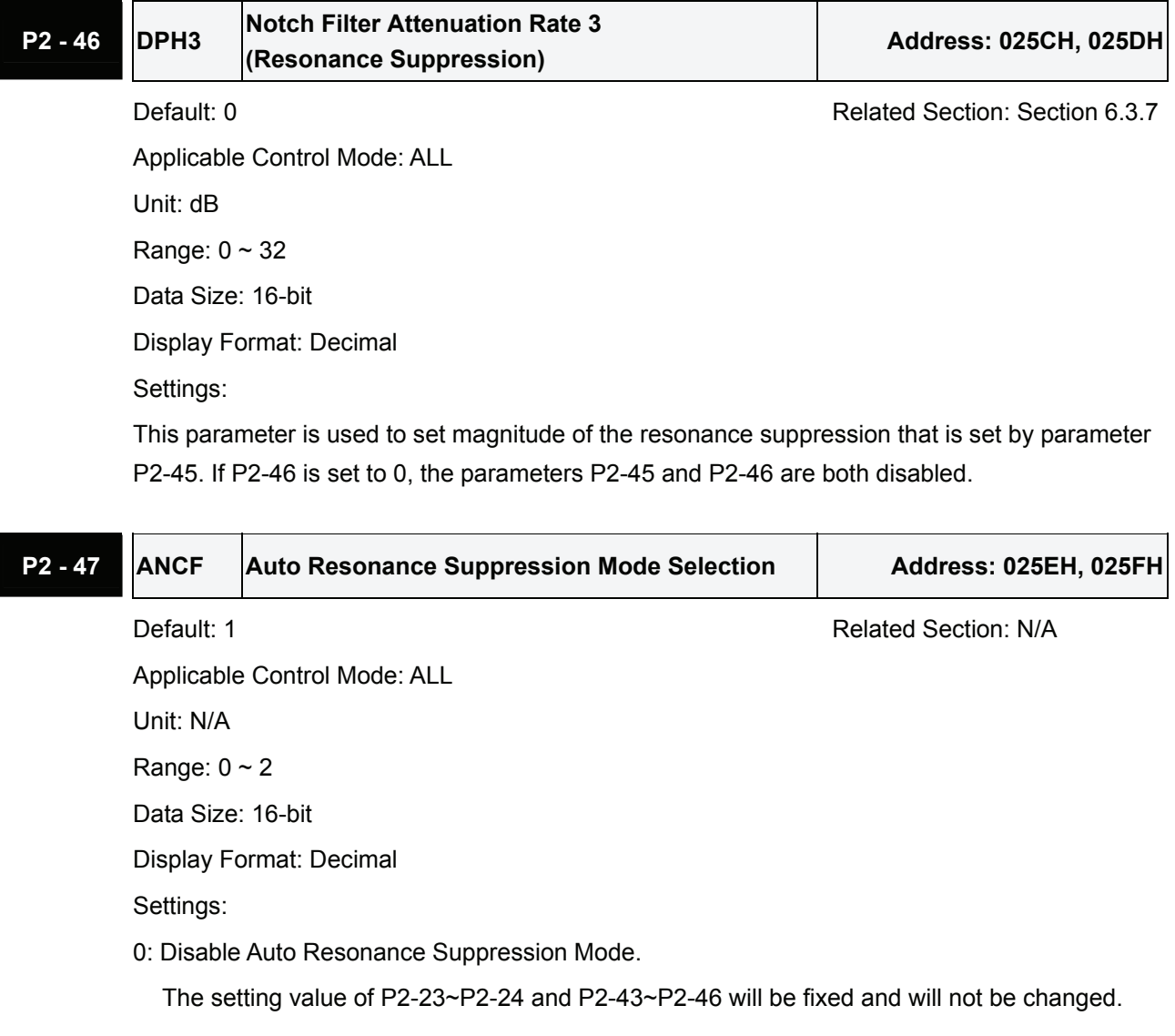

1: Auto Resonance Suppression Mode 1 [Non-continuous adjustment]

After the resonance is suppressed, the setting value of P2-23, P2-24, P2-43, P2-44, P2-45 and P2-46 will be fixed and will not be changed.

2: Auto Resonance Suppression Mode 2 [Continuous adjustment]

The servo drive will perform the resonance suppression continuously (will not stop). The setting value of P2-23, P2-24, P2-43, P2-44, P2-45 and P2-46 will not be fixed.

When P2-47 is set to 1, the resonance suppression will be enabled automatically. After the mechanical system becomes stable, the setting value of P2-47 will return to 0. When the mechanical system is stable, the resonance suppression point will be memorized. When the mechanical system is not stable, if the servo drive is restarted or P2-47 is set to 1, the servo drive will estimate the resonance suppression point again.

When P2-47 is set to 2, the servo drive will perform the resonance suppression continuously. When the mechanical system becomes stable, the resonance suppression point will be memorized. When the mechanical system is not stable, if the servo drive is restarted, the servo drive will estimate the resonance suppression point again.

When switching the mode#1 or #2 to #0, the setting values of P2-43, P2-44, P2-45 and P2-46 will be saved automatically.

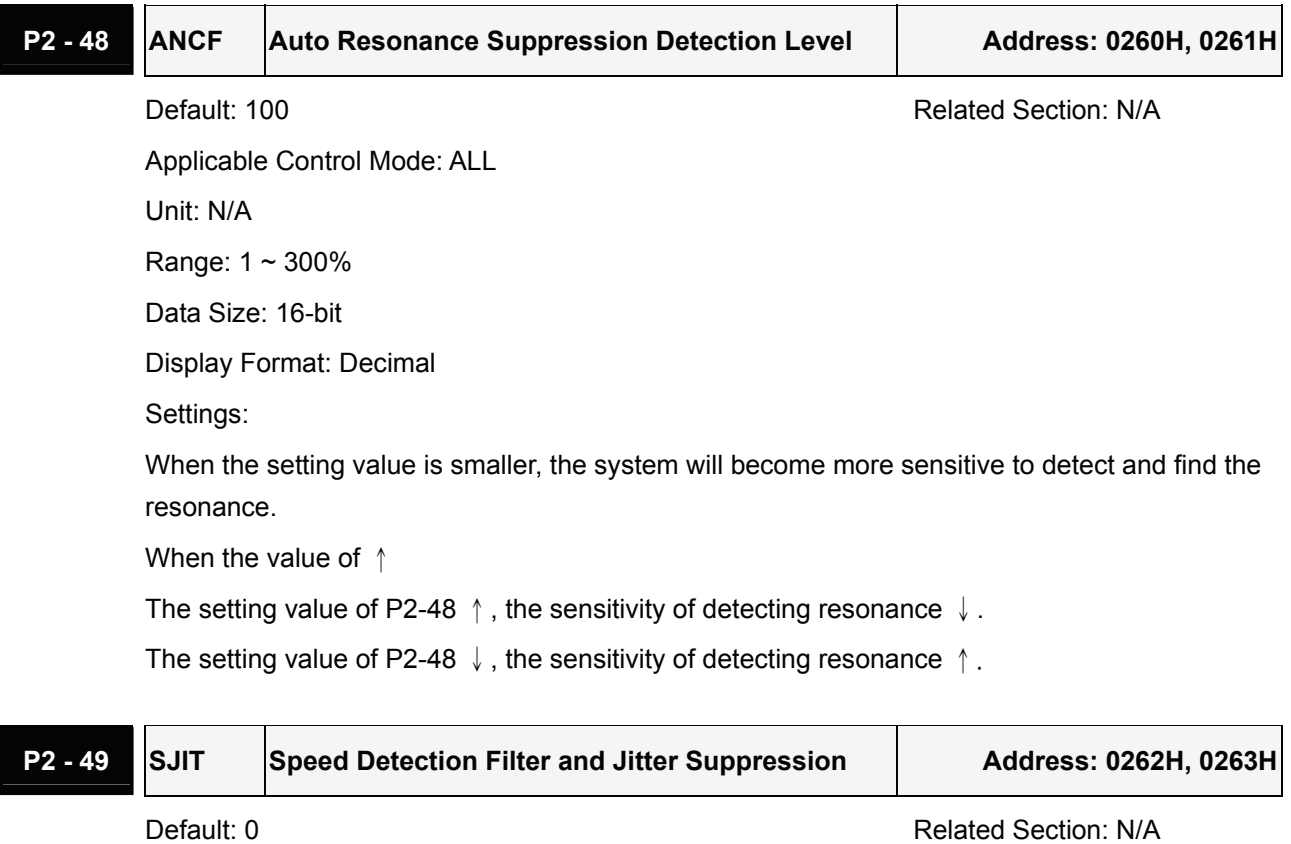

Applicable Control Mode: ALL Unit: sec Range:  $0 \sim 1$ F Data Size: 16-bit Display Format: Decimal

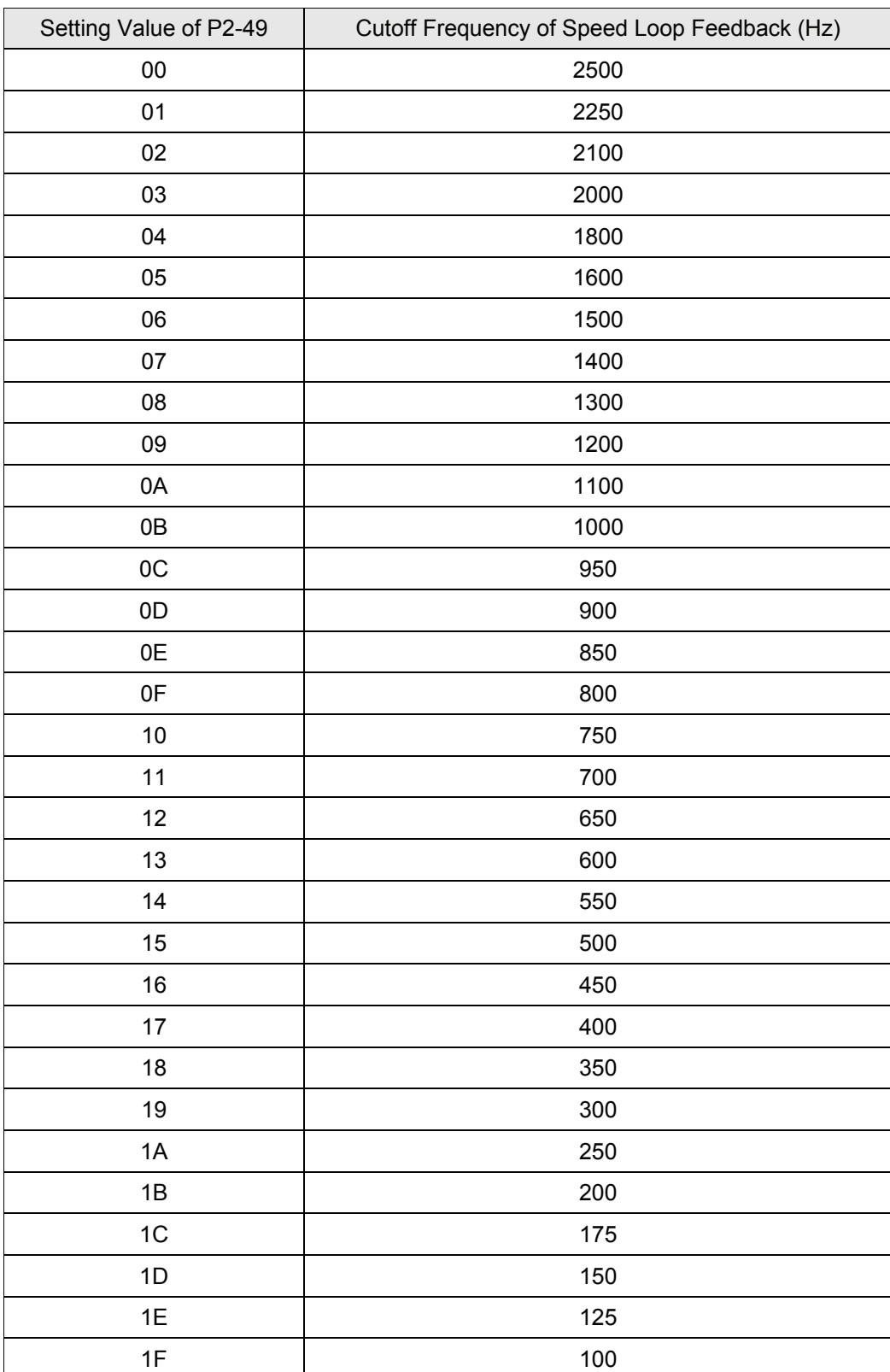

## Settings:

P2 - 50 DCLR Pulse Deviation Clear Mode **Address: 0264H, 0265H** 

Default: 0 Related Section: N/A

Applicable Control Mode: Pt, Pr

Unit: N/A

Range:  $0 \sim 2$ 

Data Size: 16-bit

Display Format: Hexadecimal

Settings:

For digital input function (DI function), please refer to Table 8.A.

This pulse deviation clear function is enabled when a digital input is set to pulse clear function (CCLR mode, DI (Digital Input) setting value is 0x04). When this input is triggered, the position accumulated pulse number will be clear to 0. (available in Pt and Pr mode only)

0: CCLR is triggered by rising-edge

1: CCLR is triggered bu level

## **P2 - 51 Reserved (Do Not Use)**

**P2 - 52 Reserved (Do Not Use)** 

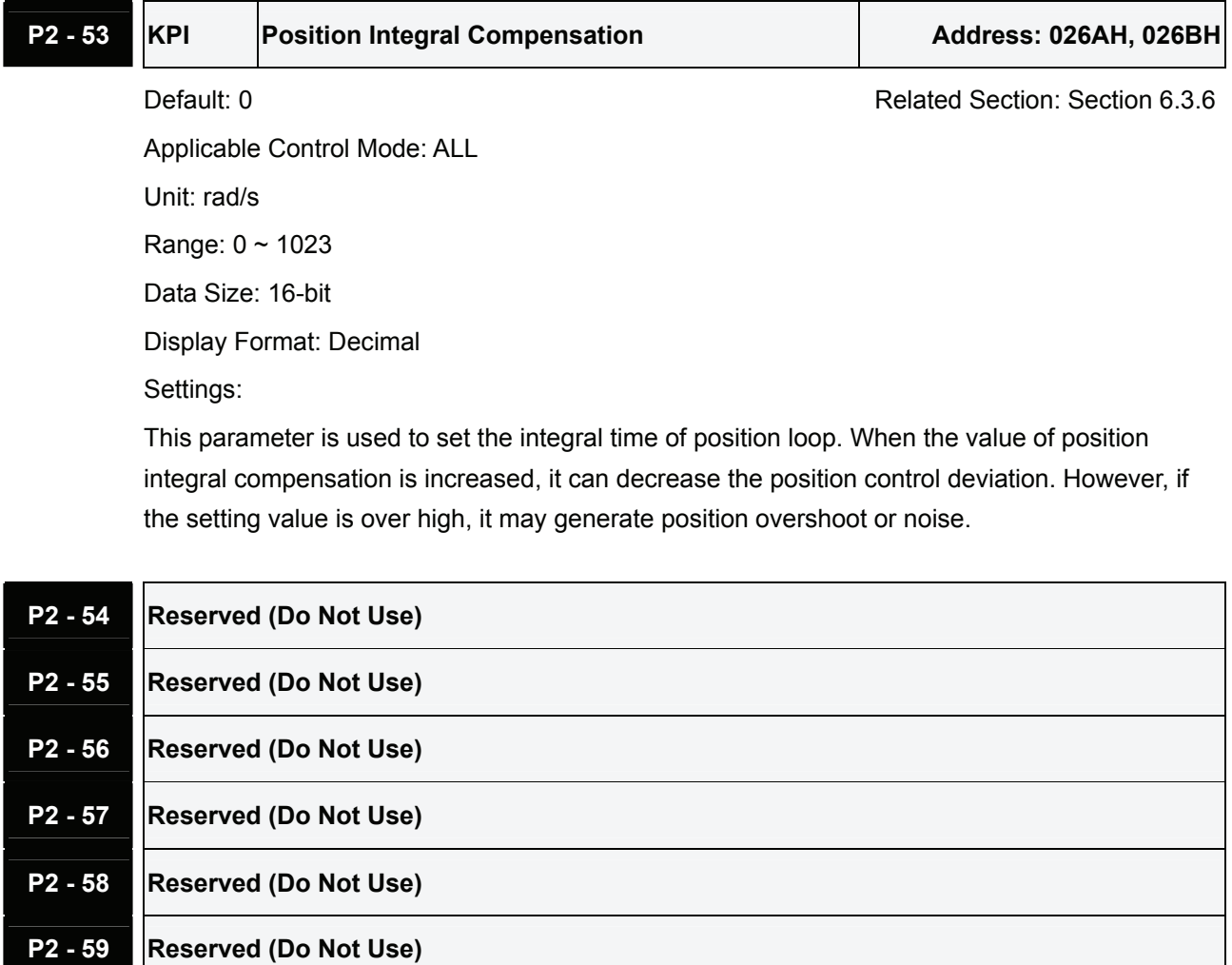

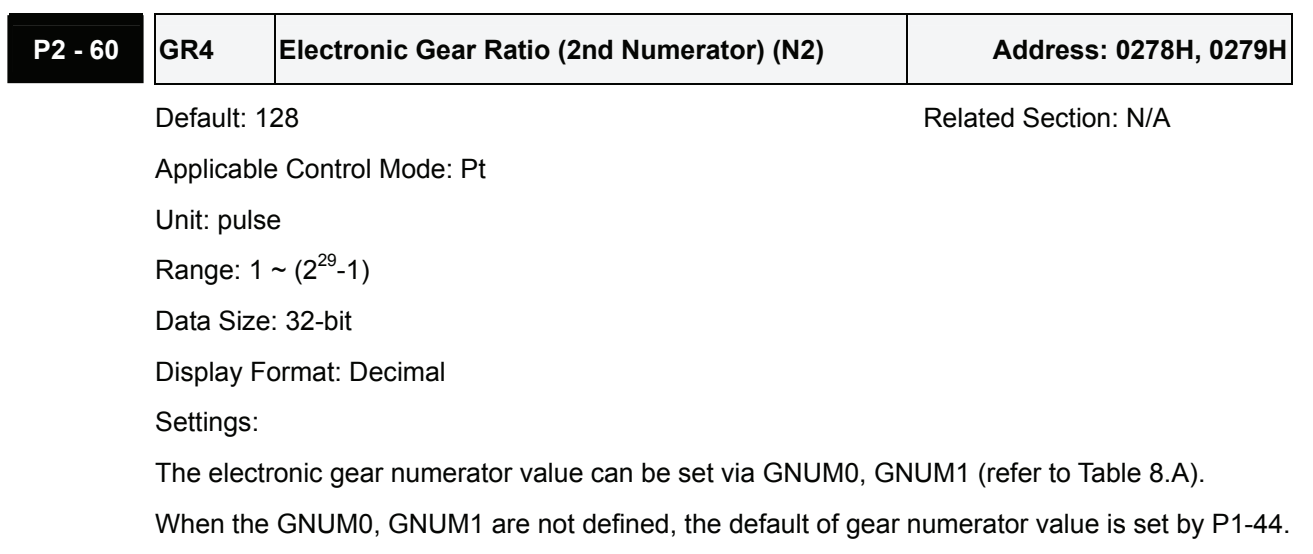

When the users wish to set the gear numerator value by using GNUM0, GNUM1, please set P2-  $60 \sim$  P2-62 after the servo motor has been stopped to prevent the mechanical system vibration.

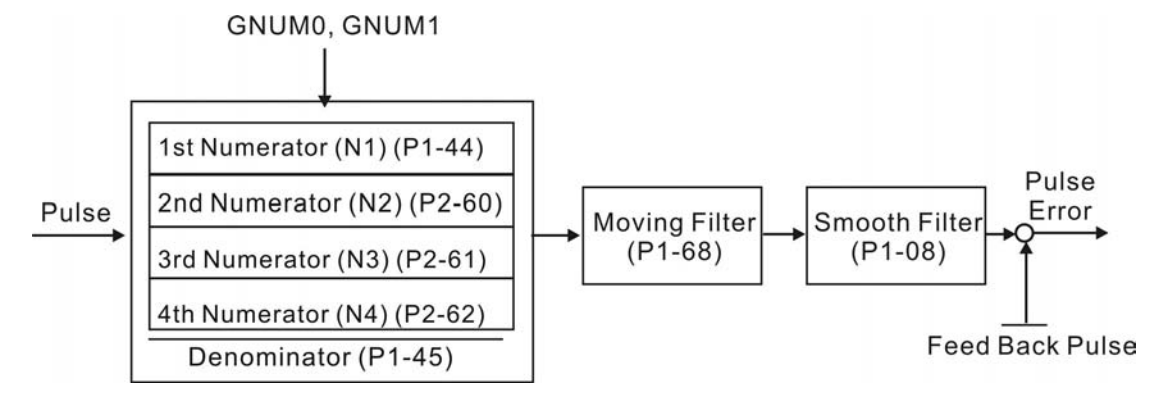

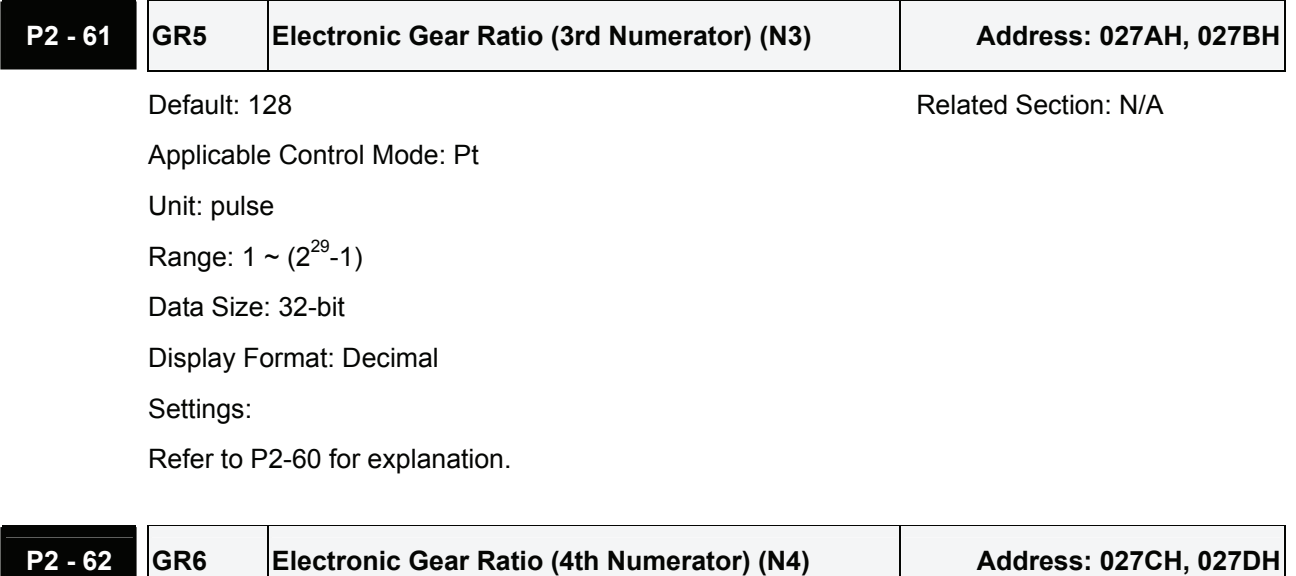

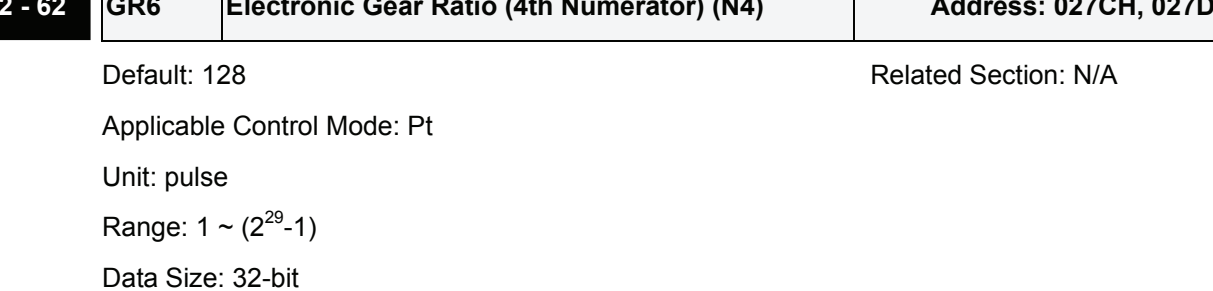

Display Format: Decimal Settings: Refer to P2-60 for explanation.

**P2 - 63 Reserved (Do Not Use)** 

**P2 - 64 Reserved (Do Not Use)** 

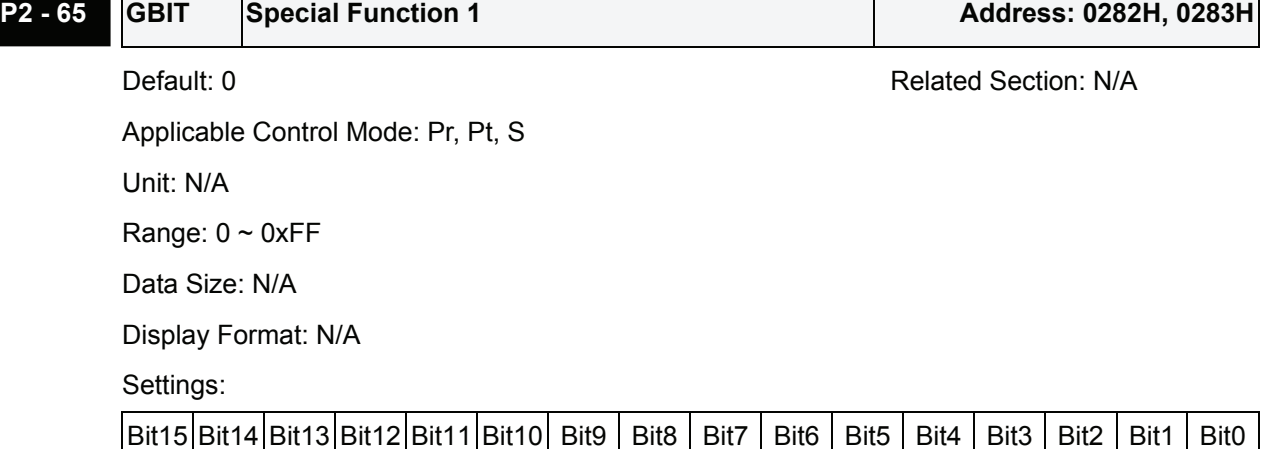

## $Bit1$  Bit0

## **Bit0: DI SPD0/SPD1 speed command trigger mode**

- 0: by level
- 1: by rising edge

## **Bit1: DI TCM0/TCM1 torque command trigger mode**

- 0: by level
- 1: by rising edge

When the servo drive is rising-edge triggered, the internal commands work as follows:

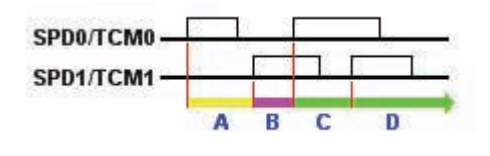

- A: Execute internal command 1
- B: Execute internal command 2
- C: Execute internal command 3
- D: Execute internal command 3

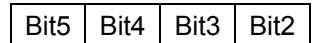

**Bit2 ~ Bit5: Reserved. Must be set to 0.** 

Bit6

## **Bit6: Abnormal pulse command detection**

- 0: enable abnormal pulse command detection
- 1: disable abnormal pulse command detection

Bit7

## **Bit7: Reserved. Must be set to 0.**

Bit8

## **Bit8: U, V, W wiring error detection**

1: enable U, V, W wiring error detection

Bit9

### **Bit9: U, V, W wiring cut-off detection**

1: enable U, V, W wiring cut-off detection

Bit10

### **Bit10: DI ZCLAMP function selection**

When the following conditions are all met, ZCLAMP function will be activated.

Condition1: Speed mode

Condition2: DI ZCLAMP is activated.

Condition3: External analog speed command or internal registers speed command is less than parameter P1-38.

0: When the command source is an analog speed command, the users can use ZCLAMP DI signal to stop the motor at the desire position and do not care the acceleration and deceleration speed curve of the analog speed command. The motor will be locked at the position when ZCLAMP conditions are satisfied.

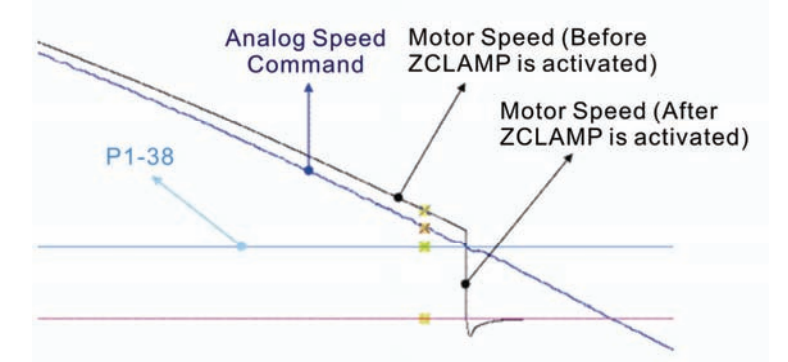

0: When the command source is an internal speed command, the users can use ZCLAMP DI signal to stop the motor at the desire position and keep the the acceleration and deceleration speed curve of the internal speed command. The motor will be locked at the position when ZCLAMP conditions are satisfied.

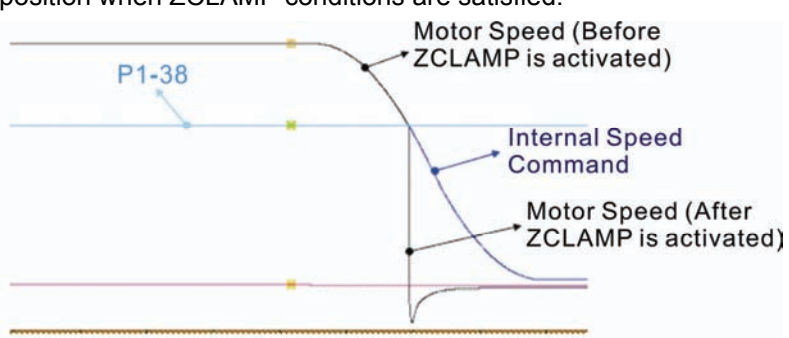

1: When the command source is an analog speed command, the users can use ZCLAMP DI signal to stop the motor at the desire position and do not care the acceleration and deceleration speed curve of the internal speed command. When ZCLAMP conditions are satisfied, the speed command is decreased to 0 r/min. When ZCLAMP conditions are not satisfied, the speed command will follow the analog speed command through Accel/Decel Scurve.

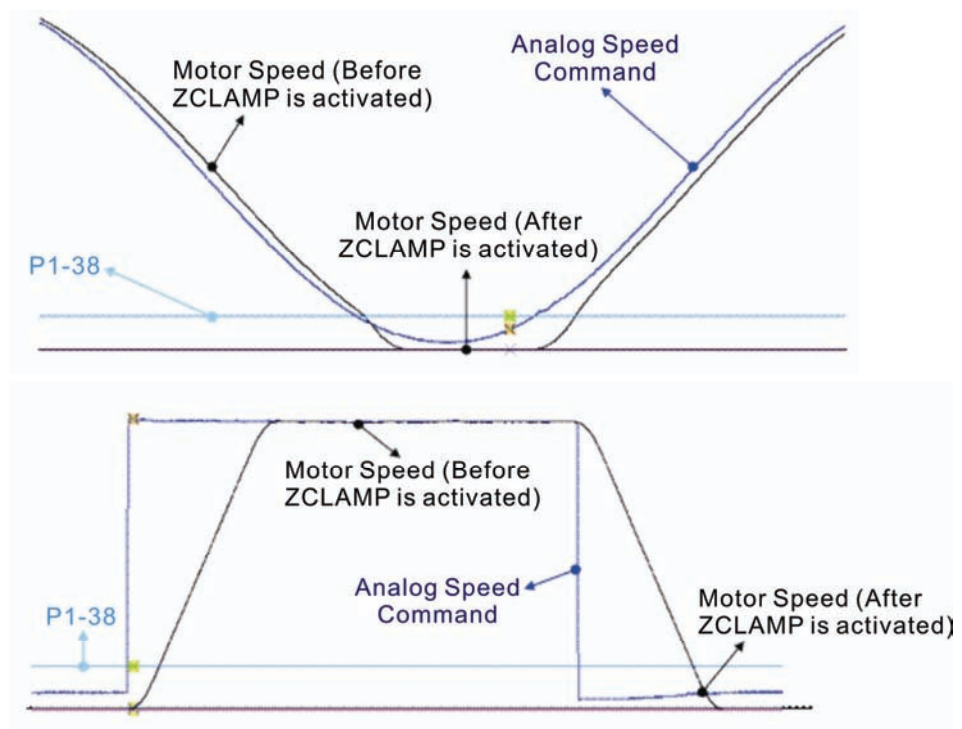

1: When the command source is an internal speed command, the users can use ZCLAMP DI signal to stop the motor at the desire position and keep the acceleration and deceleration speed curve of the analog speed command. When ZCLAMP conditions are satisfied, the speed command is forced to 0 r/min directly.

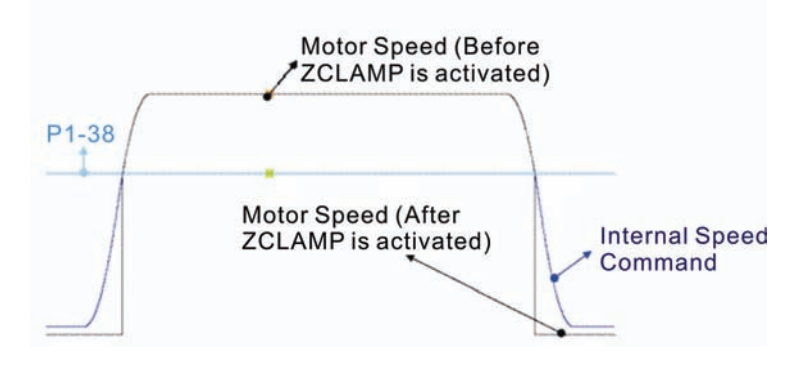

## B11

## **Bit11: NL(CWL)/PL(CCWL) pulse input inhibit function**

0: Disable NL(CWL)/PL(CCWL) pulse input inhibit function. In Pt mode, no matter NL or PL exists or not, external position pulse command will be input into the servo drive.

1: Enable NL(CWL)/PL(CCWL) pulse input inhibit function. In Pt mode, if NL exists, the external NL pulse input into the servo drive will be inhibited and PL pulse input will be accepted. On the one hand, in Pt mode, if PL exists, the external PL pulse input into the servo drive will be inhibited and PL pulse input will be accepted.

Please note:

If NL and PL both exist, NL and PL pulse input into the servo drive will be both inhibited.

Bit12

## **Bit12: Input power phase loss detection function**

- 0: Enable Input power phase loss (AL022) detection function
- 1: Disable Input power phase loss (AL022) detection function

Bit13

## **Bit13: Encoder output error detection function**

- 0: Enable encoder output error (AL018) detection function
- 1: Disable encoder output error (AL018) detection function

Bit15 Bit14

## **Bit14 ~ Bit15: Reserved. Must be set to 0.**

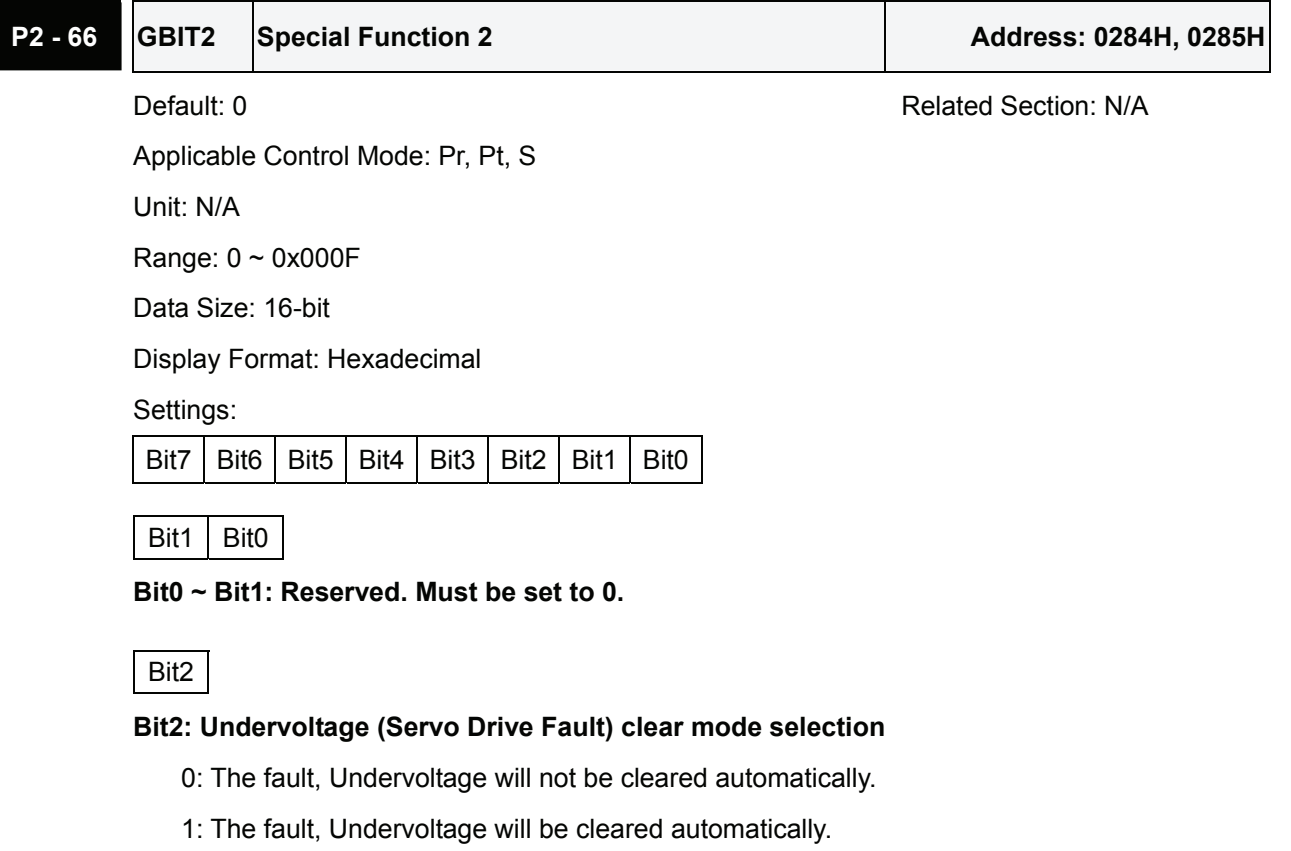

 $Bit7$  | Bit6 | Bit5 | Bit4 | Bit3

**Bit3 ~ Bit7: Reserved. Must be set to 0.** 

## P2 - 67 JSL Stable Inertia Estimating Time **Address: 0286H, 0287H**

Default: 1.5 Related Section: N/A

Applicable Control Mode: ALL Unit: 0.1times

Range: 0 ~ 200.0

Data Size: 16-bit

Display Format: Decimal

Settings:

In semi-auto tuning mode, after the servo drive continuously perform the adjustment for a period of time which is determined by P2-67, the system will consider that the system inertia has become stable and finish the operation of system inertia estimation.

## **Group 3: P3-xx Communication Parameters**

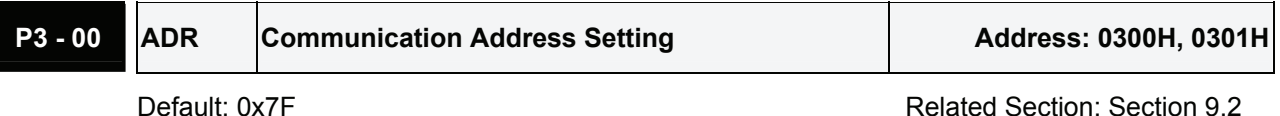

Applicable Control Mode: ALL

Unit: N/A

Range: 0x01 ~ 0x7F

Data Size: 16-bit

Display Format: Hexadecimal

Settings:

This parameter is used to set the communication slave address in hexadecimal format. This address is an absolute address which represents the servo drive on a RS-232/485 or CANbus network.

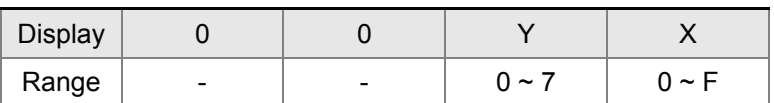

X: Axis number, the value must be within the range from 0 through F.

Y: Group number, the value must be within the range from 0 to through 7

If the AC servo drive is controlled by RS-232/485 communication, each drive (or device) must be uniquely identified. One servo drive only can set one address. If the address is duplicated, there will be a communication fault.

Please note:

- 1. This parameter does not provide broadcast function and does not respond insecurity.
- 2. When the address of host (external) controller is set to 0xFF, it is with auto-respond function. Then, the servo drive will receive from and respond to host (external) controller both no matter the address is matching or not. However, the parameter P3-00 cannot be set to 0xFF.

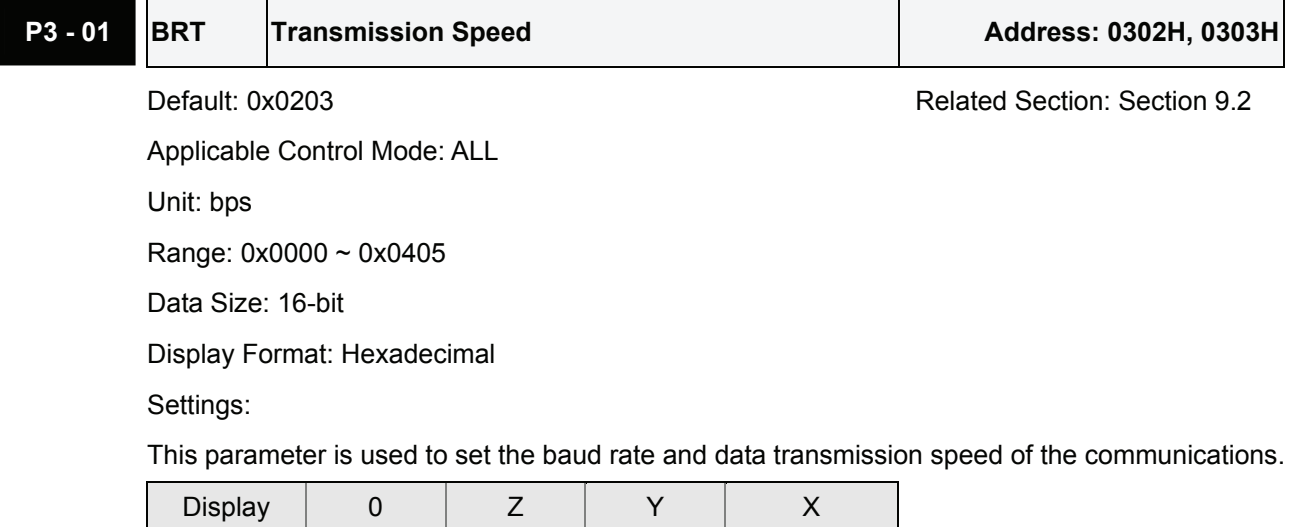

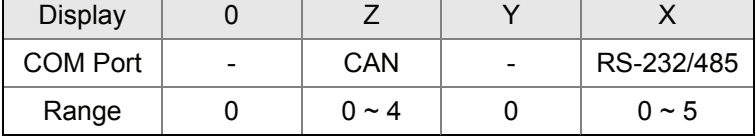

- X: Baud rate setting
	- 0: Baud rate 4800
	- 1: Baud rate 9600
	- 2: Baud rate 19200
	- 3: Baud rate 38400
	- 4: Baud rate 57600
	- 5: Baud rate 115200
- Y: Reserved. Must be set to 0.
- Z: Data transmission speed setting.
	- 0: 125K bits / second
	- 1: 250K bits / second
	- 2: 500K bits / second
	- 3: 750K bits / second
	- 4: 1.0M bits / second

Please note:

- 1. When setting this parameter via CANopen communication, only the setting of Z (data transmission speed setting) can be configured and other settings.
- 2. The communication transmission speed for USB can be set to 1.0M bits / second only and cannot be changed.

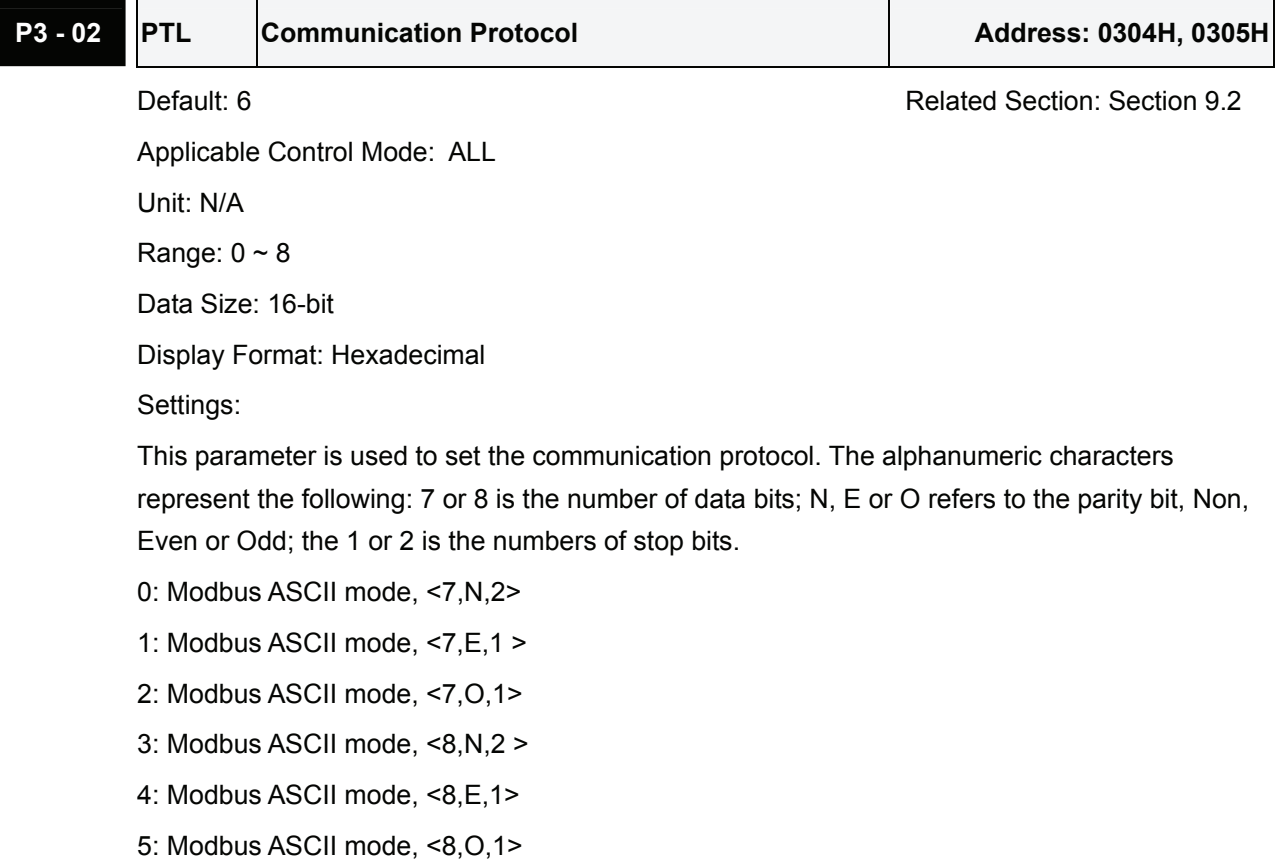

6: Modbus RTU mode, <8,N,2>

7: Modbus RTU mode, <8,E,1>

8: Modbus RTU mode, <8,O,1>

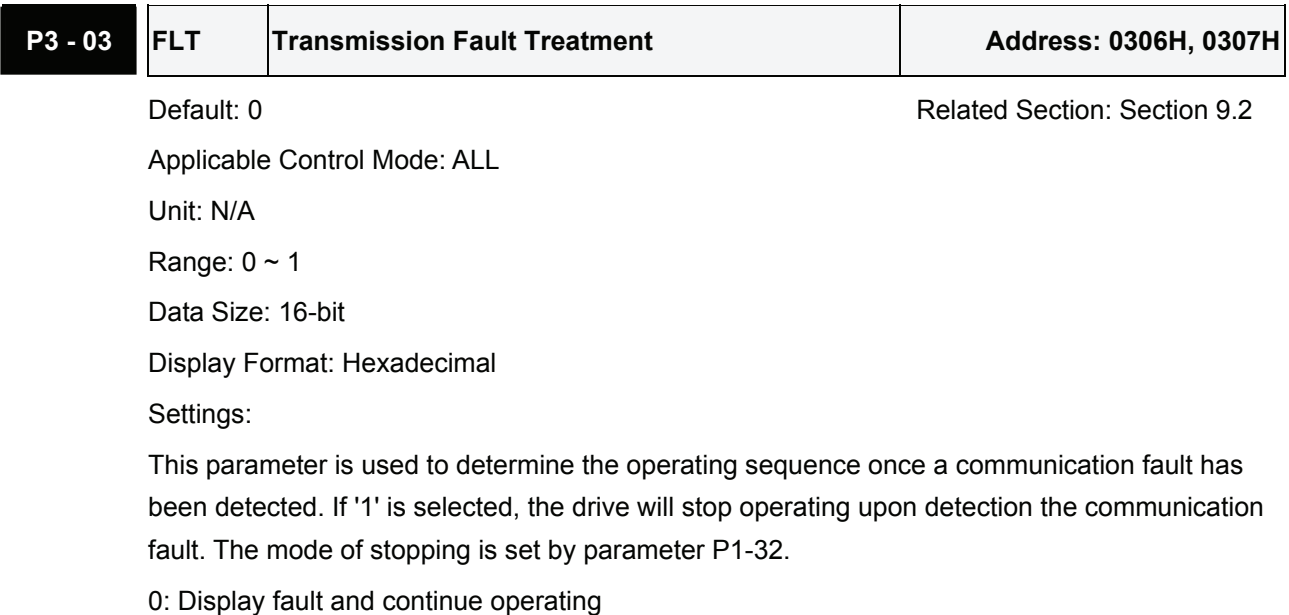

1: Display fault and decelerate to stop operating (deceleration time is determined by parameter P5-03)

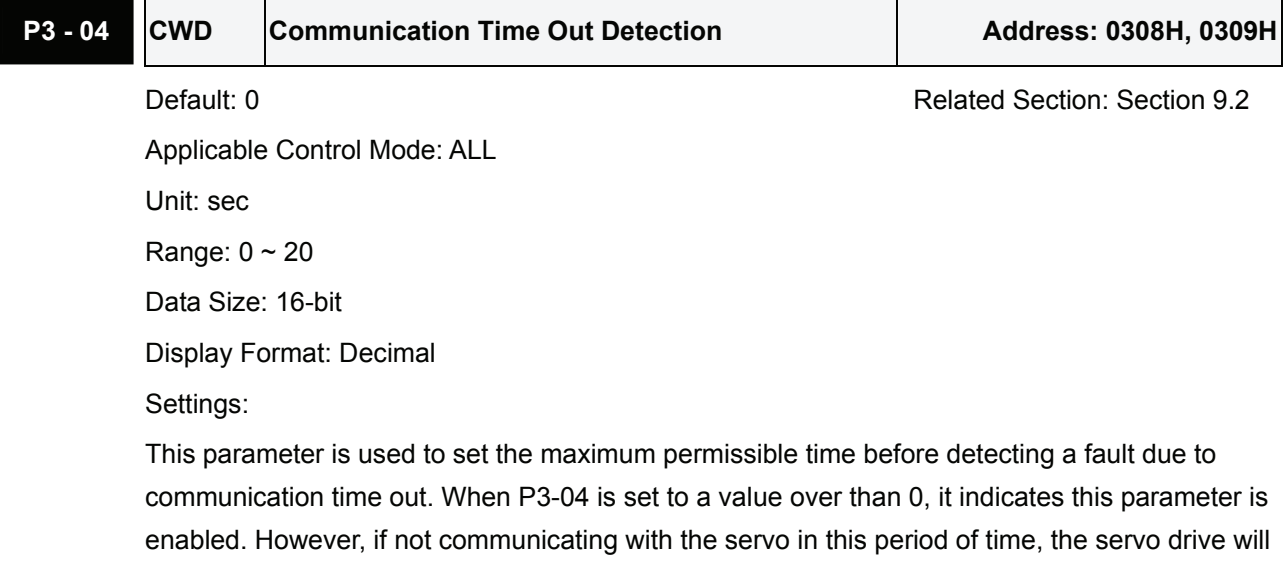

assume the communication has failed and show the communication error fault message.

When P3-04 is set to 0, this parameter is disabled.

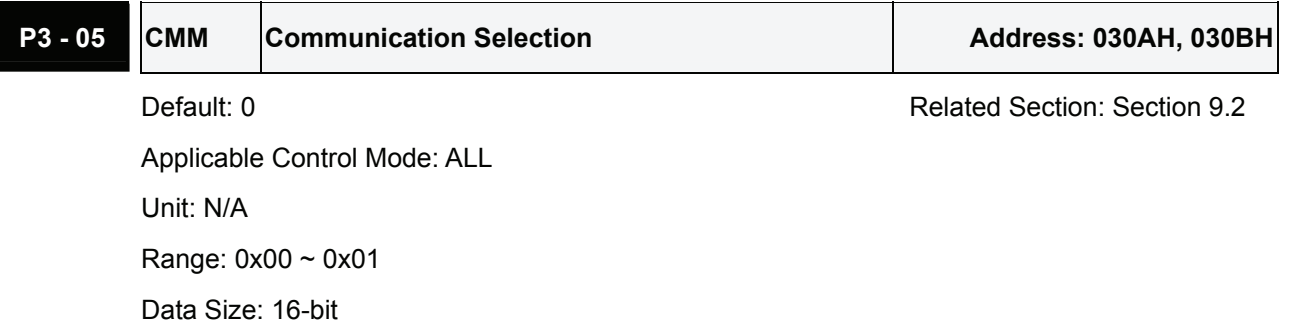

 $\overline{1}$ 

Display Format: Hexadecimal

Settings:

Communication interface selection

0: RS-232

1: RS-485

Multiple communication modes RS232 and RS-485 cannot be used within one communication ring. Point-to-point connection or multidrop connection can be selected.

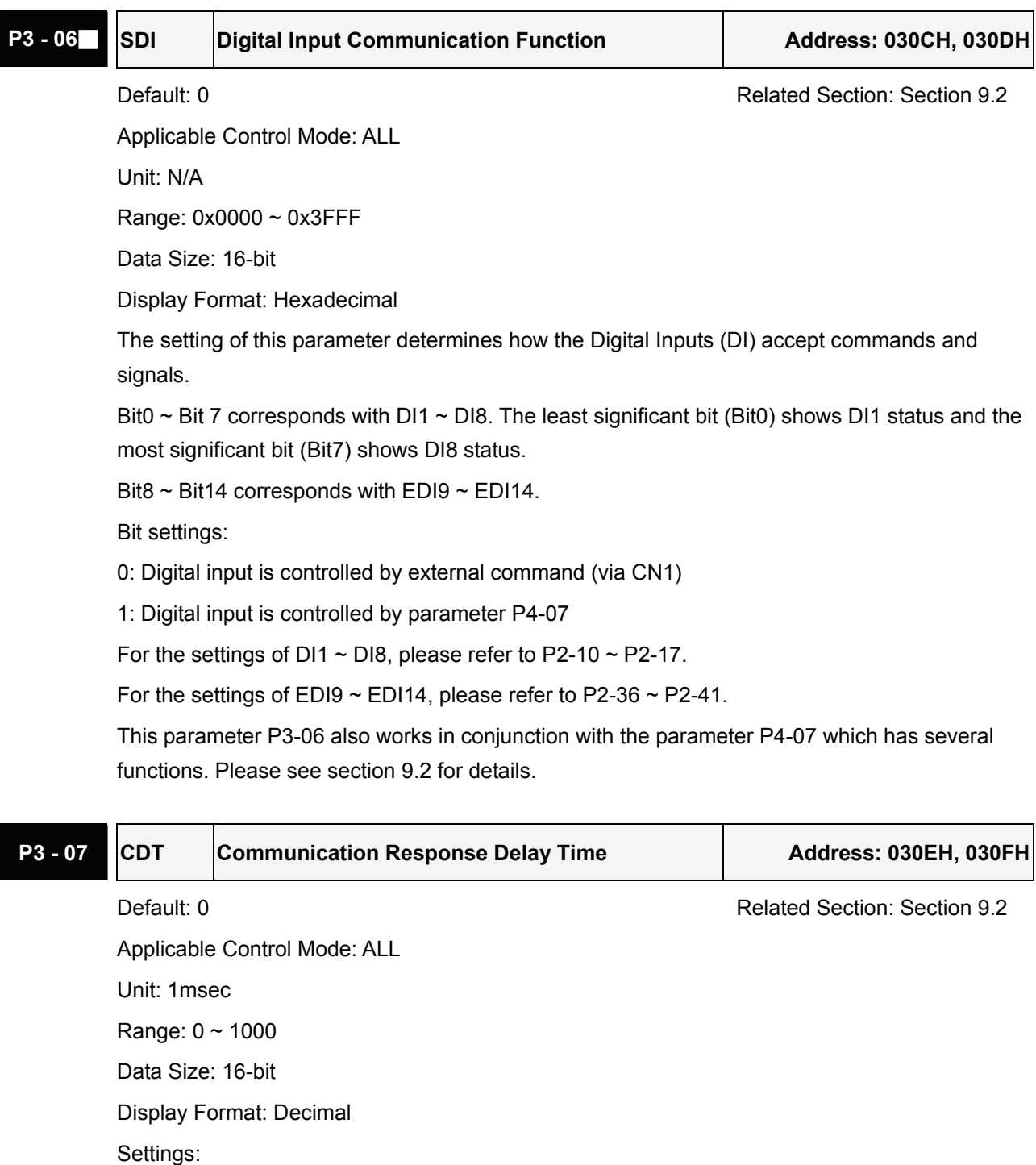

This parameter is used to delay the communication time that servo drive responds to host controller (external controller).

## **P3 - 08**■ **MNS Monitor Mode Address: 0310H, 0311H**

Default: 0000 **Related Section: Section 9.2** 

Applicable Control Mode: ALL

Unit: N/A

Range: refer to the description of Settings

Data Size: 16-bit

Display Format: Hexadecimal

Settings:

This parameter is used to monitor the data of the servo drive via communication. The monitor data can be displayed on PC upon the data scope function provided by ASDA-A2-Soft software.

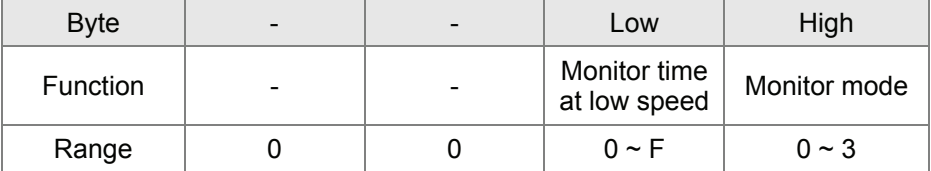

H: Monitor mode, the value must be within the range from 0 through 3.

0: Disabled, i.e. disable monitor function.

1: Low-speed monitor mode. The sampling time is determined by the setting value of L and 4 channels can be monitored.

2: High-speed monitor mode. The sampling time is 8000 times per second and 4 channels can be monitored.

3: High-speed monitor mode. The sampling time is 16000 times per second and 2 channels can be monitored.

L: Sampling time in low-speed monitor mode (units: millisecond)

When the setting value of L is set (more than 0), the system will send a monitor message via USB device every L milliseconds to host controller so as to monitor the status of the servo drive. Each monitor message includes the data of 4 channels (16 bits x 4).

If the setting value of L is set to 0, it indicates that low-speed monitor function is disabled. Low-speed monitor function is enabled only when the setting value of H is set to 1.

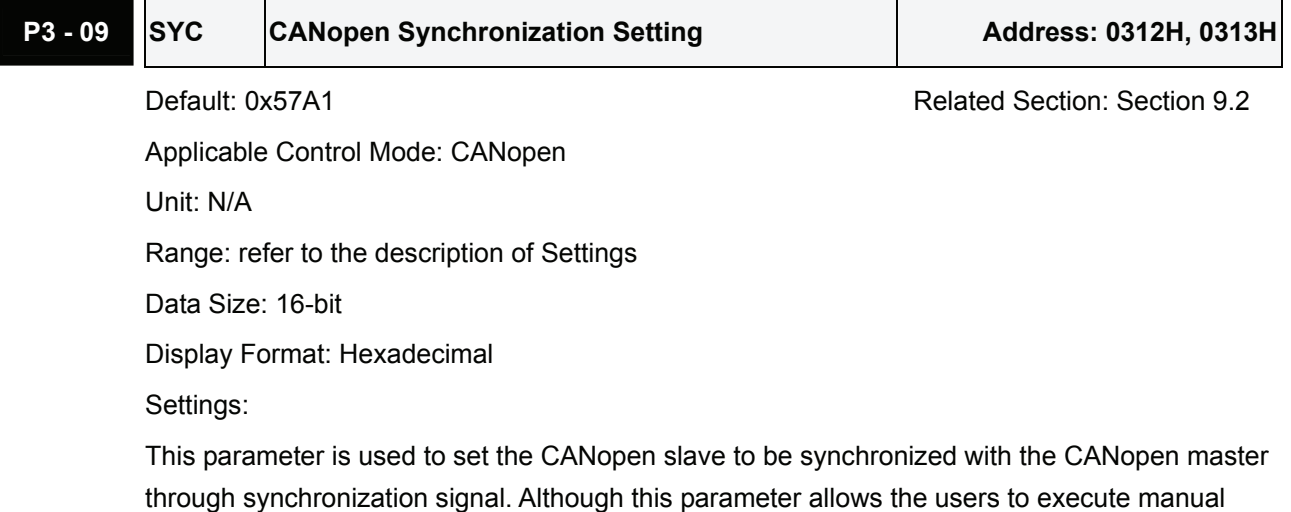

adjustment, if not necessary, we do not recommend users to change the default setting manually.

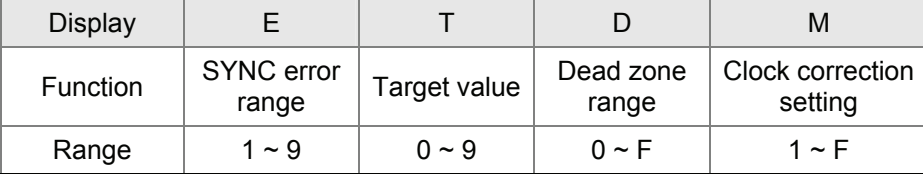

M: Clock correction setting, the value must be within the range from 1 through F, and the unit is usec.

When setting the CANopen slave to be synchronized with the CANopen master, the clock of the servo drive must be corrected. This function is used to set the maximum correction everytime.

D: Dead zone range, the value must be within the range from 0 through F, and the unit is usec. When the difference between actual value and target value of SYNC signal reach time does not exceed the dead zone range, the clock correction does not need to be changed.

T: Target value of SYNC signal reach time, the value must be within the range from 0 through 9, and the standard value of SYNC signal reach time is 500 usec.

Target reach time of synchronization signal =  $400 + 10$  x setting value of T.

For example:

When T is set to 5, the target reach time of synchronization signal =  $400 + 10 \times 5 = 450$ 

There should be a buffer between the target value and the standard value. The target value should be less than the standard value. If the target value is above than the standard value, an error may occur.

E: SYNC error range, the value must be within the range from 1 through 9, and the unit is 10 usec.

When the difference between actual value and target value of SYNC signal reach time is below this range, it indicates that the CANopen slave synchronize with the CANopen master through synchronization signal.

## **P3 - 10 Reserved (Do Not Use)**

**P3 - 11 Reserved (Do Not Use)** 

## **Group 4: P4-xx Diagnosis Parameters**

 $\blacksquare$ 

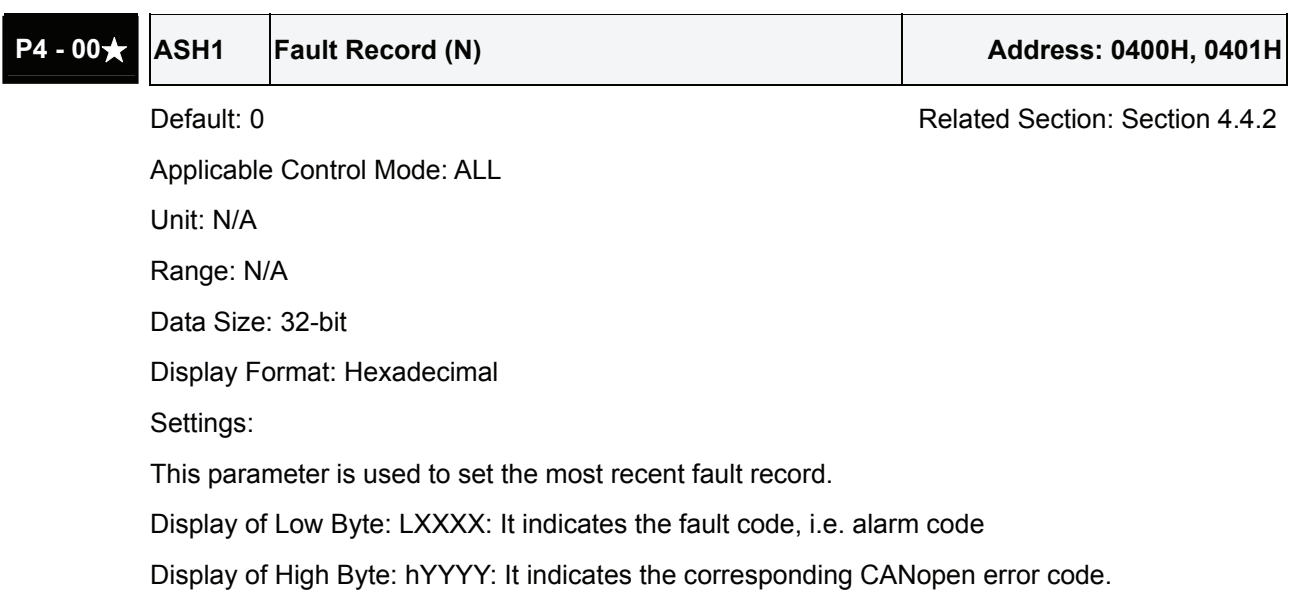

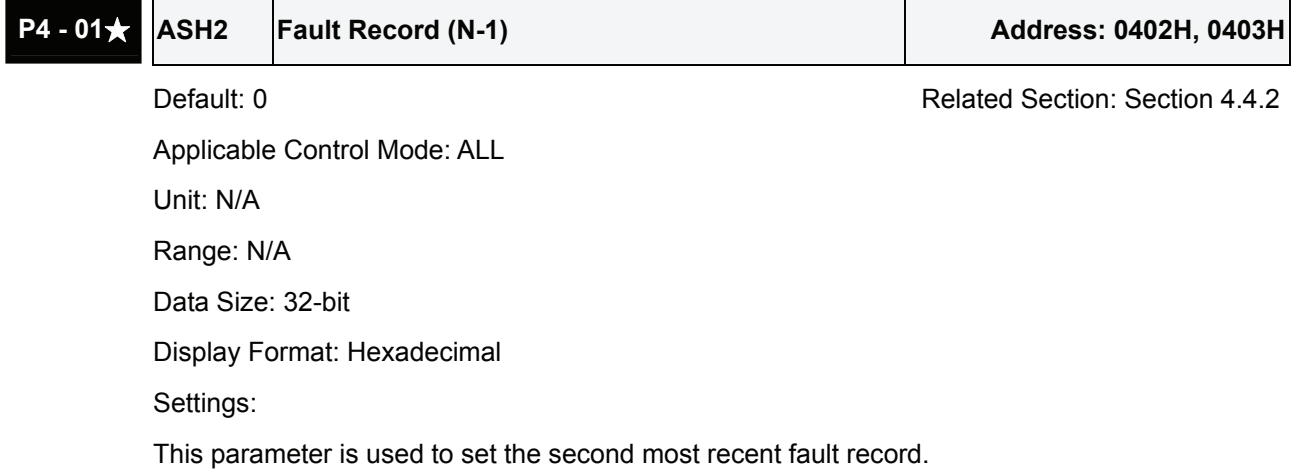

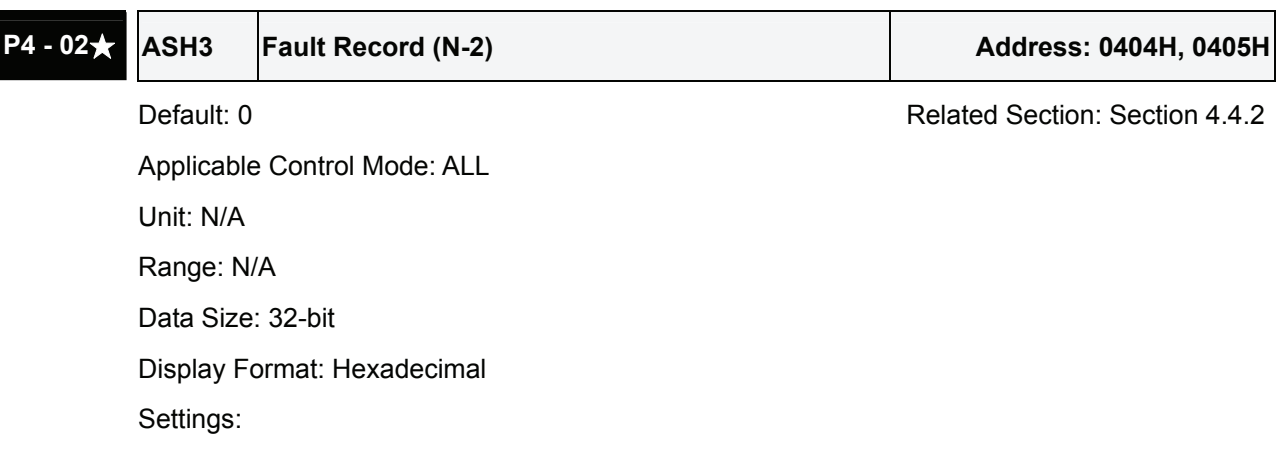

This parameter is used to set the third most recent fault record.

P4 - 03**★ ASH4 Fault Record (N-3)** Address: 0406H, 0407H

Default: 0 **Default: 0** Related Section: Section 4.4.2

Applicable Control Mode: ALL Unit: N/A Range: N/A Data Size: 32-bit

Display Format: Hexadecimal

Settings:

This parameter is used to set the fourth most recent fault record.

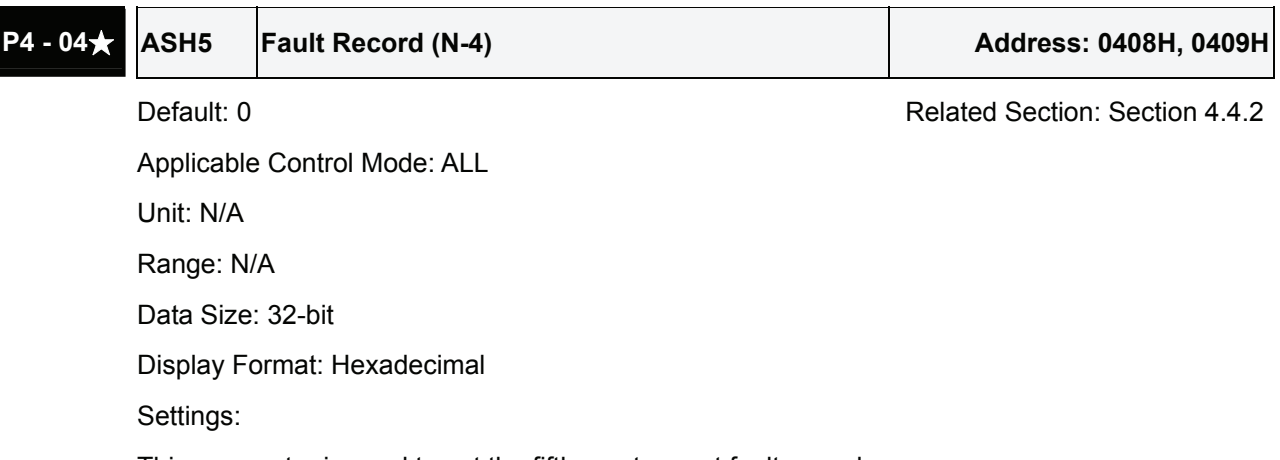

This parameter is used to set the fifth most recent fault record.

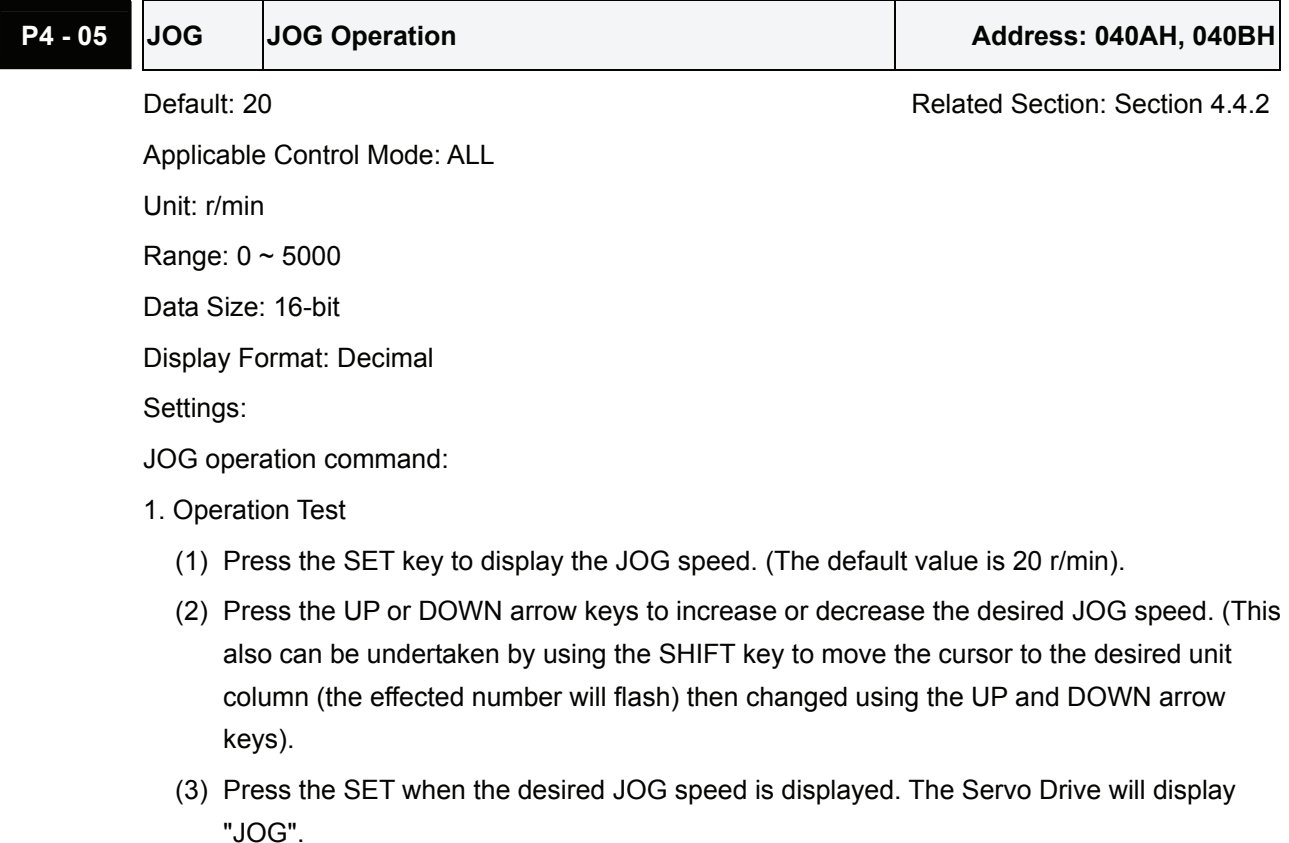

- (4) Press the UP or DOWN arrow keys to jog the motor either P(CCW) or N(CW) direction. The motor will only rotation while the arrow key is activated.
- (5) To change JOG speed again, press the MODE key. The servo Drive will display "P4 05". Press the SET key and the JOG speed will displayed again. Refer back to #(2) and #(3) to change speed.
- (6) In JOG operation mode, if any fault occurs, the motor will stop running. The maximum JOG speed is the rated speed of the servo motor.
- 2. DI Signal Control

Set the value of DI signal as JOGU and JOGD (refer to Table 8.A).

Users can perform JOG run forward and run reverse control.

3. Communication Control

To perform a JOG Operation via communication command, use communication addresses 040AH and 040BH.

- (1) Enter  $1 \sim 5000$  for the desired JOG speed
- (2) Enter 4998 to JOG in the P(CCW) direction
- (3) Enter 4999 to JOG in the N(CW) direction
- (4) Enter 0 to stop the JOG operation

Please note that when using communication control, please set P2-30 to 5 to avoid that there are excessive writes to the system flash memory.

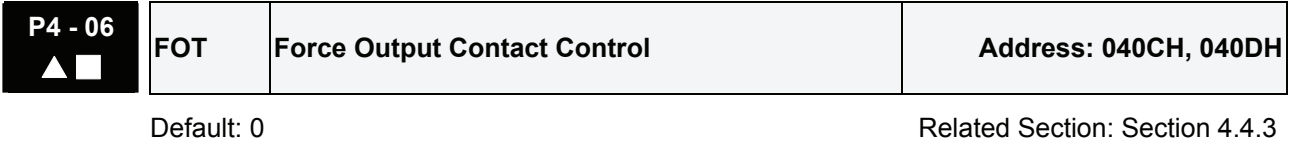

Applicable Control Mode: ALL Unit: N/A Range:  $0 \sim 0$ xFF Data Size: 16-bit Display Format: Hexadecimal

Settings:

The function of Digital Outout (DO) is determined by the DO setting value. The user can set DO setting value (0x30  $\sim$  0x3F) via communication and then write the values into P4-06 to complete the settings.

Bit00 corresponds with DO setting value 0x30

Bit01 corresponds with DO setting value 0x31

Bit02 corresponds with DO setting value 0x32

Bit03 corresponds with DO setting value 0x33

Bit04 corresponds with DO setting value 0x34

Bit05 corresponds with DO setting value 0x35

Bit06 corresponds with DO setting value 0x36

Bit07 corresponds with DO setting value 0x37 Bit08 corresponds with DO setting value 0x38

Bit09 corresponds with DO setting value 0x39

Bit10 corresponds with DO setting value 0x3A

Bit11 corresponds with DO setting value 0x3B

Bit12 corresponds with DO setting value 0x3C

Bit13 corresponds with DO setting value 0x3D

Bit14 corresponds with DO setting value 0x3E

Bit15 corresponds with DO setting value 0x3F

For example:

When P2-18 is set to 0x0130, it indicates that the state of DO1 is the Bit00 state of P4-06.

This parameter can also be used to force the state of DO signal. Please refer to P2-18  $\sim$  P2-22 to assign the functions of digital outouts (DO signals) and section 4.4.3 for the Force Outputs Operation.

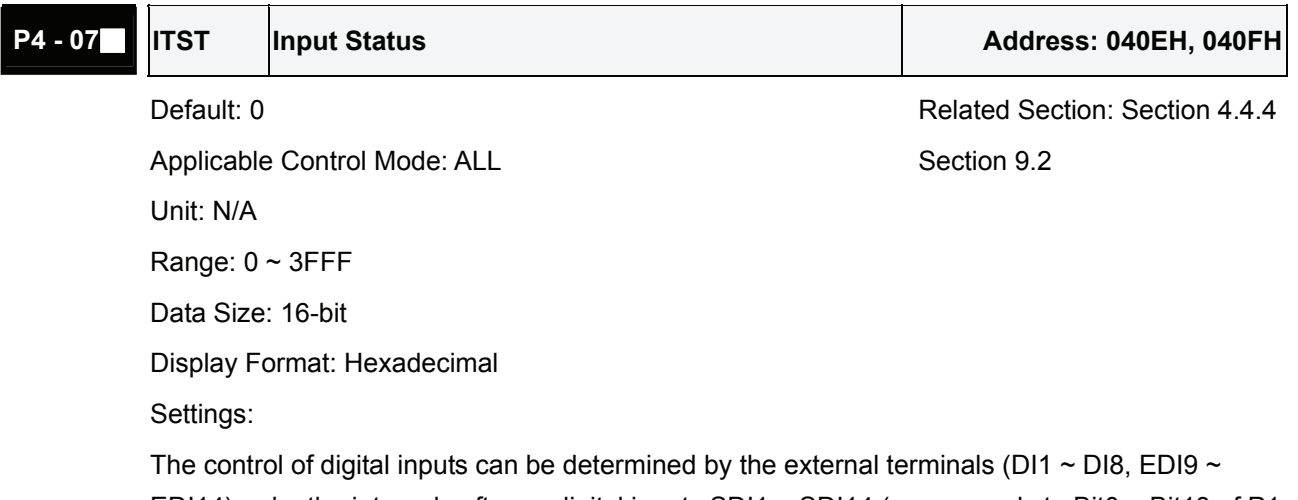

EDI14) or by the internal software digital inputs SDI1  $\sim$  SDI14 (corresponds to Bit0  $\sim$  Bit13 of P1-47) via communication (upon software). Please refer to P3-06 and section 9.2 for the setting method.

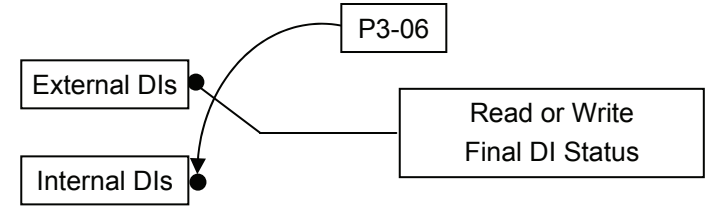

Read P4-07: Display the final status of DI input signal.

Write P1-47: Write the status of software digital inputs SDI1  $\sim$  SDI14

(No matter the servo drive is controller through digital keypad or communication control, the function of this parameter is the same.)

For example:

External Control: Display the final status of DI input signal

When the read value of P4-07 is 0x0011, it indicates that DI1 and DI5 are ON.

Communication Control (Internal DIs): Read the status of input signal (upon software).

For example:

When the write value of P4-07 is 0x0011, it indicates that software digital inputs SDI1 and SDI5 are ON.

Bit0  $\sim$  Bit7 corresponds with DI1  $\sim$  DI8. Bit8  $\sim$  Bit14 corresponds with EDI9  $\sim$  EDI14.

For the settings of DI1 ~ DI8, please refer to P2-10 ~ P2-17. For the settings of EDI9 ~ EDI14, please refer to P2-36  $\sim$  P2-41.

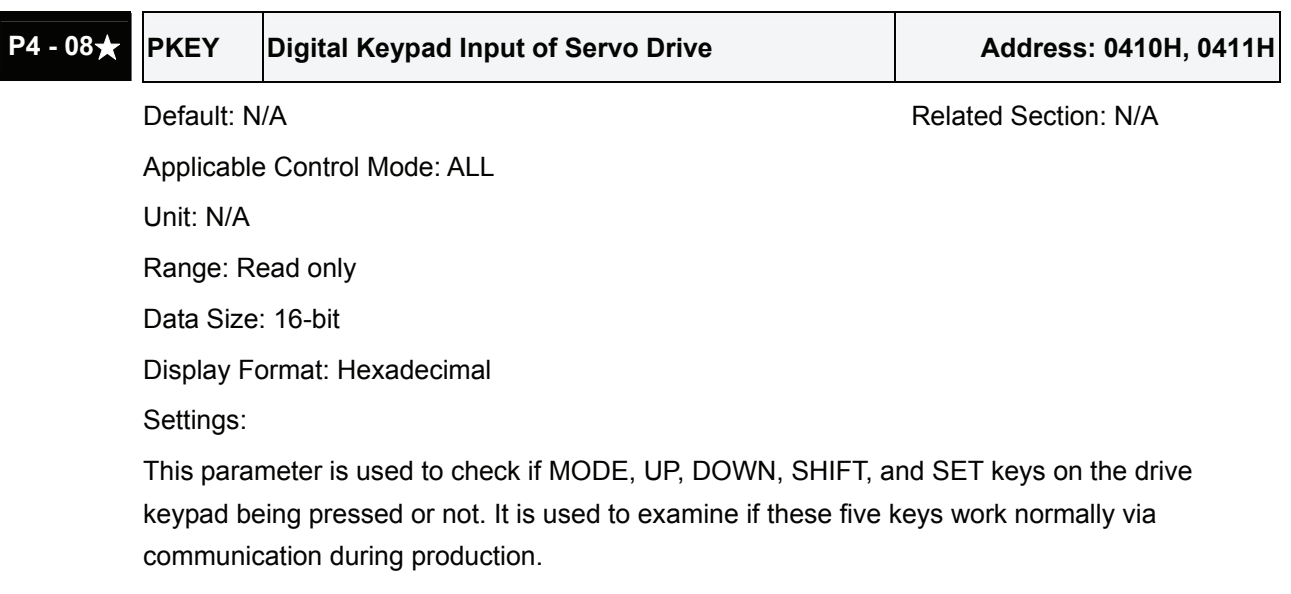

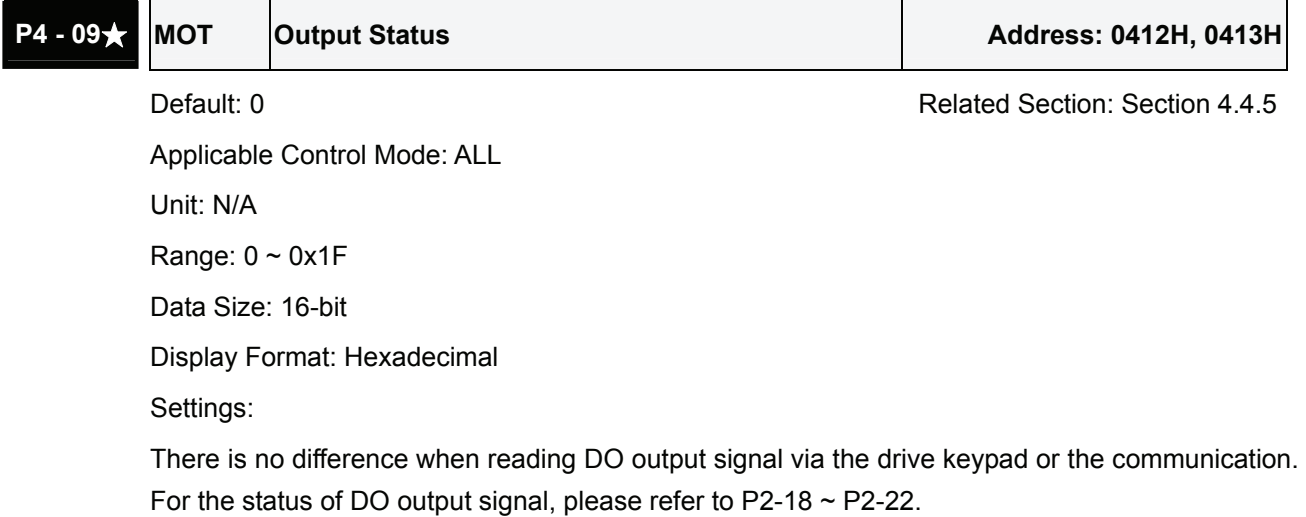

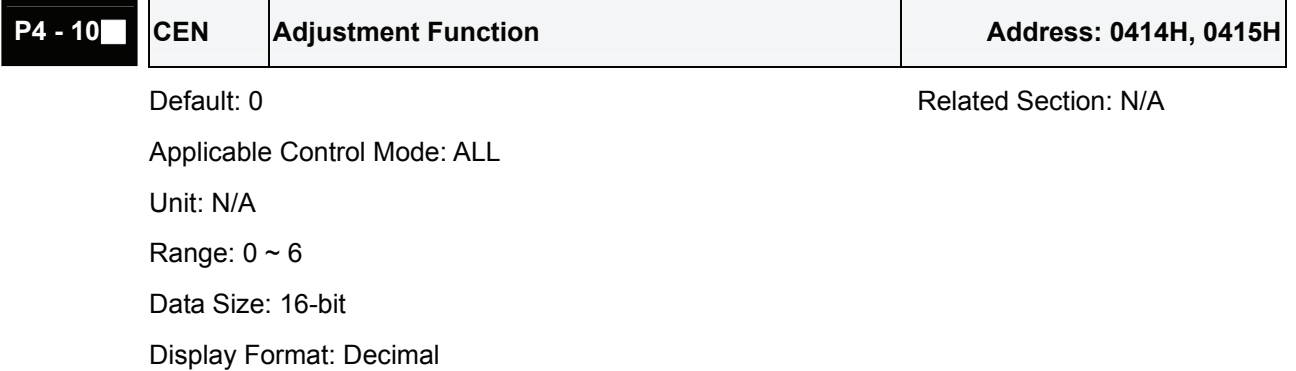

Settings:

0: Reserved

- 1: Execute analog speed input drift adjustment
- 2: Execute analog torque input drift adjustment
- 3: Execute current detector (V phase) drift adjustment
- 4: Execute current detector (W phase) drift adjustment
- 5: Execute drift adjustment of the above 1~4
- 6: Execute IGBT NTC calibration

Please note:

- 1. This adjustment function is enabled after parameter P2-08 is set to 20.
- 2. When executing any adjustment, the external wiring connected to analog speed or torque must be removed and the servo system should be off (Servo off).

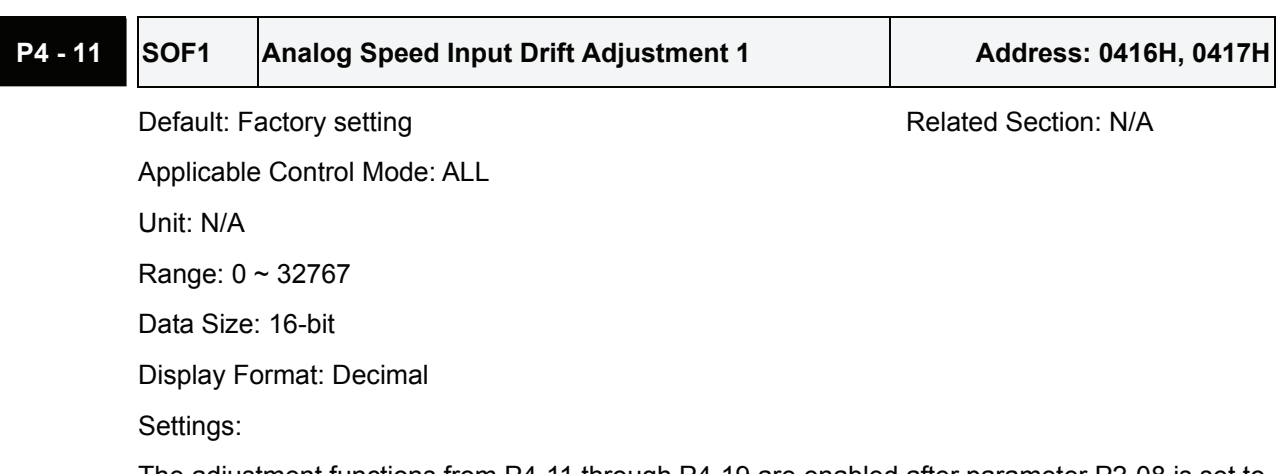

The adjustment functions from P4-11 through P4-19 are enabled after parameter P2-08 is set to 22. Although these parameters allow the users to execute manual adjustment, we still do not recommend the users to change the default setting value of these parameters (P4-11  $\sim$  P4-19) manually.

Please note that when P2-08 is set to 10, the users cannot reset this parameter.

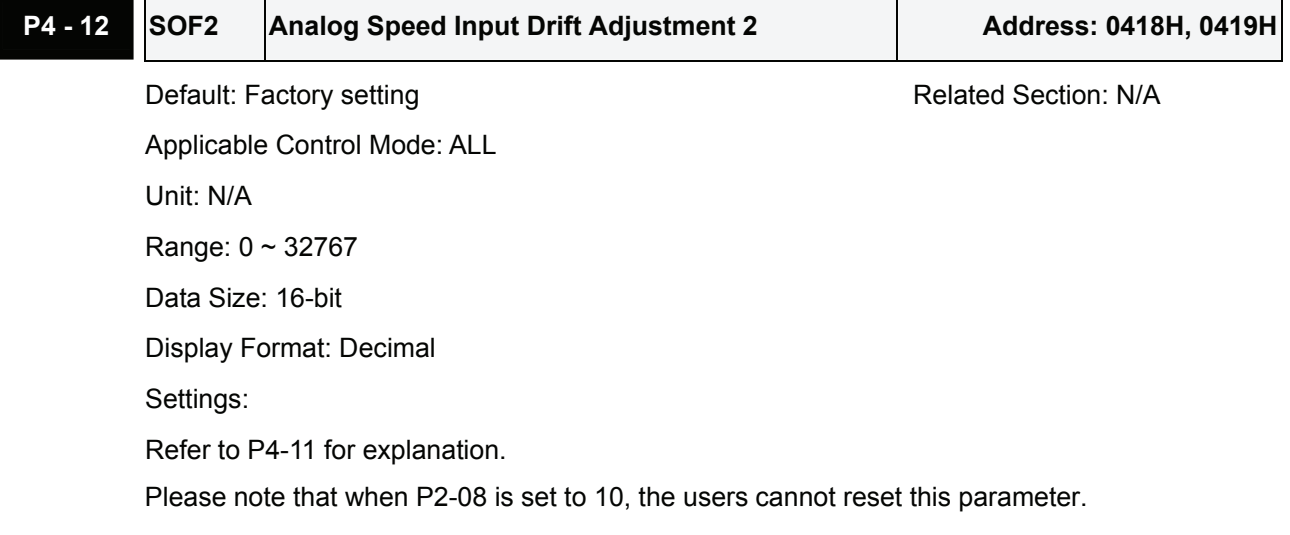

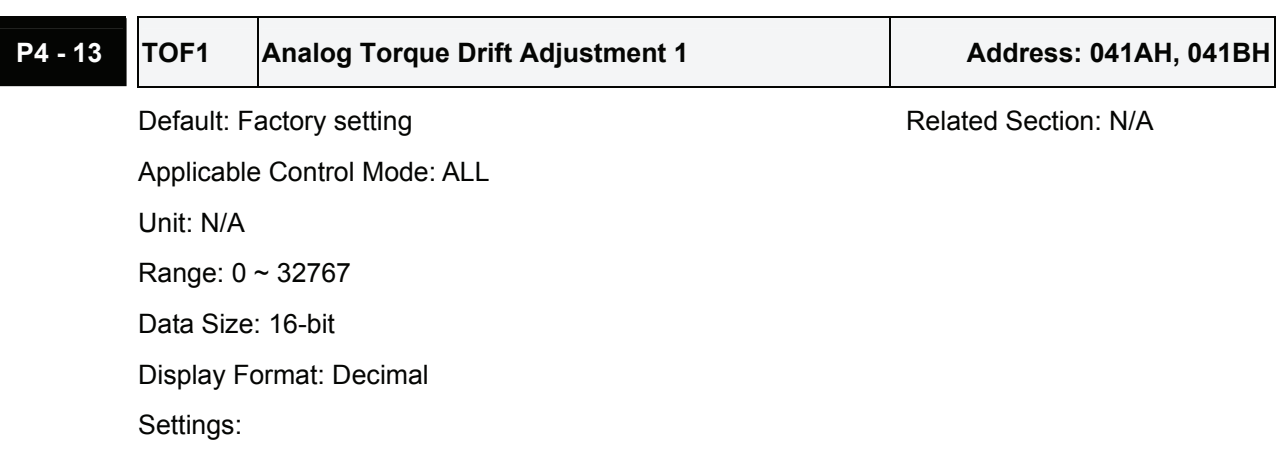

Refer to P4-11 for explanation.

Please note that when P2-08 is set to 10, the users cannot reset this parameter.

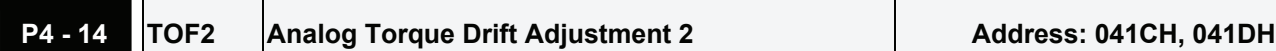

Default: Factory setting **Relation: N/A** Related Section: N/A Applicable Control Mode: ALL

Unit: N/A

Range: 0 ~ 32767

Data Size: 16-bit

Display Format: Decimal

Settings:

Refer to P4-11 for explanation.

Please note that when P2-08 is set to 10, the users cannot reset this parameter.

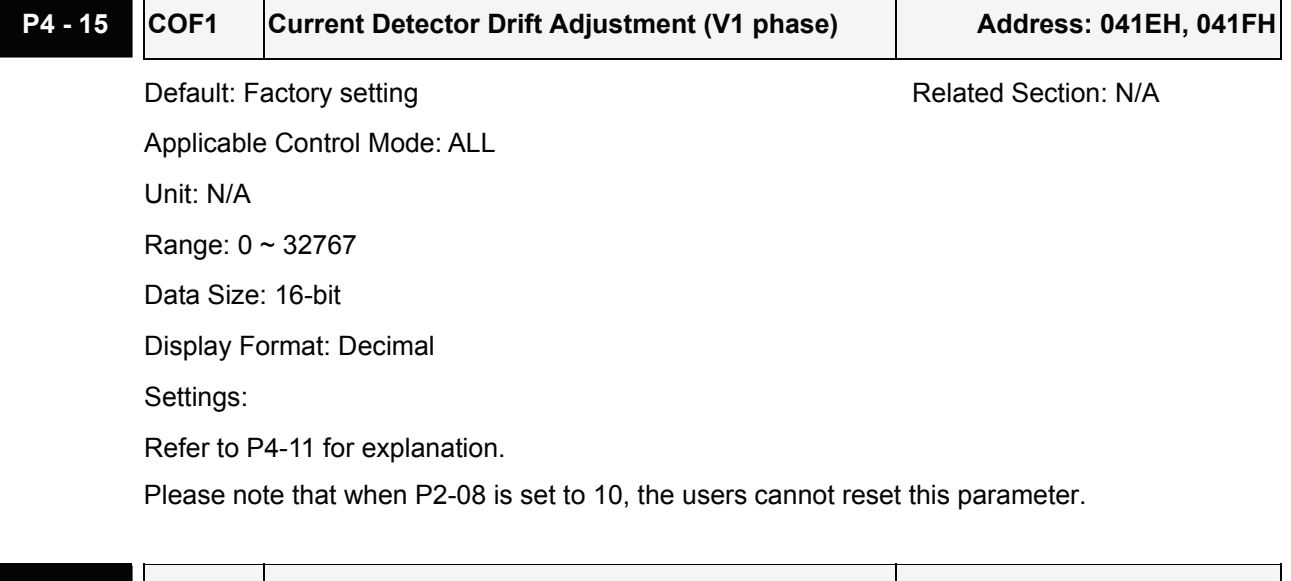

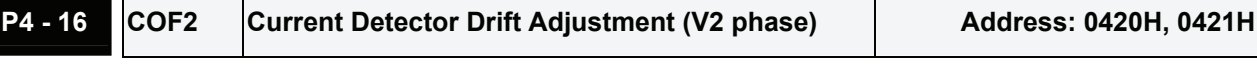

Default: Factory setting and a section: N/A

Applicable Control Mode: ALL

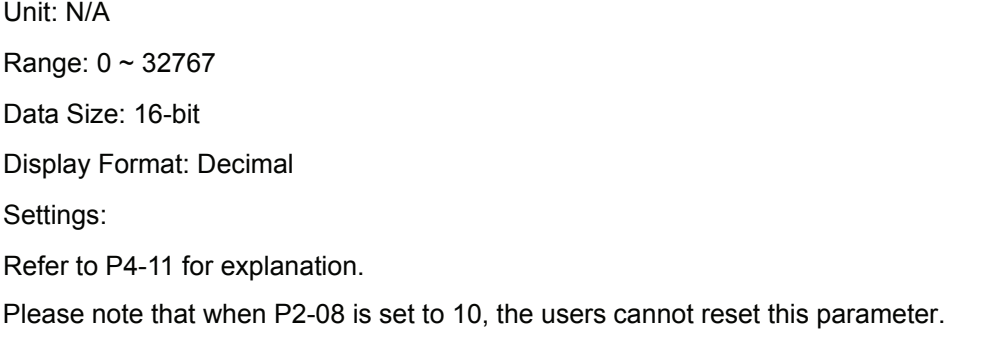

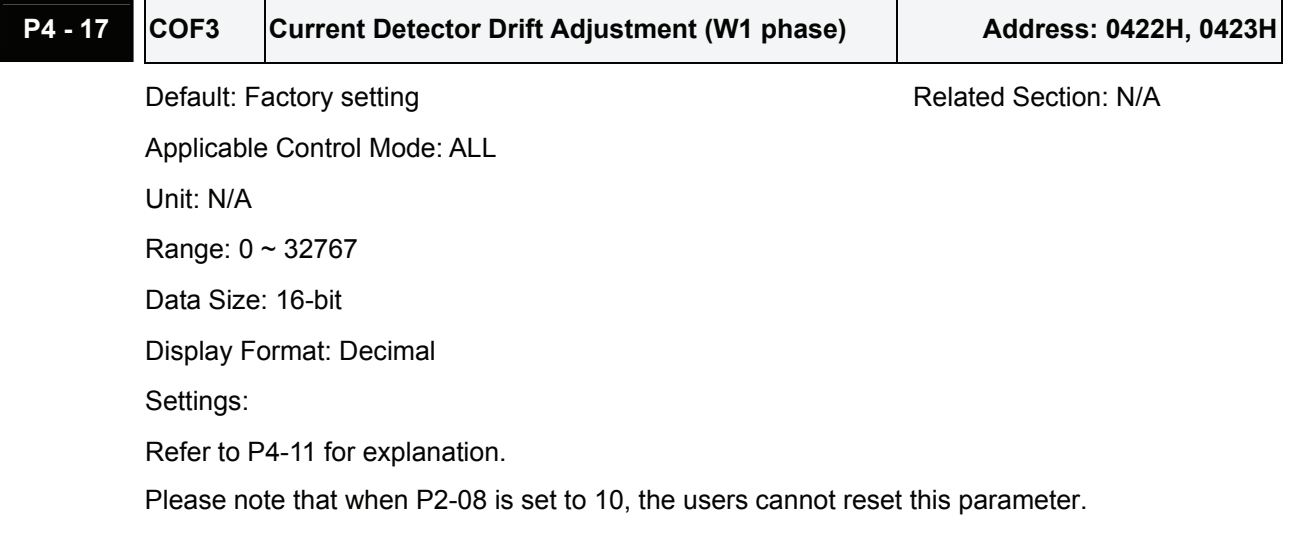

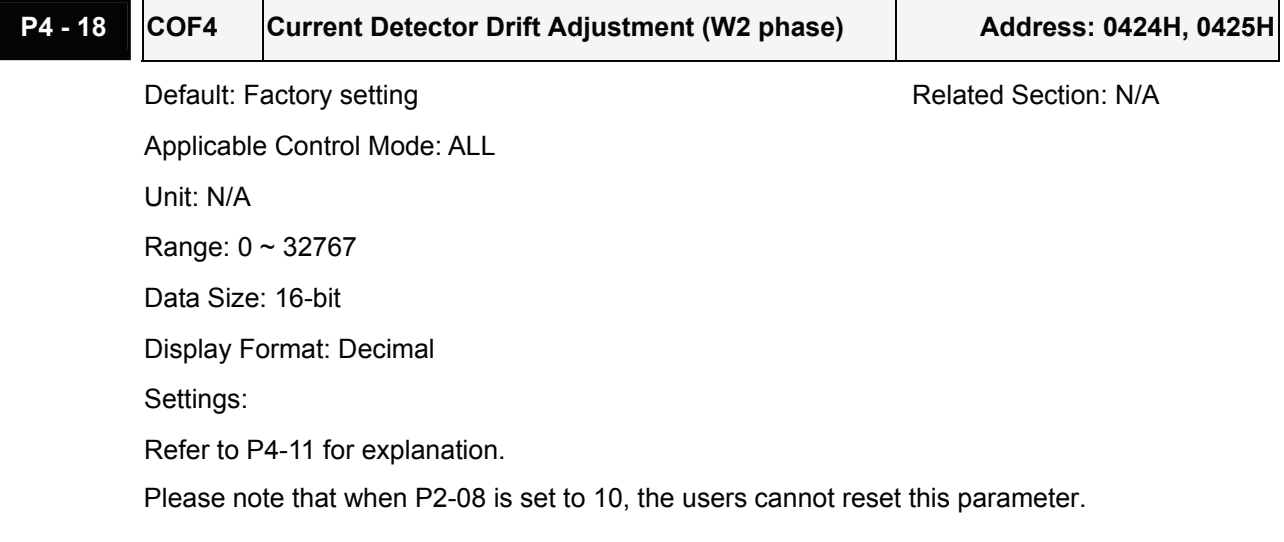

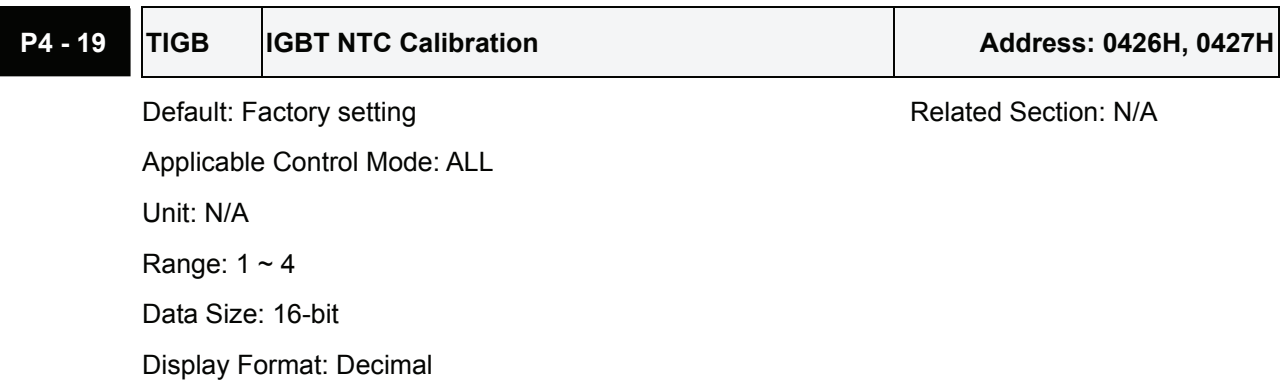

T

Settings:

Refer to P4-11 for explanation.

When executing this auto adjustment, please ensure to cool the servo drive to 25 $^\circ$ C. Please note that when P2-08 is set to 10, the users cannot reset this parameter.

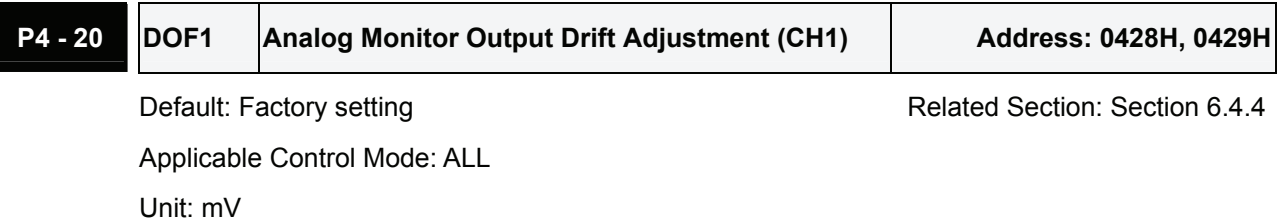

Range: -800 ~ 800 Data Size: 16-bit

Display Format: Decimal

Settings:

Please note that when P2-08 is set to 10, the users cannot reset this parameter.

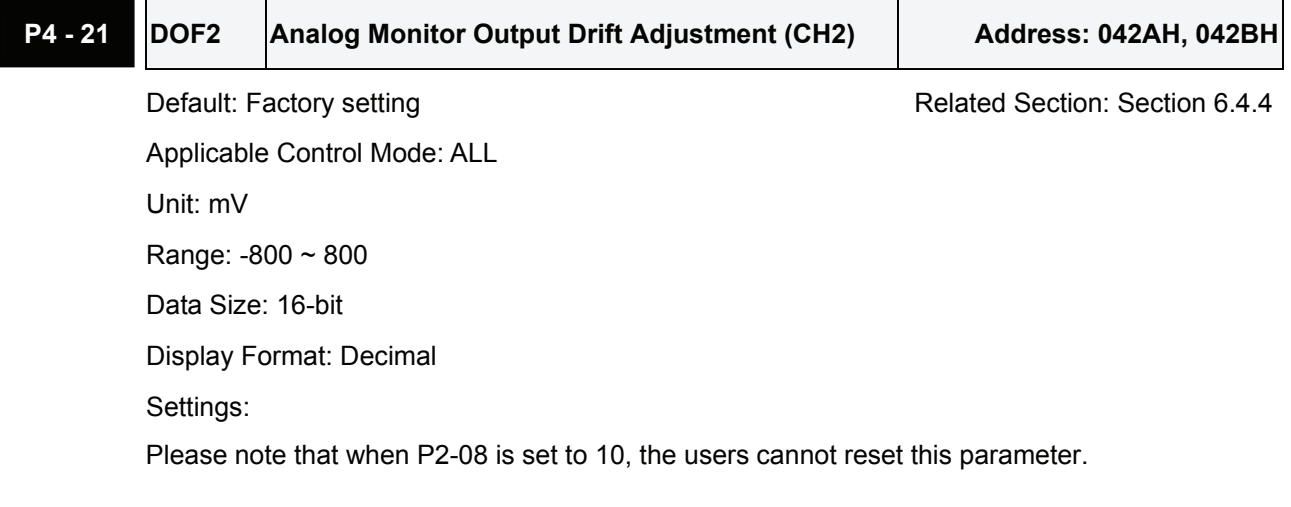

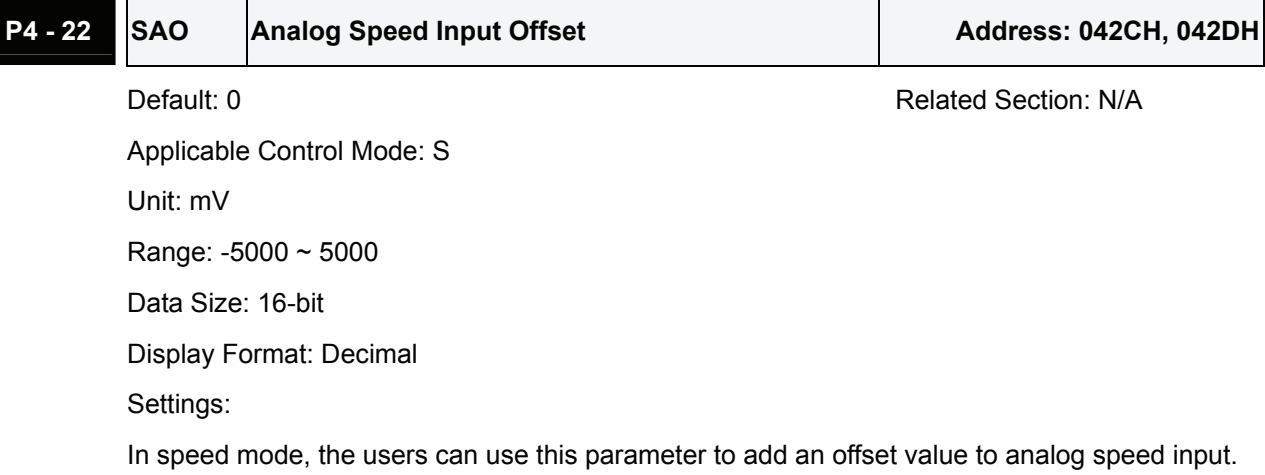

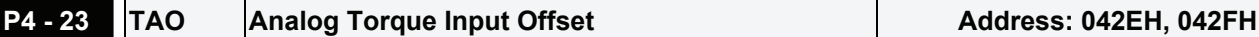

Default: 0 Related Section: N/A

Applicable Control Mode: T Unit: mV

Range: -5000 ~ 5000

Data Size: 16-bit

Display Format: Decimal

Settings:

In speed mode, the users can use this parameter to add an offset value to analog speed input.

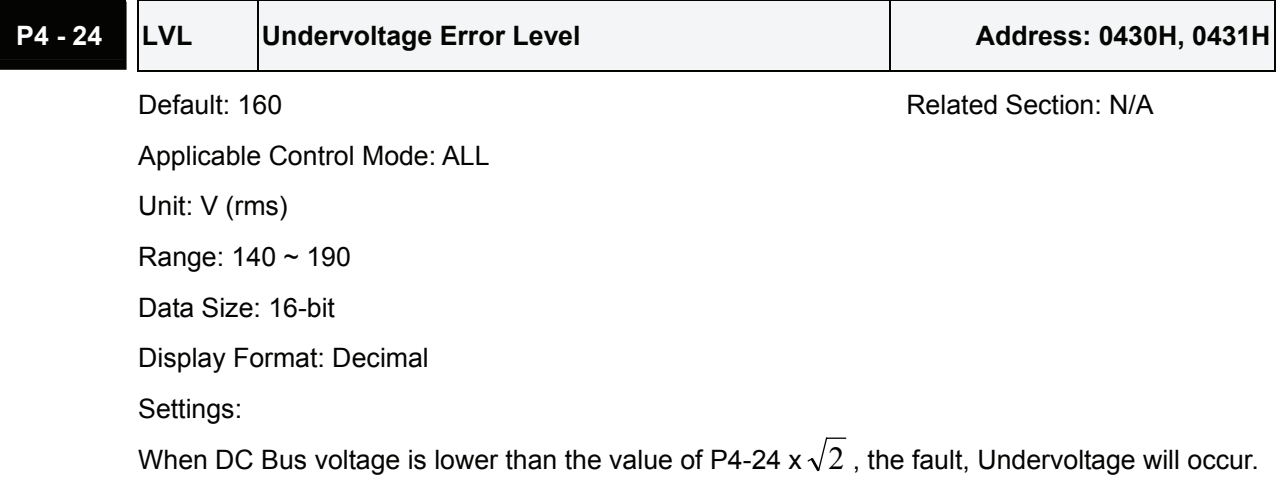

### **Group 5: P5-xx Motion Control Parameters**

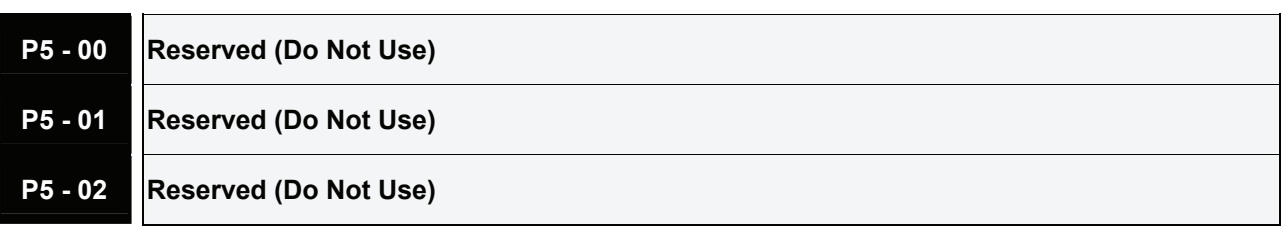

## **P5 - 03 PDEC** Deceleration Time of Protectin Function | Address: 0506H, 0507H

Default: 0XE0EFEEFF **Related Section: N/A** 

Applicable Control Mode: ALL

Unit: N/A

Range: 0x00000000 ~ 0xF0FFFFFF

Data Size: 32-bit

Display Format: Hexadecimal

Settings:

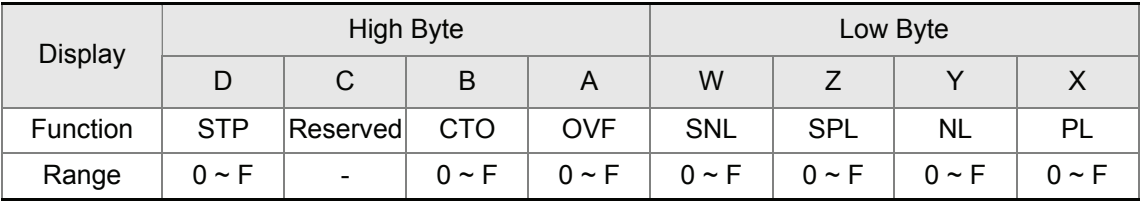

This parameter is used to set motor deceleration when protection functions, such as STOP (Motor stop), OVF (Position command overflow), SNL (Reverse software limit), SPL (Forward software limit), NL (Reverse inhibit limit) or PL (Forward inhibit limit), etc. are activated.

- 1. Deceleration time of protection functions include: OVF, CTO(AL020), SPL, SNL, PL, NL
- 2. Deceleration time of motor stop command: STP

When entering P5-03, Lower Byte display will show first. After pressing SHIFT key on the drive keypad, the high byte display will show next.

The values from 0 through F correspond with the setting values from P5-20 through P5-35.

For example, when the setting value X is set to A, it indicates that the motor PL deceleration time is determined by parameter P5-30.

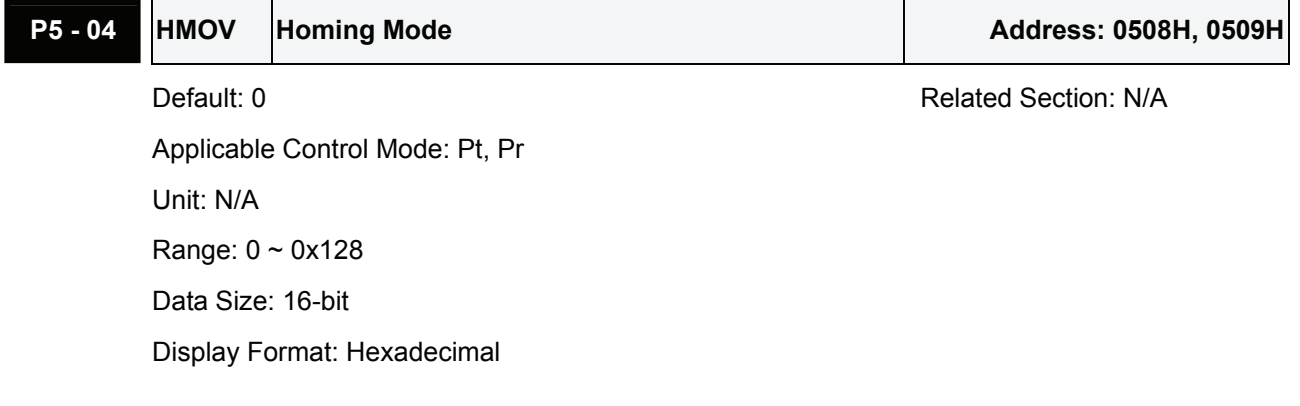

## Settings:

This parameter is used to determine the homing characteristics of the servo motor.

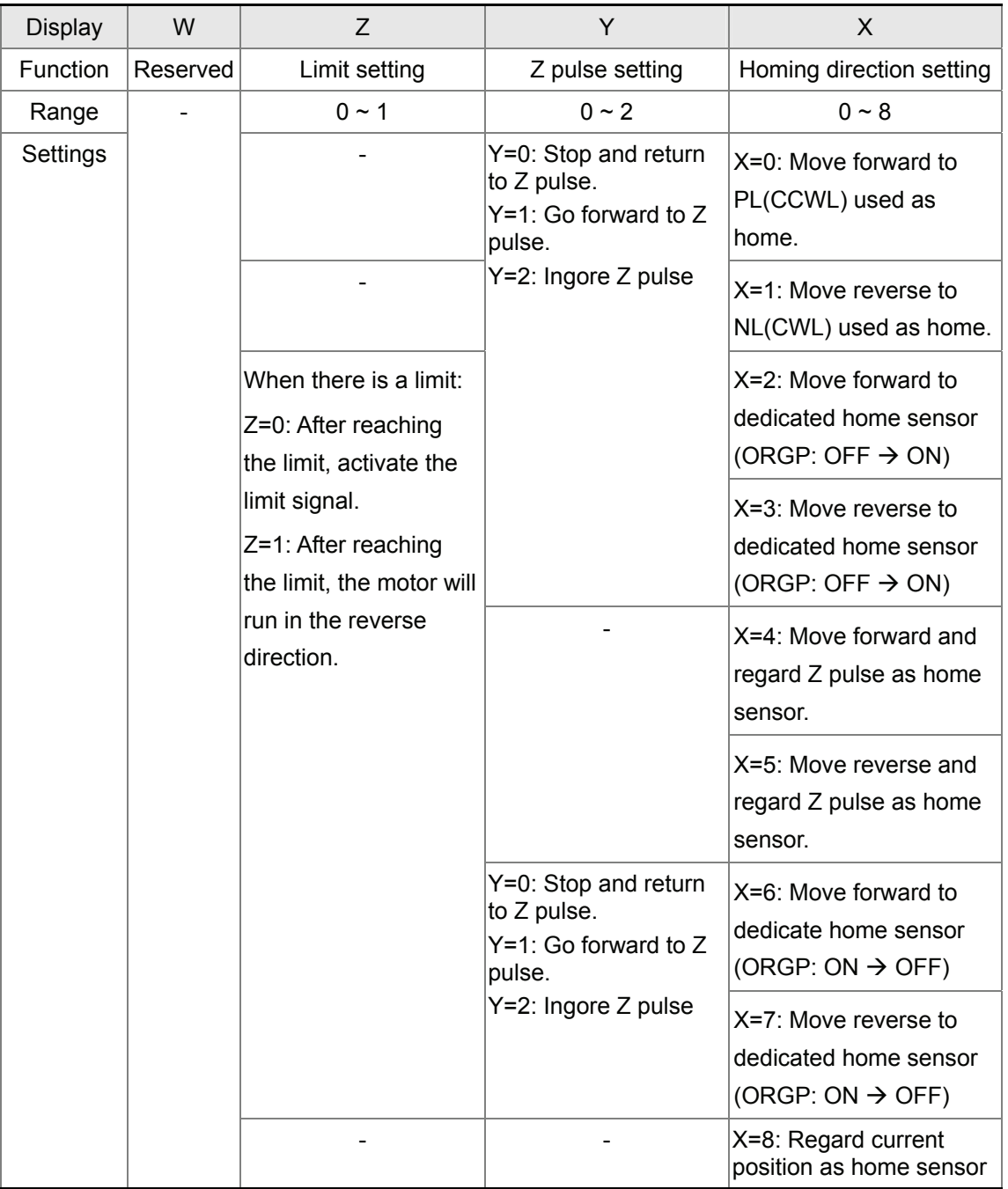

## **P5 - 05** HSPD1 1st Speed Setting of High Speed Homing Address: 050AH, 050BH

Default: 100.0 Related Section: N/A Applicable Control Mode: ALL Unit: 0.1 r/min Range: 1 ~ 2000.0 Data Size: 16-bit Display Format: Decimal

Settings:

This parameter is used to set the initial (high speed) homing speed.

The homing operation of the servo motor involves two homing speed settings. When homeing is triggered, the servo motor will proceed at a high speed speed until a home sensor is detected. The servo motor will then move reverse at a low speed speed until off of the home sensor, and finally will stop at the next Z pulse.

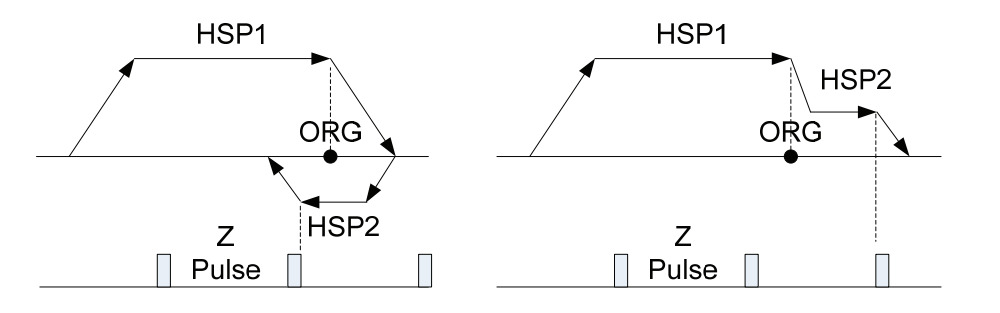

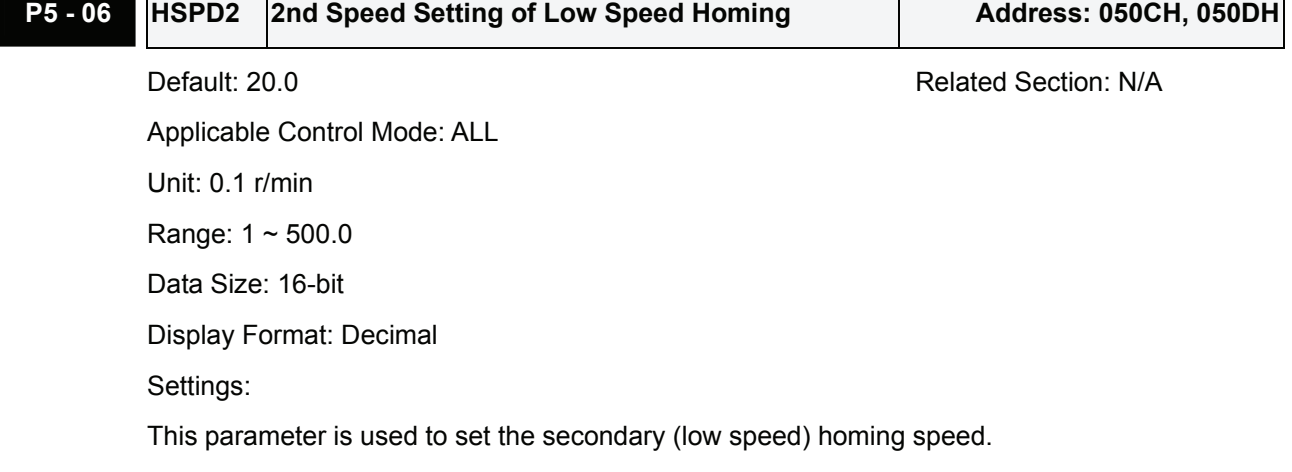

Refer to P5-06 for explanation.

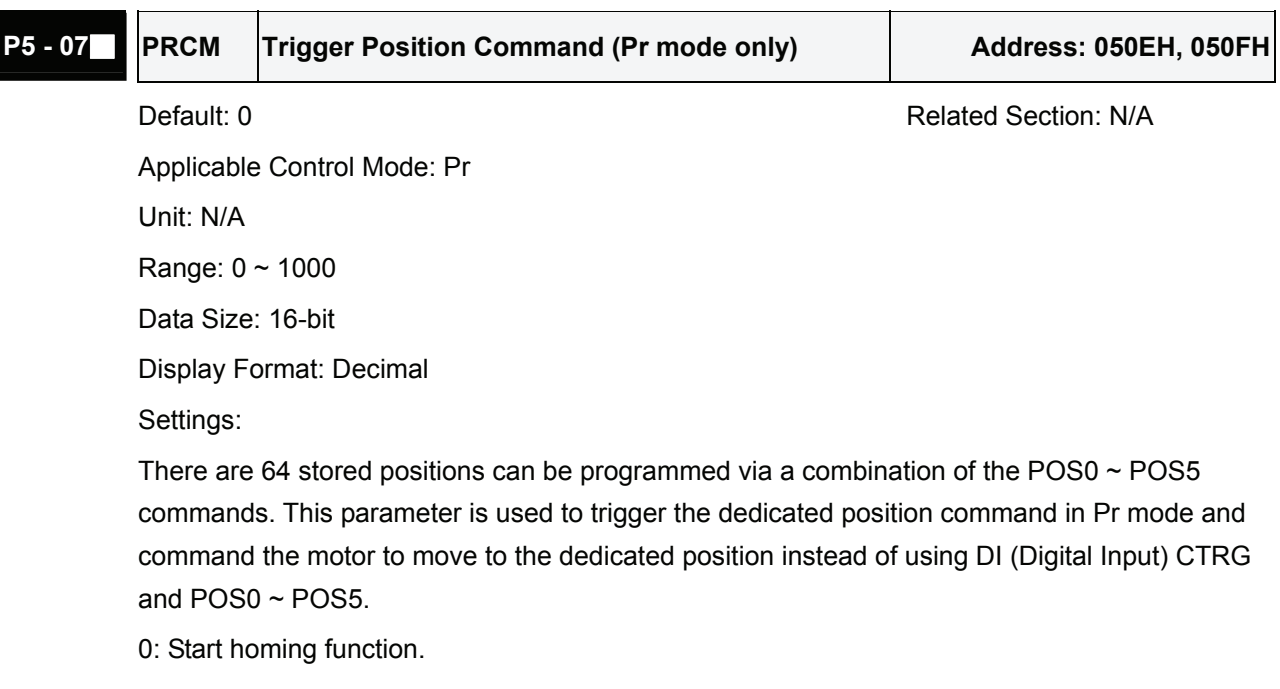

When entering P5-07, the default setting value 0 will display. Pressing SET key on the drive

keypad, the servo motor will start homing operation.

1 ~ 63: Trigger Position Command (This function is equivalent to the function of DI CTRG signal

+ POSn signal).

When P5-07 is set to 1  $\sim$  63, the dedicated position command can be triggered and the servo drive will command the motor move to the the dedicated position. For example, when P5-07 is set to 1, the position command P1 is triggered and the servo drive will command the motor to move to the position which correspond the position command P1.

64 ~ 9999: Write inhibit (Invaild setting value)

1000: Stop positioning.

When P5-07 is set to 1000, the motor stop command will be activated. This function is equivalent to the function of DI STOP signal.

The display value of P5-07:

- 1. When the motor does not receive the drive command (the motor is not running), if the users read P5-07 at this time, the display value of P5-07 will be the setting value of P5-07
- 2. When the position command is triggered and the motor start runningbut does not reach the dedicated position (during positioning, the motor is running), if the users read P5-07 at this time, the display value of P5-07 will be setting value of P5-07 plus 10000.
- 3. When the position command is triggered and the motor reachs the dedicated position (the positioning is completed and the motor stop running), if the users read P5-07 at this time, the display value of P5-07 will be setting value of P5-07 plus 20000.

For example, when P5-07 is set to 3, it indicates that the position command P3 will be triggered.

- 1. If the display value of P5-07 is 3, it indicates that the motor does not receive the drive command and the motor is not running.
- 2. If the display value of P5-07 is 100003, it indicates that the position command is triggered but the positioning is not completed.
- 3. If the display value of P5-07 is 200003, it indicates that the position command is triggered and the positioning is completed.

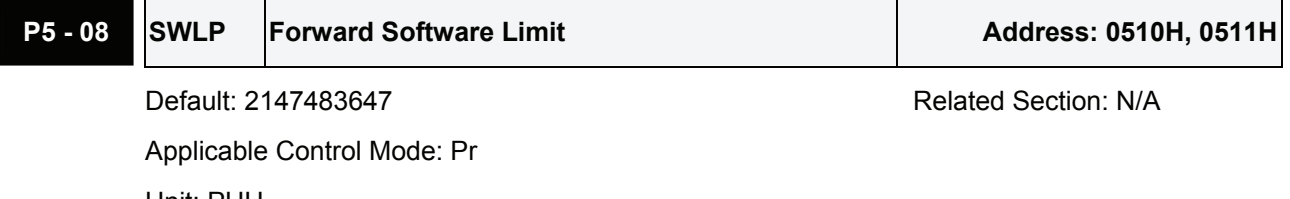

Unit: PUU Range: -2147483648 ~ +2147483647 Data Size: 32-bit Display Format: Decimal

# **P5 - 09 SWLN Reverse Software Limit** Address: 0512H, 0513H

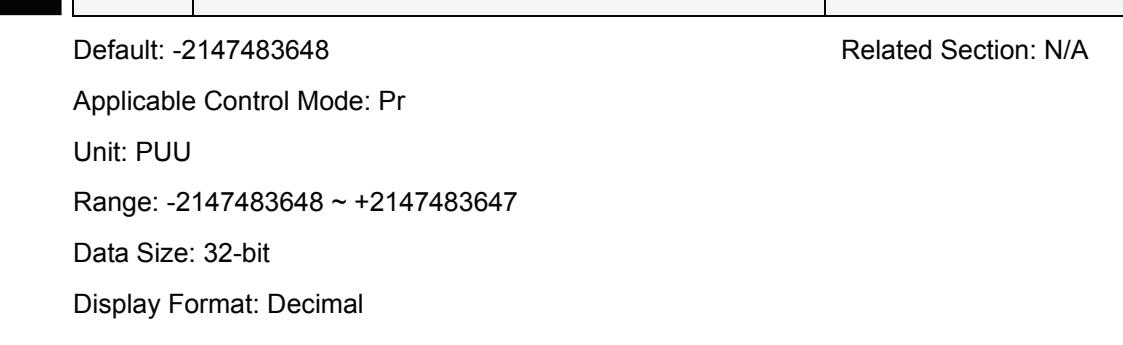

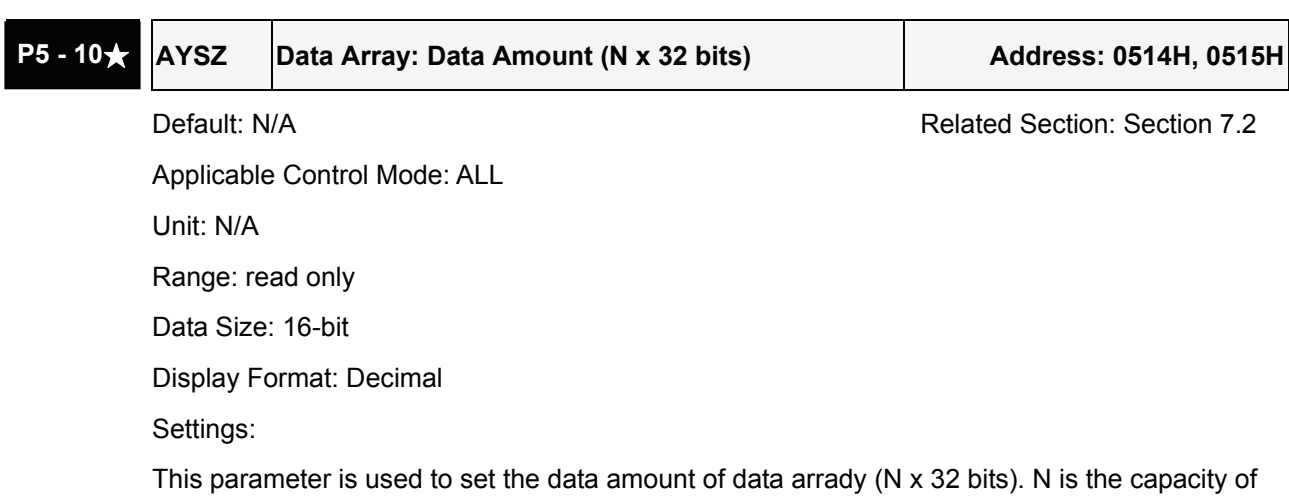

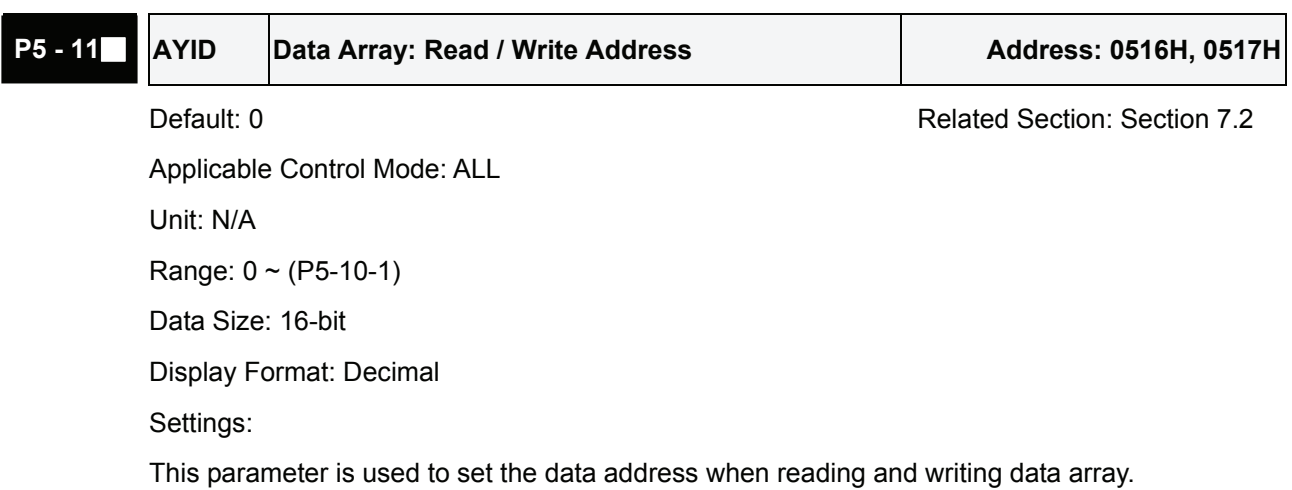

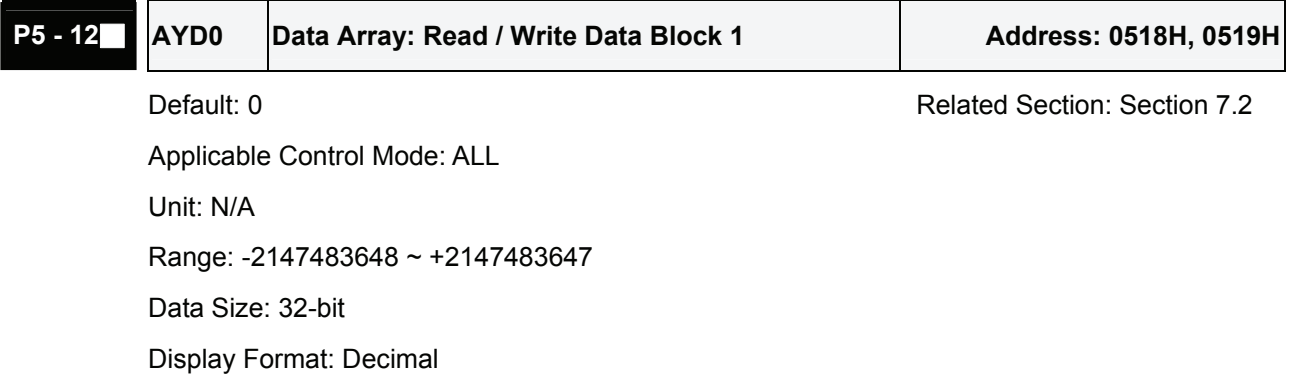

the data array.

J.

Settings:

This parameter is used to read the data block 0 of data arrady (Array[P5-11++]).

For example, when P5-11 is set to 100, the first read data displayed by P5-12 is the 100th data, the secondary read data is 101+1=102th data, the third read data is 102+1 = 103th data and vise versa. By the same logic, when P5-11 is set to 100, the first written data displayed by P5-12 is the 100th data, the secondary written data is 101+1=102th data, the third written data is 102+1 = 103th data and vise versa. However, if P5-12 is read via the drive keypad, only the 101th data will be read.

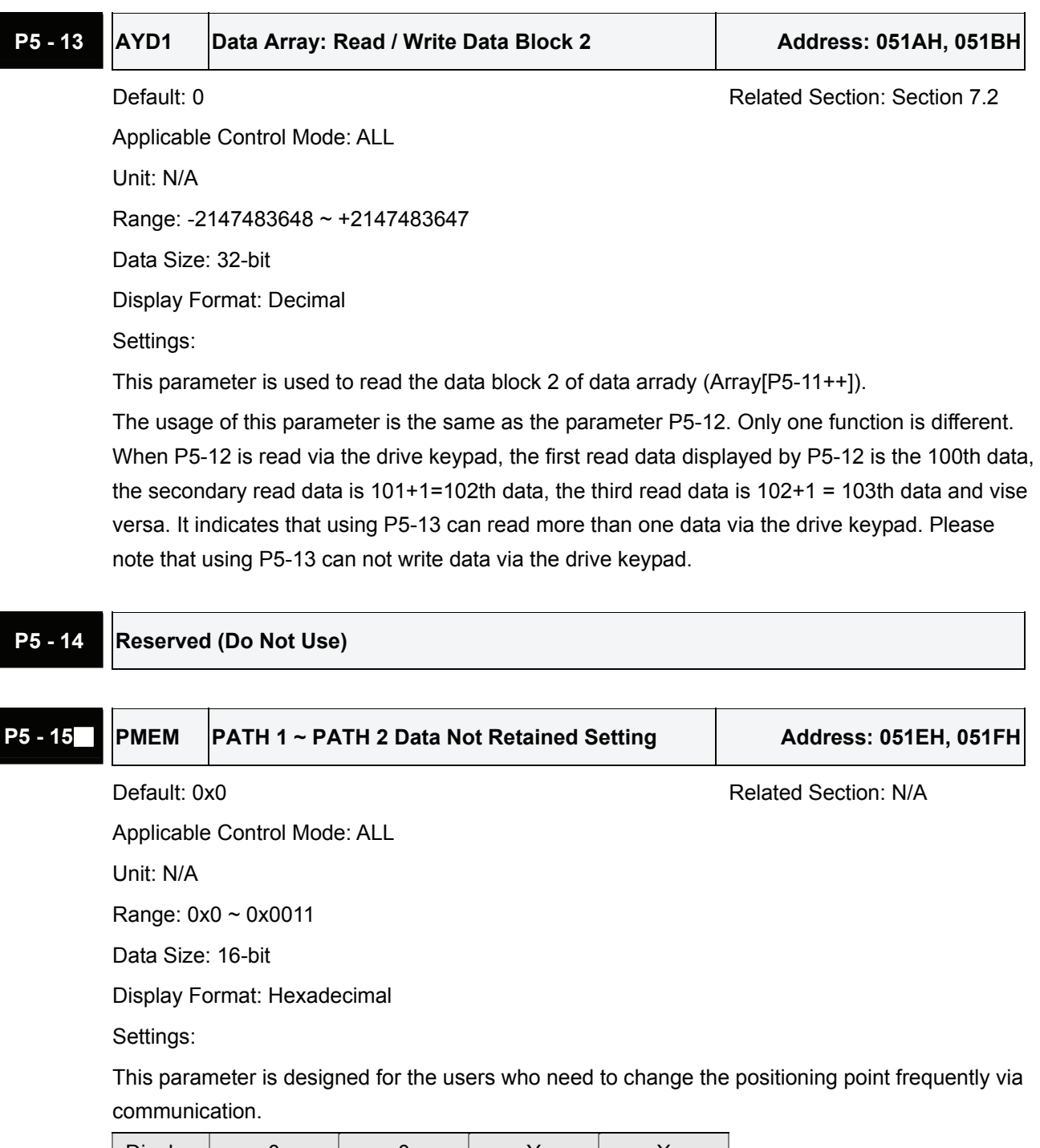

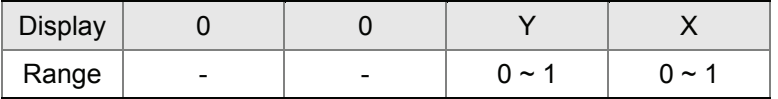

X=0: The data of PATH 1 (P6-02 ~P6-03) will be retained (memorized) when the power goes off. X=1: The data of PATH 1 (P6-02 ~P6-03) will not be retained (memorized) when the power goes off.

Y=0: The data of PATH 2 (P6-04 ~P6-05) will be retained (memorized) when the power goes off. Y=1: The data of PATH 2 (P6-04 ~P6-05) will not be retained (memorized) when the power goes off.

Other settings: Reserved

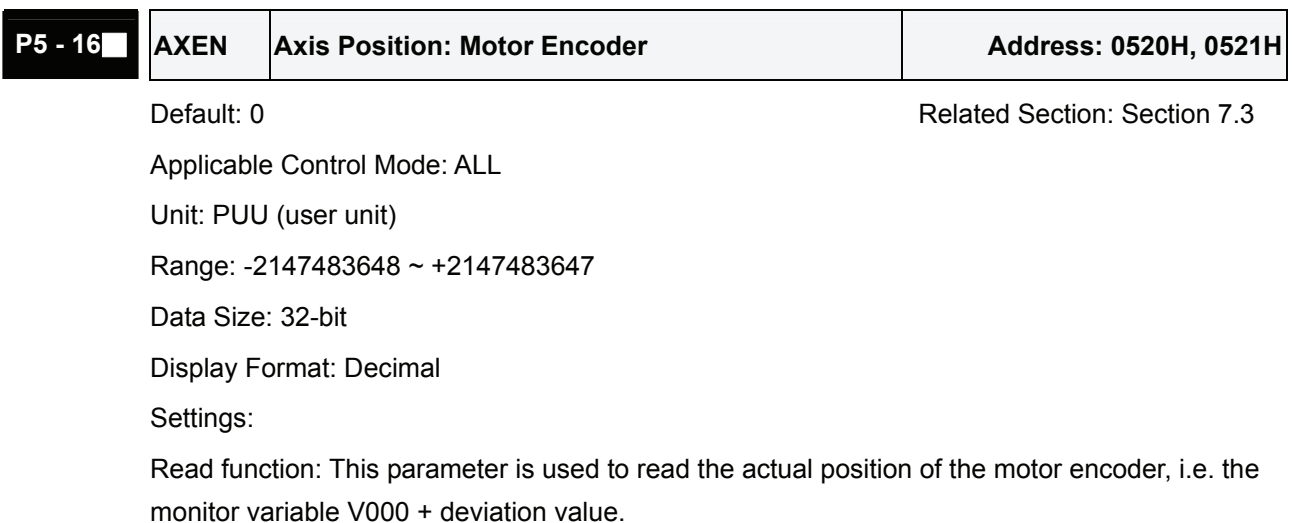

Write function (available in firmware V1.015 and later models only):

The users can write any value and doing this will no change the value of monitor variable V000 and will not affect the position coordinate either.

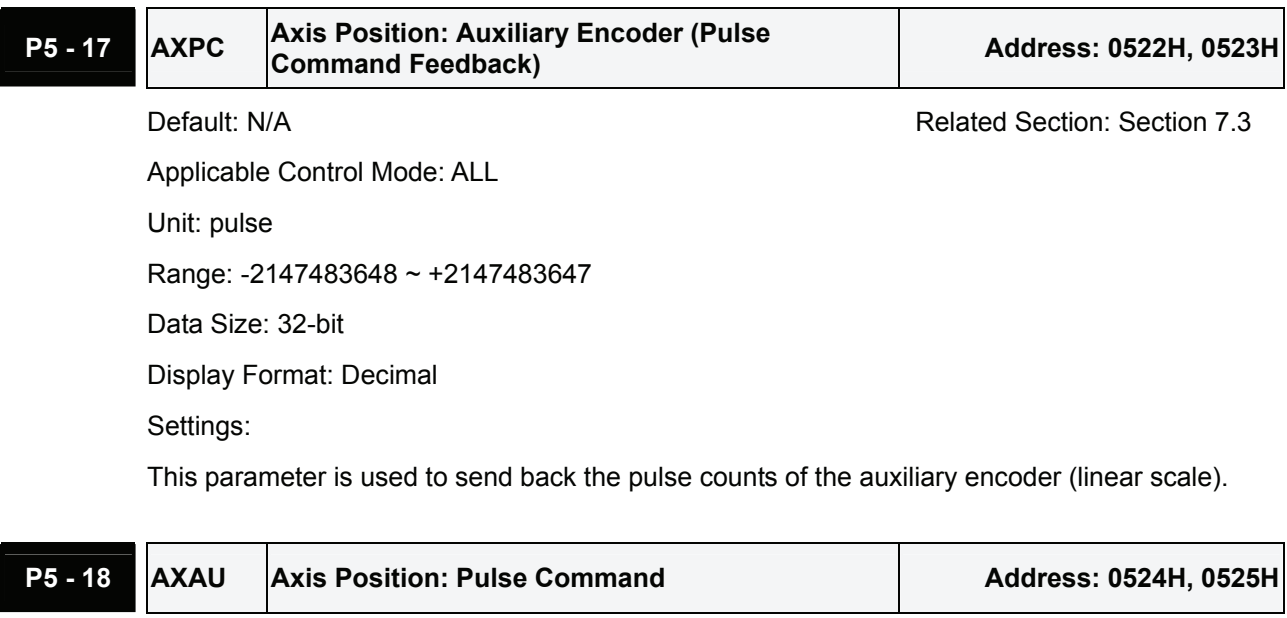

Applicable Control Mode: ALL Unit: N/A Range: -2147483648 ~ +2147483647

Default: N/A **Default: N/A** Related Section: Section 7.3
$\overline{\mathsf{r}}$ 

 $\blacksquare$   $\blacksquare$ 

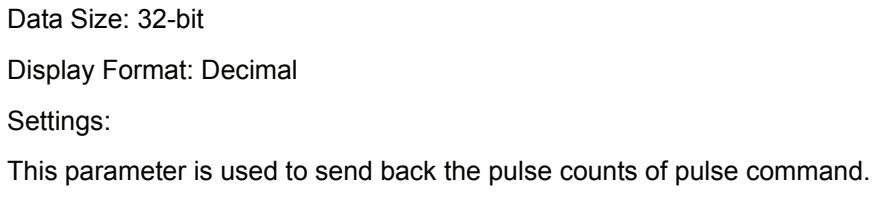

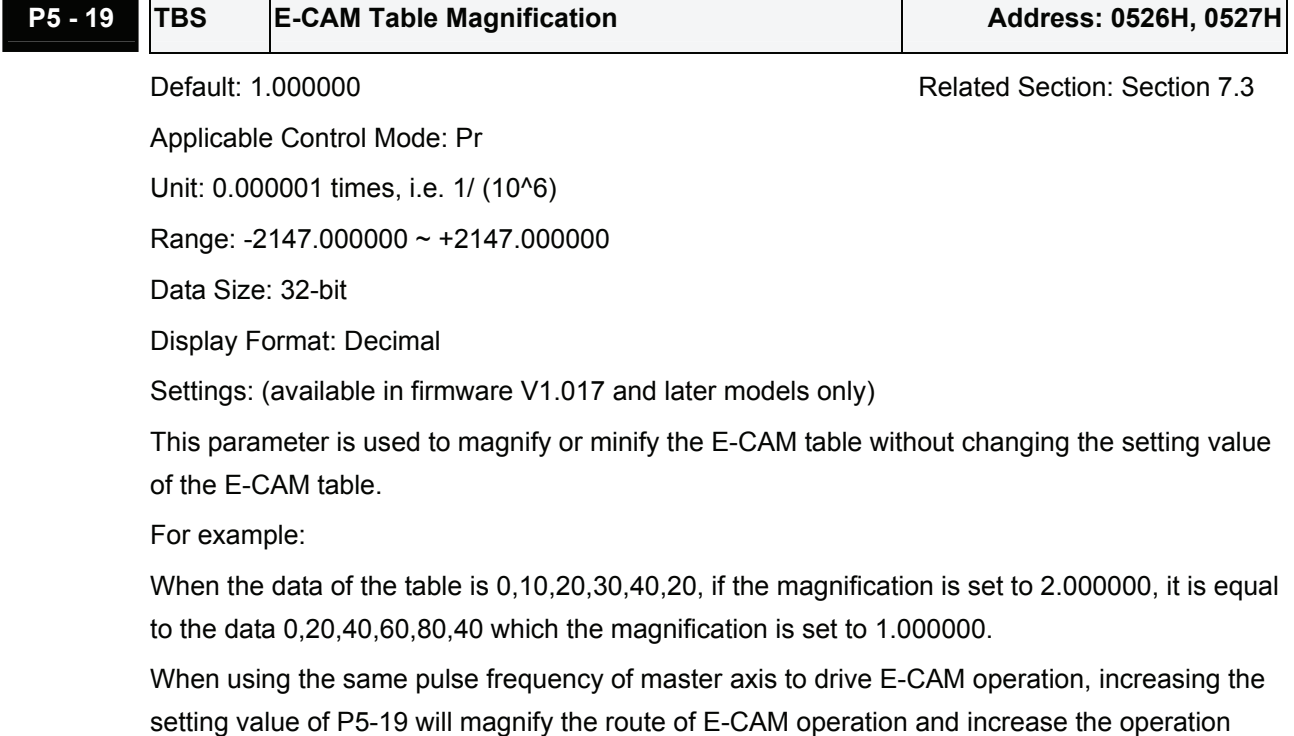

speed as well.

Please note:

This parameter can be set any time. However, it is effective only when the electronic gear is engaged.

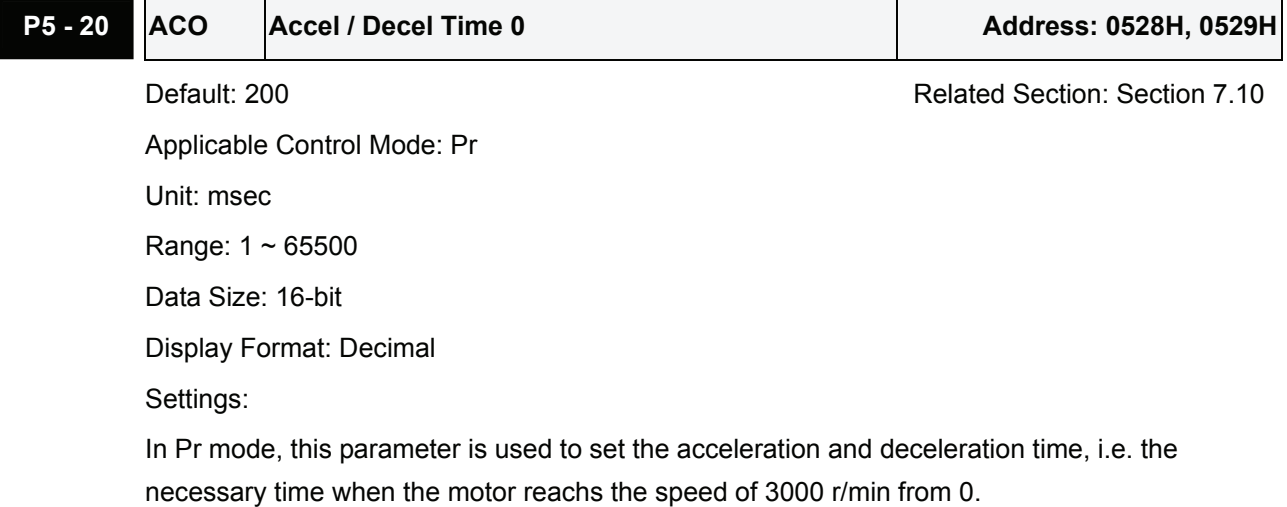

 $\overline{\phantom{0}}$ 

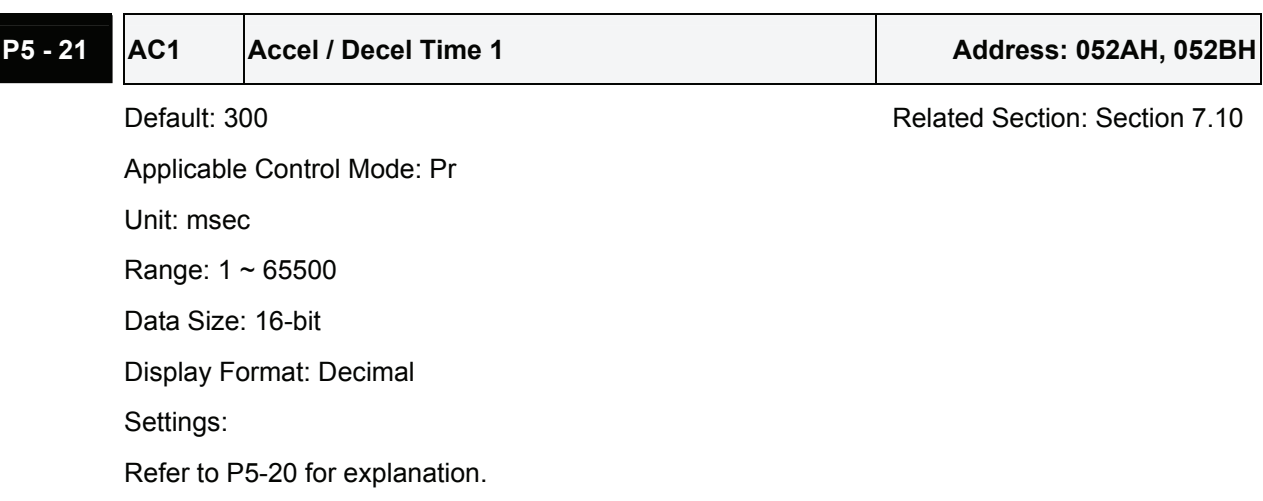

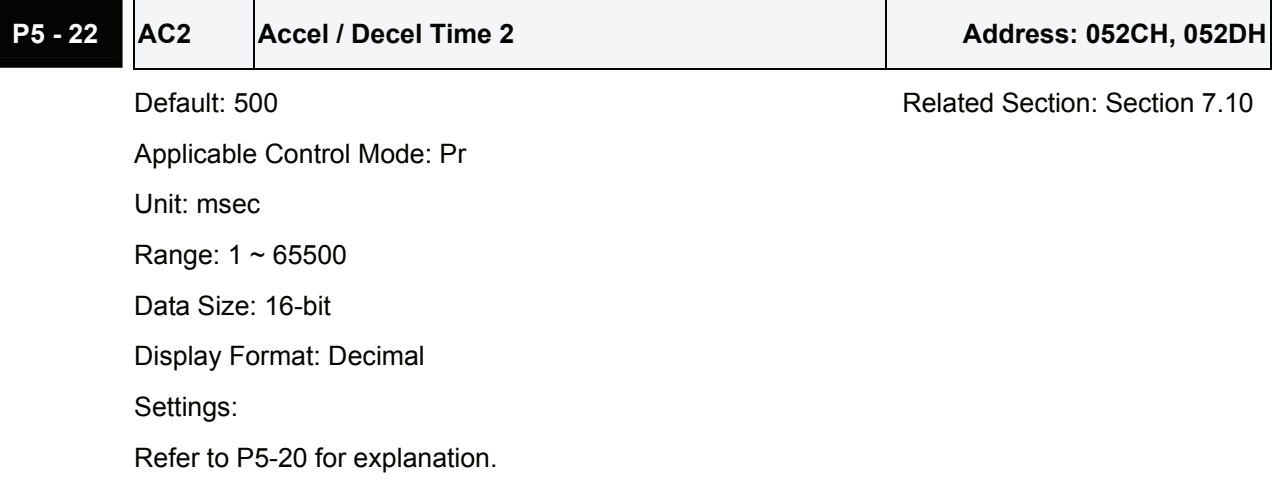

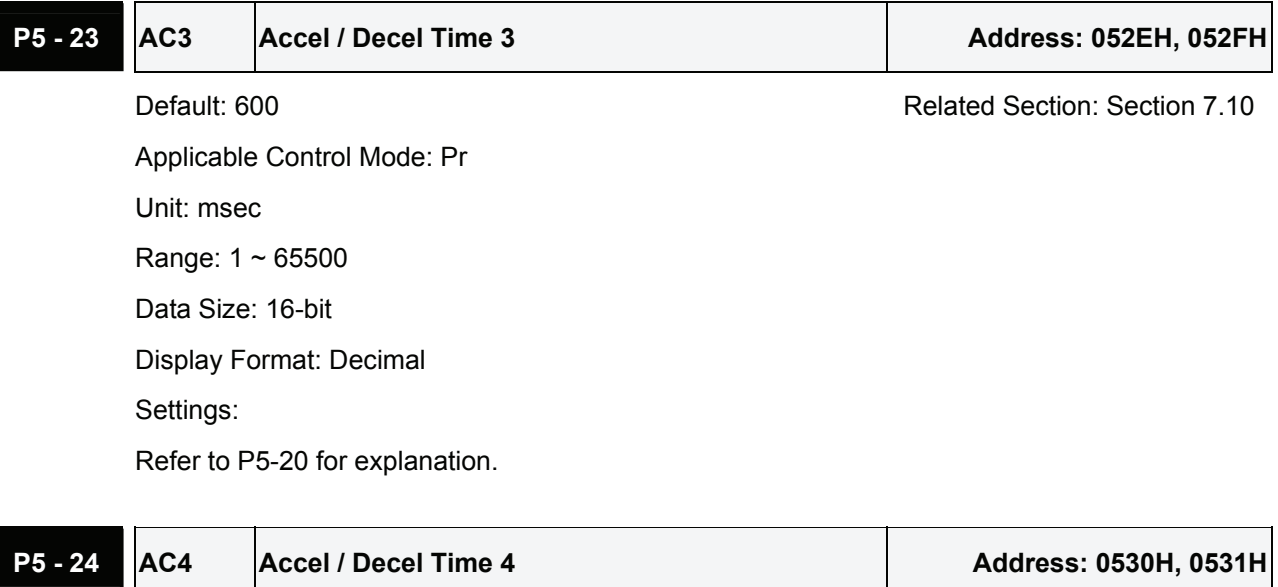

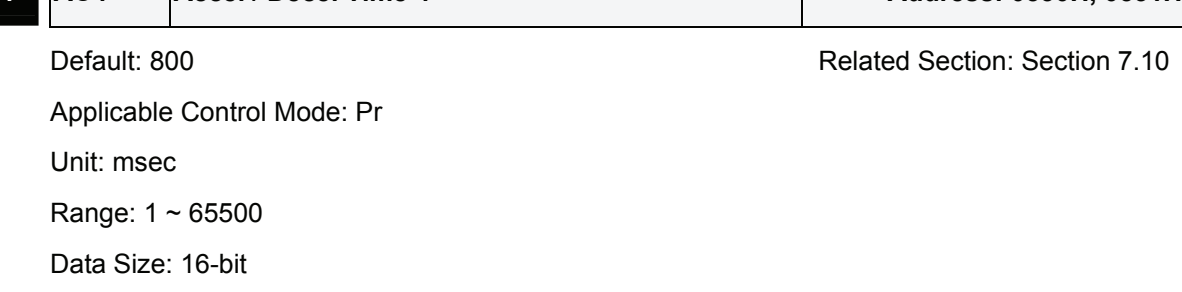

Display Format: Decimal Settings: Refer to P5-20 for explanation.

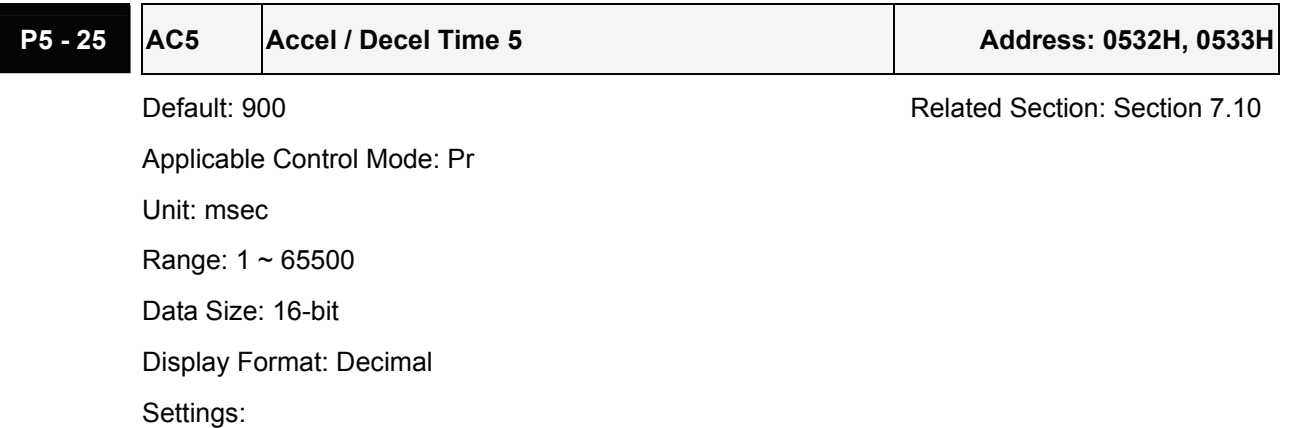

Refer to P5-20 for explanation.

### **P5 - 26 AC6** Accel / Decel Time 6 Address: 0534H, 0535H

Default: 1000 Default: 1000 Applicable Control Mode: Pr Unit: msec Range: 1 ~ 65500 Data Size: 16-bit Display Format: Decimal Settings:

Refer to P5-20 for explanation.

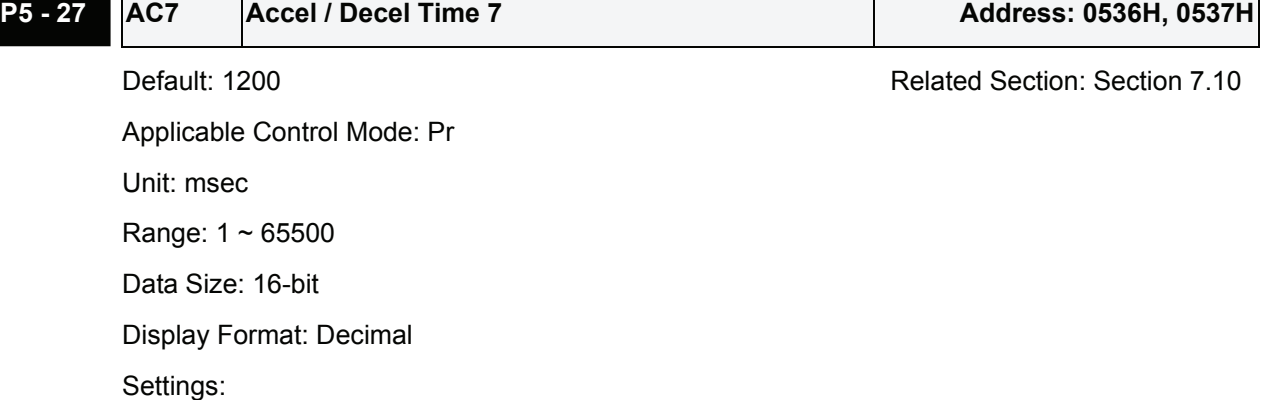

Refer to P5-20 for explanation.

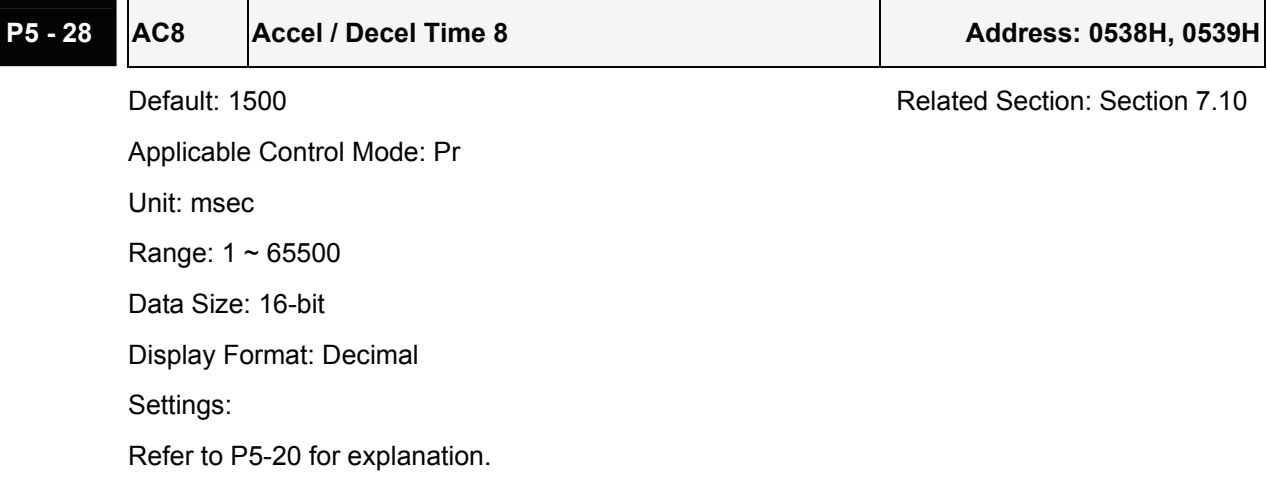

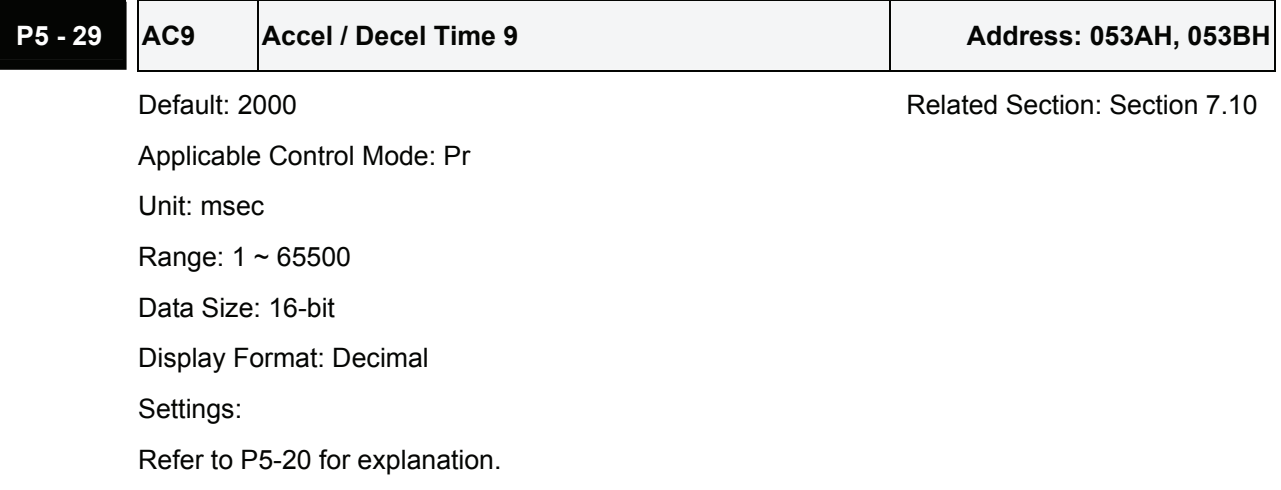

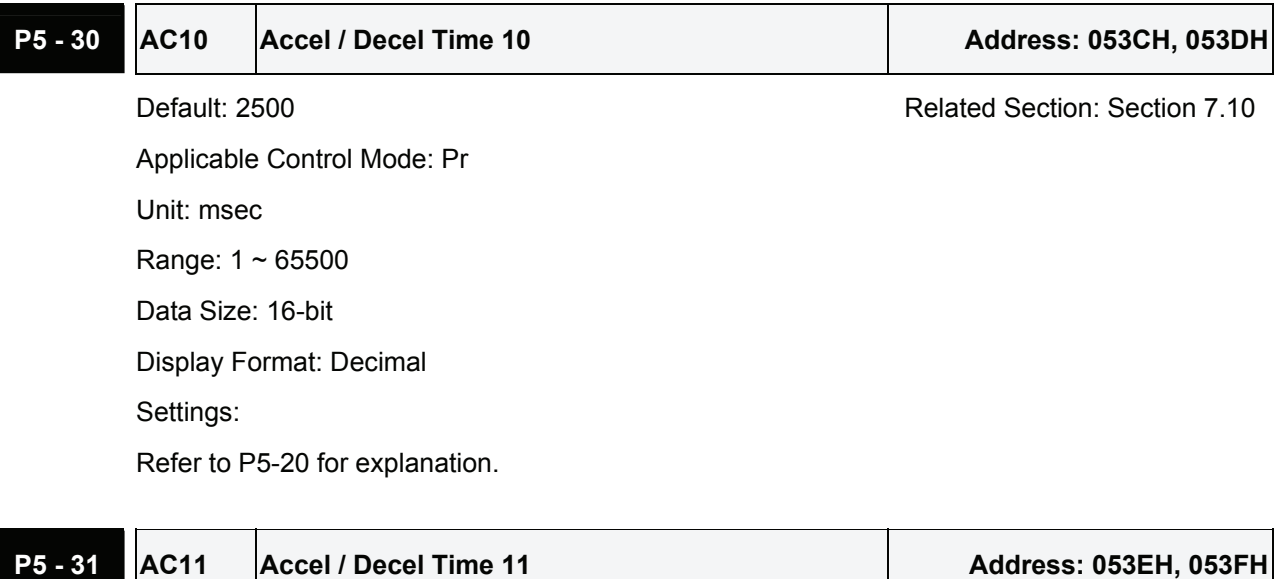

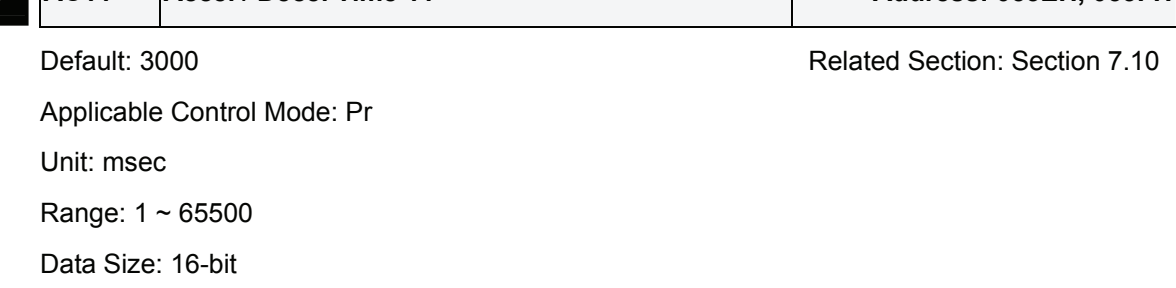

Display Format: Decimal Settings: Refer to P5-20 for explanation.

# **P5 - 32 AC12 Accel / Decel Time 12** Address: 0540H, 0541H

Default: 5000 Related Section: Section 7.10 Applicable Control Mode: Pr Unit: msec Range: 1 ~ 65500 Data Size: 16-bit Display Format: Decimal Settings: Refer to P5-20 for explanation.

### **P5 - 33 AC13 Accel / Decel Time 13** Address: 0542H, 0543H

Default: 8000 Related Section: Section 7.10

Applicable Control Mode: Pr Unit: msec Range: 1 ~ 65500 Data Size: 16-bit Display Format: Decimal Settings:

Refer to P5-20 for explanation.

## **P5 - 34 AC14 Accel / Decel Time 14** Address: 0544H, 0545H Default: 50 **Default: 50** Related Section: Section 7.10 Applicable Control Mode: Pr

Unit: msec

Range: 1 ~ 65500

Data Size: 16-bit

Display Format: Decimal

Settings:

The default setting value of this parameter is smaller and it is for the deceleration setting when protection function is activated.

### **P5 - 35 AC15 Accel / Decel Time 15 Address: 0546H, 0547H**

Default: 30 **Default: 30** Related Section: Section 7.10

Applicable Control Mode: Pr

Unit: msec

Range: 1 ~ 65500

Data Size: 16-bit

Display Format: Decimal

Settings:

The default setting value of this parameter is smaller and it is for the deceleration setting when the motor stops in high speed.

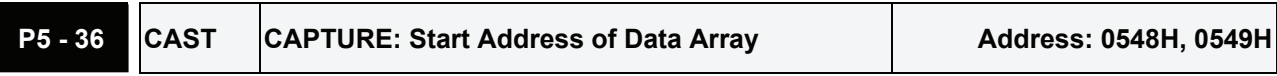

Default: 0 **Default: 0** Related Section: Section 7.11.1

Applicable Control Mode: ALL

Unit: N/A

Range: 0 ~ (P5-10-1)

Data Size: 16-bit

Display Format: Decimal

Settings:

This parameter is used to specify the start address which captures the first point data and save it into data array.

Please note:

This parameter can be set only when capture operation is stopped (Refer to P5-39).

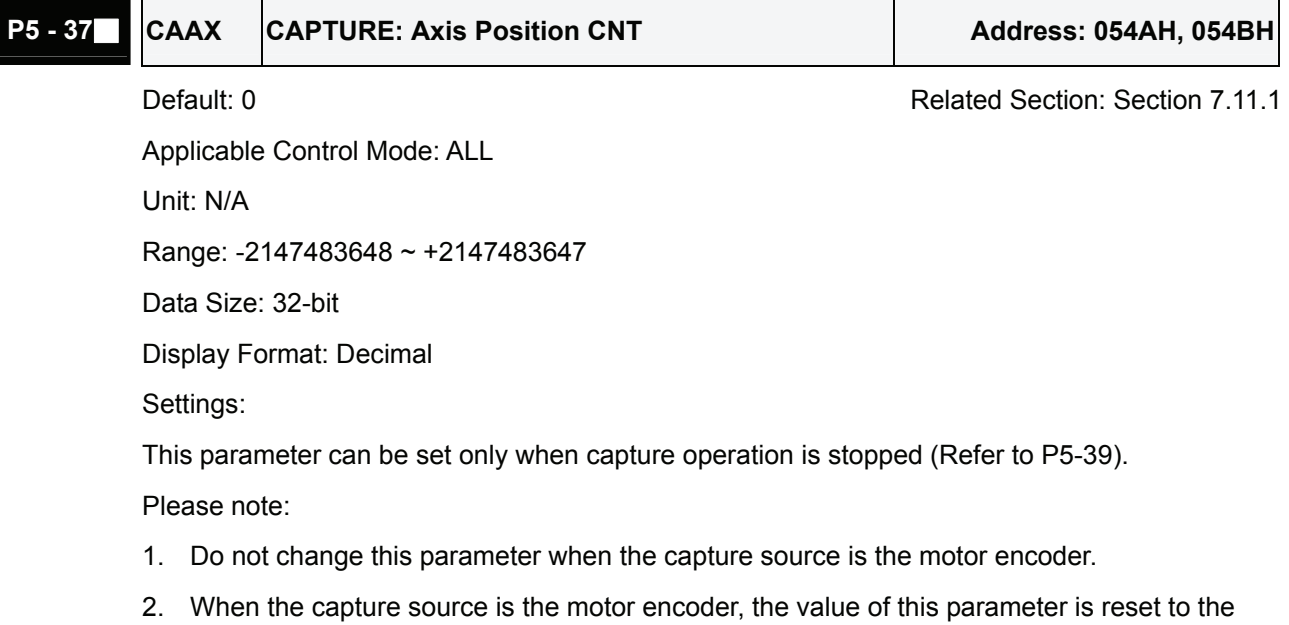

motor encoder feedback position (monitor variable is 00h).

**P5 - 38 CANO** CAPTURE: Capture Amount Address: 054CH, 054DH

Default: 1 **Default: 1** Related Section: Section 7.11.1

Applicable Control Mode: ALL Unit: N/A Range:  $1 \sim (P5 - 10 - P5 - 36)$ Data Size: 16-bit

Display Format: Decimal

Settings:

When the compare function is not enabled, using this parameter can set the estimated capture amount (able to read and write).

Once the capture function is enabled, everytime when one position is captured, the setting value of P5-38 will decrease 1. When the setting value of P5-38 is equal to 0, it indicates that the capture operation has finished.

Please note:

The total amount of COMPARE, CAPTURE and E-CAM data can not exceed the number of 800.

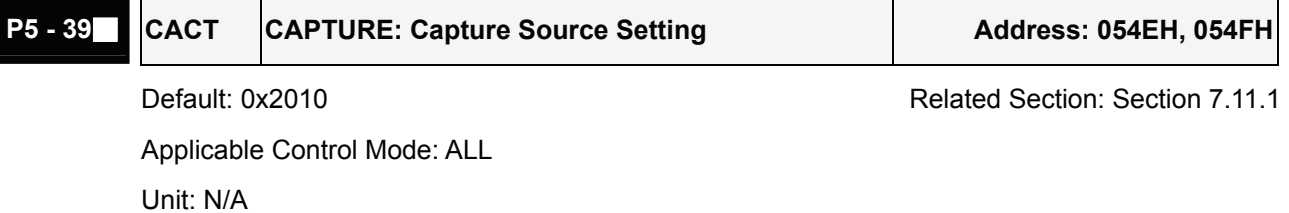

Range: 0x0000 ~ 0xF13F

Data Size: 16-bit

Display Format: Hexadecimal

Settings:

This parameter is used to determine the capture source and enable the capture function.

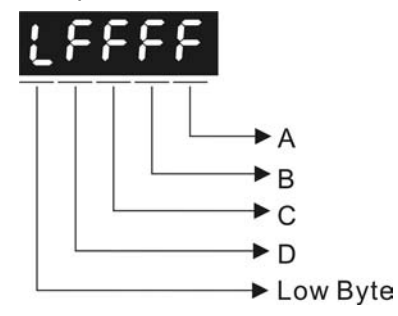

A: Capture function settings:

Please refer to the following table and descriptions:

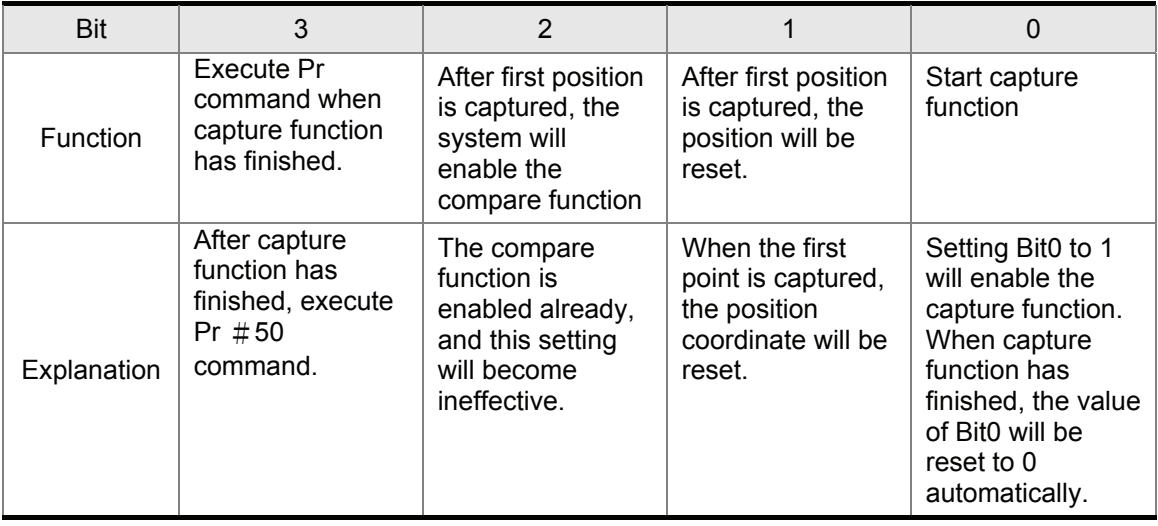

Bit0: When the value of P5-38 is higher than 0, setting Bit0 to 1 will enable the capture function and the DO signal, CAP OK is inactivated. Once the capture function is enabled, everytime when one position is captured, the setting value of P5-38 will decrease 1. When the setting value of P5-38 is equal to 0, it indicates that the capture operation has finished. Then, DO signal, CAP\_OK will be activated and the value of Bit0 will be reset to 0 automatically.

When the value of P5-38 is equal to 0, setting Bit0 to 1 will not enable the capture function, the DO signal, CAP\_OK will be inactivated and then the value of Bit0 will be reset to 0 automatically. If Bit0 is set to 1 already, the new setting value cannot be 1. The users only can set Bit0 to 0 to disable the capture function.

Bit1: When Bit1 is set to 1, after first position is captured, the system will set the value of the current position as the value of the parameter P5-76.

Bit2: When Bit2 is set to 1, after first position is captured, the system will enable the compare function (Bit0 of P5-59 is set to 1 and the value of P5-58 is set to the last compare amount). If the compare function is enabled already, this setting will become ineffective.

Bit3: When Bit3 is set to 1, after capture operation is completed (all positions has been captured), the position command P50 will be triggered immediately.

- B: Capture source settings
	- 0: Capture function is disabled.
	- 1: Auxiliary encoder (linear scale).
	- 2: Pulse command.
	- 3: Motor encoder
- C: Activate state settings
	- 0: Normally open (use N.O. contact)
	- 1: Normally closed (use N.C. contact)
- D: Trigger time settings (unit: msec)

## **P5 - 40 DEXO Delay Time 0 Address: 0550H, 0551H** Default: 0 Related Section: Section 7.10 Applicable Control Mode: Pr Unit: msec Range: 0 ~ 32767 Data Size: 16-bit Display Format: Decimal

## **P5 - 41 DLY1** Delay Time 1 **Address: 0552H, 0553H** Default: 100 **Default:** 100 Applicable Control Mode: Pr Unit: msec Range: 0 ~ 32767 Data Size: 16-bit Display Format: Decimal

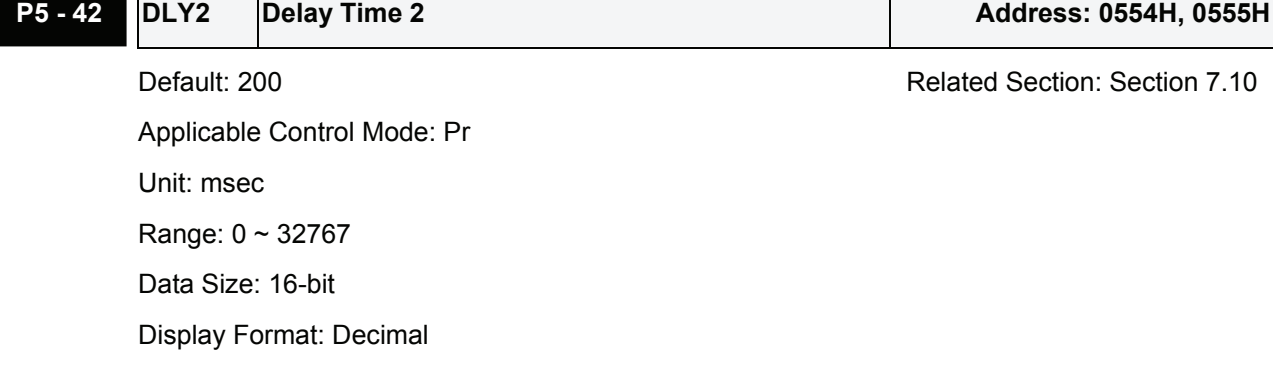

**P5 - 43 DELY3** Delay Time 3 **Address: 0556H, 0557H** 

Applicable Control Mode: Pr Unit: msec Range: 0 ~ 32767 Data Size: 16-bit Display Format: Decimal

Default: 400 Related Section: Section 7.10

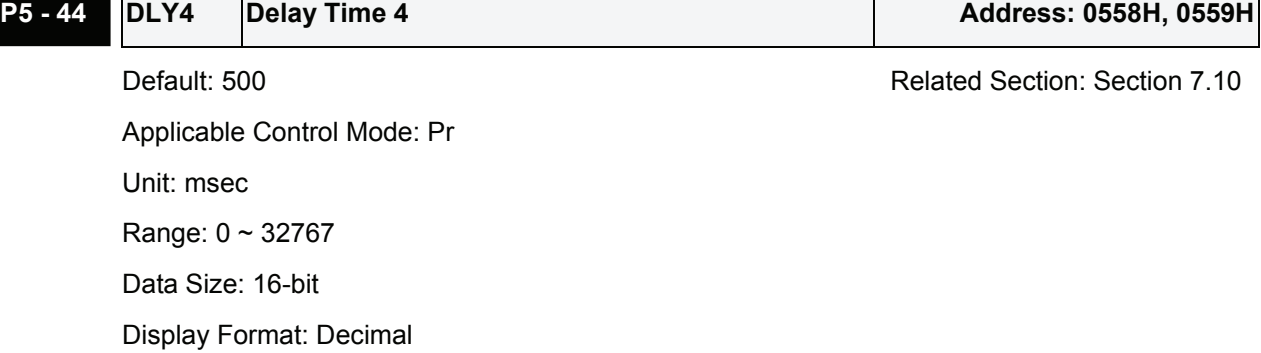

## **P5 - 45 DELY5** Delay Time 5 Address: 055AH, 055BH Default: 800 Default: 800 Applicable Control Mode: Pr Unit: msec Range: 0 ~ 32767 Data Size: 16-bit Display Format: Decimal

## **P5 - 46 DELY6 Delay Time 6 Address: 055CH, 055DH** Default: 1000 **Default:** 1000 Applicable Control Mode: Pr Unit: msec Range: 0 ~ 32767 Data Size: 16-bit Display Format: Decimal

P5 - 47 **Delay Time 7** Address: 055EH, 055FH

Default: 1500 Related Section: Section 7.10 Applicable Control Mode: Pr Unit: msec Range: 0 ~ 32767 Data Size: 16-bit Display Format: Decimal

## **P5 - 48 DELY8 Delay Time 8 Address: 0560H, 0561H** Default: 2000 Related Section: Section 7.10 Applicable Control Mode: Pr Unit: msec Range: 0 ~ 32767 Data Size: 16-bit Display Format: Decimal

## **P5 - 49 DELY9 Delay Time 9 Address: 0562H, 0563H** Default: 2500 Related Section: Section 7.10 Applicable Control Mode: Pr Unit: msec Range: 0 ~ 32767 Data Size: 16-bit Display Format: Decimal **P5 - 50 DLY10 Delay Time 10 Address: 0564H, 0565H** Default: 3000 Related Section: Section 7.10

Applicable Control Mode: Pr Unit: msec Range: 0 ~ 32767 Data Size: 16-bit Display Format: Decimal

**P5 - 51 DLY11 Delay Time 11 Address: 0566H, 0567H** 

Applicable Control Mode: Pr Unit: msec Range: 0 ~ 32767 Data Size: 16-bit Display Format: Decimal

Default: 3500 Related Section: Section 7.10

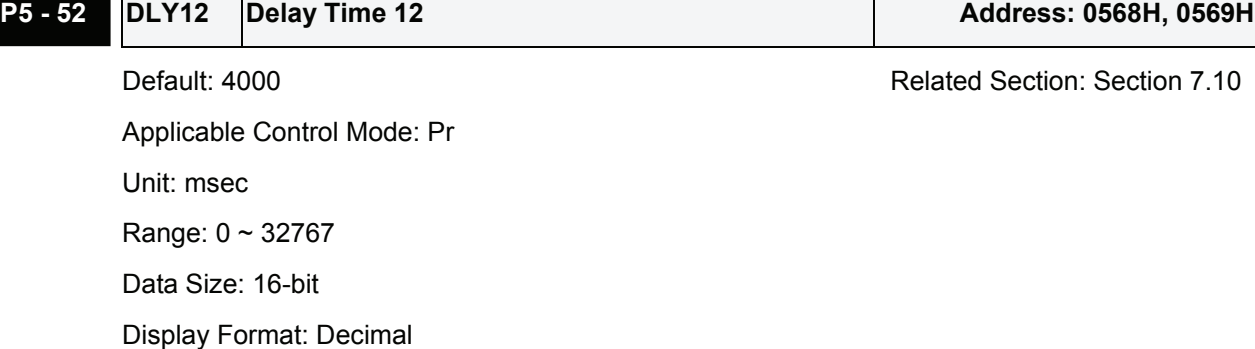

**P5 - 53 DELY13 Delay Time 13** Address: 056AH, 056BH Default: 4500 Related Section: Section 7.10 Applicable Control Mode: Pr Unit: msec Range: 0 ~ 32767

Data Size: 16-bit

Display Format: Decimal

## **P5 - 54 DLY14 Delay Time 14** Address: 056CH, 056DH Default: 5000 Default: 5000 Applicable Control Mode: Pr

Unit: msec Range: 0 ~ 32767 Data Size: 16-bit Display Format: Decimal

P5 - 55 **Delay Time 15** Address: 056EH, 056FH

Applicable Control Mode: Pr Unit: msec Range: 0 ~ 32767 Data Size: 16-bit Display Format: Decimal

Default: 5500 Related Section: Section 7.10

Revision June, 2009 8-137

### **P5 - 56 CMST COMPARE: Start Address of Data Array Address: 0570H, 0571H**

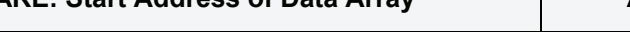

Default: 0 Related Section: Section 7.11.2

Applicable Control Mode: ALL Unit: N/A Range:  $0 \sim (P5-10-1)$ Data Size: 16-bit

Display Format: Decimal

Settings:

This parameter is used to specify the start address which compares the first point data and save it into data array.

Please note:

This parameter can be set only when COMPARE function is disabled (Refer to P5-59).

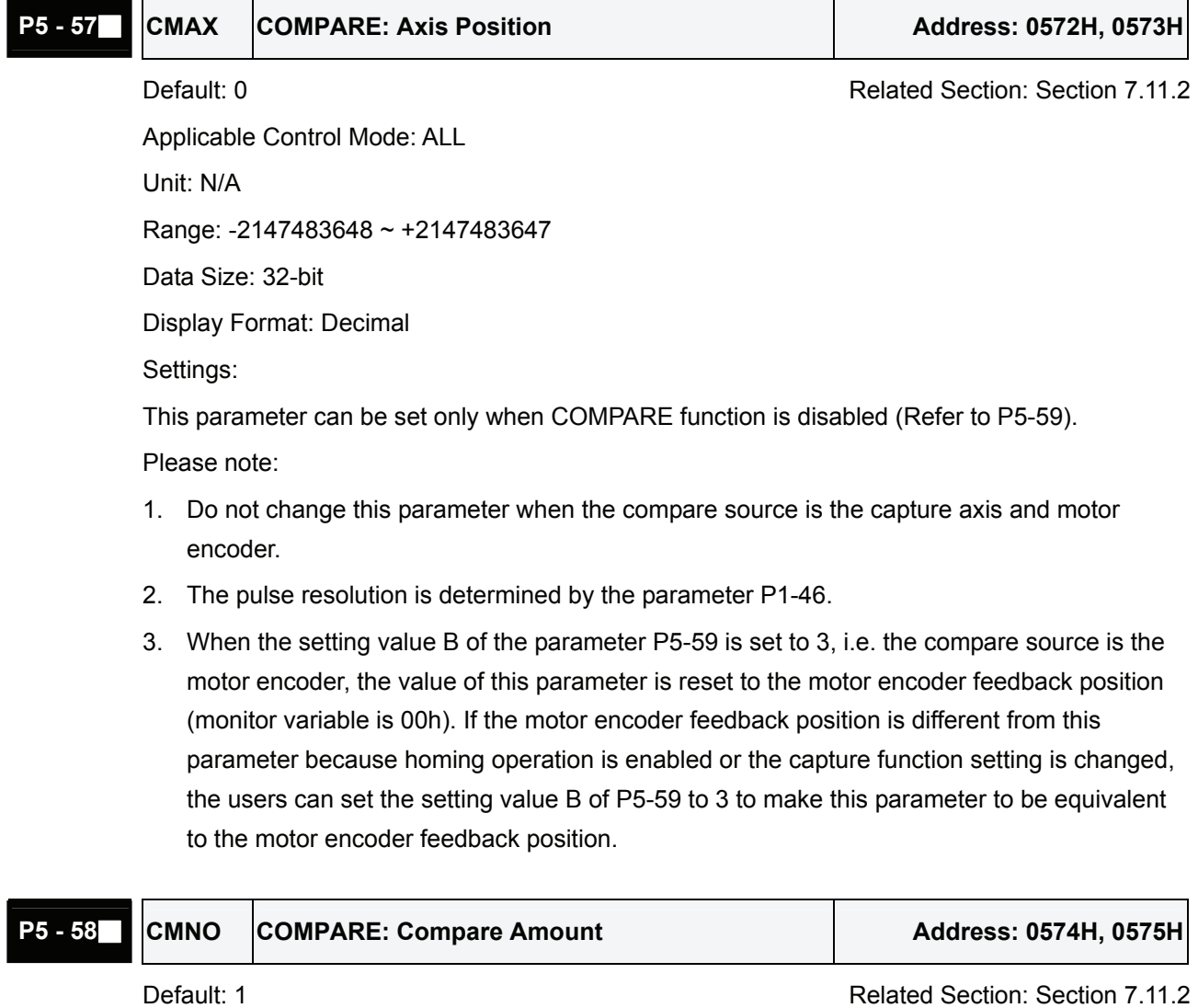

Unit: N/A Range:  $1 \sim (P5 - 10 - P5 - 56)$ 

Applicable Control Mode: ALL

Data Size: 16-bit

Display Format: Decimal

Settings:

When the compare function is not enabled, using this parameter can set the estimated compare amount (able to read and write).

When the compare function is enabled, using this parameter can set the rest compare amount (read-only). When the setting value of P5-58 is equal to 0, it indicates that the compare operation has finished.

Please note:

The total amount of COMPARE, CAPTURE and E-CAM data can not exceed the number of 800.

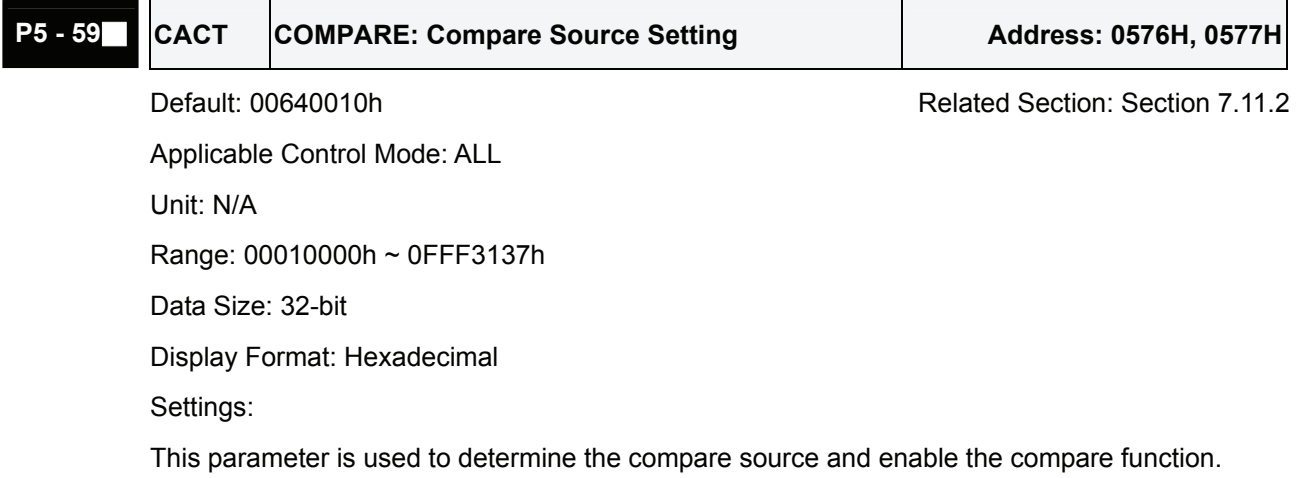

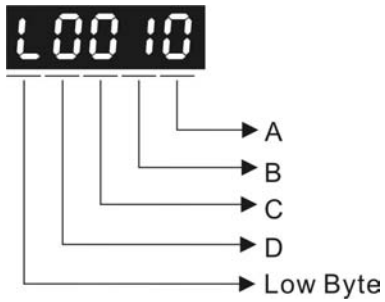

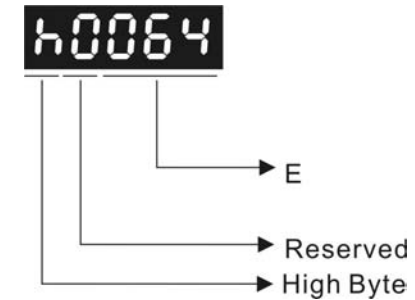

#### A: Compare function settings:

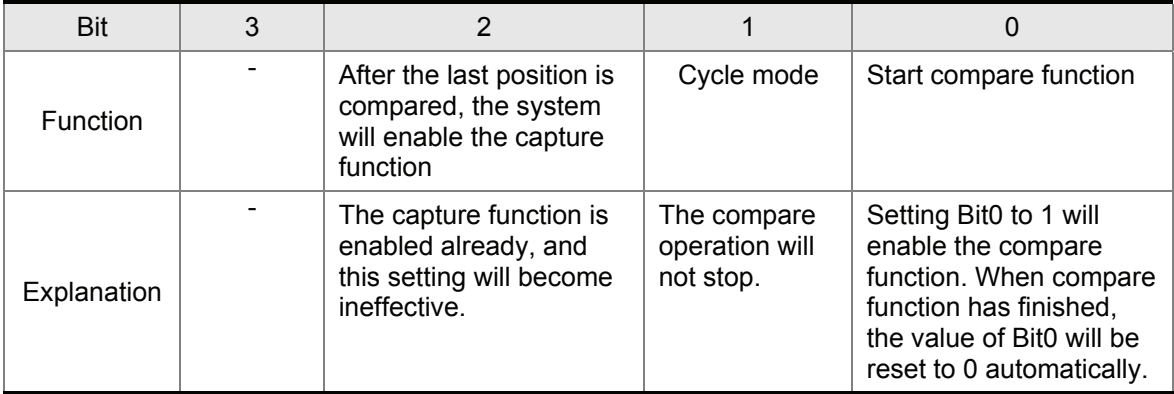

Bit0: When the value of P5-58 is higher than 0, setting Bit0 to 1 will enable the compare function. Once the compare function is enabled, everytime when one position is compared, the setting value of P5-58 will decrease 1. When the setting value of P5-58 is equal to 0, it

indicates that the compare operation has finished and the value of Bit0 will be reset to 0 automatically.

When the value of P5-58 is equal to 0, setting Bit0 to 1 will not enable the compare function, and then the value of Bit0 will be reset to 0 automatically. If Bit0 is set to 1 already, the new setting value cannot be 1. The users only can set Bit0 to 0 to disable the compare function.

Bit1: When Bit1 is set to 1, after the last position is compared, the setting value of P5-58 will be reset and start the compare operation from the first position again. The compare operation will not stop and the value of Bit0 will be retained as 1.

Bit2: When Bit2 is set to 1, after the last position is compared, the system will enable the capture function (Bit0 of P5-39 is set to 1 and the value of P5-38 is set to the last capture amount). If the capture function is enabled already, this setting will become ineffective. Bit3: Reserved.

- B: Compare source settings
	- 0: Capture axis.
	- 1: Auxiliary encoder (linear scale).
	- 2: Pulse command.
	- 3: Motor encoder
- C: Activate state settings
	- 0: Normally open (use N.O. contact)
	- 1: Normally closed (use N.C. contact)
- E: Length of output pulse (unit: 1 msec)

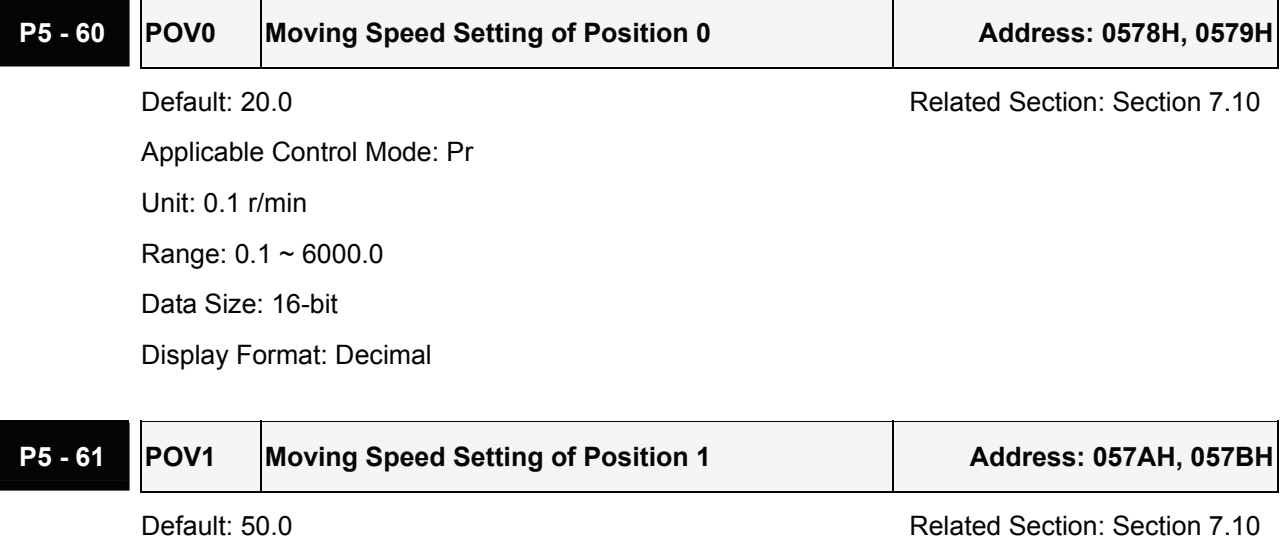

Applicable Control Mode: Pr Unit: 0.1 r/min Range:  $0.1 \sim 6000.0$ Data Size: 16-bit Display Format: Decimal

## **P5 - 62** POV2 Moving Speed Setting of Position 2 Address: 057CH, 057DH Default: 100.0 **Default:** 100.0 Applicable Control Mode: Pr Unit: 0.1 r/min Range:  $0.1 \sim 6000.0$ Data Size: 16-bit Display Format: Decimal

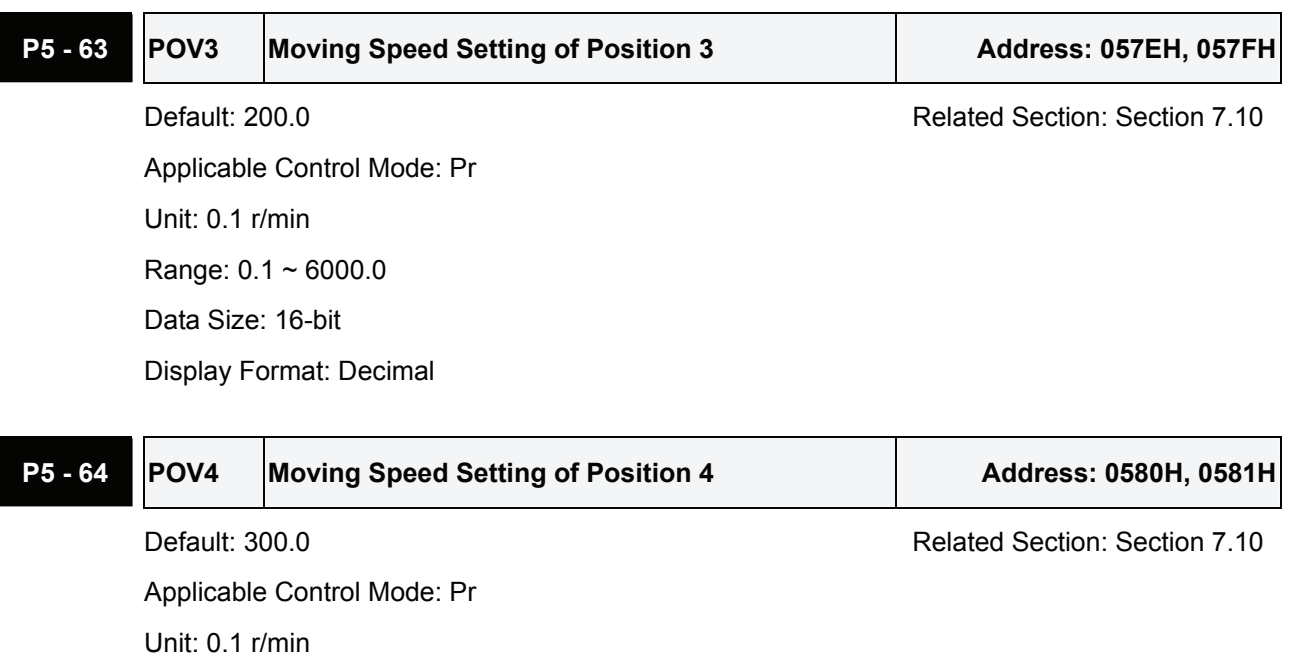

Display Format: Decimal

Range: 0.1 ~ 6000.0 Data Size: 16-bit

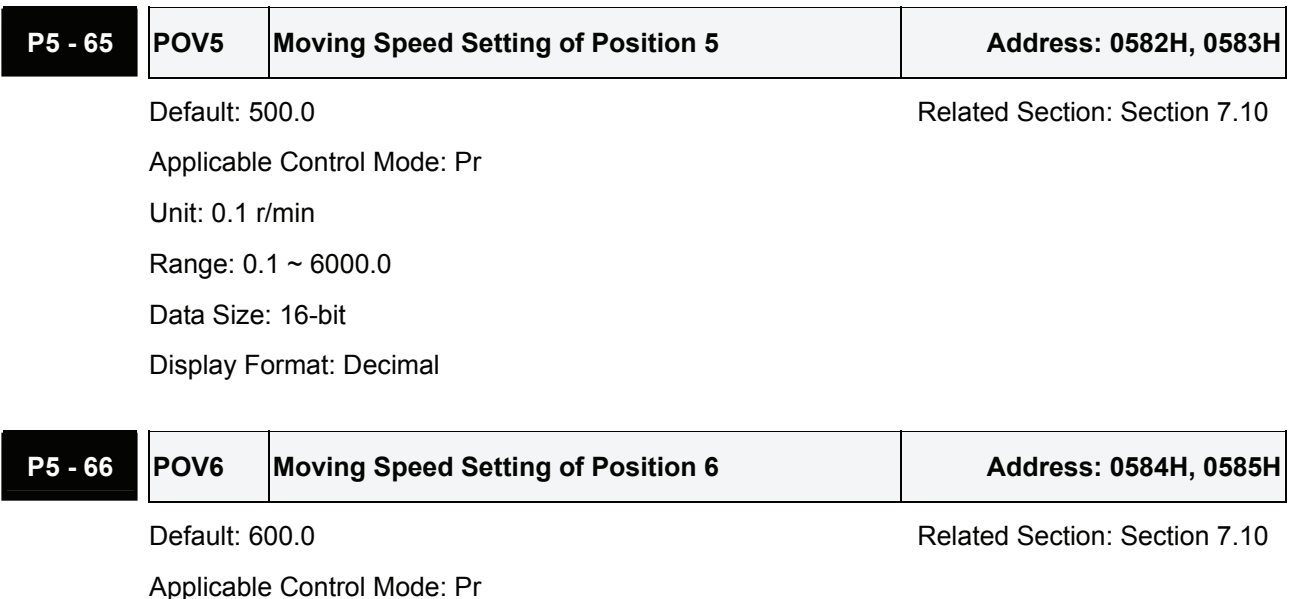

Unit: 0.1 r/min

Range: 0.1 ~ 6000.0 Data Size: 16-bit Display Format: Decimal

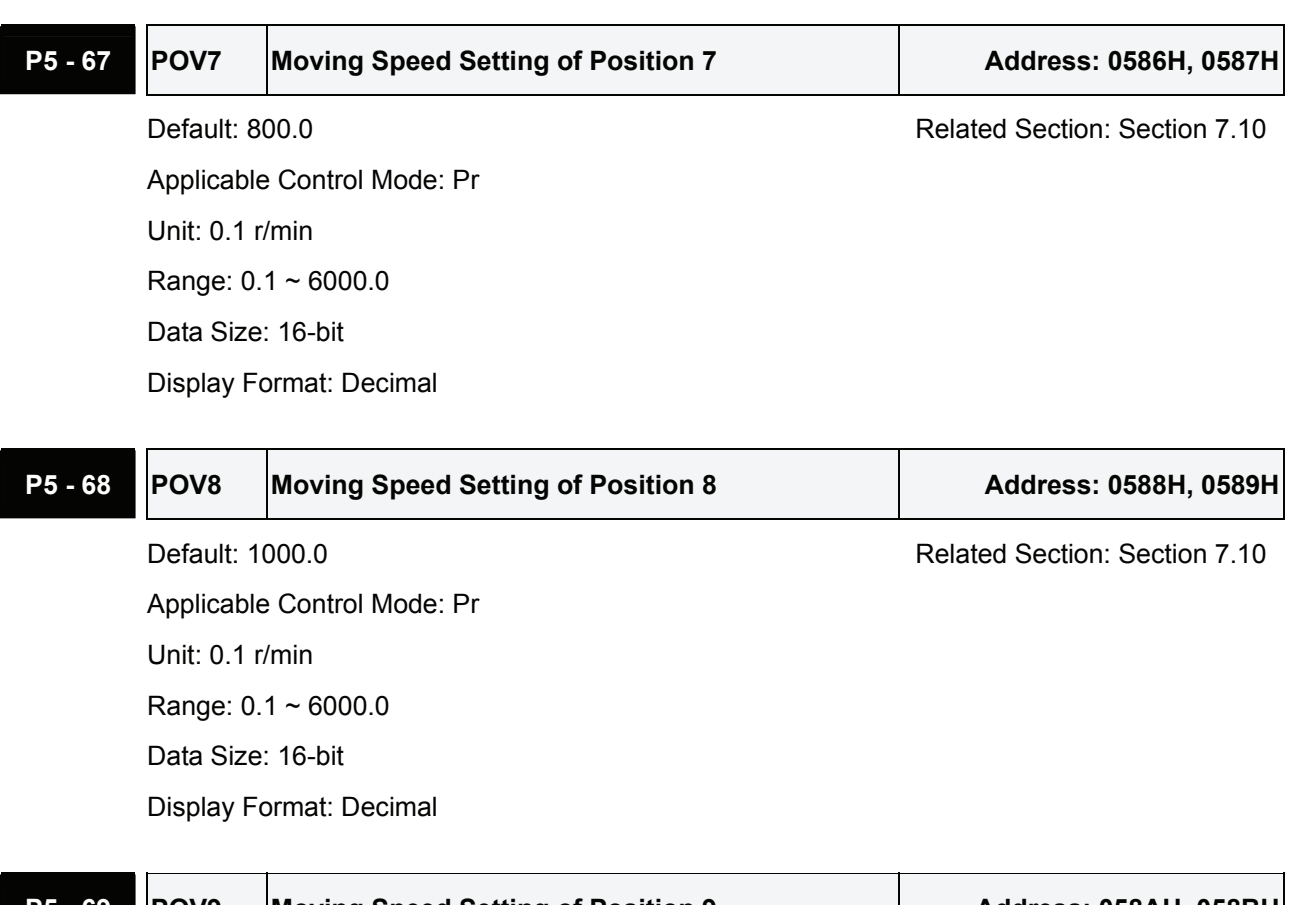

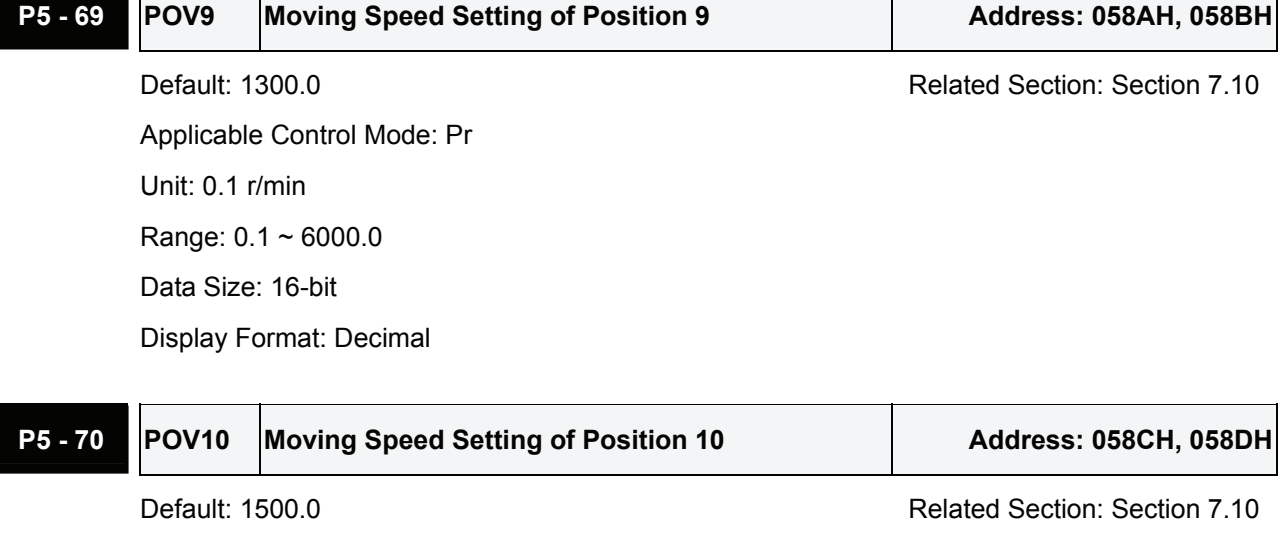

Applicable Control Mode: Pr Unit: 0.1 r/min Range: 0.1 ~ 6000.0 Data Size: 16-bit Display Format: Decimal

## **P5 - 71 POV11 Moving Speed Setting of Position 11** Address: 058EH, 058FH

Default: 1800.0 **Default: 1800.0 Related Section: Section 7.10** 

Applicable Control Mode: Pr Unit: 0.1 r/min Range:  $0.1 \sim 6000.0$ Data Size: 16-bit

Display Format: Decimal

## **P5 - 72 POV12 Moving Speed Setting of Position 12** Address: 0590H, 0591H Default: 2000.0 Related Section: Section 7.10 Applicable Control Mode: Pr Unit: 0.1 r/min Range:  $0.1 \sim 6000.0$ Data Size: 16-bit Display Format: Decimal P5 - 73 POV13 Moving Speed Setting of Position 13 Address: 0592H, 0593H

Default: 2300.0 Related Section: Section 7.10 Applicable Control Mode: Pr Unit: 0.1 r/min Range:  $0.1 \sim 6000.0$ Data Size: 16-bit Display Format: Decimal

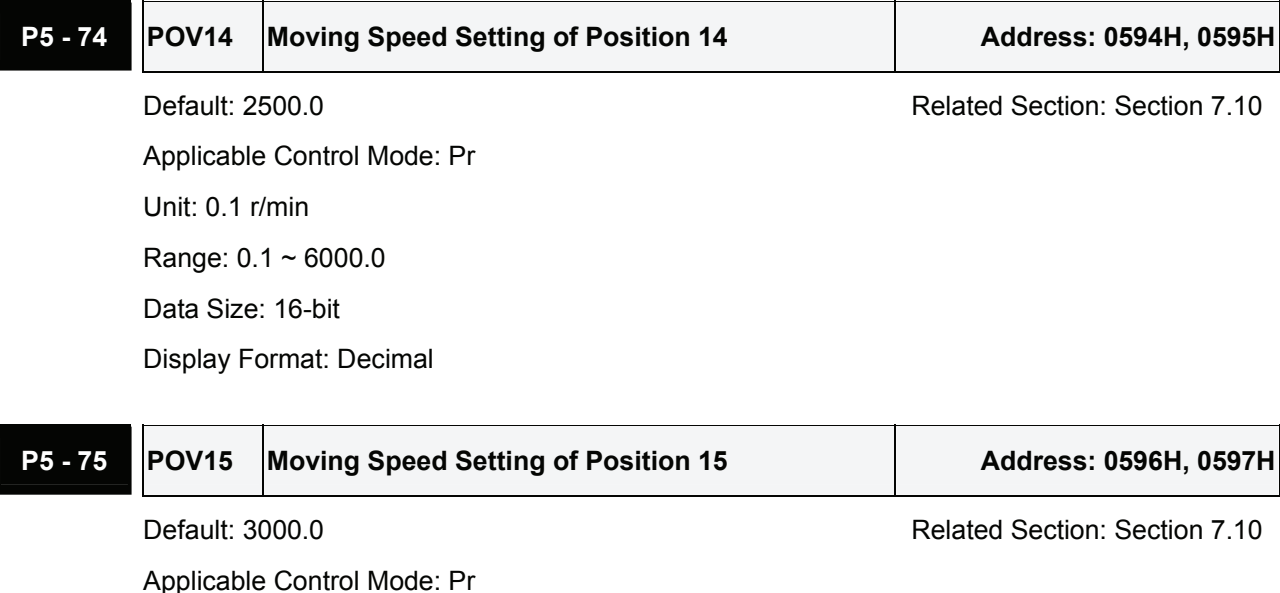

Unit: 0.1 r/min

Range:  $0.1 \sim 6000.0$ Data Size: 16-bit Display Format: Decimal

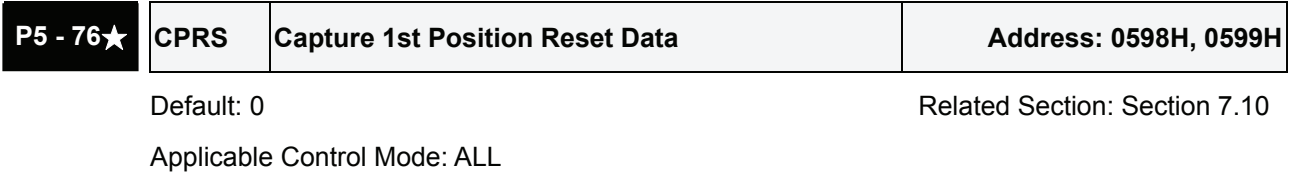

Unit: N/A Range: -1073741824 ~ +1073741823 Data Size: 32-bit Display Format: Decimal Settings: Refer to P5-39 for explanation.

#### **P5 - 77** CSAX Position of CAPTURE SYNC AXIS Address: 059AH, 059BH

Default: 0 **Related Section: N/A** 

Applicable Control Mode: ALL

Unit: N/A

Range: -2147483648 ~ +2147483647

Data Size: 32-bit

Display Format: Decimal

Settings:

This position will be synchronized with the capture signal. When capture operation is actived every two times, the offset value of this SYNC axis will be equal to the value of P5-78 (no accumulation errors, for single direction operation only).

This parameter can be used as the position source of E-CAM master axis.

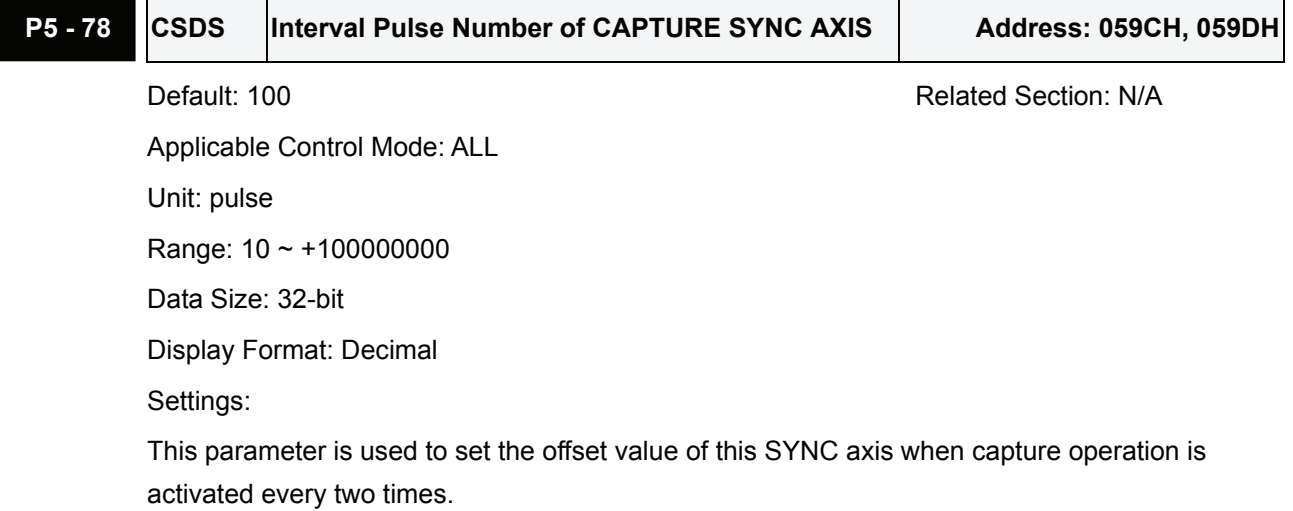

Please note:

This parameter can be set only when capture operation is stopped (Refer to P5-39).

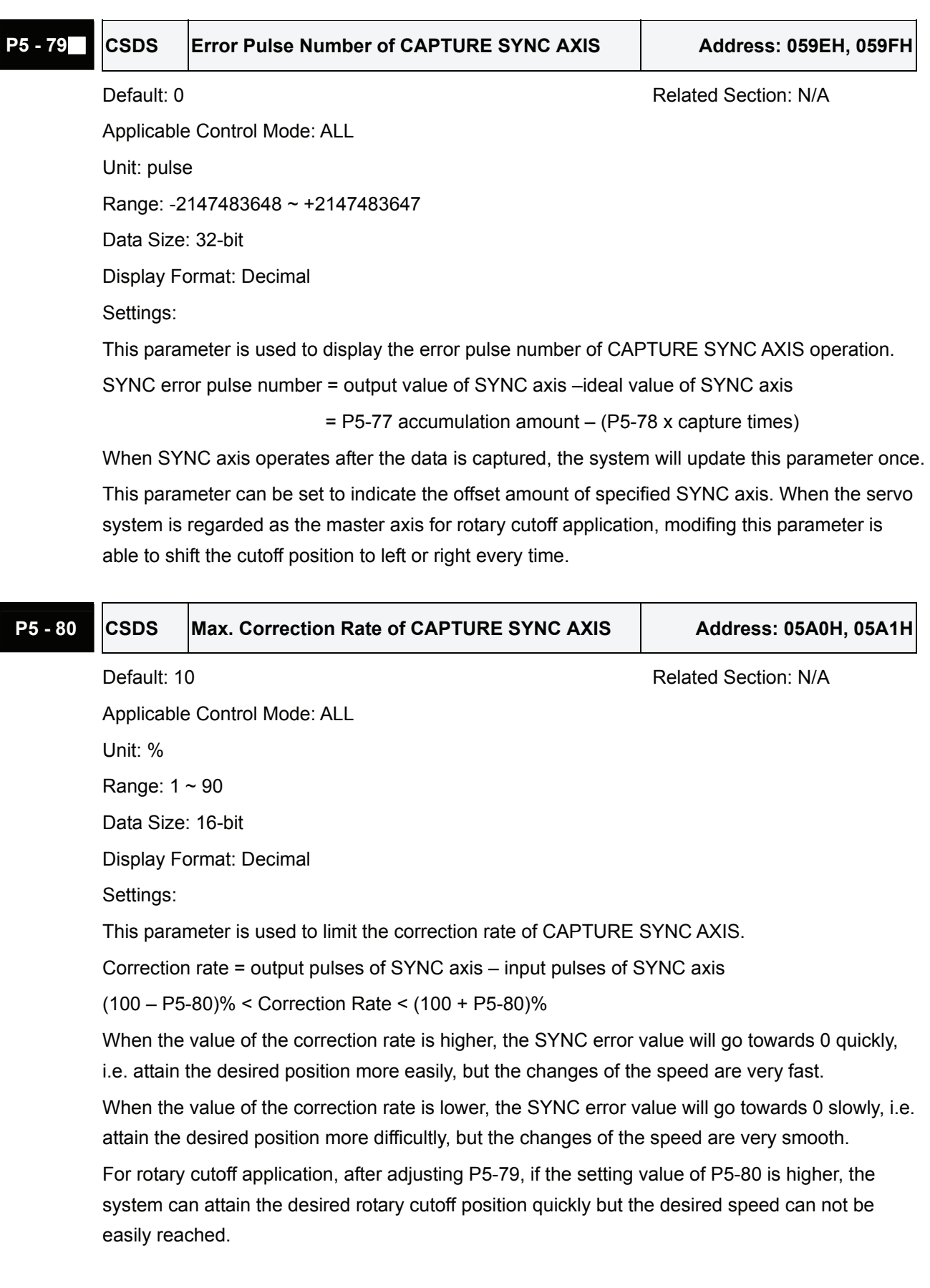

Default: 100 Related Section: Section 7.11

Applicable Control Mode: Pr

Unit: N/A

Range:  $0 \sim (800 - P5 - 82)$ 

Data Size: 16-bit

Display Format: Decimal

Settings:

This parameter is used to set the start address which specifies the first point data of E-CAM table and save it into data array.

Please note:

1. The firmware version V1.015 and earier models:

This parameter can not be changed when E-CAM function is enabled (Refer to P5-88).

2. The firmware version V1.015 and later models:

This parameter can be set any time. However, it is effective only when the electronic gear is engaged.

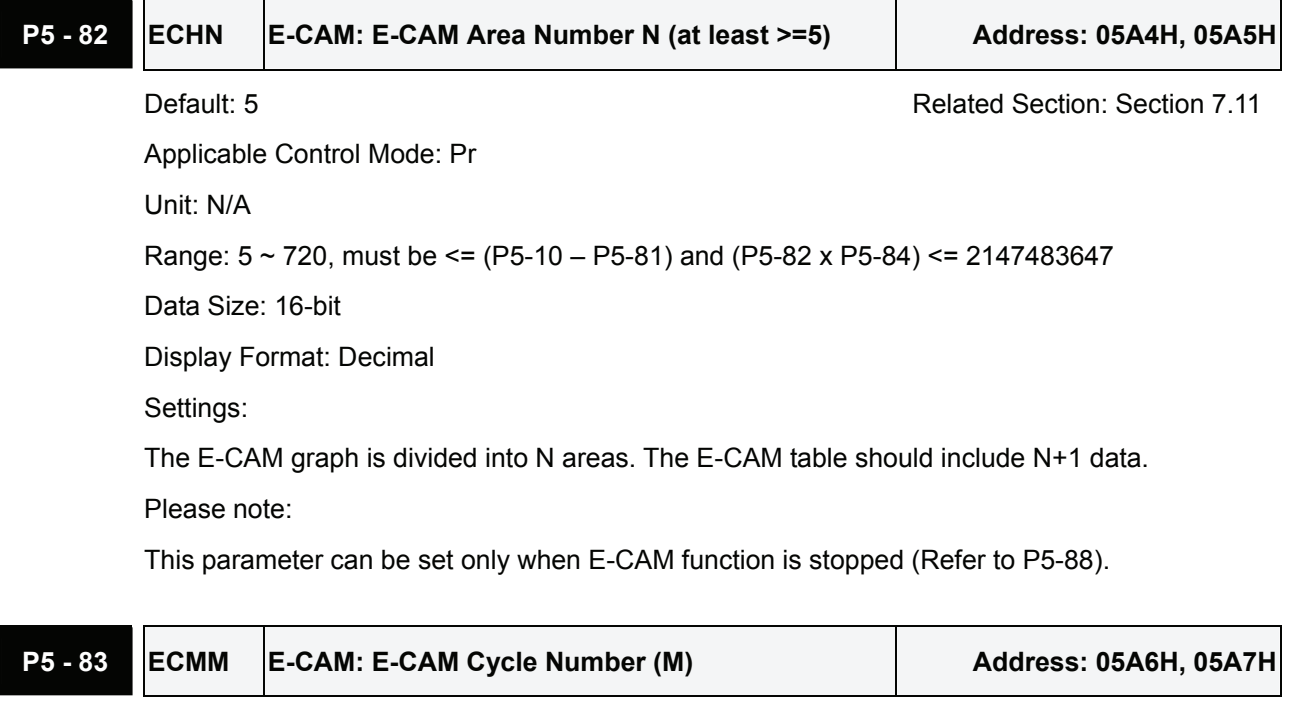

Default: 1 Related Section: Section 7.11

Applicable Control Mode: Pr Unit: N/A Range: 1 ~ 32767 Data Size: 16-bit Display Format: Decimal

Settings:

After receiving the pulse number P of master axis, the shaft of E-CAM will rotate M cycles. It indicates that there are M cycles of the E-CAM table.

Please note:

This parameter can be set only when E-CAM function is stopped (Refer to P5-88).

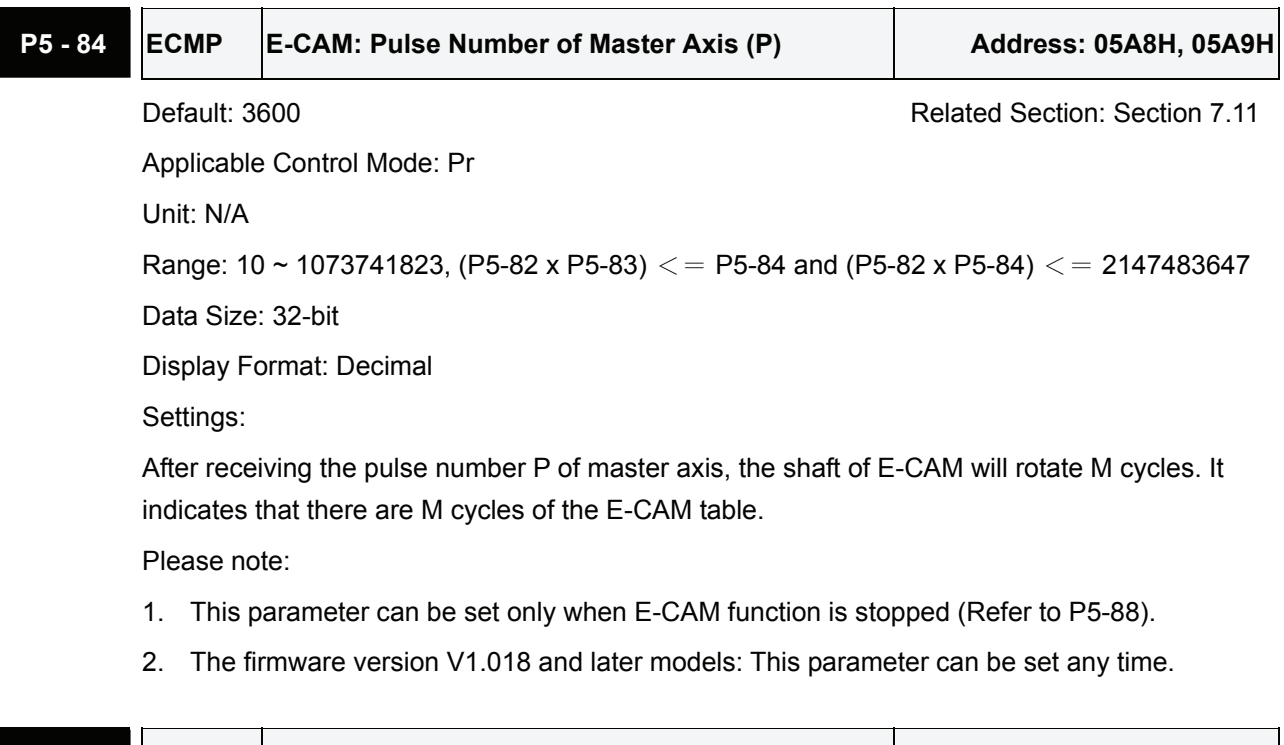

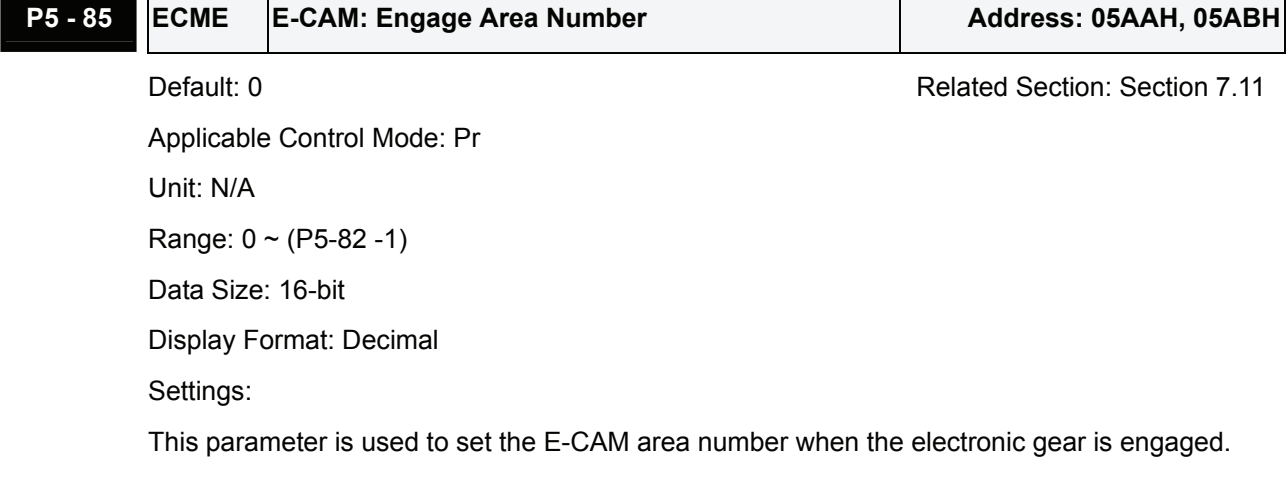

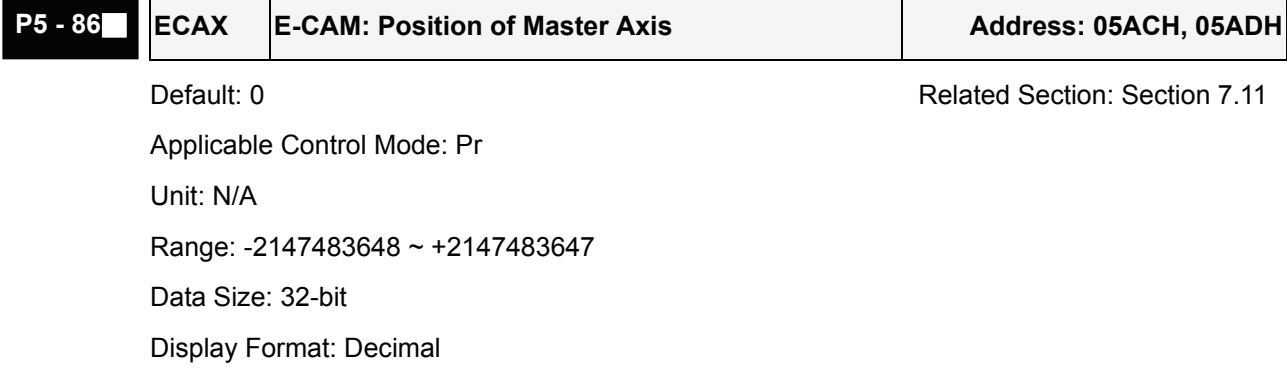

Settings:

This parameter is used to set the position of E-CAM master axis.

Please note:

This parameter can be set only when E-CAM function is stopped (Refer to P5-88).

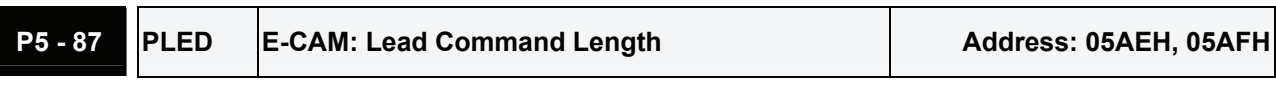

Default: 0 Related Section: Section 7.11

Applicable Control Mode: Pr Unit: N/A Range: -1073741824 ~ +1073741823 Data Size: 32-bit Display Format: Decimal Settings:

This parameter is used to set the length of the lead command before the electronic gear is engaged. Once E-CAM engage conditions are satisfied (see the Z settings of P5-88), the electronic gear will be engaged truly when the pulse number sent by master axis is higher than the setting value of P5-87. In other words, the electronic gear will be engaged only after the lead command specified by P5-87 is ignored.

Please note:

If this parameter is a positive value, it indicates that the forward pulses are regarded as lead command. If this parameter is a negative value, it indicates that the reverse pulses are regarded as lead command.

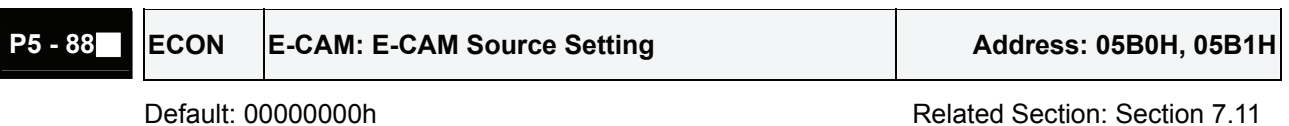

Applicable Control Mode: Pr

Unit: N/A

Range: 0 ~ 203FF251h

Data Size: 32-bit

Display Format: Hexiadecimal

Settings:

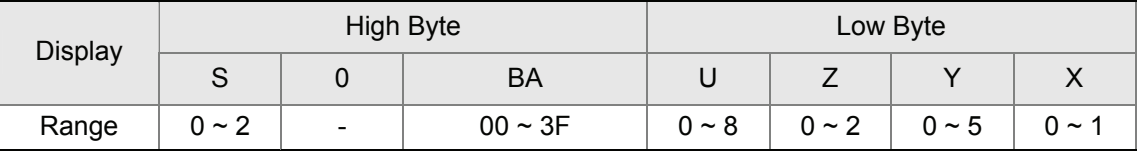

X: E-CAM Command

0: Diable E-CAM mode

1: Enabled E-CAM mode

- Y: Command source settings
	- 0: CAPTURE AXIS
	- 1: Auxiliary encoder (linear scale)
	- 2: Pulse command
	- 3. Pr command
	- 4. Time axis (1msec)
	- 5: CAPTURE SYNC AXIS (P5-77)

Z: Engage timing (only one option can be selected)

- 0: Immediately
- 1: DI signal: CAM ON
- 2. Any point of CAPTURE AXIS

U: Disengage timing (the setting value can be added up, but the setting value 2, 4 and 6 can not be selected simultaneously.)

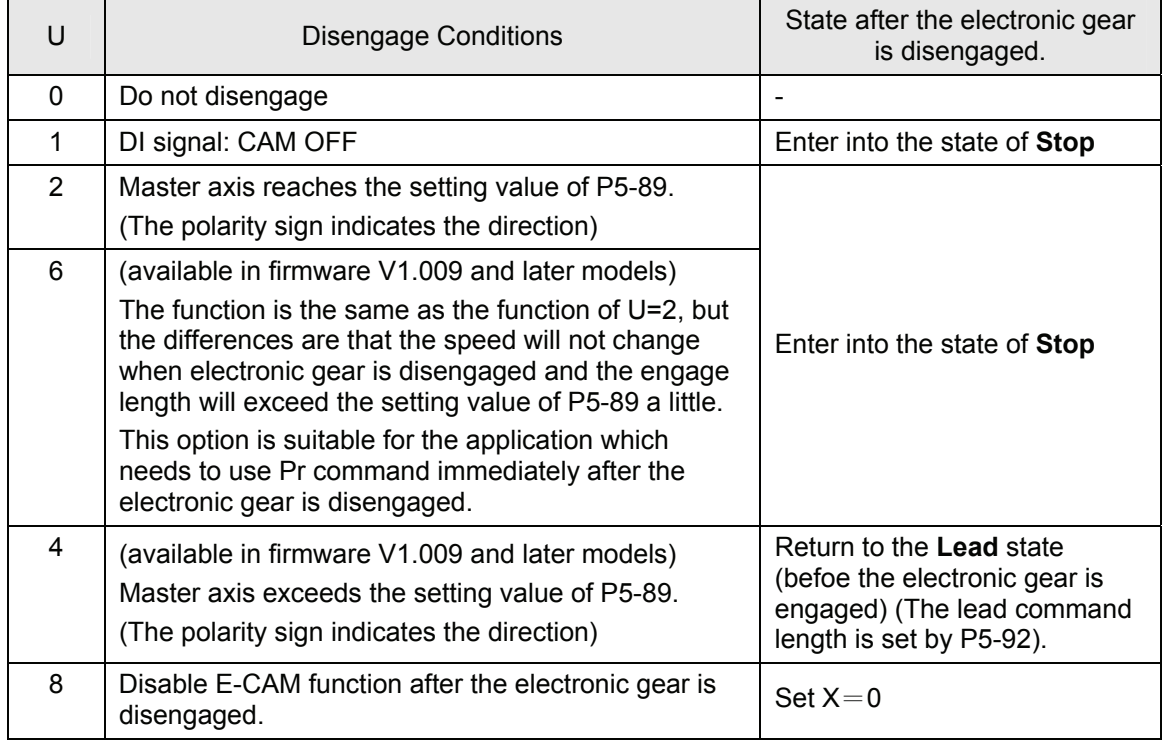

When Servo Off, if a servo fault occurs, or there is a forward/reverse limit, or Pr command is moving to home, the electronic gear will be disengaged (X=0 of P5-88).

BA: Disengage method. The setting value is  $00 \sim 3F(00)$ : Disabled).

When the disengage conditions are satisfied (U= 2, 4 and 6of P5-88), the system will execute Pr path (hexadecimal) automatically

- S: Engage status display (read-only)
	- 0: Stop state
	- 1: Engaged state
	- 2: Lead state (before the electronic gear is engaged)

P5 - 89 ECRD E-CAM: Disengage Timing Data **Address: 05B2H, 05B3H** 

Default: 0 Related Section: Section 7.11

Applicable Control Mode: Pr Unit: N/A

Range: -1073741824 ~ +1073741823

Data Size: 32-bit

Display Format: Decimal

Settings:

Refer to the U settings of P5-88 for explanation.

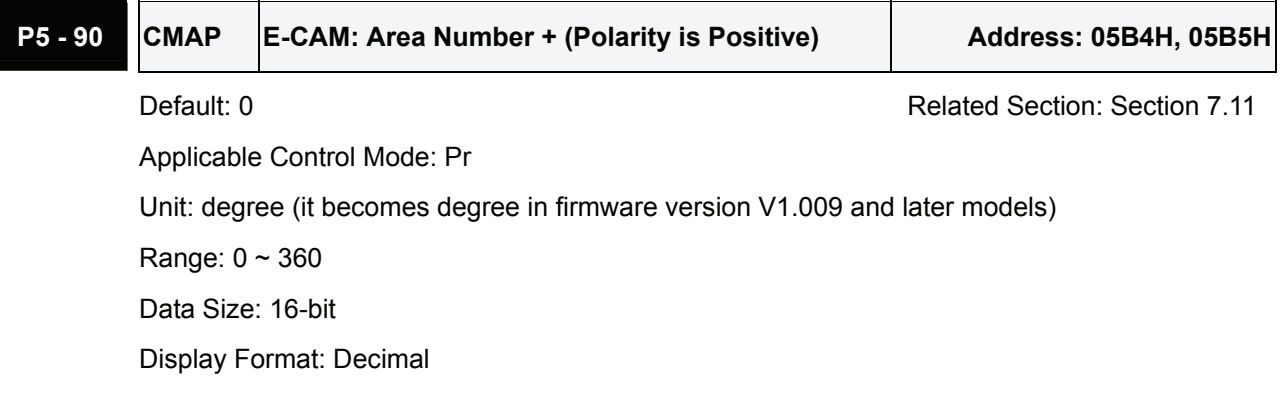

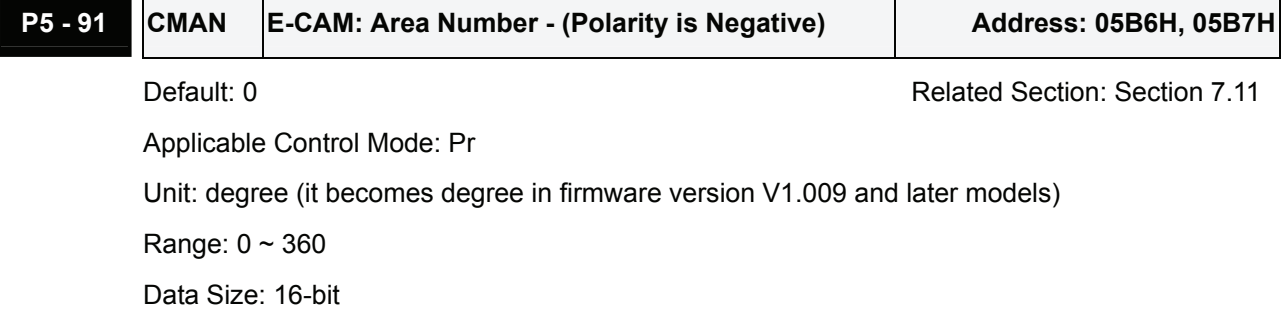

Display Format: Decimal

## **P5 - 92 PLED** E-CAM: Cyclic Lead Command Length Address: 05B8H, 05B9H

Default: 0 Related Section: Section 7.11

Applicable Control Mode: Pr

Unit: N/A

Range: -100000000 ~ +100000000

Data Size: 32-bit

Display Format: Decimal

Settings: (available in firmware version V1.006 sub04 and later models only)

This parameter works in conjunction with the function of U=4 set in parameter P5-88.

When the electronic gear is disengaged, it will not enter into Stop state. It will enter into the lead

state (before the electronic gear is engaged) and the lead command length at this time is determined by the setting of P5-92.

The electronic gear will be engaged again when the pulse number sent by master axis is higher than the setting value of P5-92. In other words, the electronic gear will be engaged only after the lead command specified by P5-92 is ignored.

Please note:

If this parameter is a positive value, it indicates that the forward pulses are regarded as lead command. If this parameter is a negative value, it indicates that the reverse pulses are regarded as lead command.

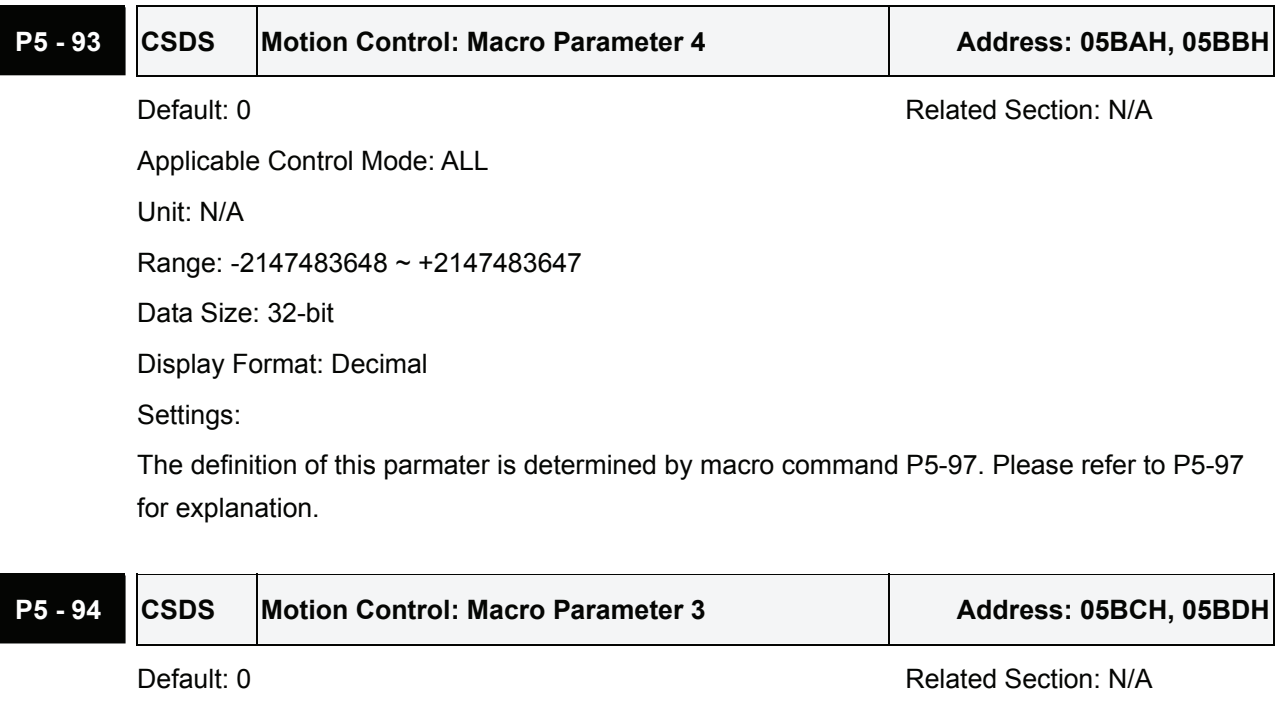

Applicable Control Mode: ALL

Unit: N/A

Range: -2147483648 ~ +2147483647

Data Size: 32-bit

Display Format: Decimal

Settings:

The definition of this parmater is determined by macro command P5-97. Please refer to P5-97 for explanation.

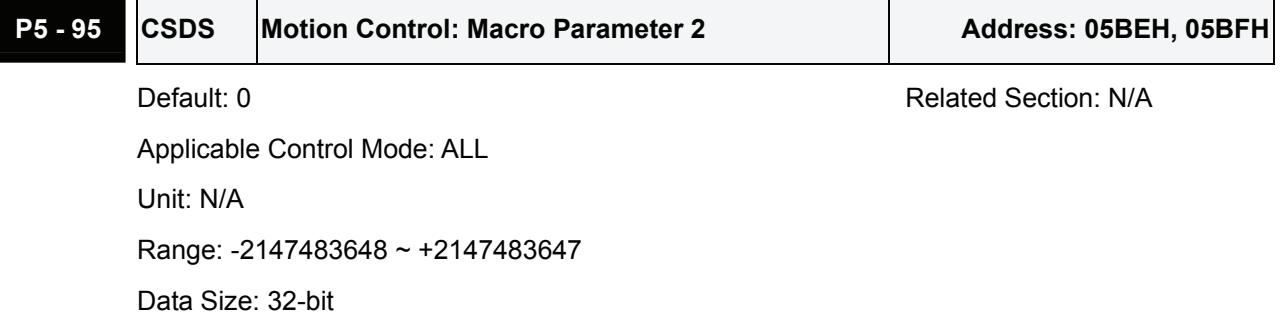

Display Format: Decimal

Settings:

The definition of this parmater is determined by macro command P5-97. Please refer to P5-97 for explanation.

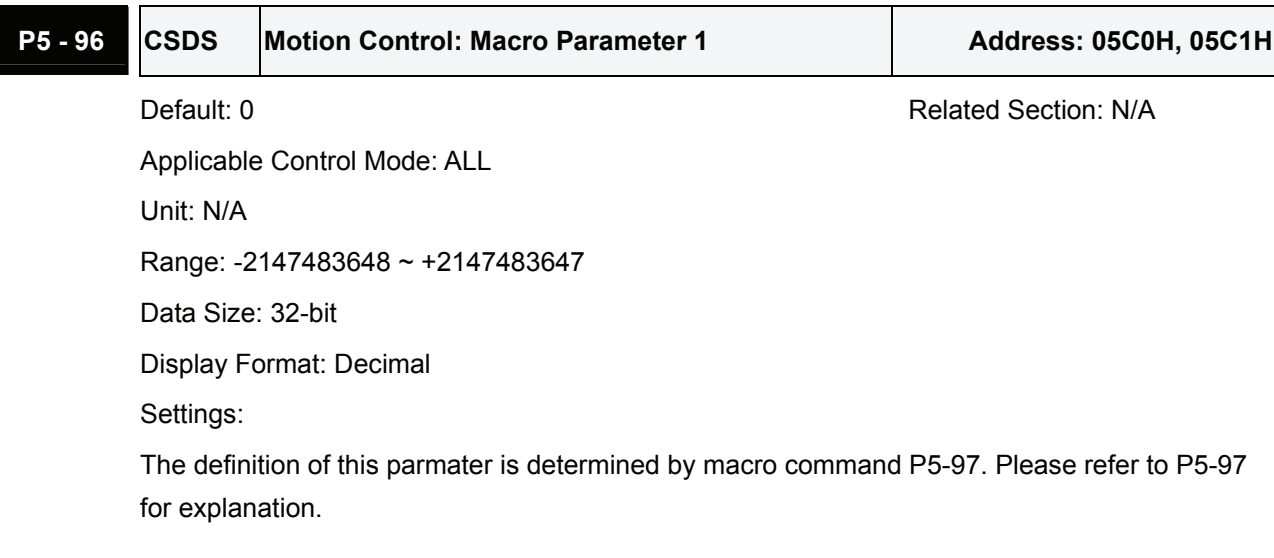

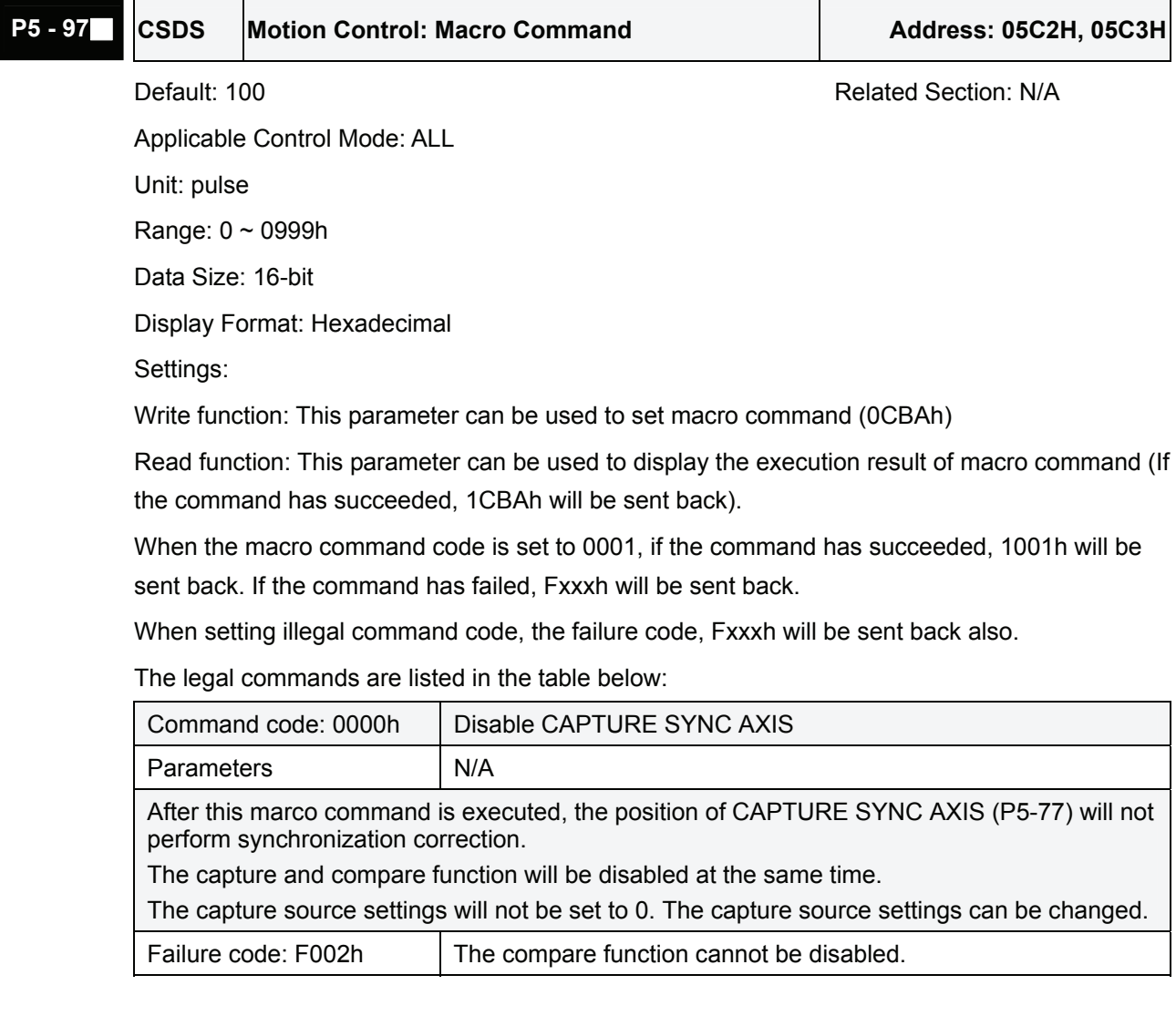

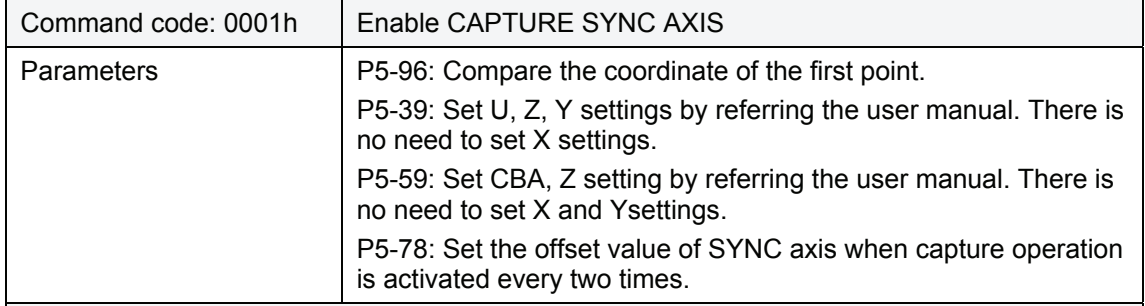

Please set the relevant parameters above in advance and then execute this macro command. After this marco command is executed, the position of CAPTURE SYNC AXIS (P5-77) will start to perform synchronization correction.

The capture and compare function will be enabled at the same time.

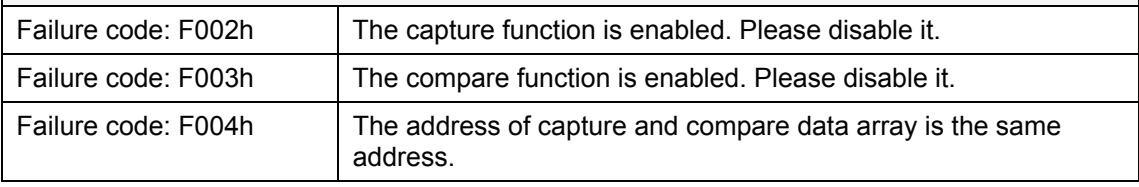

The firmware version V1.018 and later models provide the following macro command:

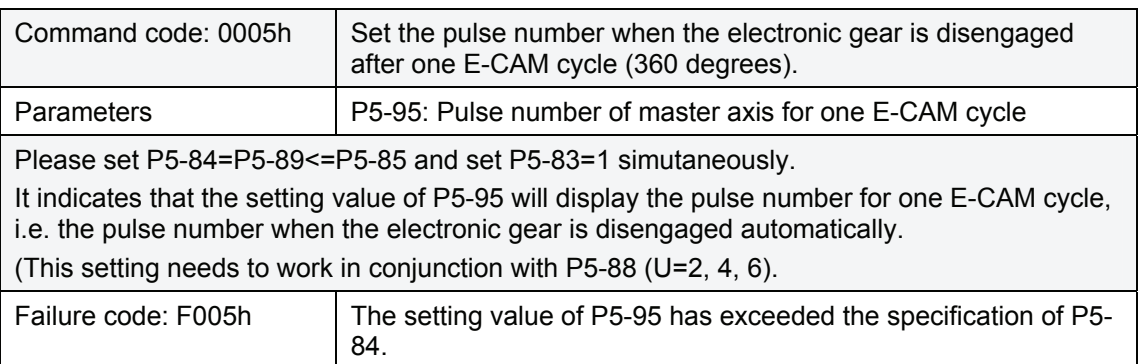

The firmware version V1.024 and later models provide the following macro command:

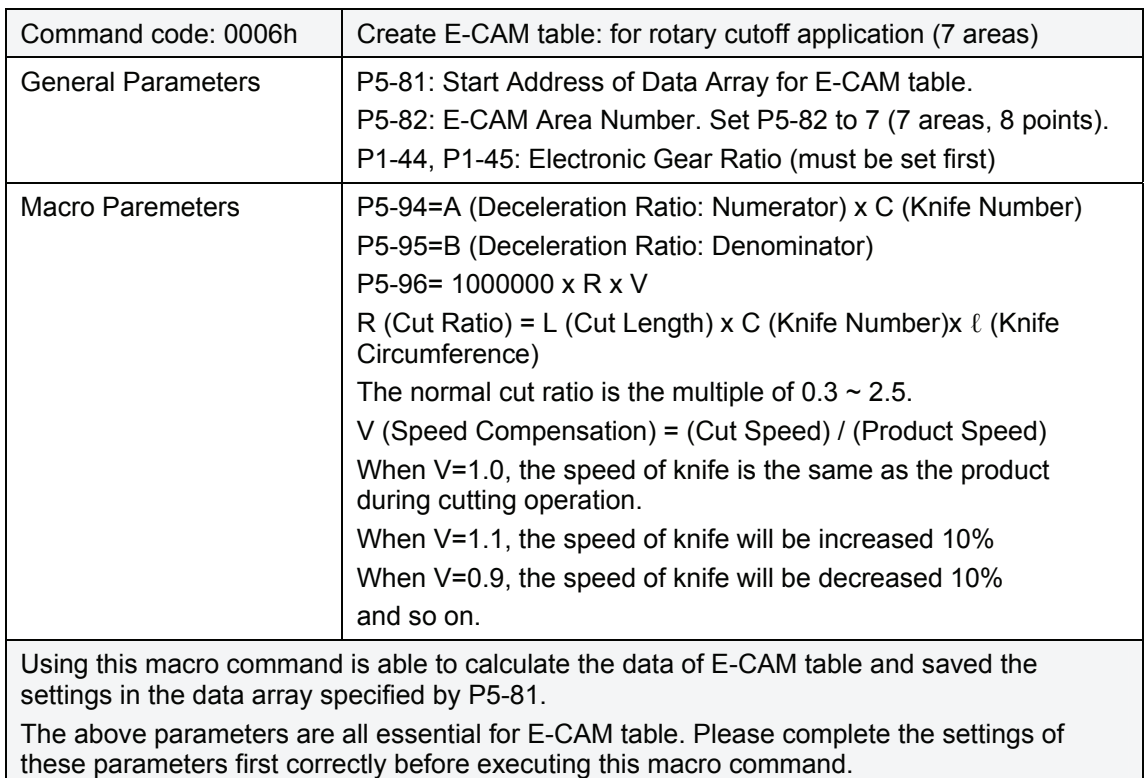

After this macro command is executed, if the settings of the above parameters are changed, please execute this macro command again so as to create the new E-CAM table again.

The data of E-CAM table will be changed after executing this macro command, therefore, do not to execute this macro command when the electronic gear is engaged.

When the execution of this macro command is completed, the data of E-CAM table will not be memorized in EEPROM automatically.

There are many E-CAM parameters, such as P5-83 and P5-84, etc. which are not used for this macro commands.

For more E-CAM parameters and functions, please refer to Chapter 7.

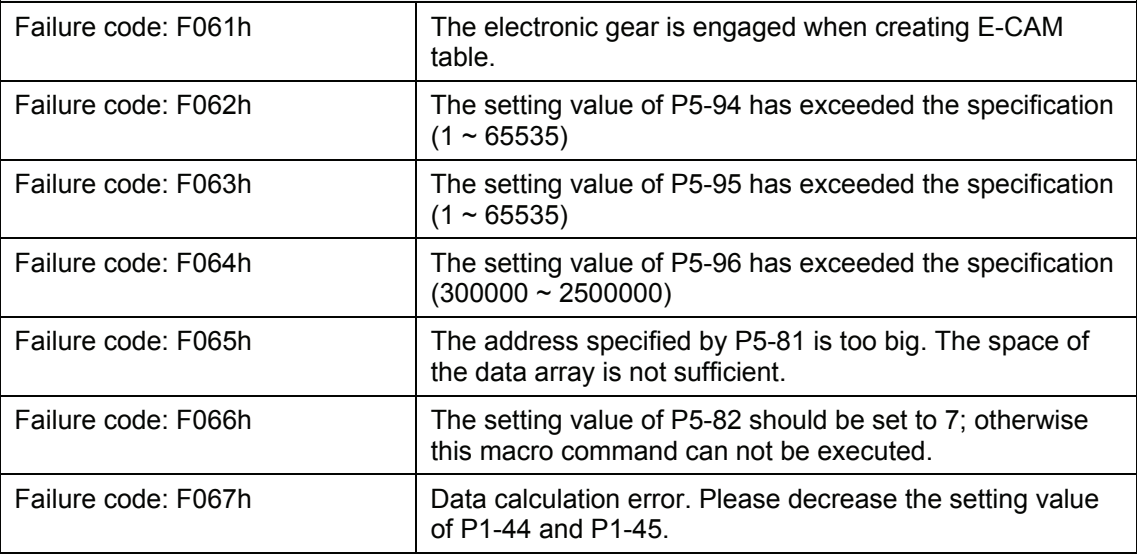

**P5 - 98 EVON Event Rising-edge Trigger Command** 

**(OFF** Æ **ON) Address: 05C4H, 05C5H**

Default: 0 Related Section: N/A Applicable Control Mode: Pr

Unit: N/A

Range: 0000 ~ DDDDh

Data Size: 16-bit

Display Format: Hexadecimal

Settings:

This parameter is used to trigger the position command when DI signals,  $EVI \sim EVA$  (Event trigger command  $1 \sim 4$ ) are ON (activated).

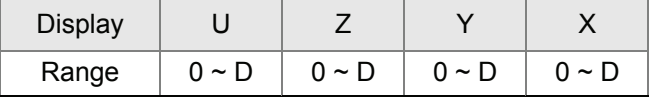

X: EV1 settings

0: When EV1 is ON, no position command is triggered.

 $1 \sim D$ : When EV1 is ON, position command P51  $\sim$  P63 is triggered.

For example, when the setting value of  $X$  is set to 1 while EV1 is ON, the position command P51 is triggered. When the setting value of X is set to 2, the position command P52 is triggered, and so on.

Y: EV2 settings

0: When EV2 is ON, no position command is triggered.

1 ~ D: When EV2 is ON, position command P51 ~ P63 is triggered.

Please note:

The DI signals, EV3 and EV4 are avaiable for the firmware version V1.009 and later models.

Z: EV3 settings

0: When EV3 is ON, no position command is triggered.

1 ~ D: When EV3 is ON, position command P51 ~ P63 is triggered.

U: EV4 settings

0: When EV4 is ON, no position command is triggered.

1 ~ D: When EV4 is ON, position command P51 ~ P63 is triggered.

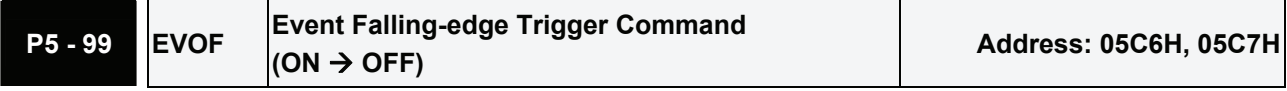

Default: 0 **Default: 0** Related Section: N/A

Applicable Control Mode: Pr

Unit: N/A

Range: 0000 ~ DDDDh

Data Size: 16-bit

Display Format: Hexadecimal

Settings:

This parameter is used to trigger the position command when DI signal,  $EVI \sim EVA$  (Event trigger command  $1 \sim 4$ ) are OFF (inactivated).

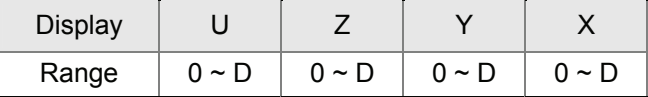

X: EV1 settings

0: When EV1 is OFF, no position command is triggered.

1 ~ D: When EV1 is OFF, position command P51 ~ P63 is triggered.

For example, when the setting value of X is set to 1 while EV1 is OFF, the position command P51 is triggered. When the setting value of X is set to 2, the position command P52 is triggered, and so on.

Y: EV2 settings

0: When EV2 is OFF, no position command is triggered.

 $1 \sim D$ : When EV2 is OFF, position command P51  $\sim$  P63 is triggered.

Please note:

The DI signals, EV3 and EV4 are avaiable for the firmware version V1.009 and later models.

Z: EV3 settings

0: When EV3 is OFF, no position command is triggered.

1 ~ D: When EV3 is OFF, position command P51 ~ P63 is triggered.

- U: EV4 settings
	- 0: When EV4 is OFF, no position command is triggered.
	- 1 ~ D: When EV4 is OFF, position command P51 ~ P63 is triggered.

#### **Group 6: P6-xx Pr Path Definition Parameters**

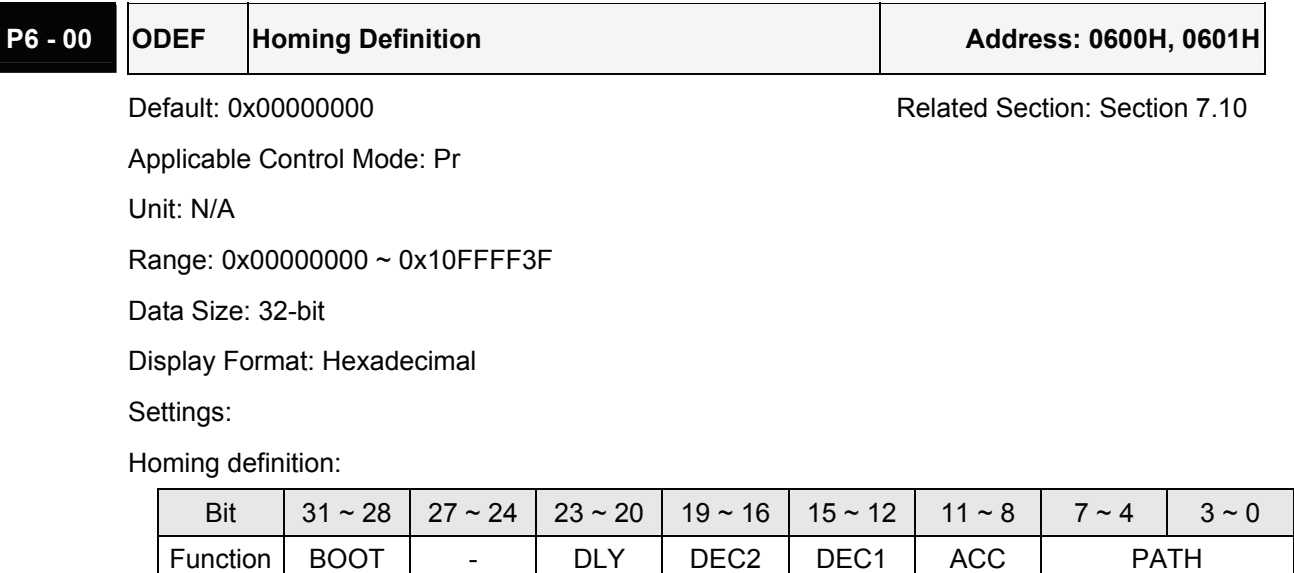

PATH: Path style (4 bits)

0: Stop mode. Motor stops after homing is completed.

1~63: Auto mode. Motor goes the dedicated path after homing is completed.

ACC: Acceleration time  $0 \sim F$ , corresponds to P5-20  $\sim$  P5-35.

DEC1 / DEC2: 1st deceleration time / 2nd deceleration time. Deceleration time  $0 \sim F$ , corresponds to  $P5-20 \sim P5-35$ .

DLY: Delay time  $0 \sim F$ , corresponds to P5-40  $\sim$  P5-55.

BOOT: Boot mode. Disable or enable homing function when the servo drive is applied to power (power on).

0: Disable homing function

1: Enable homing function (when the servo drive is applied to power, first time Servo On)

Other parameters relevant to homing function:

P5-04 (Homing mode)

P5-05 (1st Speed Setting of High Speed Homing)

P5-06 (2nd Speed Setting of Low Speed Homing)

P6-01: ORG\_DEF (Homing definition value). P6-01 is used to set the coordinate value of the current home position for the movement of the coordinate system. The coordinate value could be a non-zero value.

After detecting "Home" (home sensor or Z pulse), the motor will decelerate to stop the operation.

If the motor does not return to "Home", just set path number to 0.

If the motor must return to "Home", set path number to a non-zero value and set the route PABS = ORG\_DEF.

When detecting "Home" (home sensor or Z pulse), if the motor has to go forward for a while (offset value S) and reach the position P, set the path number to a non-zero value and set ORG\_DEF =  $P - S$  (the absolute position command of this route is P).

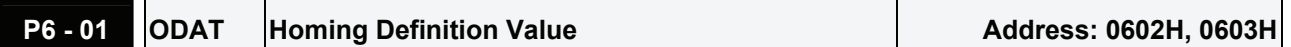

Default: 0 Related Section: Section 7.10 Applicable Control Mode: Pr Unit: N/A Range: -2147483648 ~ +2147483647 Data Size: 32-bit Display Format: Decimal Settings: Homing definition value: Bit | 31 ~ 28 | 27 ~ 24 | 23 ~ 20 | 19 ~ 16 | 15 ~ 12 | 11 ~ 8 | 7 ~ 4 | 3 ~ 0

Function | CONSIDER (32-bit) ORG\_DEF: Homing definition value which is determined by the parameter P6-01. The homing

definition value does not necessarily have to be 0.

### **P6 - 02 PDEF1 Definition of Path 1 Address: 0604H, 0605H**

Default: 0x00000000 Default: 0x00000000 Related Section: Section 7.10

Applicable Control Mode: N/A

Unit: N/A

Range: 0x00000000 ~ 0xFFFFFFFF

Data Size: 32-bit

Display Format: Decimal

Settings:

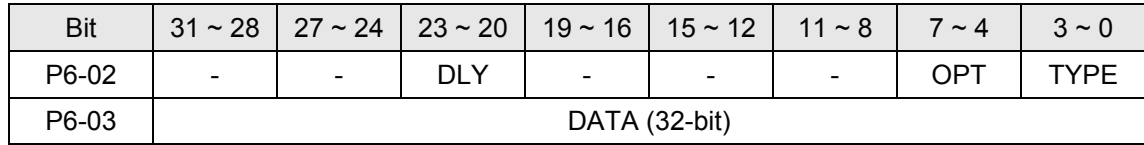

TYPE, OPT:

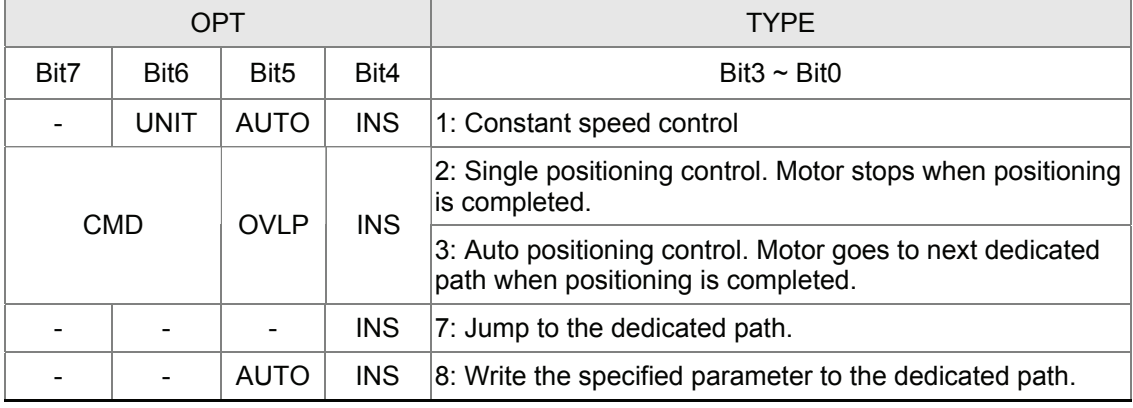

When the TYPE is set to  $1 \sim 3$ , it can accept DO signals, STP (Motor Stop), SNL(SCWL, Reverse Software Limit), SPL(SCCWL, Forward Software Limit).

INS: Interrupt the previous path.

OVLP: Overlap the next path. This function is not available in speed mode. In position mode, DLY becomes disabled.

AUTO: When current positioning is completed, the motor moves to the next dedicated path automatically.

CMD: Refer to Section 7.10 in Chapter 7.

DLY:  $0 \sim F$ . Delay time number (4 bits). The digital output of this path activates after the delay time. External INS is not effective. The delay time number settings correspond with the parameter P5-40 ~ P5-55.

 $DLY$  (4)  $\blacksquare$  Index P5-40 ~ P5-55

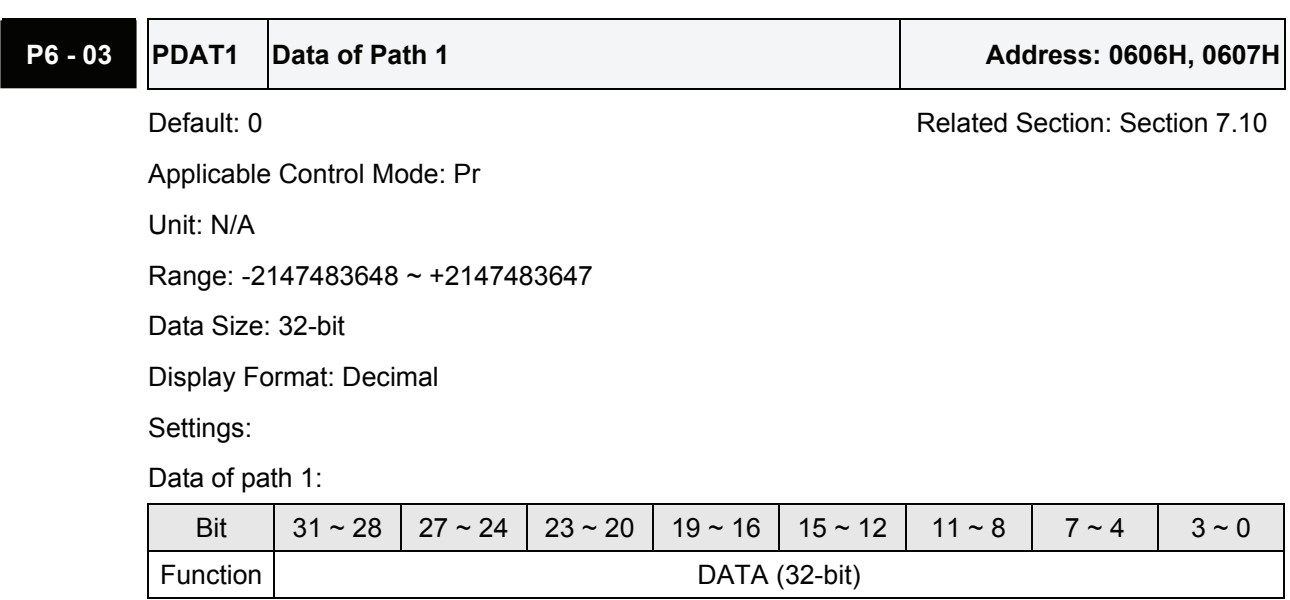

The parameter P6-02 is used to determine the attributes of definition of Path 1 and parameter P6-03 is used to set the data (target position or jump path number) corresponding to P6-02.

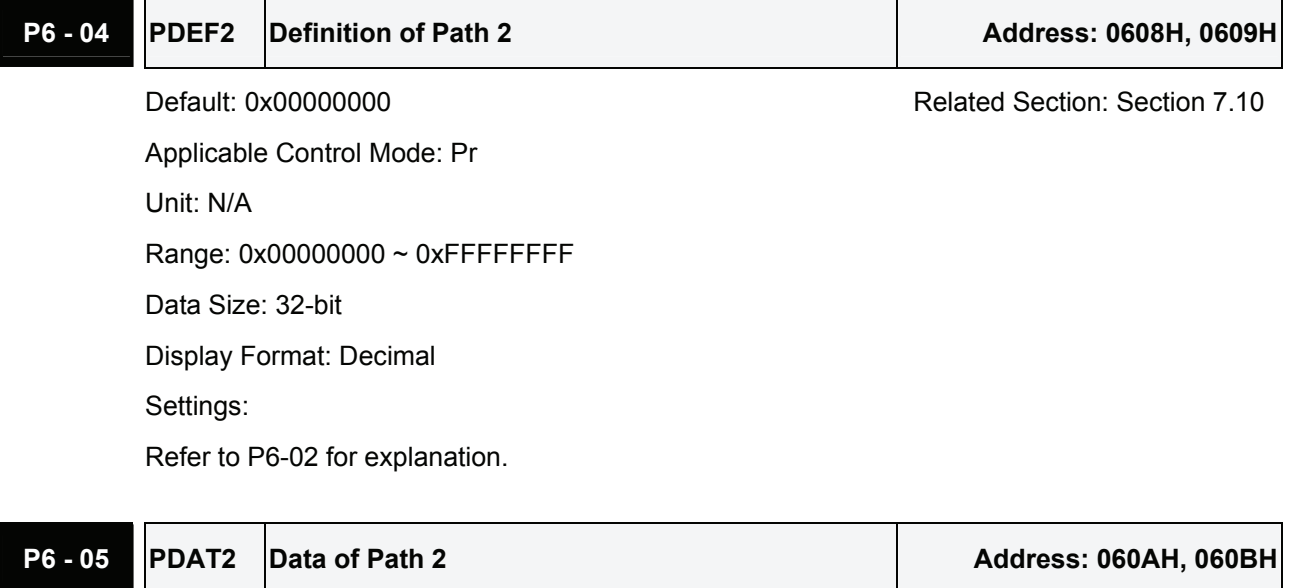

Default: 0 Related Section: Section 7.10

Applicable Control Mode: Pr

```
Unit: N/A 
Range: -2147483648 ~ +2147483647 
Data Size: 32-bit 
Display Format: Decimal 
Settings: 
Refer to P6-03 for explanation.
```
### **P6 - 06 PDEF3 Definition of Path 3 Address: 060CH, 060DH**

Default: 0x00000000 Related Section: Section 7.10 Applicable Control Mode: Pr Unit: N/A Range: 0x00000000 ~ 0xFFFFFFFF Data Size: 32-bit Display Format: Decimal Settings: Refer to P6-02 for explanation.

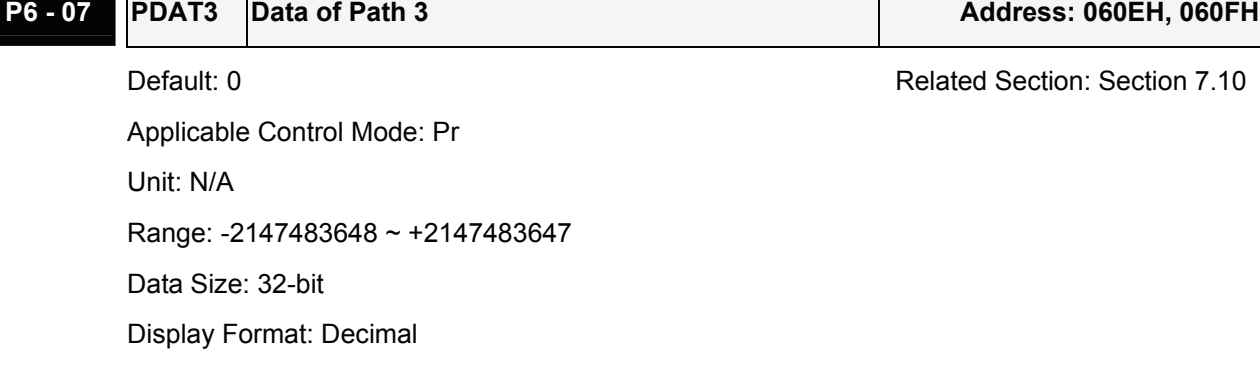

Settings:

Refer to P6-03 for explanation.

### **P6 - 08 PDEF4 Definition of Path 4 Address: 0610H, 0611H**

Default: 0x00000000 Default: 0x00000000 Related Section: Section 7.10 Applicable Control Mode: Pr Unit: N/A Range: 0x00000000 ~ 0xFFFFFFFF Data Size: 32-bit Display Format: Decimal Settings: Refer to P6-02 for explanation.

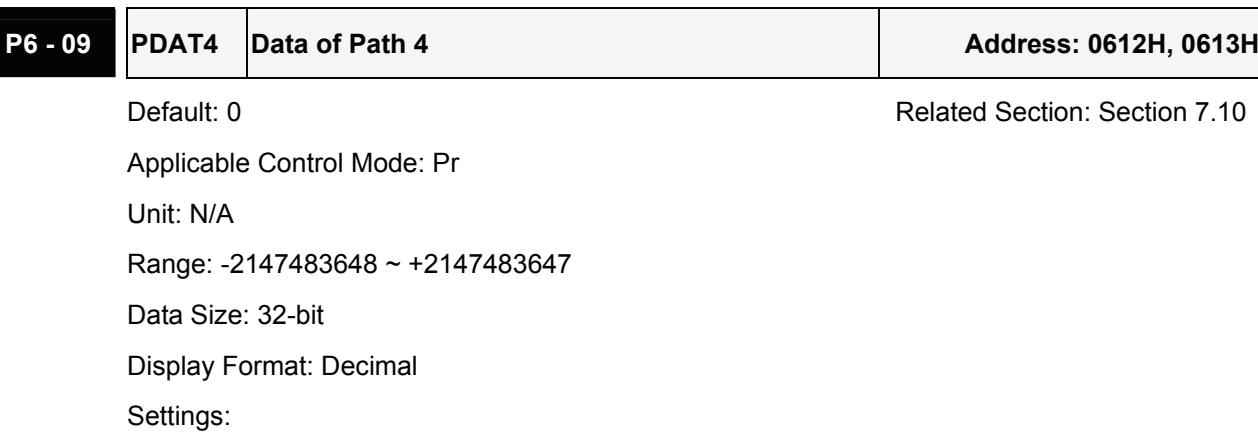

Refer to P6-03 for explanation.

## **P6 - 10 PDEF5 Definition of Path 5 Address: 0614H, 0615H** Default: 0x00000000 Related Section: Section 7.10 Applicable Control Mode: Pr Unit: N/A Range: 0x00000000 ~ 0xFFFFFFFF Data Size: 32-bit Display Format: Decimal Settings: Refer to P6-02 for explanation.

### **P6 - 11 PDAT5 Data of Path 5 Address: 0616H, 0617H**

Default: 0 Related Section: Section 7.10 Applicable Control Mode: Pr

Unit: N/A

Range: -2147483648 ~ +2147483647

Data Size: 32-bit

Display Format: Decimal

Settings:

Refer to P6-03 for explanation.

## **P6 - 12 PDEF6 Definition of Path 6 Address: 0618H, 0619H**

Applicable Control Mode: Pr Unit: N/A Range: 0x00000000 ~ 0xFFFFFFFF Data Size: 32-bit

Default: 0x00000000 Default: 0x00000000 Related Section: Section 7.10
Display Format: Decimal Settings: Refer to P6-02 for explanation.

## **P6 - 13 PDAT6 Data of Path 6 Address: 061AH, 061BH**

Default: 0 **Default: 0** Related Section: Section 7.10 Applicable Control Mode: Pr Unit: N/A Range: -2147483648 ~ +2147483647 Data Size: 32-bit Display Format: Decimal Settings: Refer to P6-03 for explanation.

# **P6 - 14 PDEF7 Definition of Path 7 Address: 061CH, 061DH**

Default: 0x00000000 Related Section: Section 7.10 Applicable Control Mode: Pr Unit: N/A Range: 0x00000000 ~ 0xFFFFFFFF Data Size: 32-bit Display Format: Decimal Settings: Refer to P6-02 for explanation.

## **P6 - 15 PDAT7 Data of Path 7 Address: 061EH, 061FH**

Default: 0 **Default: 0** Related Section: Section 7.10 Applicable Control Mode: Pr Unit: N/A Range: -2147483648 ~ +2147483647 Data Size: 32-bit Display Format: Decimal Settings:

Refer to P6-03 for explanation.

## **P6 - 16 PDEF8 Definition of Path 8 Address: 0620H, 0621H**

Applicable Control Mode: Pr

Default: 0x00000000 Related Section: Section 7.10

Unit: N/A Range: 0x00000000 ~ 0xFFFFFFFF Data Size: 32-bit Display Format: Decimal Settings: Refer to P6-02 for explanation.

# **P6 - 17 PDAT8 Data of Path 8 Address: 0622H, 0623H**

Default: 0 Related Section: Section 7.10 Applicable Control Mode: Pr Unit: N/A Range: -2147483648 ~ +2147483647 Data Size: 32-bit Display Format: Decimal Settings:

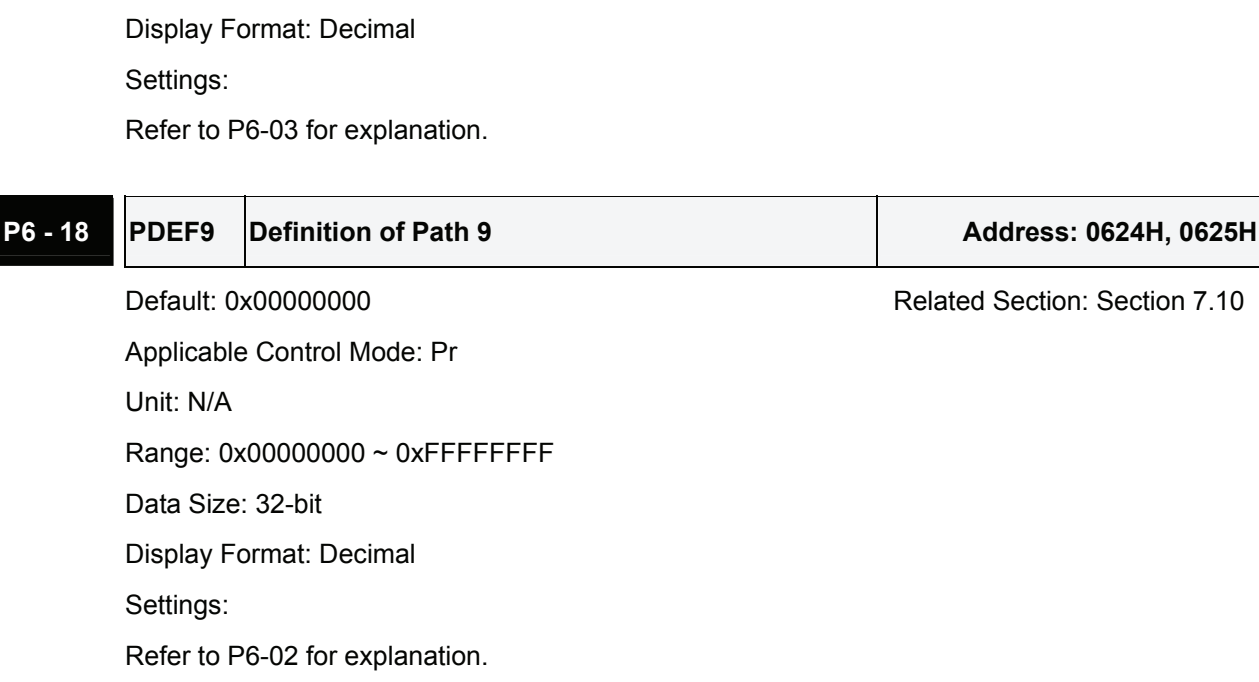

### **P6 - 19 PDAT9 Data of Path 9 Address: 0626H, 0627H**

Default: 0 **Default: 0** Related Section: Section 7.10 Applicable Control Mode: Pr Unit: N/A Range: -2147483648 ~ +2147483647 Data Size: 32-bit Display Format: Decimal Settings: Refer to P6-03 for explanation.

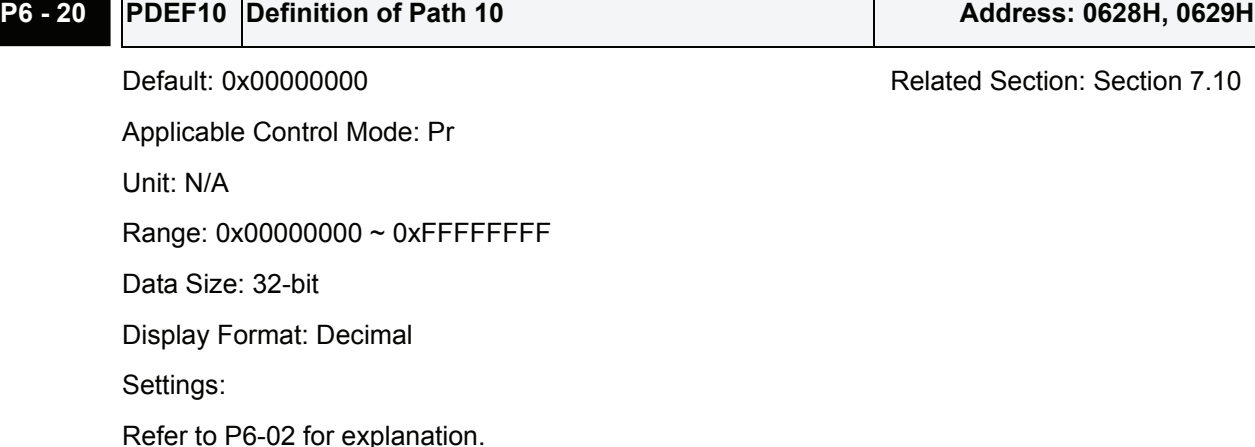

## **P6 - 21 PDAT10 Data of Path 10 Address: 062AH, 062BH**

Default: 0 Related Section: Section 7.10 Applicable Control Mode: Pr Unit: N/A Range: -2147483648 ~ +2147483647 Data Size: 32-bit Display Format: Decimal Settings: Refer to P6-03 for explanation.

## **P6 - 22 PDEF11 Definition of Path 11** Address: 062CH, 062DH

Default: 0x00000000 Related Section: Section 7.10 Applicable Control Mode: Pr Unit: N/A Range: 0x00000000 ~ 0xFFFFFFFF Data Size: 32-bit Display Format: Decimal Settings: Refer to P6-02 for explanation.

# **P6 - 23 PDAT11 Data of Path 11 Address: 062EH, 062FH**

Default: 0 **Default: 0** Related Section: Section 7.10 Applicable Control Mode: Pr Unit: N/A Range: -2147483648 ~ +2147483647 Data Size: 32-bit

Display Format: Decimal Settings: Refer to P6-03 for explanation.

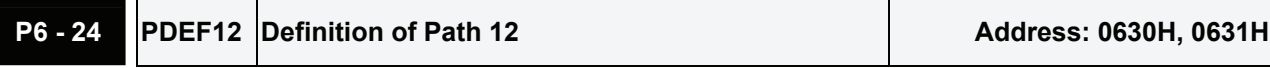

Default: 0x00000000 Related Section: Section 7.10 Applicable Control Mode: Pr Unit: N/A Range: 0x00000000 ~ 0xFFFFFFFF Data Size: 32-bit Display Format: Decimal Settings: Refer to P6-02 for explanation.

# **P6 - 25 PDAT12 Data of Path 12 Address: 0632H, 0633H**

Applicable Control Mode: Pr Unit: N/A Range: -2147483648 ~ +2147483647 Data Size: 32-bit Display Format: Decimal Settings: Refer to P6-03 for explanation.

## **P6 - 26 PDEF13 Definition of Path 13** Address: 0634H, 0635H

Default: 0x00000000 Related Section: Section 7.10 Applicable Control Mode: Pr Unit: N/A Range: 0x00000000 ~ 0xFFFFFFFF Data Size: 32-bit Display Format: Decimal Settings:

Refer to P6-02 for explanation.

# **P6 - 27 PDAT13 Data of Path 13** Address: 0636H, 0637H

Applicable Control Mode: Pr

Default: 0 Related Section: Section 7.10

Default: 0 Related Section: Section 7.10

```
Unit: N/A 
Range: -2147483648 ~ +2147483647 
Data Size: 32-bit 
Display Format: Decimal 
Settings: 
Refer to P6-03 for explanation.
```
# **P6 - 28 PDEF14 Definition of Path 14 Address: 0638H, 0639H**

Default: 0x00000000 Related Section: Section 7.10 Applicable Control Mode: Pr Unit: N/A Range: 0x00000000 ~ 0xFFFFFFFF Data Size: 32-bit Display Format: Decimal Settings: Refer to P6-02 for explanation.

# **P6 - 29 PDAT14 Data of Path 14 Address: 063AH, 063BH**

Default: 0 **Default: 0** Related Section: Section 7.10

Applicable Control Mode: Pr Unit: N/A Range: -2147483648 ~ +2147483647 Data Size: 32-bit Display Format: Decimal Settings: Refer to P6-03 for explanation.

# **P6 - 30 PDEF15 Definition of Path 15 Address: 063CH, 063DH**

Applicable Control Mode: Pr Unit: N/A Range: 0x00000000 ~ 0xFFFFFFFF Data Size: 32-bit Display Format: Decimal Settings: Refer to P6-02 for explanation.

Default: 0x00000000 Related Section: Section 7.10

# **P6 - 31 PDAT15 Data of Path 15 Address: 063EH, 063FH**

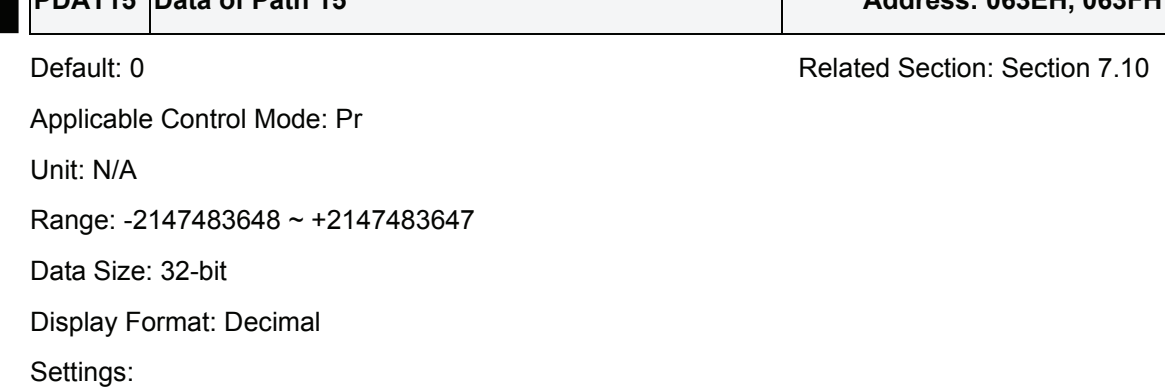

Refer to P6-03 for explanation.

# **P6 - 32 PDEF16 Definition of Path 16 Address: 0640H, 0641H** Default: 0x00000000 Related Section: Section 7.10 Applicable Control Mode: Pr Unit: N/A Range: 0x00000000 ~ 0xFFFFFFFF Data Size: 32-bit Display Format: Decimal Settings: Refer to P6-02 for explanation.

## **P6 - 33 PDAT16 Data of Path 16 Address: 0642H, 0643H**

Default: 0 **Default: 0** Related Section: Section 7.10

Applicable Control Mode: Pr

Unit: N/A

Range: -2147483648 ~ +2147483647

Data Size: 32-bit

Display Format: Decimal

Settings:

Refer to P6-03 for explanation.

# **P6 - 34 PDEF17 Definition of Path 17** Address: 0644H, 0645H

Default: 0x00000000 Default: 0x00000000 Related Section: Section 7.10 Applicable Control Mode: Pr Unit: N/A Range: 0x00000000 ~ 0xFFFFFFFF Data Size: 32-bit

Display Format: Decimal Settings: Refer to P6-02 for explanation.

# **P6 - 35 PDAT17 Data of Path 17 Address: 0646H, 0647H**

Default: 0 Related Section: Section 7.10 Applicable Control Mode: Pr Unit: N/A Range: -2147483648 ~ +2147483647 Data Size: 32-bit Display Format: Decimal Settings: Refer to P6-03 for explanation.

# **P6 - 36 PDEF18 Definition of Path 18** Address: 0648H, 0649H

Default: 0x00000000 Related Section: Section 7.10 Applicable Control Mode: Pr Unit: N/A Range: 0x00000000 ~ 0xFFFFFFFF Data Size: 32-bit Display Format: Decimal Settings: Refer to P6-02 for explanation.

## **P6 - 37 PDAT18 Data of Path 18 Address: 064AH, 064BH**

Default: 0 **Default: 0** Related Section: Section 7.10

Applicable Control Mode: Pr Unit: N/A Range: -2147483648 ~ +2147483647 Data Size: 32-bit Display Format: Decimal Settings:

Refer to P6-03 for explanation.

# **P6 - 38 PDEF19 Definition of Path 19** Address: 064CH, 064DH

Applicable Control Mode: Pr

Default: 0x00000000 Related Section: Section 7.10

Unit: N/A Range: 0x00000000 ~ 0xFFFFFFFF Data Size: 32-bit Display Format: Decimal Settings: Refer to P6-02 for explanation.

# **P6 - 39 PDAT19 Data of Path 19 Address: 064EH, 064FH**

Default: 0 Related Section: Section 7.10 Applicable Control Mode: Pr Unit: N/A

Range: -2147483648 ~ +2147483647

Data Size: 32-bit

Display Format: Decimal

Settings:

Refer to P6-03 for explanation.

## **P6 - 40 PDEF20 Definition of Path 20 Address: 0650H, 0651H**

Default: 0x00000000 Default: 0x00000000 Related Section: Section 7.10 Applicable Control Mode: Pr Unit: N/A Range: 0x00000000 ~ 0xFFFFFFFF Data Size: 32-bit Display Format: Decimal Settings: Refer to P6-02 for explanation.

# **P6 - 41 PDAT20 Data of Path 20 Address: 0652H, 0653H**

Applicable Control Mode: Pr Unit: N/A Range: -2147483648 ~ +2147483647 Data Size: 32-bit Display Format: Decimal Settings: Refer to P6-03 for explanation.

Default: 0 Related Section: Section 7.10

 $\overline{\phantom{a}}$ 

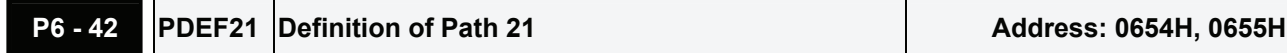

Default: 0x00000000 Related Section: Section 7.10 Applicable Control Mode: Pr Unit: N/A Range: 0x00000000 ~ 0xFFFFFFFF Data Size: 32-bit Display Format: Decimal Settings:

Refer to P6-02 for explanation.

## P6 - 43 **PDAT21** Data of Path 21 **Address: 0656H, 0657H**

. –

Default: 0 Related Section: Section 7.10 Applicable Control Mode: Pr Unit: N/A Range: -2147483648 ~ +2147483647 Data Size: 32-bit Display Format: Decimal Settings: Refer to P6-03 for explanation.

## **P6 - 44 PDEF22 Definition of Path 22 Address: 0658H, 0659H**

Default: 0x00000000 Related Section: Section 7.10 Applicable Control Mode: Pr Unit: N/A Range: 0x00000000 ~ 0xFFFFFFFFF Data Size: 32-bit Display Format: Decimal Settings: Refer to P6-02 for explanation.

**P6 - 45 PDAT22 Data of Path 22 Address: 065AH, 065BH** 

Applicable Control Mode: Pr Unit: N/A Range: -2147483648 ~ +2147483647 Data Size: 32-bit

Default: 0 **Default: 0** Related Section: Section 7.10

Display Format: Decimal Settings:

Refer to P6-03 for explanation.

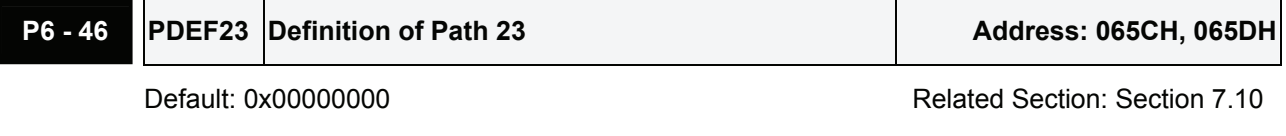

Applicable Control Mode: Pr Unit: N/A Range: 0x00000000 ~ 0xFFFFFFFF Data Size: 32-bit Display Format: Decimal Settings: Refer to P6-02 for explanation.

# **P6 - 47 PDAT23 Data of Path 23 Address: 065EH, 065FH**

Applicable Control Mode: Pr Unit: N/A Range: -2147483648 ~ +2147483647 Data Size: 32-bit Display Format: Decimal Settings: Refer to P6-03 for explanation.

**P6 - 48 PDEF24 Definition of Path 24** Address: 0660H, 0661H Default: 0x00000000 Related Section: Section 7.10 Applicable Control Mode: Pr Unit: N/A Range: 0x00000000 ~ 0xFFFFFFFF Data Size: 32-bit Display Format: Decimal Settings: Refer to P6-02 for explanation.

# **P6 - 49 PDAT24 Data of Path 24 Address: 0662H, 0663H**

Default: 0 Related Section: Section 7.10

Applicable Control Mode: Pr

Default: 0 Related Section: Section 7.10

```
Unit: N/A 
Range: -2147483648 ~ +2147483647 
Data Size: 32-bit 
Display Format: Decimal 
Settings: 
Refer to P6-03 for explanation.
```
# **P6 - 50 PDEF25 Definition of Path 25 Address: 0664H, 0665H**

Default: 0x00000000 Related Section: Section 7.10 Applicable Control Mode: Pr Unit: N/A Range: 0x00000000 ~ 0xFFFFFFFF Data Size: 32-bit Display Format: Decimal Settings: Refer to P6-02 for explanation.

# **P6 - 51 PDAT25 Data of Path 25 Address: 0666H, 0667H**

Default: 0 **Default: 0** Related Section: Section 7.10 Applicable Control Mode: Pr Unit: N/A Range: -2147483648 ~ +2147483647 Data Size: 32-bit Display Format: Decimal Settings: Refer to P6-03 for explanation.

# **P6 - 52 PDEF26 Definition of Path 26 Address: 0668H, 0669H**

Applicable Control Mode: Pr Unit: N/A Range: 0x00000000 ~ 0xFFFFFFFF Data Size: 32-bit Display Format: Decimal Settings: Refer to P6-02 for explanation.

Default: 0x00000000 Related Section: Section 7.10

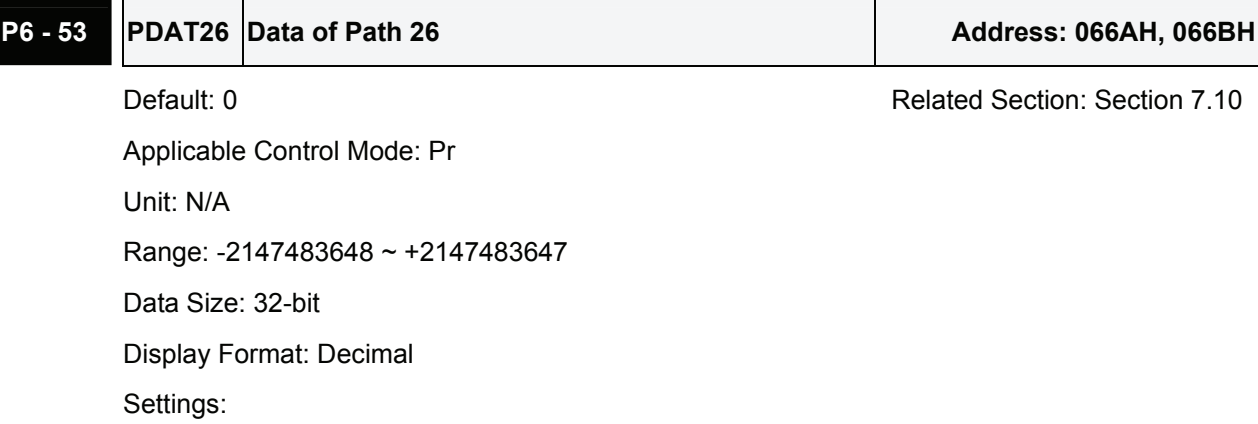

Refer to P6-03 for explanation.

# **P6 - 54 PDEF27 Definition of Path 27** Address: 066CH, 066DH

Default: 0x00000000 Related Section: Section 7.10 Applicable Control Mode: Pr Unit: N/A Range: 0x00000000 ~ 0xFFFFFFFF Data Size: 32-bit Display Format: Decimal Settings: Refer to P6-02 for explanation.

## P6 - 55 **PDAT27** Data of Path 27 **Address: 066EH, 066FH**

Default: 0 Related Section: Section 7.10 Applicable Control Mode: Pr

Unit: N/A

Range: -2147483648 ~ +2147483647

Data Size: 32-bit

Display Format: Decimal

Settings:

Refer to P6-03 for explanation.

# **P6 - 56 PDEF28 Definition of Path 28 Address: 0670H, 0671H**

Applicable Control Mode: Pr Unit: N/A Range: 0x00000000 ~ 0xFFFFFFFF Data Size: 32-bit

Default: 0x00000000 Default: 0x00000000 Related Section: Section 7.10

Display Format: Decimal Settings: Refer to P6-02 for explanation.

## **P6 - 57 PDAT28 Data of Path 28 Address: 0672H, 0673H**

Default: 0 **Default: 0** Related Section: Section 7.10 Applicable Control Mode: Pr Unit: N/A Range: -2147483648 ~ +2147483647 Data Size: 32-bit Display Format: Decimal Settings: Refer to P6-03 for explanation.

# **P6 - 58 PDEF29 Definition of Path 29 Address: 0674H, 0675H**

Default: 0x00000000 Related Section: Section 7.10 Applicable Control Mode: Pr Unit: N/A Range: 0x00000000 ~ 0xFFFFFFFF Data Size: 32-bit Display Format: Decimal Settings: Refer to P6-02 for explanation.

## **P6 - 59 PDAT29 Data of Path 29 Address: 0676H, 0677H**

Data Size: 32-bit

Display Format: Decimal

Applicable Control Mode: Pr

Range: -2147483648 ~ +2147483647

Unit: N/A

Settings:

Default: 0 **Default: 0** Related Section: Section 7.10

**P6 - 60 PDEF30 Definition of Path 30 Address: 0678H, 0679H** 

Refer to P6-03 for explanation.

Applicable Control Mode: Pr

Unit: N/A Range: 0x00000000 ~ 0xFFFFFFFF Data Size: 32-bit Display Format: Decimal Settings: Refer to P6-02 for explanation.

# **P6 - 61 PDAT30 Data of Path 30 Address: 067AH, 067BH**

Default: 0 Related Section: Section 7.10

Applicable Control Mode: Pr Unit: N/A Range: -2147483648 ~ +2147483647 Data Size: 32-bit Display Format: Decimal Settings: Refer to P6-03 for explanation.

# Ť

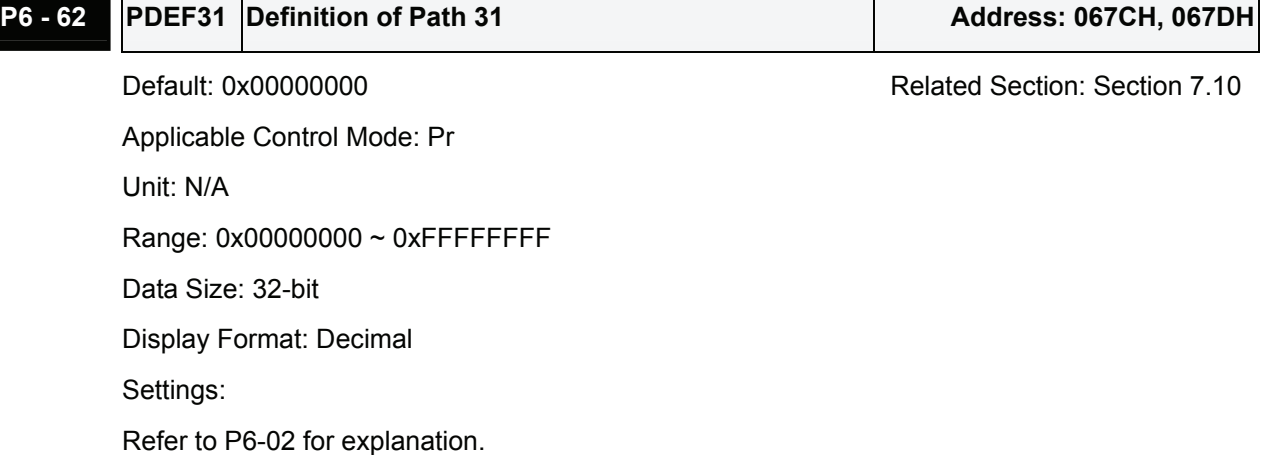

## **P6 - 63 PDAT31 Data of Path 31 Address: 067EH, 067FH**

Default: 0 **Default: 0** Related Section: Section 7.10 Applicable Control Mode: Pr Unit: N/A Range: -2147483648 ~ +2147483647 Data Size: 32-bit Display Format: Decimal Settings: Refer to P6-03 for explanation.

Revision June, 2009 8-175

 $\overline{\phantom{0}}$ 

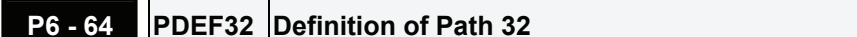

Default: 0x00000000 Related Section: Section 7.10

**P6 - 64 PDEF32 Definition of Path 32 Address: 0680H, 0681H**

Applicable Control Mode: Pr Unit: N/A Range: 0x00000000 ~ 0xFFFFFFFF Data Size: 32-bit Display Format: Decimal Settings: Refer to P6-02 for explanation.

 $\blacksquare$ 

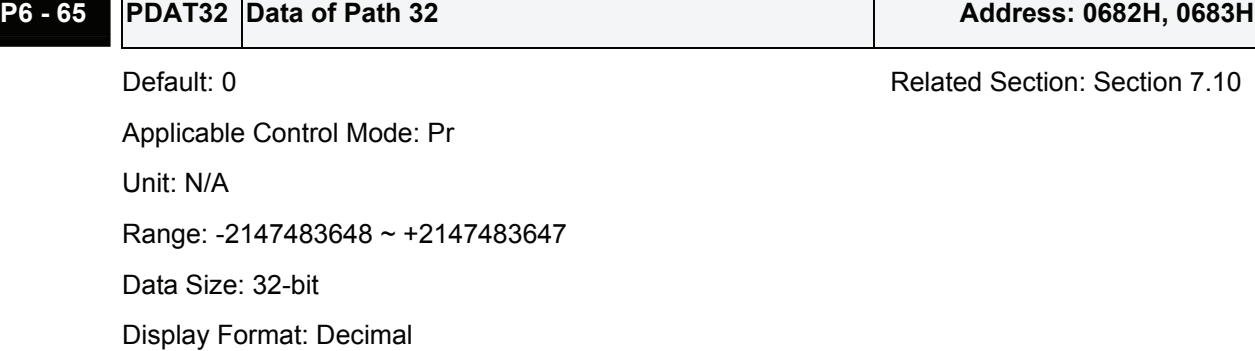

Settings:

Refer to P6-03 for explanation.

## **P6 - 66 PDEF33 Definition of Path 33** Address: 0684H, 0685H

Default: 0x00000000 Related Section: Section 7.10 Applicable Control Mode: Pr Unit: N/A Range: 0x00000000 ~ 0xFFFFFFFF Data Size: 32-bit Display Format: Decimal Settings: Refer to P6-02 for explanation.

## **P6 - 67 PDAT33 Data of Path 33 Address: 0686H, 0687H**

Default: 0 **Default: 0** Related Section: Section 7.10 Applicable Control Mode: Pr Unit: N/A Range: -2147483648 ~ +2147483647 Data Size: 32-bit

Display Format: Decimal Settings:

Refer to P6-03 for explanation.

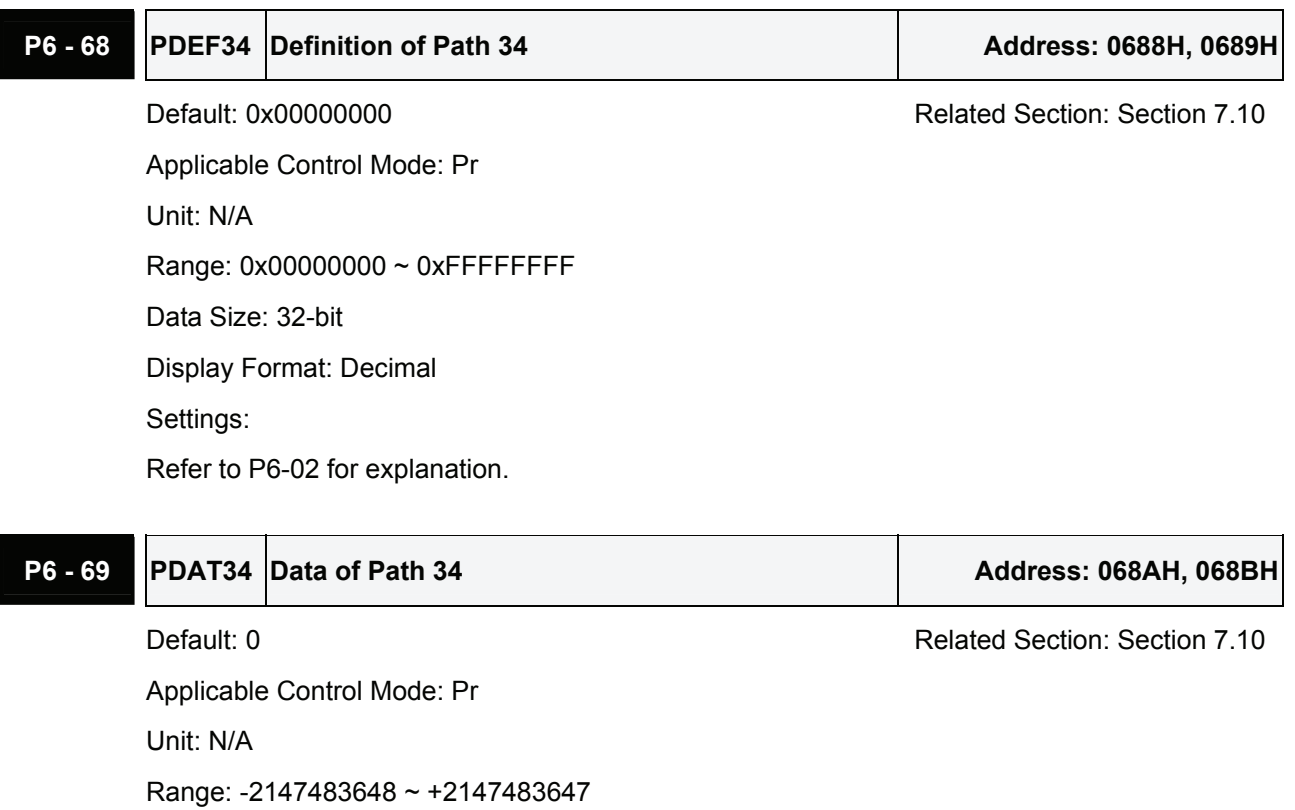

Data Size: 32-bit

Display Format: Decimal

Settings:

Refer to P6-03 for explanation.

## **P6 - 70 PDEF35 Definition of Path 35 Address: 068CH, 068DH**

Default: 0x00000000 Related Section: Section 7.10 Applicable Control Mode: Pr Unit: N/A Range: 0x00000000 ~ 0xFFFFFFFF Data Size: 32-bit Display Format: Decimal Settings:

Refer to P6-02 for explanation.

# **P6 - 71 PDAT35 Data of Path 35 Address: 068EH, 068FH**

Applicable Control Mode: Pr

```
Unit: N/A 
Range: -2147483648 ~ +2147483647 
Data Size: 32-bit 
Display Format: Decimal 
Settings: 
Refer to P6-03 for explanation.
```
# **P6 - 72 PDEF36 Definition of Path 36 Address: 0690H, 0691H**

Default: 0x00000000 Related Section: Section 7.10 Applicable Control Mode: Pr Unit: N/A Range: 0x00000000 ~ 0xFFFFFFFF Data Size: 32-bit Display Format: Decimal Settings: Refer to P6-02 for explanation.

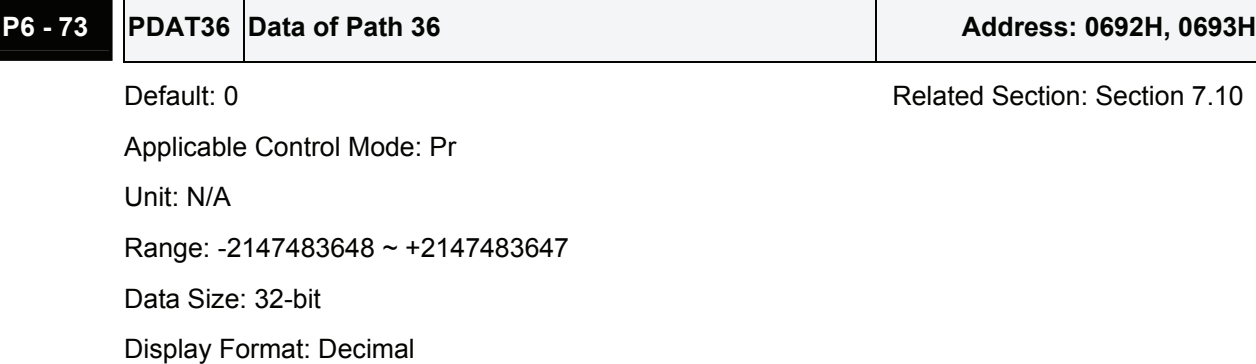

Settings:

Refer to P6-03 for explanation.

# **P6 - 74 PDEF37 Definition of Path 37** Address: 0694H, 0695H

Default: 0x00000000 Default: 0x00000000 Related Section: Section 7.10 Applicable Control Mode: Pr Unit: N/A Range: 0x00000000 ~ 0xFFFFFFFF Data Size: 32-bit Display Format: Decimal Settings: Refer to P6-02 for explanation.

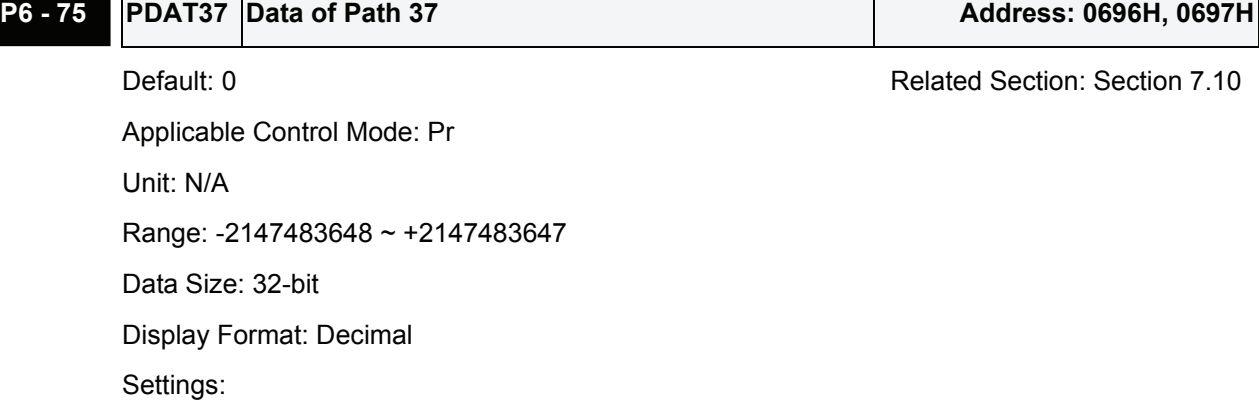

Refer to P6-03 for explanation.

# **P6 - 76 PDEF38 Definition of Path 38 Address: 0698H, 0699H** Default: 0x00000000 Related Section: Section 7.10 Applicable Control Mode: Pr Unit: N/A Range: 0x00000000 ~ 0xFFFFFFFF Data Size: 32-bit Display Format: Decimal Settings: Refer to P6-02 for explanation.

## **P6 - 77 PDAT38 Data of Path 38 Address: 069AH, 069BH**

Default: 0 **Default: 0** Related Section: Section 7.10

Applicable Control Mode: Pr

Unit: N/A

Range: -2147483648 ~ +2147483647

Data Size: 32-bit

Display Format: Decimal

Settings:

Refer to P6-03 for explanation.

# **P6 - 78 PDEF39 Definition of Path 39 Address: 069CH, 069DH**

Applicable Control Mode: Pr Unit: N/A Range: 0x00000000 ~ 0xFFFFFFFF Data Size: 32-bit

Default: 0x00000000 Default: 0x00000000 Related Section: Section 7.10

Display Format: Decimal Settings: Refer to P6-02 for explanation.

## **P6 - 79 PDAT39 Data of Path 39 Address: 069EH, 069FH**

Default: 0 Related Section: Section 7.10 Applicable Control Mode: Pr Unit: N/A Range: -2147483648 ~ +2147483647 Data Size: 32-bit Display Format: Decimal Settings: Refer to P6-03 for explanation.

# **P6 - 80 PDEF40 Definition of Path 40 Address: 06A0H, 06A1H**

Default: 0x00000000 Related Section: Section 7.10 Applicable Control Mode: Pr Unit: N/A Range: 0x00000000 ~ 0xFFFFFFFF Data Size: 32-bit Display Format: Decimal Settings: Refer to P6-02 for explanation.

## **P6 - 81 PDAT40 Data of Path 40 Address: 06A2H, 06A3H**

Default: 0 **Default: 0** Related Section: Section 7.10 Applicable Control Mode: Pr Unit: N/A Range: -2147483648 ~ +2147483647 Data Size: 32-bit Display Format: Decimal Settings:

Refer to P6-03 for explanation.

# **P6 - 82 PDEF41 Definition of Path 41** Address: 06A4H, 06A5H

Applicable Control Mode: Pr

Default: 0x00000000 Related Section: Section 7.10

Unit: N/A Range: 0x00000000 ~ 0xFFFFFFFF Data Size: 32-bit Display Format: Decimal Settings:

Refer to P6-02 for explanation.

# **P6 - 83 PDAT41 Data of Path 41 Address: 06A6H, 06A7H**

Default: 0 Related Section: Section 7.10 Applicable Control Mode: Pr Unit: N/A Data Size: 32-bit Display Format: Decimal

Range: -2147483648 ~ +2147483647 Settings: Refer to P6-03 for explanation.

## **P6 - 84 PDEF42 Definition of Path 42 Address: 06A8H, 06A9H**

Default: 0x00000000 Default: 0x00000000 Related Section: Section 7.10 Applicable Control Mode: Pr Unit: N/A Range: 0x00000000 ~ 0xFFFFFFFF Data Size: 32-bit Display Format: Decimal Settings: Refer to P6-02 for explanation.

## **P6 - 85 PDAT42 Data of Path 42 Address: 06AAH, 06ABH**

Default: 0 Related Section: Section 7.10 Applicable Control Mode: Pr Unit: N/A Range: -2147483648 ~ +2147483647 Data Size: 32-bit Display Format: Decimal Settings: Refer to P6-03 for explanation.

**P6 - 86 PDEF43 Definition of Path 43** Address: 06ACH, 06ADH Default: 0x00000000 Default: 0x00000000 Related Section: Section 7.10 Applicable Control Mode: Pr Unit: N/A Range: 0x00000000 ~ 0xFFFFFFFF Data Size: 32-bit Display Format: Decimal Settings: Refer to P6-02 for explanation.

**P6 - 87 PDAT43 Data of Path 43 Address: 06AEH, 06AFH** 

Default: 0 Related Section: Section 7.10 Applicable Control Mode: Pr Unit: N/A Range: -2147483648 ~ +2147483647 Data Size: 32-bit Display Format: Decimal Settings: Refer to P6-03 for explanation.

## **P6 - 88 PDEF44 Definition of Path 44 Address: 06B0H, 06B1H**

Default: 0x00000000 Related Section: Section 7.10 Applicable Control Mode: Pr Unit: N/A Range: 0x00000000 ~ 0xFFFFFFFF Data Size: 32-bit Display Format: Decimal Settings: Refer to P6-02 for explanation.

### **P6 - 89 PDAT44 Data of Path 44 Address: 06B2H, 06B3H**

Default: 0 **Default: 0** Related Section: Section 7.10 Applicable Control Mode: Pr Unit: N/A Range: -2147483648 ~ +2147483647 Data Size: 32-bit

Display Format: Decimal Settings:

Refer to P6-03 for explanation.

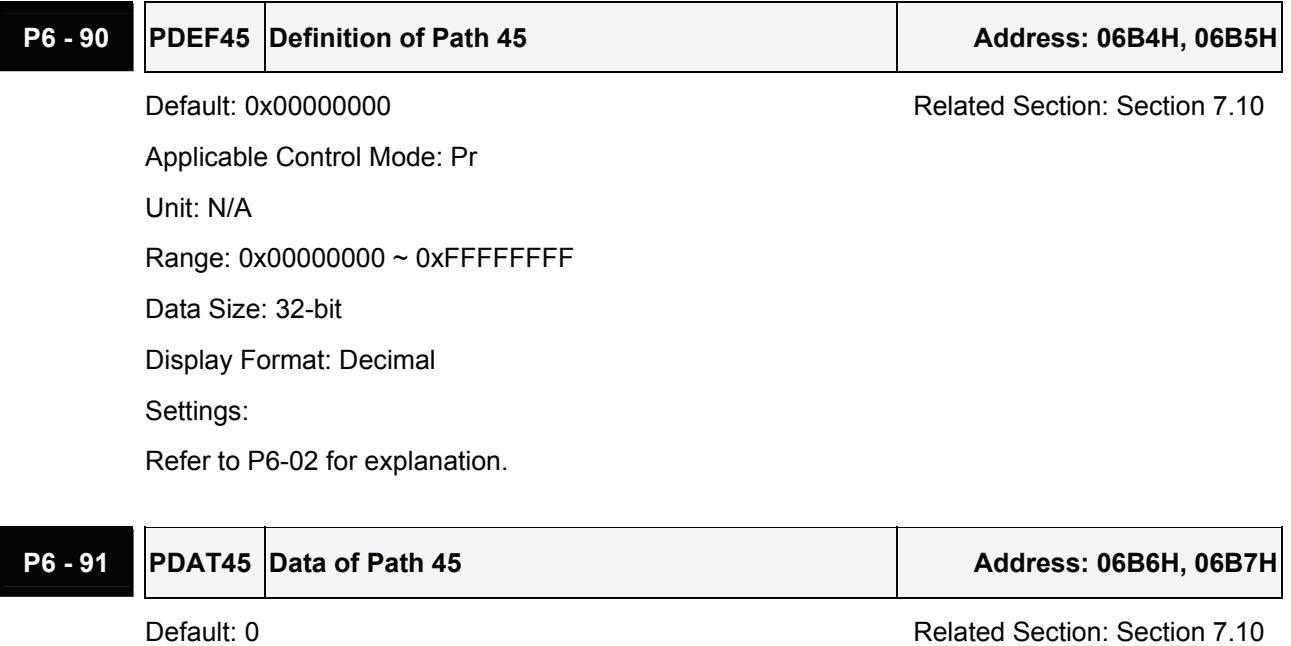

Applicable Control Mode: Pr Unit: N/A Range: -2147483648 ~ +2147483647 Data Size: 32-bit Display Format: Decimal Settings: Refer to P6-03 for explanation.

# **P6 - 92 PDEF46 Definition of Path 46 Address: 06B8H, 06B9H** Default: 0x00000000 **Default: 0x00000000** Related Section: Section 7.10 Applicable Control Mode: Pr Unit: N/A Range: 0x00000000 ~ 0xFFFFFFFF Data Size: 32-bit Display Format: Decimal Settings: Refer to P6-02 for explanation.

# **P6 - 93 PDAT46 Data of Path 46 Address: 06BAH, 06BBH**

Applicable Control Mode: Pr

Default: 0 Related Section: Section 7.10

```
Unit: N/A 
Range: -2147483648 ~ +2147483647 
Data Size: 32-bit 
Display Format: Decimal 
Settings: 
Refer to P6-03 for explanation.
```
# **P6 - 94 PDEF47 Definition of Path 47 Address: 06BCH, 06BDH**

Default: 0x00000000 Related Section: Section 7.10 Applicable Control Mode: Pr Unit: N/A Range: 0x00000000 ~ 0xFFFFFFFF Data Size: 32-bit Display Format: Decimal Settings: Refer to P6-02 for explanation.

## P6 - 95 PDAT47 Data of Path 47 Address: 06BEH, 06BFH

Default: 0 **Default: 0** Related Section: Section 7.10

Applicable Control Mode: Pr Unit: N/A Range: -2147483648 ~ +2147483647 Data Size: 32-bit Display Format: Decimal Settings: Refer to P6-03 for explanation.

## **P6 - 96 PDEF48 Definition of Path 48 Address: 06C0H, 06C1H**

Default: 0x00000000 Related Section: Section 7.10 Applicable Control Mode: Pr Unit: N/A Range: 0x00000000 ~ 0xFFFFFFFF Data Size: 32-bit Display Format: Decimal Settings: Refer to P6-02 for explanation.

# **P6 - 97 PDAT48** Data of Path 48 Address: 06C2H, 06C3H

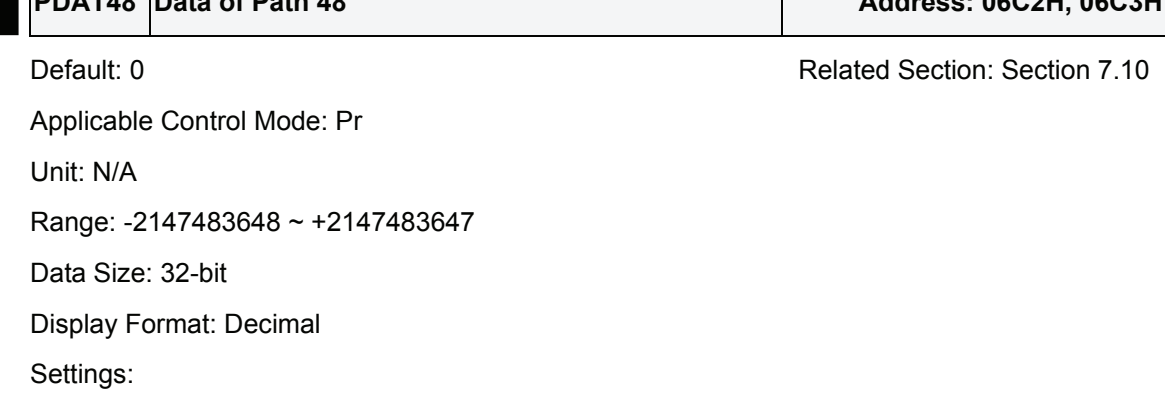

Refer to P6-03 for explanation.

# **P6 - 98 PDEF49 Definition of Path 49 Address: 06C4H, 06C5H** Default: 0x00000000 Related Section: Section 7.10 Applicable Control Mode: Pr Unit: N/A Range: 0x00000000 ~ 0xFFFFFFFF Data Size: 32-bit Display Format: Decimal Settings: Refer to P6-02 for explanation.

## **P6 - 99 PDAT49 Data of Path 49 Address: 06C6H, 06C7H**

Default: 0 Related Section: Section 7.10

Applicable Control Mode: Pr

Unit: N/A

Range: -2147483648 ~ +2147483647

Data Size: 32-bit

Display Format: Decimal

Settings:

Refer to P6-03 for explanation.

### **Group 7: P7-xx Pr Path Definition Parameters**

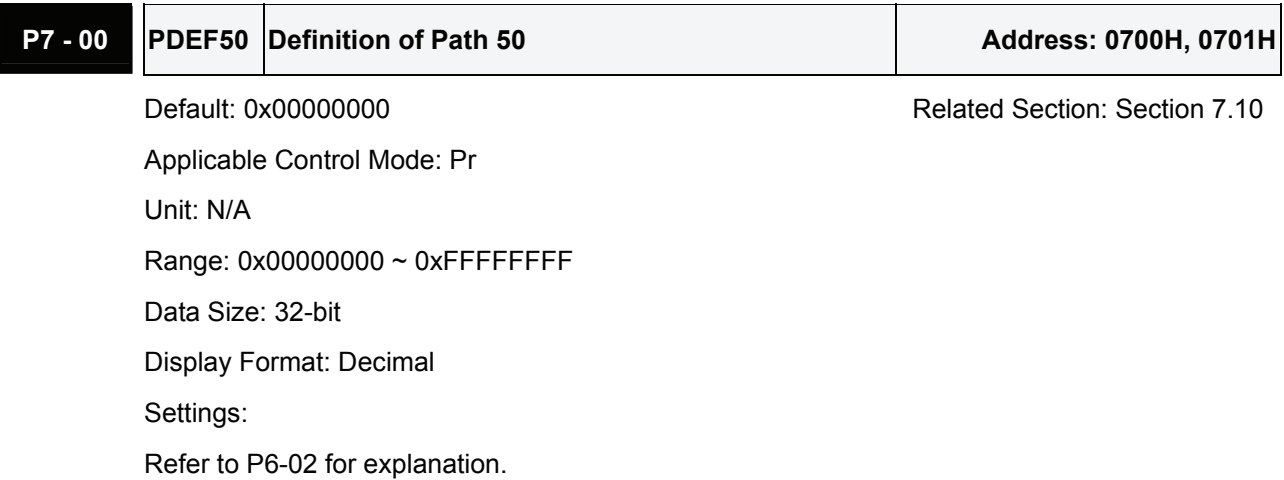

## **P7 - 01 PDAT50 Data of Path 50 Address: 0702H, 0703H**

Default: 0 Related Section: Section 7.10 Applicable Control Mode: Pr Unit: N/A Range: -2147483648 ~ +2147483647 Data Size: 32-bit Display Format: Decimal Settings: Refer to P6-03 for explanation.

**P7 - 02 PDEF51 Definition of Path 51** Address: 0704H, 0705H

Default: 0x00000000 Default: 0x00000000 Related Section: Section 7.10 Applicable Control Mode: Pr Unit: N/A Range: 0x00000000 ~ 0xFFFFFFFF Data Size: 32-bit Display Format: Decimal Settings: Refer to P6-02 for explanation.

**P7 - 03 PDAT51 Data of Path 51 Address: 0706H, 0707H** 

Default: 0 Related Section: Section 7.10 Applicable Control Mode: Pr Unit: N/A Range: -2147483648 ~ +2147483647

8-186 Revision June, 2009

Data Size: 32-bit Display Format: Decimal Settings: Refer to P6-03 for explanation.

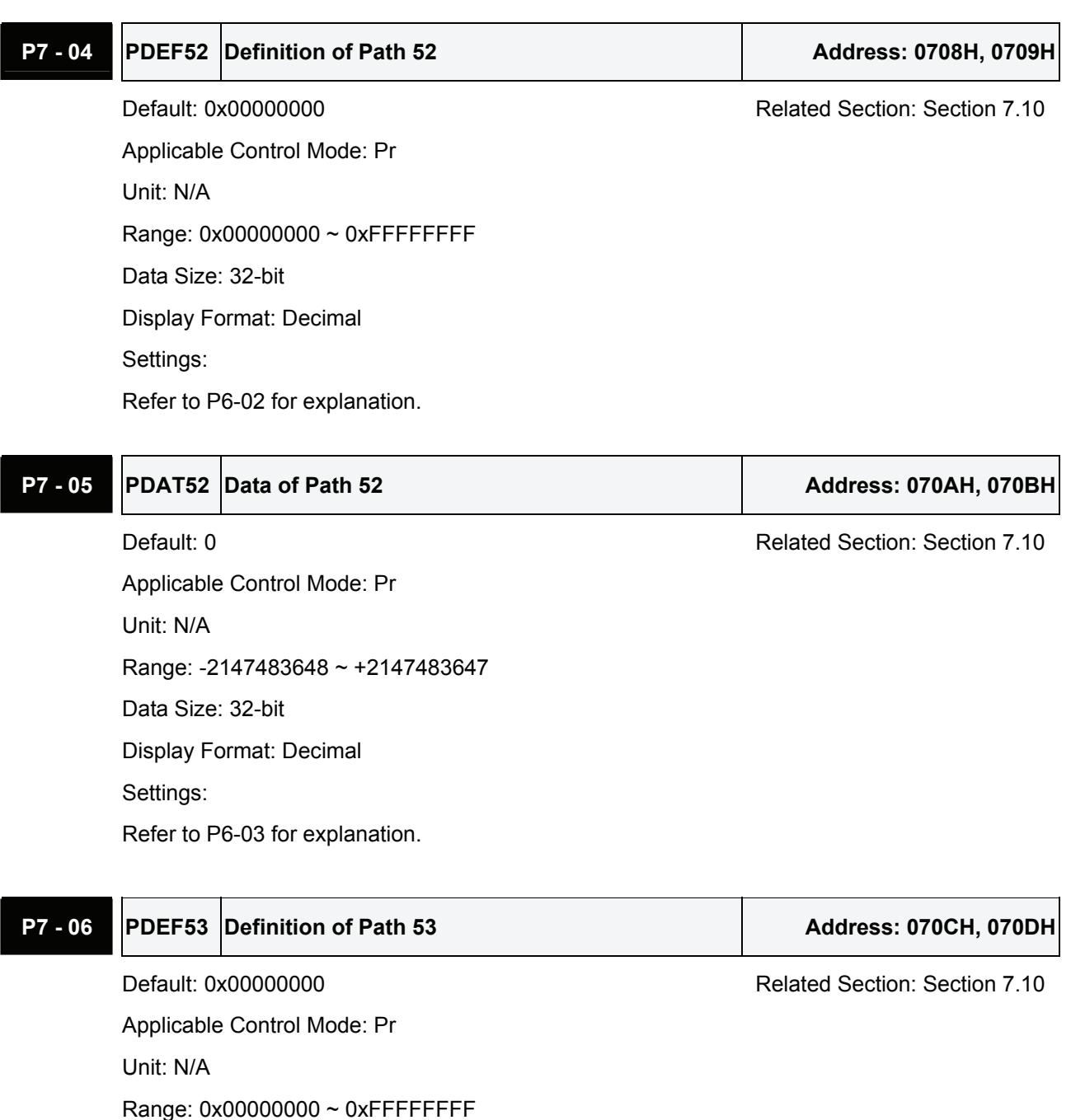

Data Size: 32-bit

Display Format: Decimal

Settings:

Refer to P6-02 for explanation.

### **P7 - 07 PDAT53 Data of Path 53 Address: 070EH, 070FH**

Default: 0 **Default: 0** Related Section: Section 7.10 Applicable Control Mode: Pr Unit: N/A Range: -2147483648 ~ +2147483647 Data Size: 32-bit Display Format: Decimal Settings: Refer to P6-03 for explanation.

**P7 - 08 PDEF54 Definition of Path 54** Address: 0710H, 0711H

Default: 0x00000000 Related Section: Section 7.10 Applicable Control Mode: Pr Unit: N/A Range: 0x00000000 ~ 0xFFFFFFFF Data Size: 32-bit Display Format: Decimal Settings: Refer to P6-02 for explanation.

## **P7 - 09 PDAT54 Data of Path 54 Address: 0712H, 0713H**

Default: 0 Related Section: Section 7.10

Applicable Control Mode: Pr

Unit: N/A

Range: -2147483648 ~ +2147483647

Data Size: 32-bit

Display Format: Decimal

Settings:

Refer to P6-03 for explanation.

## **P7 - 10 PDEF55 Definition of Path 55 Address: 0714H, 0715H**

Applicable Control Mode: Pr Unit: N/A Range: 0x00000000 ~ 0xFFFFFFFF Data Size: 32-bit

Default: 0x00000000 Default: 0x00000000 Related Section: Section 7.10

Display Format: Decimal Settings: Refer to P6-02 for explanation.

## **P7 - 11 PDAT55 Data of Path 55 Address: 0716H, 0717H**

Default: 0 **Default: 0** Related Section: Section 7.10 Applicable Control Mode: Pr Unit: N/A Range: -2147483648 ~ +2147483647 Data Size: 32-bit Display Format: Decimal Settings: Refer to P6-03 for explanation.

# **P7 - 12 PDEF56 Definition of Path 56 Address: 0718H, 0719H**

Default: 0x00000000 Related Section: Section 7.10 Applicable Control Mode: Pr Unit: N/A Range: 0x00000000 ~ 0xFFFFFFFF Data Size: 32-bit Display Format: Decimal Settings: Refer to P6-02 for explanation.

## **P7 - 13 PDAT56 Data of Path 56 Address: 071AH, 071BH**

Default: 0 **Default: 0** Related Section: Section 7.10 Applicable Control Mode: Pr Unit: N/A Range: -2147483648 ~ +2147483647 Data Size: 32-bit Display Format: Decimal Settings:

Refer to P6-03 for explanation.

## **P7 - 14 PDEF57 Definition of Path 57 Address: 071CH, 071DH**

Default: 0x00000000 Related Section: Section 7.10 Applicable Control Mode: Pr Unit: N/A Range: 0x00000000 ~ 0xFFFFFFFF Data Size: 32-bit Display Format: Decimal Settings: Refer to P6-02 for explanation.

**P7 - 15 PDAT57 Data of Path 57 Address: 071EH, 071FH** 

Default: 0 Related Section: Section 7.10 Applicable Control Mode: Pr Unit: N/A Range: -2147483648 ~ +2147483647 Data Size: 32-bit Display Format: Decimal Settings: Refer to P6-03 for explanation.

## **P7 - 16 PDEF58 Definition of Path 58 Address: 0720H, 0721H**

Default: 0x00000000 Related Section: Section 7.10 Applicable Control Mode: Pr Unit: N/A Range: 0x00000000 ~ 0xFFFFFFFF Data Size: 32-bit Display Format: Decimal Settings: Refer to P6-02 for explanation.

# **P7 - 17 PDAT58 Data of Path 58 Address: 0722H, 0723H**

Applicable Control Mode: Pr Unit: N/A Range: -2147483648 ~ +2147483647 Data Size: 32-bit

Default: 0 Related Section: Section 7.10

Display Format: Decimal Settings: Refer to P6-03 for explanation.

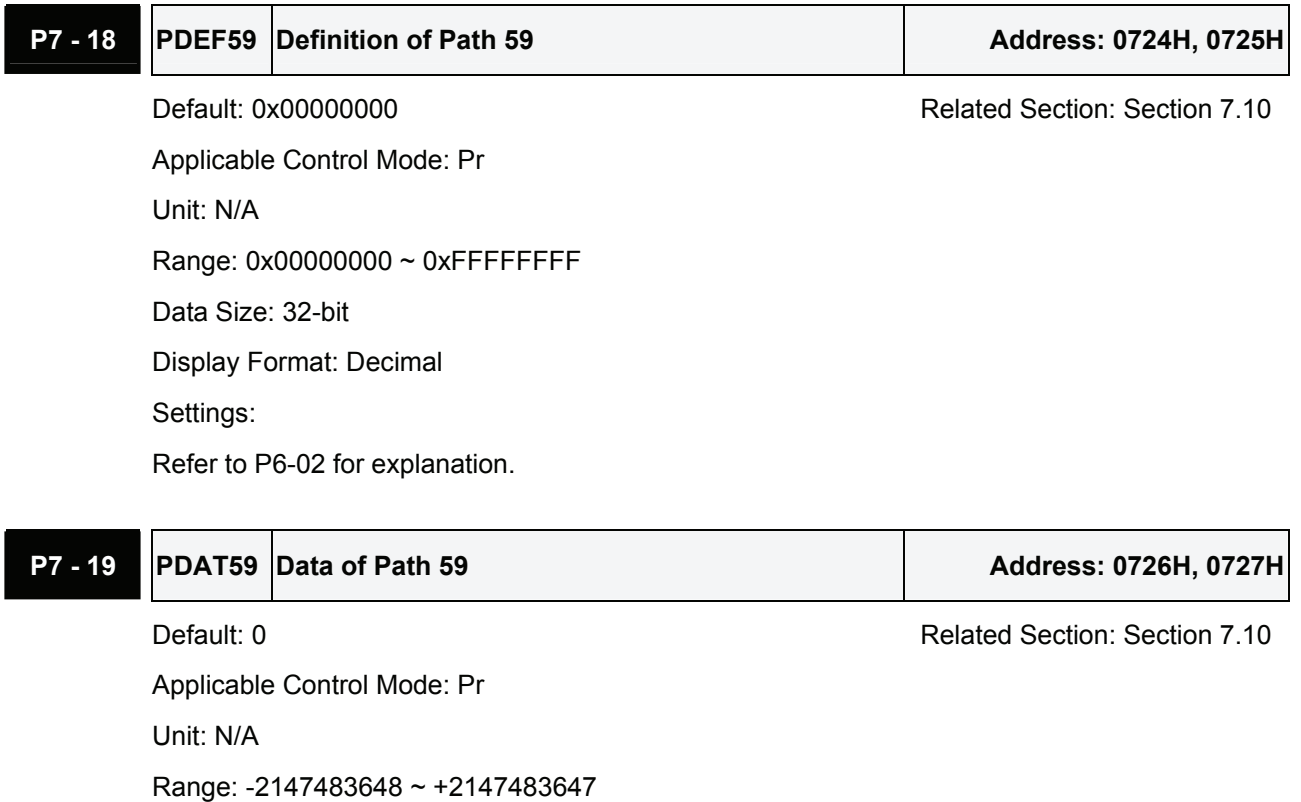

**P7 - 20 PDEF60 Definition of Path 60 Address: 0728H, 0729H** Default: 0x00000000 Related Section: Section 7.10

Applicable Control Mode: Pr Unit: N/A Range: 0x00000000 ~ 0xFFFFFFFF Data Size: 32-bit Display Format: Decimal Settings: Refer to P6-02 for explanation.

Data Size: 32-bit

Settings:

Display Format: Decimal

Refer to P6-03 for explanation.

### **P7 - 21 PDAT60 Data of Path 60 Address: 072AH, 072BH**

Default: 0 Related Section: Section 7.10 Applicable Control Mode: Pr Unit: N/A Range: -2147483648 ~ +2147483647 Data Size: 32-bit Display Format: Decimal Settings: Refer to P6-03 for explanation.

## **P7 - 22 PDEF61 Definition of Path 61** Address: 072CH, 072DH

Default: 0x00000000 Related Section: Section 7.10 Applicable Control Mode: Pr Unit: N/A Range: 0x00000000 ~ 0xFFFFFFFF Data Size: 32-bit Display Format: Decimal Settings: Refer to P6-02 for explanation.

## **P7 - 23 PDAT61 Data of Path 61 Address: 072EH, 072FH**

Default: 0 Related Section: Section 7.10 Applicable Control Mode: Pr

Unit: N/A

Range: -2147483648 ~ +2147483647

Data Size: 32-bit

Display Format: Decimal

Settings:

Refer to P6-03 for explanation.

**P7 - 24 PDEF62 Definition of Path 62** Address: 0730H, 0731H

Applicable Control Mode: Pr Unit: N/A Range: 0x00000000 ~ 0xFFFFFFFF Data Size: 32-bit

Default: 0x00000000 **Default: 0x0000000 Related Section: Section 7.10** 

Display Format: Decimal Settings:

Refer to P6-02 for explanation.

## **P7 - 25 PDAT62 Data of Path 62 Address: 0732H, 0733H**

Default: 0 **Default: 0** Related Section: Section 7.10 Applicable Control Mode: Pr Unit: N/A Range: -2147483648 ~ +2147483647 Data Size: 32-bit Display Format: Decimal Settings: Refer to P6-03 for explanation.

# **P7 - 26 PDEF63 Definition of Path 63** Address: 0734H, 0735H

Default: 0x00000000 Related Section: Section 7.10 Applicable Control Mode: Pr Unit: N/A Range: 0x00000000 ~ 0xFFFFFFFF Data Size: 32-bit Display Format: Decimal Settings: Refer to P6-02 for explanation.

## **P7 - 27 PDAT63 Data of Path 63 Address: 0736H, 0737H**

Default: 0 **Default: 0** Related Section: Section 7.10 Applicable Control Mode: Pr Unit: N/A Range: -2147483648 ~ +2147483647 Data Size: 32-bit Display Format: Decimal Settings: Refer to P6-03 for explanation.

## **Table 8.A Input Function Definition**

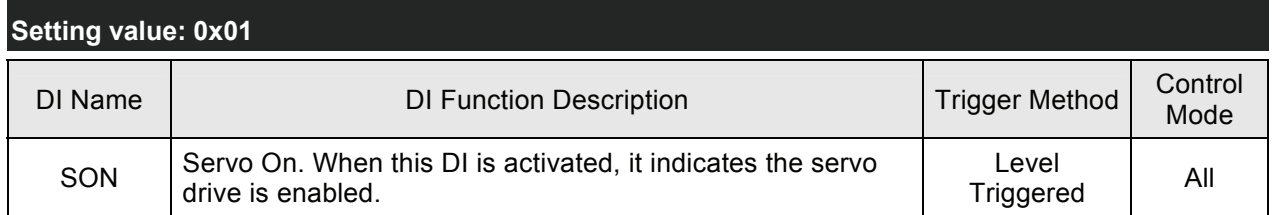

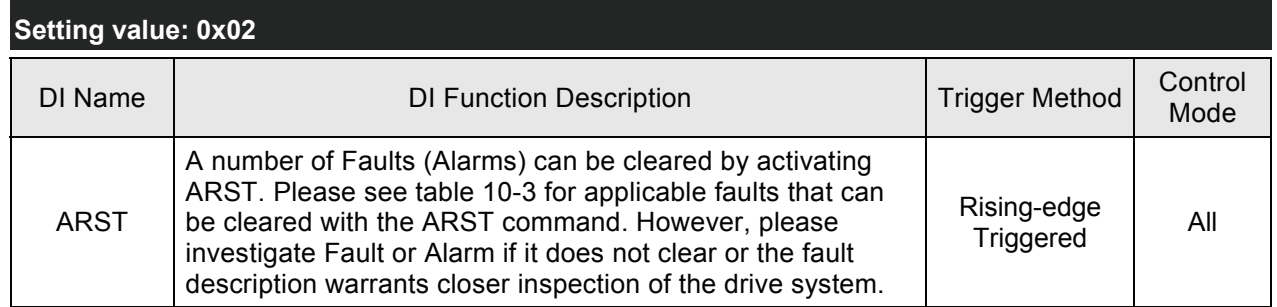

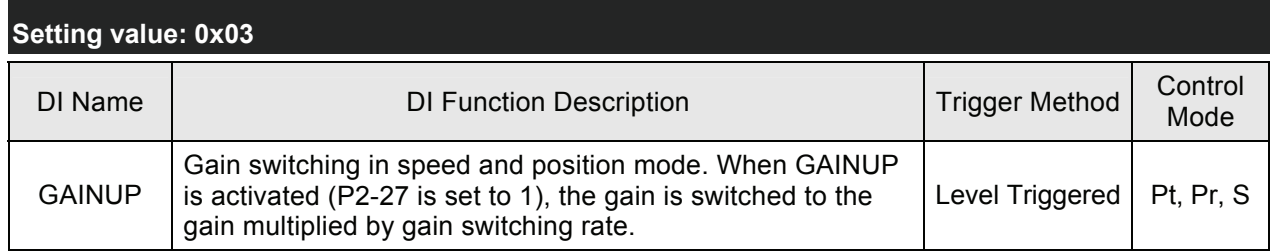

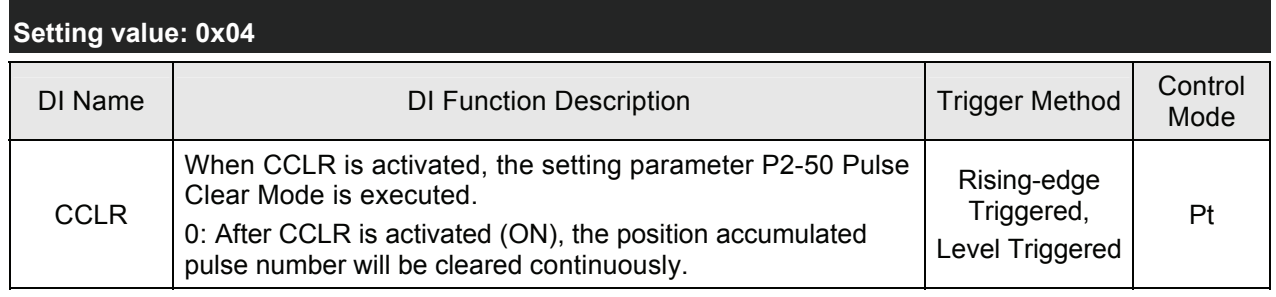

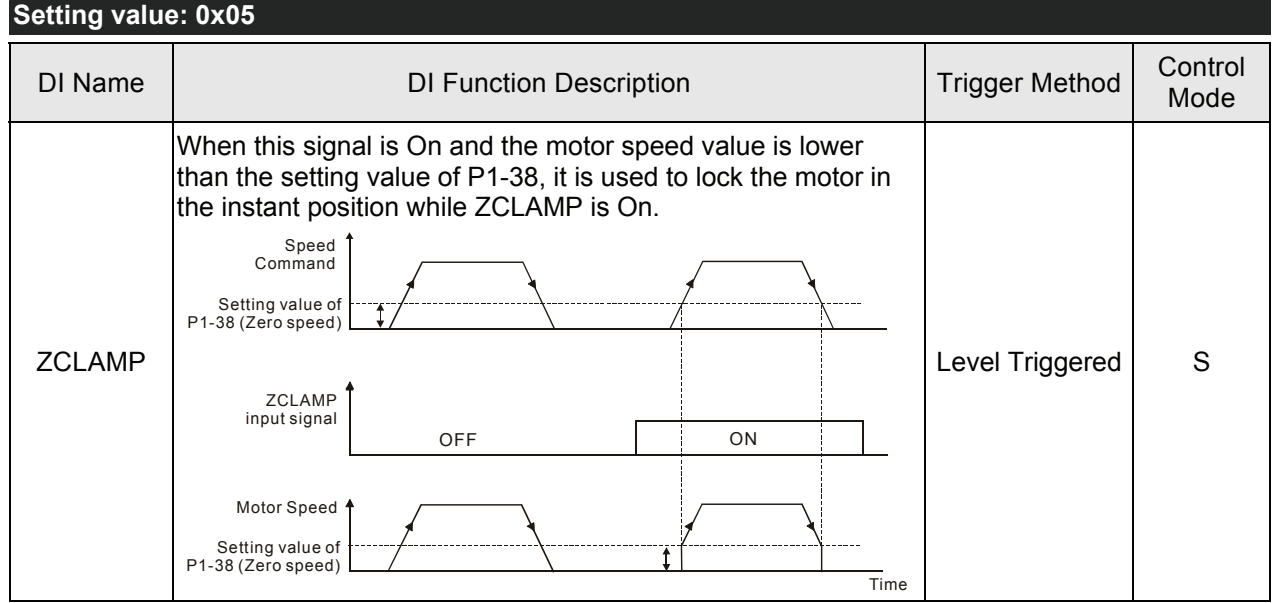

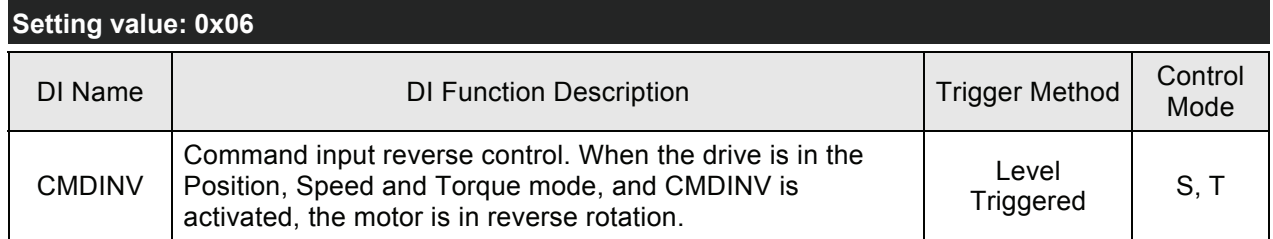

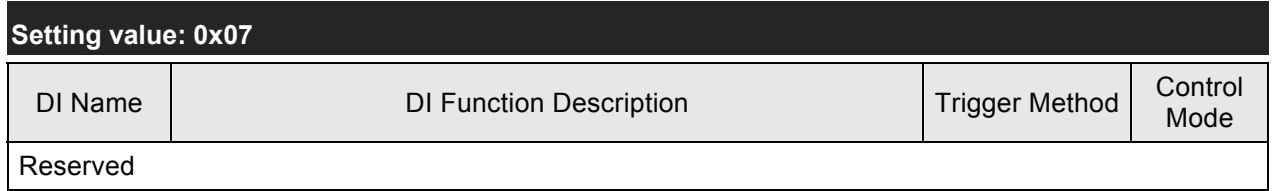

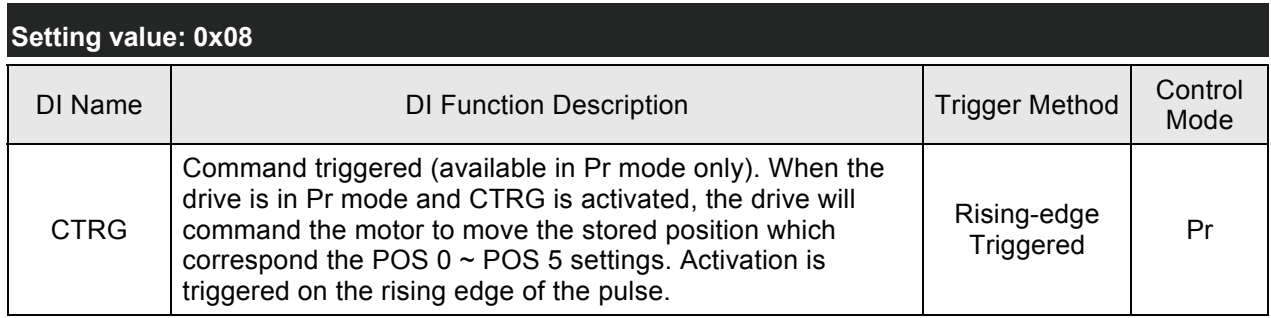

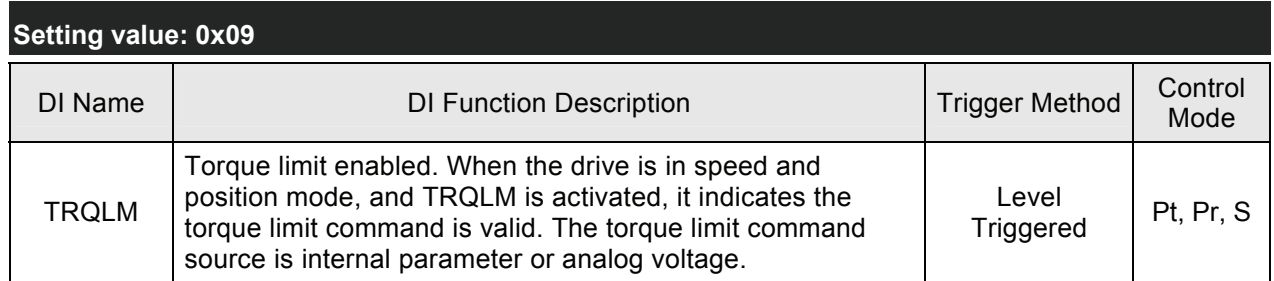

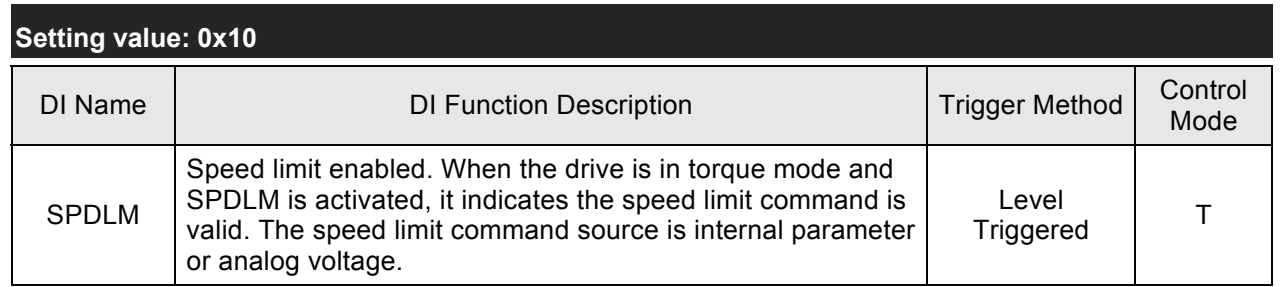

# **Setting value: 0x11, 0x12, 0x13, 0x1A, 0x1B, 0x1C**

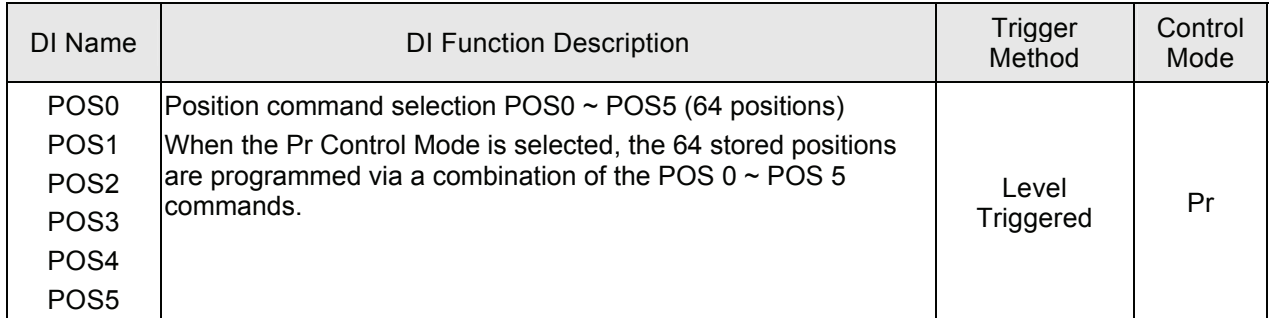

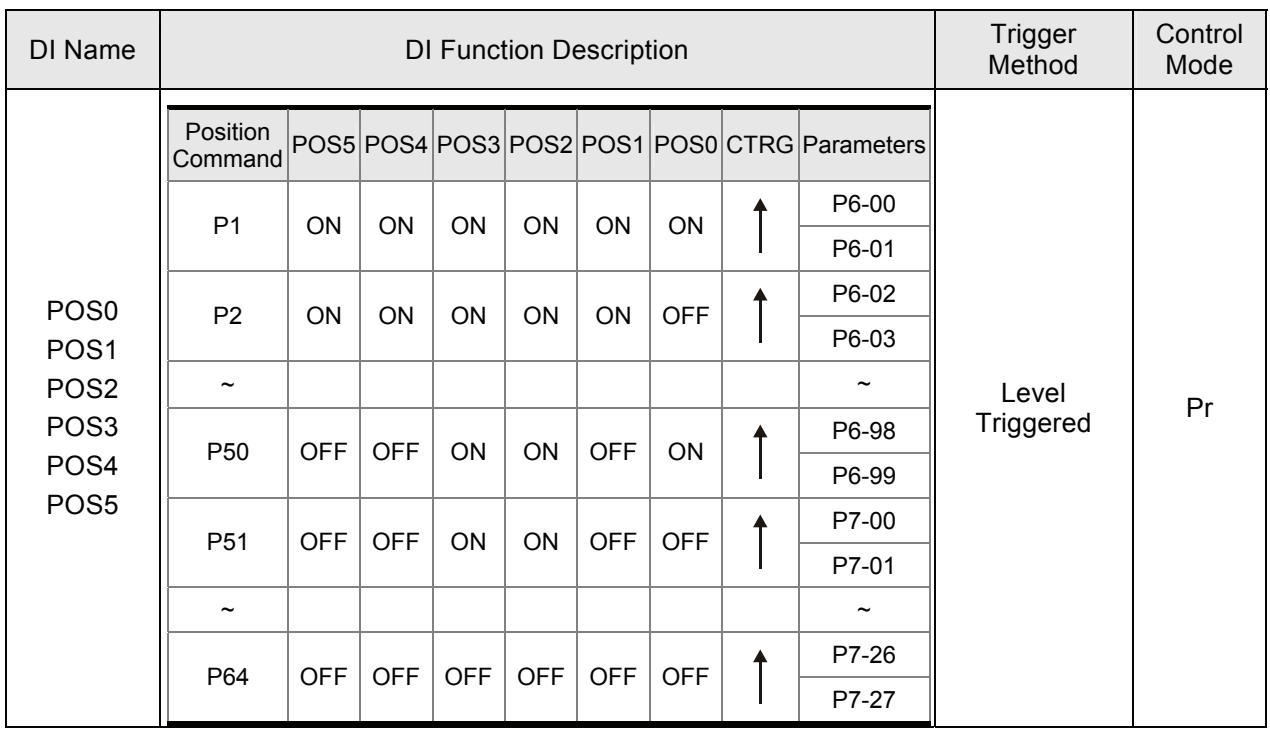

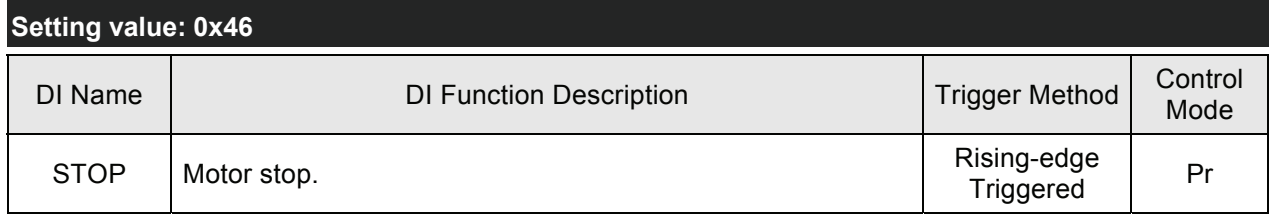

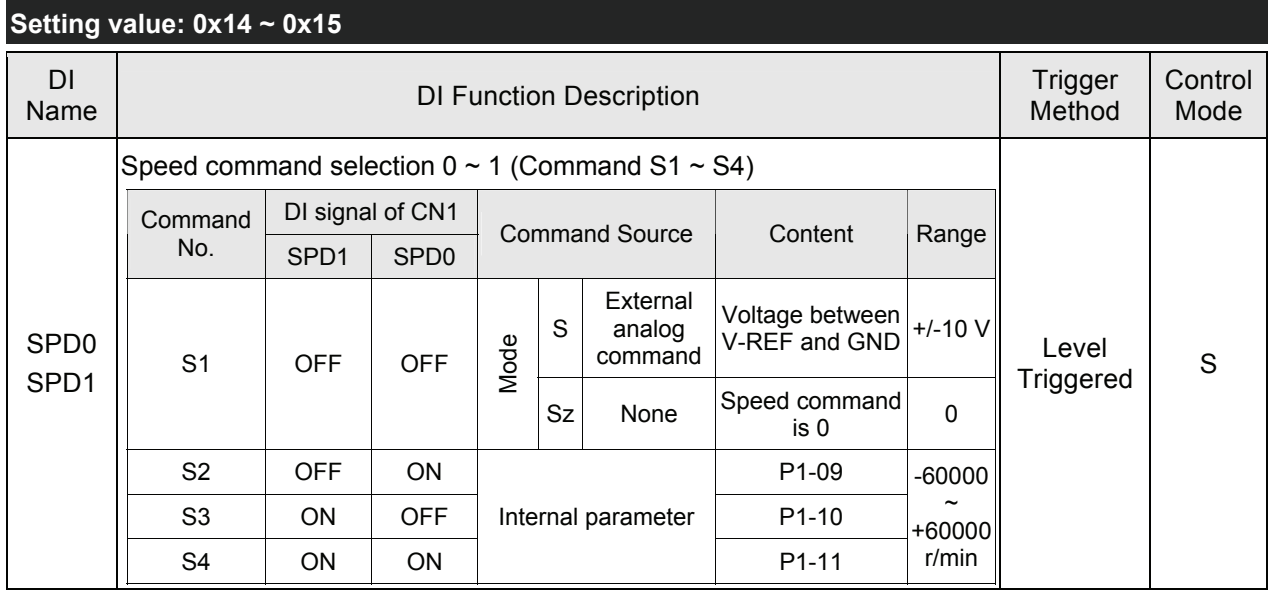

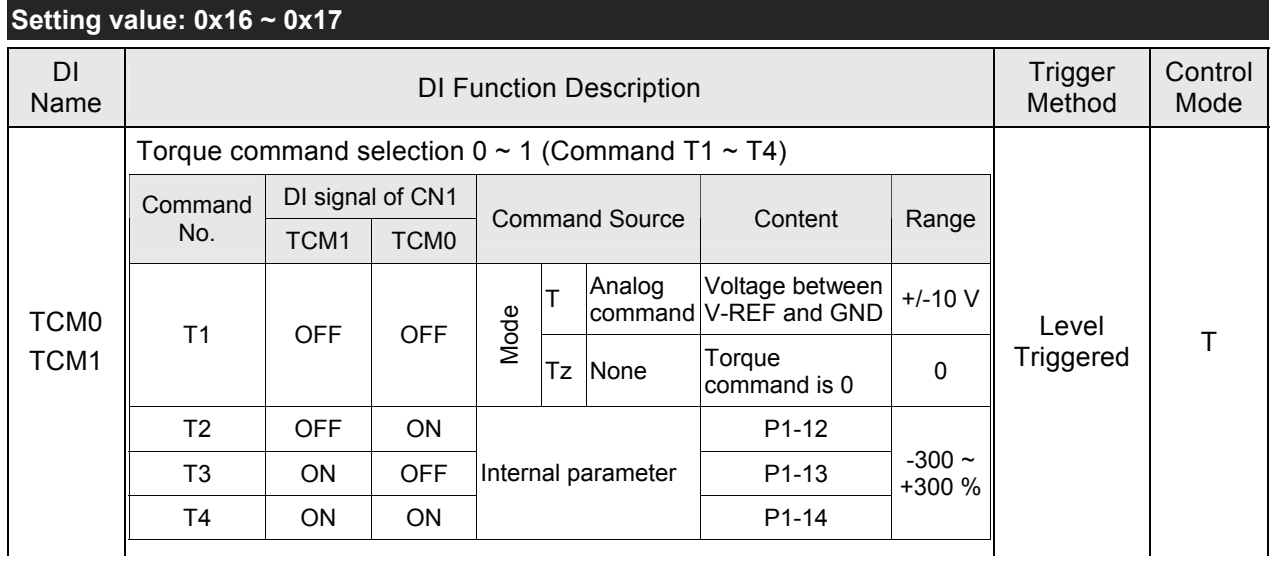

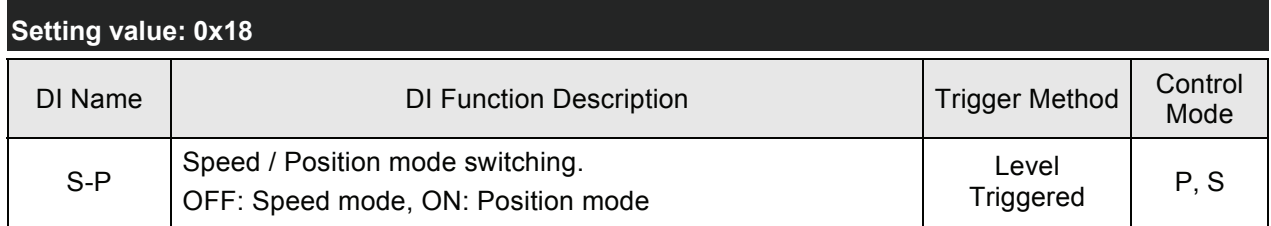

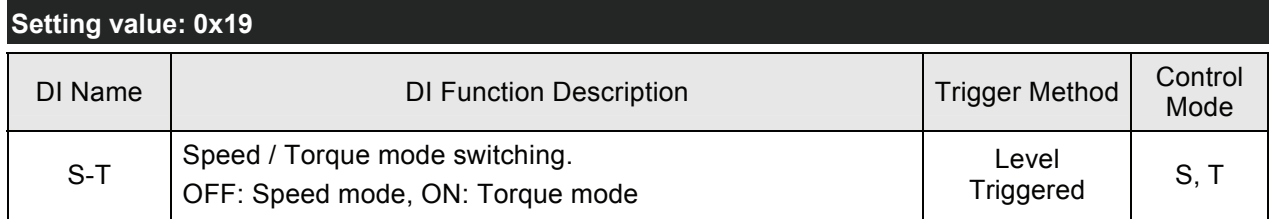

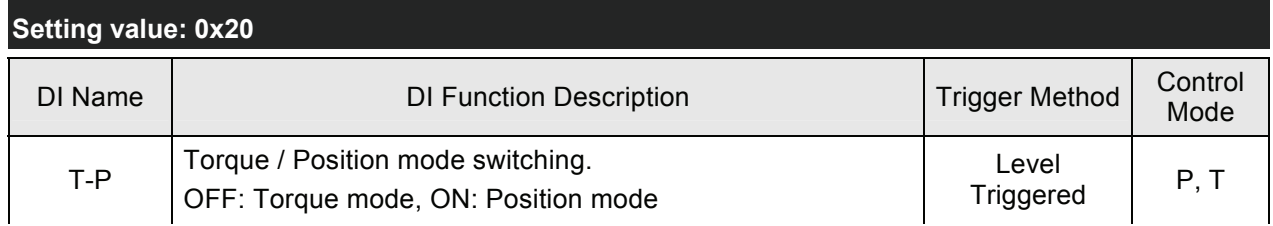

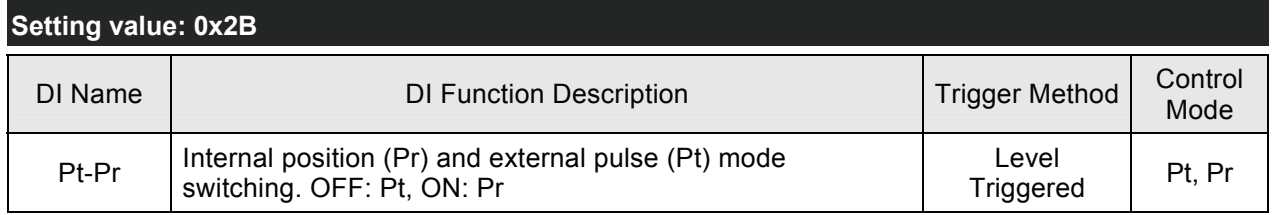
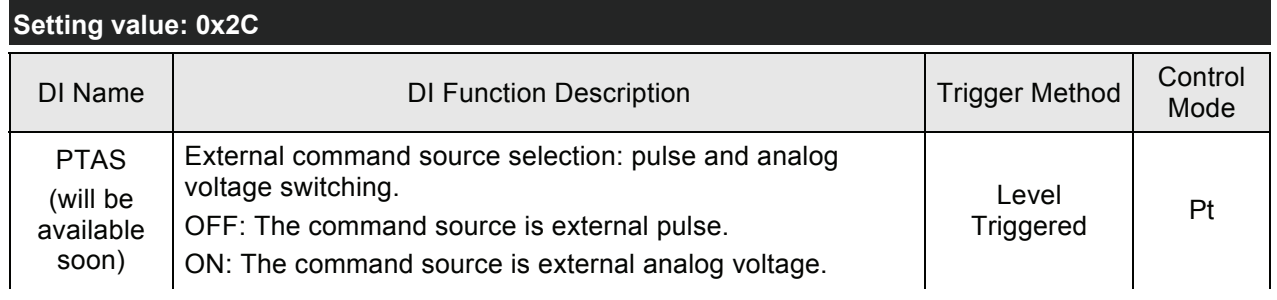

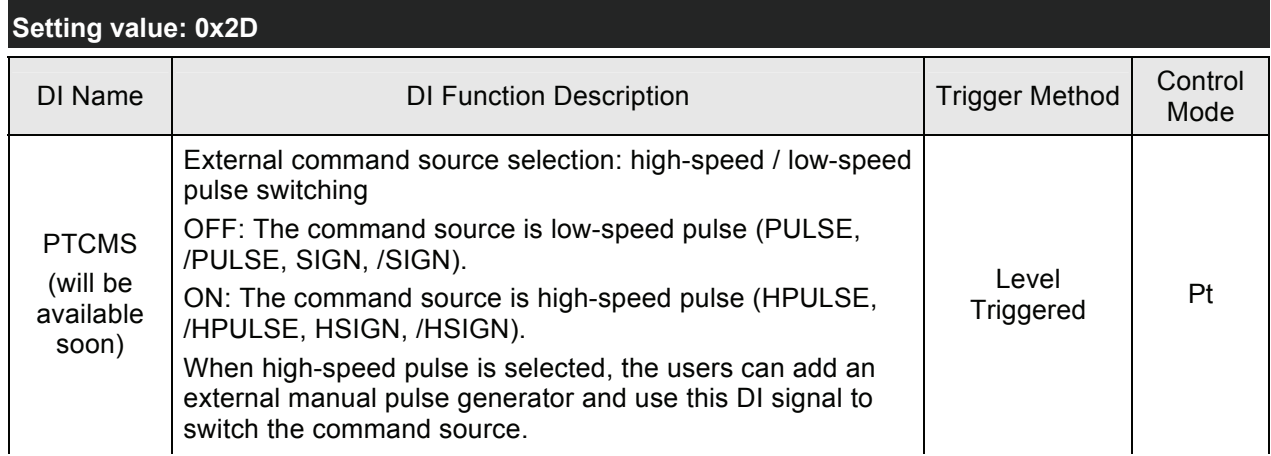

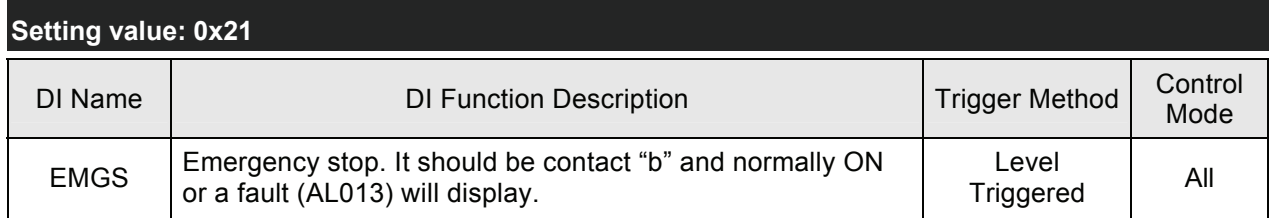

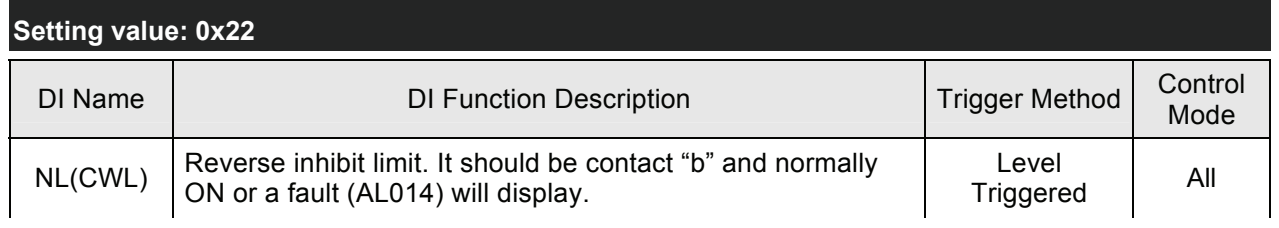

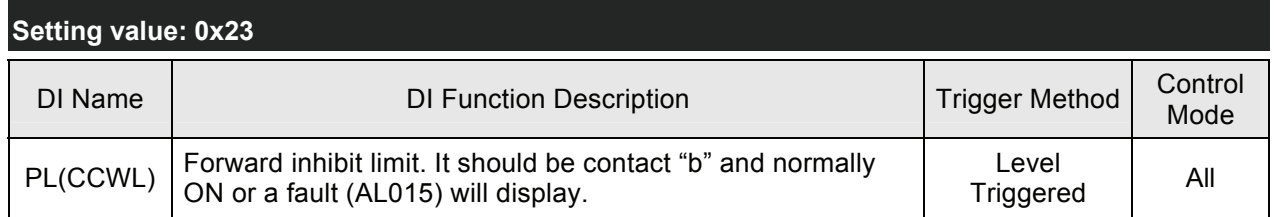

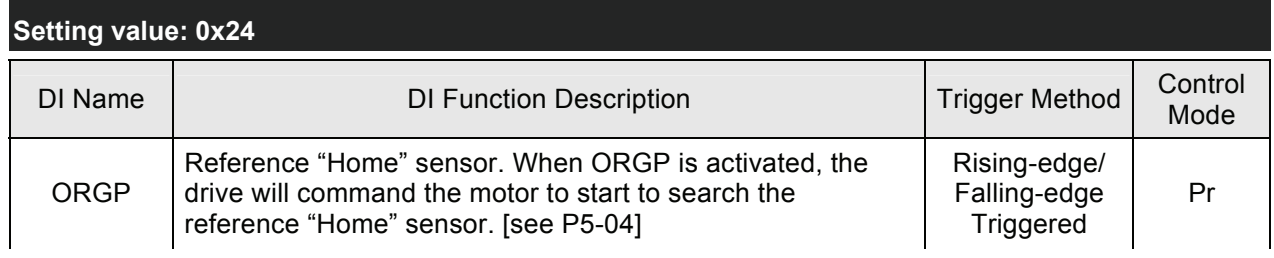

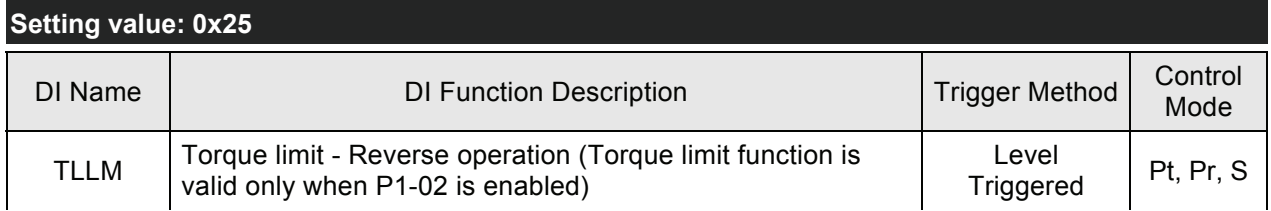

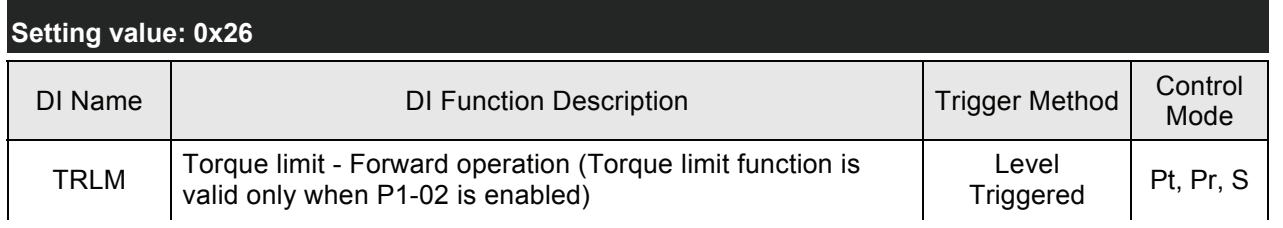

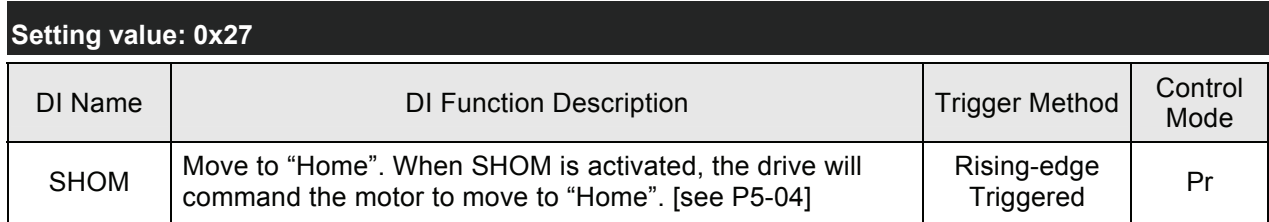

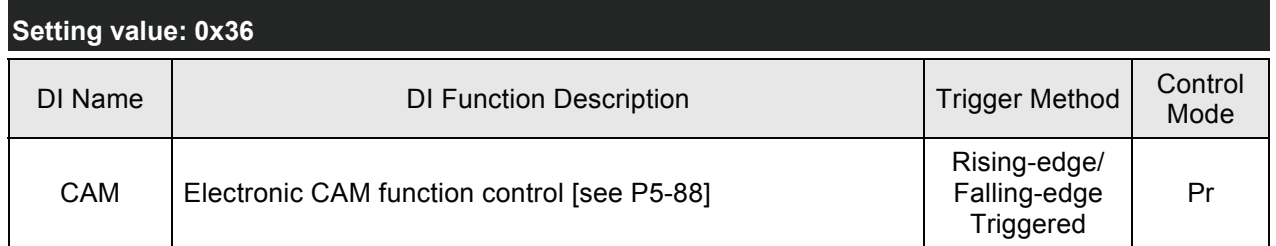

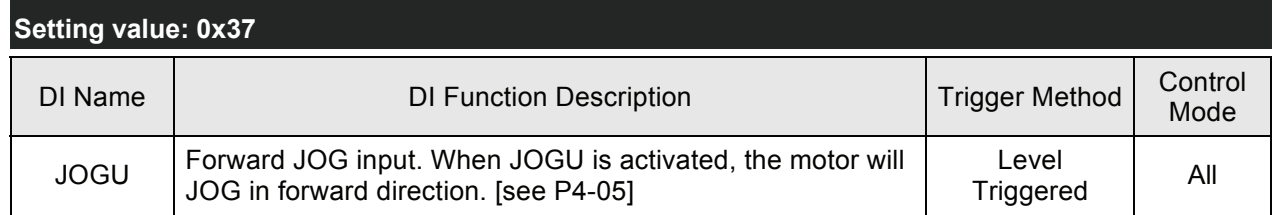

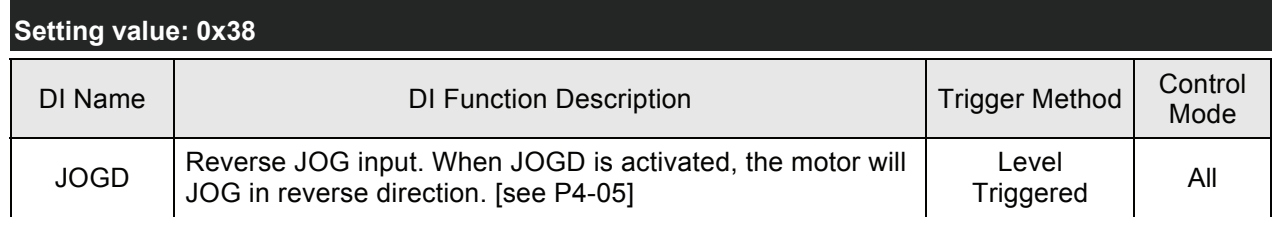

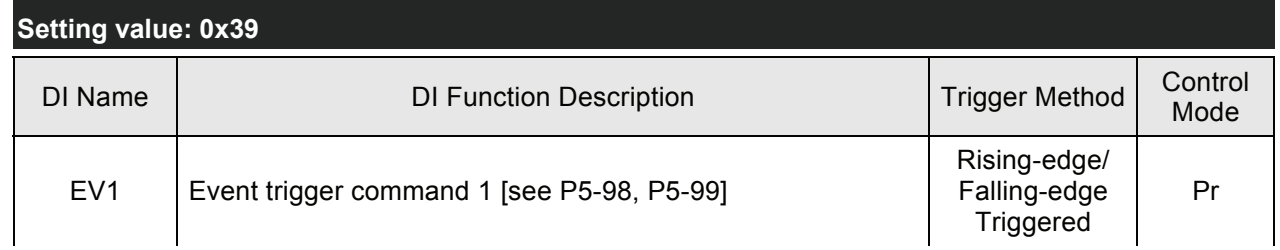

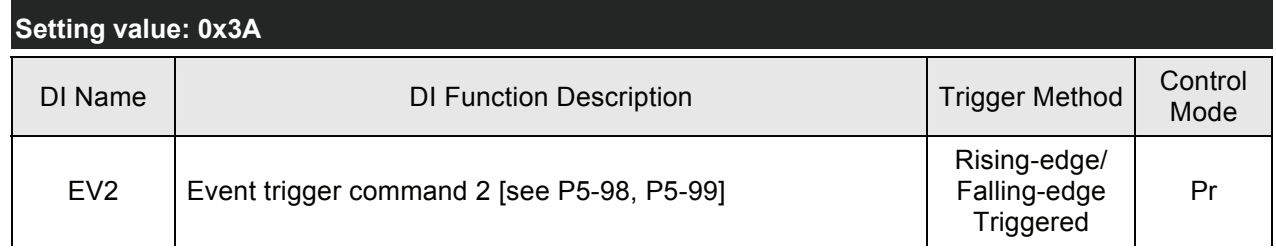

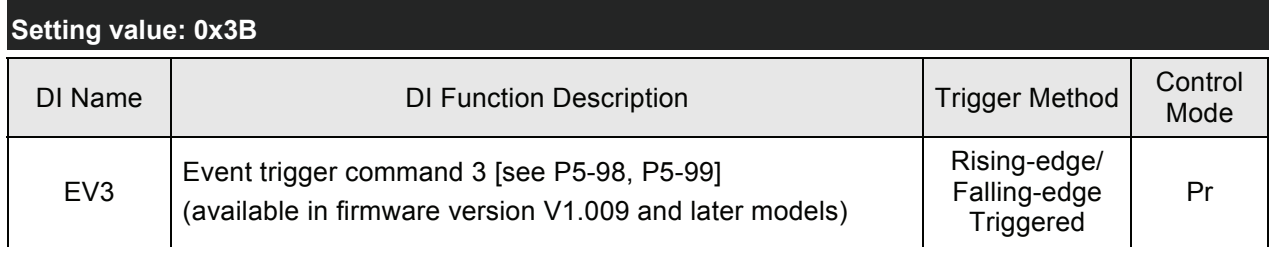

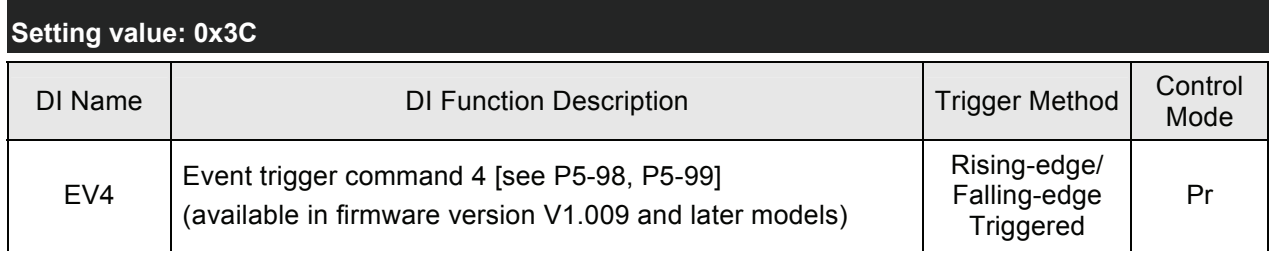

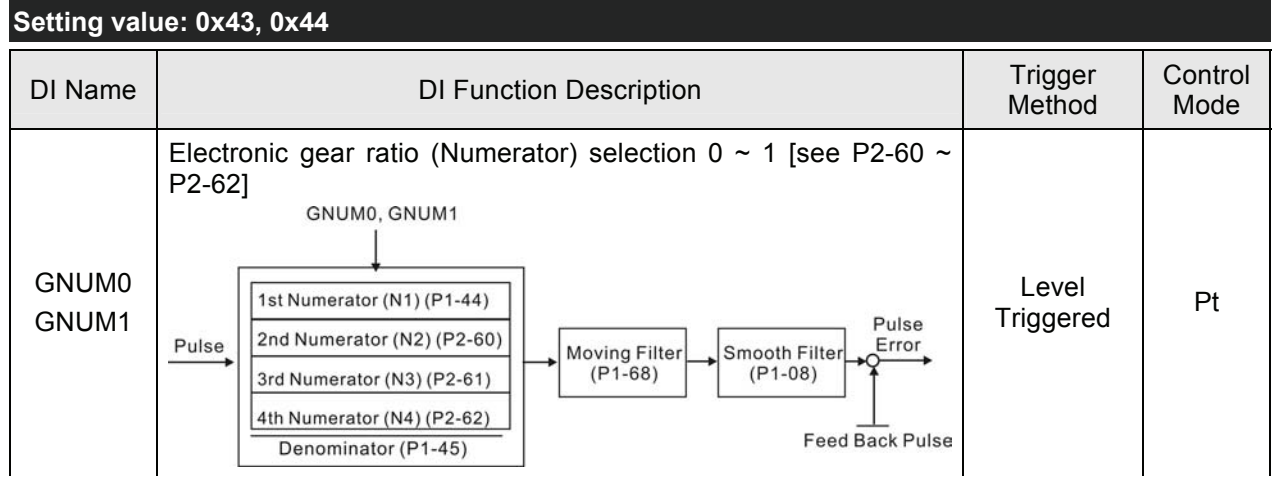

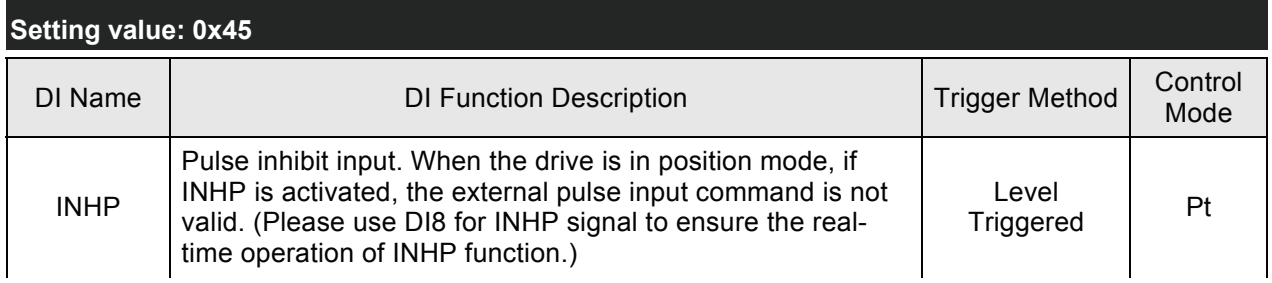

# **NOTE**

1) 11  $\sim$  17: Single control mode, 18  $\sim$  20: Dual control mode

2) When P2-10 to P2-17 is set to 0, it indicates input function is disabled.

# **Table 8.B Output Function Definition**

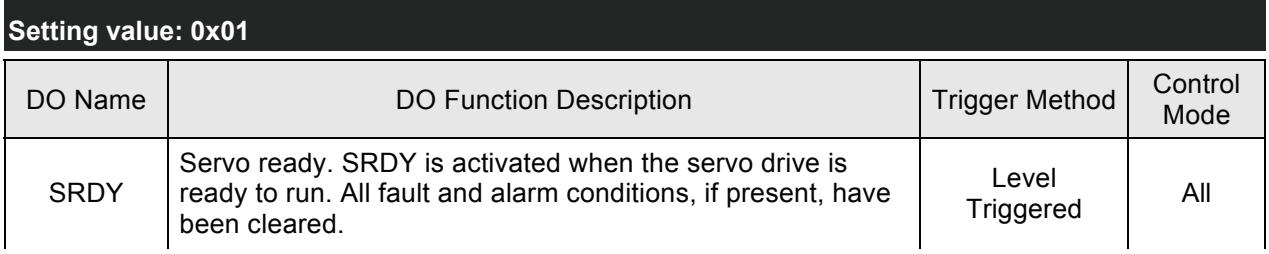

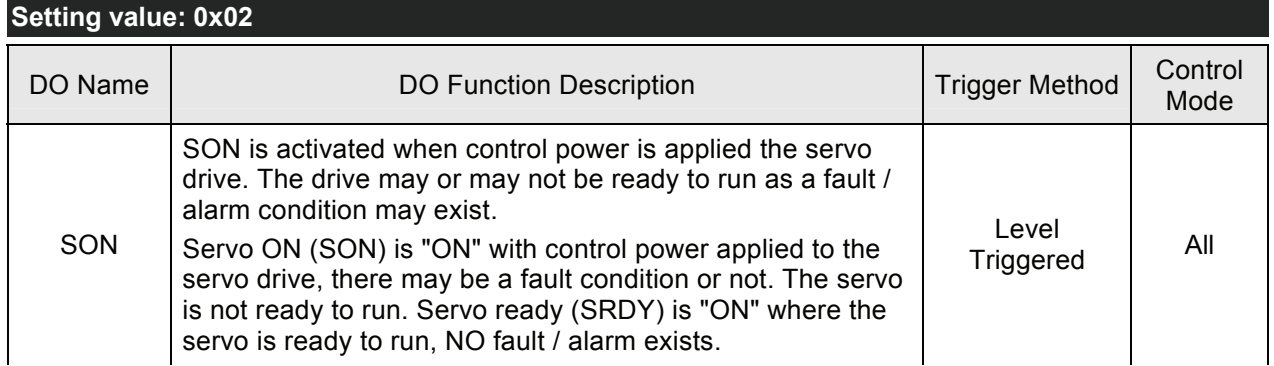

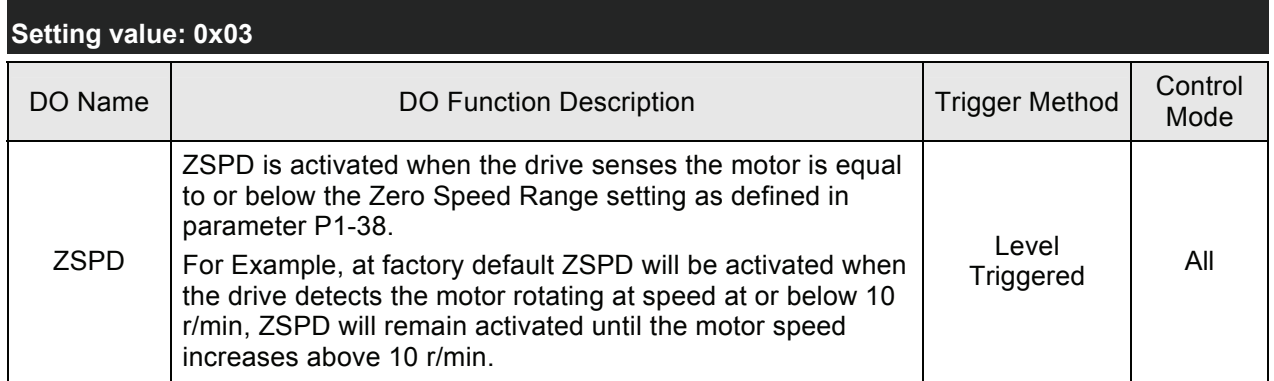

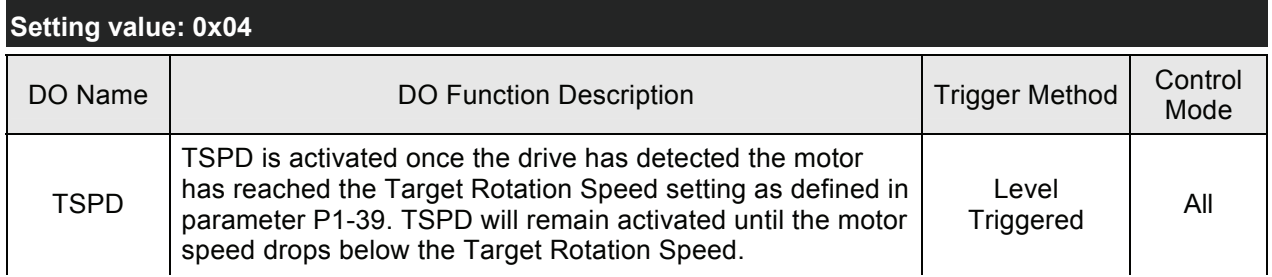

# **Setting value: 0x05**

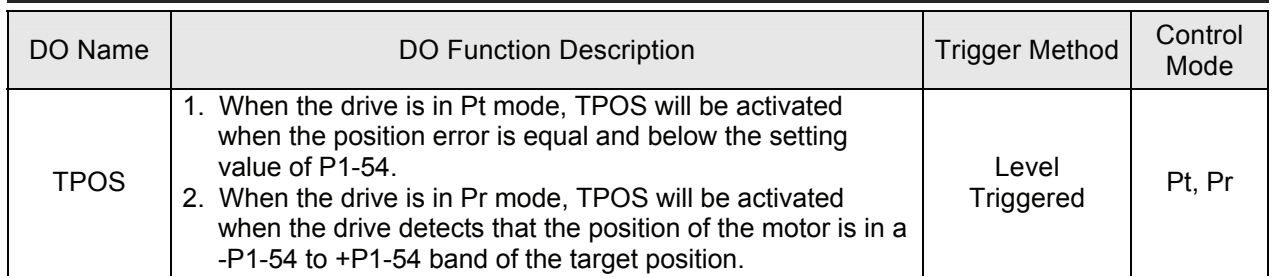

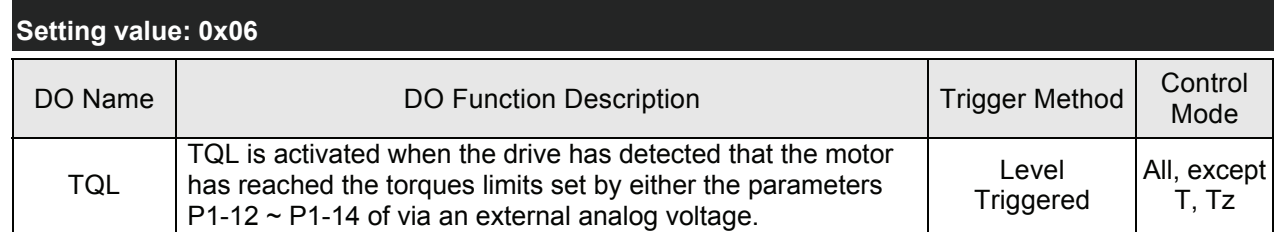

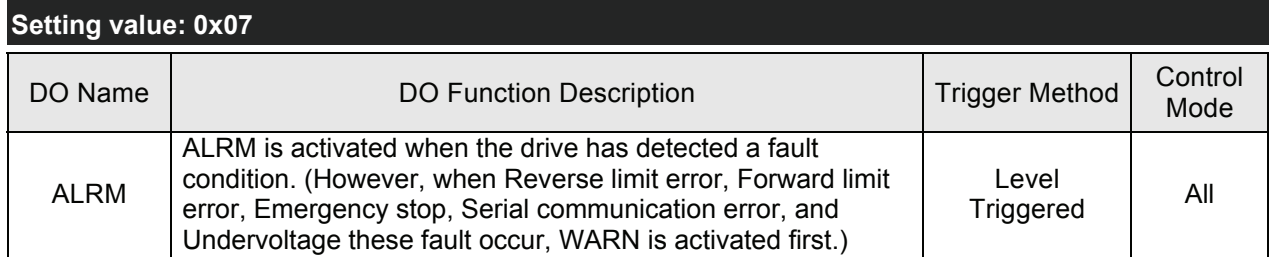

## **Setting value: 0x08**

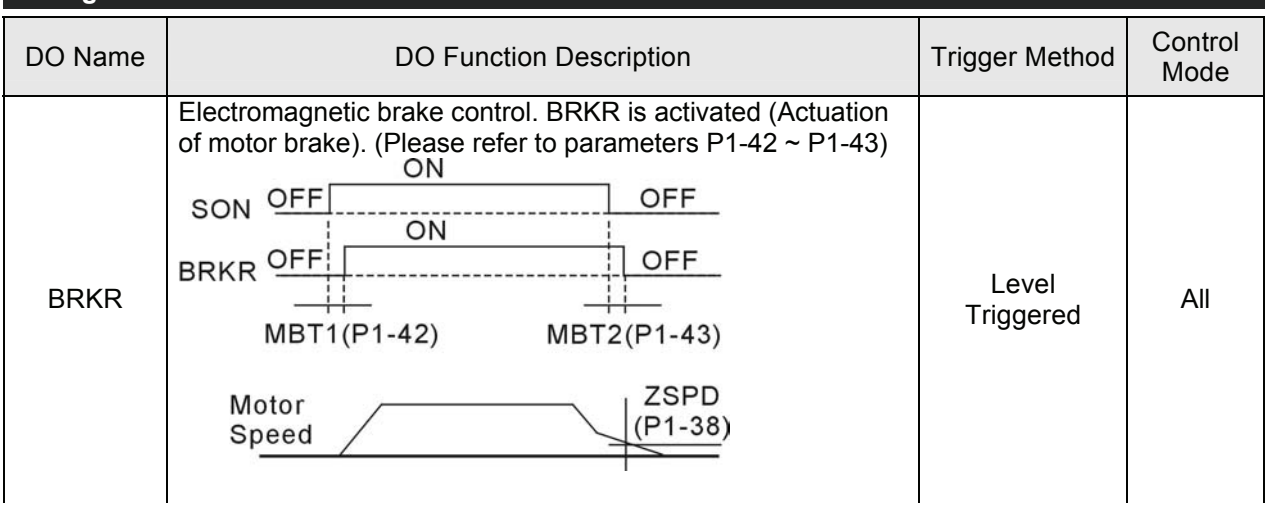

#### **Setting value: 0x09**  DO Name DO Function Description Trigger Method Control Mode HOME Homing completed. HOME is activated when the servo drive has detected that the "HOME" sensor (ORGP, digital input 0x24) has been detected. When power to the servo drive at the first time, this DO signal is OFF. After homing operation is completed, thi DO signal will be ON and continue being ON when the motor is running. It becomes OFF until the sytem detect that a position overflow occurs. When using Pr command to trigger homing command, this DI signal will be OFF immediately. After homeing operation is completed, it becomes ON again. Level Lever<br>Triggered Pr

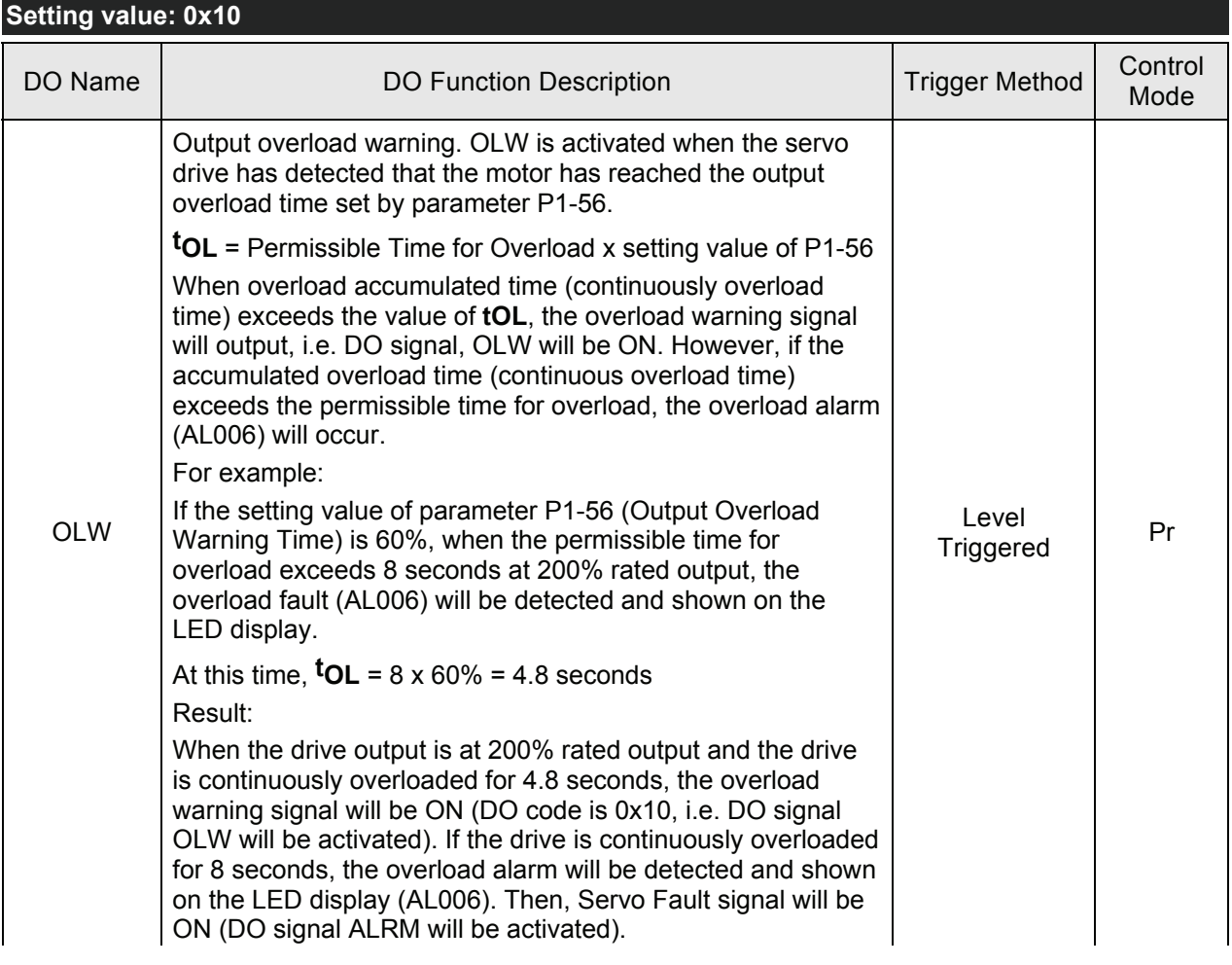

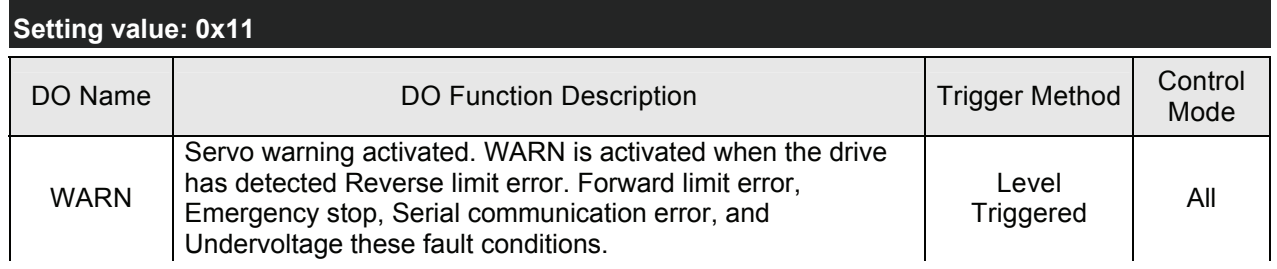

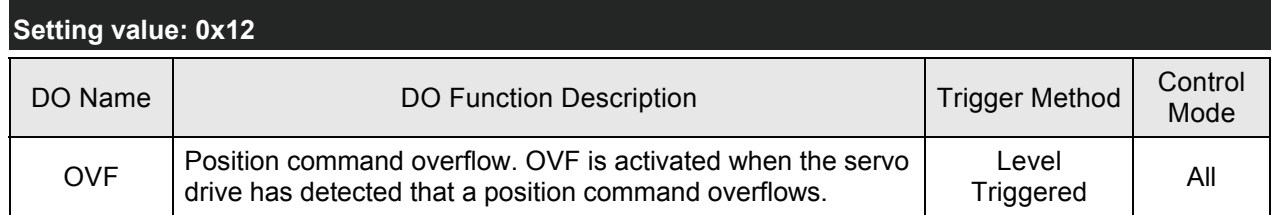

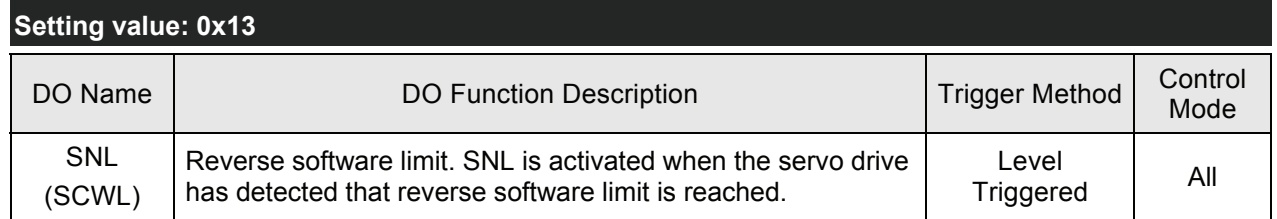

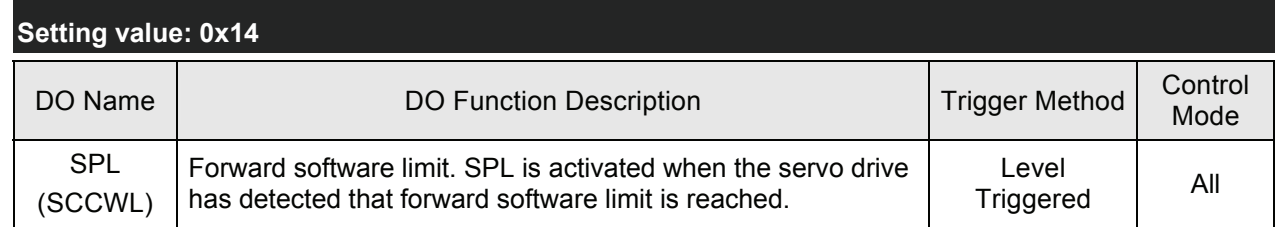

# **Setting value: 0x15**

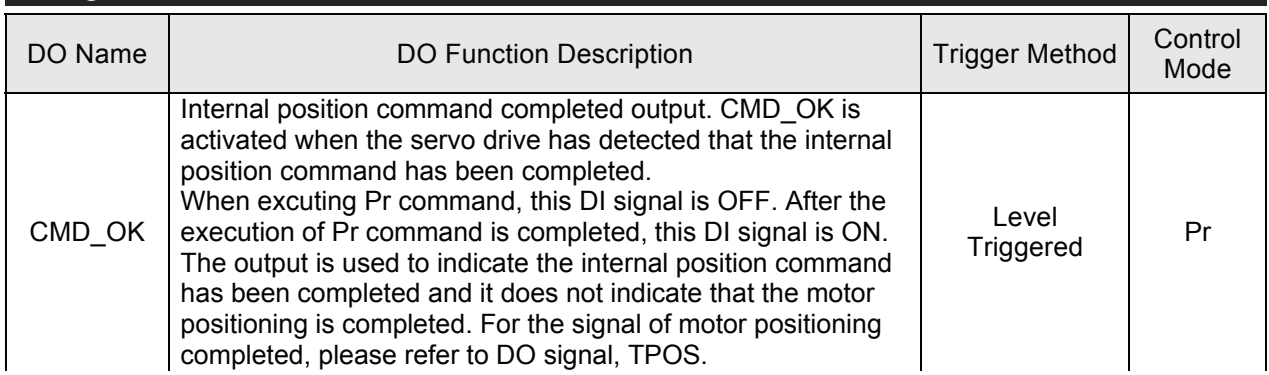

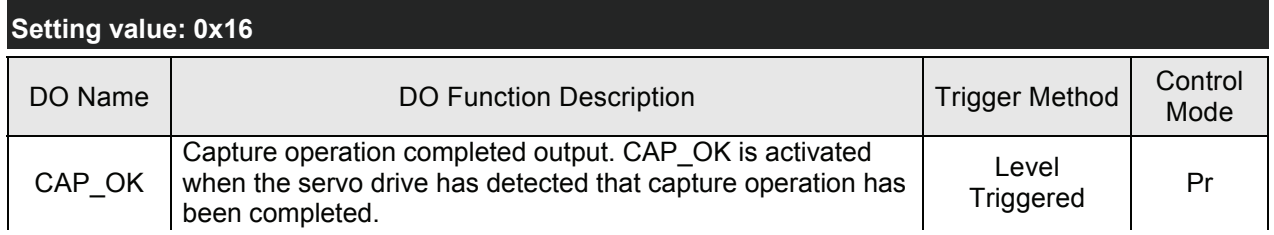

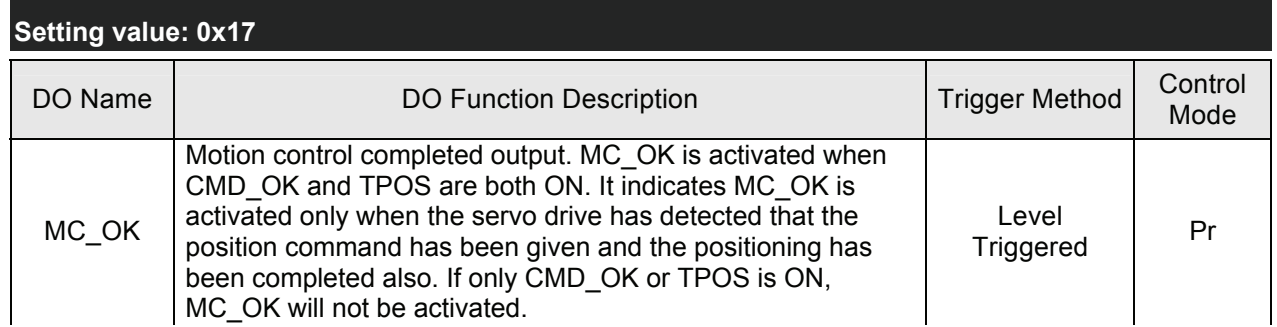

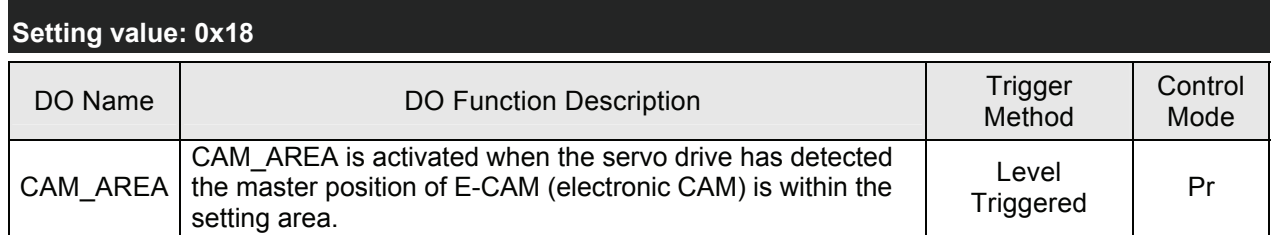

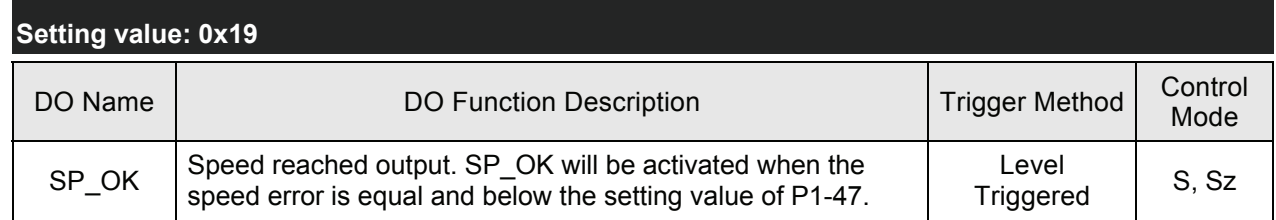

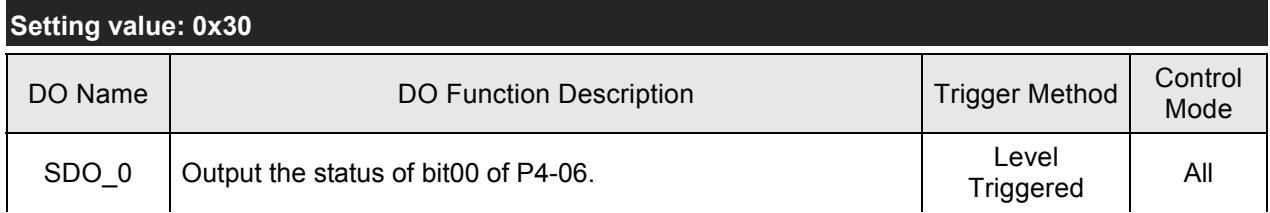

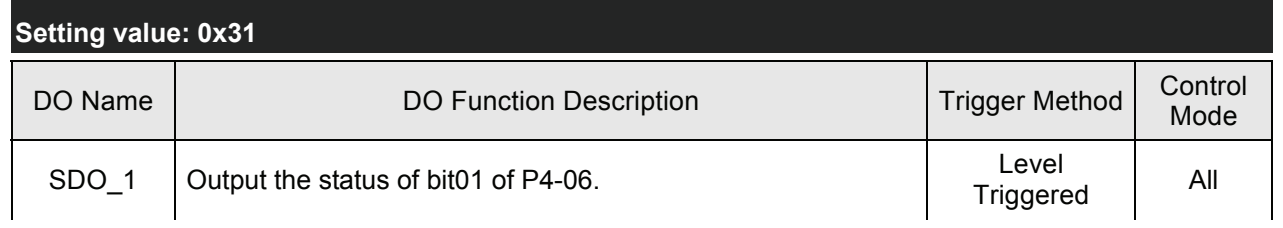

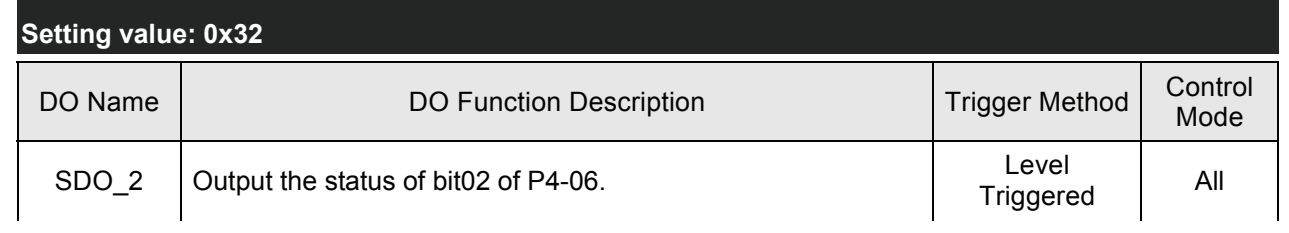

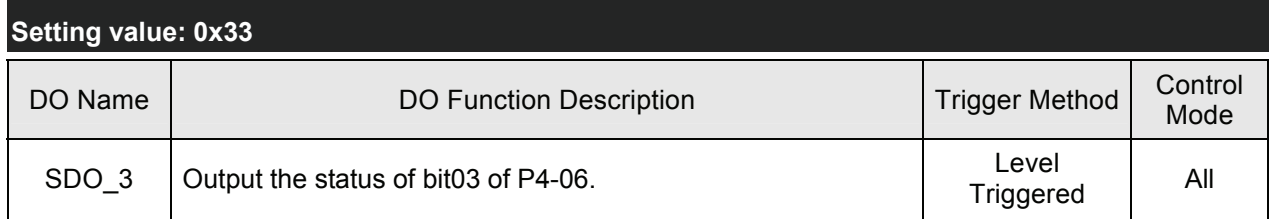

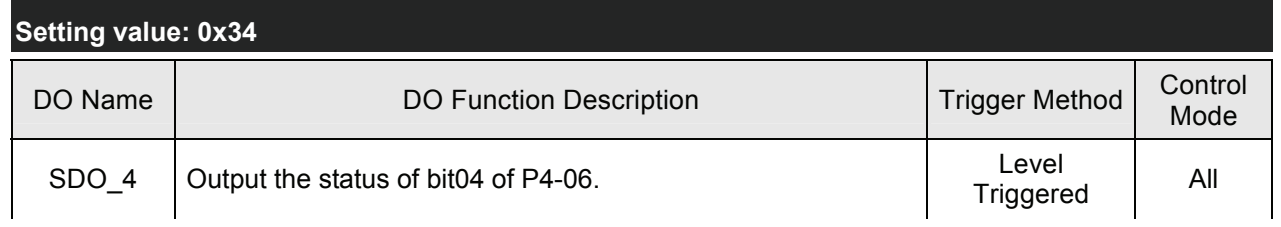

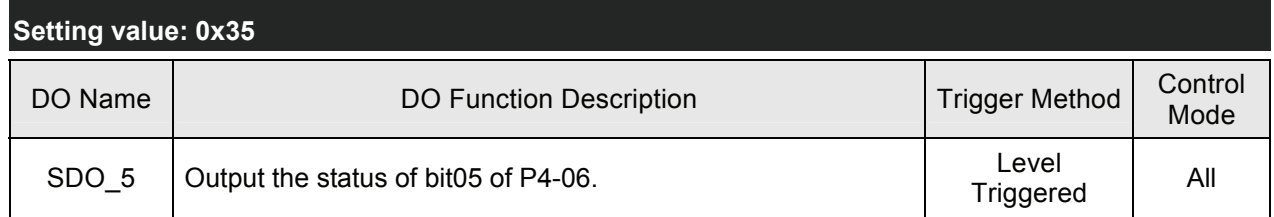

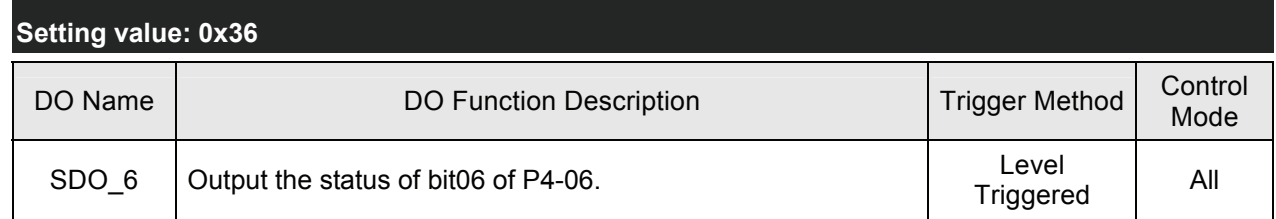

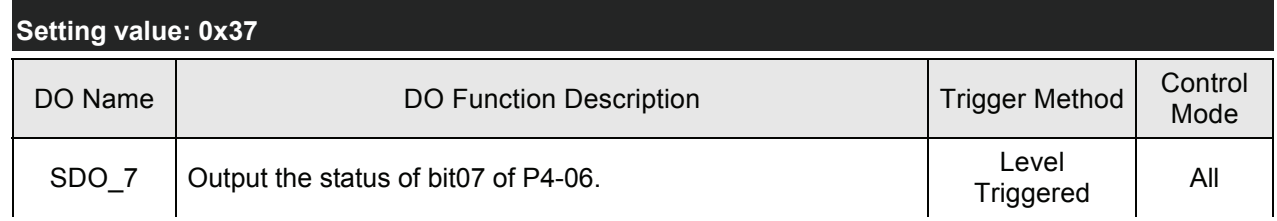

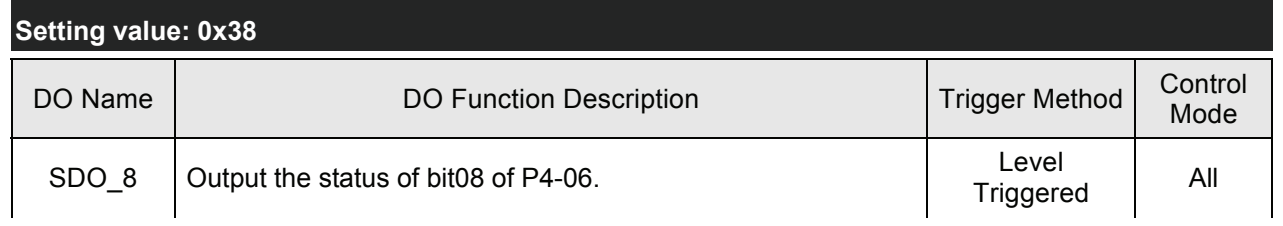

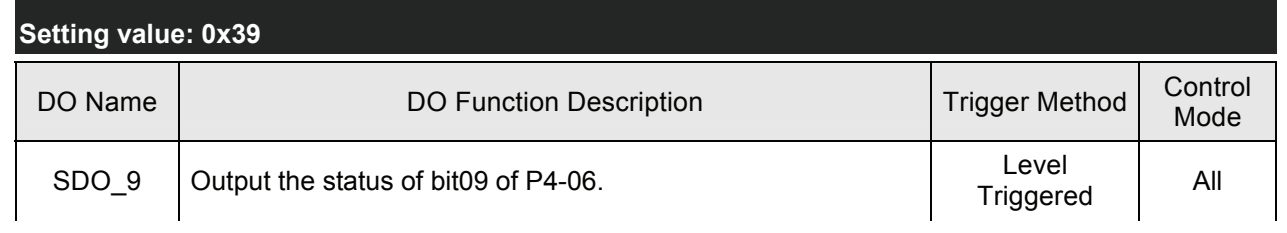

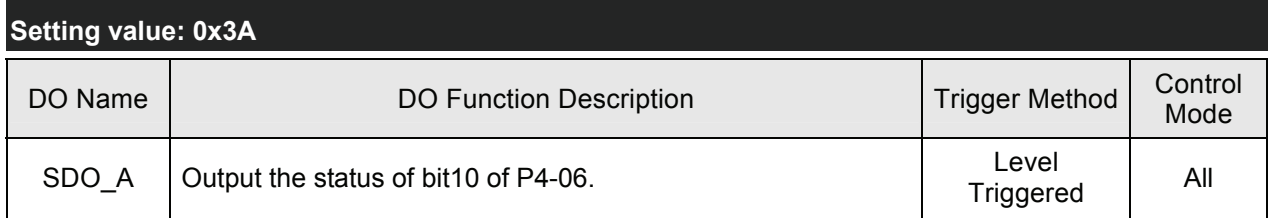

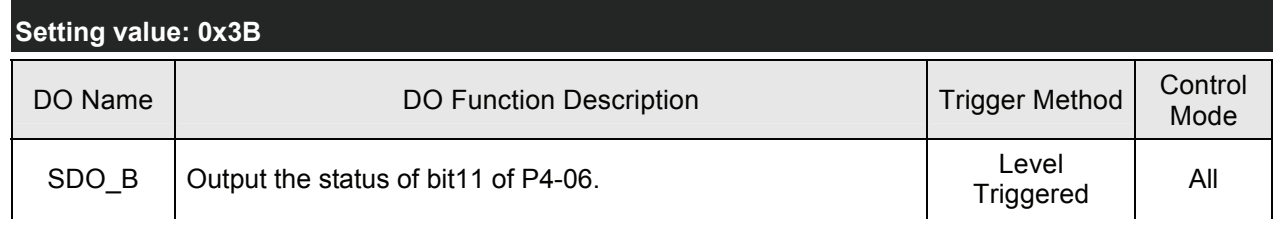

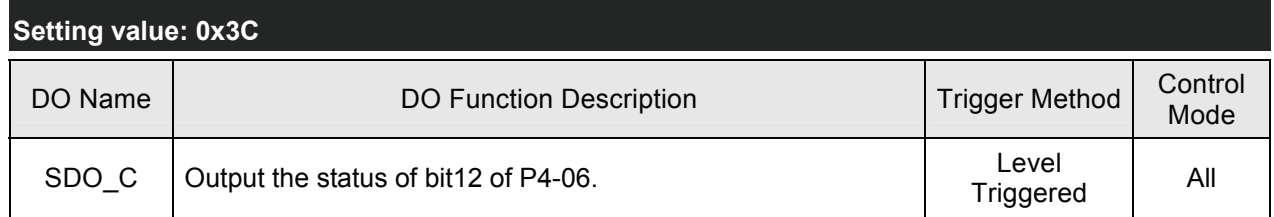

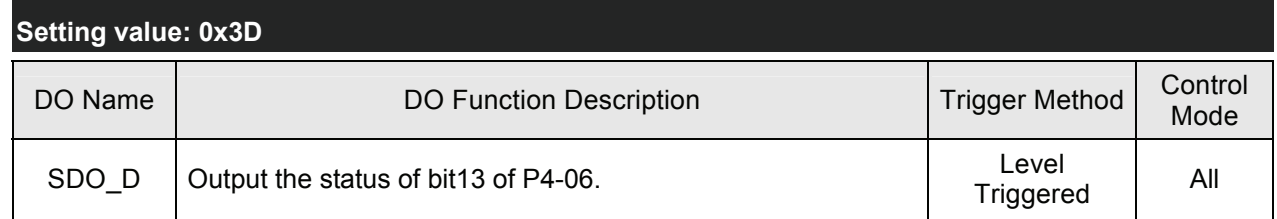

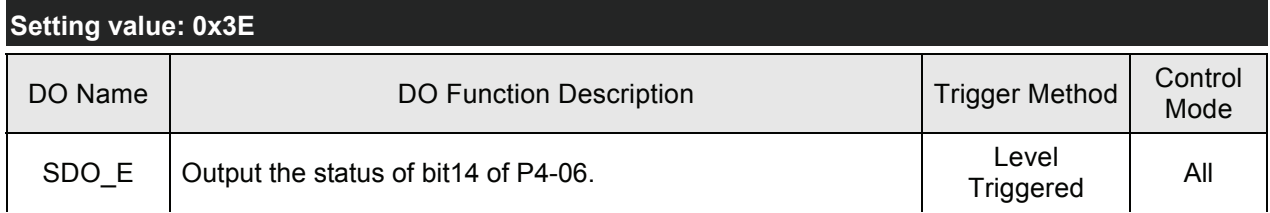

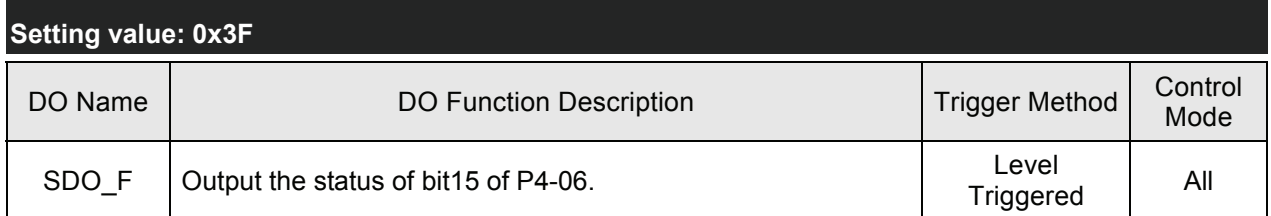

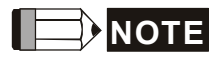

1) When P2-18 to P2-22 is set to 0, it indicates output function is disabled.

# **9.1 RS-485 & RS-232 Communication Hardware Interface**

The ASDA-A2 series servo drives support RS-485 and RS-232 serial communication. All aspects of control, operation and monitoring as well as programming of the controller can be achieved via communication. However, only one communication mode can be used at a time. Users can select the desired communication mode via parameter P3-05.

Please refer to the following sections for connections and limitations.

**RS-232** 

## **Configuration**

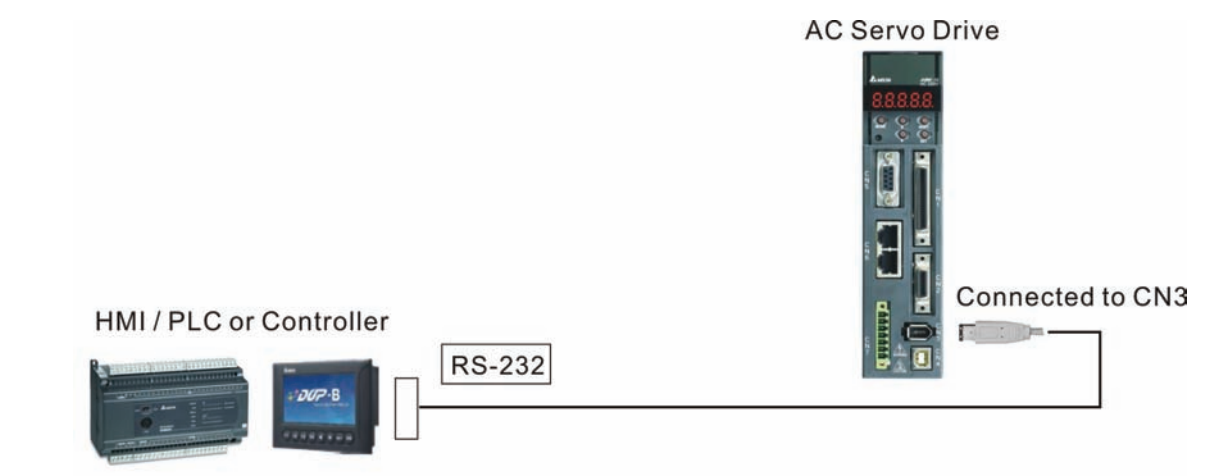

**Cable Connection** 

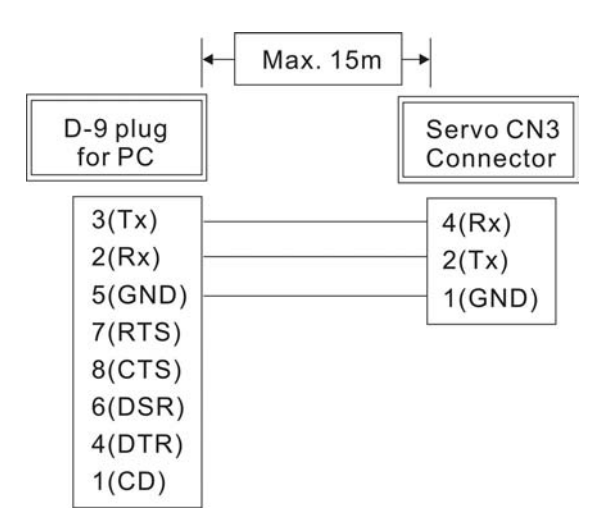

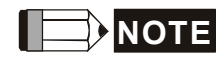

1) Recommended maximum cable length is 15m (50ft.). Please note, RFI / EME noise should be kept to a minimum, communication cable should kept apart from high voltage wires. If a transmission speed of

38400 bps or greater is required, the maximum length of the communication cable is 3m (9.84ft.) which will ensure the correct and desired baud rate.

2) The number shown in the pervious figure indicates the terminal number of each connector.

#### **RS-485**

**Configuration** 

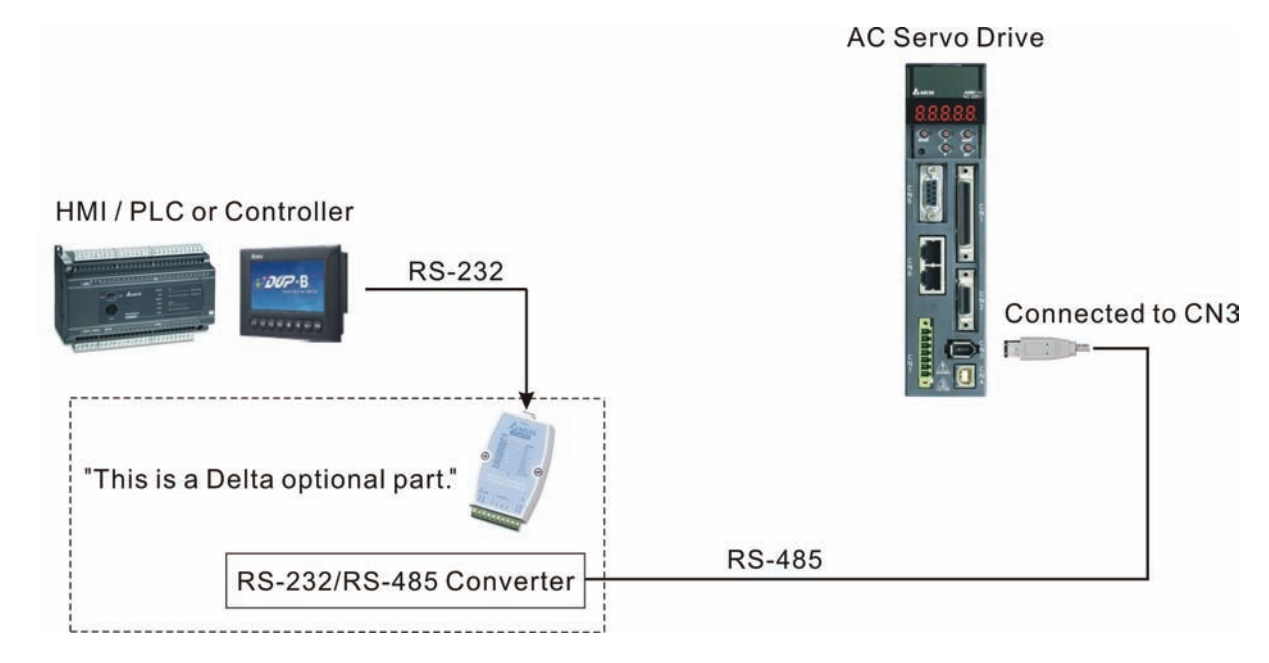

# **Cable Connection**

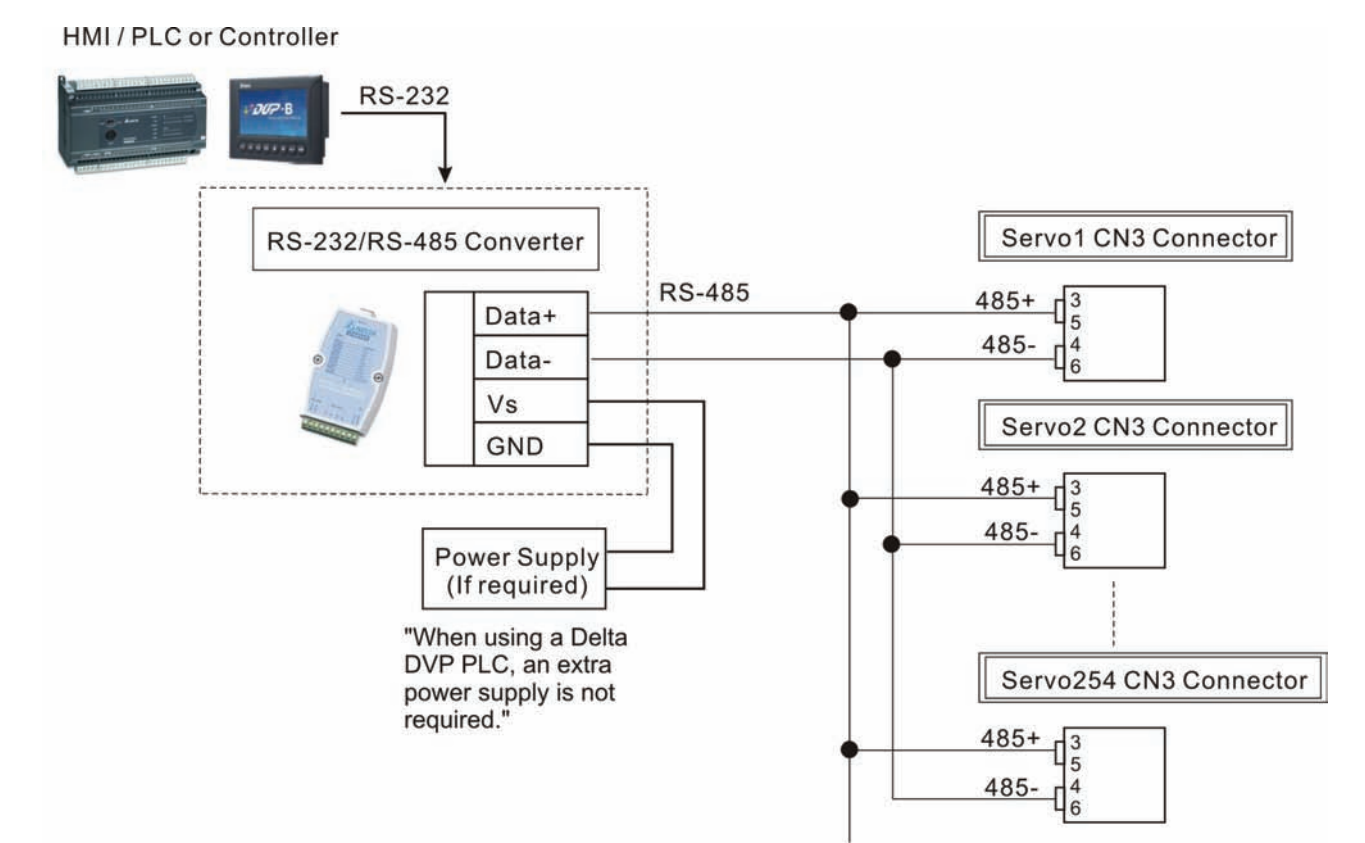

# **NOTE**

- 1) The maximum cable length is 100m (39.37inches) when the servo drive is installed in a location where there are only a few interferences. Please note, RFI / EME noise should be kept to a minimum, communication cable should kept apart from high voltage wires. If a transmission speed of 38400 bps or greater is required, the maximum length of the communication cable is 15m (50ft.) which will ensure the correct and desired baud rate.
- 2) The number shown in the pervious figure indicates the terminal number of each connector.
- 3) The power supply should provide a +12V and higher DC voltage.
- 4) Please use a REPEATER if more than 32 synchronous axes are required. Maximum 254 servo drives can be connected.
- 5) For the terminal identification of CN3, please refer to Section 3.5.

# **9.2 Communication Parameter Settings**

The following describes the communication addresses for the communication parameters.

For communication parameters, please refer to the Chapter 8.

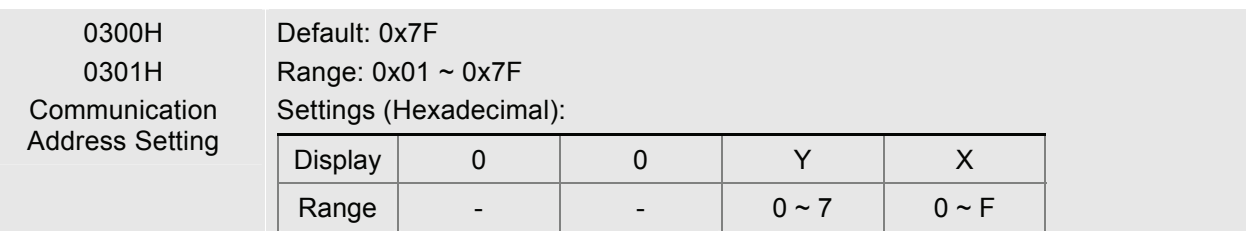

When using RS-232/485 and CANbus communication, this parameter is used set the communication address in hexadecimal format. If the AC servo drive is controlled by RS-232/485 communication, each drive (or device) must be uniquely identified. One servo drive only can set one address. If the address is duplicate, there will be a communication fault. This address is an absolute address which represents the servo drive on a RS-232/485 or CANbus network. When the address of host (external) controller is set to 0xFF, it is with auto-respond function. Then, the servo drive will receive from and respond to host (external) controller both no matter the address is matching or not. However, the parameter P3-00 cannot be set to 0xFF.

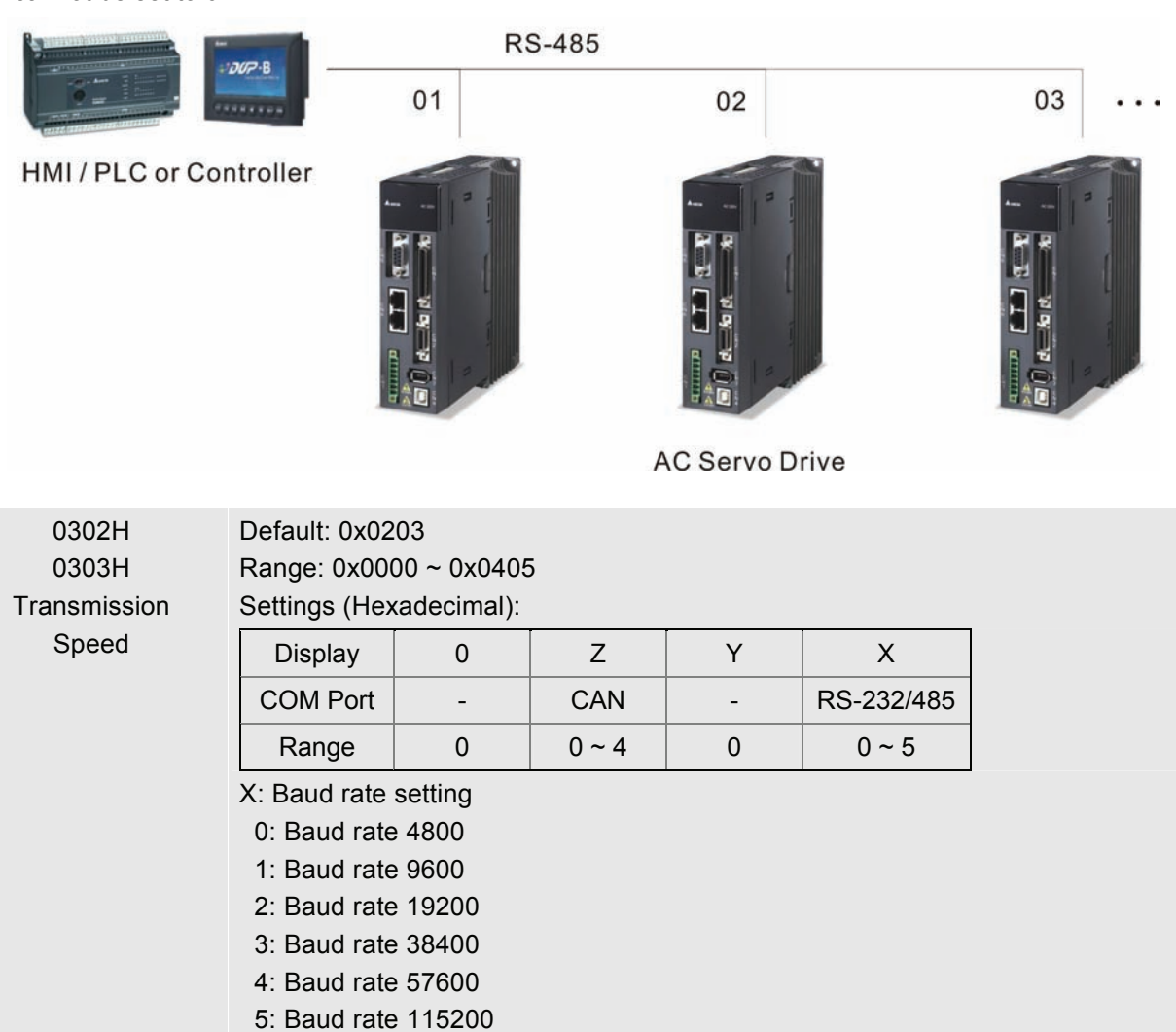

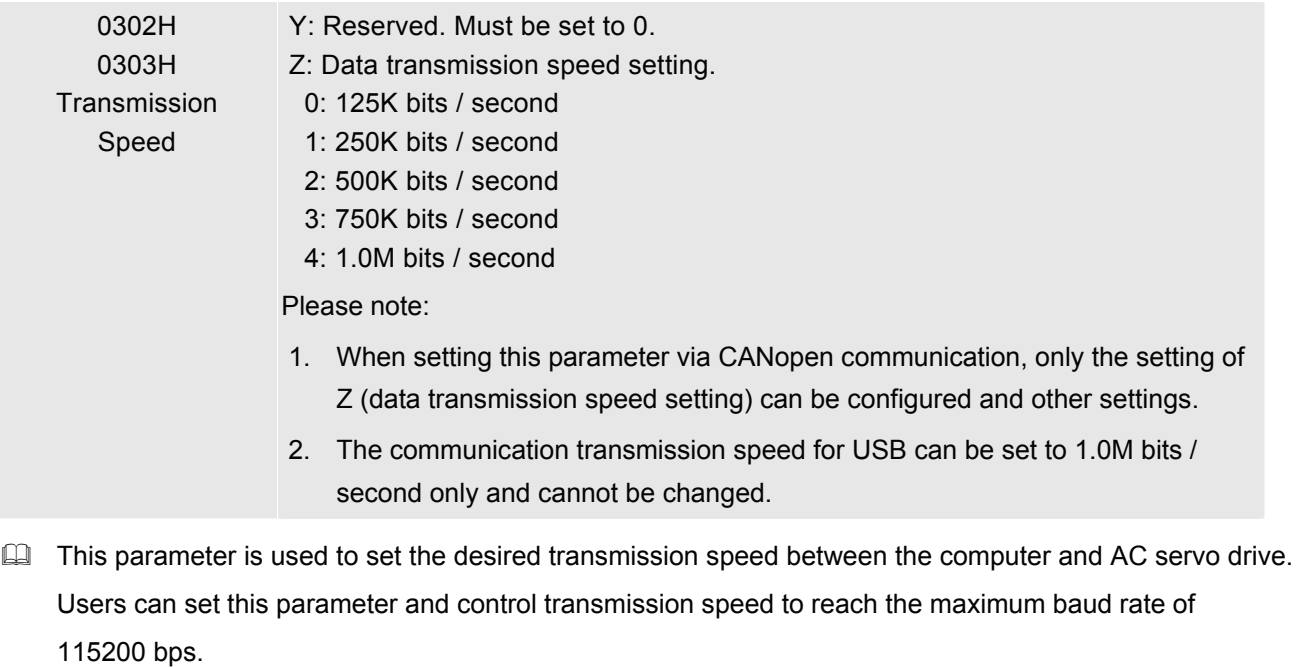

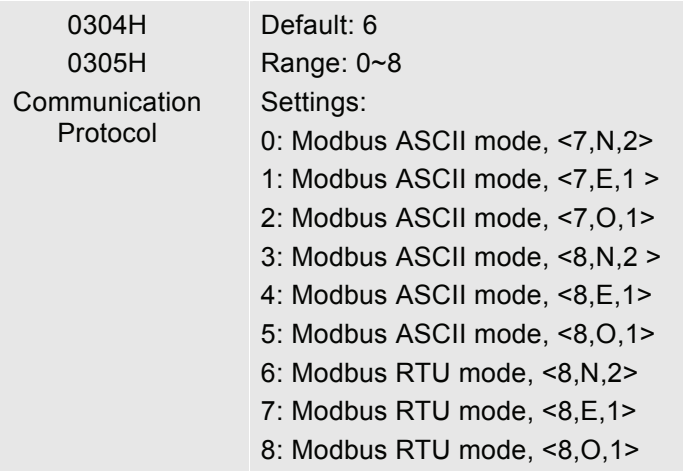

This parameter is used to set the communication protocol. The alphanumeric characters represent the following: 7 or 8 is the number of data bits; N, E or O refers to the parity bit, Non, Even or Odd; the 1 or 2 is the numbers of stop bits.

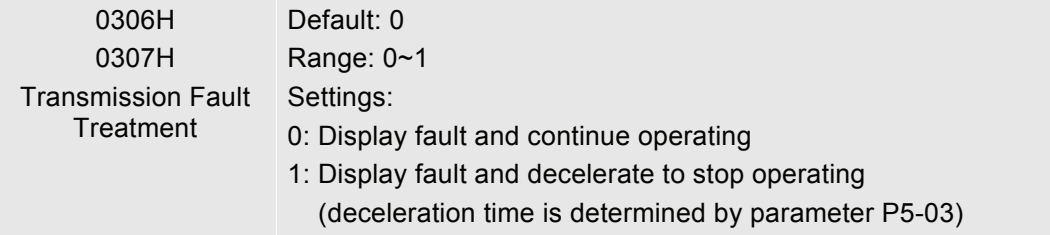

 This parameter is used to determine the operating sequence once a communication fault has been detected. If '1' is selected the drive will stop operating upon detection the communication fault. The mode of stopping is set by parameter P1-32.

# *Chapter 9 Communications*|*ASDA-A2 Series*

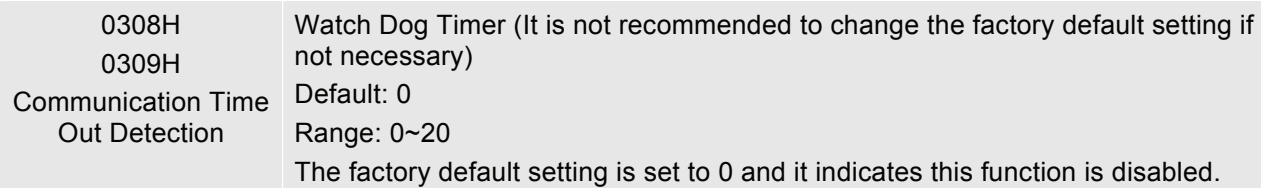

- $\Box$  When this parameter is set to any value over 0, it indicates that the timer is enabled. The value set in this parameter is the communication time and the communication time out detection should be completed within the time. Otherwise, a communication error will occur.
- $\Box$  For example, if the value set in this parameter is 5, it indicates that the communication time out detection will be activated once in five seconds or a communication error will occur.

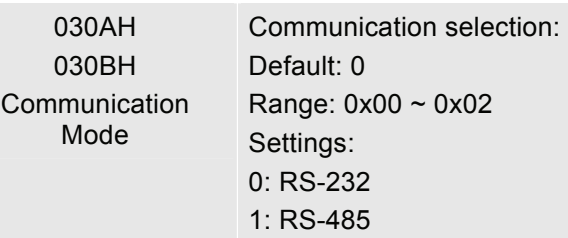

 Multiple communication modes RS232 and RS-485 cannot be used within one communication ring.

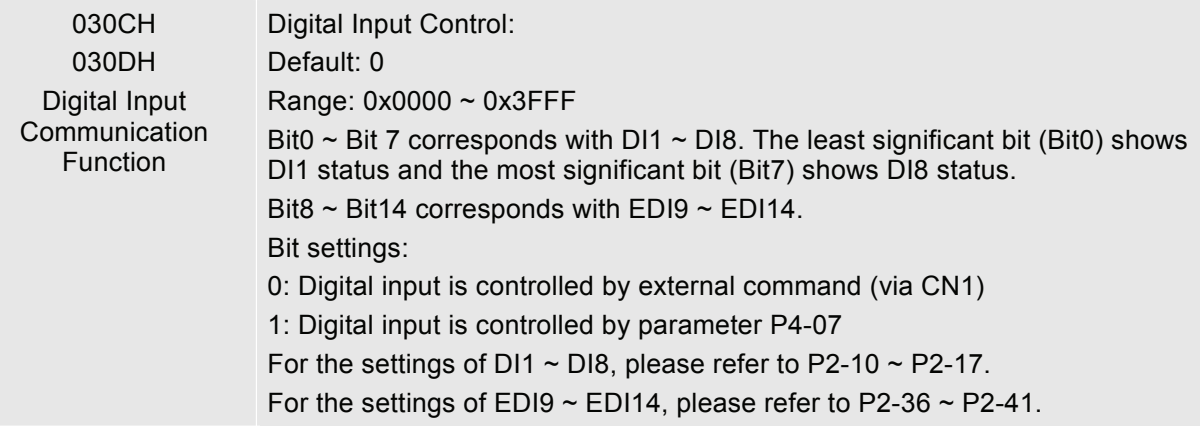

- $\Box$  The setting of this parameter determines how the Digital Inputs (DI) accept commands and signals.
- $\Box$  Input commands or signals through the DI can be either from an external source, through the CN1 interface connector, or via communication (upon software). If this parameter is set to "0", all commands are external and via CN1; if this parameter is set to "FFFF"(hexadecimal), all the DI signals are via communication (upon software).
- For example, if P3-06 is set to 55 ("binary" display is 01010101), it indicates that Digital Inputs 1, 3, 5, & 7 are controlled by external commands and Digital Inputs 2, 4, 6, & 8 are controlled by communication (upon software).
- Please see Chapter 4.4.5 DI Signal Display Diagnosis Operation for display layout of the Digital Signal selection.
- The Digital Input Control parameter, P3-06 also works in conjunction with the Digital Input Status parameter P4-07 which has several functions.

The contents of P4-07 is "read only" via the drive keypad and will display the state on or off of the eight Digital Inputs which have been set in accordance to P3-06. For Example; if P3-06 has been set to "FFFF" (All digital inputs are via communication (upon software)) and the P4-07 display is 11 ("binary" display is 00010001), it indicates that the state of Digital Inputs 1 & 5 are on and the state of Digital Inputs 2, 3, 4, 6, 7 & 8 are off.

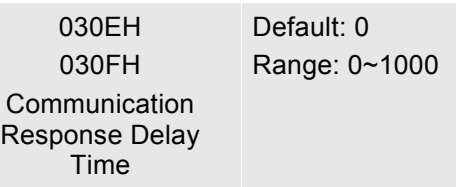

- This parameter is used to delay the communication time that servo drive responds to host controller (external controller).
- When this parameter is set to 0, it indicates that the communication time that servo drive responds to host controller (external controller) will no be delayed.

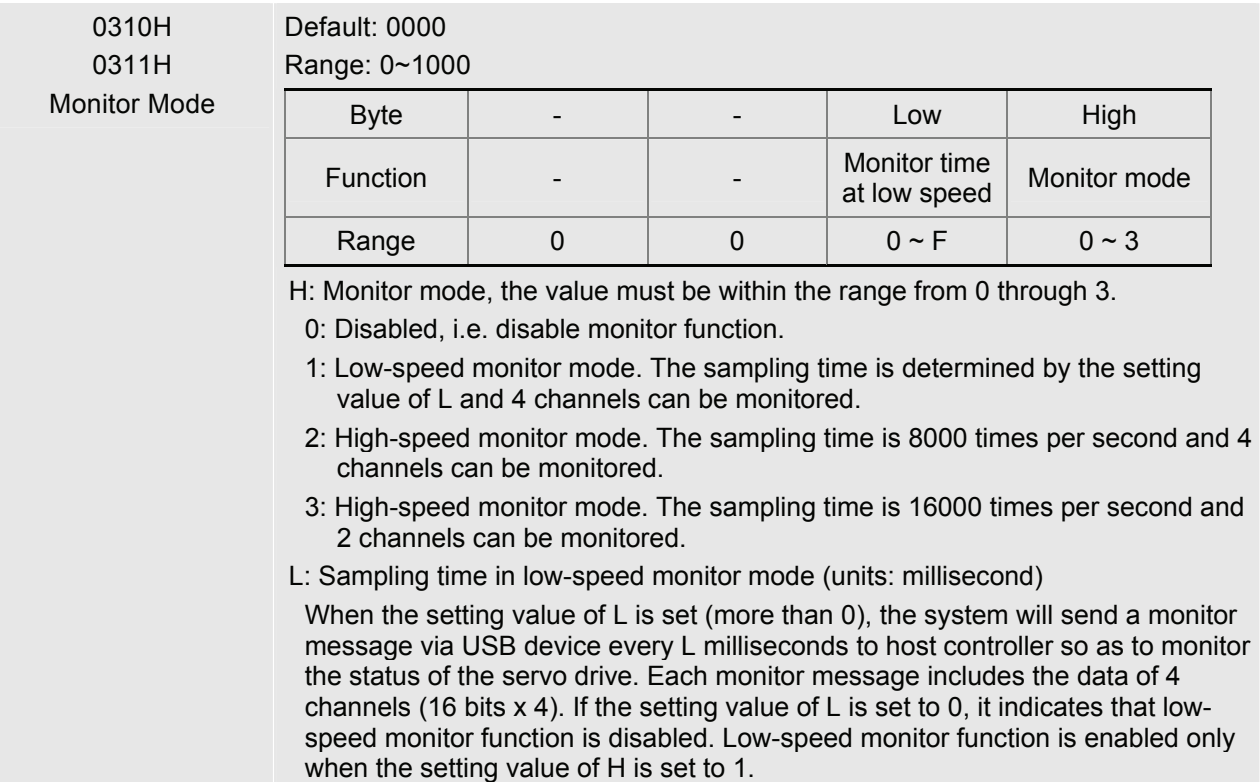

This parameter is used to monitor the data of the servo drive via USB device. The monitor data can be displayed on PC upon the data scope function provided by ASDA-A2-Soft software.

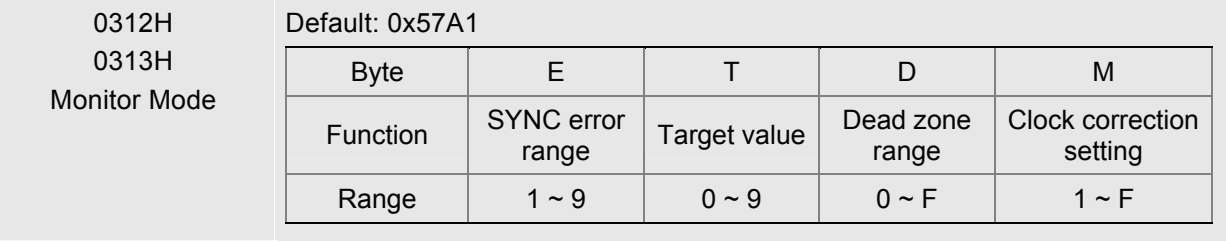

# *Chapter 9 Communications*|*ASDA-A2 Series*

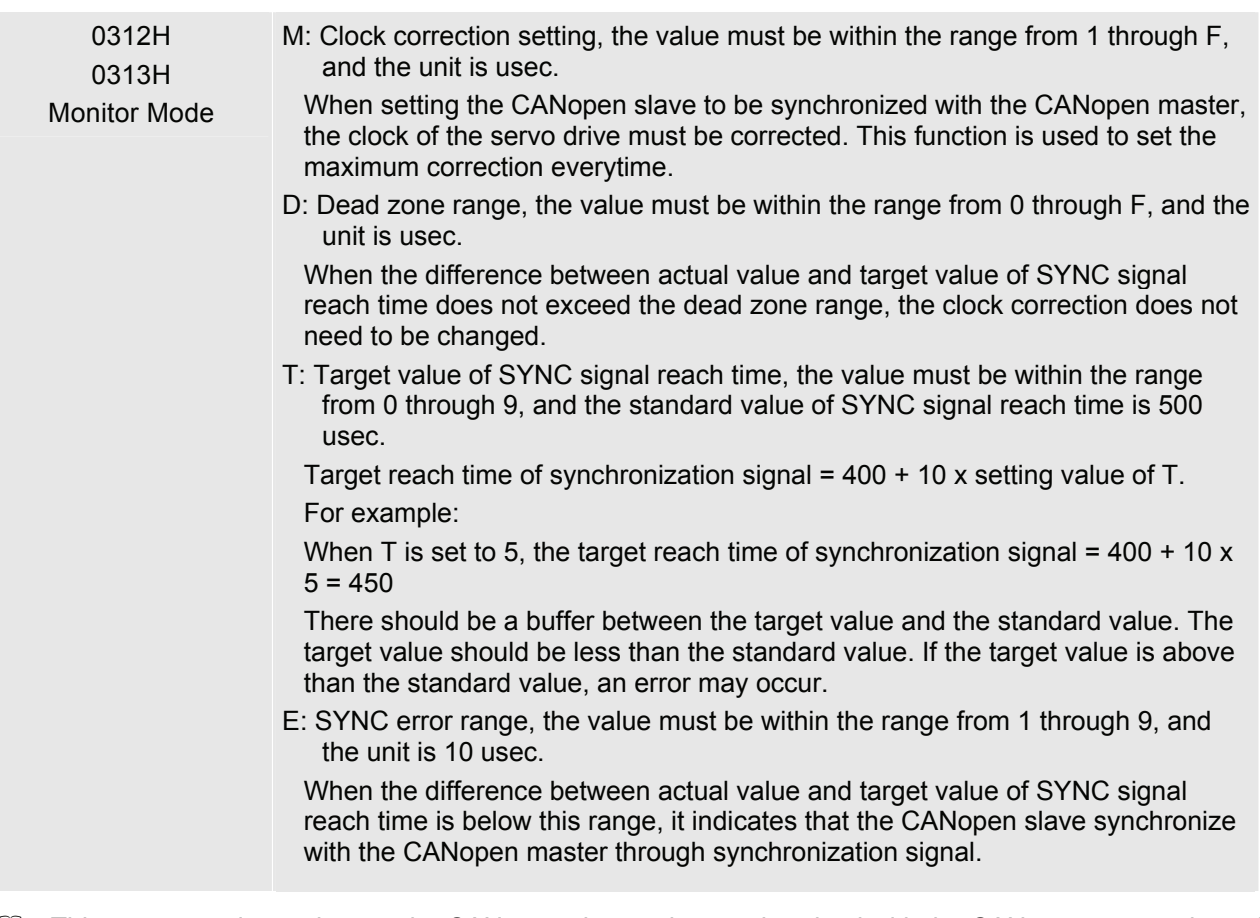

This parameter is used to set the CANopen slave to be synchronized with the CANopen master through synchronization signal. Although this parameter allows the users to execute manual adjustment, if not necessary, we do not recommend users to change the default setting manually.

# **9.3 MODBUS Communication Protocol**

When using RS-232/485 serial communication interface, each ASDA-A2 series AC servo drive has a preassigned communication address specified by parameter "P3-00". The computer then controls each AC servo drive according to its communication address. ASDA-A2 series AC servo drives can be set up to communicate on a MODBUS networks using on of the following modes: ASCII (American Standard Code for Information Interchange) or RTU (Remote Terminal Unit). Users can select the desired mode along with the serial port communication protocol in parameter "P3-02".

## ■ Code Description:

#### **ASCII Mode:**

Each 8-bit data is the combination of two ASCII characters. For example, a 1-byte data: 64 Hex, shown as '64' in ASCII, consists of '6' (36Hex) and '4' (34Hex).

The following table shows the available hexadecimal characters and their corresponding ASCII codes.

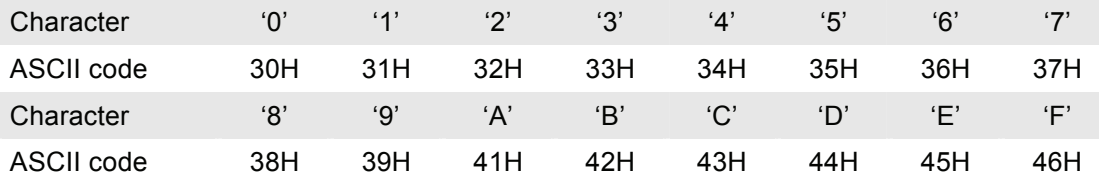

#### **RTU Mode:**

Each 8-bit data is the combination of two 4-bit hexadecimal characters. For example, a 1-byte data: 64 Hex.

# ■ **Data Format:**

10-bit character frame (For 7-bit character)

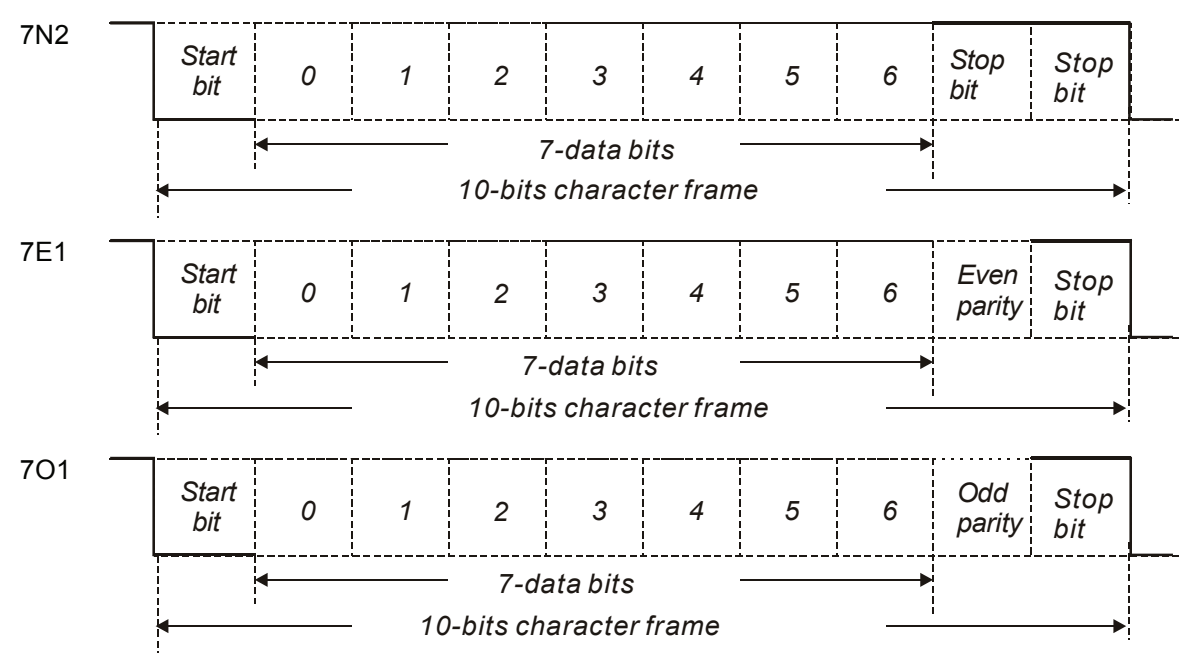

# *Chapter 9 Communications*|*ASDA-A2 Series*

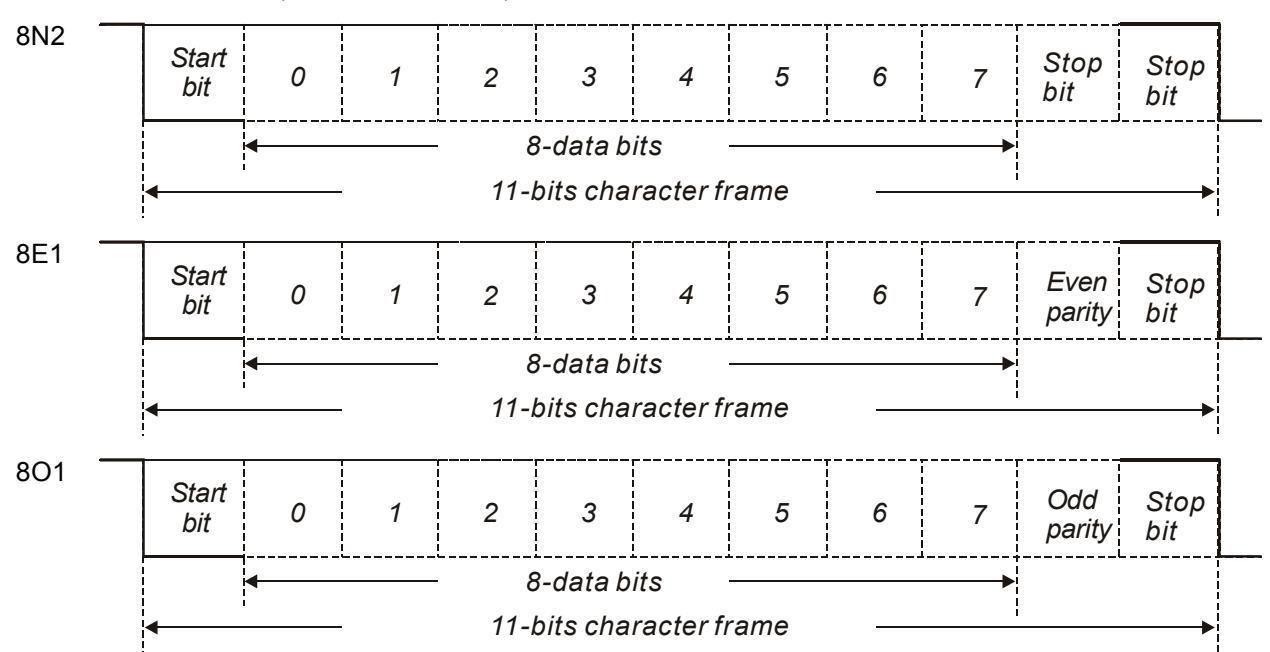

11-bit character frame (For 8-bit character)

## **Communication Protocol:**

# **ASCII Mode:**

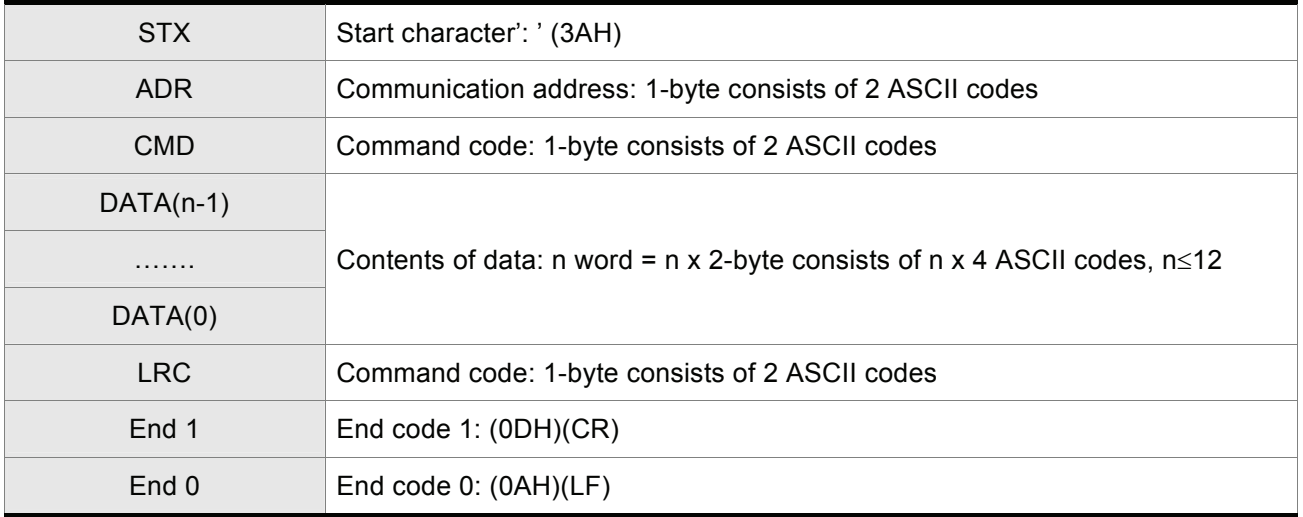

#### **RTU Mode:**

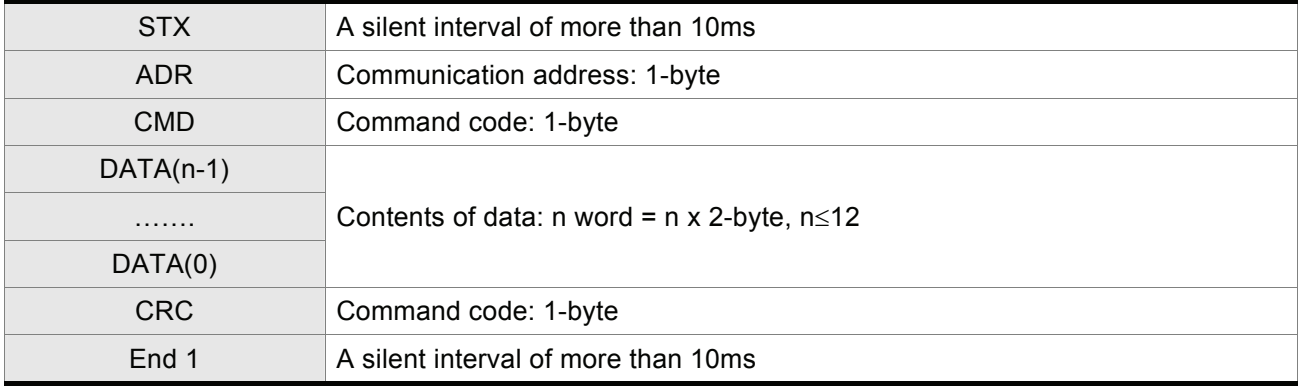

# **STX (Communication Start)**

ASCII Mode: ':' character

RTU Mode: A silent interval of more than 10ms

# **ADR (Communication Address)**

The valid communication addresses are in the range of 1 to 254.

For example, communication to AC servo drive with address 16 decimal:

ASCII Mode: ADR='1','0' => '1'=31H, '0'=30H

RTU Mode: ADR = 10H

# **CMD (Command Codes) and DATA (Data Characters)**

The format of data characters depends on the command code. The available command codes and examples for AC servo drive are described as follows:

Command code: 03H, read N words. The maximum value of N is 10.

For example, reading continuous 2 words from starting address 0200H of AC servo drive with address 01H.

## **ASCII Mode:**

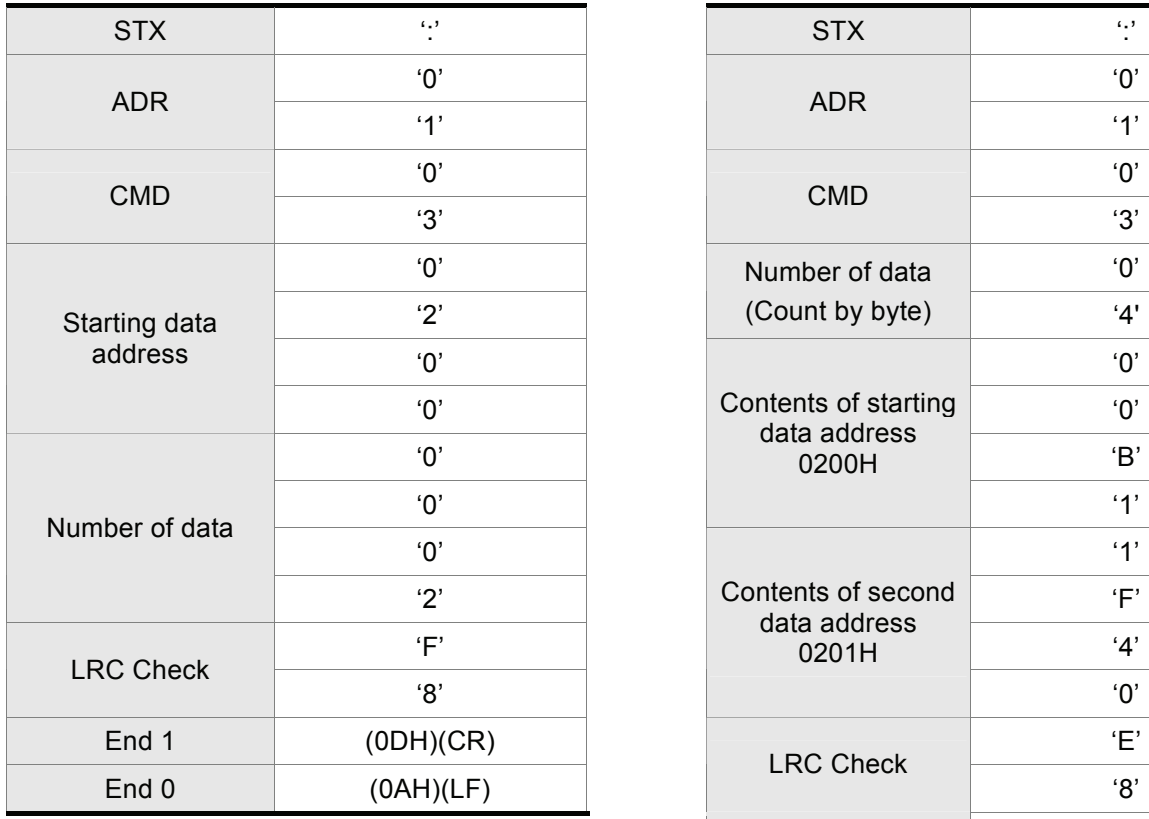

# **Command message: Command message: Response message:**

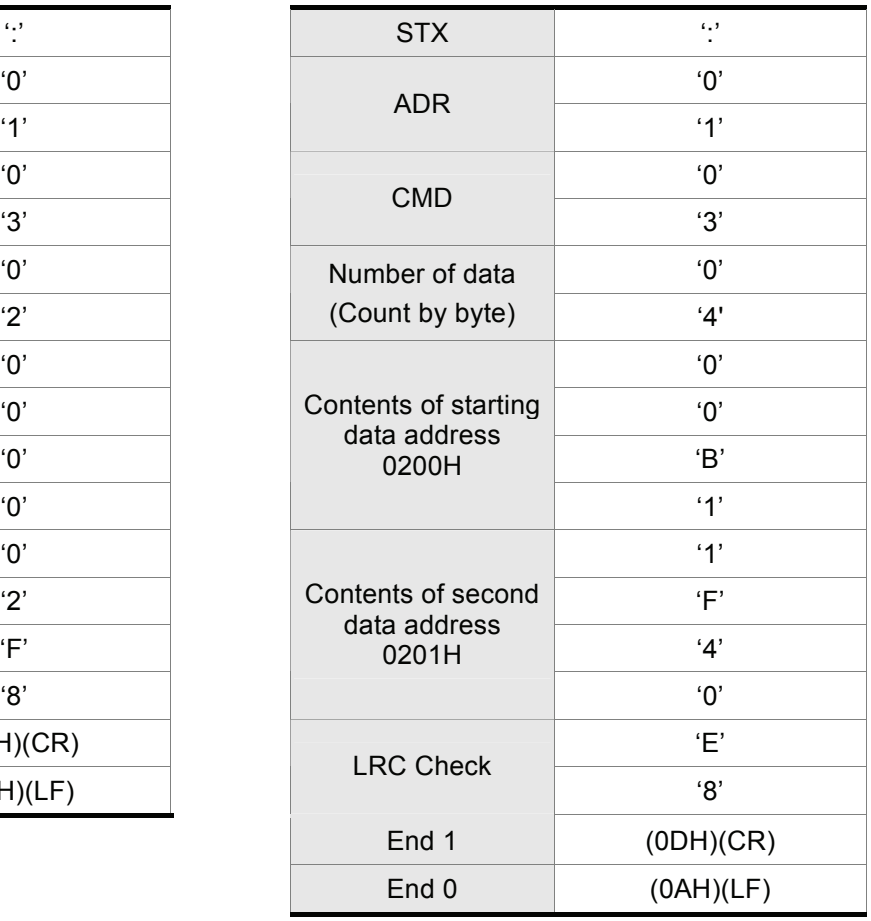

# **RTU Mode:**

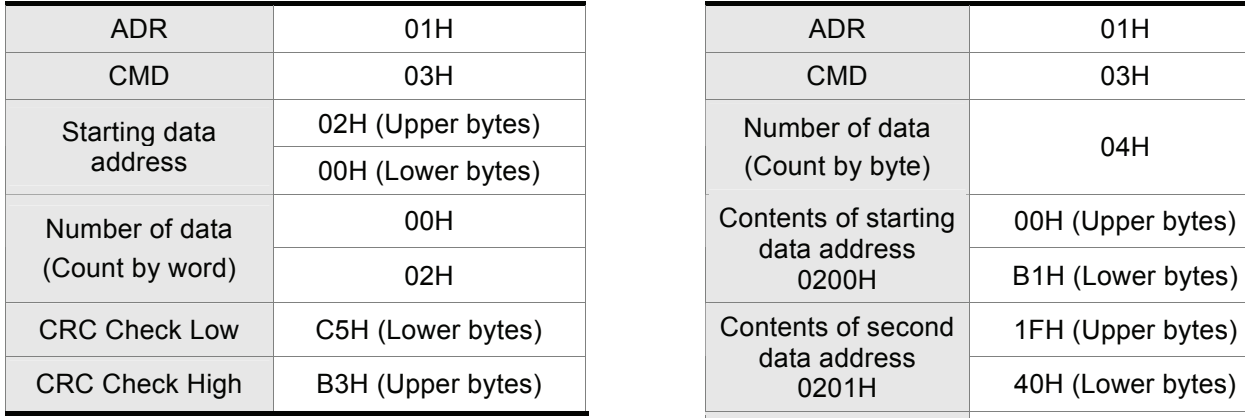

# **Command message: Command message: Response message:**

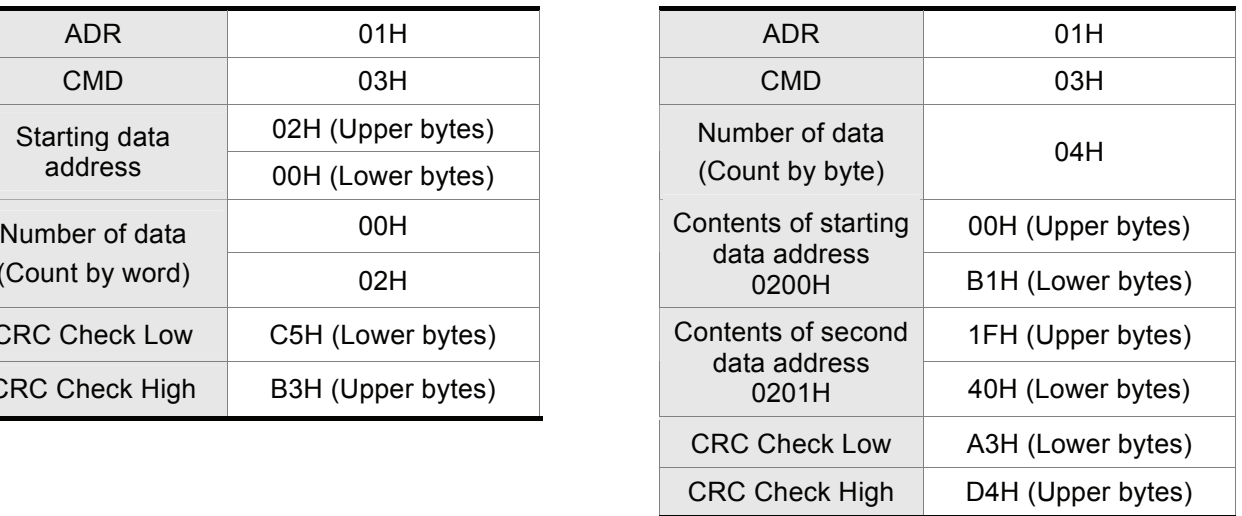

# Command code: 06H, write 1 word

For example, writing 100 (0064H) to starting data address 0200H of ASDA-A2 series with address 01H.

### **ASCII Mode:**

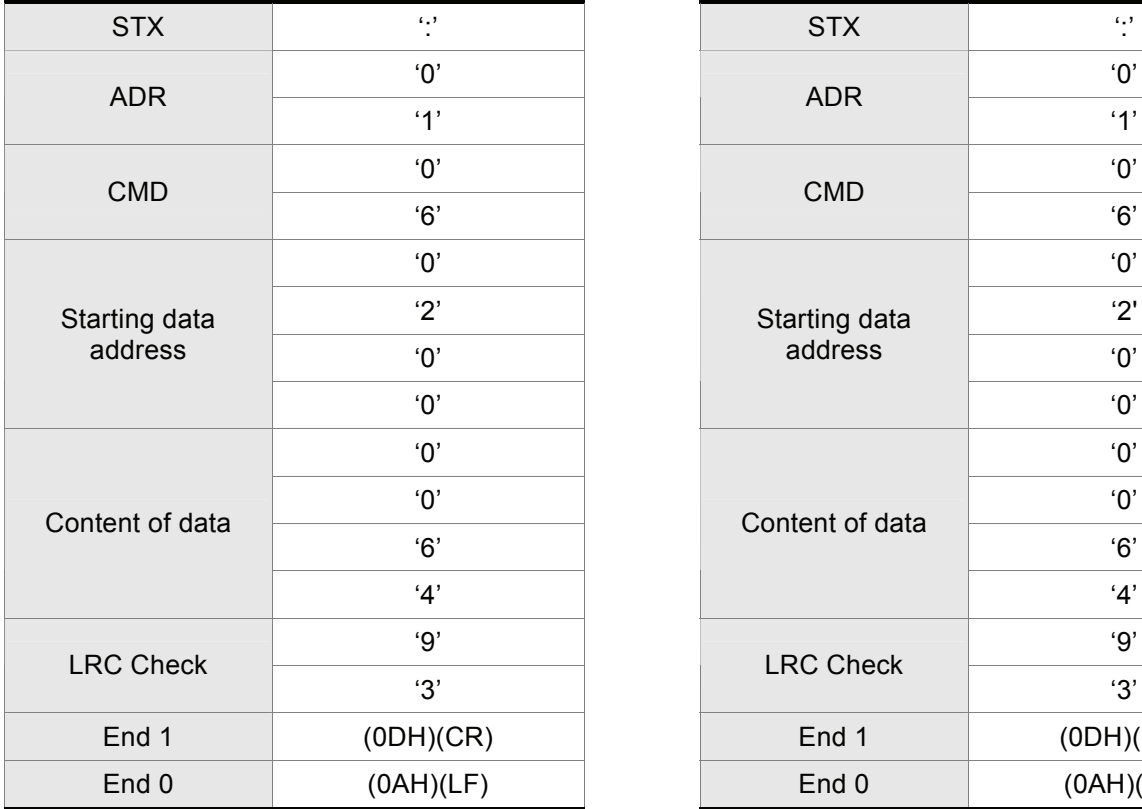

# **Command message: Command message: Response message:**

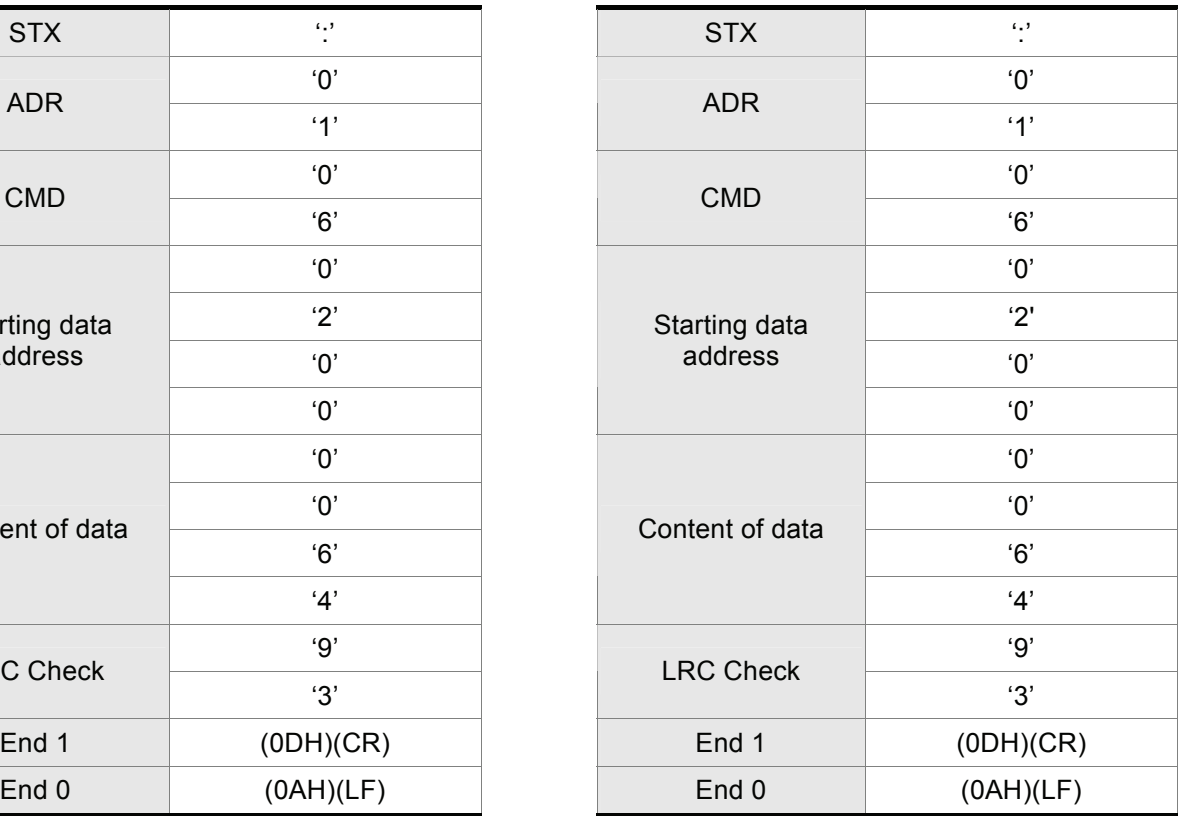

#### **RTU Mode:**

### **Command message: Command message: Response message:**

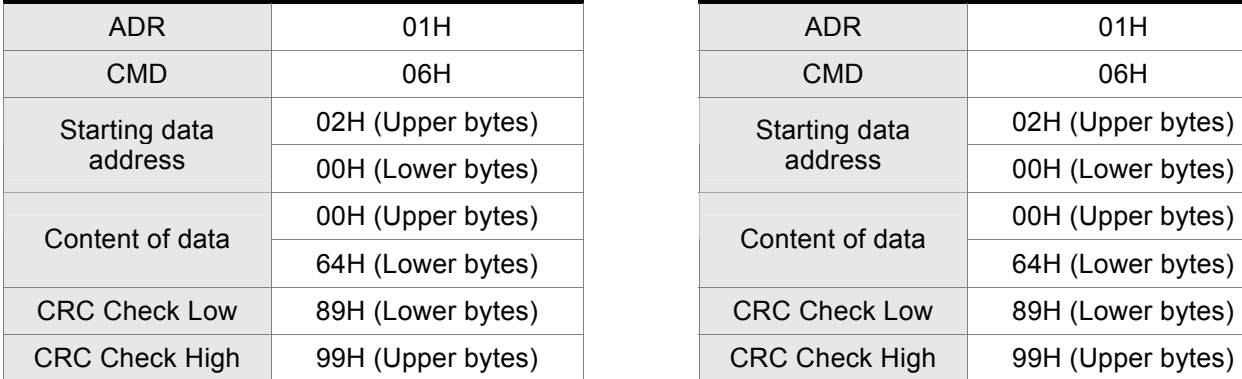

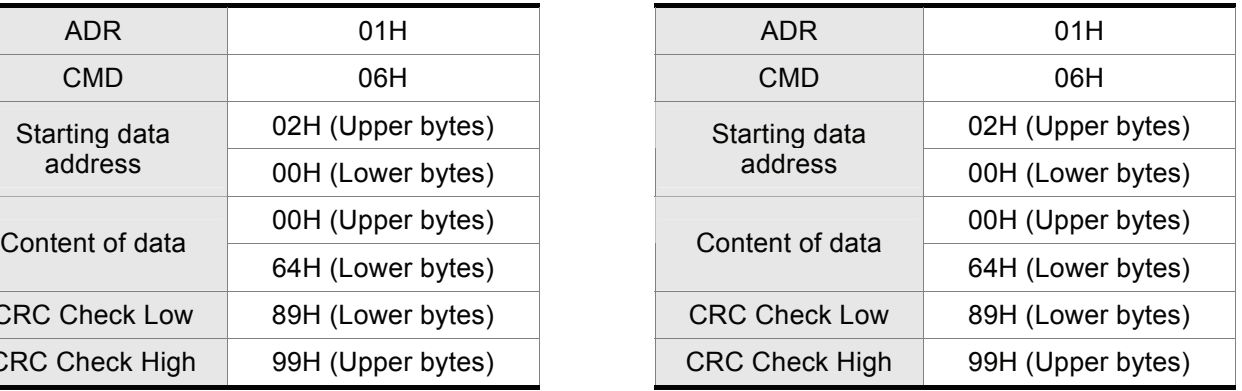

# **LRC (ASCII Mode):**

LRC (Longitudinal Redundancy Check) is calculated by summing up, module 256, the values of the bytes from ADR to last data character then calculating the hexadecimal representation of the 2's-complement negation of the sum.

For example, reading 1 word from address 0201H of the ASDA-A2 series AC servo drive with address 01H.

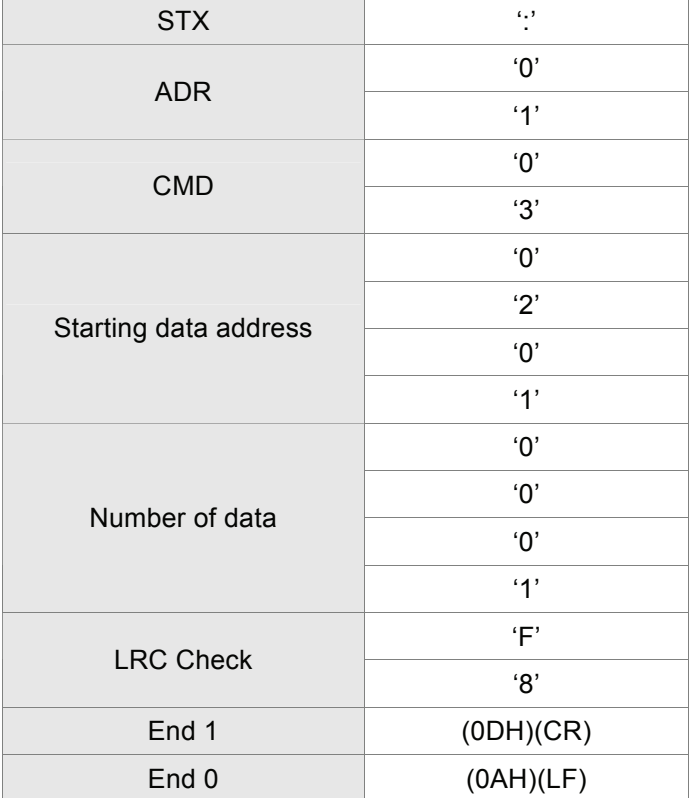

01H+03H+02H+01H+00H+01H = 08H, the 2's complement negation of 08H is F8H.

Hence, we can know that LRC CHK is 'F','8'.

# *Chapter 9 Communications*|*ASDA-A2 Series*

## **CRC (RTU Mode):**

- CRC (Cyclical Redundancy Check) is calculated by the following steps:
- Step 1: Load a 16-bit register (called CRC register) with FFFFH.
- Step 2: Exclusive OR the first 8-bit byte of the command message with the low order byte of the 16-bit CRC register, putting the result in the CRC register.
- Step 3: Extract and examine the LSB. If the LSB of CRC register is 0, shift the CRC register one bit to the right. If the LSB of CRC register is 1, shift the CRC register one bit to the right, then Exclusive OR the CRC register with the polynomial value A001H.
- Step 4: Repeat step 3 until eight shifts have been performed. When this is done, a complete 8-bit byte will have been processed, then perform step 5.
- Step 5: Repeat step 2 to step 4 for the next 8-bit byte of the command message.

 Continue doing this until all bytes have been processed. The final contents of the CRC register are the CRC value.

# **NOTE**

- 1) When transmitting the CRC value in the message, the upper and lower bytes of the CRC value must be swapped, i.e. the lower order byte will be transmitted first.
- 2) For example, reading 2 words from address 0101H of the AC servo drive with address 01H. The final content of the CRC register from ADR to last data character is 3794H, then the command message is shown as follows. What should be noticed is that 94H have to be transmitted before 37H.

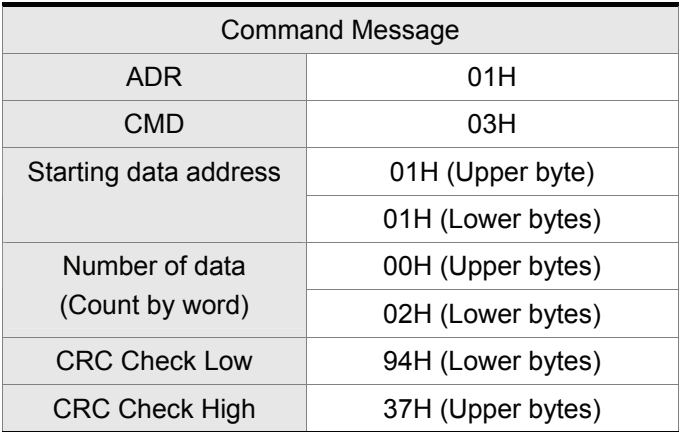

# **End1, End0 (Communication End)**

# **ASCII Mode:**

In ASCII mode, (0DH) stands for character '\r' (carriage return) and (0AH) stands for character '\n' (new line), they indicate communication end.

#### **RTU Mode:**

In RTU mode, a silent interval of more than 10ms indicates communication end.

The following is an example of CRC generation using C language. The function takes two arguments:

unsigned char\* data;

unsigned char length

The function returns the CRC value as a type of unsigned integer.

unsigned int crc\_chk(unsigned char\* data, unsigned char length) {

```
int j; 
     unsigned int reg_crc=0xFFFF; 
     while( length-- ) { 
           reg_crc^= *data++;
          for (i=0; i<8; i++) {
                if( reg_crc & 0x01 ) { /* LSB(bit 0 ) = 1 */reg_crc = (reg_crc >> 1)^0xA001;
                } else { 
                      reg\_crc = (reg\_crc >> 1);} 
          } 
     } 
     return reg_crc; 
} 
PC communication program example: 
#include<stdio.h> 
#include<dos.h> 
#include<conio.h> 
#include<process.h> 
#define PORT 0x03F8 /* the address of COM 1 */
#define THR 0x0000 
#define RDR 0x0000 
#define BRDL 0x0000 
#define IER 0x0001 
#define BRDH 0x0001 
#define LCR 0x0003 
#define MCR 0x0004 
#define LSR 0x0005 
#define MSR 0x0006 
unsigned char rdat[60]; 
/* read 2 data from address 0200H of ASD with address 1 */ 
unsigned char tdat[60]={':','0','1','0','3','0','2','0','0','0','0','0','2','F','8','\r','\n'};
void main() {
```
int I; outportb(PORT+MCR,0x08); /\* interrupt enable \*/ outportb(PORT+IER,0x01); /\* interrupt as data in \*/ outportb(PORT+LCR,( inportb(PORT+LCR) | 0x80 ) ); /\* the BRDL/BRDH can be access as LCR.b7 ==  $1 \frac{*}{!}$ outportb(PORT+BRDL,12); outportb(PORT+BRDH,0x00); outportb(PORT+LCR,0x06); /\* set prorocol  $\langle 7, E, 1 \rangle = 1$ AH,  $\langle 7, O, 1 \rangle = 0$ AH  $< 8$ ,N,2 $> 9$  = 07H  $< 8$ ,E,1 $> 9$  = 1BH  $<8,0,1>$  = 0BH  $<sup>*</sup>/$ </sup> for( $I = 0$ ;  $I < = 16$ ;  $I + +$ ) { while( !(inportb(PORT+LSR) & 0x20) ); /\* wait until THR empty \*/ outportb(PORT+THR,tdat[I]);  $\qquad \qquad$  /\* send data to THR \*/ }  $I = 0;$ while( !kbhit() ) { if( inportb(PORT+LSR)&0x01 ) {  $\prime^*$  b0==1, read data ready  $\prime\prime$ rdat[I++] = inportb(PORT+RDR);  $\prime^*$  read data from RDR  $\prime\prime$ } } }

# **9.4 Communication Parameter Write-in and Read-out**

There are following 8 groups for parameters:

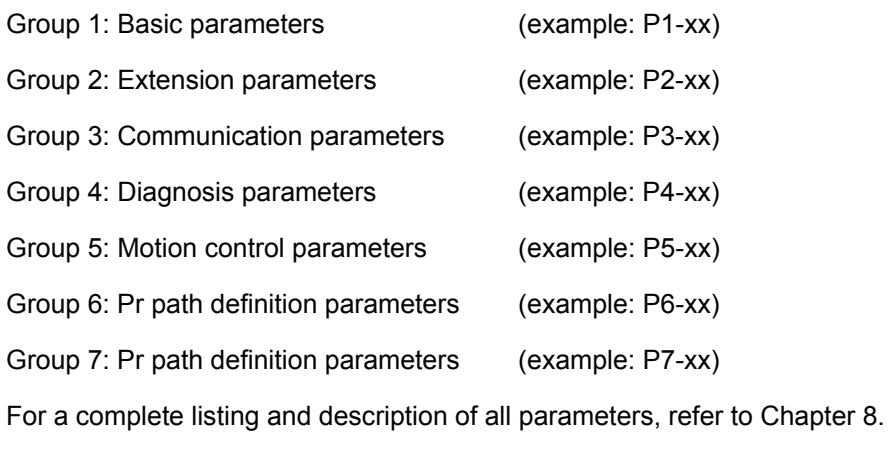

# **Communication write-in parameters for ASDA-A2 series are including:**

- Group 0: All parameters except P0-00 ~ P0-01, P0-08 ~ P0-13 and P0-46
- Group 1: P1-00 ~ P1-76
- Group 2: P2-00 ~ P2-67
- Group 3: P3-00 ~ P3-11
- Group 4: All parameters except P4-00  $\sim$  P4-04 and P4-08  $\sim$  P4-09
- Group 5: All parameters except P5-10, P5-16 and P5-76
- Group 6: P6-00 ~ P6-99
- Group 7: P7-00 ~ P7-27

# **NOTE**

- 1) P3-01 After the new transmission speed is set, the next data will be written in new transmission speed.
- 2) P3-02 After the new communication protocol is set, the next data will be written in new communication protocol.
- 3) P4-05 JOG control of servo motor. For the description, refer to Chapter 8.
- 4) P4-06 Force output contact control. This parameter is for the users to test if DO (Digit output) is normal. User can set 1, 2, 4, 8, 16 to test DO1, DO2, DO3, DO4, DO5, respectively. After the test has been completed, please set this parameter to 0 to inform the drive that the test has been completed.
- 5) P4-10 Adjustment function selection. If user desires to change the settings of this parameter, user has to set the value of the parameter P2-08 to 20 (hexadecimal: 14H) first and then restart. After restarting, the settings of parameter P4-10 can become modified.

#### *Chapter 9 Communications*|*ASDA-A2 Series*

6) P4-11 ~ P4-21 These parameters are for offset adjustment. Do not change the factory default setting if not necessary. If the user desires to change the settings of these parameters, the user has to set the value of the parameter P2-08 to 22 (hexadecimal: 16H) first and then restart. After restarting, the settings of parameters P4-11 to P4-21 can become modified.

### **Communication read-out parameters for ASDA-A2 series are including:**

Group 0: P0-00 ~ P0-46 Group 1: P1-00 ~ P1-76 Group 2: P2-00 ~ P2-67 Group 3: P3-00 ~ P3-11 Group 4: P4-00 ~ P4-23 Group 5: P5-00 ~ P5-99 Group 6: P6-00 ~ P6-99 Group 7: P7-00 ~ P7-27

Delta AC servo drives are based on solid state electronics technology. Preventive maintenance is required to operate this AC servo drives in its optimal condition, and to ensure a long life. It is recommended to perform a periodic maintenance and inspection of the AC servo drive by a qualified technician. Before any maintenance and inspection, always turn off the AC input power to the unit.

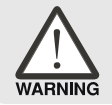

 $\triangleright$  *Be sure to disconnect AC power and ensure that the internal capacitors have fully discharged before performing the maintenance and inspection!*

# **10.1 Basic Inspection**

After power is in connected to the AC servo drive, the charge LED will be lit which indicates that the AC servo drive is ready.

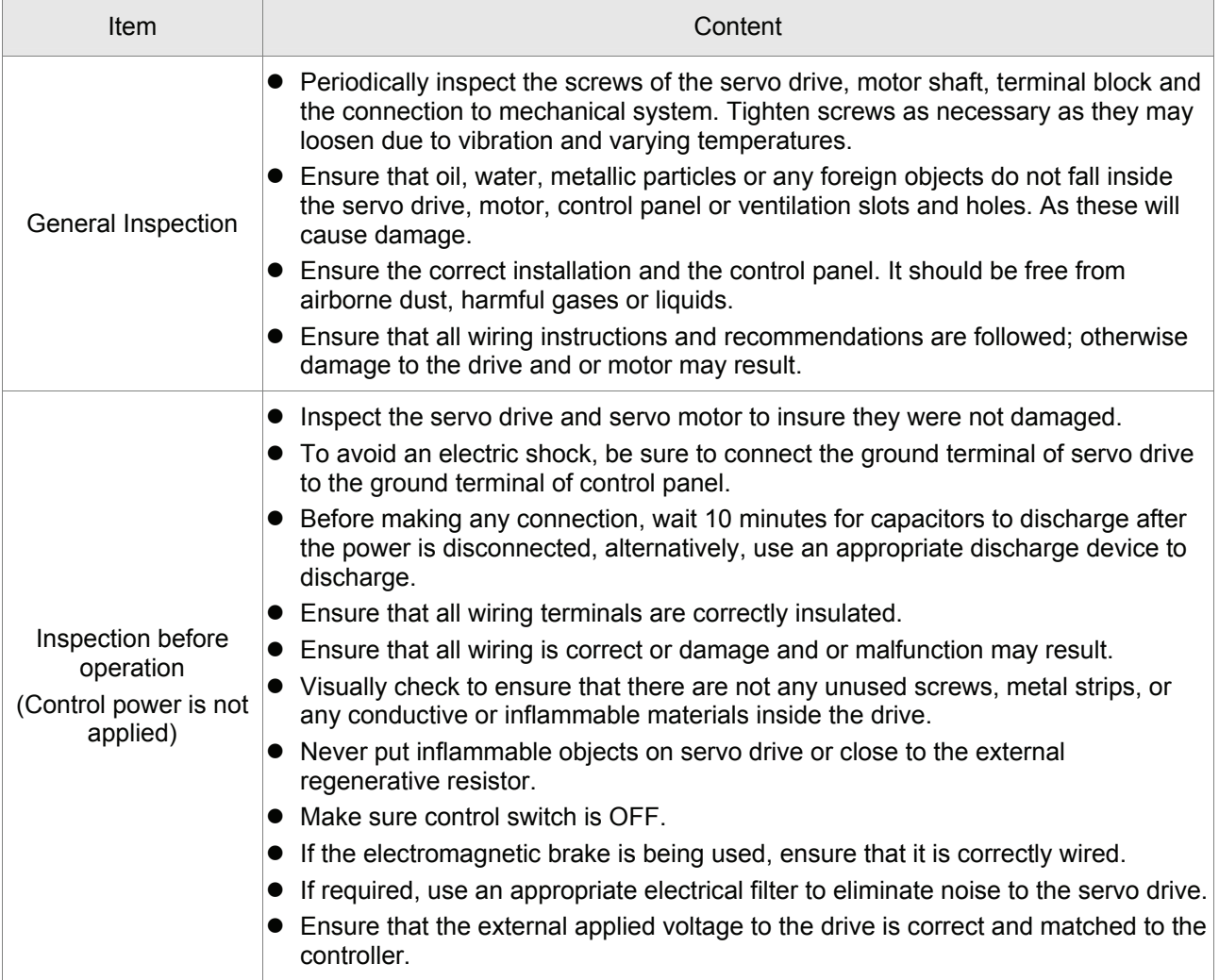

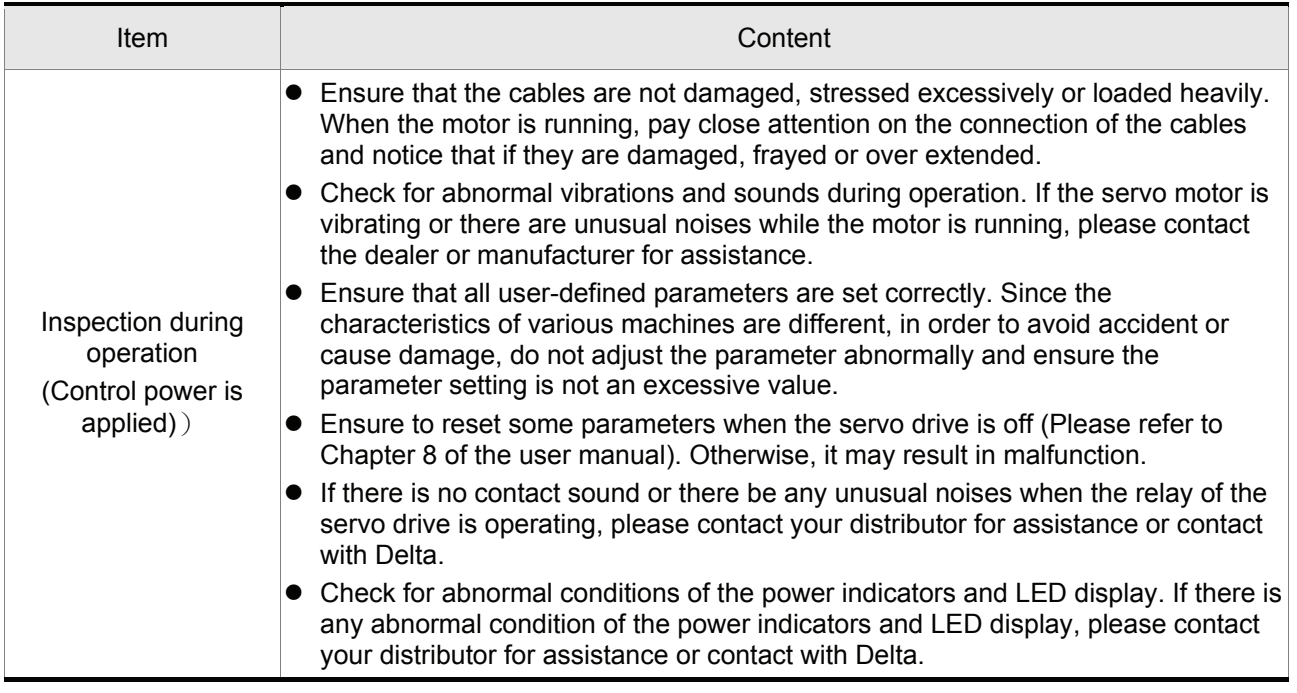

# **10.2 Maintenance**

- Use and store the product in a proper and normal environment.
- Periodically clean the surface and panel of servo drive and motor.
- Make sure the conductors or insulators are corroded and/or damaged.
- Do not disassemble or damage any mechanical part when performing maintenance.
- Clean off any dust and dirt with a vacuum cleaner. Place special emphasis on cleaning the ventilation ports and PCBs. Always keep these areas clean, as accumulation of dust and dirt can cause unforeseen failures.

# **10.3 Life of Replacement Components**

#### **Smooth capacitor**

The characteristics of smooth capacitor would be deteriorated by ripple current affection. The life of smooth capacitor varies according to ambient temperature and operating conditions. The common guaranteed life of smooth capacitor is ten years when it is properly used in normal air-conditioned environment.

#### **Relay**

The contacts will wear and result in malfunction due to switching current. The life of relay varies according to power supply capacity. Therefore, the common guaranteed life of relay is cumulative 100,000 times of power on and power off.

# **Cooling fan**

The cooling fan life is limited and should be changed periodically. The cooling fan will reach the end of its life in 2~3 years when it is in continuous operation. However, it also must be replaced if the cooling fan is vibrating or there are unusual noises.

This page intentionally left blank.

If a fault is detected on the servo motor or drive, a corresponding fault code will be shown on the drive's LED display. Fault codes can also be transmitted via communication, see P0-01 and P4-00 ~ P4-04 for display on controller or HMI.

# **11.1 Fault Messages Table**

## **Servo Drive Fault Messages**

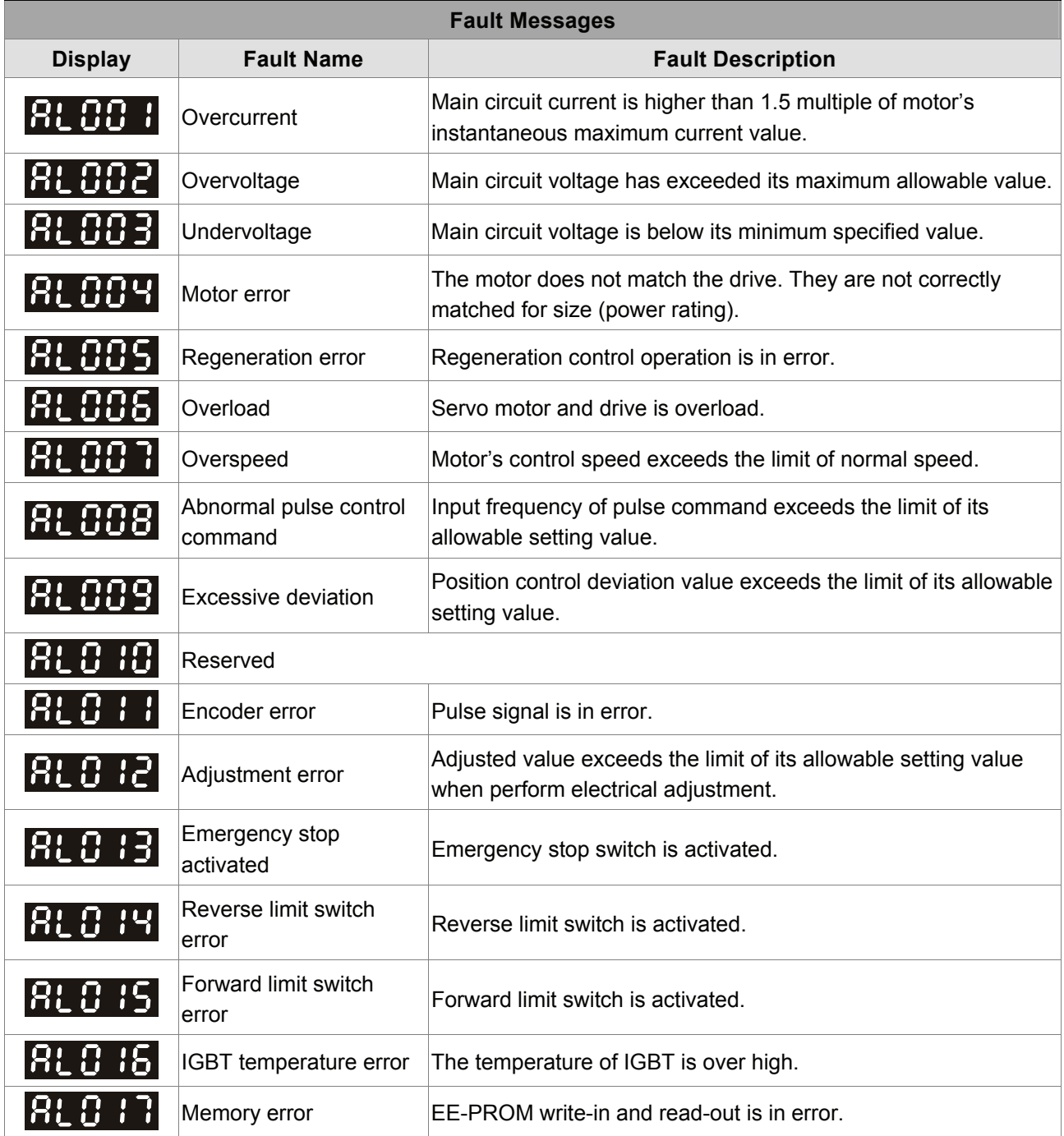

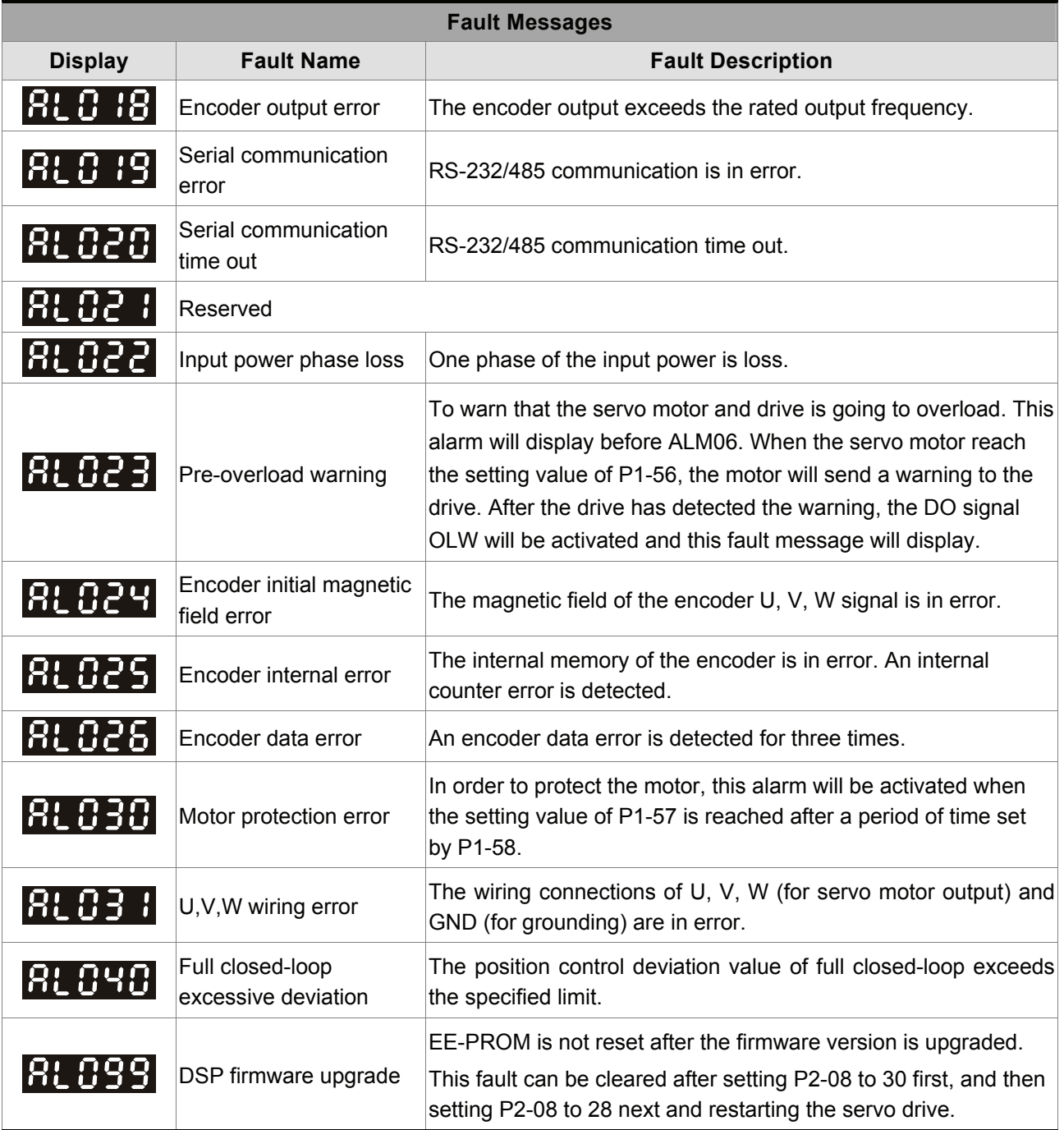

#### **Fault Messages Display Fault Name Fault Description** 81 -185 CANbus error CANbus off or Error Rx/Tx Counter exceeds 128. CANopen SDO receive SDO Rx buffer overrun is detected (receive two or more SDO 181 T.I buffer overrun packets in 1ms). CANopen PDO receive PDO Rx buffer overrun is detected (receive two or more PDO 181 1 12 buffer overrun (same COBID) packets in 1ms). Index error occurs when 181 12 1 accessing CANopen The specified Index in the message does not exist. PDO object. Sub-index error occurs |RL 122| when accessing The specified Sub-index in the message does not exist. CANopen PDO object. Data type (size) error The data length in the message does not match the specified 181 123 occurs when accessing object. CANopen PDO object. Data range error occurs The data in the message has exceeded the data range of the |R: 124 when accessing specified object. CANopen PDO object. CANopen PDO object is The specified object in the message is read-only and write-8: 125 read-only and writeprotected (cannot be changed). protected. CANopen PDO object IRL 1251 does not support PDO.<br>does not support PDO. CANopen PDO object is The specified object in the message is write-protected (cannot 18L 127 write-protected when be changed) when Servo On. Servo On. Error occurs when An error occurs when loading the default settings from EE-181 128 reading CANopen PDO PROM at start-up. All CANopen objects return to their default object from EE-PROM. settings automatically. Error occurs when 81 129 writing CANopen PDO An error occurs when writing the current settings into EE-PROM. object into EE-PROM. The amount of the data saved in EE-PROM has exceeded the EE-PROM invalid space determined by the firmware. Maybe the firmware version 18L 130 has been upgraded, and it causes that the data of old firmware address range version saved in EE-PROM cannot be used. EE-PROM checksum The data saved in EE-PROM has been damaged and all 181 13 1 error CANopen objects return to their default settings automatically. The parameter is password protected when using CANopen 18L 132 Password error communication to access the parameter. The users must enter the valid password to unlock the parameter.

### **CANopen Communication Fault Messages**

# **Motion Control Fault Messages**

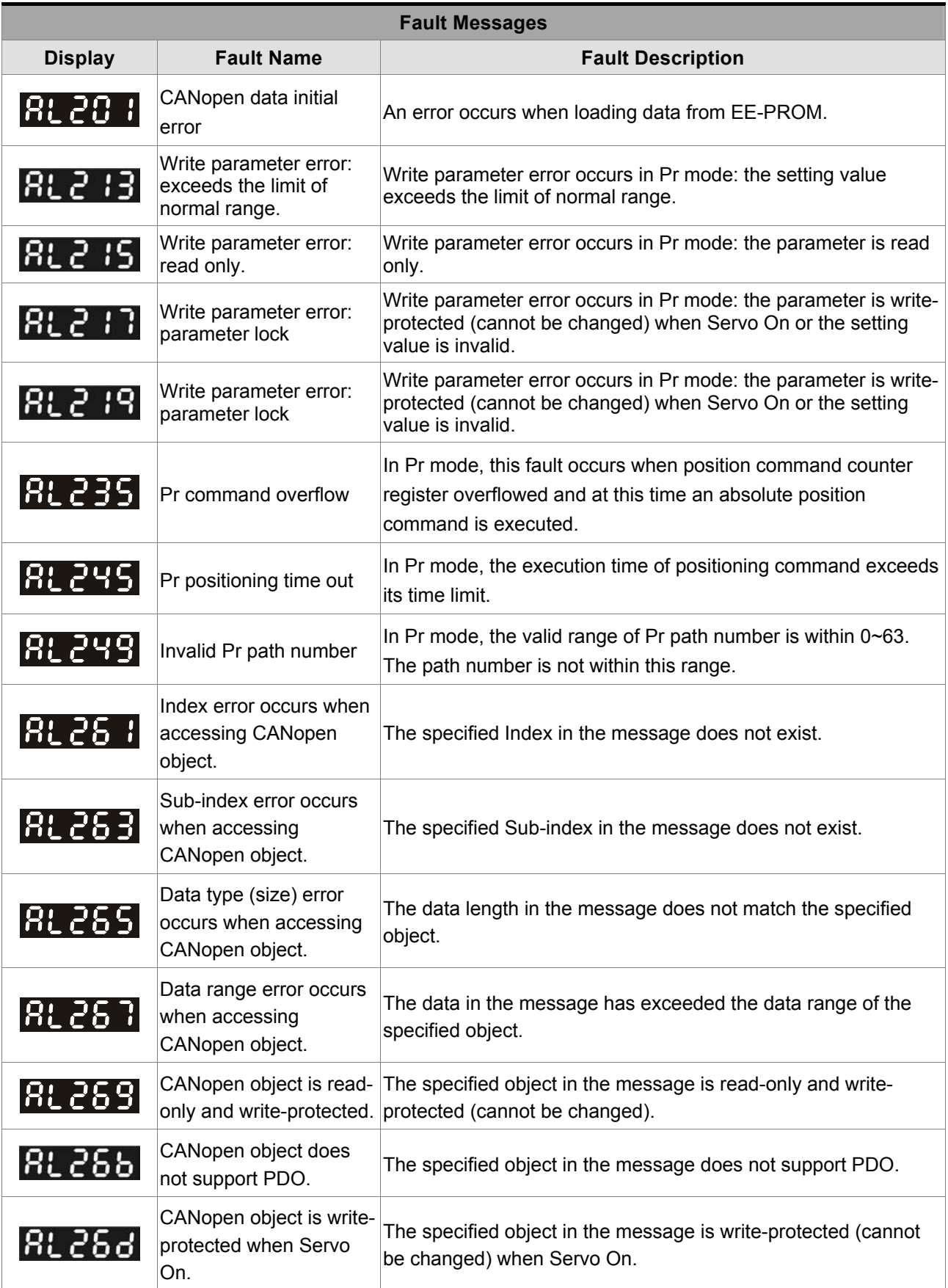
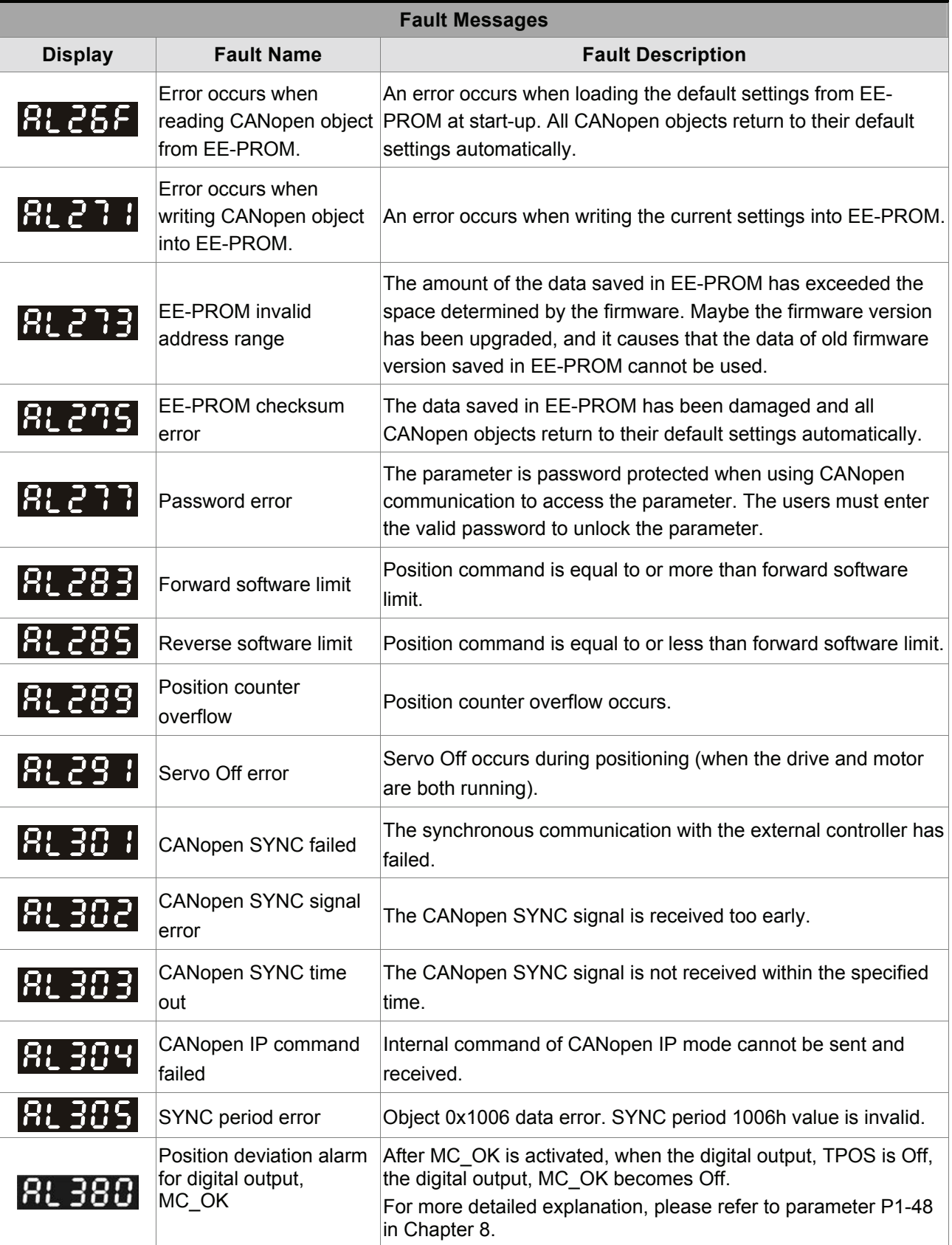

#### $\boxed{\Box}$  **NOTE**

- 1) If there is any unknown fault code that is not listed on the above table, please inform the distributor or contact with Delta for assistance.
- 2) For more information about the CANopen objects, please refer to CANopen Instruction Manual.

#### **11.2 Potential Cause and Corrective Actions**

#### **Servo Drive Fault Messages**

#### **RLOO :** overcurrent

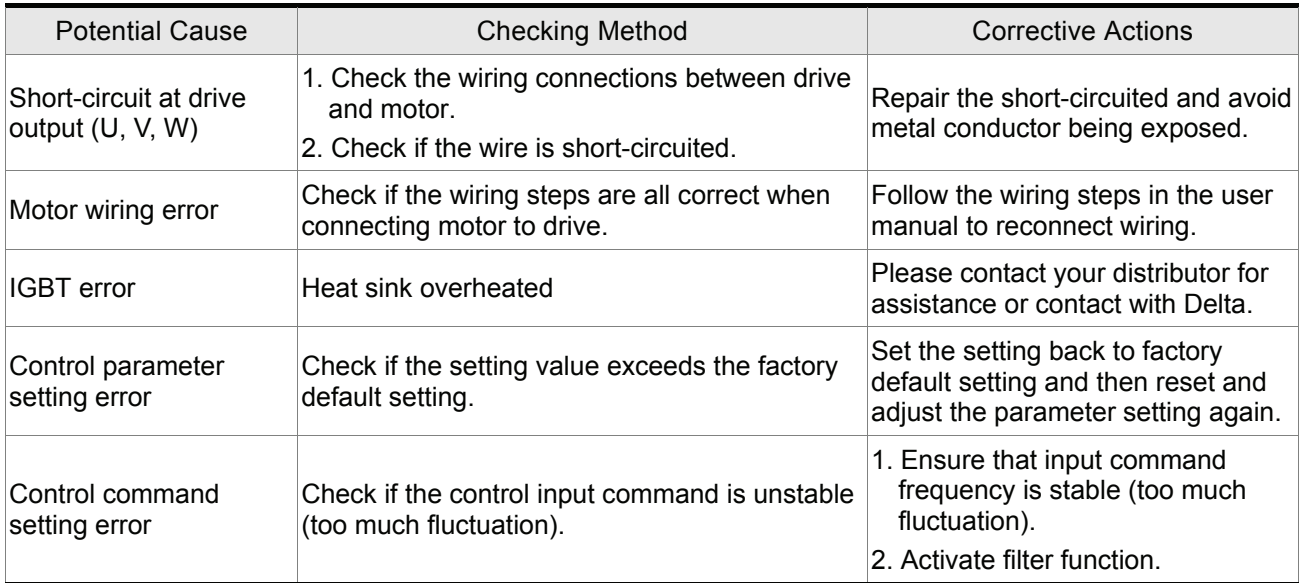

## **81 882** : Overvoltage

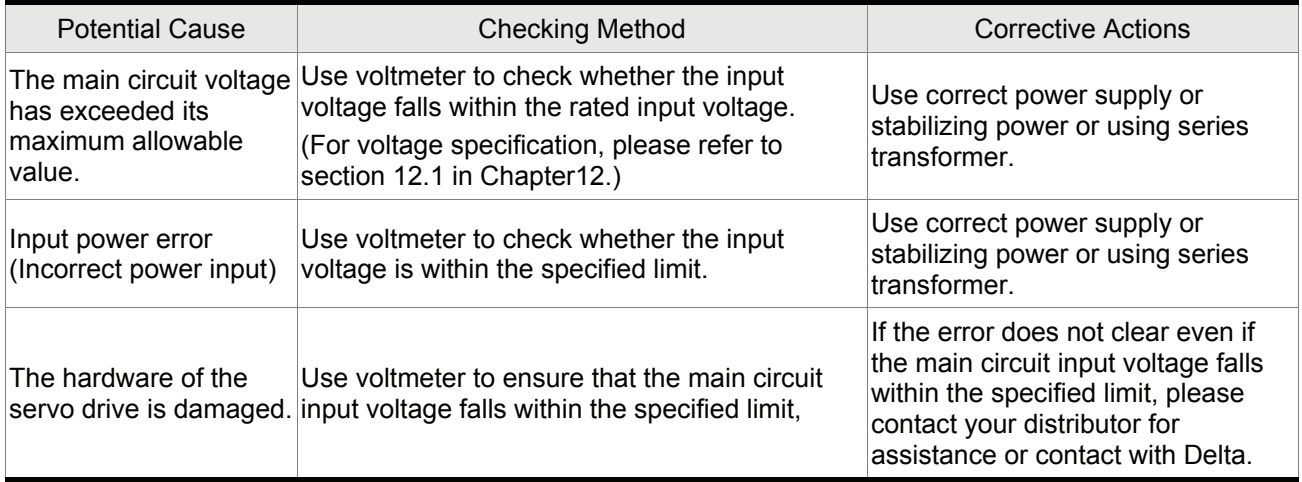

### **81 883** : Undervoltage

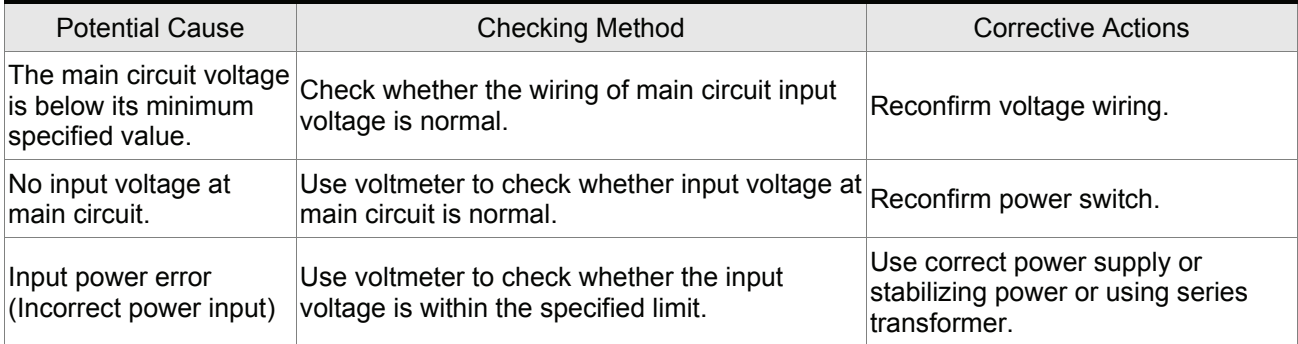

### **AL 004** : Motor error

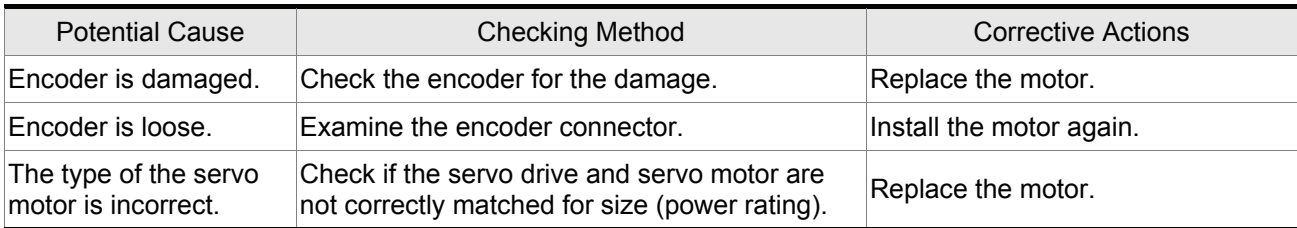

### **RL 885** : Regeneration error

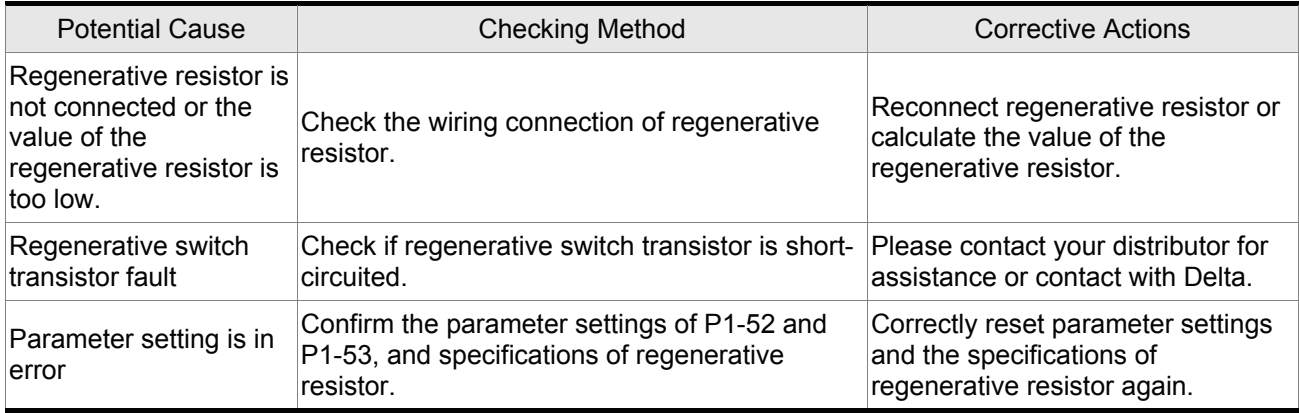

#### **RL 006** : Overload

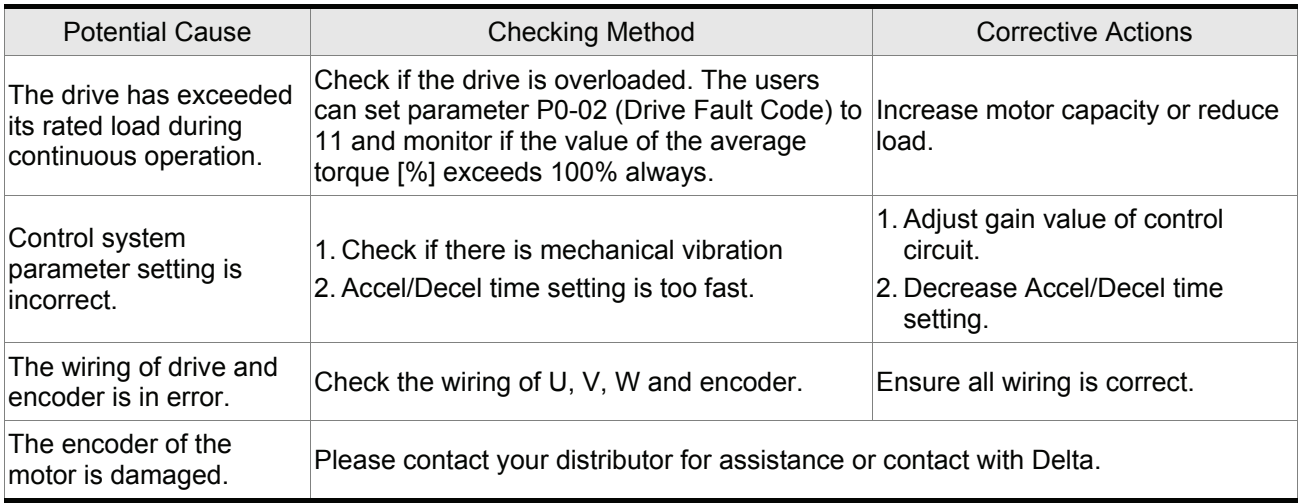

#### **AL 887** : Overspeed

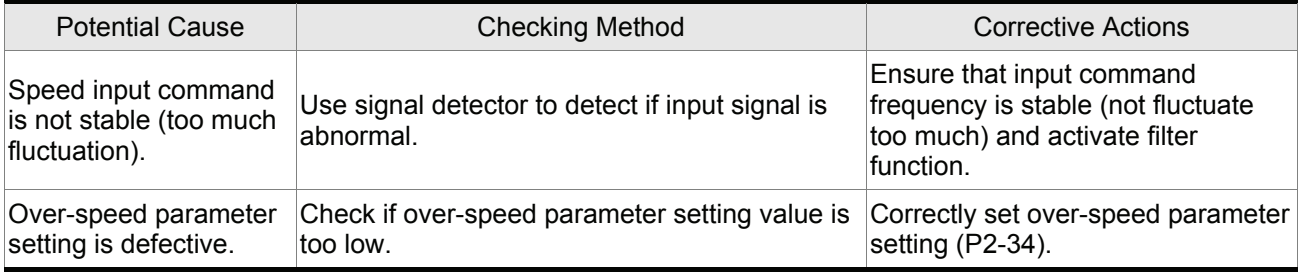

## **AL BHC**: Abnormal pulse control command

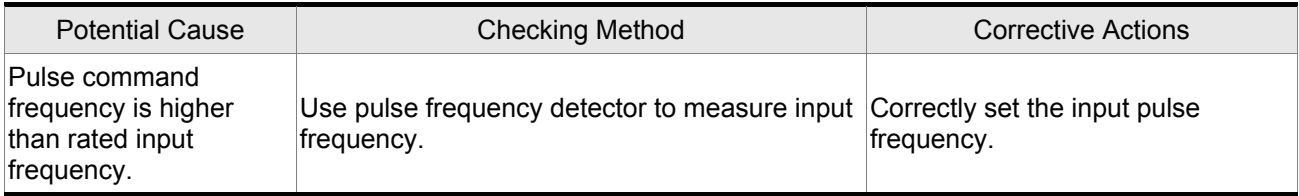

#### **81 889** : Excessive deviation

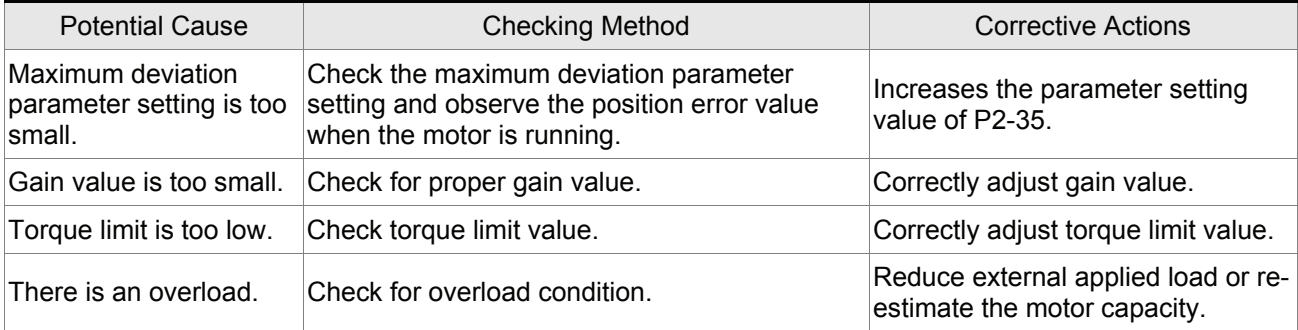

#### **RL C 10** : Reserved

## **RL B : I**: Encoder error (Position detector fault)

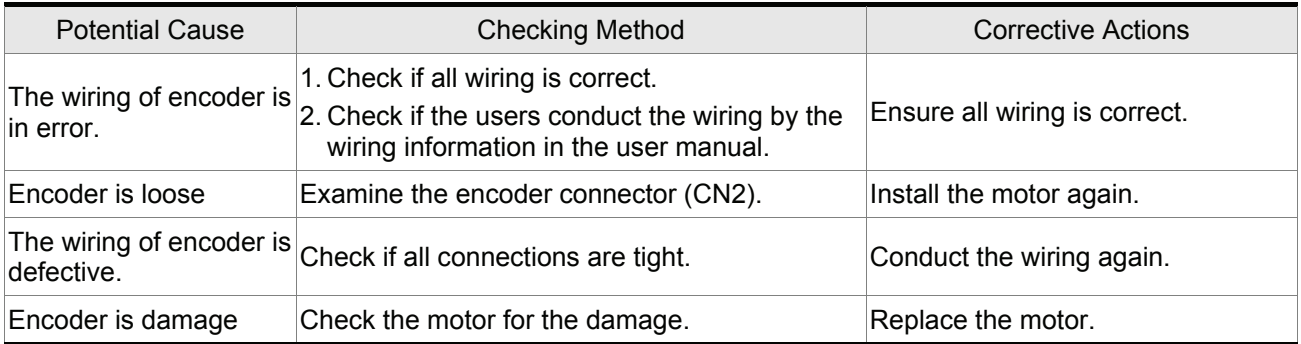

## **RLCI2** : Adjustment error

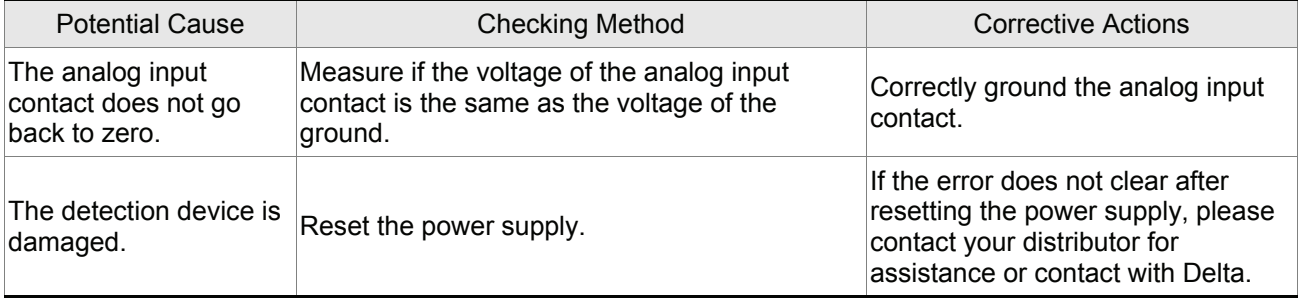

### **81 8 F** : Emergency stop activated

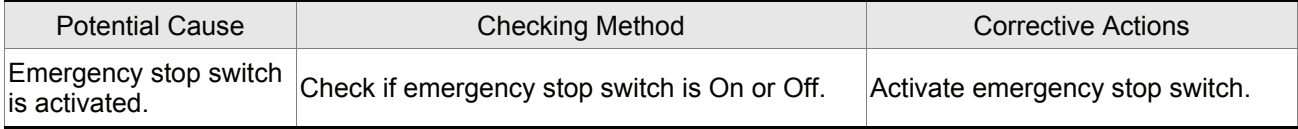

## **RL 8 14** : Reverse (CWL) limit switch error

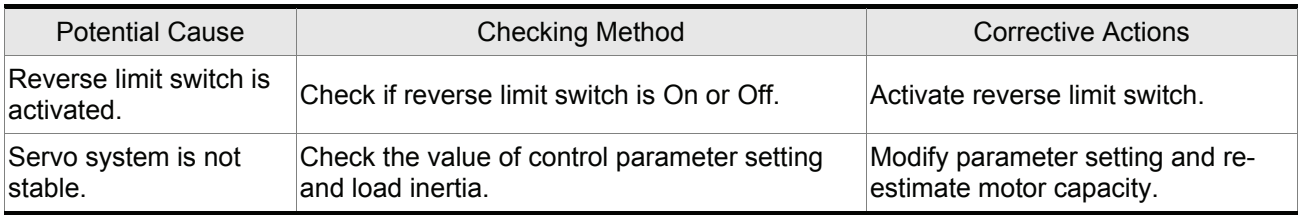

## **RL 8 :5** : Forward (CCWL) limit switch error

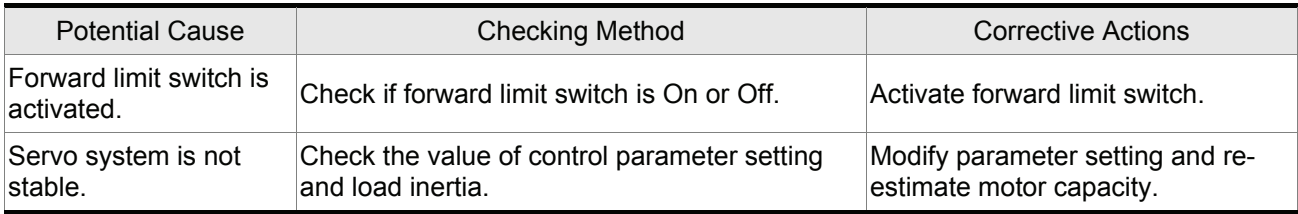

## **RLC 15** : IGBT temperature error

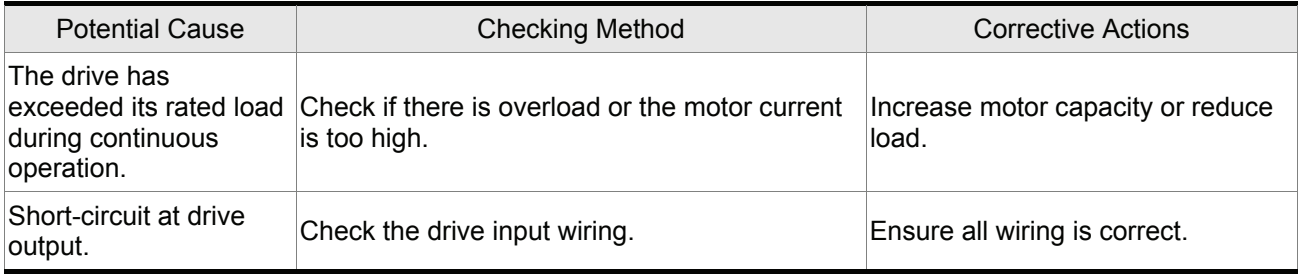

## **RLB + 7** : Memory error

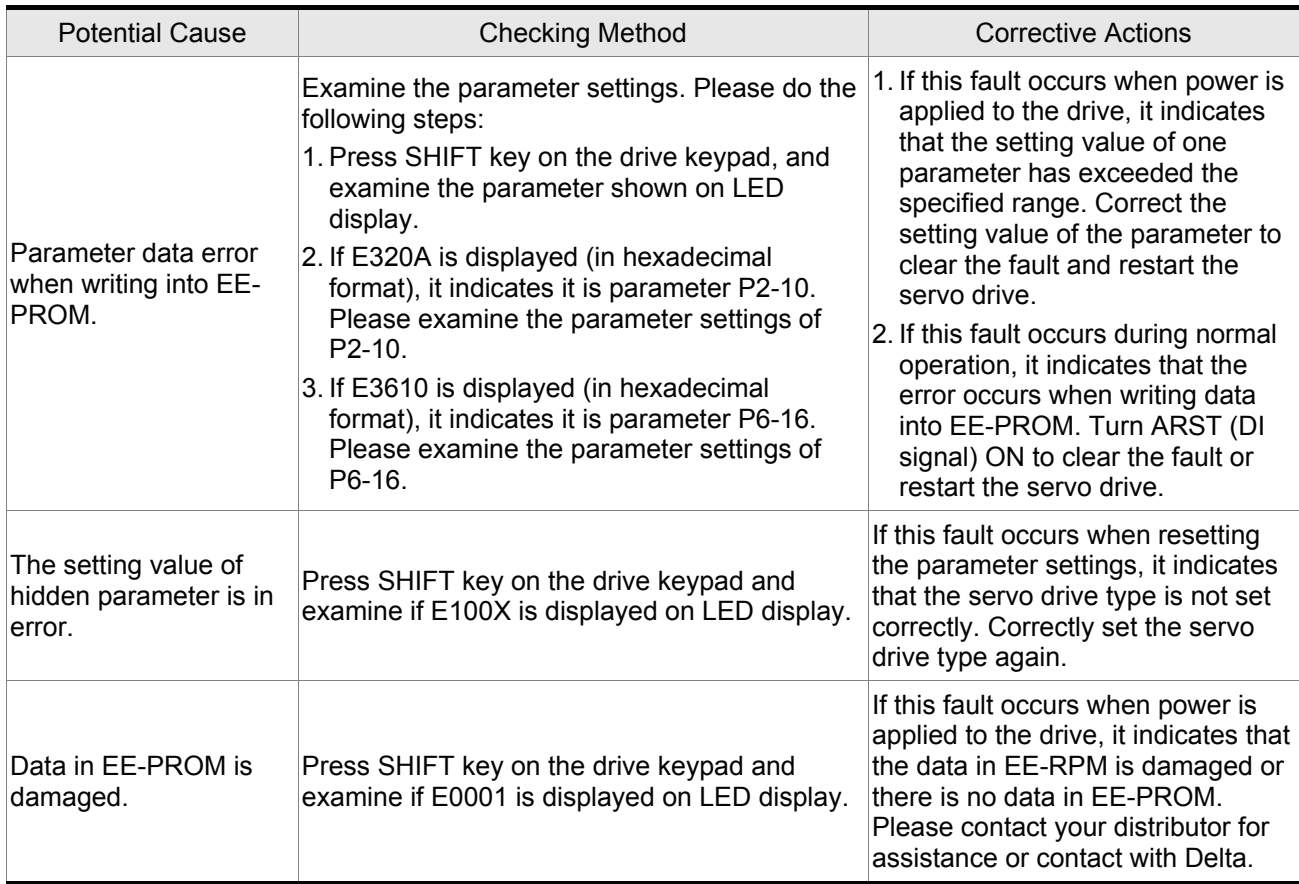

## **RLC :8** : Encoder output error

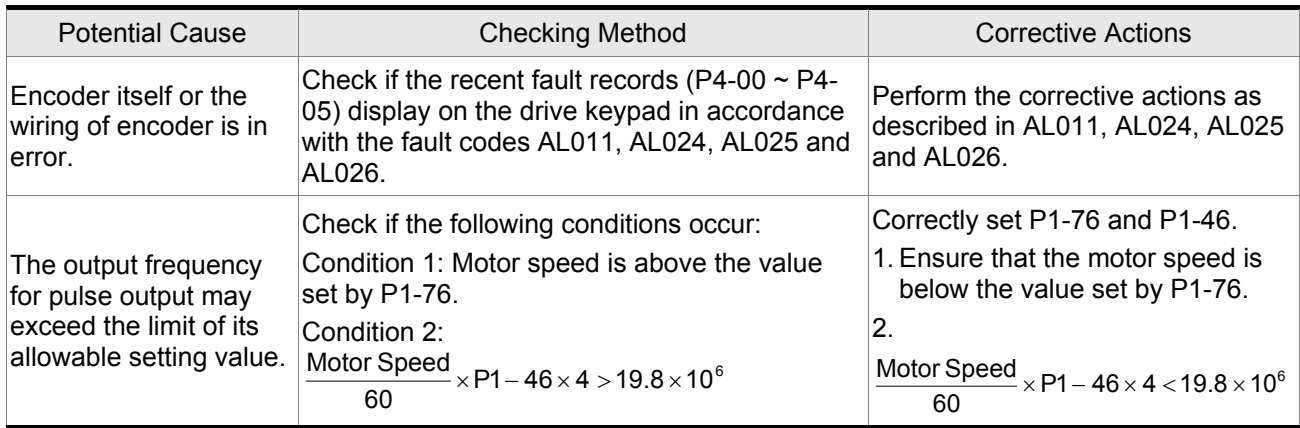

#### **818:19** : Serial communication error

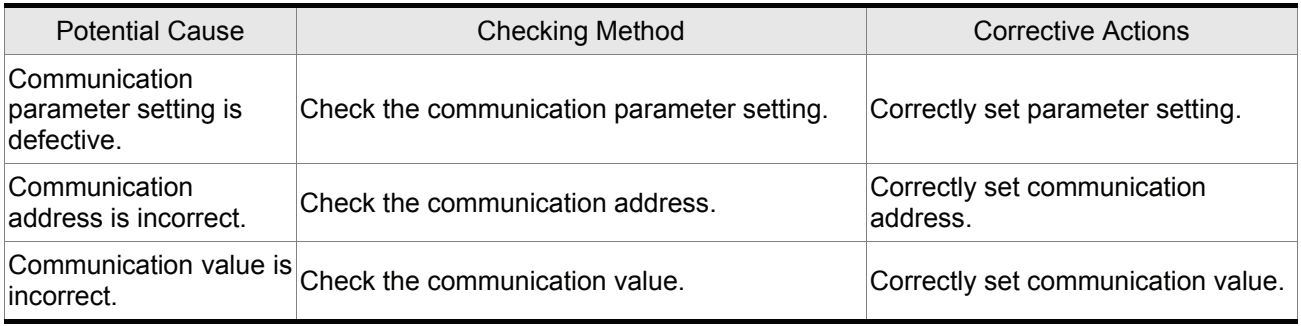

### **81 828** : Serial communication time out

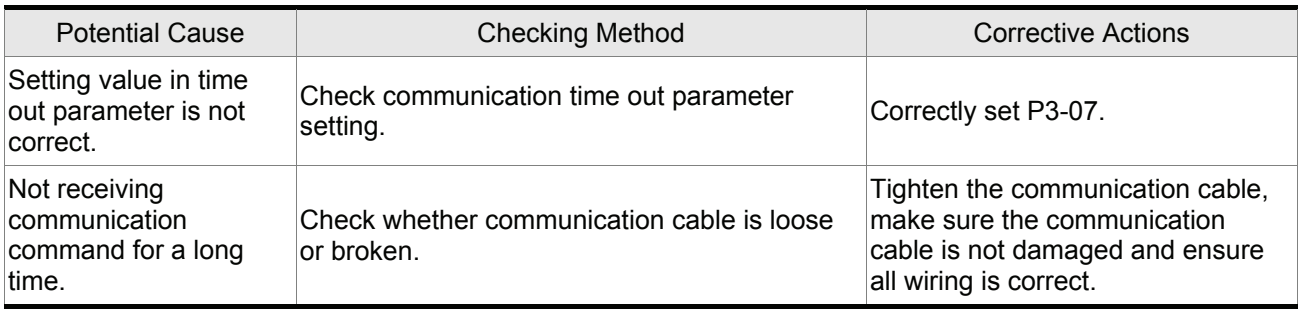

#### **RL 82 |** Reserved

## **RLOPE**: Input power phase loss

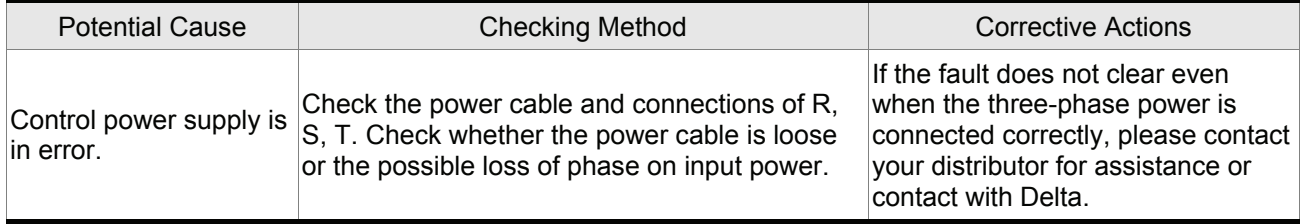

## **RL 023** : Pre-overload warning

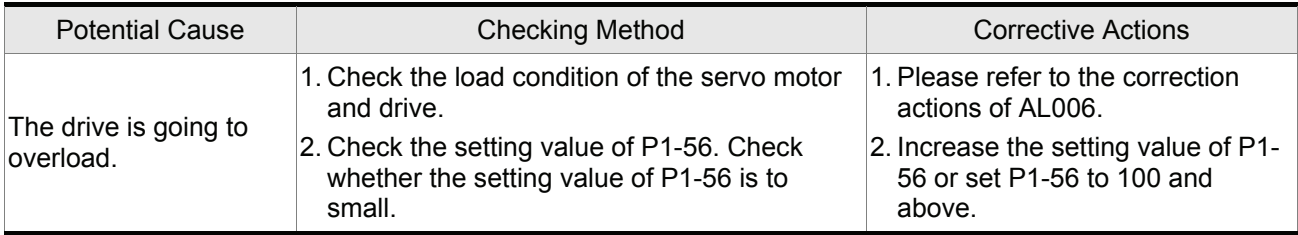

### **RL B24** : Encoder initial magnetic field error

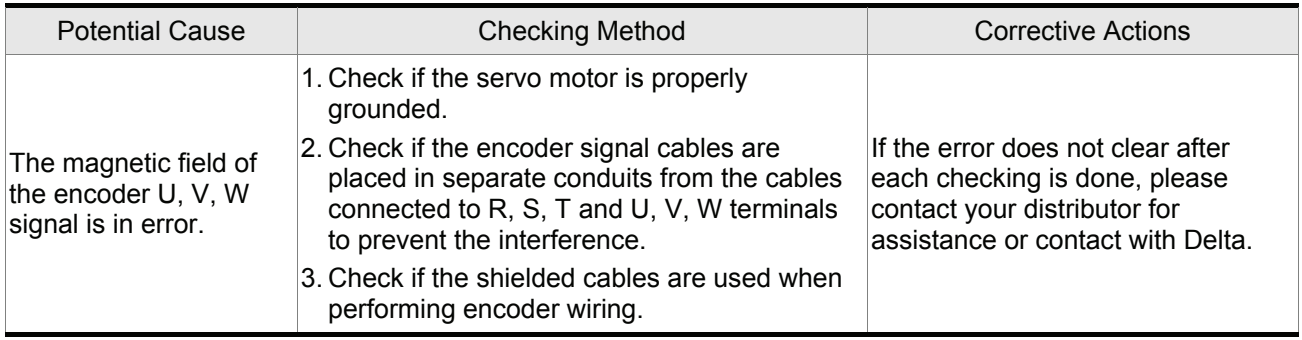

#### **81 825** : Encoder internal error

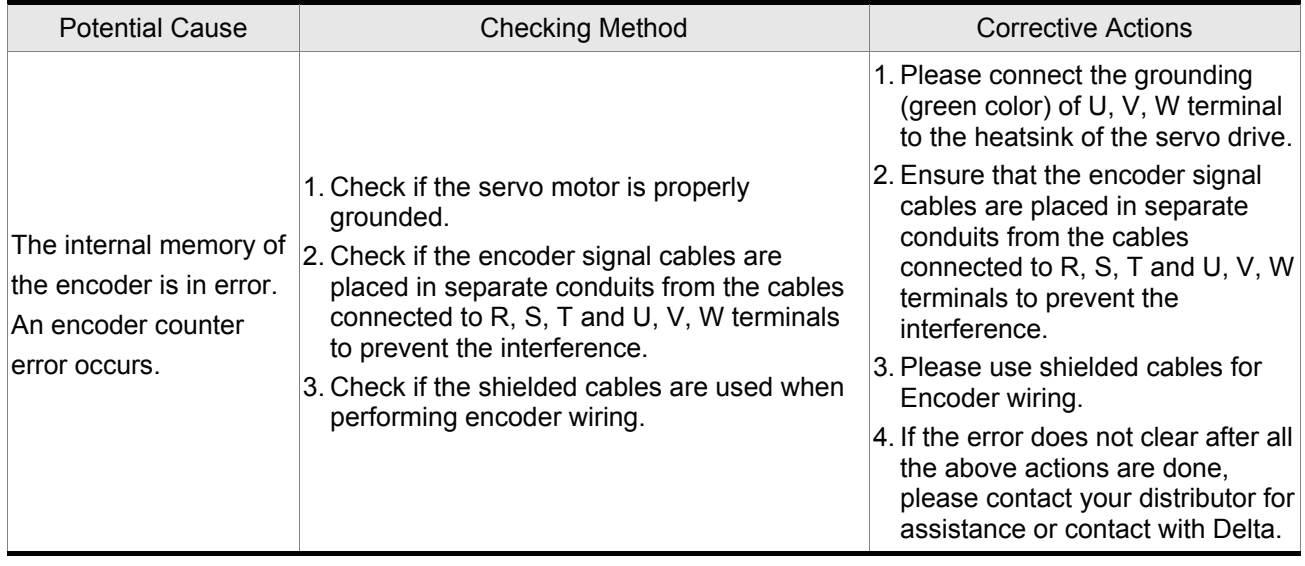

### **81 825** : Encoder data error

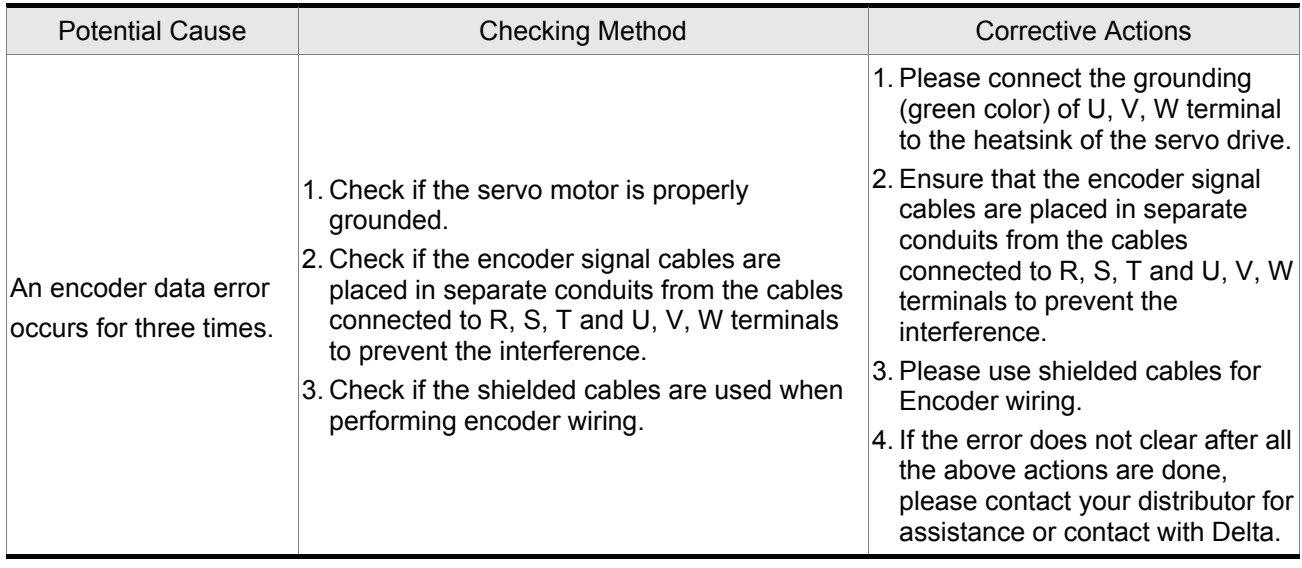

## **8LB3B**: Motor protection error

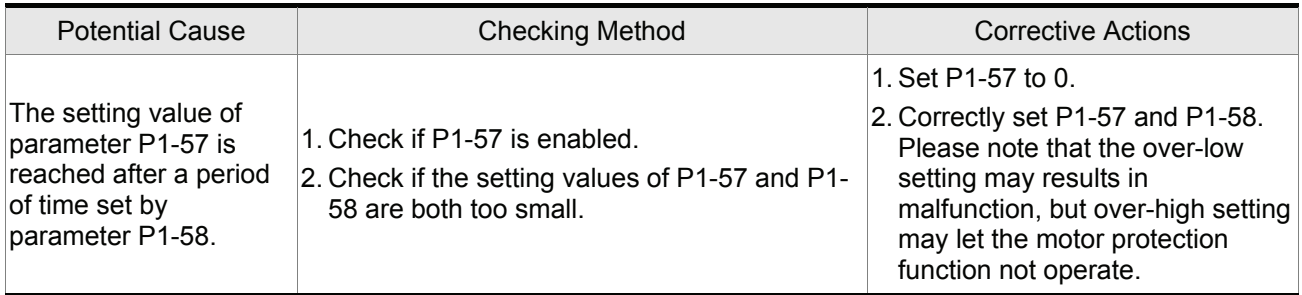

#### **8183 : U,V,W wiring error**

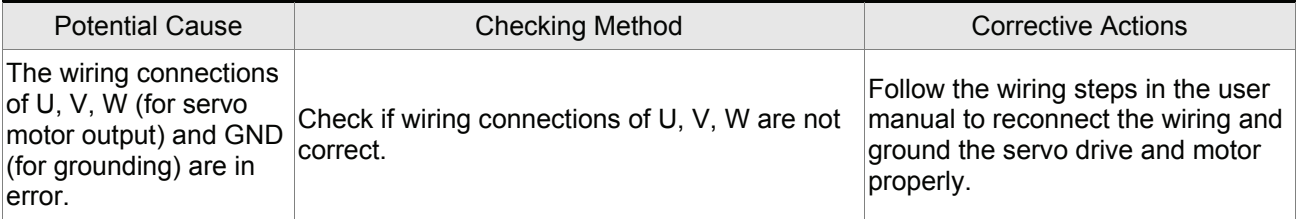

## **RL 848**: Full closed-loop excessive deviation

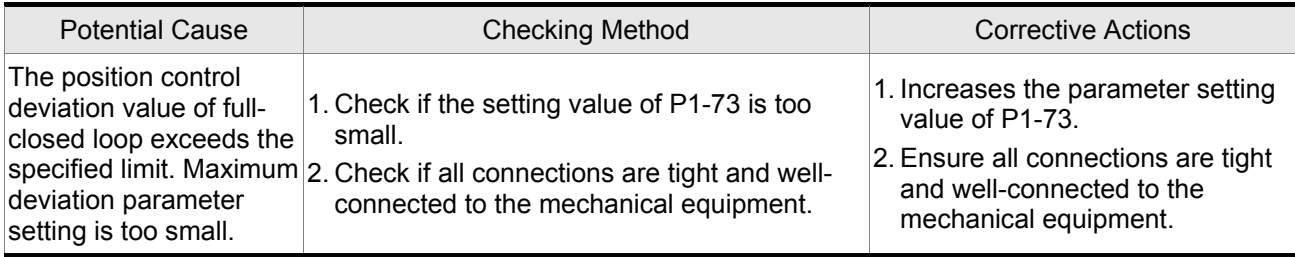

### **81.099** : DSP firmware upgrade

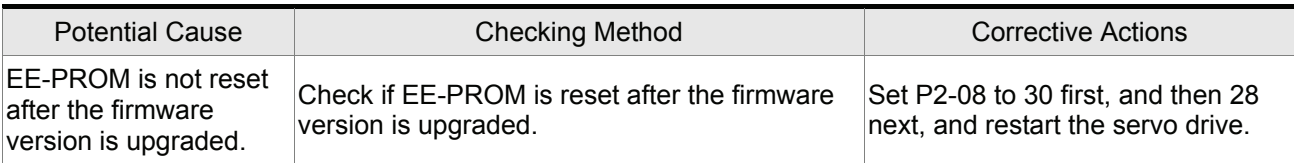

#### **CANopen Communication Fault Messages**

#### **RL 185** : CANbus error

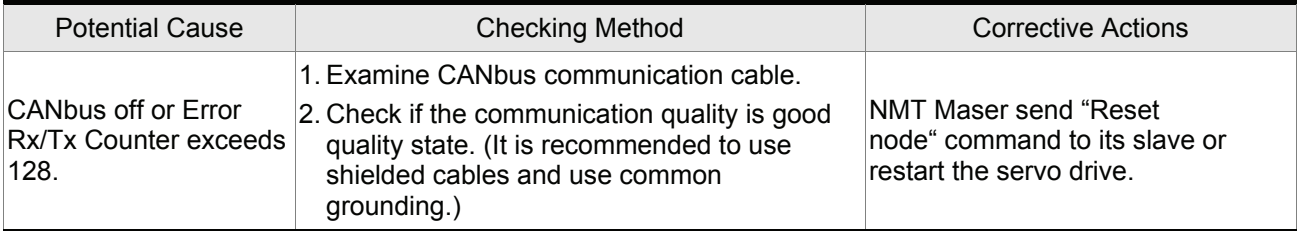

## **RL : : :** CANopen SDO receive buffer overrun

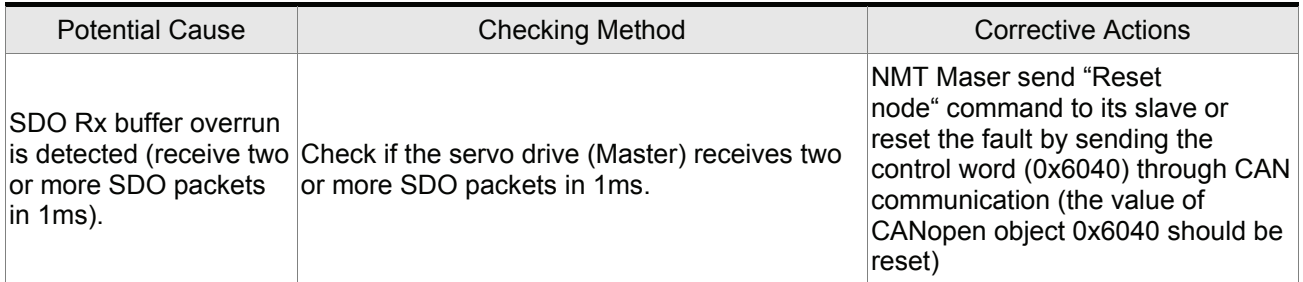

## **RL : IZ** : CANopen PDO receive buffer overrun

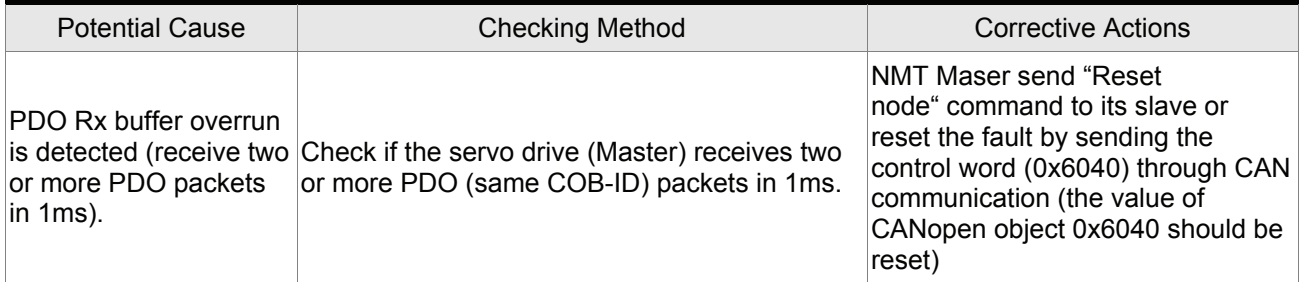

## **RL IP I**: Index error occurs when accessing PDO object

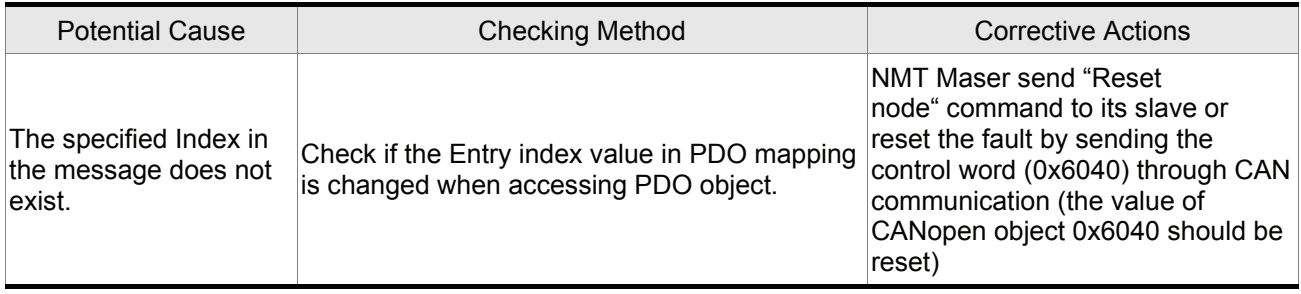

## **RL IPP**: Sub-index error occurs when accessing PDO object

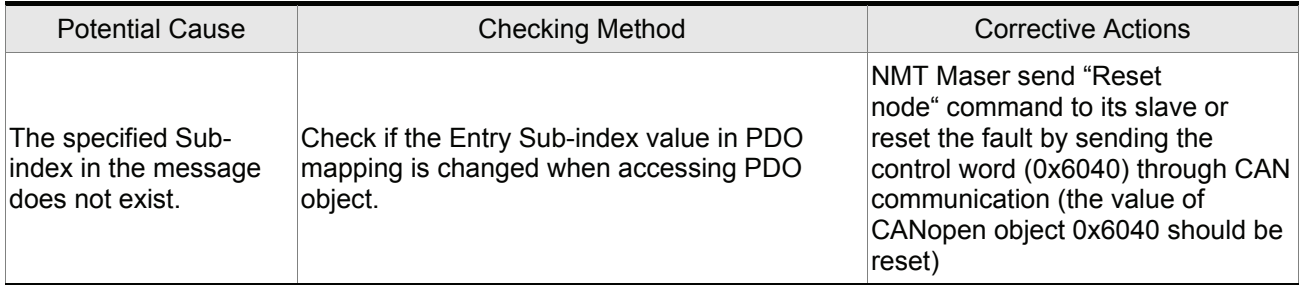

### **RL 123** : Data type (size) error occurs when accessing PDO object

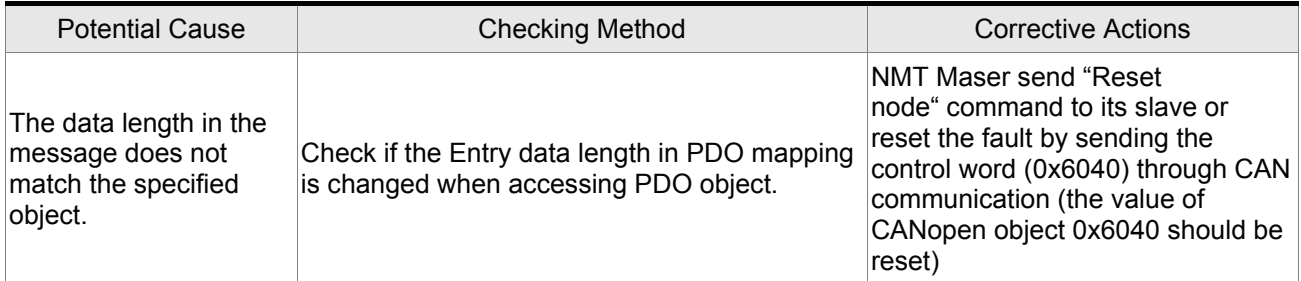

## **RL IPU**: Data range error occurs when accessing PDO object

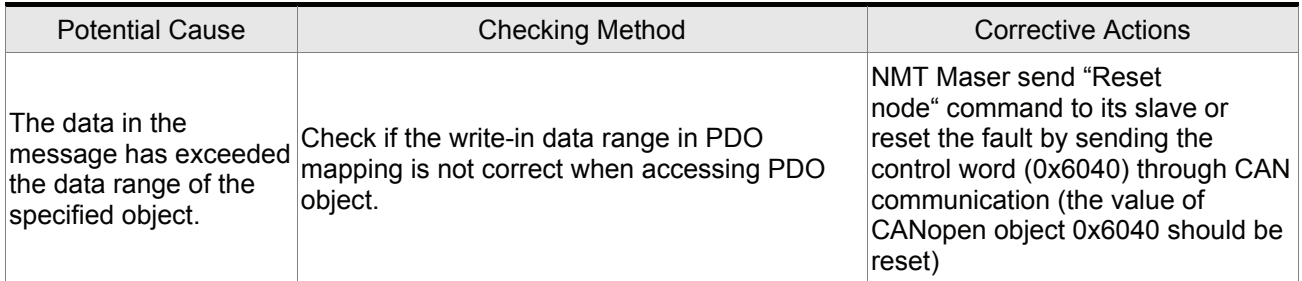

## **81 125** : Object is read-only and write-protected

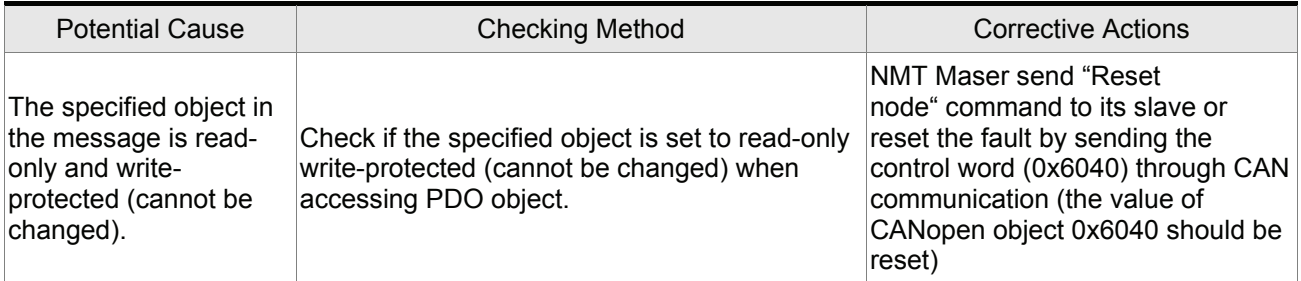

### **RL : CANopen PDO object does not support PDO**

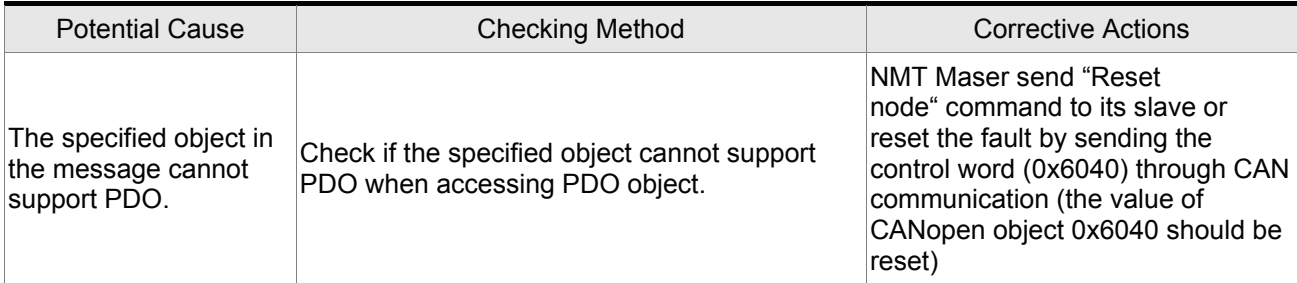

## **RL IPT**: CANopen PDO object is write-protected when Servo On

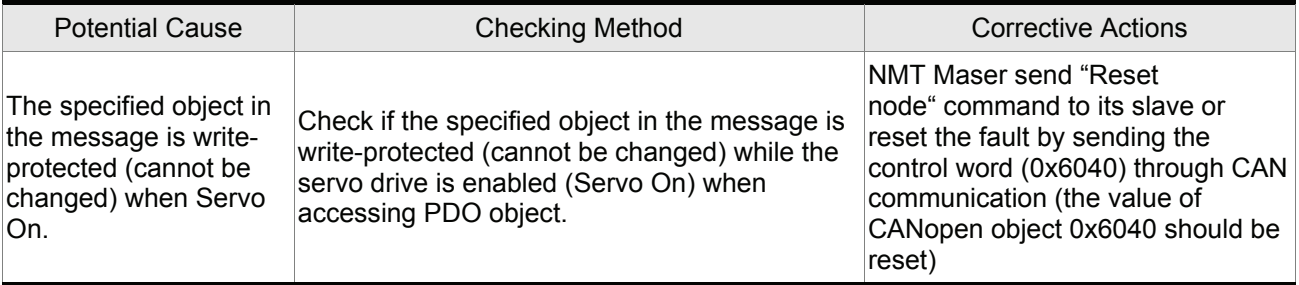

## **RL : EPP** : Error occurs when reading CANopen PDO object from EE-PROM

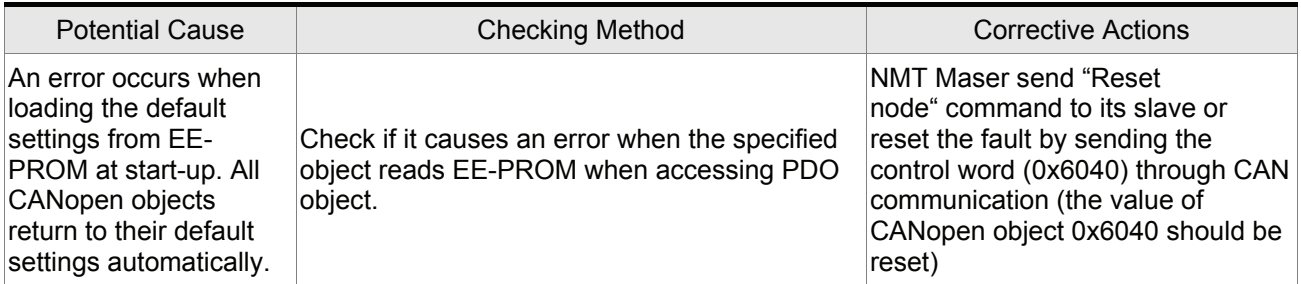

## **81 129** : Error occurs when writing CANopen PDO object into EE-PROM

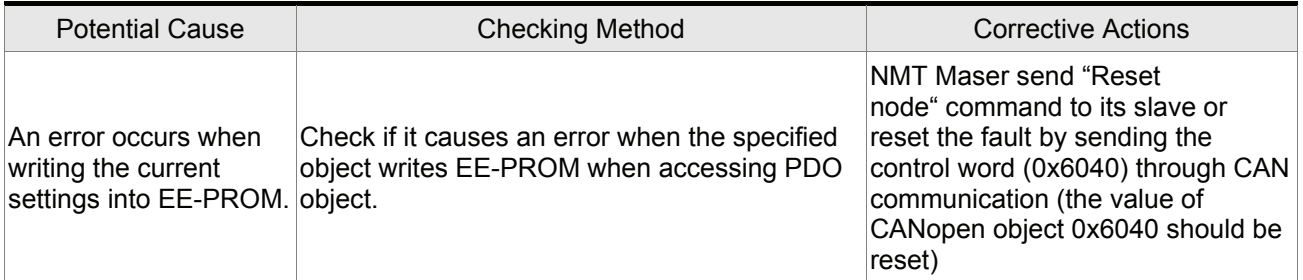

### **RL : H**: EE-PROM invalid address range

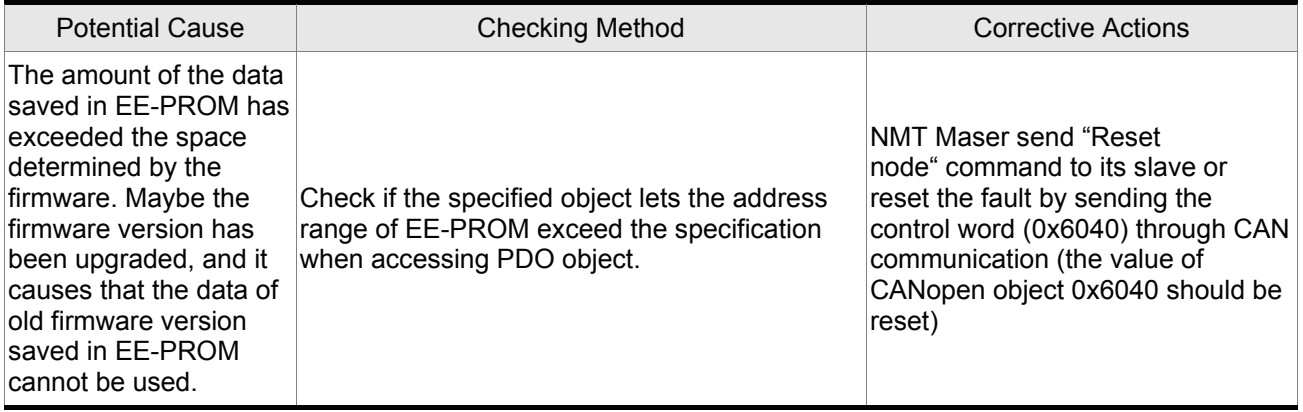

## **RL I3 I**: EE-PROM checksum error

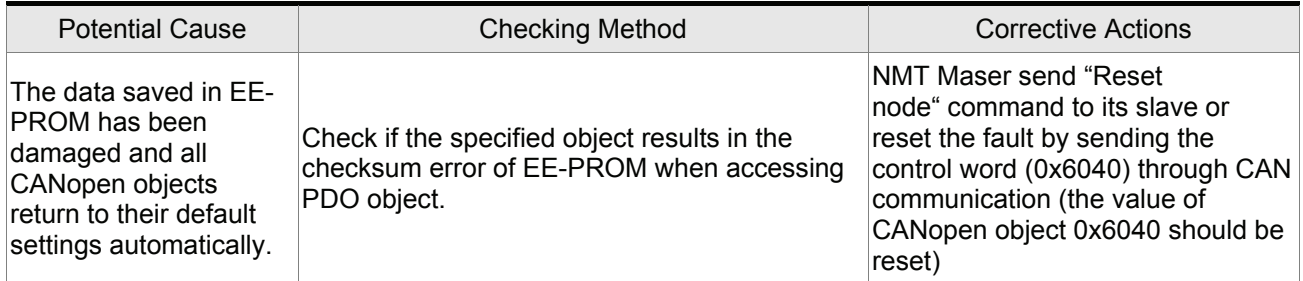

### **RL +32** : Password error

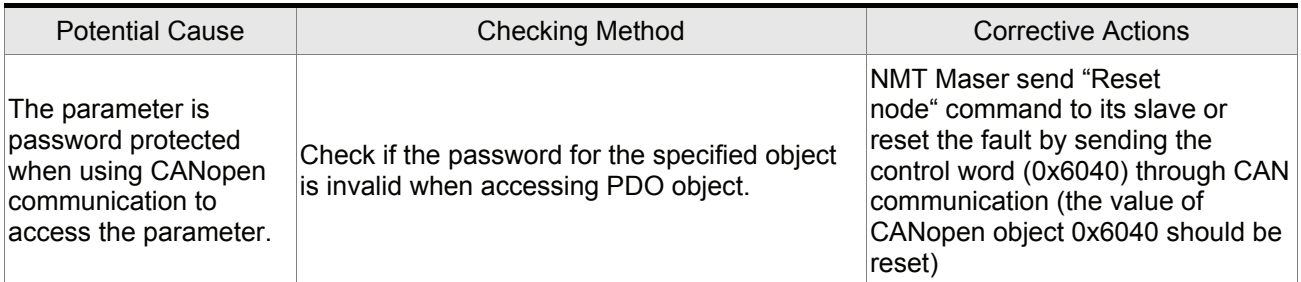

#### **Motion Control Fault Messages**

#### **8120 :** CANopen data initial error

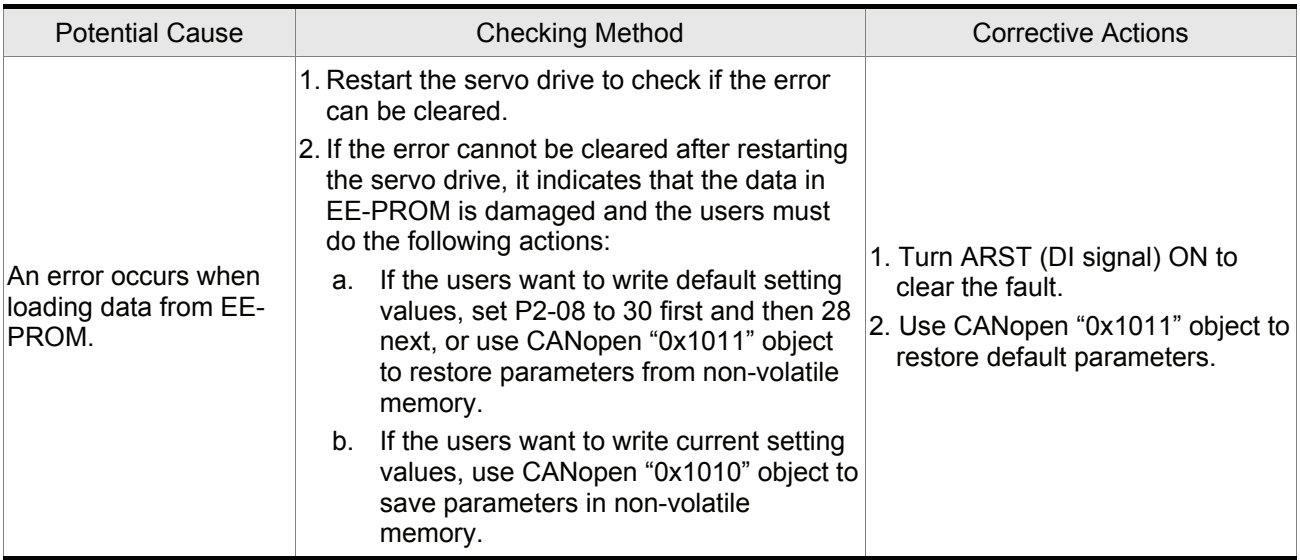

#### **8L2 13. 8L2 19** : Write parameter error

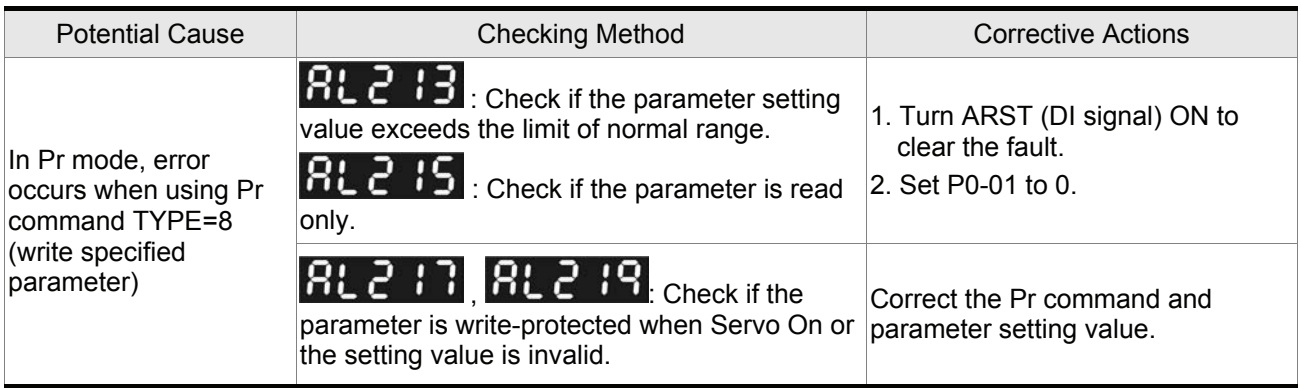

## **8L235** : Pr command overflow

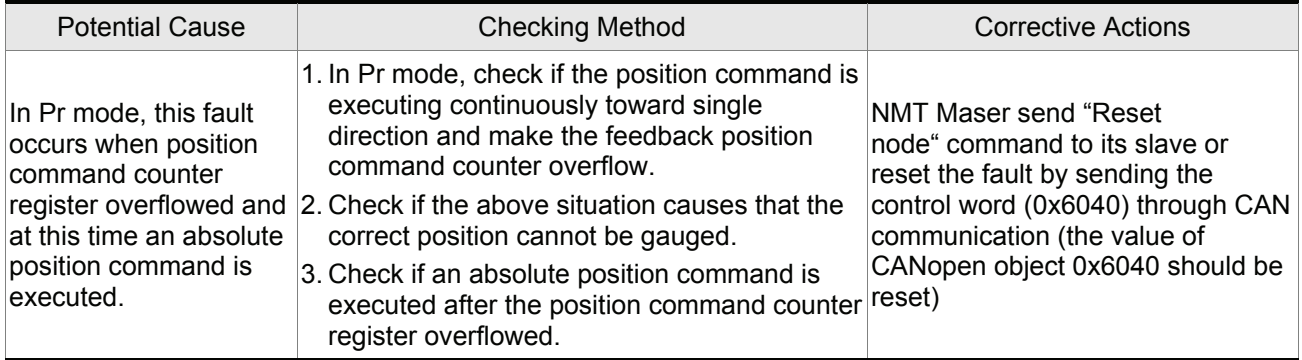

### 8L 245 : Pr positioning time out

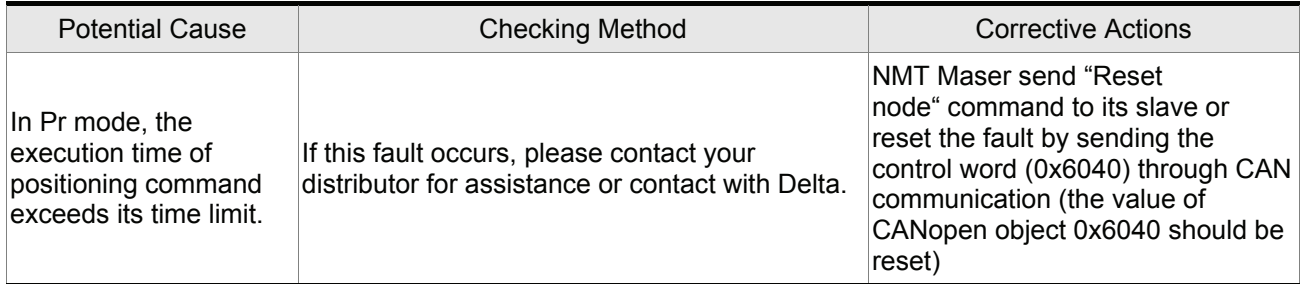

#### 8L249 : Invalid Pr path number

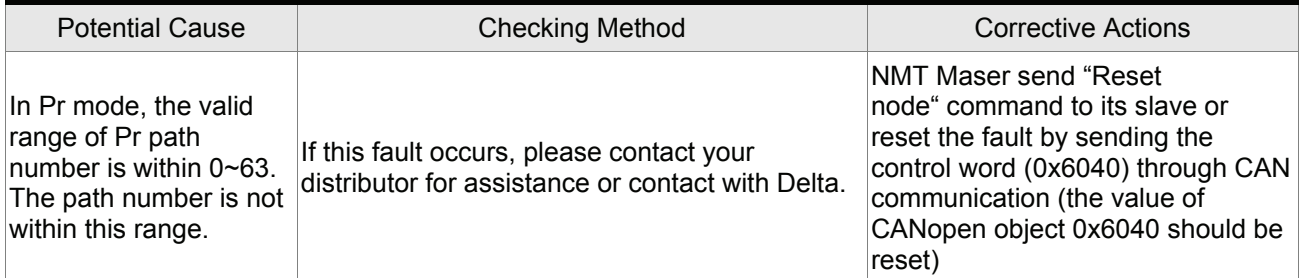

## **81 25 : Index error occurs when accessing CANopen object**

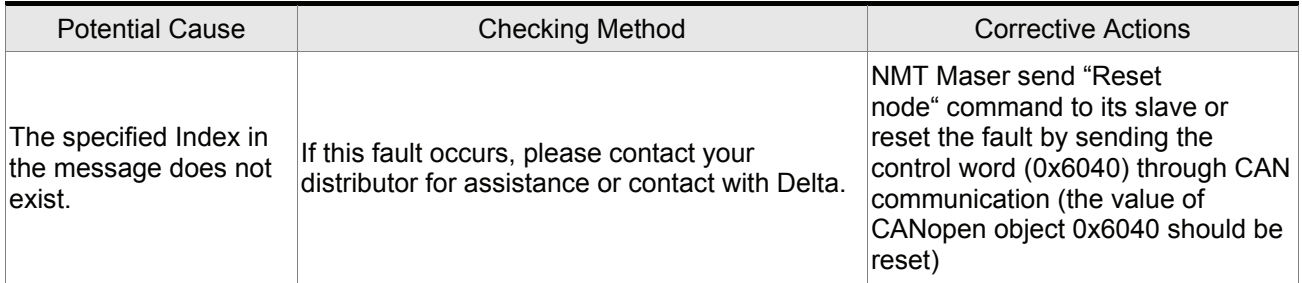

## **81 26 3** : Sub-index error occurs when accessing CANopen object

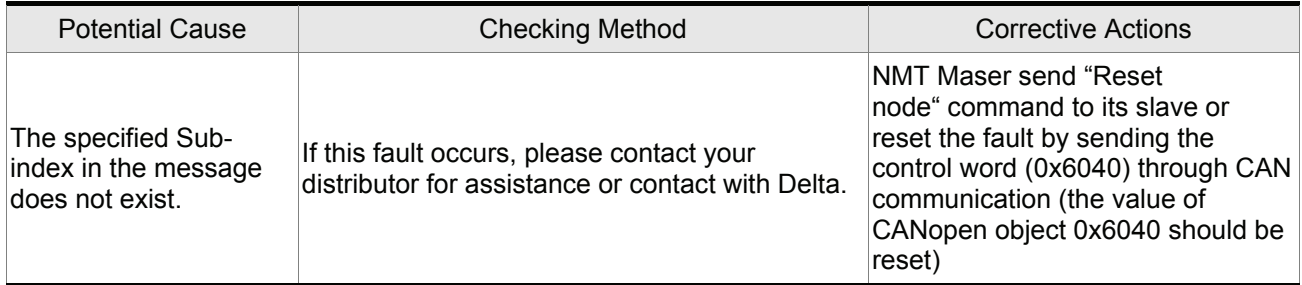

#### **RL 265: Data type (size) error occurs when accessing CANopen object**

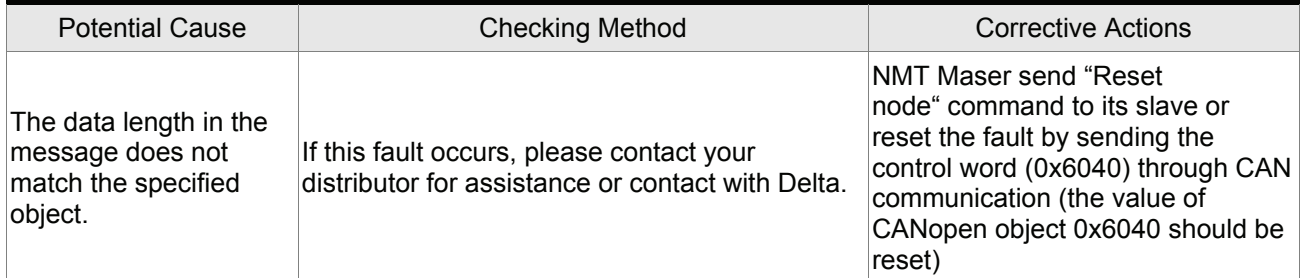

## **RL 26 1** : Data range error occurs when accessing CANopen object

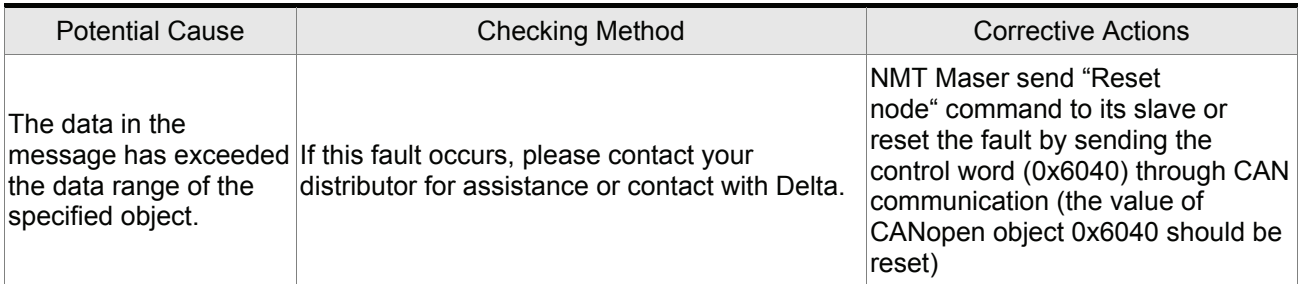

#### **RL 269**: Object is read-only and write-protected

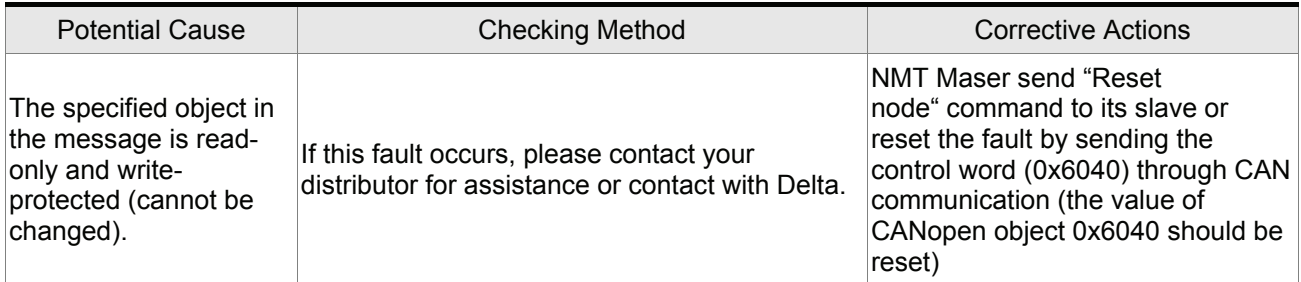

## **RL 26b**: CANopen object does not support PDO

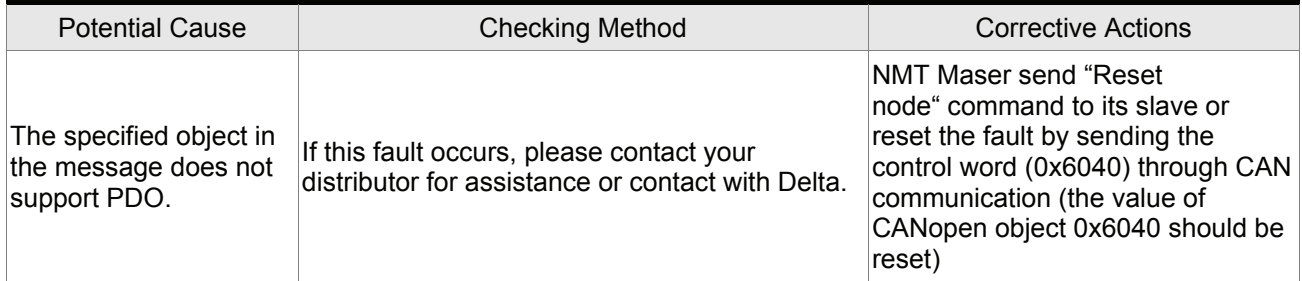

## **RL 25 d** : Object is write-protected when Servo On

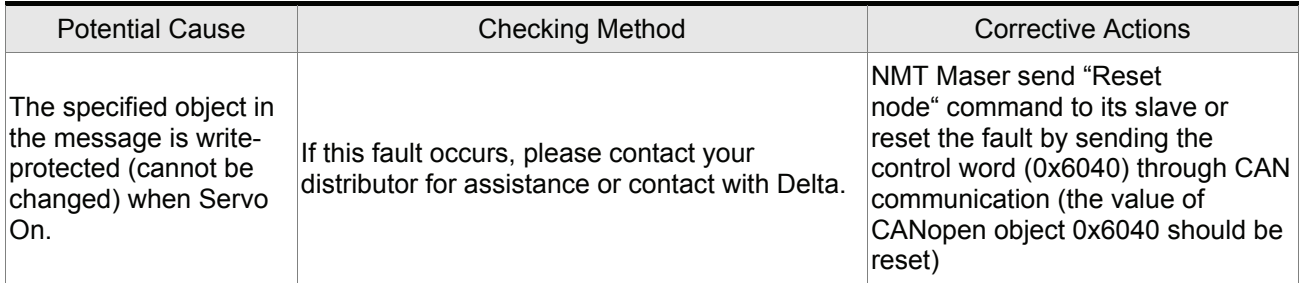

## **81 25 F** : Error occurs when reading CANopen object from EE-PROM

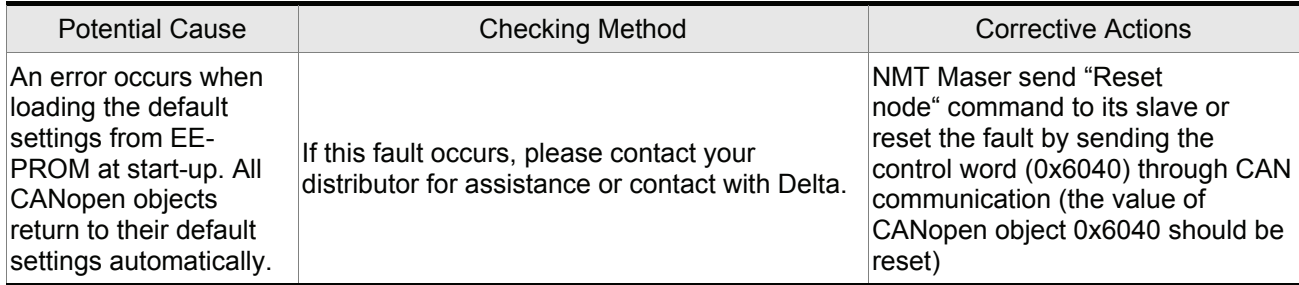

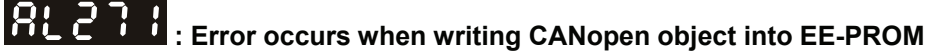

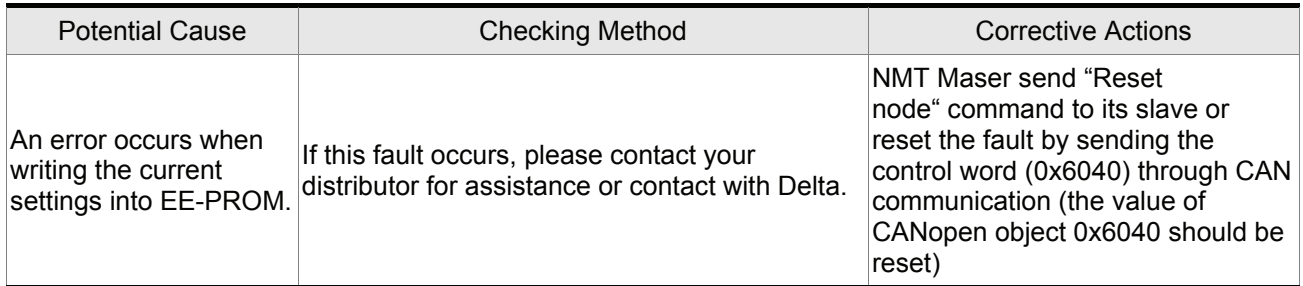

### **RL 2 73** : EE-PROM invalid address range

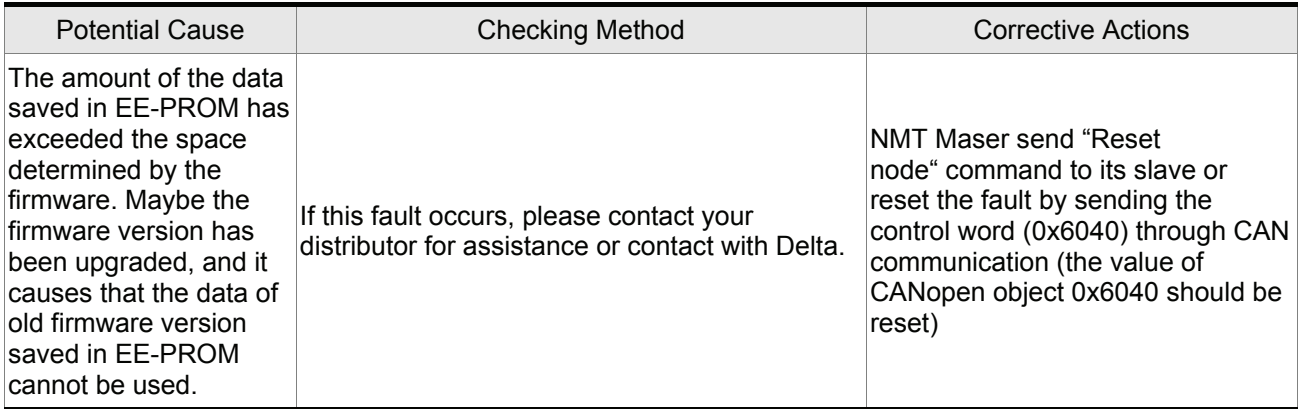

#### **8L295** : EE-PROM checksum error

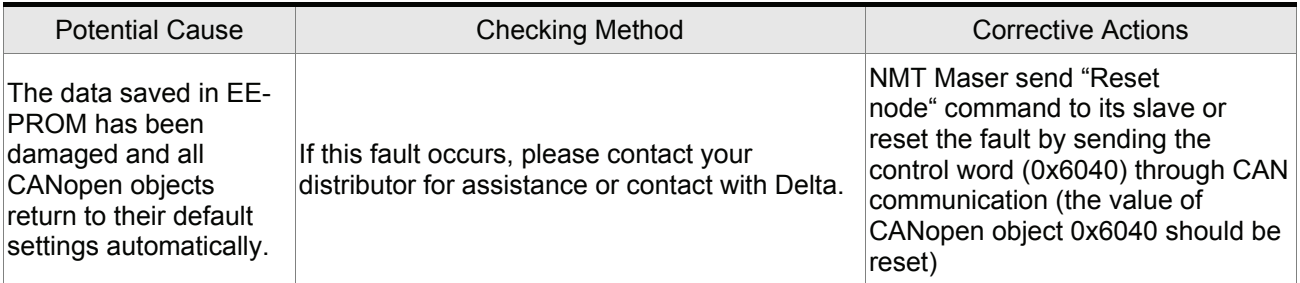

### **81277** : Password error

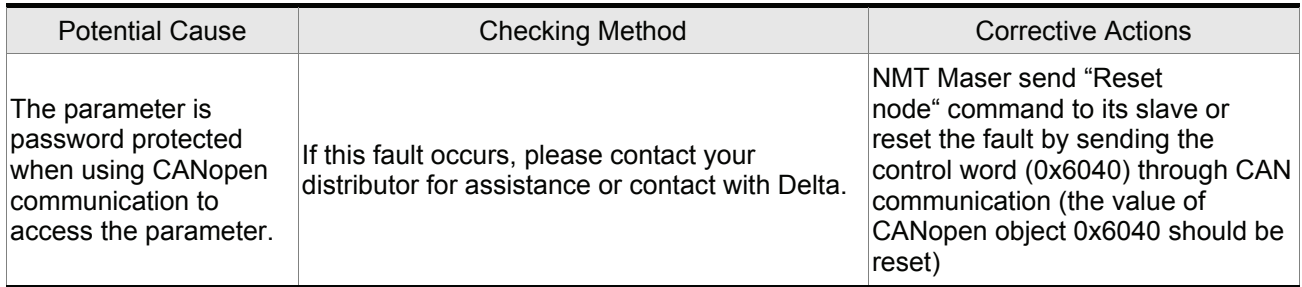

### **81 283** : Forward software limit

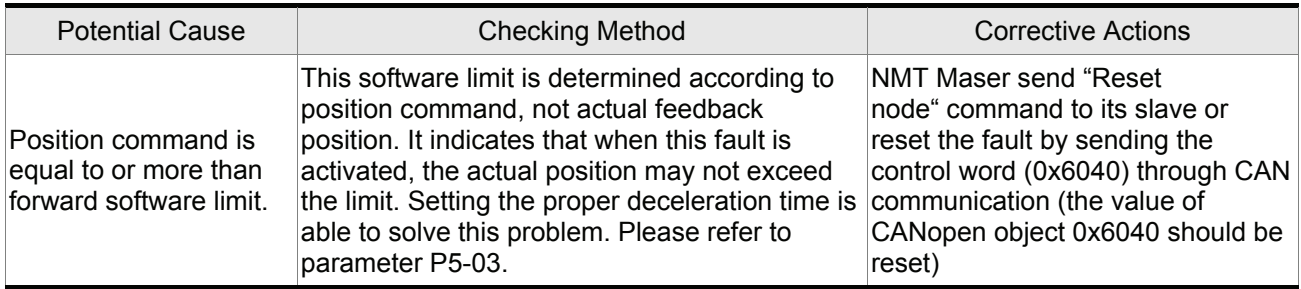

### **RL 285** : Reverse software limit

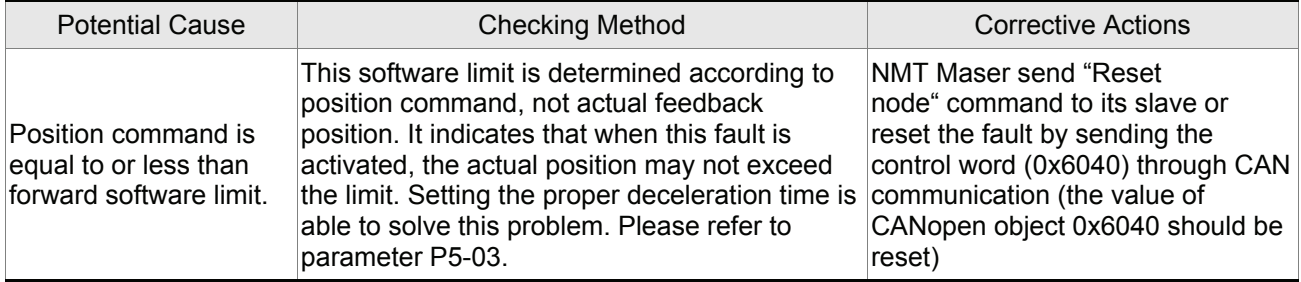

#### **81 289** : Position counter overflow

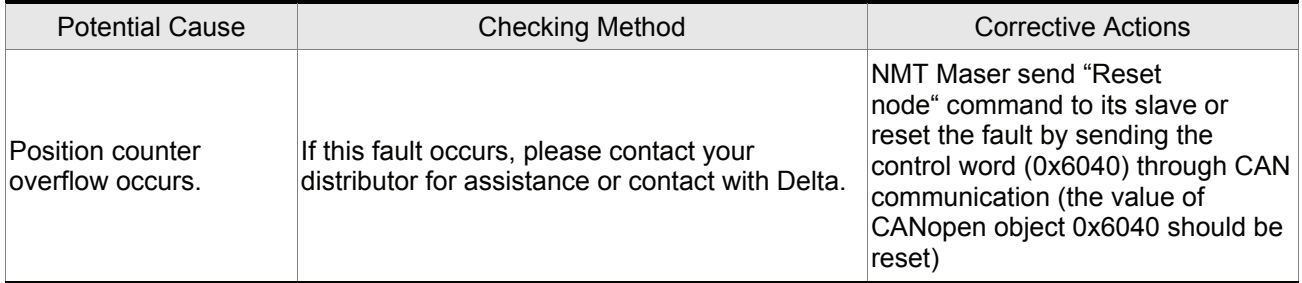

#### **RL 29 | : Servo Off error**

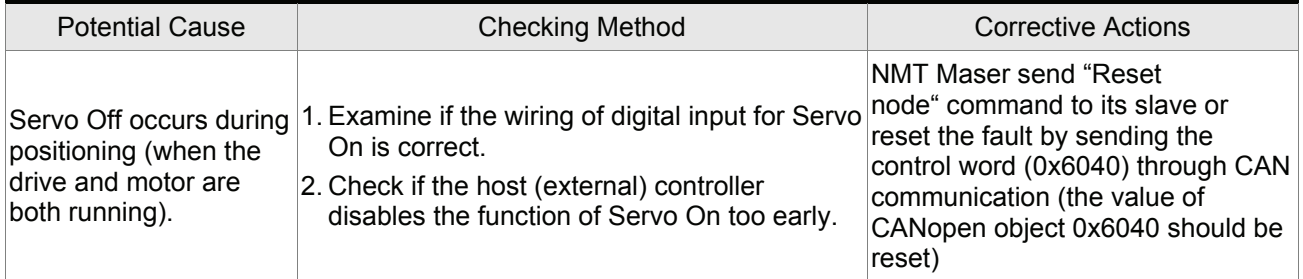

### **RL 30 | : CANopen SYNC failed**

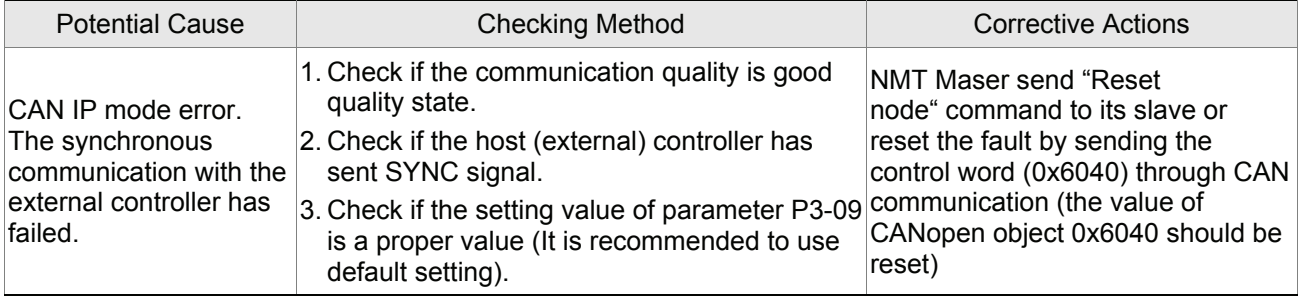

## **RL 302** : CANopen SYNC error

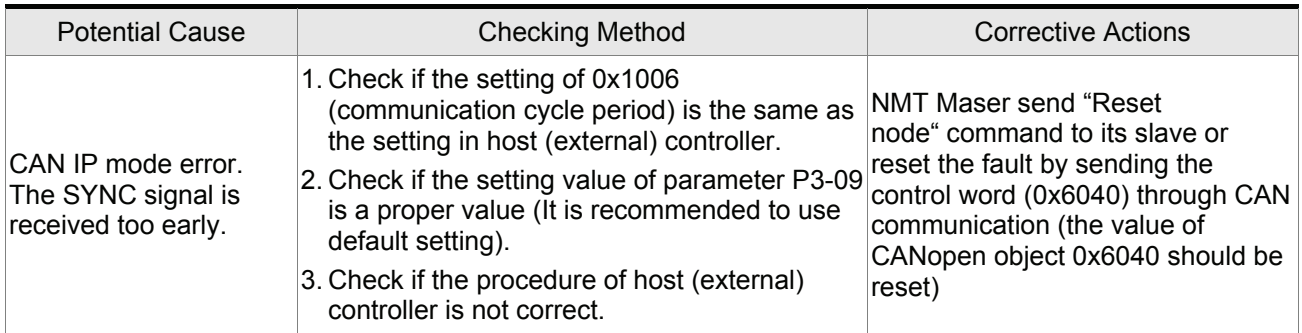

## **RL 303** : CANopen SYNC time out

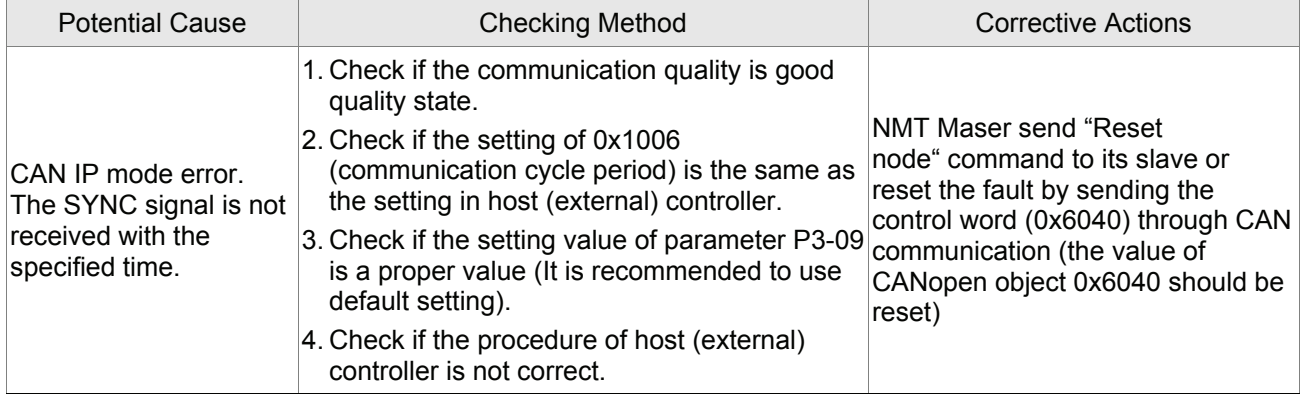

### **81 304** : CANopen IP command failed

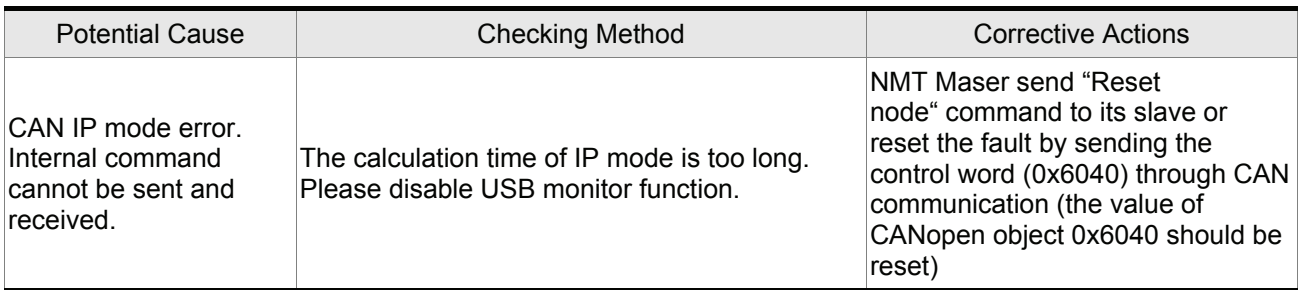

#### **81 385** : SYNC period error

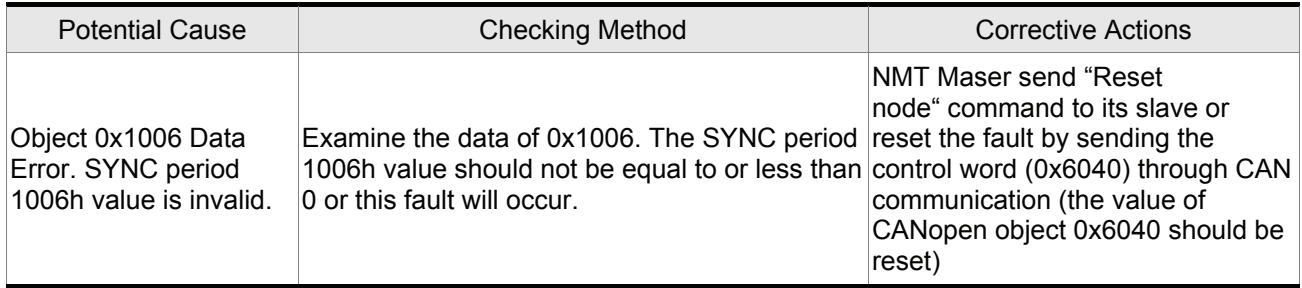

# **RL 388**: Position deviation alarm for digital output, MC\_OK

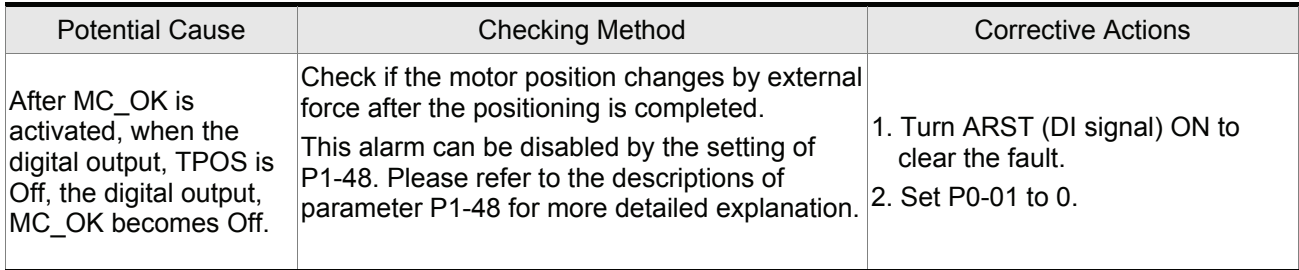

#### **11.3 Clearing Faults**

#### **Servo Drive Fault Messages**

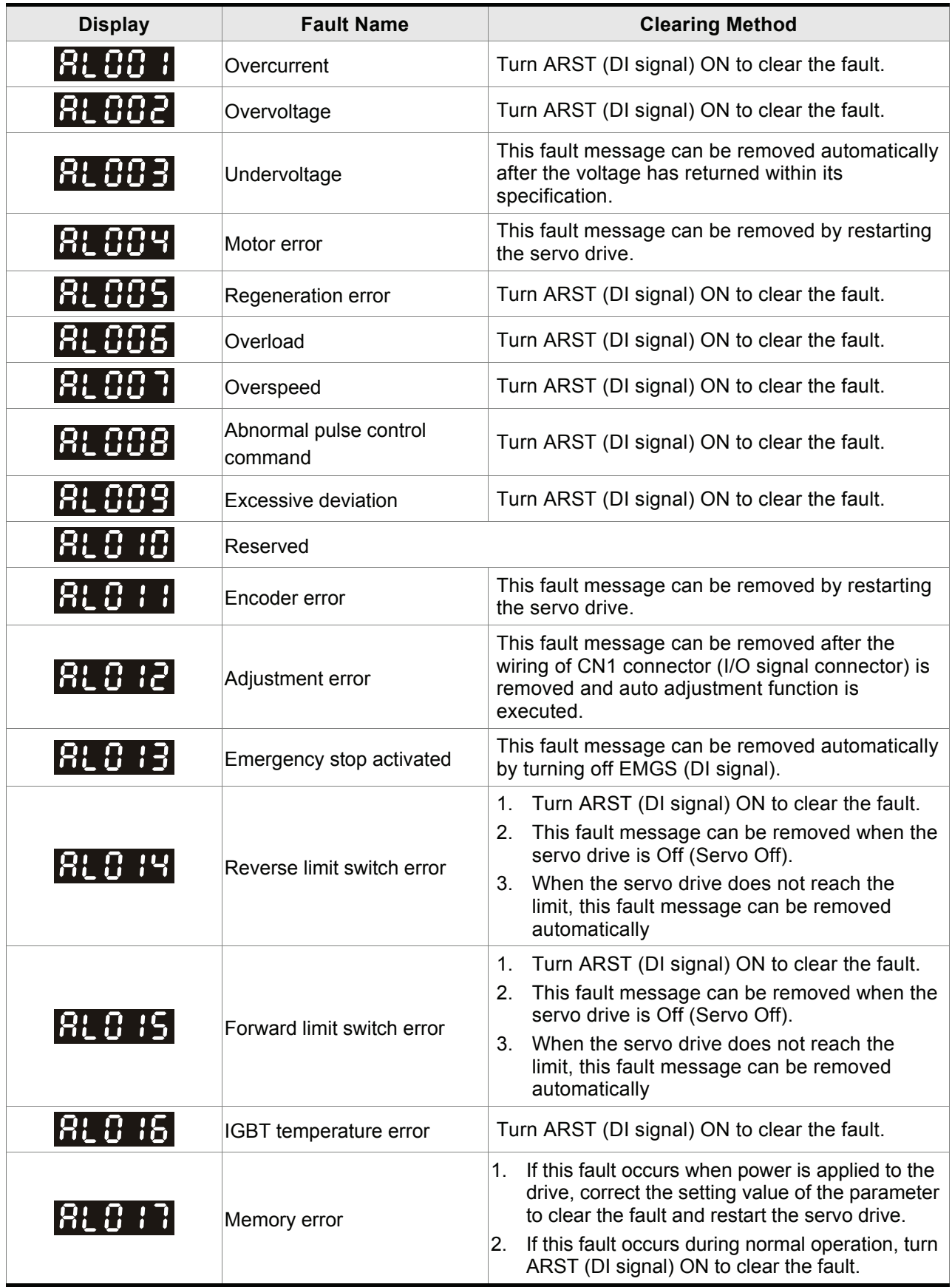

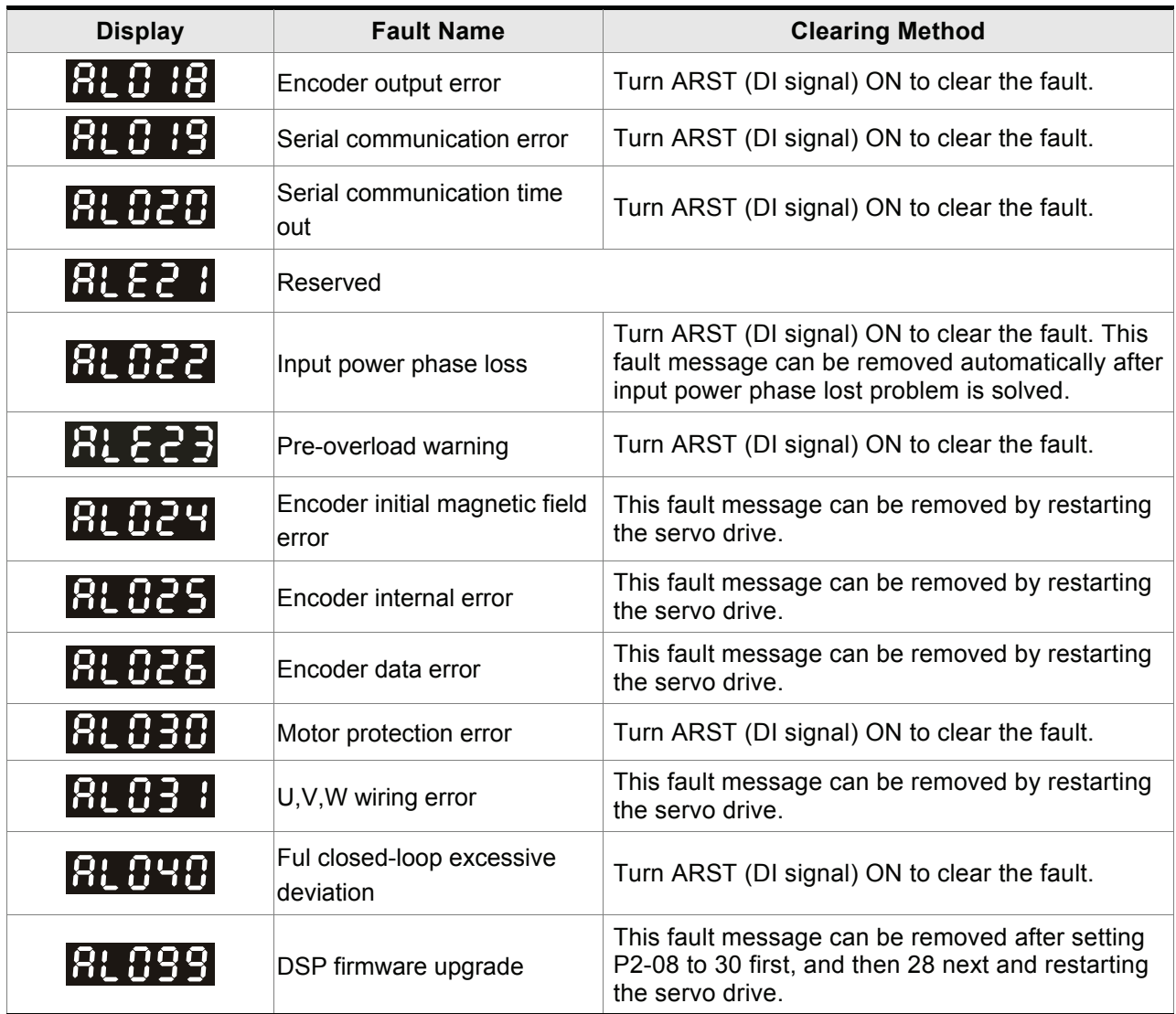

#### **CANopen Communication Fault Messages**

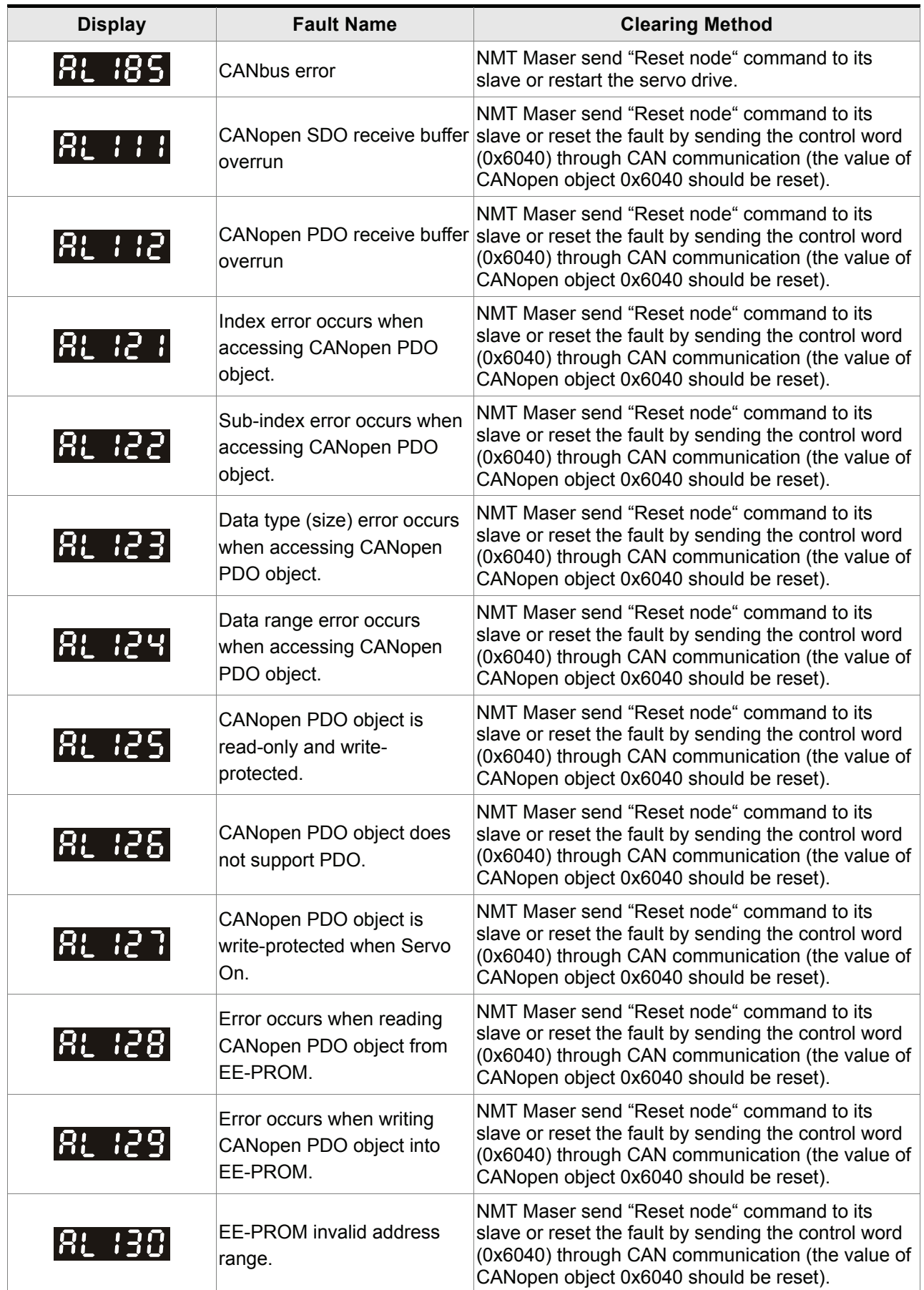

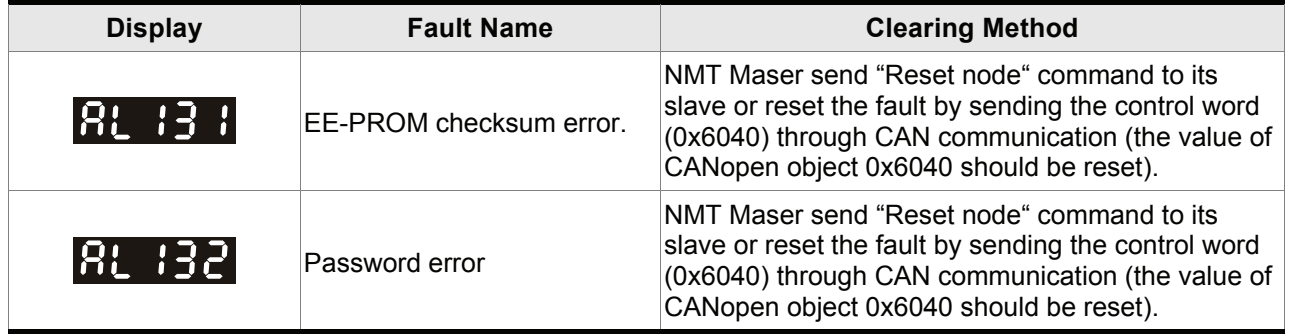

#### **Motion Control Fault Messages**

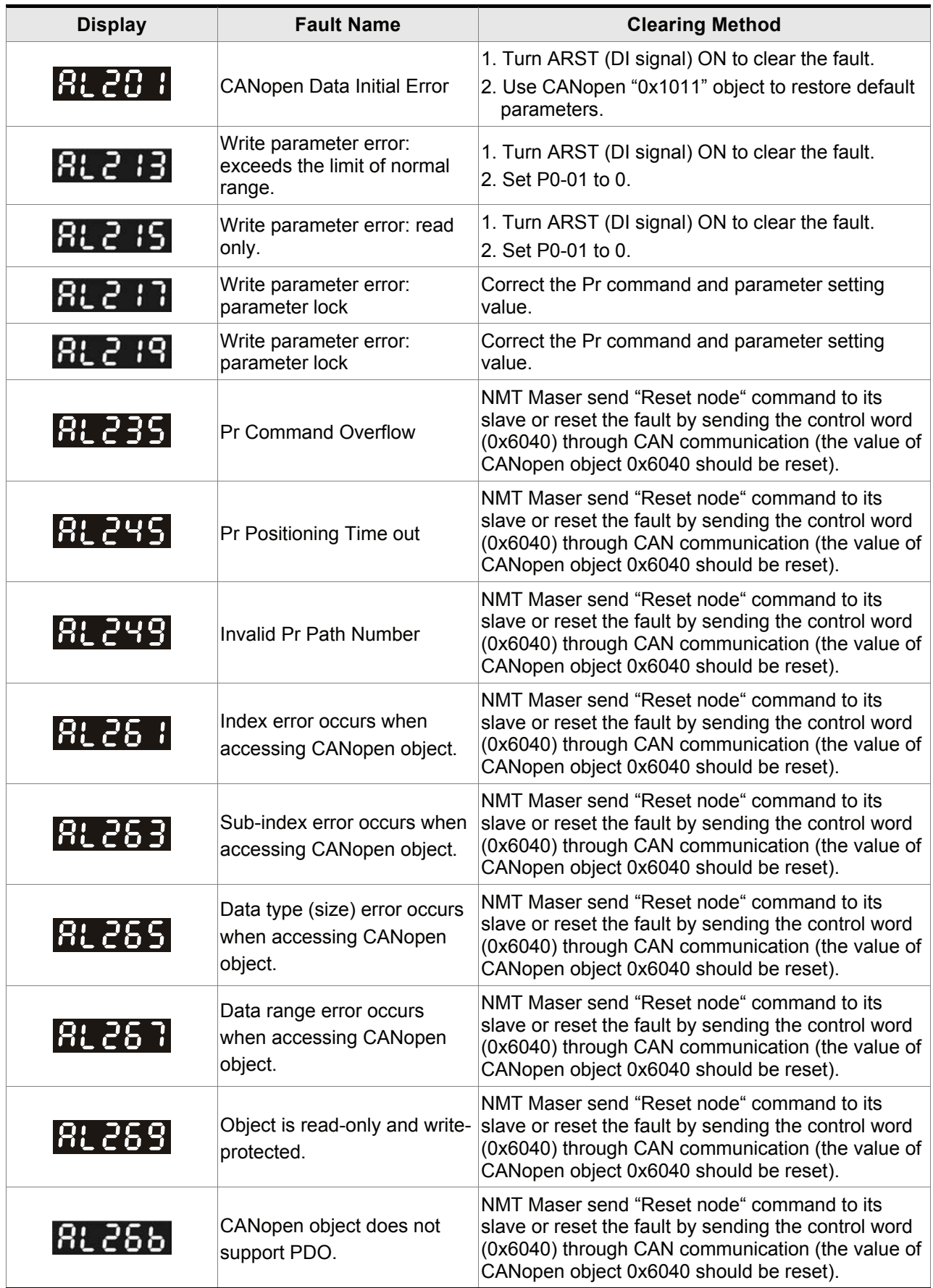

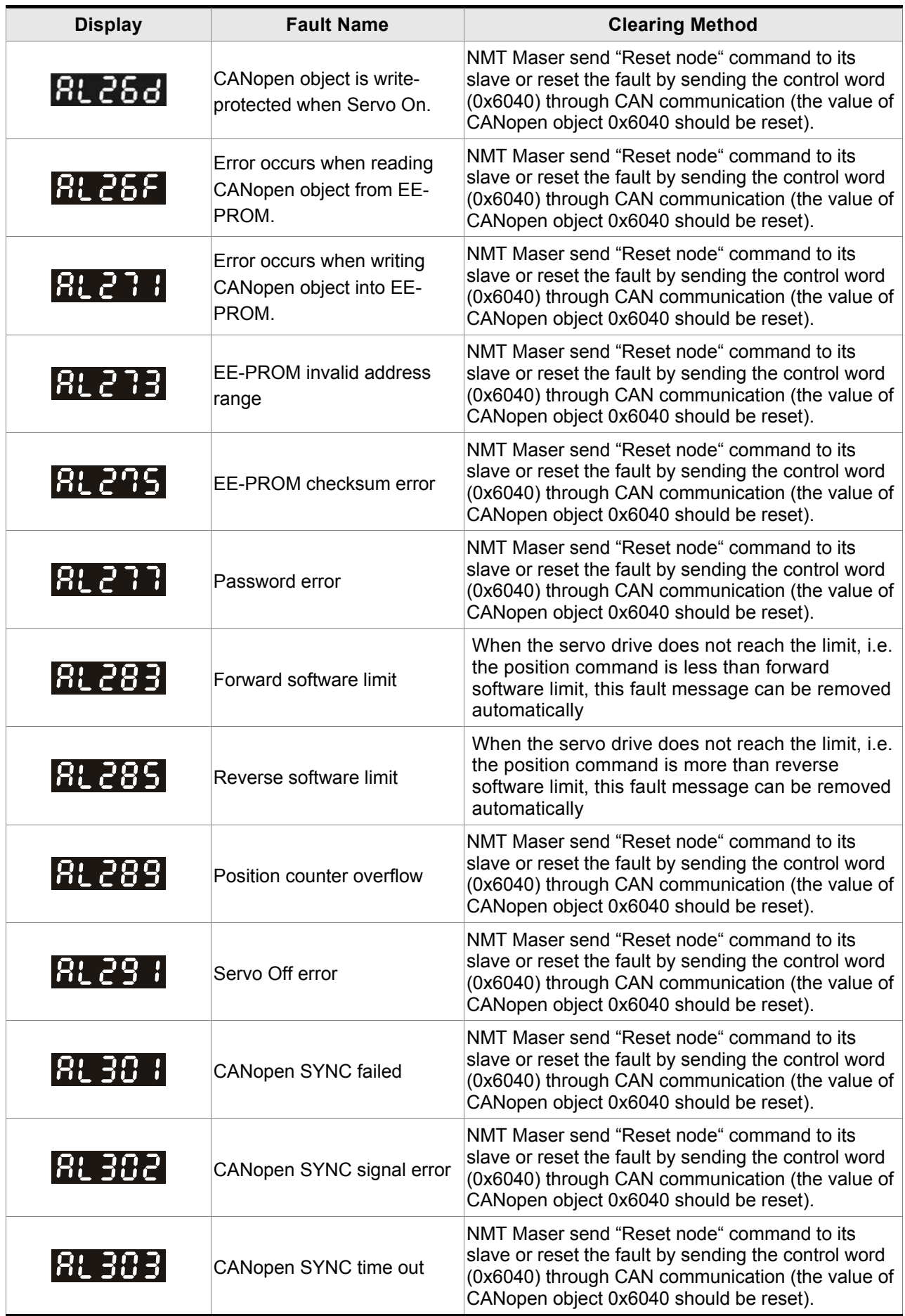

#### *Chapter 11 Troubleshooting*|*ASDA-A2 Series*

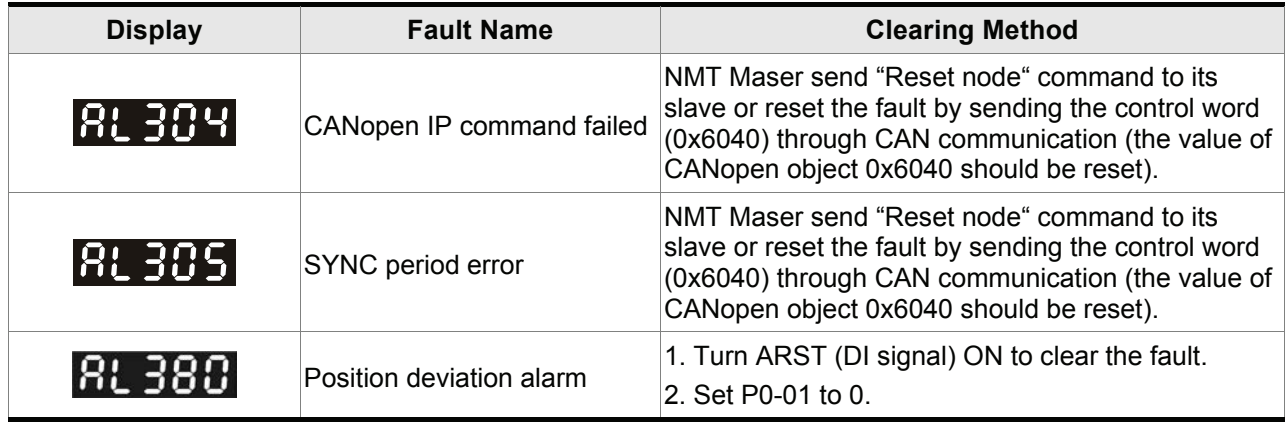

#### **12.1 Specifications of Servo Drives (ASDA-A2 Series)**

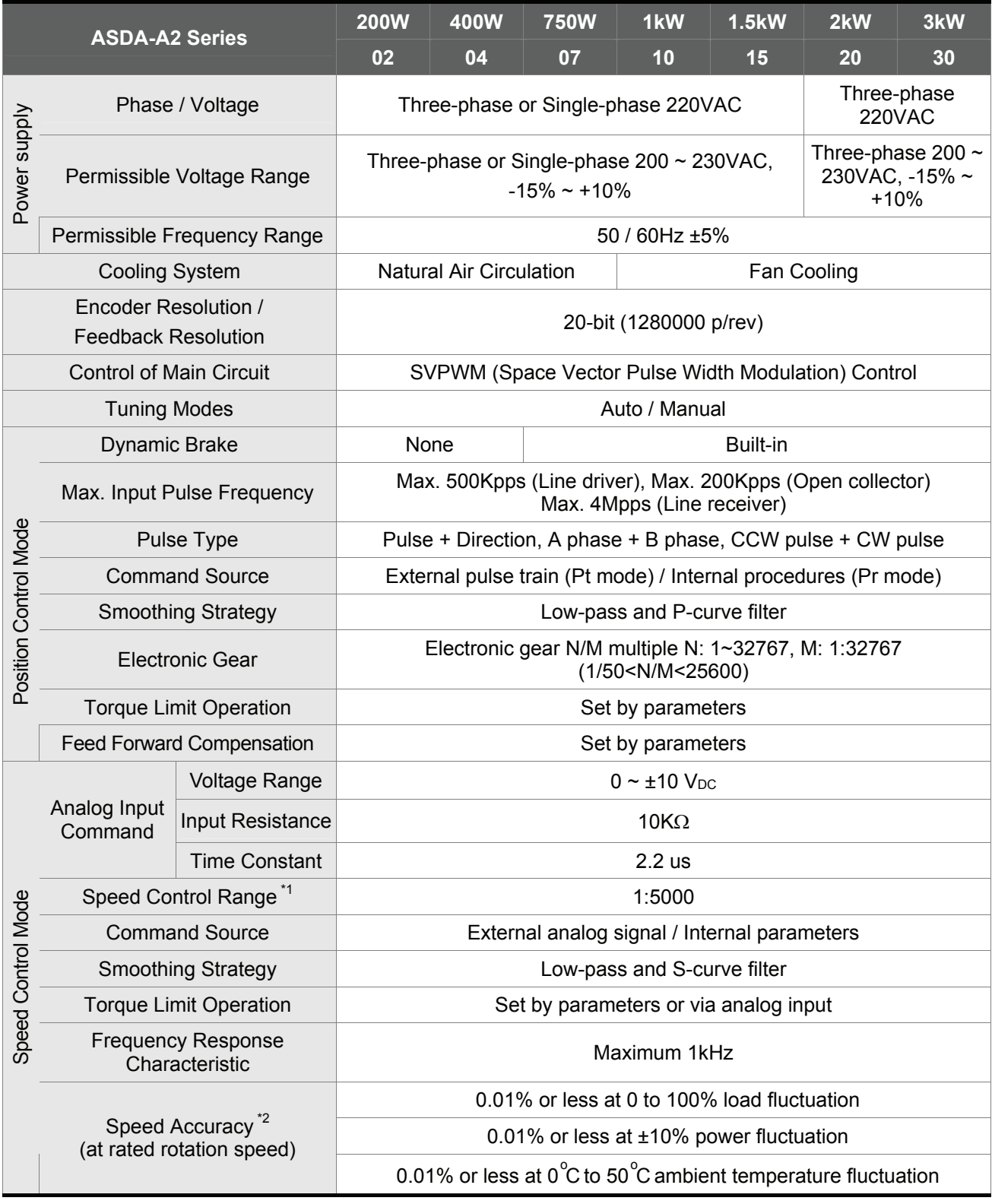

#### *Chapter 12 Specifications*|*ASDA-A2 Series*

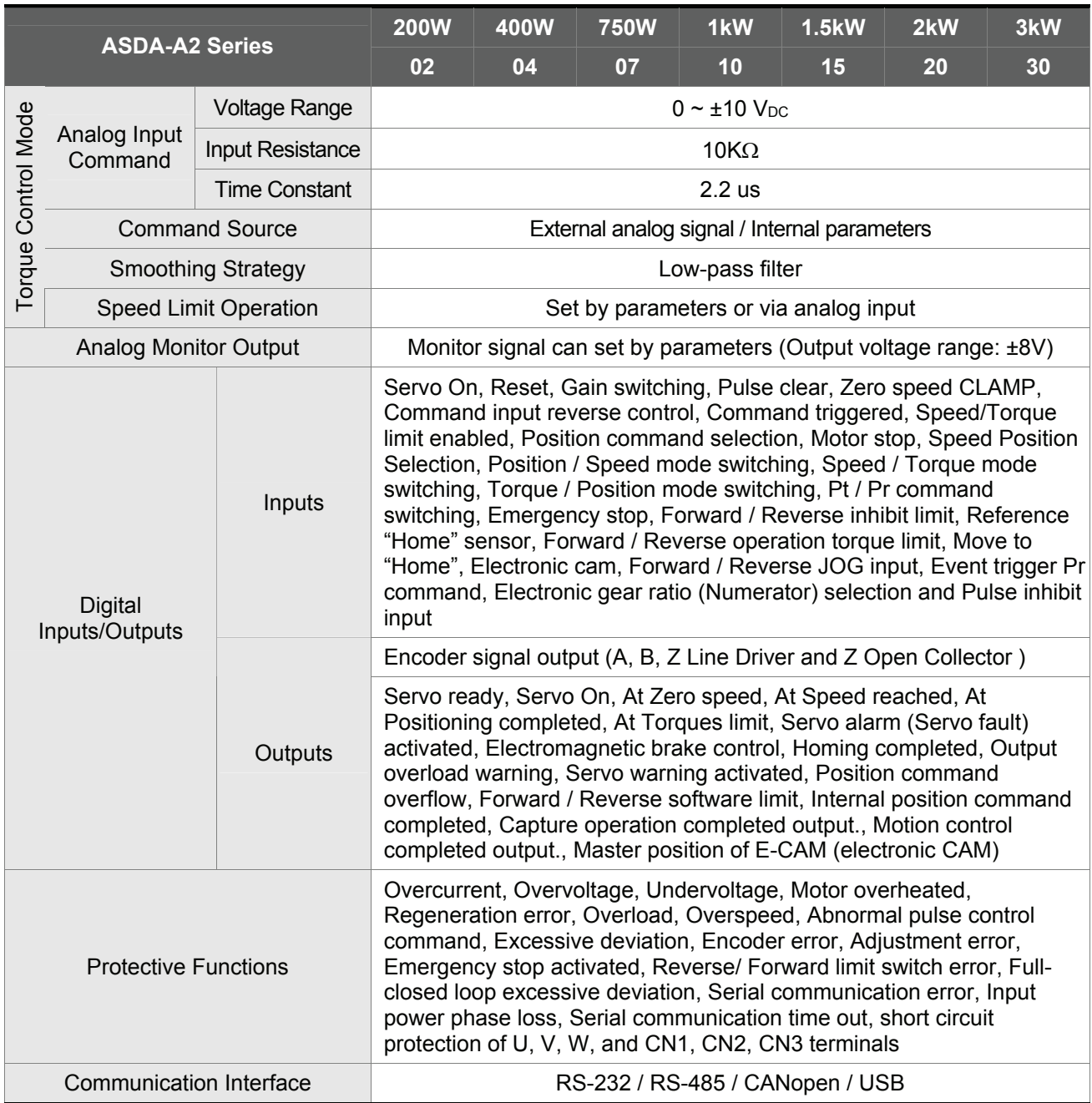

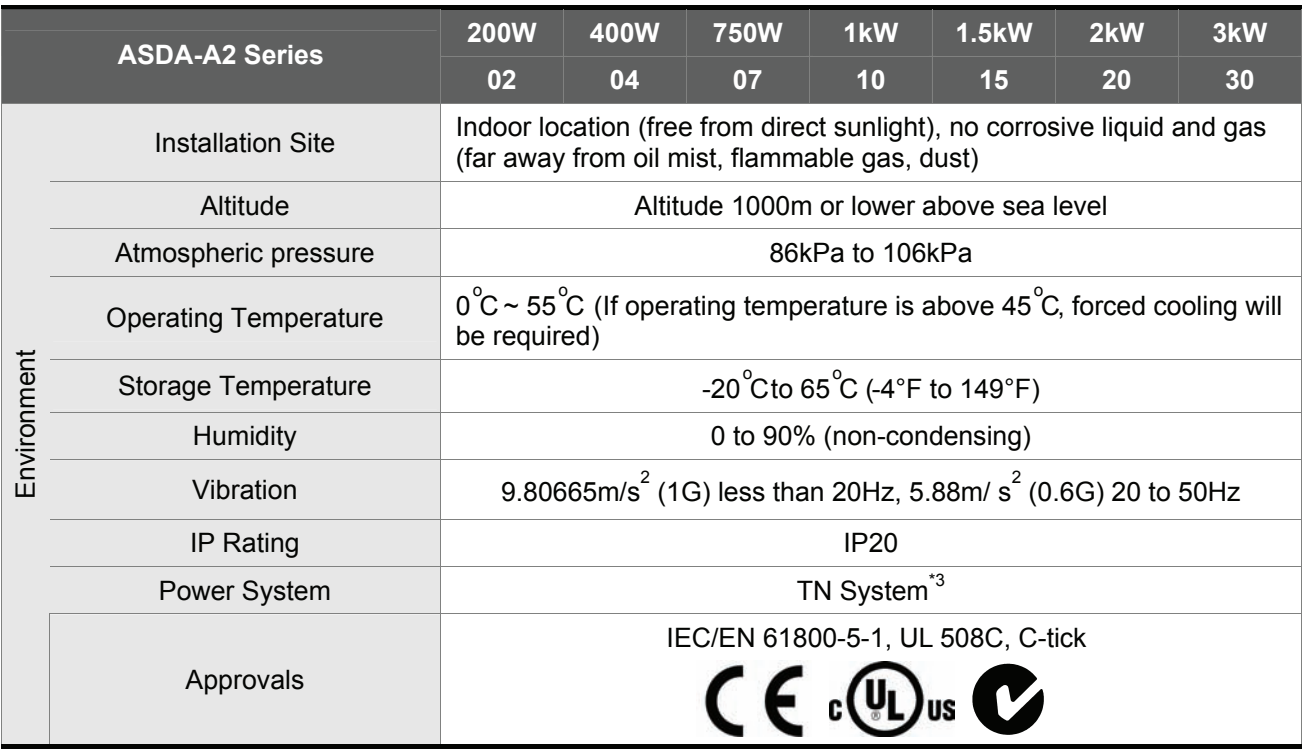

Footnote:

- \*1 Rated rotation speed: When full load, speed ratio is defined as the minimum speed (the motor will not pause).
- \*2 When command is rated rotation speed, the speed fluctuation rate is defined as: (Empty load rotation speed – Full load rotation speed) / Rated rotation speed
- \*3 TN system: A power distribution system having one point directly earthed, the exposed conductive parts of the installation being connected to that points by protective earth conductor.
- \*4 Please refer to "Chart of load and operating time" in section 12.4 "Overload Characteristics".

#### **12.2 Specifications of Servo Motors (ECMA Series)**

#### **Low Inertia Series**

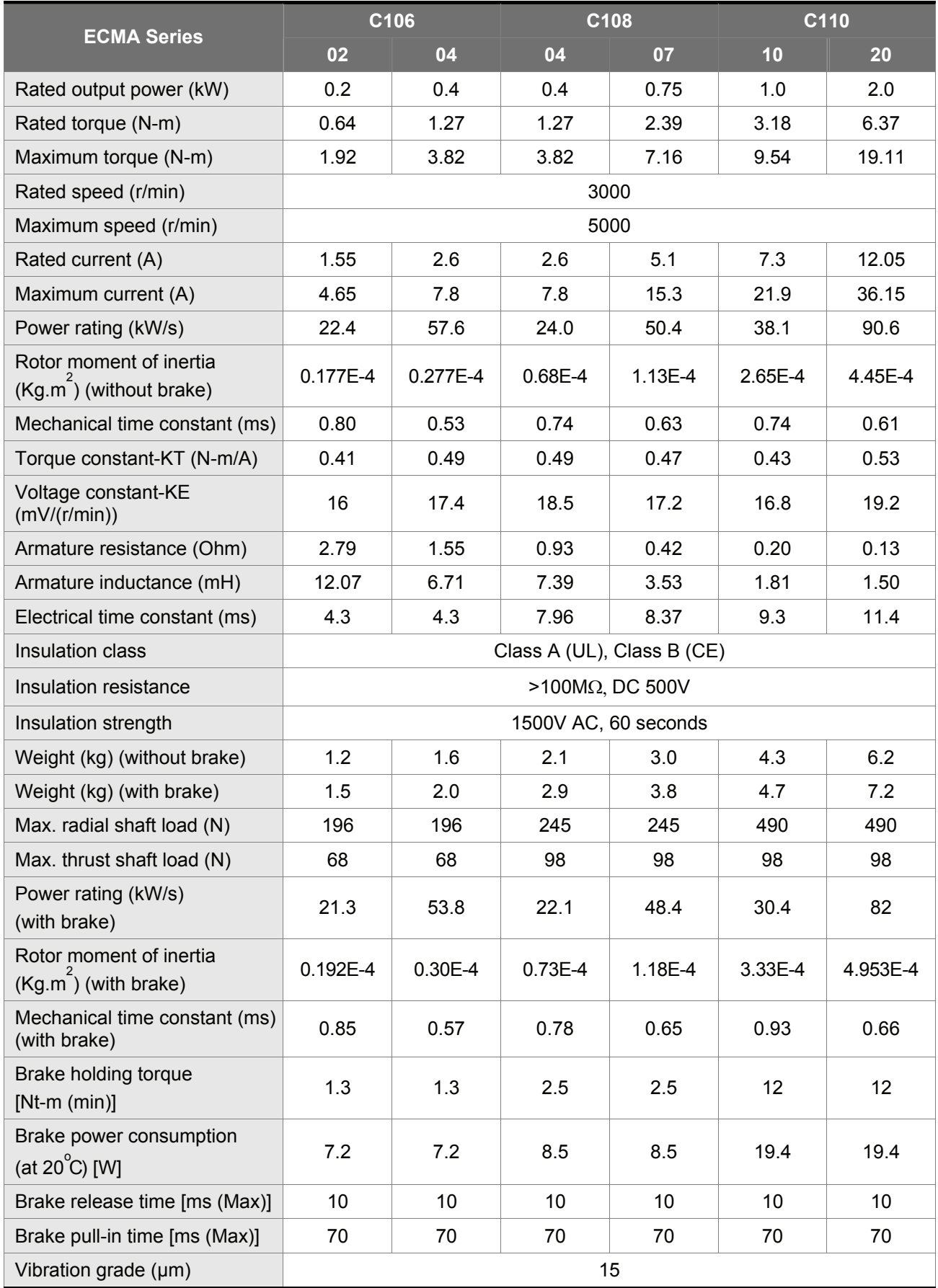

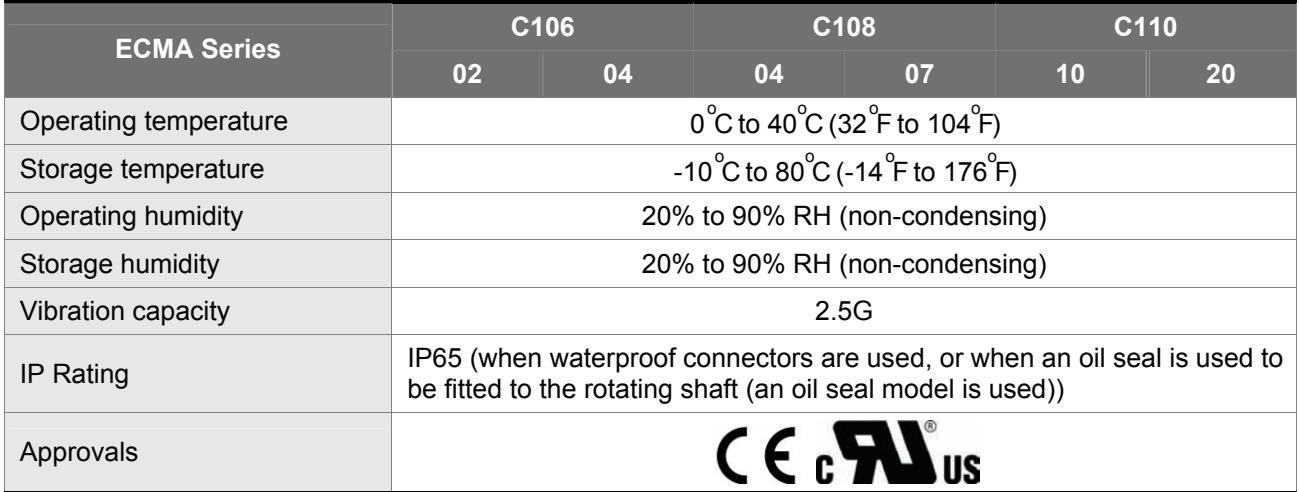

#### **Medium / High Inertia Series**

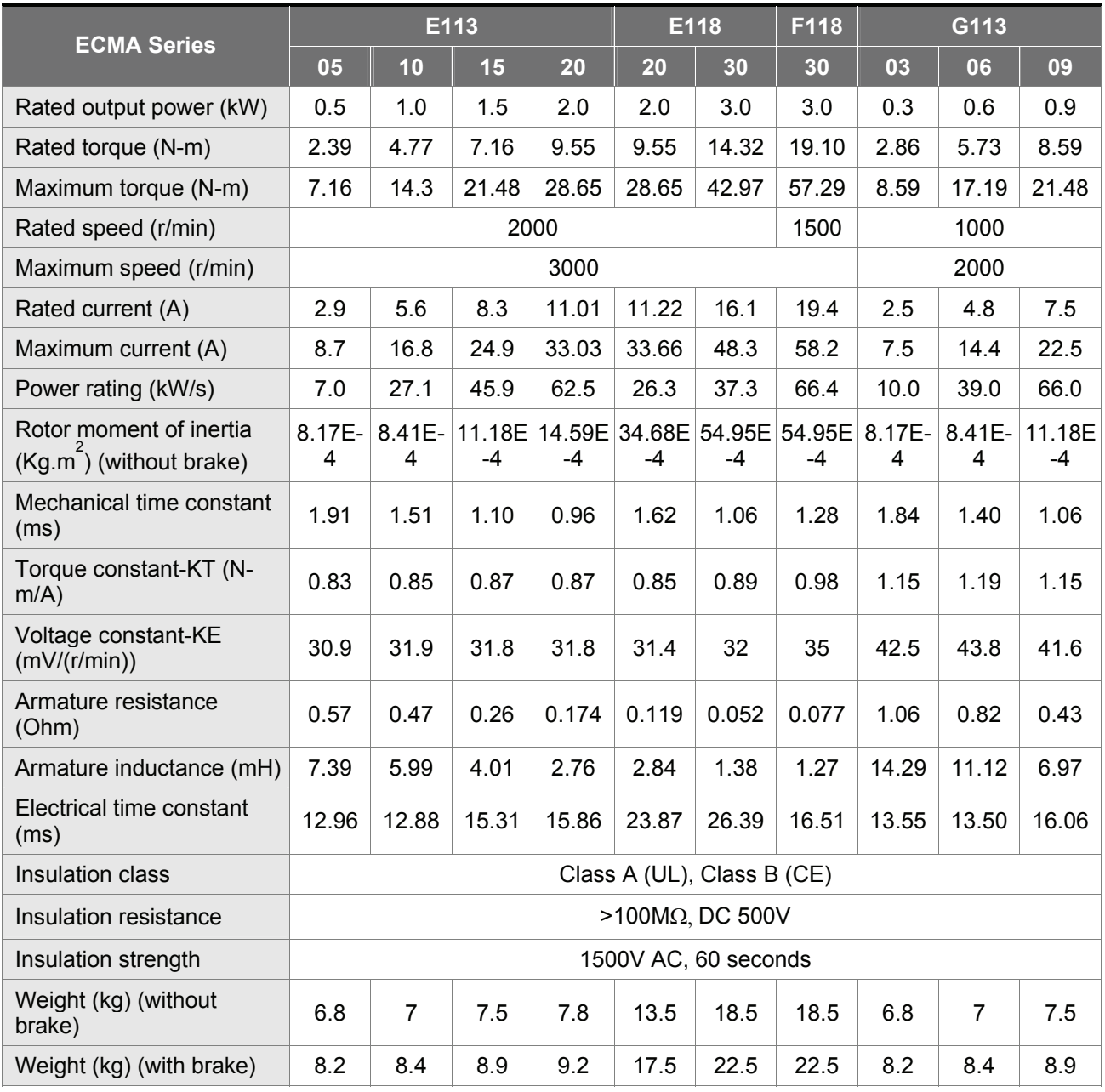

#### *Chapter 12 Specifications*|*ASDA-A2 Series*

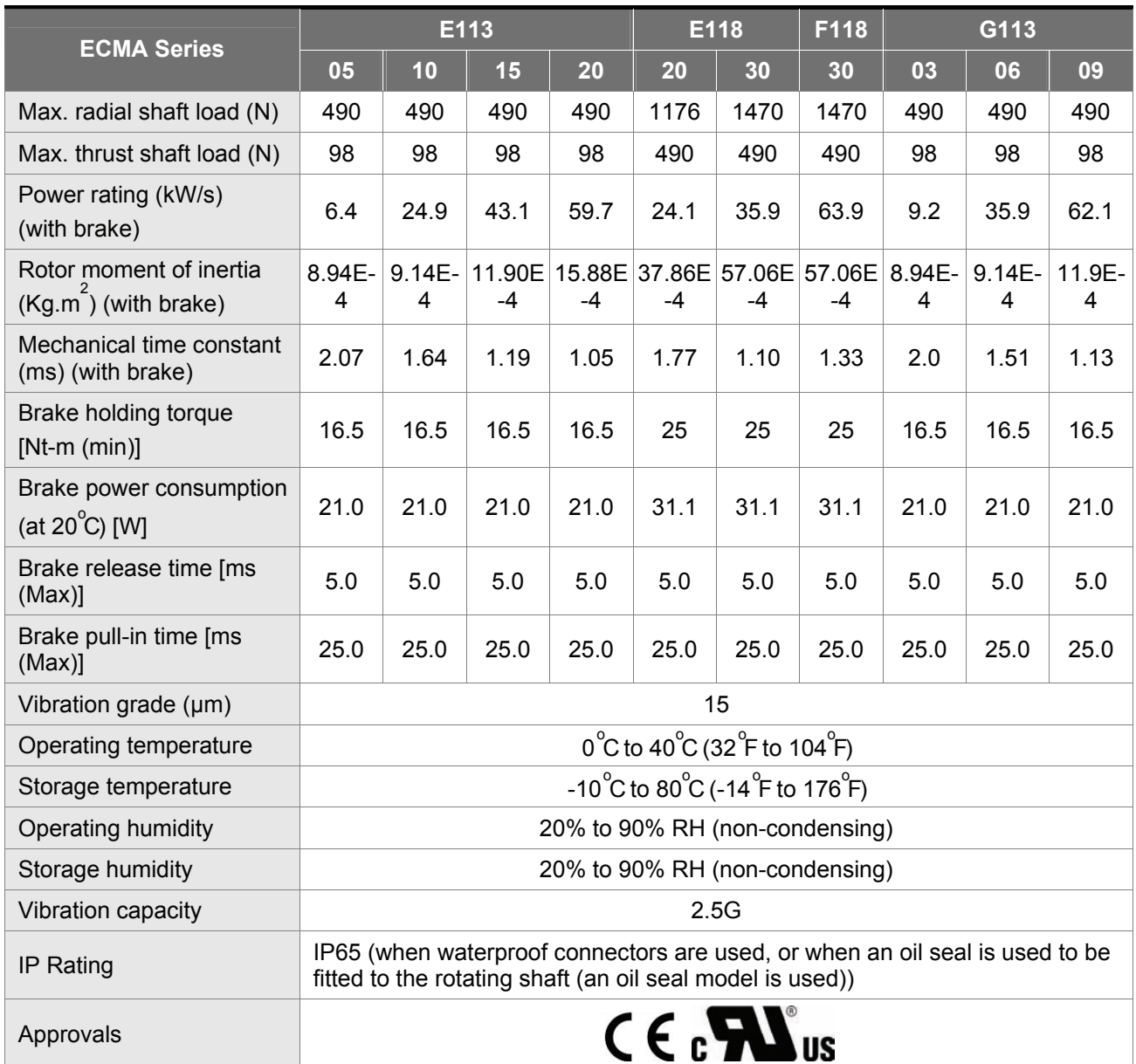

Torque (N-m)

7.16<br>(300%)

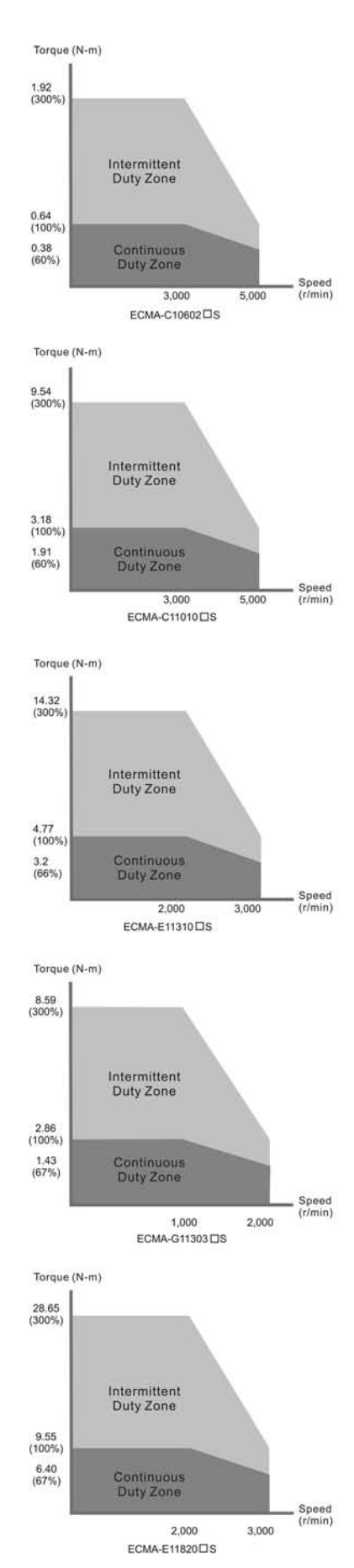

#### **12.3 Servo Motor Speed-Torque Curves (T-N Curves)**

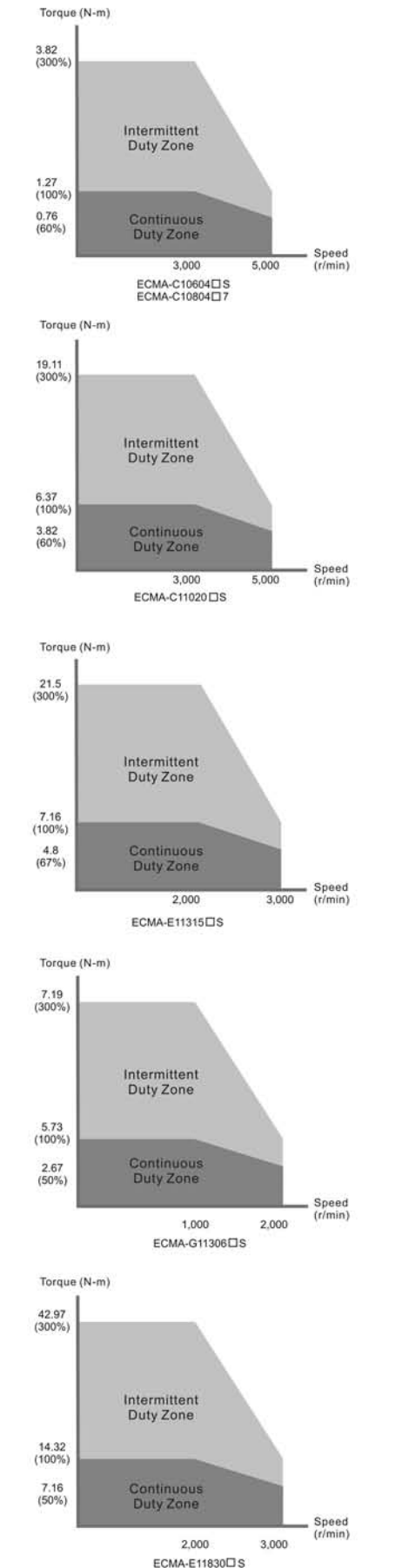

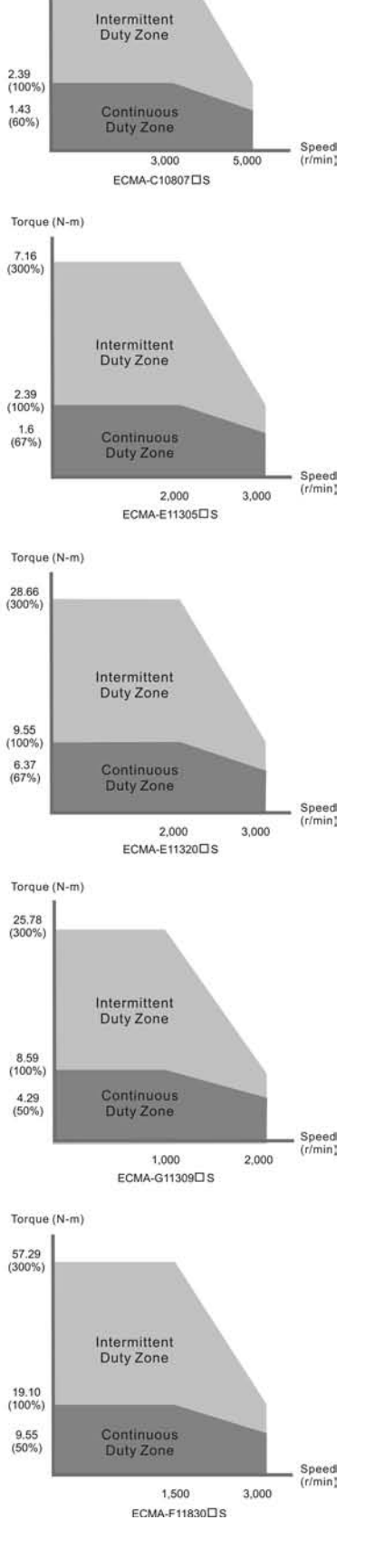

#### **12.4 Overload Characteristics**

#### ■ Overload Protection Function

Overload protection is a built-in protective function to prevent a motor from overheating.

#### ■ Occasion of Overload

- 1. Motor was operated for several seconds under a torque exceeding 100% torque.
- 2. Motor had driven high inertia machine and had accelerated and decelerated at high frequency.
- 3. Motor UVW cable or encoder cable was not connected correctly.
- 4. Servo gain was not set properly and caused motor hunting.
- 5. Motor holding brake was not released.

#### ■ Chart of load and operating time

#### **Low Inertia Series (ECMA C1 Series)**

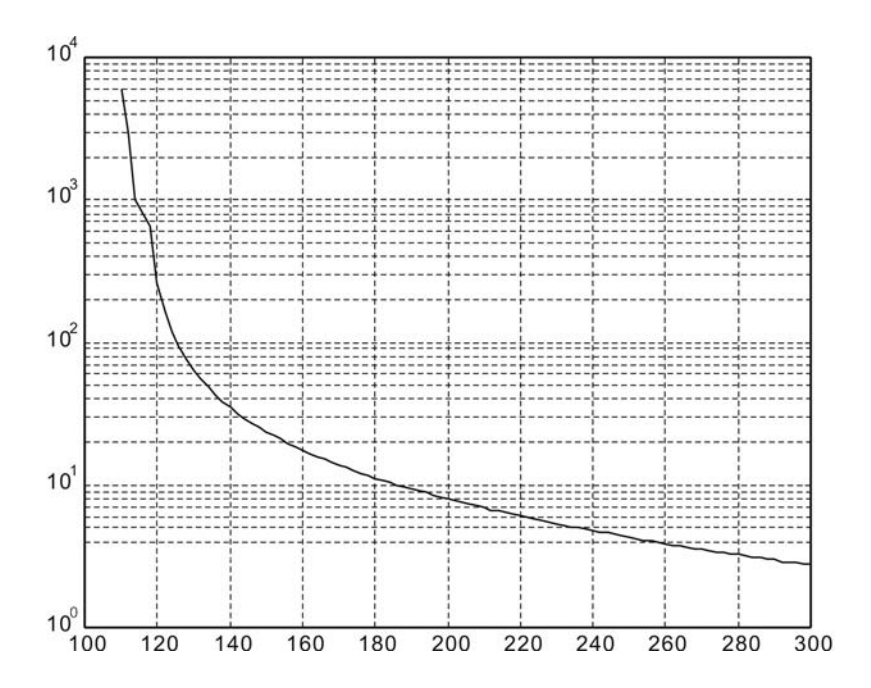

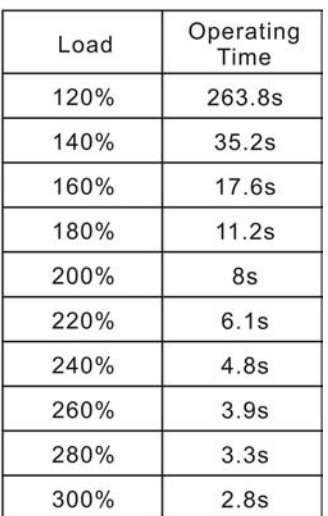

#### **Medium and Medium-High Inertia Series (ECMA E1 and F1 Series)**

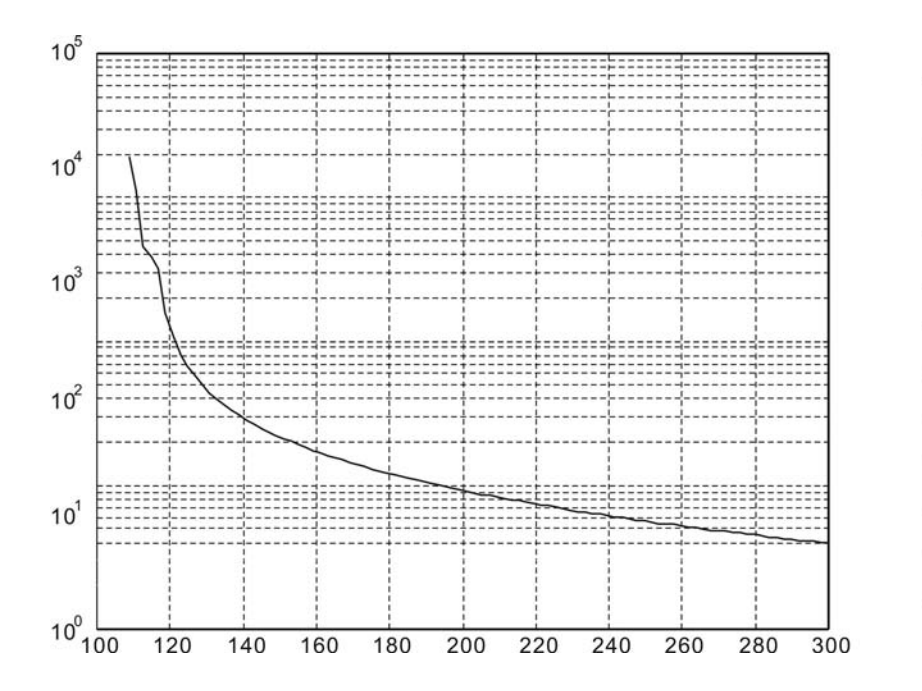

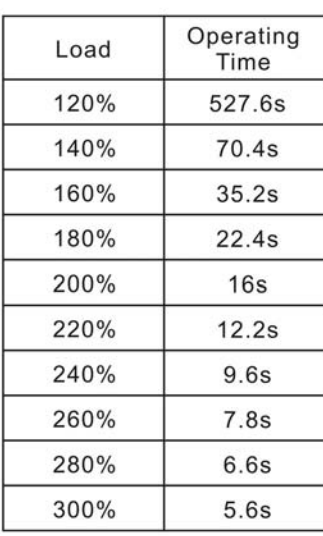

#### **High Inertia Series (ECMA G1 Series)**

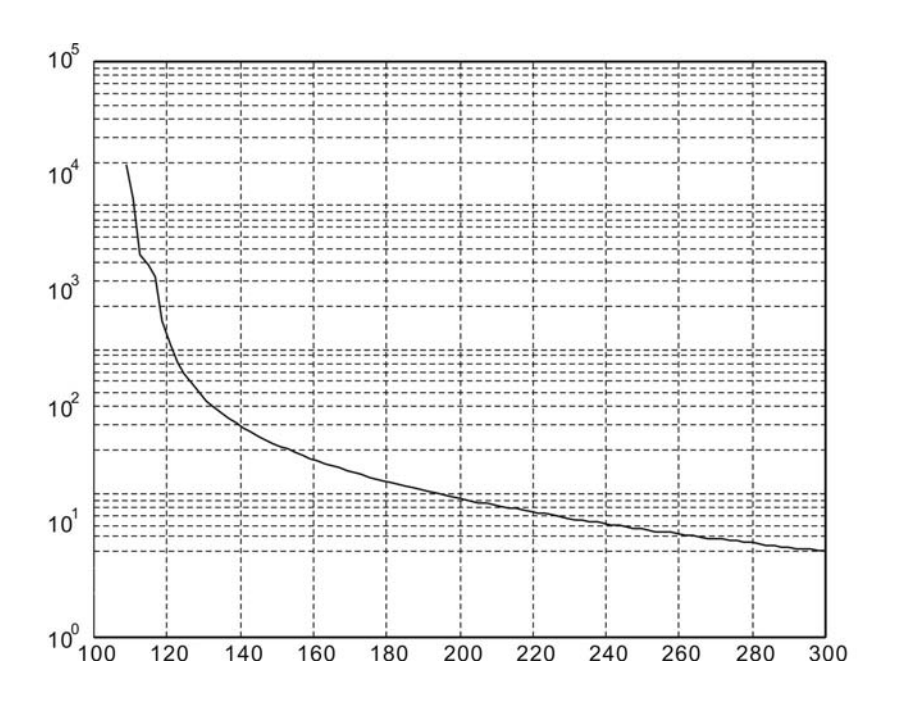

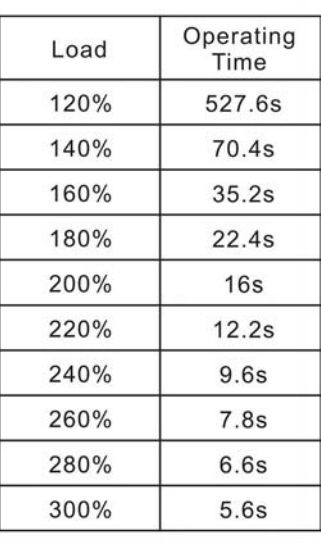

#### **12.5 Dimensions of Servo Drive**

#### **Order P/N: ASD-A2-0221; ASD-A2-0421 (200W ~ 400W)**

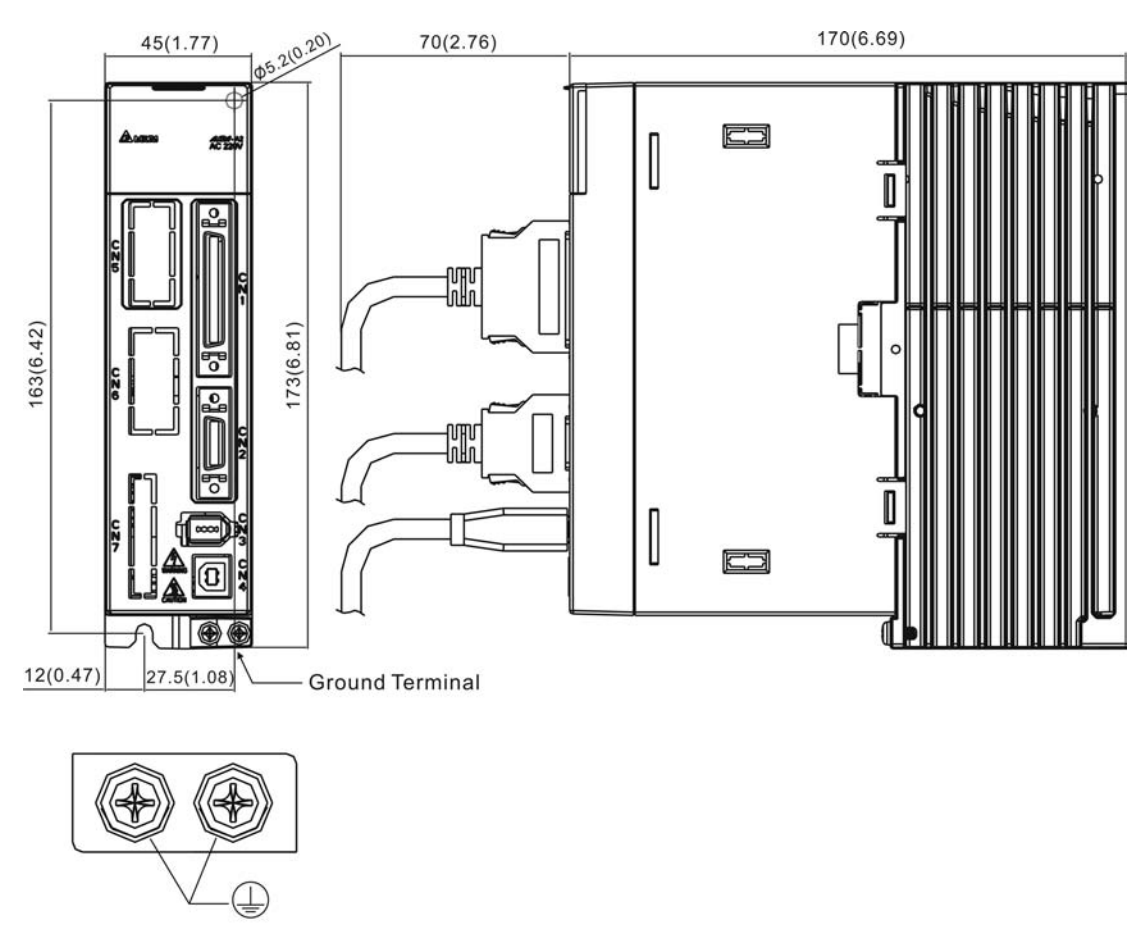

Screw: M4 x 0.7<br>Mounting Screw Torque: 14 (kgf-cm)

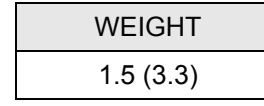

#### **NOTE**

- 1) Dimensions are in millimeters (inches); Weights are in kilograms (kg) and (pounds (lbs)).
- 2) Actual measured values are in metric units. Dimensions and weights in (imperial units) are for reference only.
- 3) Dimensions and weights of the servo drive may be revised without prior notice.
#### **Order P/N: ASD-A2-0721; ASD-A2-1021; ASD-A2-1521 (750W ~ 1.5kW)**

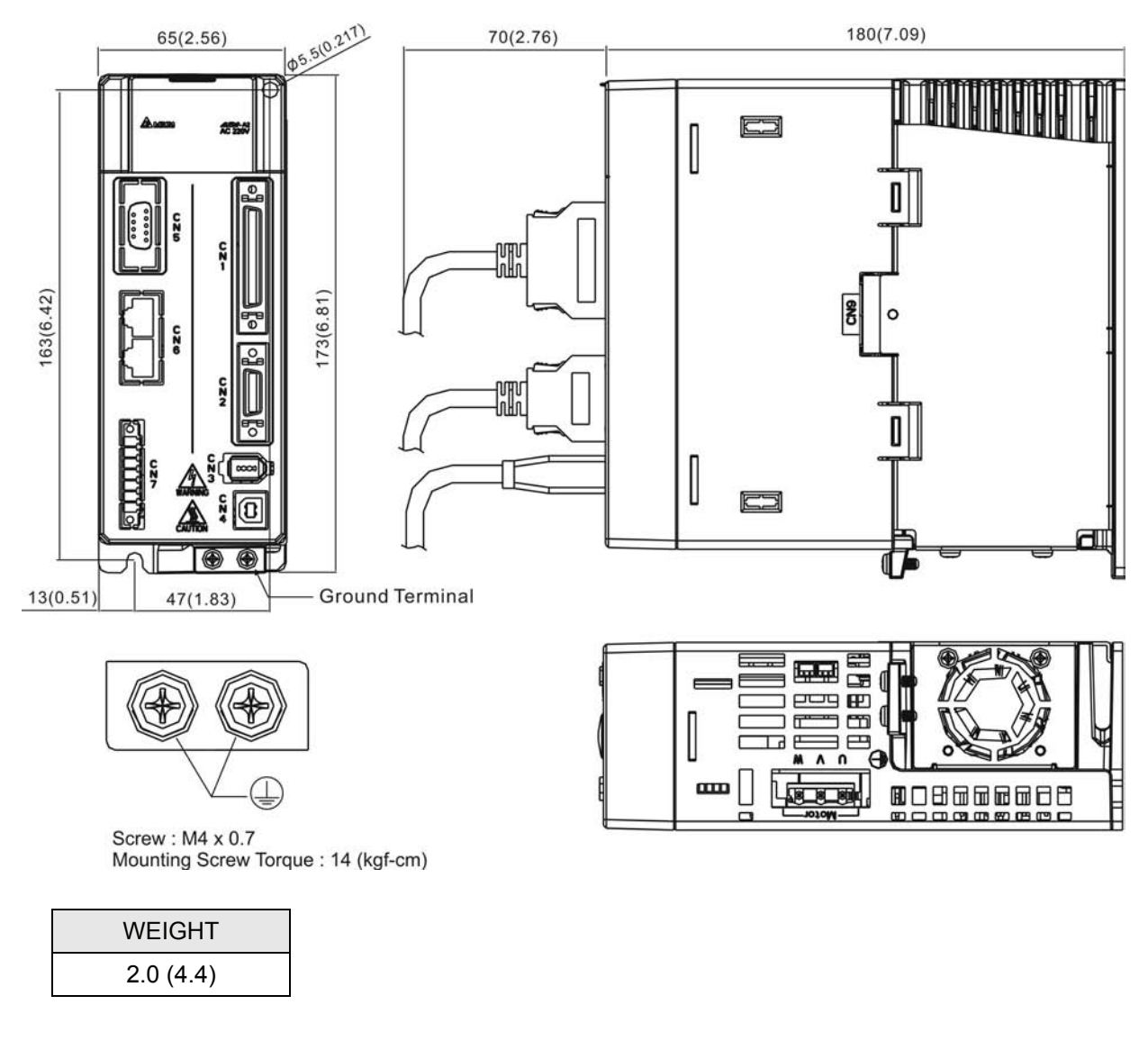

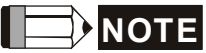

- 1) Dimensions are in millimeters (inches); Weights are in kilograms (kg) and (pounds (lbs)).
- 2) Actual measured values are in metric units. Dimensions and weights in (imperial units) are for reference only.
- 3) Dimensions and weights of the servo drive may be revised without prior notice.

## **Order P/N: ASD-A2-2023; ASD-A2-3023 (2kW ~ 3kW)**

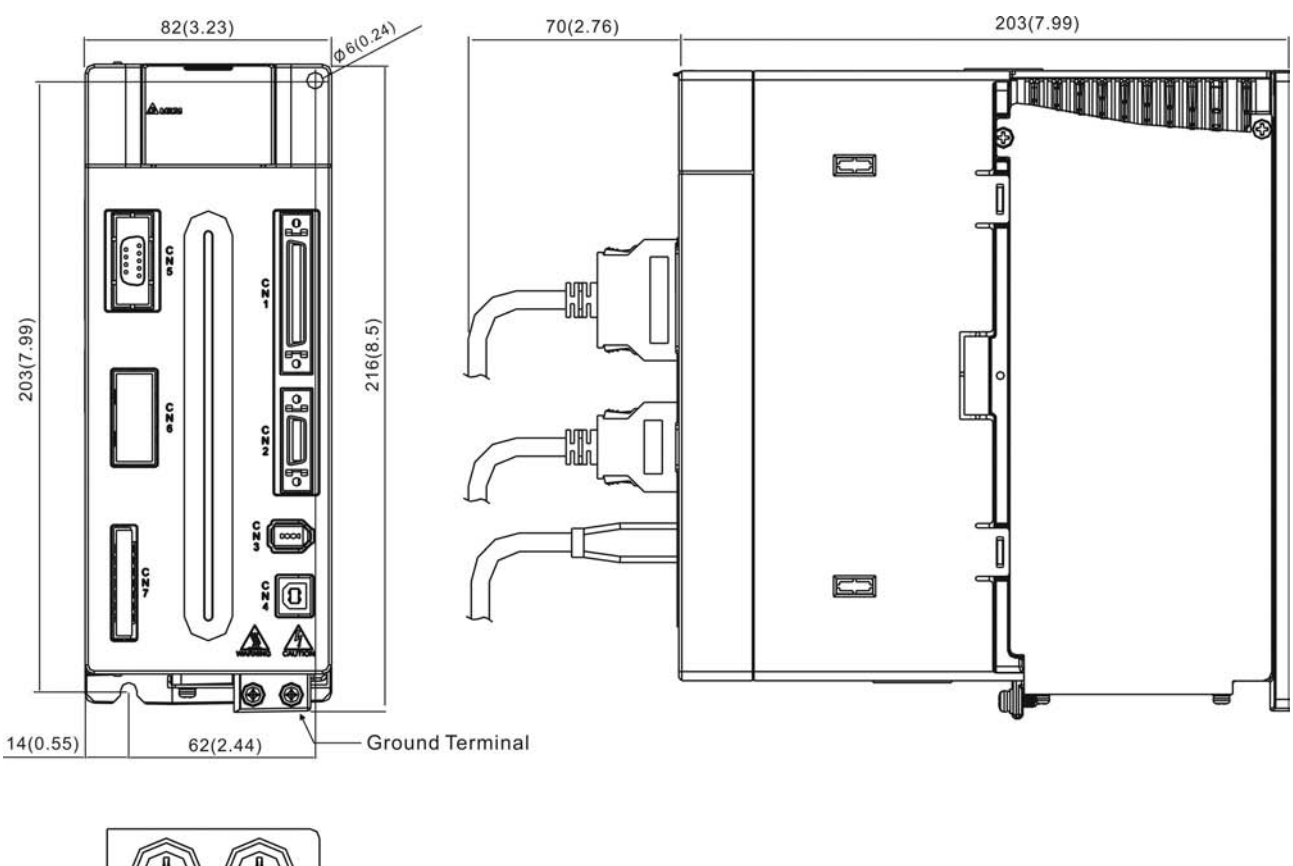

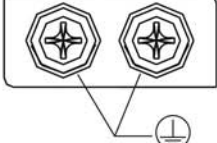

Screw: M4 x 0.7 Mounting Screw Torque: 14 (kgf-cm)

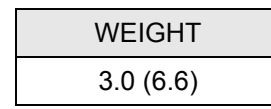

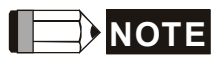

- 1) Dimensions are in millimeters (inches); Weights are in kilograms (kg) and (pounds (lbs)).
- 2) Actual measured values are in metric units. Dimensions and weights in (imperial units) are for reference only.
- 3) Dimensions and weights of the servo drive may be revised without prior notice.

## **12.6 Dimensions of Servo Motors (ECMA Series)**

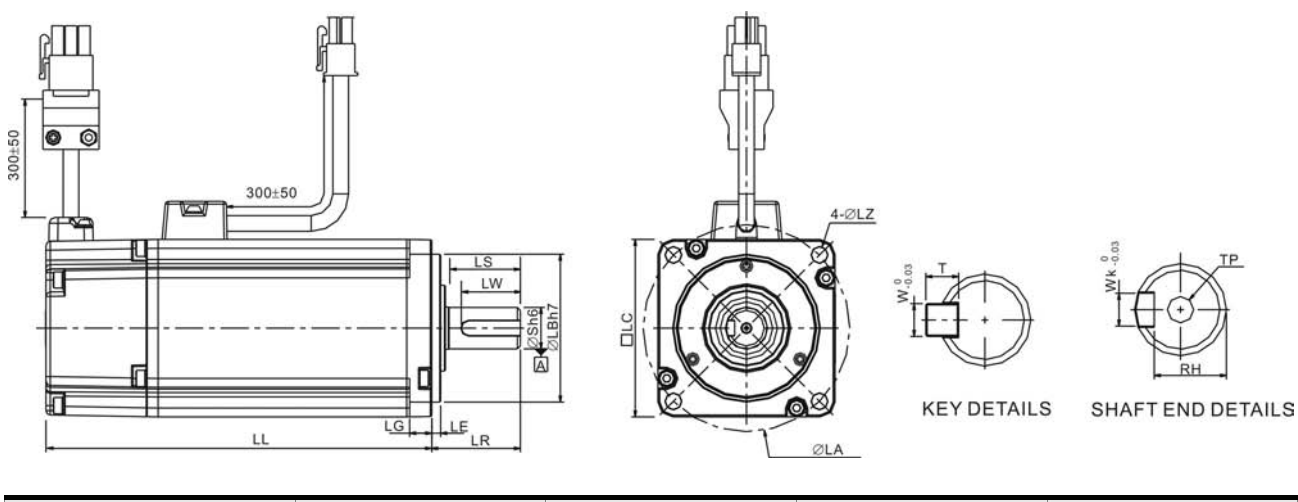

#### **Motor Frame Size: 80mm and below Models**

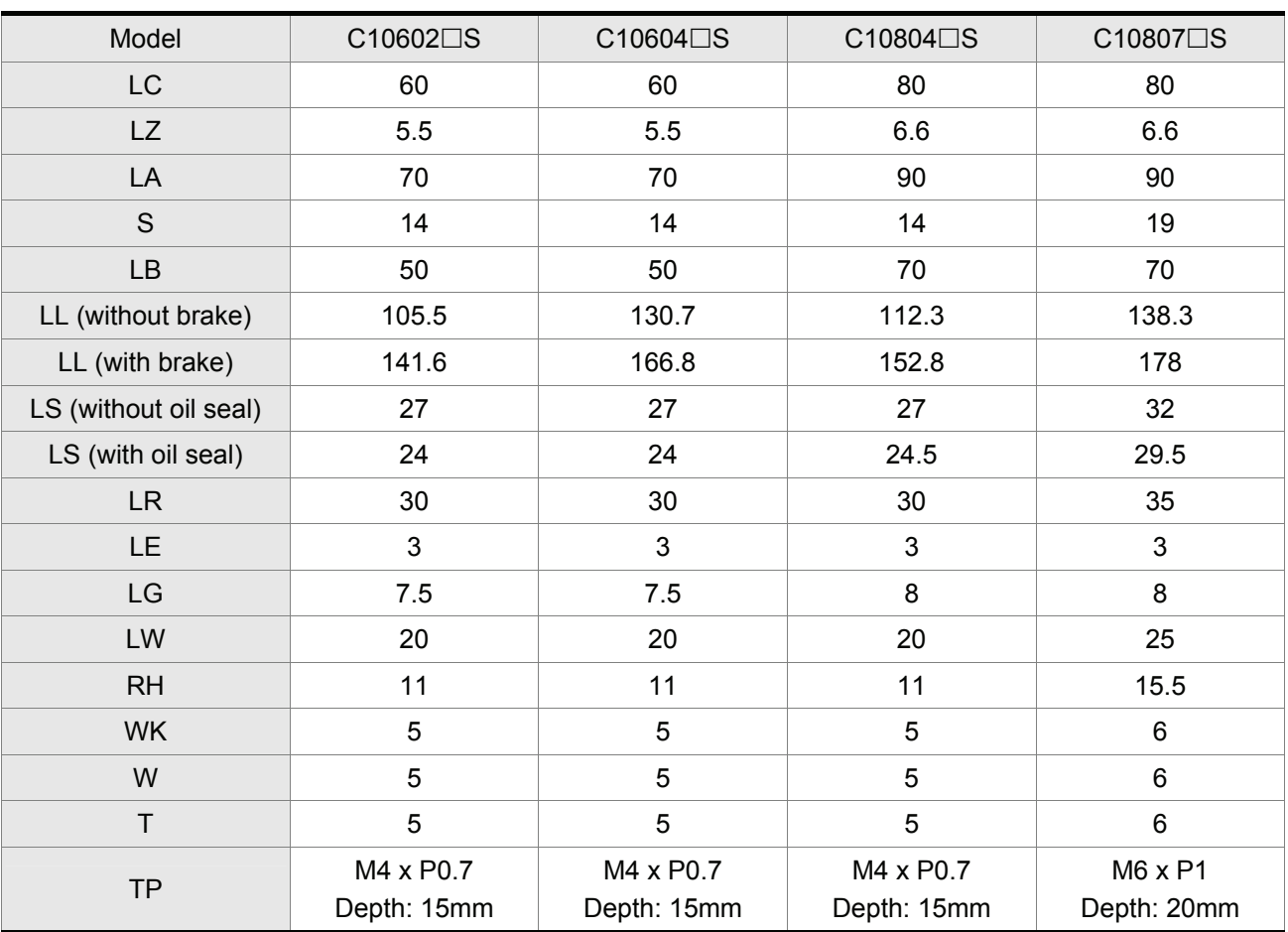

## **NOTE**

- 1) Dimensions are in millimeters. Weights are in kilograms (kg) and (pounds (lbs)).
- 2) Dimensions and weights of the servo motor may be revised without prior notice.
- 3) The boxes  $(\Box)$  in the model names are for optional configurations. (Please refer to section 1.2 for model explanation.)
- 4) Actual measured values are in metric units. Dimensions and weights in (imperial units) are for reference only.

#### **Motor Frame Size: 100mm and above Models**

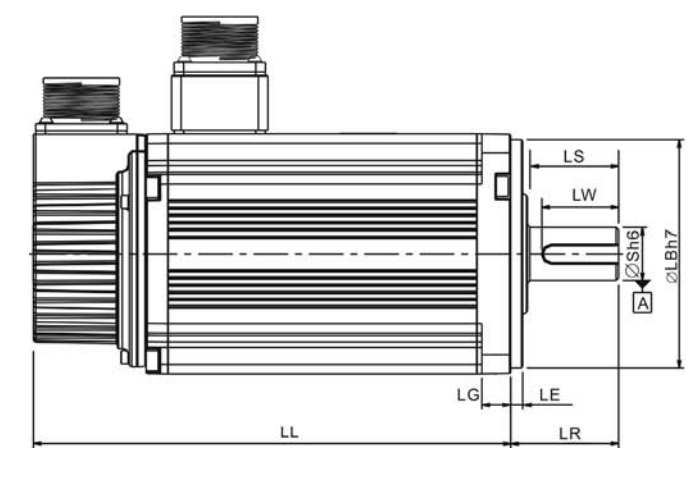

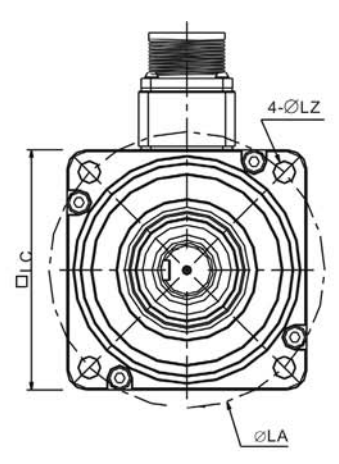

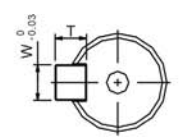

**KEY DETAILS** 

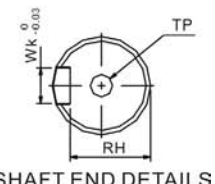

SHAFT END DETAILS

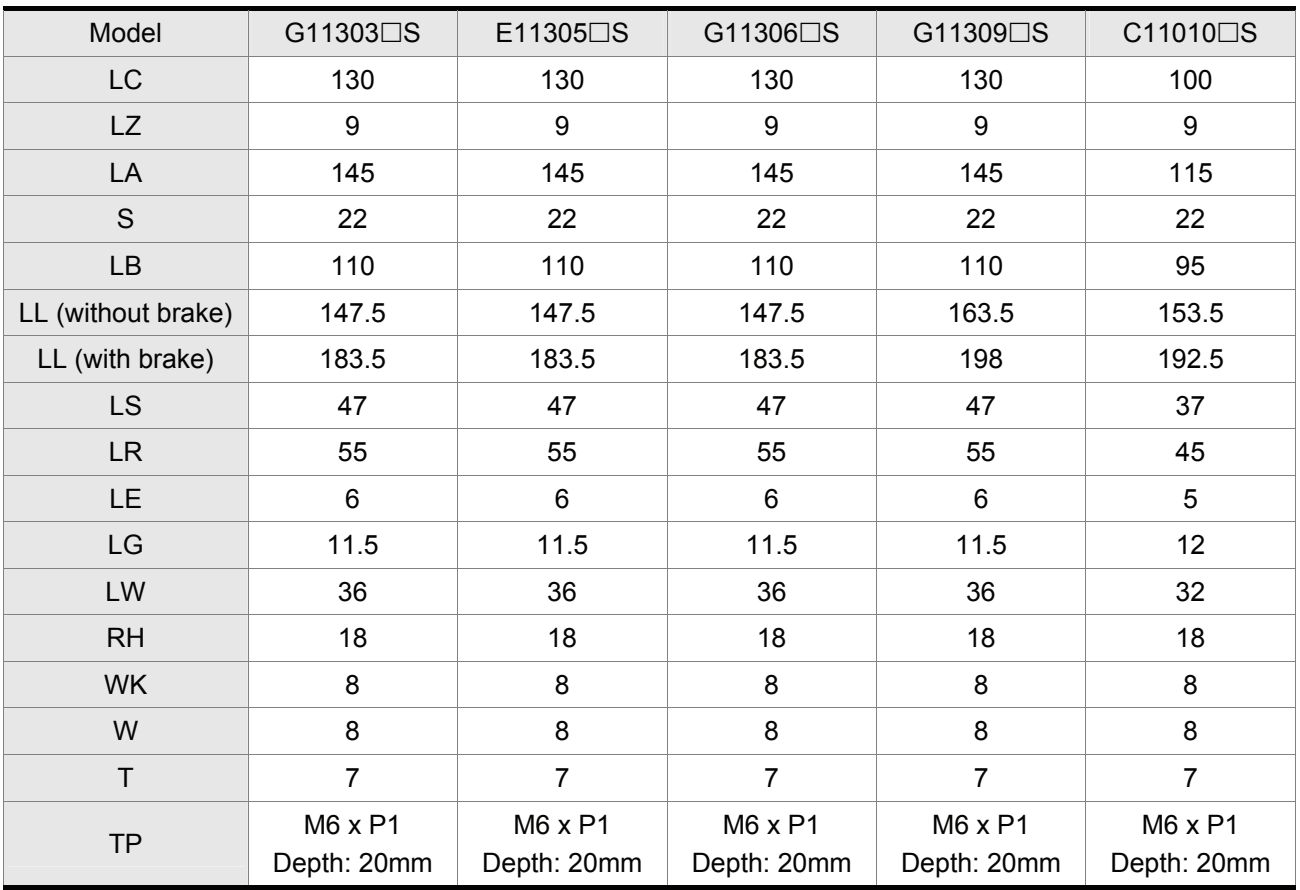

## **NOTE**

- 1) Dimensions are in millimeters. Weights are in kilograms (kg) and (pounds (lbs)).
- 2) Dimensions and weights of the servo motor may be revised without prior notice.
- 3) The boxes  $(\Box)$  in the model names are for optional configurations. (Please refer to section 1.2 for model explanation.)
- 4) Actual measured values are in metric units. Dimensions and weights in (imperial units) are for reference only.

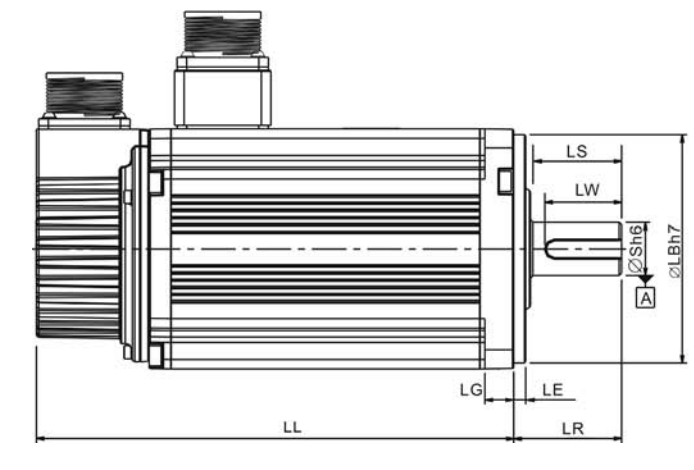

#### **Motor Frame Size: 100mm and above Models**

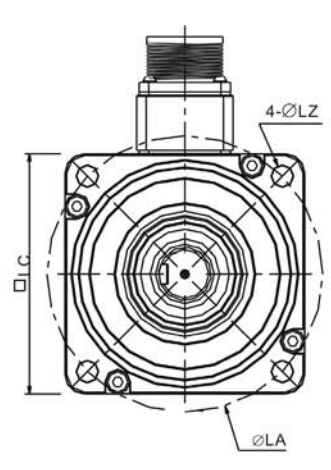

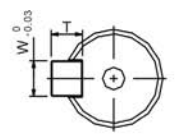

**KEY DETAILS** 

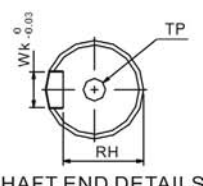

SHAFT END DETAILS

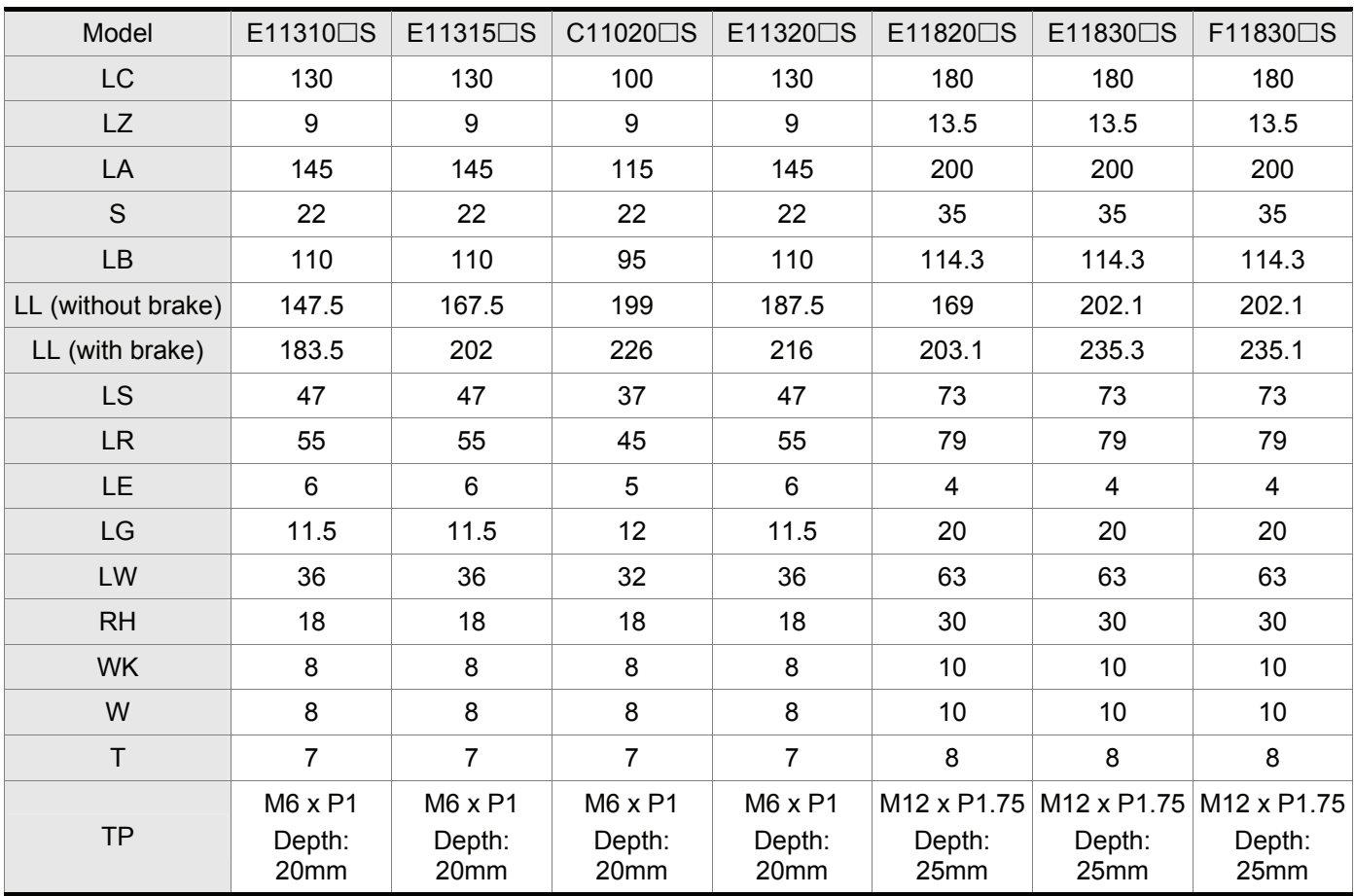

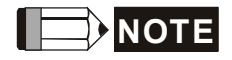

- 1) Dimensions are in millimeters. Weights are in kilograms (kg) and (pounds (lbs)).
- 2) Dimensions and weights of the servo motor may be revised without prior notice.
- 3) The boxes  $(\Box)$  in the model names are for optional configurations. (Please refer to section 1.2 for model explanation.)
- 4) Actual measured values are in metric units. Dimensions and weights in (imperial units) are for reference only.

This page intentionally left blank.

#### **Power Connectors**

**Delta Part Number: ASDBCAPW0000** 

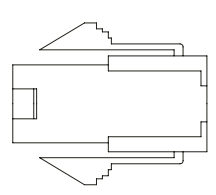

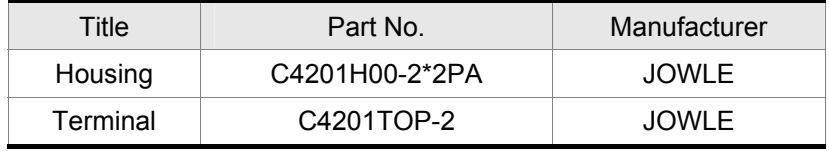

## **Delta Part Number: ASDBCAPW0100**

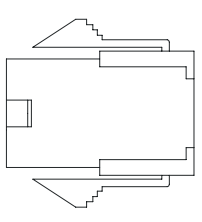

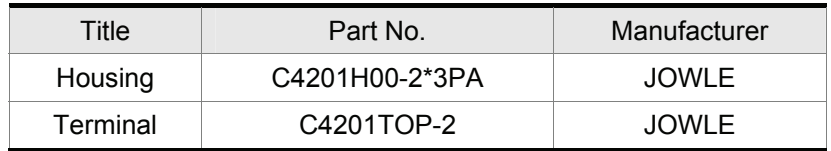

## **Delta Part Number: ASD-CAPW1000**

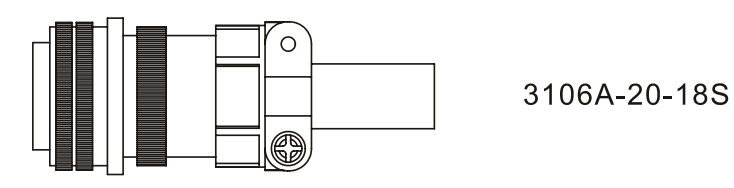

**Delta Part Number: ASD-CAPW2000** 

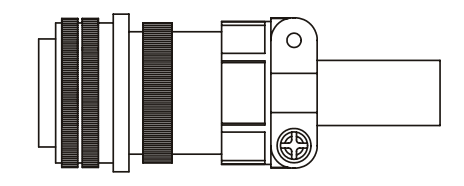

3106A-24-11S

## **Power Cables**

## **Delta Part Number: ASD-ABPW0003, ASD-ABPW0005**

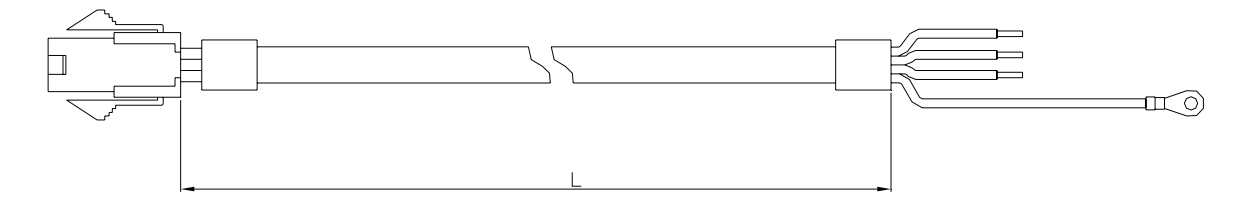

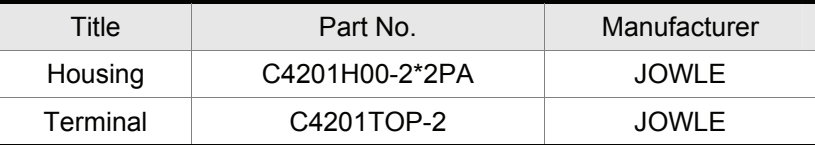

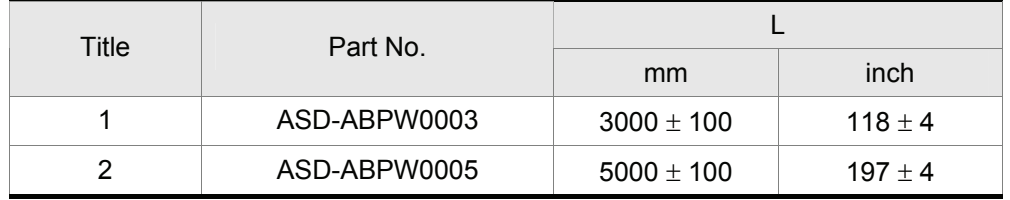

## **Delta Part Number: ASD-ABPW0103, ASD-ABPW0105**

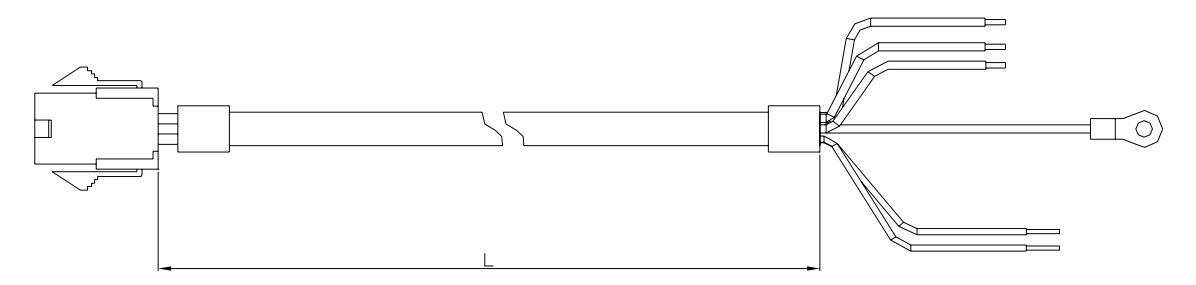

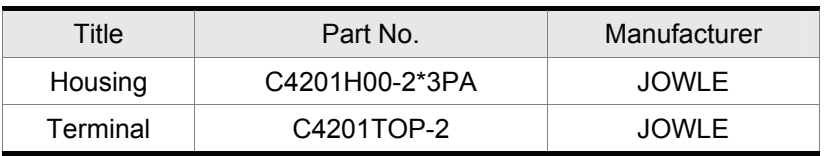

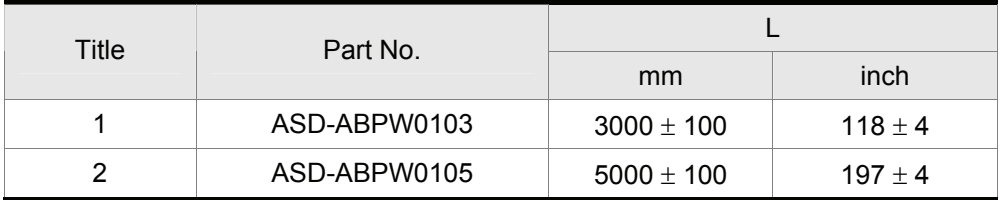

## **Delta Part Number: ASD-CAPW1003, ASD-CAPW1005**

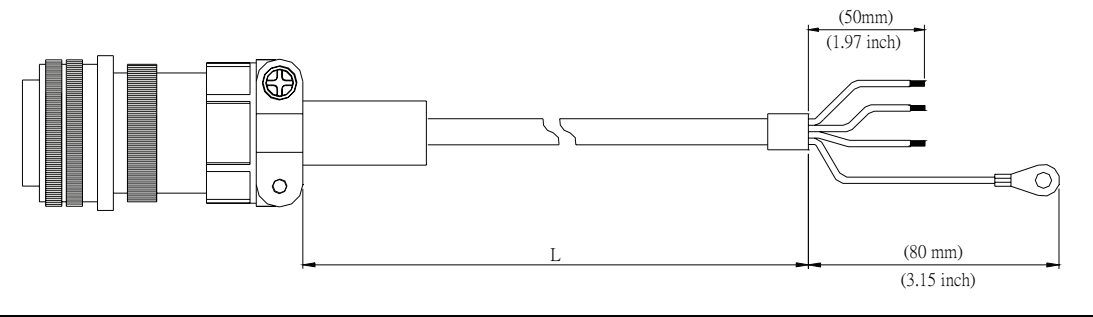

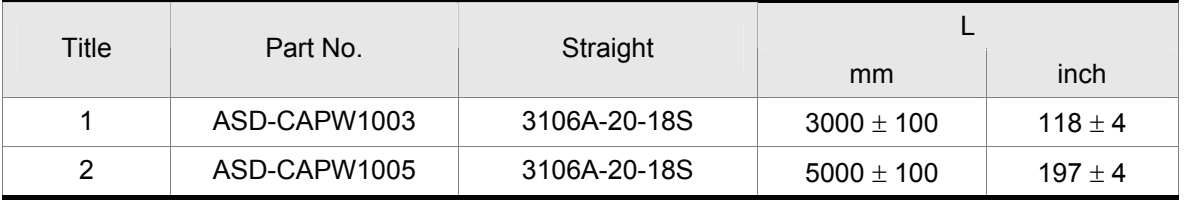

## **Delta Part Number: ASD-CAPW1103, ASD-CAPW1105**

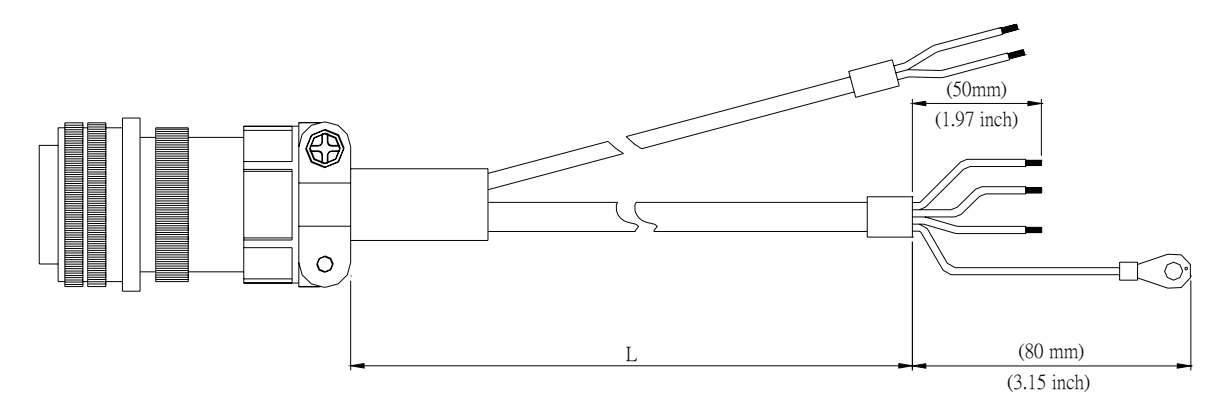

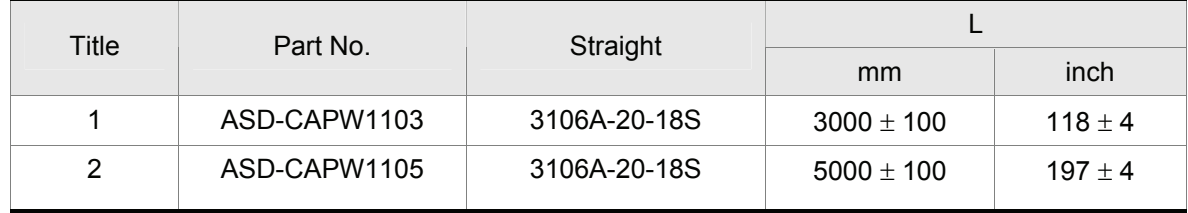

**Delta Part Number: ASD-A2PW1003, ASD-A2PW1005** 

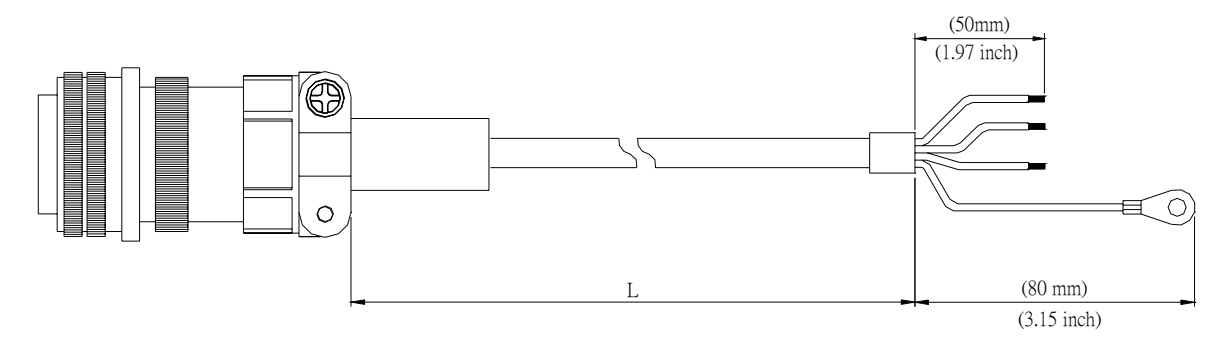

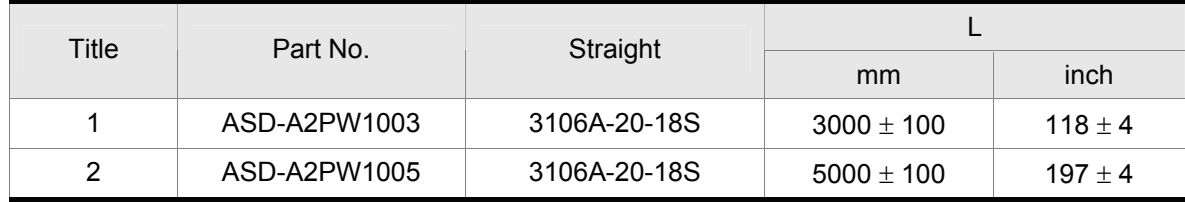

## **Delta Part Number: ASD-A2PW1103, ASD-A2PW1105**

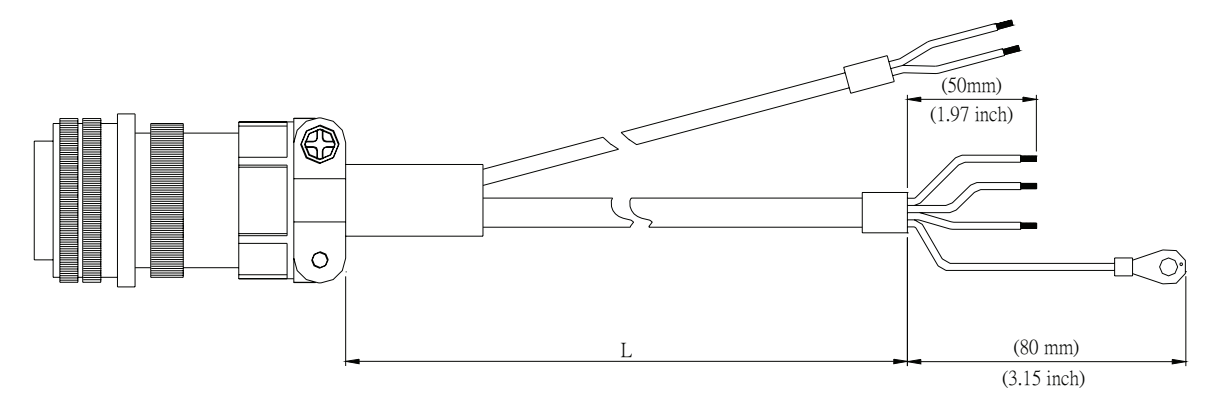

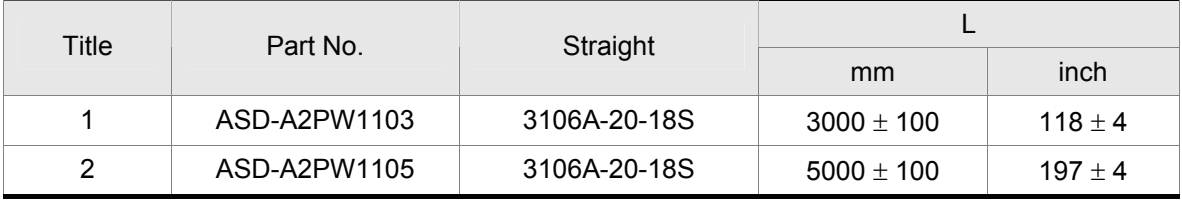

## **Delta Part Number: ASD-CAPW2003, ASD-CAPW2005**

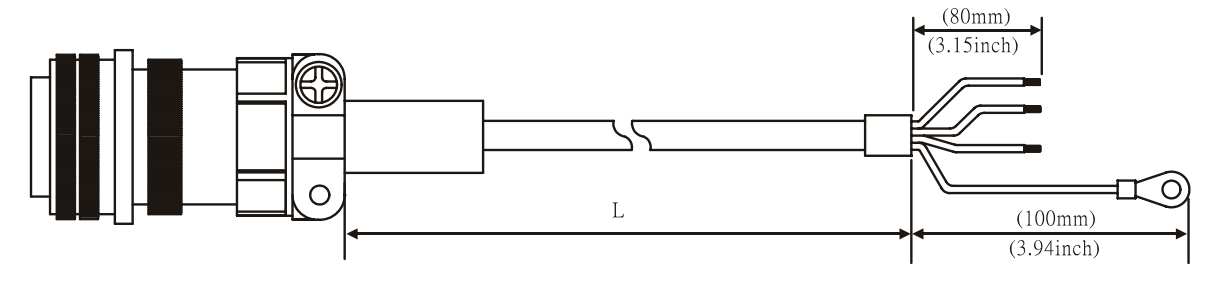

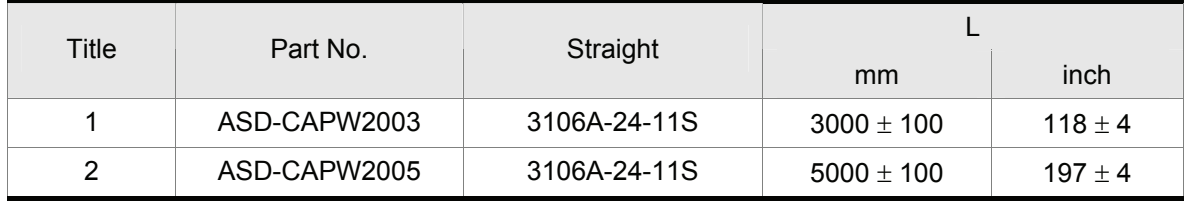

## **Delta Part Number: ASD-CAPW2103, ASD-CAPW2105**

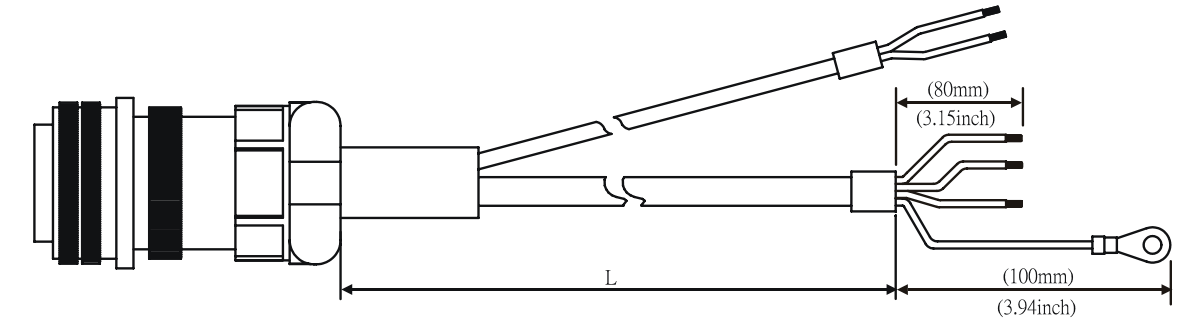

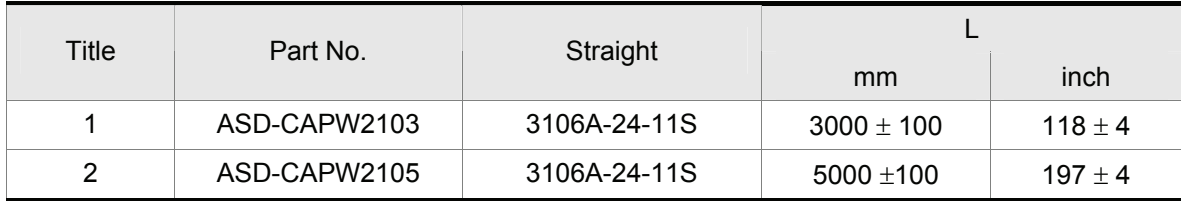

#### **Encoder Connectors**

## **Delta Part Number: ASD-ABEN0000**

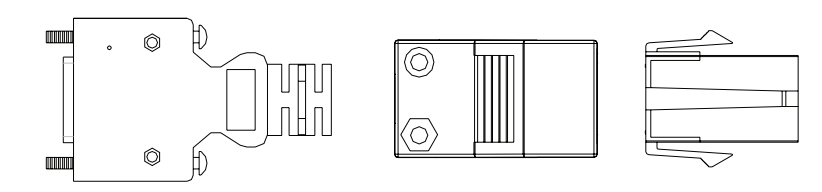

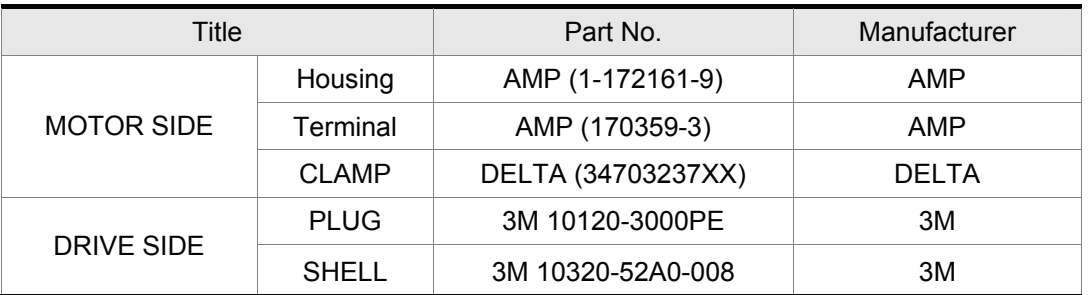

#### **Delta Part Number: ASD-CAEN1000**

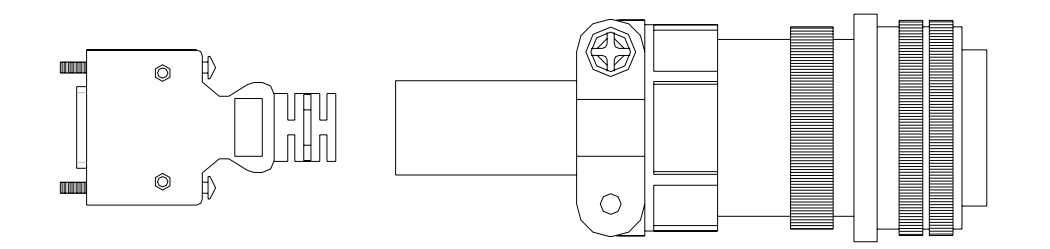

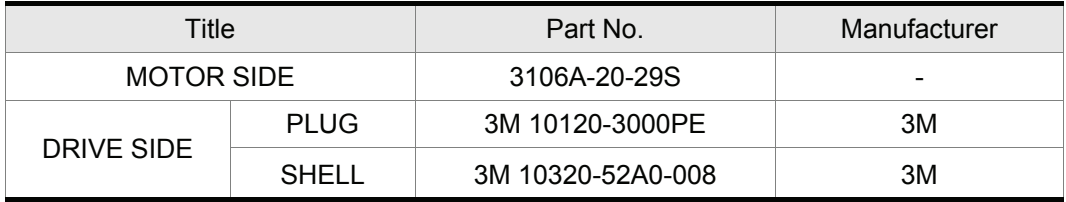

## **Encoder Cables**

## **Delta Part Number: ASD-ABEN0003, ASD-ABEN0005**

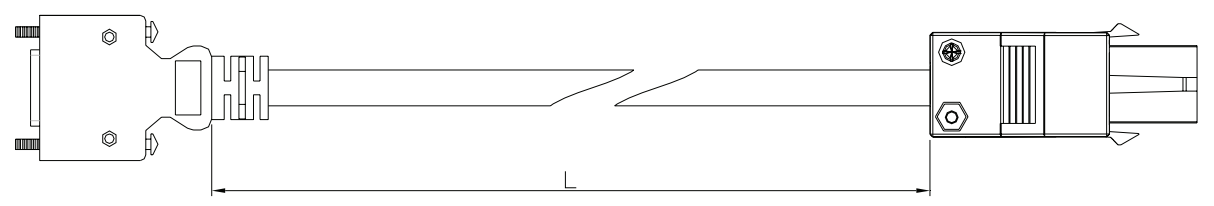

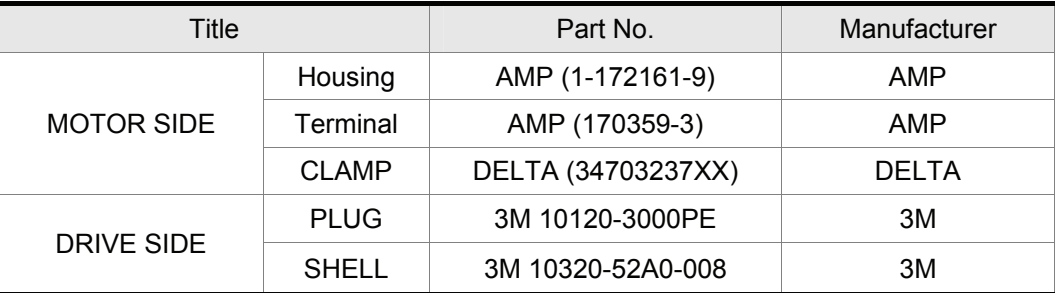

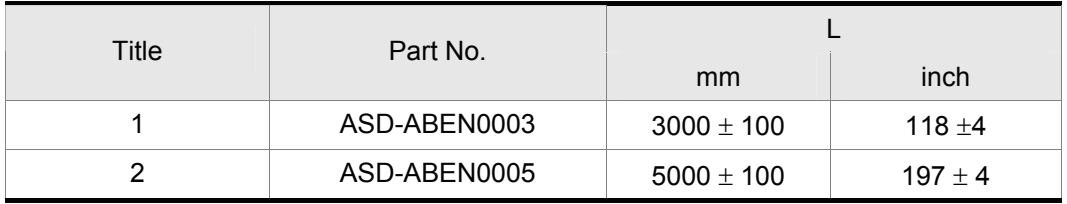

#### **Delta Part Number: ASD-CAEN1003, ASD-CAEN1005**

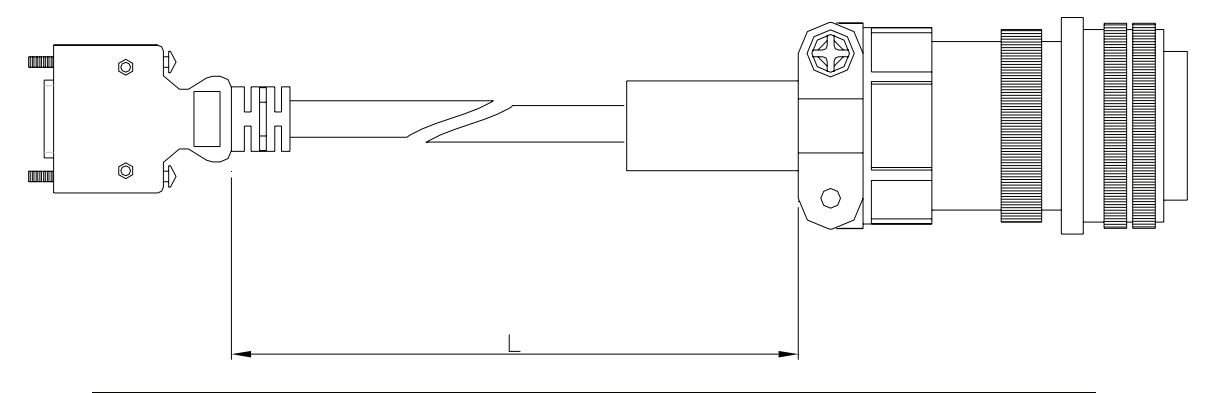

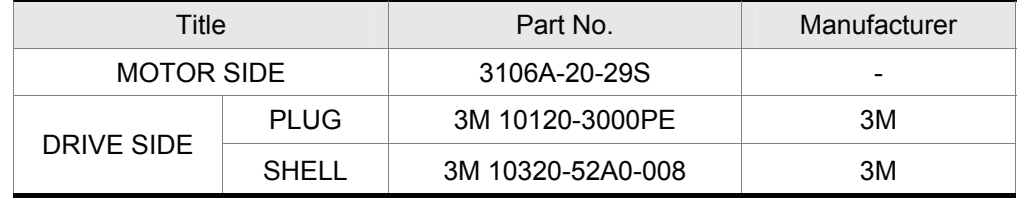

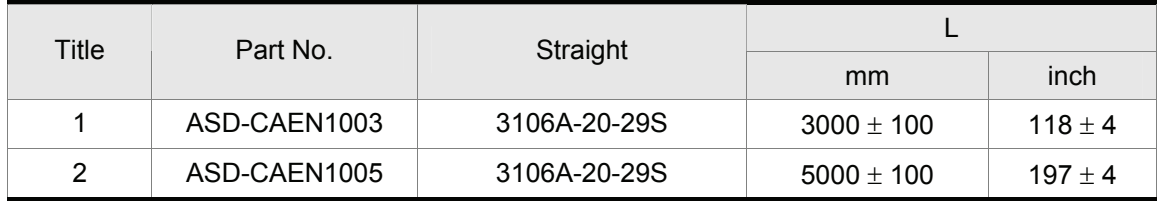

**I/O Signal Connector (CN1)** 

#### **Delta Part Number: ASD-CNSC0050**

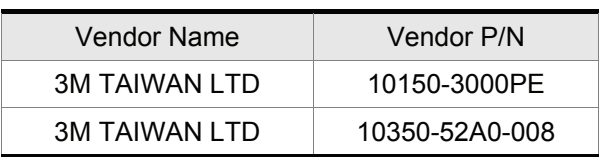

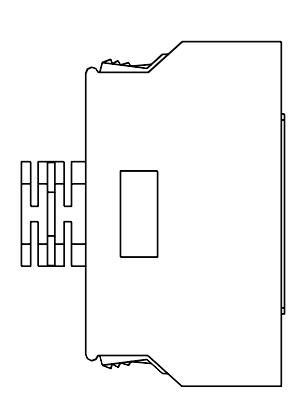

**Terminal Block Module** 

#### **Delta Part Number: ASD-BM-50A**

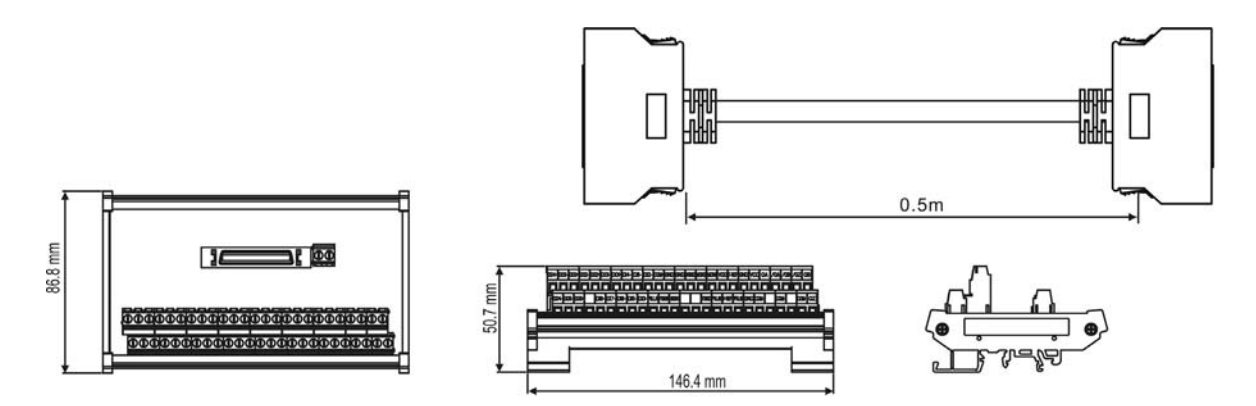

**RS-232 Communication Cable** 

## **Delta Part Number: ASD-CARS0003**

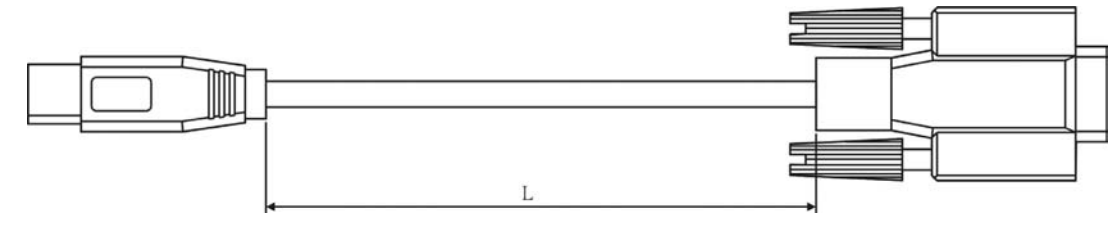

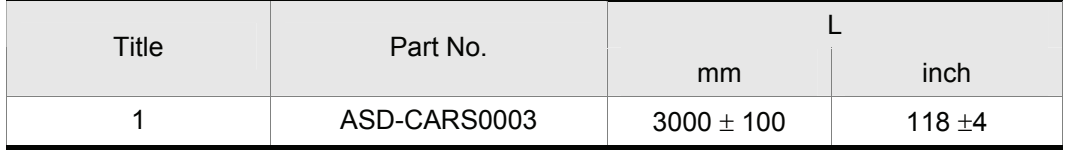

## ■ Communication Cable between Drive and Computer (for PC)

#### 140030 B A P3 H.  $P<sub>4</sub>$  $\Box$ ŕ  $P<sub>1</sub>$  $\overline{1}$  $120.5$  $\overline{\phantom{a}}$ D CONDUCTOR INSULATOR Ξ ALUMINUM<br>TINNED COPPER BRAID<br>PVC JACKET L Title Part No. mm inch 1 DOP-CAUSBAB  $1400 \pm 30$  55 ±1.2

#### **Delta Part Number: DOP-CAUSBAB**

**CANopen Communication Cable** 

#### **Delta Part Number: TAP-CB03, TAP-CB04**

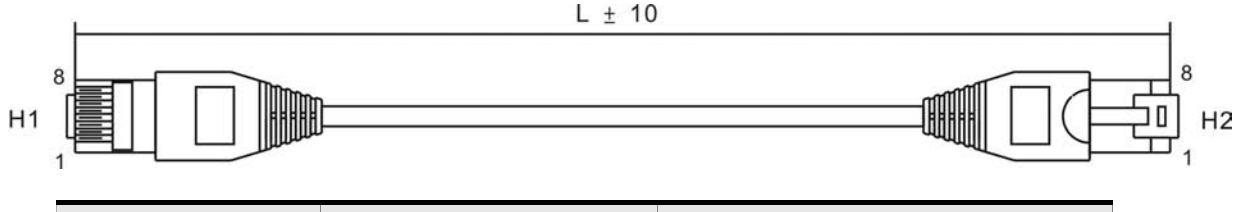

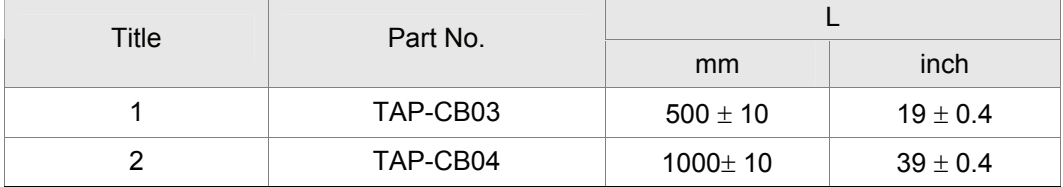

#### **CANopen Distribution Box**

#### **Delta Part Number: TAP-CN03**

66.50[2.62]

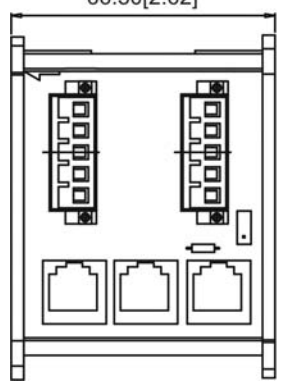

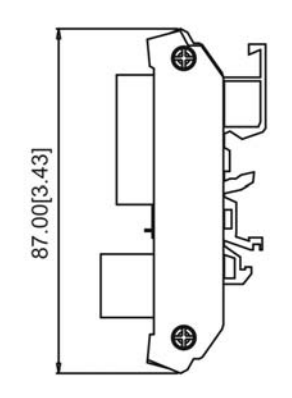

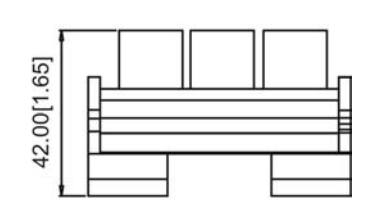

#### ■ Servo Drive, Servo Motor and Accessories Combinations

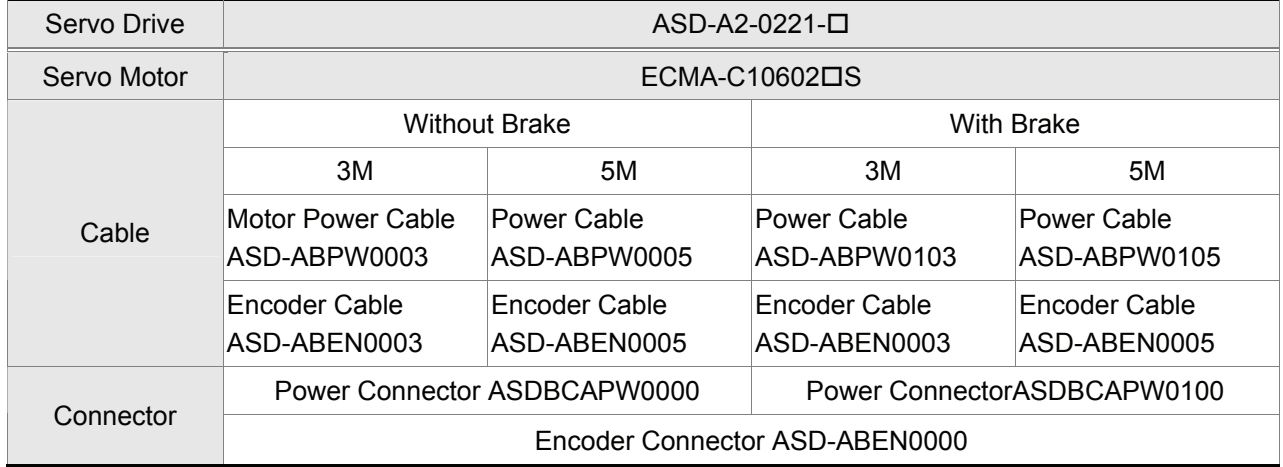

## **200W Servo Drive and 200W Low Inertia Servo Motor**

#### **400W Servo Drive and 400W Low Inertia Servo Motor**

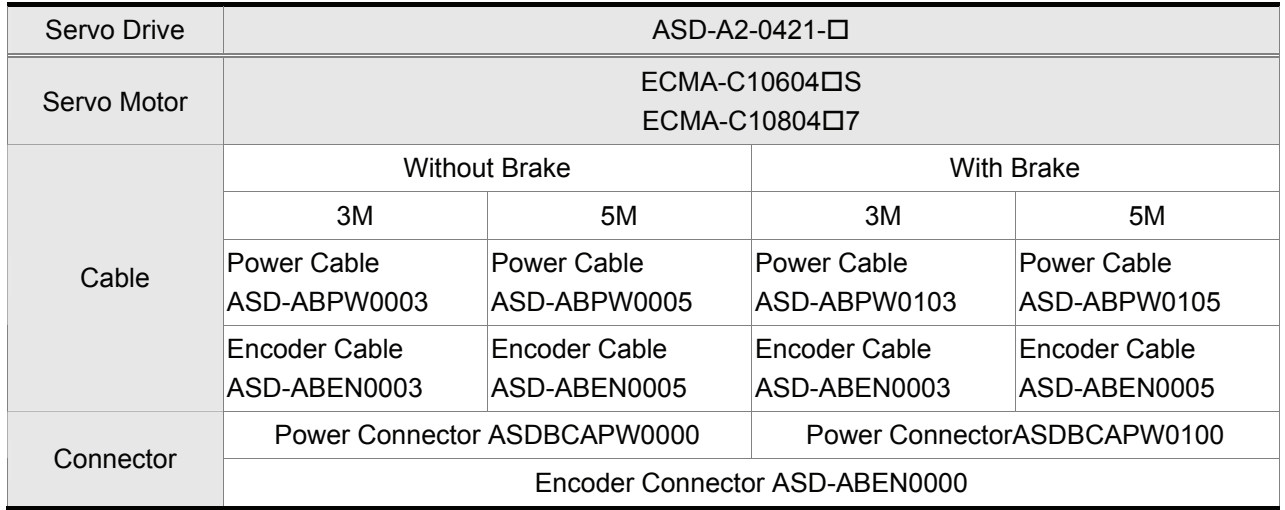

#### **400W Servo Drive and 500W Medium Inertia Servo Motor**

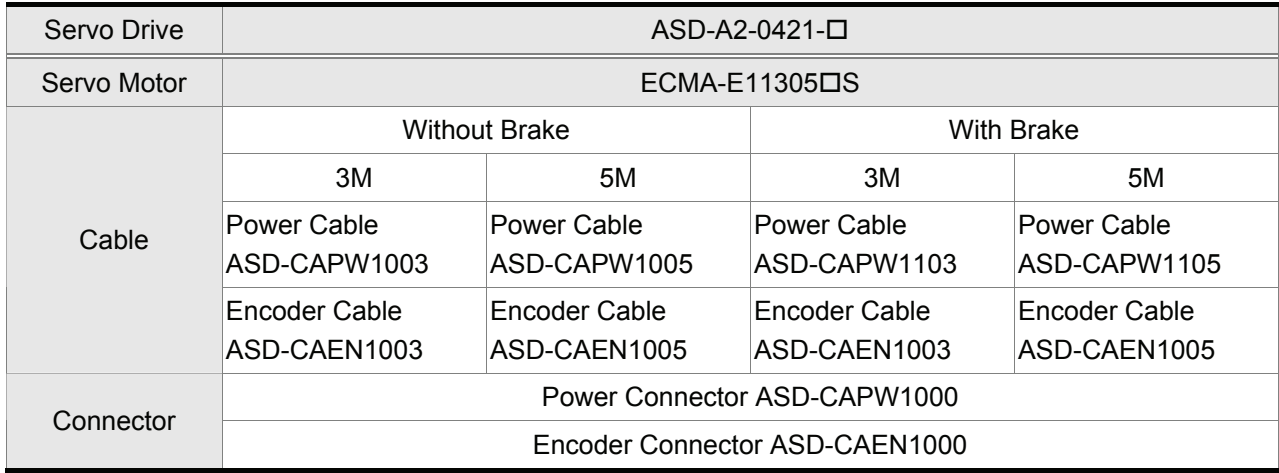

## *Appendix A Accessories*|*ASDA-A&A+ Series*

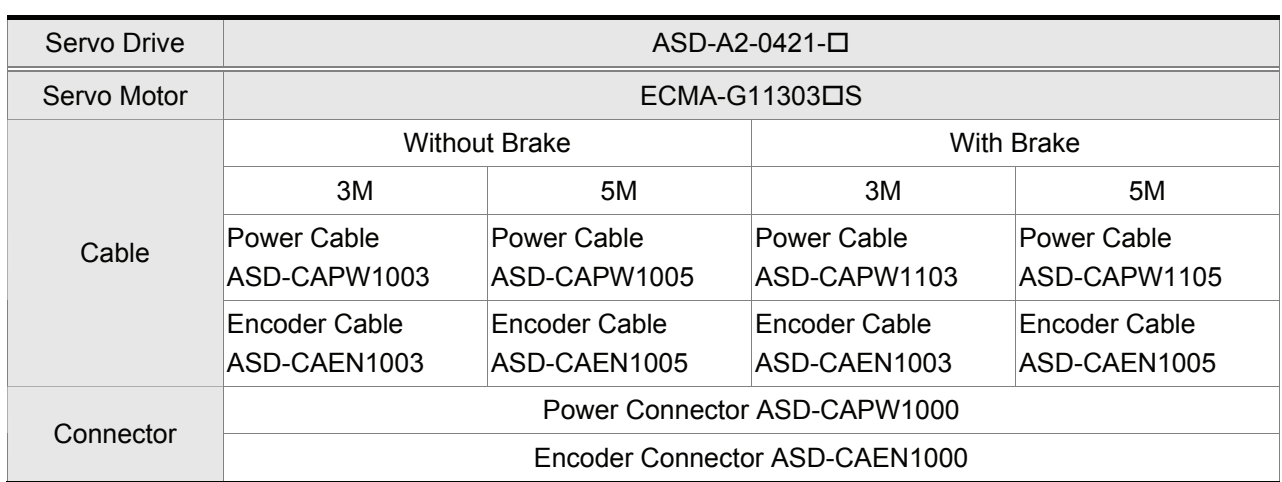

## **400W Servo Drive and 300W High Inertia Servo Motor**

## **750W Servo Drive and 750W Low Inertia Servo Motor**

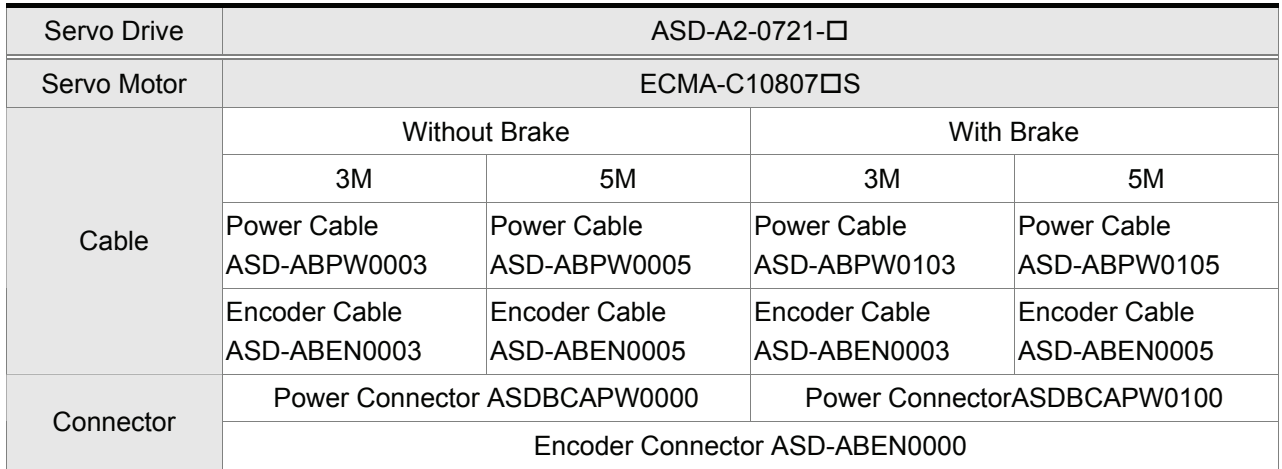

## **750W Servo Drive and 600W High Inertia Servo Motor**

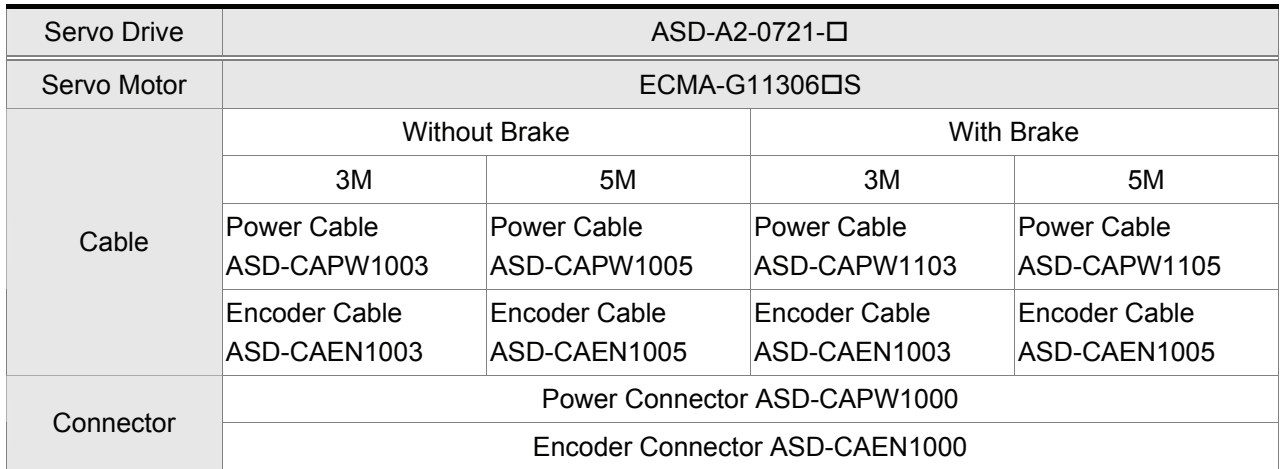

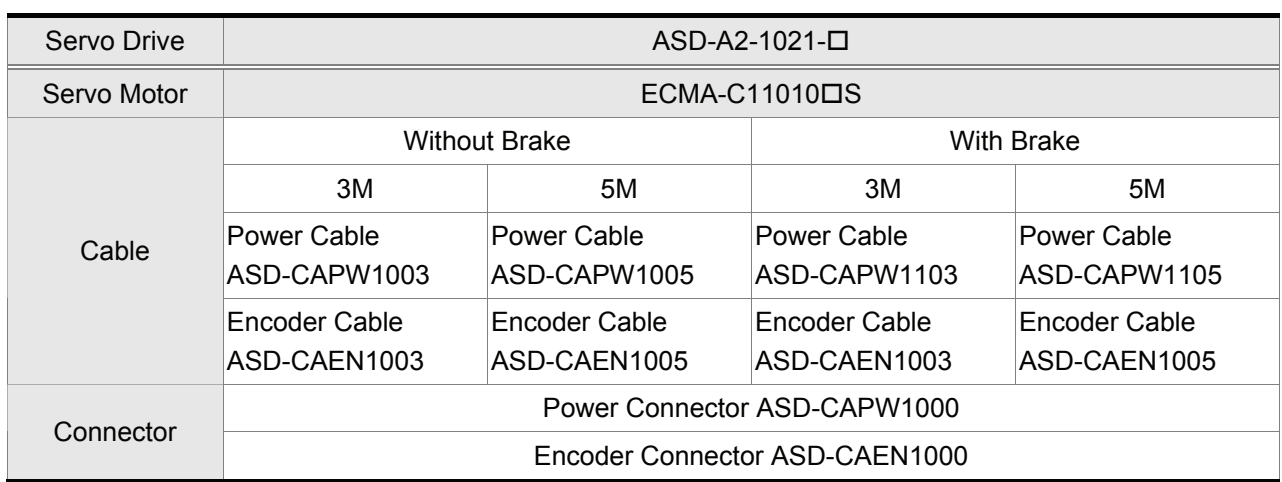

#### **1kW Servo Drive and 1kW Low Inertia Servo Motor**

## **1kW Servo Drive and 1kW Medium Inertia Servo Motor**

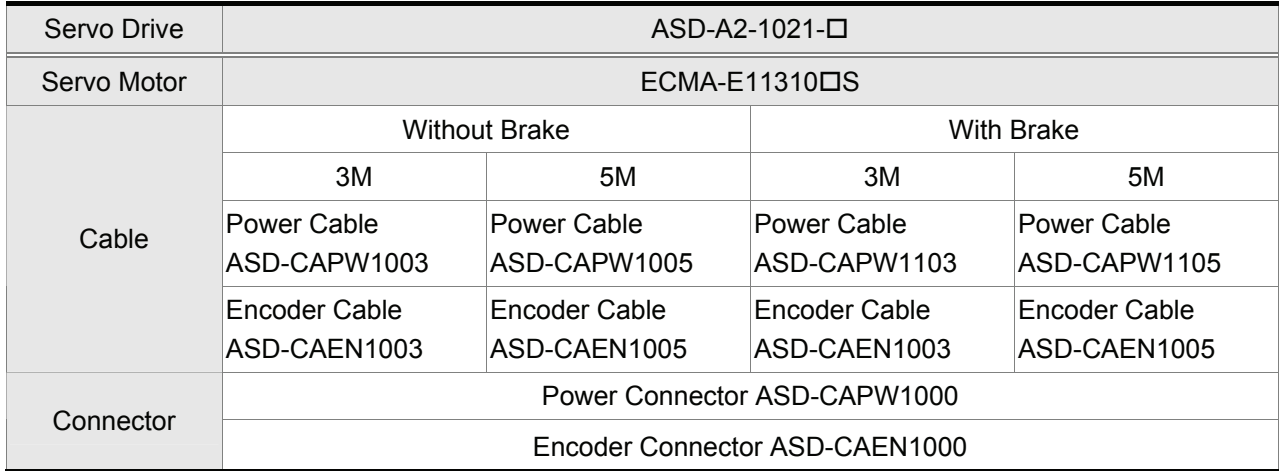

## **1kW Servo Drive and 900W High Inertia Servo Motor**

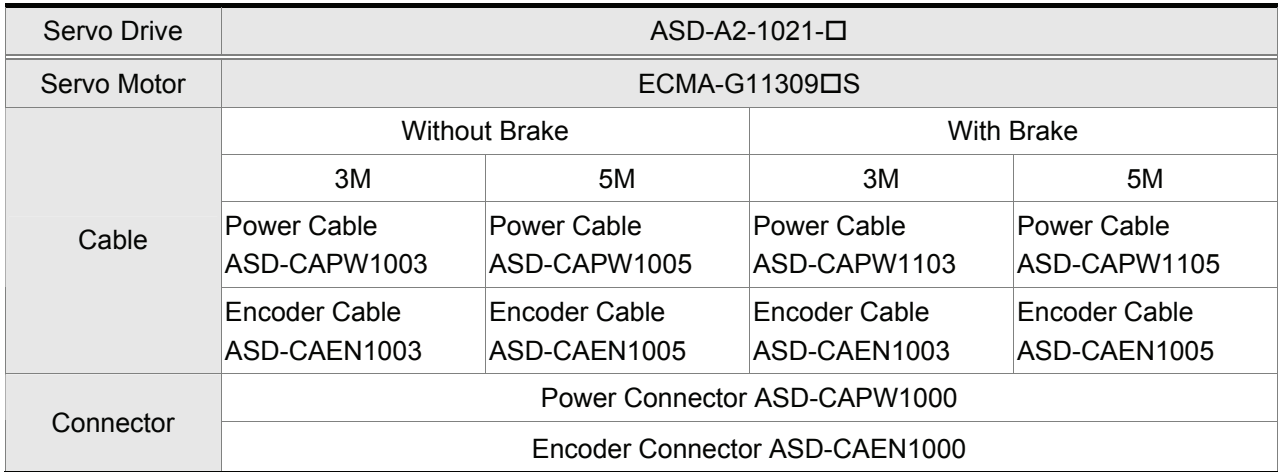

## *Appendix A Accessories*|*ASDA-A&A+ Series*

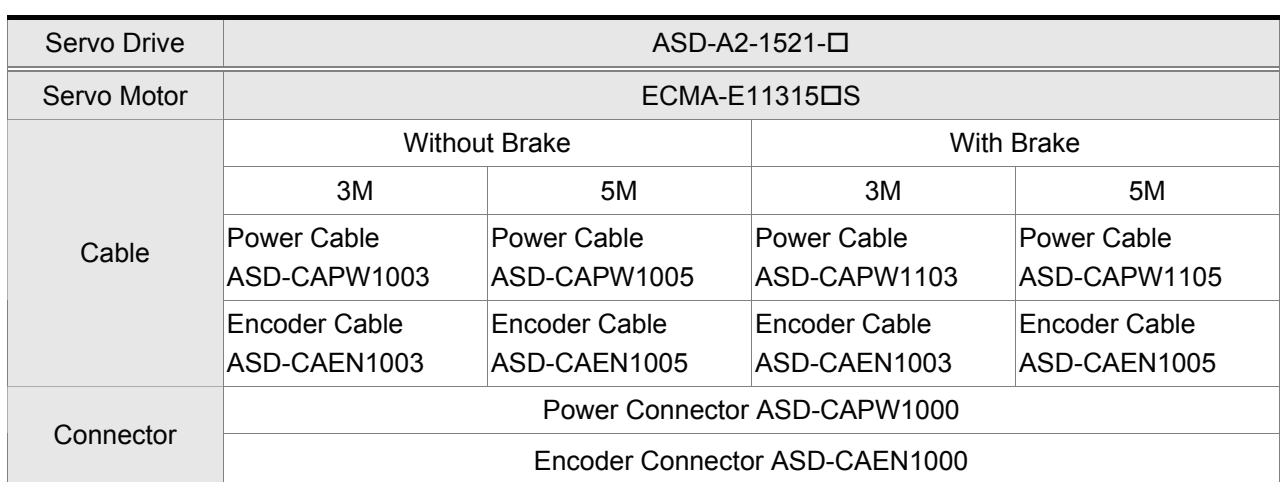

## **1.5kW Servo Drive and 1.5kW Medium Inertia Servo Motor**

## **2kW Servo Drive and 2kW Low Inertia Servo Motor**

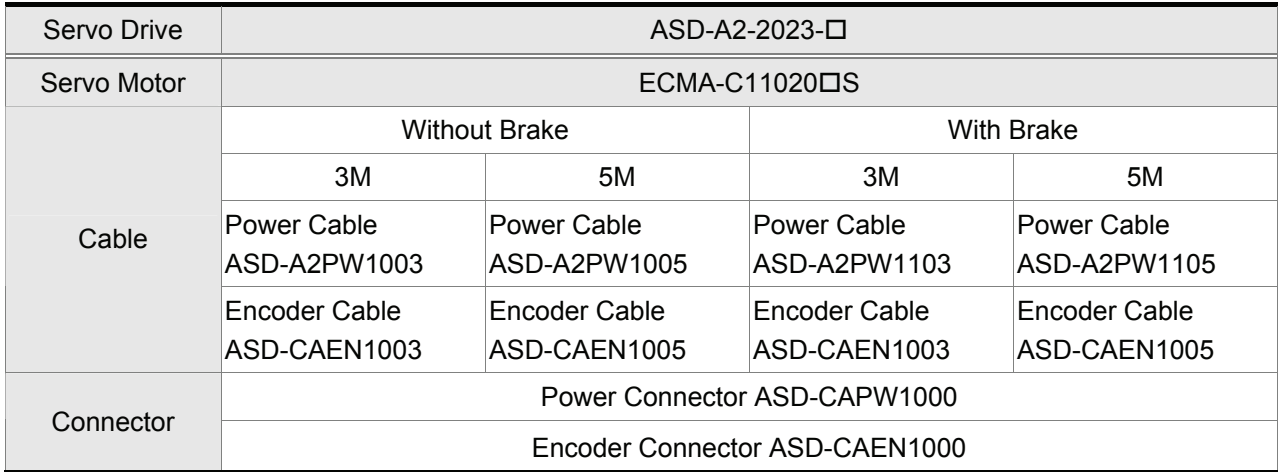

## **2kW Servo Drive and 2kW Medium Inertia Servo Motor**

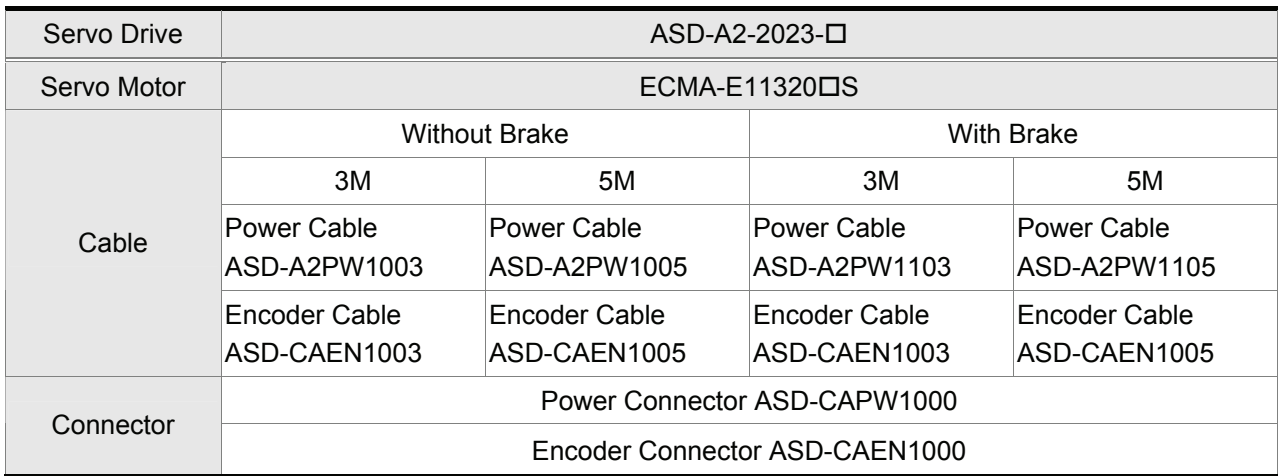

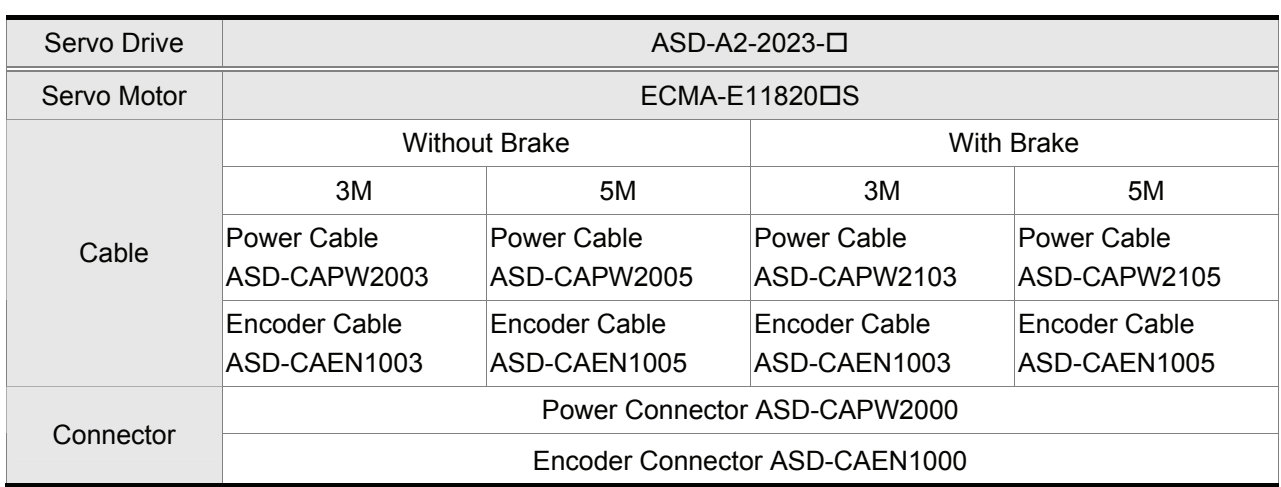

## **2kW Servo Drive and 2kW Medium Inertia Servo Motor**

#### **3kW Servo Drive and 3kW Medium Inertia Servo Motor**

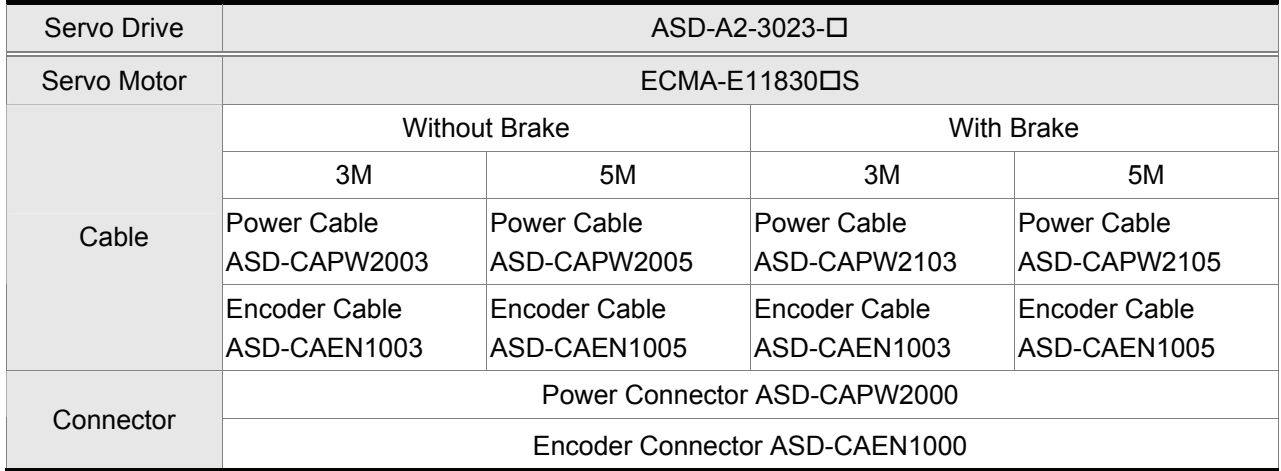

#### **3kW Servo Drive and 3kW Medium-High Inertia Servo Motor**

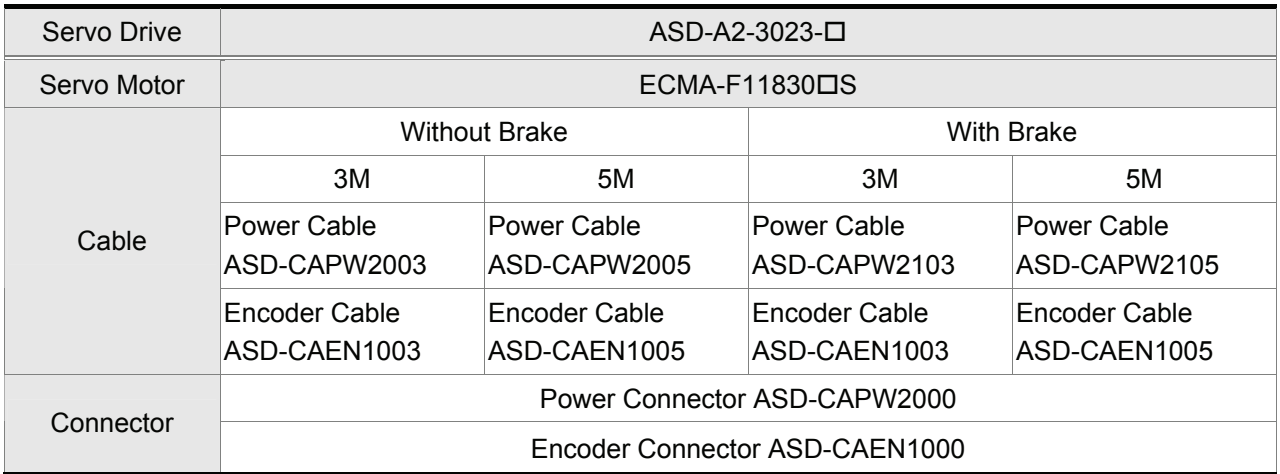

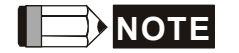

- 1) The boxes  $(\square)$  at the ends of the servo drive model names are for optional configurations (Full-closed loop, CANopen and extension DI port). For the actual model name, please refer to the ordering information of the actual purchased product.
- 2) The boxes  $(\square)$  in the servo motor model names are for optional configurations (keyway, brake and oil seal).

## **Other Accessories**

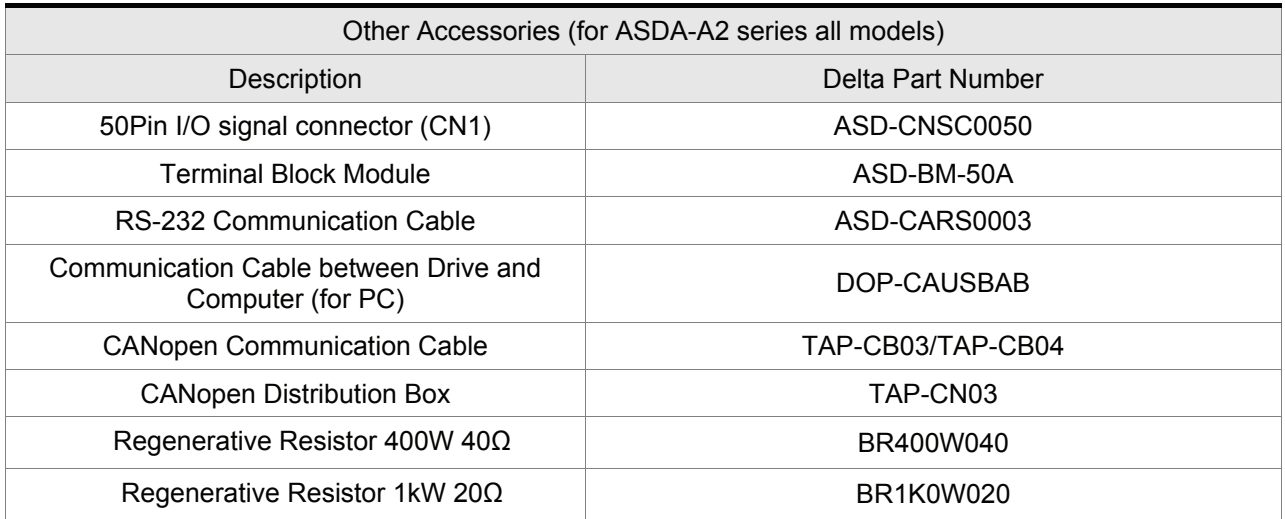

## *Appendix B Main Functions of Servo Drive*

#### **ASDA-A2-M Series (Communication Type)**

**Capable of supporting second feedback signal (CN6) (for full closed-loop control) and CANopen communication.** 

Control Modes includes:

Position, Speed, Torque three kinds of control modes

- 1) Position control mode: position control for the servo motor can be achieved via internal parameters set within the servo drive or an external pulse command (please refer to section 6.2 Position Control Mode of Chapter 6).
- 2) Speed control mode: speed control for the servo motor can be achieved via internal parameters set within the servo drive or an external analog voltage command (please refer to section 6.3 Speed Control Mode of Chapter 6).
- 3) Torque control mode: torque control for the servo motor can be achieved via internal parameters set within the servo drive or an external analog voltage command (please refer to section 6.4 Torque Control Mode of Chapter 6).

Other standard functions:

- 1) Electronic Cam (E-CAM) (please refer to section 7.10 Electronic Cam Function in Chapter 7).
- 2) CAPTURE (please refer to section 7.10.1 CAPTURE Function in Chapter 7).
- 3) COMPARE (please refer to section 7.10.2 COMPAE Function in Chapter 7).
- 4) Auto Resonance Suppression (please refer to section 6.3.7 Auto Resonance Suppression in Chapter 6).
- 5) Homing Mode (please refer to parameter P5-04 in Chapter 8).
- 6) Motor Protection (please refer to parameters P1-57 and P1-58).
- 7) Friction Compensation (please refer to parameters P1-62 and P1-63).
- 8) S-curve Moving Filter (speed control mode (analog input)), P-curve Moving Filter (position control mode (Pt mode and Pr mode)).
- 9) Notch Filter for the reduction of the vibration of the crane (please refer to parameters P1-69 and P1-70).

#### *Appendix B Main Functions of Servo Drive*|*ASDA-A2 Series*

#### ■ **ASDA-A2-U (Internal Position Control Type)**

## **Capable of supporting second feedback signal (CN6) (for full closed-loop control) and digital input extension port (CN7).**

Control Modes includes:

Position, Speed, Torque three kinds of control modes

- 1) Position control mode: position control for the servo motor can be achieved via internal parameters set within the servo drive or an external pulse command (please refer to section 6.2 Position Control Mode of Chapter 6).
- 2) Speed control mode: speed control for the servo motor can be achieved via internal parameters set within the servo drive or an external analog voltage command (please refer to section 6.3 Speed Control Mode of Chapter 6).
- 3) Torque control mode: torque control for the servo motor can be achieved via internal parameters set within the servo drive or an external analog voltage command (please refer to section 6.4 Torque Control Mode of Chapter 6).

Other standard functions:

- 1) Electronic Cam (E-CAM) (please refer to section 7.10 Electronic Cam Function in Chapter 7).
- 2) CAPTURE (please refer to section 7.10.1 CAPTURE Function in Chapter 7).
- 3) COMPARE (please refer to section 7.10.2 COMPAE Function in Chapter 7).
- 4) Auto Resonance Suppression (please refer to section 6.3.7 Auto Resonance Suppression in Chapter 6).
- 5) Homing Mode (please refer to parameter P5-04 in Chapter 8).
- 6) Motor Protection (please refer to parameters P1-57 and P1-58).
- 7) Friction Compensation (please refer to parameters P1-62 and P1-63).
- 8) S-curve Moving Filter (speed control mode (analog input)), P-curve Moving Filter (position control mode (Pt mode and Pr mode)).
- 9) Notch Filter for the reduction of the vibration of the crane (please refer to parameters P1-69 and P1-70).

# *Appendix C Molded-case Circuit Breaker, Fuse Current and EMI Filters*

#### **Molded-case Circuit Breaker and Fuse Current Recommended Value**

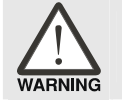

¾ *Caution: Please use molded-case circuit breaker and fuse which are recognized by and comply with the UL or CSA standards.* 

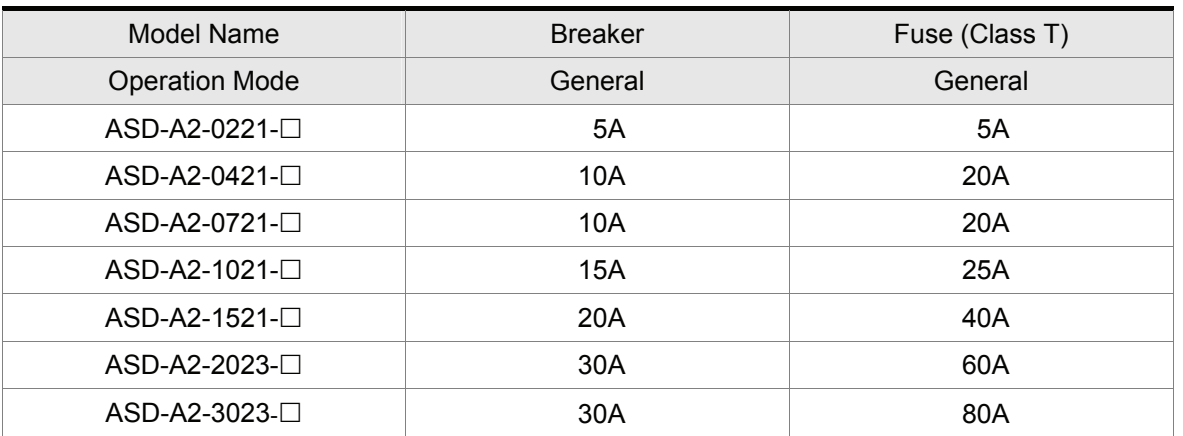

#### **AC Servo Drive - EMI Filter Cross Reference**

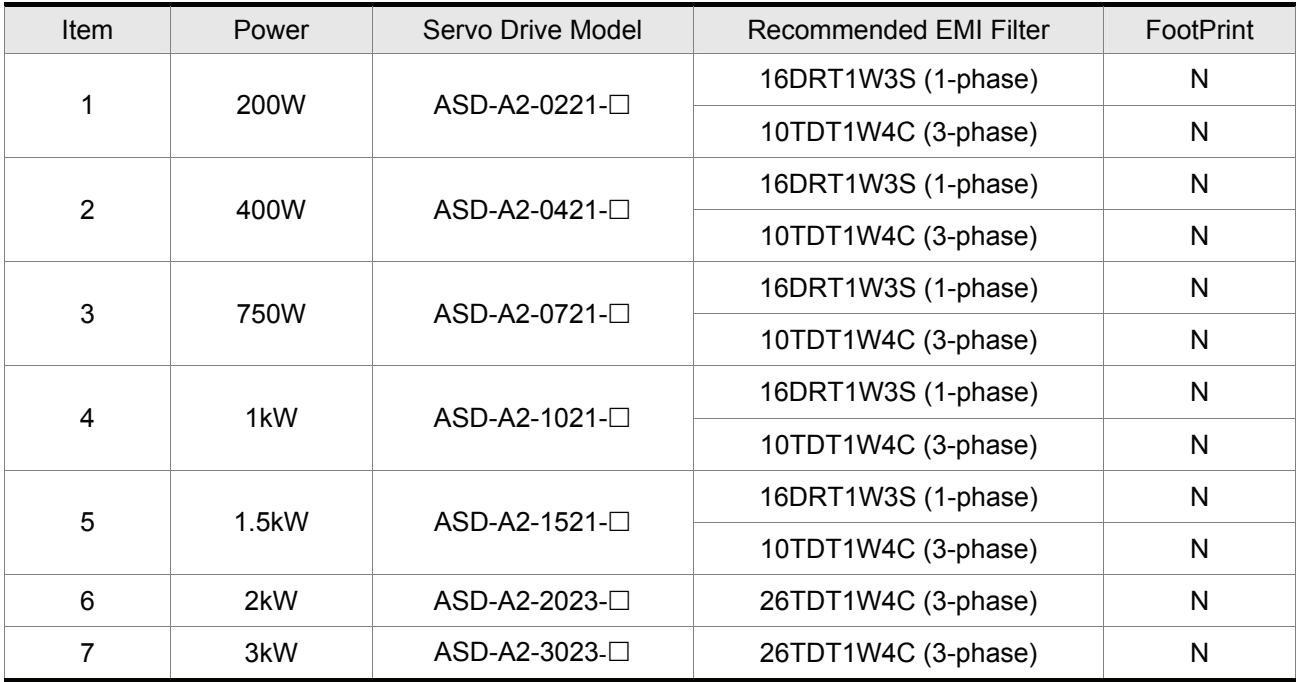

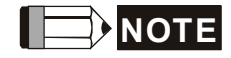

1) The boxes  $(\square)$  in the model names are for optional configurations. (Please refer to section 1.2 for model explanation.)

#### **Installation**

All electrical equipment, including AC servo drives, will generate high-frequency/low-frequency noise and will interfere with peripheral equipment by radiation or conduction when in operation. By using an EMI filter with correct installation, much of the interference can be eliminated. It is recommended to use Delta's EMI filter to have the best interference elimination performance.

We assure that it can comply with following rules when AC servo drive and EMI filter are installed and wired according to user manual:

- EN61000-6-4 (2001)
- EN61800-3 (2004) PDS of category C2
- EN55011+A2 (2007) Class A Group 1

#### **General Precaution**

To ensure the best interference elimination performance when using Delta's EMI filter, please follow the guidelines in this user manual to perform wiring and/or installation. In addition, please also observe the following precautions:

- EMI filter and AC servo drive should be installed on the same metal plate.
- Please install AC servo drive on same footprint with EMI filter or install EMI filter as close as possible to the AC servo drive.
- All wiring should be as short as possible.
- $\blacksquare$  Metal plate should be grounded.
- The cover of EMI filter and AC servo drive or grounding should be fixed on the metal plate and the contact area should be as large as possible.

#### **Choose Suitable Motor Cable and Precautions**

Improper installation and choice of motor cable will affect the performance of EMI filter. Be sure to observe the following precautions when selecting motor cable.

- Use the cable with shielding (double shielding is the best).
- The shielding on both ends of the motor cable should be grounded with the minimum length and maximum contact area.
- Remove any paint on metal saddle for good ground contact with the plate and shielding (Please refer to Figure 1 on page B-3).
- The connection between the metal saddle and the shielding on both ends of the motor cable should be correct and well installed. Please refer to Figure 2 on page B-3 for correct wiring method.

#### *Appendix B Molded-case Circuit Breaker, Fuse Current and EMI Filters*|*ASDA-A2 Series*

Remove any paint on metal saddle for good ground contact with<br>the plate and shielding. saddle - the plate with grounding Figure 1  $\overline{\circ}$  $\overline{\otimes}$ ۳  $\overline{\circ}$  $\overline{\mathsf{S}}$ Saddle on both ends  $\overline{\otimes}$  $\overline{\mathsf{D}}$ 

Saddle on one end

Figure 2

#### **Dimensions**

Delta Part Number: 10TDT1W4C

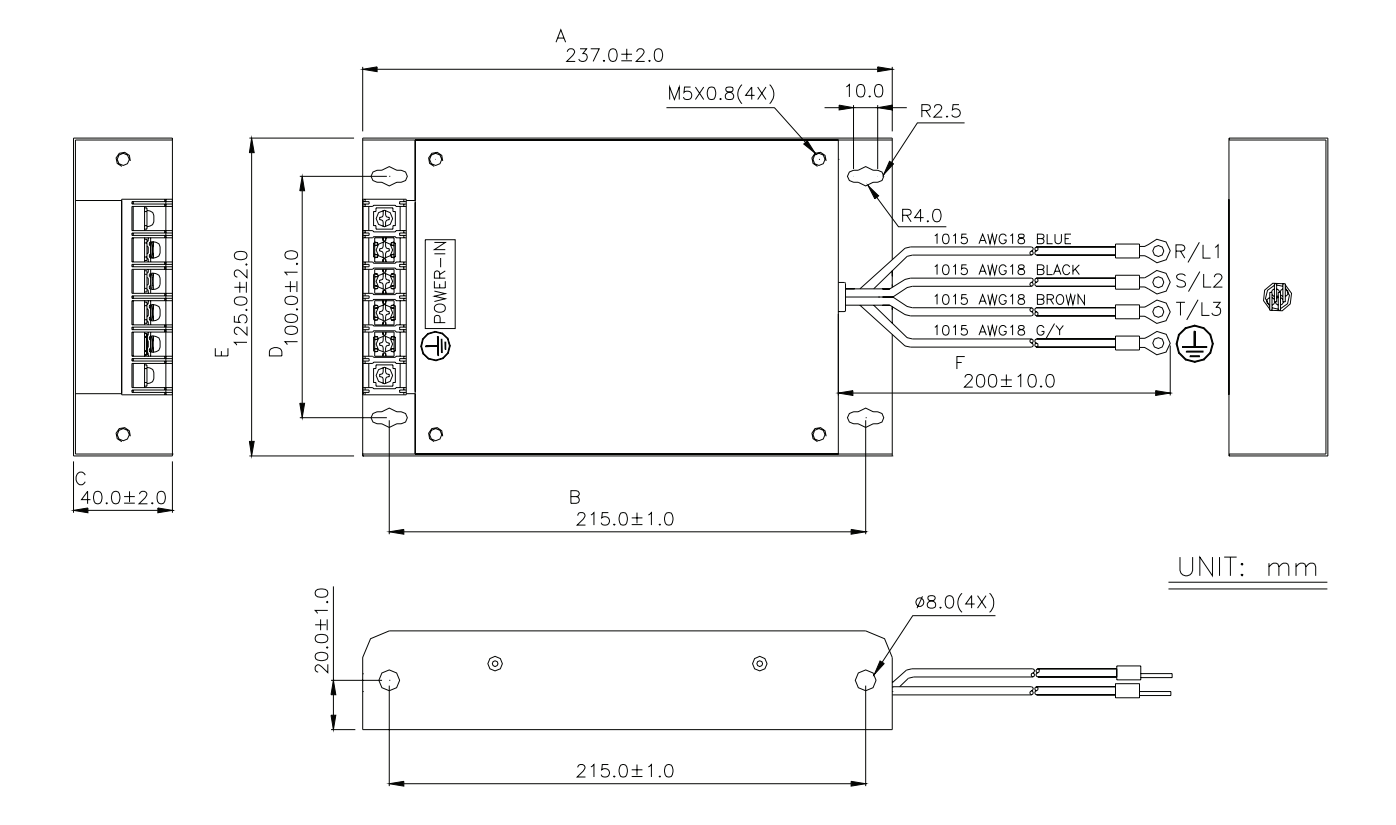

Delta Part Number: 16DRT1W3S

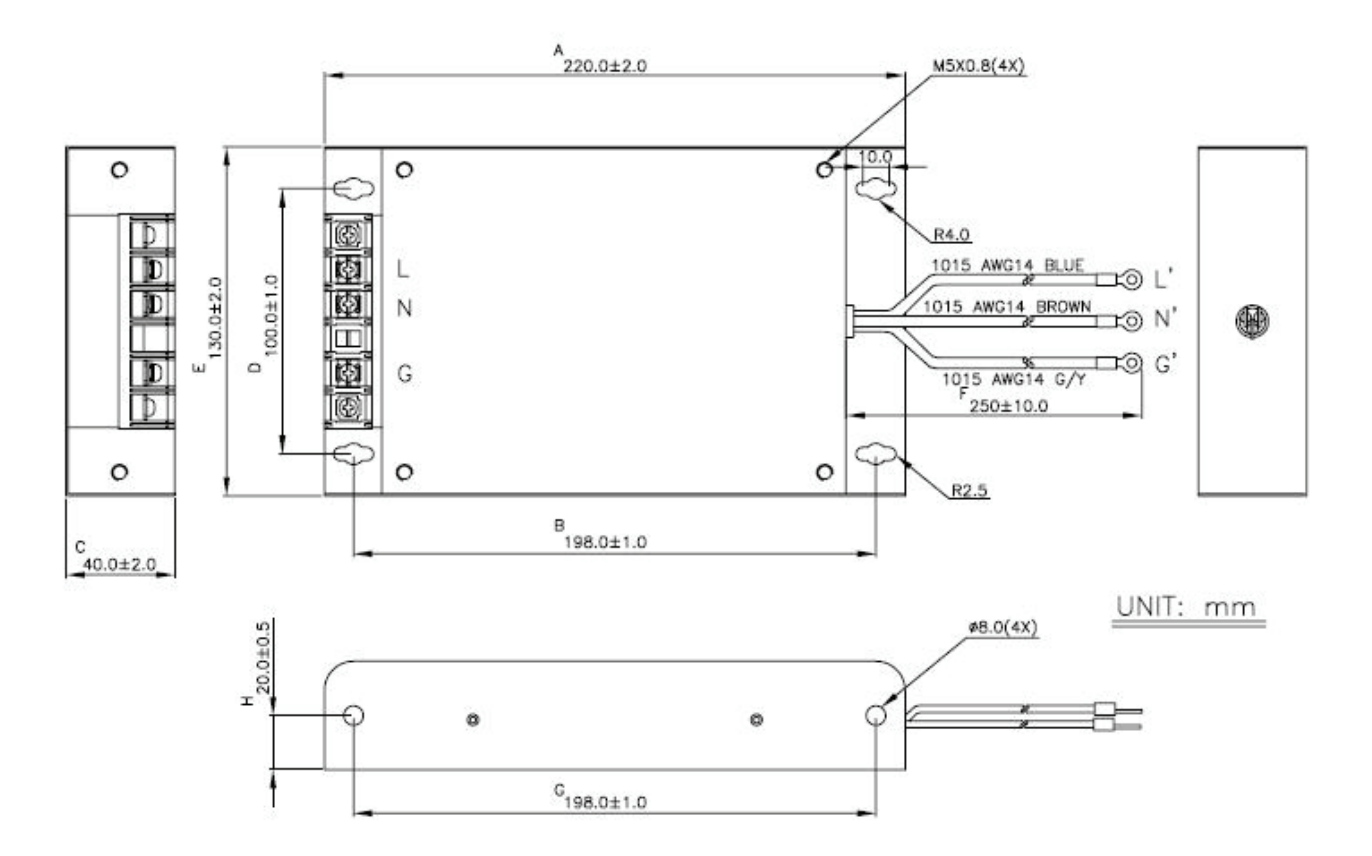

#### Delta Part Number: 26TDT1W4C

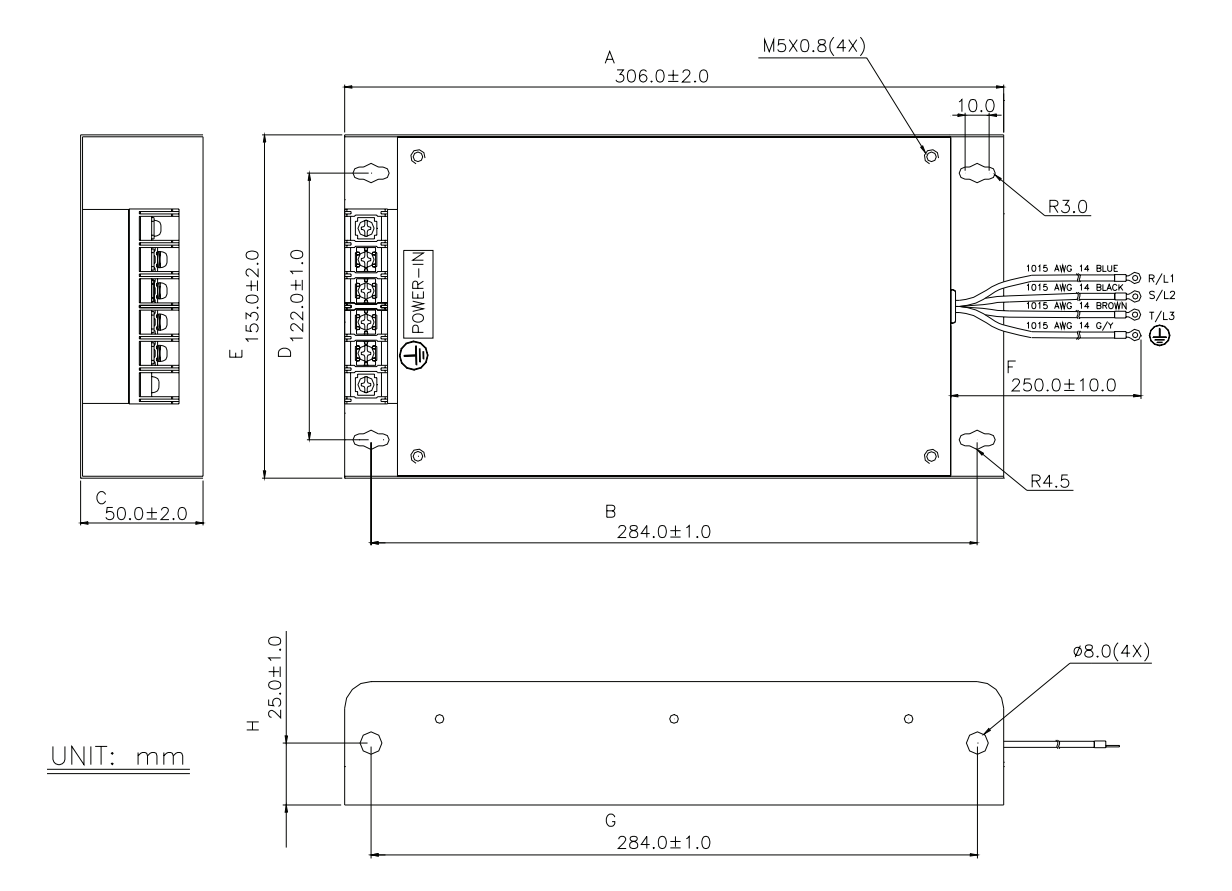

This page intentionally left blank.